# XMAP3

3020-7-594-A0

# **HITACHI**

P-262B-5344 XMAP3/NET Version 4 04-10 OS Windows 95 Windows 98 Windows Me Windows NT 4.0 Windows 2000 Windows XP Windows Server 2003 Windows Server 2003 x64 P-262B-534U XMAP3/NET Version 4 Upgrade 04-10(適用 OS Windows 95 Windows 98 Windows Me Windows NT 4.0 Windows 2000 Windows XP Windows Server 2003 Windows Server 2003 x64 P-262B-5C44 XMAP3/Enterprise Edition Version 4 04-10 OS Windows 95 Windows 98

Windows Me Windows NT 4.0 Windows 2000 Windows XP Windows Server 2003 Windows Server 2003 x64

P-262B-5C4U XMAP3/Enterprise Edition Version 4 Upgrade 04-10 OS Windows 95 Windows 98 Windows Me Windows NT 4.0 Windows 2000 Windows XP Windows Server 2003 Windows Server 2003 x64

<u>ISO9001</u> TickIT 2002 TickIT 2002 TickIT 2002 TickIT 2003 TickIT

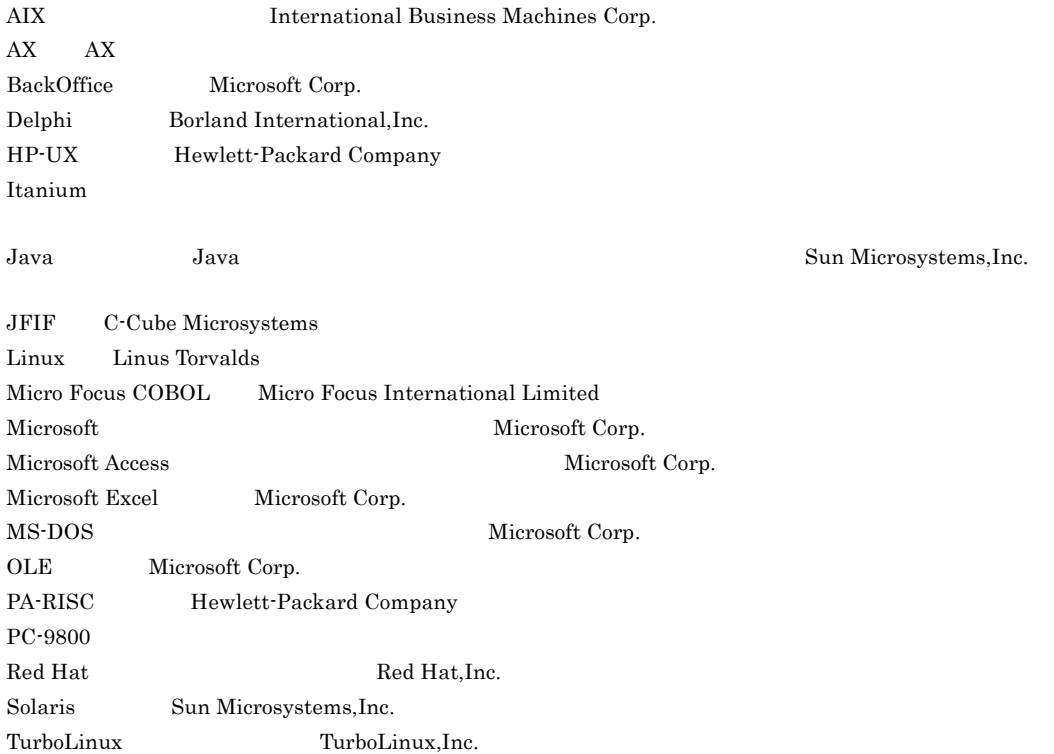

UNIX X/Open Company Limited

Visual Basic Nicrosoft Corp. Visual C++  $Microsoft Corp.$ Windows Microsoft Corp. Windows NT  $\hspace{1cm}$  Microsoft Corp. Windows Server Microsoft Corp.

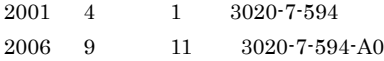

All Rights Reserved. Copyright (C) 2001, 2006, Hitachi, Ltd.

#### 3020-7-594-A0 XMAP3 Version 4 04-10

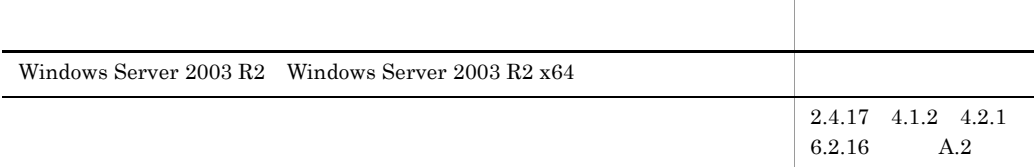

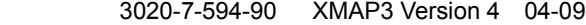

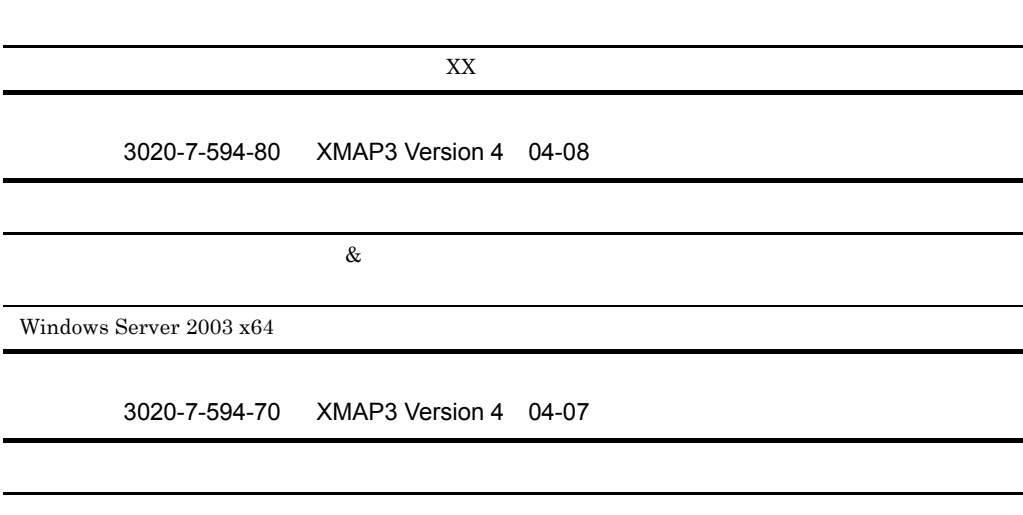

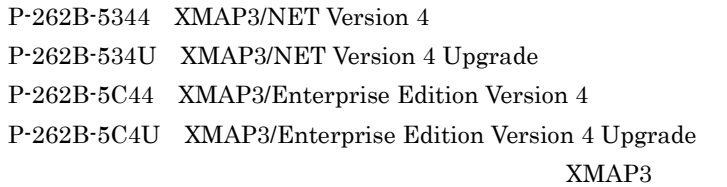

#### $XMAP3$  and  $AP$  and  $AP$

- Windows  $\bullet$
- COBOL C Java

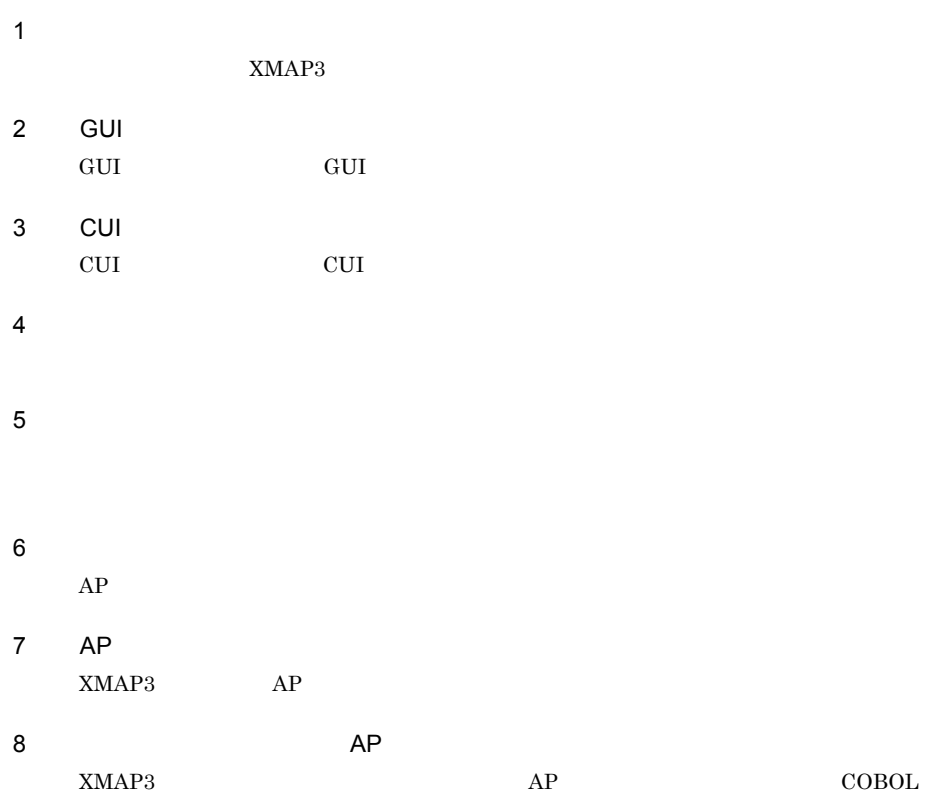

and the control of the control of

 $9$ 

- $\overline{A}$ 
	- B XMAP3
- C 12 R C 12 R C 12 R C 12 R C 12 R C 12 R C 12 R C 12 R C 12 R C 12 R C 12 R C 12 R C 12 R C 12 R C 12 R C 12 R
- 付録 D 画面定義の制限値
	- E XMAP3
	- $F$

XMAP3

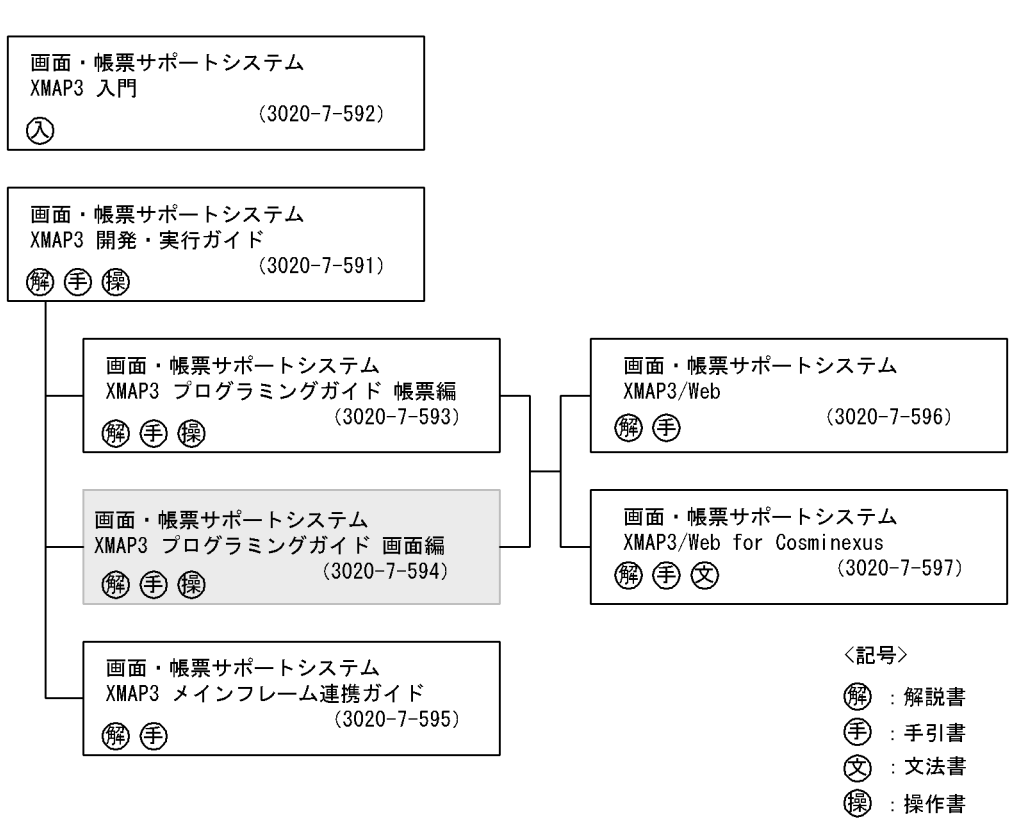

◎ : 入門書

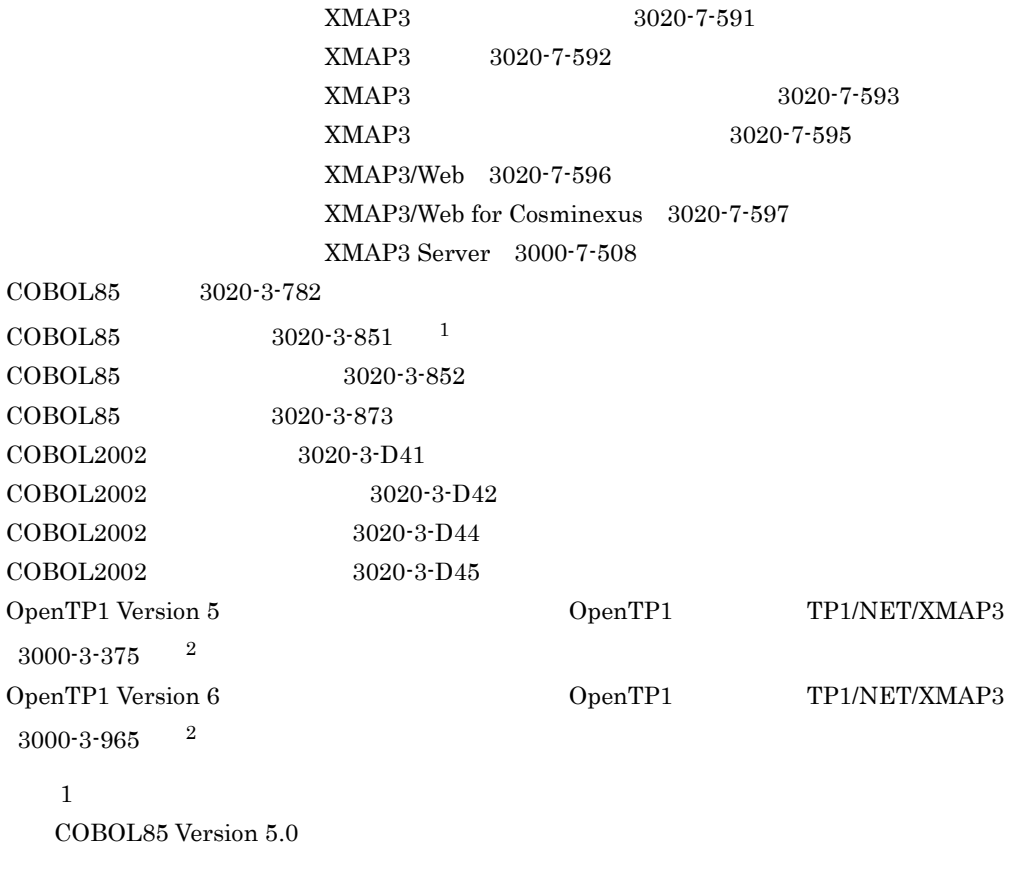

 $\overline{2}$ 

OpenTP1

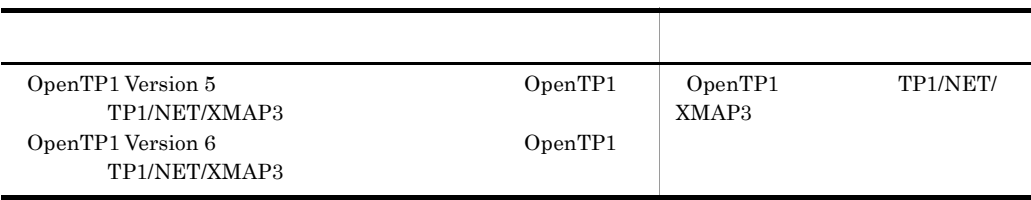

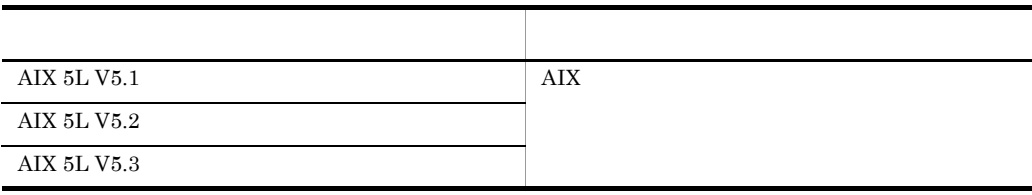

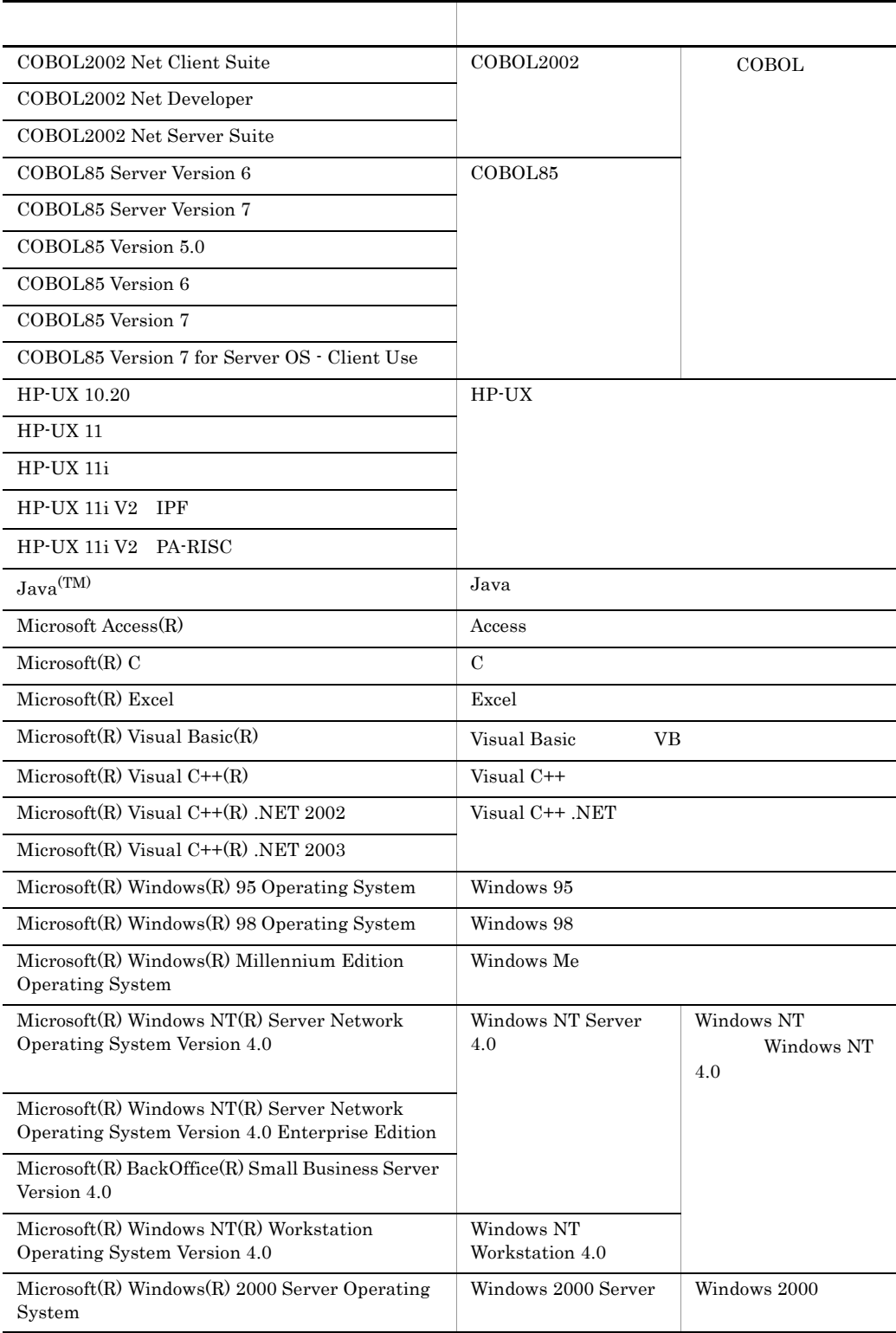

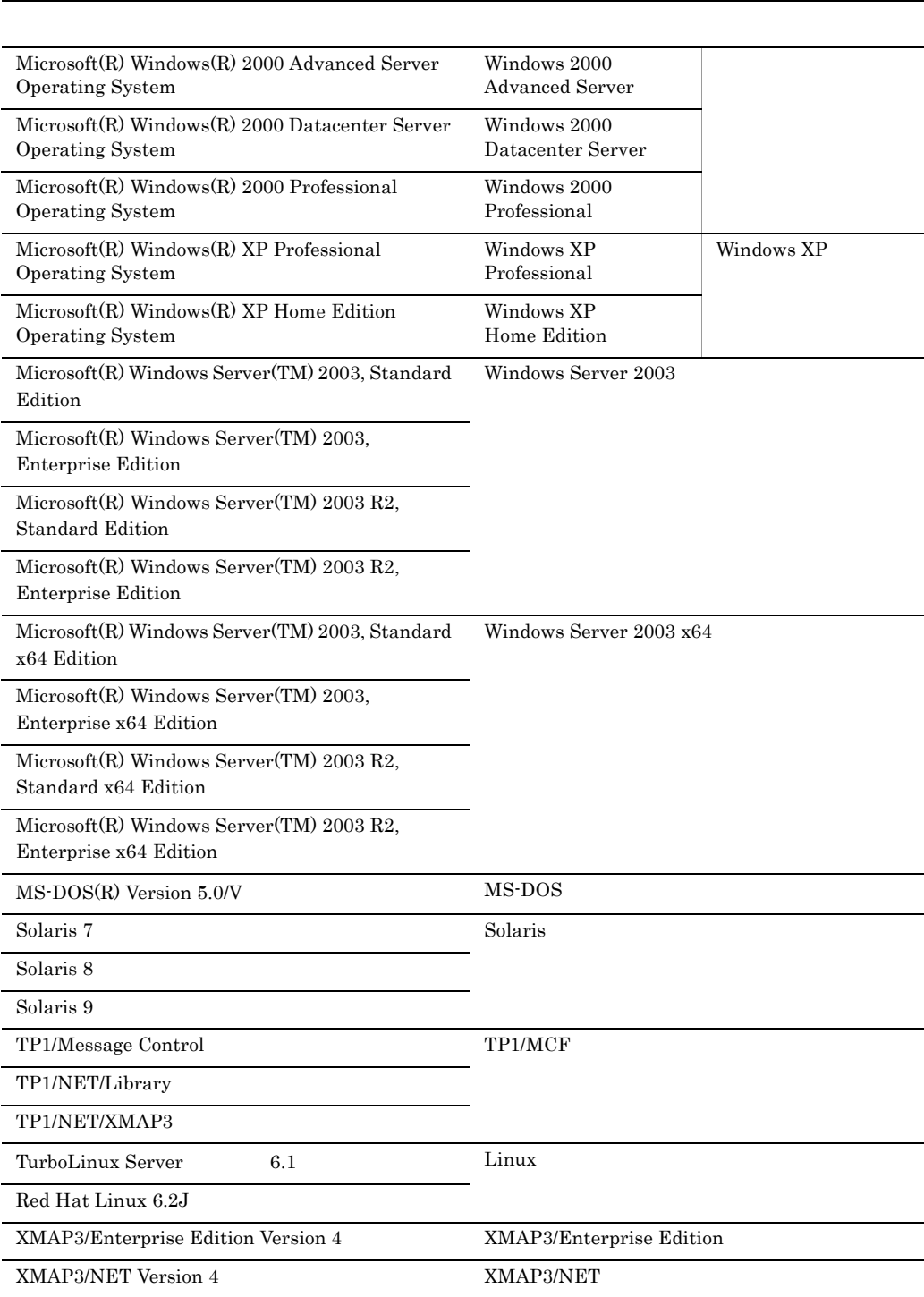

• Microsoft(R) Windows Server(TM) 2003 R2, Standard Edition Microsoft(R) Windows Server(TM) 2003 R2, Enterprise Edition Windows Server 2003 R2

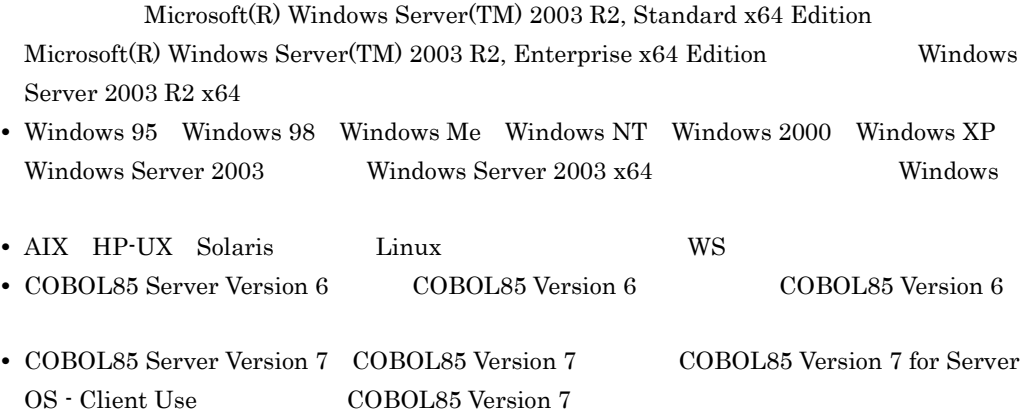

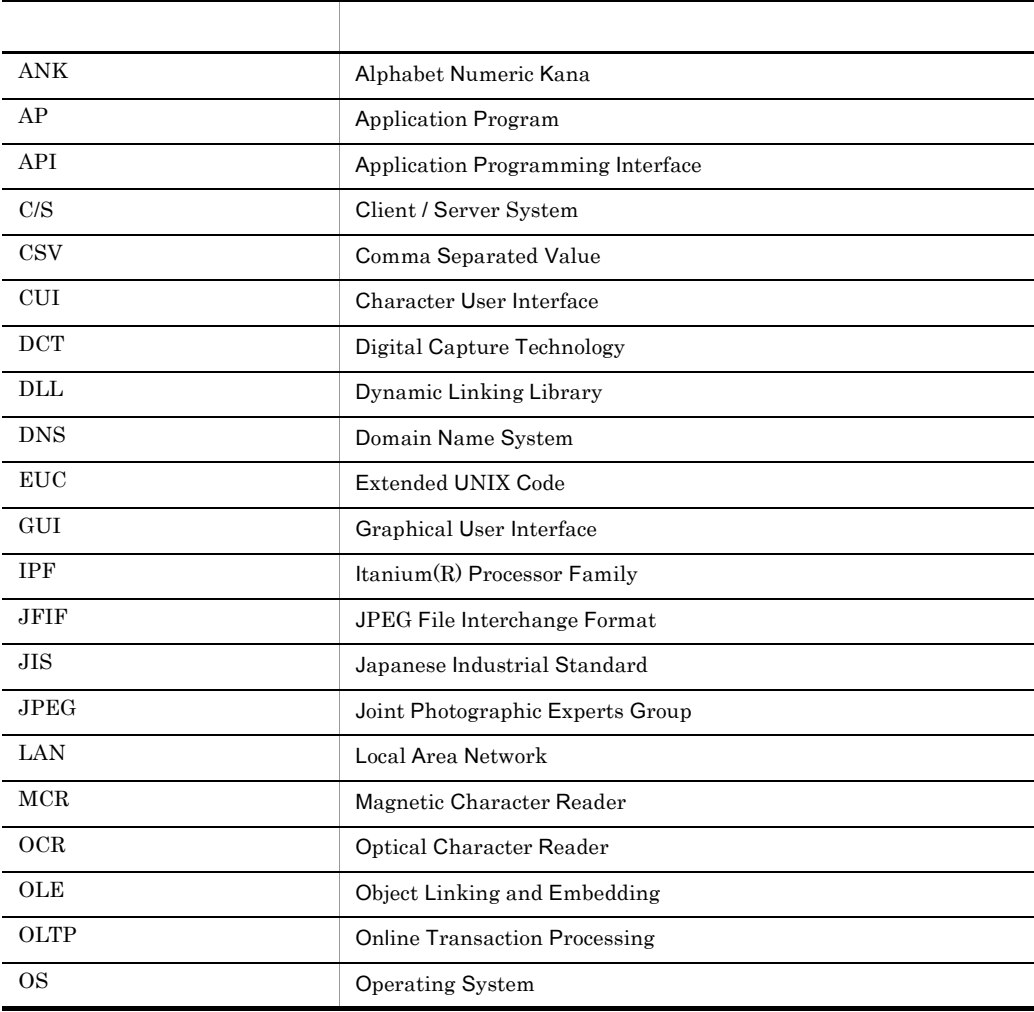

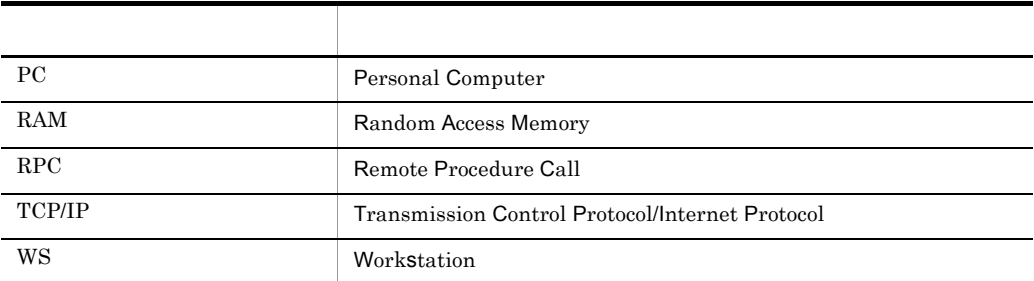

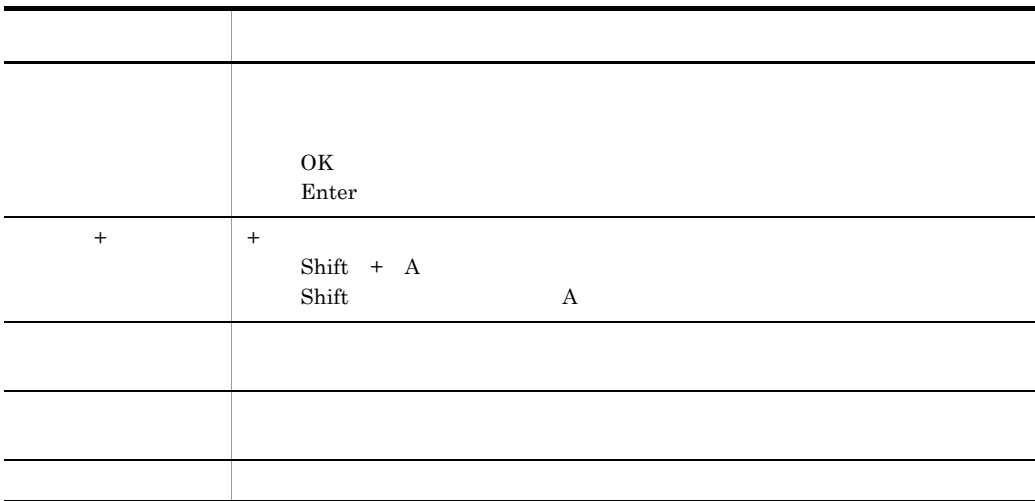

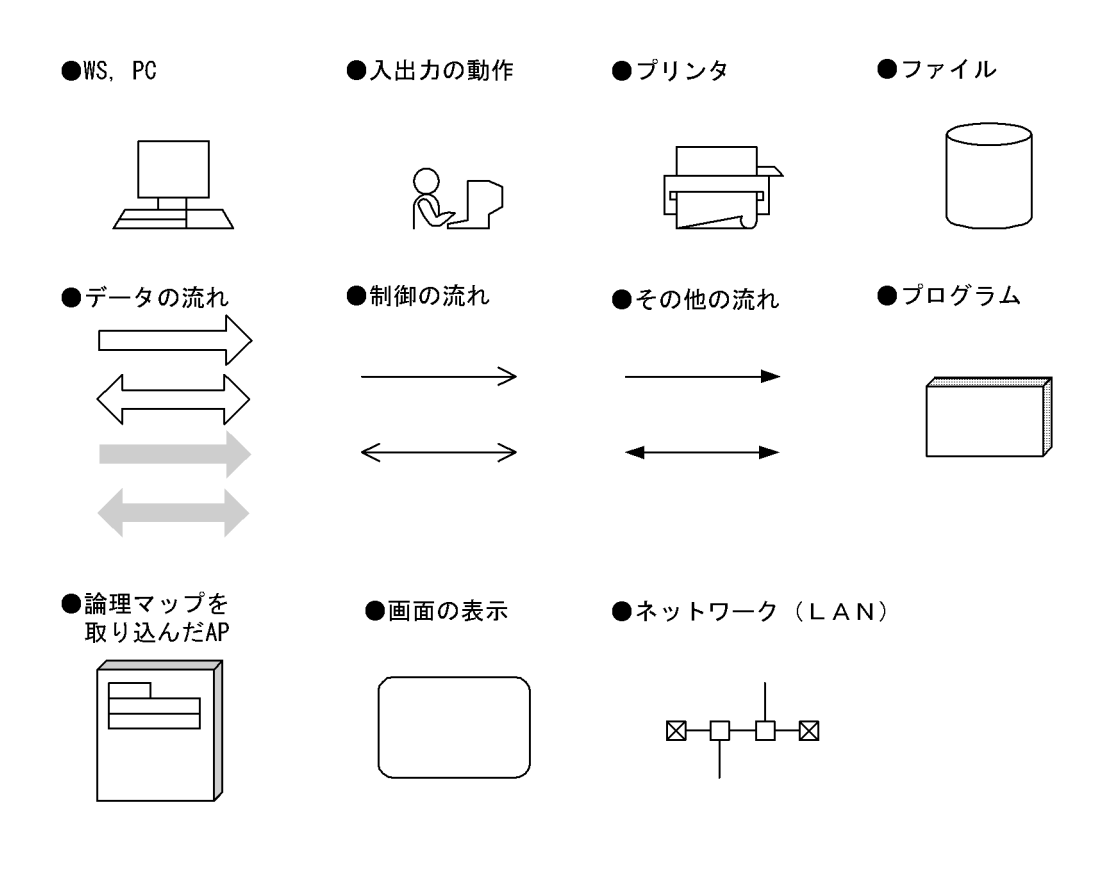

 $XMAP3$ 

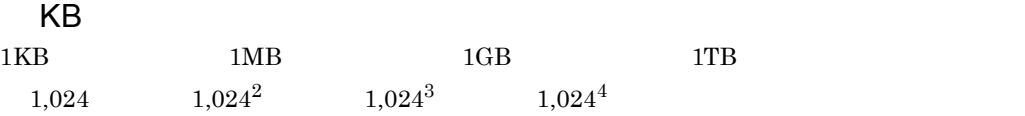

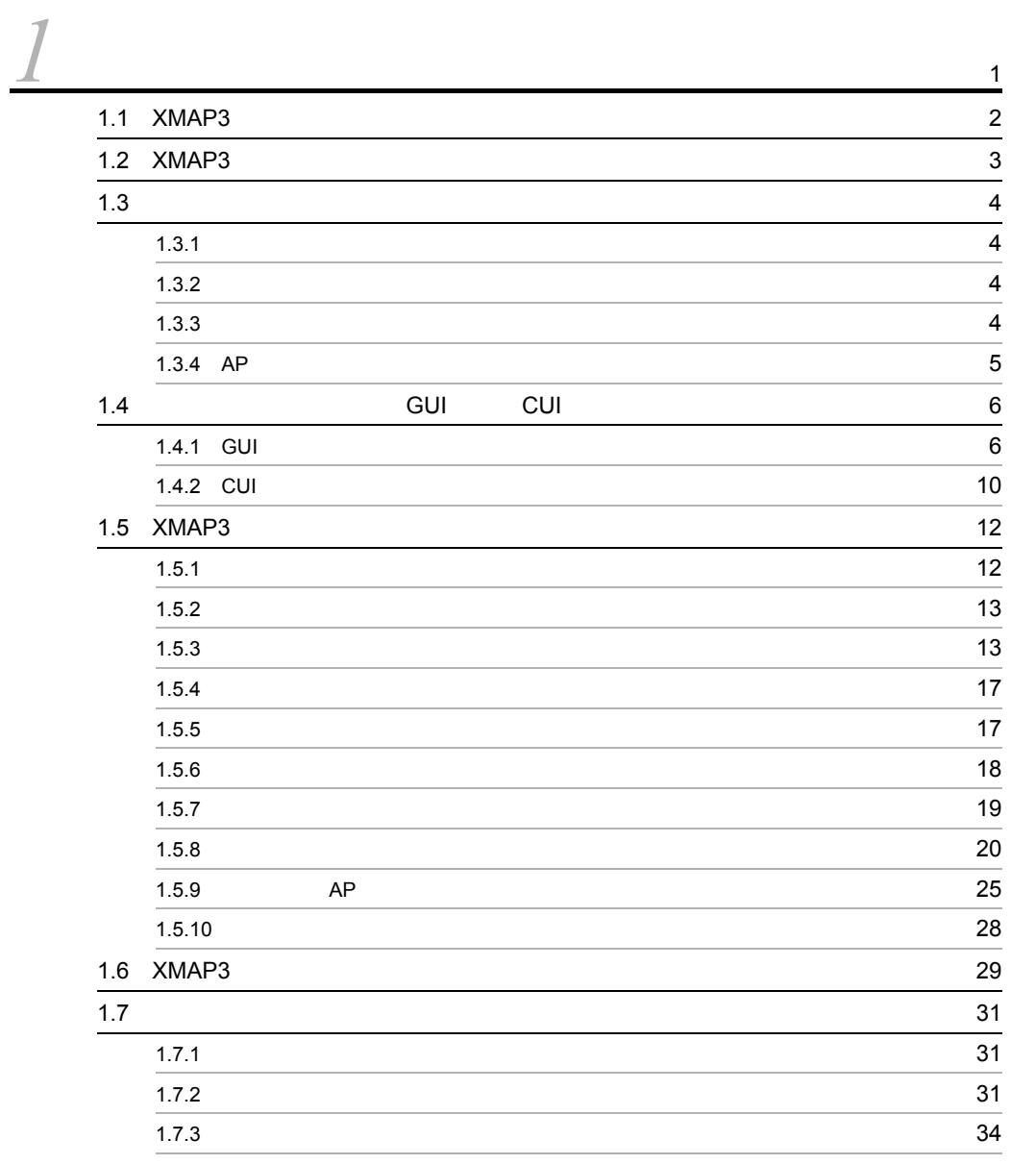

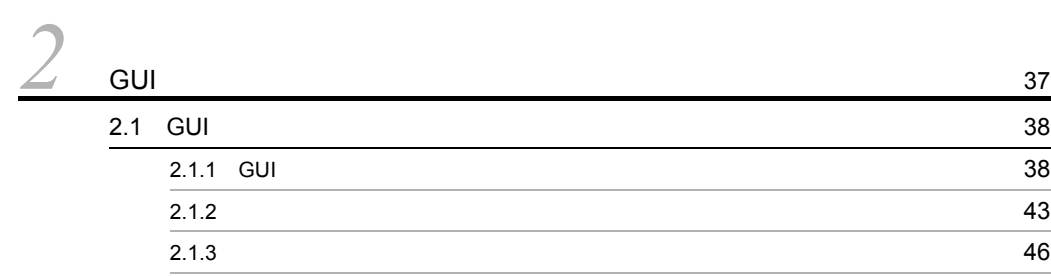

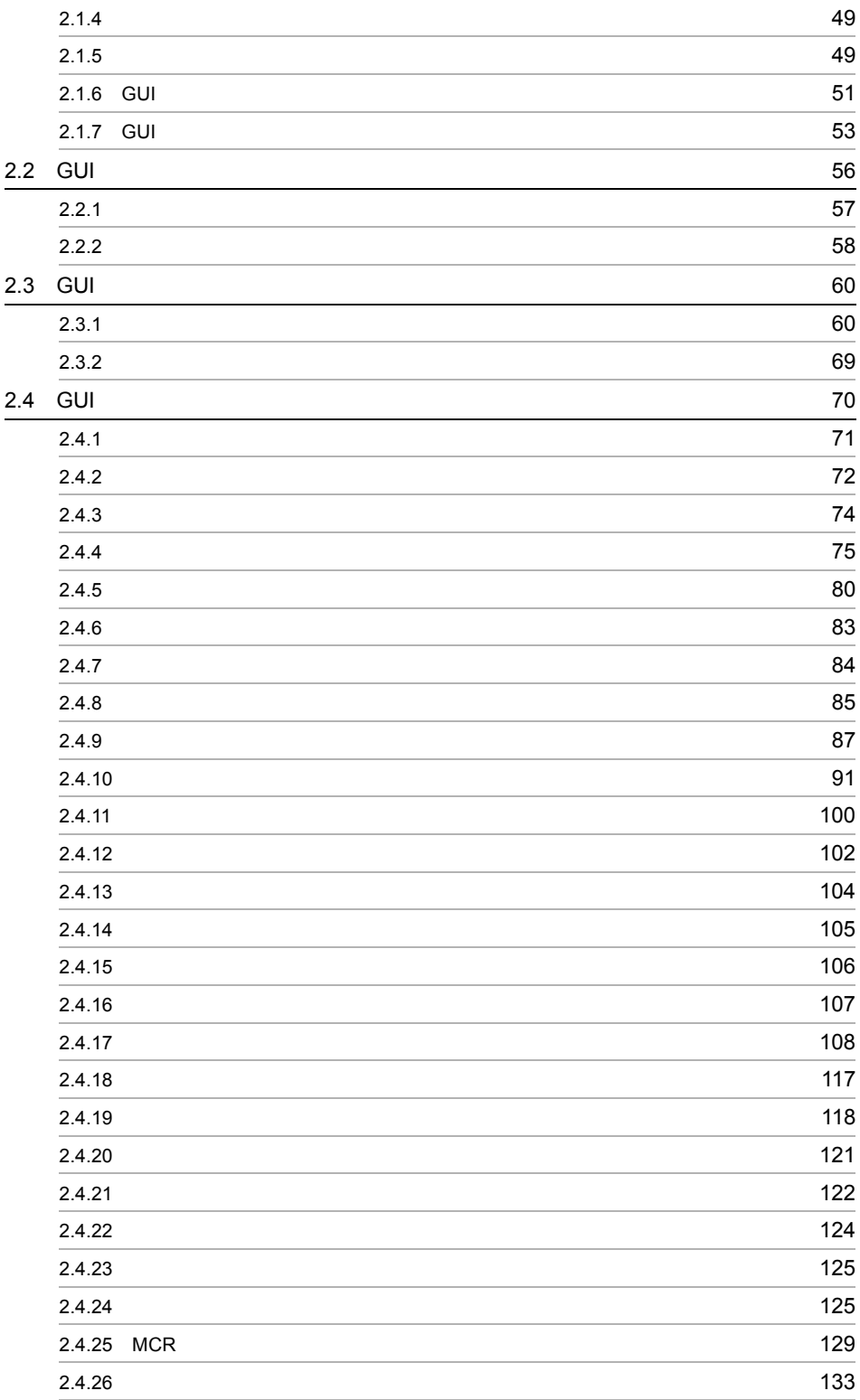

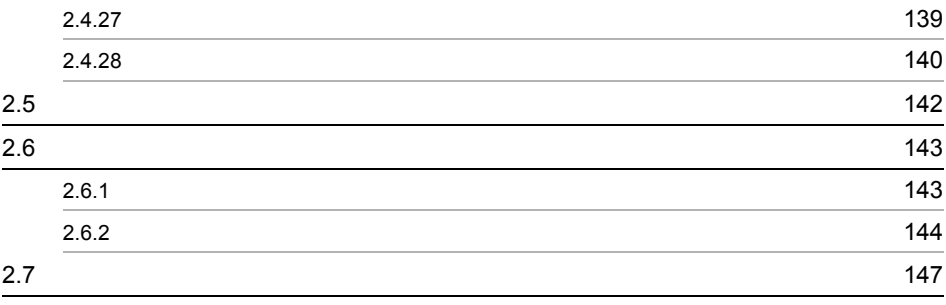

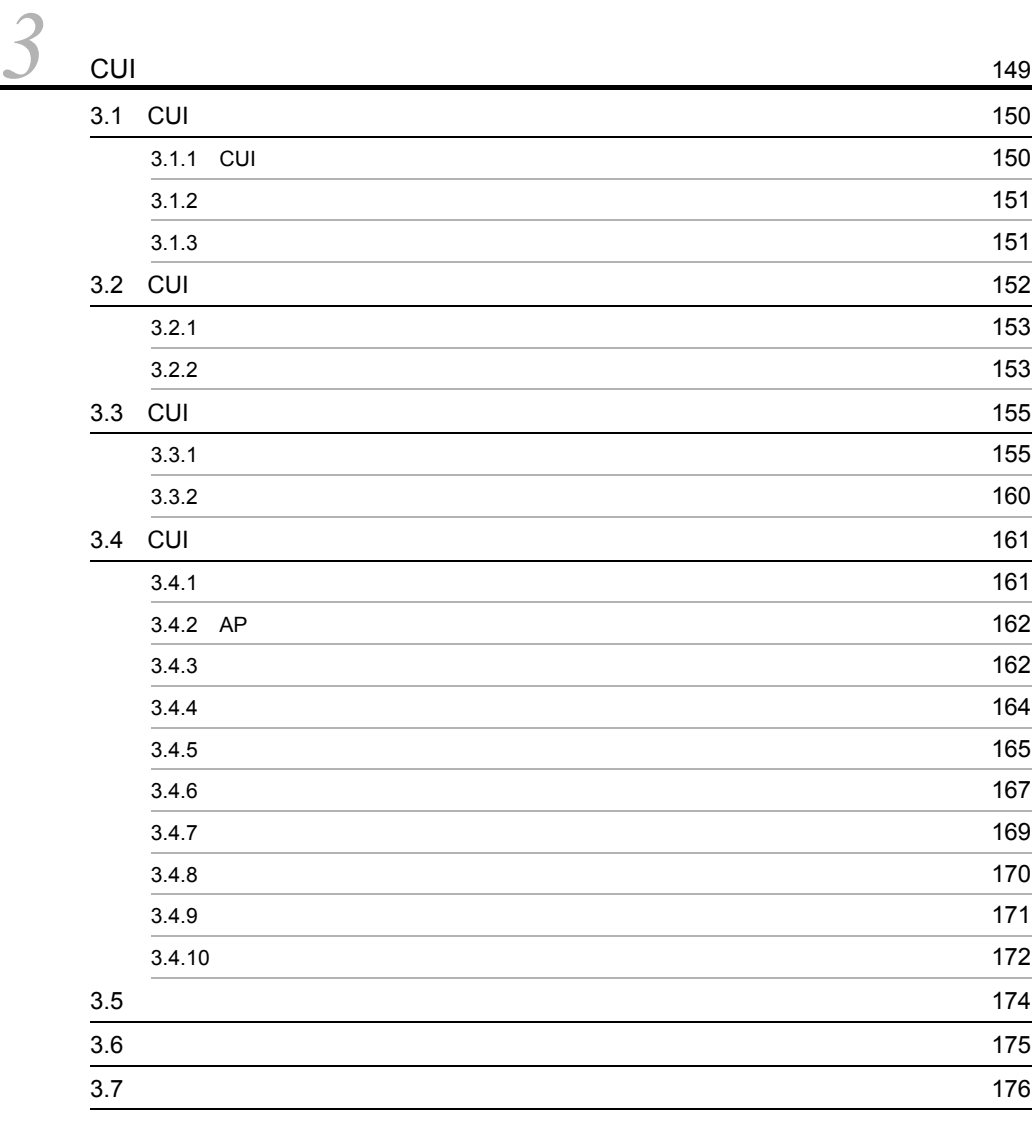

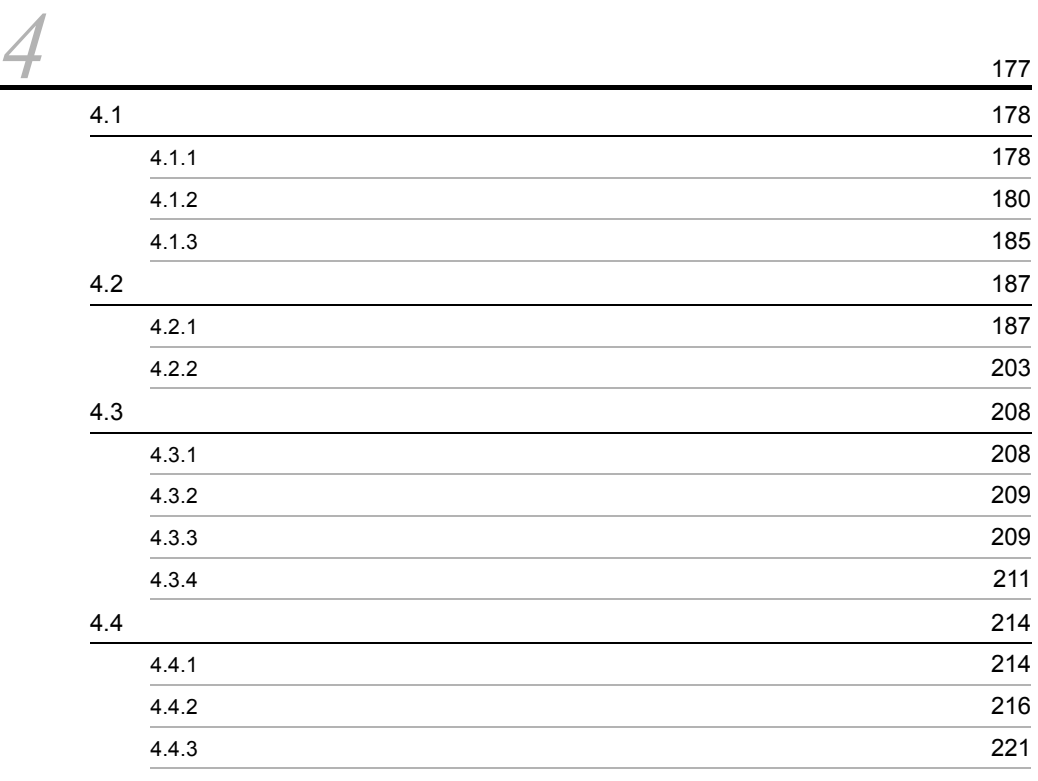

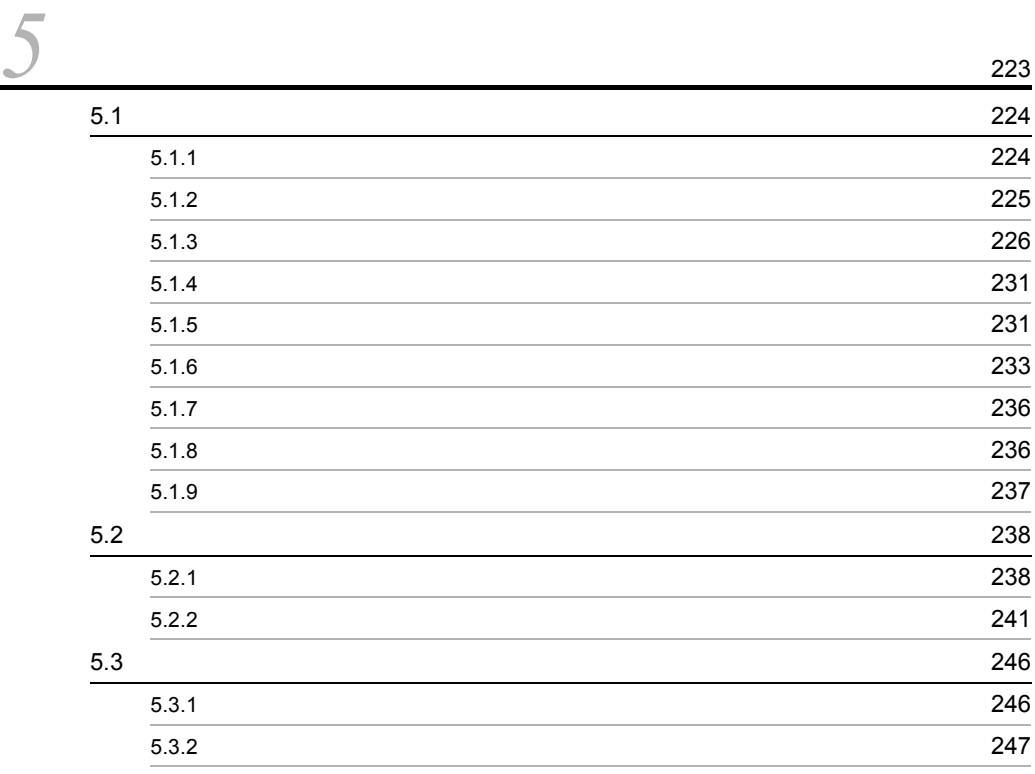

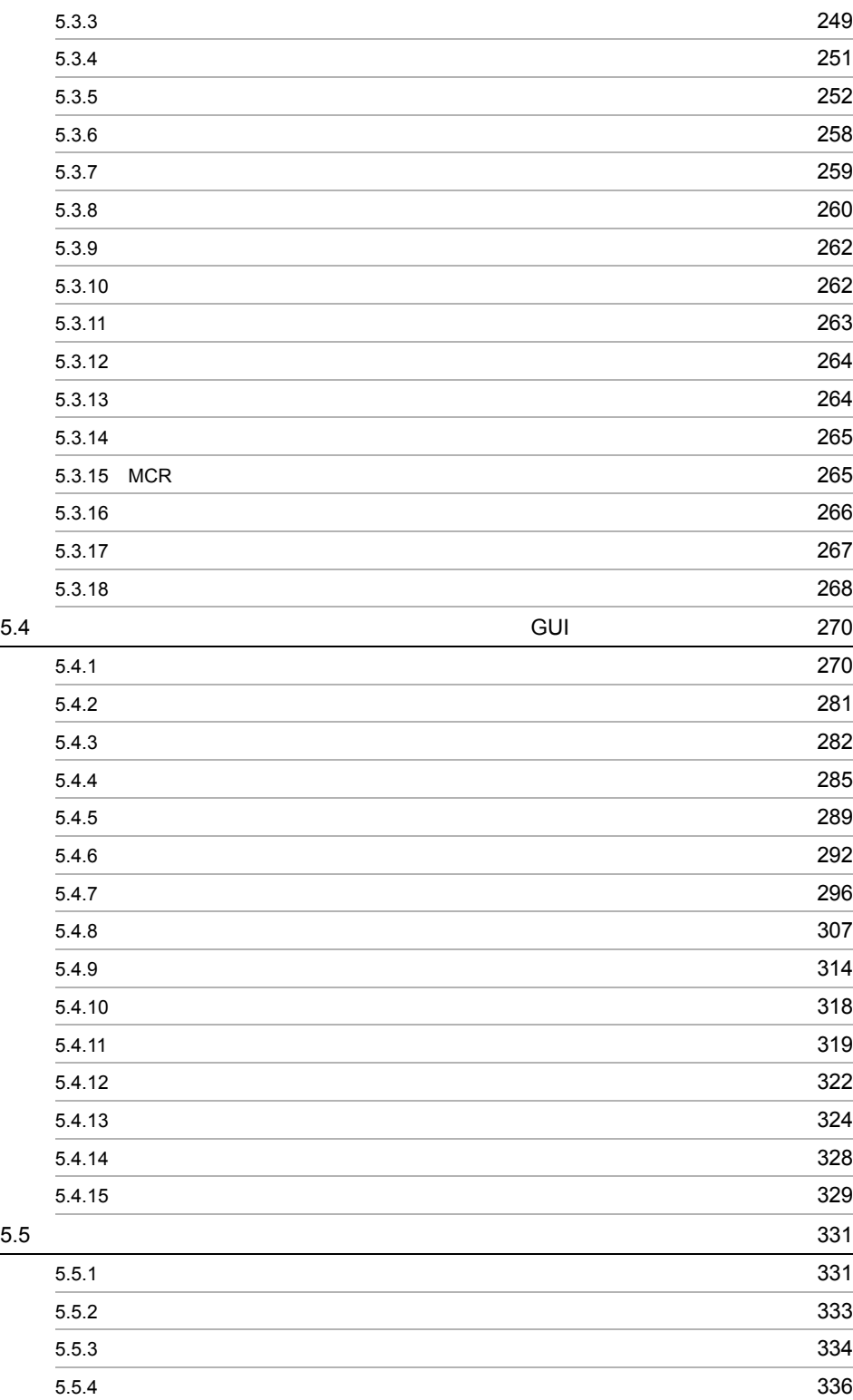

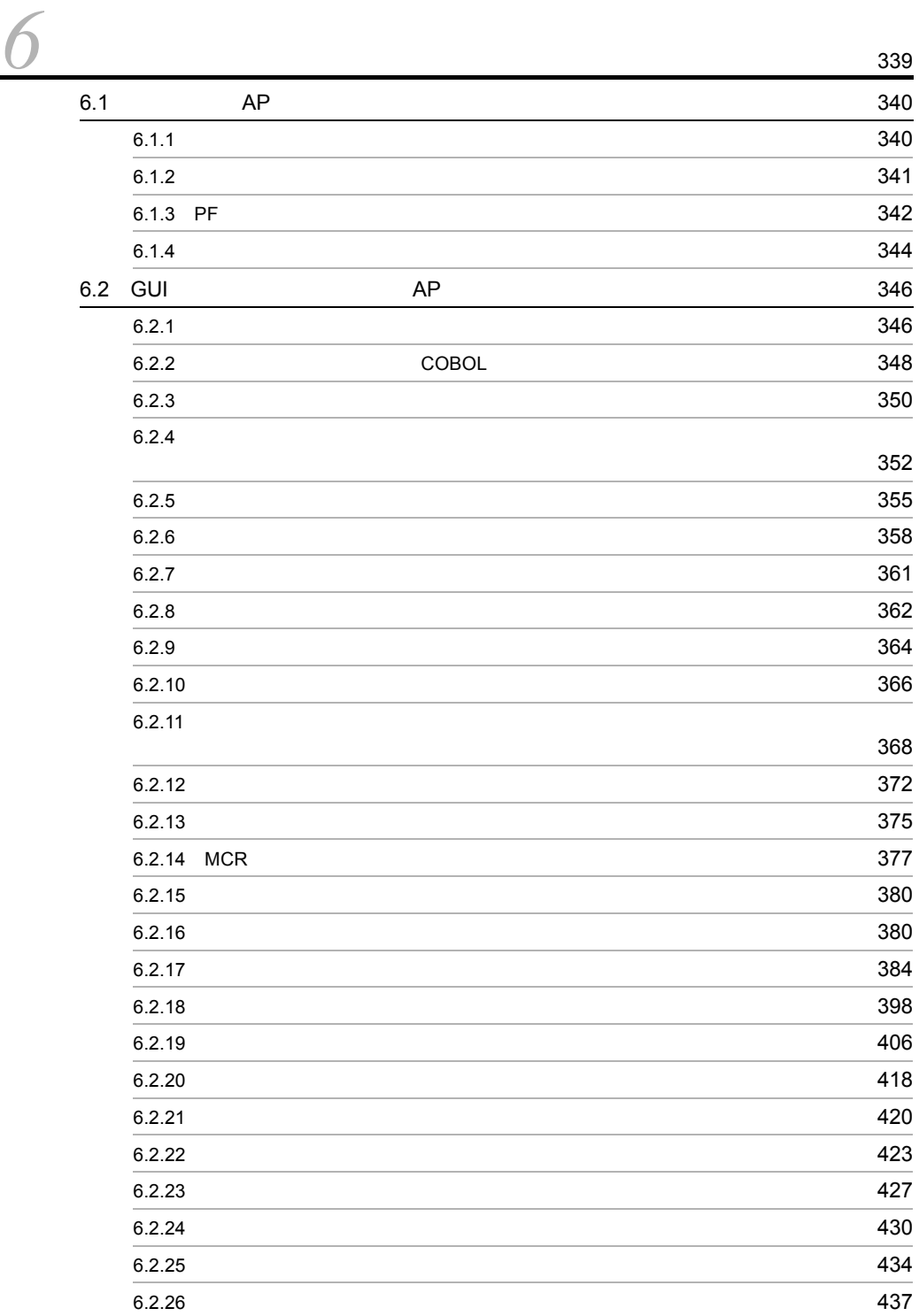

 $5.6$ 

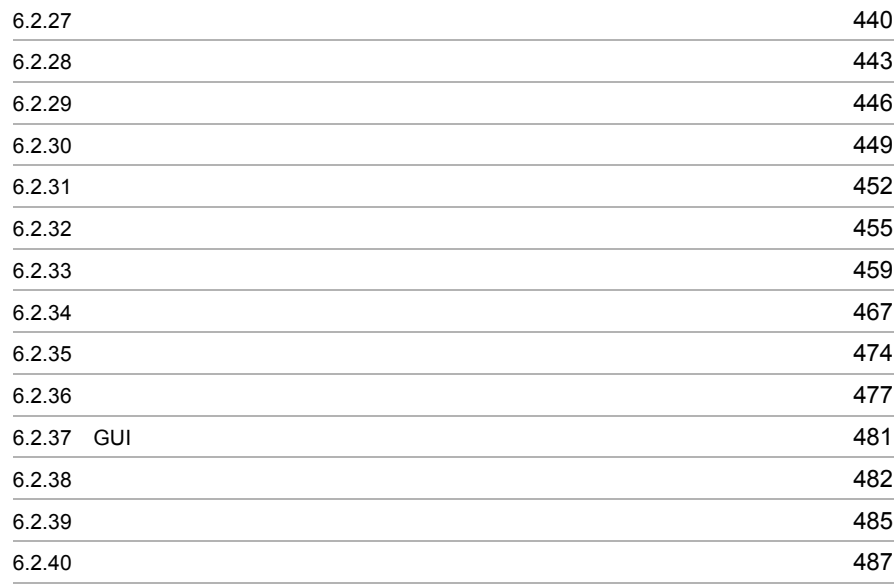

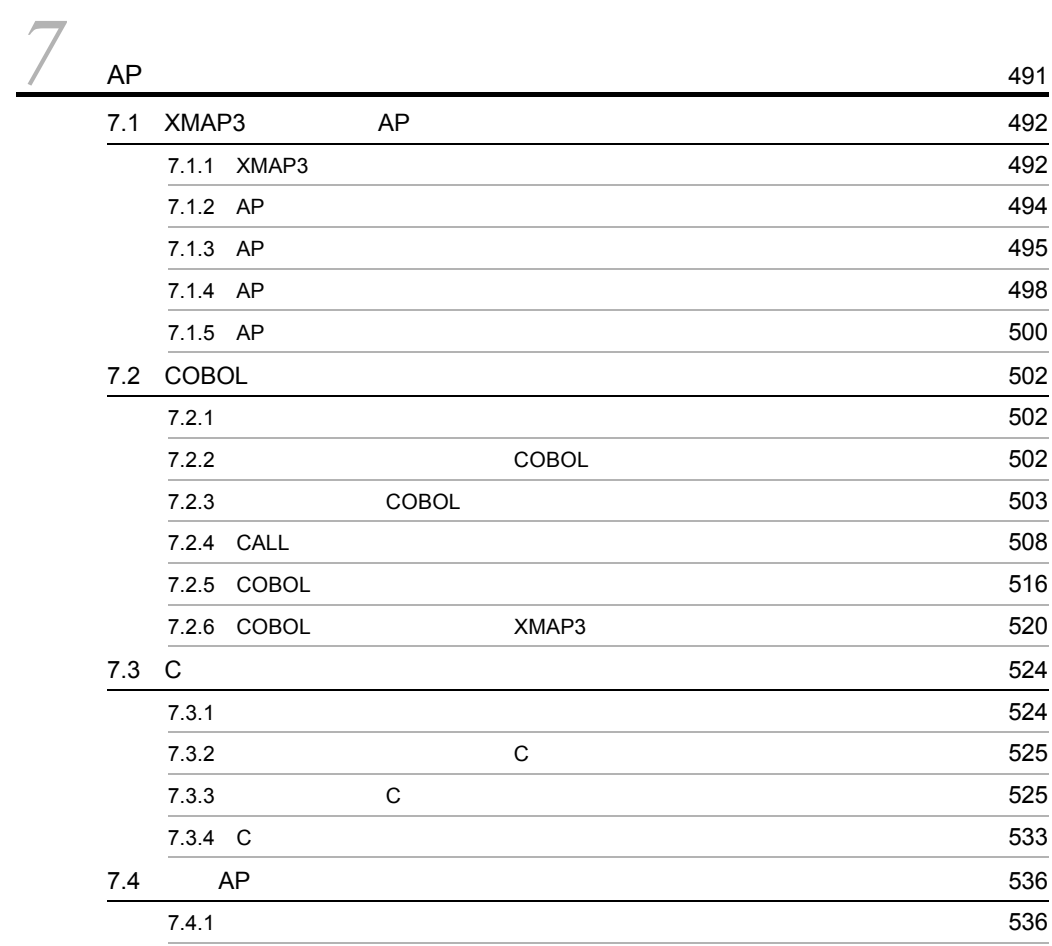

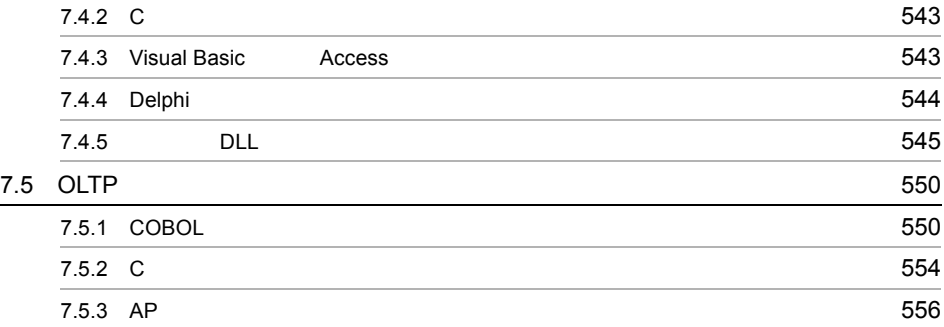

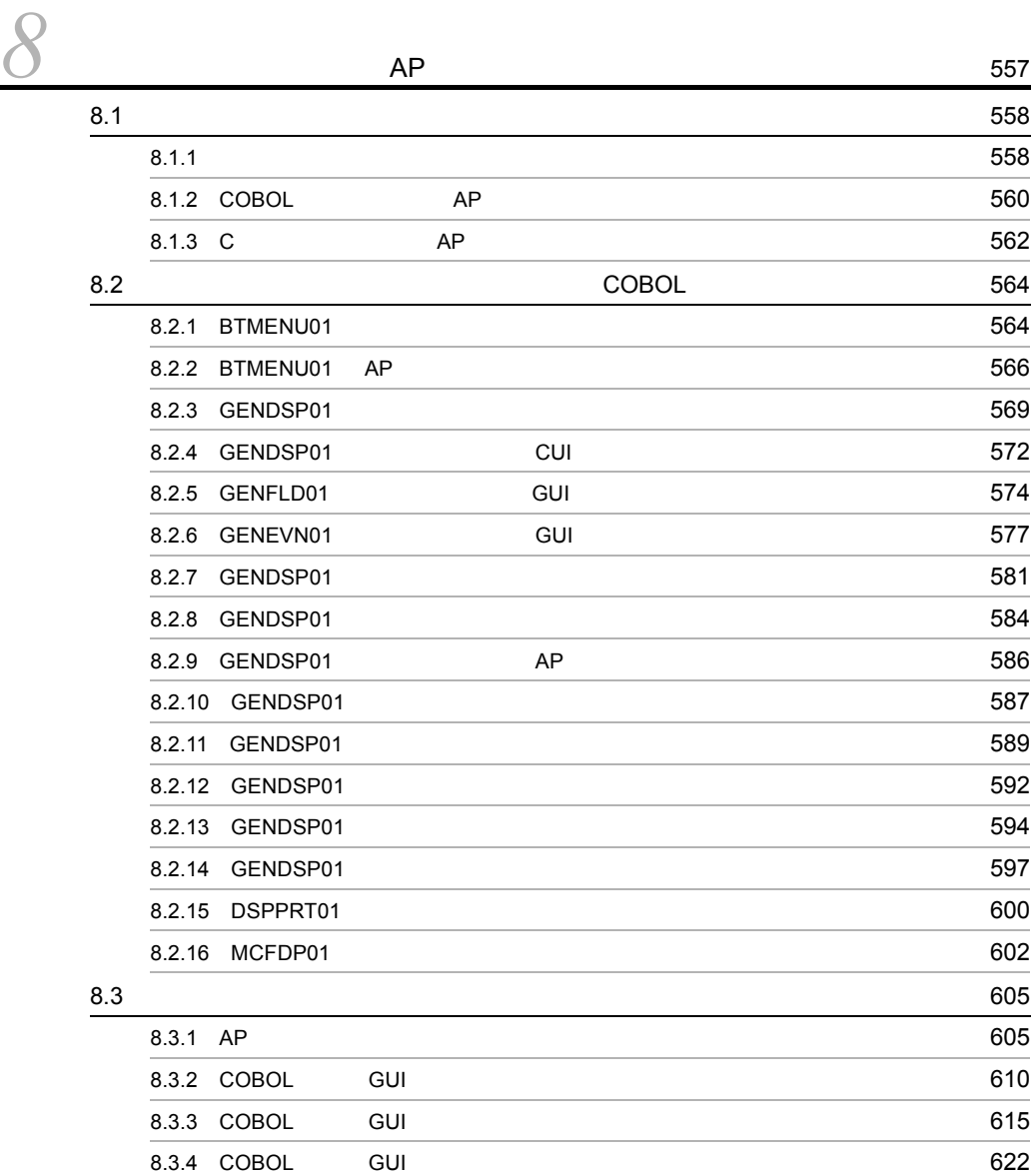

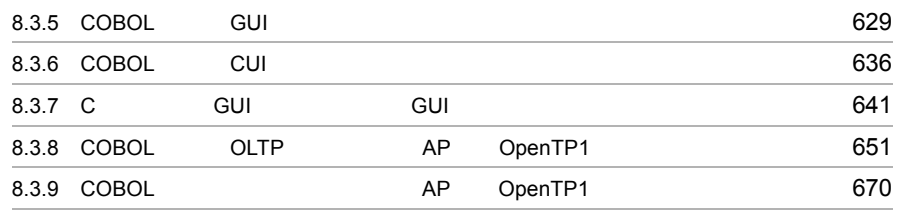

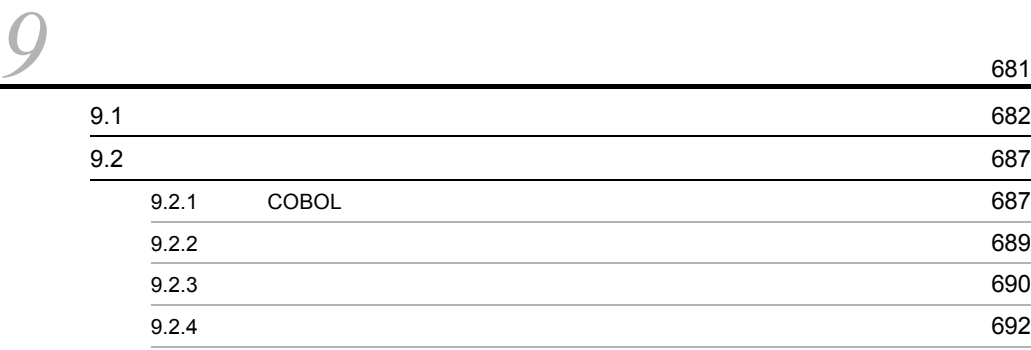

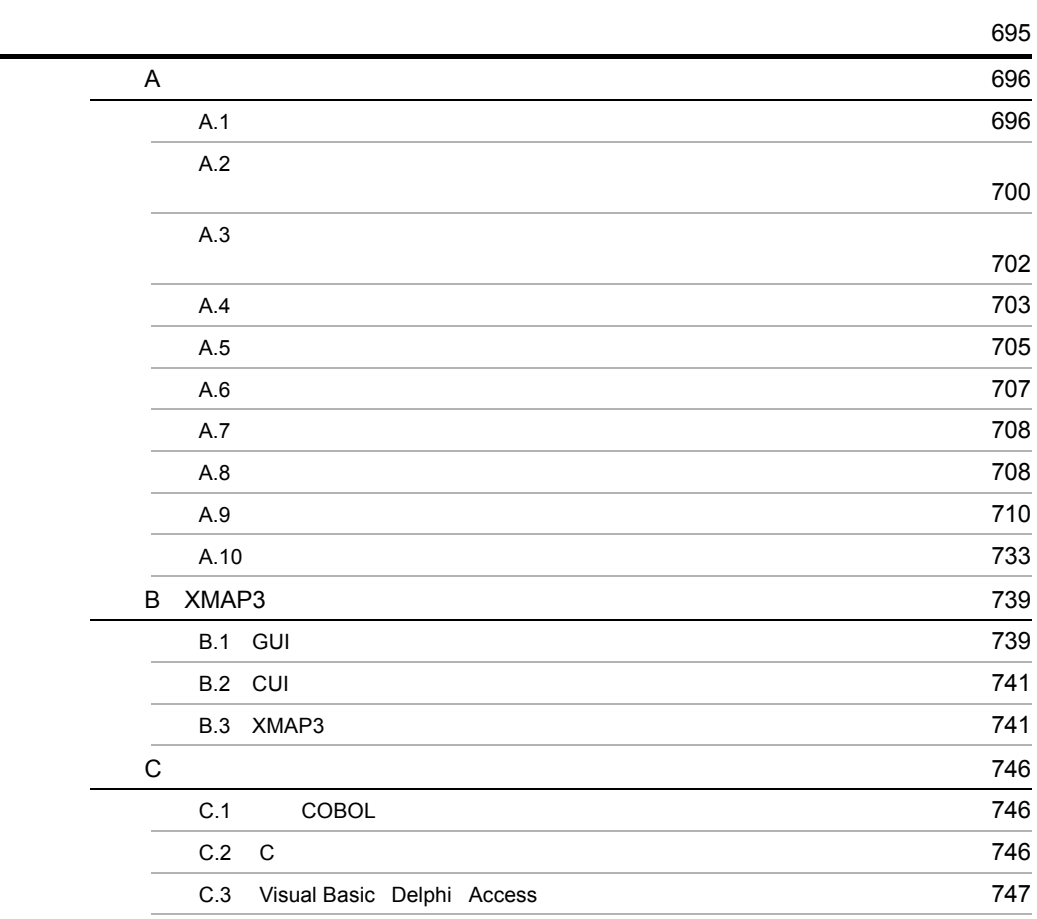

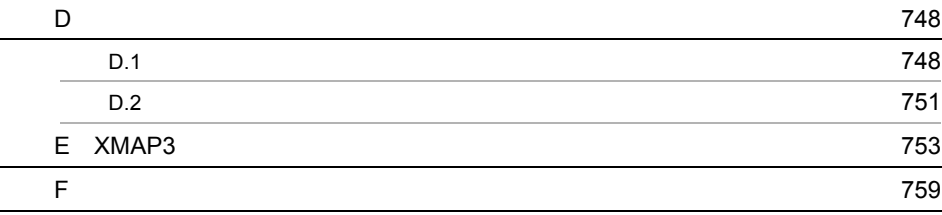

# *1* 画面機能の概要

#### XMAP3

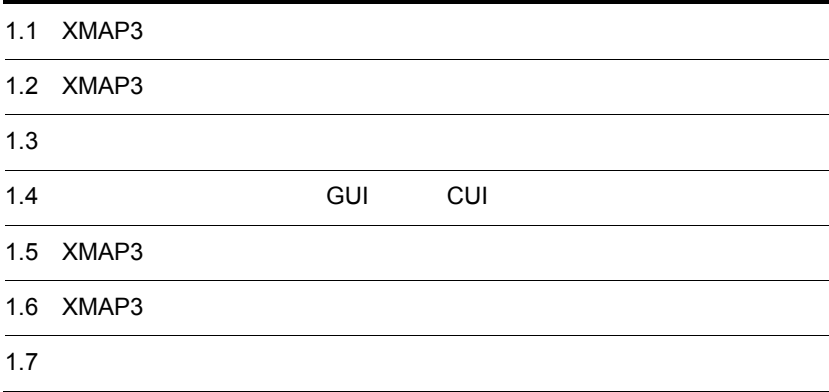

# 1.1 XMAP3

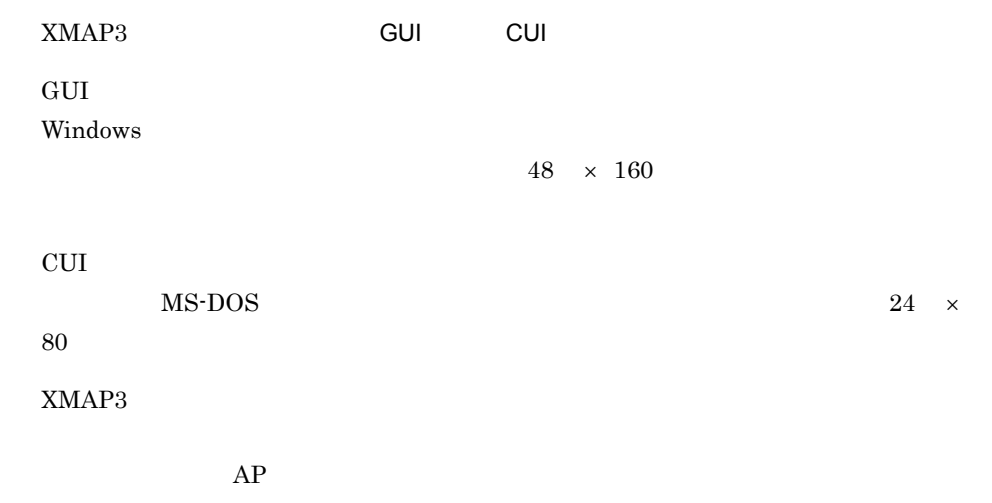

## 1.2 XMAP3

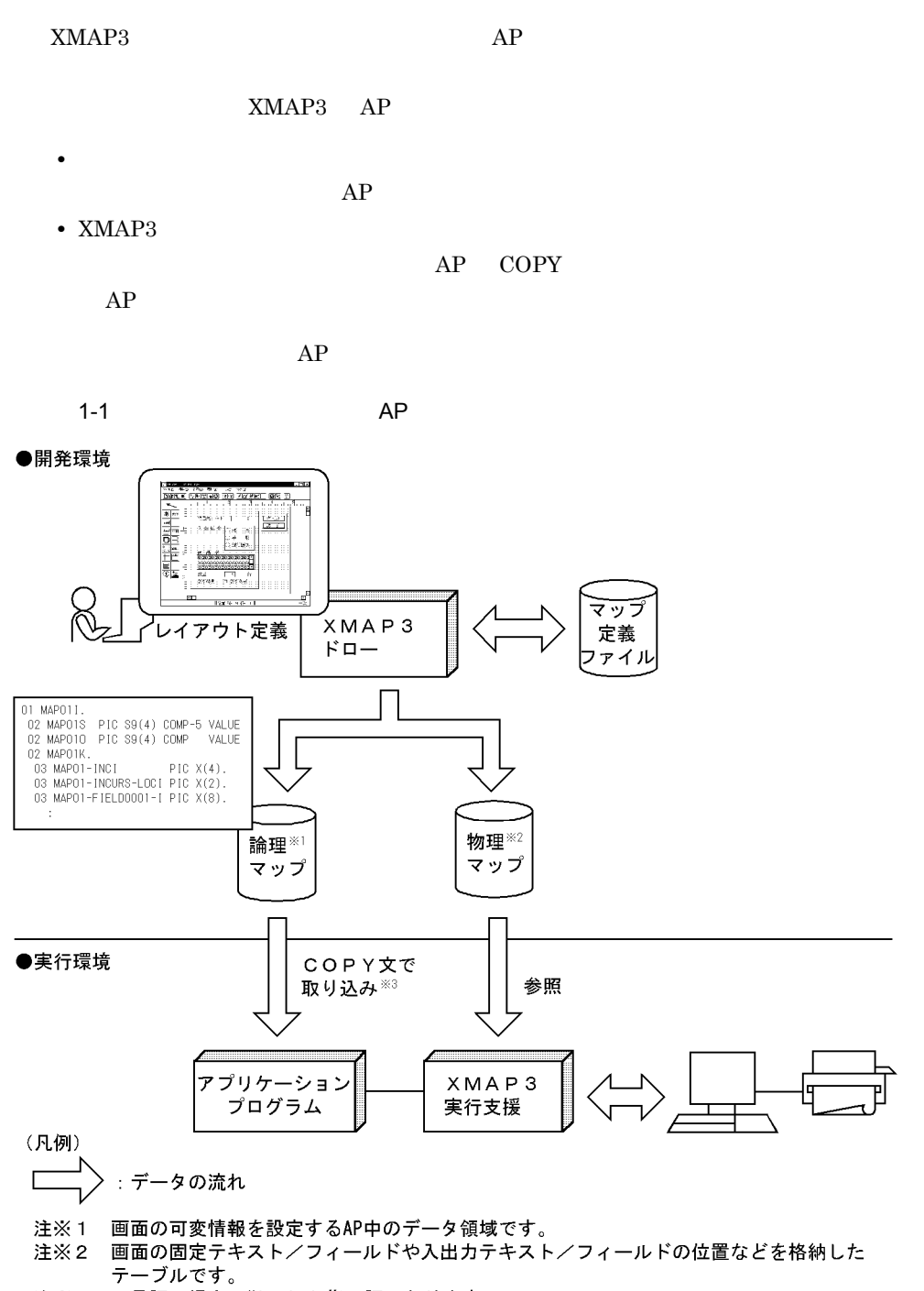

注※3 C言語の場合, #include指示語になります。

#### $1.$

# $\frac{1.3}{\phantom{000}}$

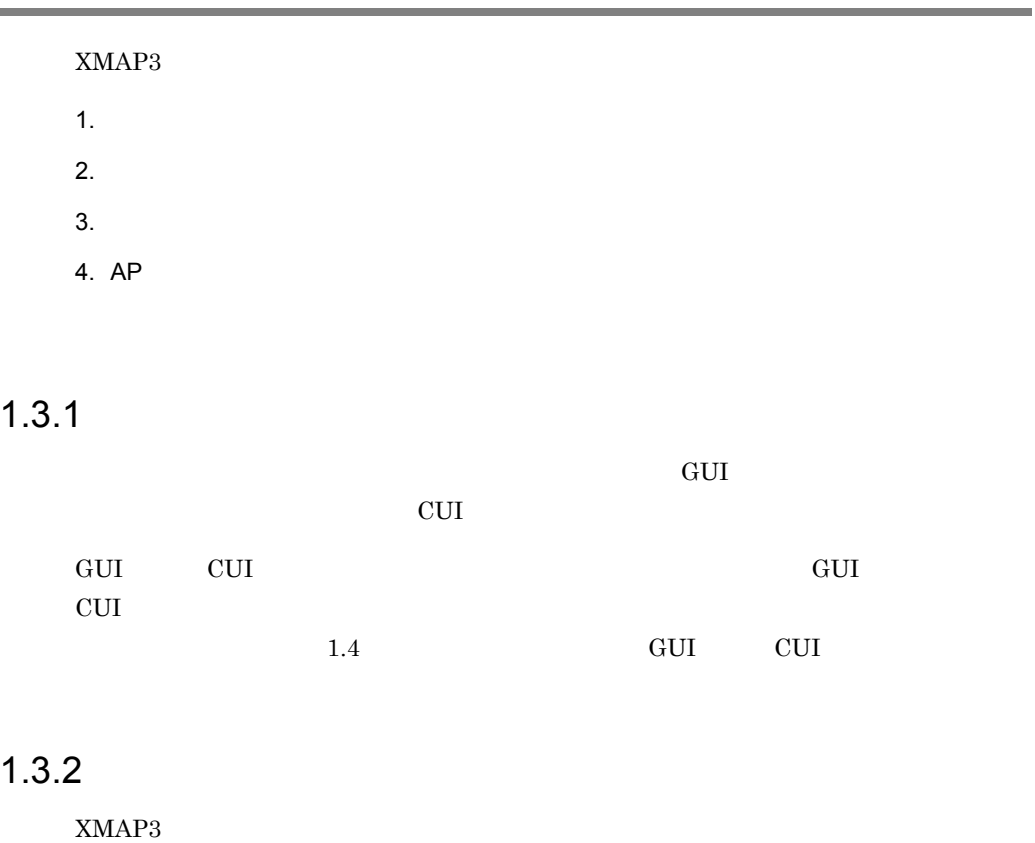

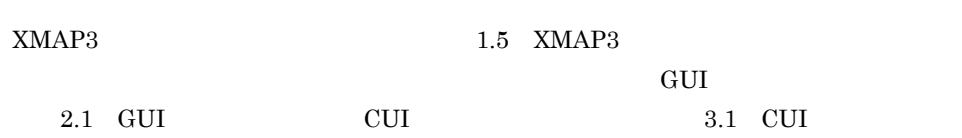

## $1.3.3$

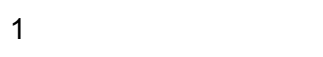

GUI 2.3 GUI cui a.3 cui

1. 画面機能の概要

 $2$ 

#### $\begin{array}{lll} \text{GUI} & \qquad & 2.4 & \text{GUI} \end{array}$ 面を構成するオブジェクト」を,CUI 画面を作成する場合には「3.4 CUI 画面を構成す

### $1.3.4$  AP

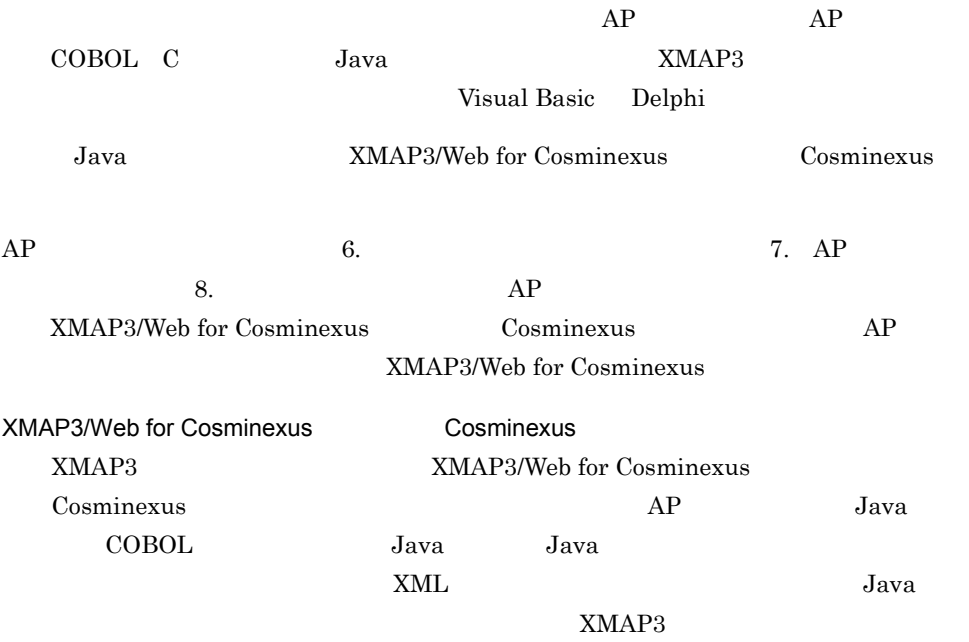

GUI CUI 1.4.1 GUI  $\begin{tabular}{lllllllllll} \hline \text{GUI} & & 1\text{-}2 & 1\text{-}5 & \text{GUI} & & & 1\text{-}1 \end{tabular}$  $1-2$ 家電販売 受発注オンライン

1. 画面機能の概要

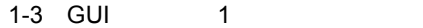

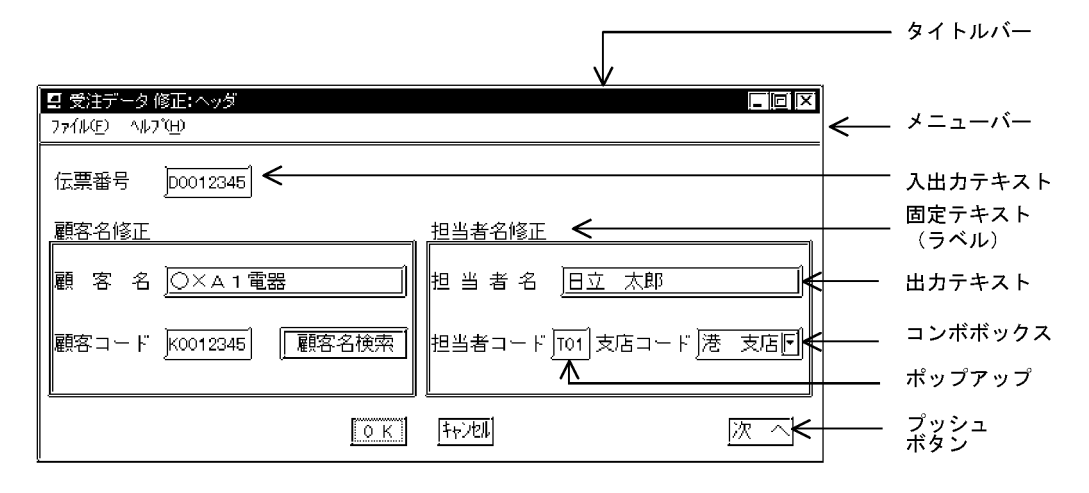

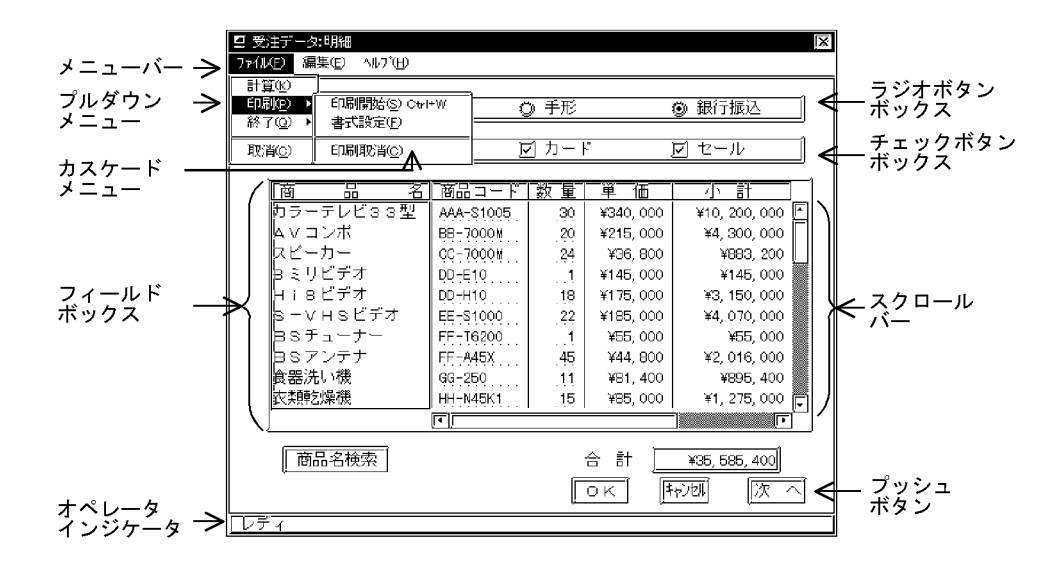

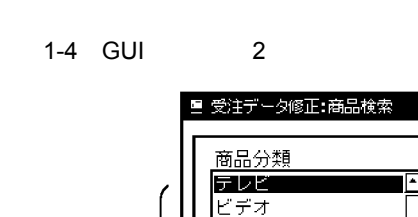

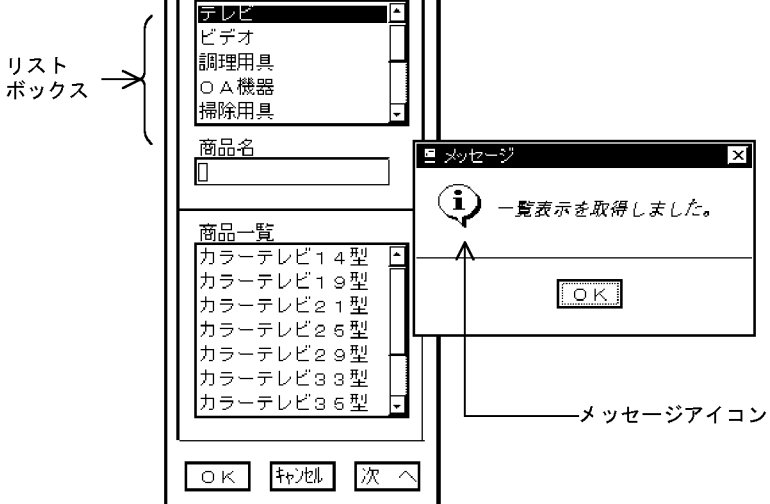

 $\boldsymbol{\times}$ 

1-5 グラフィック利用画面の例

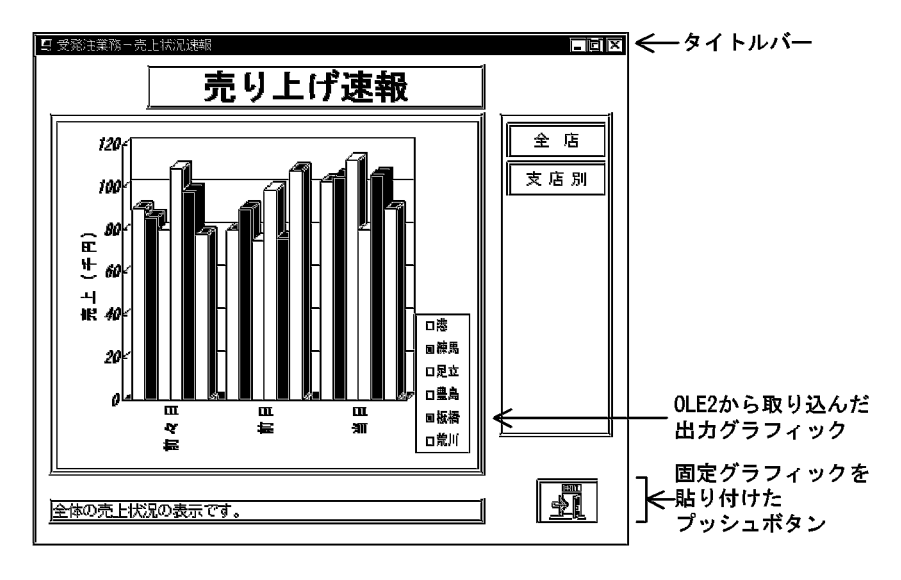

 $1-1$  GUI

|                                | $127 \quad \times \ 255$ |              |              |       |                |
|--------------------------------|--------------------------|--------------|--------------|-------|----------------|
|                                | $48\quad \times\ 160$    |              |              |       |                |
|                                |                          |              |              |       |                |
|                                |                          |              |              |       |                |
|                                |                          |              |              |       |                |
|                                |                          |              |              |       |                |
|                                | $15\,$                   | $\bold{XYZ}$ |              |       |                |
|                                |                          |              |              |       |                |
| $\,1\,$                        |                          | $\,1\,$      |              | $\,3$ |                |
| ${\rm GUI}$                    |                          |              |              |       |                |
|                                |                          |              | $_{\rm MCR}$ |       |                |
| $2\mathrm{D}$<br>$3\mathrm{D}$ |                          |              |              |       |                |
|                                |                          |              |              |       |                |
|                                |                          |              |              |       |                |
|                                |                          |              |              |       |                |
|                                |                          |              |              |       | $\,2$<br>$\,2$ |
|                                |                          |              |              |       |                |
|                                |                          |              | $\,2$        |       |                |
|                                |                          |              |              |       |                |
|                                |                          |              |              |       | $\,2$          |
|                                |                          |              | $\sqrt{3}$   |       | $2\quad 3$     |
|                                |                          |              |              |       |                |
|                                |                          |              |              |       |                |
|                                | $\bf{4}$                 |              |              |       |                |
|                                |                          |              |              |       |                |
|                                |                          |              |              |       |                |
|                                |                          |              |              |       |                |
|                                |                          |              |              |       |                |
|                                |                          |              | $\,2$        | $\,2$ | $\,2$          |
|                                |                          |              | $12\,$       |       |                |
|                                |                          |              |              |       |                |

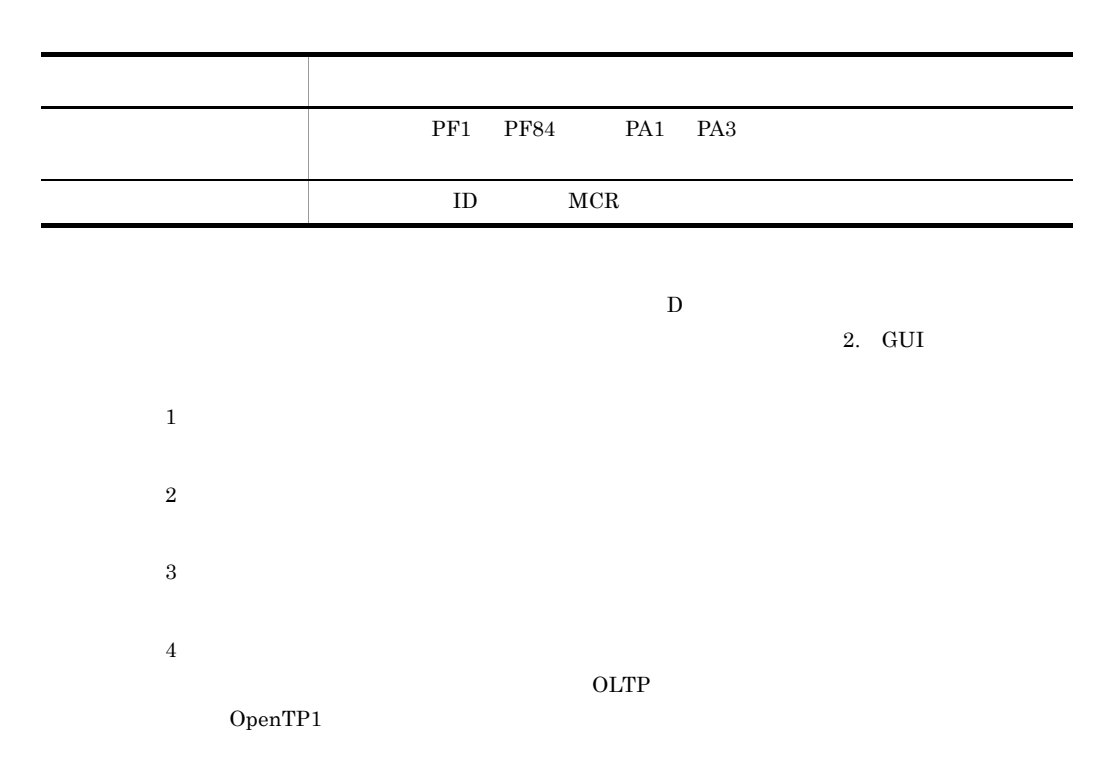

#### 1.4.2 CUI

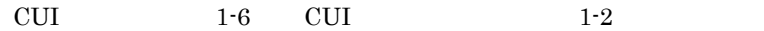

 $1-6$  CUI

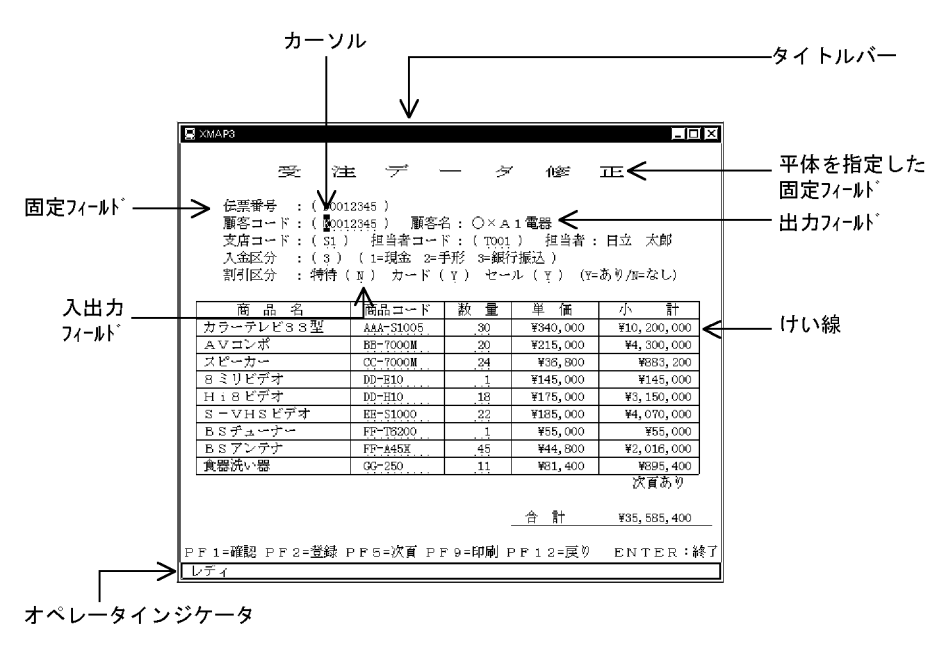

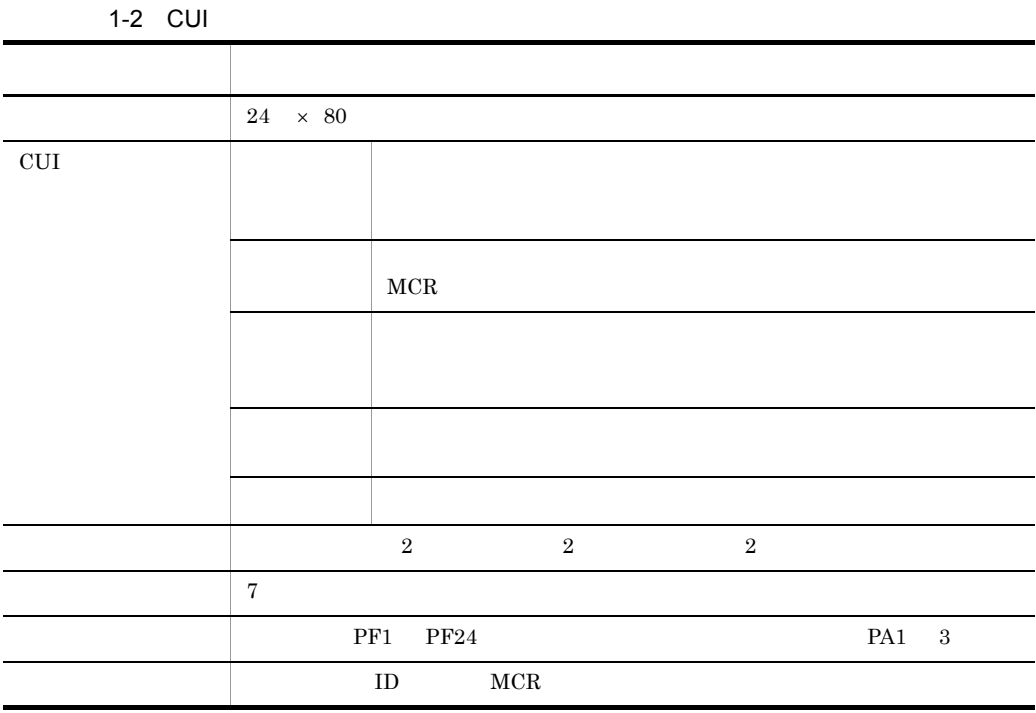

 $\Omega$  OLTP

1. 画面機能の概要

# 1.5 XMAP3

 $XMAP3$  approximation and  $AP$ 

#### $1.5.1$

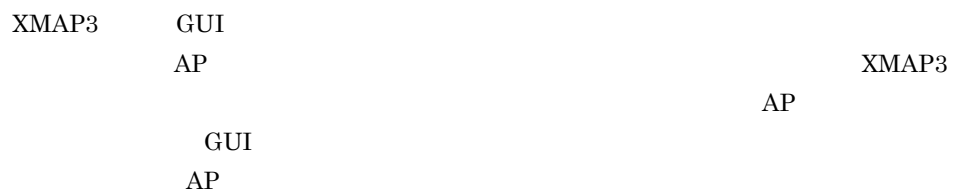

1-7 XMAP3

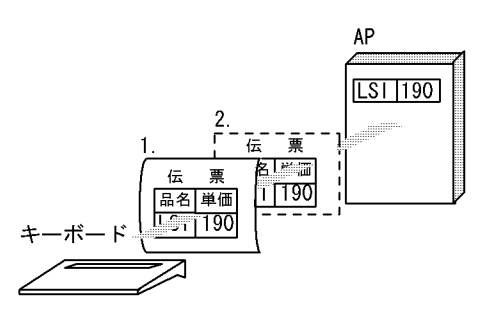

1.  $\blacksquare$ 

 $AP$ 

 $2.$ 

 $AP$   $XMAP3$  $AP$ 

 $\rm AP$ 

 ${\large\bf APP}\qquad {\large\bf XMAP3}$ 

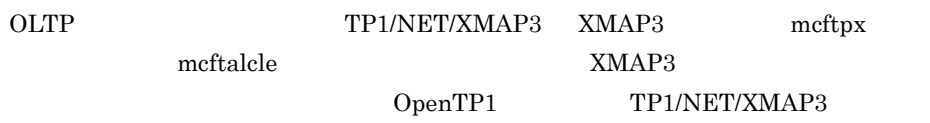

XMAP3 XMAP3 XMAP3

1. 画面機能の概要

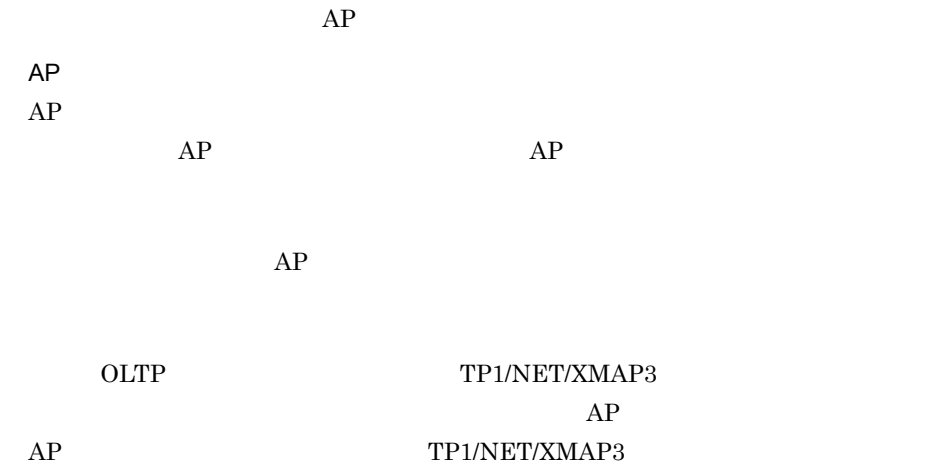

#### $1.5.2$

 $XMAP3$ 

 $AP$ 

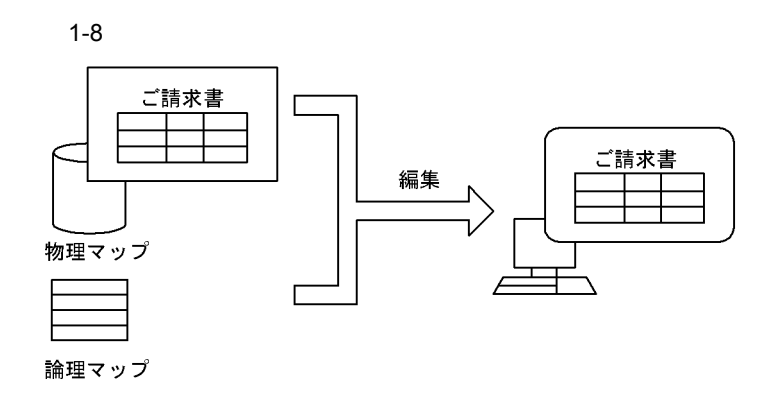

 $1.5.3$ 

1  $\sim$   $\sim$   $\sim$   $\sim$   $\sim$ 

 $\begin{array}{ccc} \text{COBOL} & \text{SEND} & \text{TRANSCEIVE} \end{array}$  $\begin{minipage}{0.9\linewidth} MAPPING MODE \end{minipage} \begin{minipage}{0.9\linewidth} COBOL \quad CALL \end{minipage}$ C state control and  $\alpha$  $\overline{\text{OLTP}}$ 

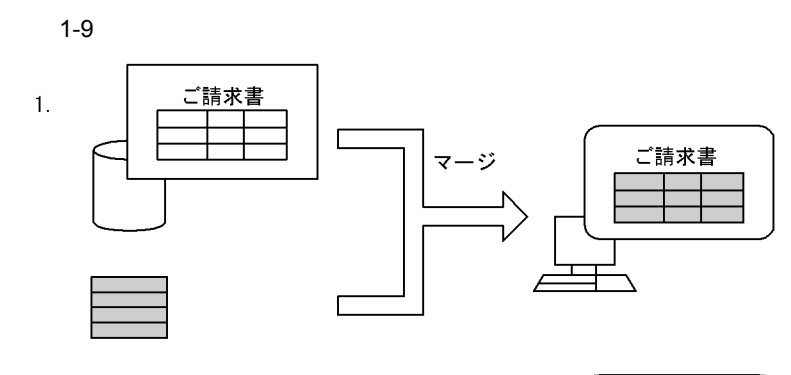

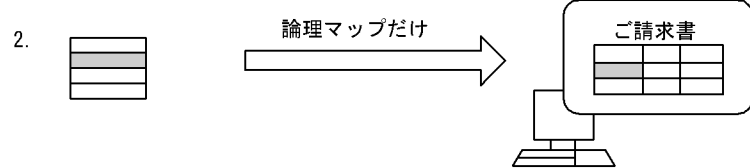

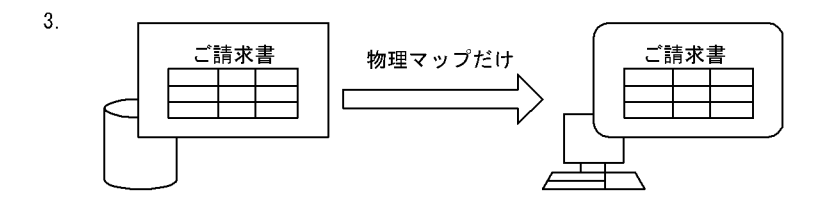

 $1.$ 

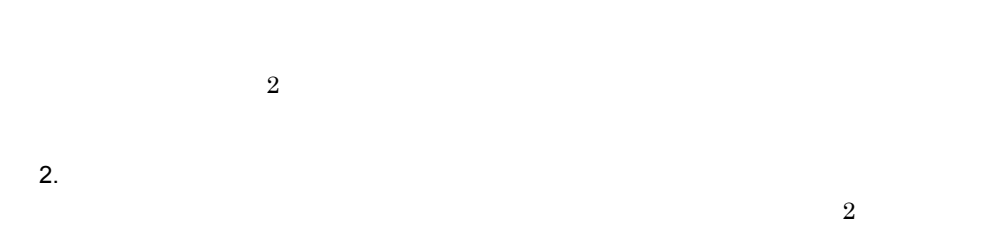

3.
2 表示形態

 $2.3$  GUI

 $XMAP3$  AP

 $\ddot{c}$ 

 $1 - 10$ 

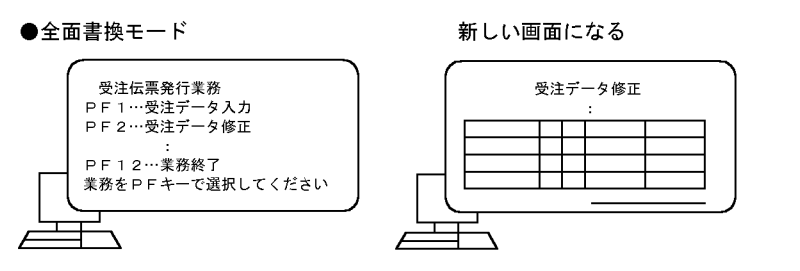

●一部上書モード

1. マッピングオプションで「マージ」を指定した場合

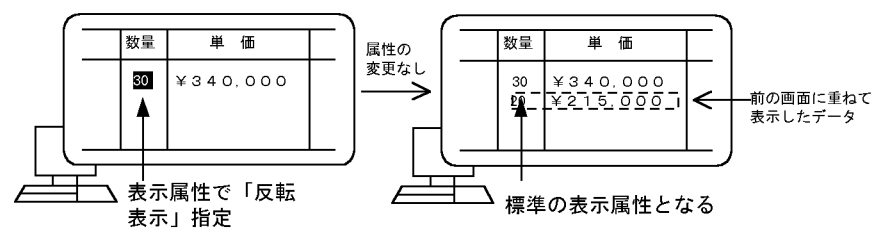

2. マッピングオプションで「論理マップだけ」を指定した場合

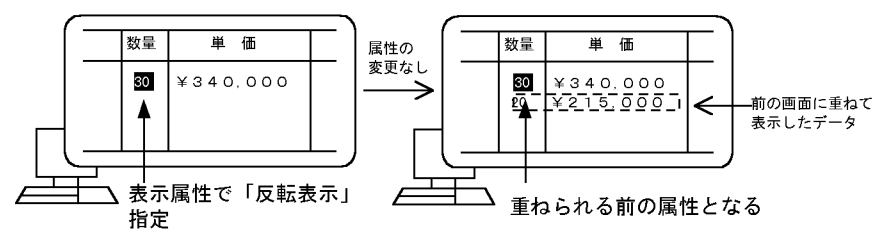

 $3$ 

1-3  $\blacksquare$ 

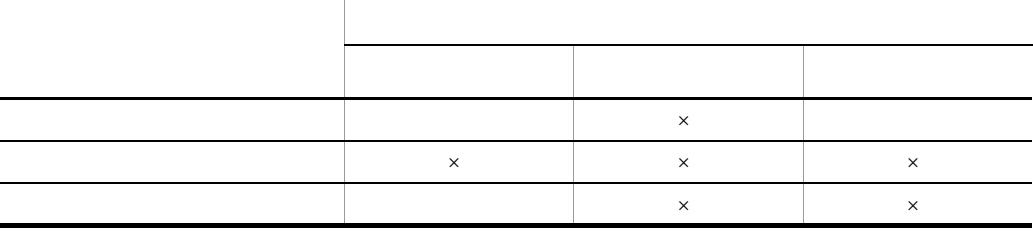

1. 画面機能の概要

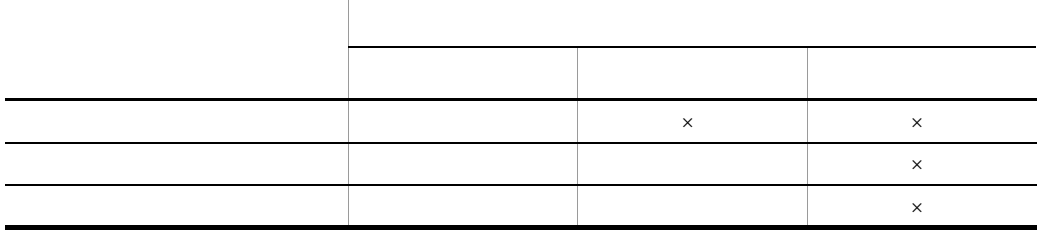

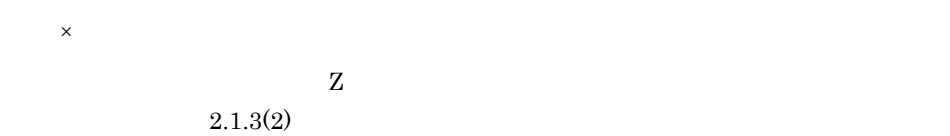

## $1.5.4$

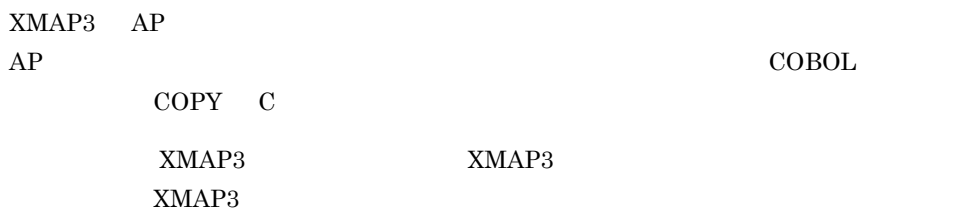

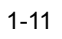

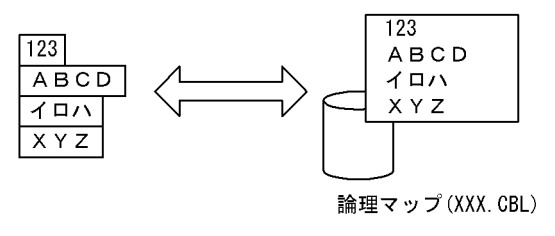

 $1.5.5$ 

 $XMAP3$ 

XMAP3

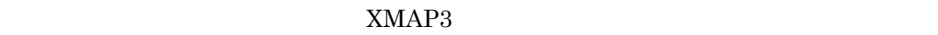

 $(1)_{16}$ 

 $AP$ 

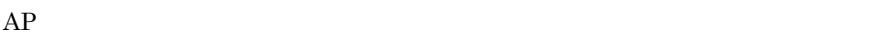

 $AP$ 

 $XMAP3$ 

OLTP AP RESERVE TP1/NET/

OpenTP1 TP1/NET/XMAP3

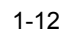

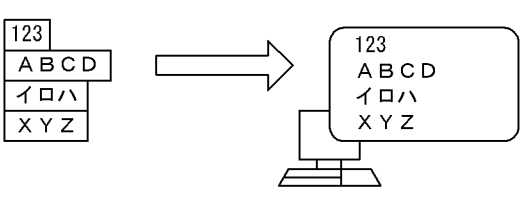

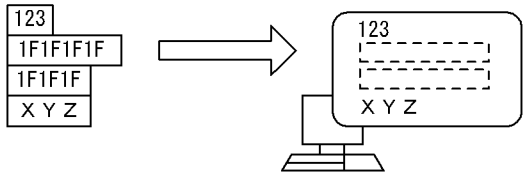

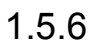

 $AP$ 

 $XMAP3$ 

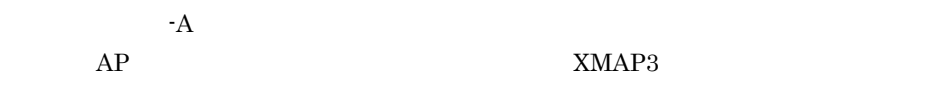

 $AP$   $XMAP3$  $XMAP3$ 

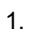

#### XMAP3

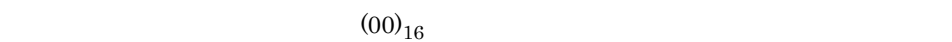

 $\overline{\Omega}$ 

 $\frac{1}{2}$ 

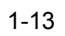

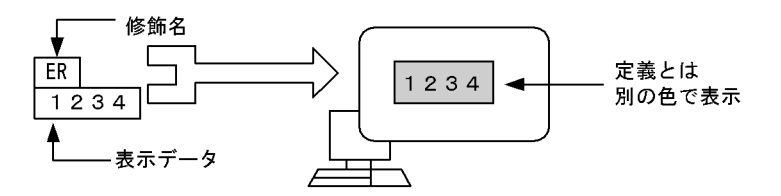

 $1.5.7$ 

 $AP$ 

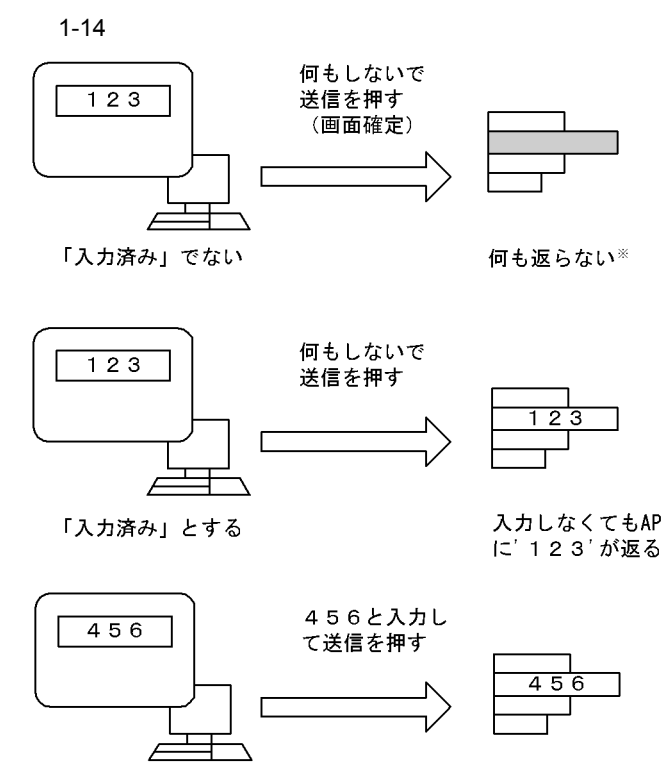

「入力済み」でない

注※ オプションで、何もしないで画面を確定させたことを示すデータを返せます。

 $1.5.8$ 

 $AP$  C/S

 $OLTP$ 

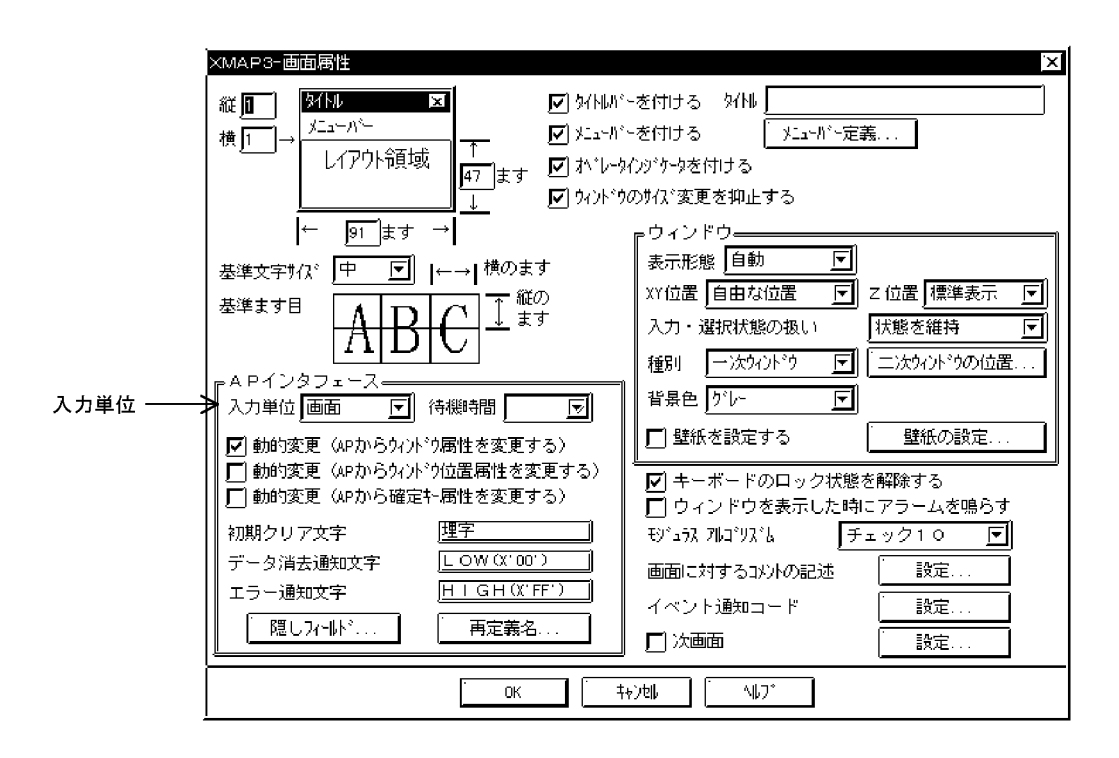

1  $\blacksquare$ 

a)画面確定のタイミング

 $AP$ 

1. 画面機能の概要

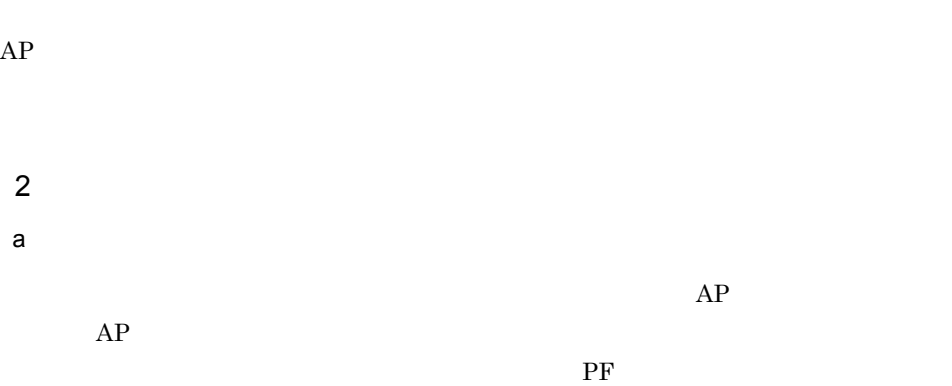

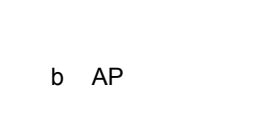

 $AP$ 

 $SEND$ 

 $XMAP3$   $AP$ 

 $AP$ 

 $AP$  AP  $AP$ 

 $\rm PF$ 

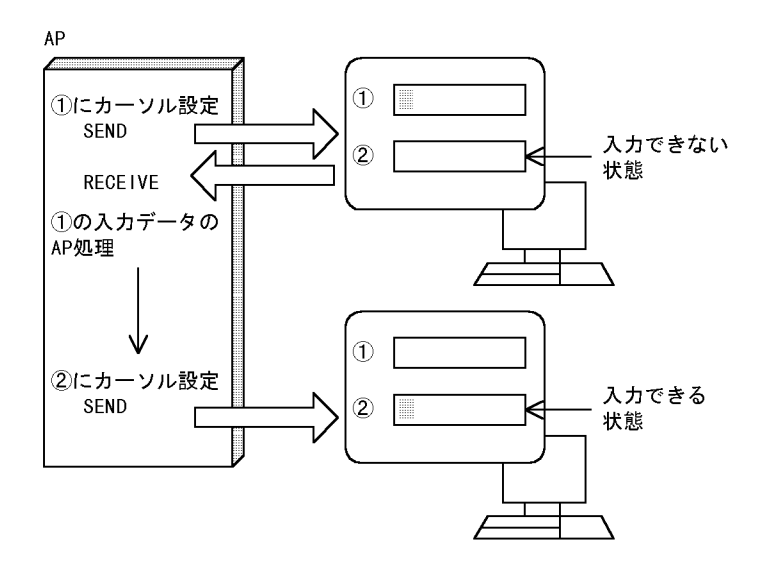

 $3 \overline{\phantom{a}}$ 

a)画面確定のタイミング

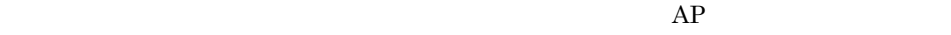

 $AP$ 

 $AP$ 

 $AP$ 

 $2.3.1(6)$ 

 $AP$ 

 $1.5.9$  AP

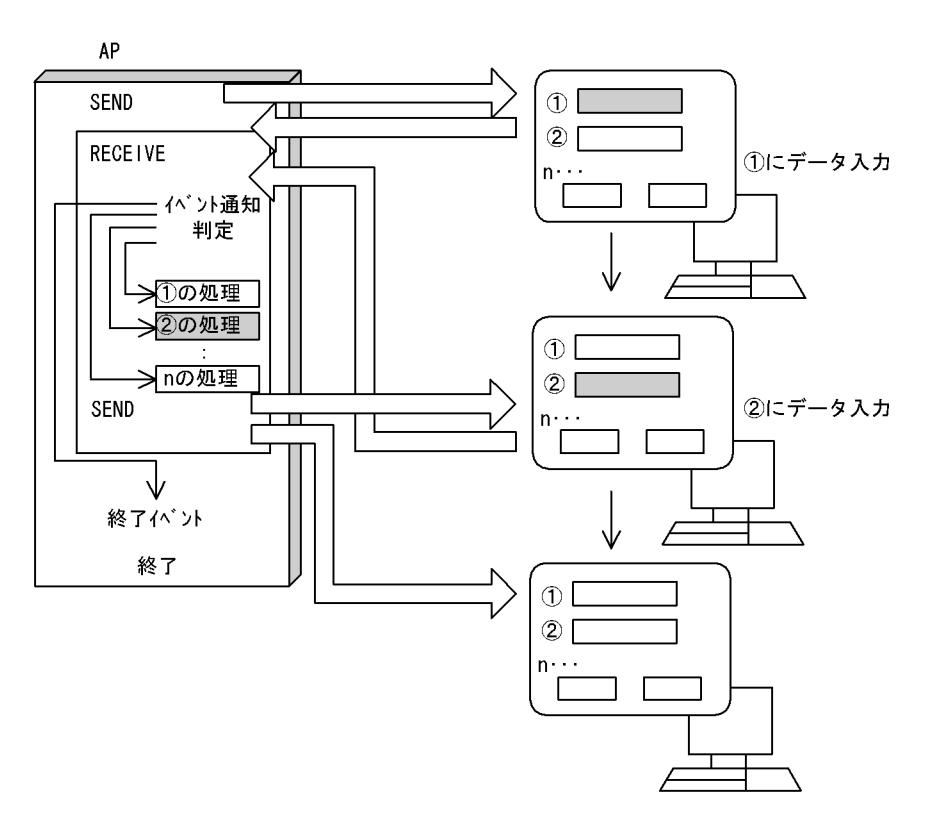

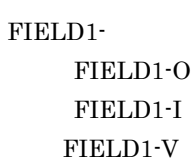

 $AP$ 

 $-\nabla$ 

 $AP$ 

b AP

1. 画面機能の概要

23

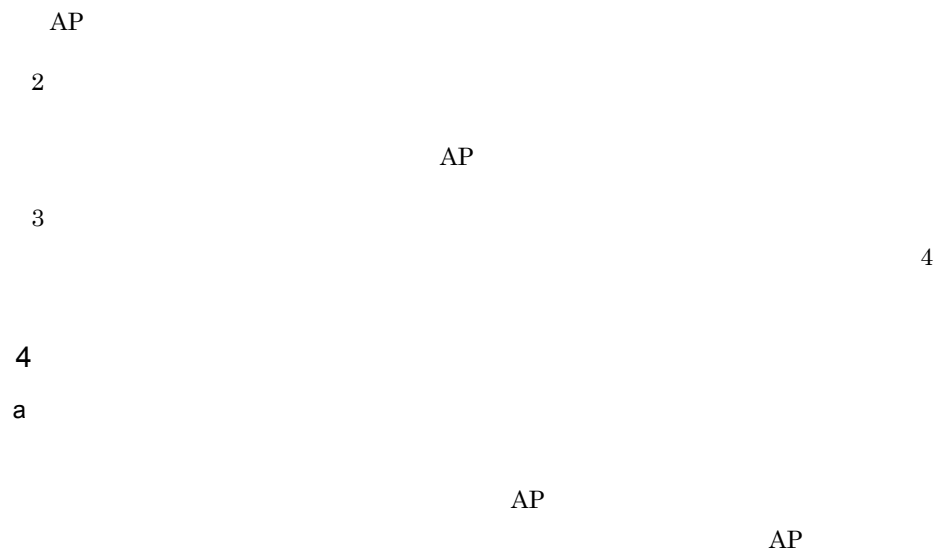

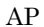

 $AP$ 

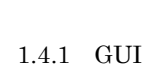

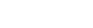

b AP

 $2.1.6$  GUI

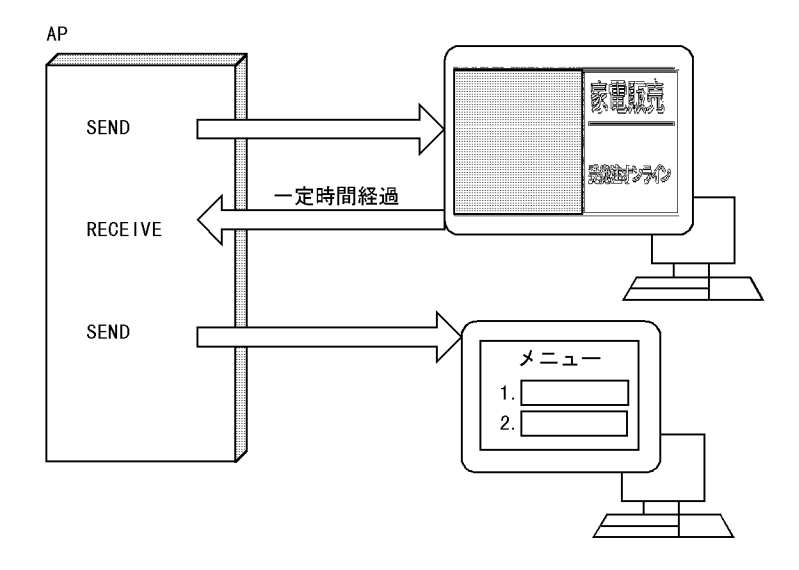

 $AP$ 

## 1.5.9 AP

c) experimental and the experimental and the experimental and the experimental and the experimental and the experimental and the experimental and the experimental and the experimental and the experimental and the experimen

**•** 画面には,入力必須属性を設定したオブジェクトを定義しないでください。入力必須

• **•**  $\bullet$ 

1 AP

 $AP$ 

GUI CUI

• PF

**•** メニューバーで AP 通知となっているメニューを選択したとき。

• **• AP**  $\overline{AP}$ 

•<br>「自動送信」が指定しておるオブジェクトからアメリカが維持したという。

• **•**  $\mathbf{R} = \mathbf{R} \mathbf{R} \mathbf{R}$ 

**GUI** 

• リストボックスのリスト演奏者。

•  $MCR$ 

• <sub>Contr</sub>ology <sub>in</sub> Management in Management in Management in Management in Management in Management in Management in Management in Management in Management in Management in Management in Management in Management in Manag

• **•**  $\overline{a}$ 

 $2 \left( \frac{1}{2} \right)$ 

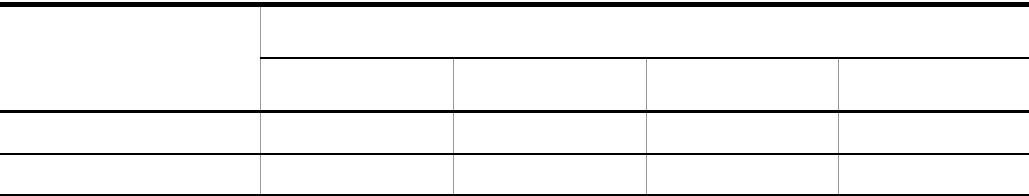

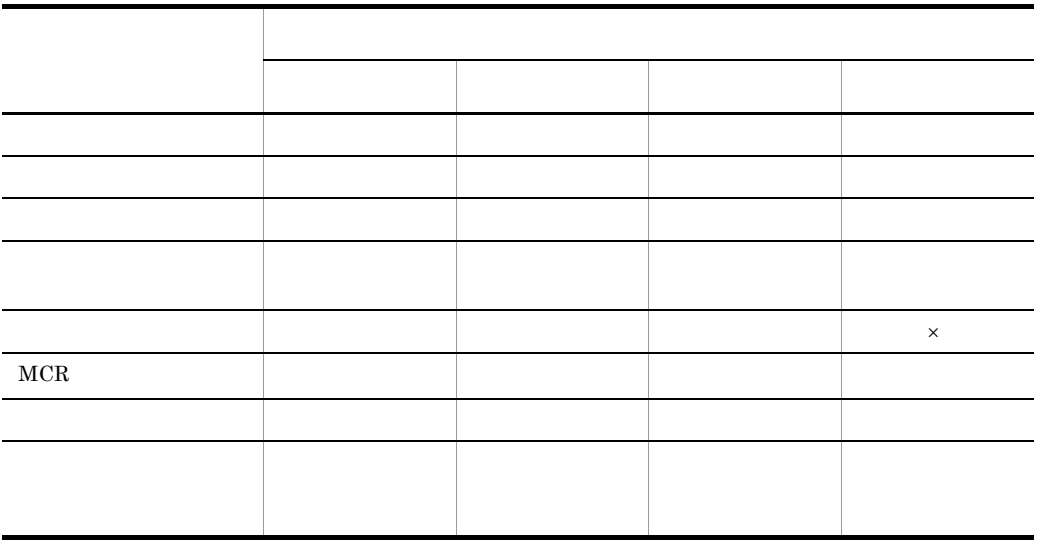

 $\times$ 

#### 3 AP

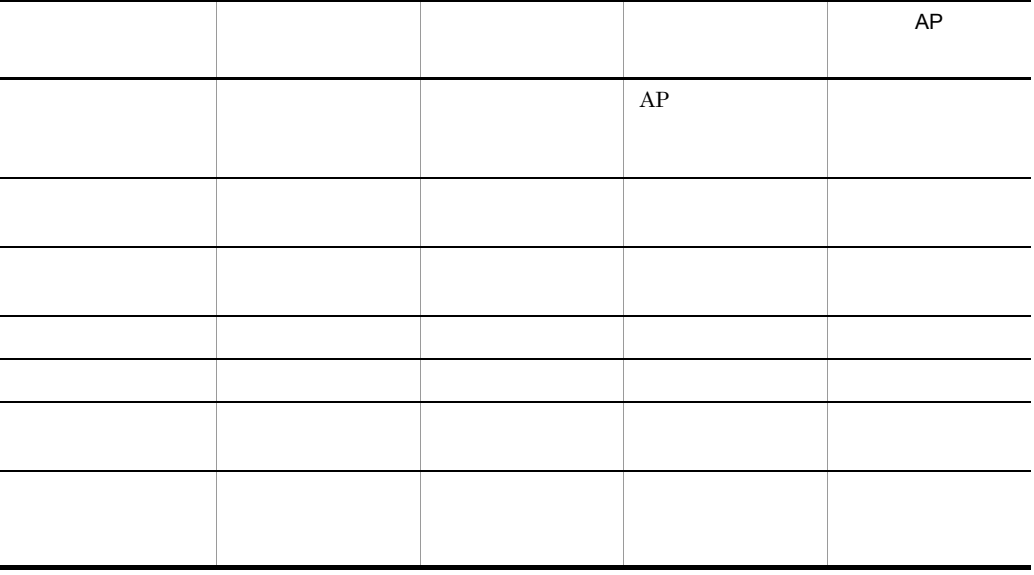

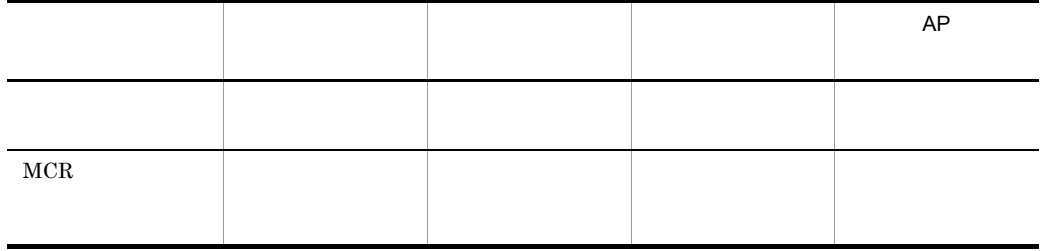

 $1$  AP

 $4<sub>1</sub>$ 

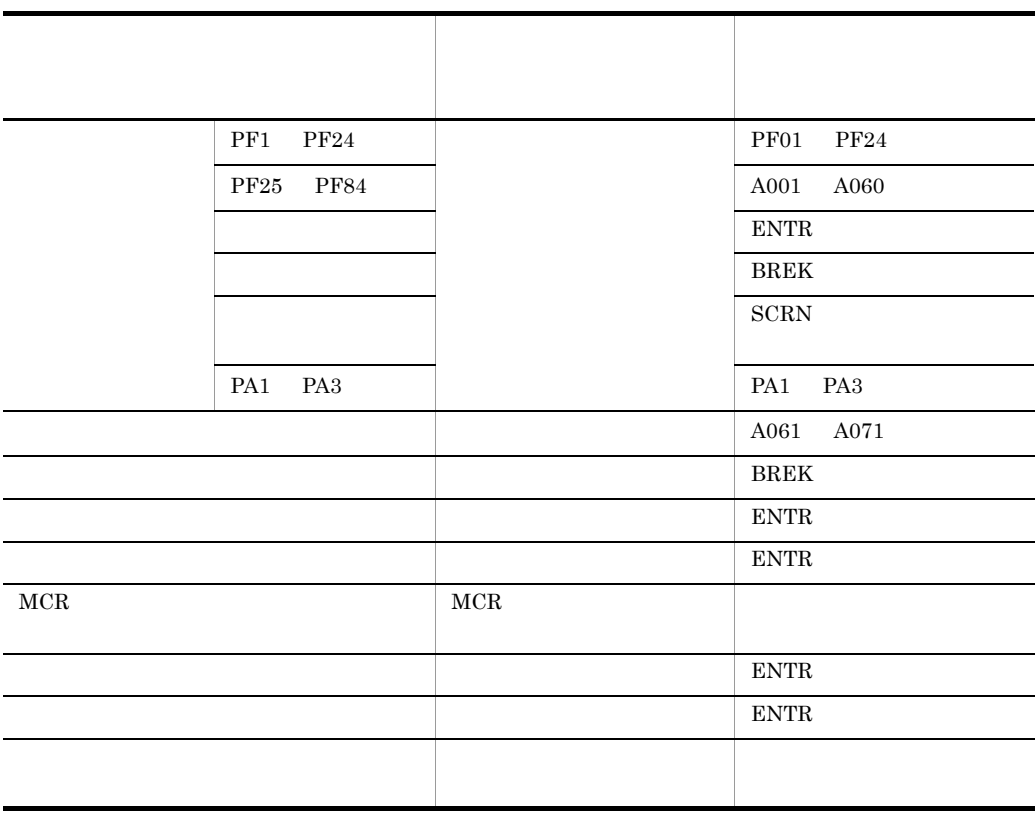

## $1.5.10$

1  $\sim$  $AP$ 

#### $DSP001$

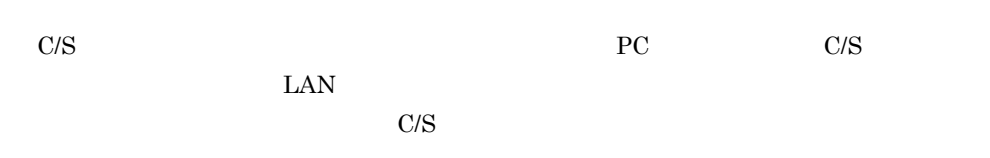

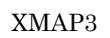

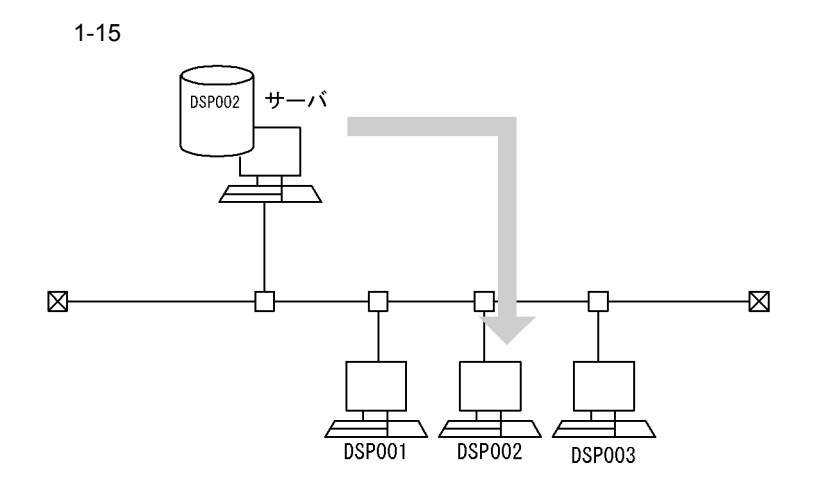

 $2 \rightarrow \infty$  $1$ •<br>• <sub>Franc</sub>isco Service <sub>(1999)</sub>

- **• •**  $\blacksquare$ • **• •**  $\overline{a}$ **•** 表示色の設定
- **•** 表示文字の設定

 $XMAP3$ 

## 1.6 XMAP3

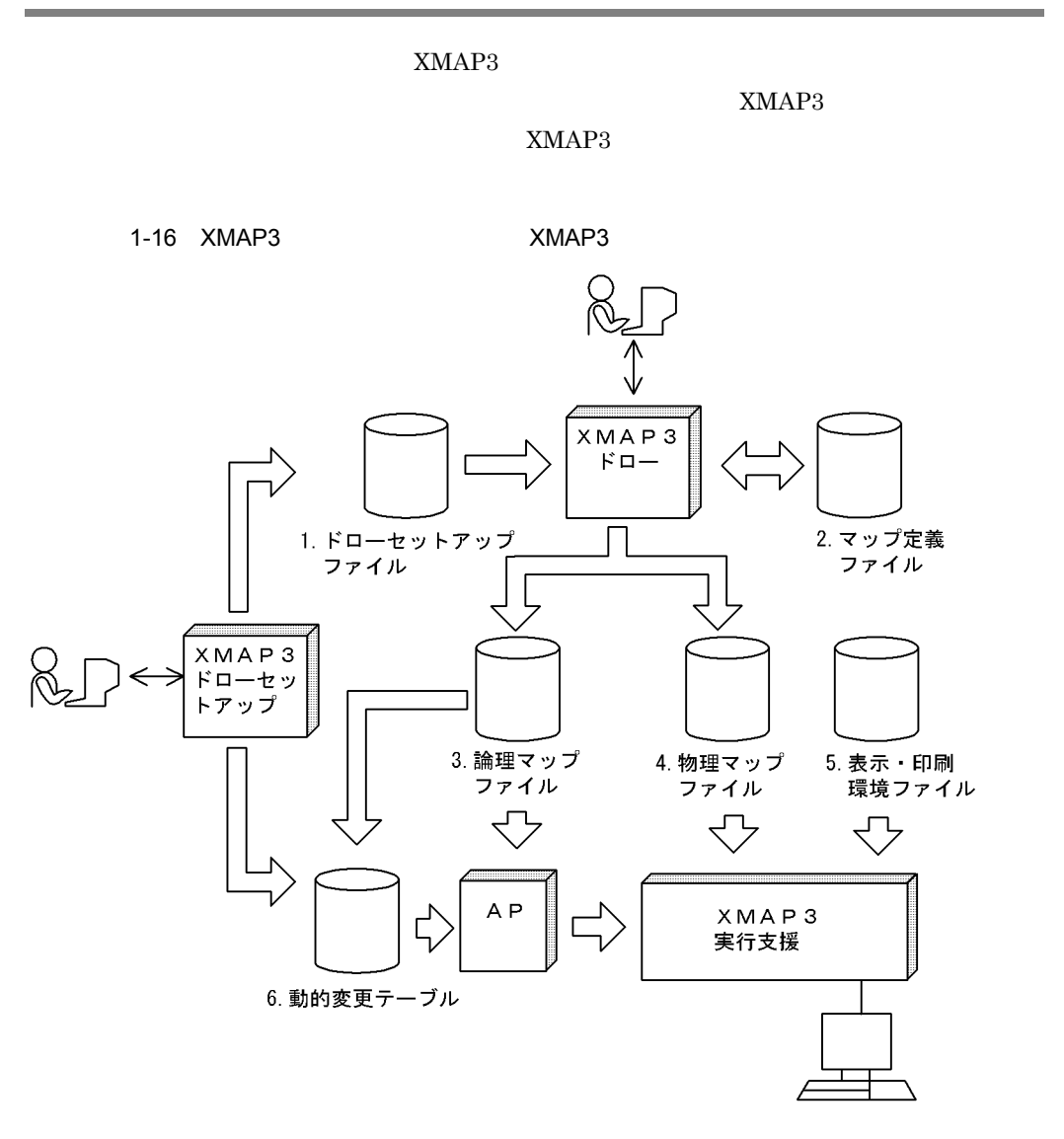

#### 1-5 XMAP3

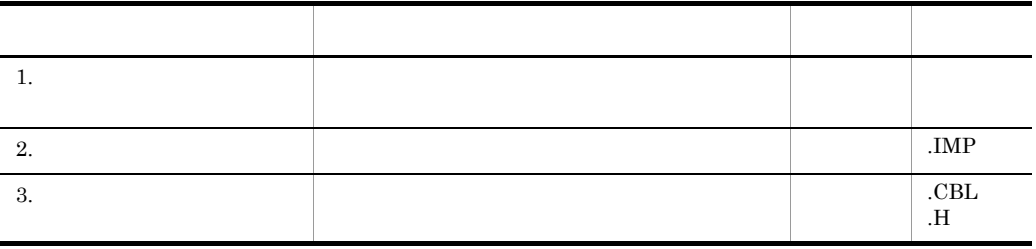

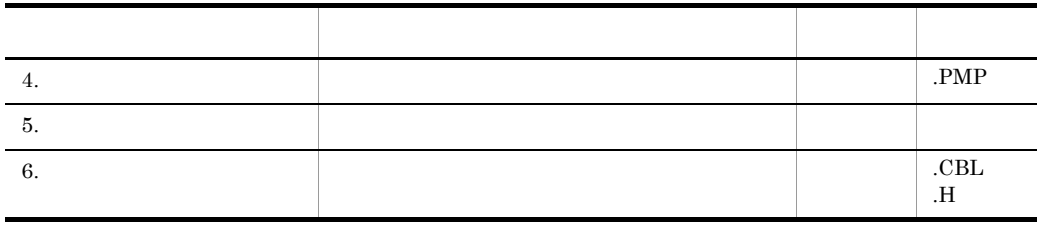

XMAP3Backup

XMAP3

# $1.7$

#### $1.7.1$

 $XMAP3$ 

 $\mathbf F$ 

 $1$ 

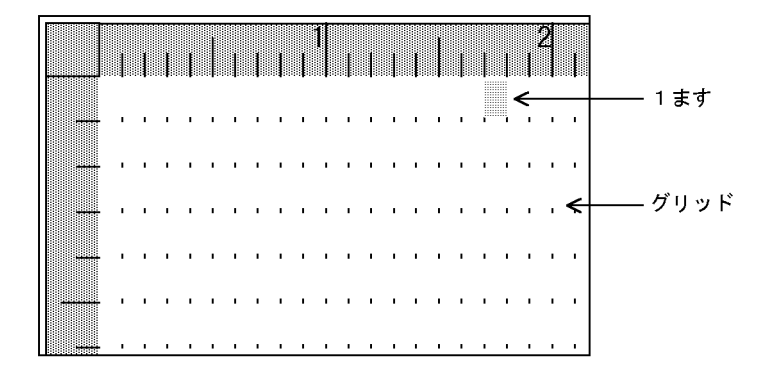

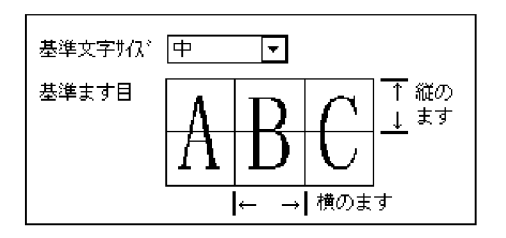

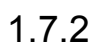

1  $\sim$   $\sim$   $\sim$   $\sim$   $\sim$ 

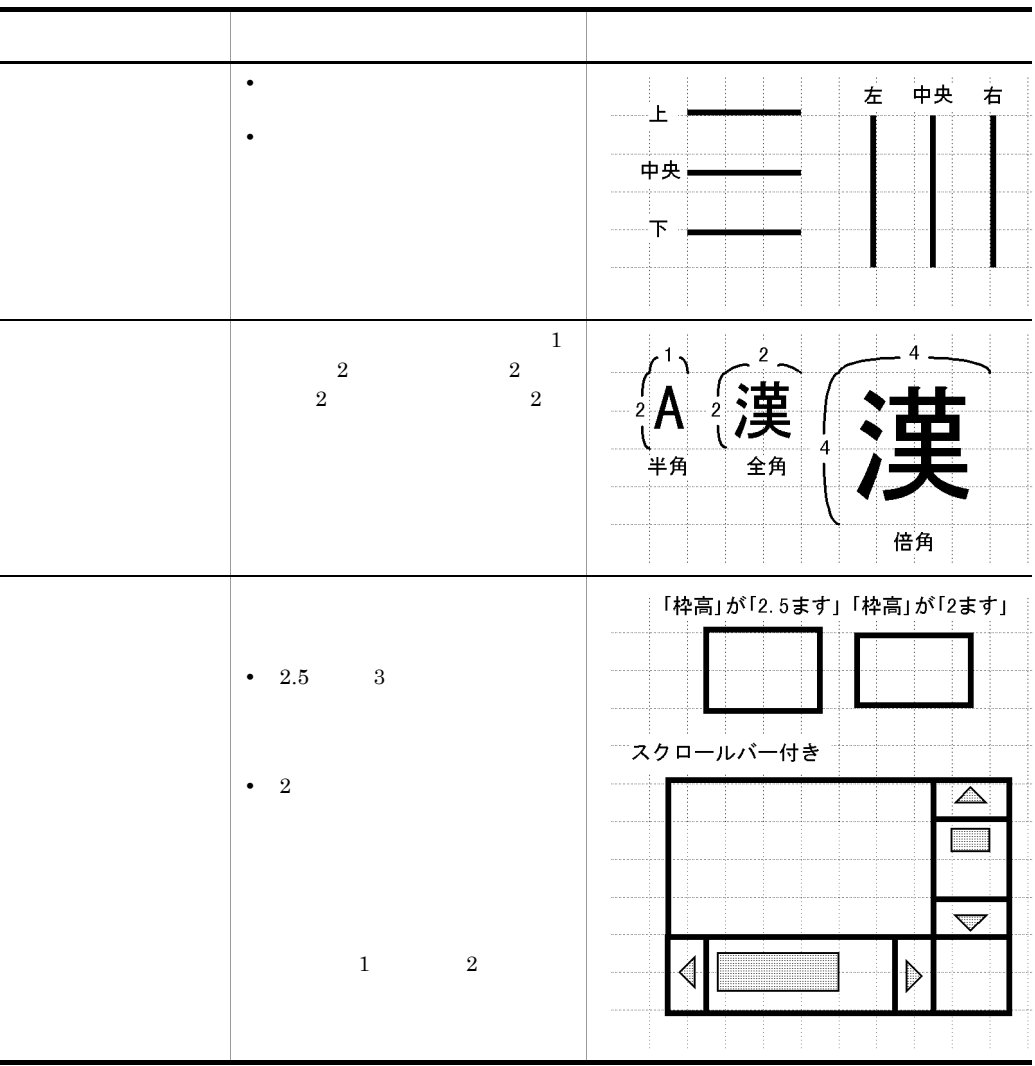

 $2$ 

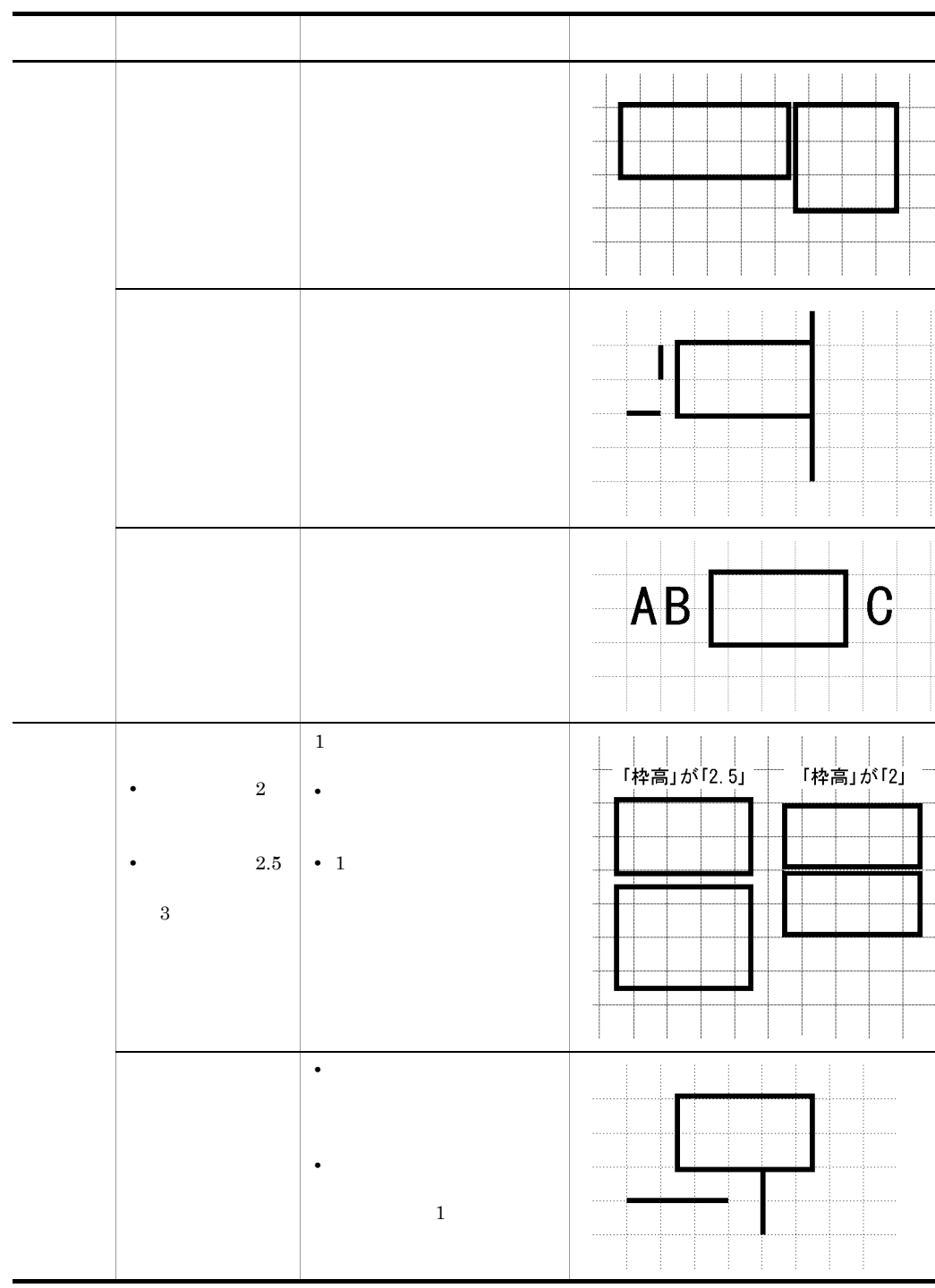

 $1.$ 

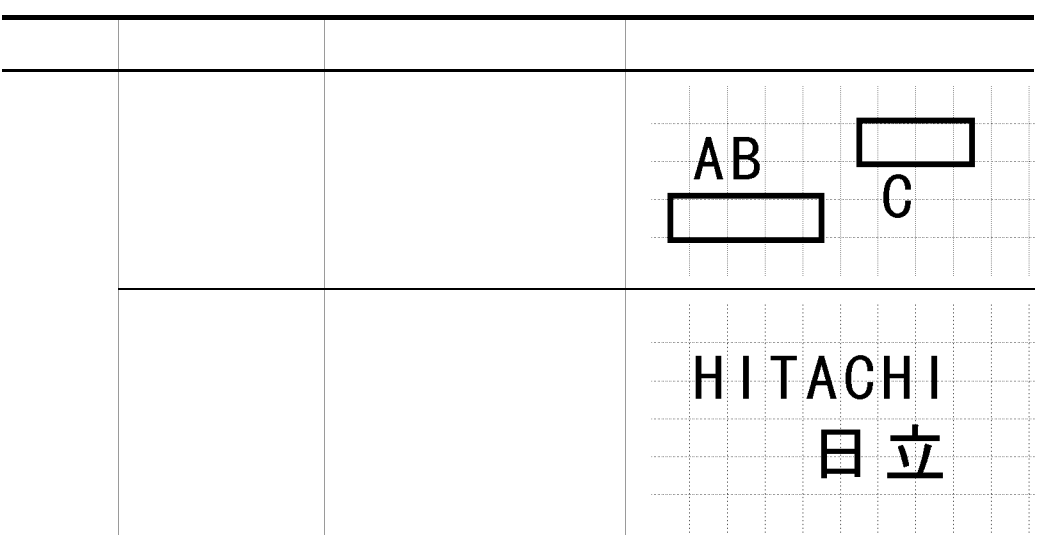

## $1.7.3$

 $1$  $\rm C/S$ **•** キーボードの種別 **•** 画面の解像度 • **•**  $\blacksquare$ **•**  $2D$   $3D$ **•**  $256$  16  $16$   $3D$  $256$ 

• **•**  $\mathcal{L} = \{ \mathcal{L} \mid \mathcal{L} \leq \mathcal{L} \}$ 

 $2$ 

- $PC$   $\times$
- **• •**  $\frac{1}{2}$ /  $\frac{1}{2}$ /  $\frac$ **•**  $2D$   $3D$
- **•** The contract of the contract of the contract of the contract of the contract of the contract of the contract of the contract of the contract of the contract of the contract of the contract of the contract of the cont
- 
- **•**  $\bullet$
- AP
- PF

# 2 GUI

GUI XMAP3 GUI

す。この章では,GUI 画面の設計で使用できる機能について

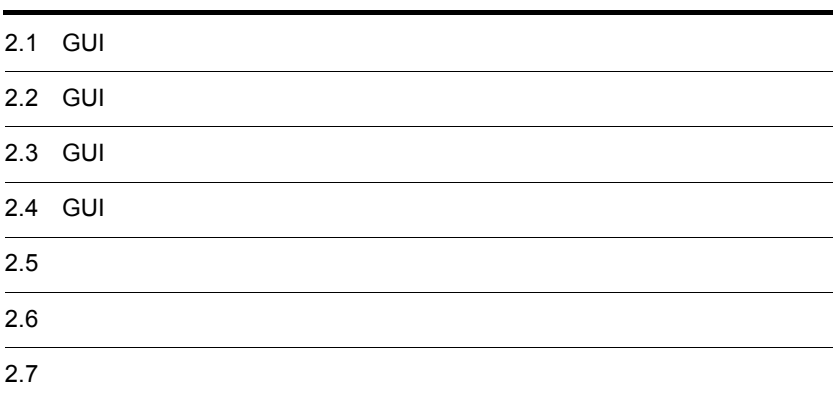

# 2.1 GUI

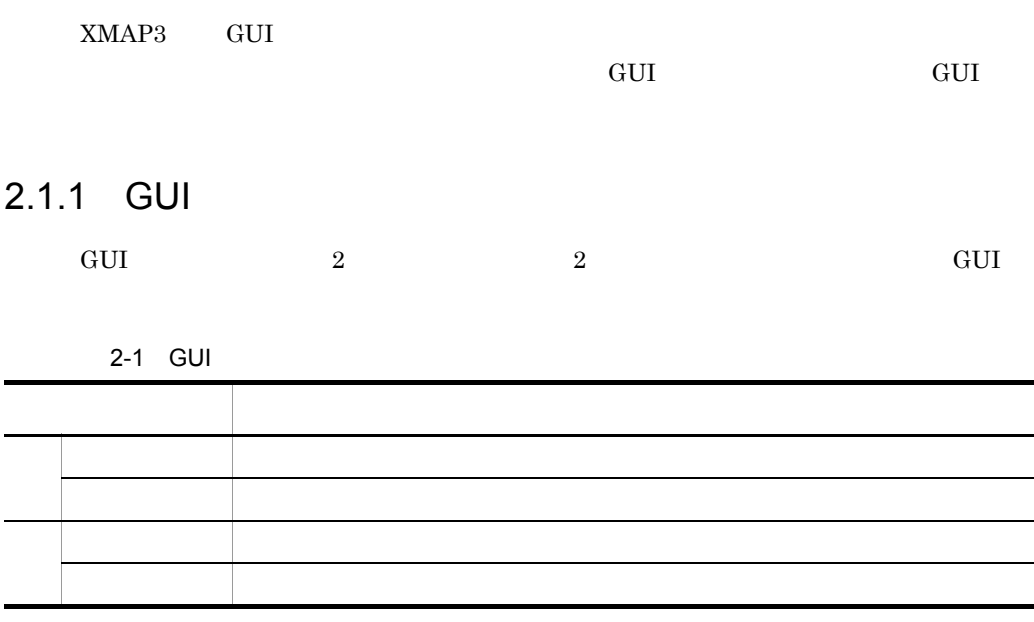

 $\overline{\phantom{0}}$ 

L,

 $2-1$ 

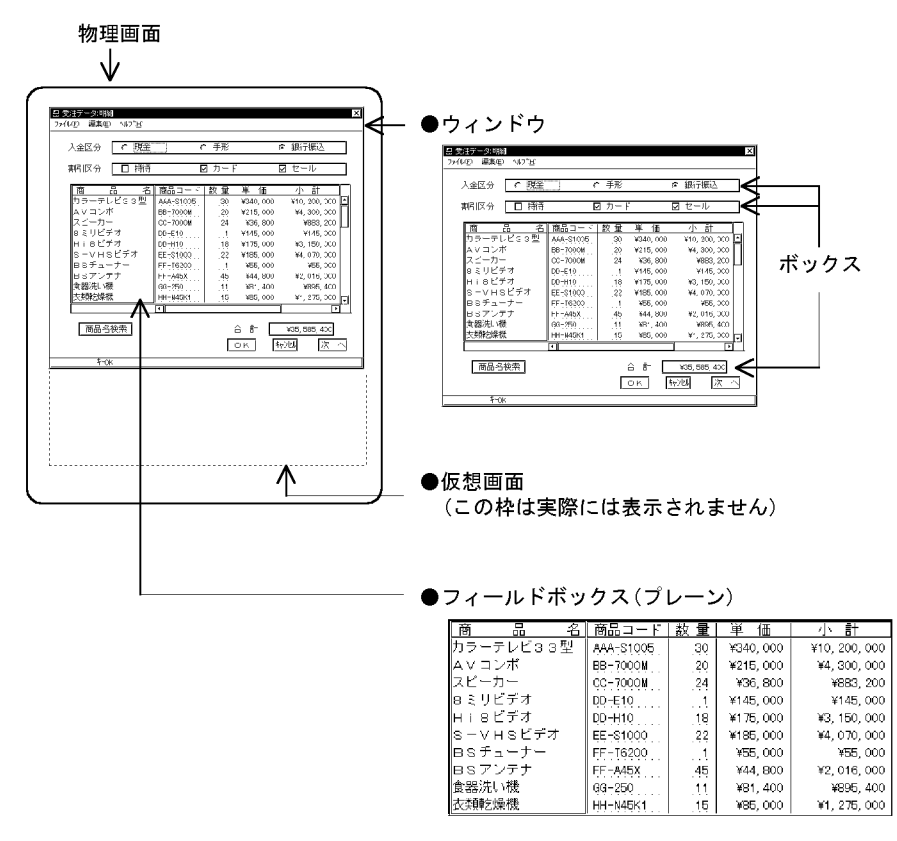

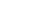

 $1$ 

 $2 \qquad \qquad$ 

 $PC$ 

 $48 \times 160$ 

GUI 96 format + 96 format + 96 format + 96 format + 96 format + 96 format + 96 format + 96 format + 96 format + 96 format + 96 format + 96 format + 96 format + 96 format + 96 format + 96 format + 96 format + 96 format + 96

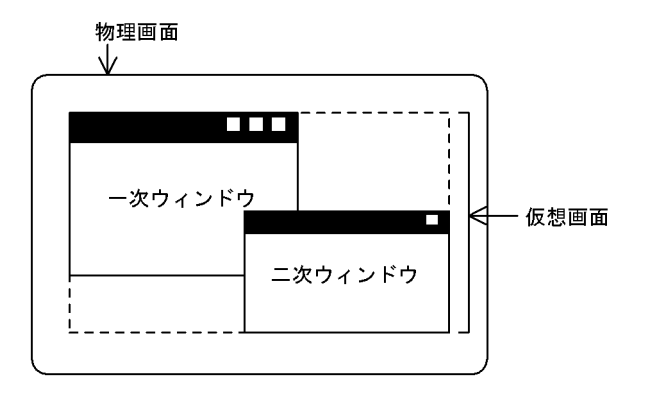

 $3 \overline{\phantom{a}}$ 

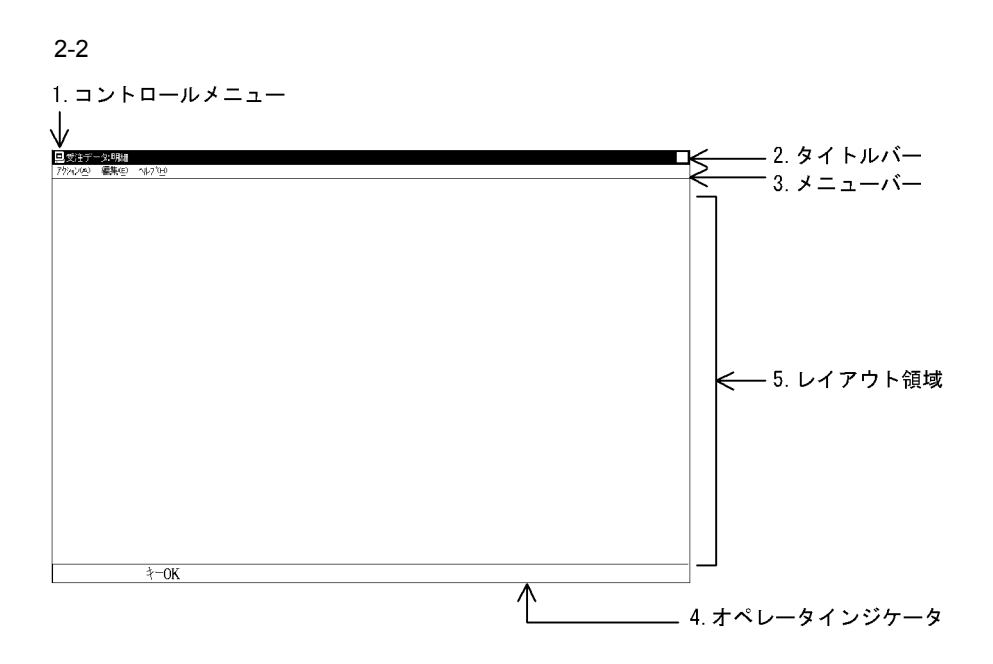

1.  $\blacksquare$ 

 $2.$  GUI

Windows

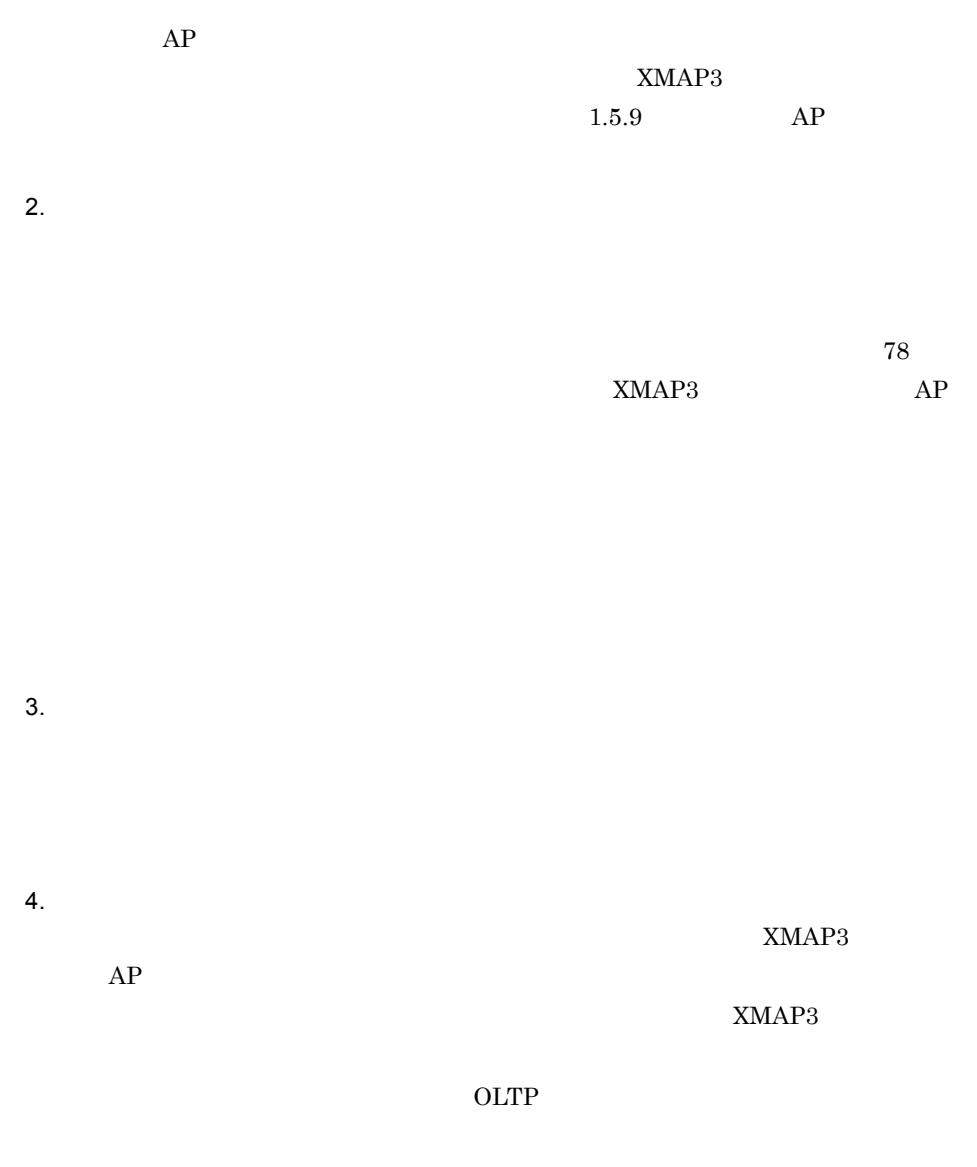

5. レイアウト領域

半角文字 全角文字  $\frac{1}{1}$ j. j j. j.  $\mathbf{I}$ i  $\mathbf{I}$  $\mathbf{I}$ 標準文字サイズ 大きい文字 小さい文字 ままに、<br>※ ままが占める範囲を表します。

 $GUI$ 

• **• •**  $\mathbf{r} = \mathbf{r} \cdot \mathbf{r}$ 

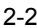

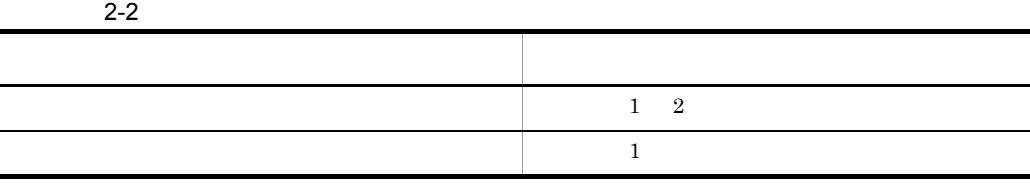

 $PC$ 

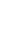

 $2.1.2$ 

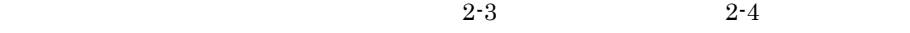

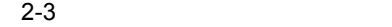

2D の場合》単位:ピクセル

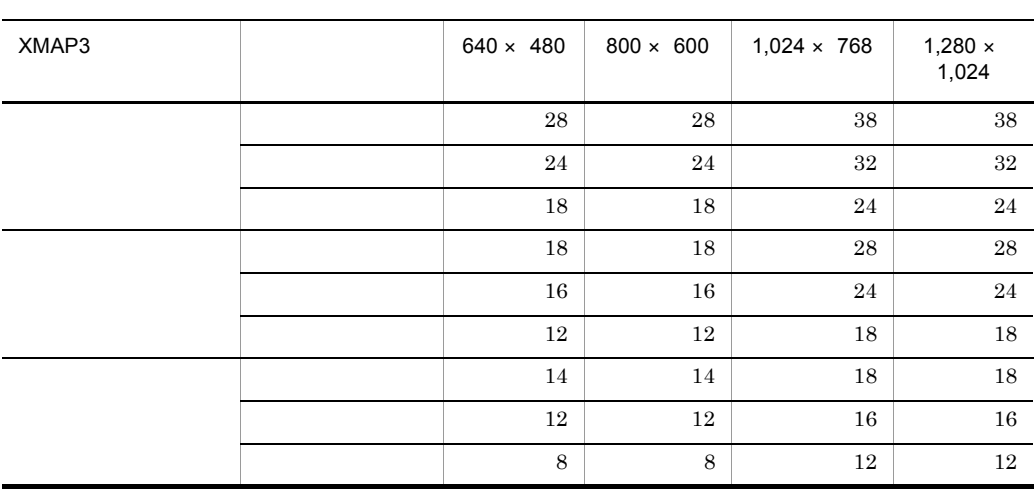

3D の場合》単位:ピクセル

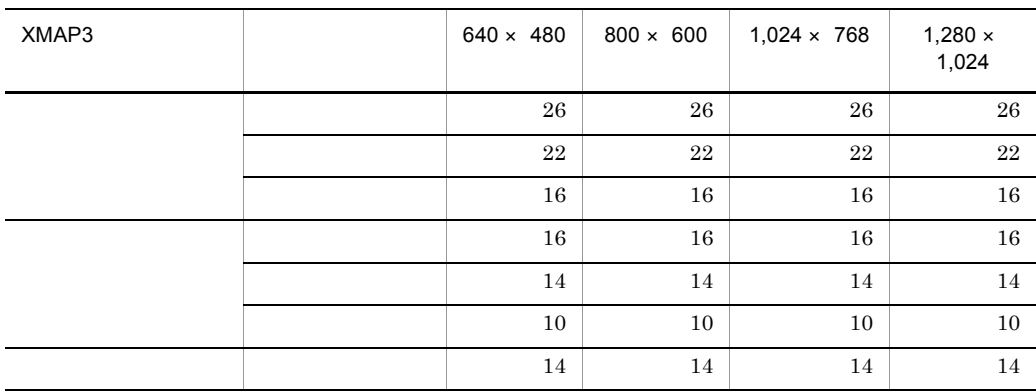

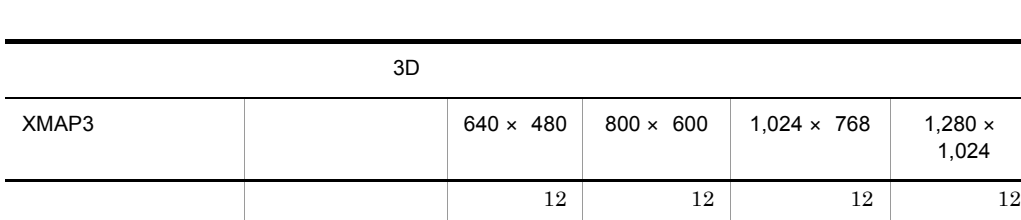

 $10$ 

 $2 - 4$ 

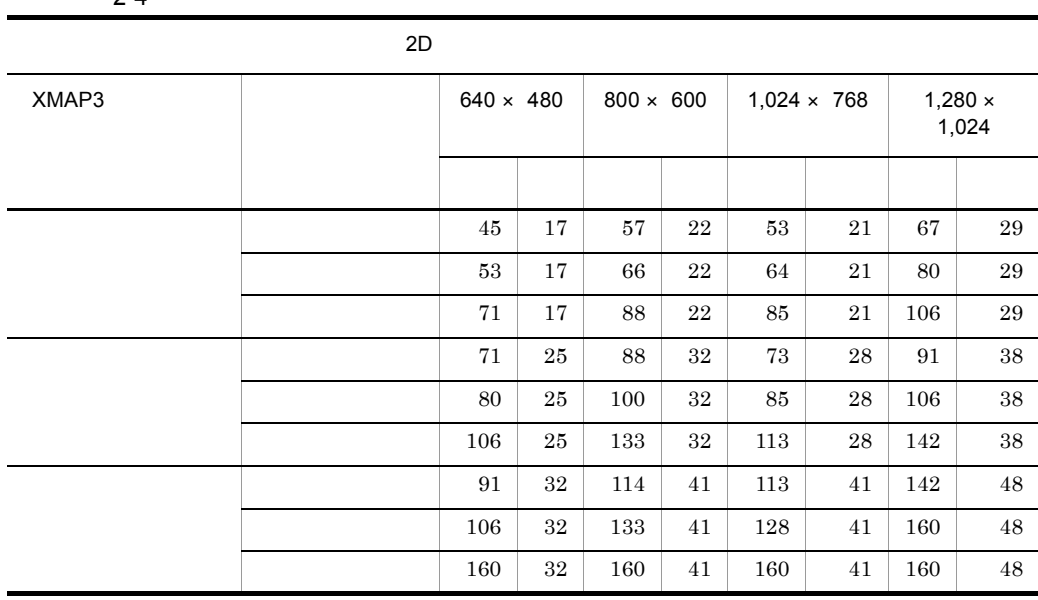

8 8 8 8

 $1,024$ 

3D の場合》単位:ドット

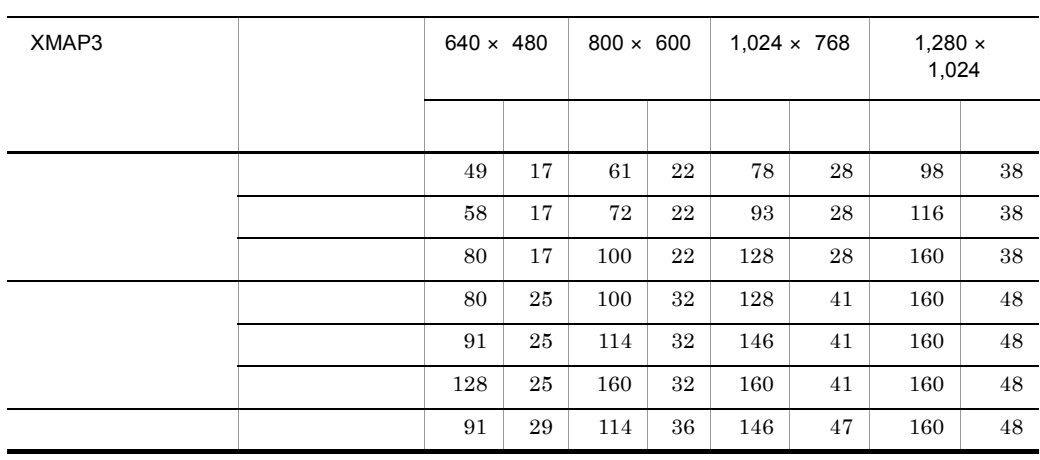

 $2.$  GUI

 $\overline{a}$ 

#### $2.$  GUI

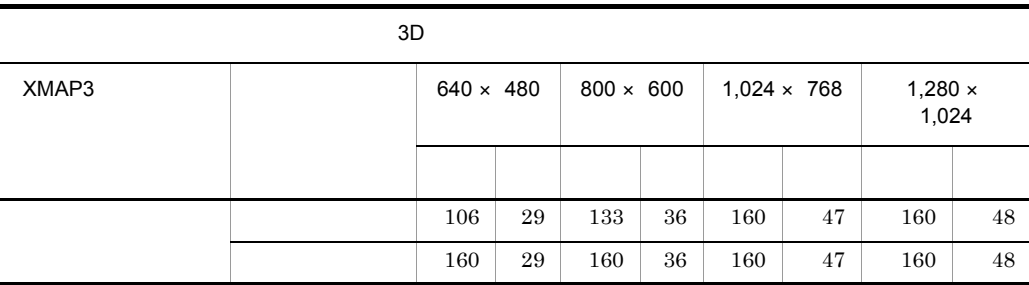

1

2

 $XMAP3$ 

 $\times$ 

 $\mathbf 1$  $17$ 

 $15$ 

 $2 \t 4 \times$  $1\quad1$ 

**•** フォントサイズに加える値が 4 となるのは,表示・印刷セットアップで 3D 表示を指定し,ディ  $256$ 

 $PC$ •  $\bullet$  1

 $16$ 

• **•** *•*  $\blacksquare$  *•*  $\blacksquare$  *•*  $\blacksquare$  *••*  $\blacksquare$  *••*  $\blacksquare$  *••*  $\blacksquare$  *••*  $\blacksquare$  *••*  $\blacksquare$  *••*  $\blacksquare$  *••*  $\blacksquare$  *••*  $\blacksquare$  *••*  $\blacksquare$  *••*  $\blacksquare$  *••*  $\blacksquare$  *••*  $\blacksquare$  *••*  $\$ 

 $1.5$ 

 $2 \times$ 

### $2.1.3$

 $XMAP3$   $AP$ 

 $XMAP3$ 

 $1$ 

 $\operatorname{Ctrl}$  Esc

• **•**  $\bullet$ 

 $\mathbf 1$ 

• **• •**  $\mathbf{r} = \mathbf{r} \times \mathbf{r}$ 

- <mark>•</mark> 2007 2007 2007 2007 2007 2007 2007 2007 2007 2007 2007 2007 2007 2007 2007 2007 2007 2007 2007 2007 2007 2007 2007 2007 2007 2007 2007 2007 2007 2007 2007 •
- **•** 表示・印刷セットアップで設定する。
- **• •**  $\mathbf{r} = \mathbf{r} \times \mathbf{r}$
- **•** ドロー上での定義は,標準表示と変わらない。
- <sub>ሞ</sub> ዊ ሊያ
- **•**  $\bullet$

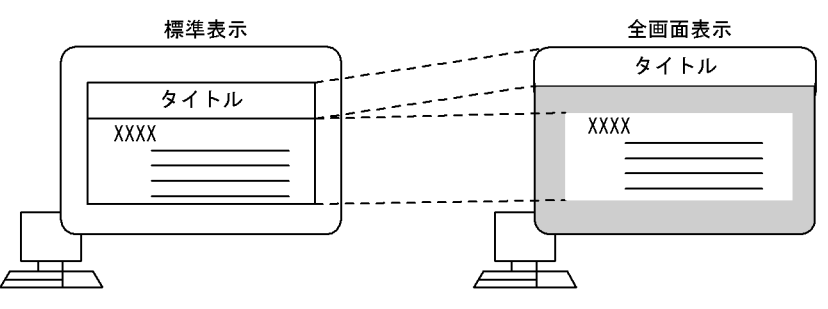

• **•**  $\bullet$ 

網掛けの部分は伸ばされた背景を示します。

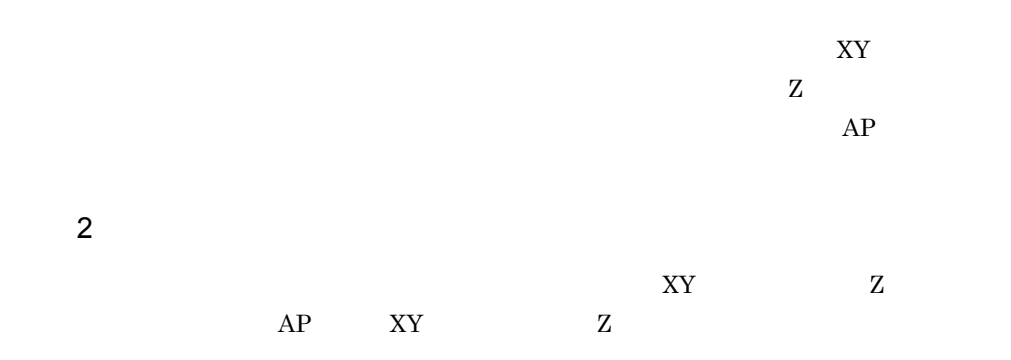

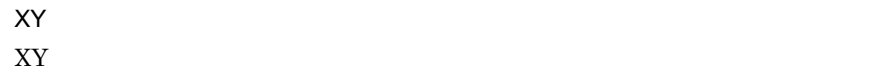

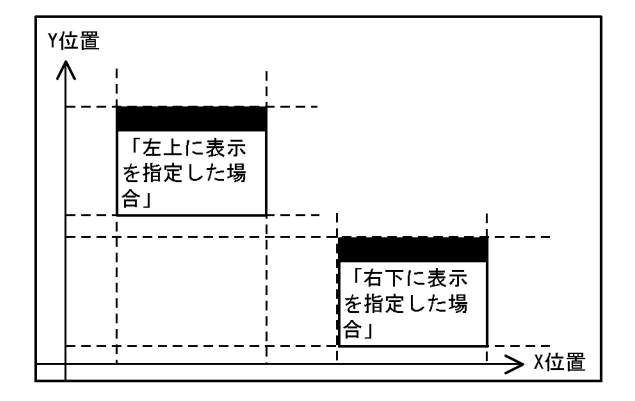

 $\overline{z}$  $Z$ 

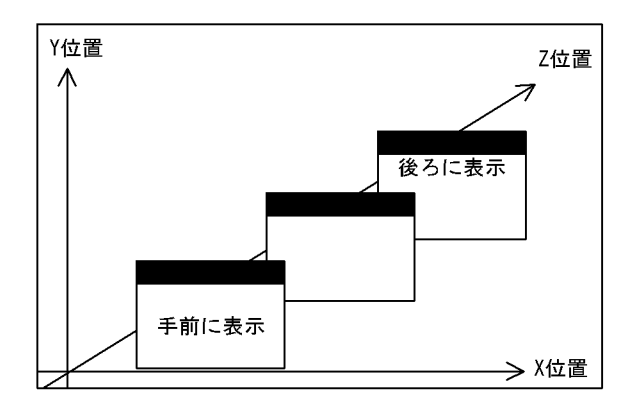

 $\mathbf Z$ 

 $\mathbf z$ 

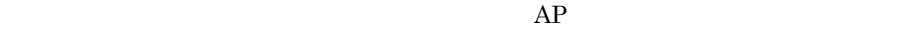

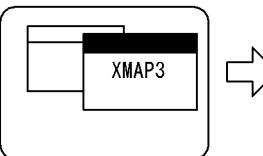

XMAP3のウィンドウを 表示したとき

**•** 標準表示

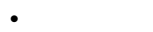

ほかのAPのウィンドウを 表示したとき

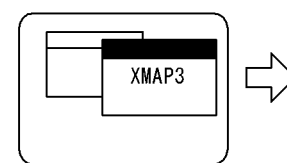

XMAP3のウィンドウ を表示したとき

**•** 後ろに表示

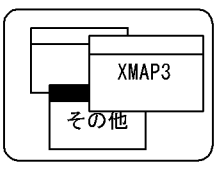

XMAP3

その他

ほかのAPのウィンドウ を表示したとき

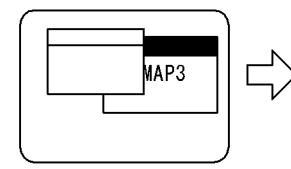

XMAP3のウィンドウ を表示したとき

| MAP3 |  |
|------|--|
| その他  |  |
|      |  |

ほかのAPのウィンドウ を表示したとき

#### 2. GUI

 $AP$ 

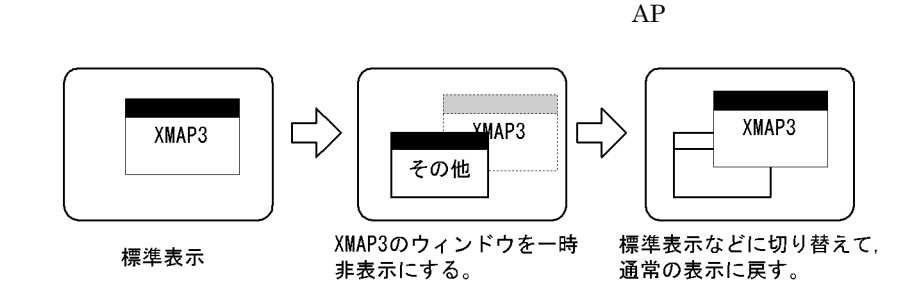

 $3 \sim$ 

**•** 一時非表示

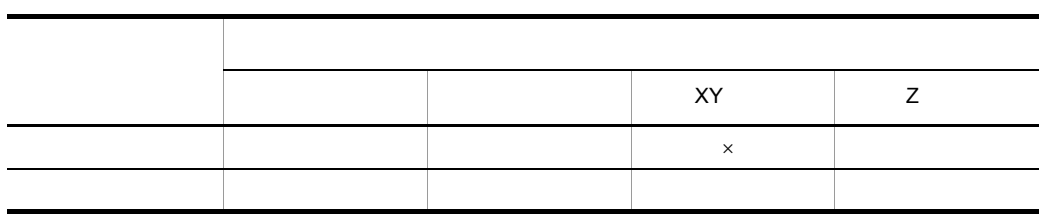

 $\times$ 

## $2.1.4$

 $2.1.6(2)$ 

 $2.1.5$ 

は,ヘルプやメッセージを表示するために使用する画面です。二次ウィンドウは同時に 3

 $1$ 

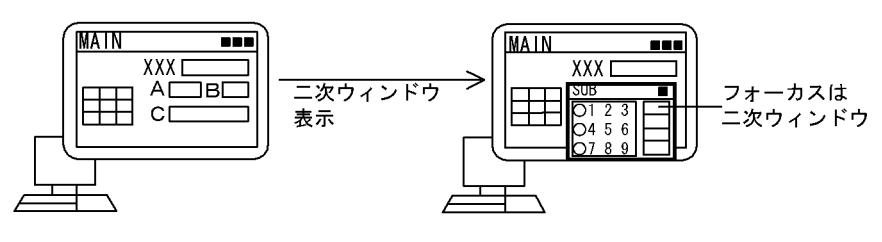

・二次ウィンドウの表示位置を仮定した 〉<br>、埋合のこ次ウィンドウまラ **< 一次ワイントワの表示位置**<br>< 場合の二次ウィンドウ表示

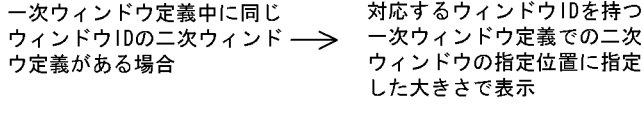

一次ウィンドウ定義中に二次 二次ウィンドウ定義の表示位 ウィンドウ定義なし、または –– 置に従う 同じウィンドウIDの二次ウィ ンドウの定義なしの場合

 $2 \angle$ 

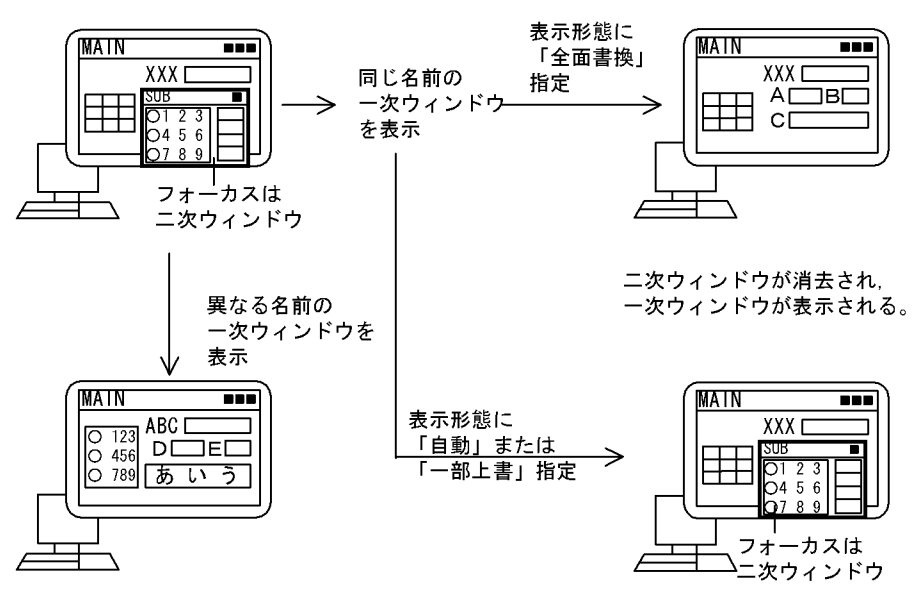

新しい一次ウィンドウが, 指定した大きさで、前回の 一次ウィンドウと置き換わる。

二次ウィンドウを残したまま、一次ウィン ドウは再表示される。ただし、APでデー タ受信処理の整合性が取れなくなるため, 通常では使用しない。
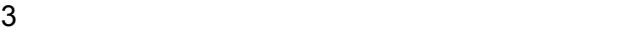

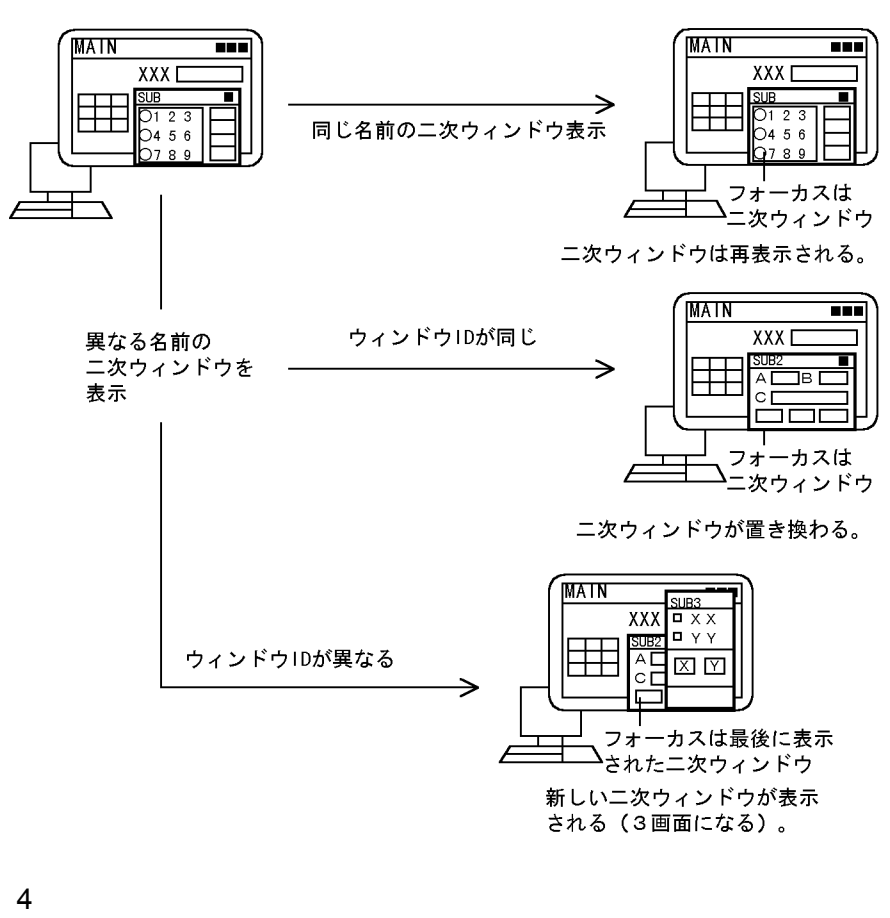

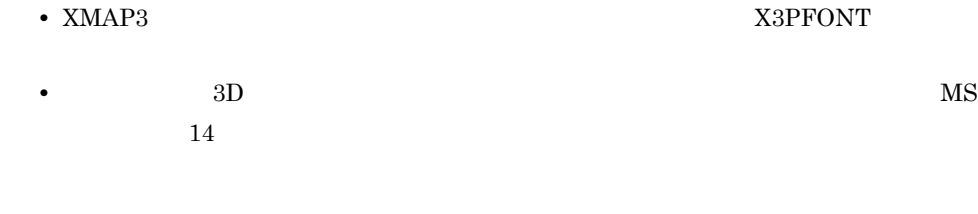

## 2.1.6 GUI

1 スプラッシュ画面の作成

8.2.2 BTMENU01 AP

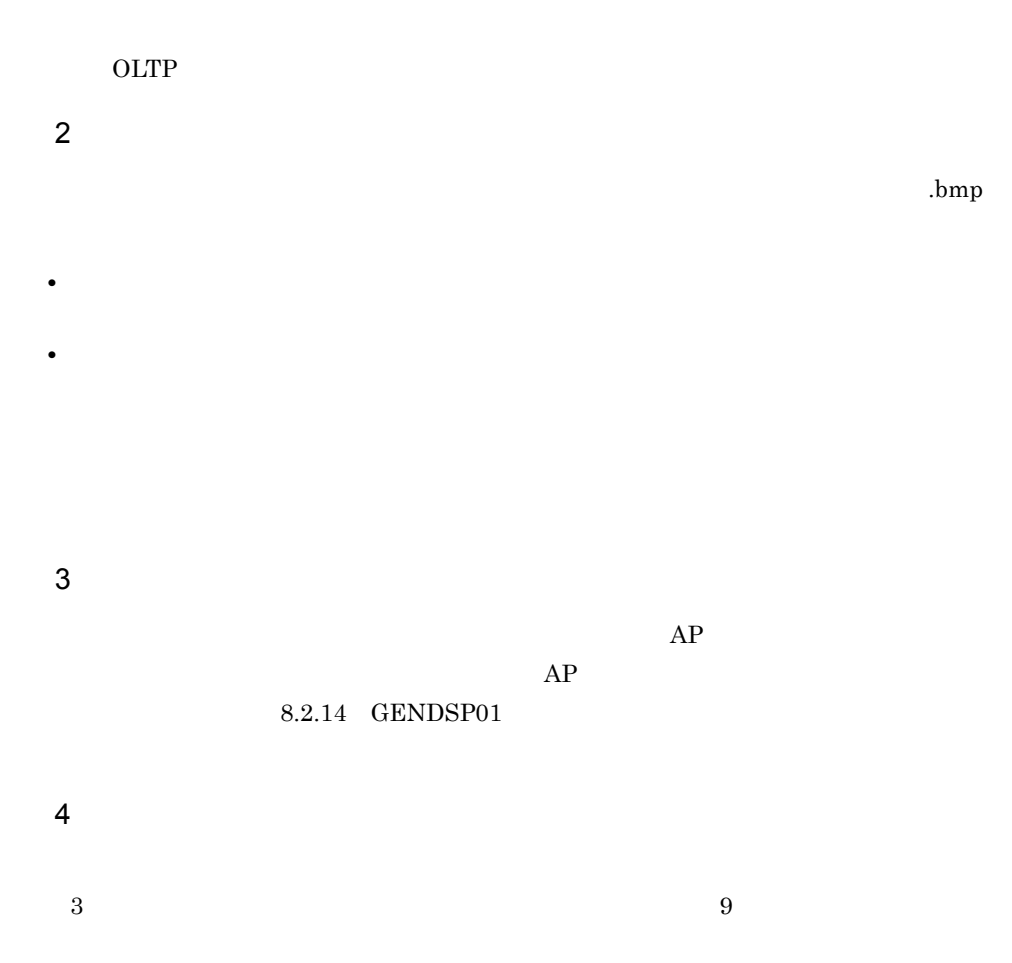

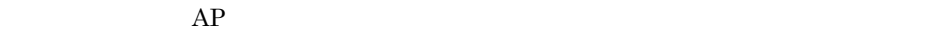

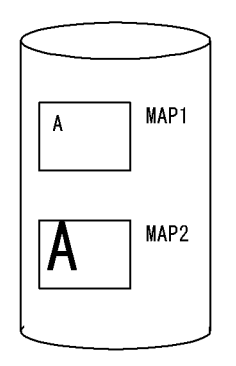

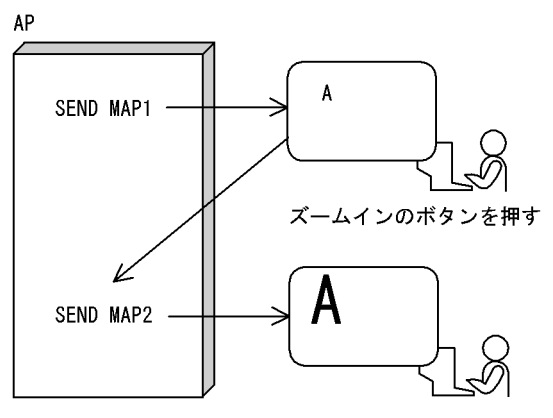

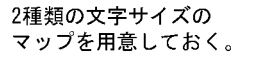

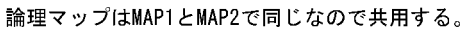

# 2.1.7 GUI

 $GUI$ 

### 1 GUI

 $GUI$ 

- **•** 操作方法が統一されている。
- **• •**  $\blacksquare$
- <sub>→</sub> 入力の過去なくても必ずある。
- **•**  $\bullet$
- **•**  $\bullet$  define the latter than  $\bullet$  and  $\bullet$  and

## 2 GUI

GUI and the set of the set of the set of the set of the set of the set of the set of the set of the set of the

#### a)画面中の機能の絞り込み

 $\rm GUI$ 

#### b) and  $\mathbf{b}$

c<sub>)</sub> experimental definition  $\mathbf{c}$ 

#### $GUI$

- **•** 目立たせたい項目を決め,背景色とは対立する色を指定する。それ以外は同系色でま
- **•** 使用する色は統一する。
- **• •**  $\blacksquare$
- Z<sub>2</sub>  $\rightarrow$  Z<sub>2</sub>  $\rightarrow$  Z<sub>2</sub>  $\rightarrow$  Z<sub>2</sub>  $\rightarrow$  Z<sub>2</sub>  $\rightarrow$  Z<sub>2</sub>  $\rightarrow$  Z<sub>2</sub>  $\rightarrow$  Z<sub>2</sub>  $\rightarrow$  Z<sub>2</sub>  $\rightarrow$  Z<sub>2</sub>
- セレクロの画面や液晶画面で表示されることも多いである。<br>●
- **•**  $\bullet$

d)ユーザレベルの考慮

- e PF
- f  $\blacksquare$
- 
- g) and  $\Delta P$  expected  $\Delta P$  $AP$
- 
- h CUI GUI GUI

• **• •**  $\mathbf{a} \in \mathbb{R}$ 

**•** 選択して入出力するもの

- CUI GUI GUI GUI
- CUI ACUI
	- $2.4$  GUI
	- $\mathsf{GUI}=\mathsf{GUI}$

●一覧を表示するフィールドに対応する GUI 画面の機能

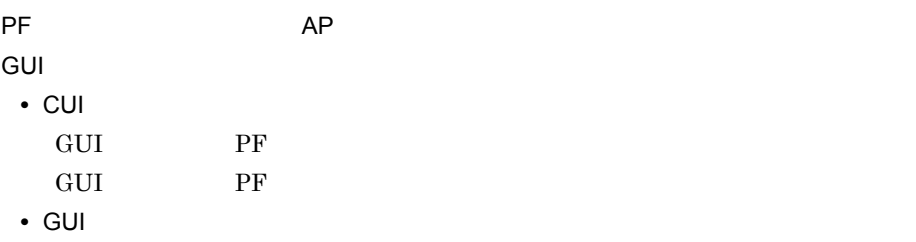

# 2.2 GUI

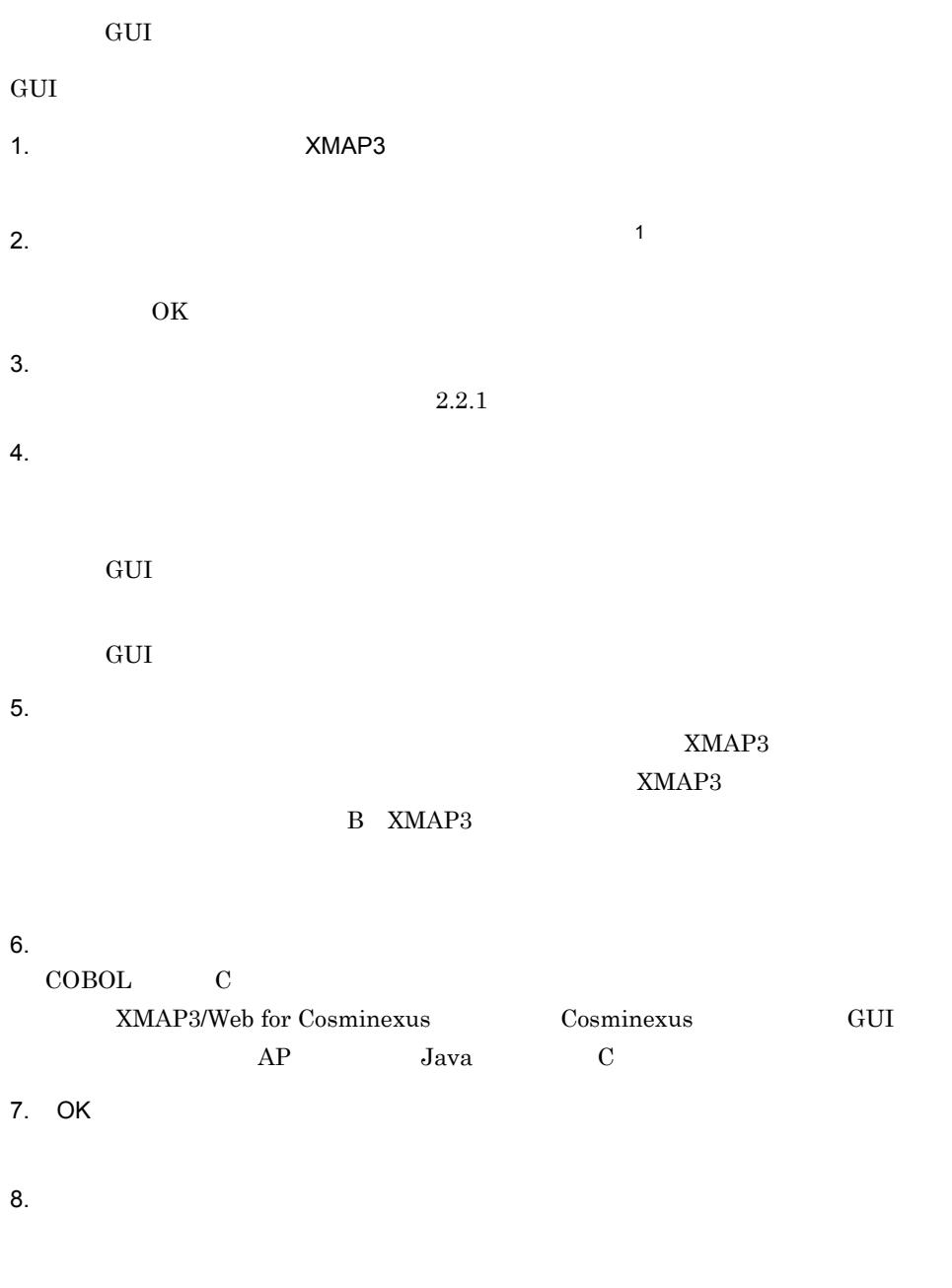

 $9.$ 

 $2.4$  GUI

 $\mathbf{1}$ 

 $10.$ 

 $\overline{2}$ 

 $2.2.2$ 

 $\overline{2}$ XMAP3/Enterprise Edition

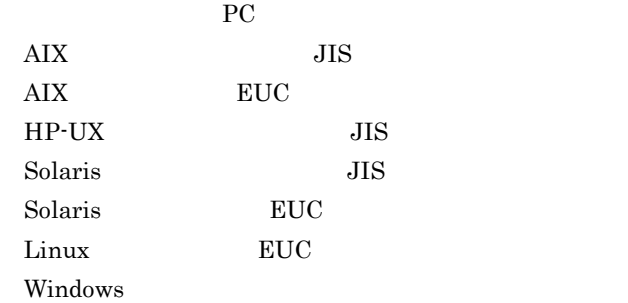

 $2.2.1$ 

MAP001 MAP001.imp MAP001  $6$  MAP001ND.pmp  $7$  $MAP001O.pmp$  $6$   $7$ 

 $XMAP3$ 

MAP001

- COBOL MAP001I.cbl
- $MAP001O.cbl$
- C MAP001I.h

 $MAP001O.h$ 

# $2.2.2$

 $XMAP3$ 

- 1  $\blacksquare$
- 
- 2 定義パターンの登録

#### $XMAP3$

- GUI GUI GUI 3 部品の登録
- 
- and Gui diagram Gui diagram dan Gui ang Santa Color and Color and Color and Color and Color and Color and Color
- $4$

#### $2.$  GUI

# 2.3 GUI

 $GUI$ 

# $2.3.1$

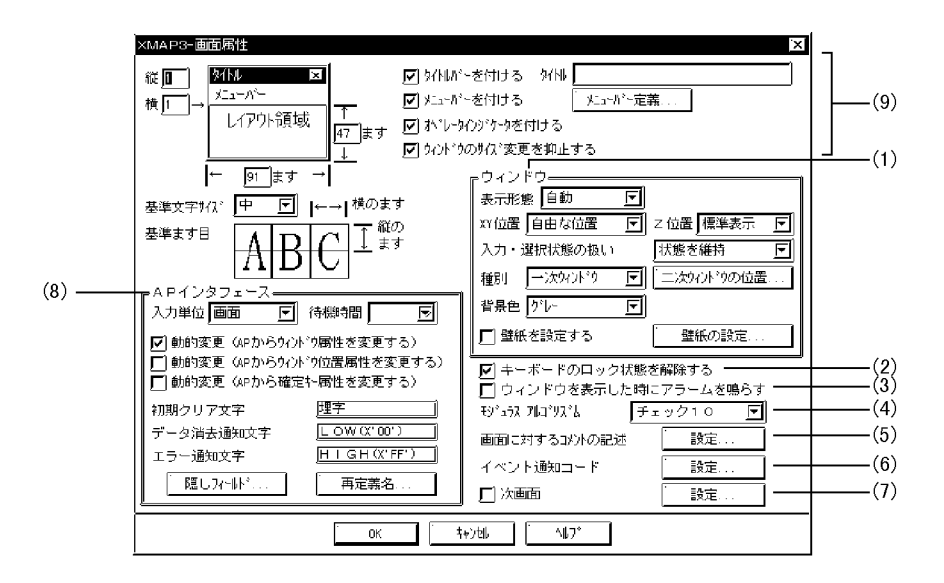

1  $\sim$  1

a)表示形態

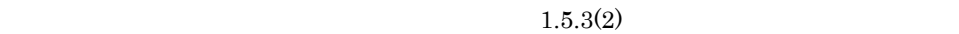

b XY

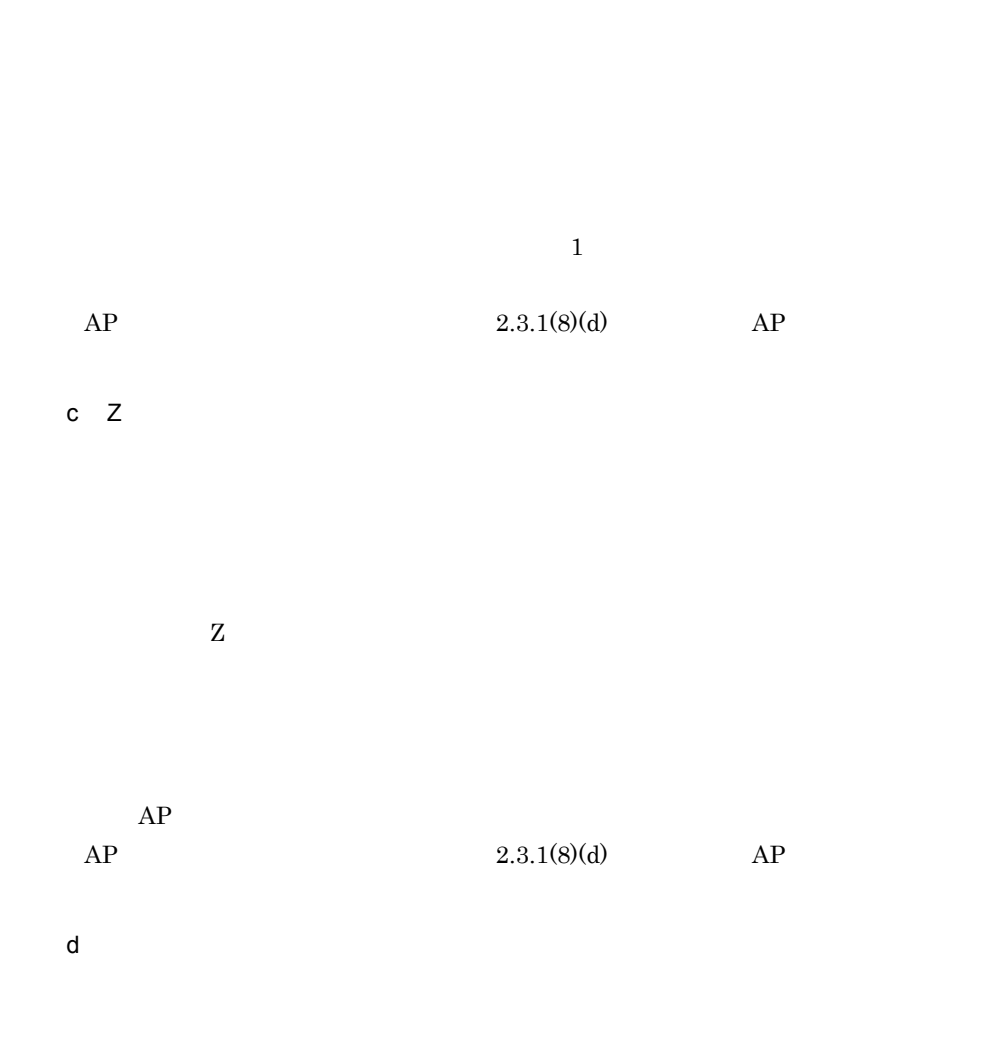

ただし, インデザイン 1」で「通過セットアップ」と「通過セットアップ」と「通過セットアップ」と「通過セットアップ」と「通過セットアップ」と「通過セットアップ」と「

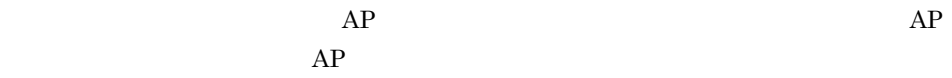

61

 $AP$ 

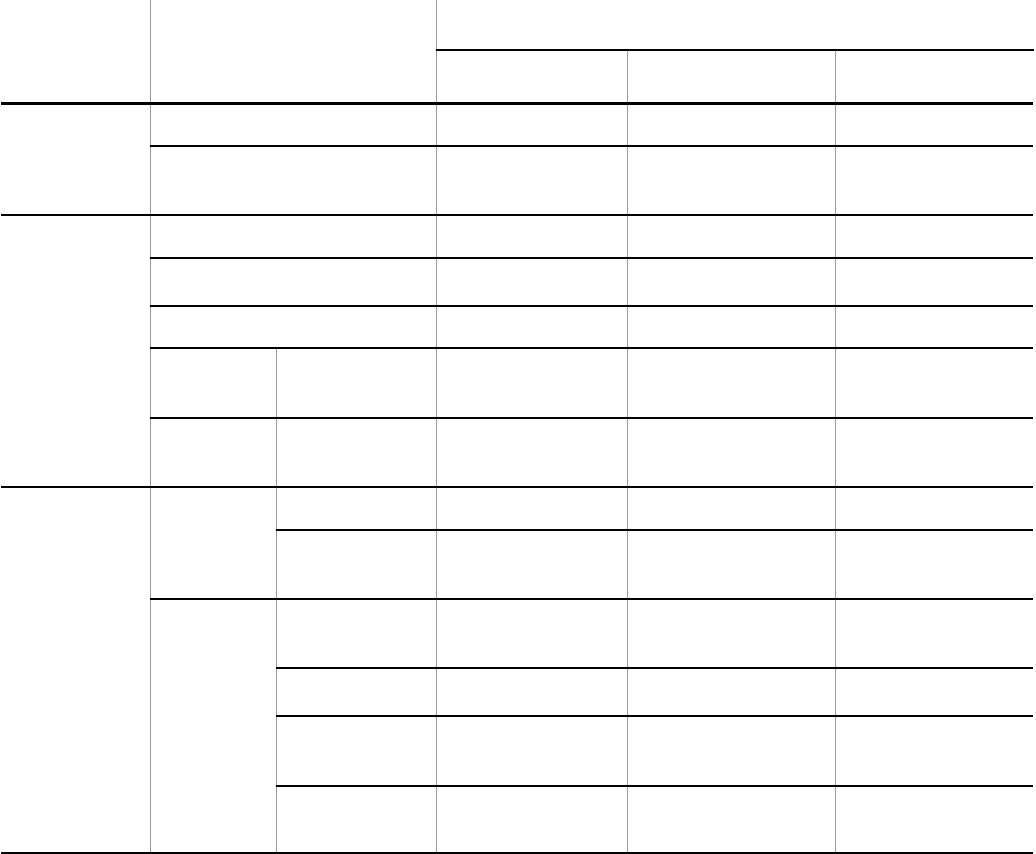

 $XMAP3$  $XMAP3$ 

e)種別

f $\overline{f}$ 

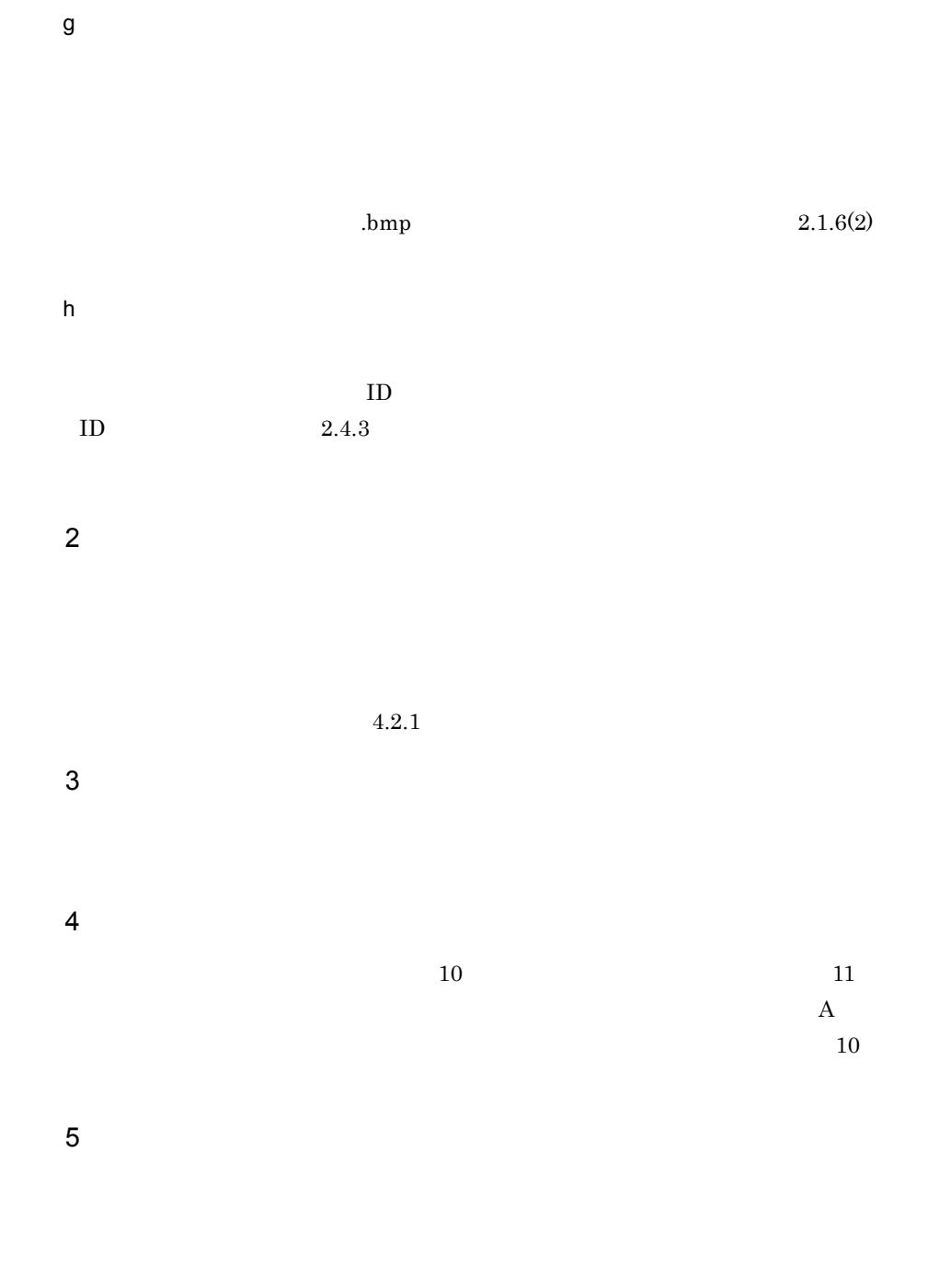

XMAP3

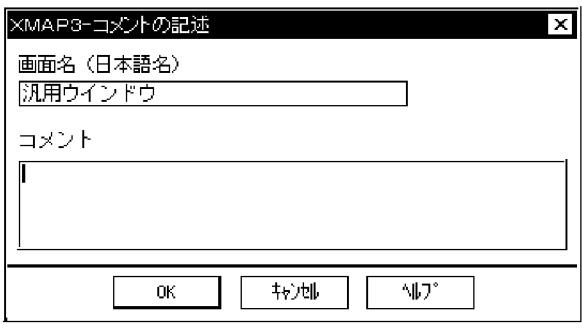

 $6$ 

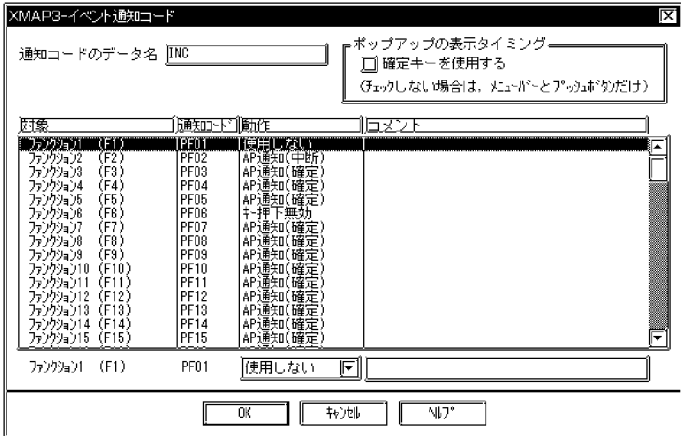

 $AP$ 

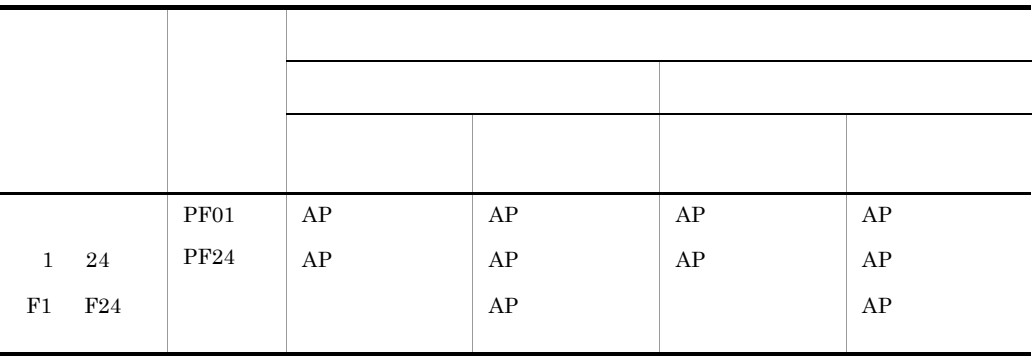

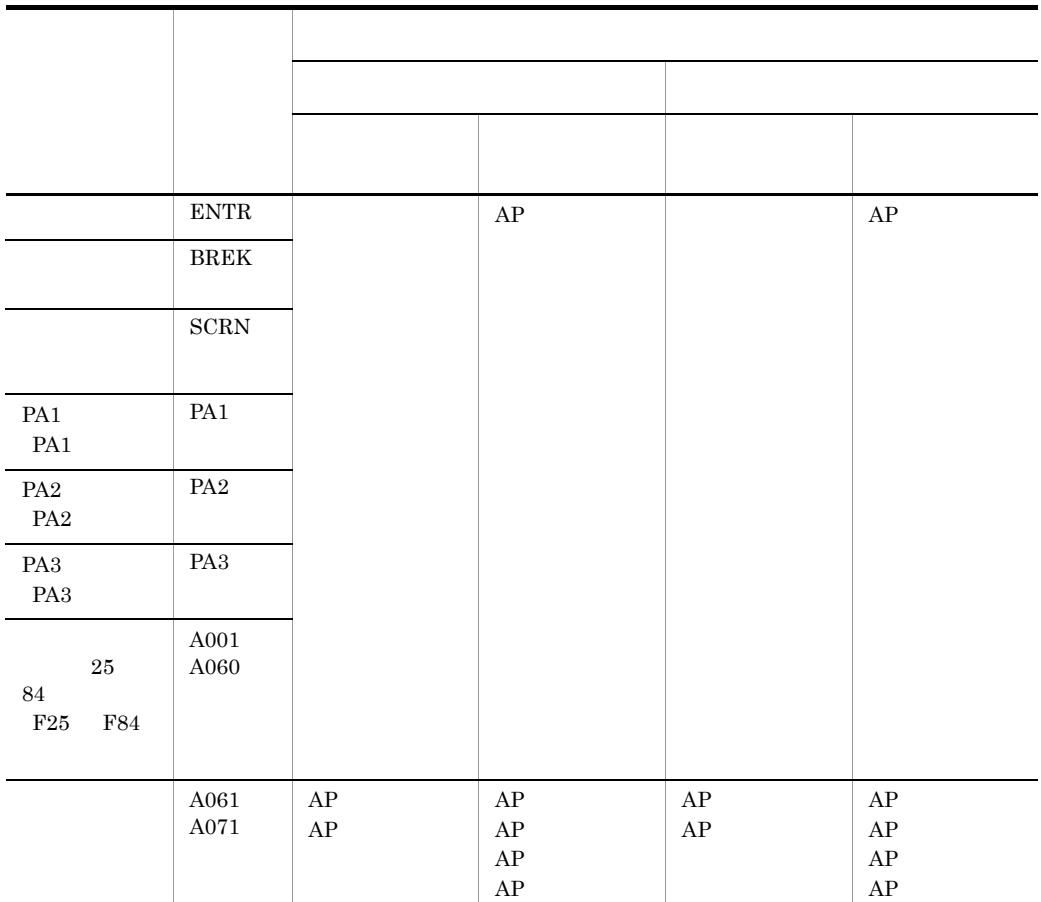

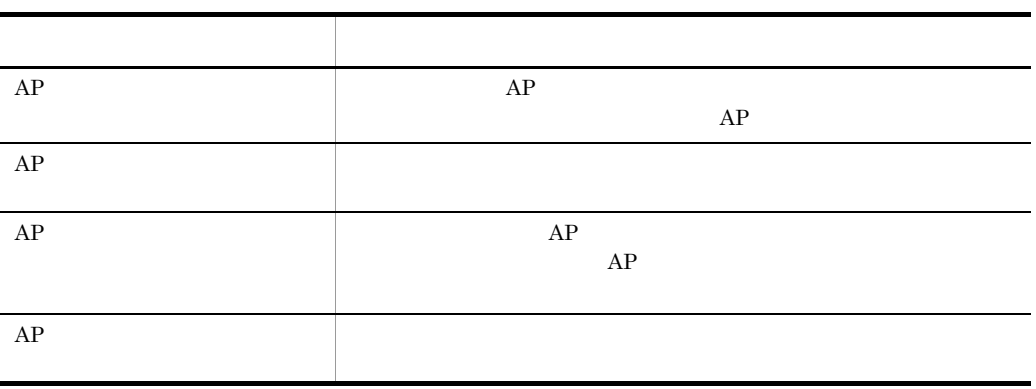

65

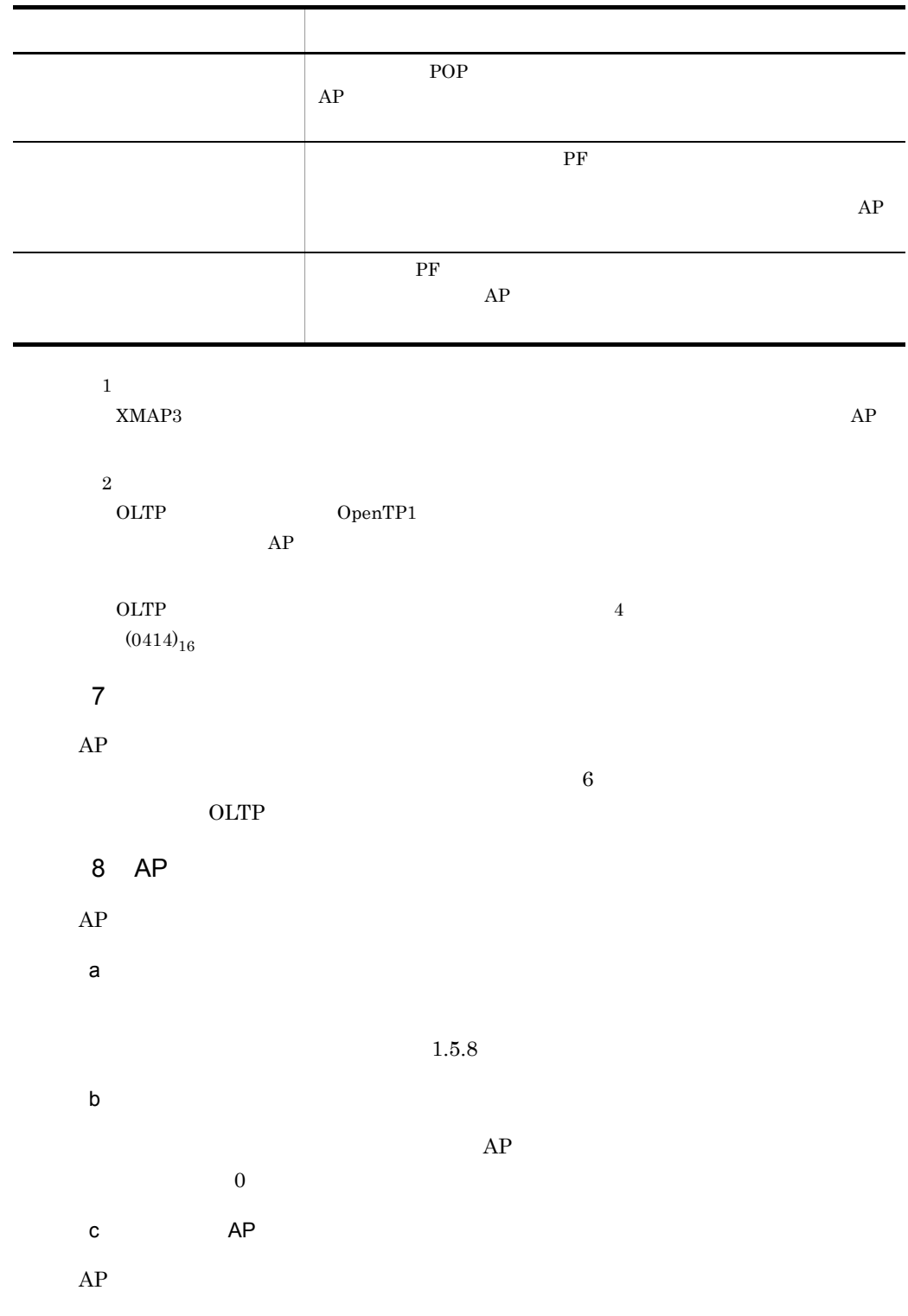

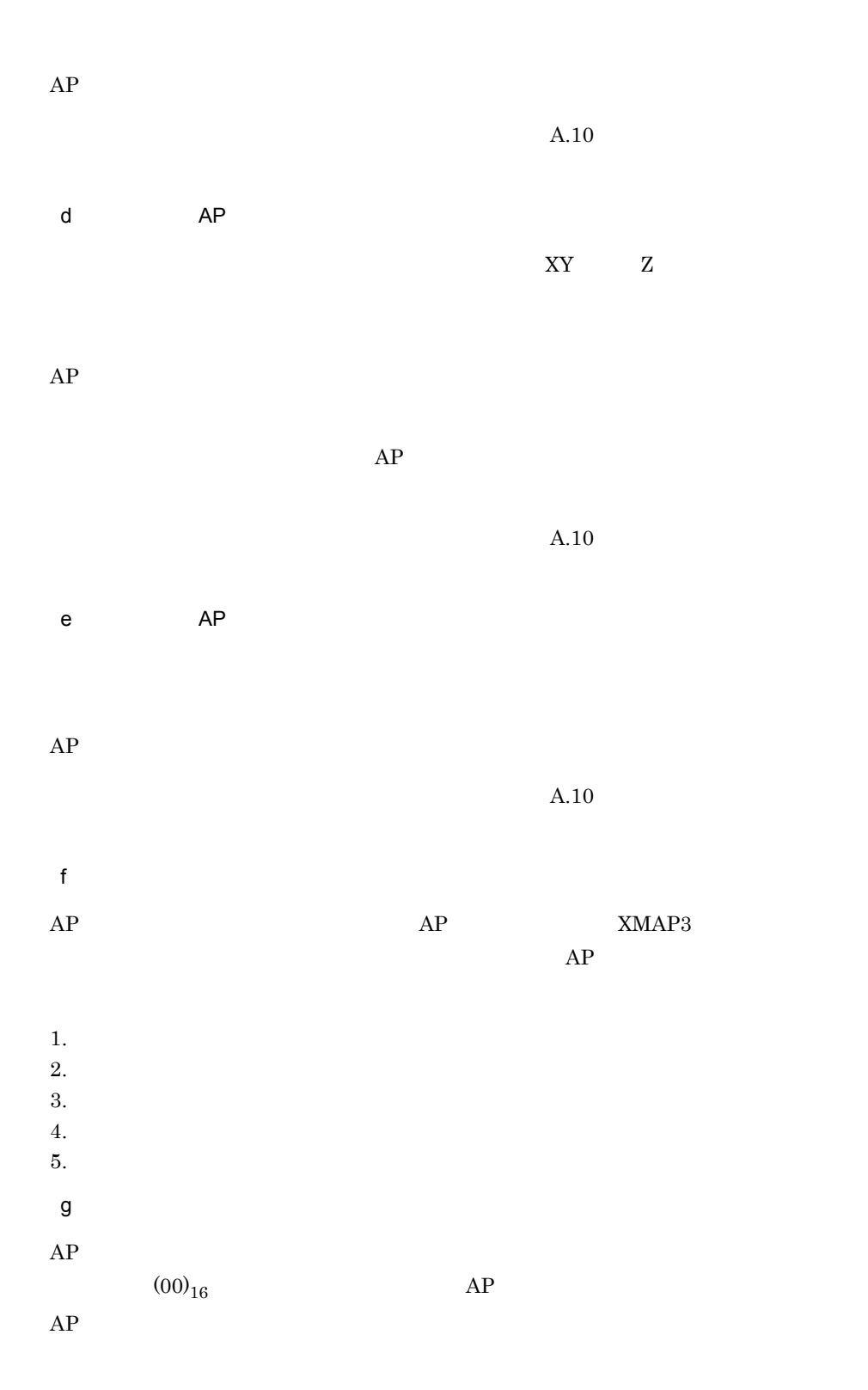

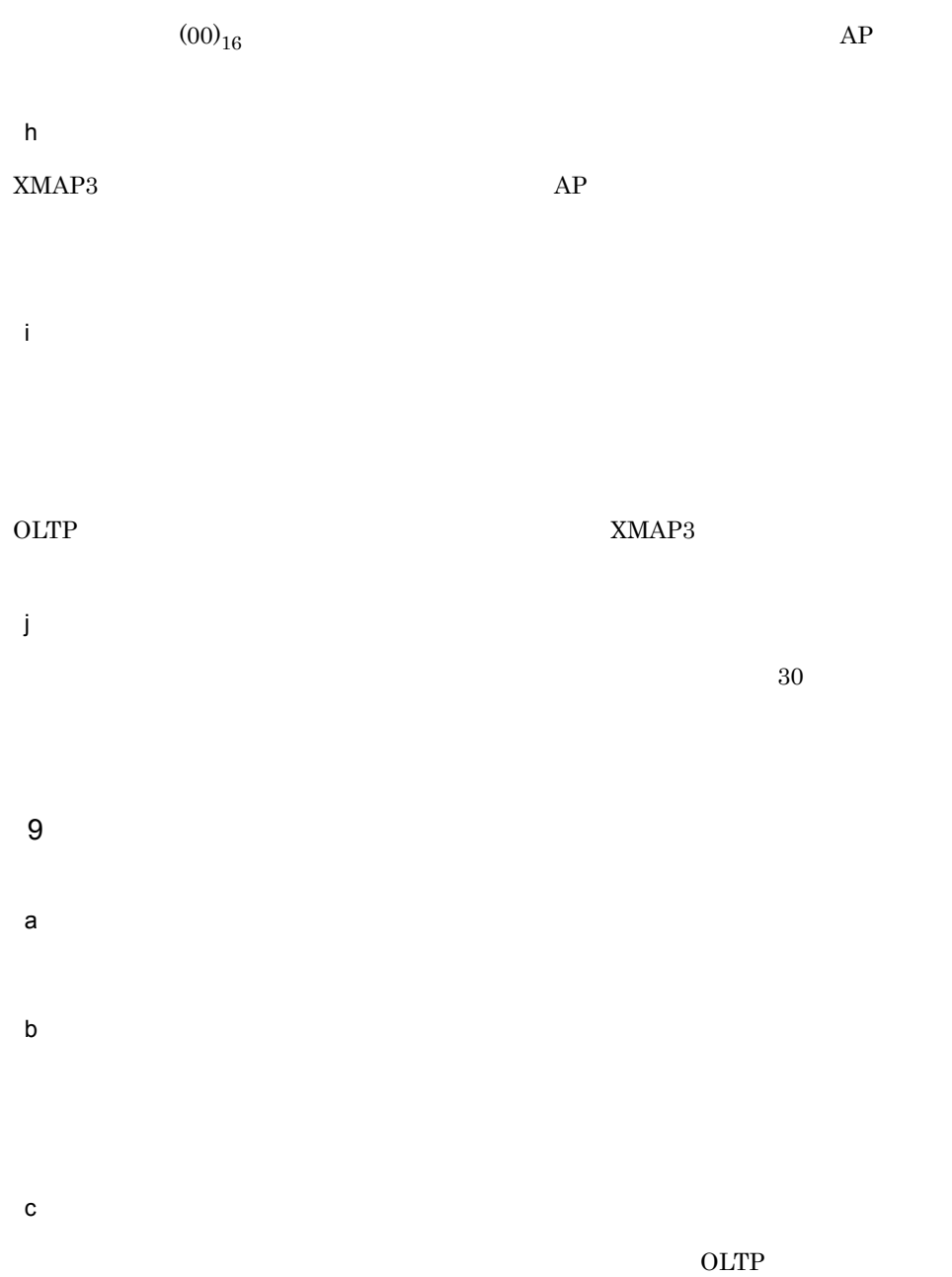

TP1/NET/XMAP3

#### XMAP3

- d)ウィンドウのサイズ変更を抑止する
- e<sub>)</sub>
- 

#### $GUI$  $2.1.1(3)$

# $2.3.2$

 $AP$ 

 $AP$   $XMAP3$ 

 $A.10$ 

 $AP$  AP  $AP$ 

# 2.4 GUI

 $GUI$ 

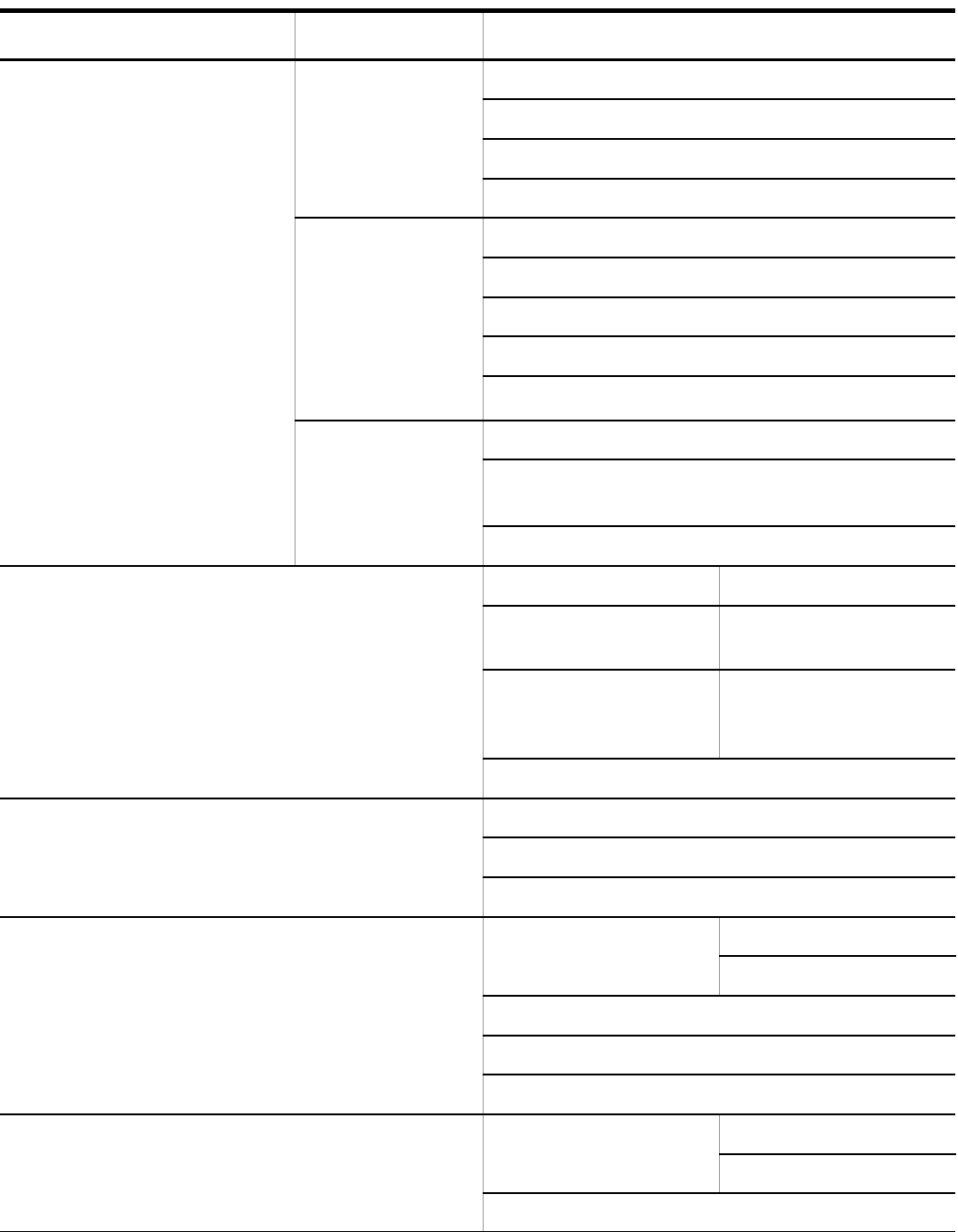

```
XMAP3 OLTP the Y
```
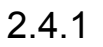

 $\mathbf 1$ 

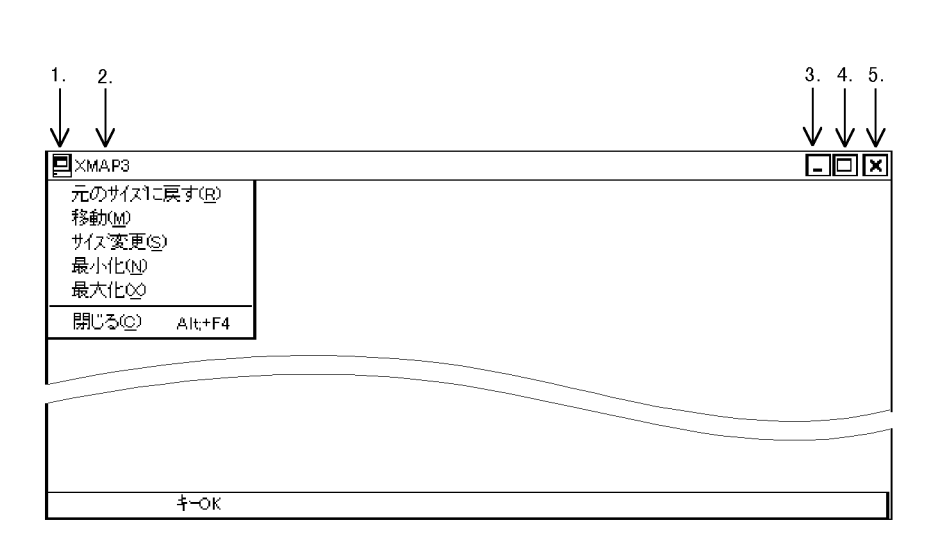

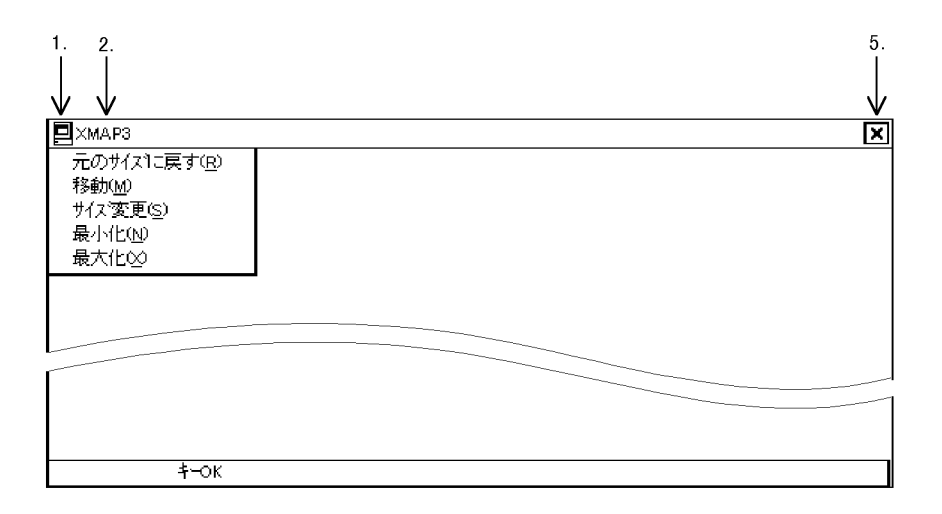

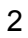

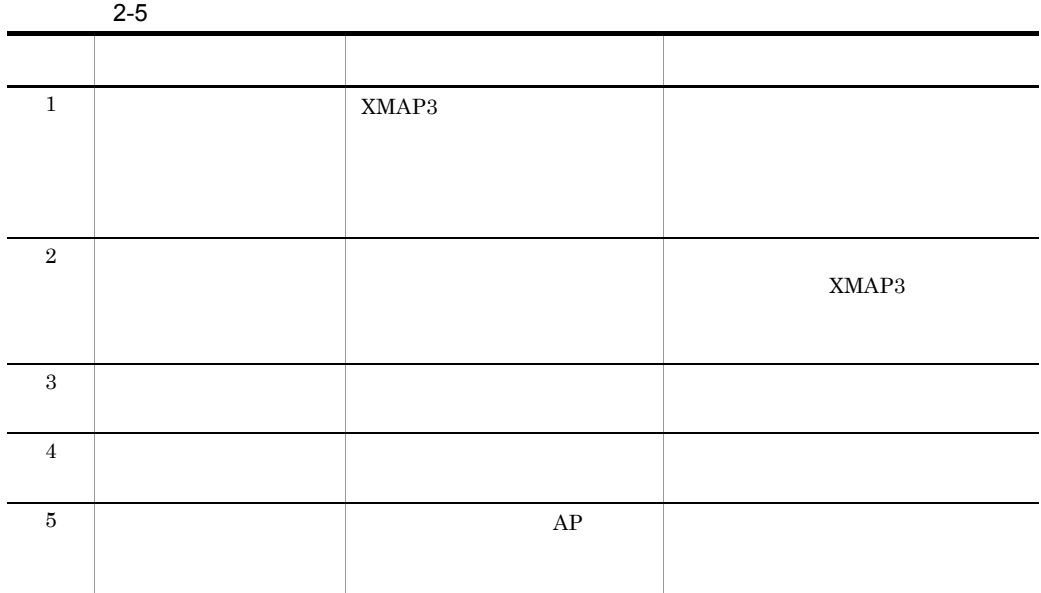

3 AP

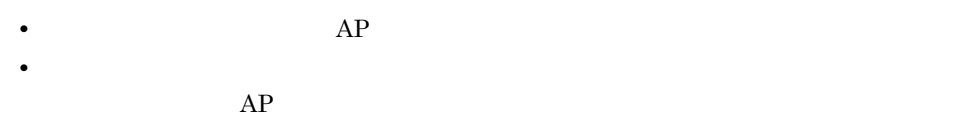

 $2.4.2$ 

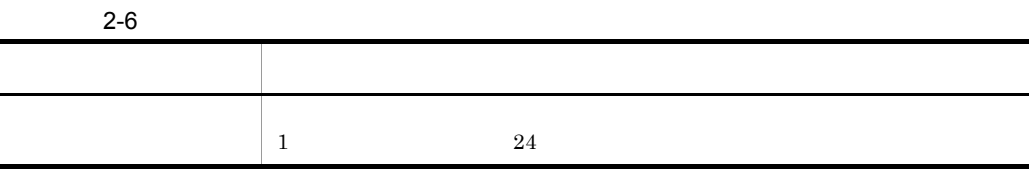

#### $2.$  GUI

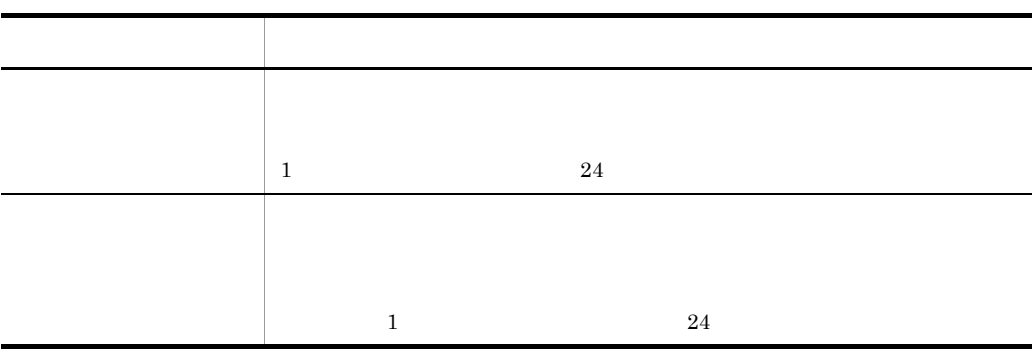

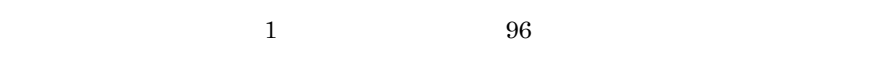

## 1 AP

- **•** プルダウンメニューを表示する。
- AP
- **•** 手動ポップアップを表示する。
- **•**  $\mathbf{r} = \mathbf{r} \times \mathbf{r}$
- **•** 最後のテキストを右端に表示する。
- **•** 動的変更(AP から表示属性を変更する)
- 
- **•** *•*  $\mathbf{a} = \mathbf{a} \times \mathbf{b}$  *<i>•*  $\mathbf{a} = \mathbf{b} \times \mathbf{c}$  *•*  $\mathbf{a} = \mathbf{b} \times \mathbf{c}$  *·*  $\mathbf{a} = \mathbf{b} \times \mathbf{c}$  *·*  $\mathbf{a} = \mathbf{b} \times \mathbf{c}$  *·*  $\mathbf{a} = \mathbf{b} \times \mathbf{c}$  *·*  $\mathbf{a} = \mathbf{b} \times \mathbf{c}$  *· \mathbf{a} = \mathbf{* • AP
- 
- **•** 手動ポップアップを表示する。
- **•**  $\mathbb{R}^n \times \mathbb{R}^n \times \mathbb{R}^n \times \mathbb{R}^n \times \mathbb{R}^n \times \mathbb{R}^n \times \mathbb{R}^n \times \mathbb{R}^n$
- **•**  $\mathbb{R}$
- AP

 $AP$ 

 $4.4$ 

 $2.4.10$ 

 $AP$ 

 $2.4.3$ 

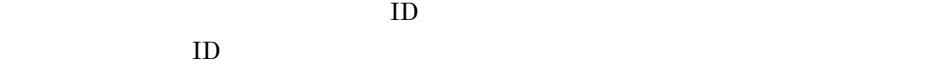

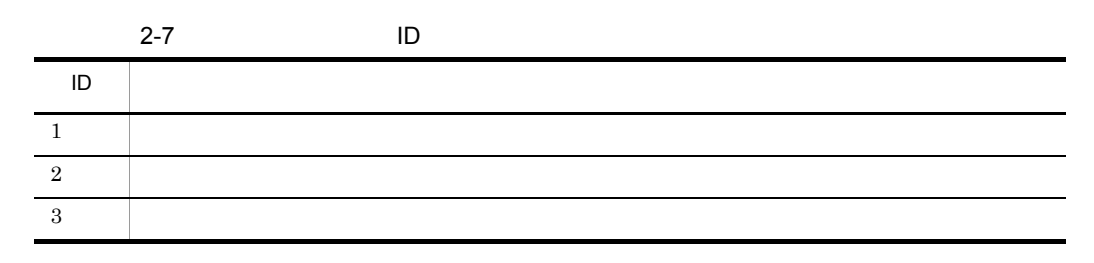

 $1$ 

 $2 \left( \frac{1}{2} \right)$ 

 $\overline{O}{K}$ 

 $3$ 

## $2.4.4$

 $AP$ 

# $\mathbf A$

 $1$ 

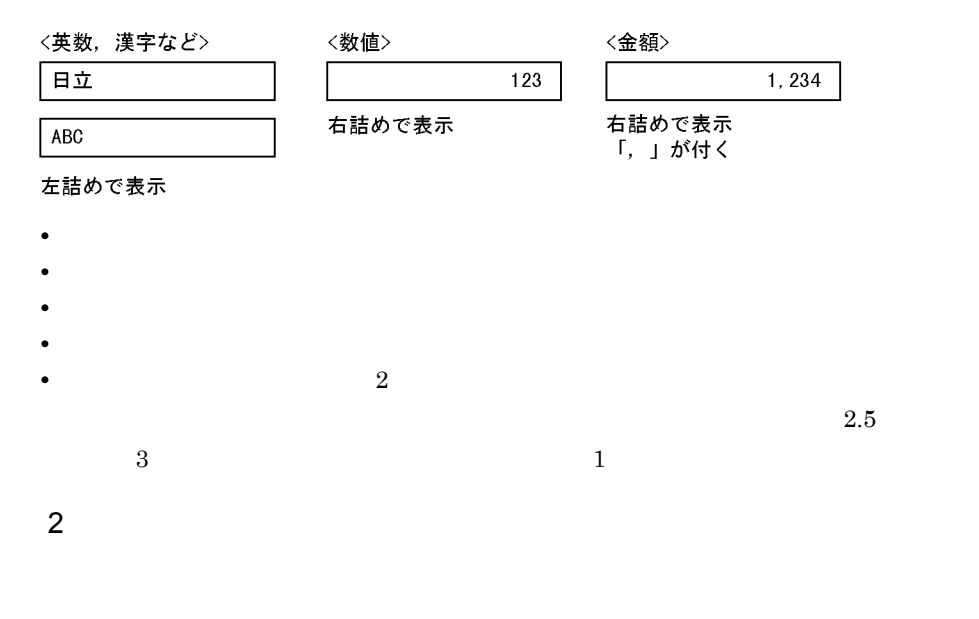

a)使用目的による入力データのチェック

 $2.$  GUI

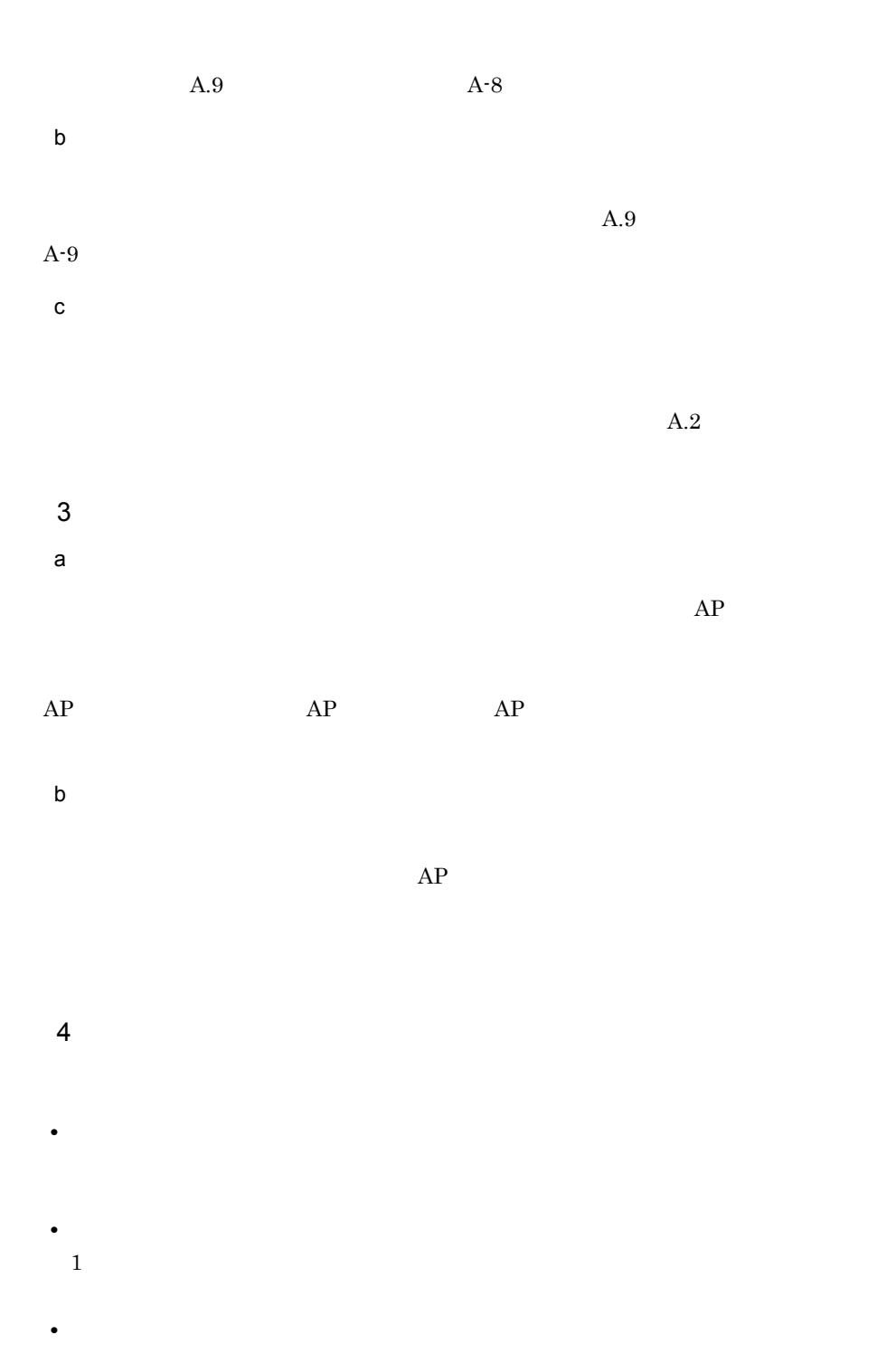

76

**•** 自動スキップ

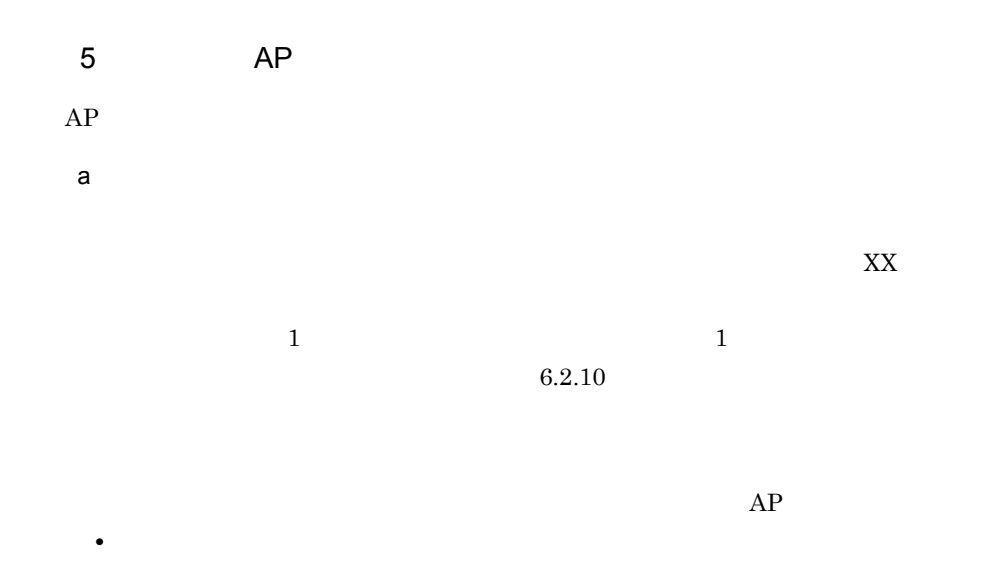

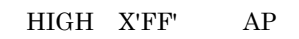

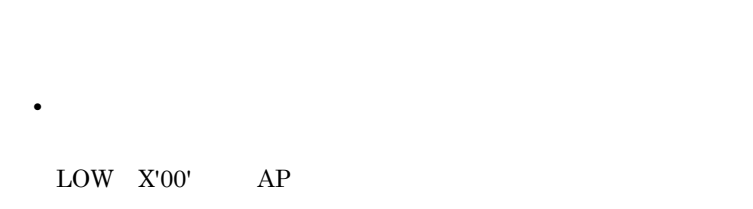

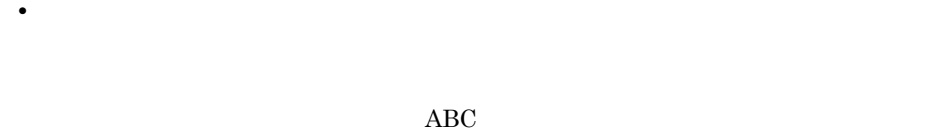

 $ABC$  AP

 $AP$ 

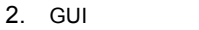

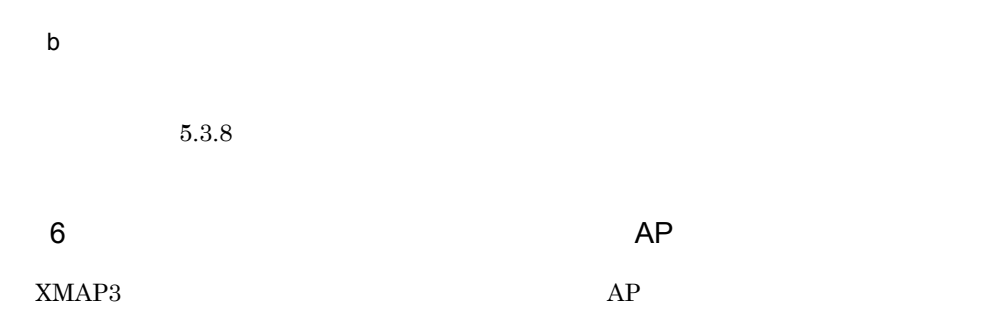

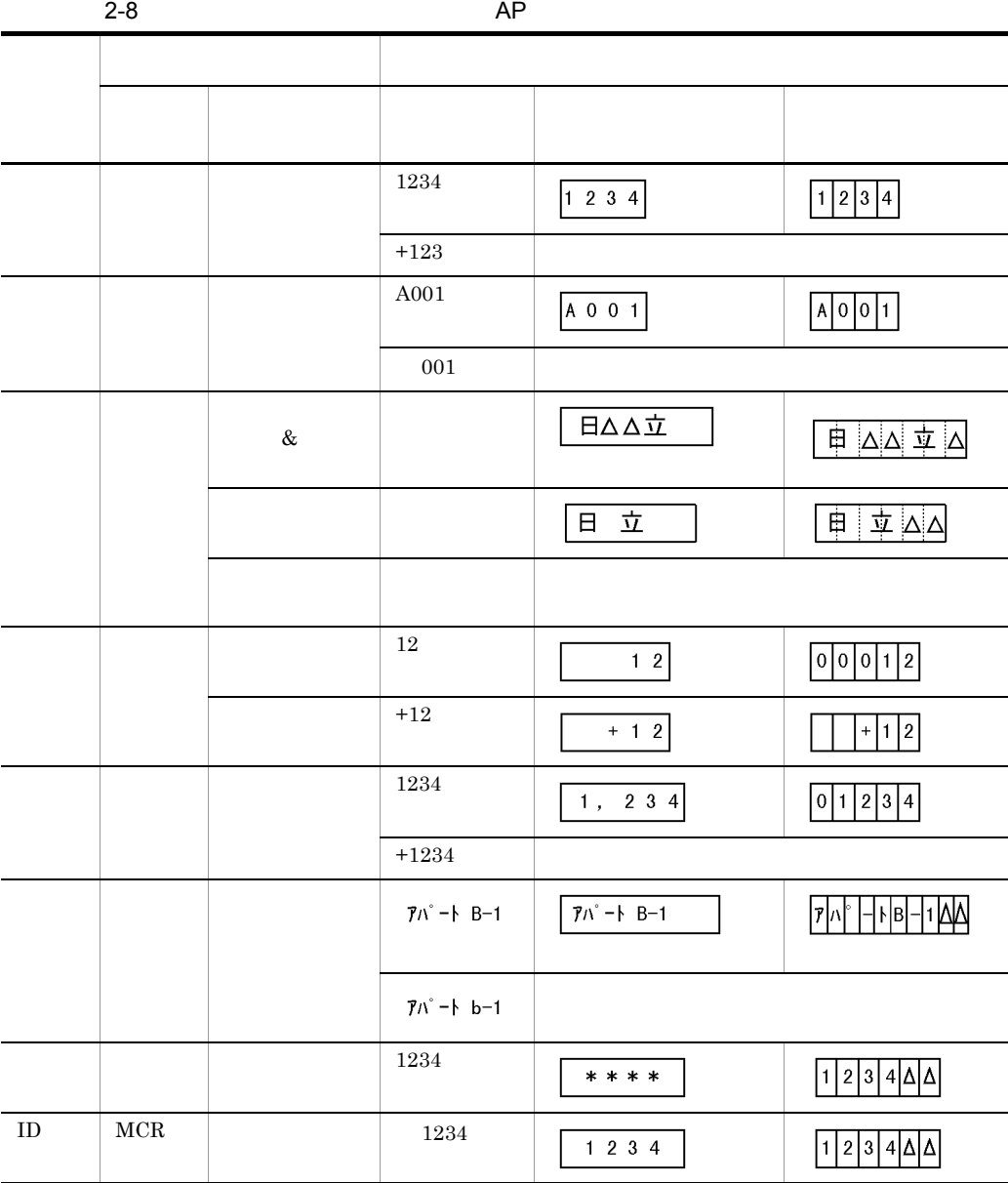

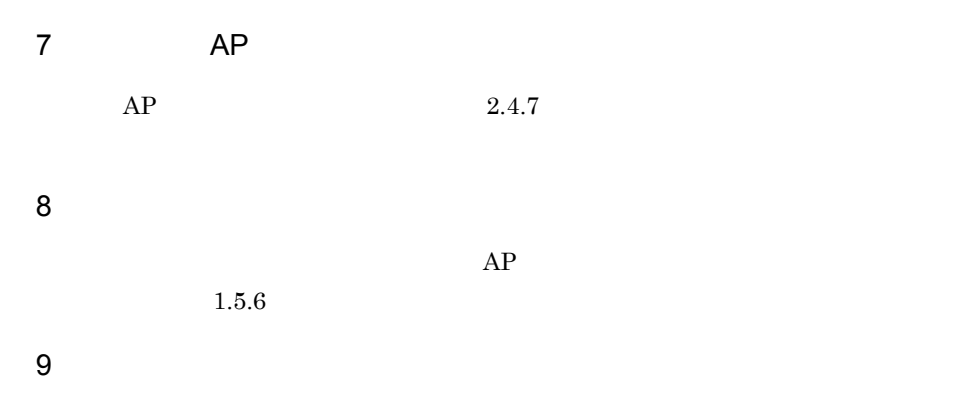

●小数点「.」を入力したときの動作(右寄せ以外)

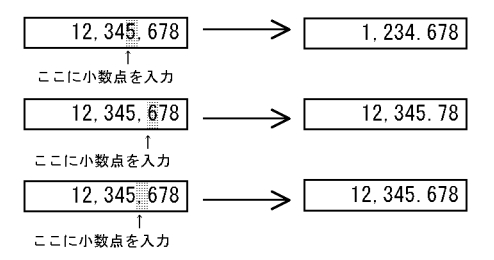

- ●小数点「.」を削除したときの動作  $123, 456, 78$   $\longrightarrow$  $12, 345, 678$
- ●小数点「.」を数字に置き換えたときの動作

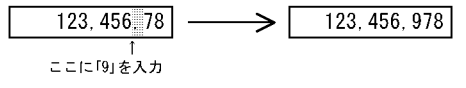

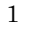

2

 $2.$  GUI

#### $2.4.5$

 $1$ 2002/03/31 < 文字は左から入力される ⋀ - 枠が必ず付く

 $AP$ 

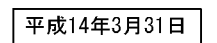

 $2$ 

平成元年5月1日

 $3 \sim$ 

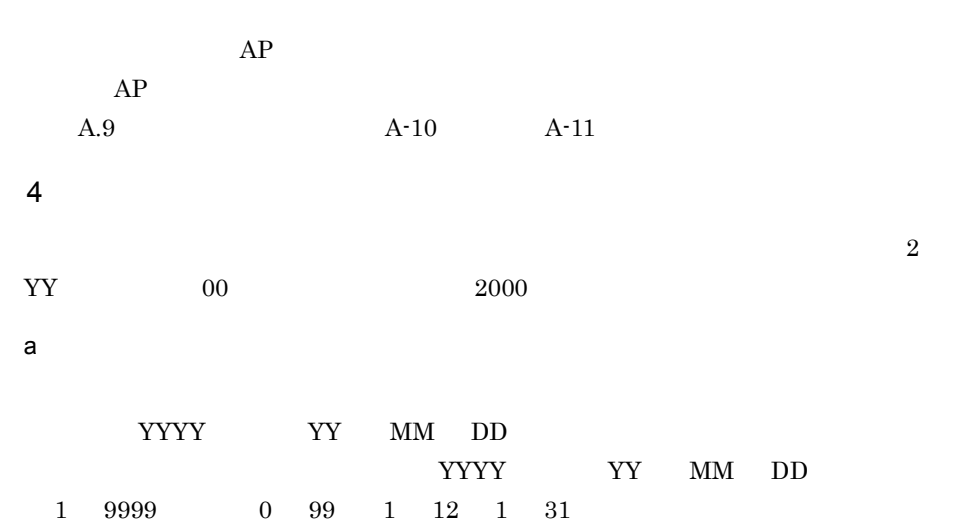

 $JIS$ 

XMAP3

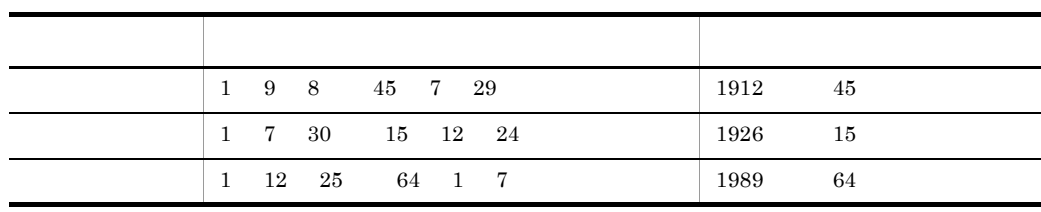

 $JIS$ 

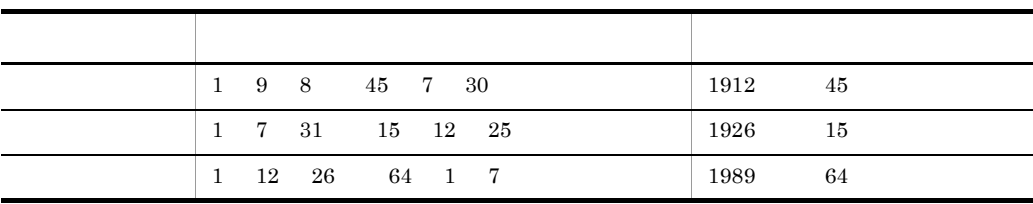

JIS

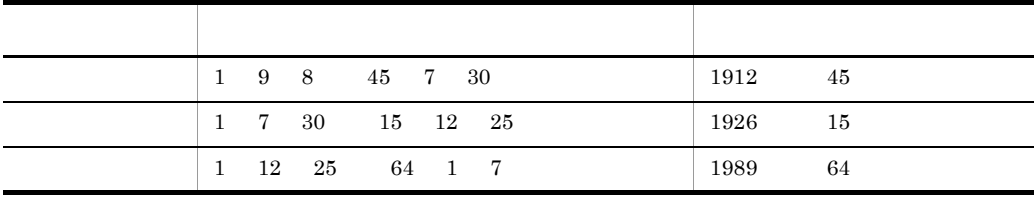

b<sub>a</sub>

 $HH$   $\,$  MM  $\,$   $\,$  SS  $HH$  MM SS  $0$   $23$   $0$   $59$   $0$   $59$ 

 $5$ 

**•** 遷移属性

 $AP$ 

2. GUI

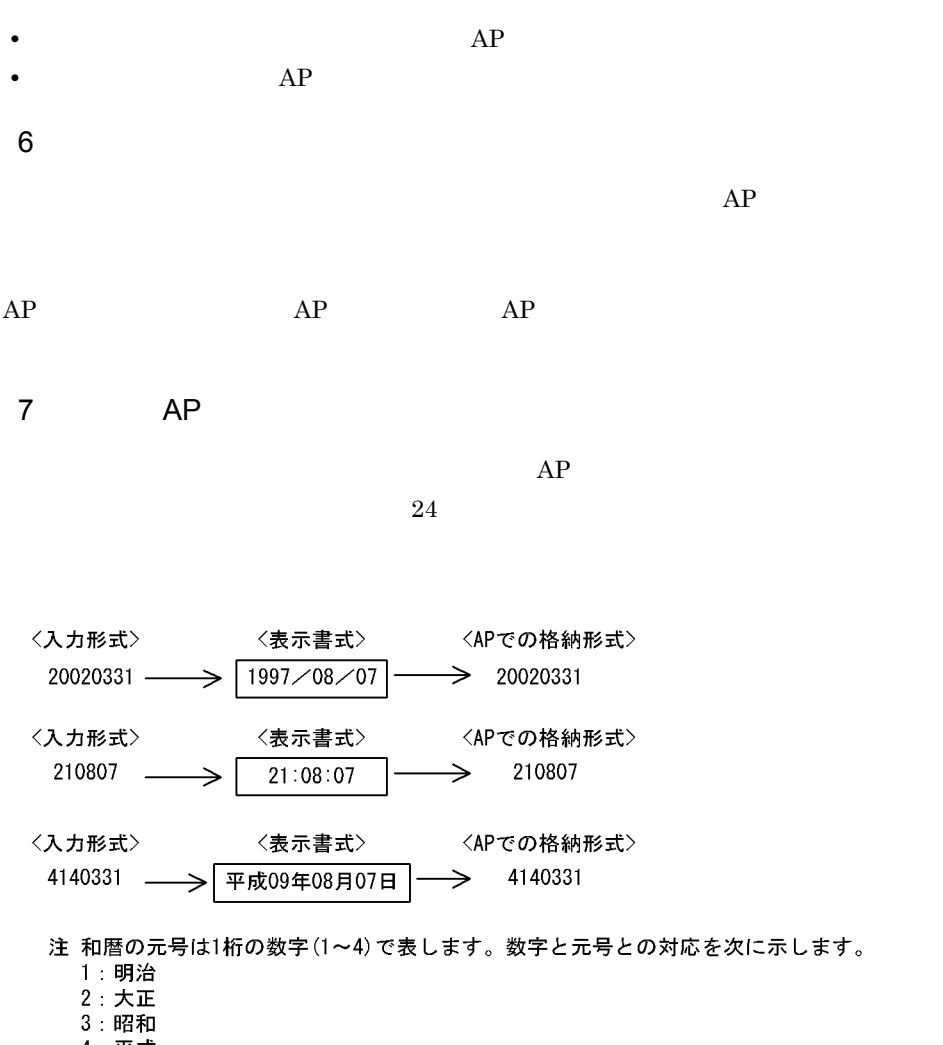

4: 平成

 $6.2.11$ 

8 AP インタフェース

 $\overline{\text{XX}}$ 

 $9 \rightarrow 9$  $AP$ 

 $1.5.6$ 

 $2.4.6$ 

 $\overline{1}$ 

 $\rm A$ 

<拡大/強調>

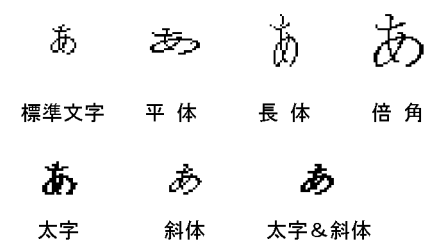

<枠付/枠なし>

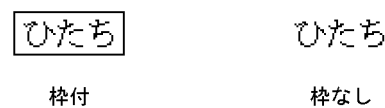

**•** 文字を強調するために,斜体や太字を使用できます。ただしオブジェクトを斜体で配  $1$ **•** 文字サイズを指定できます。 **•** 明朝体,ゴシック体を使用できます。 **•**  $\bullet$   $\bullet$  $2.5$ 

 $3$ 

 $2$  $1.5.6$ 

# $2.4.7$

 $AP$  $\rm A$  $\overline{1}$ 

<拡大/強調>

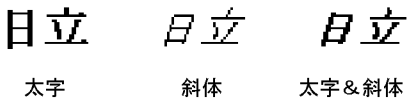

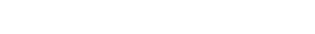

<枠付/枠なし>

- ¥1920  $¥ 1 9 2 0$ 
	- 枠付

枠なし

- **•** 文字を強調するために,斜体や太字を使用できます。ただしオブジェクトを斜体で配  $\mathbf 1$
- **•** 文字サイズを指定できます。
- **•** 明朝体,ゴシック体を使用できます。
- $\frac{2}{3}$

 $3$ 2 AP  $\rm COBOL$   $\rm C$ char  $\mathsf{a}$ 

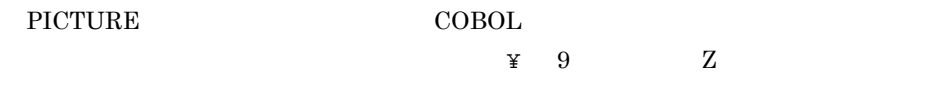

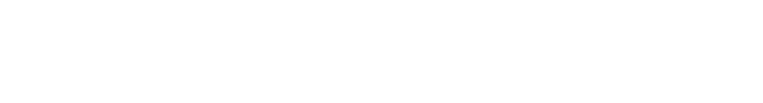

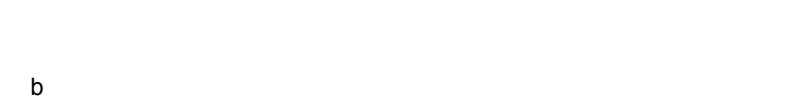

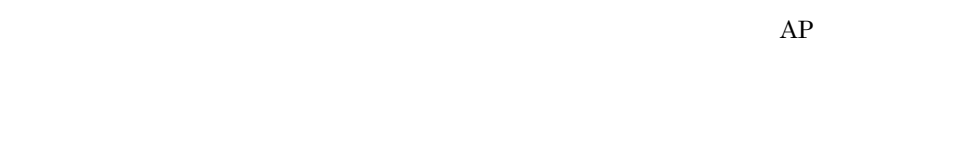

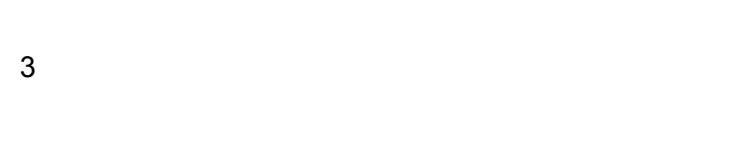

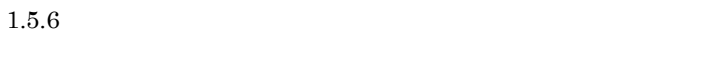

 $2.4.8$ 

 $AP$ 

 $\overline{1}$ 

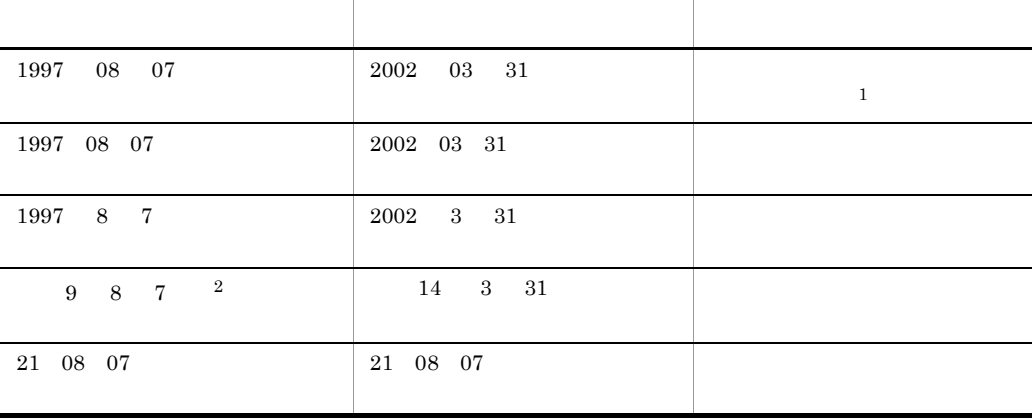

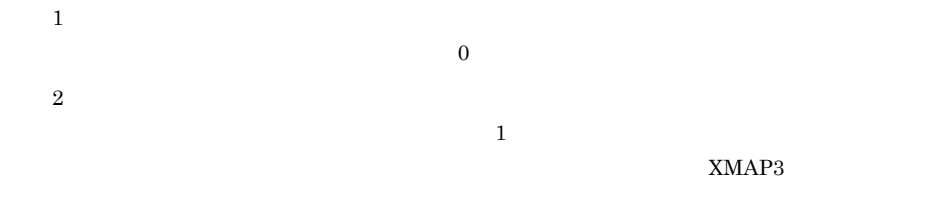

2 AP

 $AP$ 

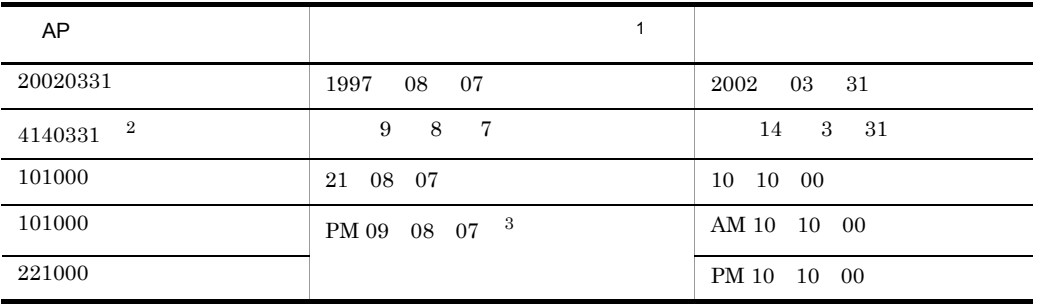

注※ 1

 $1997$  08 07 21 08 07

 $\,2\,$ 

 $3<sup>3</sup>$
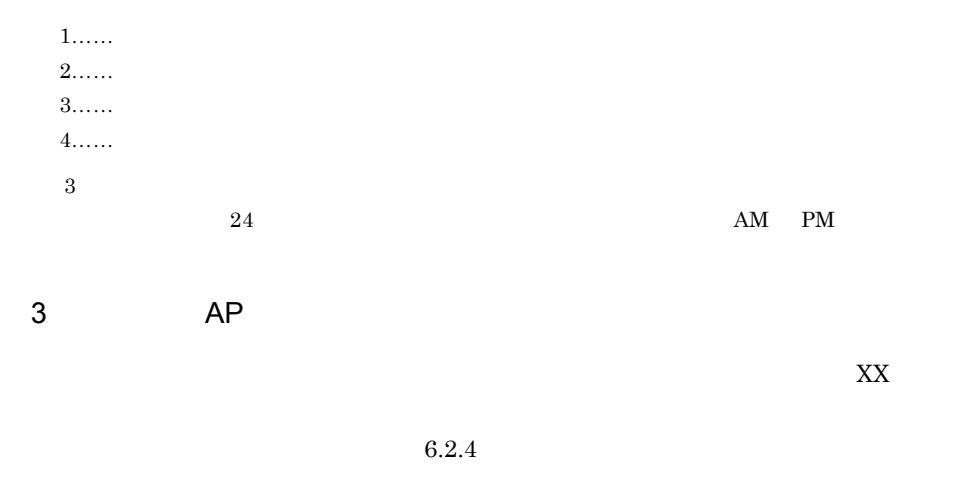

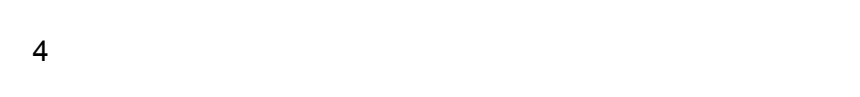

 $1.5.6$ 

 $1$ 

 $2.4.9$ 

 $\overline{A}$ 

 $\mathsf{a}$ 

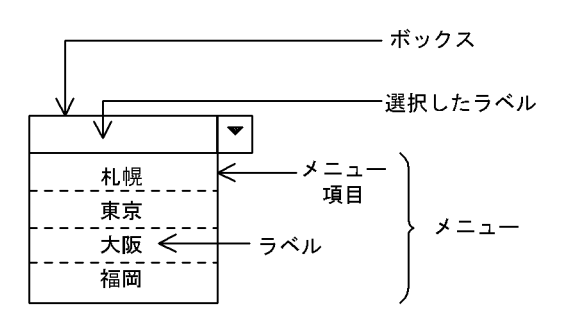

 $\mathsf b$ 

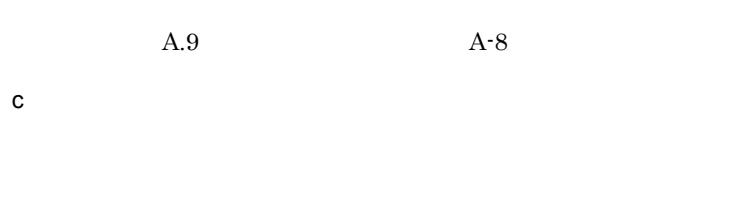

 $AP$ 

 $128$ 

d and the set of the set of the set of the set of the set of the set of the set of the set of the set of the set of the set of the set of the set of the set of the set of the set of the set of the set of the set of the set

XMAP3

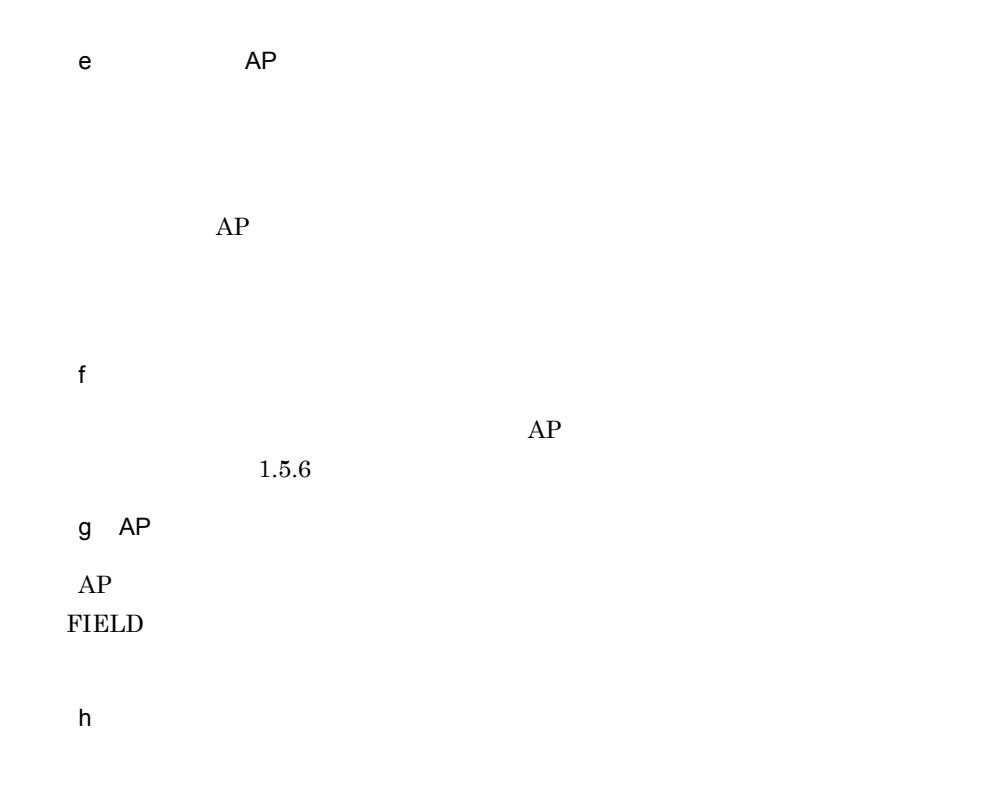

 $6.2.32$ 

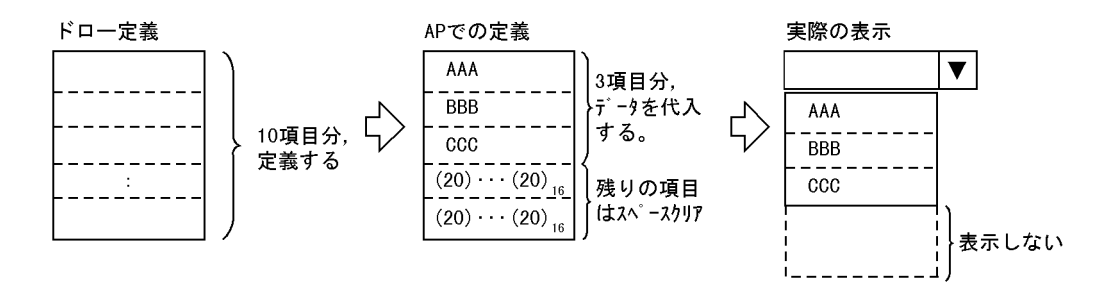

 $2 \left( \frac{1}{2} \right)$ 

 $\mathbf A$ 

a)表示形態

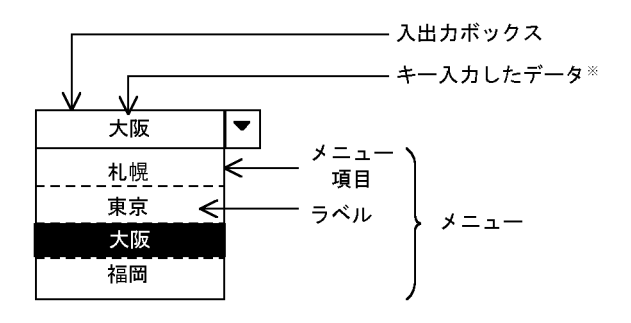

注※ メニューで選択したラベルも表示できます。

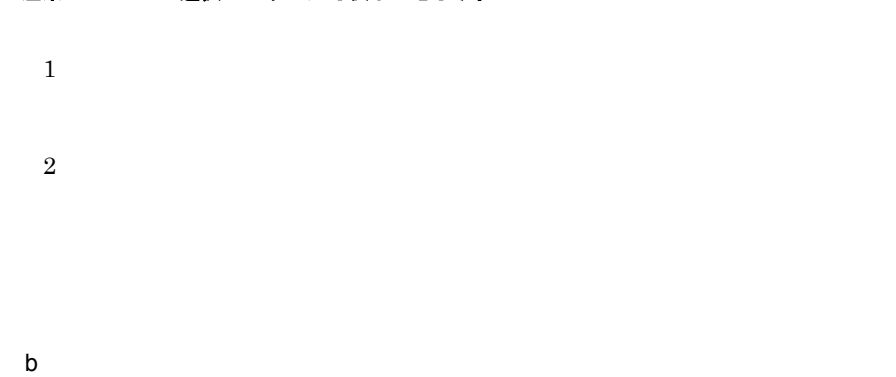

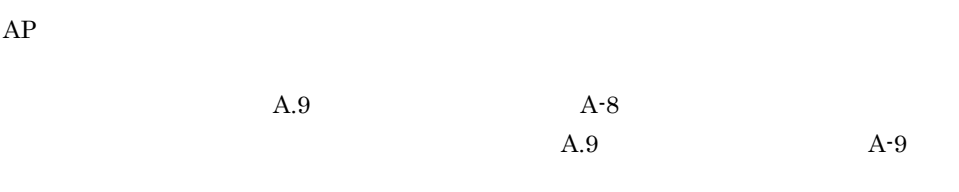

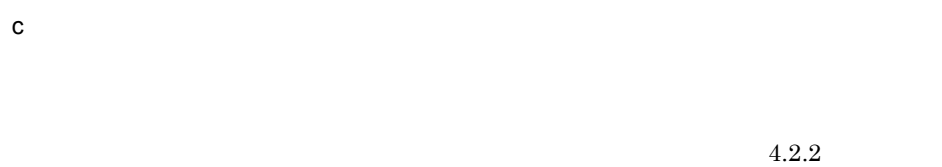

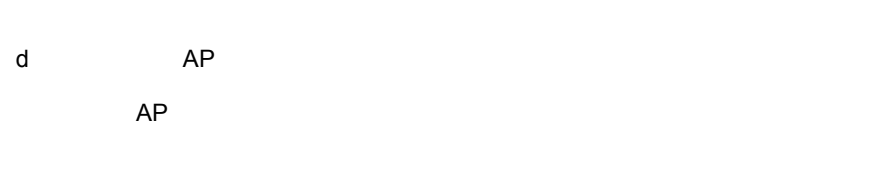

 $AP$ 

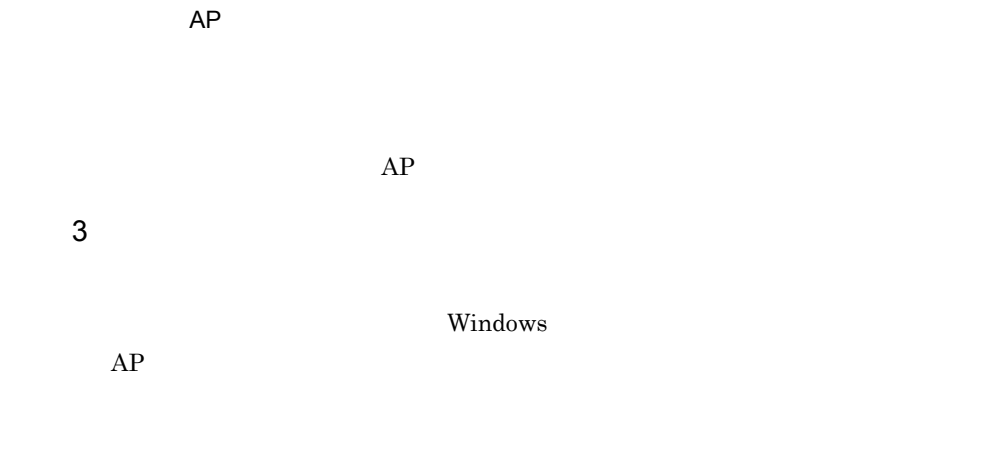

## $2.4.10$

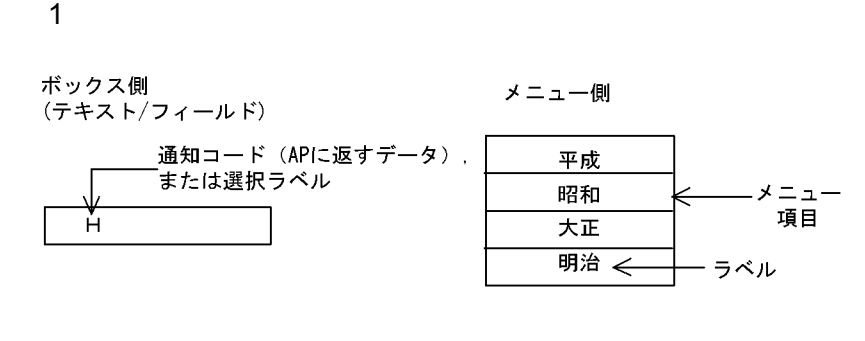

 $2 \angle$ 

 $\times$ 

 $A.9$ 

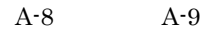

 $\mathbf A$ 

 $3 \times 10^{-10}$ 

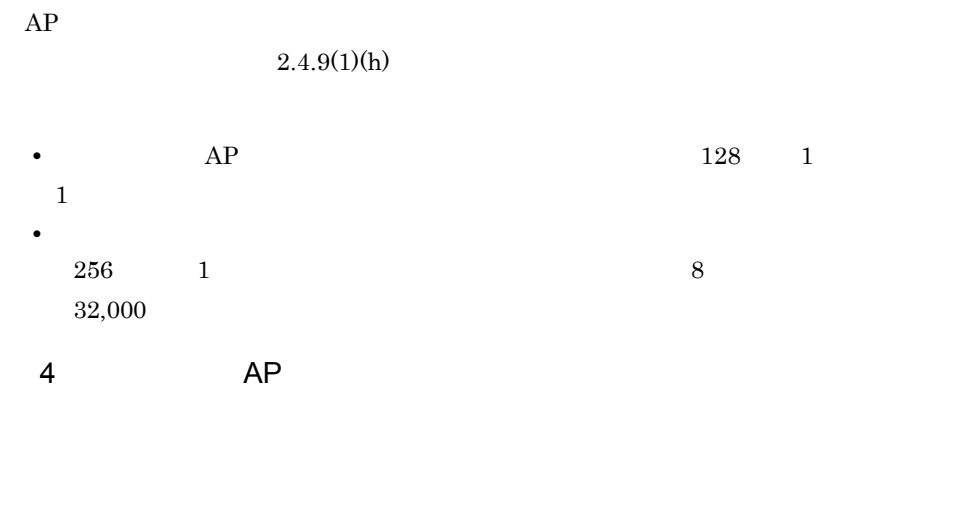

 $AP$ 

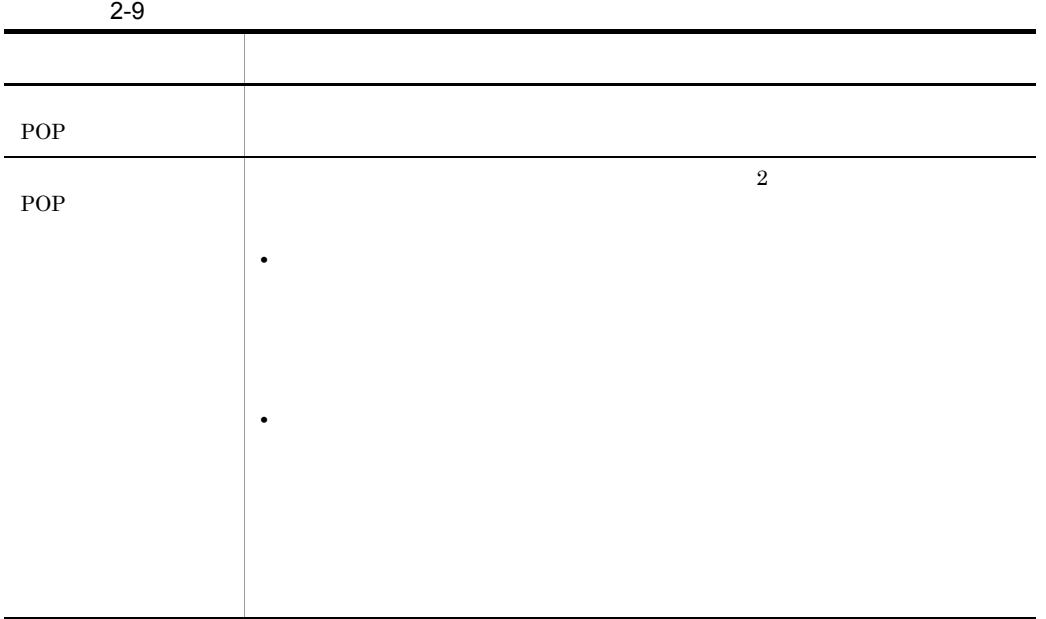

 $5$ 

 $POP$ 

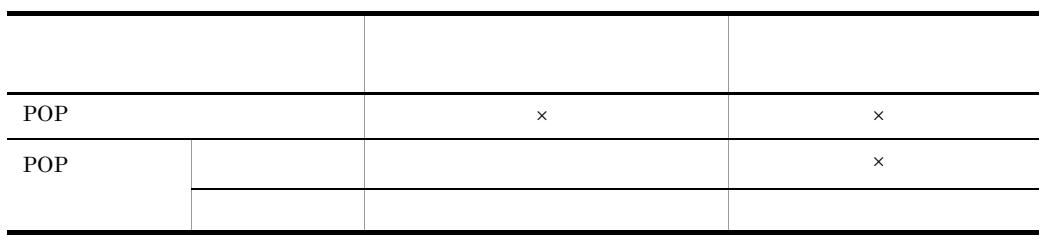

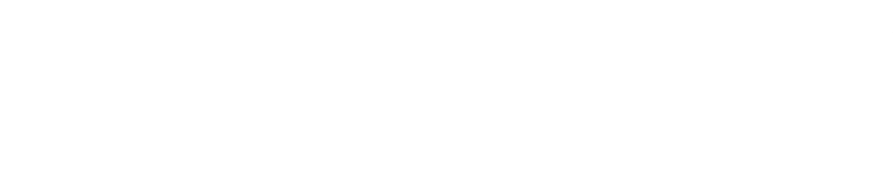

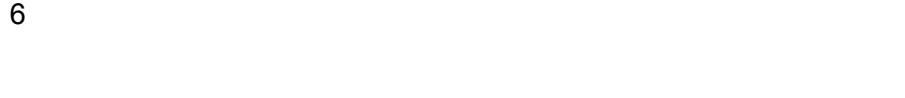

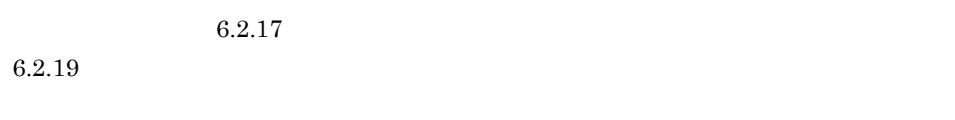

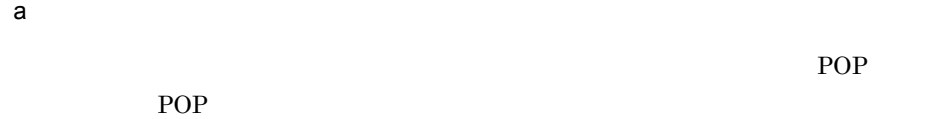

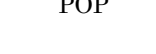

## b<sub>)</sub>

 $4$ 

### $XMAP3$

 $2.4.10(10)(a)$ 

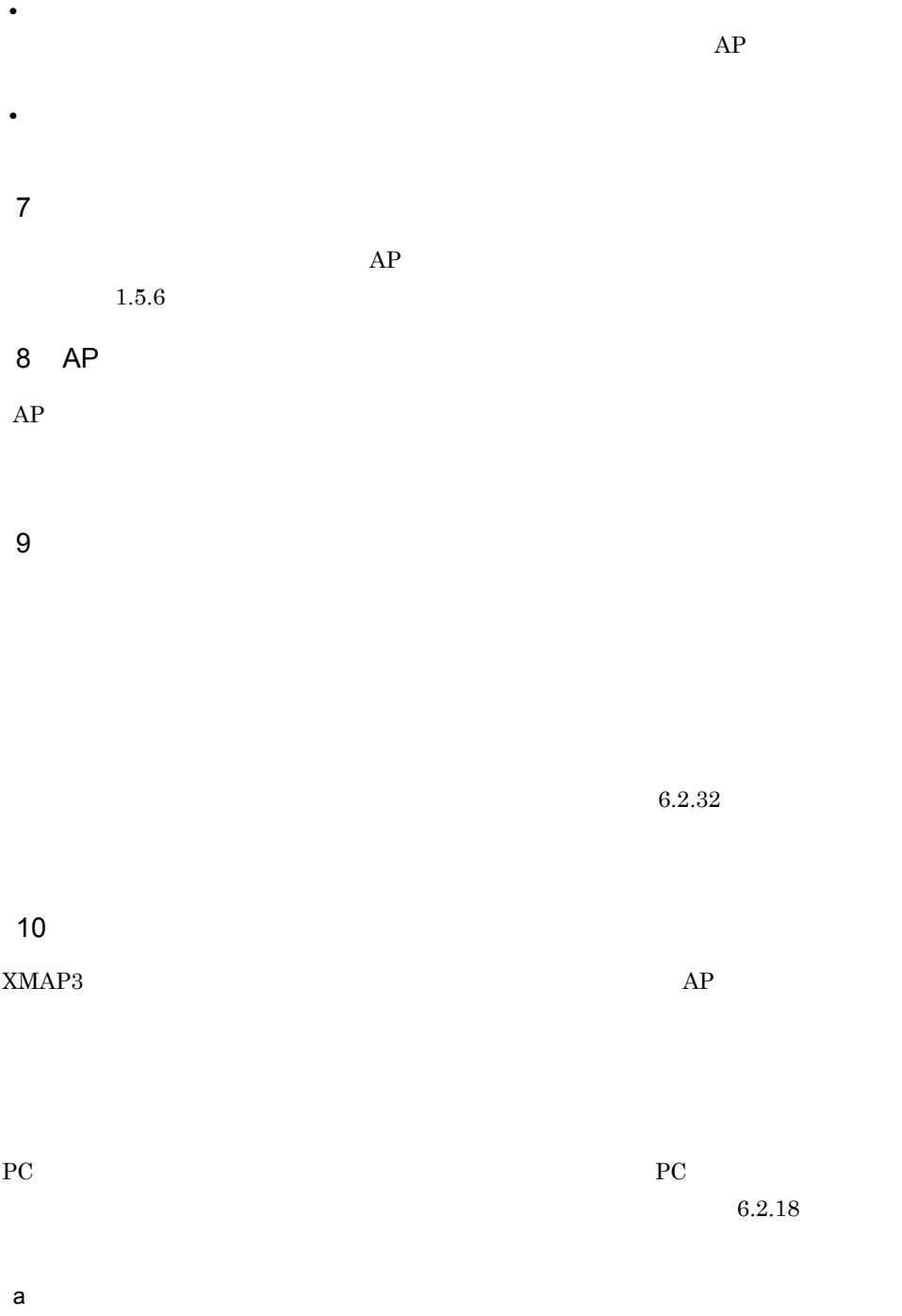

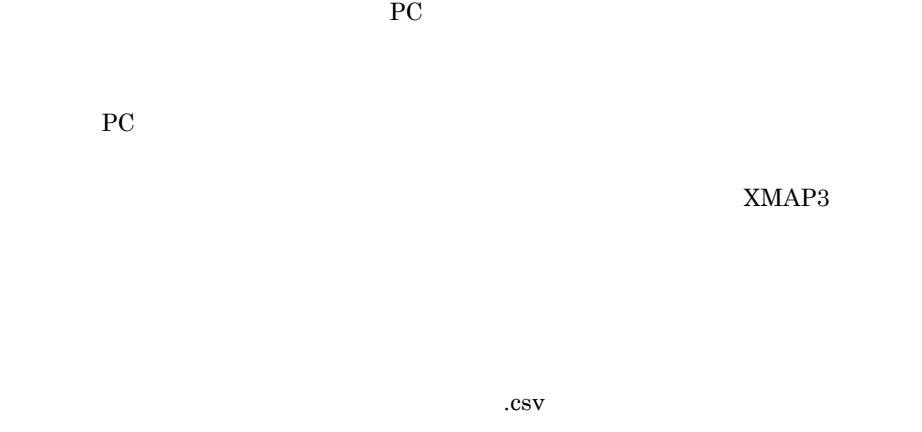

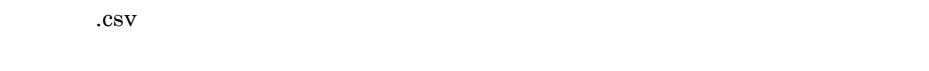

### CSV Comma Separated Values

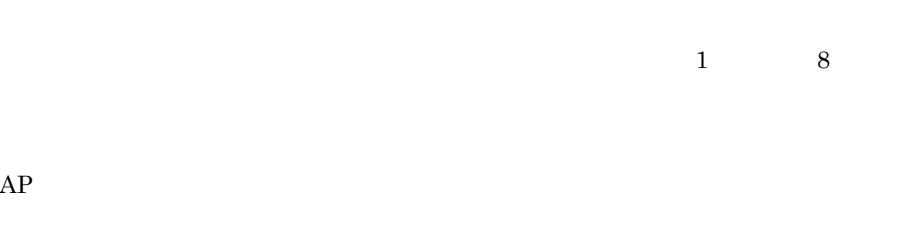

 $\mathbf{1}$  , and  $\mathbf{1}$  and  $\mathbf{1}$  and  $\mathbf{1}$  and  $\mathbf{1}$  and  $\mathbf{1}$  and  $\mathbf{1}$  and  $\mathbf{1}$  and  $\mathbf{1}$ 

#### $32,000$   $32,000$

 $XMAP3$ 

**•** 選択ラベルを定義している場合

• **•**  $\mathbf{r} = \mathbf{r} \times \mathbf{r}$ 

 $D$ 

 $A.9 \tA.9$ 

 $AP$   $5.4.1(2)$ 

 $AP$ 

 $\mathsf b$ 

### ボックス側 (テキスト)

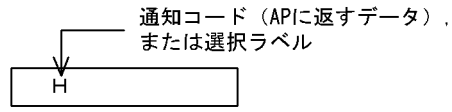

メニュー側

**•** マウスでの操作

• **•**  $\bullet$  +  $\bullet$  +

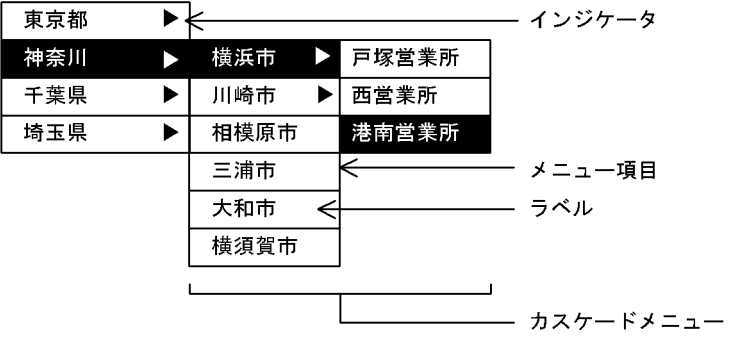

**The State Enter** 

 $4.$ 

 $AP$ 

 $c$ 

ボックス側 (テキスト)

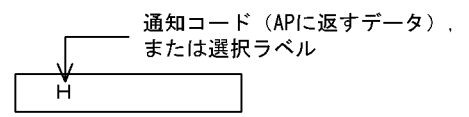

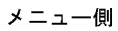

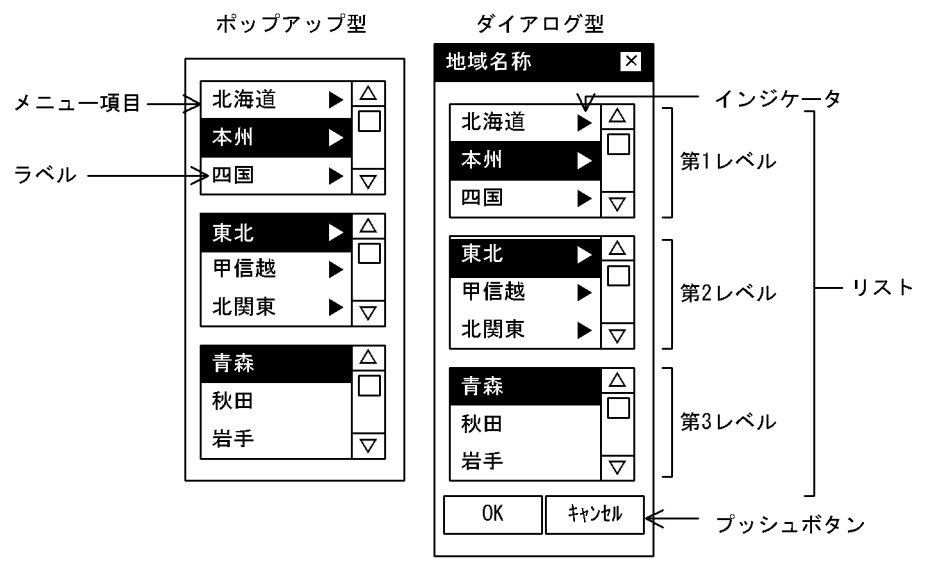

**•** ポップアップ型では,下位項目を持たないメニュー項目にフォーカスが位置づいた

**•** ポップアップ型では,メニュー項目を選択後,メニューを閉じるかどうかを選択で

• **1 8** 8

- **•** ポップアップ型が表示されても,実行画面は不活性になりません。
- **•** ポップアップ型で表示しているメニューは,単体では移動できません。
- POP<sup>(</sup>)

### POP<sup>(a)</sup>

- **•** ポップアップ型で表示しているメニューには,タイトルを付けません。
- **•** ダイアログ型は,階層構造のメニュー項目を第 1 ~第 8 レベルのリストで表示し,  $OK$
- **•** ダイアログ型では, OK]ボタンをクリックしたときにフォーカスが位置づいてい

## $\overline{\text{OK}}$

- **•** ダイアログ型では[OK]ボタンをクリックすると,選んだメニュー項目を確定し,
- **•**  $\mathcal{P}$
- **•**  $\mathcal{A} = \{A, B, C, \ldots, C\}$
- **•**  $\mathcal{A} = \{ \mathcal{A} \mid \mathcal{A} \leq \mathcal{A} \}$
- 
- **•**  $\bullet$  +  $\bullet$  +
	- $\sum_{n=1}^{\infty}$ 2  $-8$
	- $\overline{\text{Enter}}$ 
		- $\rm Tab$ 1 Home
- $\rm Tab$
- $4.$

 $2$   $8$ 

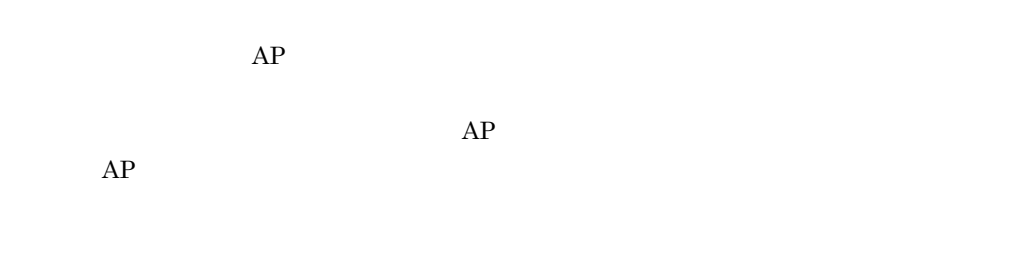

## $2.4.11$

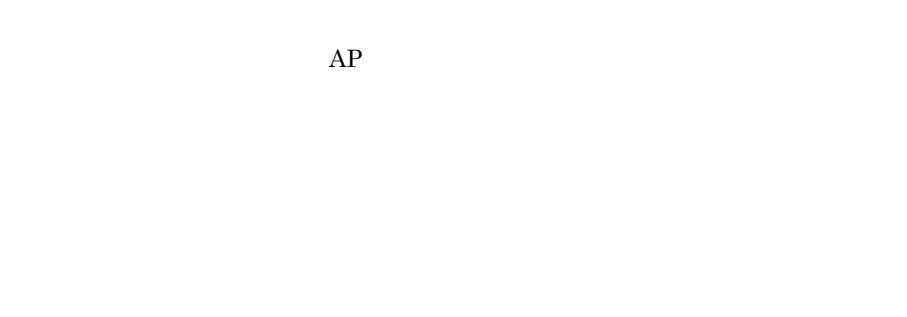

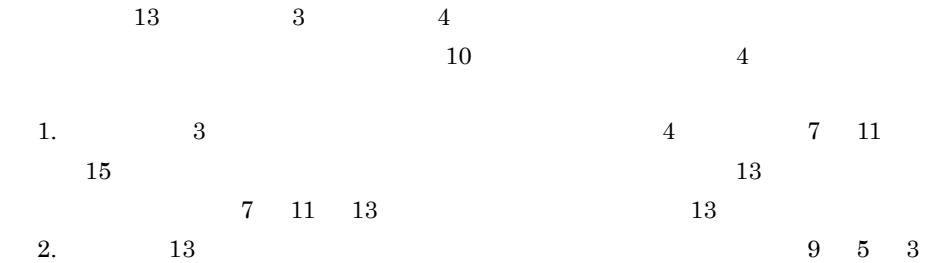

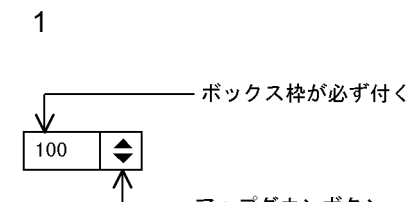

アップダウンボタン

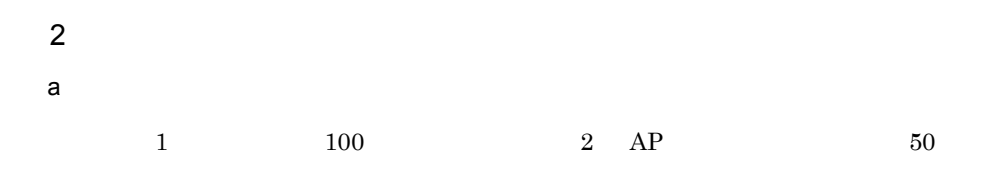

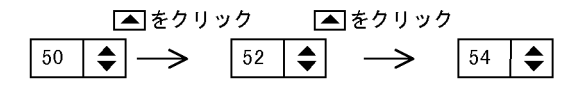

$$
b \hspace{1.5cm} \text{AP}
$$

 $AP$ 

スピンボックスの定義 最大值: 100

#次/値:100<br>最小値: 0<br>増分値: 1

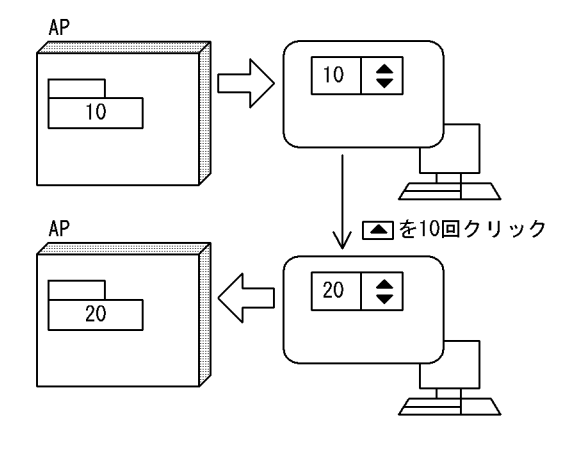

 $3$  AP

- $AP$
- 4 AP

 $AP$ 

 $5$ 

 $1.5.6$ 

 $2.4.12$ 

 $XMAP3$ 

 $\rm A$ 

 $\rm Tab$ 

 $\mathbf 1$ 

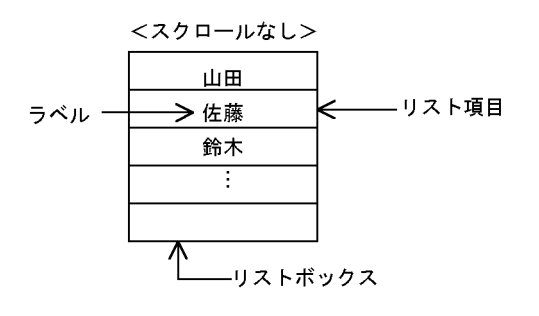

<上下/左右スクロール付き>

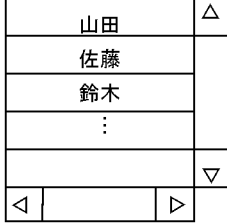

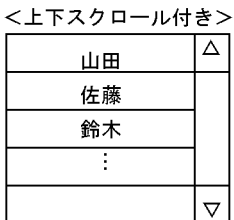

**2** 

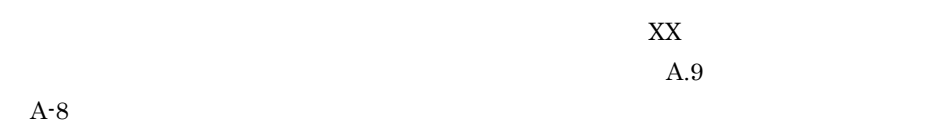

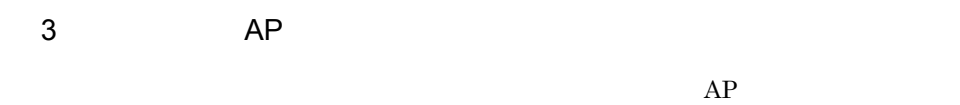

 $4\overline{ }$ 

 $AP$  $1.5.6$  $5<sub>1</sub>$ 

 $2.4.13$ 

 $XMAP3$ 

 $AP$ 

 $YES$  NO

 $\overline{A}$ 

 $1$ 

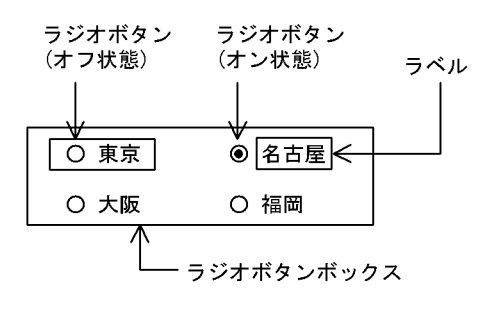

1

2

**2** 

 $\times$  $\rm A.9$ 

 $A-8$ 

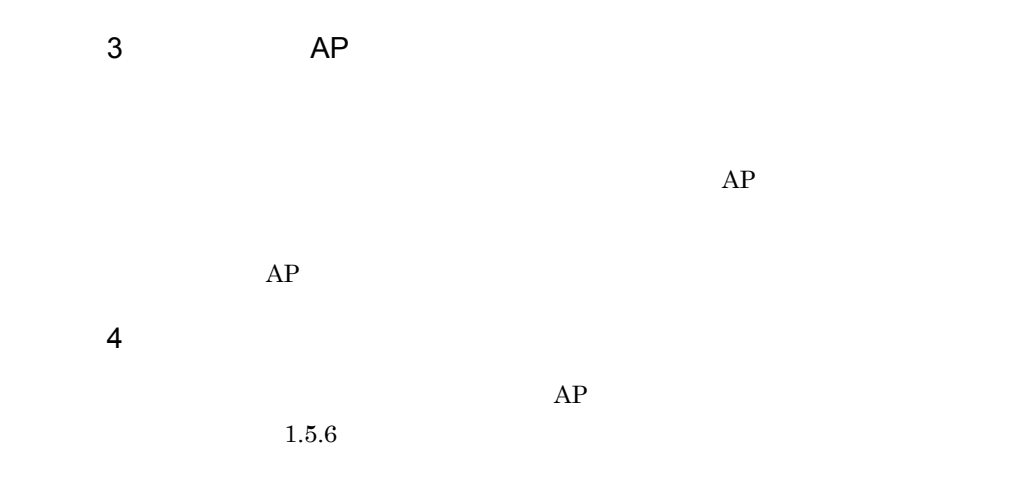

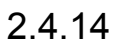

 $AP$ 

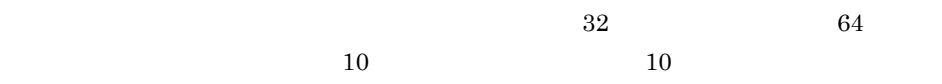

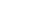

 $\rm A$ 

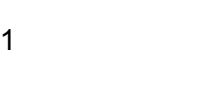

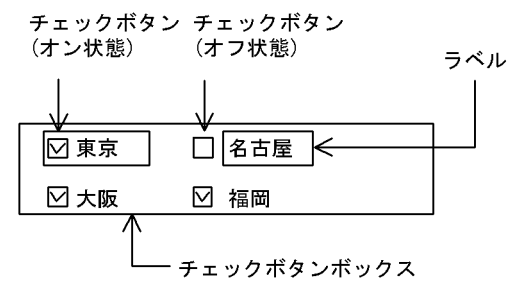

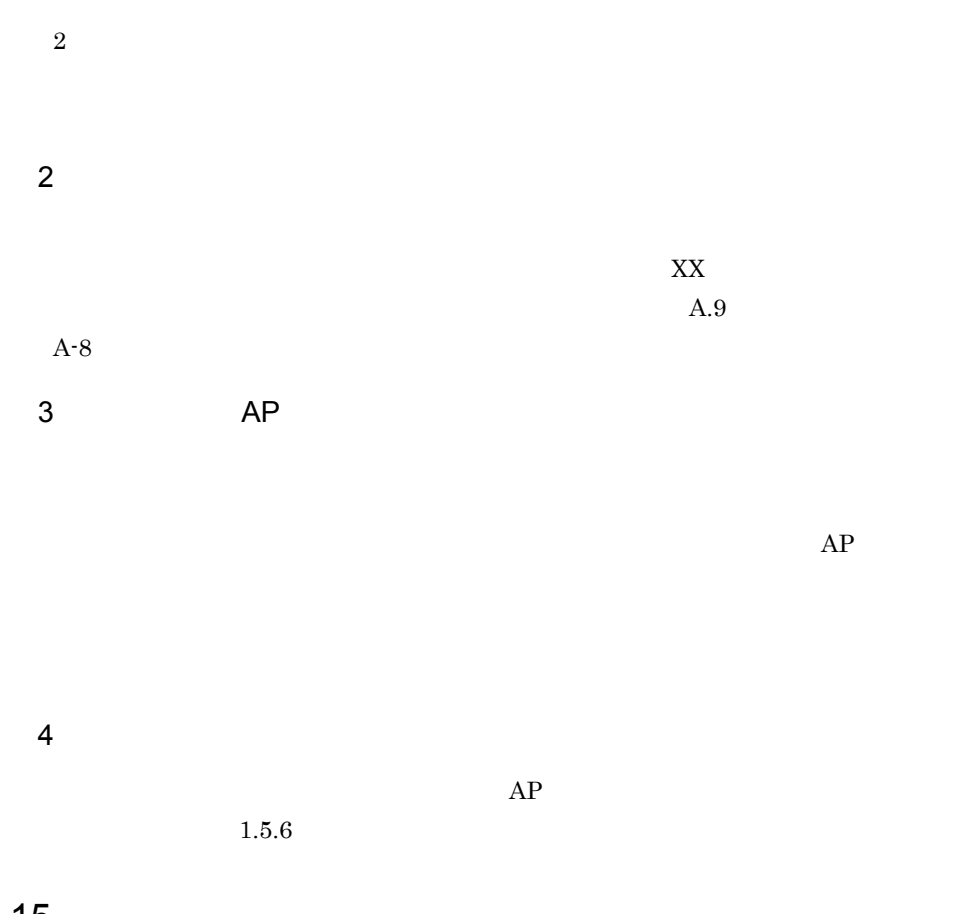

# $2.4.15$

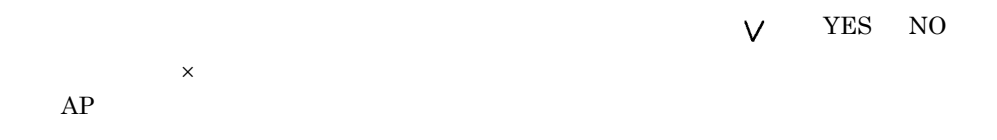

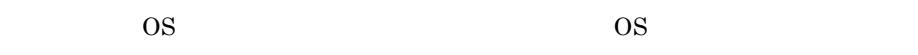

 $\overline{1}$ 

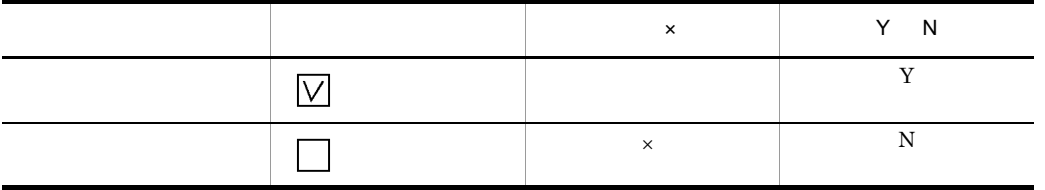

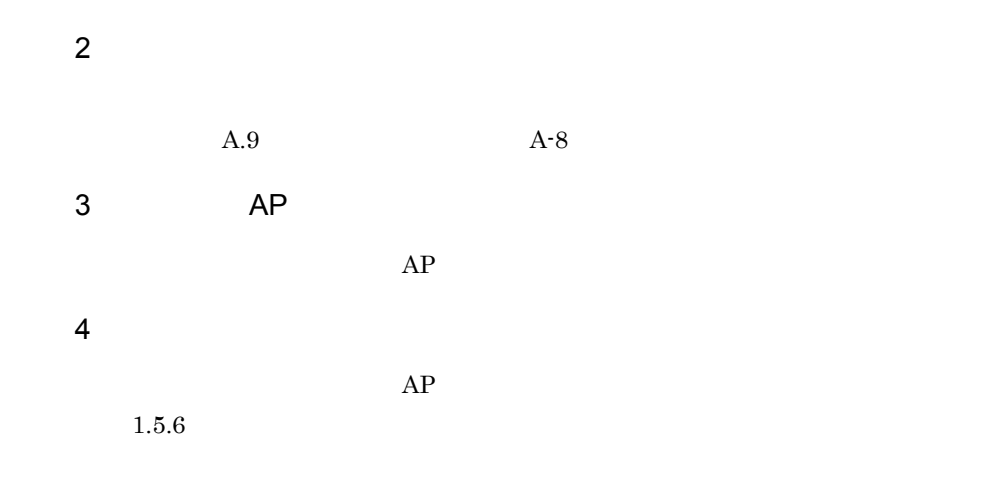

 $2.4.16$ 

 $\overline{1}$ 

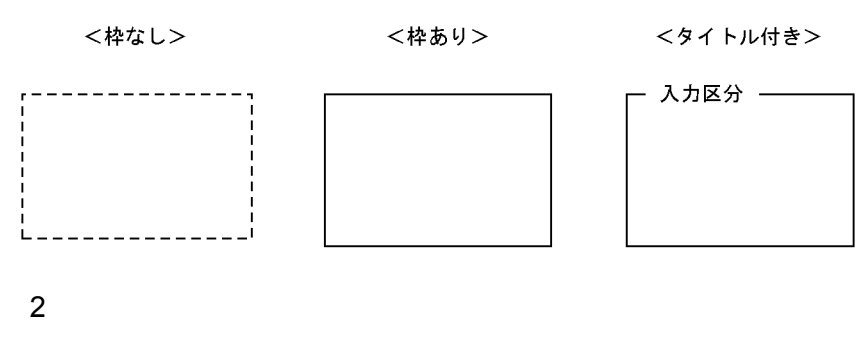

a) and  $\tilde{z}$ 

 $2-3$ 

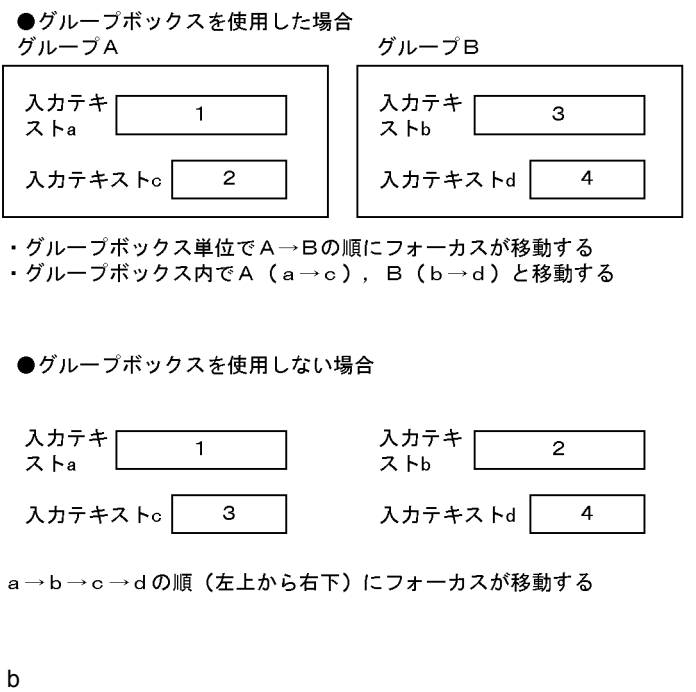

 $2.4.26$ 

 $3 \overline{\phantom{a}}$ 

# $2.4.17$

• **•**  $\overline{a}$ • CUI GUI GUI **GUI AN INTERNATIONAL GUI** 

**•** 文章データなど,複数行にわたる文字データの表示

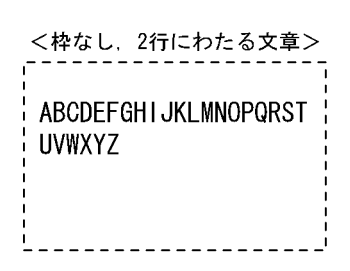

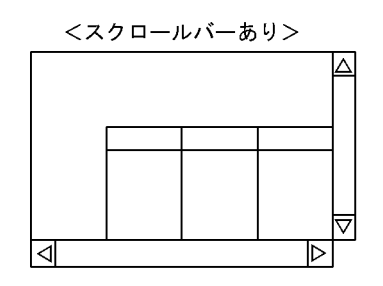

<枠あり、表>

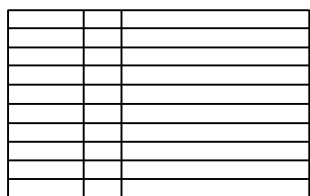

 $\begin{array}{ccc} \text{1} & \text{4} \end{array}$ 

 $2 \overline{ }$ 

**•** ボックス枠の付加 • **•**  $\mathbf{r} = \mathbf{r} \cdot \mathbf{r} + \mathbf{r} \cdot \mathbf{r} + \mathbf{r} \cdot \mathbf{r} + \mathbf{r} \cdot \mathbf{r} + \mathbf{r} \cdot \mathbf{r} + \mathbf{r} \cdot \mathbf{r} + \mathbf{r} \cdot \mathbf{r} + \mathbf{r} \cdot \mathbf{r} + \mathbf{r} \cdot \mathbf{r} + \mathbf{r} \cdot \mathbf{r} + \mathbf{r} \cdot \mathbf{r} + \mathbf{r} \cdot \mathbf{r} + \mathbf{r} \cdot \mathbf{r} + \mathbf{r} \cdot \mathbf{r$ 

• **•**  $\overline{\phantom{a}}$ 

 $\mathbf 1$ 

 $\rm A$ 

ルドボックスにフォーカスを位置づけたい場合は, Tab]キーを押すか,表示デー

 $4$ 

•<br>• カストラスを本ボックスに設定する

 $3 \overline{\phantom{a}}$ 

 $\rm A$ 

<拡大/強調>

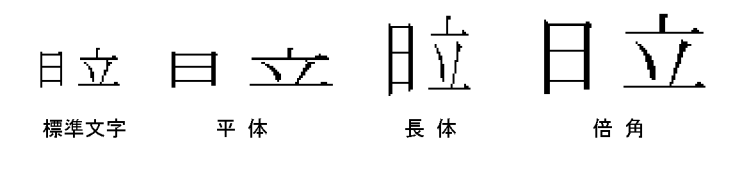

 $1$ 

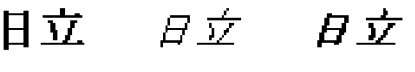

太字 斜体 太字&斜体

5 AP

 $AP$ 

### $6$

- **• •**  $\blacksquare$
- **•**  $\mathbf{r} = \mathbf{r} \cdot \mathbf{r}$
- **•**  $\mathcal{L}$
- **•**  $\mathcal{P}(\mathcal{P}) = \mathcal{P}(\mathcal{P})$
- **•**  $\mathbf{r} = \mathbf{r} \cdot \mathbf{r} + \mathbf{r} \cdot \mathbf{r} + \mathbf{r} \cdot \mathbf{r} + \mathbf{r} \cdot \mathbf{r} + \mathbf{r} \cdot \mathbf{r} + \mathbf{r} \cdot \mathbf{r} + \mathbf{r} \cdot \mathbf{r} + \mathbf{r} \cdot \mathbf{r} + \mathbf{r} \cdot \mathbf{r} + \mathbf{r} \cdot \mathbf{r} + \mathbf{r} \cdot \mathbf{r} + \mathbf{r} \cdot \mathbf{r} + \mathbf{r} \cdot \mathbf{r} + \mathbf{r} \cdot \mathbf{r$
- **•** 予約フィールド
- **•** ポップアップフィールド
- **•** トグルフィールド
- **•** 塗りつぶしフィールド
- **•** けい線
- **•** フレーム
- a dia manazarta dia manazarta dia manazarta di antara dia manazarta di antara dia manazarta di antara di antar<br>Dia manazarta di antara di antara di antara di antara di antara di antara di antara di antara di antara di ant

- **• •**  $\mathbf{r} = \mathbf{r} \cdot \mathbf{r}$
- **•** 複数行にわたるサイズの配置
- 

 $AP$ 

b and  $\mathbf b$ 

**•** 反復表示

 $A$ 

 $\chi$ shift  $\chi$ 

**•** 数字

 $COBOL$  $\rm \,OCCURS$ • **• •**  $\mathbf{r} = \mathbf{r} \cdot \mathbf{r}$ **•** 複数行にわたるサイズの配置 • **•**  $\mathbf{r} = \mathbf{r} \cdot \mathbf{r}$  $AP$ 

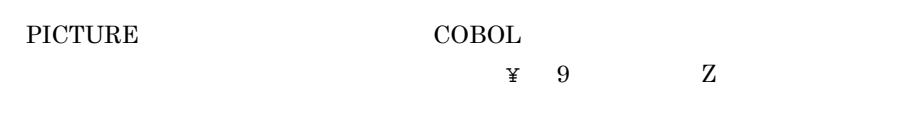

- **•** 日本語 **•** 英数
- **•**  $AP$  $AP$  $1.5.6$
- c) 入出力フィールド  $AP$ 
	-
- $\mathbf A$  $2.4.4$

 $2.4.5$ 

 $2.4.8$ 

COBOL OCCURS

 $\text{Shift}$ 

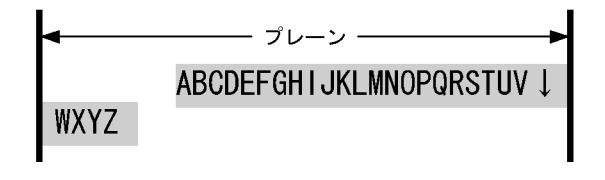

 $d$ 

12345678

 $\,$  1

 $\overline{2}$ 

LOW X'00'

LOW X'00'

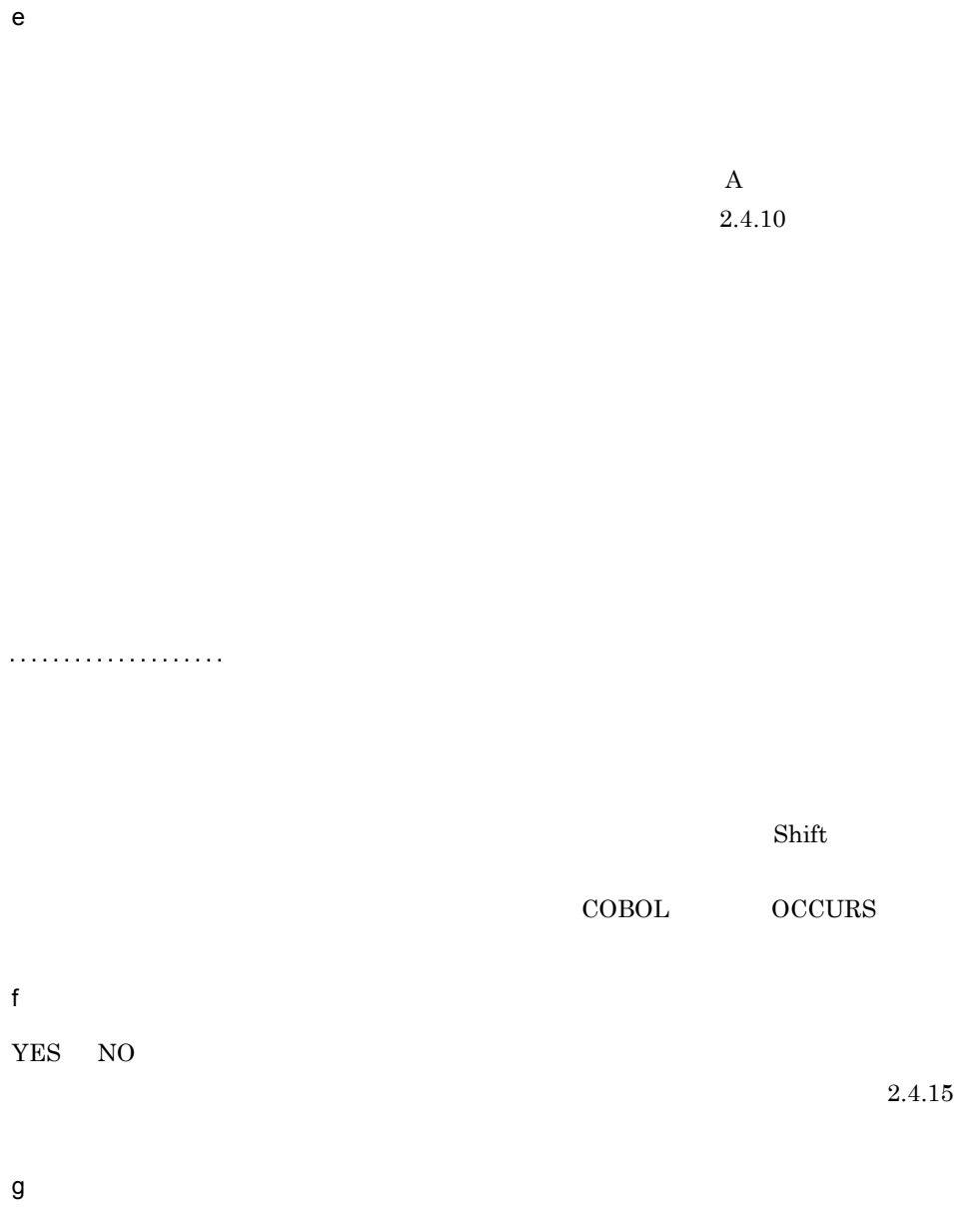

 $2.4.23$ 

 $1$ 

 $h$ 

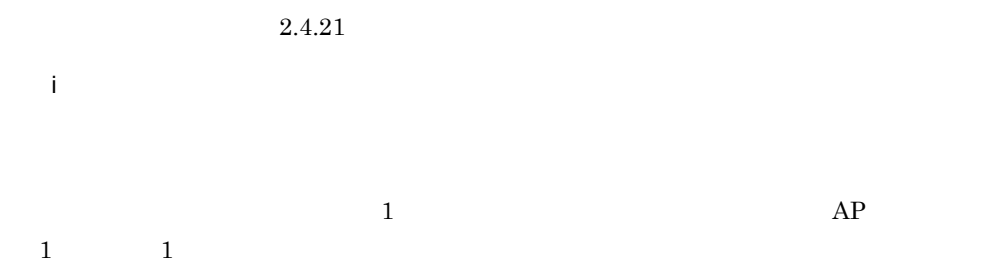

### 〈縦に繰り返す〉 〈横に繰り返す〉

 $\begin{picture}(18,14) \put(0,0){\vector(1,0){180}} \put(1,0){\vector(1,0){180}} \put(1,0){\vector(1,0){180}} \put(1,0){\vector(1,0){180}} \put(1,0){\vector(1,0){180}} \put(1,0){\vector(1,0){180}} \put(1,0){\vector(1,0){180}} \put(1,0){\vector(1,0){180}} \put(1,0){\vector(1,0){180}} \put(1,0){\vector(1,0){180}} \put(1,0){\vector(1,0){180}} \put(1,0){\vector(1$ 

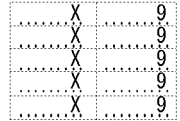

〈1行置きに繰り返す〉

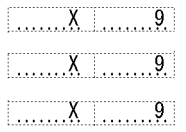

#### $GUI$

),  $\mathbf{D}$ 

- **•**  $\mathcal{L}$
- **•** 固定フィールド
- **•**  $\mathbf{r} = \mathbf{r} \cdot \mathbf{r}$

• **•** <u>• *Publication* (2000)</u>

- **•**  $\mathcal{L} = \{ \mathcal{L} \mid \mathcal{L} \}$
- $\frac{1}{\sqrt{2}}$
- **•** ポップアップフィールド
- 
- **•**  $\mathbf{r} = \mathbf{r} \cdot \mathbf{r}$

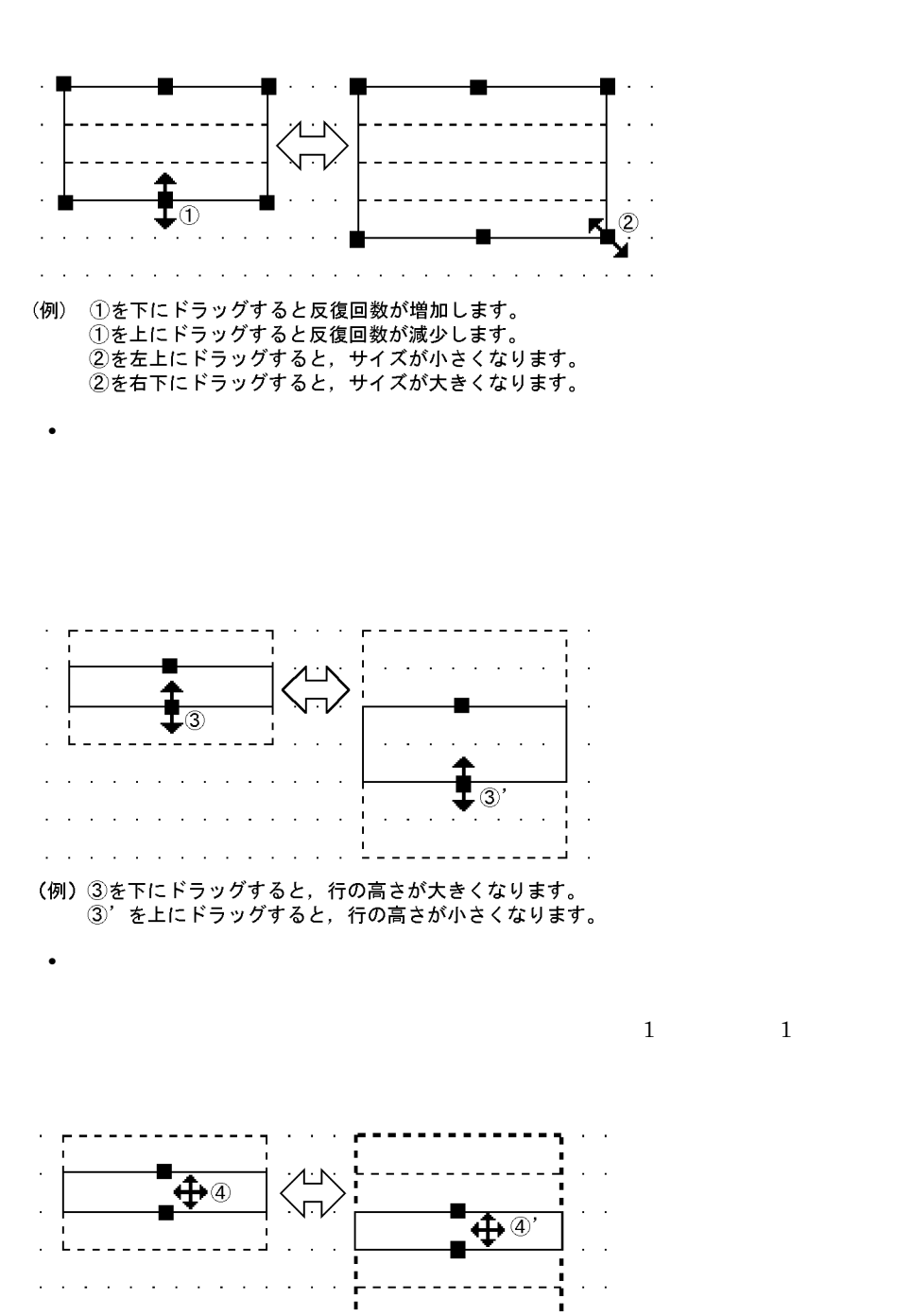

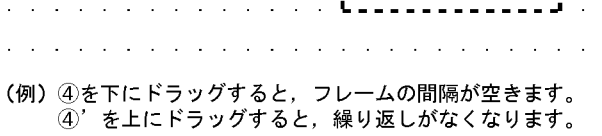

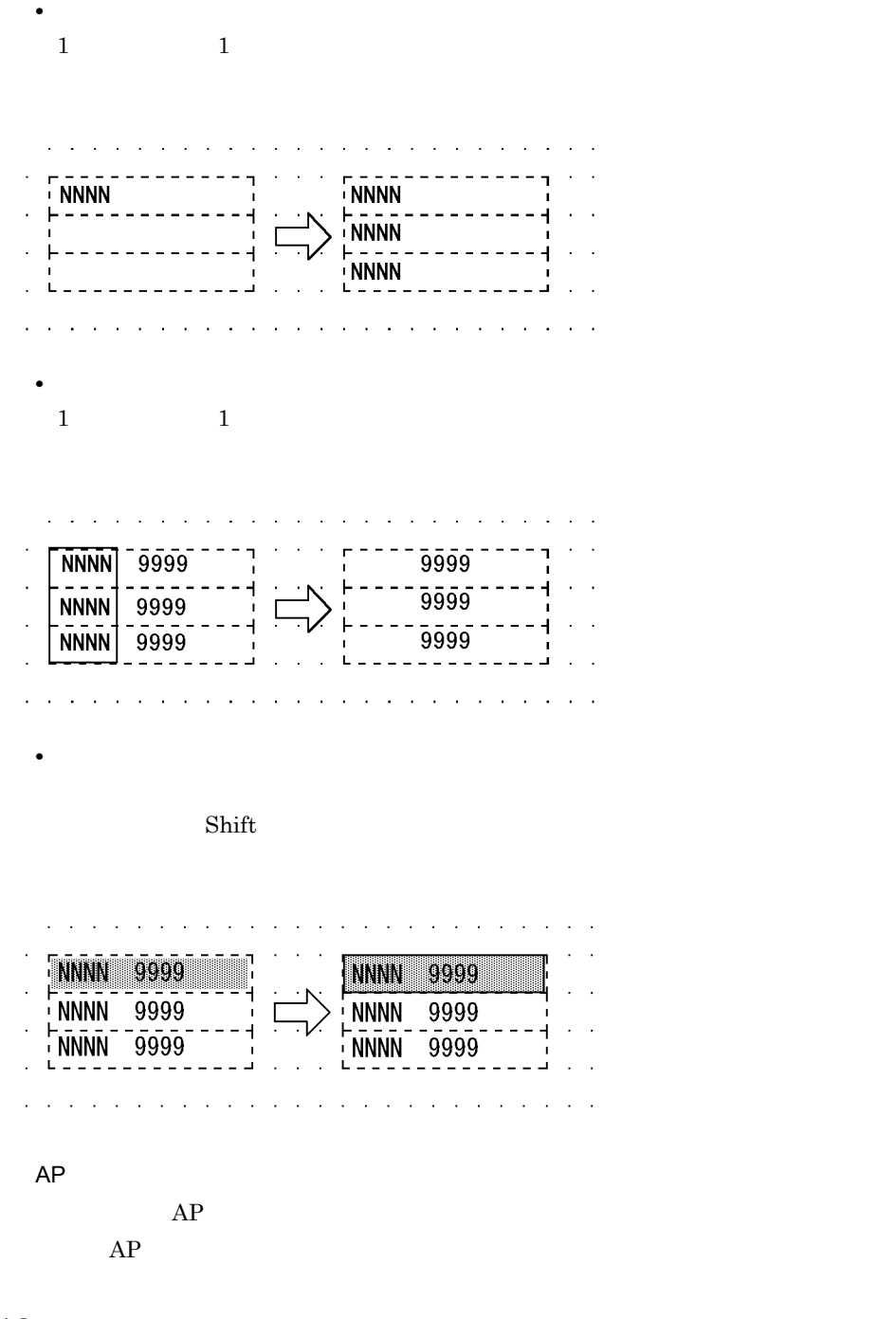

## $2.4.18$

 $GUI$ 

Windows

 $XMAP3$ 

 $XMAP3$ 

- $1$
- 
- 
- **•** 画面の定義前に,異なる画面解像度のディスプレイ上で,どちらの解像度でも固定グ
- **•** いちばん使用頻度の多い画面解像度のディスプレイに合わせて領域サイズを決める。 • **• The original of the original JPEG**
- 
- $2$ 
	- $640 \times 480$
- $3$  $\mathbf D$

# $2.4.19$

 $AP$ 

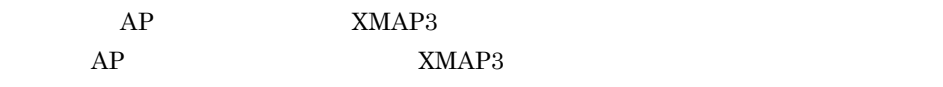

 $D$ 

1 表示処理

 $2-4$ 

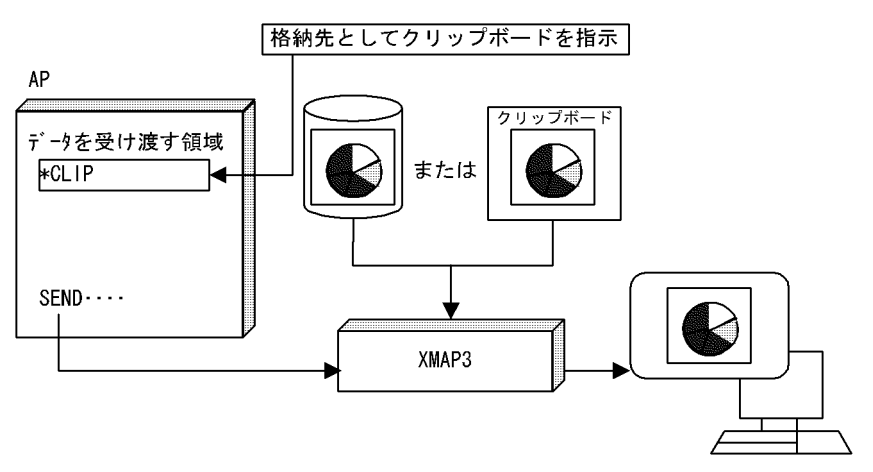

2 AP

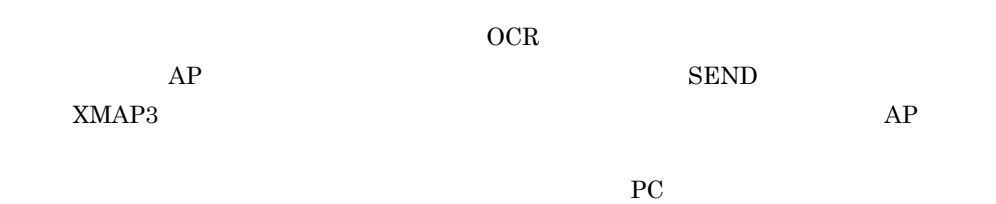

COBOL OLE2  $\boldsymbol{\mathrm{Excel}}$  AP SEND XMAP3  $AP$ 

 $PC$ 

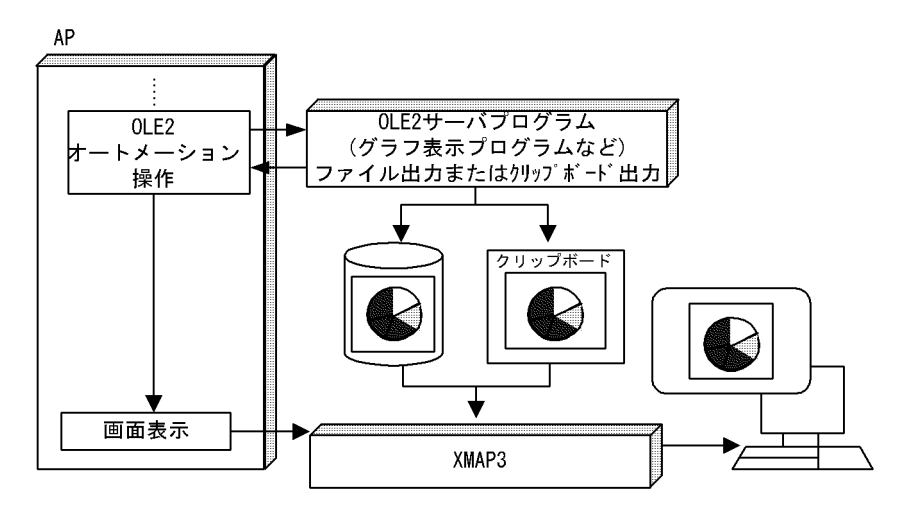

 $3 \times 1$ 

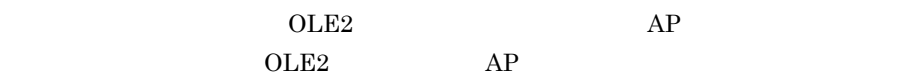

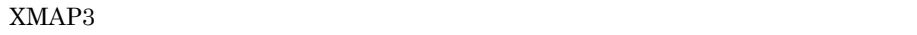

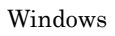

 $100KB$ 

### $JPEG$

• 1 **b**  $1$ •  $\hspace{1.6cm}$  OS  $\hspace{1.6cm}$  1

 $1$ 

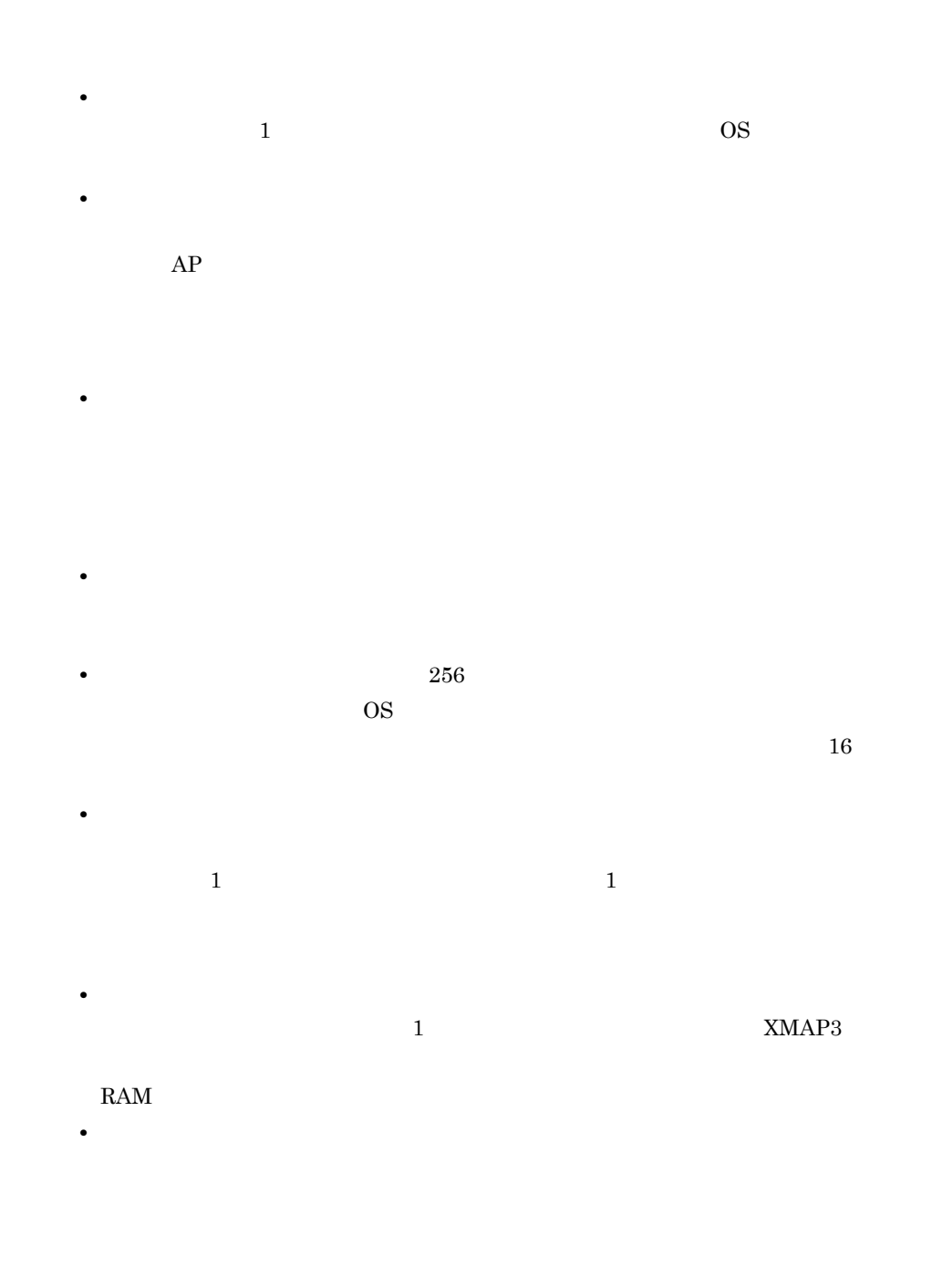

 $2.4.20$ 

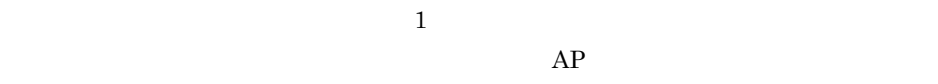

 $AP$ 

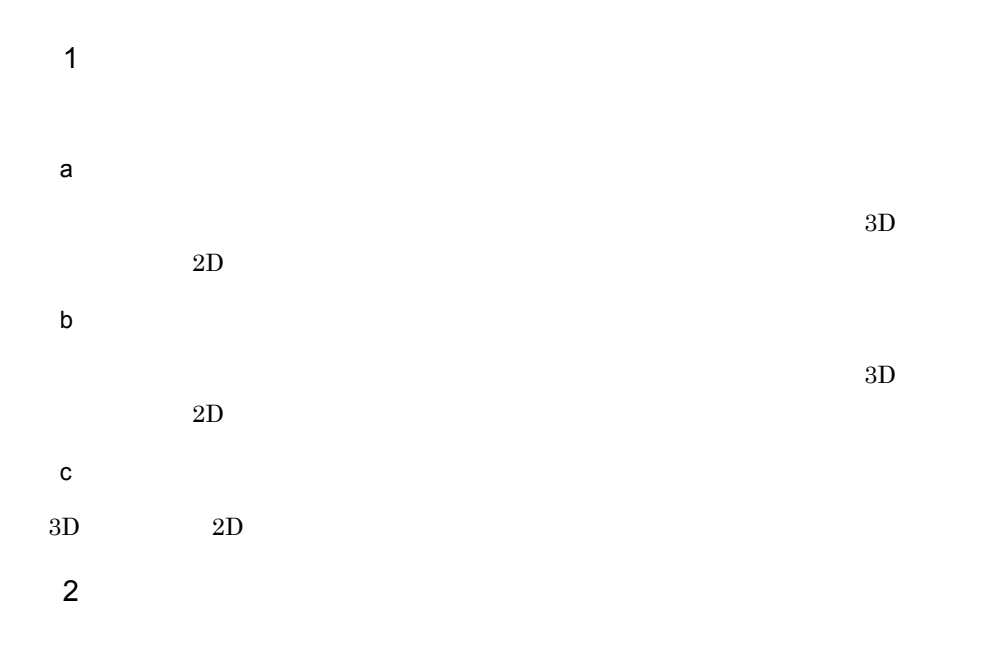

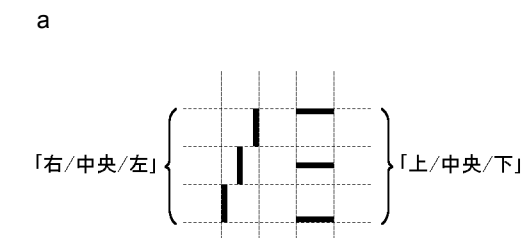

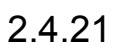

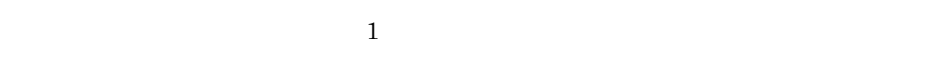

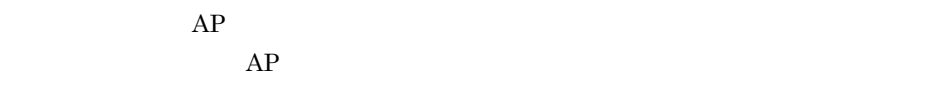

1 degree  $\mathbf{1}$
**2**  $GUI$  $2 - 5$ 横けい線 <sub>恨</sub>(下)<br>(下) 線<br>横(中央) 縦けい線 横けい線<br>(上) l, l,  $\mathbf{r}$ ×  $\ddot{\phantom{a}}$ × 

 $3 \rightarrow \infty$ 

a)矩形

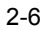

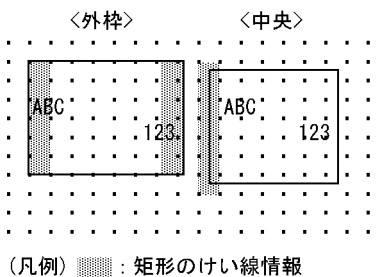

b)表けい線の枠 c) ようしょう しょうしょう  $2 \t 1$  $1$ 

 $1$ 

2.4.22

 $AP$ 

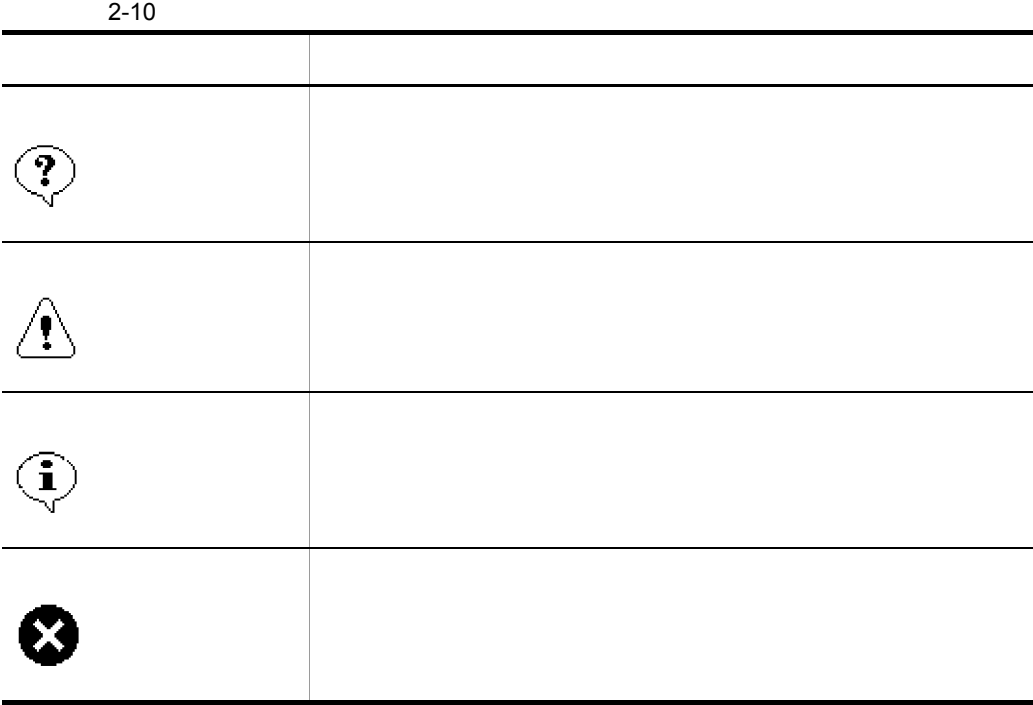

## $2.4.23$

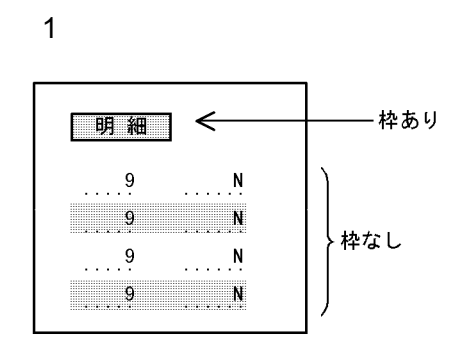

 $\rm A$ 

 $2.4.24$ 

 $AP$ 

 $\rm PF$ 

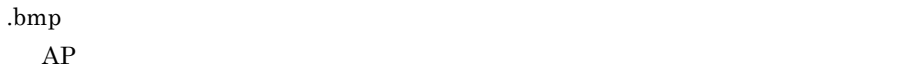

 $(3)$ 

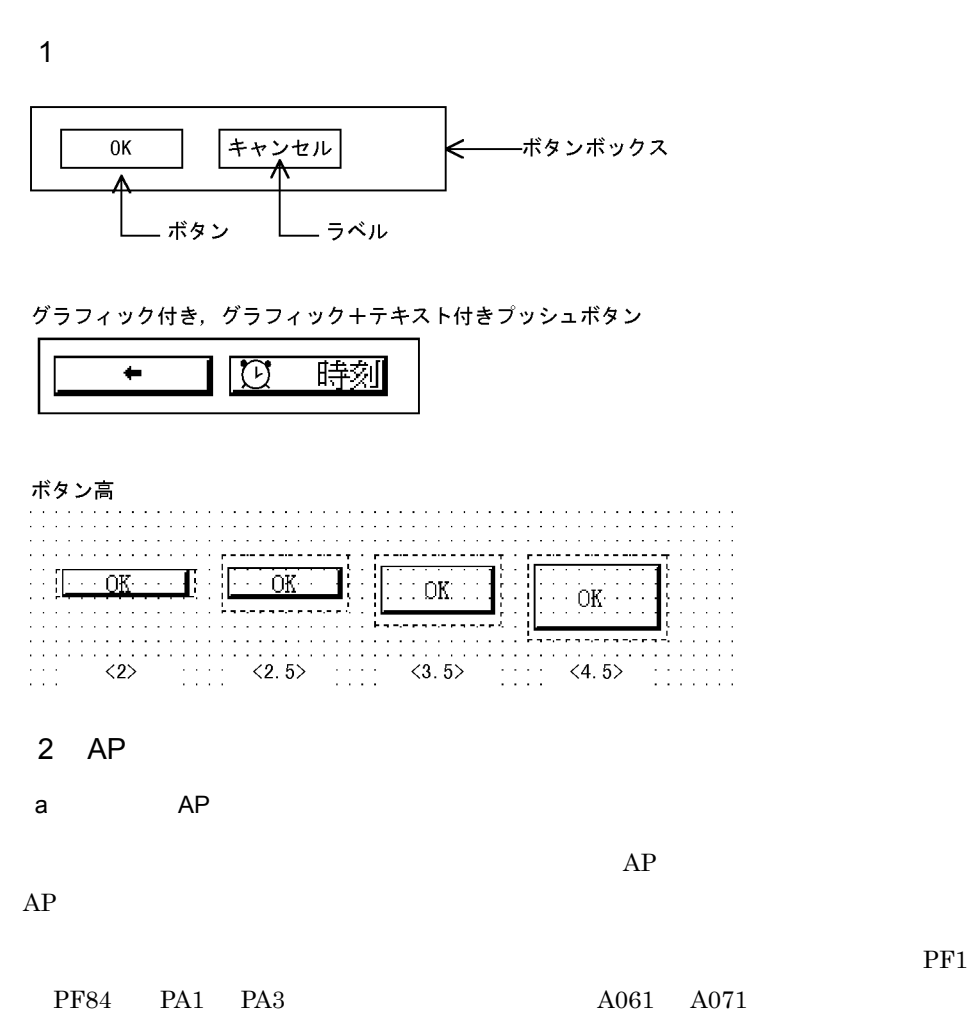

b AP

 $AP$ 

 $AP$ 

 $AP$ 

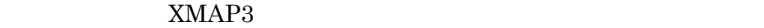

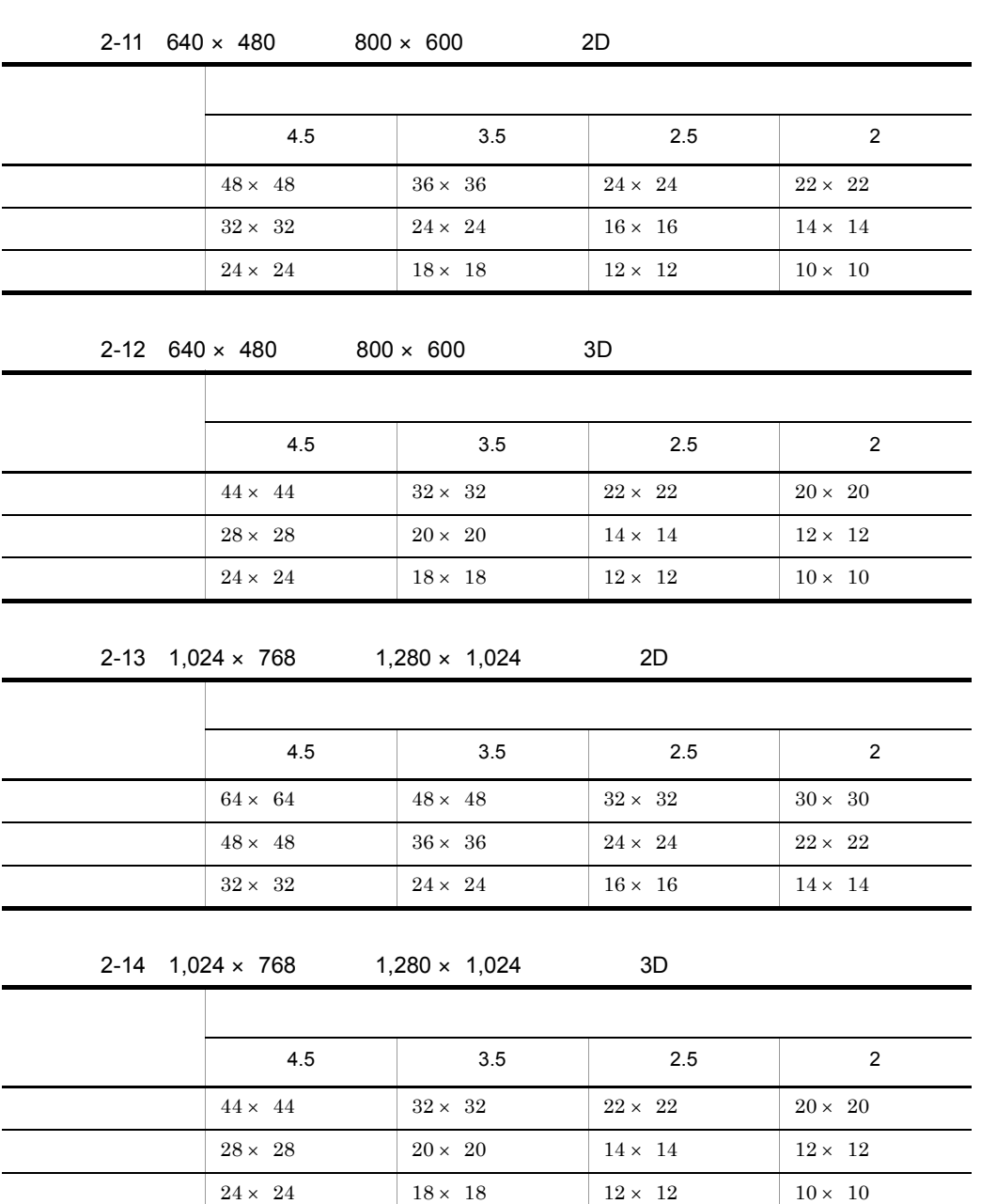

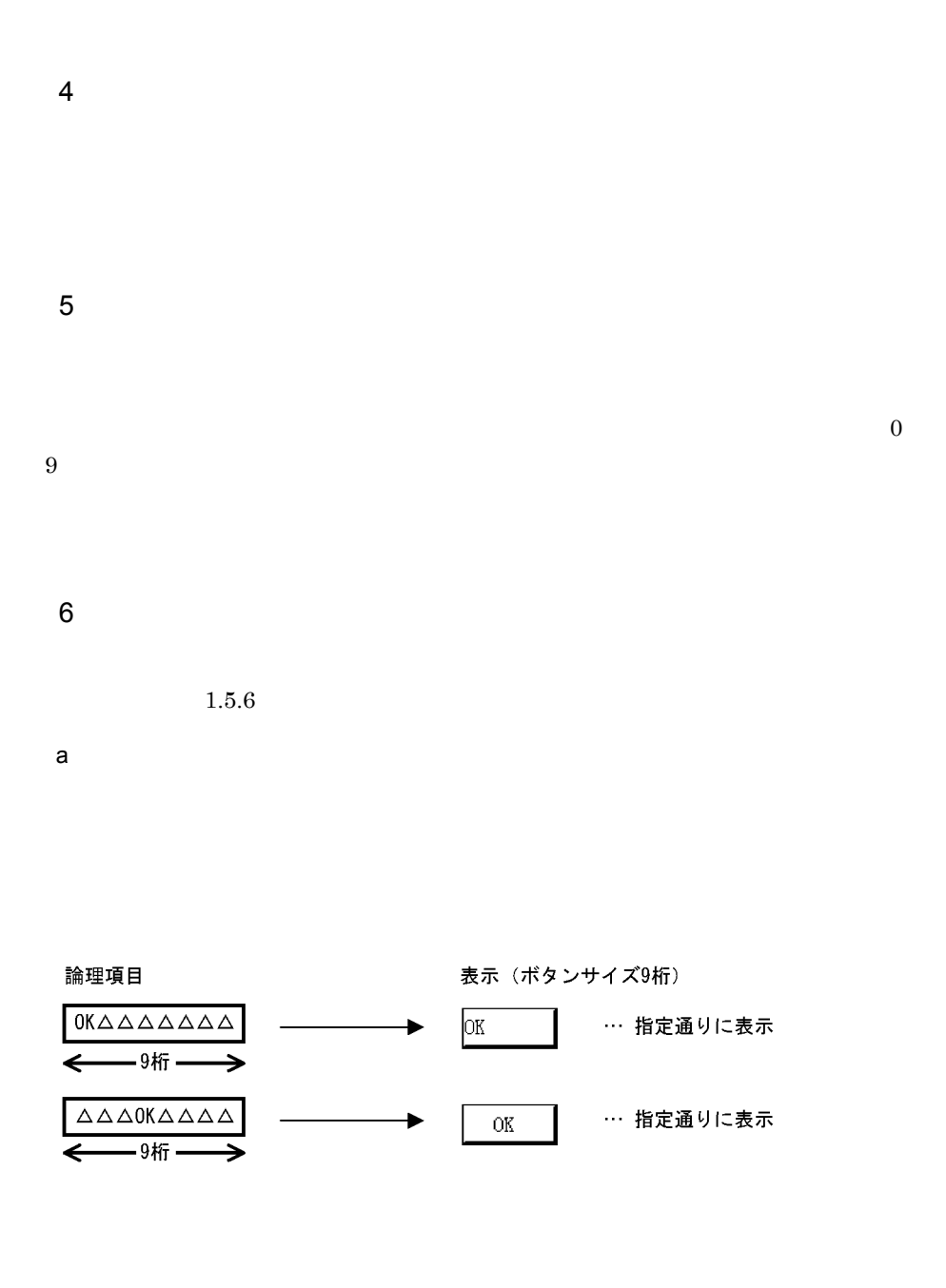

 $AP$ 

 $AP$ 

### $2.$  GUI

#### $XMAP3$

 $AP$ 

## 2.4.25 MCR

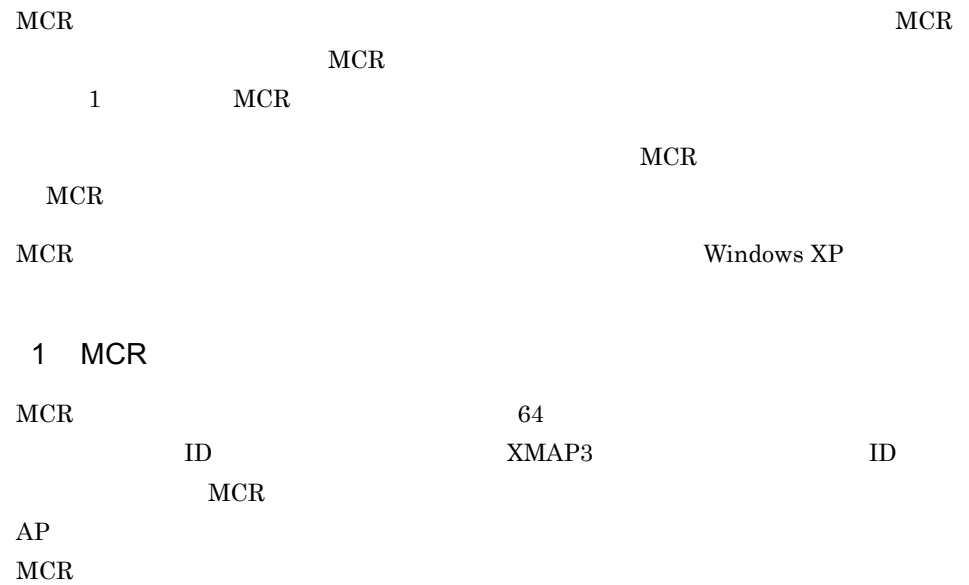

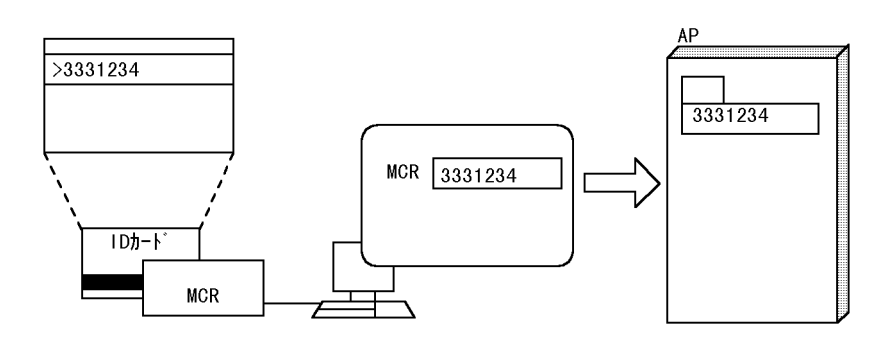

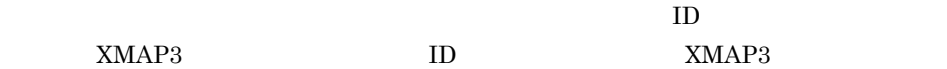

 $XMAP3$  ID  $XMAP3$ 

 $2$  ID

 $MCR$   $ID$  $MCR$ 

 $XMAP3$ MCR TOKYO TOKYO

 $MCR$ 

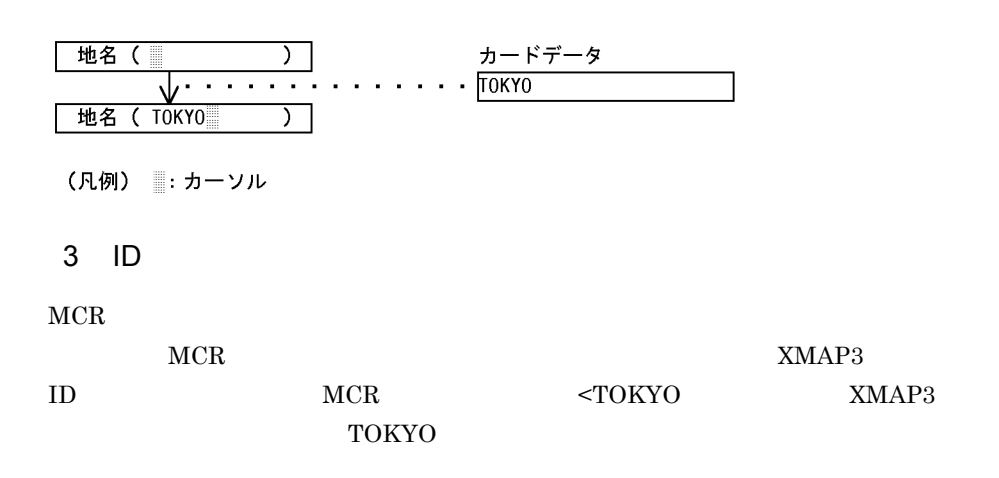

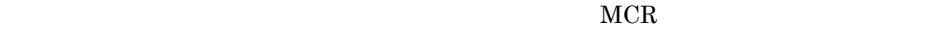

地名 ( )  $\overline{)}$ カードデータ 地名 ( TOKYO  $\overline{)}$ (凡例) ▒ : カーソル  $4$  ID  $MCR$  $\text{MCR} \hspace{2.0cm} \text{MAP3} \hspace{2.0cm} \text{ID}$  $ID$   $NMAP3$ 

 $MCR$   $NULL$ 

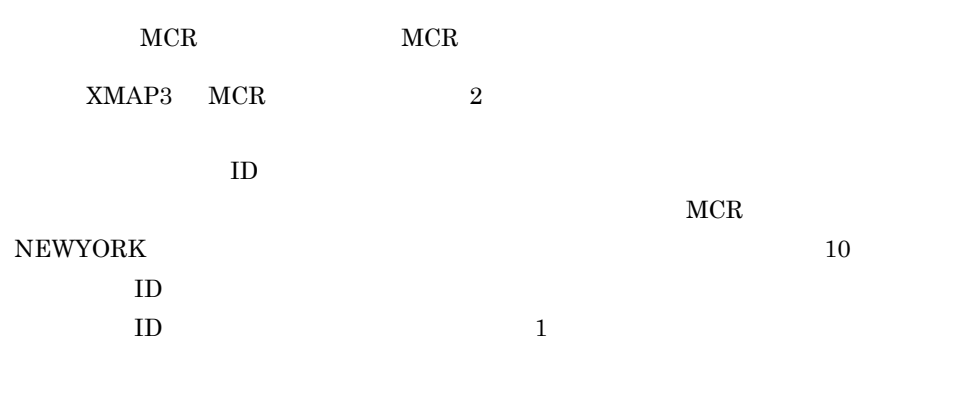

地名 (ΤΟΚΥΟΔΔΔΔΔΔΔΔ)

 $MCR$ 

<u>ΟΚΥΟΔΑΑΔΑΔΑΔΑΔ)</u><br>↓ ・・・・・・・・・・・・・・・・ >NEW YORK 地名 (MAAAAAAAAAAAAAAAAAAAA MCR入力済み状態 地名 (ANEWTYORKALAA) カードデータ . . . . . . . <mark>>NEW YORK CITY</mark> ↓ . . . . . . 地名 (ΔΔΔΔΔΔΔΔΔΔΔΔ) 业 地名 WNEWDYORKOOM) 入力エラー (凡例) …: カーソル □: スペースデータ △: NULL 【1: 非表示 **•** データ入力時,使用目的が MCR の入出力テキスト・フィールドは,半角文字を入力 MCR TID  $ID$  ID  $ID$  $MCR$ • MCR  $\text{NULL}$ **•** データキーを押した場合。 • MCR 2008. The MCR 2008. The MCR 2008. The MCR 2008. The MCR 2008. The MCR 2008. The MCR 2008. The MCR 2008. The MCR 2008. The MCR 2008. The MCR 2008. The MCR 2008. The MCR 2008. The MCR 2008. The MCR 2008. The MCR 2008. • **•** MCR  $NULL$ ID XMAP3

 $5.3.15$  MCR  $5.3.4$ 

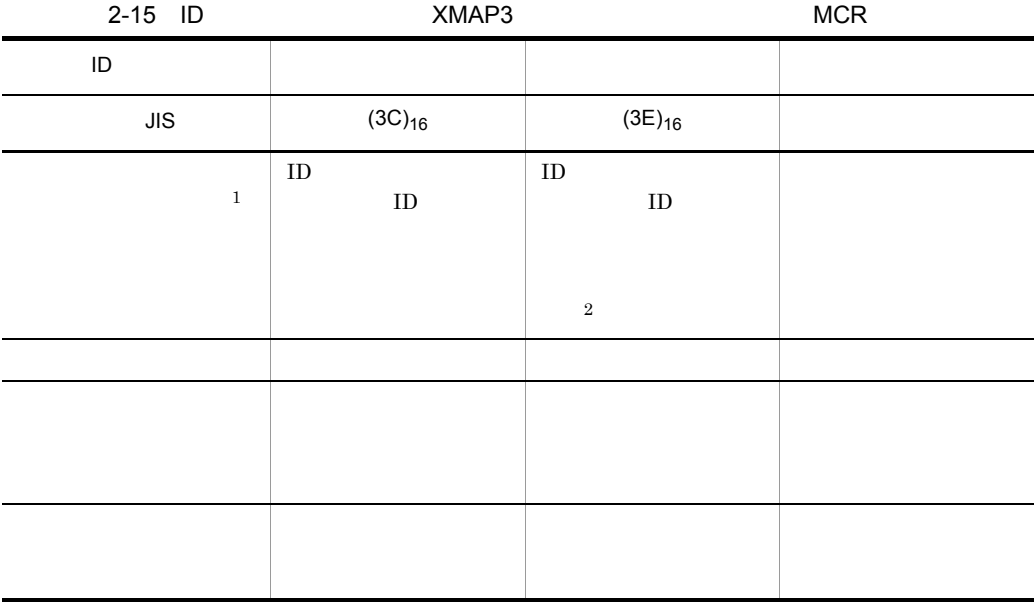

- $\,$  1
- $\overline{2}$
- $ID$

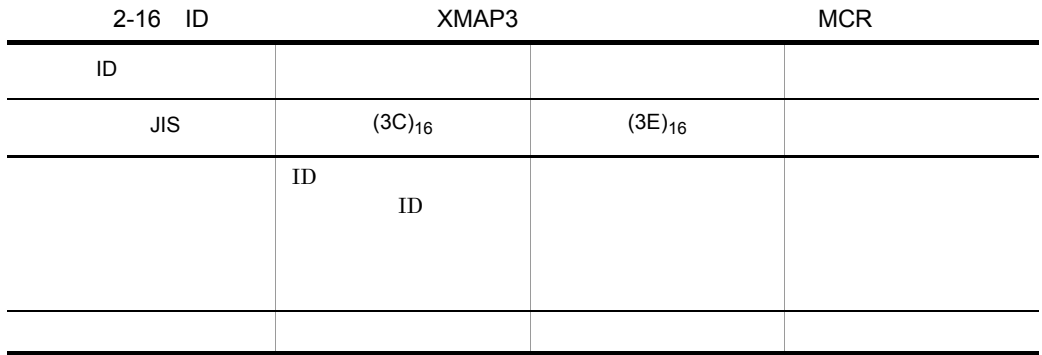

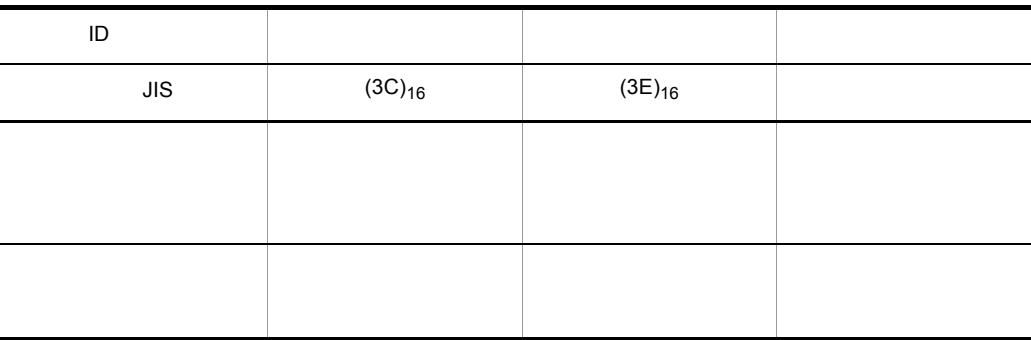

 $2.4.26$ 

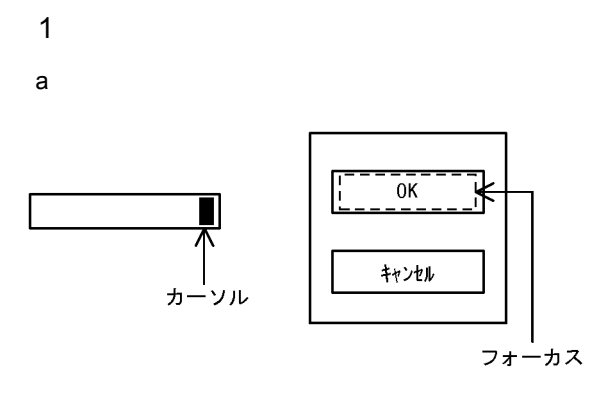

 $b$ 

 $XMAP3$ 

RMAP3

• **•** <u>• The State State State State State State State State State State State State State State State State State State State State State State State State State State State State State State State State State State State</u>

**•** フォーカスとカーソルを別々に制御する

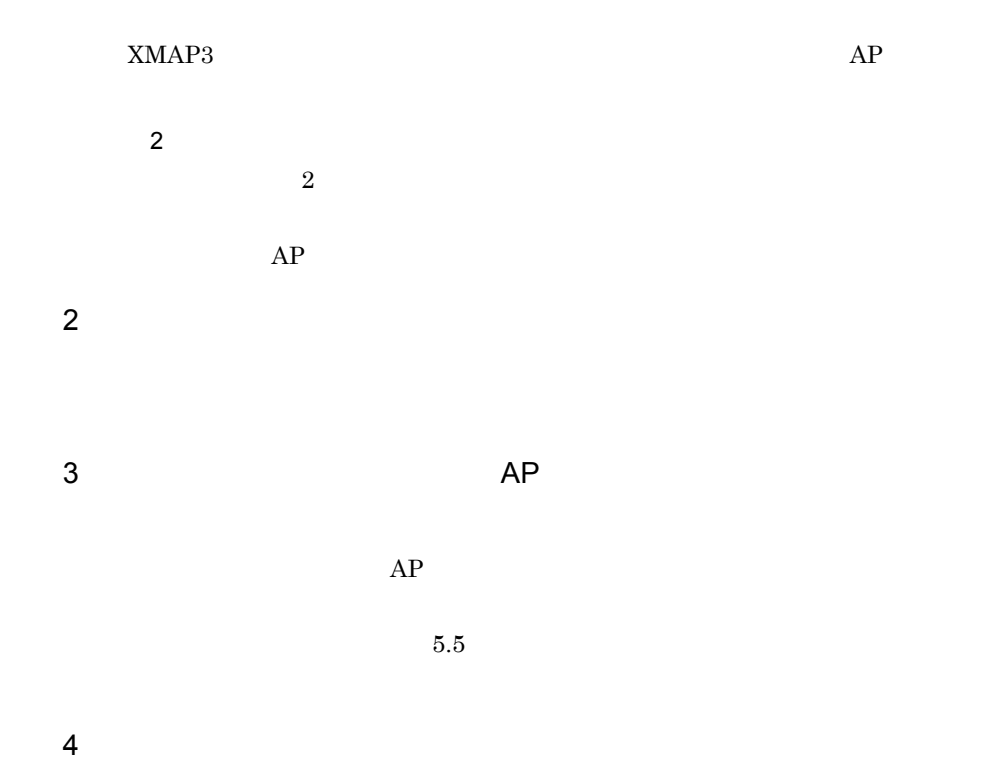

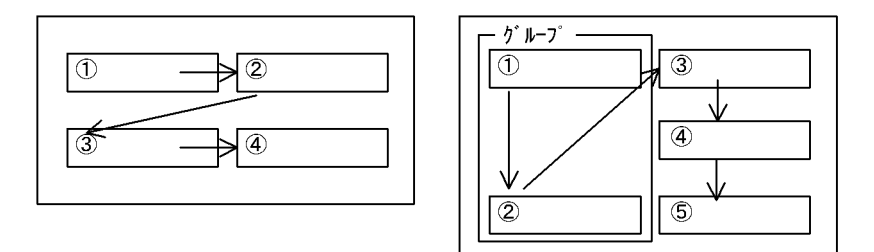

 $2.4.24(4)$ 

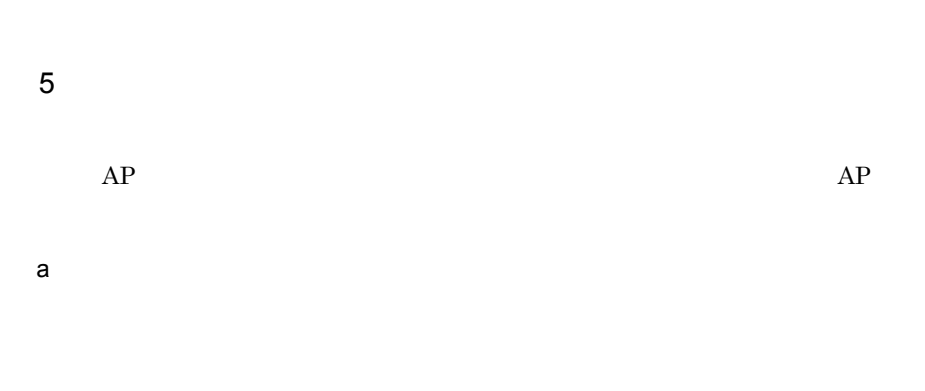

• **• •**  $\mathbf{R}$ 

**•** 手動スキップ・右寄せ  $\rm Tab$ 

**•** 手動スキップ・全桁必須

 $\emph{Tab}$ **•** 手動スキップ  $\rm Tab$ 

**•** 自動スキップ

 $b \rightarrow b$ 

- **•** *•*  $\mathbf{r} = \mathbf{r} \cdot \mathbf{r}$
- **•** *•*  $\mathbf{r} = \mathbf{r} \cdot \mathbf{r}$
- **•** フォーカス順序設定終了
- **•** *•*  $\overline{a}$
- **•** *•*  $\mathbf{r} = \mathbf{r} \times \mathbf{r}$
- **•** *•*  $\mathbf{r} = \mathbf{r} \times \mathbf{r}$

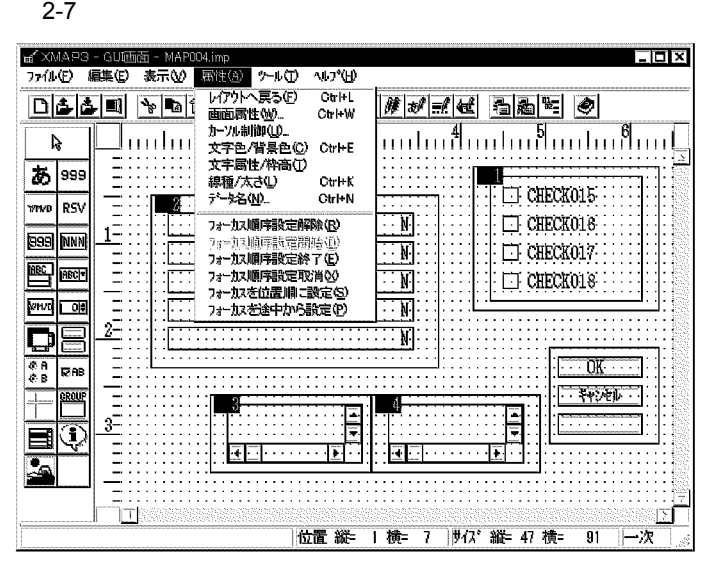

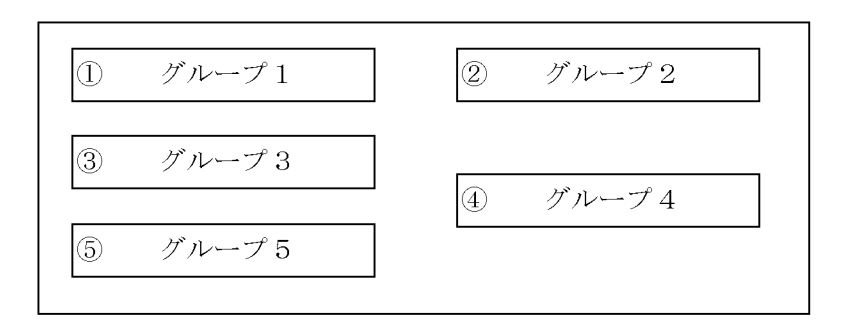

注 ①~5がフォーカス順序になります。

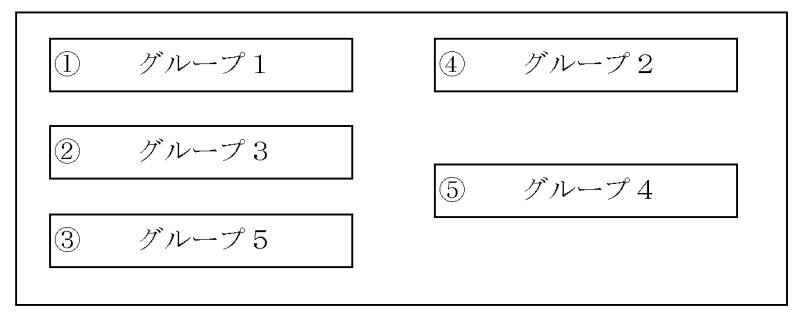

注 ①~⑤がフォーカス順序になります。<br>上記の例では,グループ1,3,5,2,4の順に選んだ場合です。

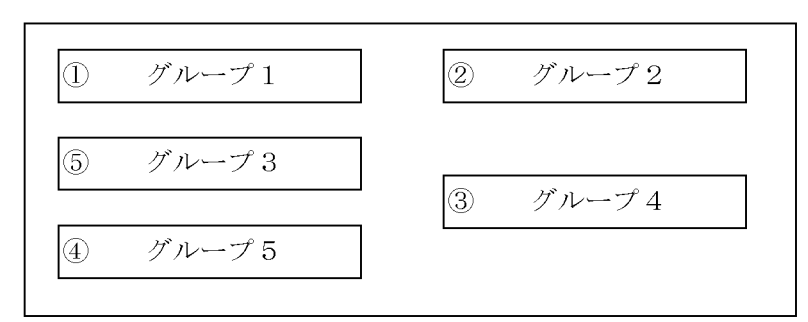

注 ①~⑤がフォーカス順序になります。<br>上記例は,「フォーカススキップ」ダイアログで「3」を指定し,その後,グループ エールバックです。<br>1をマウスで選んだ場合のフォーカス順序の例です。前回設定してある順序の<br>1,2以外のグループをマウスで指定すると,マウス操作の順に「3」から設定さ れます。<br>ガループ1,2は変わらず,グループ3~5の位置順が変更されます。

 $6$ 

 $6.2.39$  $1.5.6$ 

 $AP$ 

 $7$ 

 $\overline{2}$ 

 $2 - 8$ 

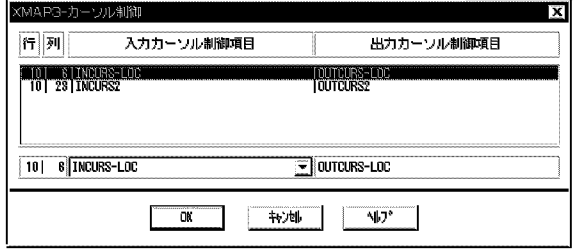

### $2.$  GUI

## 2.4.27

OpenTP1

#### OLTP 9

 $\mathbf A$ 

 $1$ 

1. TIME 2. TIME 3. AP SEND 4. OpenTP1

5. OpenTP1

XMAP3

6. XMAP3

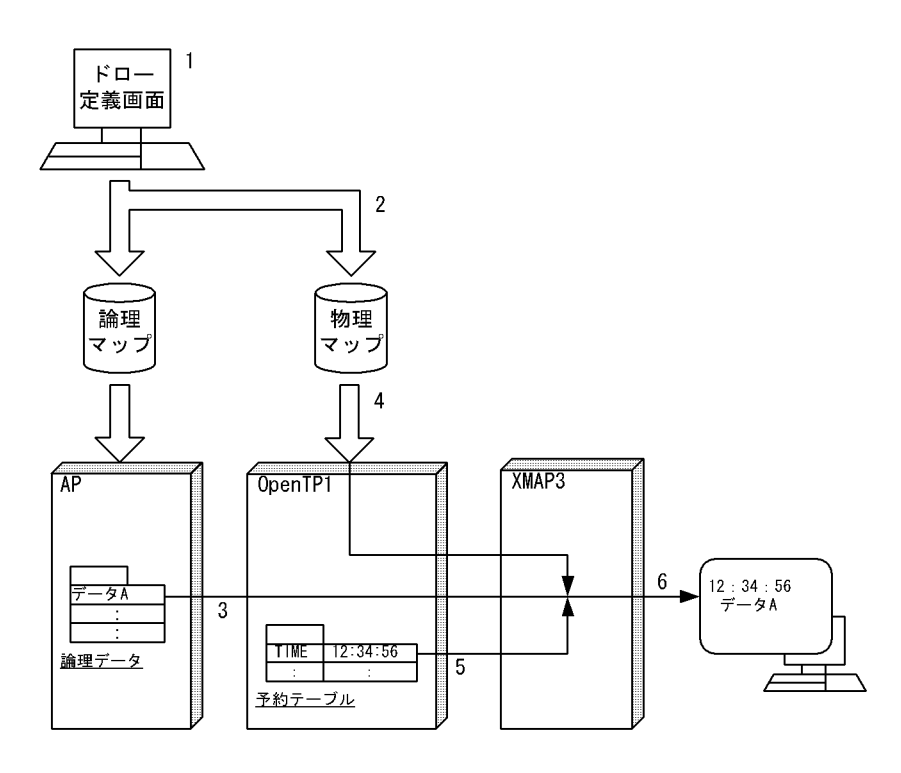

 $2 \rightarrow$ 

OpenTP1

OpenTP1

OpenTP1

OpenTP1 TP1/NET/XMAP3

 $2.4.28$ 

OpenTP1

 $AP$ 

 $AP$  $\overline{\text{OLTP}}$ 

 $1$ 

1.  $MAP002$ 2.  $MAP002$ 

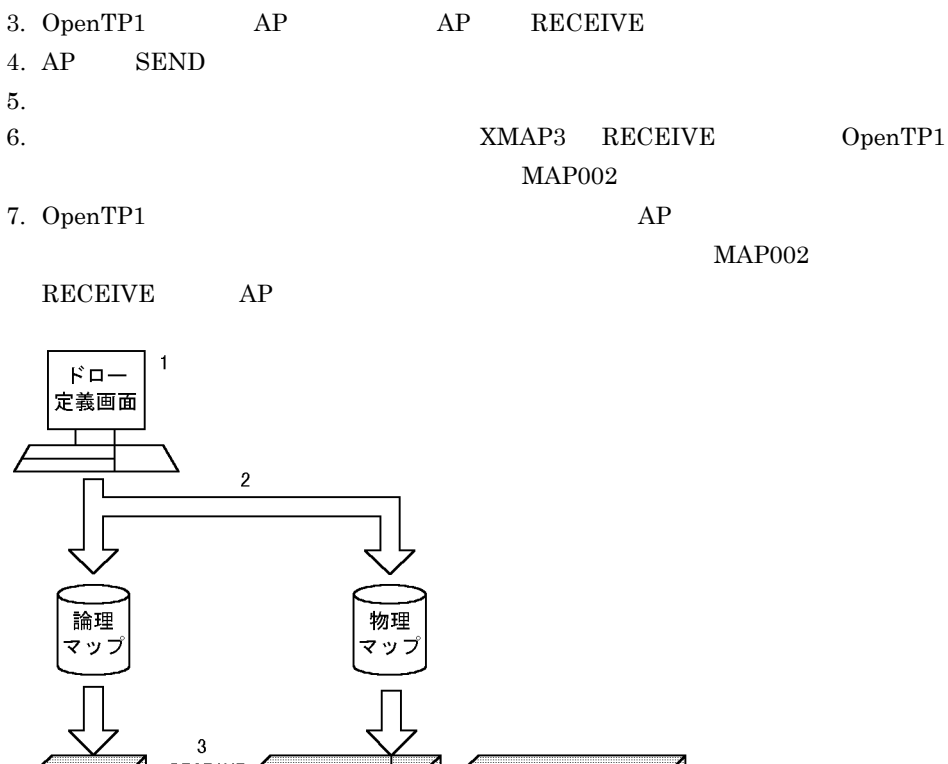

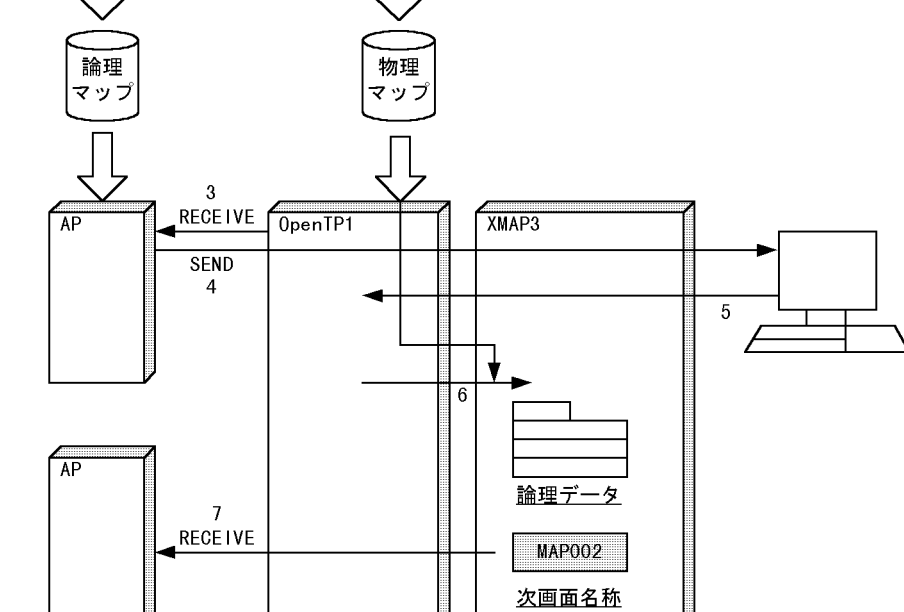

2. GUI

- 1.  $\blacksquare$ 2.  $\blacksquare$ XMAP3 **•** 言語種別が異なる場合  $XMAP3$ **•** マップ名の長さが異なる場合  $6$ 
	- $22$   $7$   $21$  $22$   $7$ XMAP3

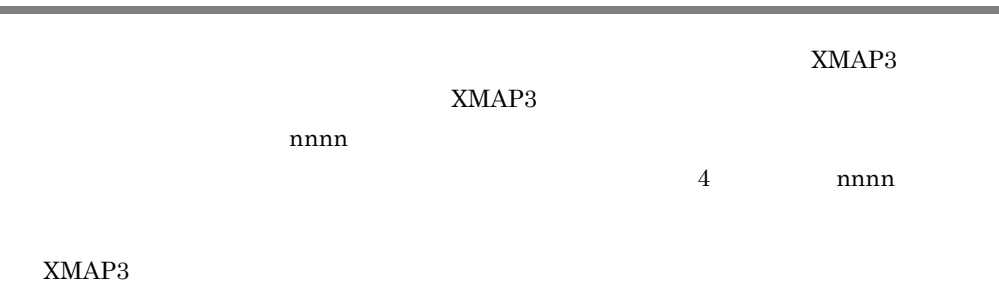

 $2.6.1$ 

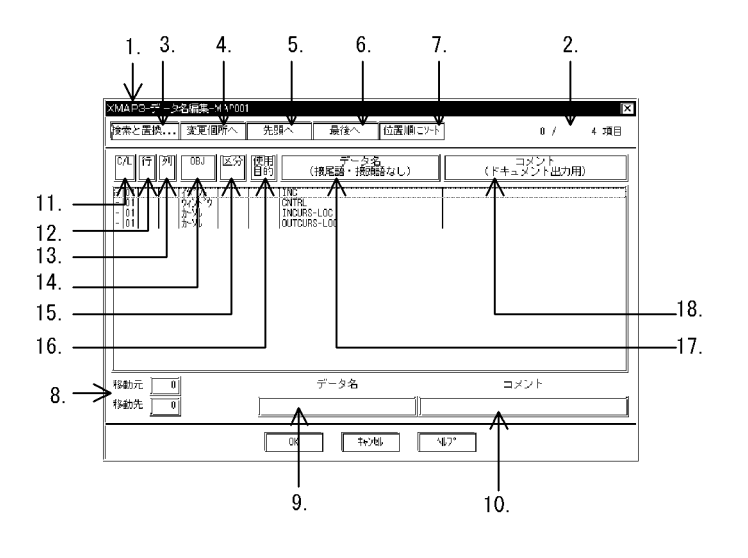

 $1$ 

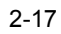

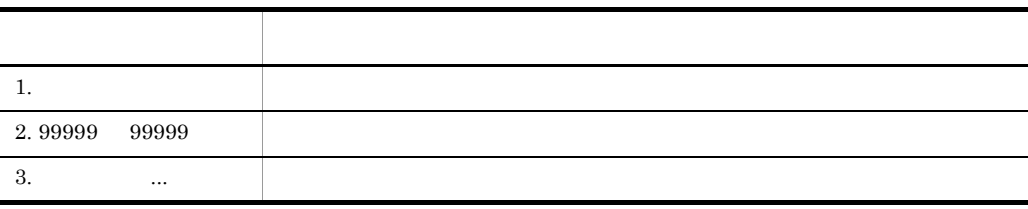

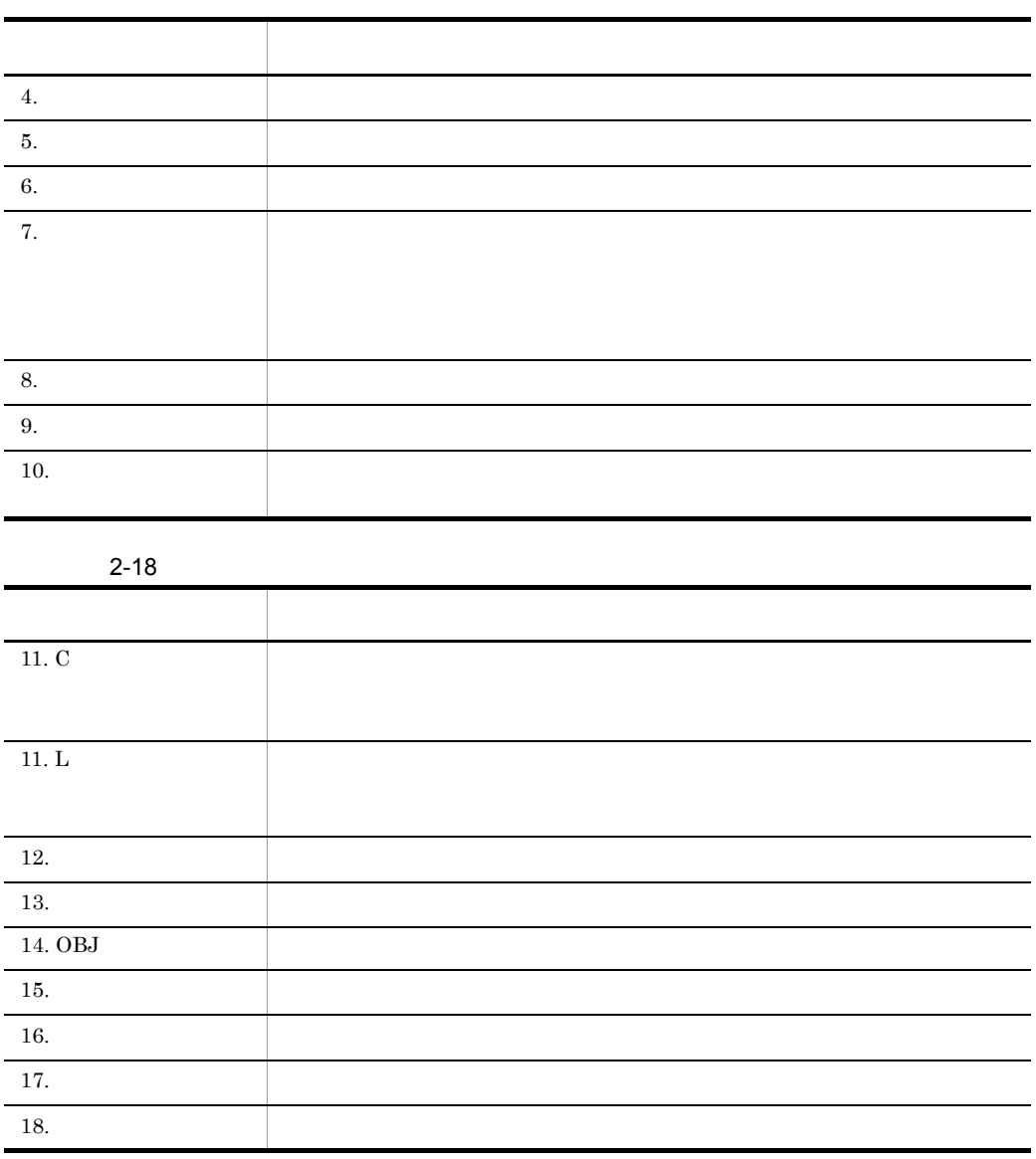

## $2.6.2$

1  $\blacksquare$ 

### $2.$  GUI

• **• •**  $\mathbf{r} = \mathbf{r} + \mathbf{r} + \$ • **•** The state of the state of the state of the state of the state of the state of the state of the state of the state of the state of the state of the state of the state of the state of the state of the state of the stat  $2$ 

**•** 移動元と移動先の論理マップ展開レベルが同じならば,移動できます。

•<br>•<br><sub>[</sub>

• 1  $\blacksquare$ 

- **•** 文字数  $29$  $7$  and  $21$   $6$   $22$  $2$ **•** 文字種  $\begin{array}{cccccccccccccc} \text{COBOL} & \text{A} & \text{Z} & \text{0} & \text{9} \end{array}$ C A Z a z 0 9
	- **30** 30  $\bullet$ **•** コメントは,半角で 40 文字,全角で 20 文字まで入力できます。
	- **•** コメントを記述できないオブジェクト(各オブジェクトの定義ダイアログでコメ

#### $3 \leq \frac{1}{2}$

- 
- **1**  $\frac{1}{2}$
- <mark>•</mark> 直接的 子供 通過を超えた場合, 上限値以降の文字列は切り捨てる。

# $4$

Excel

- 1. Excel
- Ctrl  $C$
- $2.$
- $3.$  Ctrl  $V$

# $2.7$

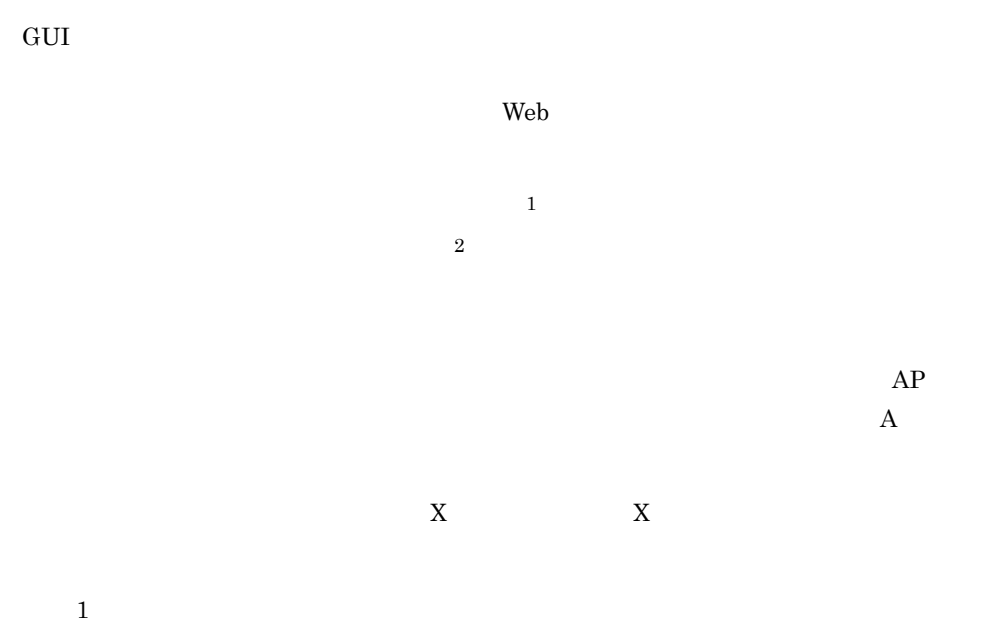

XMAP3

 $\overline{2}$ 

# 3 cui CUI XMAP3 CUI

cui do anno 2011

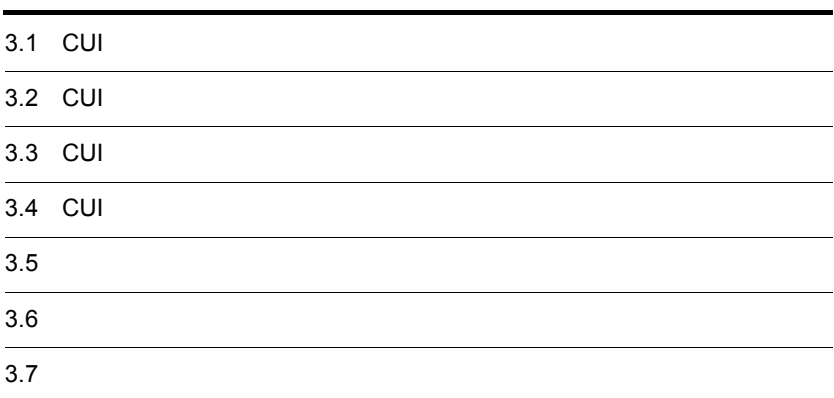

# 3.1 CUI

CUI

## 3.1.1 CUI

CUI QUE AND THE CONSTRUCTION CONSTRUCTION CONSTRUCTION CONSTRUCTION CONSTRUCTION CONSTRUCTION CONSTRUCTION CONSTRUCTION CONSTRUCTION CONSTRUCTION CONSTRUCTION CONSTRUCTION CONSTRUCTION CONSTRUCTION CONSTRUCTION CONSTRUCTIO

1  $\blacksquare$ 

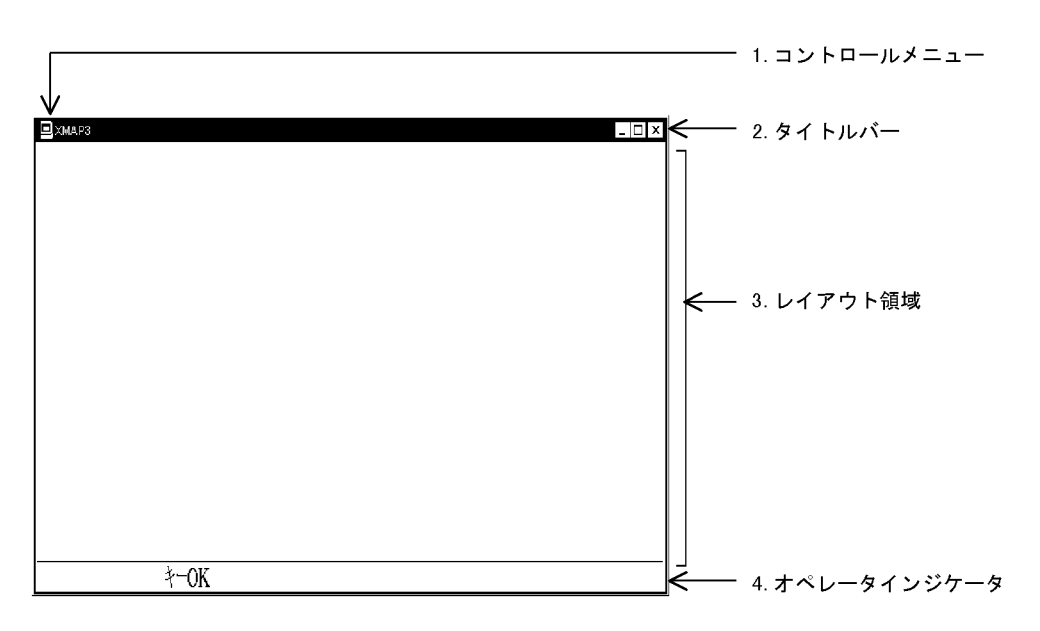

1. コントロールメニュー

 $N$ indows

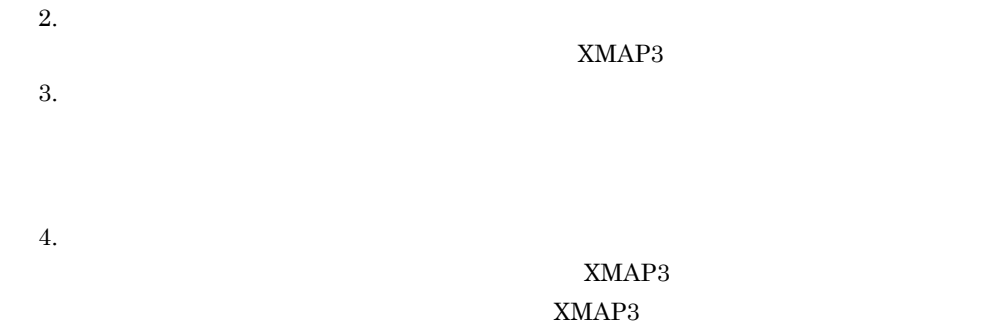

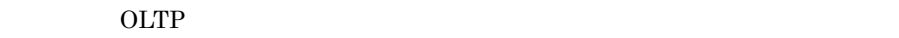

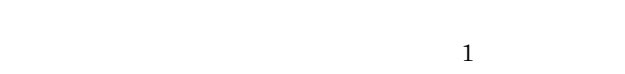

# $3.1.2$

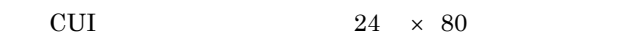

 $24 \times 80$ 

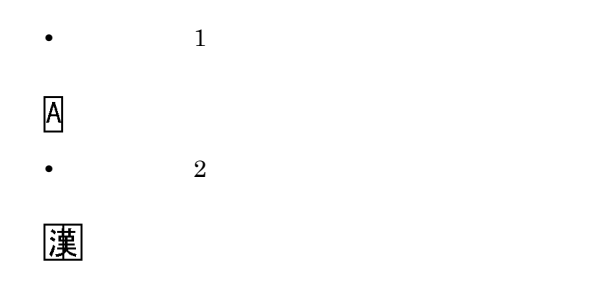

 $3.1.3$ 

 $XMAP3$   $X3PFONT$ 

# 3.2 CUI

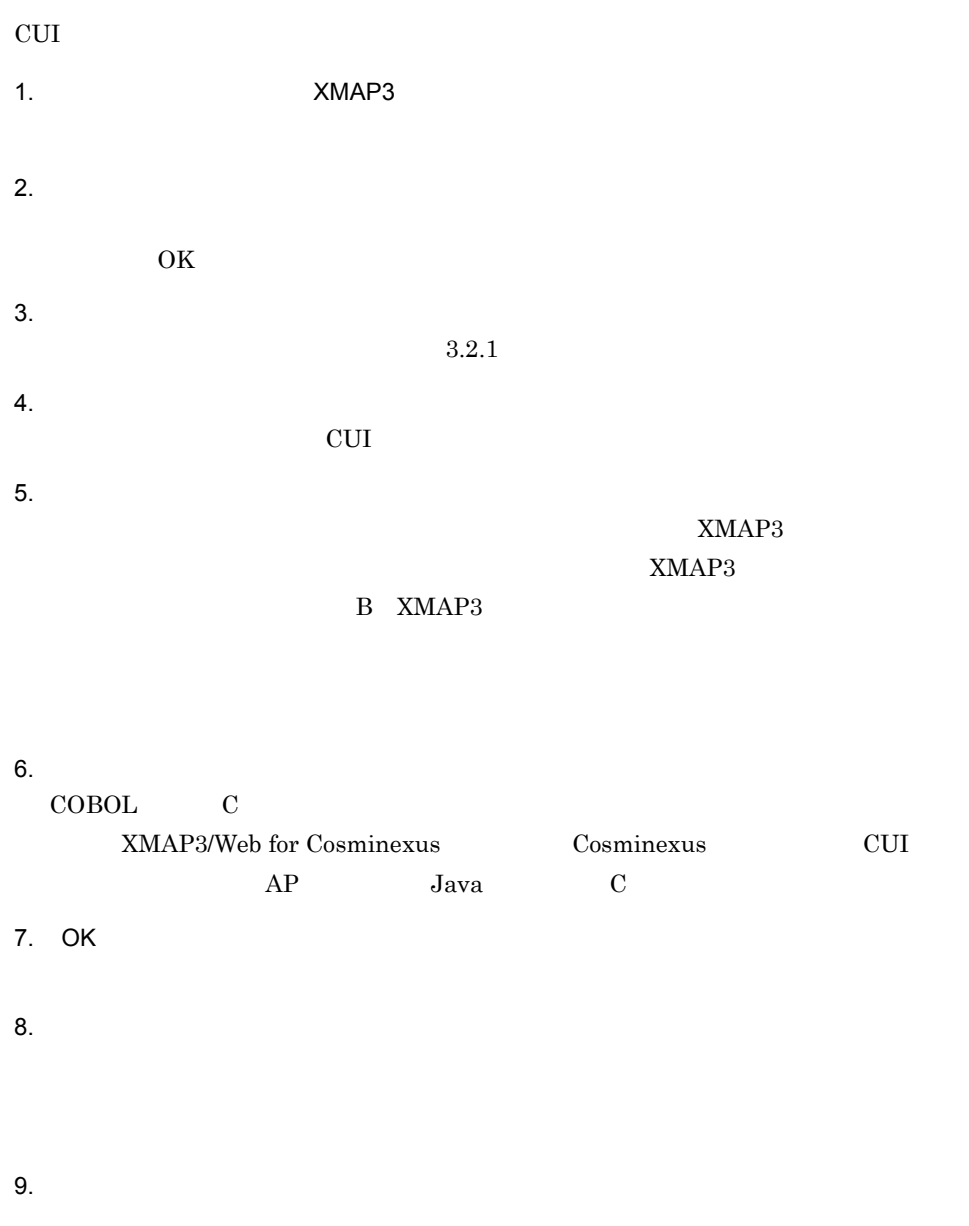

 $3.4$  CUI

153

 $10.$ 

 $3.2.1$ 

MAP001 MAP001.imp MAP001  $6 \hspace{2.5cm} \text{MAP001NC.pmp} \hspace{2.5cm} 7$  $MAP001S.$ pmp  $6$   $7$  $XMAP3$ MAP001 • COBOL MAP001I.cbl MAP001O.cbl • C MAP001I.h  $MAP001O.h$  $3.2.2$ 

 $XMAP3$ 

 $3.2.2$ 

 $1$ 

 定義パターンの登録  $XMAP3$ 

部品の登録

# 3.3 CUI

CUI and a structure  $\alpha$ 

## $3.3.1$

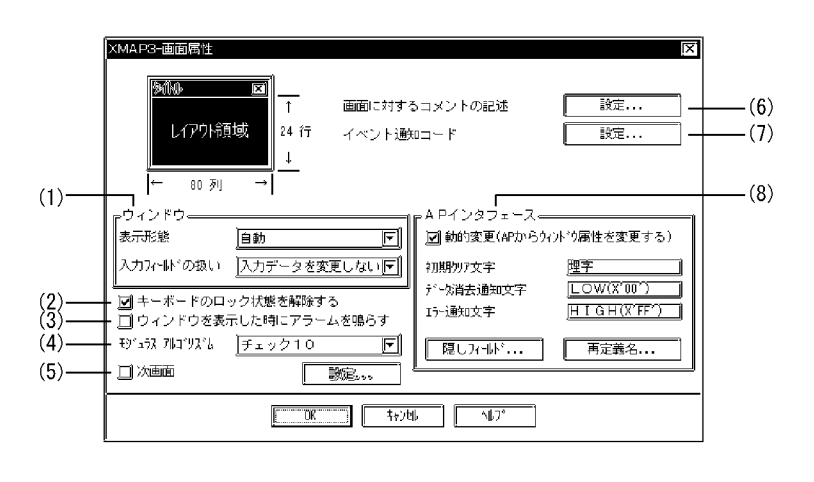

a)表示形態

1  $\sim$  1

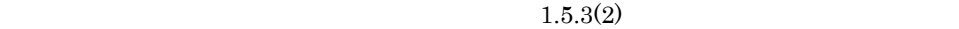

 $3.$  CUI

b<sub>)</sub>

 $AP$ 

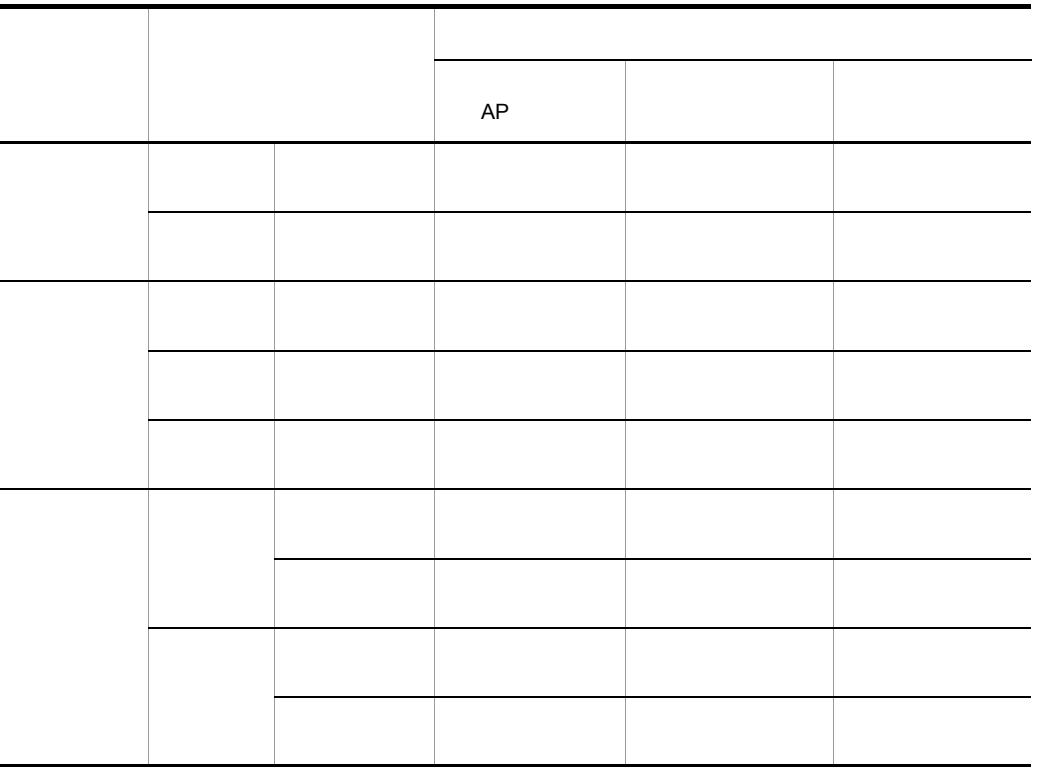

 $XMAP3$  $XMAP3$ 

 $2 \left( \frac{1}{2} \right)$ 

 $4.2.1$ 

 $3$ 

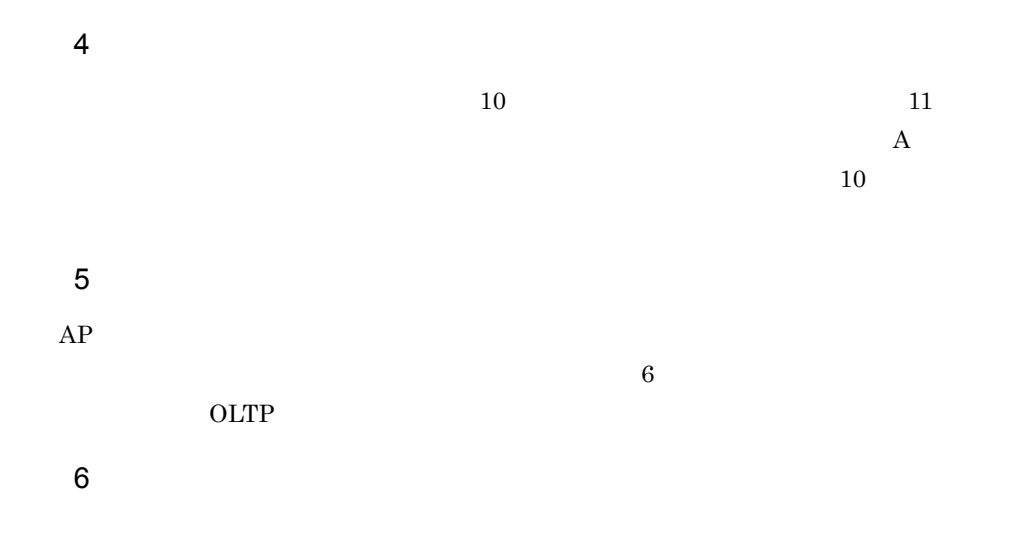

## XMAP3

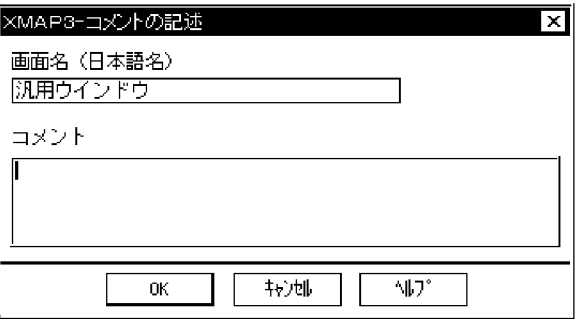

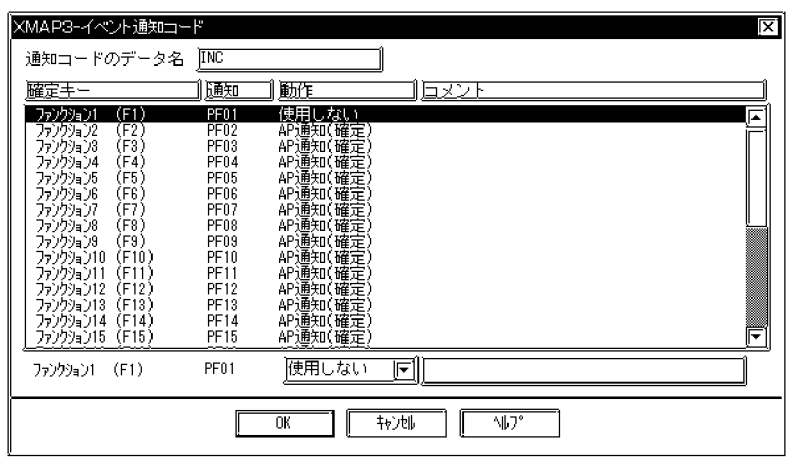

 $AP$ 

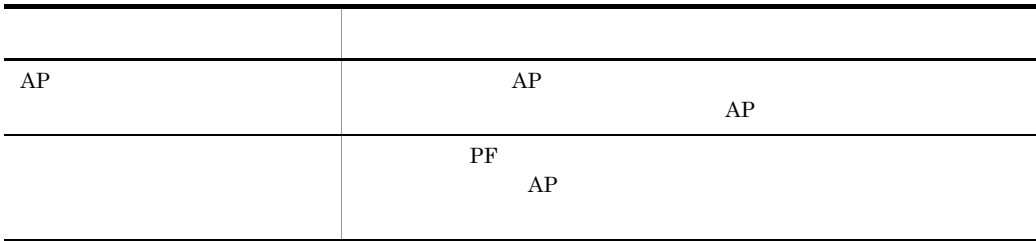

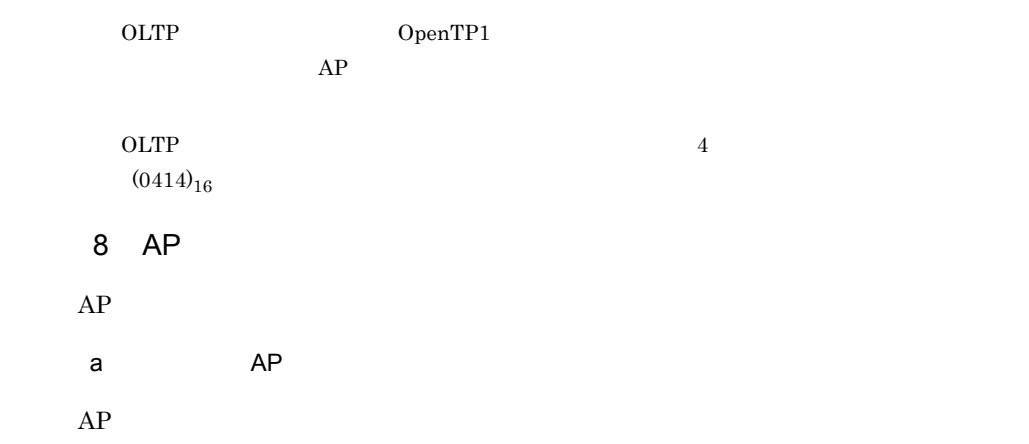
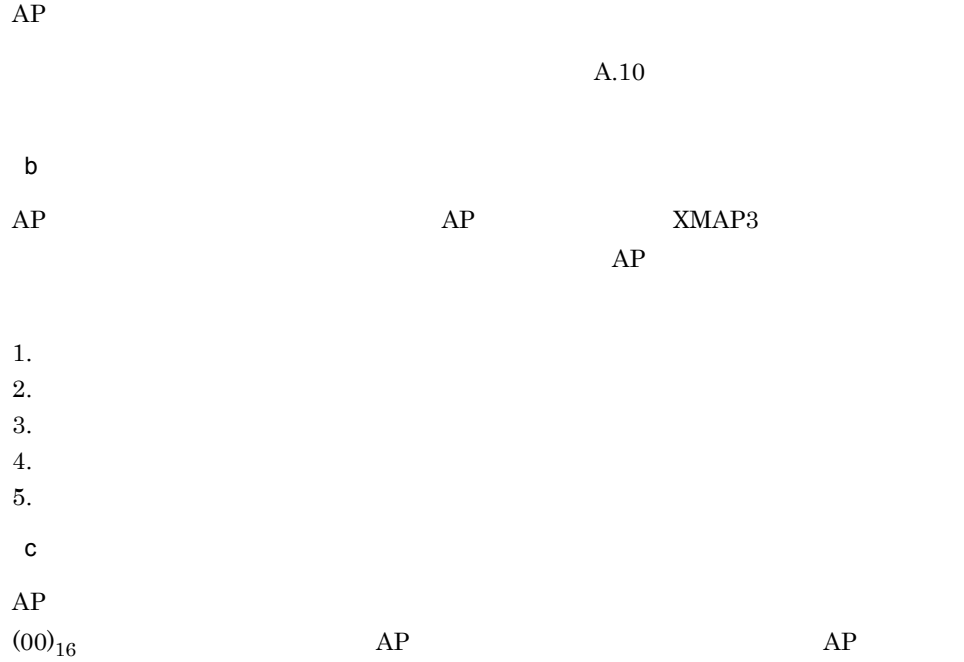

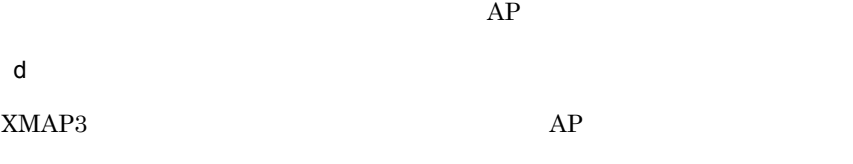

e in the set of the set of the set of the set of the set of the set of the set of the set of the set of the set of the set of the set of the set of the set of the set of the set of the set of the set of the set of the set

OLTP **The Second Second Second Second Second Second Second Second Second Second Second Second Second Second Second Second Second Second Second Second Second Second Second Second Second Second Second Second Second Second Se**  $f$ 

 $20$ 

# $3.3.2$

 $AP$   $XMAP3$ 

 $AP$ 

 $A.10$ 

 $AP$  AP  $AP$ 

# 3.4 CUI

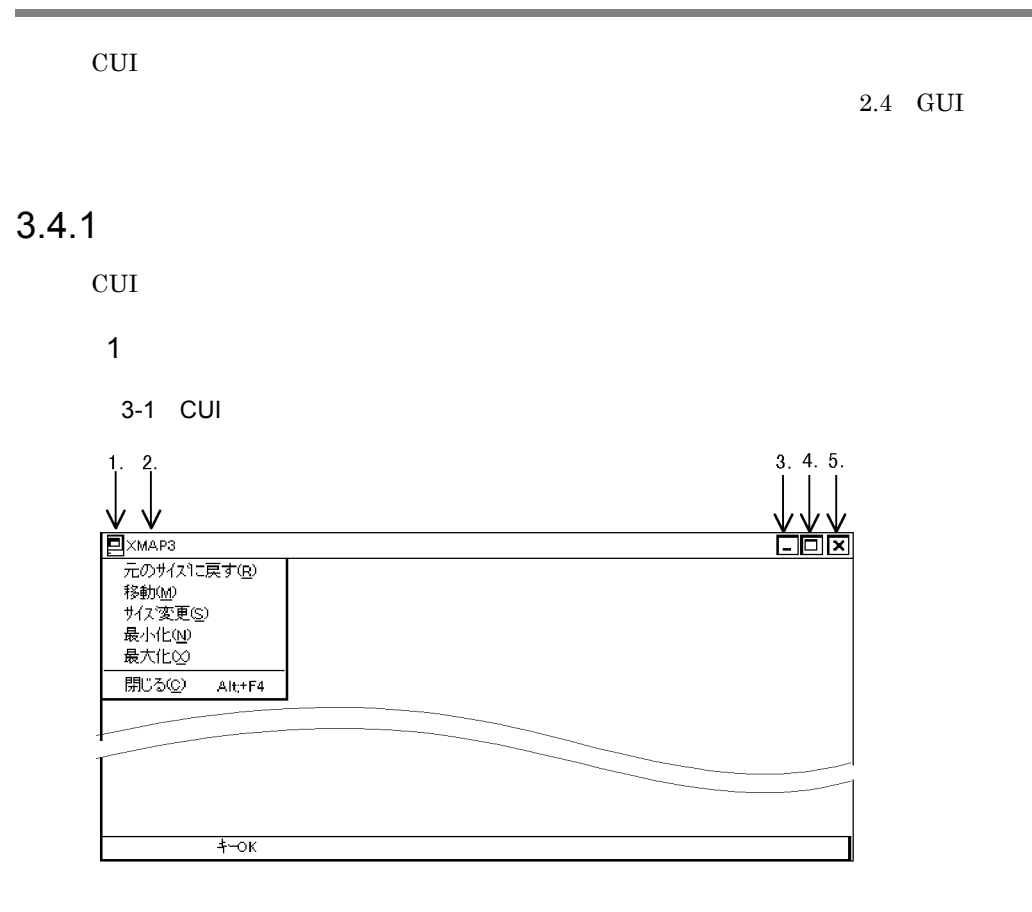

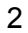

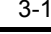

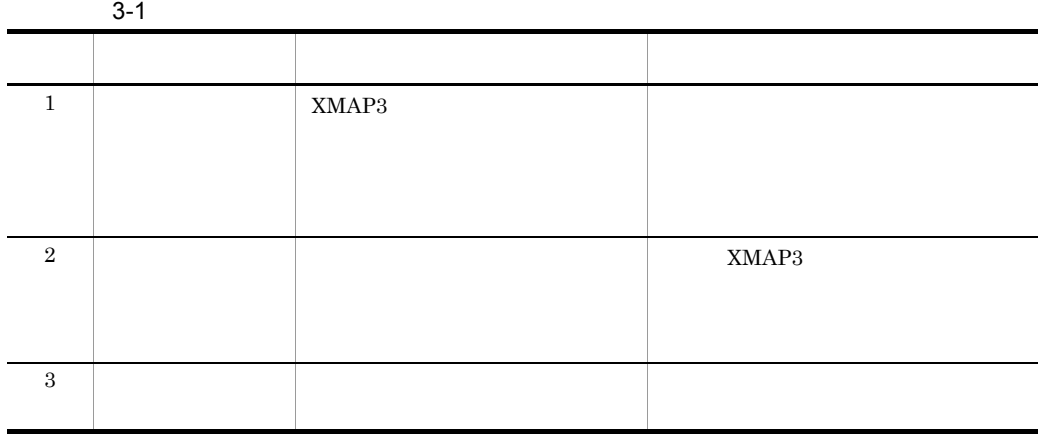

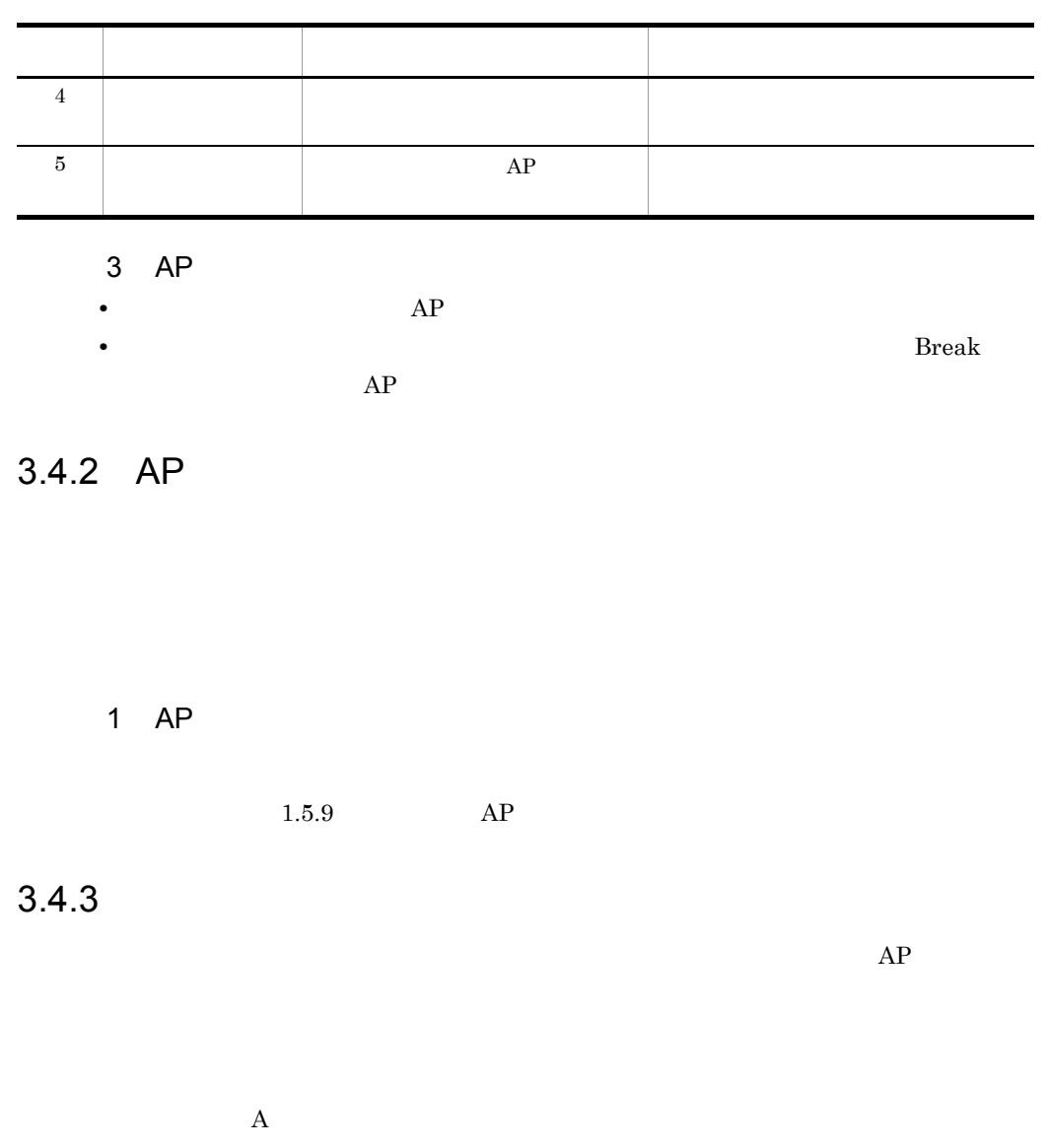

12345678  $\frac{1}{2}$  ,  $\frac{1}{2}$  ,  $\frac{1}{2}$ 

1  $\sim$ 

 $3.$  CUI

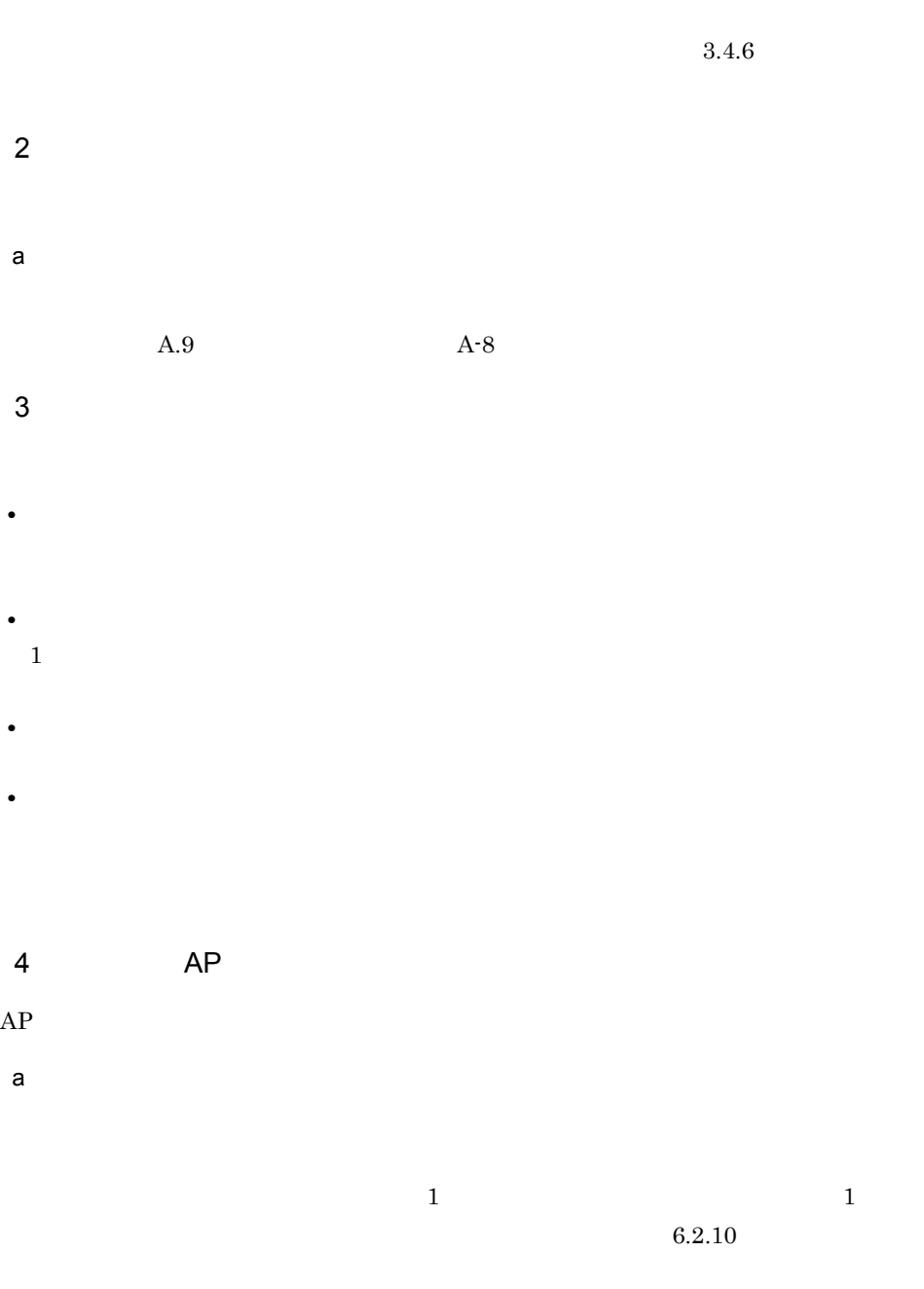

場合にエラー通知文字(標準は HIGH X'FF' )を AP へ返します。

**•** コードエラーの通知

163

**•** データ消去の通知

| $\bullet$      | $\begin{tabular}{ll} \bf{LOW} & \bf{X}'00' & \bf{AP} \end{tabular}$ |            |          |            |                         |     |
|----------------|---------------------------------------------------------------------|------------|----------|------------|-------------------------|-----|
|                |                                                                     | $\rm ABC$  | $\rm AP$ | ABC        |                         |     |
| AP             |                                                                     |            |          |            |                         |     |
| $\sf b$        |                                                                     |            |          |            |                         |     |
|                | $5.3.8\,$                                                           |            |          |            |                         |     |
| $\mathbf 5$    |                                                                     |            |          | ${\sf AP}$ |                         |     |
| XMAP3          | $A-8$                                                               |            |          | $\rm AP$   | $\overline{\text{CUI}}$ | A.9 |
| $\sqrt{6}$     |                                                                     | ${\sf AP}$ |          |            |                         |     |
|                | ${\rm AP}$                                                          |            |          | $3.4.5\,$  |                         |     |
| $\overline{7}$ |                                                                     |            |          |            |                         |     |
|                | $1.5.6\,$                                                           |            | $\rm AP$ |            |                         |     |

 $3.4.4$ 

 $\mathbf 1$ <拡大> ぁ ぁ ぁ あ 平体 長体 倍角 標準文字  $2$ **•** 反復表示  $3.4.6$ • **• •**  $\bullet$  **•**  $\bullet$  **•**  $\bullet$  **• •** 複数行にわたるサイズの配置

## $3.4.5$

 $AP$  $\rm A$  $1$ 

#### <拡大>

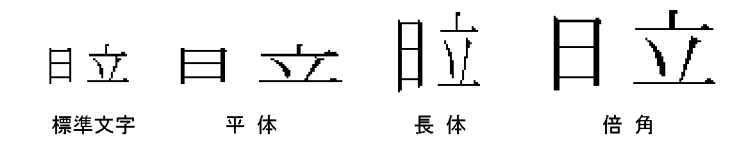

- $\overline{2}$ **•** 反復表示  $3.4.6$ • **• •**  $\bullet$  **•**  $\bullet$  **•**  $\bullet$  **• •** 複数行にわたるサイズの配置
- **•** 出力データの編集  $AP$
- **•** 下位項目の設定  $\overline{\text{XX}}$
- 3 AP COBOL  $\hbox{CDBOL}$ char  $\mathsf{a}$
- $\begin{array}{lll} \text{PICTURE} & \text{COBOL} \end{array}$ 
	- $\widetilde{\bullet}$  3 and  $\widetilde{\bullet}$  2

b  $\blacksquare$ 

 $AP$ 

## $3.$  CUI

 $4\overline{ }$ 

 $1.5.6\,$ 

# $3.4.6$

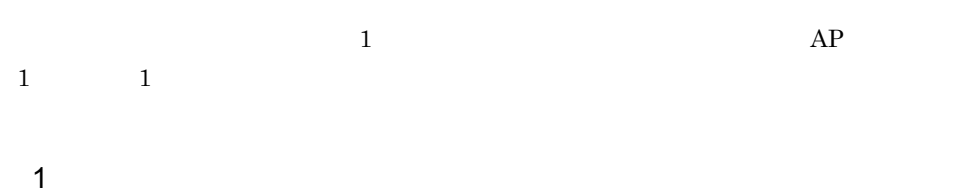

## 〈縦に繰り返す〉 〈横に繰り返す〉

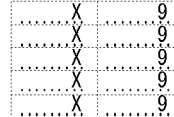

 $\begin{picture}(18,14) \put(0,0){\vector(1,0){180}} \put(1,0){\vector(1,0){180}} \put(1,0){\vector(1,0){180}} \put(1,0){\vector(1,0){180}} \put(1,0){\vector(1,0){180}} \put(1,0){\vector(1,0){180}} \put(1,0){\vector(1,0){180}} \put(1,0){\vector(1,0){180}} \put(1,0){\vector(1,0){180}} \put(1,0){\vector(1,0){180}} \put(1,0){\vector(1,0){180}} \put(1,0){\vector(1$ 

## 〈1行置きに繰り返す〉

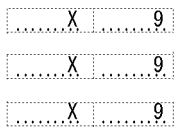

### $2$

CUI QUE DESCRIPTION CONTROL CONTROL CONTROL CONTROL CONTROL CONTROL CONTROL CONTROL CONTROL CONTROL CONTROL CO

- **•**  $\mathcal{L}$
- **• •**  $\blacksquare$
- **•**  $\mathbf{r} = \mathbf{r} \cdot \mathbf{r}$
- $\frac{1}{\sqrt{2}}$

**•** フレームの反復回数とサイズの変更

 $3 \quad \overline{\phantom{a}}$ 

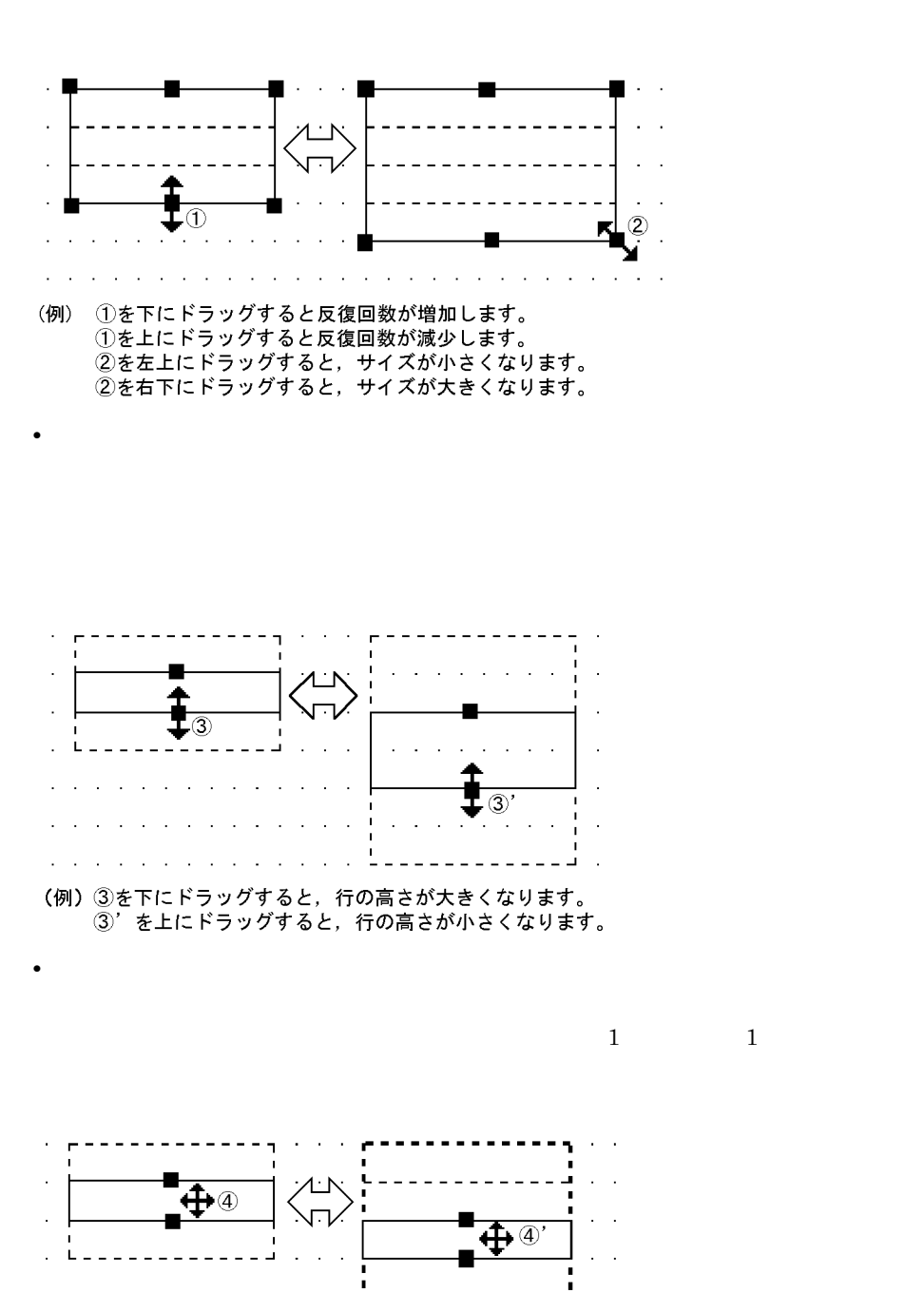

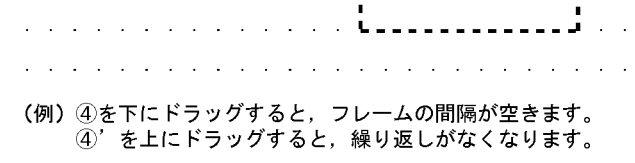

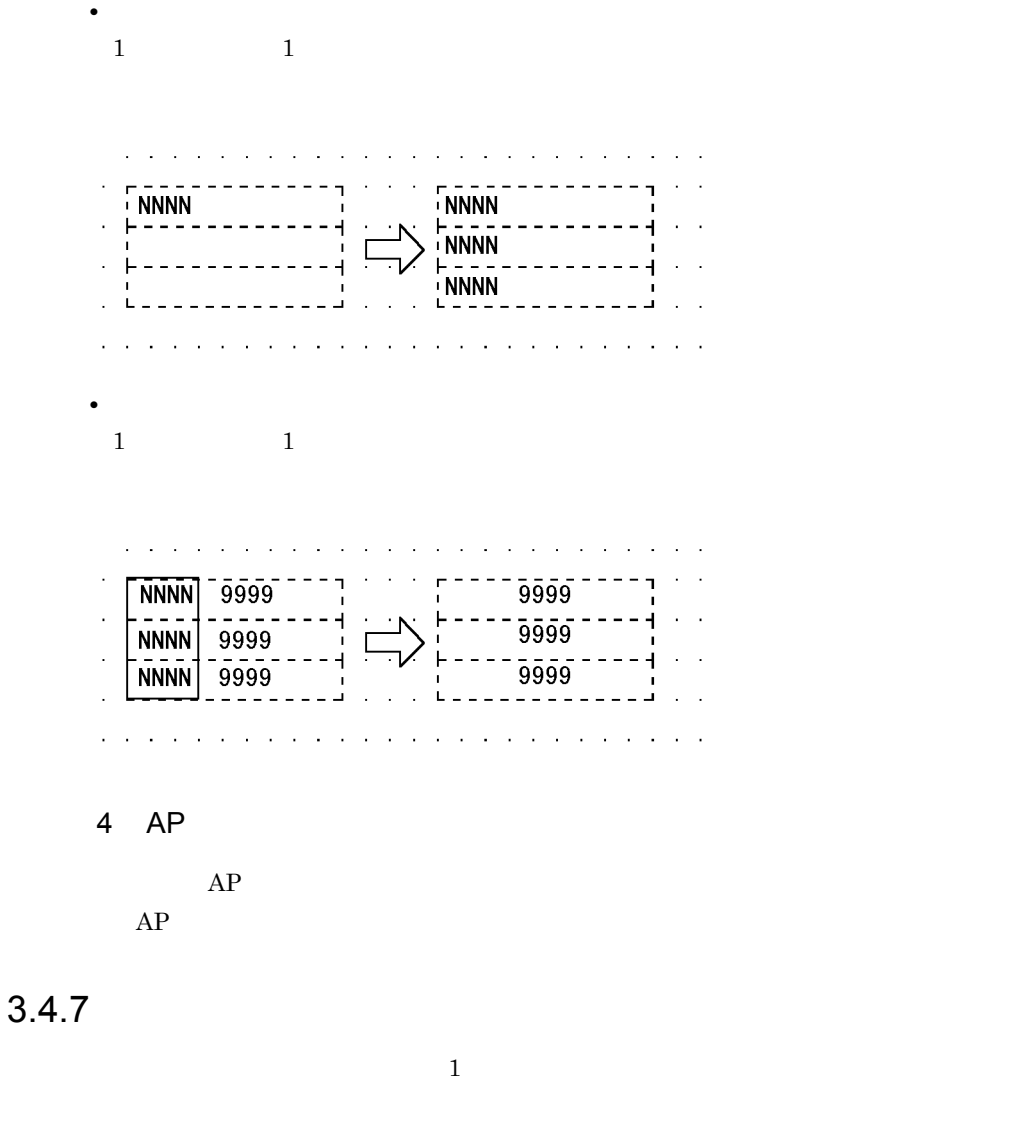

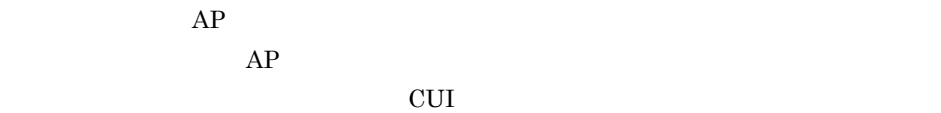

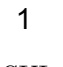

CUI  $\alpha$ 

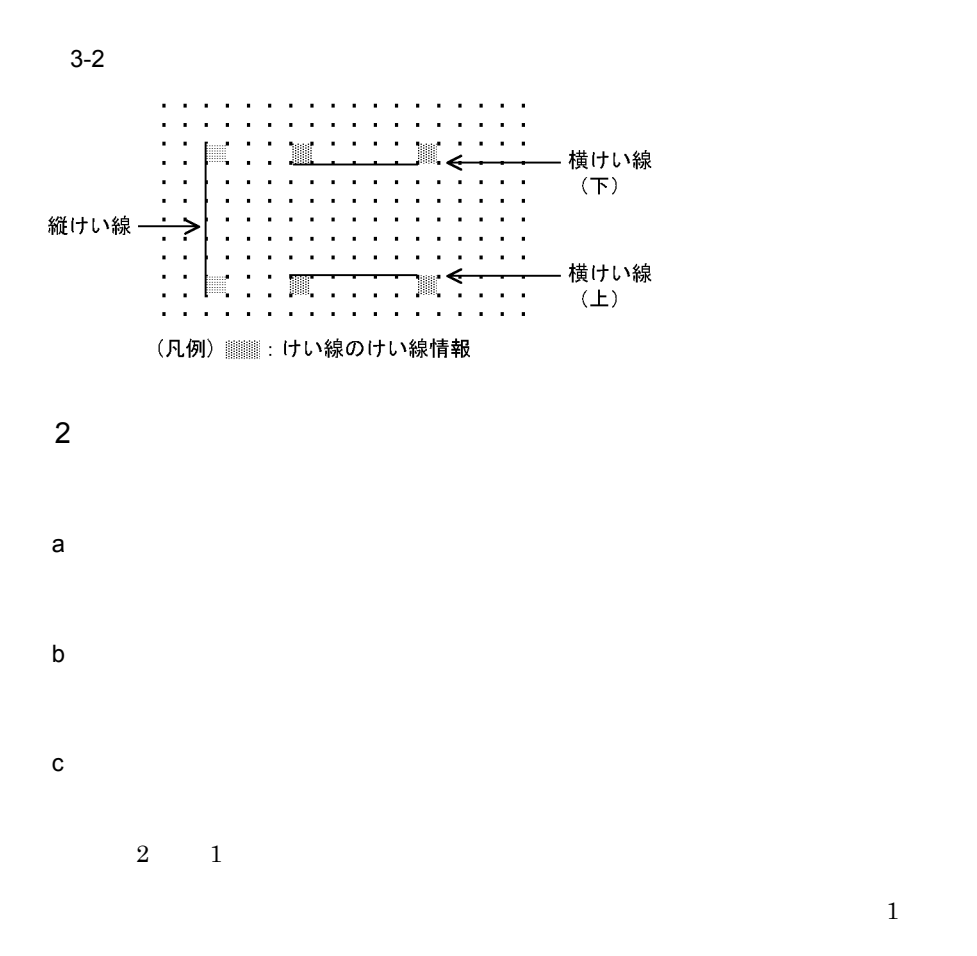

 $3.4.8$ 

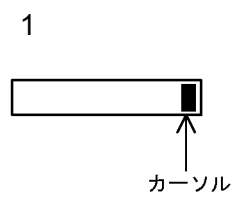

## $3.$  CUI

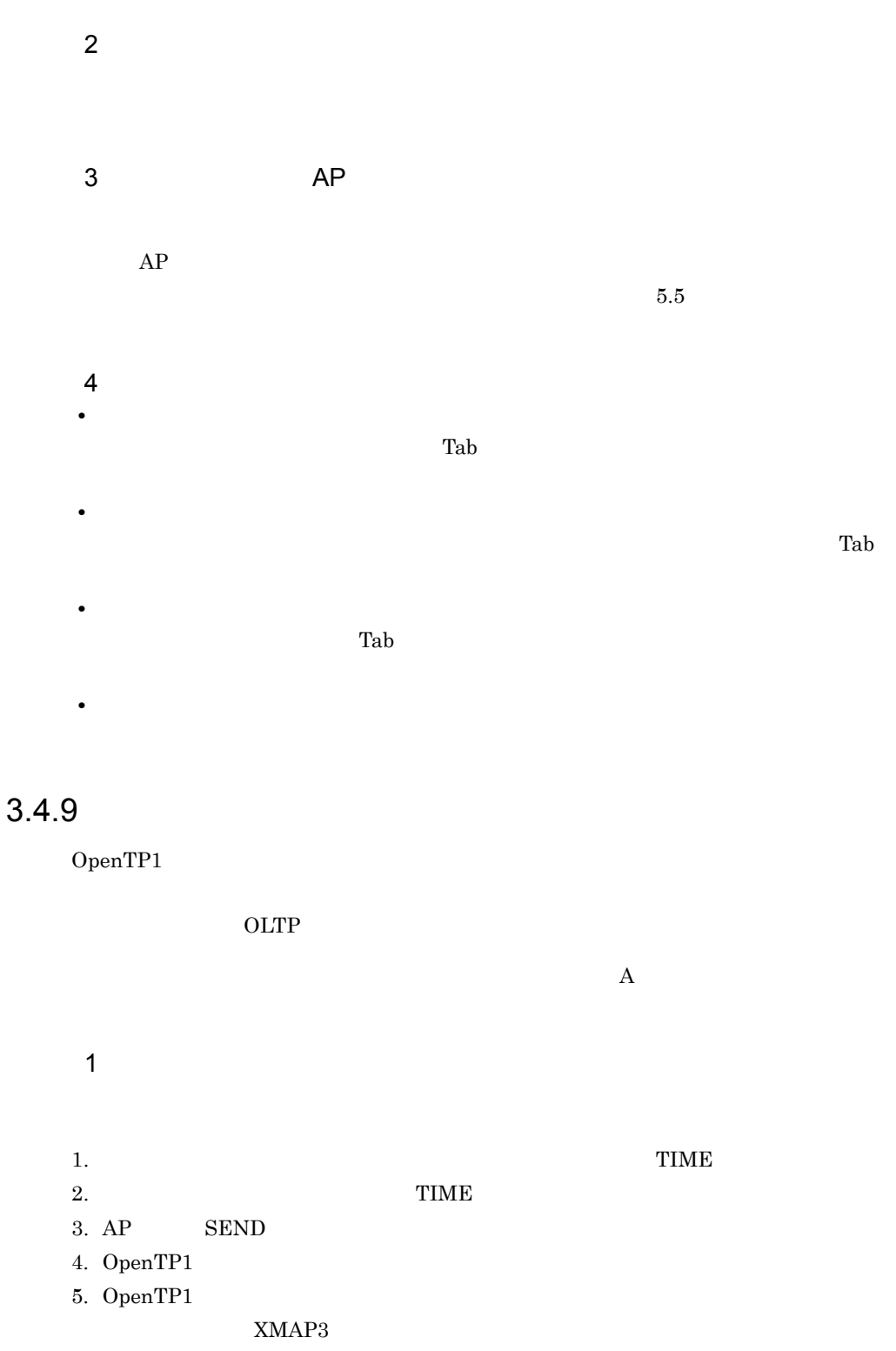

6. XMAP3

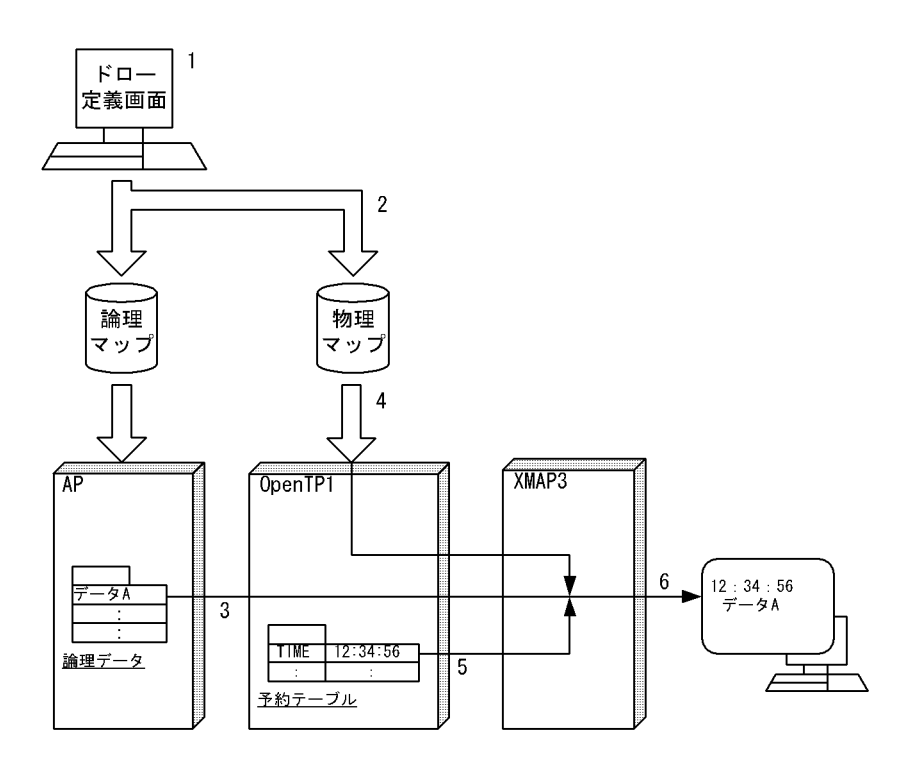

 $2 \rightarrow$ 

OpenTP1

OpenTP1 OpenTP1

OpenTP1 TP1/NET/XMAP3

 $3.4.10$ 

 $OLTP$ 

 $AP$ 

 $AP$ 

1 表示処理

1.  $MAP002$  $2.$   $MAP002$ 3. OpenTP1 AP AP RECEIVE

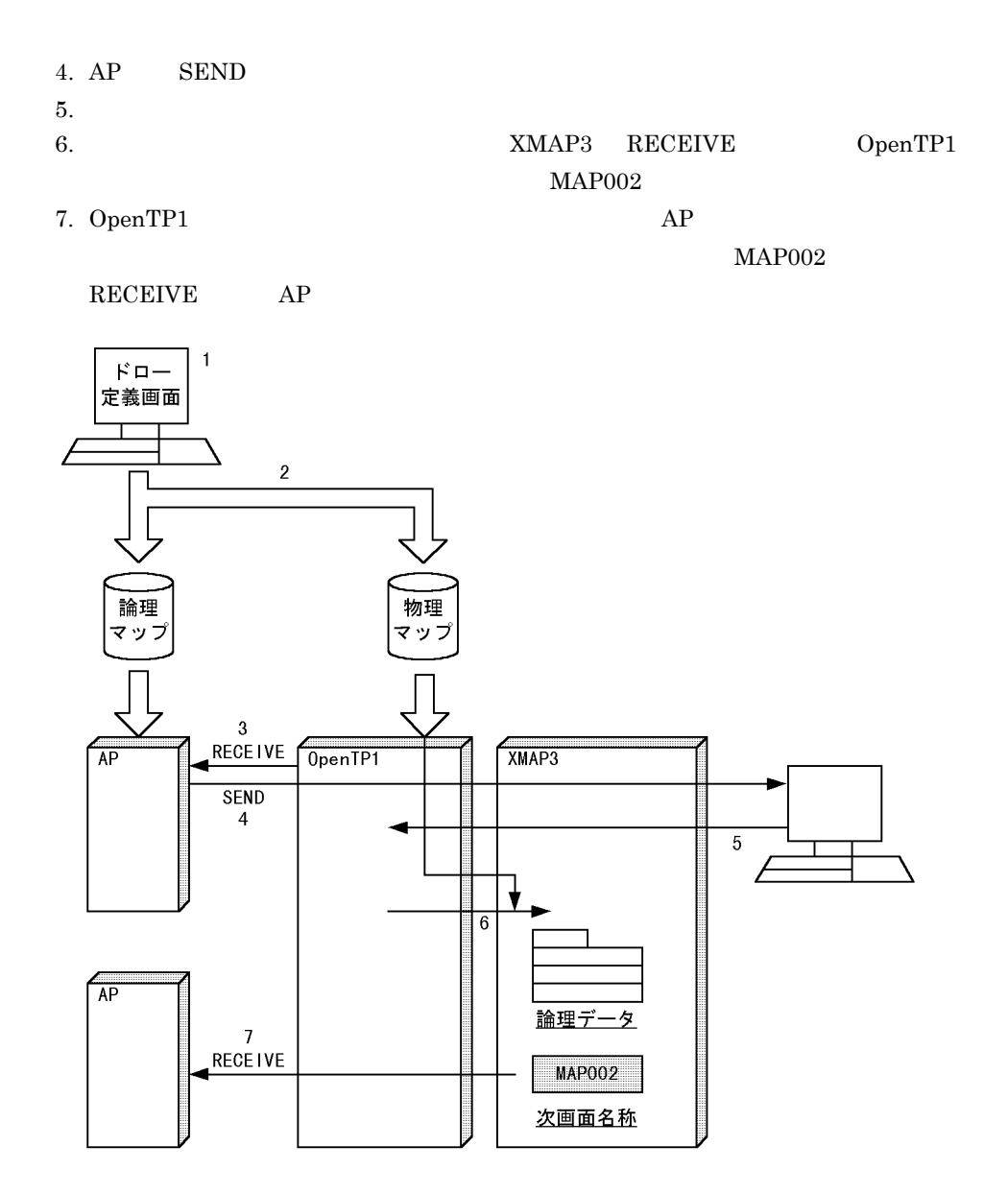

1.  $\blacksquare$ 2.  $\blacksquare$ XMAP3 **•** 言語種別が異なる場合  $XMAP3$ **•** マップ名の長さが異なる場合  $6$  $22$   $7$   $21$  $22$   $7$ XMAP3

 $2.6$ 

# $3.7$

CUI 画面の設計が終了したら,実行時の表示状態を確認するためにテスト表示をします。

 $\lambda$ Web  $\lambda$ 

 $AP$  $\overline{A}$ 

 $X$  and  $X$  and  $X$ 

# *4* マウスとキー操作

## XMAP3

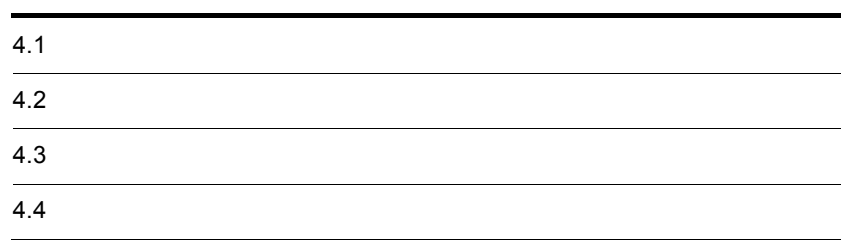

# $4.1$

 $4.1.1$ 

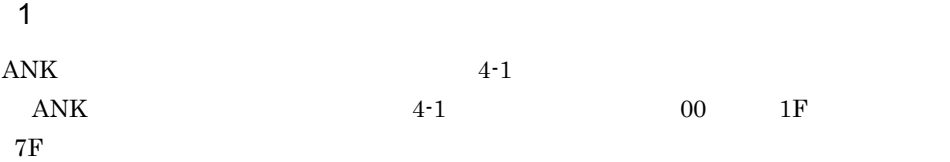

4-1 ANK

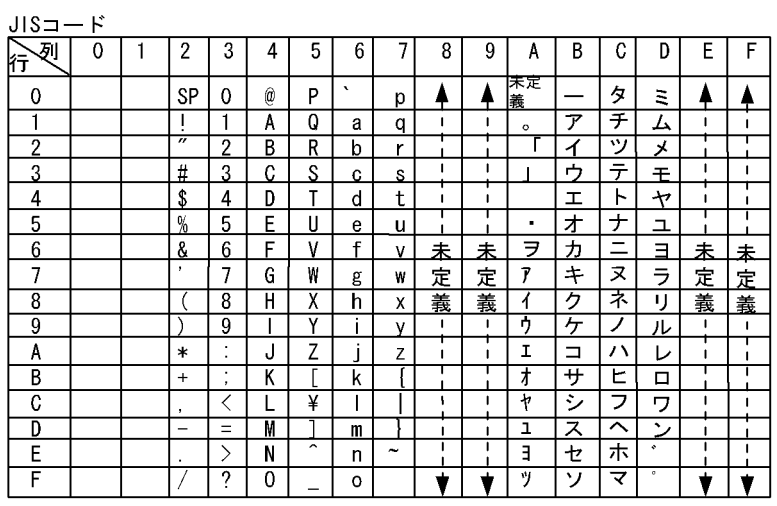

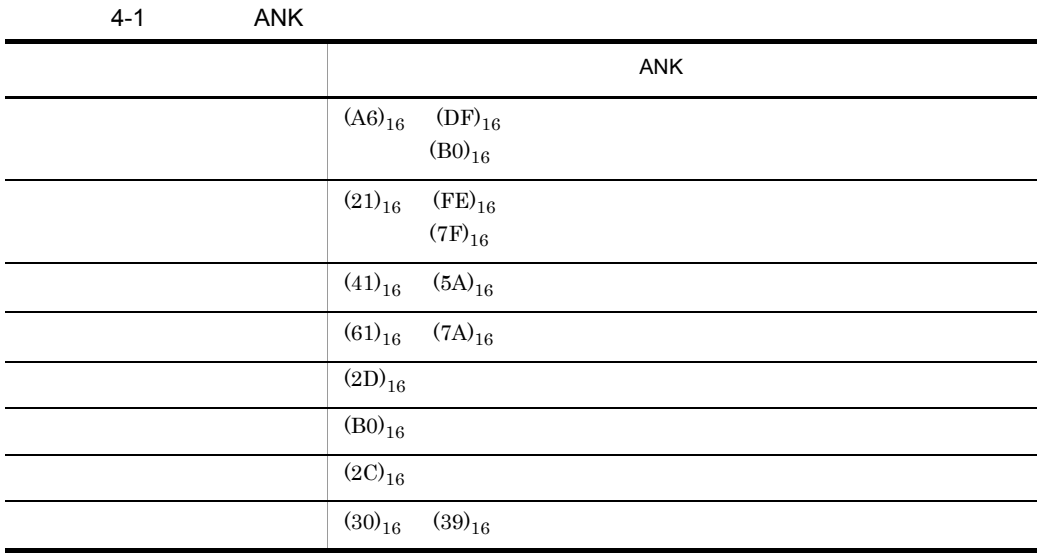

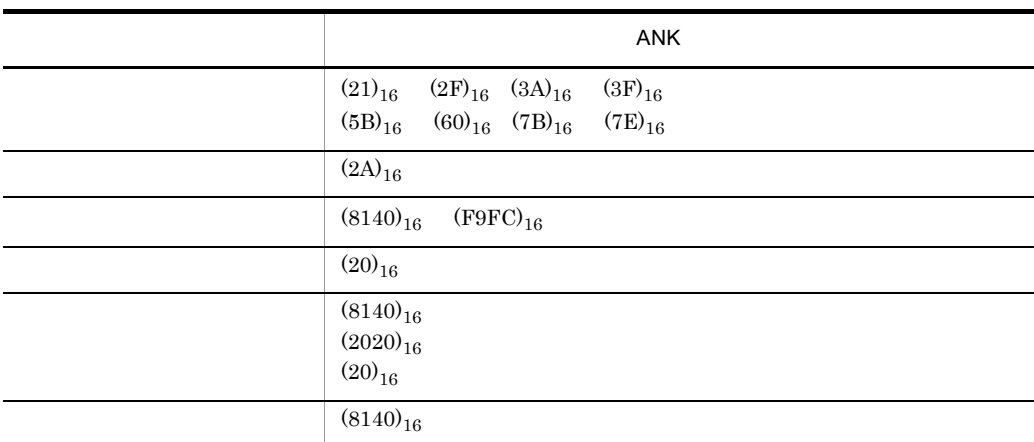

 $4 - 2$ 

 $2 \left( \frac{1}{2} \right)$ 

 $4 - 2$ 

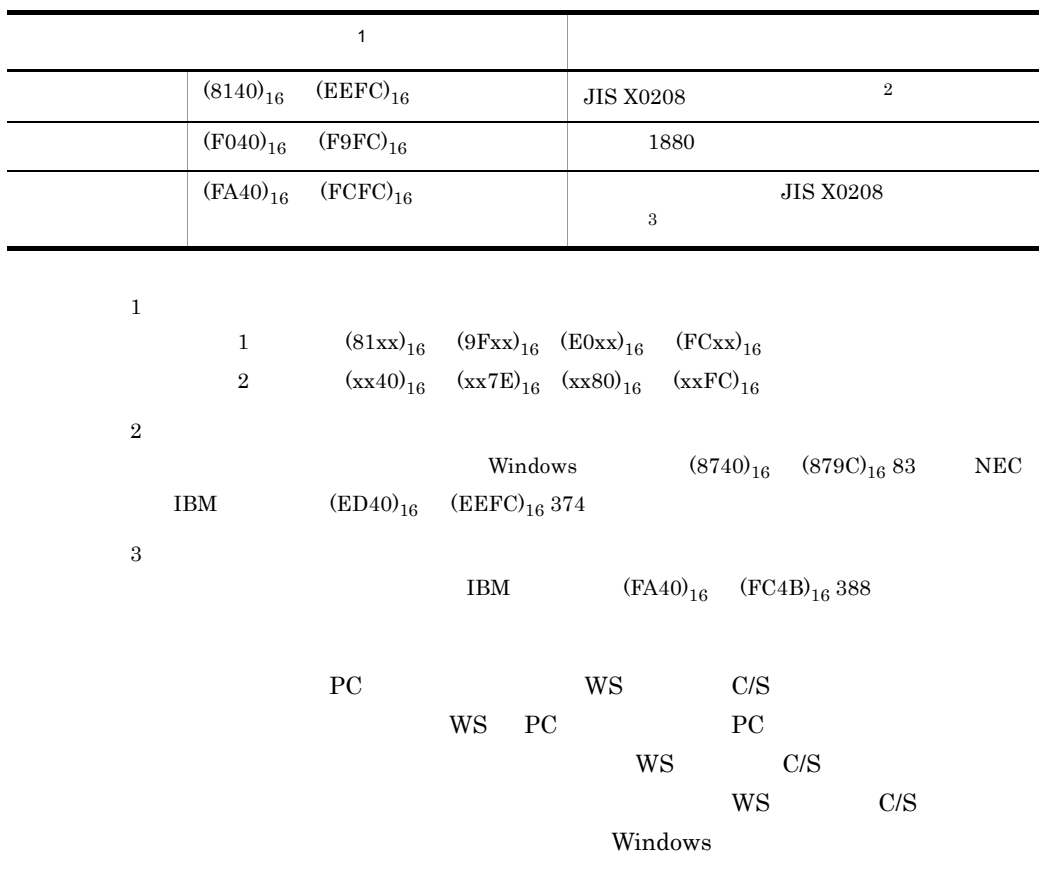

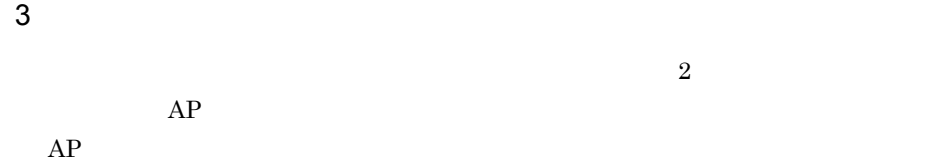

## 4  $\overline{a}$

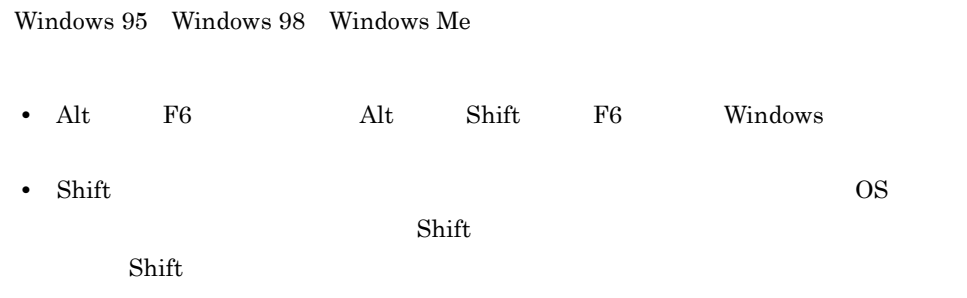

# $4.1.2$

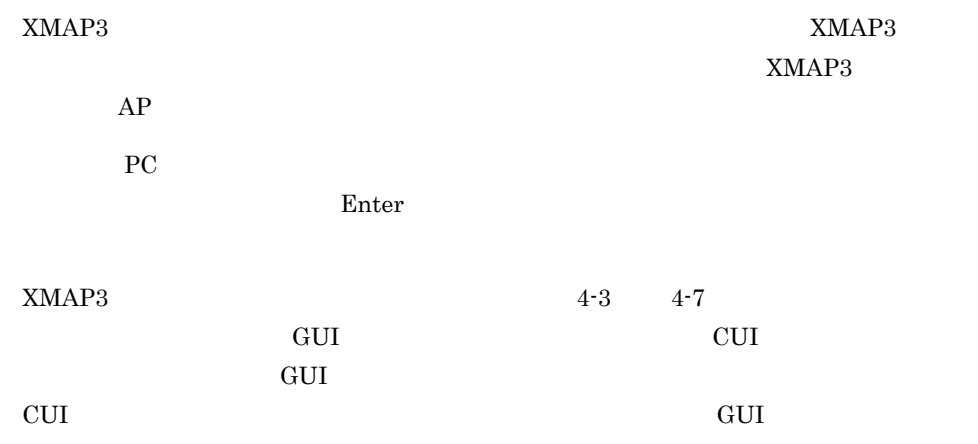

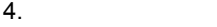

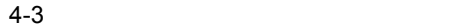

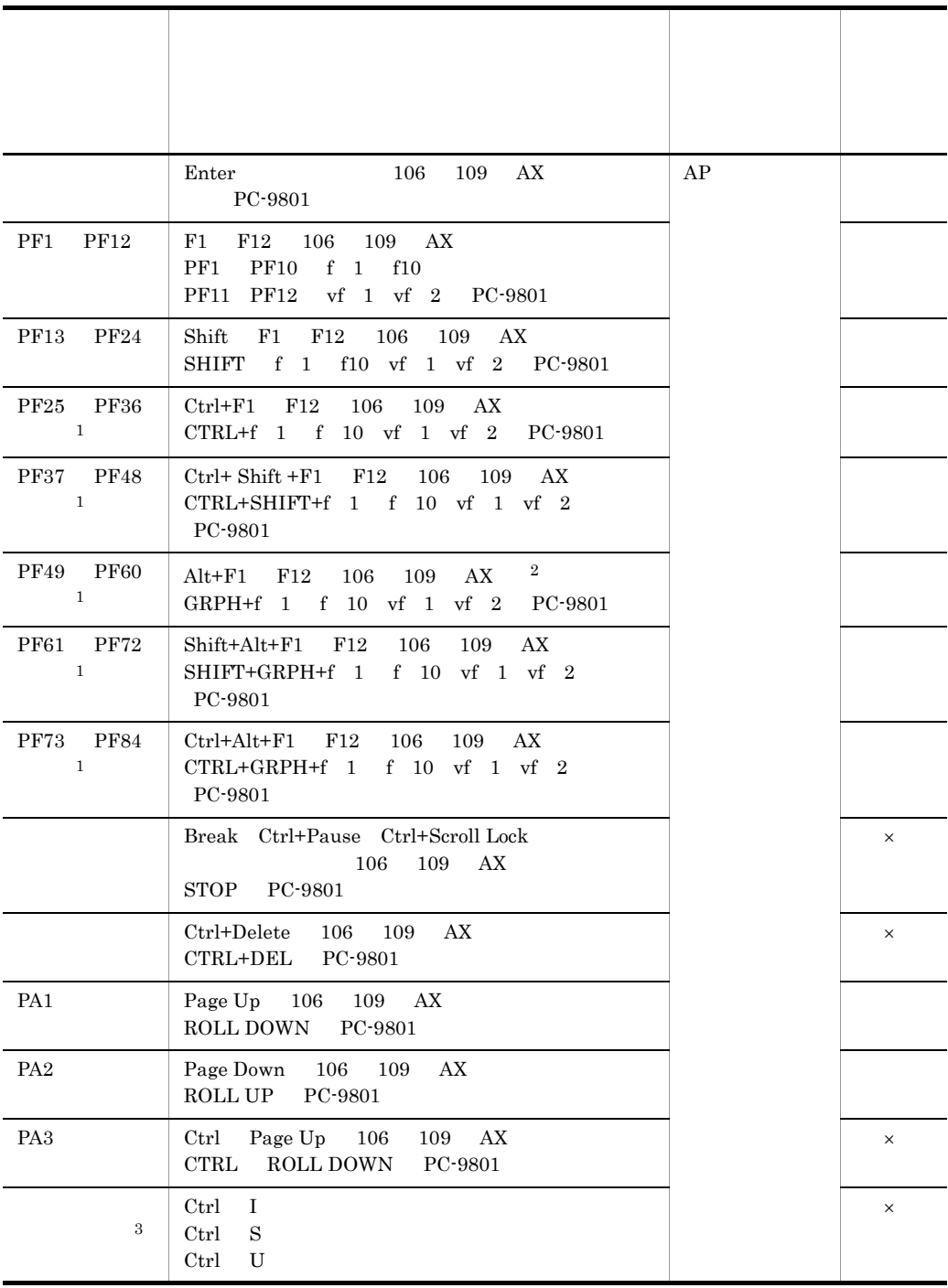

 $106 \qquad 109 \qquad 106 \qquad 109 \qquad \qquad 101 \qquad 104$  ${\bf PC}\text{-}9801 \quad {\bf PC}\text{-}9801$  $AX$   $AX$  $\mathrm{P}\mathrm{F}25\quad\mathrm{P}\mathrm{F}84$   $\mathrm{IME}$ XMAP3 ・複数の IME がインストールされている場合, Alt + Shift]または[Ctrl + Shift]は IME の切り替えキーとして割り当てられます。このとき, Alt + Shift + ファンクション  $\mathrm{Ctrl}$  + Shift +  $\mathrm{IME}$  $\overline{\text{LME}}$ 注※ 1 GUI こうしょうがく こうしょうがく こうしょうかい こうしょうかい こうしょうかい こうしょうかい こうしょうかい こうしゅうしょう こうしょう こうしょく こうしゅうしょく こうしゅうしょく こうしゅうしょく 注※ 2 Alt  $+$  F4  $Alt$  +  $F4$  $\times$  ${\bf Break}$  $Alt$  +  $F4$ Alt +  $F4$  $AP$  $\mathsf{\times}$   $\blacksquare$  $Alt$  +  $F4$  $Alt +$  $\rm F4$  AP 注※ 3  $XMAP3$   $AP$  $4-4$  $\times$  $106$   $109$   $106$   $109$   $101$   $104$ キーボード きょうしゅうしょう おおし しゅうしゅう しゅうしゅう スペースキー スペースバー 106 109 PC-9801 AX ×

PF1 PF84

 $PC-9801$   $PC-9801$ 

182

 $AX$   $AX$ 

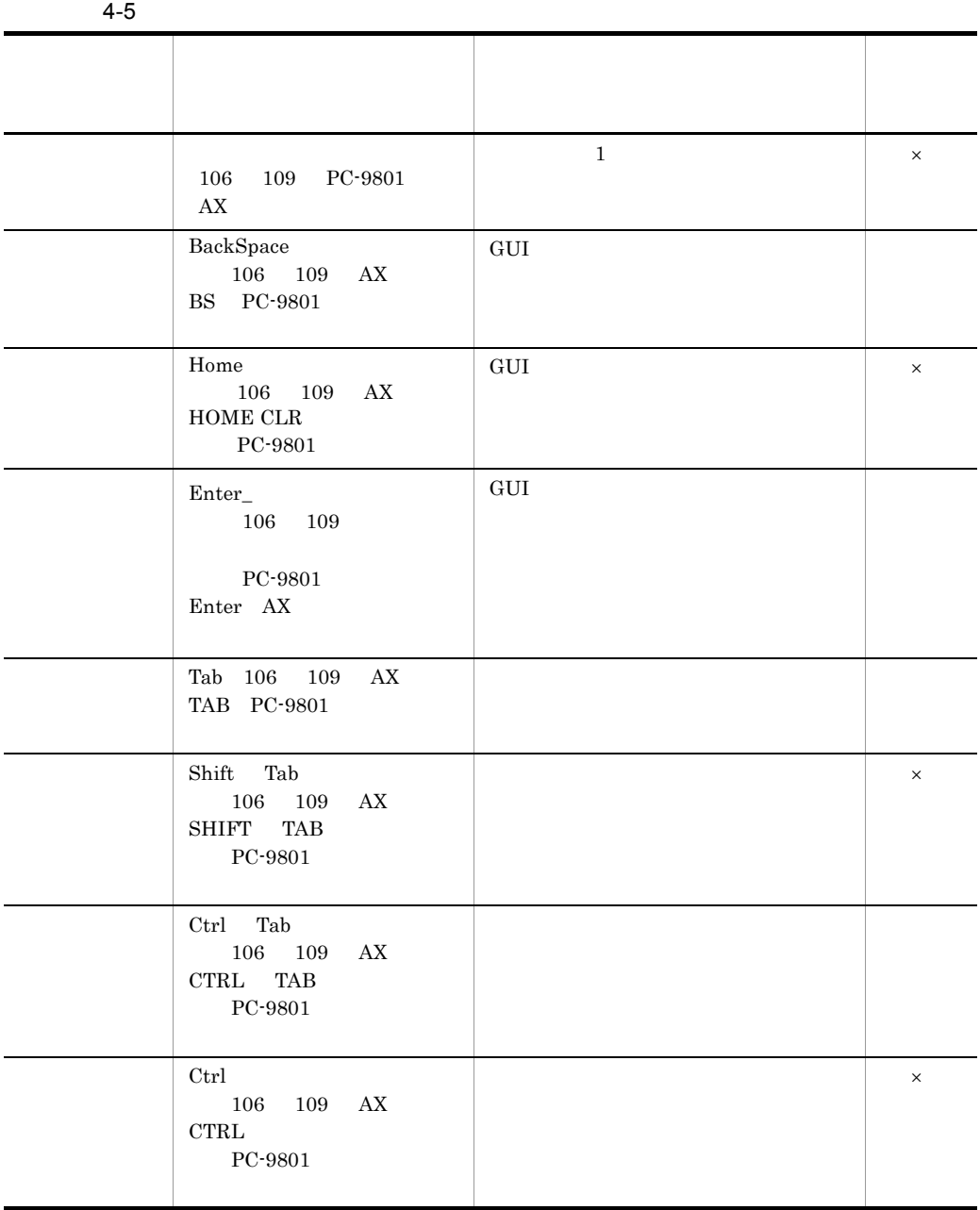

 $\times$ 

 $106$   $109$   $106$   $109$   $101$   $104$  $PC-9801$   $PC-9801$ 

AX AX

注※ 復改マーク:→

 $4-6$ 

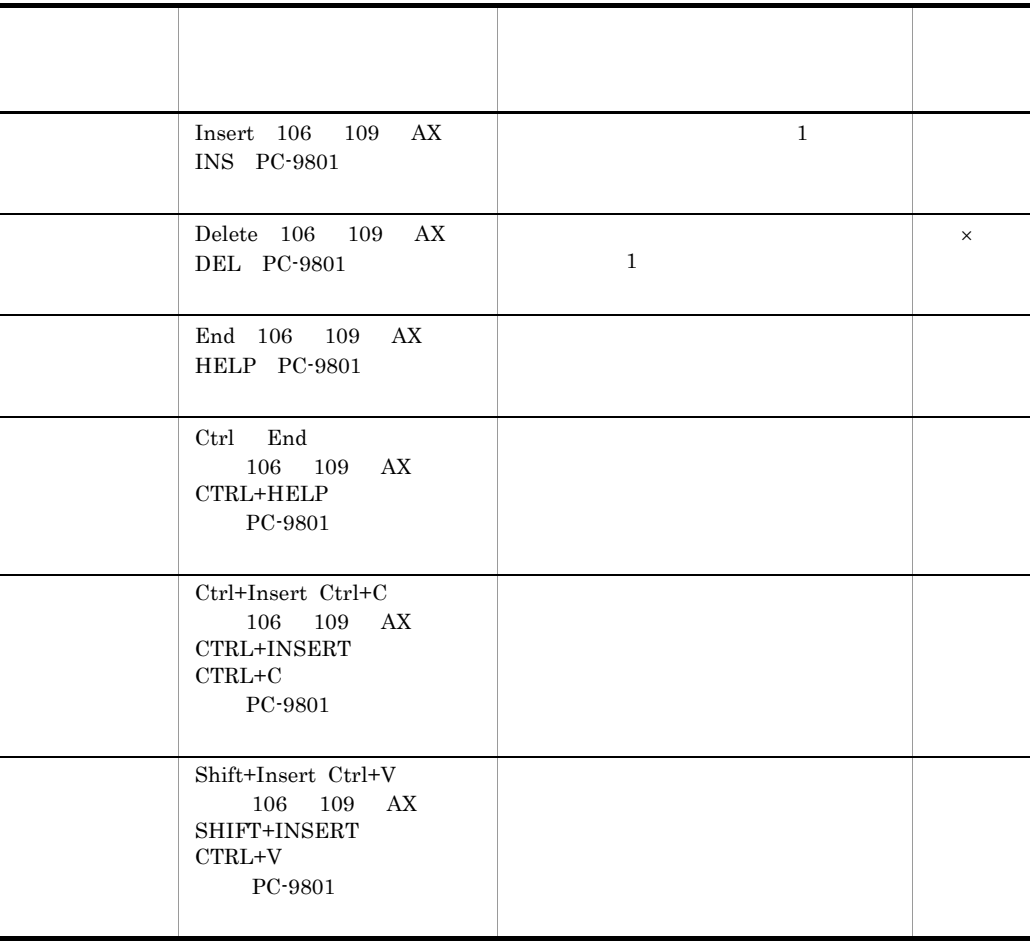

 $\times$  $106$   $109$   $106$   $109$   $101$   $104$  $PC-9801$   $PC-9801$  $AX$   $AX$ 

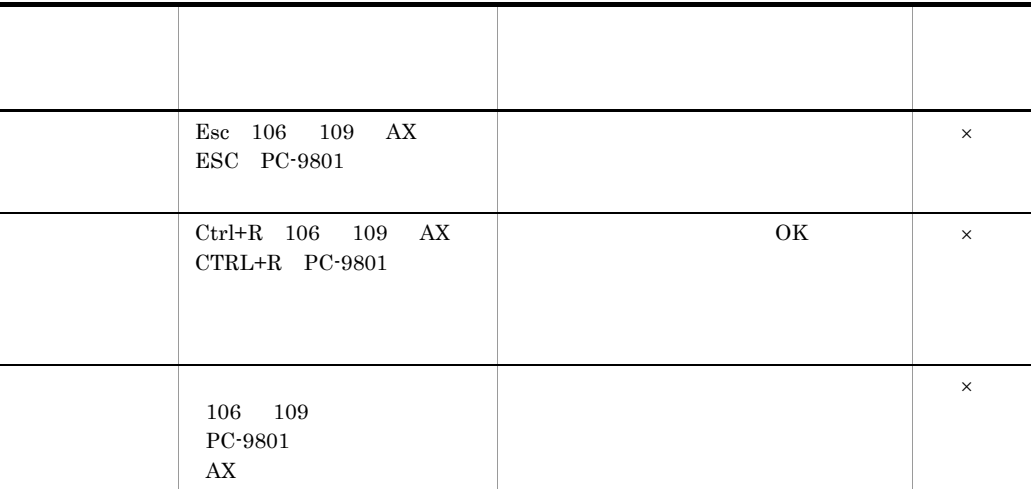

 $\times$ 

 $106 \qquad 109 \qquad 106 \qquad 109 \qquad \qquad 101 \qquad 104$  $PC-9801$   $PC-9801$  $AX$   $AX$ 

 $4.1.3$ 

## $XMAP3$

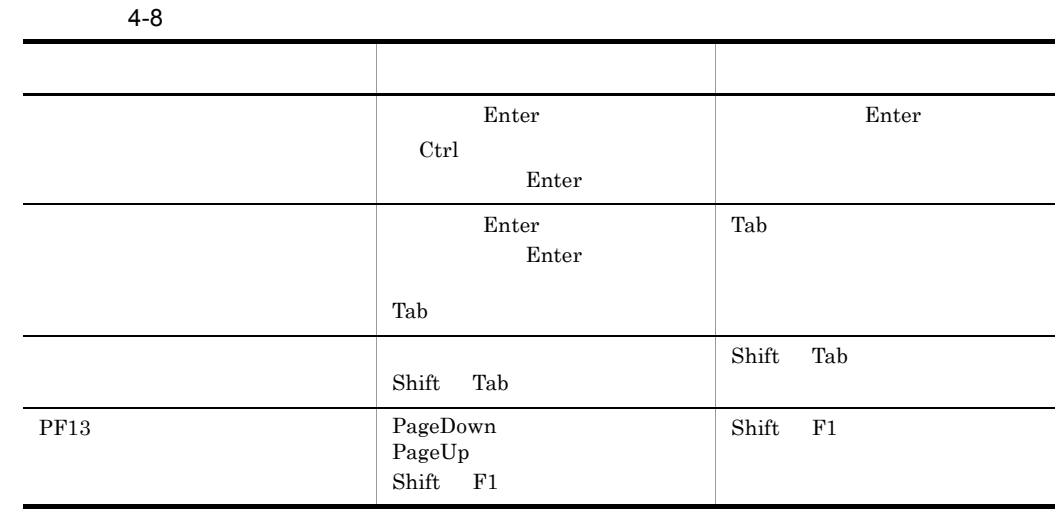

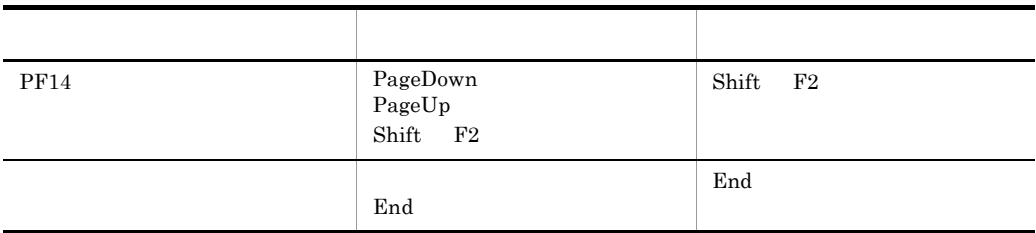

Ctrl the contract the contract  $\alpha$  Ctrl  $\alpha$ 

 $\operatorname{Ctrl}$  Ctrl  $\operatorname{Ctrl}$ 

# $4.2.1$

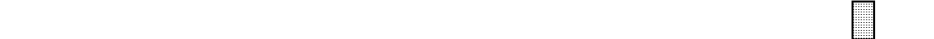

 $1$ オブショウ しゅうしゅう しゅうしゅう しゅうしゅう [→][←] [↑][↓] [Ctrl]+[↑↓→←] 1 1 1 行/ 1  $\vert 1 \vert$  1 1  $\vert 1 \vert$  1  $1$ スクロールしない スクロールしない スクロールしない

び は,カーソルを示します。また,各オブジェクトでキーを押したときのスクロー

 $a \rightarrow \infty$ 

 $1$  and  $1$ 

CUI 画面およびフィールドボックス内でのフィールドでのカーソルの移動には次に示す

 $XMAP3$ 

• **•** <u>• Transference</u>, <sub>Pro</sub>perty and property and property and property and property and property and property and property and property and property and property and property and property and property and property and p

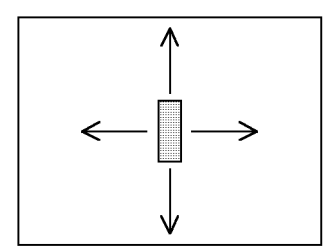

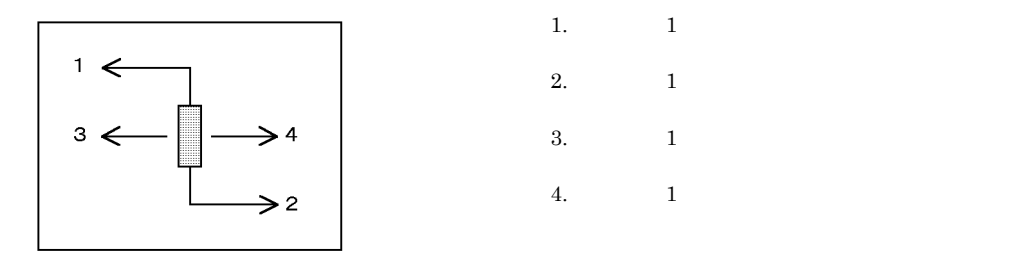

- **•**  $\overline{\phantom{a}}$ 
	- **•**  $\bullet$
	-
	- **•** 押したキーの向きについては,《全てのフィールド》の場合と同じです。
	- フィールド カーソルは<sub>がない</sub>ときは,カーソルはないときは,カーソルは移動しません。カーソルは<br>カーソルは

## 4-9 GUI

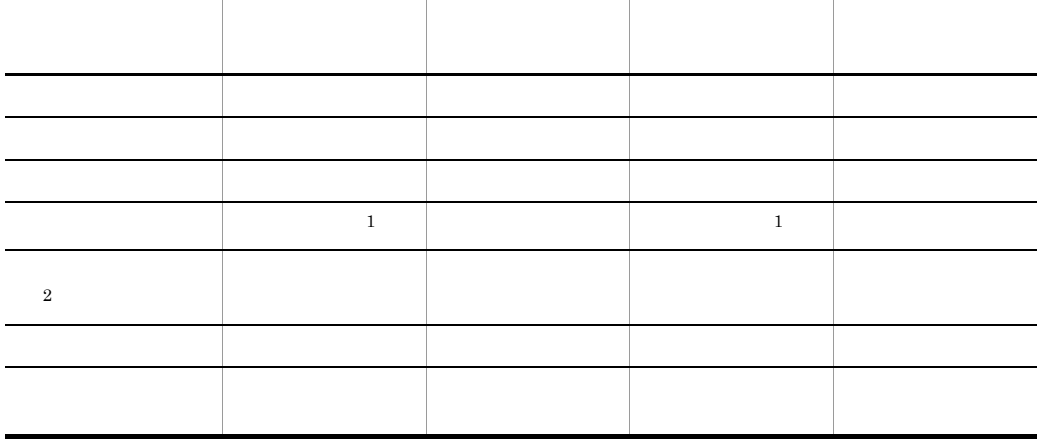

• **•**  $\bullet$ 

**•** カーソルが画面終点にあるとき[→]を押す • **•** *•*  $\mathbf{r} = \mathbf{r} + \mathbf{r} + \mathbf{r}$ 

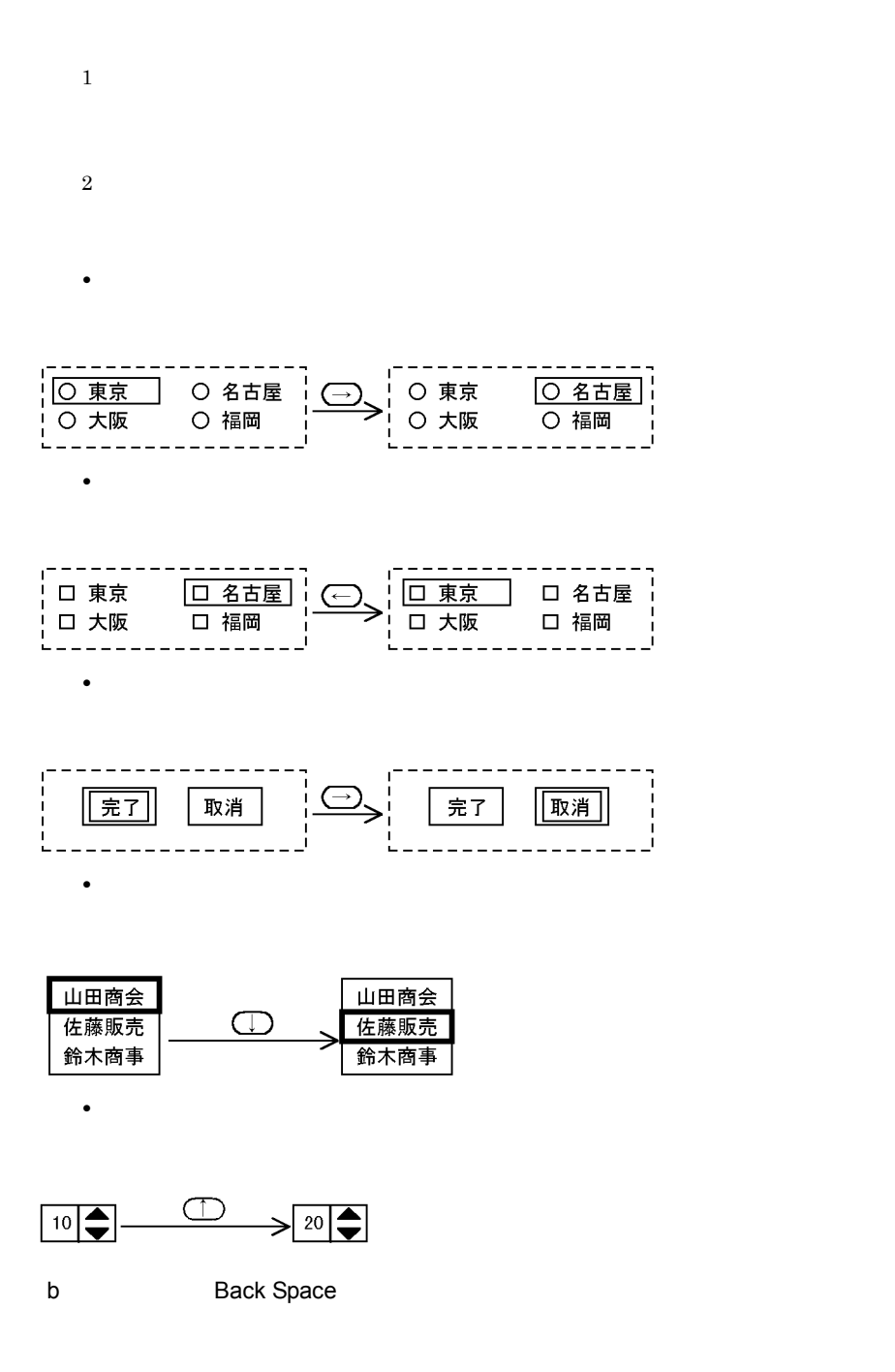

**Back Space** 

4.

 $\mathcal{L}$  $\overline{\Box}$ 年齢(  $\mathcal{L}$ 趣味 (  $\big)$ 

**•** 直前の項目:フィールドの先頭にカーソルを位置づける。

• 1  $\blacksquare$ 

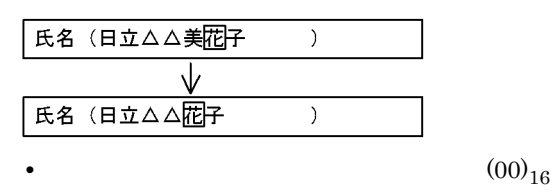

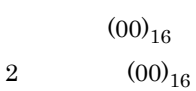

• カーバールド カーバールド アイディング アイディング アイディング アイディング アイディング アイディング アイディング

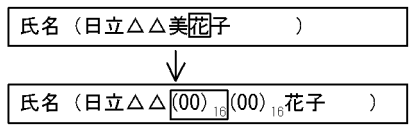

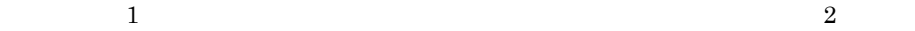

c Home

CUI  $\sim$ 

住所 ( 一  $\vert \hspace{-1.5pt} \vert$  )

d
Botter
Burge Enter

und
the Enter

und
the Enter

und
the Enter

und
the Enter

und
the Enter

und
the Enter

und
the Enter

und
the Enter

und
the Enter

und
the Enter

und
the Enter

und the Enter

und the Enter

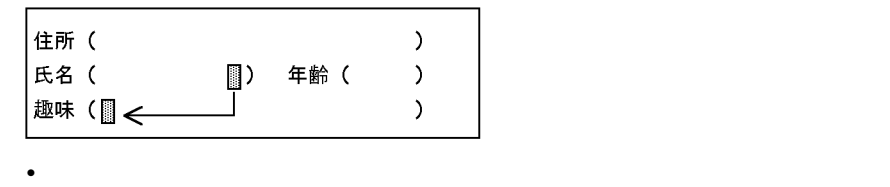

**•** 入力できる状態の入出力フィールドが複数行にわたっているときは,次の行の先頭に

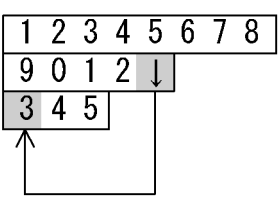

e Tab

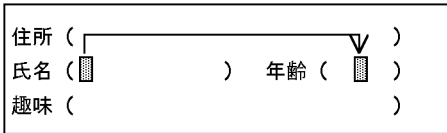

• カーバーテキストボックスでは,カーソルは<sub>スト</sub>カーソルは<sub>スト</sub>カーソルは<sub>スト</sub>カーソルは

- ヘンドバックス(または入れ力ディックス)
- **•**  $\frac{1}{\sqrt{2}}$

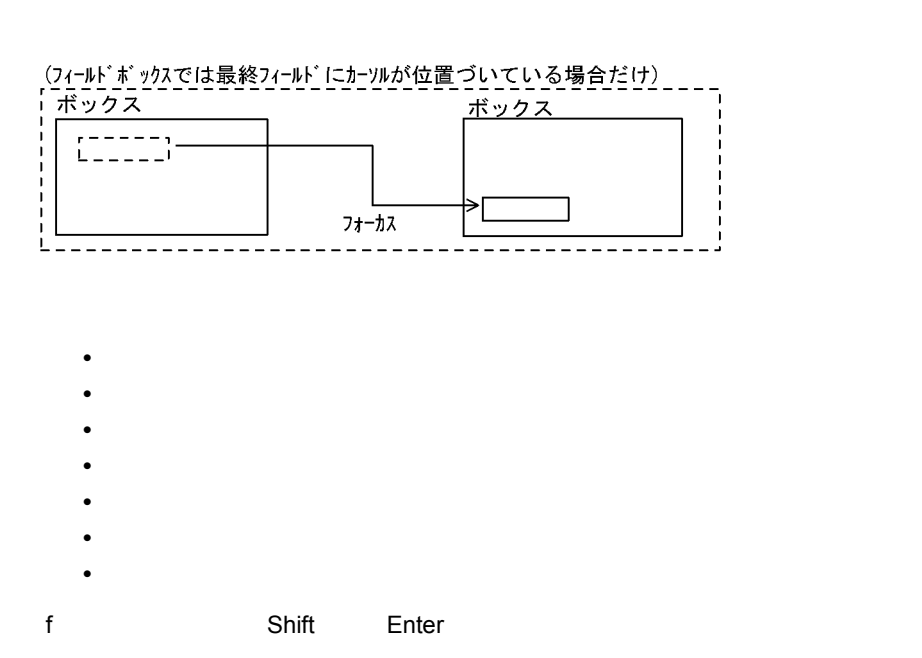

#### $XMAP3$

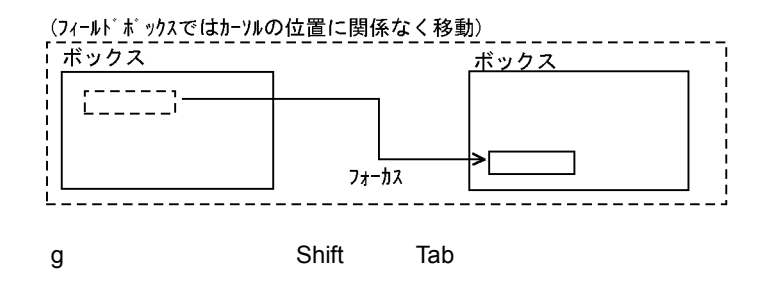

• ヘンドバックス(または入れ力ディックス)

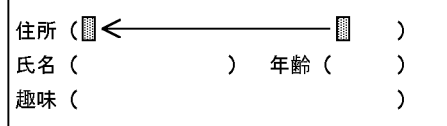

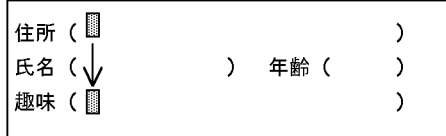

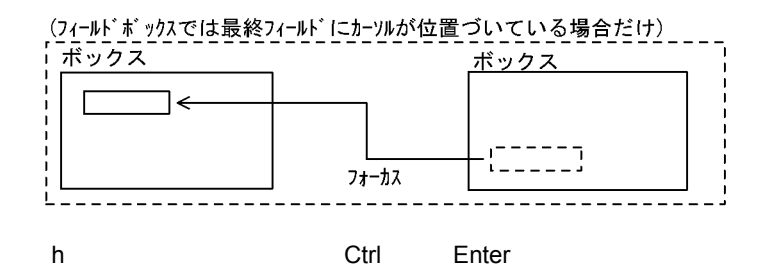

 $XMAP3$ 

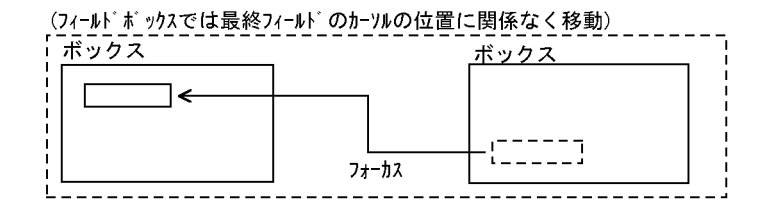

• カーバルが入力です。カーバックストボックス(または入り)アキストボックス(または入り)アキストボックス(または入り)アキストボックス(または入り)アキストボックス

• **•**  $\frac{1}{\sqrt{2\pi}}$ 

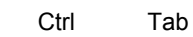

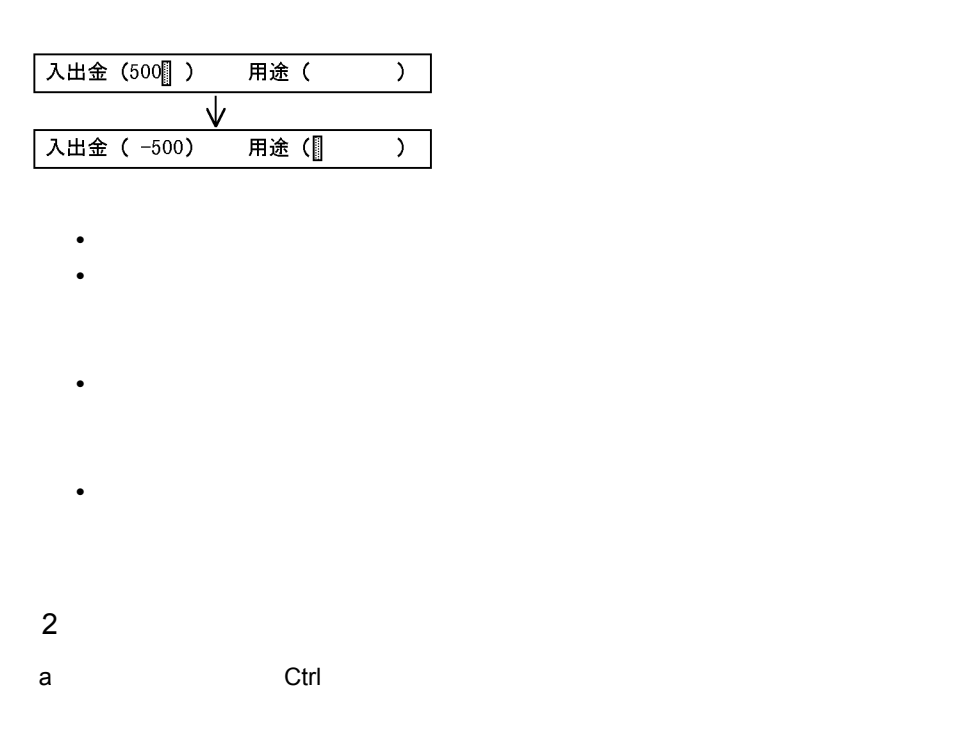

 $4 - 10$ 

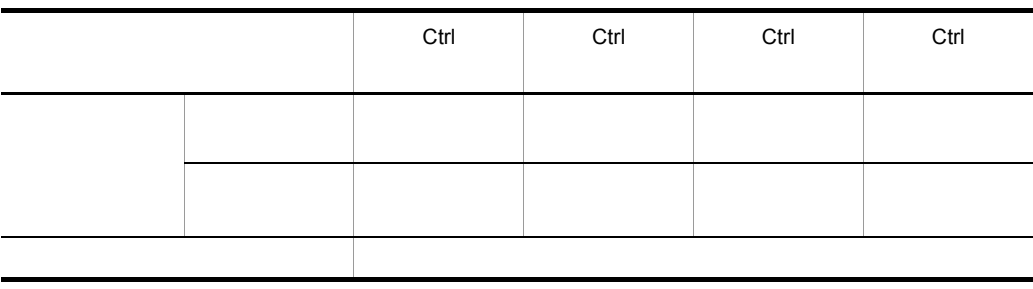

 $\mathbf{1}$  and  $\mathbf{2}$  and  $\mathbf{3}$ 

ポップアップで表示されるリストでは, Ctrl]+[→]または[Ctrl]+[←]のときは,水
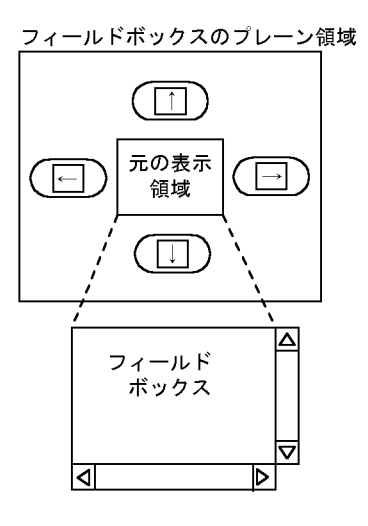

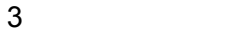

a lnsert

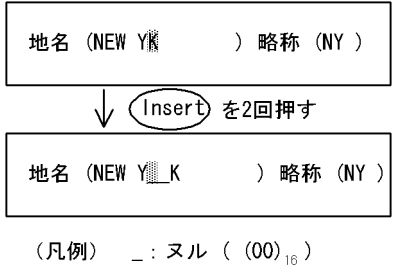

• フィールド) <sub>→</sub> インストボックス(またはない)

4.

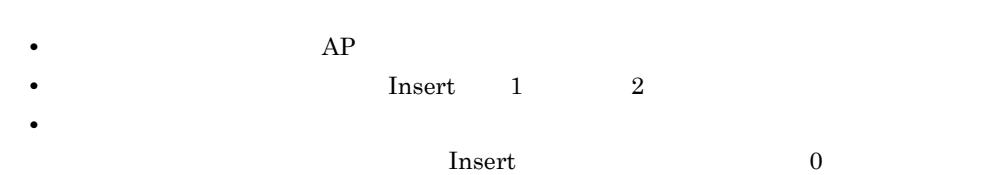

 $\text{Insert} \quad (00)_{16}$ 

**•** 入出力テキスト・フィールドで,使用目的が「数値」,詳細目的が「数字・数字記号」

**•** フィールドボックスの改行入力属性を指定したフィールドでは,半角スペースに置き

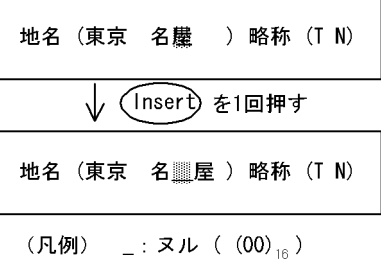

 $\mathsf{NULL}$ 

Insert

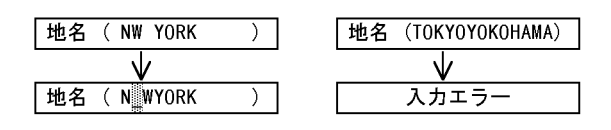

Insert

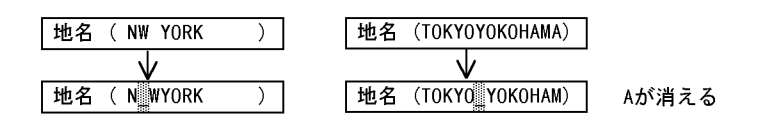

b Delete  $1$   $1$  $\overline{2}$ 

l,

$$
\begin{array}{c|c|c|c|c|c|c|c|c} \hline \text{#} & \text{MEN} & \text{NEN} & \text{HIN} & \text{HIN}
$$

$$
(\text{R}例) \quad 2 : 3 \, \text{L} \quad (00)_{16}
$$

• Delete

I

- $(00)_{16}$
- **•** 入力できない状態の入出力テキストボックス(または入出力フィールド)の文字は,
- **• AP**
- $(00)_{16}$  AP

c End

**•** カーソル以降の消去(標準仕様)

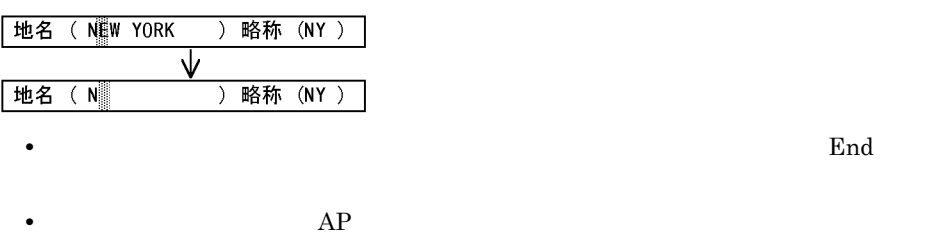

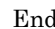

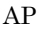

L

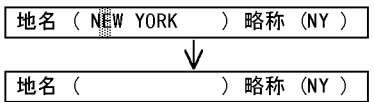

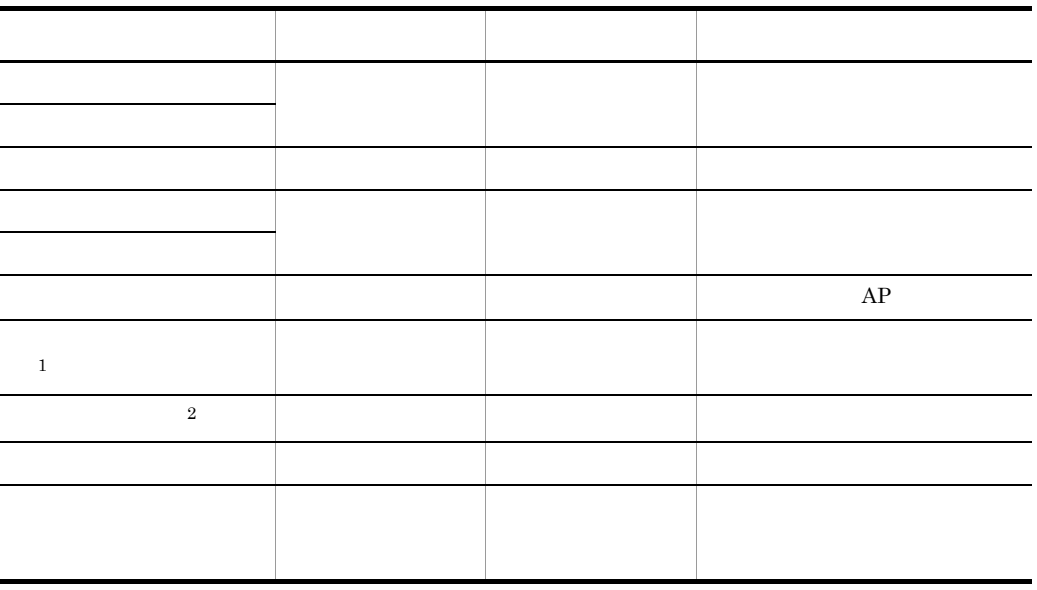

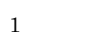

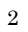

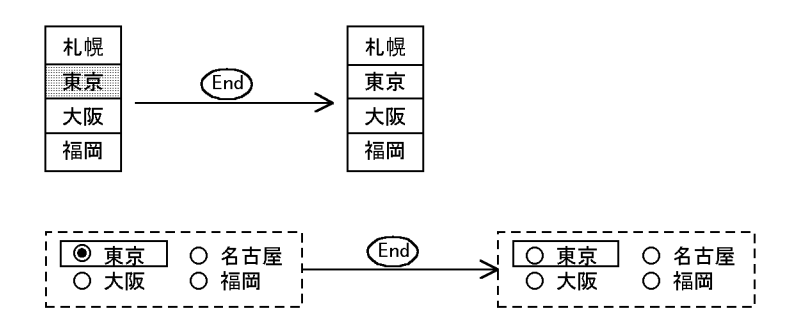

d)データキー( Ctrl]+[End

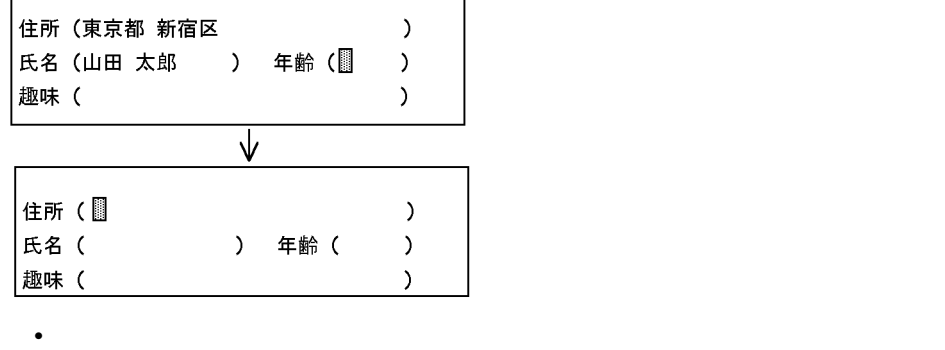

 $AP$ 

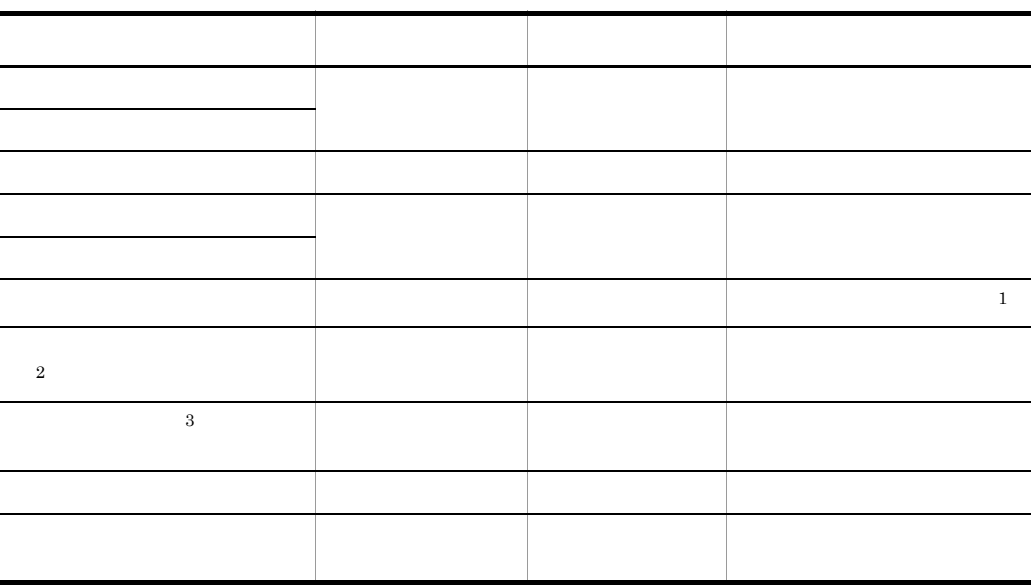

**•** ボタンボックスのすべての有効ボタンをオフ状態にします。

 $\mathbf{1}$ 

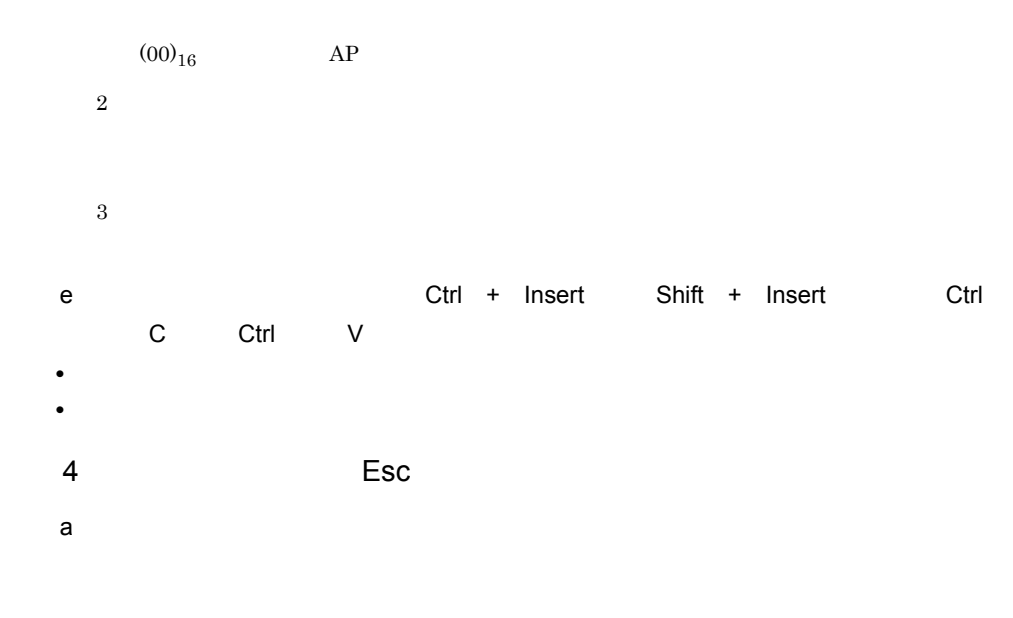

b) マウス選択対象となる

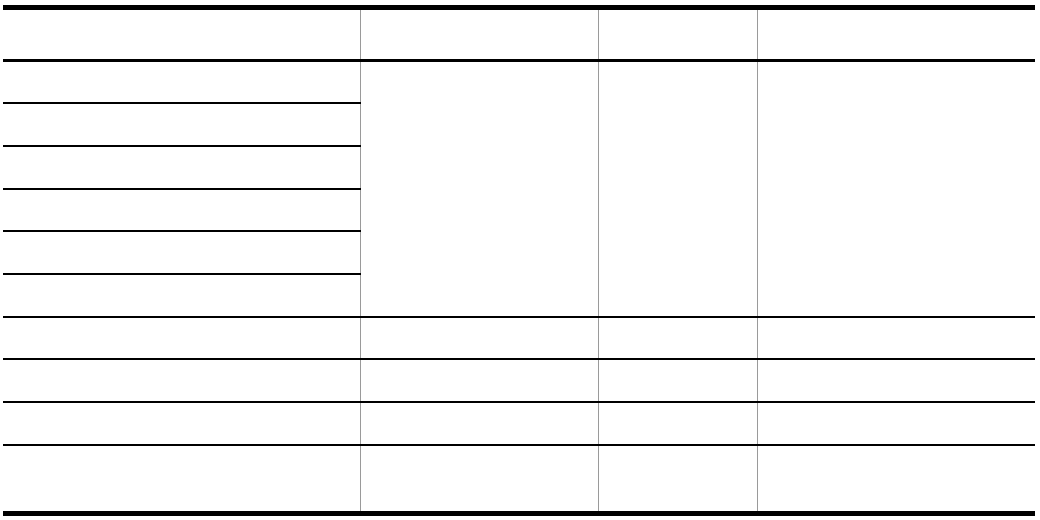

 $5<sub>2</sub>$ 

a)文字入力テキスト・フィールドの場合

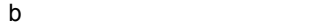

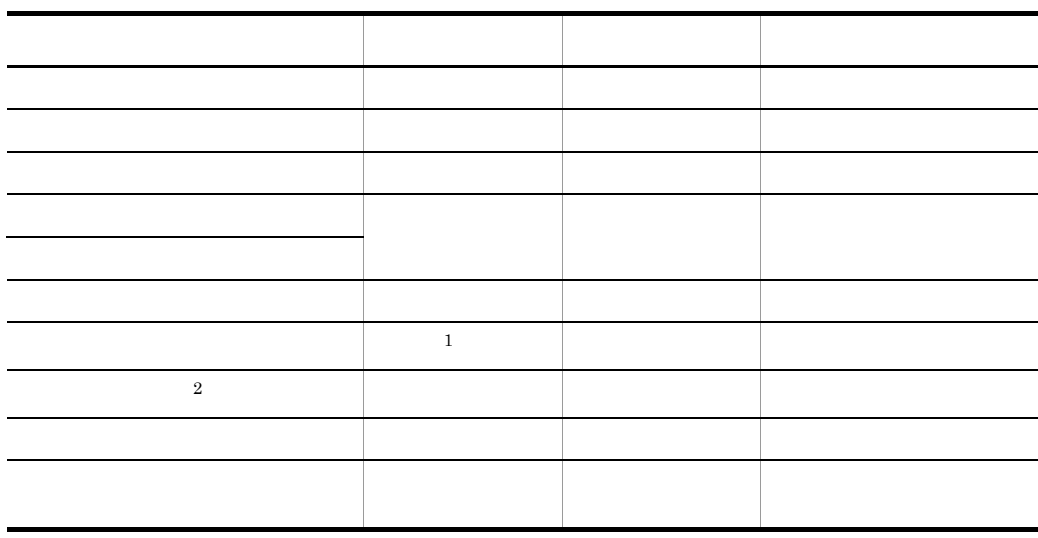

 $\,1$  $\overline{2}$   $\overline{8}$  $\,2\,$ 

Enter

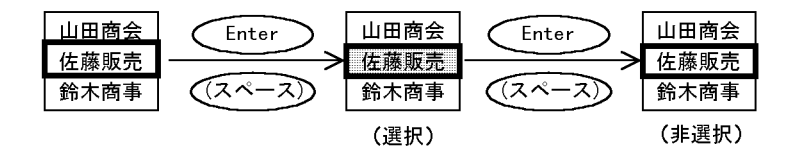

コンボのとき

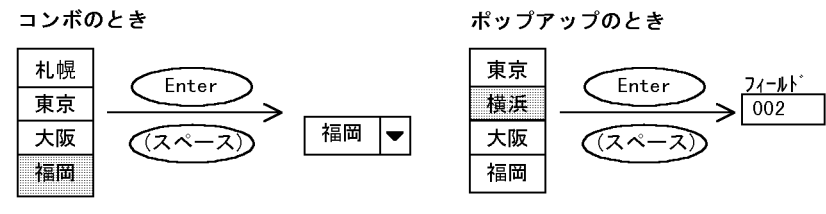

 $1.$ 

 $2.$ 

#### Enter

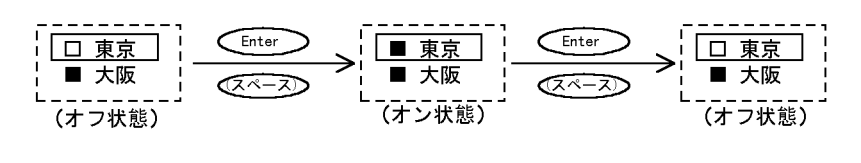

6 画面確定キー

 $AP$ 

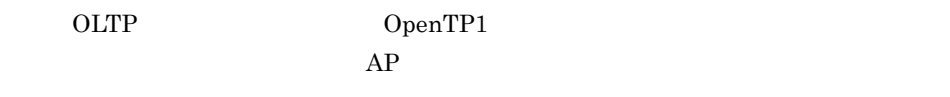

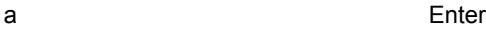

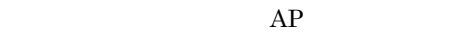

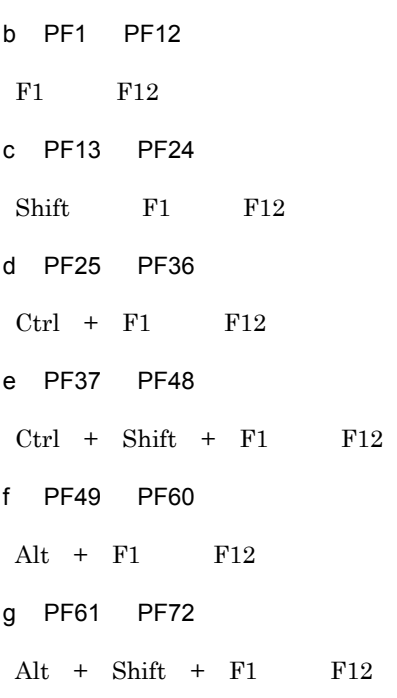

h PF73 PF84  $Ctrl + Alt + F1$   $F12$ i PA1 PA3 PageUp PageDown Ctrl PageUp  $j$ Break Ctrl Pause  $k = 1$ Ctrl Delete XMAP3 XMAP3 **•** SRQ キー( Ctrl Q • Ctrl T Windows 95 Windows 98 Windows Me  $Alt$  F6  $Alt$  $\text{Shift} \hspace{1cm} \text{F6}$  Windows 7 Ctrl R **•** オペレータインジケータの入力エラー表示を解除します。オペレータインジケータが  $XMAP3$ **•** キーボードのロック状態を解除します。  $4.2.2$ 1  $\blacksquare$ a)文字を入力する場合  $\mathsf{A}^-$ ↓固回をキー入力  $\overline{ABC}$ 

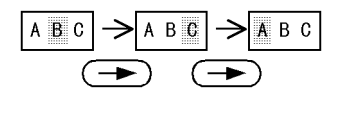

c) オブジェクトの場合 ポブジェクト アイディング スターカス・オブジェクト アイディング あいまん かいしょう アイディング

 $\Gamma$ ab $\Gamma$ 

**2** 

a<sup>1</sup>

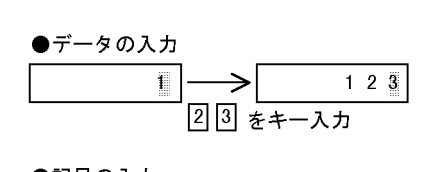

●記号の入力

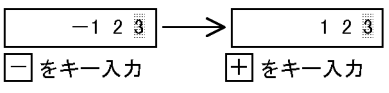

 $\,$  b $\,$ 

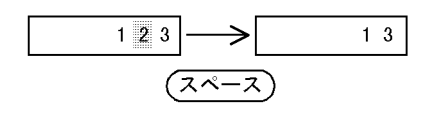

 $0x00$ 

 $3 \sim 3$ 

 $\mathsf{a}$ 

 $3$ 

$$
\begin{array}{|c|c|}\n\hline\n\end{array}
$$

$$
\begin{array}{|c|}\n\hline\n\text{1, } 000 \rightarrow \text{ 1, } 000 \\
\hline\n\end{array}
$$

 $\mathsf b$ 

$$
\begin{array}{|c|c|}\n\hline\n & 1.000 & \rightarrow & 100 \\
\hline\n & \text{(3,-3)} & \text{5+--}\lambda & \text{7}\n\end{array}
$$

 $\overline{4}$ 

 $\mathsf{a}$ 

 $\Gamma$ ab $\Gamma$ 

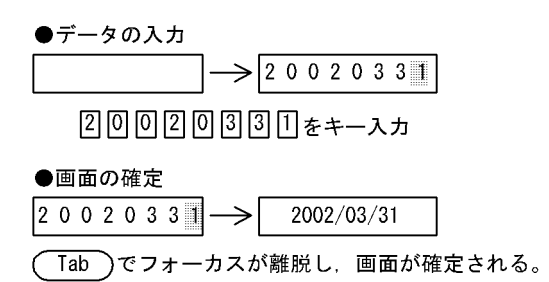

$$
\frac{20020331}{2527}
$$

5 ワンタッチクリア

a) <sub>D</sub>

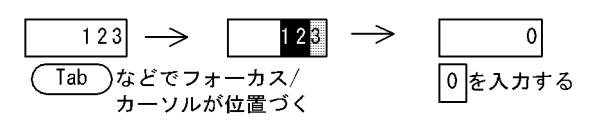

b)  $\overline{a}$ 

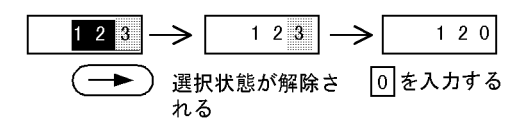

6 トグルフィールド

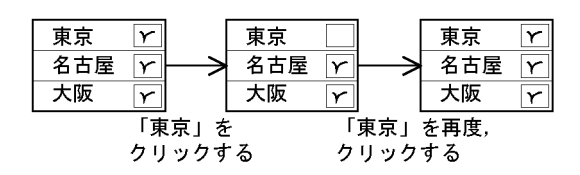

 $7$ 

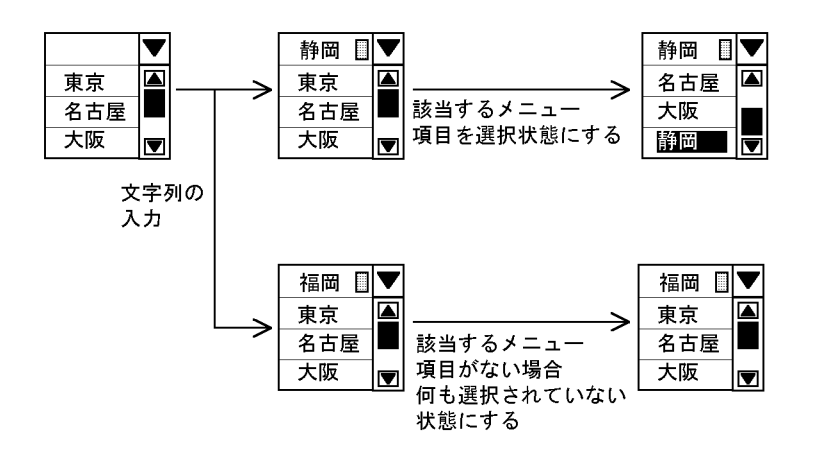

# $4.3$

 $4.3.1$ 

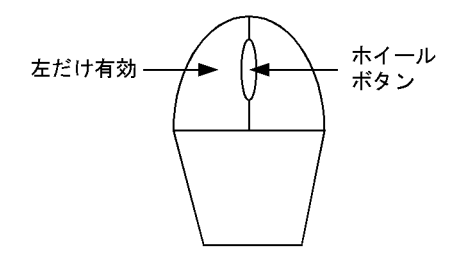

 $4.3.2$ 

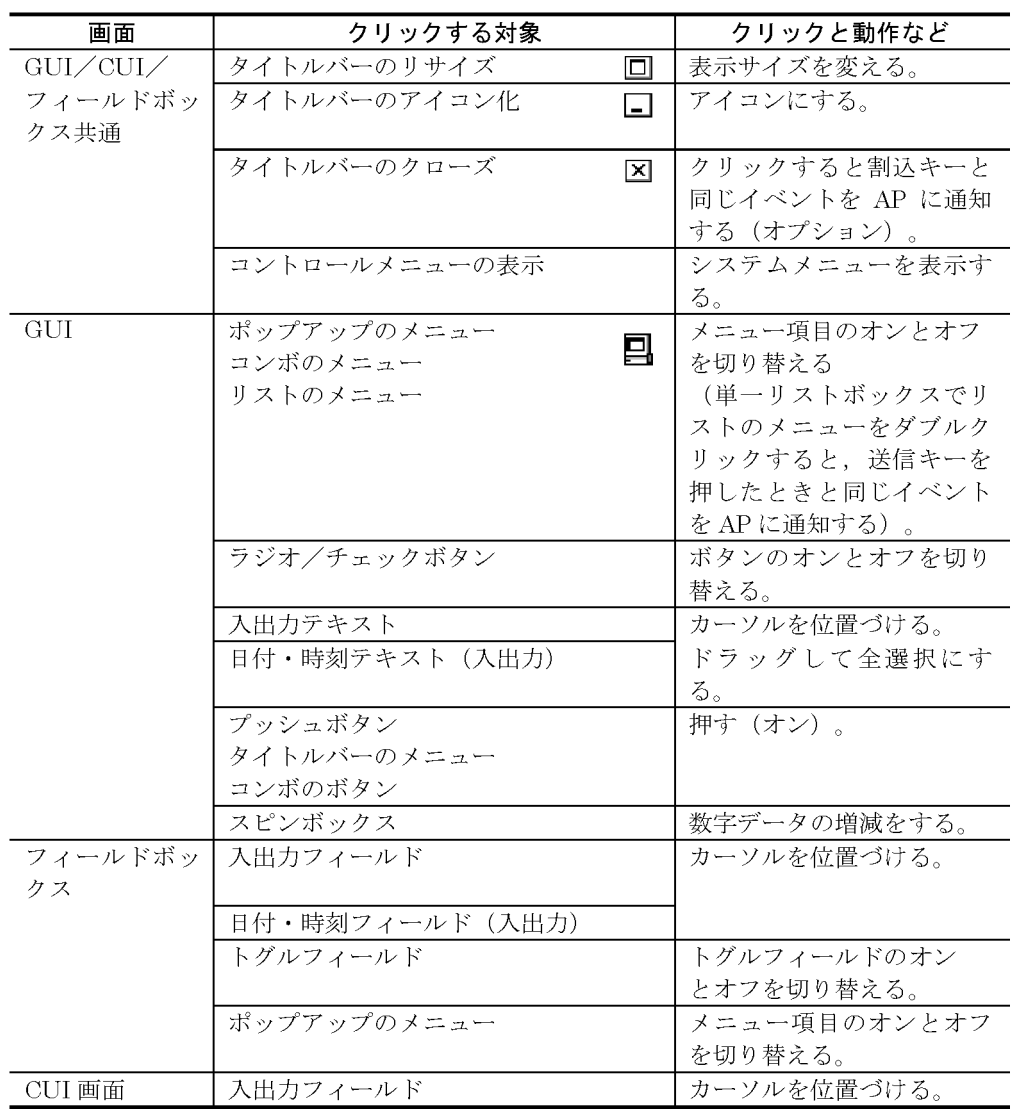

注 ユーザ定義ウィンドウアイコンを使用している場合には,指定したウィンドウアイコンが表示<br>されます。ユーザ定義ウィンドウアイコンについては,マニュアル「XMAP3 開発・実行ガイド」<br>を参照してください。

 $4.3.3$ 

 $2$ 

 $AP$  $1.$ 

 $2.$ 

 $3$ 

 $AP$ 

 $AP$ 

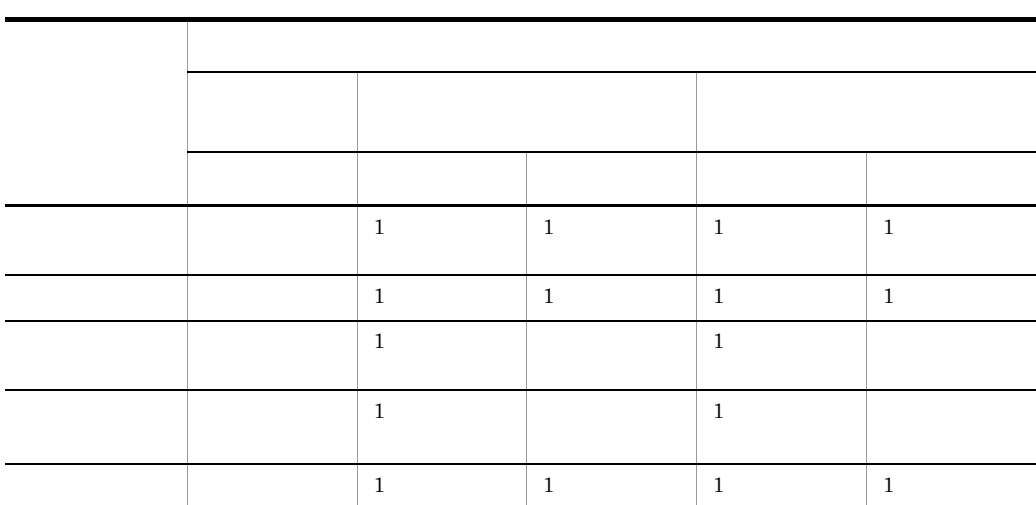

 $4$ 

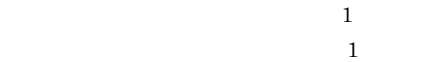

 $4.3.4$ 

1  $\sim$ 

- a)動作
- **•** 垂直スクロールバーがあるオブジェクトに対してホイールマウスを奥に回転させると
- **•** ホイールマウスの 1 メモリ回転分が,スクロールバーの「▲」「▼」ボタンの 1 回の
- **•** 垂直スクロールバーが表示されない状態では,ホイールマウスによるスクロールはで
- <sub>•</sub>

**•** フィールドボックス

b  $\blacksquare$ 

4. マウスとキー操作

- **•** リストボックス
- **•**  $\overline{\phantom{a}}$
- **•** キー入力コンボボックスのメニュー部分
- **•** ポップアップテキストのメニュー部分(標準,リスト-ポップアップ型,リスト-ダ
- 
- **•** ポップアップフィールドのメニュー部分
- **•**  $\mathbf{r} = \mathbf{r} \cdot \mathbf{r}$
- GUI
- CUI

 $\rm GUI$ 

面をスクロールさせる場合は GUI 画面のオブジェクトがない部分をクリックする

- $2$
- a)動作
- **•** メニューの閉じた状態のコンボボックスに対して,ホイールマウスを奥に回転させる
- **•** ホイールマウスの 1 メモリ回転分が,メニュー一つの移動に相当します。
- **•** ホイールマウスの回転操作では,自動送信属性の有無にかかわらず,自動送信されま
- **•** ホイールマウスの回転操作では,自動スキップ属性の有無にかかわらず,自動スキッ
- b  $\blacksquare$
- **• •**  $\blacksquare$
- **•** 可変コンボボックス
- **• •**  $\mathbf{r} = \mathbf{r} \cdot \mathbf{r}$
- **•**  $\mathbf{r} = \mathbf{r} \cdot \mathbf{r}$
- $3$
- a)動作 • スピンボックスに対して,ホイールマウスを<sub>豊かな</sub>
- 
- **•** ホイールマウスの 1 メモリ回転分が,増分値で設定した値分の変更に相当します。 **•** マウスホイールの回転操作では,自動送信属性の有無にかかわらず,自動送信されま
- **•**  $\bullet$

4. マウスとキー操作

b<sub>2</sub>  $\sim$  5  $\sim$  5

4 注意事項

# $4.4$

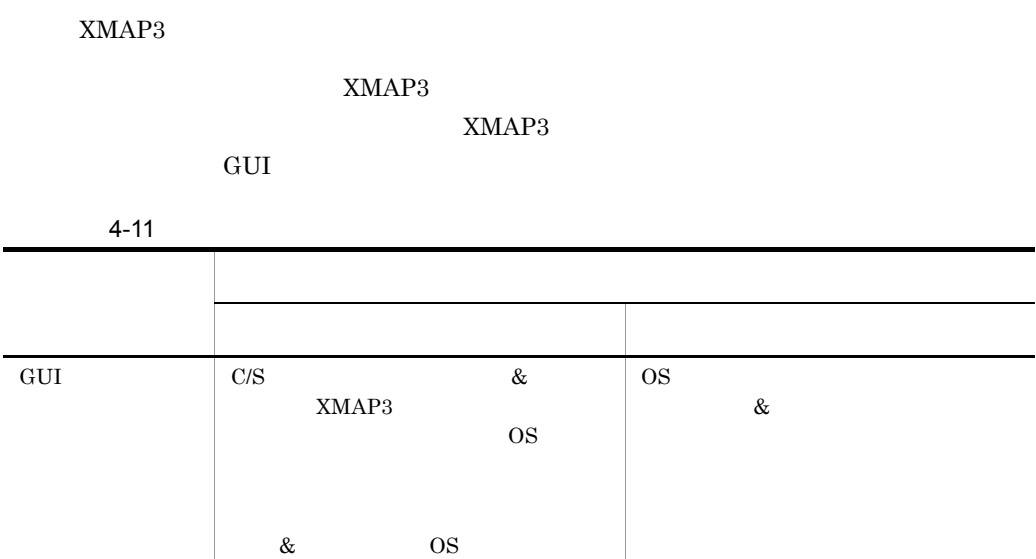

 $XMAP3$ 

# $4.4.1$

XMAP3

- **1**
- **•** <u>• *•*  $\frac{1}{2}$   $\frac{1}{2}$ </u>
- **•**  $\mathcal{L}$
- $1$

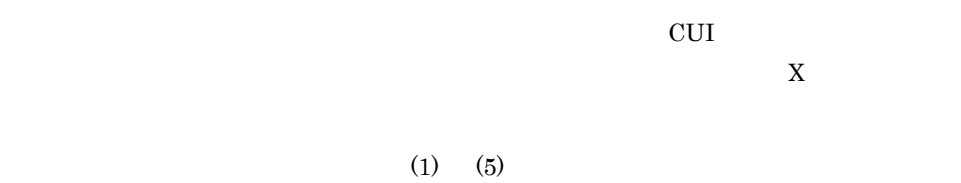

 $1$  1  $1$ 

 $2 \times 2$ 

注※ コピーしたい文字データの先頭にマウスカーソルを置き(◯╮),<br>マウスの左ボタンを押したままコピーしたい文字データの末尾まで<br>マウスカーソルを移動したあと( █<mark></mark>) , マウスの左ボタンを離す動作

 $2 \overline{z}$ 

 $2 \times 2$  &  $\frac{8}{5}$ 

 $(09)_{16}$ 

 $4.$ 

 $CRLF(0DOA)_{16}$ 

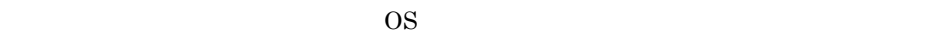

 $2 \times 2$ 

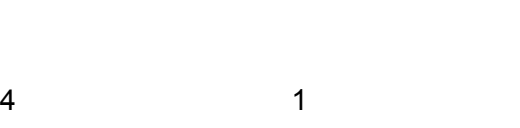

 $3 \overline{\phantom{a}}$ 

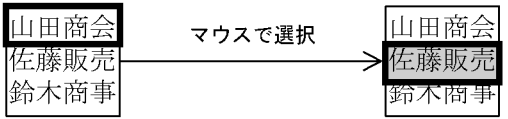

# 4.4.2

 $XMAP3$ 

 $XMAP3$  2

 $\&$ 

 $1$ 

 $2$  and  $\&$ 

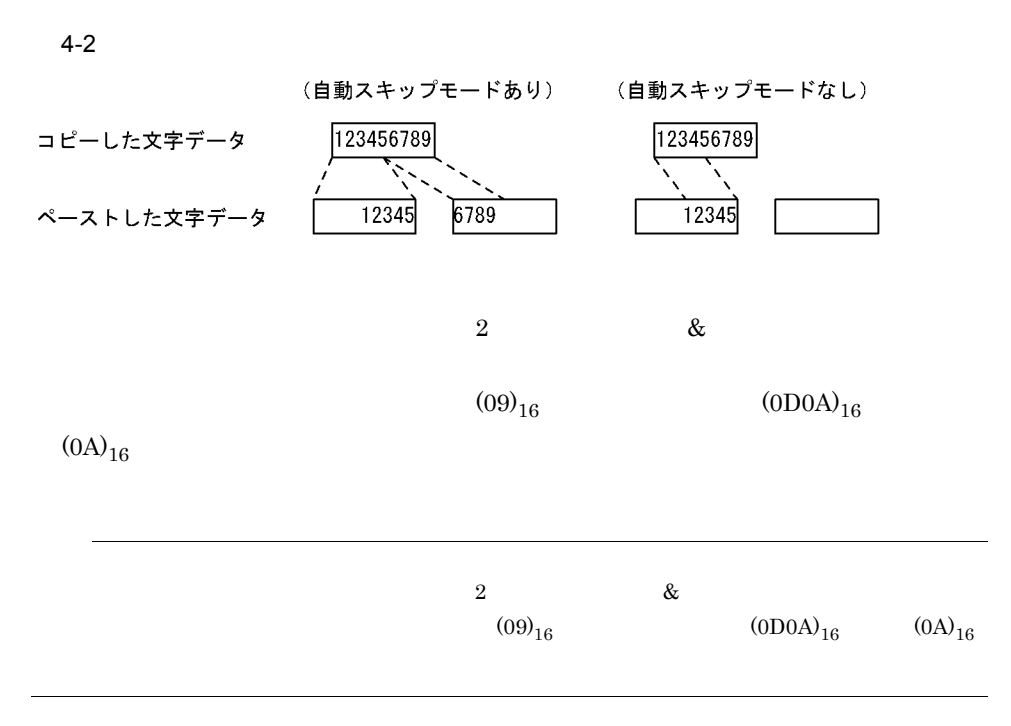

#### $4-3$

《ペーストデータ》

1234567890<TAB>abcdefghijklmnopqrstuvwxyz<改行> ABCDEFGHIJKLMNOPQRSTUVWXYZ

●単一のフィールドにペーストする場合の例

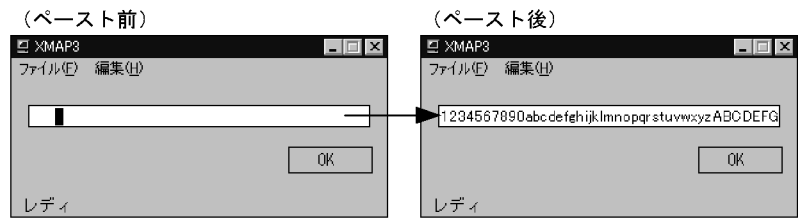

●複数のフィールドにまたがってペーストする場合の例

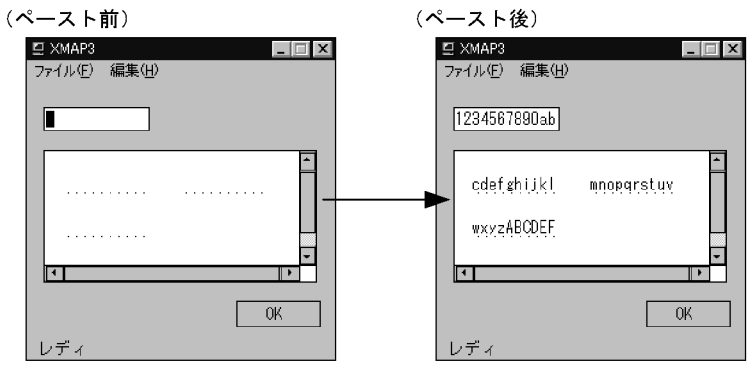

(凡例)〈TAB〉: タブ(09)<sub>16</sub> 〈改行〉: 改行コード((0DOA) <sub>16</sub>または(OA) <sub>16</sub>)

 $(09)_{16}$  (0D0A)<sub>16</sub>

 $(0A)_{16}$ 

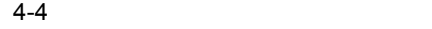

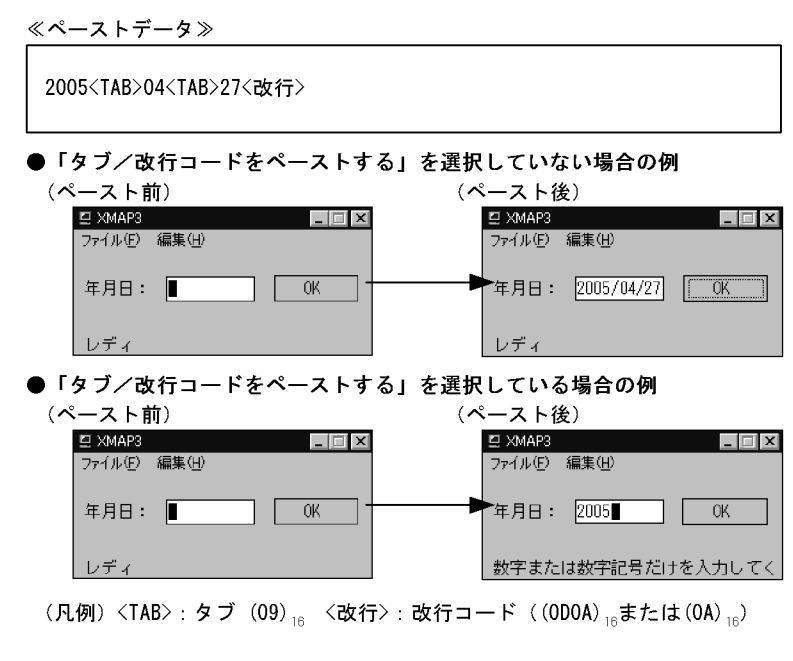

 $2 \angle$ 

 $\&$ 

 $2 \times 2$ 

ペースト前·表示画面 (CUIBOX)

| 11111   | 2222222        | 3333333        |
|---------|----------------|----------------|
| AAAAAAA | <b>BBBBBBB</b> | <b>CCCCCCC</b> |
| アアアアアア  | 1111111        | ウウウウウウウ        |
|         |                |                |

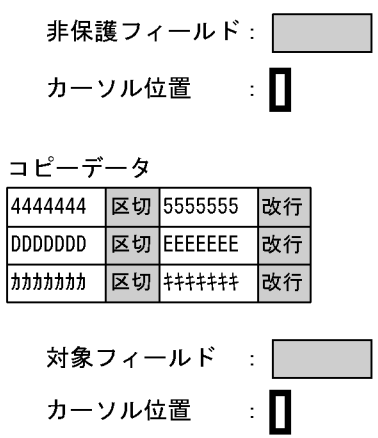

## 4444444 5555555 3333333

ペースト後·表示画面 (CUIBOX)

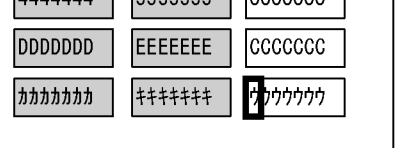

 $(00)_{16}$ 

XMAP3

#### ペースト前·表示画面 (CUIBOX)

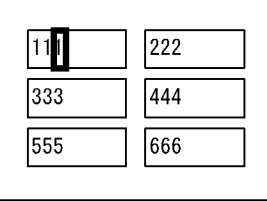

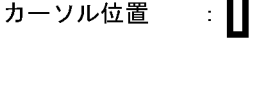

コピーデータ

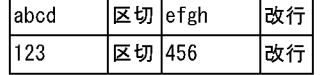

ペースト後·表示画面 (CUIBOX)

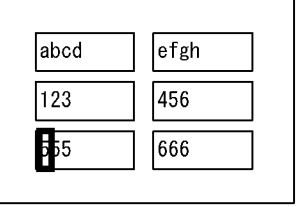

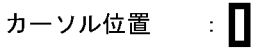

#### $4.4.3$

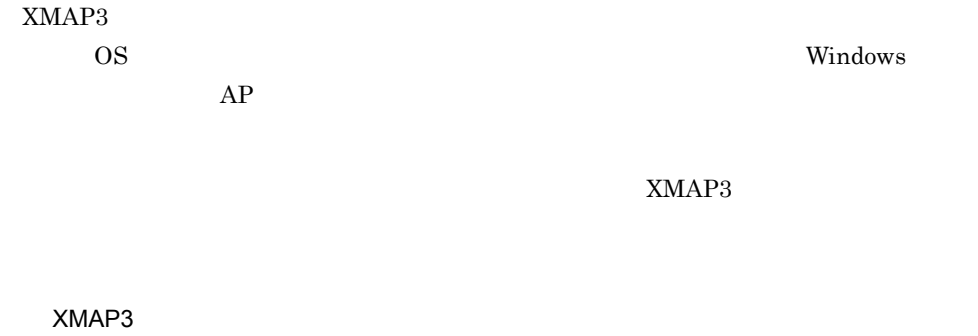

 $1.$  $2.$ 

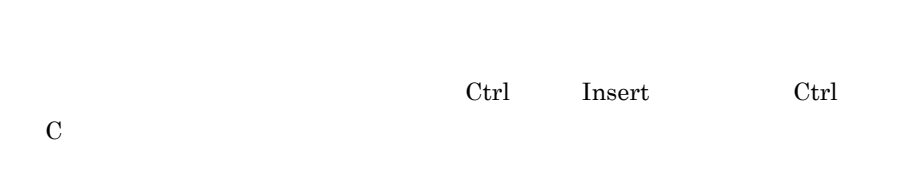

 $GUI$ 

## 4. マウスとキー操作

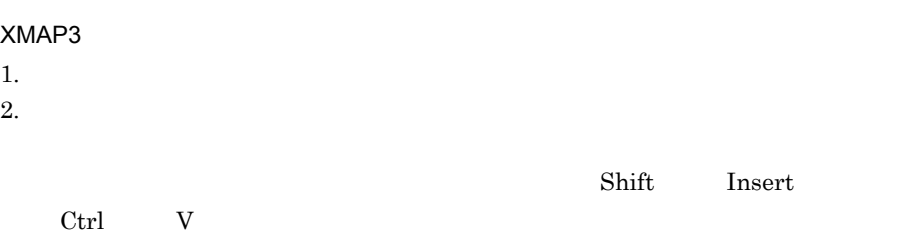

#### XMAP3

## $\mathrm{CRLF (0DOA)}_{16} \qquad \qquad \mathrm{LF(0A)}_{16}$

当てるかを指定します。GUI 画面では,メニューバーにペースト機能を指定でき

- **•** 入出力テキスト・フィールドの使用目的が「日本語」「カナ」または「英数」以
- 
- **•**  $\frac{1}{2}$
- **•**  $\bullet$

# *5* 論理マップ生成規則とマッ

#### GUI CUI CUI DE L'ANNOIS

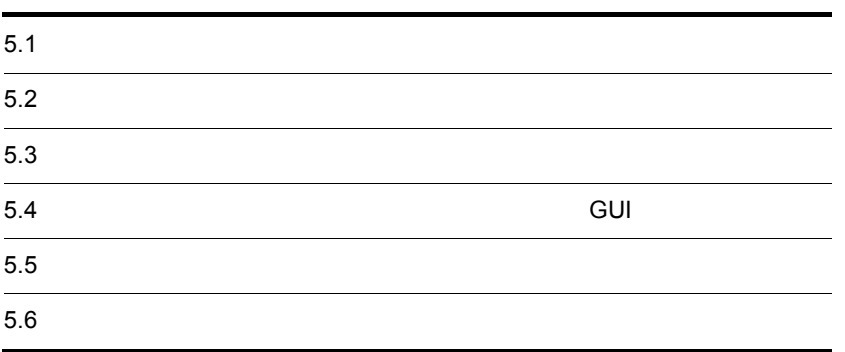

# $5.1$

## $5.1.1$

 $AP$ cobol cobol cobol  $\sim$ 

 $AP$ 

 $5-1$ 

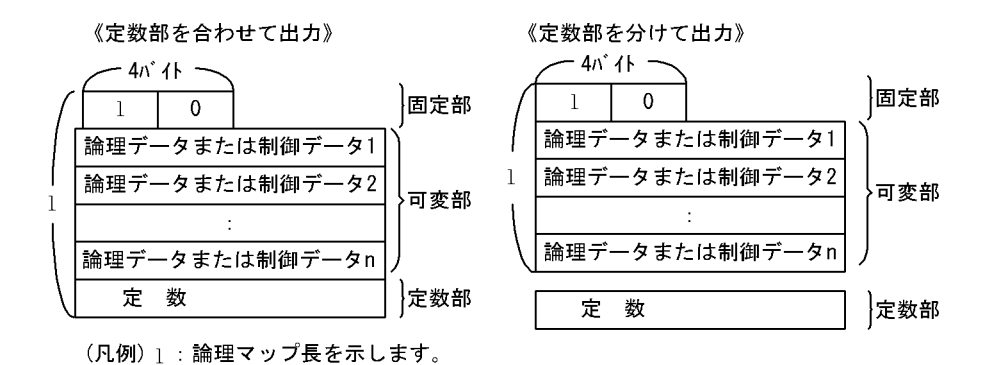

**•** 論理データ  $AP$ **•** 制御データ  $AP$ 

X3MODTBL

# $5.1.2$

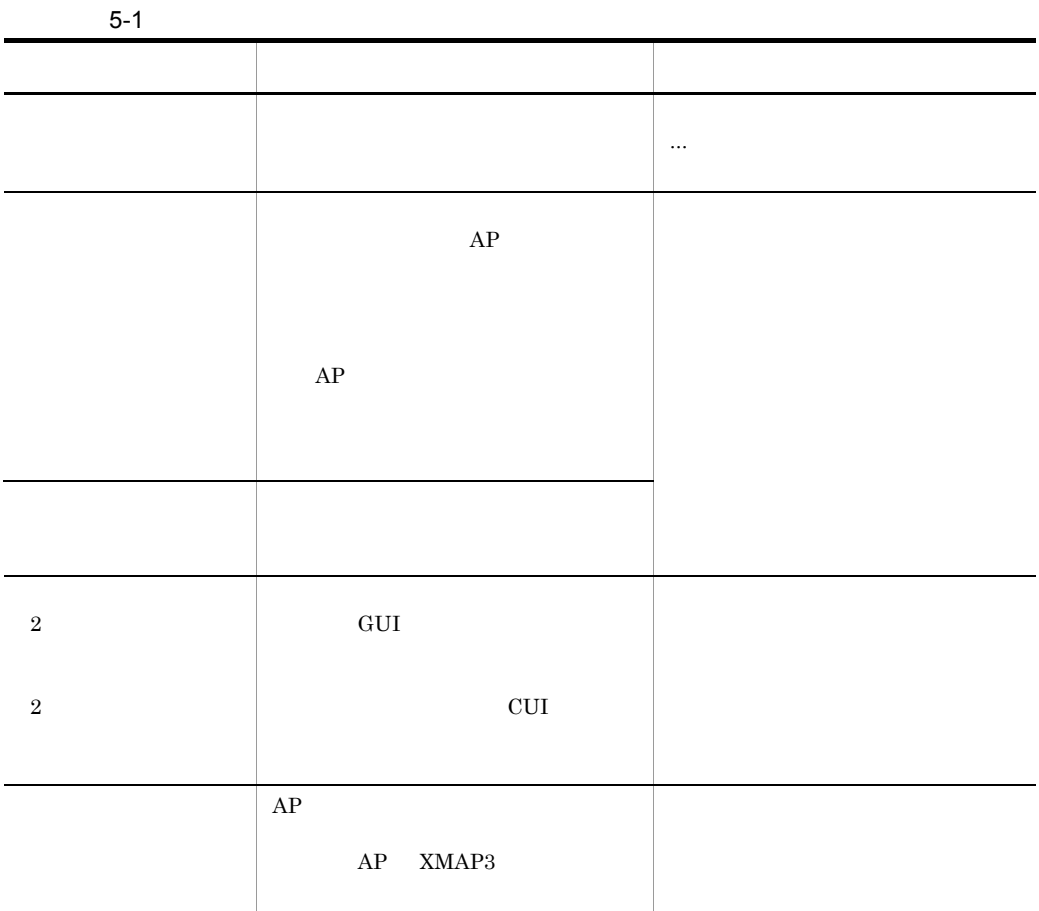

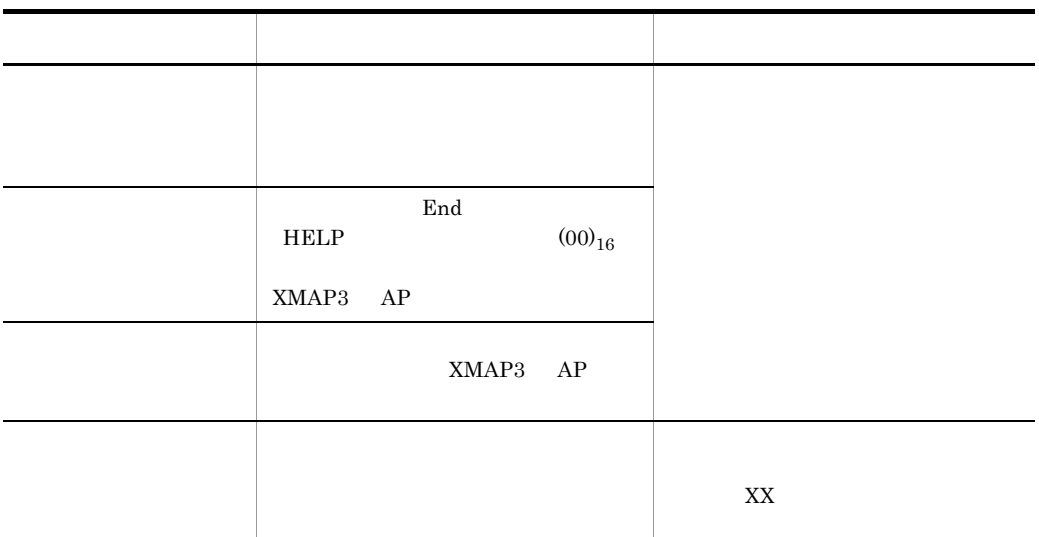

# $5.1.3$

XMAP3  $\rm G$  :  $\rm G$  :  $\rm G$  :  $\rm T$  ,  $\rm G$  :  $\rm T$  ,  $\rm G$  :  $\rm T$  ,  $\rm G$  :  $\rm T$  ,  $\rm G$  :  $\rm T$  ,  $\rm T$  ,  $\rm T$  ,  $\rm T$  ,  $\rm T$  ,  $\rm T$  ,  $\rm T$  ,  $\rm T$  ,  $\rm T$  ,  $\rm T$  ,  $\rm T$  ,  $\rm T$  ,  $\rm T$  ,  $\rm T$  ,  $\rm T$  ,  $\rm T$  ,  $\rm T$  $\bf K$  :  $\bf K$  :  $\bf K$  $\mathbf I$  :  $\mathbf I$  :  $\mathbf I$  $\overline{O}$  ${\rm H\,I\,G\,H\,}$  <br> HIGH-VALUE LOW-VALUE  $\mathbf A$ 

XMAP3

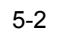

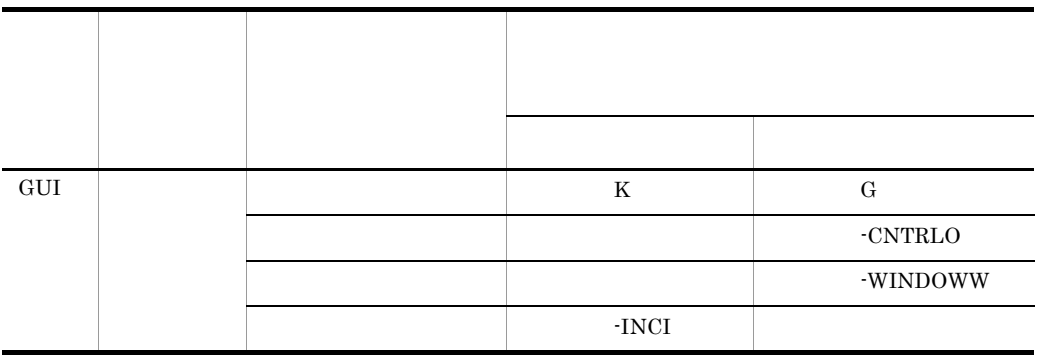

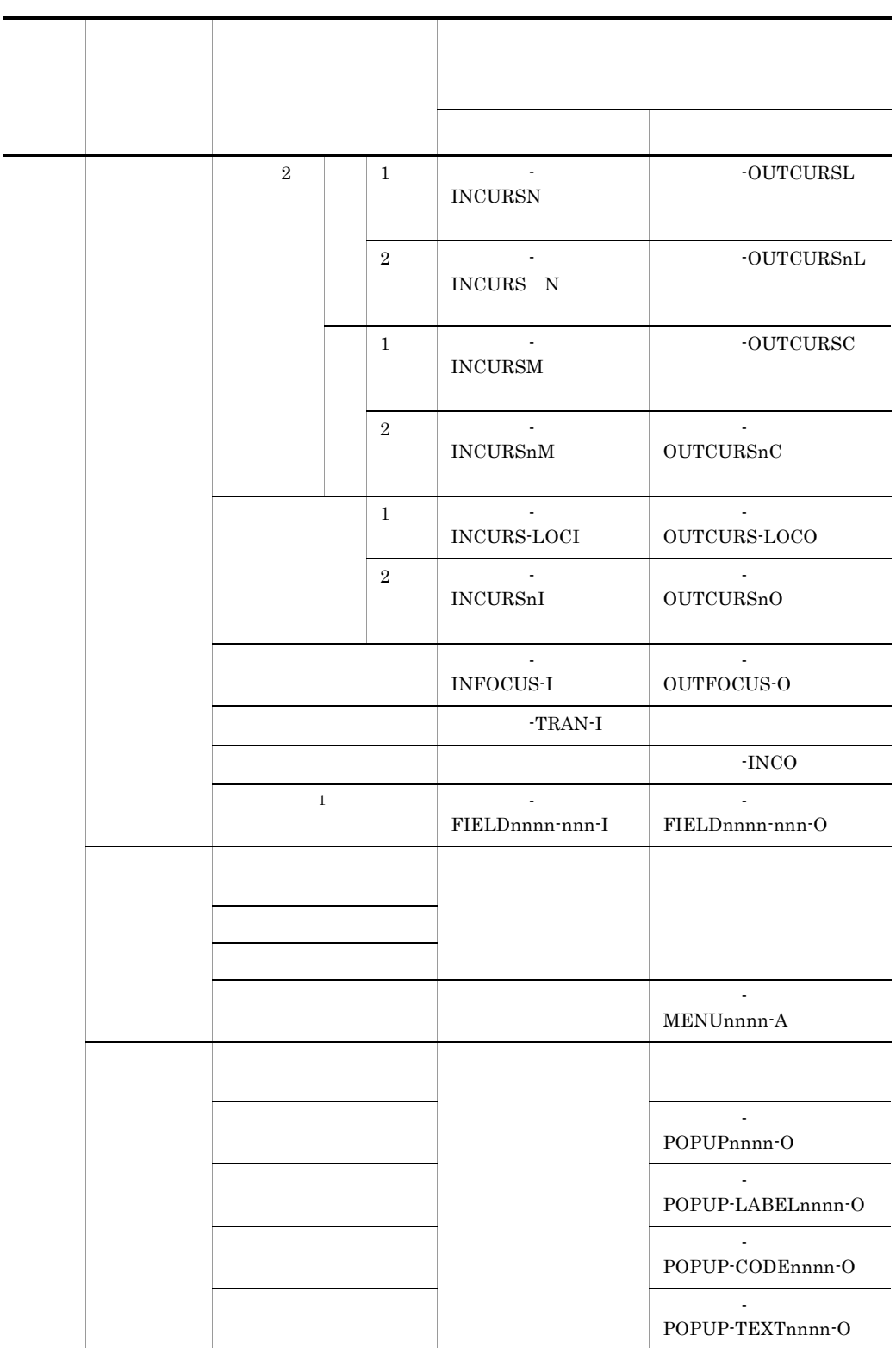

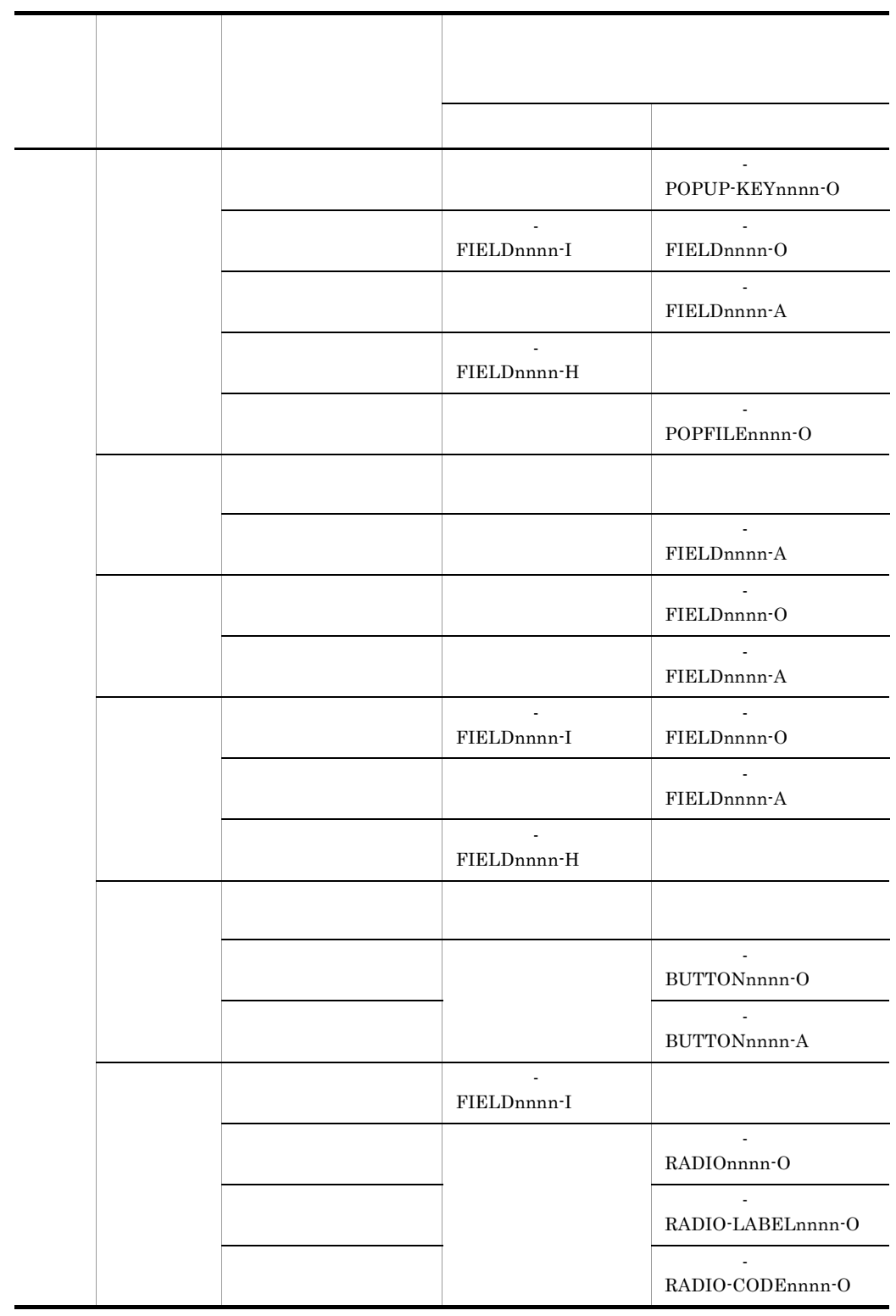

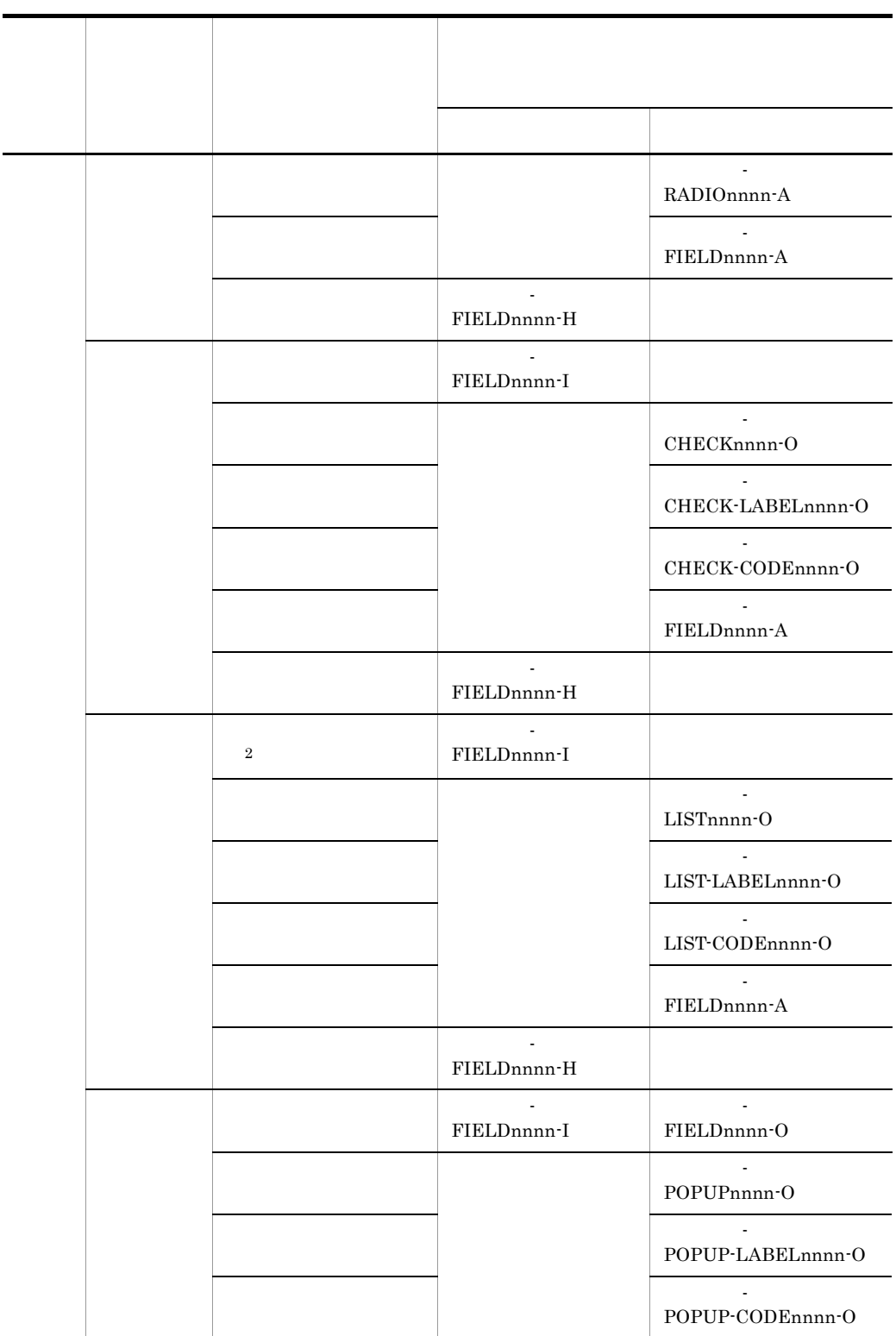

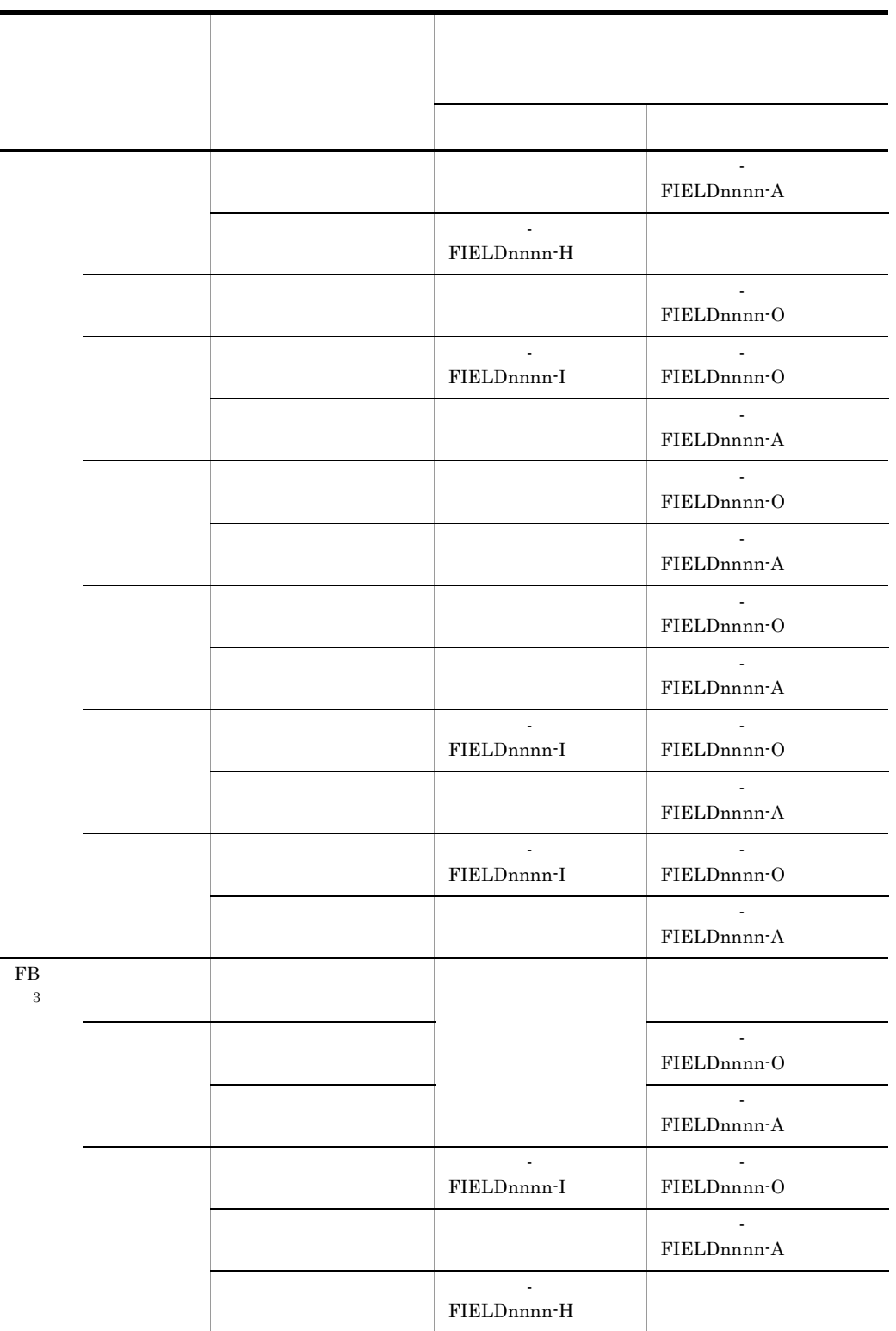
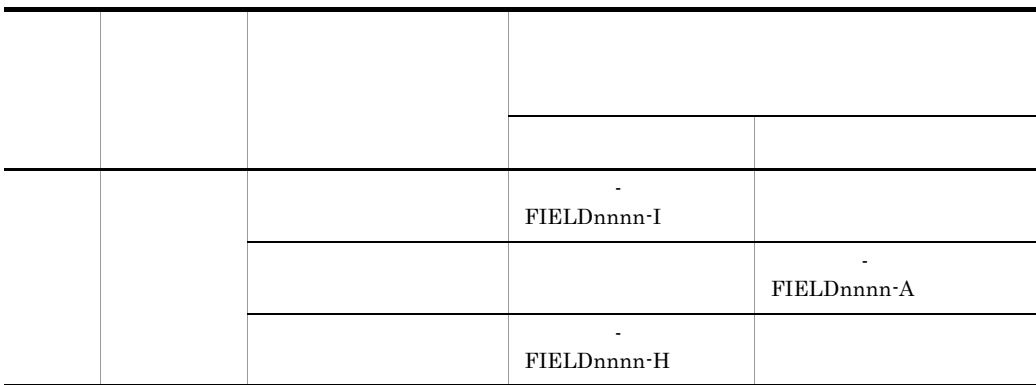

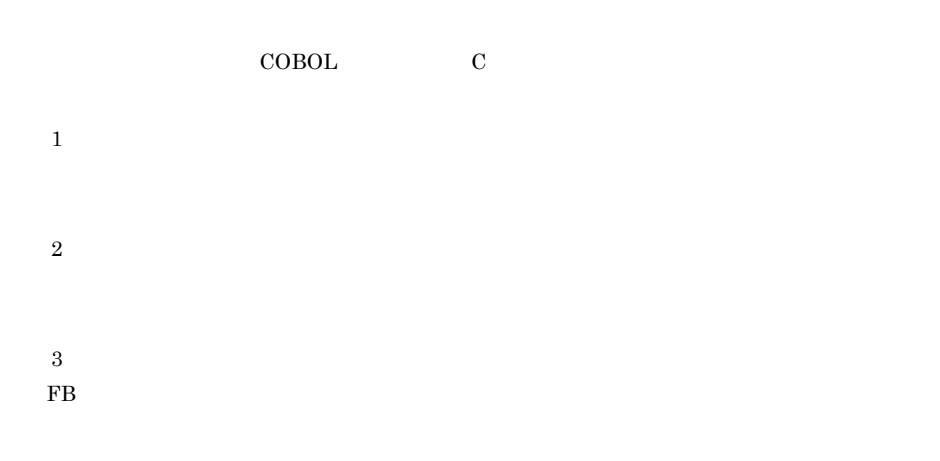

# $5.1.4$

 $XMAP3$ 

Windows

Windows

# $5.1.5$

 $AP$ 

- COBOL SEND RECEIVE TRANSCEIVE MAPPING MODE
- COBOL CALL

### XMAP-MDO

- $\bullet$  C  $\qquad \qquad$  XMAP\_MDO
- 
- **•** The contract of  $\mathcal{L}$
- **•** 項目属性
- **•** ポップアップ,テキストボックス,コンボボックス,スピンボックス
- **•** 7
- <sub>The st</sub>ep of the state  $\mathcal{L}_{\mathcal{A}}$  , the state  $\mathcal{L}_{\mathcal{A}}$  , the state  $\mathcal{L}_{\mathcal{A}}$
- **•**  $\mathbf{r} = \mathbf{r} \cdot \mathbf{r}$
- **•** 入出力日付テキスト(フィールド),入出力時刻テキスト(フィールド)

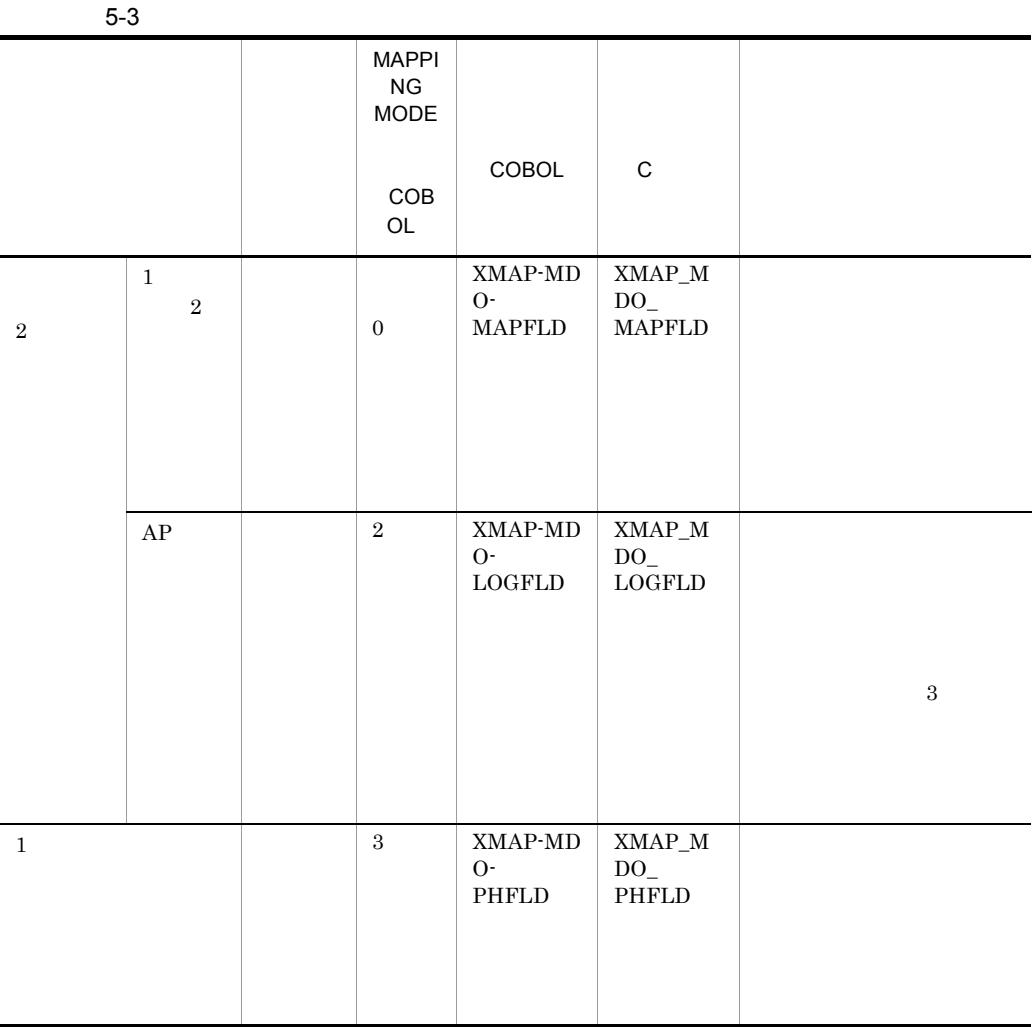

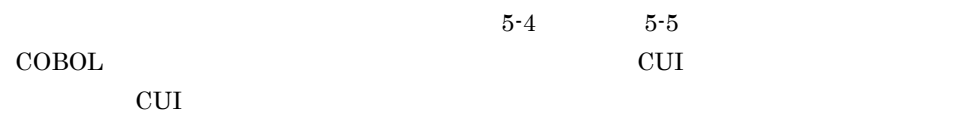

 $5-4$ 

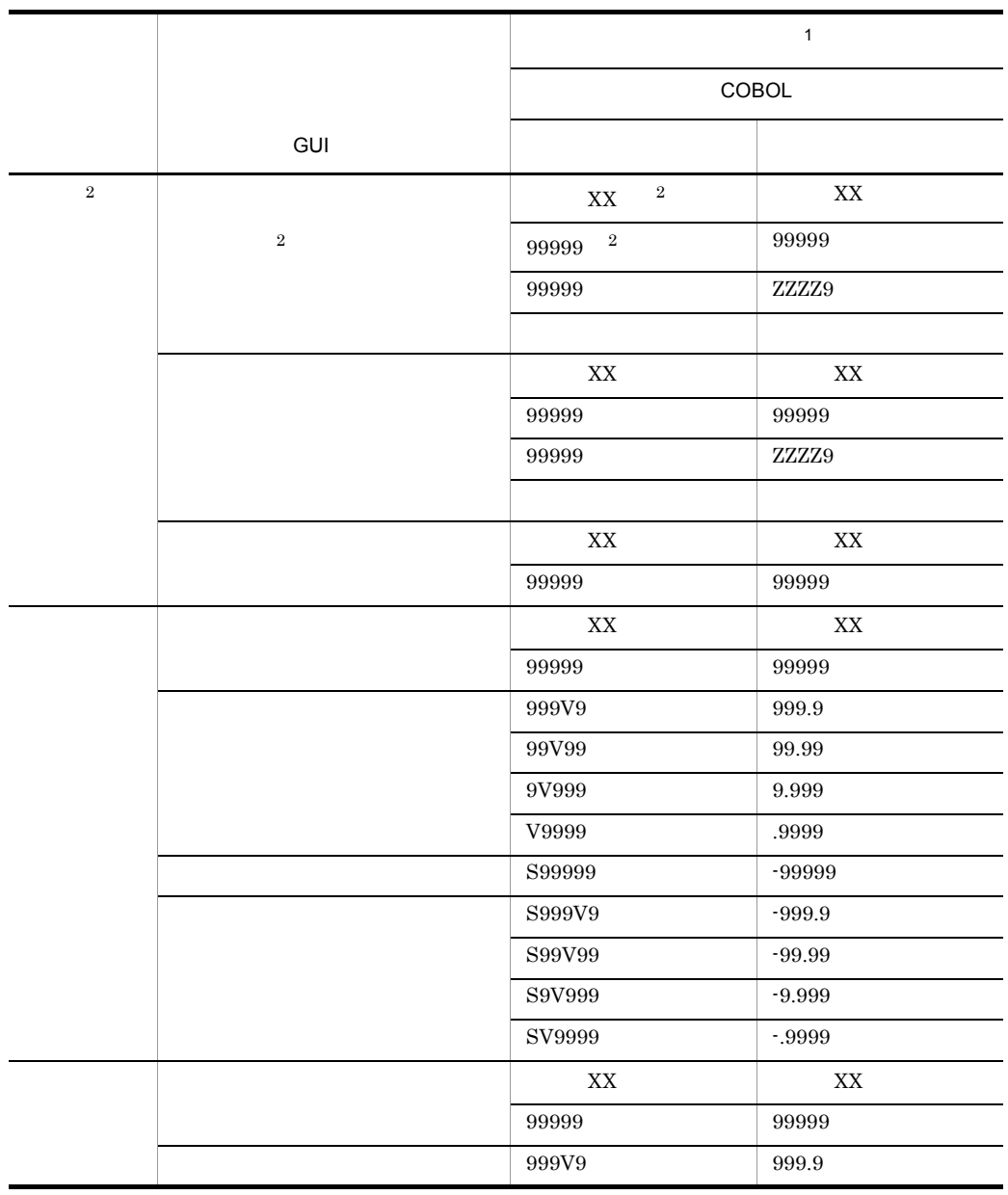

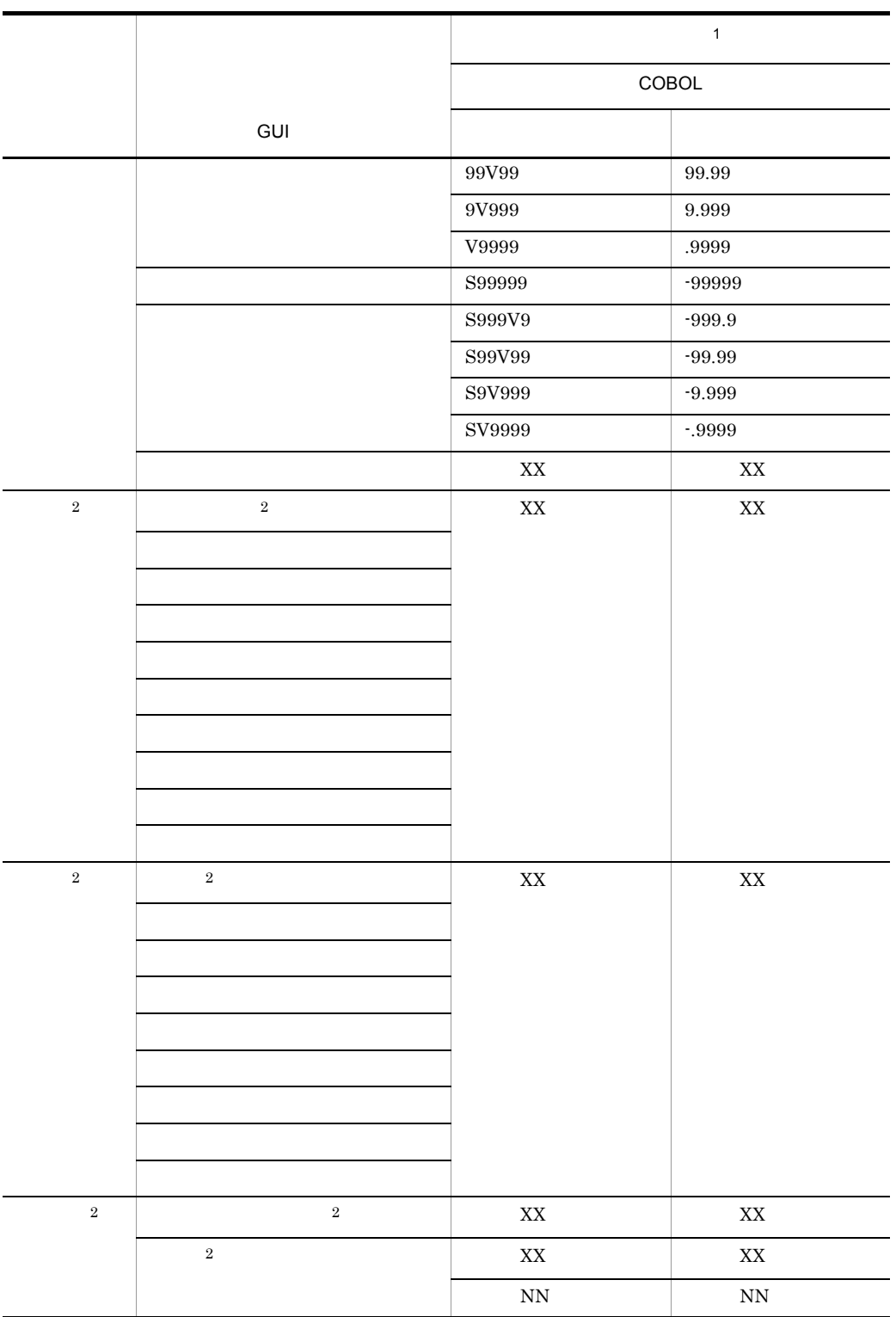

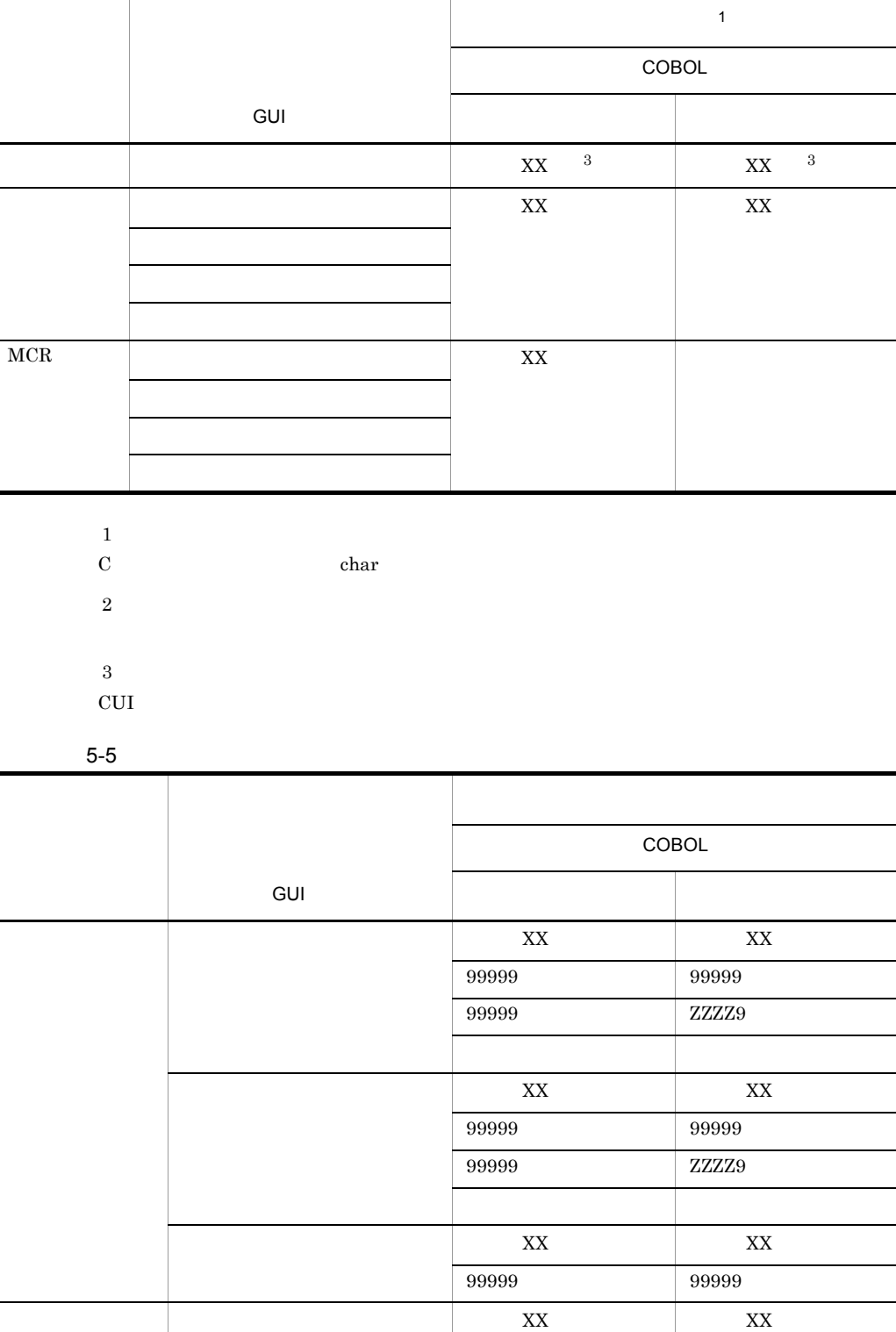

 $\overline{\phantom{a}}$ 

 $\overline{\phantom{a}}$ 

Ē.

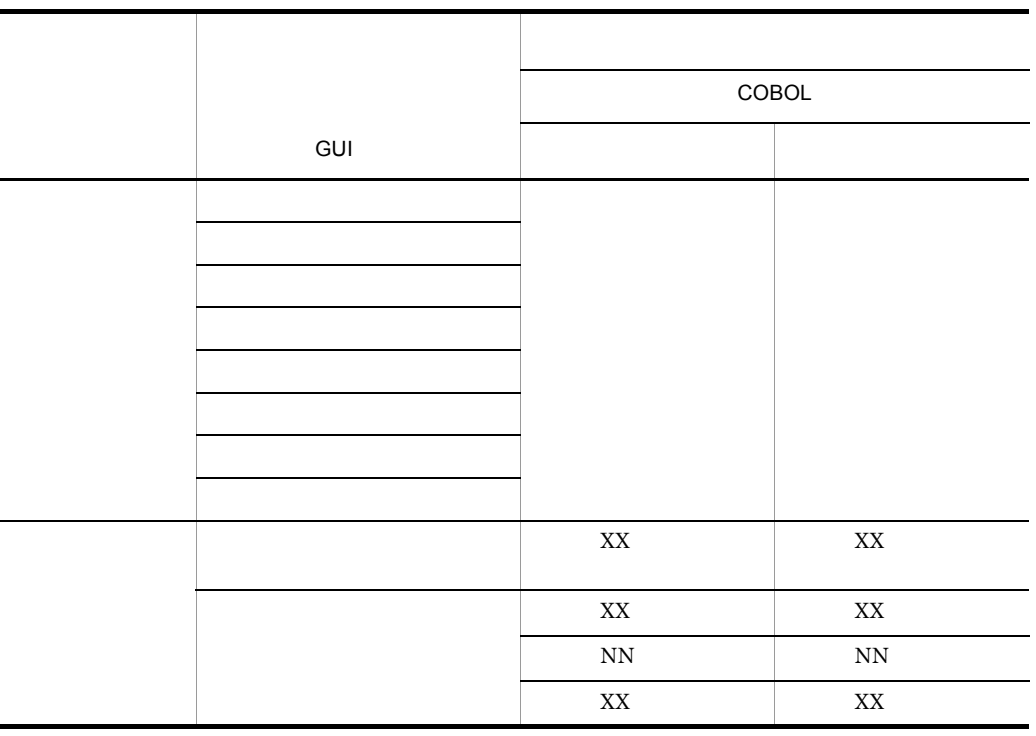

 $C$  char

 $5-4$ ,  $5-5$ 

 $5.1.7$ 

XMAP3

 $5.1.8$ 

 $\overline{X}X$ 

COBOL

 $\mathbf C$ 

struct { unsigned char マップ名\_FIELDnnnn\_nnn\_{0|1}[長さ];  $\sim$ 

# $5.1.9$

#### COBOL

### $\mathbf C$

```
struct {
  オブジェクトに対応する項目
    …} マップ名_FRAMEnnnn_{0|l}〔[n]〕;
```
f.

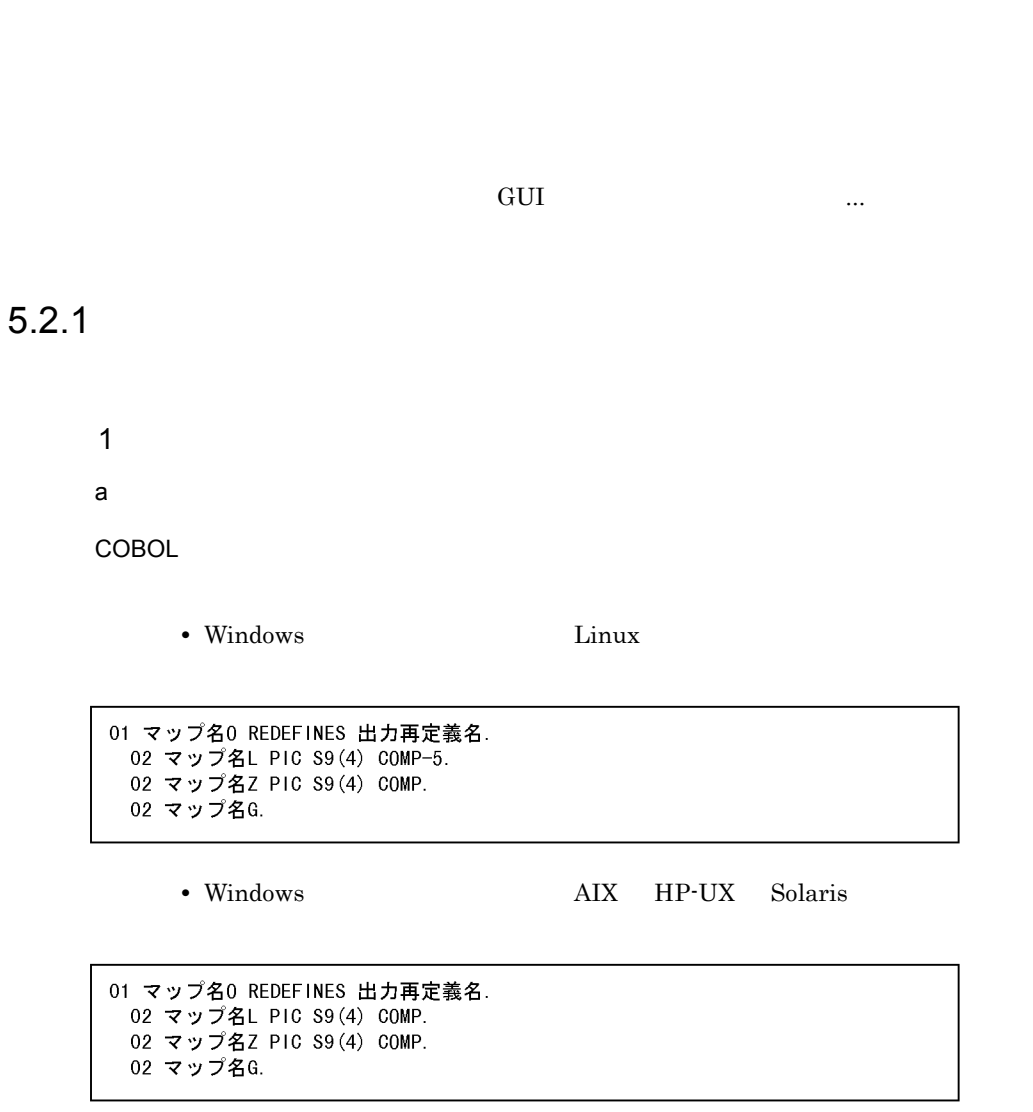

• Windows Linux

01 マップ名0 REDEFINES 出力再定義名. 02 マップ名L PIC S9(4) COMP-5. 02 マップ名Z PIC S9(4) COMP.

#### • Windows AIX HP-UX Solaris

01 マップ名0 REDEFINES 出力再定義名. 02 マップ名L PIC S9(4) COMP. 02 マップ名Z PIC S9(4) COMP.

 $\mathsf{C}$ 

- $C$ 
	- Windows **AIX HP-UX Solaris Linux**

 $5.$ 

```
struct マップ名0 {
    short
                マップ名L;
    unsigned char マップ名Z[2];
      \sim 10
} 出力再定義名;
```
short 2

• Windows

```
struct マップ名0 [
      unsigned char マップ名L[2];
      unsigned char マップ名Z[2];
       \sim} 出力再定義名;
```
#### $\mathsf b$

COBOL

• Windows Linux

```
01 マップ名0.
 02 マップ名L PIC S9(4) COMP-5 [VALUE+長さ].
 02 マップ名Z PIC S9(4) COMP [VALUE+0].
 02 マップ名G.
```

```
• Windows AIX HP-UX Solaris
```
10,000

```
01 マップ名0.
 02 マップ名L PIC S9(4) COMP
                         〔VALUE+長さ〕.
 02 マップ名Z PIC S9(4) COMP
                         [VALUE + 0] .
 02 マップ名G.
```
10,000

01 マップ名0. 02 マップ名Q PIC X(2) VALUE X'長さ'. 02 マップ名L REDEFINES マップ名Q PIC S9(4) COMP. 02 マップ名Z PIC S9(4) COMP VALUE +0. 02 マップ名G.

• Windows Linux

01 マップ名0. 02 マップ名L PIC S9(4) COMP-5 [VALUE+長さ]. 02 マップ名Z PIC S9(4) COMP [VALUE+0].

> • Windows AIX HP-UX Solaris  $10,000$

01 マップ名0. 02 マップ名L PIC S9(4) COMP  $[VALUE + Æ 2]$ . 02 マップ名Z PIC S9(4) COMP  $[VALUE + 0]$ .

10,000

01 マップ名0. 02 マップ名Q PIC X(2) VALUE X'長さ'. 02 マップ名L REDEFINES マップ名Q PIC S9(4) COMP. 02 マップ名Z PIC S9(4) COMP VALUE +0.

 $\mathsf{C}$  $C$ • Windows **AIX HP-UX Solaris Linux** 

 $struct\{$ short マップ名L;<br>unsigned char マップ名Z[2];  $\sim$ } マップ名0 [={長さ, {0x00, 0x00}}];

short 2

• Windows

```
struct {
       unsigned char マップ名L[2];
       unsigned char マップ名Z[2];
} マップ名0 [= [[0xnn, 0xnn], [0x00, 0x00]}];
```
2  $\sim$ 

a)再定義名を指定した場合

論理マップ長部に代入した内容 結果 展開した論理マップより小さい値 代入された論理マップ長が示す範囲のデータを使って画面・帳 展開した論理マップ長と等しい値 論理マップ内のデータを,画面・帳票出力のデータとして使用 展開した論理マップより大きい値 マップ生成機能が展開した論理マップの範囲までのデータを,

 $\Box$ 

 $\mathsf b$ 

 $\mathbf{L}$ 

 $5.2.2$ 

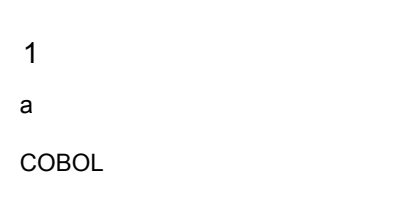

• Windows Linux

01 マップ名I REDEFINES入力再定義名. 02 マップ名S PIC S9(4) COMP-5. 02 マップ名0 PIC S9(4) COMP. 02 マップ名K.

• Windows **AIX HP-UX Solaris** 

01 マップ名I REDEFINES入力再定義名. 02 マップ名S PIC S9(4) COMP. 02 マップ名0 PIC S9(4) COMP. 02 マップ名K.

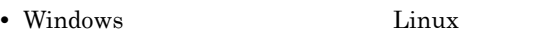

01 マップ名I REDEFINES入力再定義名. 02 マップ名S PIC S9(4) COMP-5. 02 マップ名0 PIC S9(4) COMP.

• Windows AIX HP-UX Solaris

01 マップ名I REDEFINES入力再定義名. 02 マップ名S PIC S9(4) COMP. 02 マップ名0 PIC S9(4) COMP.

 $\mathbf C$ 

- $C$
- 

• Windows **AIX HP-UX Solaris Linux** 

struct マップ名| [ short マップ名S; unsigned char マップ名0[2];  $\sim 10$ } 入力再定義名;

 $5.$ 

 $5.$ 

 $short$  2

• Windows

```
struct マップ名| {
      unsigned char マップ名S[2];<br>unsigned char マップ名O[2];
} 入力再定義名;
```
 $\mathsf b$ 

COBOL

• Windows Linux

```
01 マップ名1.
02 マップ名S PIC S9(4) COMP-5 [VALUE +長さ].
02 マップ名0 PIC S9(4) COMP [VALUE +0].
02 マップ名K.
```

```
• Windows AIX HP-UX Solaris
```
10,000

01 マップ名1. 02 マップ名S PIC S9(4) COMP [VALUE +長さ]. 02 マップ名0 PIC S9(4) COMP [VALUE +0]. 02 マップ名K.

#### 10,000

```
01 マップ名1.
02 マップ名F PIC X(2) VALUE X'長さ'.
02 マップ名S REDEFINES マップ名Q PIC S9(4) COMP.
02 マップ名0 PIC S9(4) COMP VALUE +0.
02 マップ名K.
```
• Windows Linux

01 マップ名1. 02 マップ名S PIC S9(4) COMP-5 [VALUE+長さ]. 02 マップ名0 PIC S9(4) COMP [VALUE+0].

10,000

01 マップ名1. 02 マップ名S PIC S9(4) COMP [VALUE+長さ] 02 マップ名0 PIC S9(4) COMP  $[VALUE + 0]$ .

10,000

01 マップ名1. 02 マップ名F PIC X(2) VALUE X'長さ'. 02 マップ名S REDEFINES マップ名Q PIC S9(4) COMP. 02 マップ名0 PIC S9(4) COMP VALUE +0.

### $C$

#### $C$

• Windows **AIX HP-UX Solaris Linux** 

 $struct$  { short マップ名S: unsigned char マップ名0[2]; } マップ名| [=[長さ, [0x00, 0x00}}] ;

short 2

• Windows

struct { unsigned char マップ名S[2]; unsigned char マップ名0[2]; } マップ名| [= [ {0xnn, 0xnn}, {0x00, 0x00}}] ;

- 2  $\sim$
- a)再定義名を指定した場合
	- $\mathbf S$

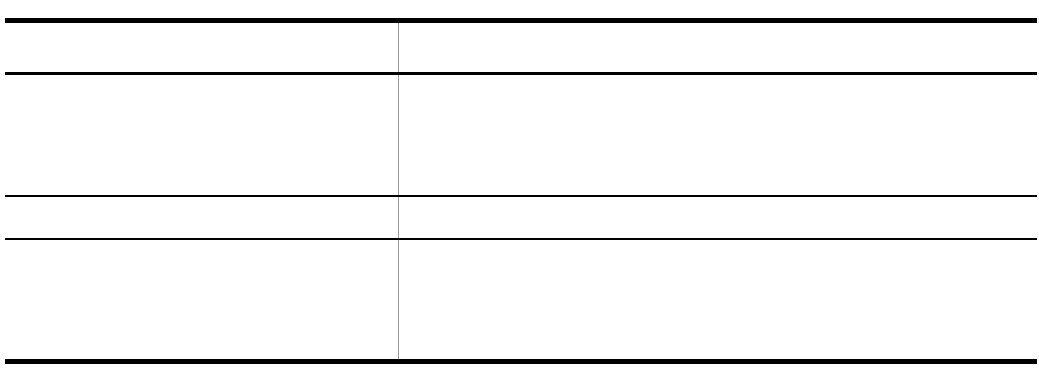

 $\mathsf b$ 

 $\mathbf S$ 

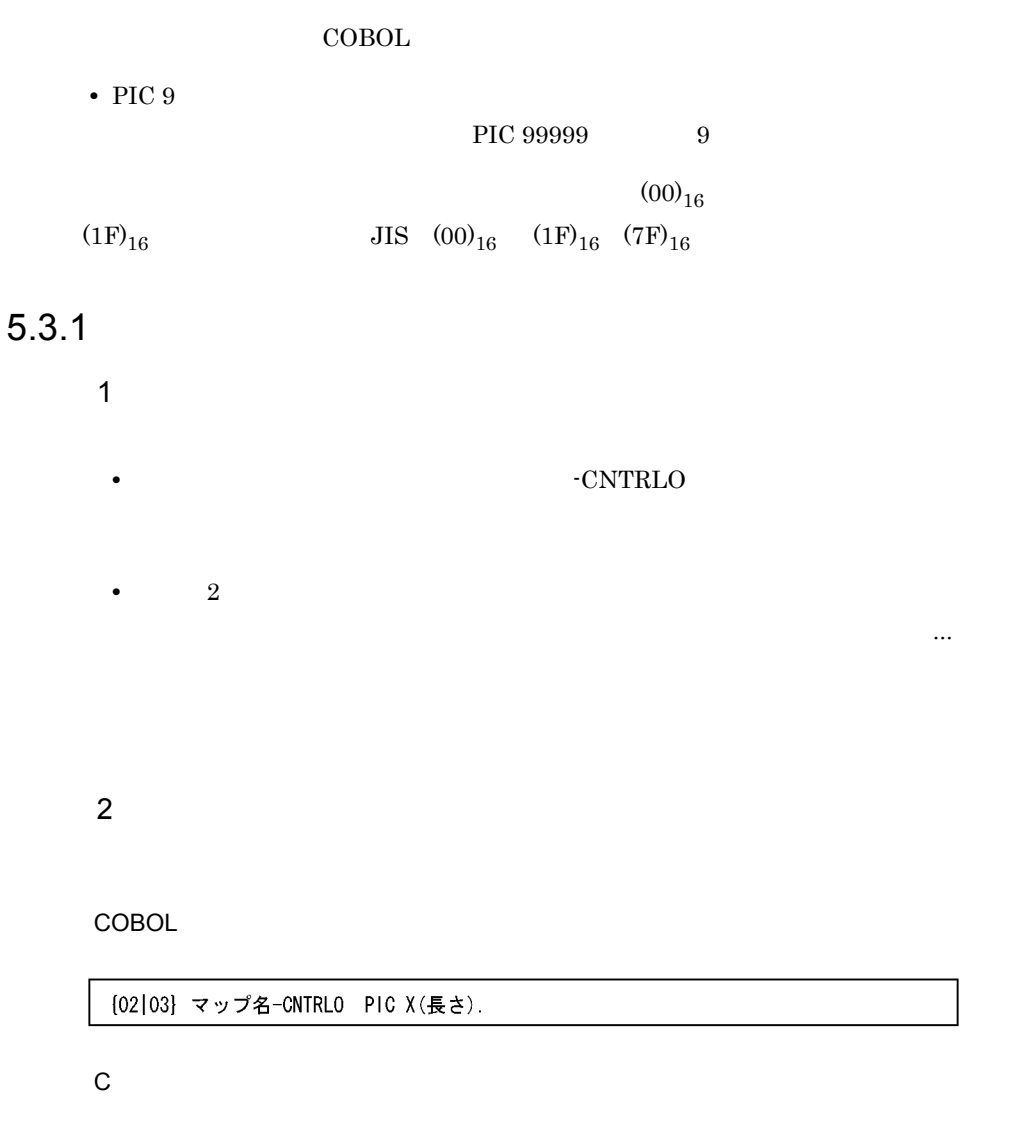

unsigned char マップ名\_CNTRL0 [長さ];

 $3 \sim$ 

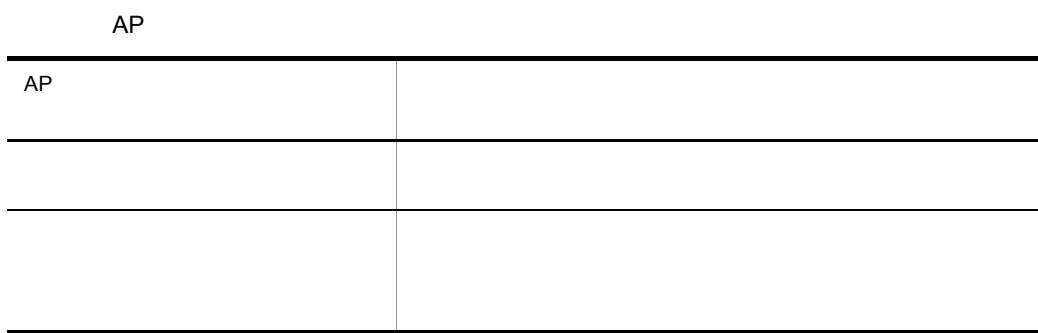

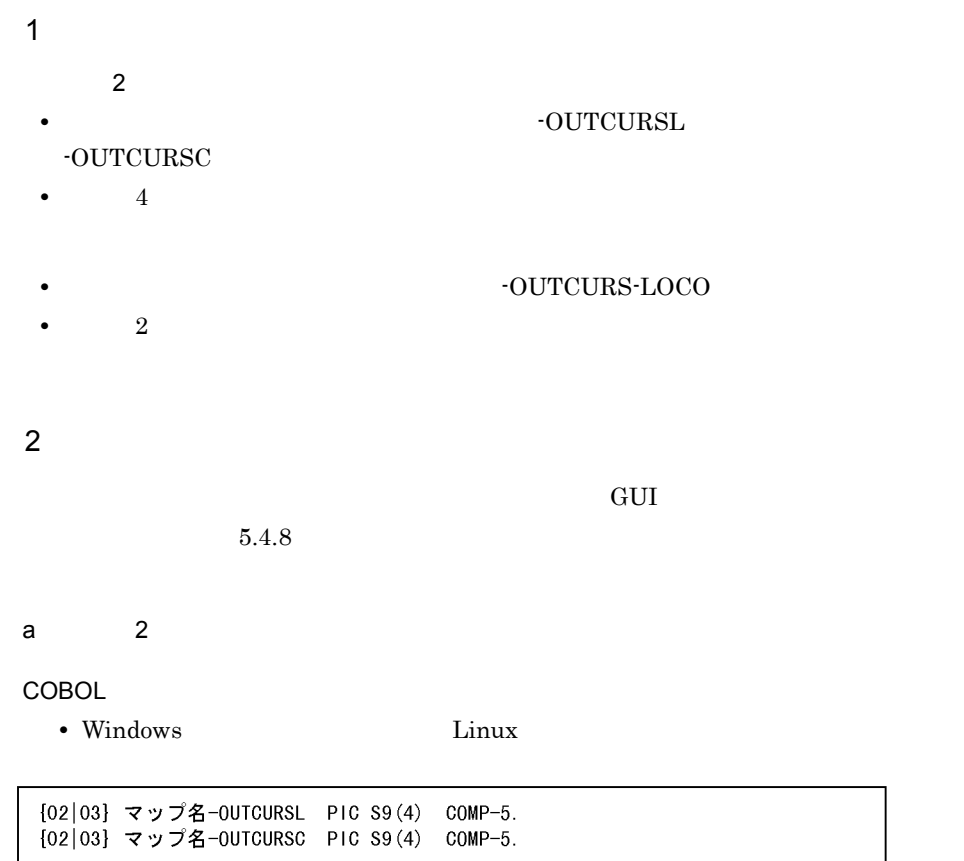

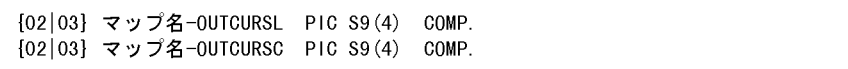

 $\mathbf C$ 

unsigned char マップ名\_OUTCURSL[2];<br>unsigned char マップ名\_OUTCURSC[2];

 $b$ 

#### $5.5.1(2)(b)$

#### COBOL

{02|03} マップ名-OUTCURS-LOCO PIC X(2).

 $\mathsf{C}$ 

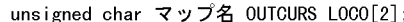

 $3 \sim$ 

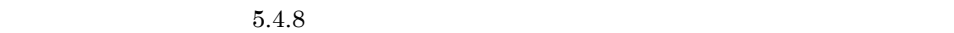

 $GUI$ 

a) a)  $\overline{2}$  (2  $\overline{2}$   $\overline{2}$   $\overline{$ 

 $AP$ 

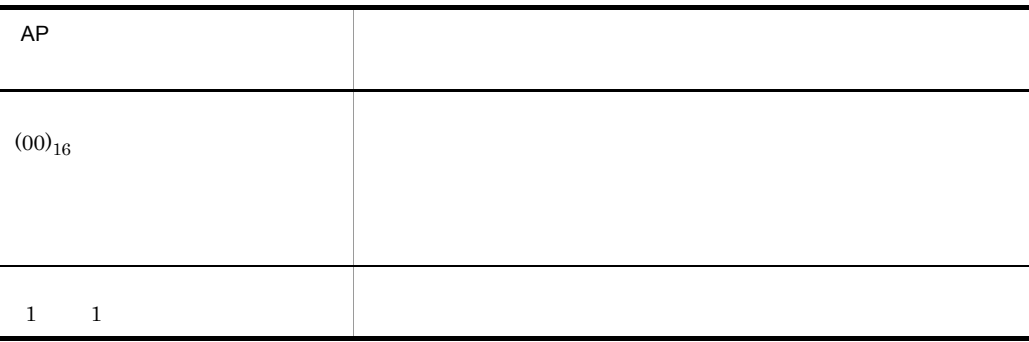

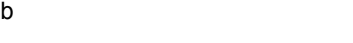

 $AP$ 

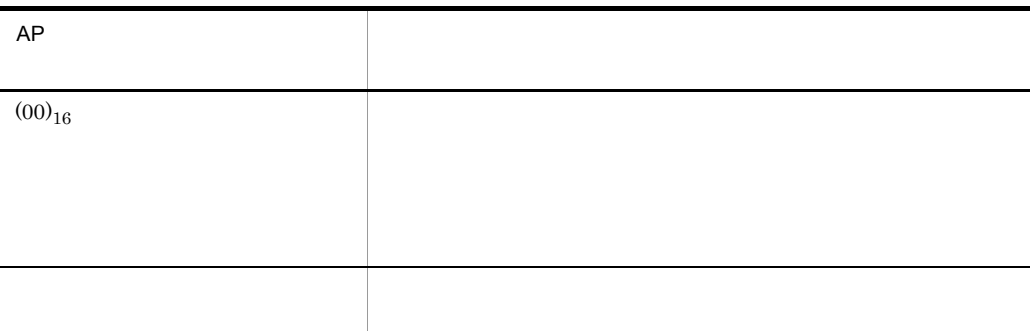

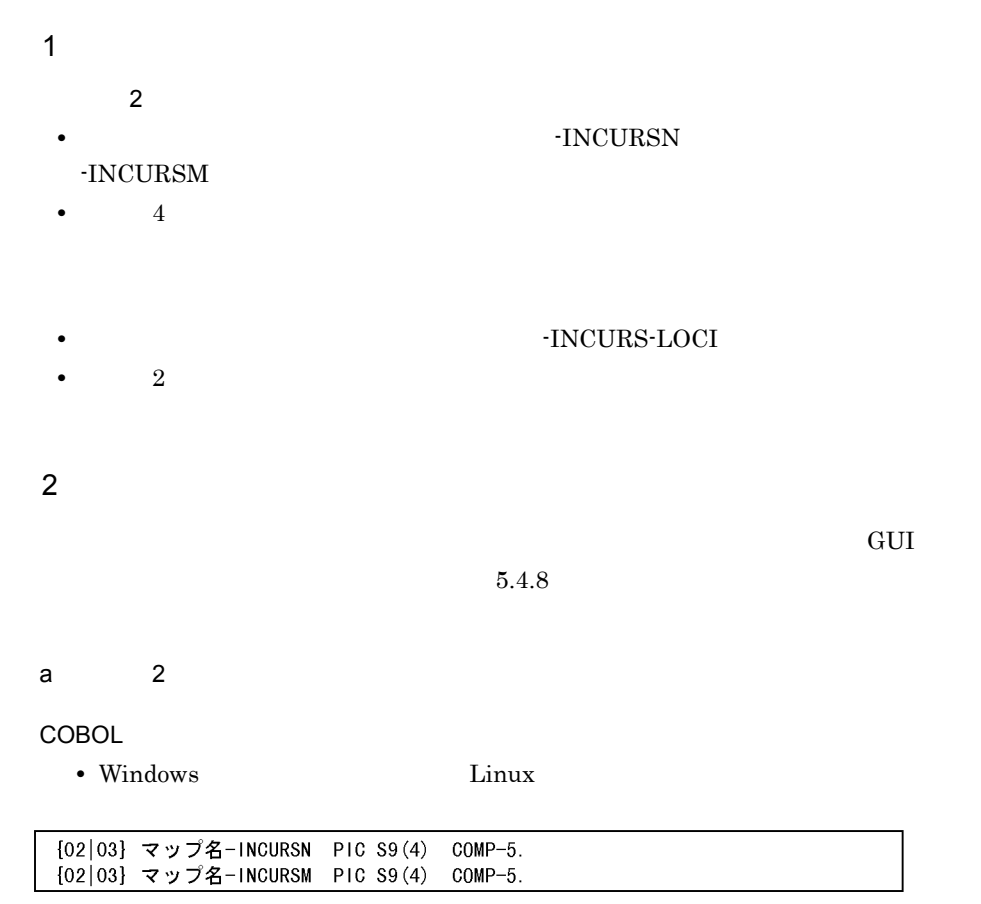

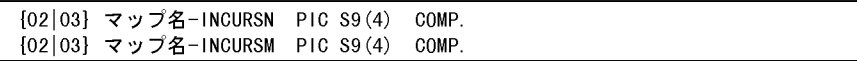

 $\mathsf{C}$ 

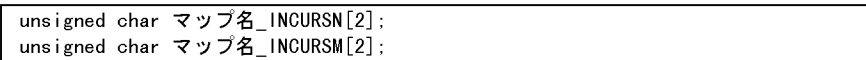

 $b$ 

### $5.5.1(2)(b)$

#### COBOL

03 マップ名-INCURS-LOCI PIC X(2).

 $\mathsf{C}$ 

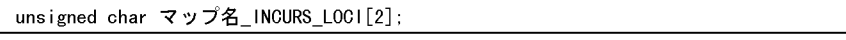

 $3 \sim$ 

a) a)  $\overline{2}$  (2  $\overline{2}$   $\overline{2}$   $\overline{$ 

 $AP$ 

 $b$ 

 $AP$ 

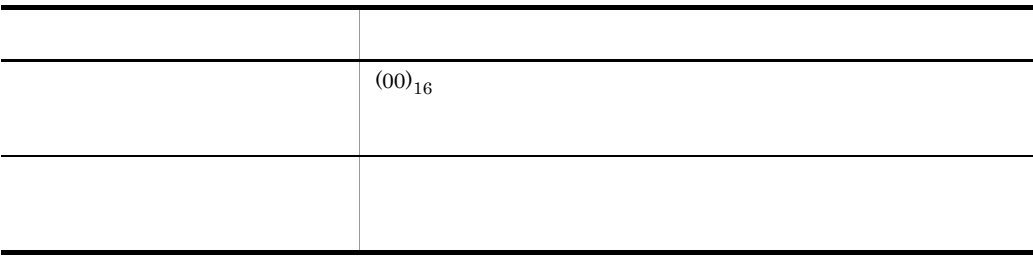

**•** イベント通知項目:マップ名 -INCI

1  $\sim$ 

- 4
- 
- $2^{\degree}$

### COBOL

[02|03] マップ名-INCI PIC X(4)

### $\mathsf{C}$

unsigned char マップ名\_INCI[4];

### $3 \sim$

人名英格兰人姓氏法德的变体 医心包炎 医心包炎 医心包炎 医心包炎 医心包炎  $(20)_{16}$  $MCR$  $\left(20\right)_{16}$ 

**•** イベント通知コードは,ドローセットアップのイベント通知コードダイアログで変更できます。

 $MCR$ 

• **EUC** 2

 $\mathbf 1$ 

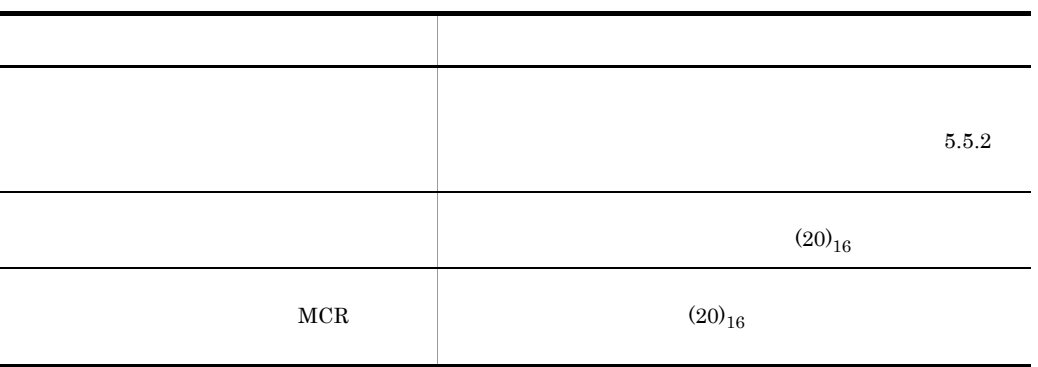

 $MCR$   $MCR$ 

# $5.3.5$

1  $\blacksquare$ ールドボックスでは、そのように異なっては、そのように異なっています。<br>GUI MONT

 $5-6$ 

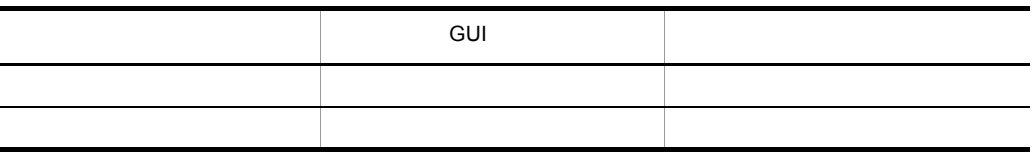

**•** 出力項目 :マップ名 -FIELDnnnn-O

- **•**  $\mathbb{R}$
- **•**  $\frac{1}{2}$  **h**  $\frac{1}{2}$  **h**  $\frac{1}{$
- •<br>•<br>
 *Prediction 2002 / Prediction 2002 / Prediction 2002 / Prediction 2004*
- **•**  $\bullet$

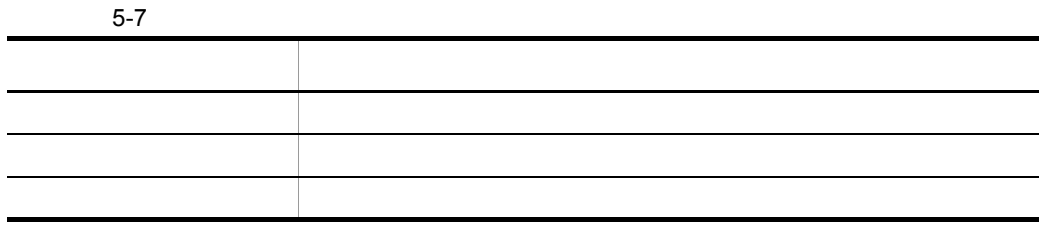

 $5.$ 

#### **•** 入力項目 : マップ名 -FIELDnnnn-I

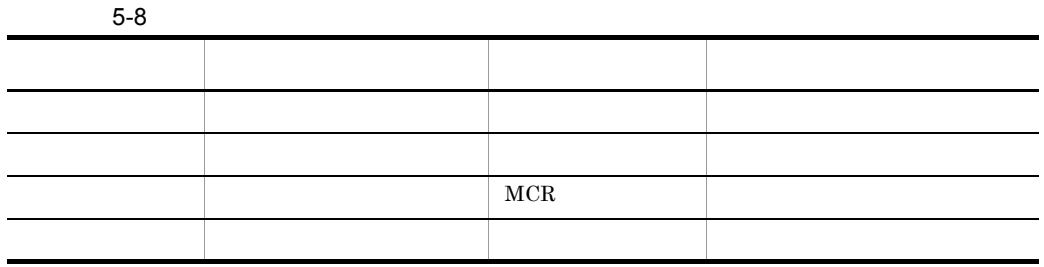

 $2$ 

a)出力論理マップ生成規則 COBOL  $\sf COBOL$ **•** 数字項目の場合

{02|03} マップ名-FIELDnnnn-0 PIC 9(長さ) [OCCURS 回数].

**•** 文字項目の場合

{02|03} マップ名-FIELDnnnn-0 PIC X(長さ)〔0CCURS 回数〕.

{02|03} マップ名-FIELDnnnn-0 PIC N(長さ÷2) [OCCURS 回数].

**•** 漢字項目の場合

**•** 数字編集項目の場合

{02|03} マップ名-FIELDnnnn-0 PIC 編集文字 [OCCURS 回数].

 $\mathbf C$ 

unsigned char マップ名\_FIELDnnnn\_0 〔[回数]〕[長さ];

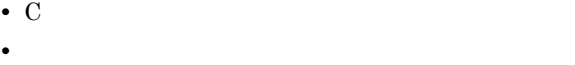

b<sub>2</sub>

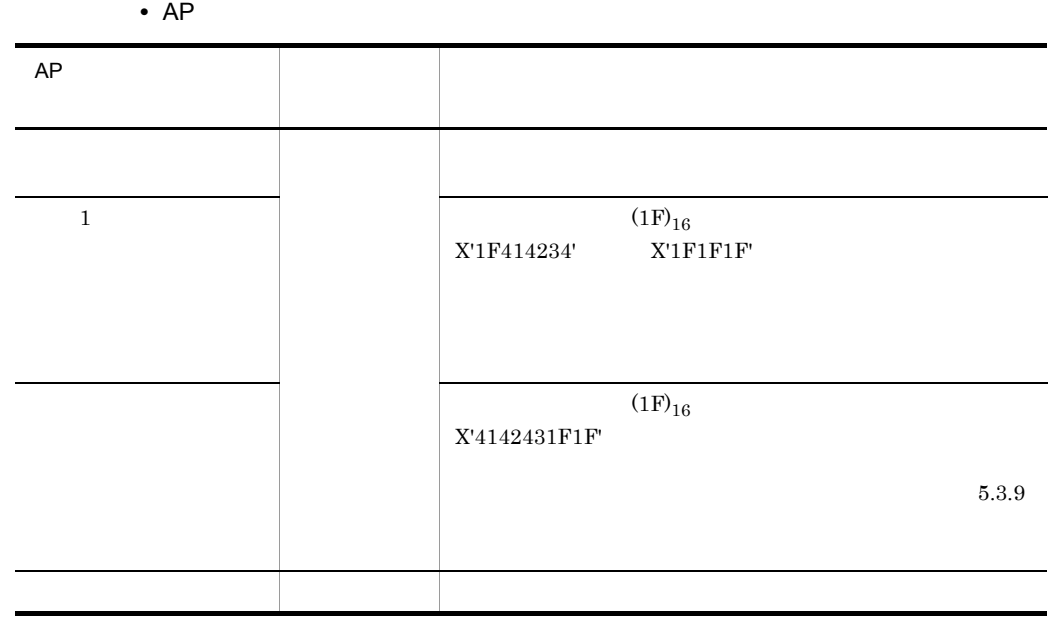

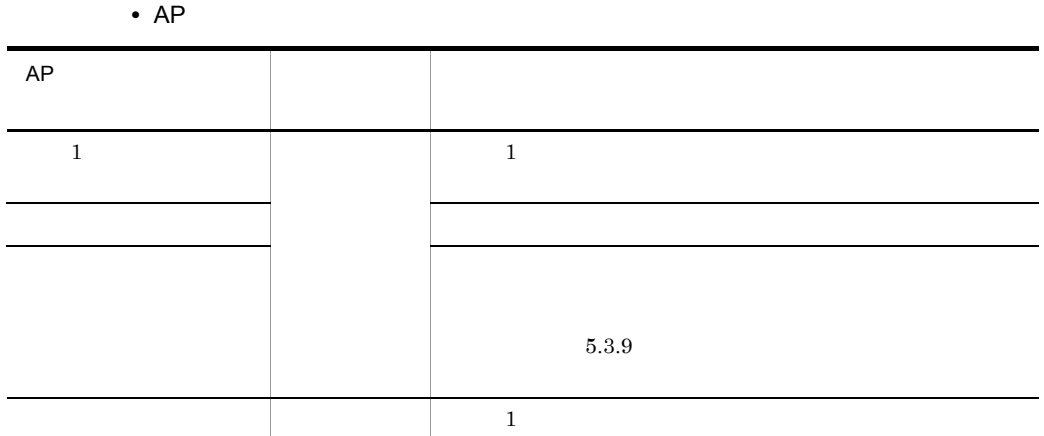

《先頭 1 文字がデータ有無コードのときの結果》 初期値の内容 結果  $(20)_{16}$  $0 \quad \text{(30)}_{16} \qquad \qquad 0$  $\left(00\right)_{16}$ 繰り返し文字指定 項目全体を繰り返し文字で表示する。 初期値の長さが画面の表示長より短 定義で指定した「桁寄せ」,および埋字に従って表示する。埋字 初期値の長さが画面の表示長より長 「桁寄せ」に従って桁寄せし,余りを切り捨てて項目を表示す

 $3$ 

a)

COBOL  $COBOL$ 

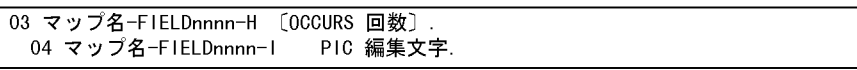

03 マップ名-FIELDnnnn-H [OCCURS 回数]. 04 マップ名-FIELDnnnn-1 PIC X(長さ).

03 マップ名-FIELDnnnn-H [OCCURS 回数]. 04 マップ名-FIELDnnnn-I PIC N(長さ÷2).

**•** 数字項目の場合

**•** 文字項目の場合

**•** 漢字項目の場合

**•** 数字項目の場合

**•** 漢字項目の場合

02 マップ名-FIELDnnnn-I PIC 9(長さ) 〔OCCURS 回数〕.

**•** 文字項目の場合

02 マップ名-FIELDnnnn-I PIC X(長さ) 〔OCCURS 回数〕.

02 マップ名-FIELDnnnn-I PIC N(長さ÷2) 〔OCCURS 回数〕.

 $\mathsf{C}$ 

unsigned char マップ名\_FIELDnnnn\_I 〔[回数]〕[長さ];

b<sub>2</sub>

入力通常 (人) この場合 (人) この場合 (人) この場合 (人) この場合 半角のデータを入力のデータを入力する。  $5.3.13$ 

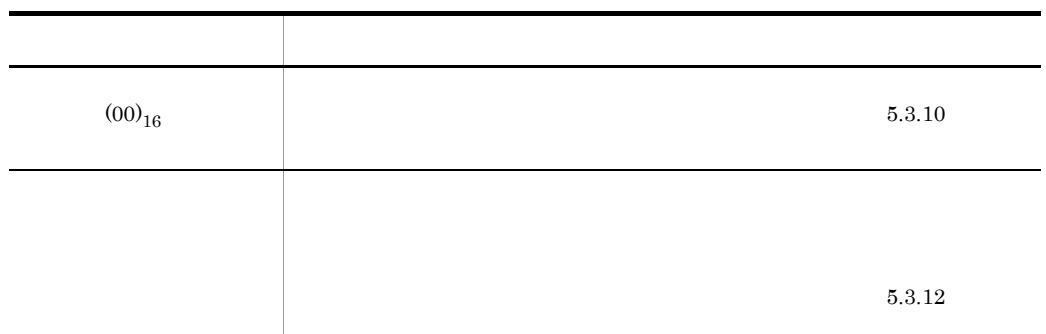

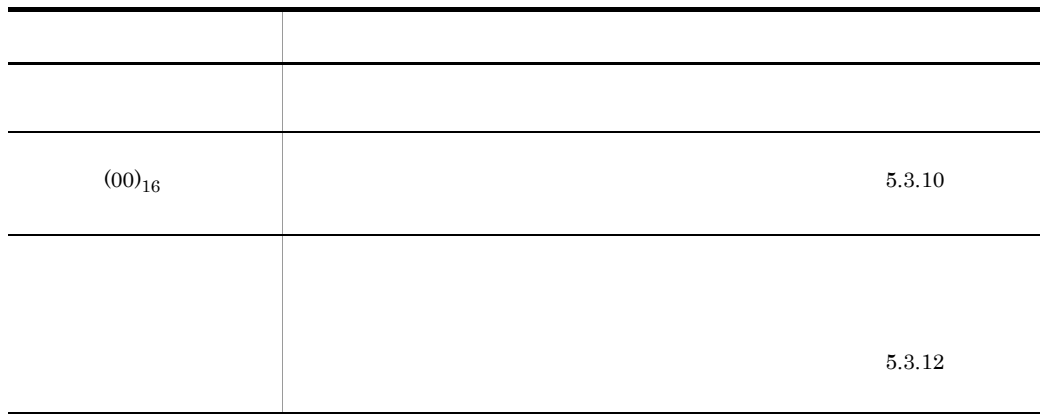

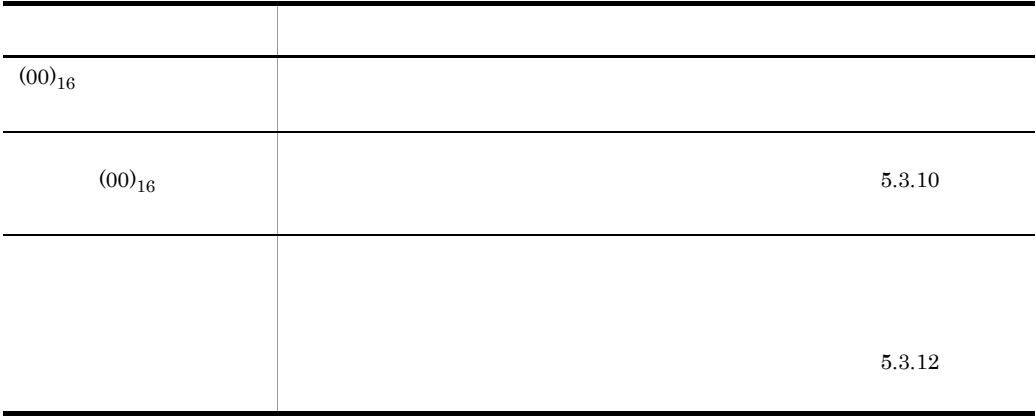

1  $\sim$   $\sim$   $\sim$   $\sim$   $\sim$ • PIELDnnnn-I 数字編集文字列:データ型で指定できる数字編集文字列は次のとおり。 9 V S • **•**  $\mathbb{R}$  $2^{\frac{1}{2}}$ 

COBOL

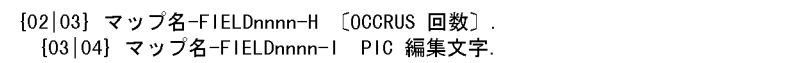

 $3 \sim$ 

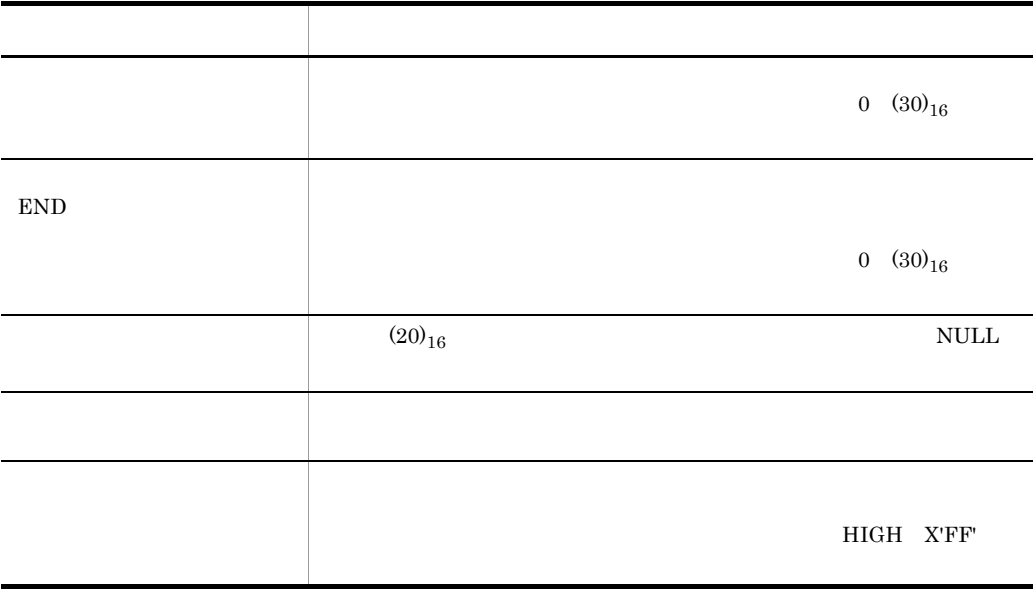

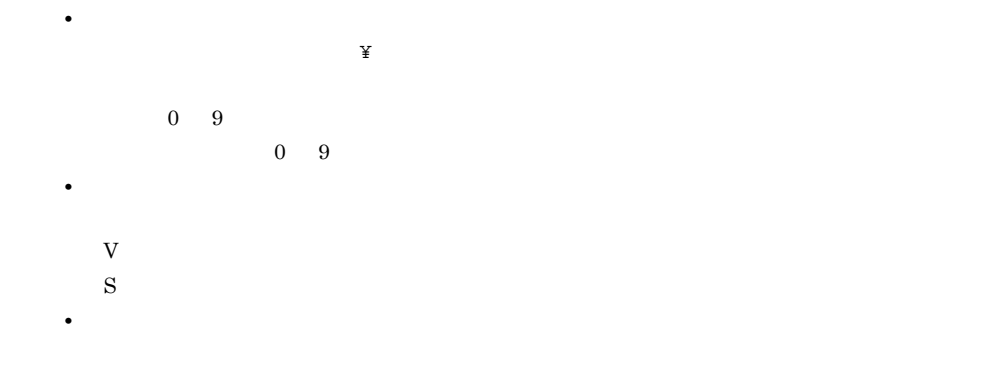

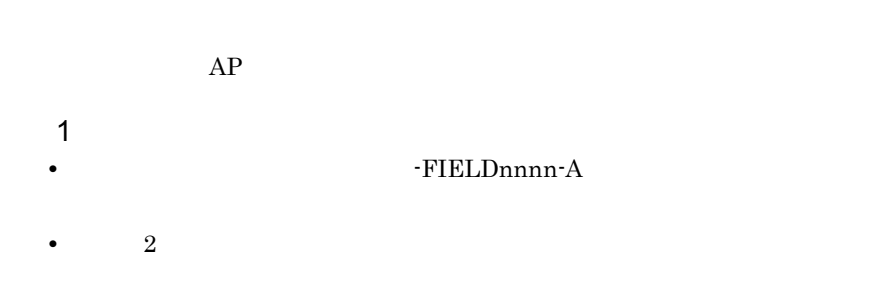

**•** 繰り返し:フィールドの繰り返しと同じ

# $2^{\degree}$

COBOL

[02|03] マップ名-FIELDnnnn-A PIC X(長さ) 〔000RUS 回数〕.

### $\mathbf C$

unsigned char マップ名\_FIELDnnnn\_A 〔[回数]〕[長さ];

# $3 \sim$

 $AP$ 

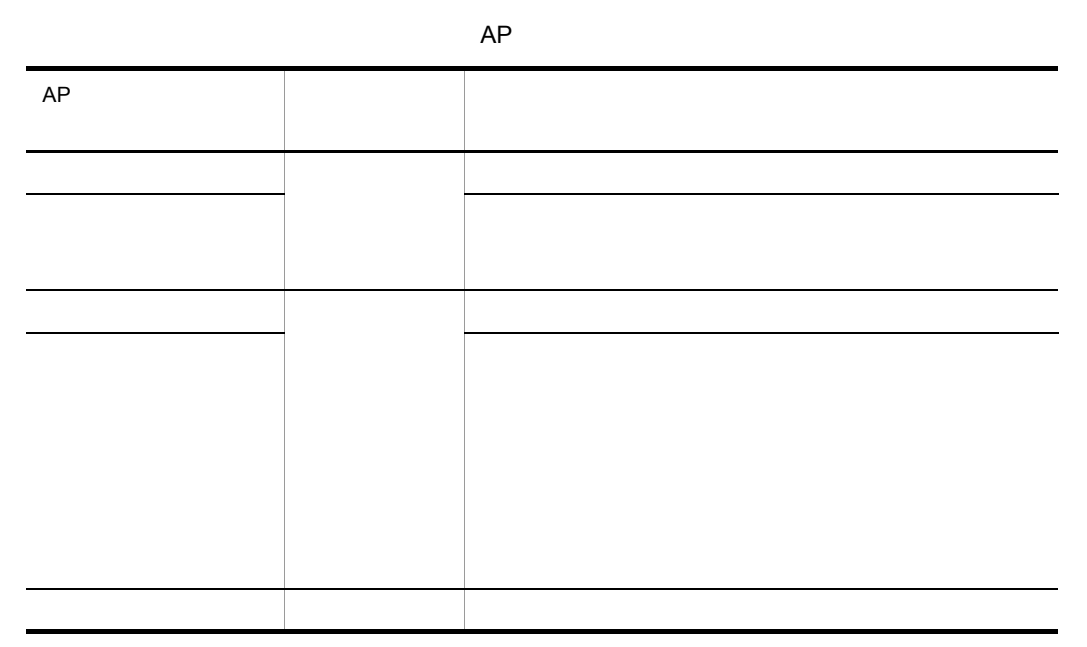

 $AP$ 

 $5.3.8$ 

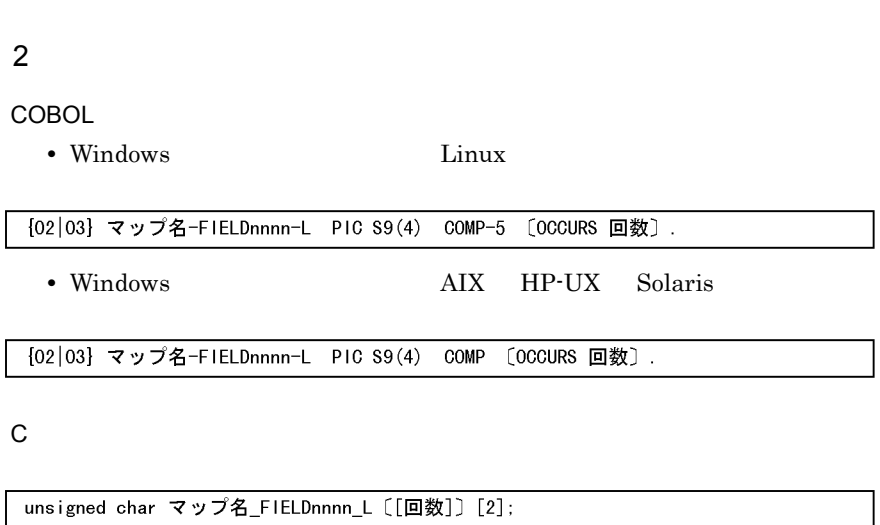

 $3 \sim$ 

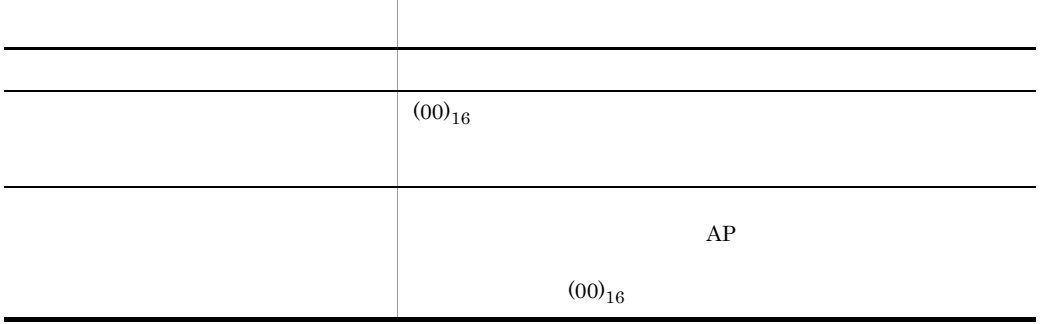

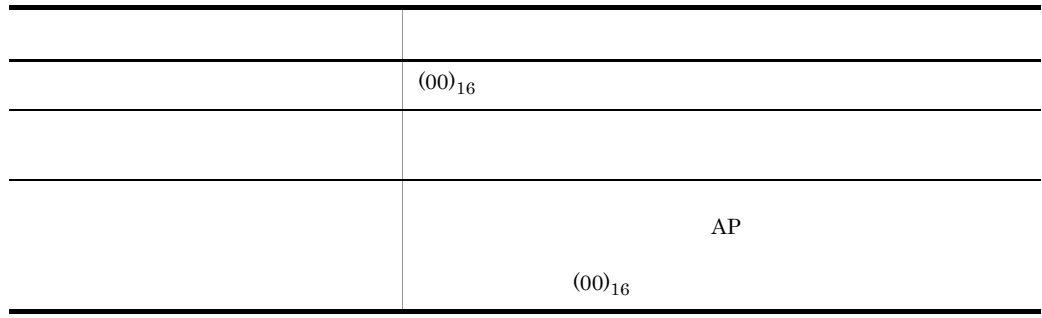

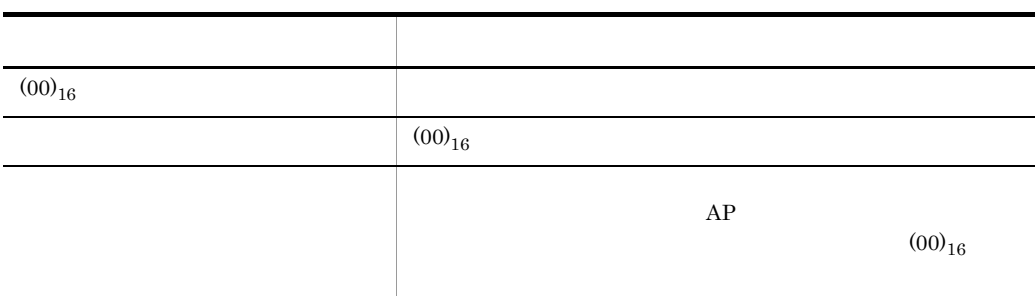

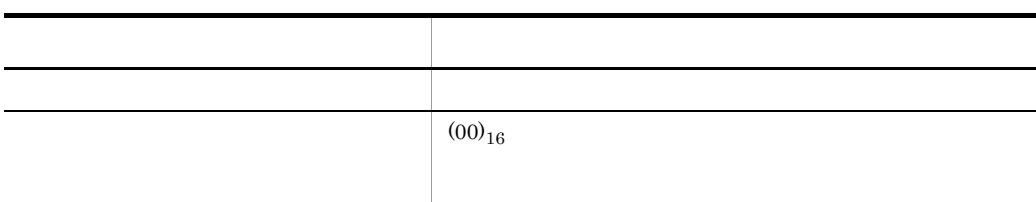

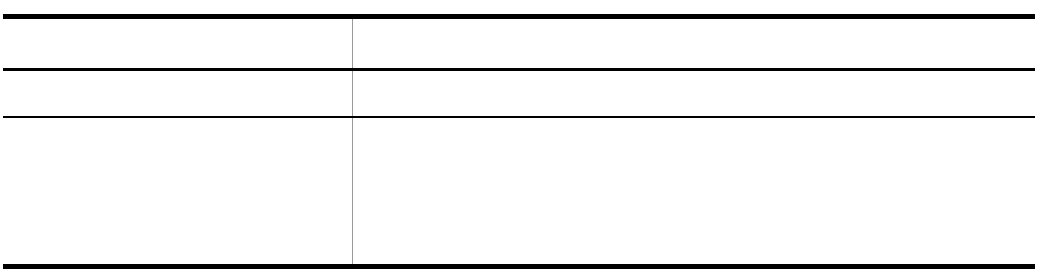

 $5.$ 

• (00)<sub>16</sub>  $(00)$ 

 $AP$ • **•** ウィンドウ素 しょうしょうしょう こうしょうしょうしょうしょうしょう

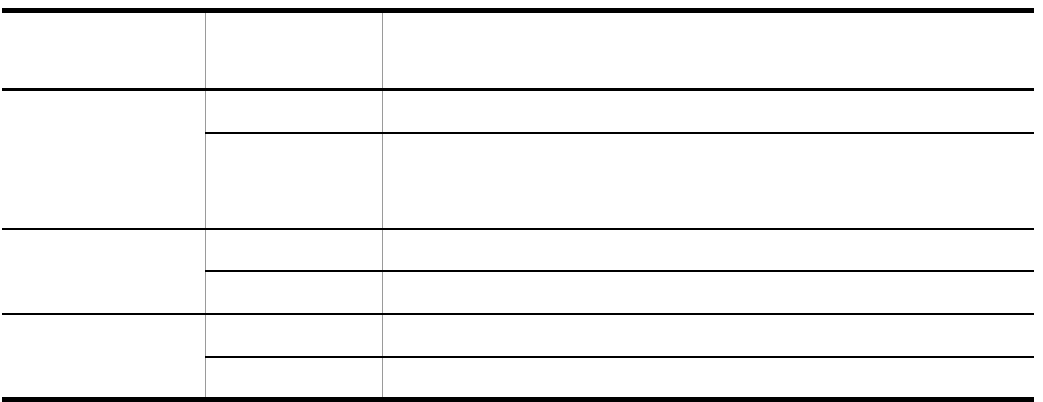

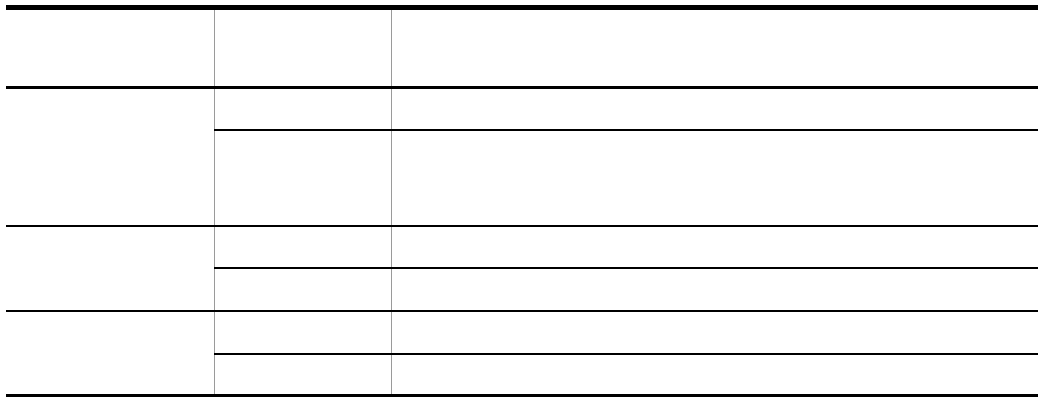

 $5.3.12$ 

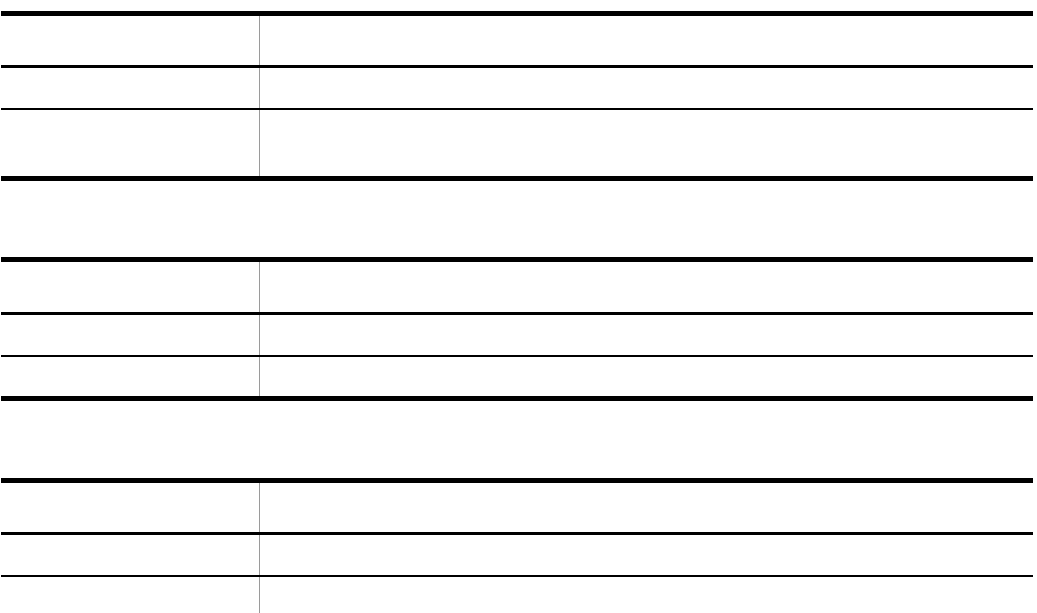

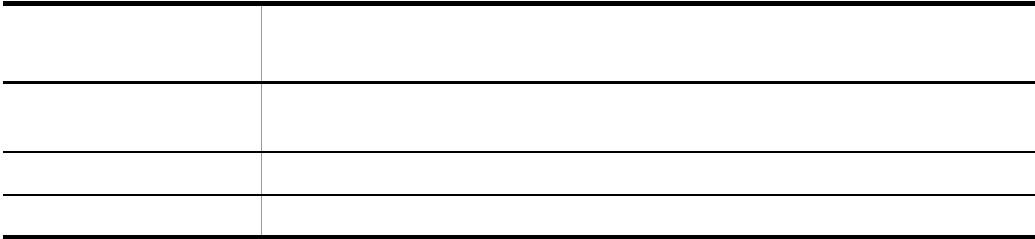

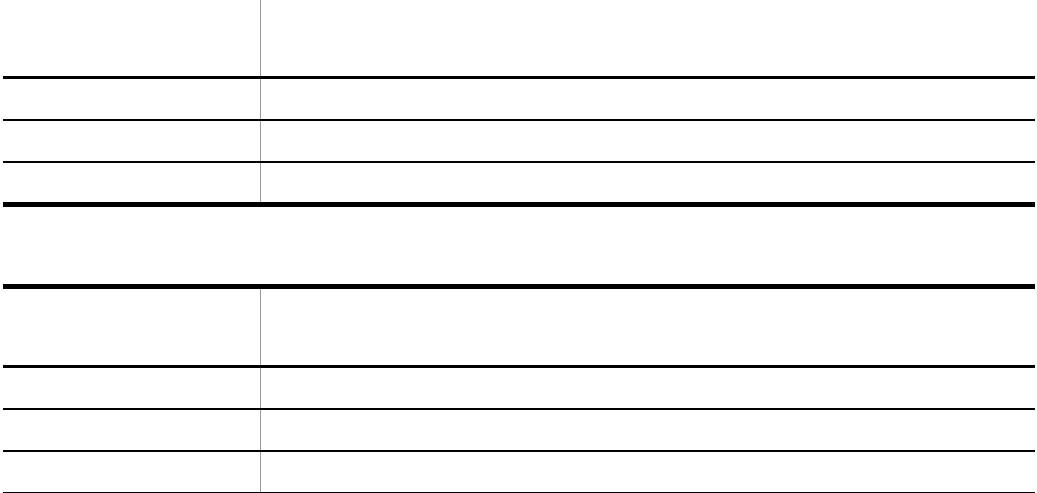

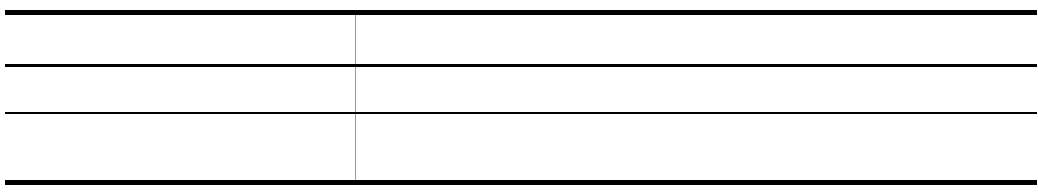

# 5.3.15 MCR

 $MCR$  $5.3.5(3)$  $MCR$   $MCR$ 

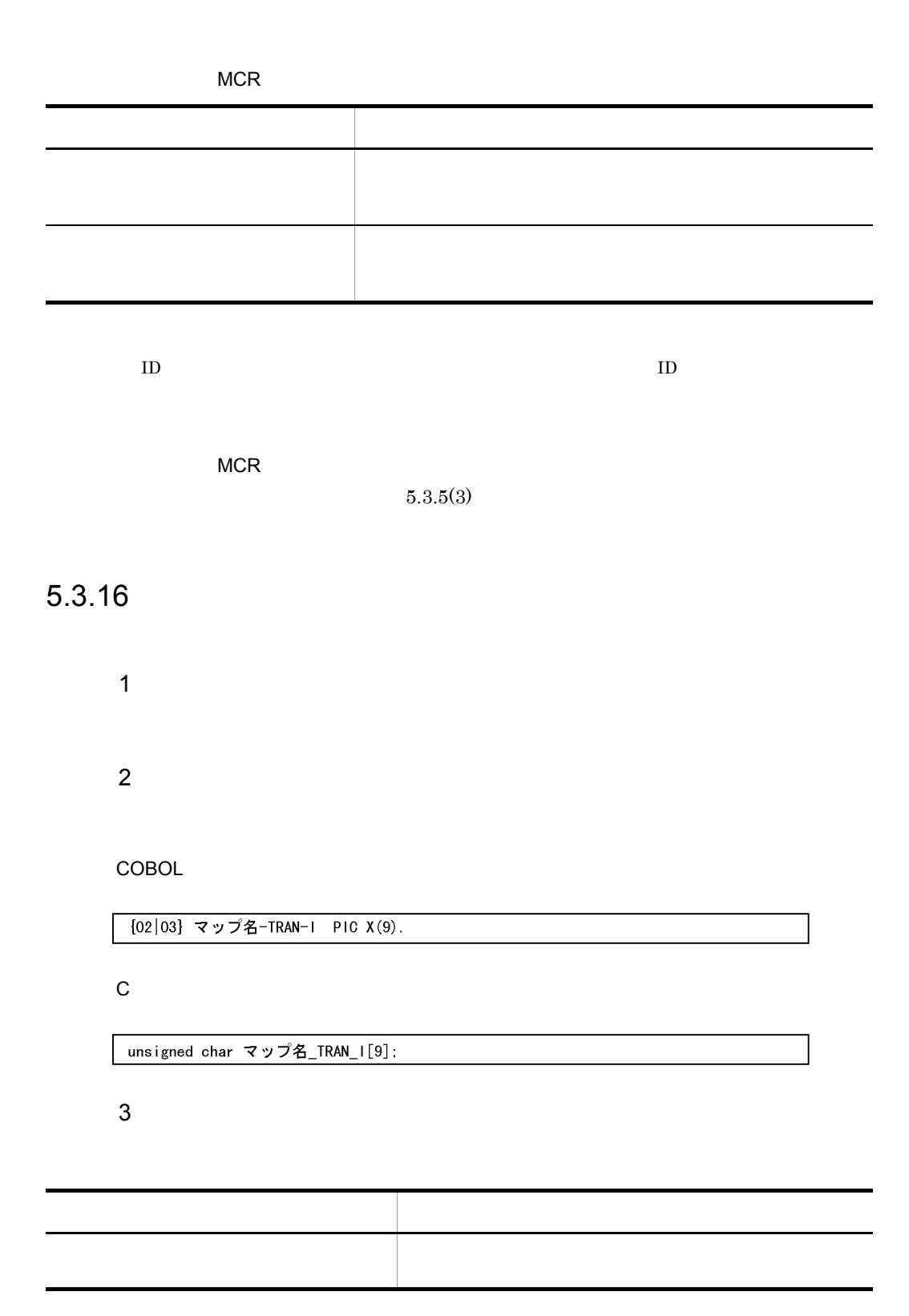
$5.3.17$ 1  $\blacksquare$ **•** 確定キーの制御データ名:マップ名 -INCO •  $2$ 長さは,ドローセットアップの「運用管理者用の設定」の[修飾名の設定 ...]ボタン  $2^{\degree}$ COBOL [02|03] マップ名-INCO PIC X(長さ).  $\mathsf{C}$ unsigned char マップ名\_INCO[長さ];  $3 \sim$ 

 $AP$ 

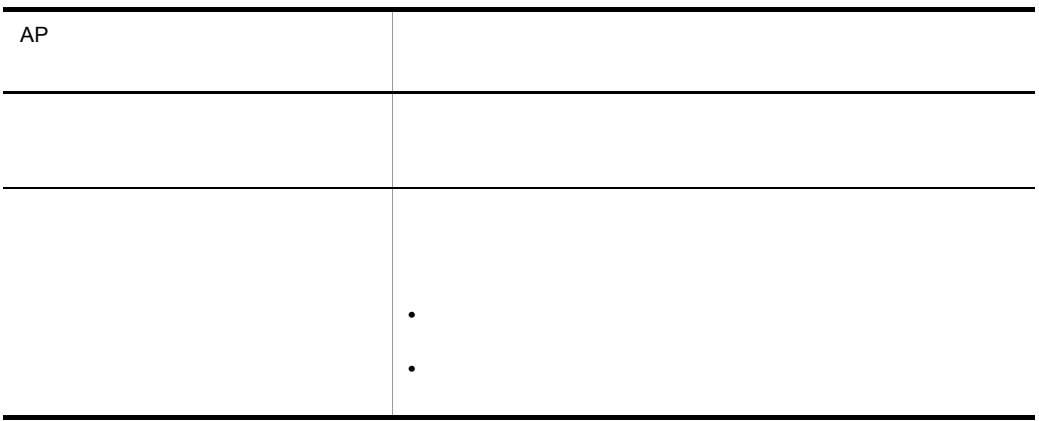

# $5.3.18$

1  $\Box$ 

 $\chi \chi$ 

 $2 \left( \frac{1}{2} \right)$ 

## a)出力論理マップ生成規則

COBOL

**•** 数字項目の場合

04 マップ名-FIELDnnnn-nnn-0 PIC 9(長さ).

04 マップ名-FIELDnnnn-nnn-0 PIC X(長さ).

• 1

**•** 文字項目の場合

04 マップ名-FIELDnnnn-nnn-0 PIC X(1) OCCURS 回数.

 ${\bf C}$ 

unsigned char マップ名\_FIELDnnnn\_nnn\_0 〔[回数]〕[長さ];

b<sub>2</sub>

 $3$ 

a)

COBOL

**•** 数字項目の場合

04 マップ名-FIELDnnnn-nnn-1 PIC 9(長さ).

04 マップ名-FIELDnnnn-nnn-1 PIC X(長さ).

**•** 文字項目の場合

• 1

04 マップ名-FIELDnnnn-nnn-I PIC X(1) OCCURS 回数.

 $\mathsf{C}$ 

unsigned char マップ名\_FIELDnnnn\_nnn\_I 〔[回数]〕[長さ];

b<sub>2</sub>

| 5.4         |                                  |                   |                |             |  |
|-------------|----------------------------------|-------------------|----------------|-------------|--|
|             | GUI                              |                   |                |             |  |
|             | ${\rm GUI}$                      |                   | $5.3\,$        | $\rm COBOL$ |  |
| - PIC $9$   |                                  | $\rm{PIC}$ 99999  | $\overline{9}$ |             |  |
| 5.4.1       |                                  |                   |                |             |  |
| $\mathbf 1$ |                                  |                   |                |             |  |
|             |                                  |                   |                |             |  |
|             |                                  | $5.3.7\,$         |                | $5.3.5\,$   |  |
| $\bullet$   | $\textsf{\textbf{-}POPUPnnnn-O}$ |                   |                |             |  |
| $\bullet$   | -POPUP-LABELnnnn-O               |                   |                |             |  |
|             | -POPUP-CODEnnnn-O                |                   |                |             |  |
|             |                                  | -POPUP-TEXTnnnn-O |                |             |  |
|             |                                  |                   |                |             |  |

### のデータ名:マップ名 -POPUP-KEYnnnn-O

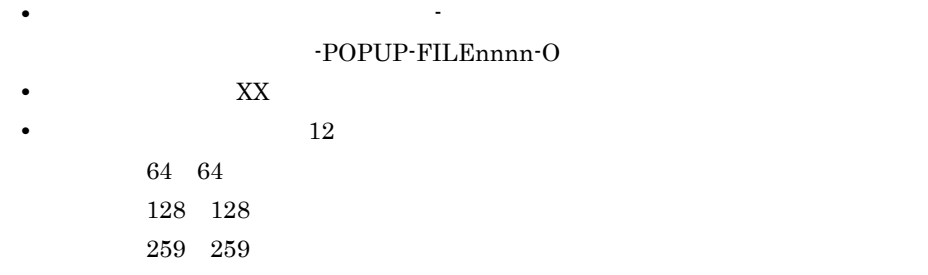

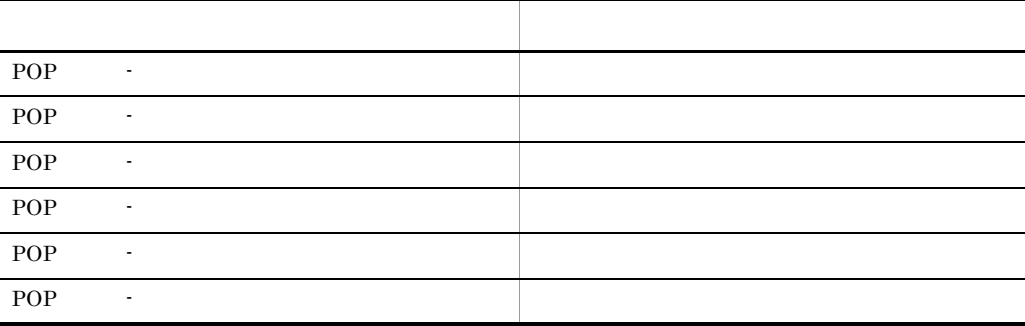

 $2$ 

 $a$ 

**•**「動的変更(AP から表示属性を変更する)」を指定した場合 COBOL

[02|03] マップ名-FIELDnnnn-A PIC X(長さ).

 $\mathbf C$ 

unsigned char マップ名\_FIELDnnnn\_A[長さ];

**•**「動的変更(AP から表示属性を変更する)」を指定しない場合

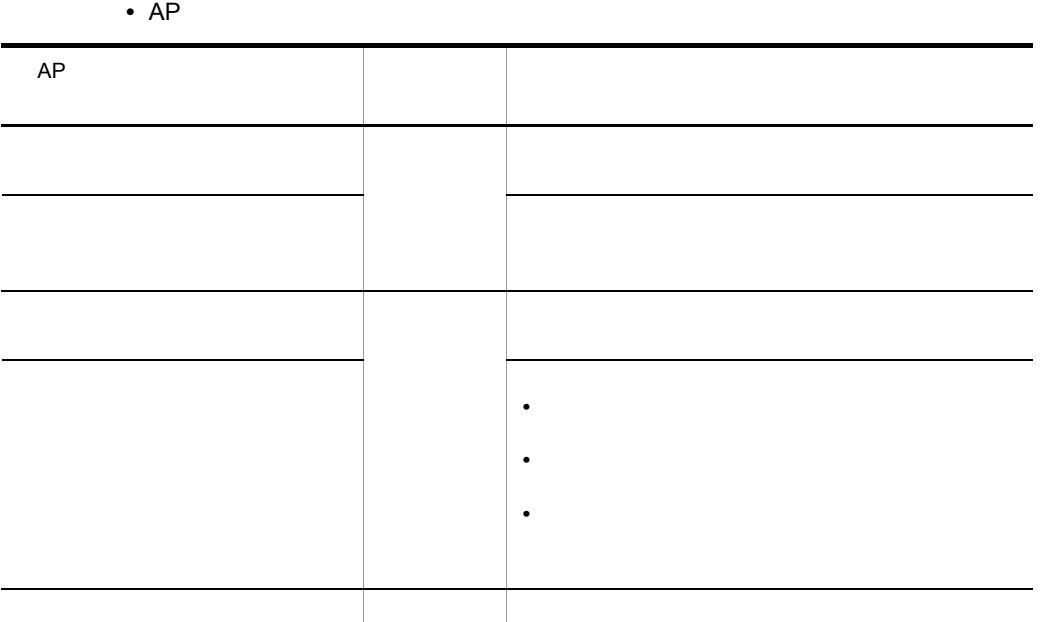

 $b$ 

COBOL

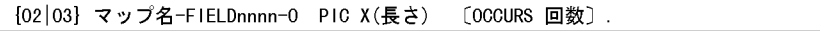

 $\mathbf C$ 

unsigned char マップ名\_FIELDnnnn\_0 [[回数]] [長さ];

• AP

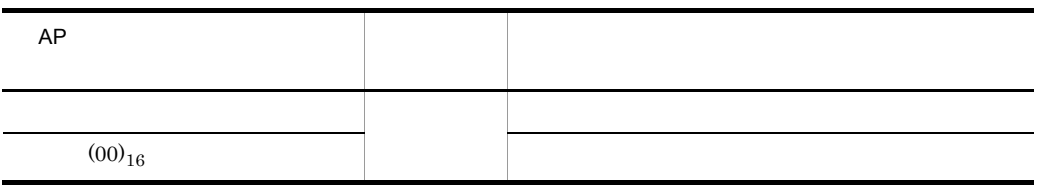

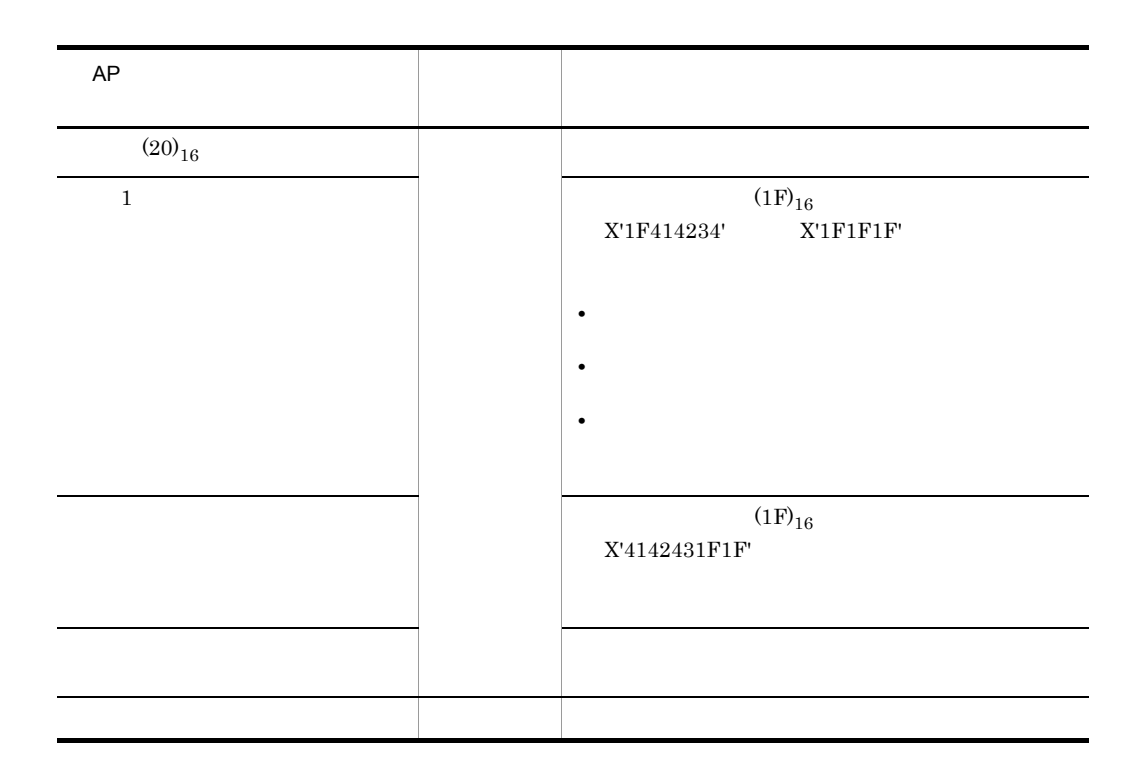

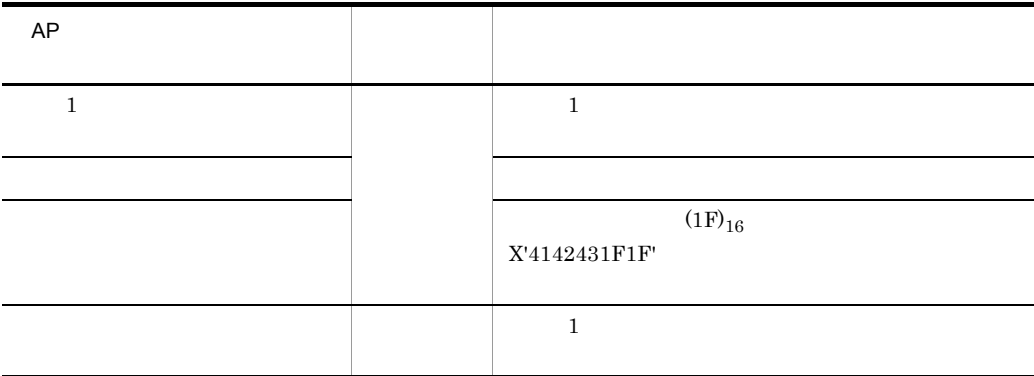

《先頭 1 文字がデータ有無コードのときの結果》

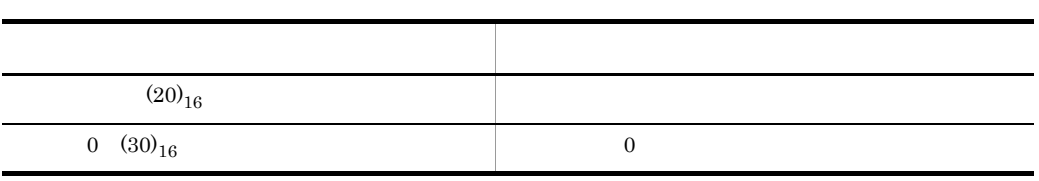

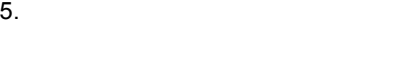

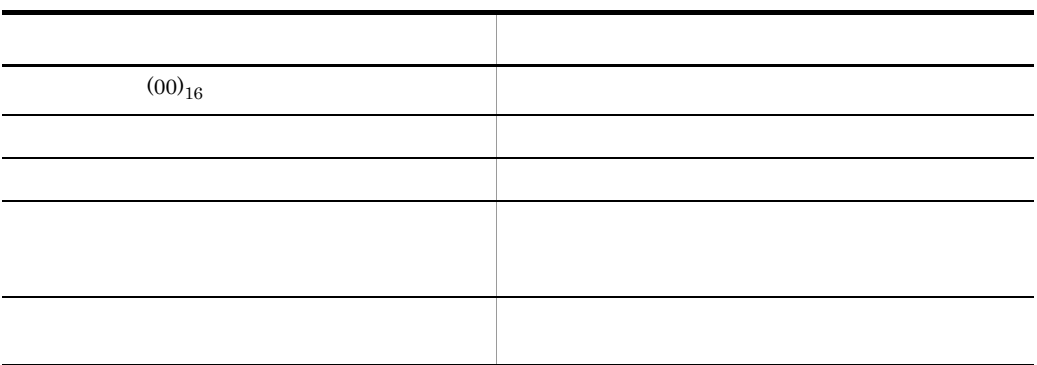

c)  $\sim$ 

COBOL

03 マップ名-FIELDnnnn-H [OCCURS 回数].<br>- 04 マップ名-FIELDnnnn-I-PIC {X(長さ)|N(長さ÷2)}.

**•** 論理マップ可変部の集団項目化を指定した場合

02 マップ名-FIELDnnnn-I PIC {X(長さ)|N(長さ÷2)} [OCCURS 回数].

**•** 論理マップ可変部の集団項目化を指定しない場合

 $\mathbf C$ 

unsigned char マップ名\_FIELDnnnn\_I〔[回数]〕[長さ];

• **•**  $\mathbf{a} = \mathbf{a} \cdot \mathbf{a}$ 

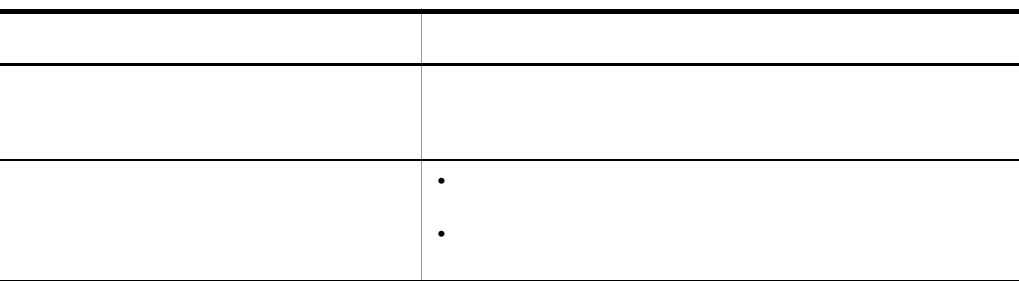

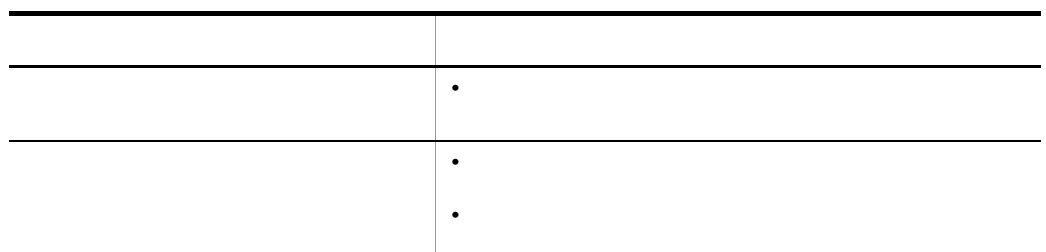

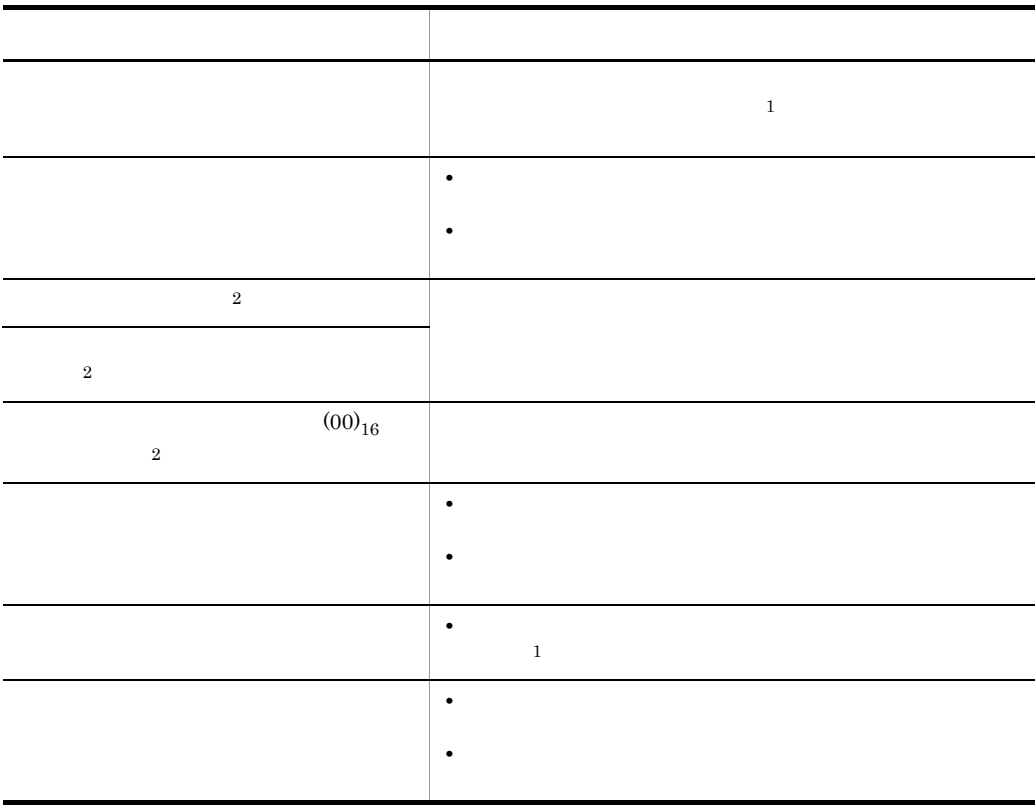

 $\,$  1

 $\overline{2}$ 

 $3$  $a$ ) and  $a$ 

 $b$ 

### **COBOL**

**•** 可変用論理テーブル名を指定した場合

{02|03} マップ名-POPUPnnnn-0 〔OCCURS 回数〕.<br>{03|04} マップ名-POPUP-CODEnnnn-0 PIC {X(長さ)|N(長さ÷2)}.<br>{03|04} マップ名-POPUP-LABELnnnn-0 PIC {X(長さ)|N(長さ÷2)|編集文字}.<br>{03|04} マップ名-POPUP-KEYnnnn-0 PIC X(長さ). …………………………………………………………………………………………

#### $\mathbf C$

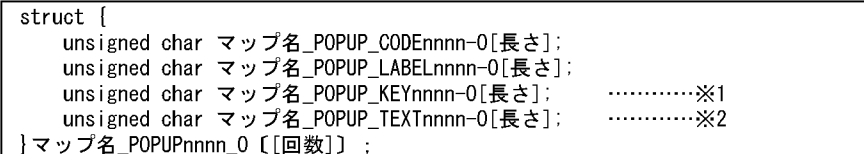

 $\mathbf{1}$ 

 $\,2$ 

• AP

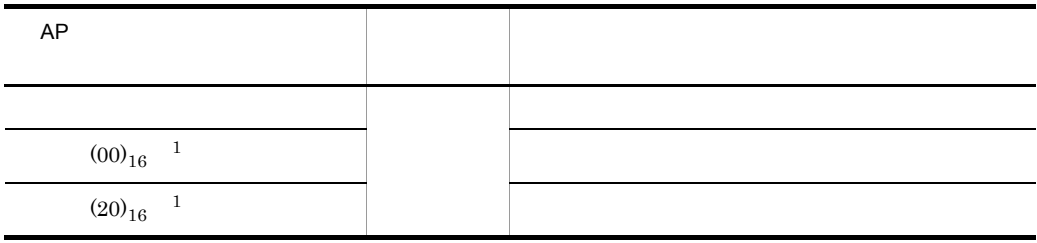

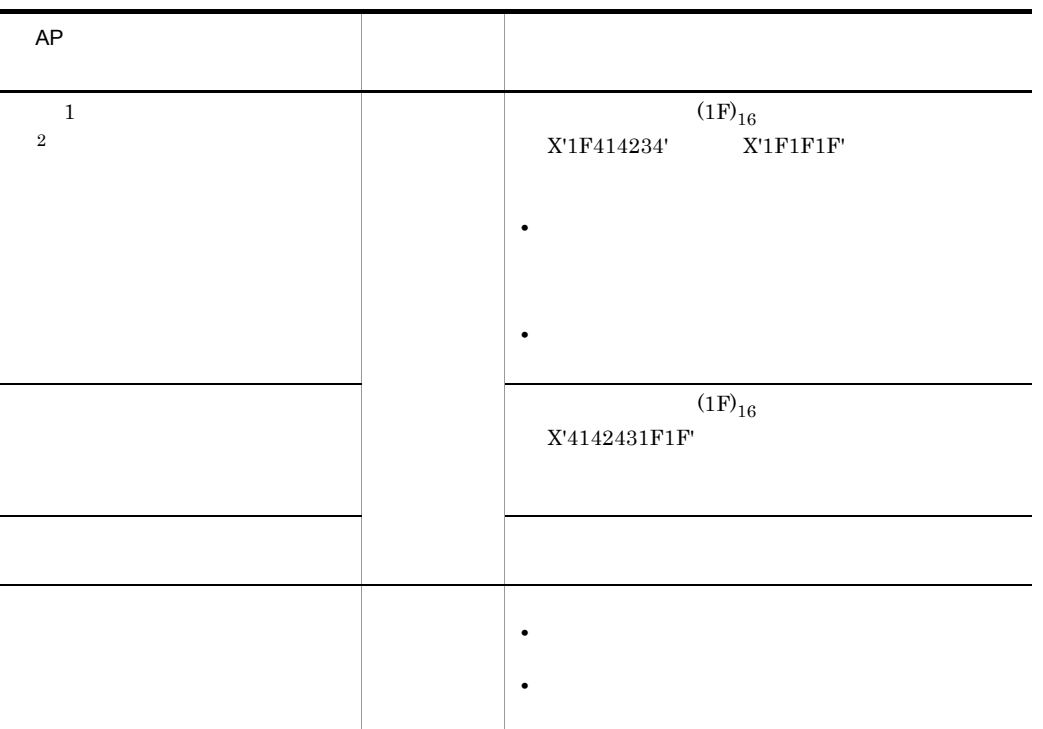

注※ 1

 $\,2\,$ 

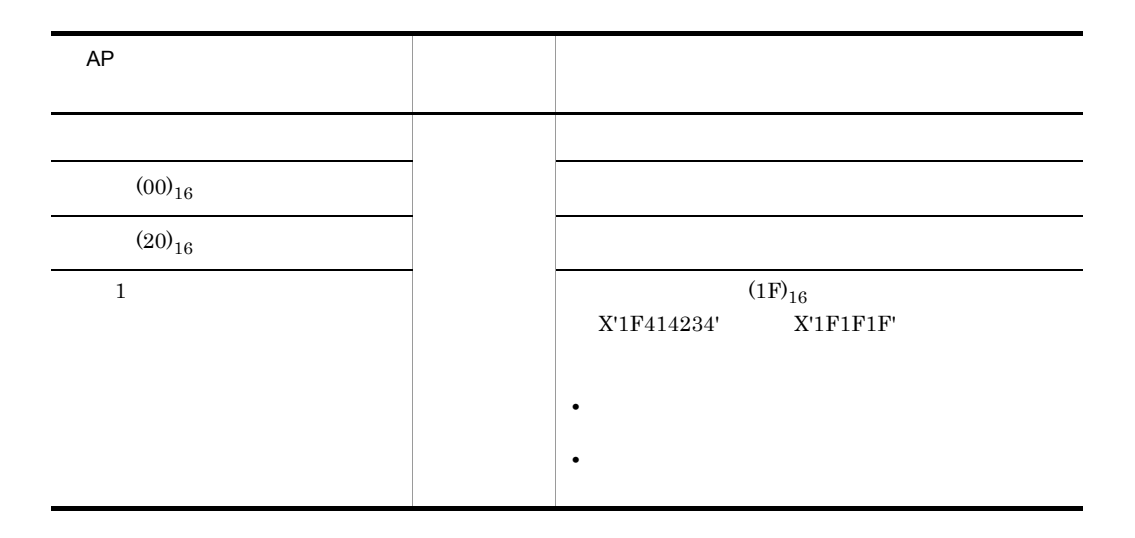

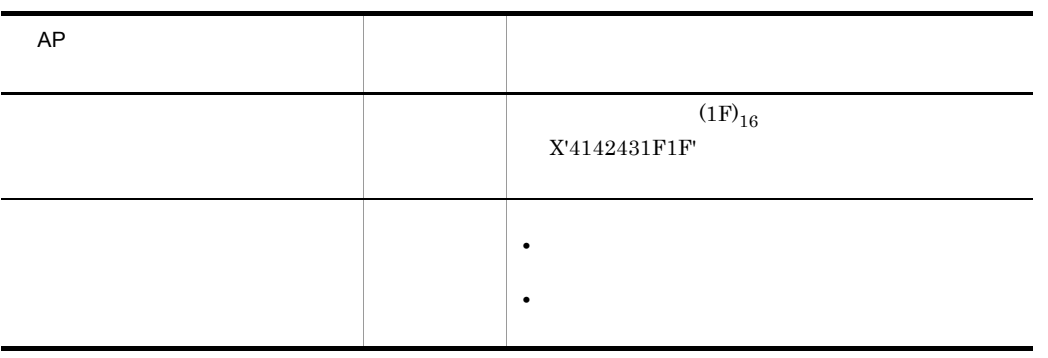

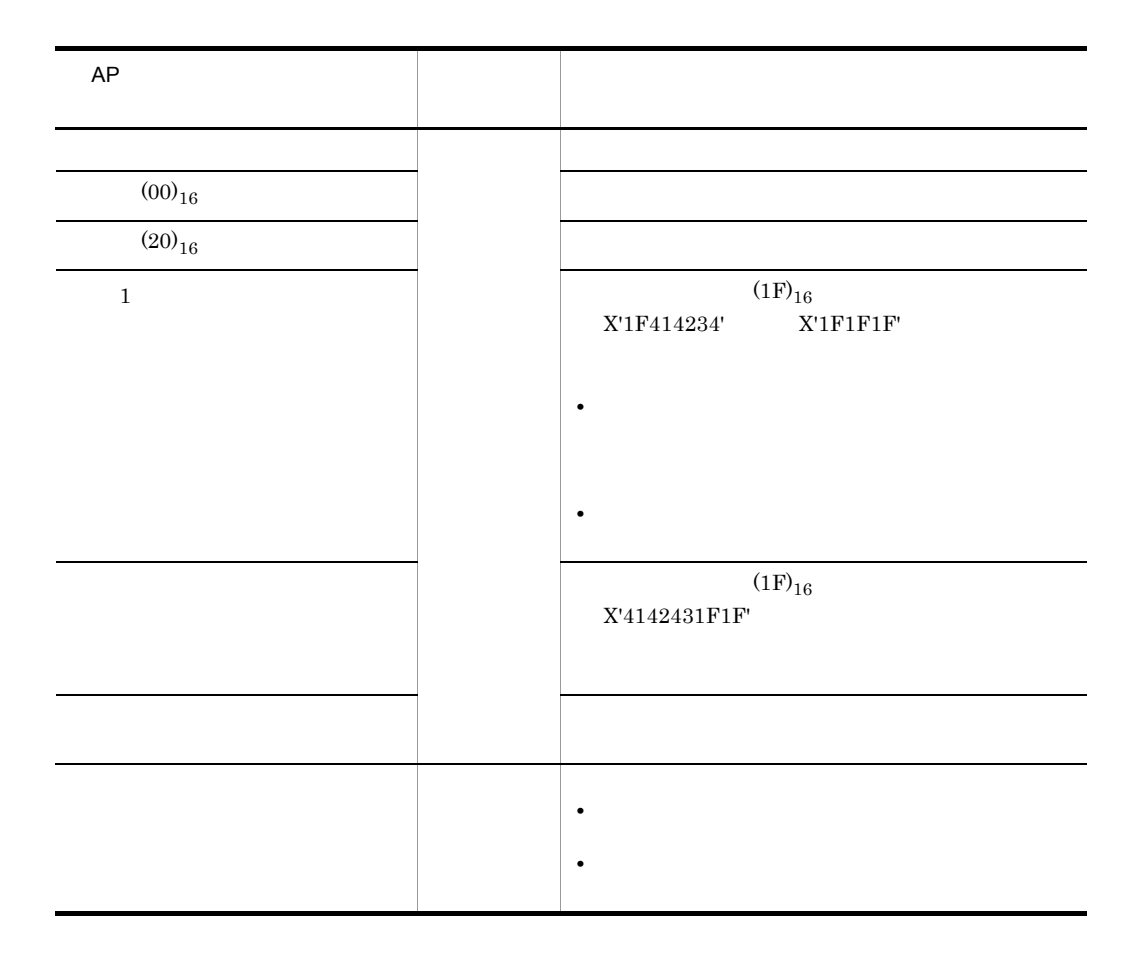

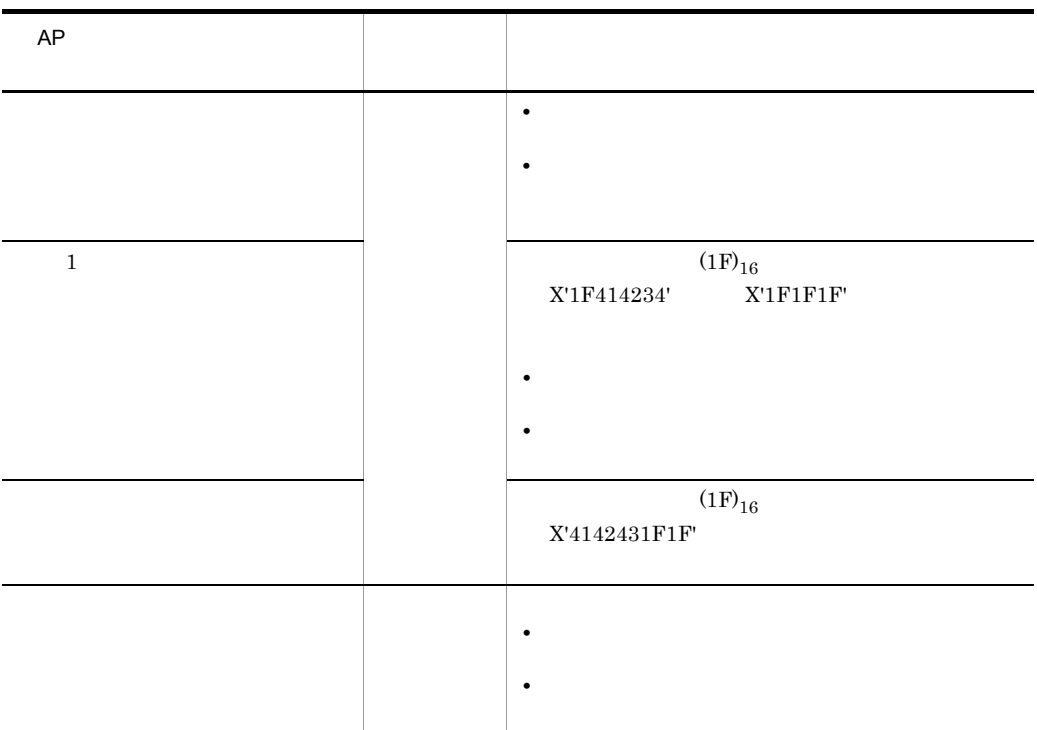

 $5.$ 

c)  $\sim$ 

COBOL

[02|03] マップ名-POPUP-FILEnnnn-0 PIC X(長さ).

 $\mathbf C$ 

unsigned char マップ名\_ POPUP\_FILEnnnn-0[長さ];

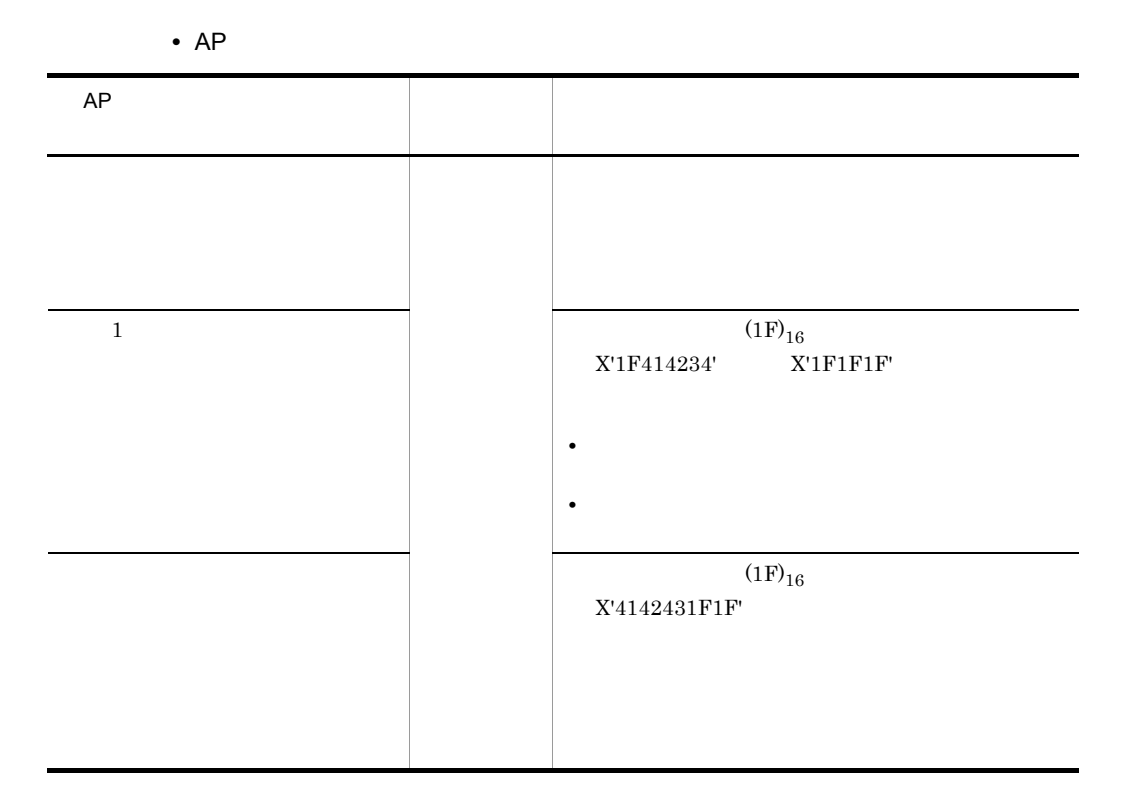

 $1$ 

COBOL

03 マップ名-FIELDnnnn-H [OCCURS 回数]. 04 マップ名-FIELDnnnn-1 PIC {X(長さ)|N(長さ÷2)}.

02 マップ名-FIELDnnnn-I PIC (X(長さ) |N(長さ÷2)} [OCCURS 回数].

**•** 論理マップ可変部の集団項目化を指定しない場合

**•** 論理マップ可変部の集団項目化を指定した場合

 $\mathbf C$ 

unsigned char マップ名\_FIELDnnnn\_I〔[回数]〕[長さ];

• **•**  $\mathbf{a} = \mathbf{a} \cdot \mathbf{a}$ 

 $5.4.1(2)(c)$ 

 $\mathbf{A}$  P 表示  $\boxed{00}$ 

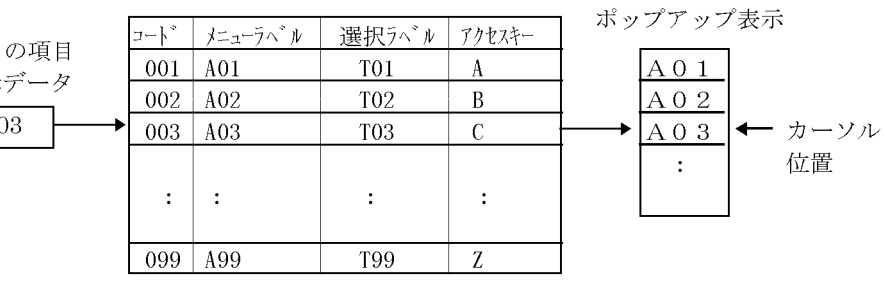

 $5.$ 

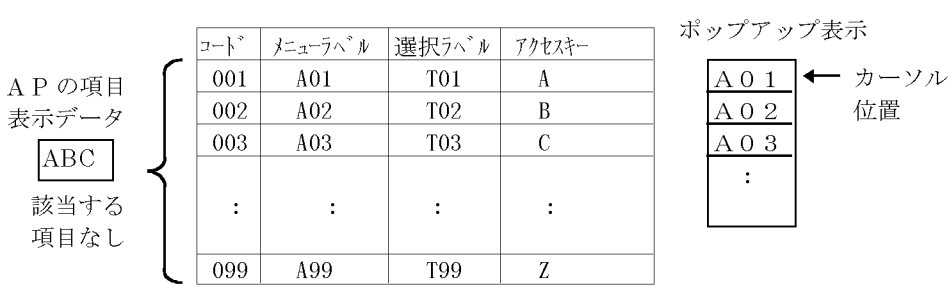

 $5.4.2$ 

1  $\blacksquare$ 

 $AP$ 

• THENUnnnn-A

•  $2$ 

 $2^{\degree}$ 

COBOL

{02|03} マップ名-MENUnnnn-A PIC X(長さ).

 $\mathsf{C}$ 

unsigned char マップ名\_MENUnnnn\_A[長さ];

# $5.4.3$

1  $\blacksquare$ 

### $AP$

## **•** ボタン制御項目のデータ名:マップ名 -BUTTONnnnn-A  $AP$

 $AP$ 

• **• BUTTONnnnn-O**  $AP$ 

**•** 長さ:ラベルテキストのデータ長

•  $2$ 

a)論理マップ生成規則

COBOL

[02|03] マップ名-BUTTONnnnn-A PIC X(長さ).

 $\mathbf C$ 

unsigned char マップ名\_BUTTONnnnn\_A[長さ];

b<sub>2</sub>

 $AP$ 

 $AP$ 

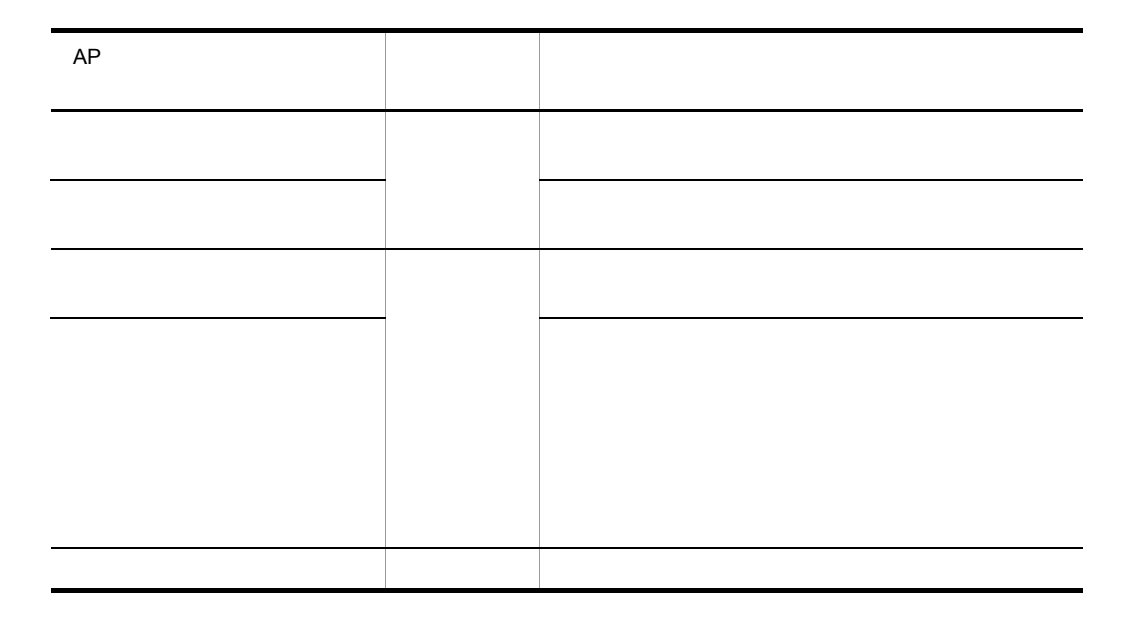

### a)論理マップ生成規則

COBOL

 $C$ 

unsigned char マップ名\_BUTTONnnnn\_0[長さ];

b)

 $AP$ 

 $AP$ 

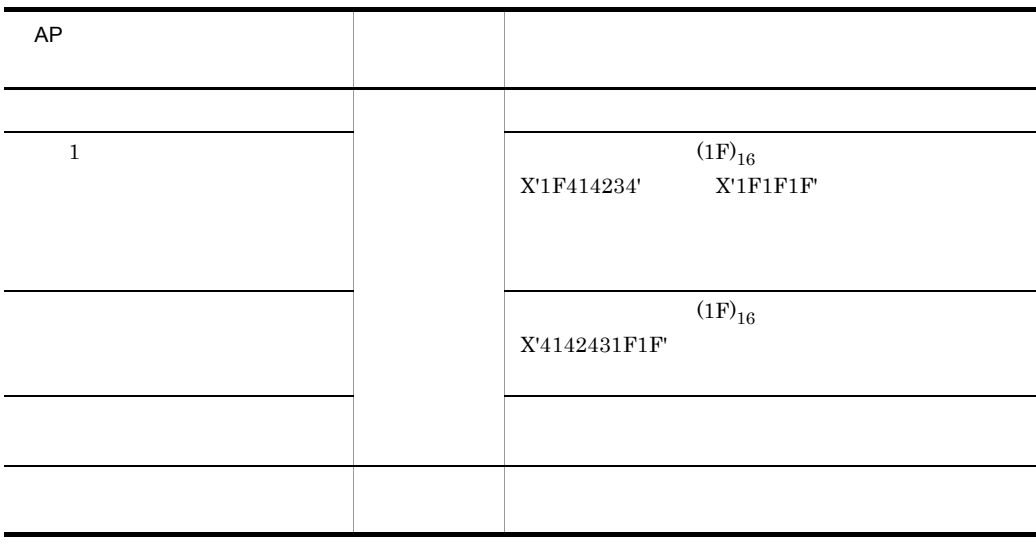

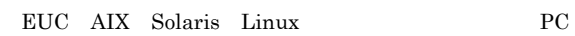

a)

COBOL

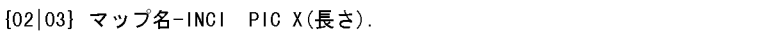

 $\mathbf C$ 

unsigned char マップ名\_INCI [長さ];

b<sub>2</sub>

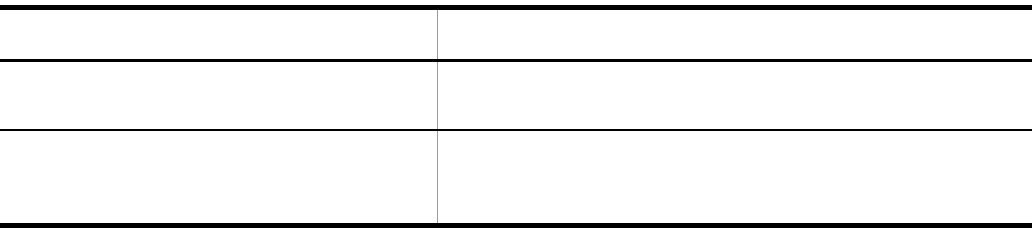

 $5.4.4$ 

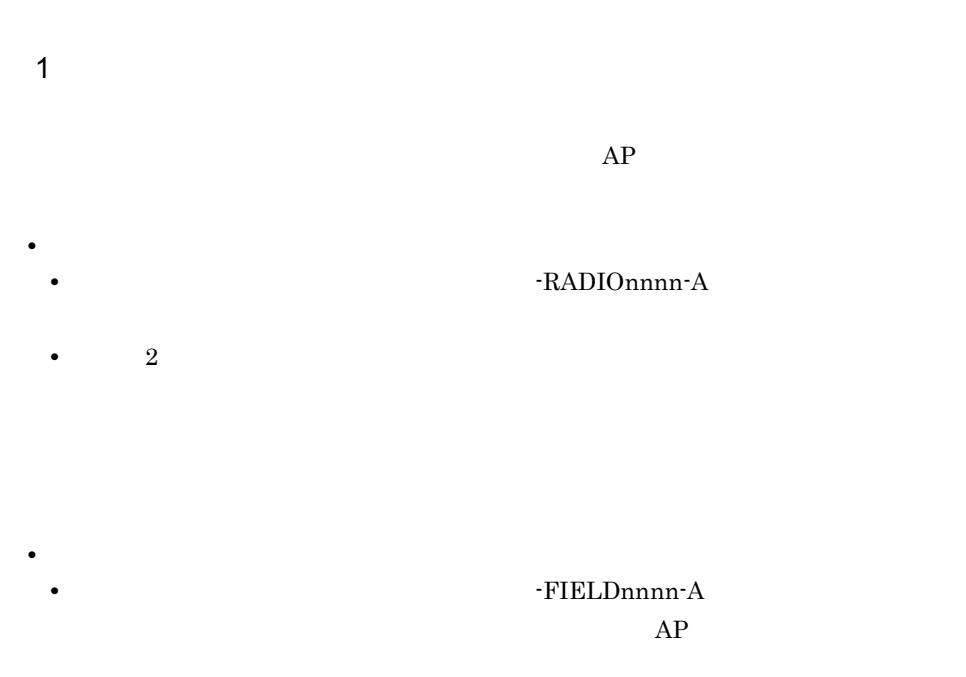

•  $2$ 

- **•** TRADIOnnnn-O **•** 回数:ボタンの数の指定値 **•** 可変ボタンラベル項目のデータ名:マップ名 -RADIO-LABELnnnn-O **•** データ型:ラベルのデータ型で指定 • <sub>•</sub> <sub>+</sub>  $\sim$  5  $\sim$  5  $\sim$  5  $\sim$  5  $\sim$  5  $\sim$  5  $\sim$  5  $\sim$  5  $\sim$  5  $\sim$  5  $\sim$  5  $\sim$  $\n \cdot$ RADIO-CODEnnnn-O • 2  $AP$
- **•** ボックス単位通知項目のデータ名:マップ名 -FIELDnnnn-I  $AP$
- **AP**
- $2$

 $AP$ 

a)論理マップ生成規則

COBOL

{02|03} マップ名-RADIOnnnn-A PIC X(長さ) [OCCURS 回数].

 $\mathbf C$ 

unsigned char マップ名\_RADIOnnnn\_A〔[回数]〕[長さ];

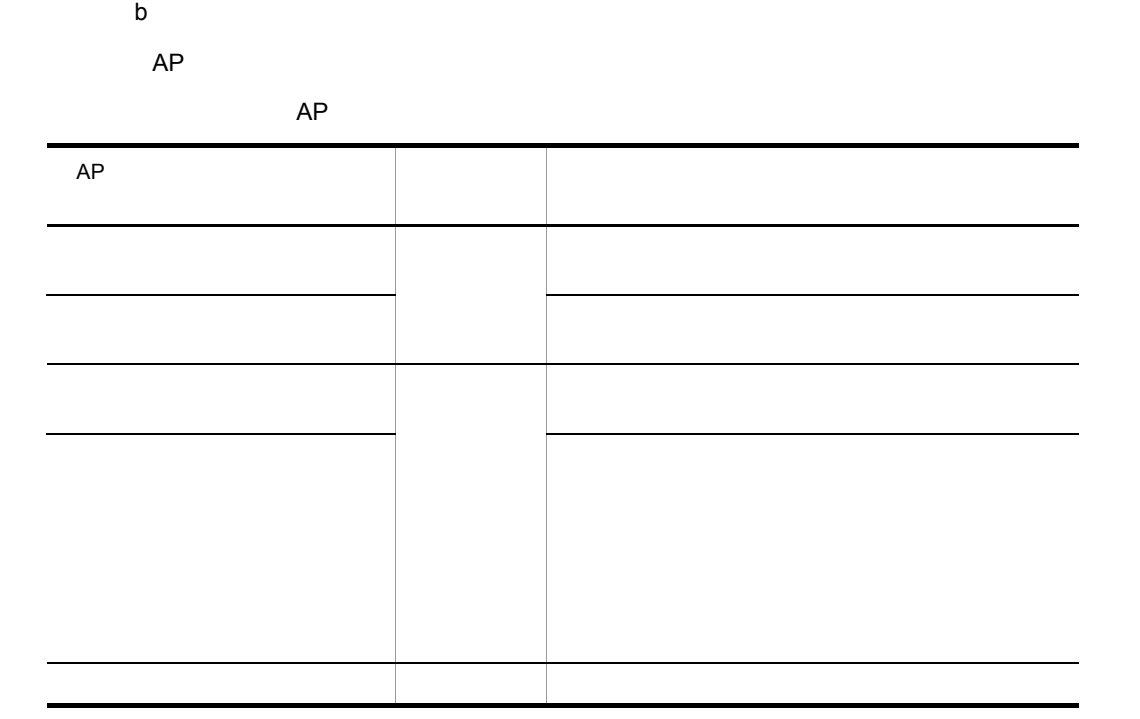

 $AP$ 

 $3$ 

a)論理マップ生成規則

COBOL

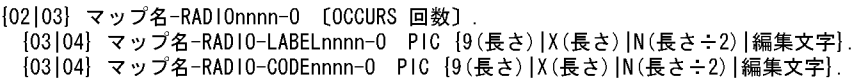

 $\mathbf C$ 

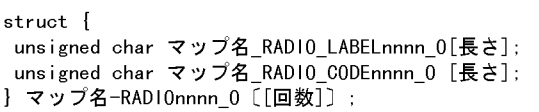

b<sub>2</sub>

 $AP$ 

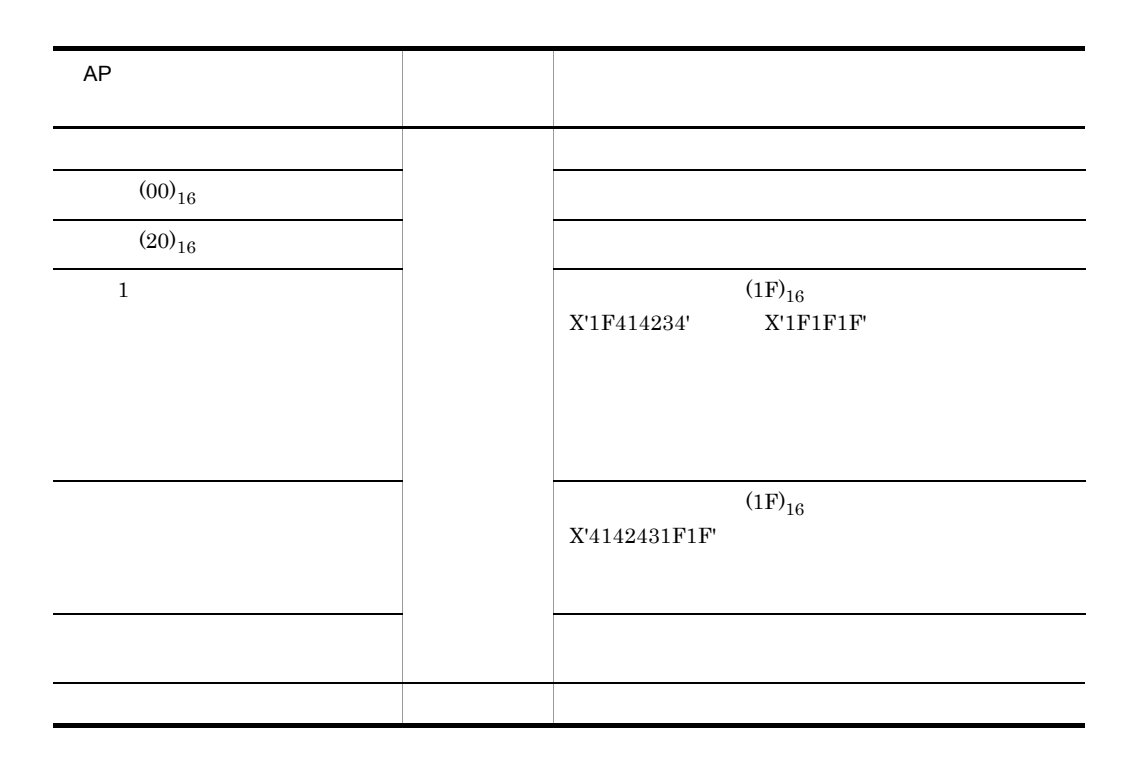

a)

COBOL

03 マップ名-FIELDnnnn-H. 04 マップ名-FIELDnnnn-1 PIC {X(長さ)|N(長さ÷2)|9(長さ)}.

 $5.$ 

02 マップ名-FIELDnnnn-1 PIC (X(長さ)|N(長さ÷2)|9(長さ)}.

**•** 論理マップ可変部の集団項目化を指定しない場合

**•** 論理マップ可変部の集団項目化を指定した場合

 $\mathsf{C}$ 

unsigned char マップ名\_FIELDnnnn\_I[長さ];

b<sub>2</sub>

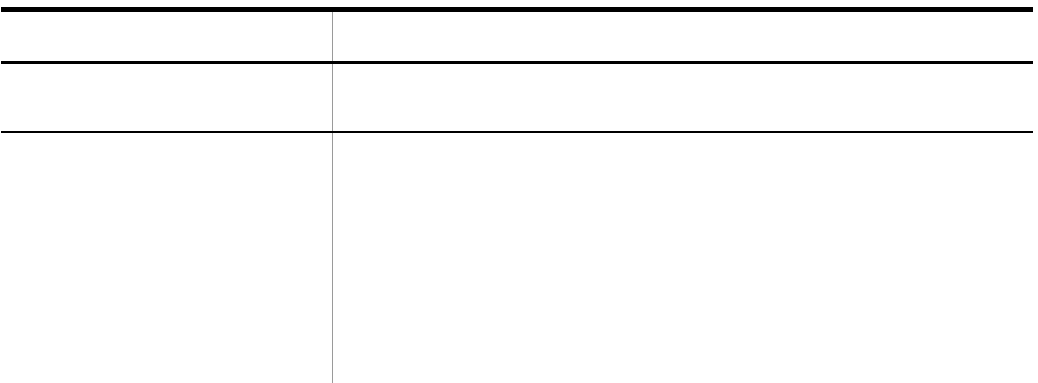

 $5.4.5$ 

 $5.4.4$ 

1  $\sim$ 

## • FIELDnnnn-A  $AP$

• 2 • THECKnnnn-O **•** 回数:ボタンの数の指定値  $\n- \text{CHECK-LABELnnnn-O}$ **•** データ型:ラベルのデータ型で指定 • <sub>•</sub> <sub>+</sub>  $\sim$  5  $\sim$  5  $\sim$  5  $\sim$  5  $\sim$  5  $\sim$  5  $\sim$  5  $\sim$  5  $\sim$  5  $\sim$  5  $\sim$  $\n-$ CHECK-CODEnnnn-O •  $2$  $AP$ **•** ボックス単位通知項目のデータ名:マップ名 -FIELDnnnn-I  $AP$ • **AP**  $2$  $AP$ a)論理マップ生成規則 COBOL

{02|03} マップ名-FIELDnnnn-A PIC X(長さ) [OCCURS 回数].

 $5.$ 

 $\mathsf{C}$ 

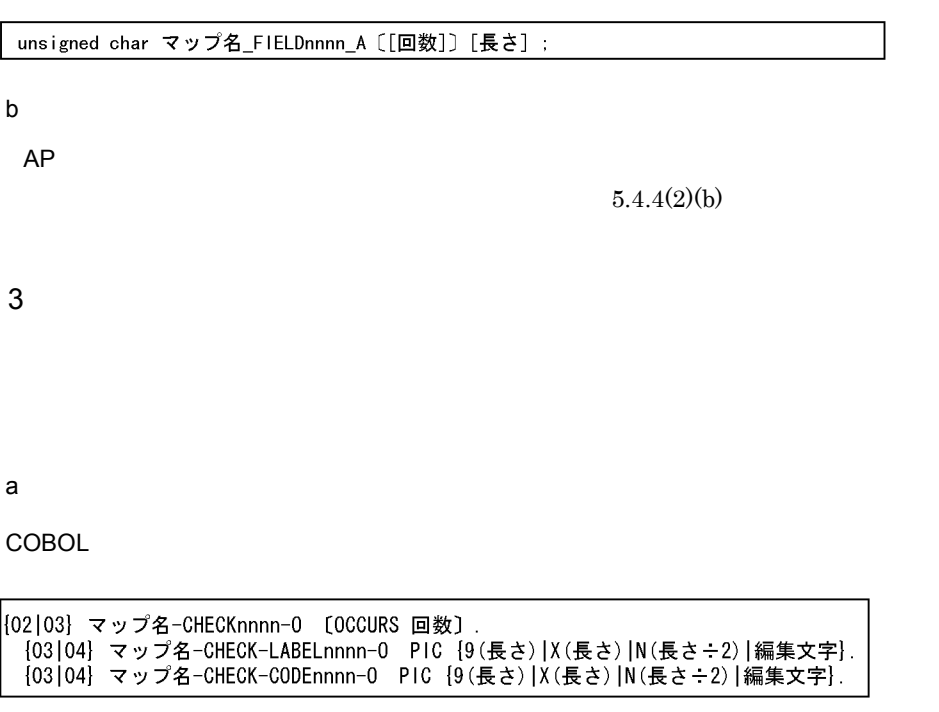

## $\mathsf{C}$

struct { occount<br>unsigned char マップ名\_CHECK\_LABELnnnn\_0[長さ];<br>unsigned char マップ名\_CHECK\_CODEnnnn\_0[長さ];<br>} マップ名-CHECKnnnn\_0 [[回数]] ;

b<sub>2</sub>

 $AP$ 

 $5.4.4(3)(b)$ 

#### a)

COBOL

03 マップ名-FIELDnnnn-H [OCCURS 回数]. 04 マップ名-FIELDnnnn-1 PIC {X(長さ)|N(長さ÷2)|9(長さ)}.

**•** 論理マップ可変部の集団項目化を指定した場合

**•** 論理マップ可変部の集団項目化を指定しない場合

02 マップ名-FIELDnnnn-1 PIC (X(長さ)|N(長さ÷2)|9(長さ)} [OCCURS 回数].

 $\mathbf C$ 

unsigned char マップ名\_FIELDnnnn\_I [[回数]] [長さ];

b<sub>2</sub>

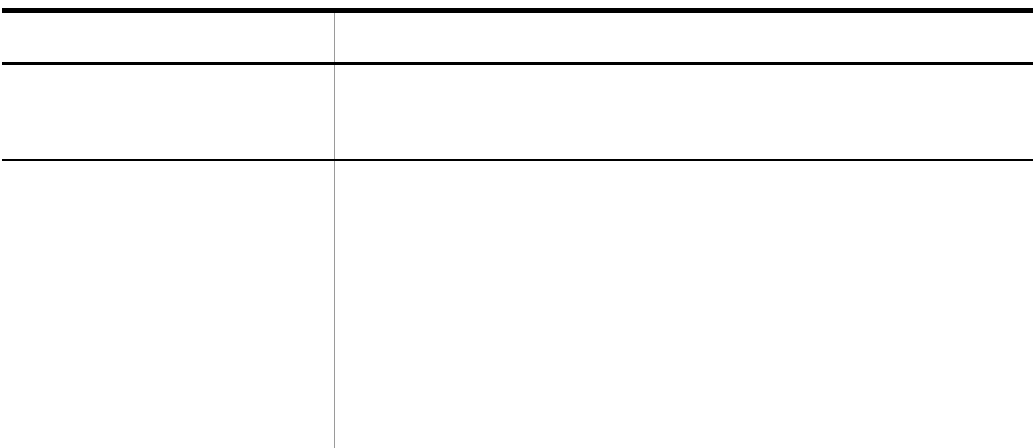

 $5.4.6$ 

1  $\blacksquare$ 

 $AP$ 

• TELDnnnn-A  $AP$ 

•  $2$ • The Terms of Terms and Terms and Terms of Terms and Terms of Terms of Terms of Terms and Terms of Terms of Terms and Terms of Terms and Terms of Terms and Terms and Terms of Terms and Terms and Terms and Terms and Terms **•** 回数:指定したリスト項目数 **•** 可変リストラベル項目のデータ名:マップ名 -LIST-LABELnnnn-O **•** データ型:ラベルのデータ型で指定 • <sub>•</sub> <sub>+</sub>  $\sim$  5  $\sim$  5  $\sim$  5  $\sim$  5  $\sim$  5  $\sim$  5  $\sim$  5  $\sim$  5  $\sim$  5  $\sim$  5  $\sim$  5  $\sim$ **•** 可変リストコード項目のデータ名:マップ名 -LIST-CODEnnnn-O •  $2$  $AP$ **•** ボックス単位通知項目のデータ名:マップ名 -FIELDnnnn-I  $AP$ • **AP**  $2$  $AP$ a)論理マップ生成規則 COBOL

 $5.$ 

[02|03] マップ名-LISTnnnn-A PIC X(長さ) [OCCURS 回数].

 $\mathsf{C}$ 

unsigned char マップ名\_LISTnnnn\_A [[回数]] [長さ];

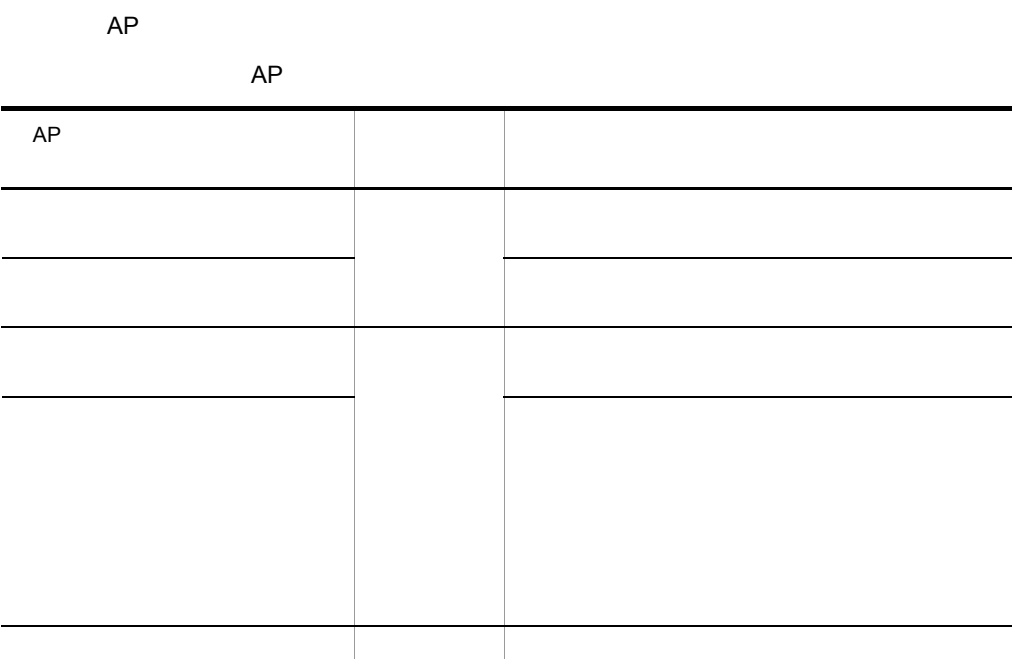

 $AP$ 

 $3$ 

a)論理マップ生成規則

COBOL

|{02|03} マップ名-LISTnnnn-0 [OCCURS 回数]<br>| {03|04} マップ名-LIST-LABELnnnn-0 PIC {9(長さ)|X(長さ)|N(長さ÷2)|編集文字}<br>| {03|04} マップ名-LIST-CODEnnnn-0 PIC {9(長さ)|X(長さ)|N(長さ÷2)|編集文字}

b<sub>2</sub>

struct { scruct {<br>unsigned char マップ名\_LIST\_LABELnnnn\_0[長さ];<br>unsigned char マップ名\_LIST\_CODEnnnn\_0[長さ];<br>} マップ名-LISTnnnn\_0 [[回数]] ;

#### b<sub>2</sub>

 $AP$ 

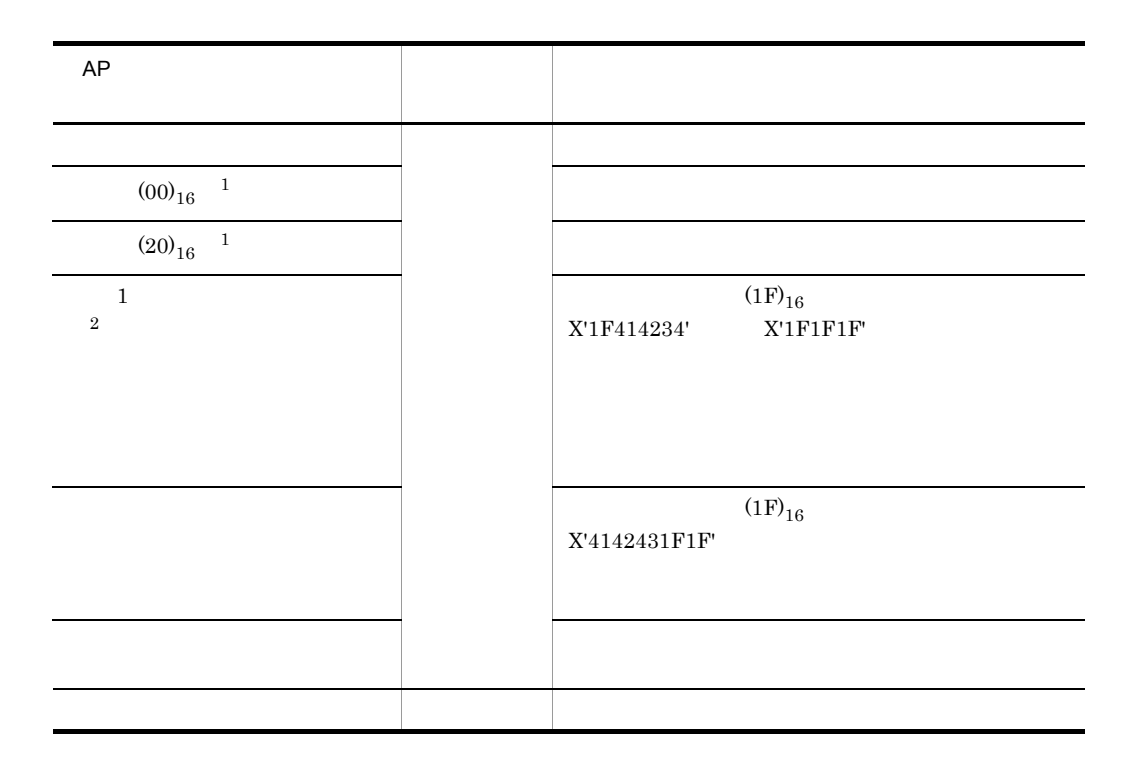

- $\,1$  $\,2\,$
- $4$

#### a)

COBOL

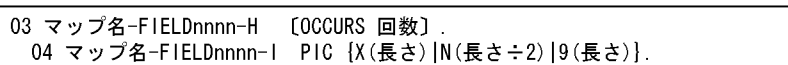

02 マップ名-FIELDnnnn-1 PIC (X(長さ)|N(長さ÷2)|9(長さ)} [OCCURS 回数].

 $\mathsf{C}$ 

unsigned char マップ名\_FIELDnnnn\_I [[回数]] [長さ];

**•** 論理マップ可変部の集団項目化を指定した場合

**•** 論理マップ可変部の集団項目化を指定しない場合

b<sub>2</sub>

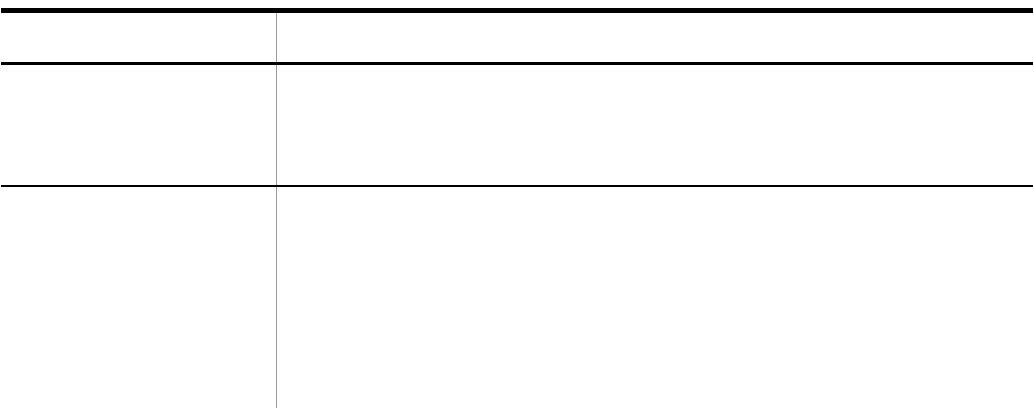

 $5.4.7$ 

1  $\blacksquare$ 

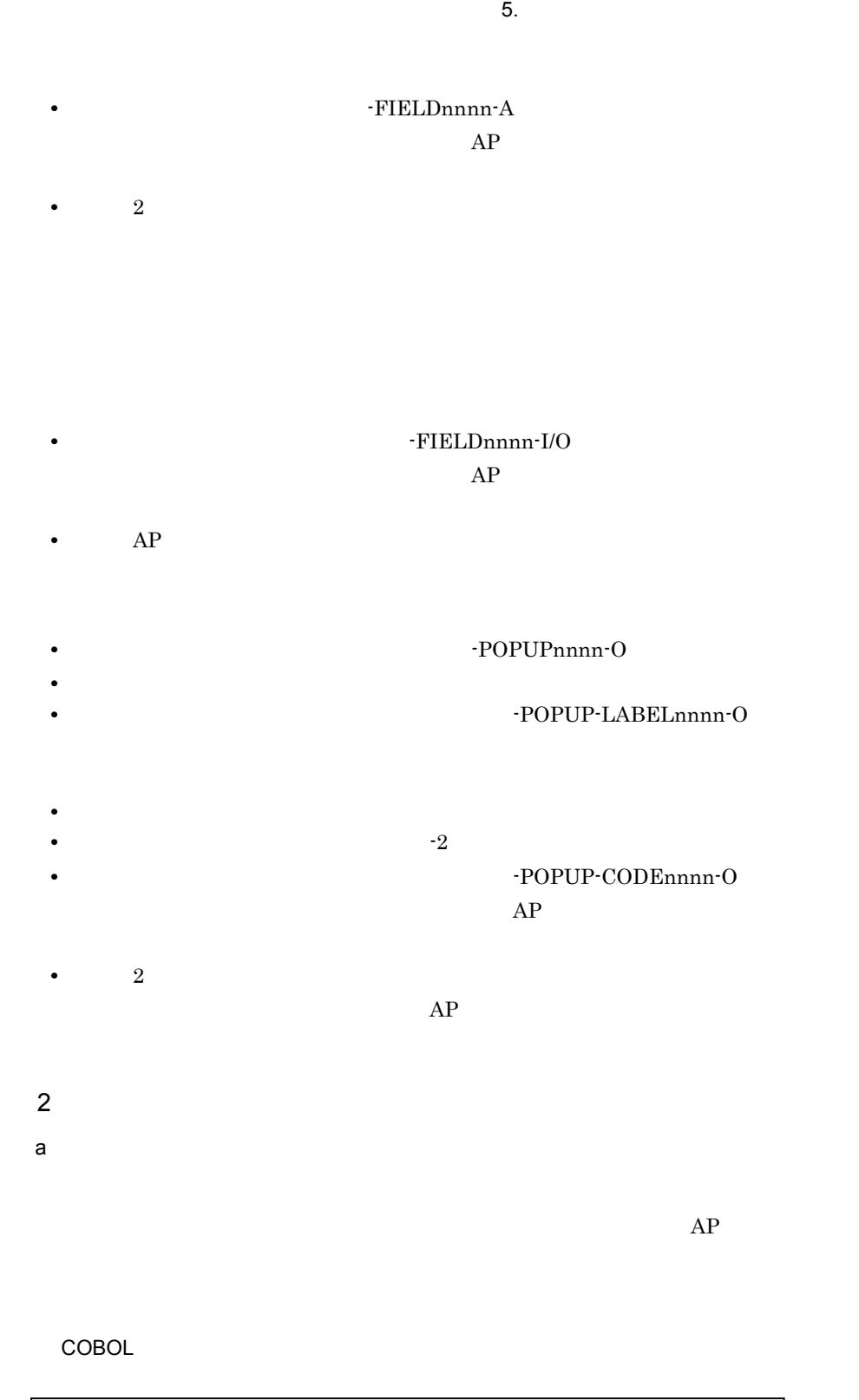

{02|03} マップ名-FIELDnnnn-A PIC X(長さ).

### $\mathbf C$

unsigned char マップ名\_FIELDnnnn\_A[長さ];

• AP

 $AP$ 

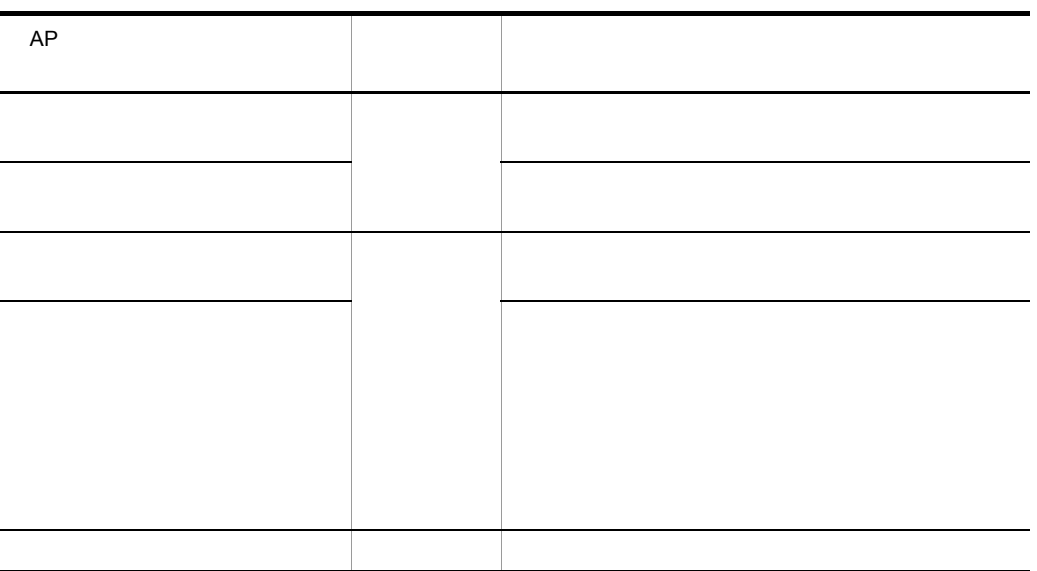

 $AP$ 

 $b$ 

COBOL

{02 | 03} マップ名-FIELDnnnn-0 PIC X(長さ).

## $\mathsf{C}$

unsigned char マップ名\_FIELDnnnn\_0[長さ];

### • AP

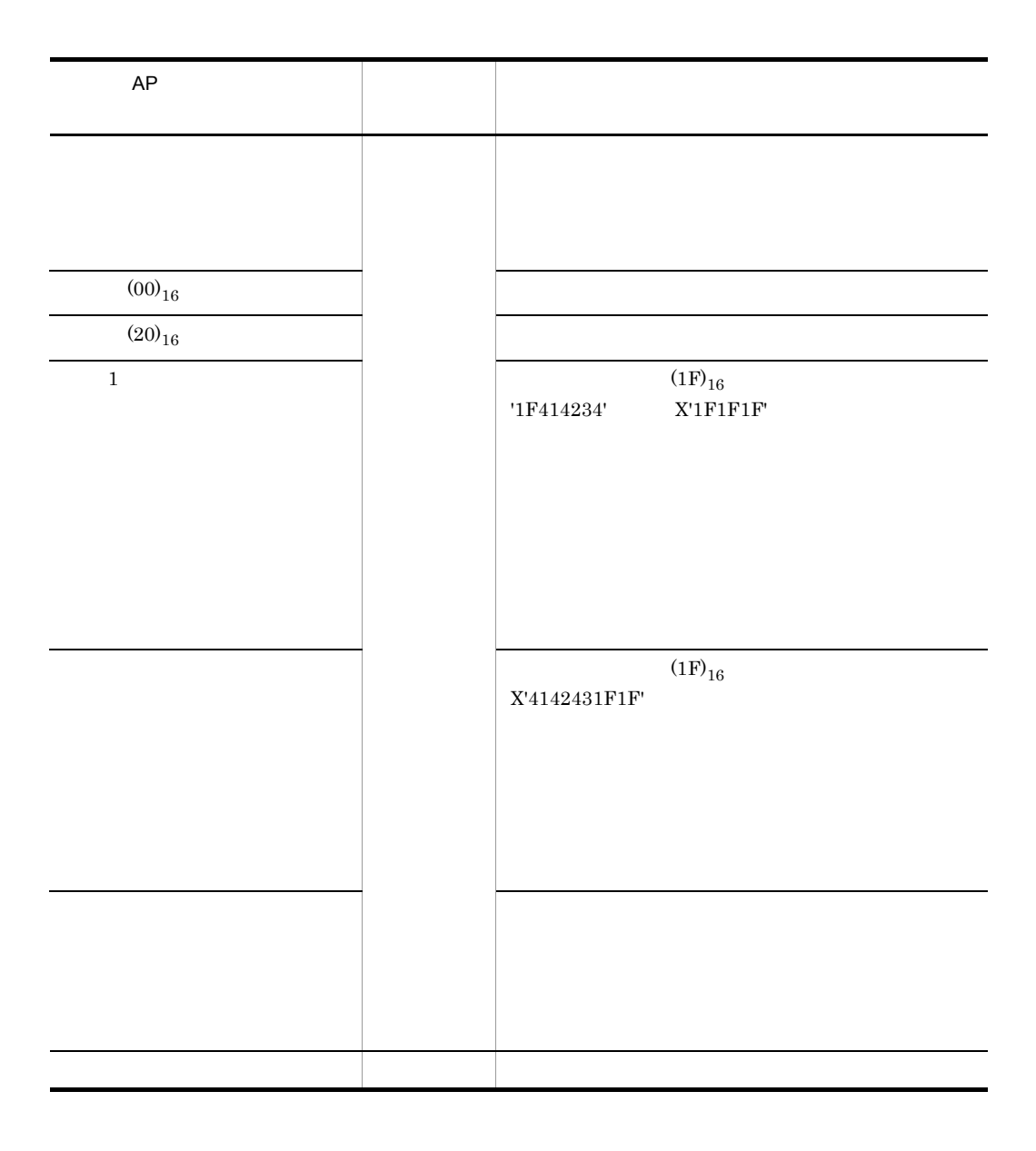

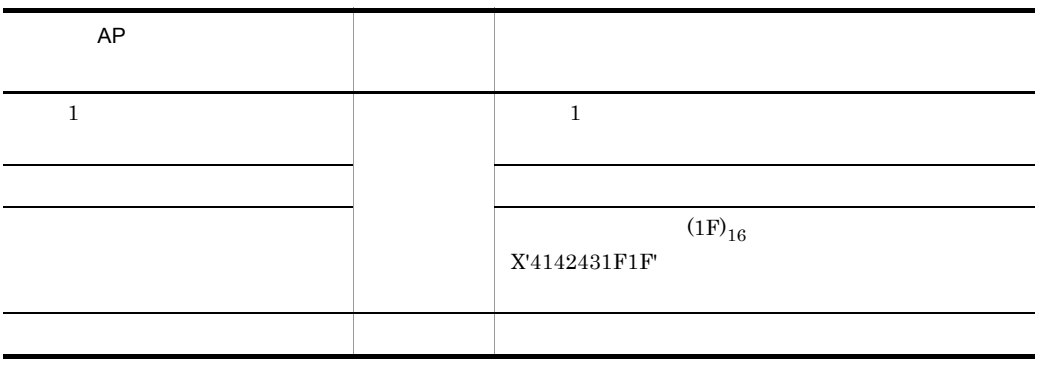

《先頭 1 文字がデータ有無コードのときの結果》

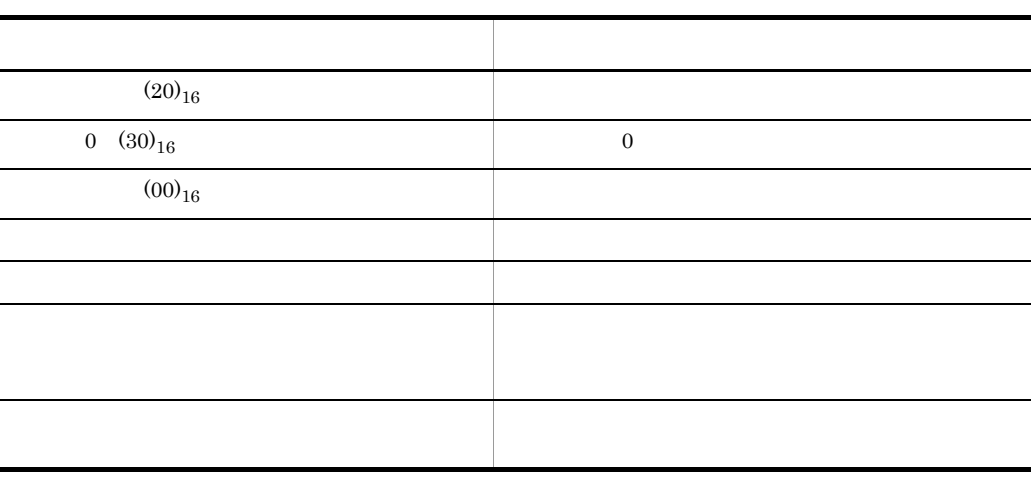

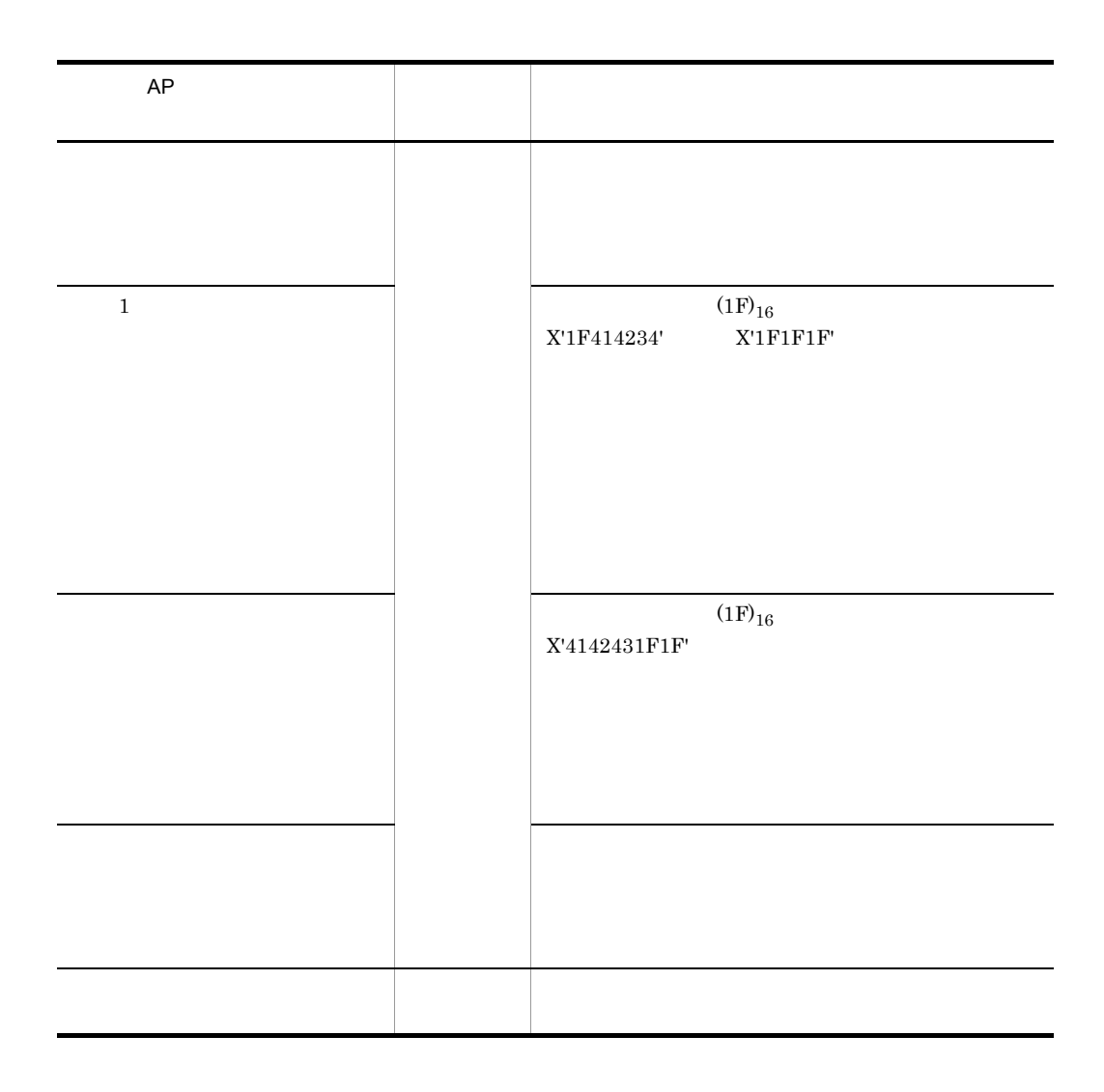

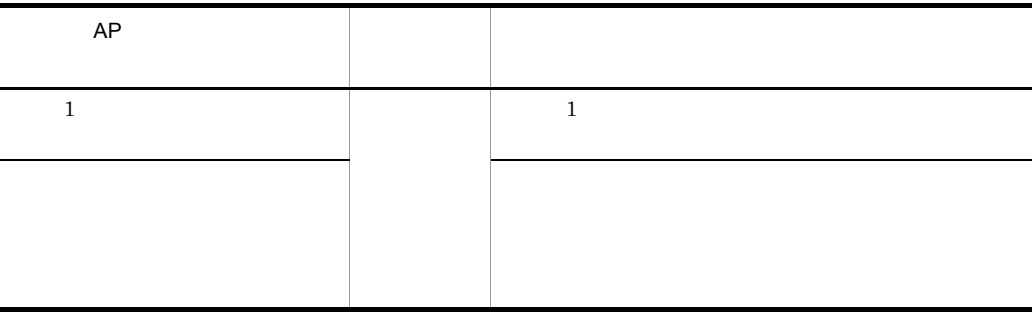

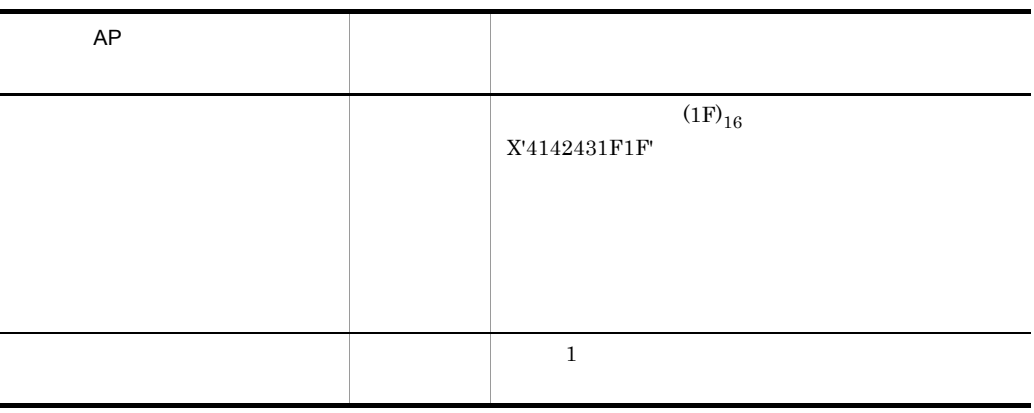

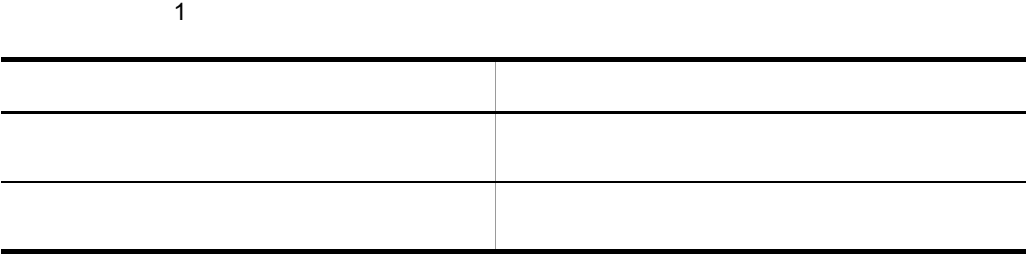

c)  $\sim$ 

COBOL

03 マップ名-FIELDnnnn-H. 04 マップ名-FIELDnnnn-1 PIC {X(長さ)|N(長さ÷2)|9(長さ)}.

02 マップ名-FIELDnnnn-1 PIC {X(長さ)|N(長さ÷2)|9(長さ)}.

**•** 論理マップ可変部の集団項目化を指定しない場合

**•** 論理マップ可変部の集団項目化を指定した場合

 $\mathbf C$ 

unsigned char マップ名\_FIELDnnnn\_I[長さ];
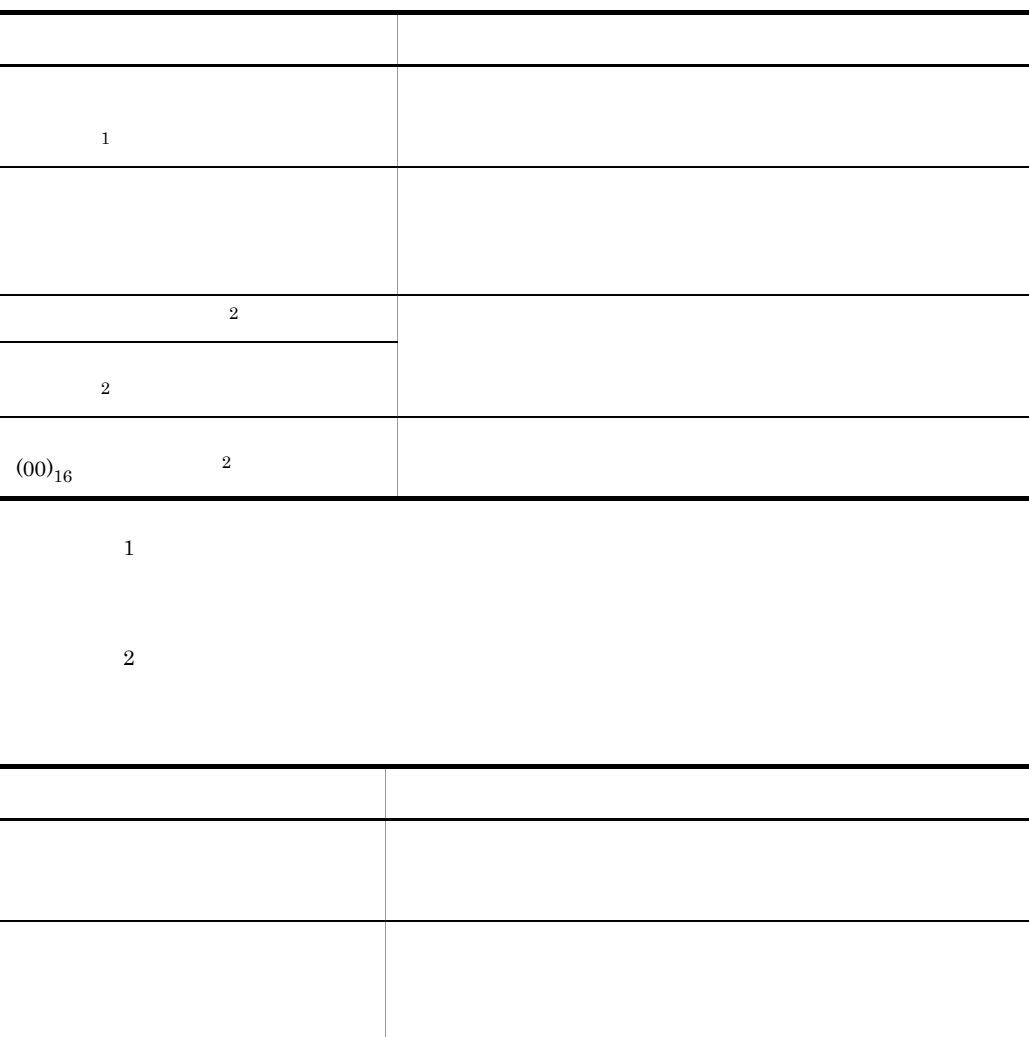

• **•**  $\mathbf{a} = \mathbf{a} \cdot \mathbf{a}$ 

 $3$ 

 $a$ ) and  $a$ 

 $\mathbf b$ 

COBOL

 $5.$ 

03 マップ名-P0PUPnnnn-0 0CCURS 回数. 04 マップ名-POPUP-LABELnnnn-0 PIC {9(長さ)|X(長さ)|N(長さ÷2)|編集文字}. 04マップ名-P0PUP-CODEnnnn-0 PIC X(長さ).

 $\mathbf C$ 

struct { unsigned char マップ名\_P0PUP\_LABELnnnn\_0[長さ]; unsigned char マップ名\_POPUP\_CODEnnnn\_0[長さ]; } マップ名\_P0PUPnnnn\_0[回数];

#### COBOL

03 マップ名-POPUPnnnn-0 OCCURS 回数. 04 マップ名-POPUP-CODEnnnn-0 PIC {X(長さ)|N(長さ÷2)|9(長さ)}.

 $\mathbf C$ 

struct { unsigned char マップ名\_POPUP\_CODEnnnn\_0[長さ]; } マップ名\_P0PUPnnnn\_0[回数]:

• AP  $\bullet$ 

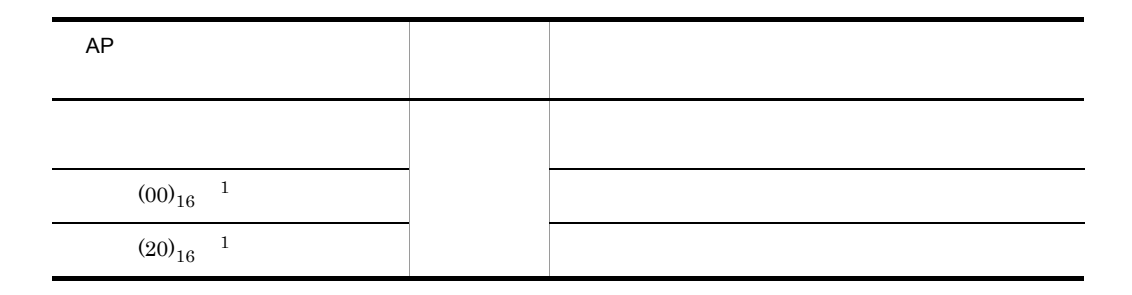

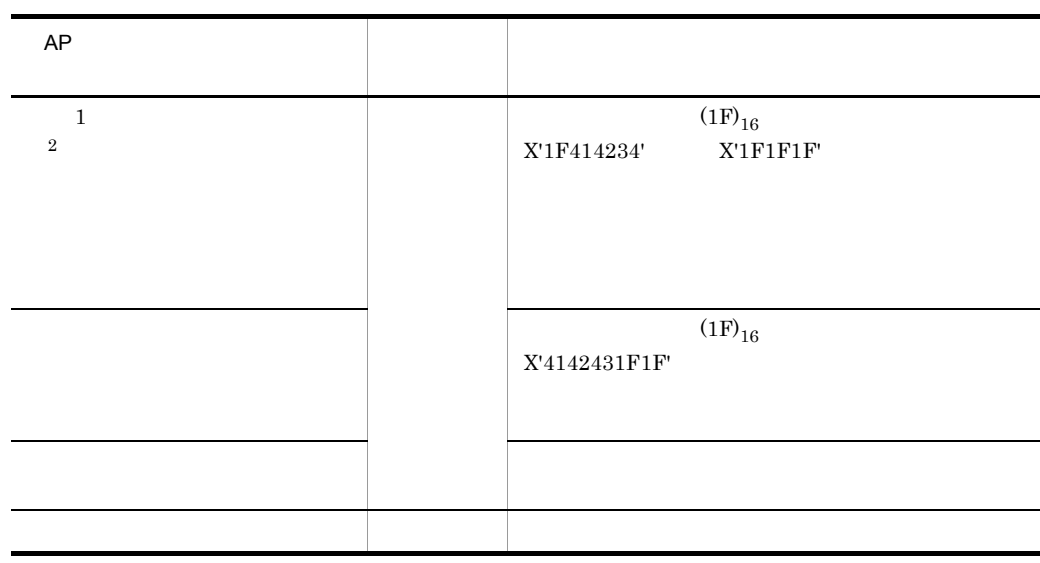

 $\,$  1  $\overline{2}$ 

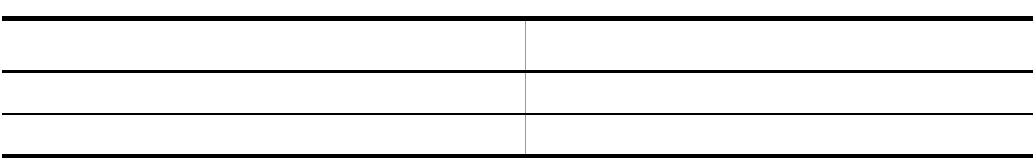

c) コンボボックスのメニューの表示

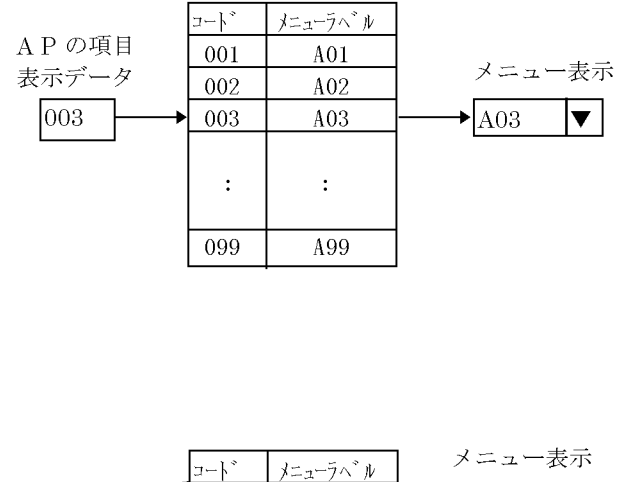

 $\blacktriangledown$   $\mid$ 

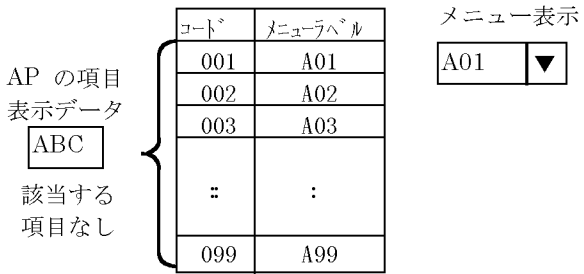

 $AP$ 

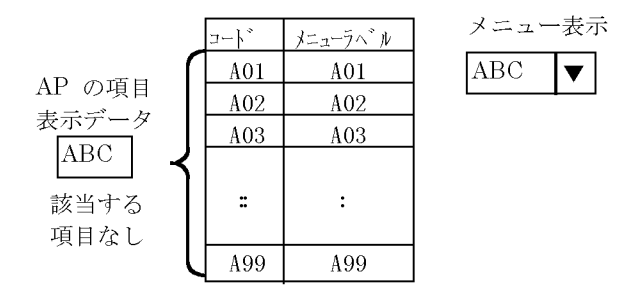

# $5.4.8$

- $1$
- a) and the contract of the contract of the contract of the contract of the contract of the contract of the contract of the contract of the contract of the contract of the contract of the contract of the contract of the con
	- **•** 出力フォーカス項目:マップ名 -OUTFOCUS-O
- $2$
- **•** 入力フォーカス項目:マップ名 -INFOCUS-I
- **•** 長さ:2
- 
- b)カーソル項目の定義

#### $2$

- $1 \t 5.3.2(1) \t 5.3.3(1)$
- $\overline{2}$ 
	- OUTCURSnL -OUTCURSnC
	- **•** 入力カーソル項目データ名:(行)マップ名 -INCURSnN (列)マップ名 -INCURSnM
	- 4
	- **•** 出力カーソル項目データ名:マップ名 -OUTCURSnO **•** 入力カーソル項目データ名:マップ名 -INCURSnI
- $2$

 $2$ 

 $a$ 

 $5.3.2(2)$ 

• AP  $\bullet$ 

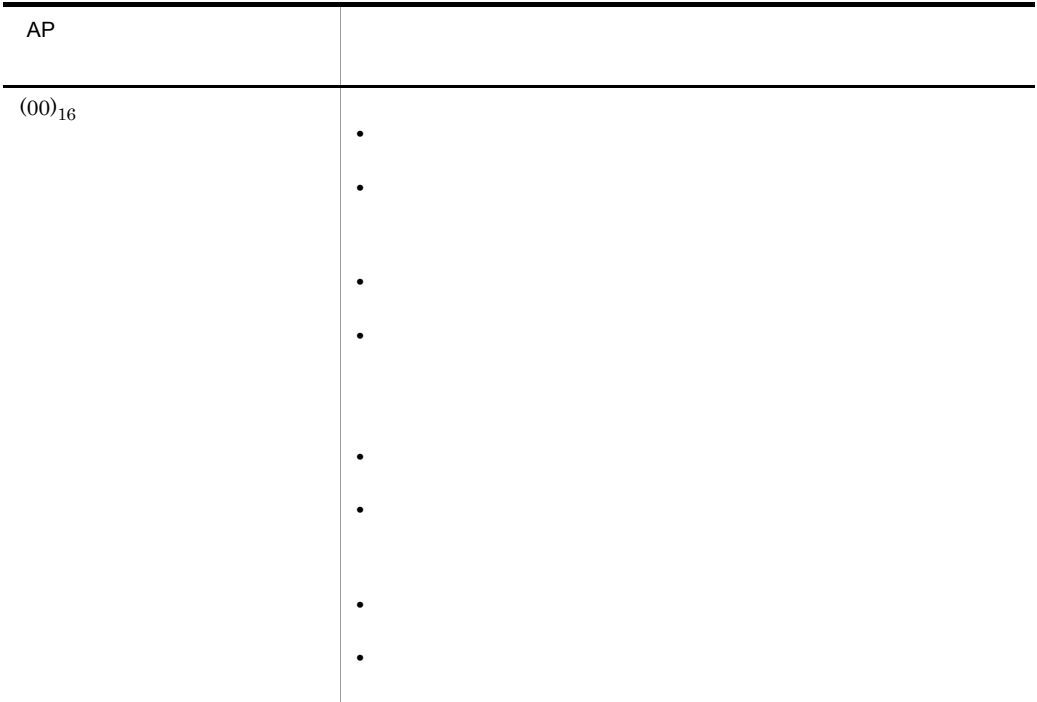

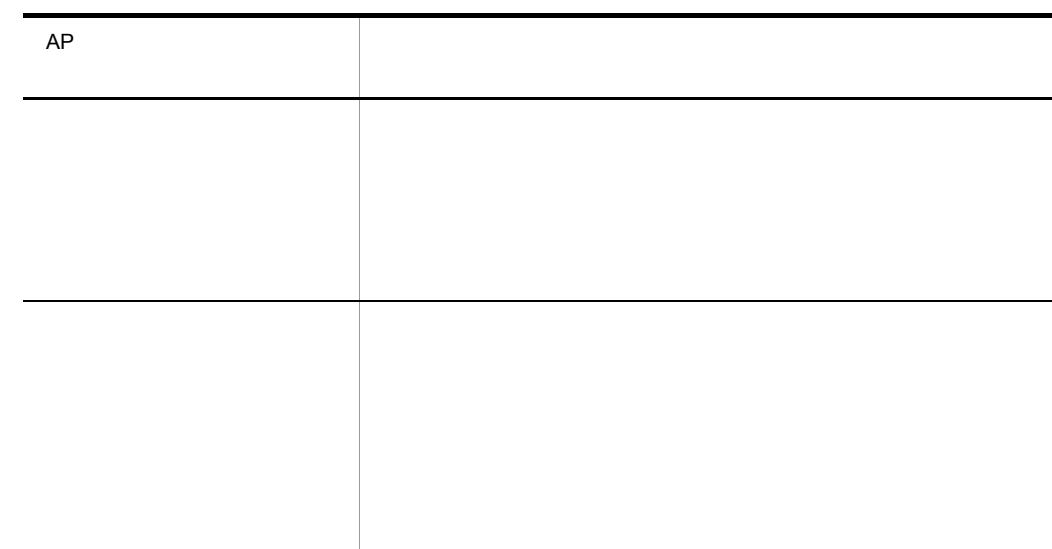

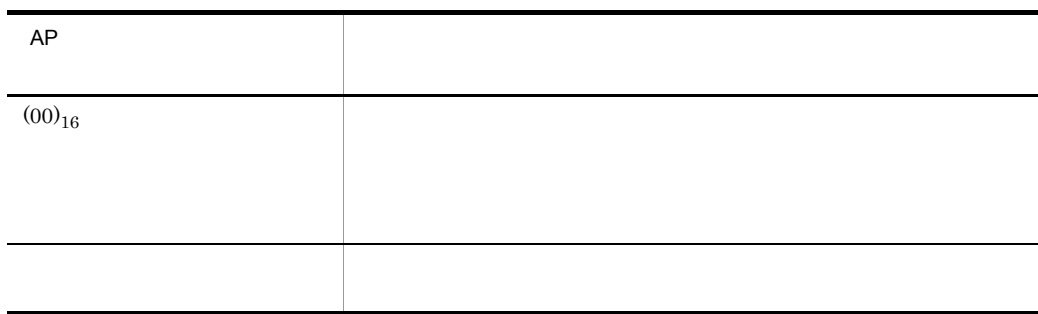

 $b$ 

 $5.3.2(3)$ 

 $5.5.3$ 

COBOL

• 2

Windows Linux

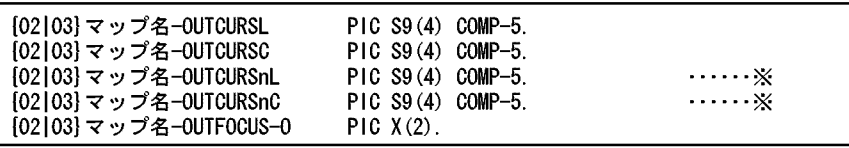

**•** 論理カーソルを指定した場合

**•** 論理カーソルを指定した場合

#### Windows AIX HP-UX Solaris

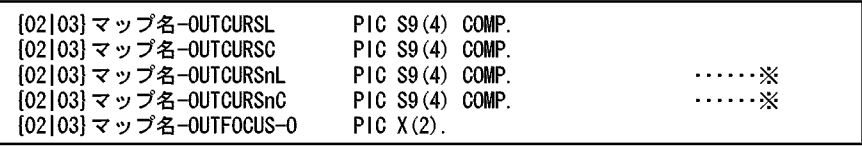

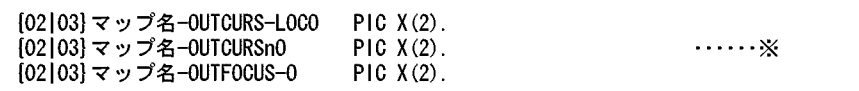

 $\mathsf{C}$ 

• 2  $\longrightarrow$  2  $\longrightarrow$  2

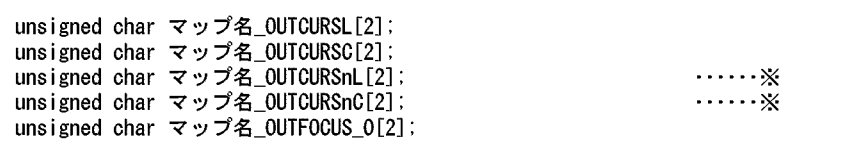

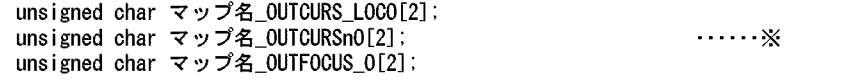

• AP  $\bullet$ 

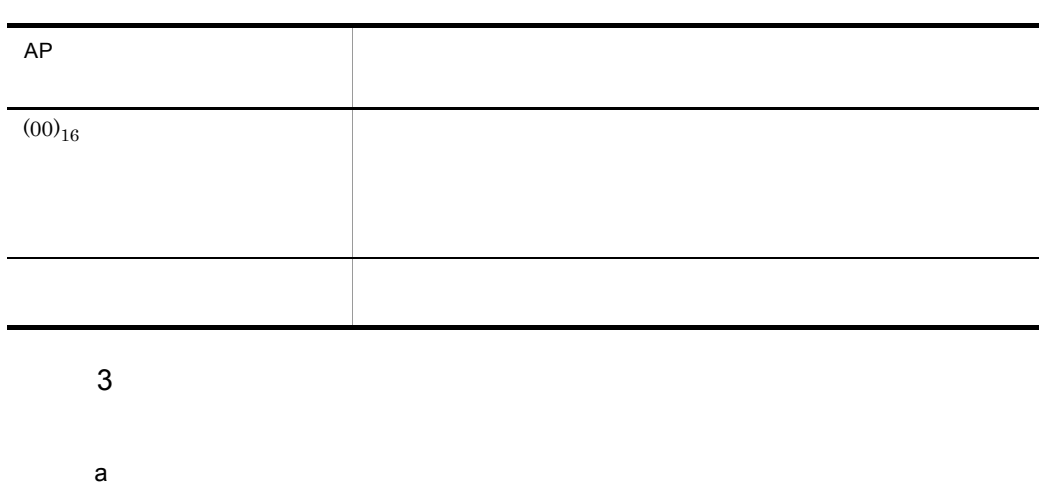

 $5.3.3(2)(b)$ 

• AP  $\bullet$ 

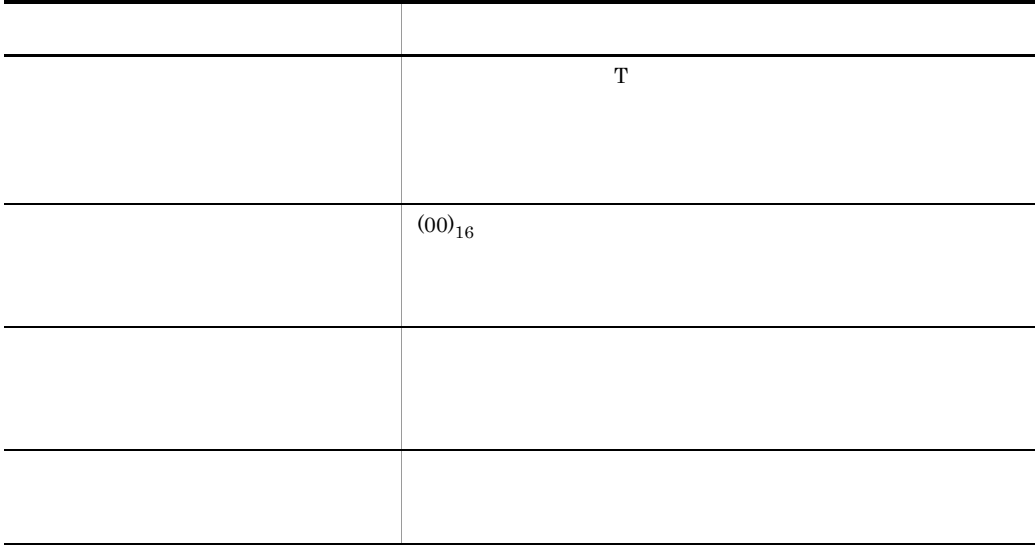

 $\rm GUI$ 

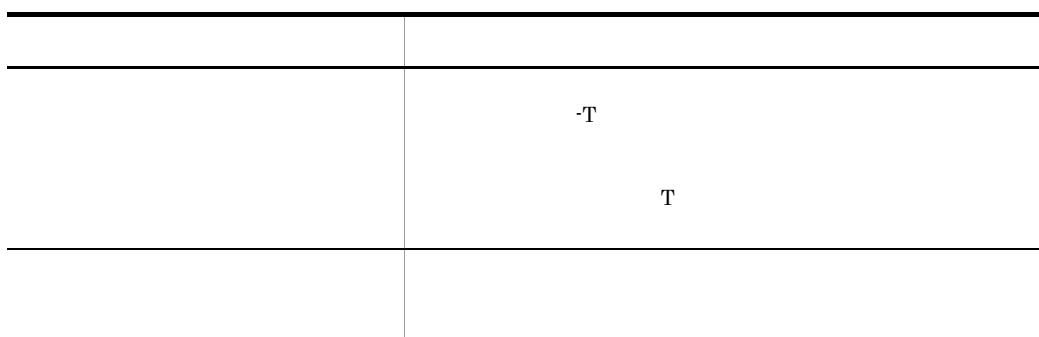

 $\mathsf b$ 

 $5.3.3(3)$ 

 $5.5.3$ 

COBOL

• 2  $\longrightarrow$  2  $\longrightarrow$  2

Windows Linux

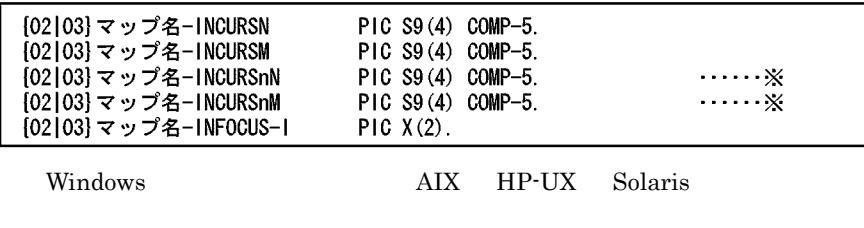

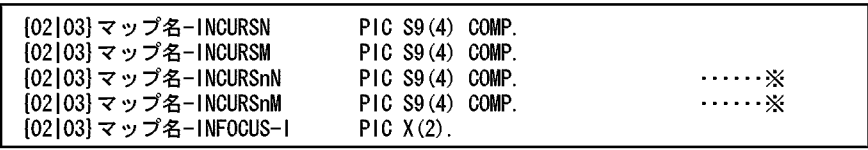

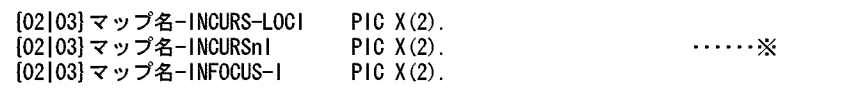

 $\mathbf C$ 

• 2  $\longrightarrow$  2  $\longrightarrow$  2

• **•**  $\mathbf{a} = \mathbf{a} \cdot \mathbf{b}$ 

**•** 論理カーソルを指定した場合

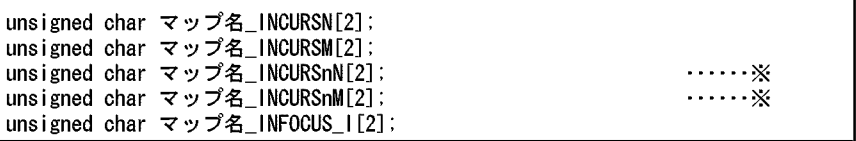

unsigned char マップ名\_INCURS\_LOCI[2];<br>unsigned char マップ名\_INCURSnI[2];<br>unsigned char マップ名\_INFOCUS\_I[2];  $\cdots$   $\times$ 

• AP  $\bullet$ 

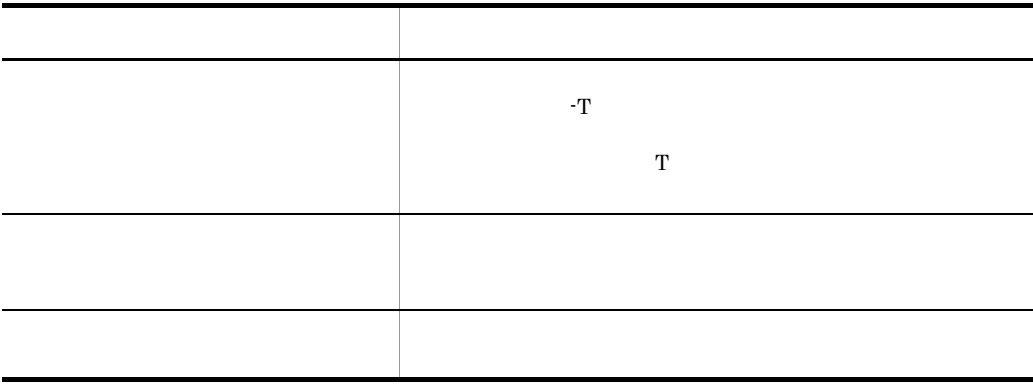

 $5.4.9$ 

 $1$ 出力するマップ 表示形態 画面表示結果 フォーカス位置  $XMAP3$ 

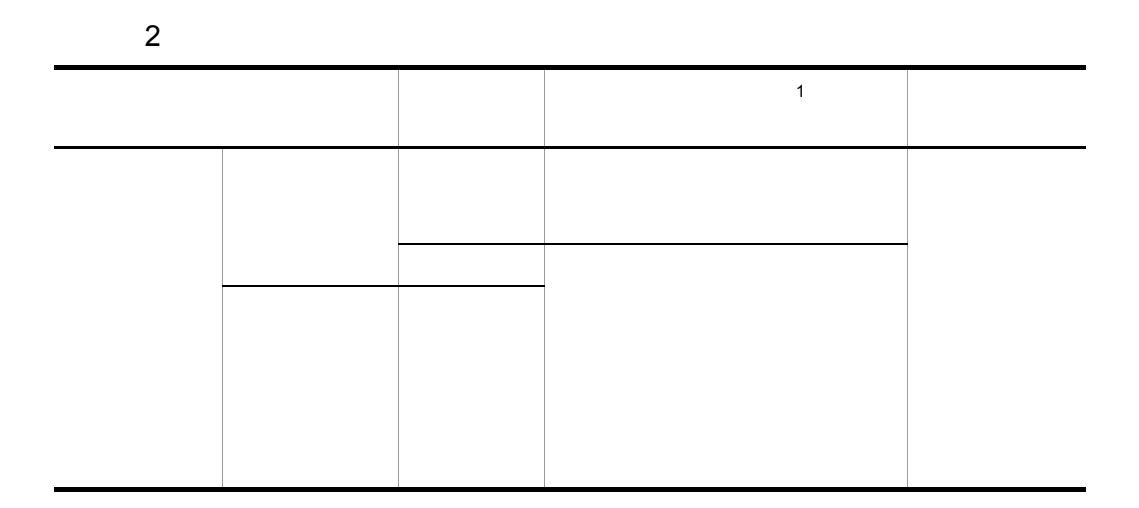

XMAP3

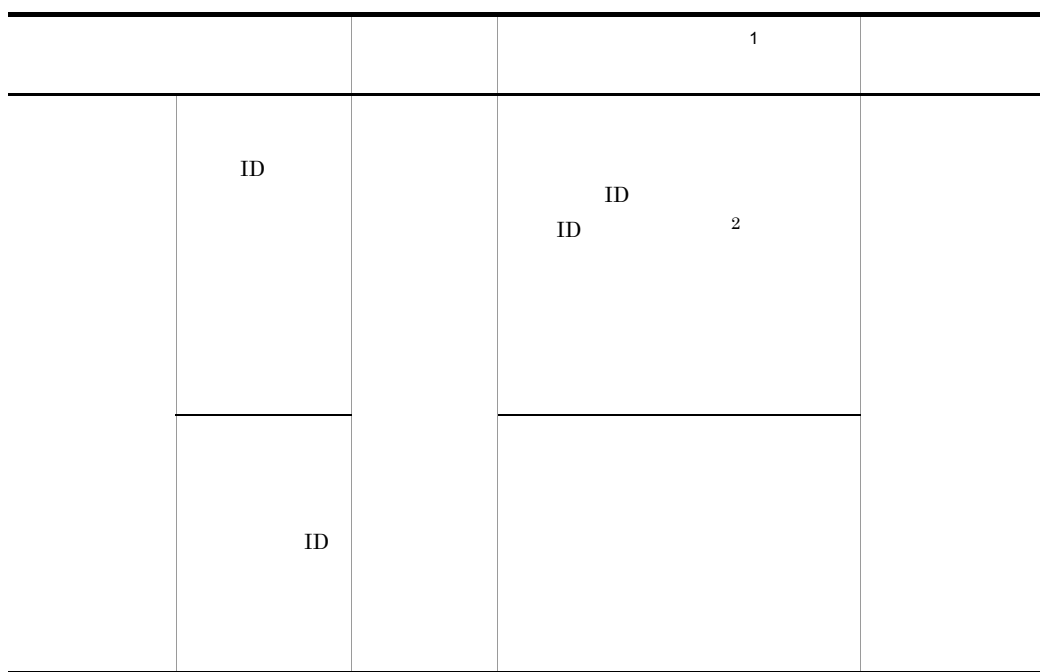

- $\mathbf{1}$
- XMAP3
- $\,2$
- $3$

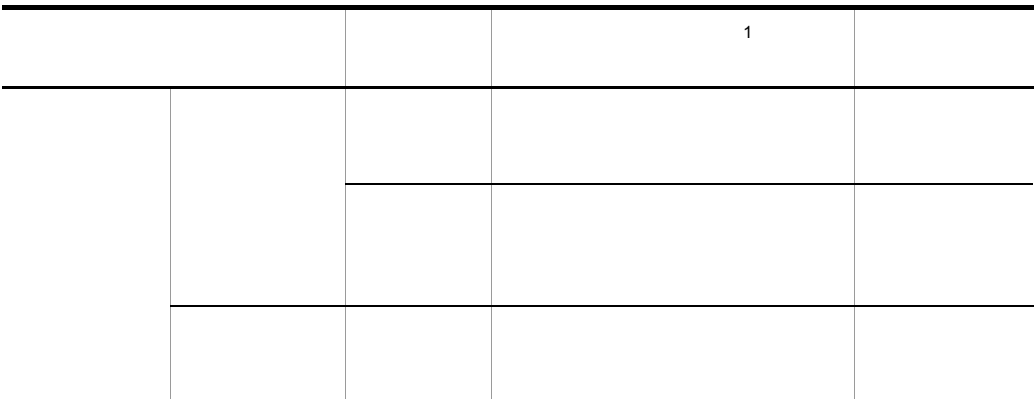

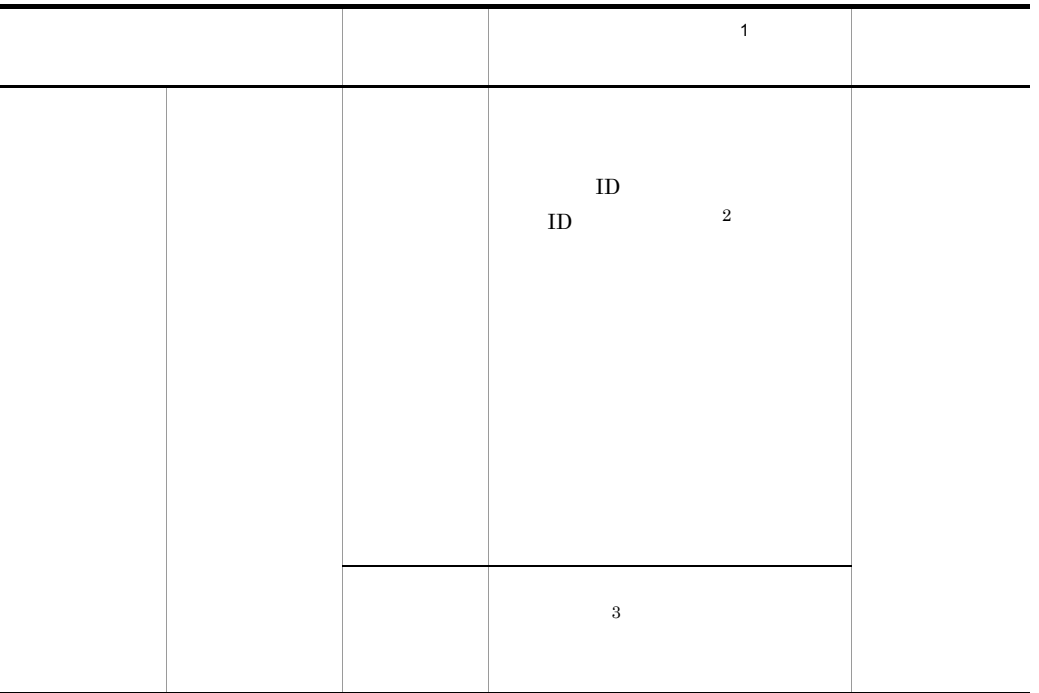

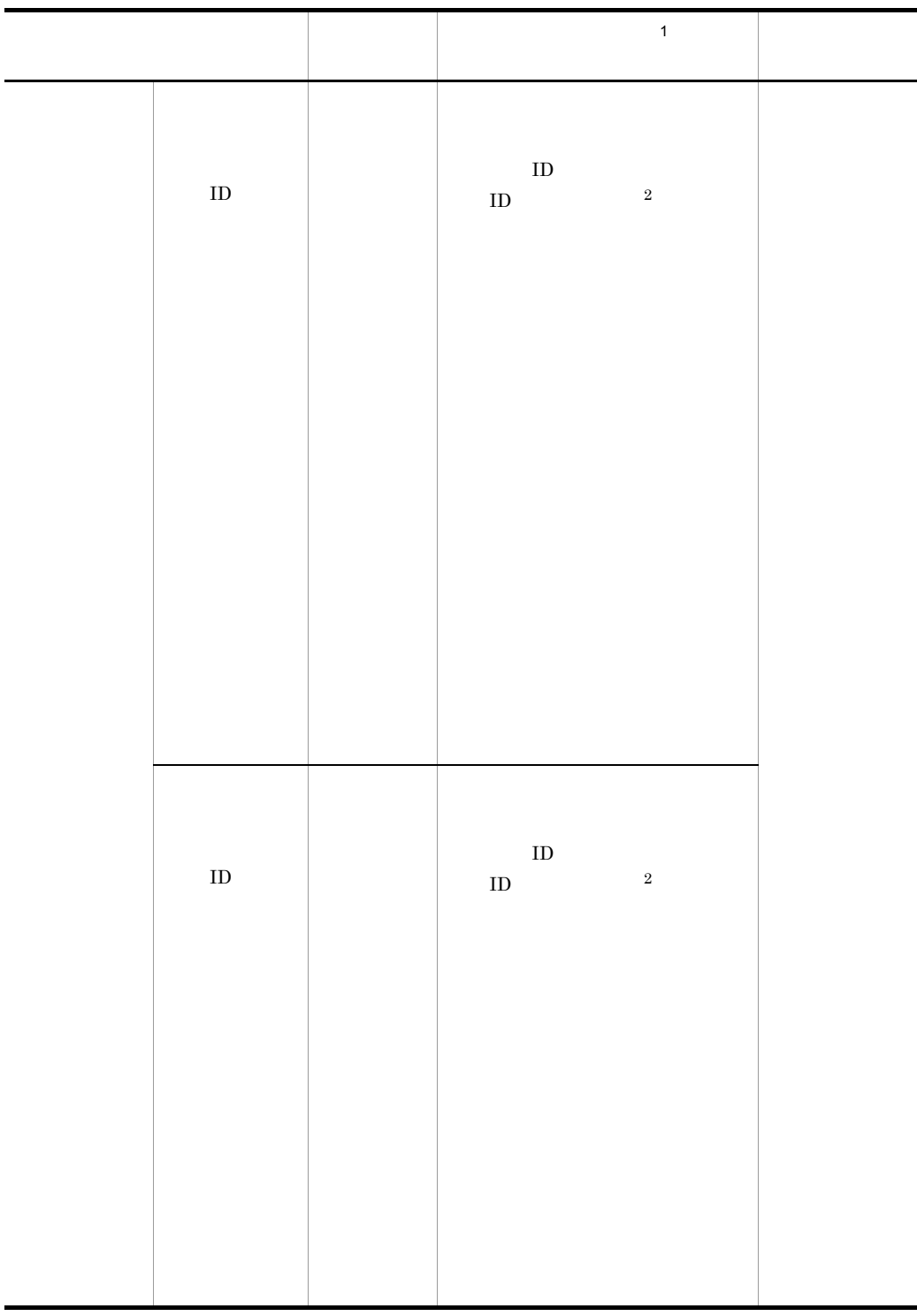

 $\mathbf 1$ 

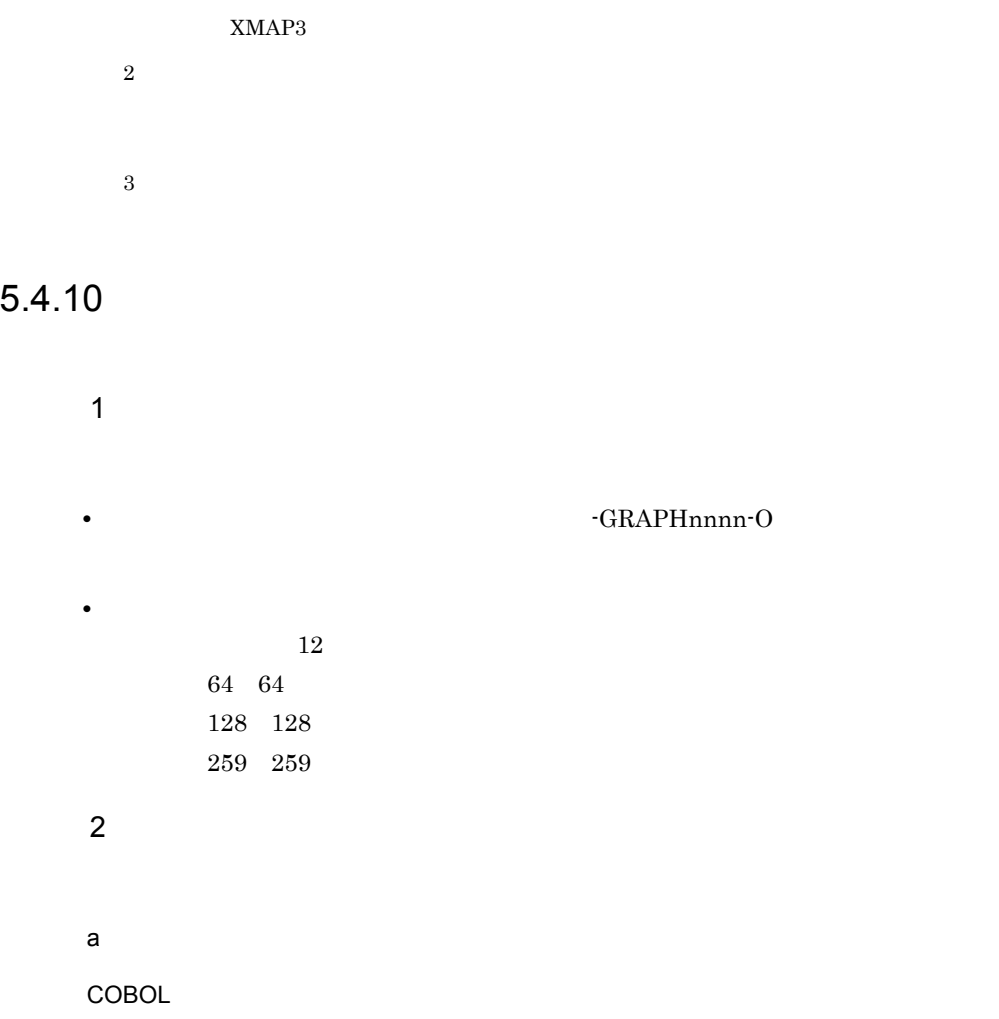

[02 | 03] マップ名-GRAPHnnnn-0 PIC X(長さ).

 $\mathsf{C}$ 

unsigned char マップ名\_GRAPHnnnn\_0[長さ];

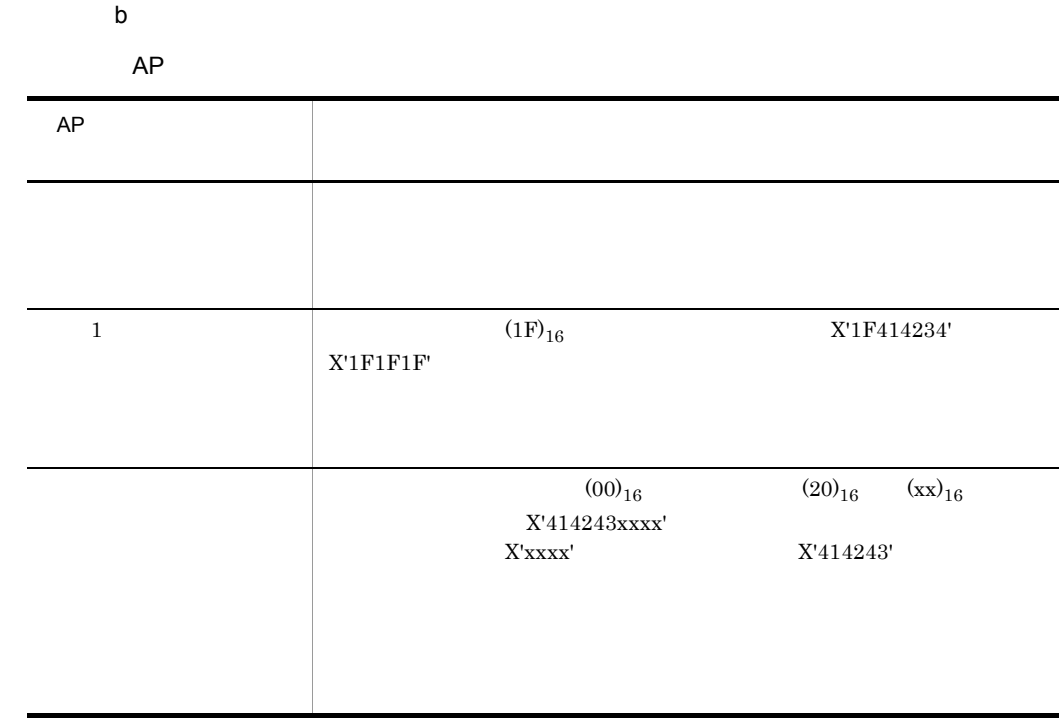

 $5.$ 

 $*$ CLIP

# $5.4.11$

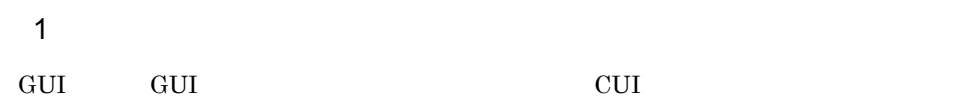

#### $5-9$

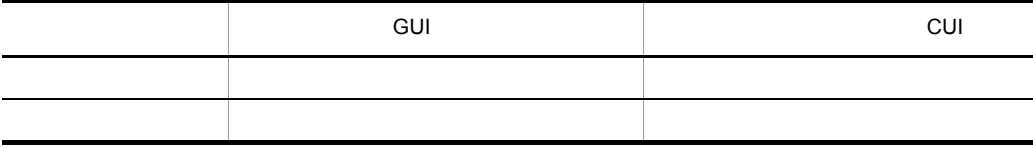

• **•**  $\frac{1}{\sqrt{2}}$ • **•**  $\frac{1}{2}$ :  $\frac{1}{2}$   $\frac{1}{2}$   $\frac{1$ • **•**  $\frac{1}{2}$  $5-10$ 

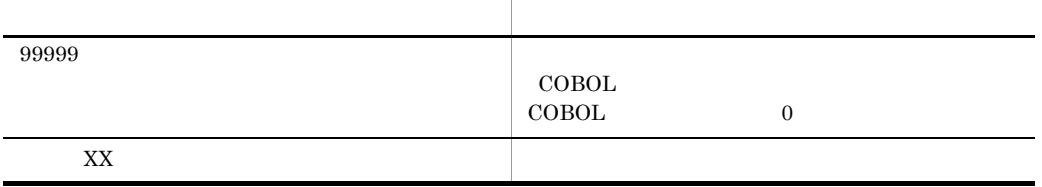

 $5.4.11(2)$ 

**•** 入力項目:マップ名 -FIELDnnnn-I

 $5-10$ 

 $2$ 

 $\overline{a}$ 

COBOL

**•** 文字項目の場合

{02|03} マップ名-FIELDnnnn-0 PIC X(長さ)〔0CCURS 回数〕.

{02|03} マップ名-FIELDnnnn-0 PIC 編集文字 [OCCURS 回数].

 $\mathsf C$ 

 $C$ 

**•** 数字編集項目の場合

unsigned char マップ名\_FIELDnnnn\_0 〔[回数]〕[長さ];

b<sub></sub>

 $AP$ 

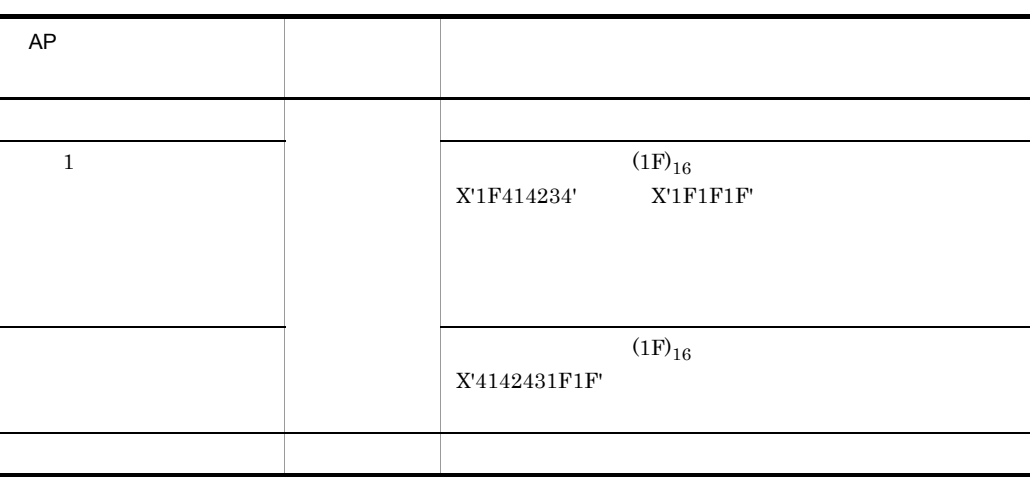

 $3$ 

 $\mathsf a$ 

COBOL

**•** 数字項目の場合

03 マップ名-FIELDnnnn-H [OCCURS 回数]. 04 マップ名-FIELDnnnn-I PIC 編集文字. 02 マップ名-FIELDnnnn-I PIC X(長さ) 〔OCCURS 回数〕.

**•** 入力操作と入力項目データ名の領域の内容

**•** 文字項目の場合

**•** 文字項目の場合

 $\mathbf C$ 

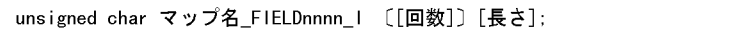

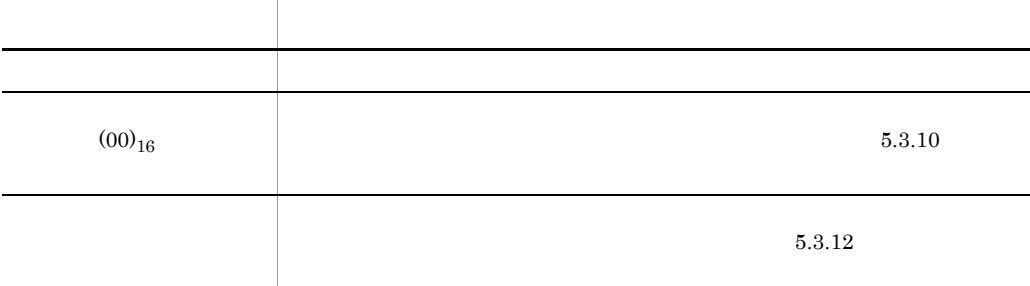

 $5.4.12$ 

**•** 制御項目のデータ名:マップ名 -FIELDnnnn-A

 $AP$ 

•  $2$ 

1  $\sim$ 

 $5.$ 

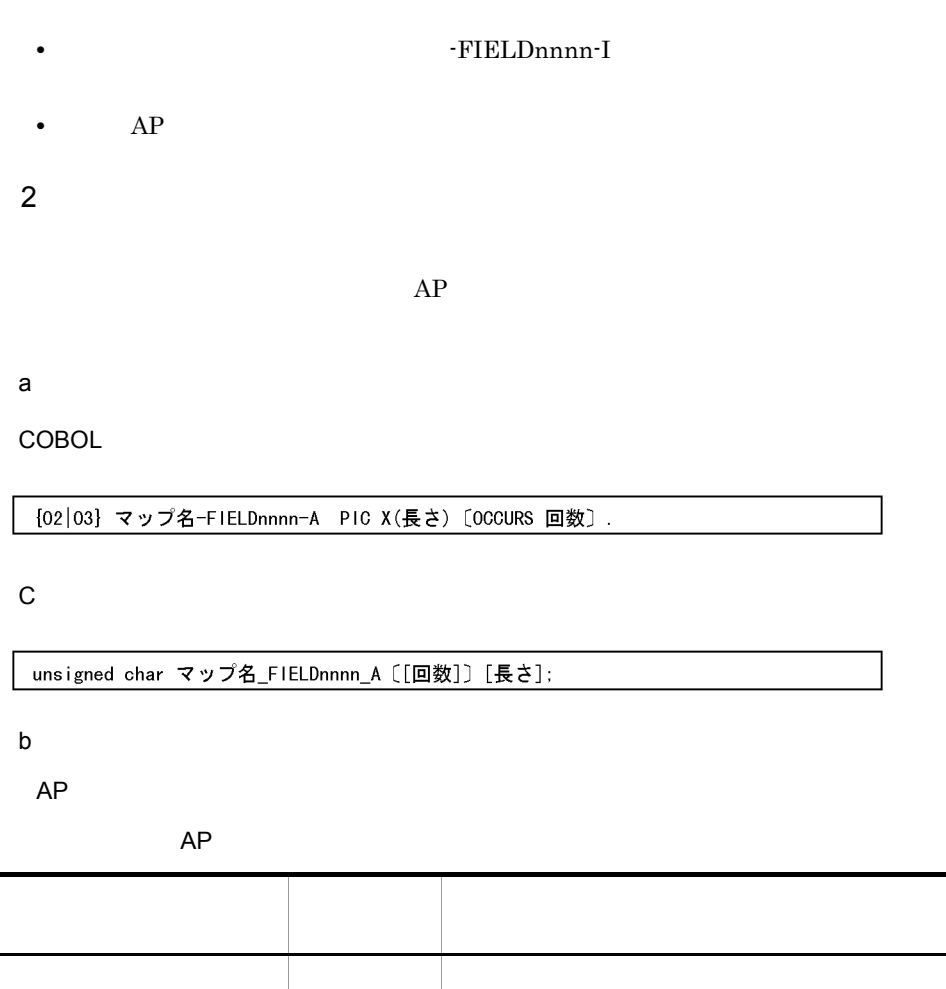

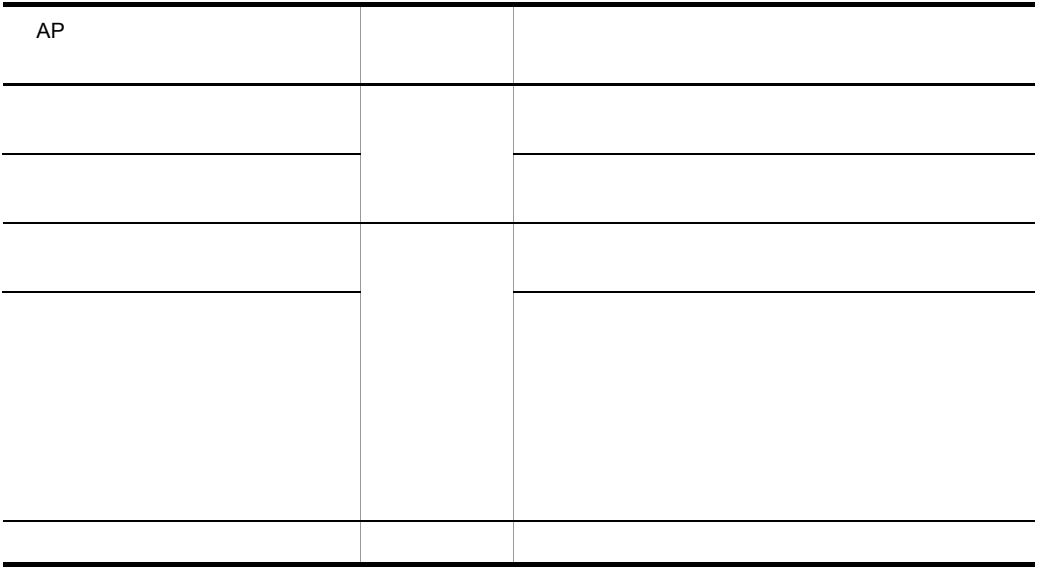

 $AP$ 

 $3$ 

a)論理マップ生成規則

COBOL

**•** 論理マップ可変部の集団項目化を指定した場合

03 マップ名-FIELDnnnn-H.<br>- 04 マップ名-FIELDnnnn-I-PIC {X(長さ)|N(長さ÷2)|9(長さ)}.

**•** 論理マップ可変部の集団項目化を指定しない場合

02 マップ名-FIELDnnnn-1 PIC {X(長さ)|N(長さ÷2)|9(長さ)}.

 $\mathsf{C}$ 

unsigned char マップ名\_FIELDnnnn\_I[長さ];

b<sub>2</sub>

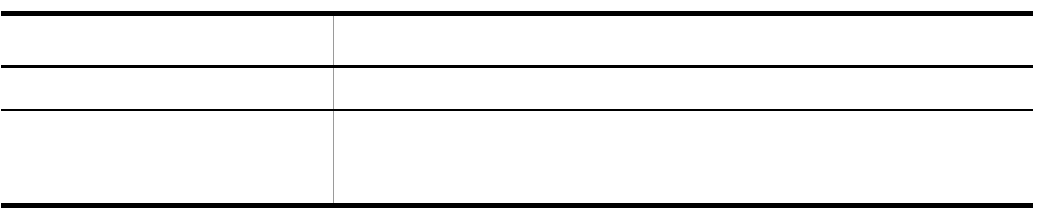

 $5.4.13$ 

1  $\sim$   $\sim$   $\sim$   $\sim$   $\sim$ 

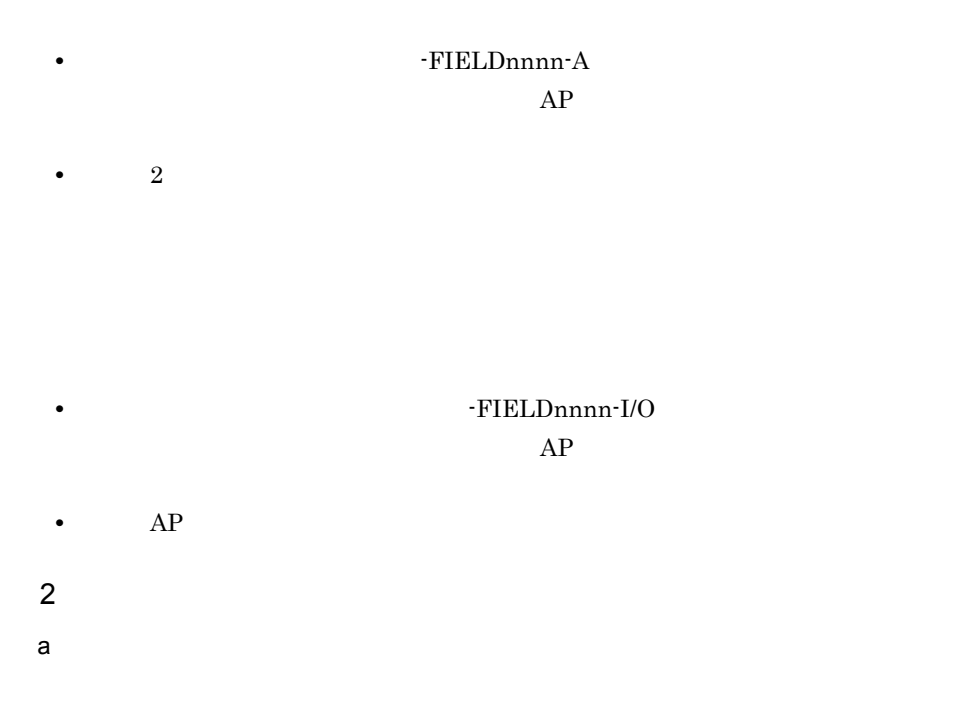

 $AP$ 

#### COBOL

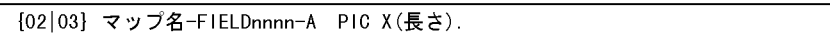

#### $\mathbf C$

unsigned char マップ名\_FIELDnnnn\_A[長さ];

#### • AP

 $AP$ 

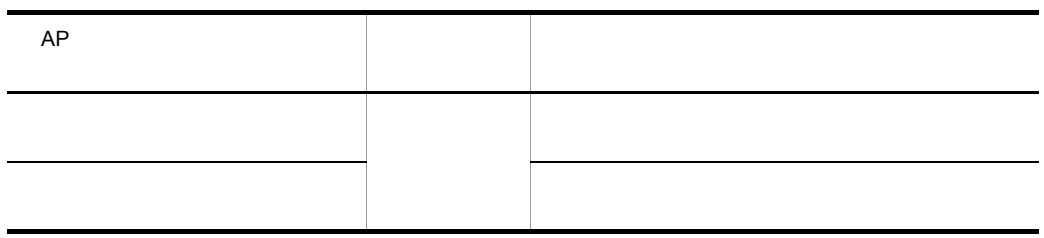

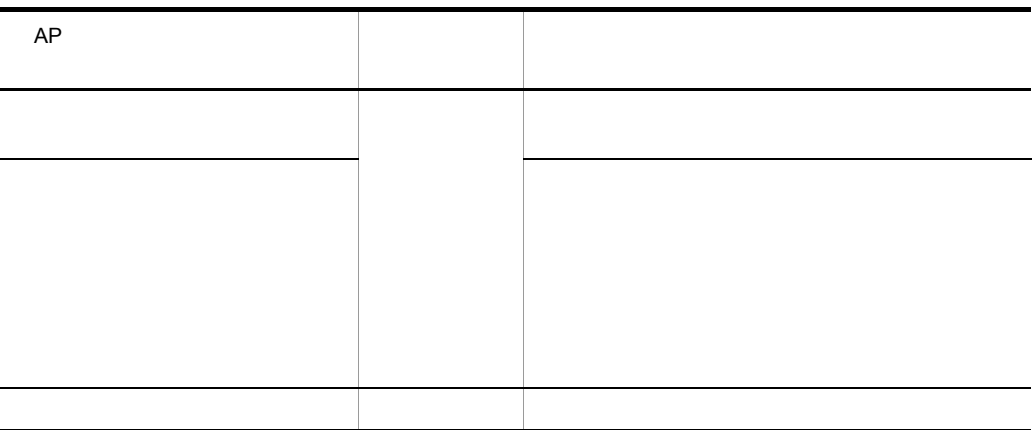

 $AP$ 

b) contracts with the contracts of  $\mathfrak{b}$ 

COBOL

 $\text{COBOL}$ 

**•** 数字項目の場合

[02|03] マップ名-FIELDnnnn-0 PIC 9(長さ) [OCCURS 回数].

**•** 文字項目の場合

{02|03} マップ名-FIELDnnnn-0 PIC X(長さ) [OCCURS 回数].

**•** 数字編集項目の場合

{02|03} マップ名-FIELDnnnn-0 PIC 編集文字 [OCCURS 回数].

 $C$ 

 $\mathsf{C}$ 

unsigned char マップ名\_FIELDnnnn\_0 〔[回数]〕[長さ];

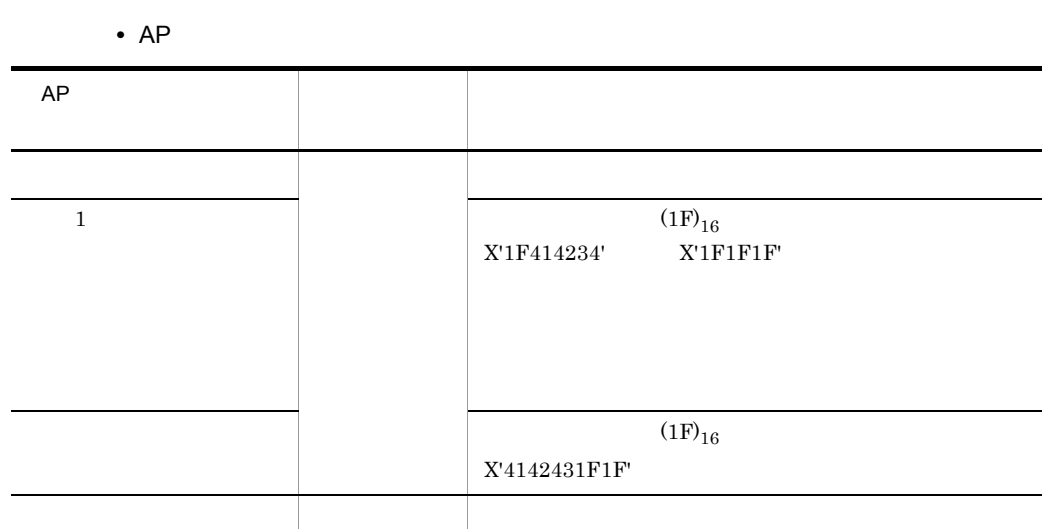

c) スピンボックスの入力論理マップ スピンボックスの入力論理マップ

COBOL

 $\sf COBOL$ 

**•** 論理マップ可変部の集団項目化を指定した場合

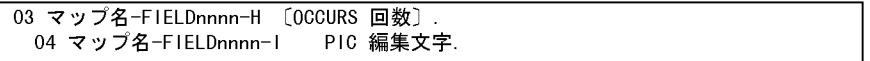

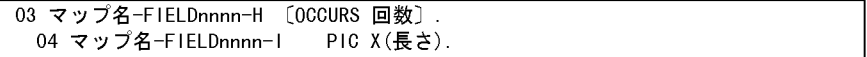

• **•**  $\bullet$ 

02 マップ名-FIELDnnnn-I PIC 9(長さ) 〔OCCURS 回数〕. 02 マップ名-FIELDnnnn-I PIC X(長さ) [OCCURS 回数].

 $\mathsf{C}$ 

unsigned char マップ名\_FIELDnnnn\_I 〔[回数]〕[長さ];

**•** 入力操作と入力項目データ名の領域の内容

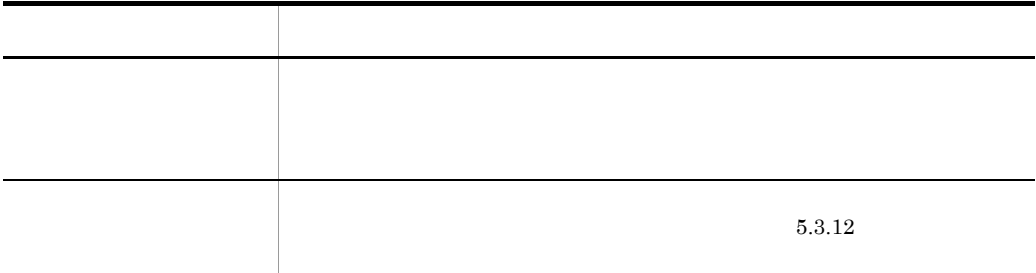

# $5.4.14$

1  $\blacksquare$ **•** 入力項目 :マップ名 -FIELDnnnn-I 数字編集文字列:データ型で指定できる数字編集文字列は次のとおり。 9 V S • **•**  $\mathbb{R}$  $2^{\degree}$ COBOL

[02|03] マップ名-FIELDnnnn-H 〔OCCRUS 回数〕. [03|04] マップ名-FIELDnnnn-1 PIC 編集文字.

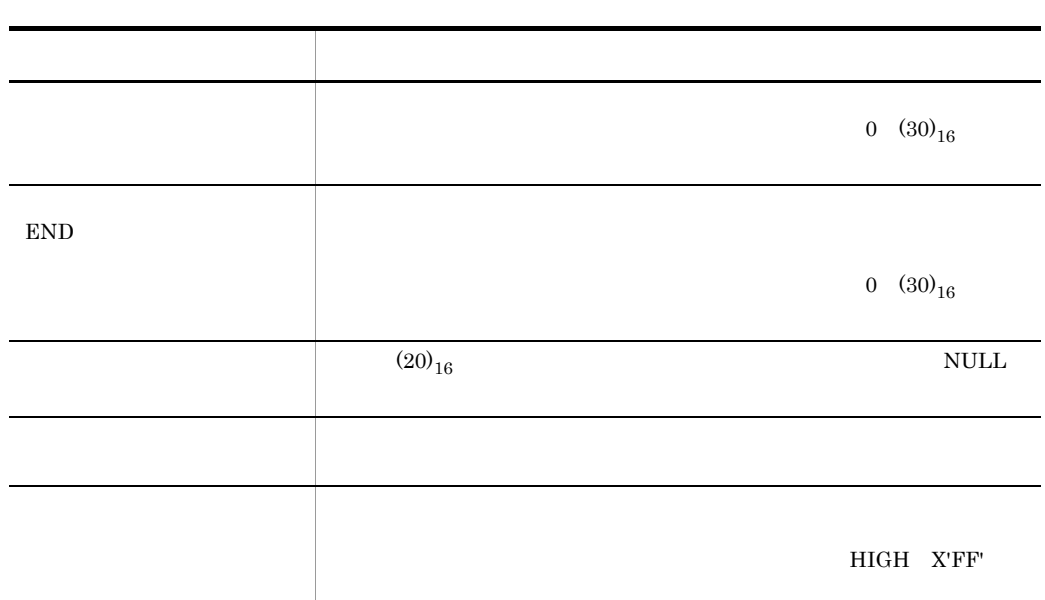

# $5.4.15$

 $3 \sim$ 

- $1$ **•** ウィンドウ位置制御データ名:マップ名 -WINDOWW •  $2$ 
	- 長さは,ドローセットアップの「運用管理者用の設定」の[修飾名の設定 ...]ボタ
- $2^{\degree}$

### COBOL

[02|03] マップ名-WINDOWW PIC X(長さ).

 $\mathsf{C}$ 

unsigned char マップ名\_WINDOWW[長さ];

 $3 \sim$ 

 $AP$ 

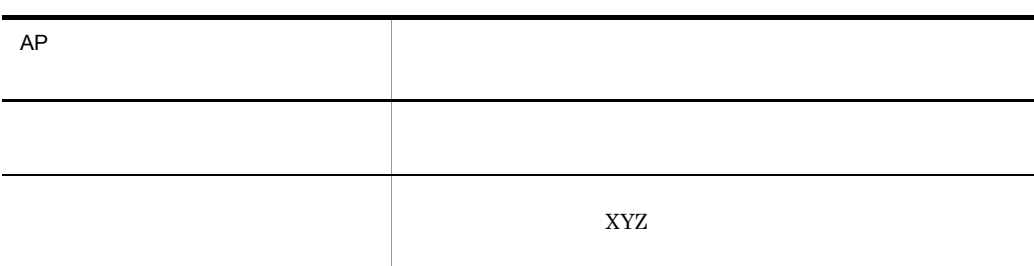

 $1$ 

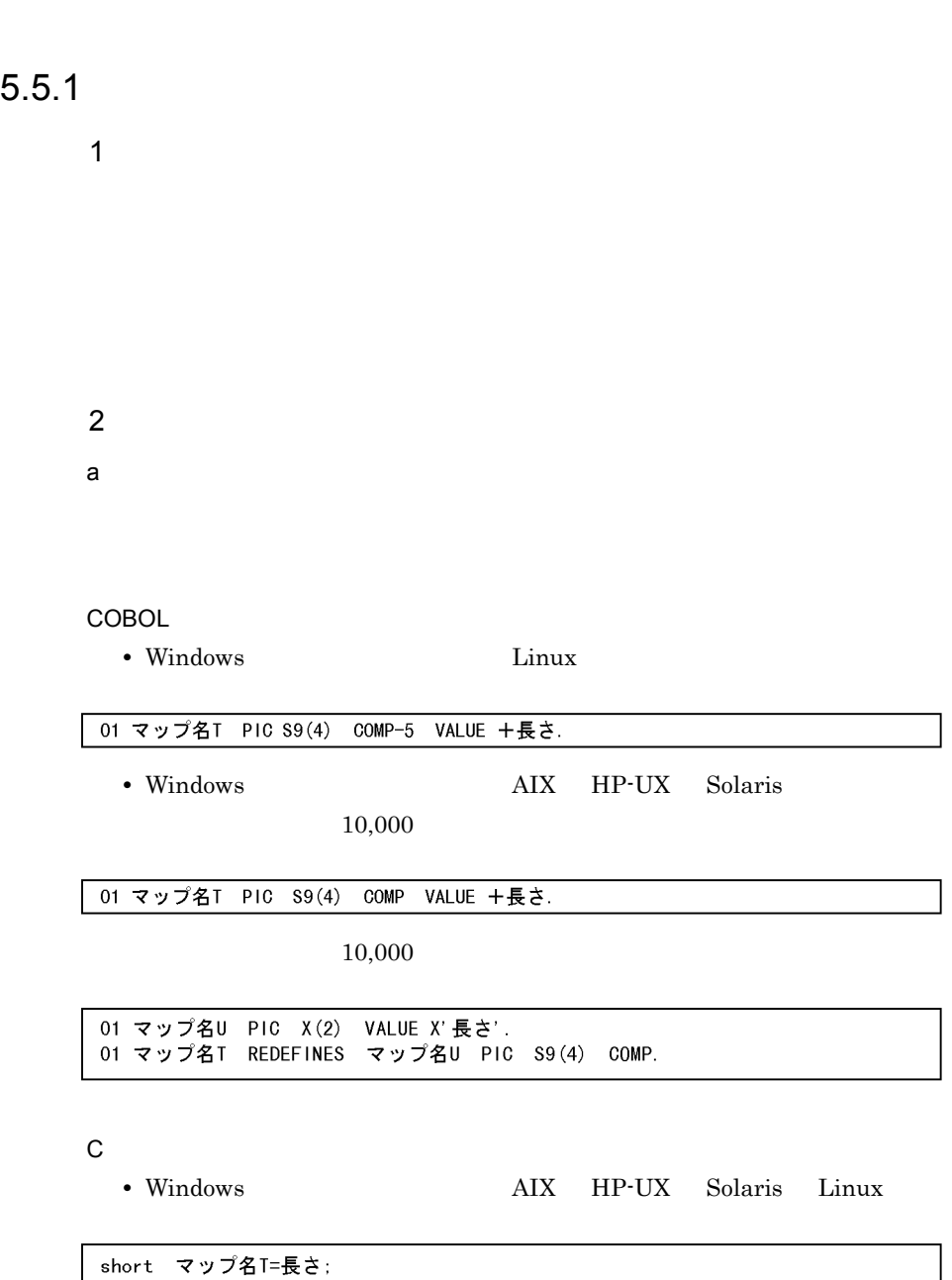

• Windows

unsigned char マップ名T[2]={0x長さ};

 $b$ 

**COBOL** 

• Windows Linux

01 マップ名D. . 02 項目データ名D.<br>- 03 FILLER PIC X(2) VALUE X'nnnn'. 02項目データ名T REDEFINES 項目データ名D OCCURS 回数.

**•** AIX HP-UX Solaris

10,000

01 マップ名D. 02 項目データ名D. 03 FILLER PIC S9(4) COMP VALUE +nnnn. 02項目データ名T REDEFINES 項目データ名D OCCURS 回数.

10,000

01 マップ名D. 02 項目データ名D. 03 FILLER PIC X(2) VALUE X'nnnn'. 02項目データ名T REDEFINES 項目データ名D OCCURS 回数.

 $\mathbf C$ 

struct { unsigned char 項目データ名T [回数][2]; ] マップ名D={0xnn,0xnn [,…] };

COBOL

• Windows Linux

01 マップ名D. 02 項目データ名T. 03 FILLER PIC X(2) VALUE X'nnnn'.  $\sim$ 

**•** AIX HP-UX Solaris

10,000

01 マップ名D. 02 項目データ名T. 03 FILLER PIC S9(4) COMP VALUE +nnnn.  $\sim 10^7$ 

10,000

01 マップ名D. 02 項目データ名T. 03 FILLER PIC X(2) VALUE X'nnnn'.  $\sim 10^{11}$  GeV

 $C$ 

struct { unsigned char 項目データ名T [2]; } マップ名D={0xnn, 0xnn};

 $5.5.2$ 

1  $\sim$ 

 $4$ 

#### $2^{\degree}$

COBOL

```
01 マップ名D.
 02 項目データ名V.
   03 FILLER PIC X(4) VALUE X'nnnnnnnn'.
         \mathcal{L}
```
 $C$ 

```
struct {
   unsigned char 項目データ名V [4];
       - 5
} マップ名D={0xnn, 0xnn, 0xnn, 0xnn [, …] };
```
# $5.5.3$   $3.5.3$

1  $\sim$   $\sim$   $\sim$   $\sim$   $\sim$ 

### $2 \overline{z}$

**COBOL** 

• Windows Linux

01 マップ名D. 02 項目データ名D. 03 FILLER PIC X(2) VALUE X'nnnn'. 02項目データ名T REDEFINES 項目データ名D OCCURS 回数.

**•** AIX HP-UX Solaris

10,000

01 マップ名D. 02 項目データ名D. 03 FILLER PIC S9(4) COMP VALUE +nnnn. 02項目データ名T REDEFINES 項目データ名D OCCURS 回数.

10,000

 $5.$ 

```
01 マップ名D.
 02 項目データ名D.
   03 FILLER PIC X(2) VALUE X'nnnn'.
 02項目データ名T REDEFINES 項目データ名D OCCURS 回数.
```
• Windows Linux

01 マップ名D. 02 項目データ名T. 03 FILLER PIC X(2) VALUE X'nnnn'.  $\sim$ 

**•** AIX HP-UX Solaris

10,000

01 マップ名D. 02 項目データ名T. 03 FILLER PIC S9(4) COMP VALUE +nnnn.  $\mathcal{L}^{\mathcal{L}}$ 

10,000

01 マップ名D. 02 項目データ名T. 03 FILLER PIC X(2) VALUE X'nnnn'.  $\langle 1 \rangle$ 

01 マップ名D. 02 ボックス名T. ……※ 03 FILLER PIC X(2) VALUE X' nnnn'.  $\mathcal{O}(\mathcal{E})$ 

struct {  $\pm$ } マップ名D={0xnn, 0xnn [,…] };

struct { unsigned char 項目データ名T [2]; } マップ名D={0xnn, 0xnn};

struct { unsigned char ボックス名T [2]. ……※ :<br>} マップ名D={0xnn, 0xnn};

 $5.5.4$ 

 $AP$   $XMAP3$ 

COBOL C

 $\mathsf{C}$ 

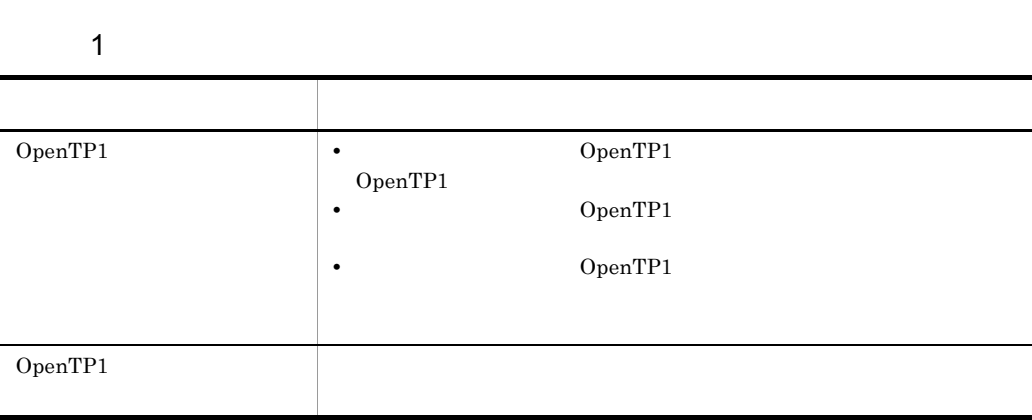

OpenTP1

 $1036(040C)_{16}$  E XMAP3
# *6* 画面定義とコーディングの

## $AP$

#### $AP$

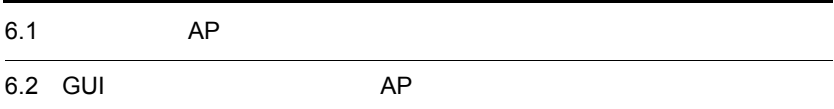

 $AP$ 

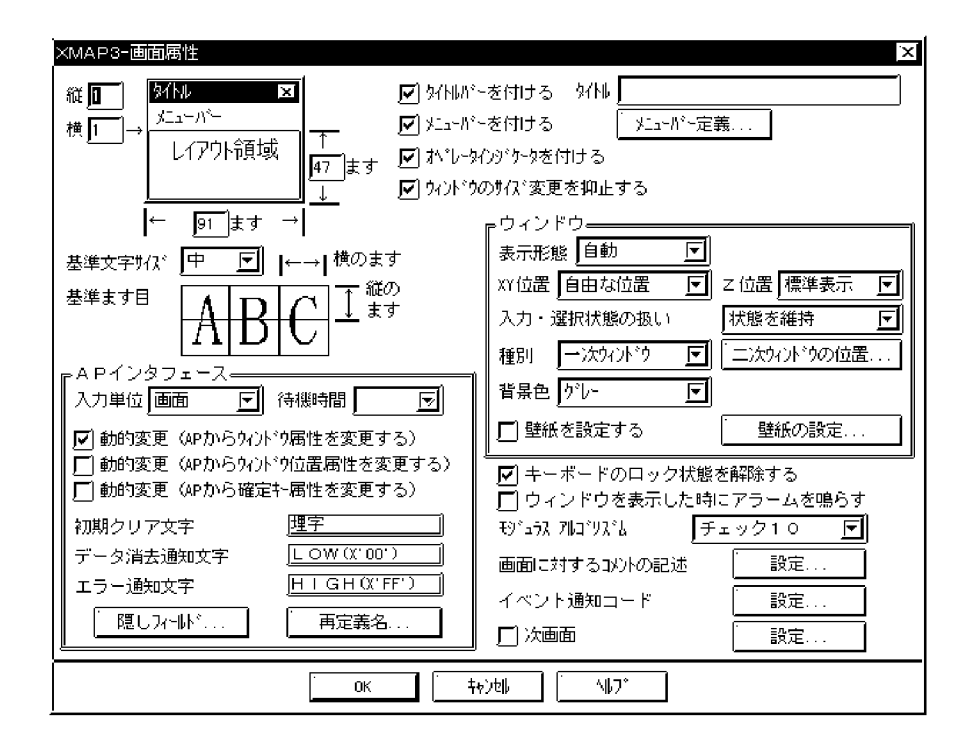

 $AP$ 

 $6.1.1$ 

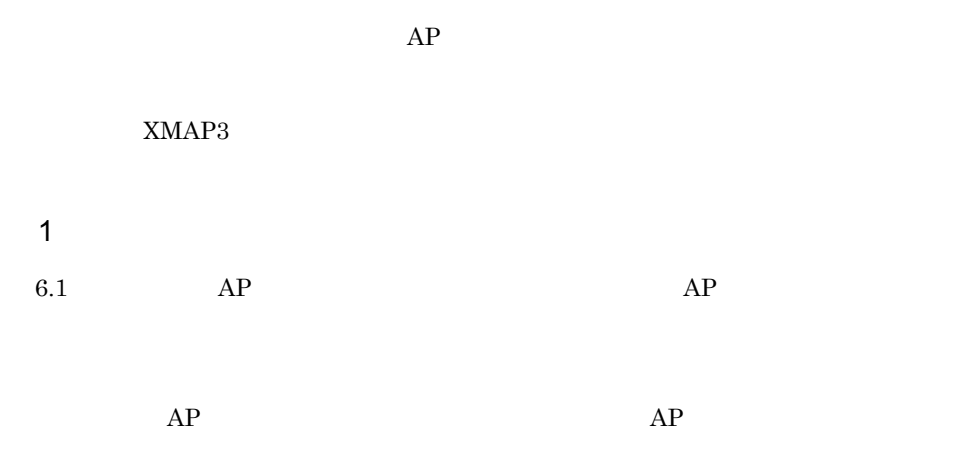

 $6.$ 

2 AP

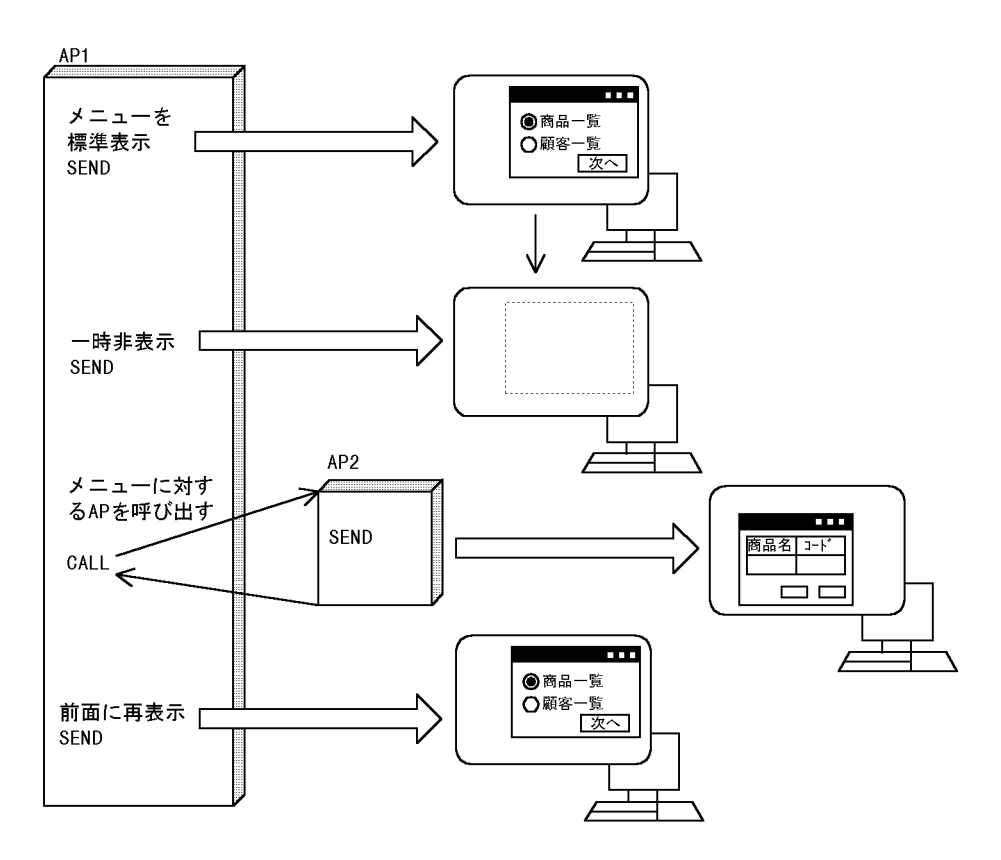

 $6.1.2$ 

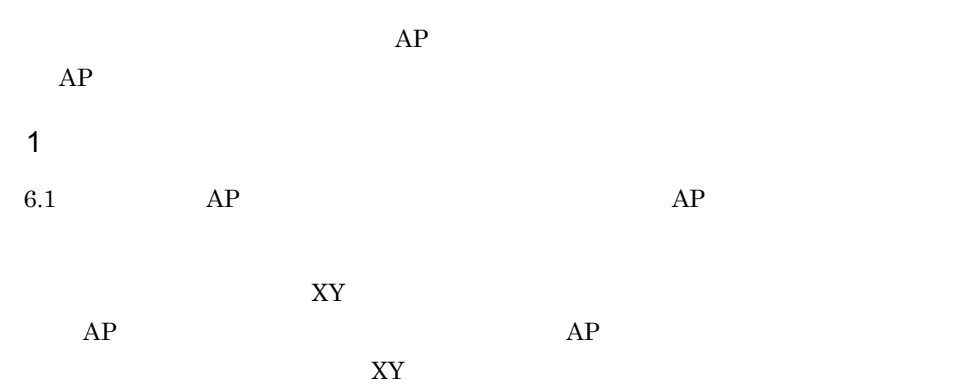

2 AP

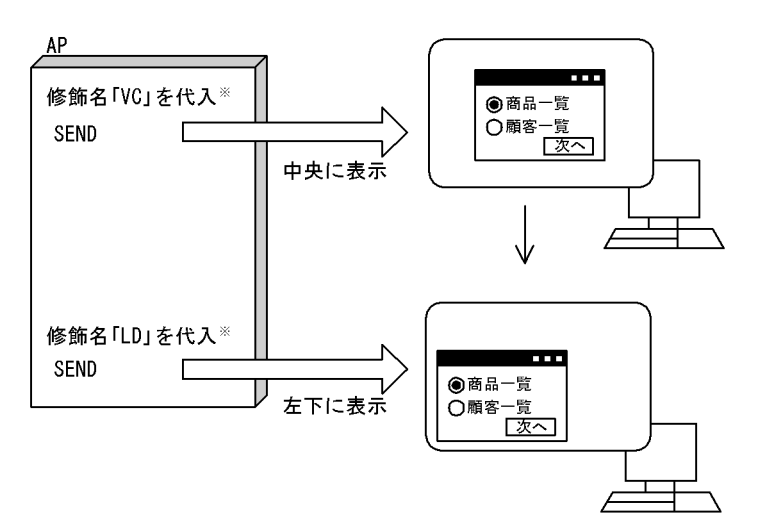

注※ 修飾名「VC」は、ウィンドウを中央に表示するように指定されている標準修飾名です。<br>修飾名「LD」は、ウィンドウを左下に表示するように指定されている標準修飾名です。 これら以外にも、右上、右下,左上に表示させるよう指定されている修飾名があります。

6.1.3 PF

1 定義画面

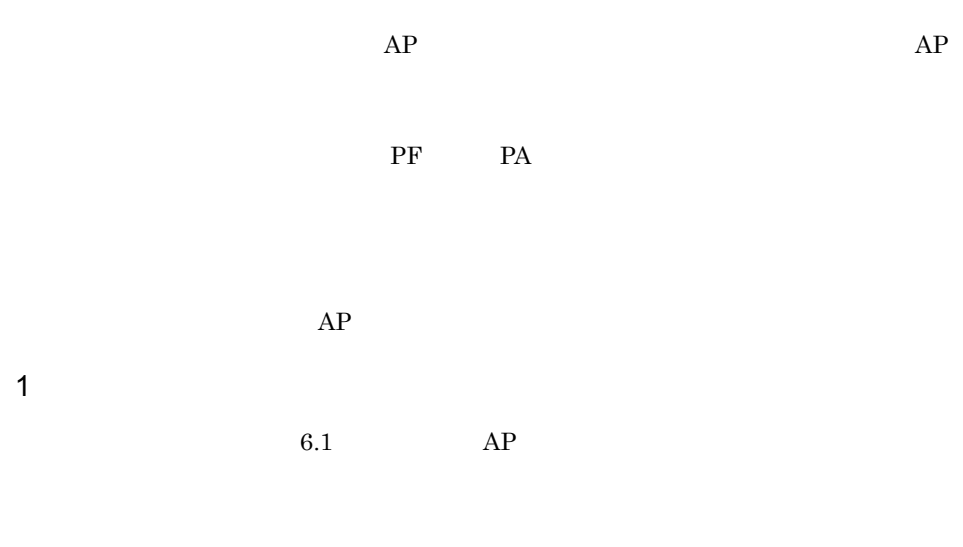

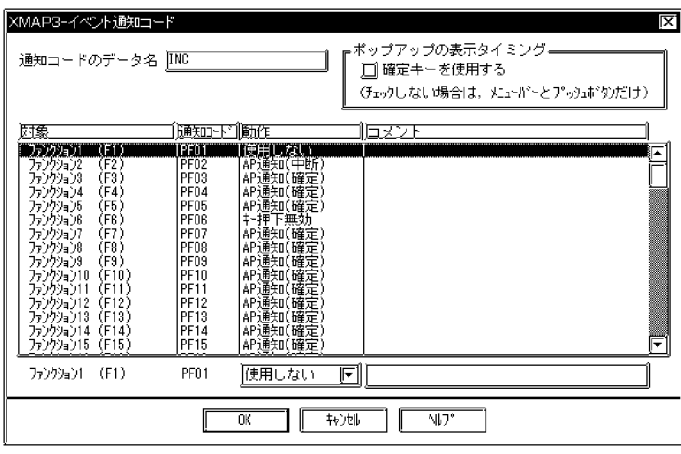

 $6.1$  AP

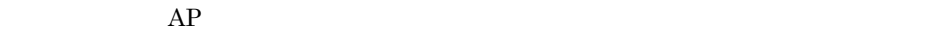

 $AP$ 

XMAP3

 $AP$ 

 $AP$ 

2 AP

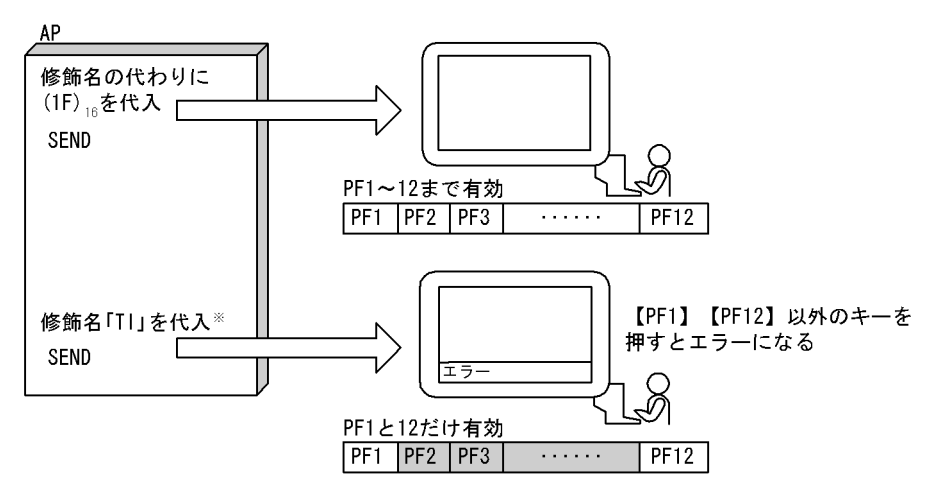

注※ 「TI」はユーザがドローセットアップで設定した修飾名です。この例題では、修飾名「TI」には 「PF1」および「PF12」以外のキーを無効にするように指定されていると仮定しています。

 $6.1.4$ 

 $AP$ 

 $\rm{OLTP}$ 

1  $\blacksquare$ 

6.1  $AP$ 

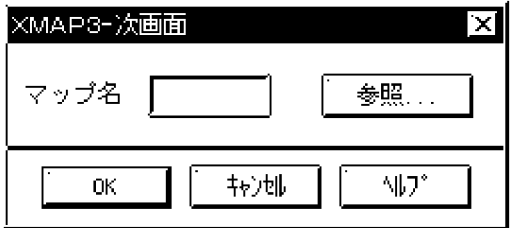

2 AP

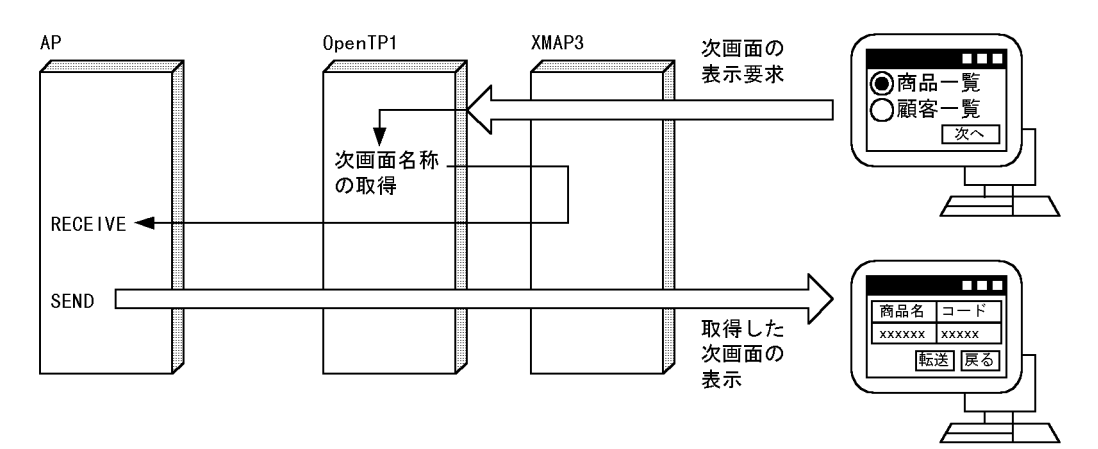

# 6.2 GUI AP

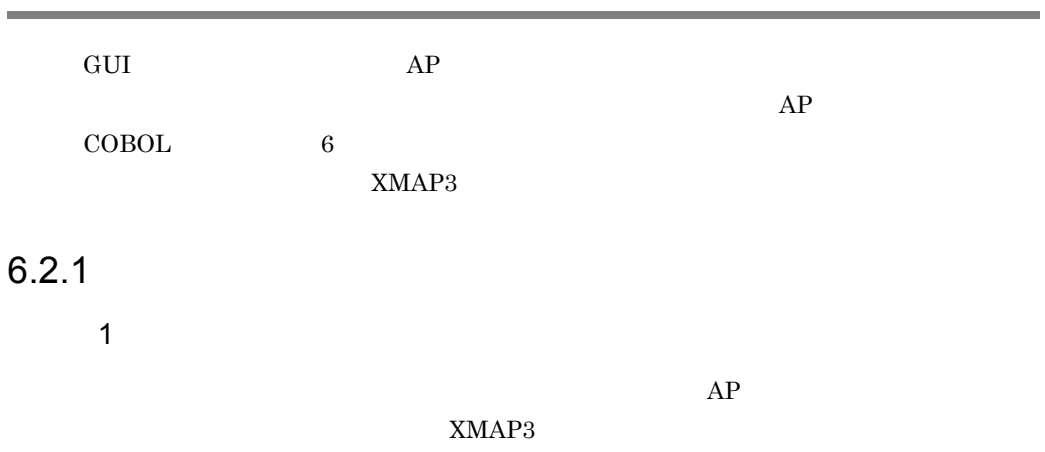

 $AP$ 

 $6 - 1$ 

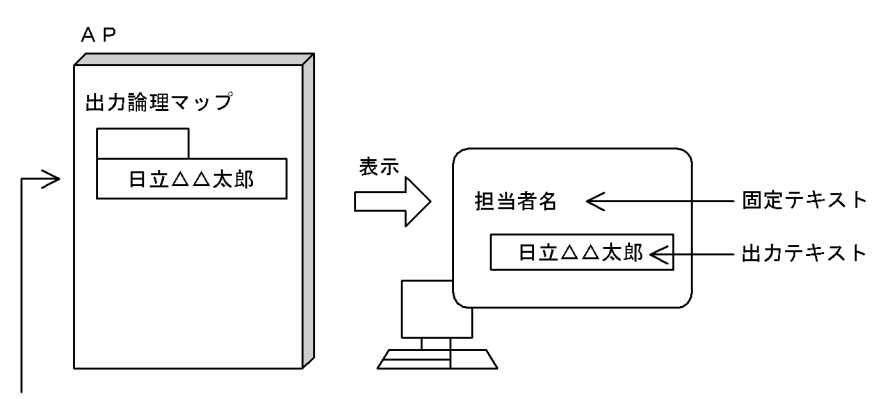

文字列「日立△△太郎」を出力論理マップに代入する

(凡例)

△:半角の空白

2 画面定義の概要

 $1. \, \text{GUI}$ 

 $2.$ 

 $AP$  and  $AP$ 

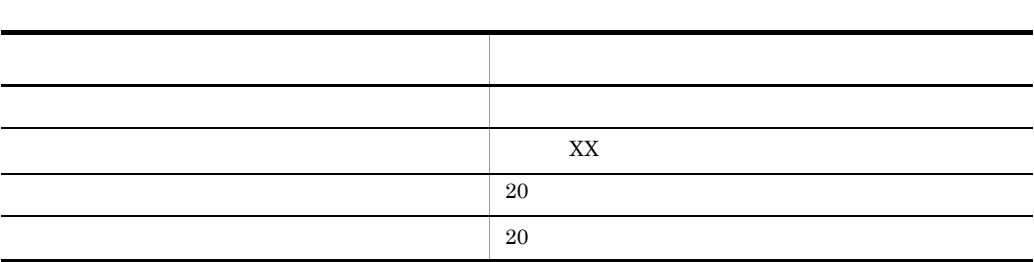

 $\mathbf A$ 

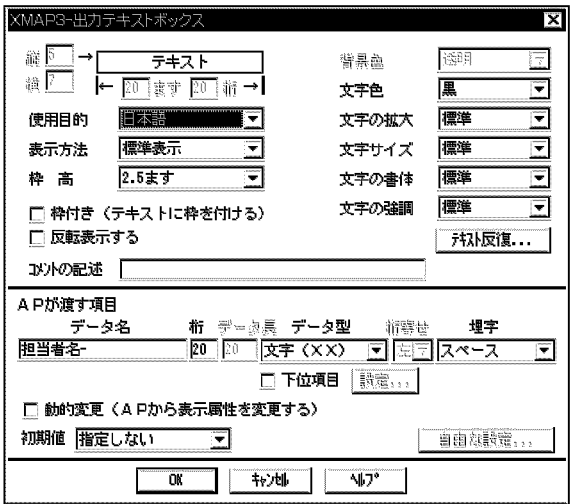

3 生成される論理マップ

MAP115

01 MAP1150. (出力論理マップ)  $\mathcal{L}$ 03 MAP115-担当者名-0 PIC X(20). … 出力テキストデータ格納エリア

FIELDnnnn- nnnn 0001

9999

MAP115

PROCEDURE DIVISION.  $\mathcal{L}$ MOVE ' 日立 太郎' TO MAP115-担当者名-0. …出力論理マップに出力テキストを代入 MOVE ' MAP115ND' TO 画面マップ名. … マップ名称格納領域に物理マップ名を代入 TRANSCEIVE DSP FROM MAP1150 INTO MAP1151. … 画面の送受信

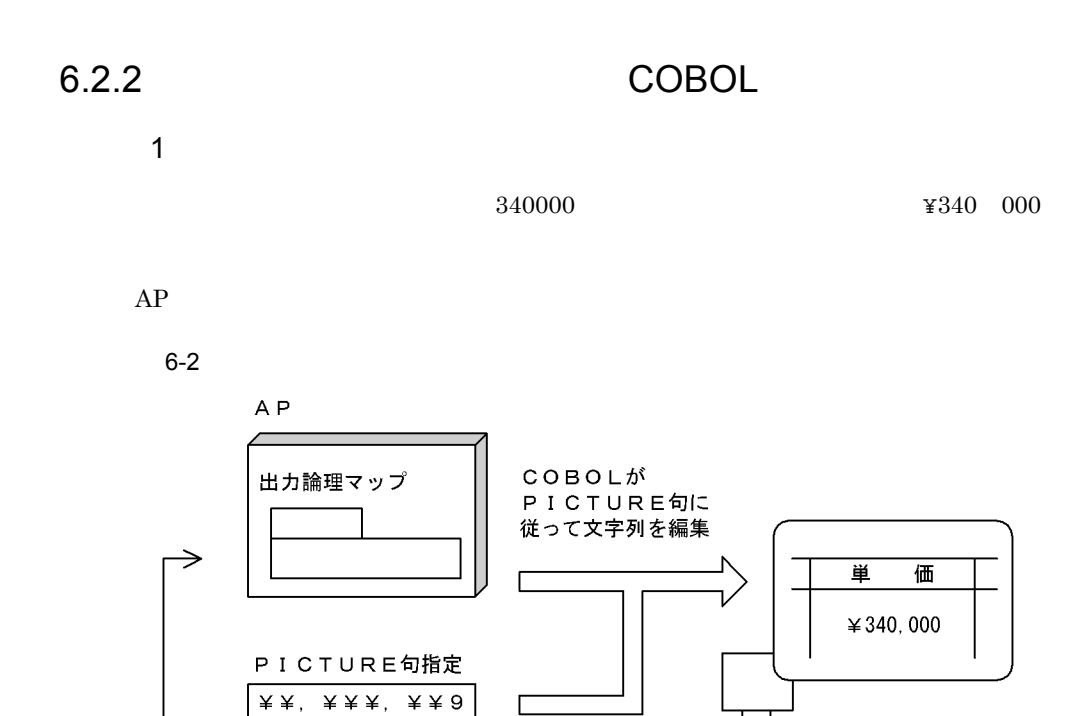

出力論理マップに 文字列「340000」を代入

2 画面定義の概要

 $1. \, \text{GUI}$ 

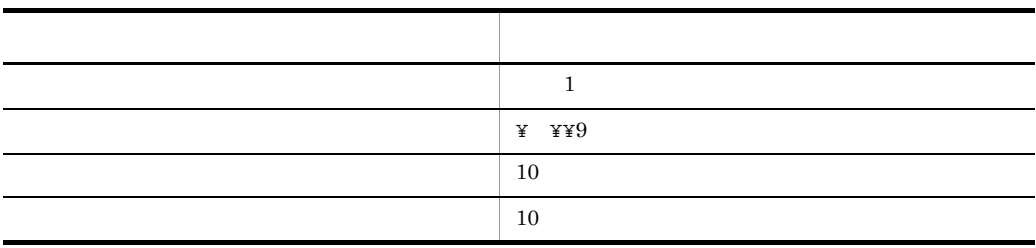

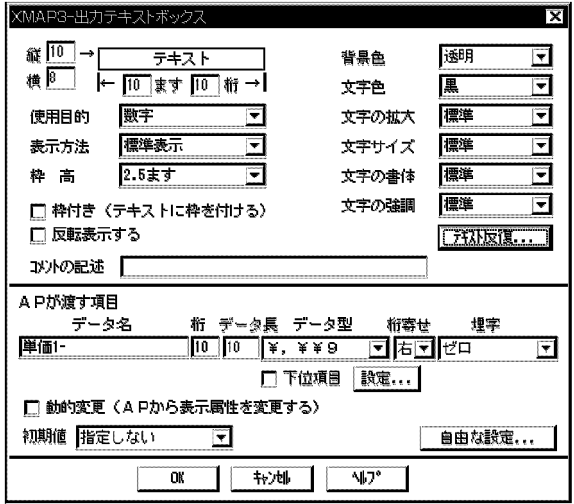

3 生成される論理マップ

MAP024

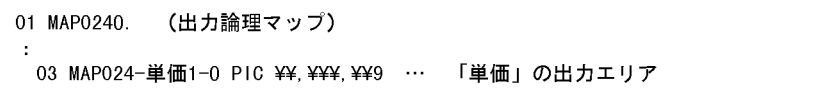

MAP024

WORKING-STORAGE SECTION. PROCEDURE DIVISION  $\mathcal{I}$ MOVE 340000 TO MAP024-単価1-0. … 出力テキストボックスにデータを代入<br>MOVE 'MAP024ND'TO 画面マップ名. … 物理マップ名を代入<br>TRANSCEIVE DSP FROM MAP0240 INTO MAP0241. … 画面の送受信

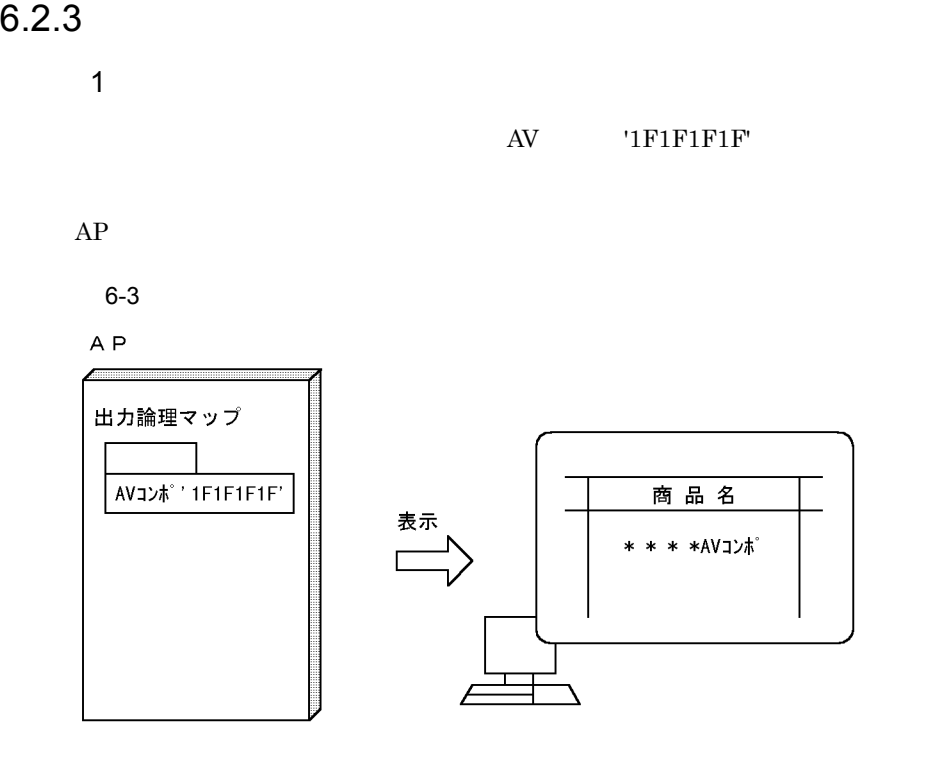

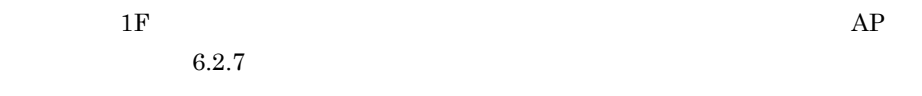

2 画面定義の概要

 $1. \, \text{GUI}$ 

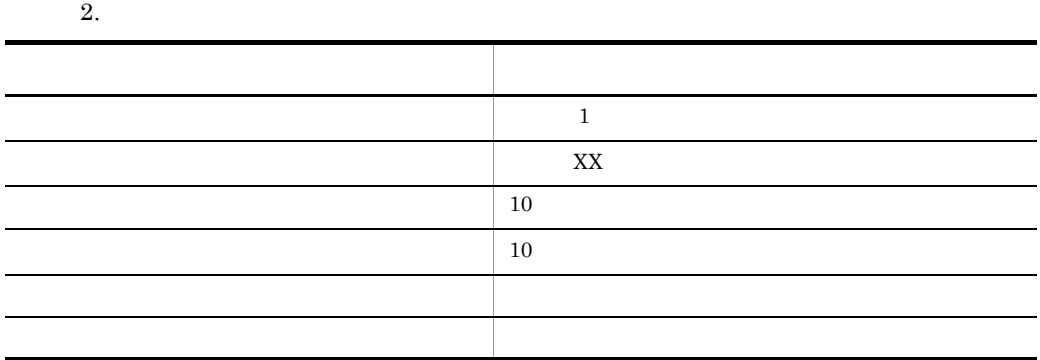

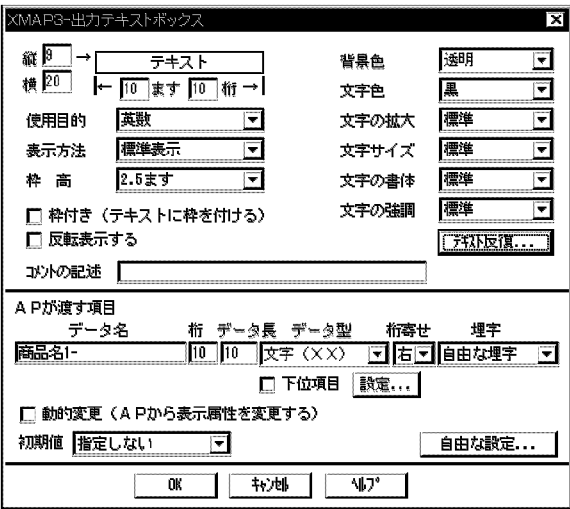

3 生成される論理マップ

MAP025

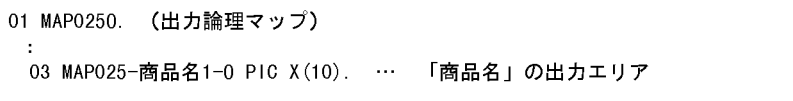

MAP025

WORKING-STORAGE SECTION. COPY MAP0250. … 出力論理マップの取り込み PROCEDURE DIVISION ・・・ 出力論理マップを(1F) <sub>16</sub>でクリア MOVE ALL X'1F' TO MAPO25G. MOVE 'AVコンポ ' TO MAP025-商品名1-0. … 'AVコンポ 'を代入 TRANSCEIVE DSP FROM MAP0250 INTO MAP0251. … 画面の送受信

### $6.2.4$

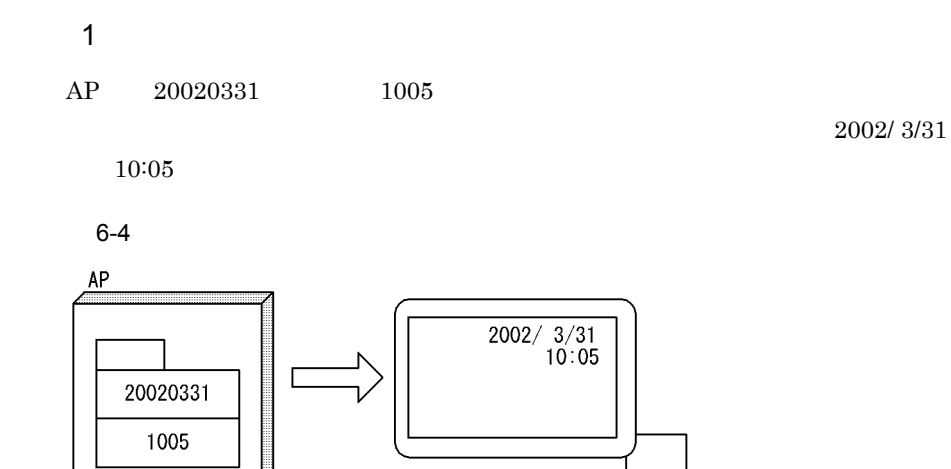

2 画面定義の概要

#### a)出力日付の場合

 $1. \, \text{GUI}$ 

 $2.$ 

b and  $\mathbf b$ 

 $1. \, \text{GUI}$ 

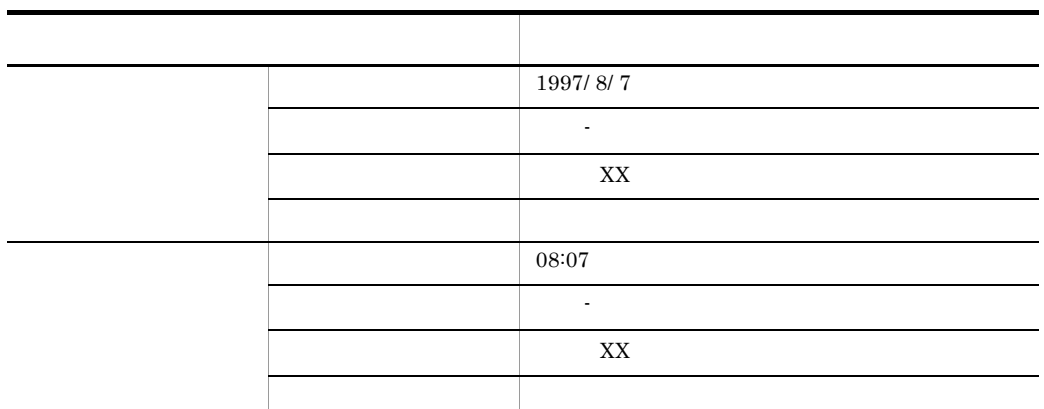

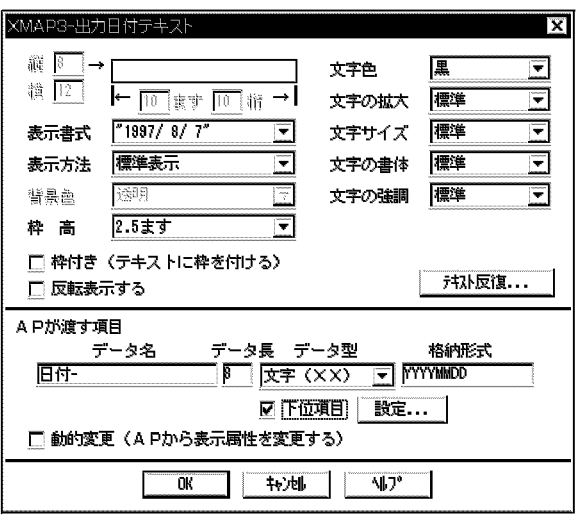

 $1.$ 

 $2.$ 

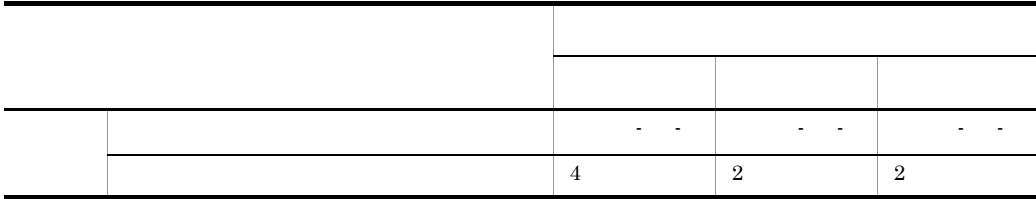

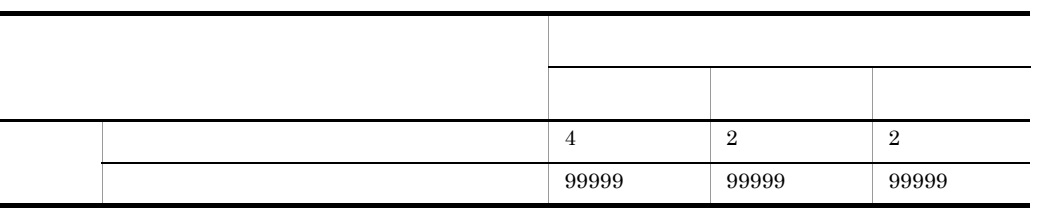

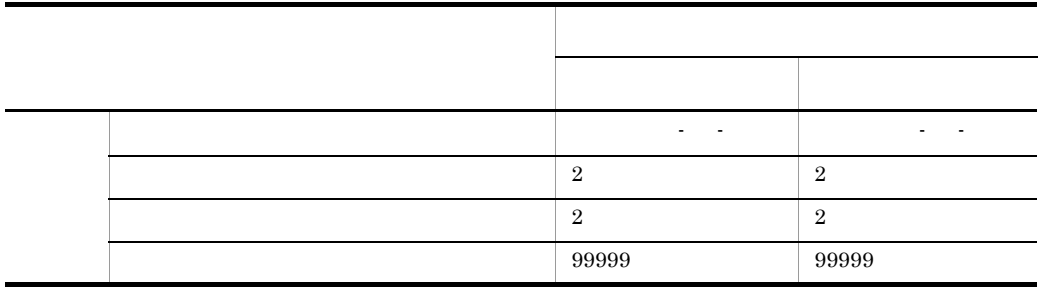

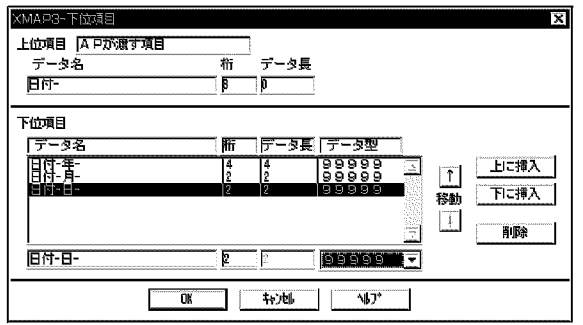

3 生成される論理マップ

MAP001

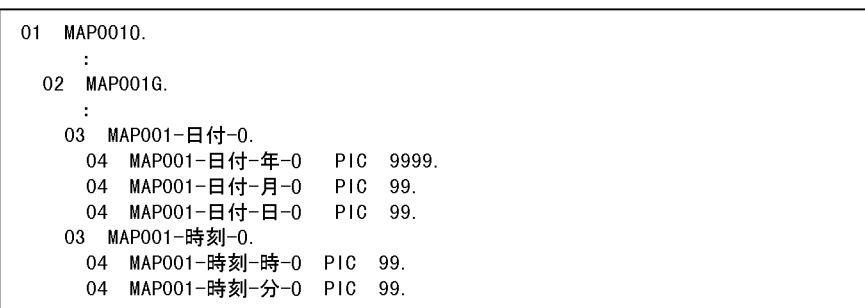

MAP001

```
\cdotWORKING-STORAGE SECTION.
 COPY MAPO010.
                         ……………………出力論理マップの取り込み
 PROCEDURE DIVISION.
   MOVE ALL X'1F' TO MAPOO1G. ………………出力論理マップを(IF)<sub>16</sub>でクリア
   MOVE 1997 TO MAP001-日付-年-0.
                               │ ………日付(19970930)を代入
   MOVE 09
           TO MAP001-日付-月-0.
   MOVE 30
           TO MAP001-日付-日-0.
   MOVE 10
           TO MAP001-時刻-時-0.
                               | ………時刻(1005)を代入
   MOVE 05
           TO MAPOO1-時刻-分-0.
   MOVE 'MAP001ND' TO 画面マップ名. ………物理マップ名を代入
   TRANSCEIVE DSP FROM MAPO010 INTO MAPO011.
                              ………画面の送受信
```
#### 6.2.5  $\blacksquare$

**1** 

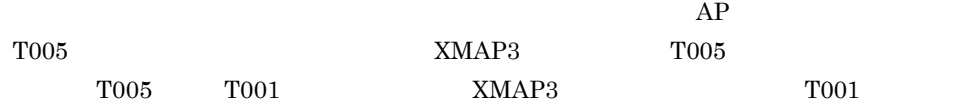

 $AP$ 

 $6 - 5$ 

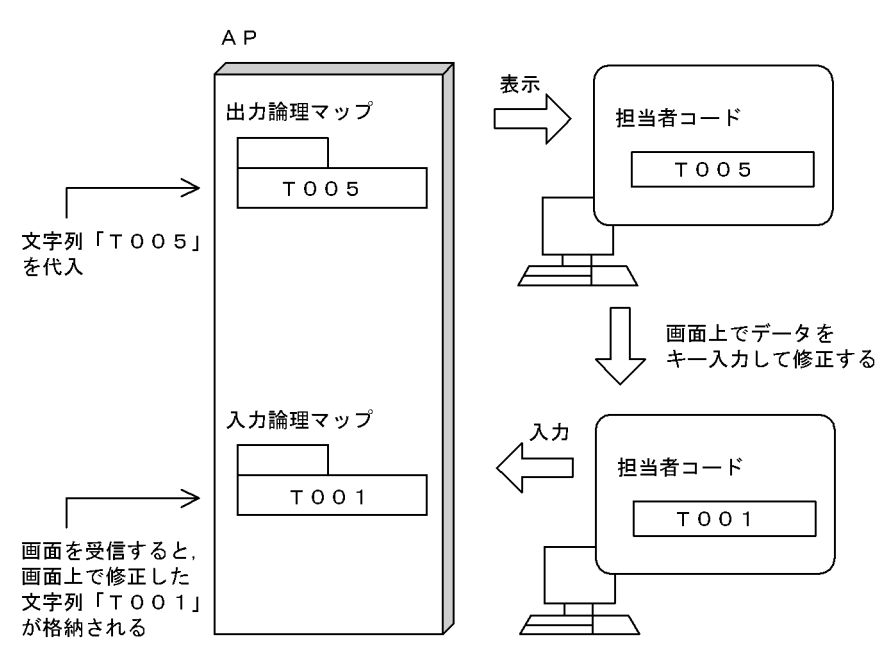

2 画面定義の概要

#### $1. \, \text{GUI}$

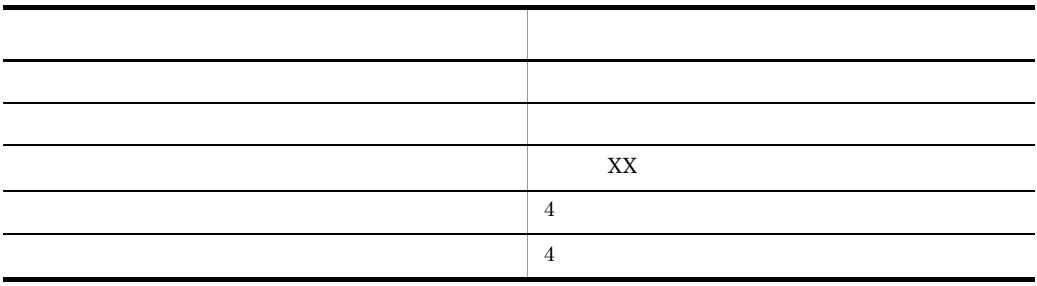

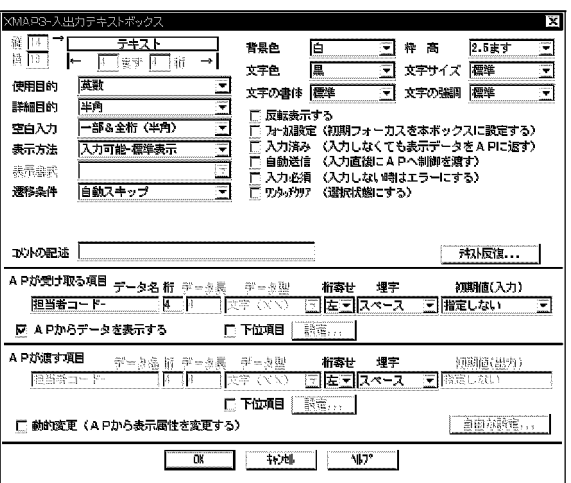

1

 $AP$ 

2

3 生成される論理マップ

MAP114

```
01 MAP1140. (出力論理マップ)
÷
 03 MAP114-担当者コード−0 PIC X(4). ……出力テキストを格納するエリア
01 MAP1141. (入力論理マップ)
J.
 03 MAP114-担当者コードーH.
   04 MAP114-担当者コードーI PIC X(4). … 入力テキストを格納するエリア
```
FIELDnnnn- nnnn 0001

9999

MAP114

```
WORKING-STORAGE SECTION.
COPY MAP1140. … 出力論理マップの取り込み
COPY MAP1141.
             … 入力論理マップの取り込み
77 FLG PIC X(1).
                     … 入力完了確認フラグ
COMMUNICATION SECTION.
*ディスプレイに対する通信記述項<br>CD DSP FOR I-0 WS …… 通信記述名:DSP
                          … 物理マップ名称格納エリア
    MAP NAME IS 画面マップ名
\pmMOVE 'TO05' TO MAP114一担当者コードー0. … 出力論理マップに担当者コード
を格納
                          … マップ名称格納エリアに物理マップ名を格納
MOVE 'MAP114ND' TO 画面マップ名.
TRANSCEIVE DSP FROM MAP1140 INTO MAP1141. … 画面の送受信
MOVE '0' TO FLG.
PERFORM UNTIL FLG = '1'
*修正したデータの正誤を判定する
 IF MAP114一担当者コードーI = 'T001'
                            … データが正しい場合
 THEN
  MOVE 'MAP114ND' TO 画面マップ名
                           … マップ名称格納エリアに物理マップ名を格納
  TRANSCEIVE DSP FROM MAP1140 INTO MAP1141 … 画面の送受信
  MOVE '1' TO FLG
                             … データ入力完了の確認
                             … データが誤りの場合
 ELSE
  PERFORM エラー時の処理
END-IFEND-PERFORM.
```
 $6.2.6$ 

1

 $18$ 

 $0018$ 

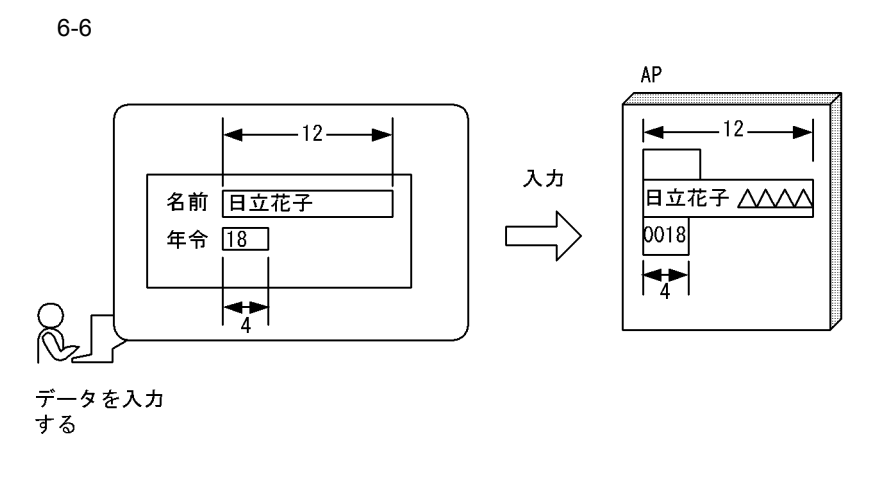

2 画面定義の概要

 $1. \, \text{GUI}$ 

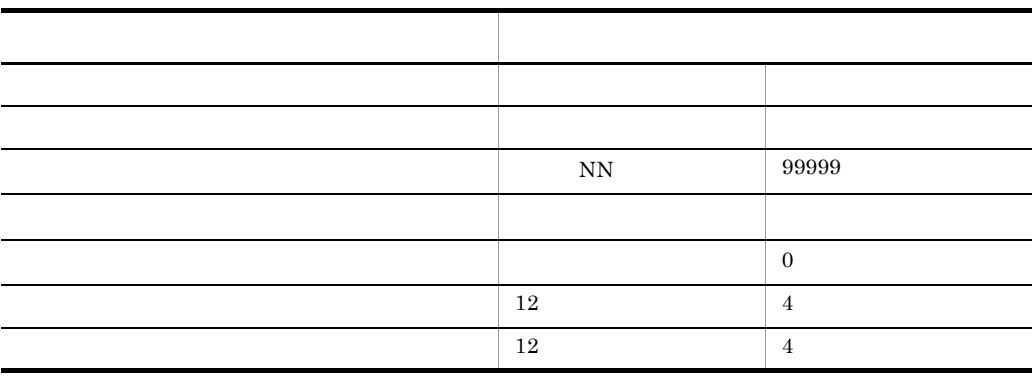

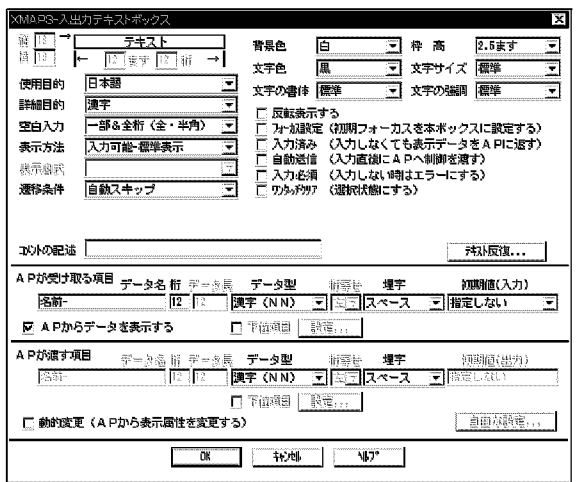

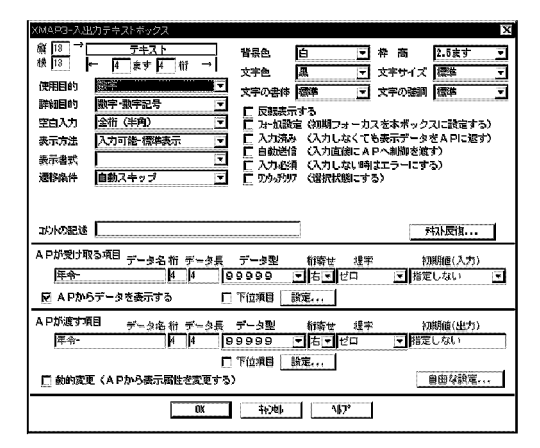

3 生成される論理マップ

MAP001

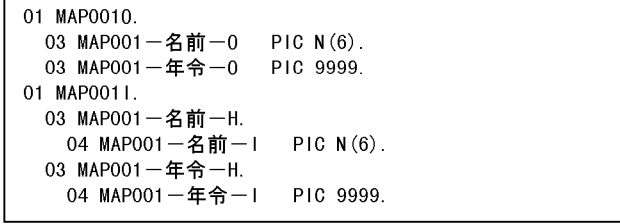

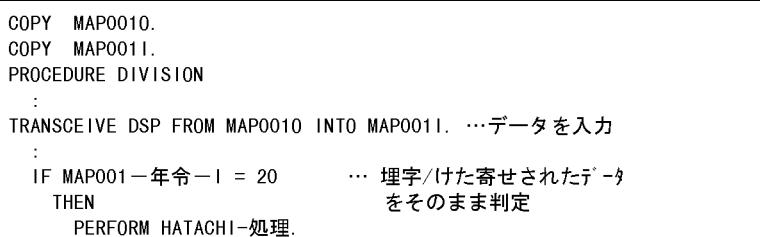

6.2.7  $\blacksquare$ 

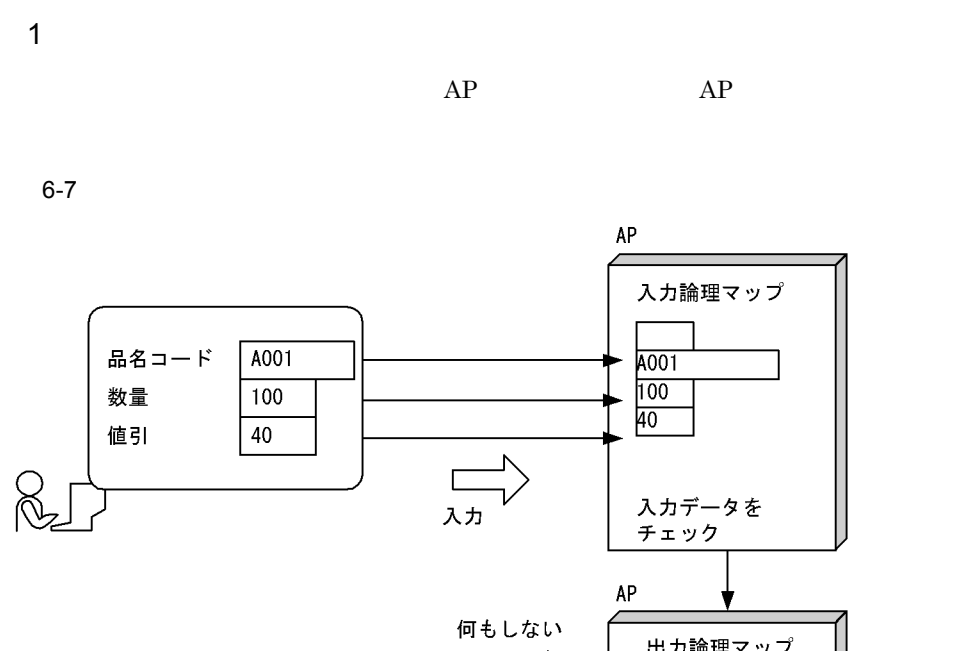

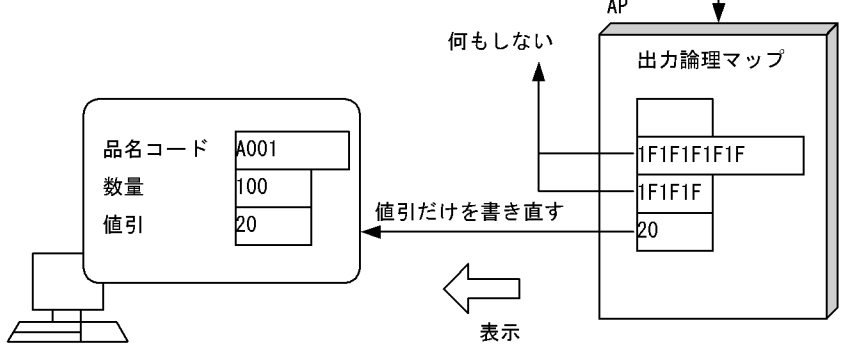

2 画面定義の概要

3 生成される論理マップ

MAP001

01 MAP0011. 01 MAP0010.  $\sim 10^7$ 02 MAP001G. 03 MAP001-品名コード-0 PIC X(5). 03 MAP001 - 数量-0 PIC 999. 03 MAP001-値引-0 PIC 99.

#### 4 COBOL AP

```
WORKING-STORAGE SECTION.
 COPY MAP0010.
  \cdot:
  \cdot* 通信記述
                    \overline{\phantom{a}}COMMUNICATION SECTION.
* ディスプレイに対する通信記述項
CD DSP FOR 1-0 WS
  MAPPING MODE IS マッピングモード
PROCEDURE DIVISION.
  \ddot{\phantom{a}}\ddot{\phantom{a}}MOVE 2 TO マッピングモード.
                           ……論理マップだけのマッピングモードを設定
 MOVE ALL X'1F' TO MAP001G.
                           ……データ有無コードの(1F) <sub>16</sub>でクリアする
 MOVE 20 TO MAP001-値引-0.
                          ……値引だけを代入
TRANSCE IVE
```
 $6.2.8$ 

**1** 

 $6 - 8$ 

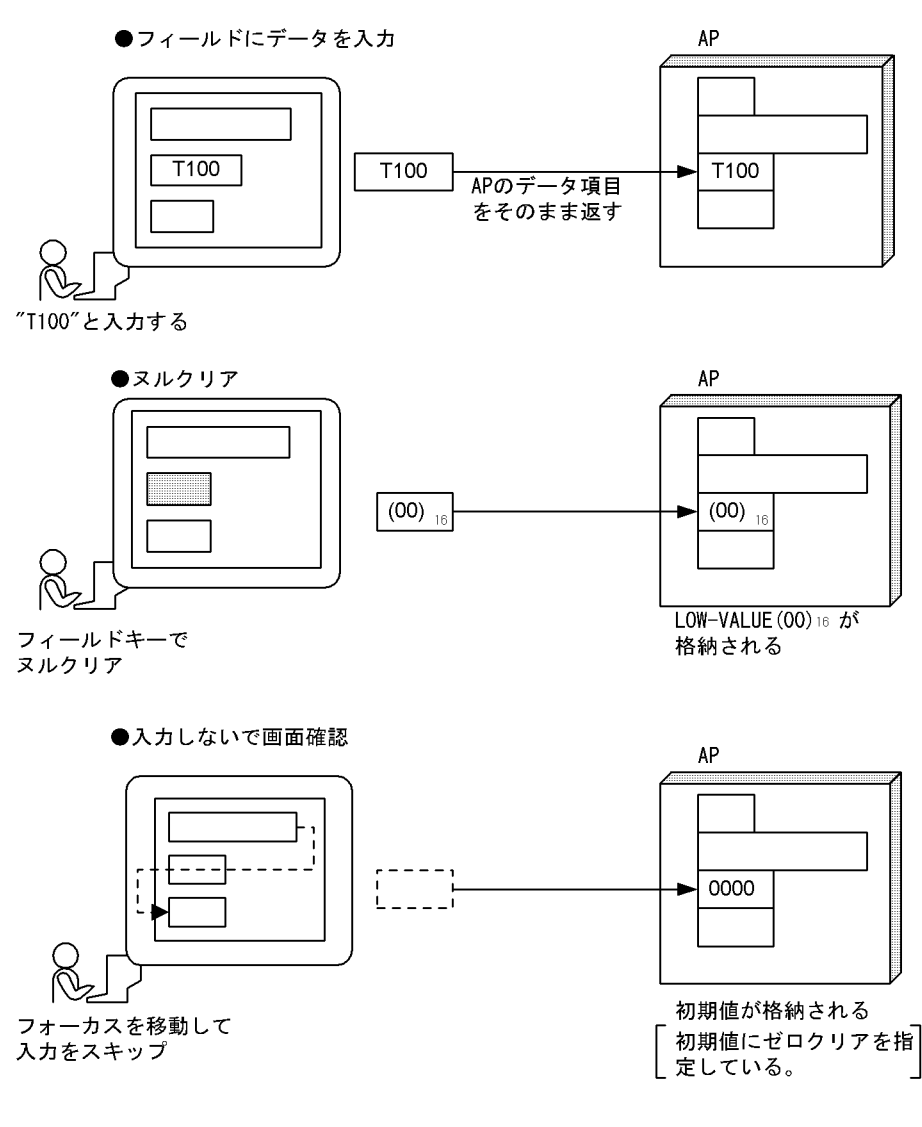

2 画面定義の概要

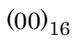

 $MCR$ 

#### 3 論理マップ

 $\frac{1}{2}$ 

MAP001

```
01 MAP0010.
 \sim 1001 MAP0011.
  \cdot:
 03 MAP001-コード-H.
   04 MAP001-\Box \vdash F \vdash PIC X(4).
```
#### 4 COBOL AP

```
TRANSCEIVE DSP FORM MAP0010 TO MAP0011.
 \cdotEVALUATE MAP001-\Box \vdash \dot{F} -H
    WHEN LOW-VALUE
      PERFORM クリア処理.
    WHEN '0000'
       PERFORM 未入力処理
 END-EVALUATE.
  IF MAP001-\Box - F-1 = 'T100'
    THEN
  \pm
```
 $6.2.9$ 

 $\overline{1}$ 

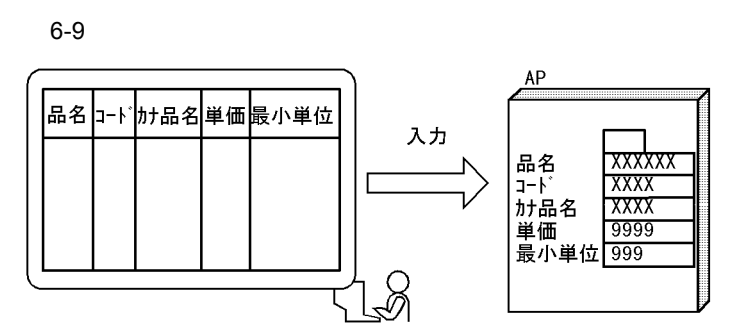

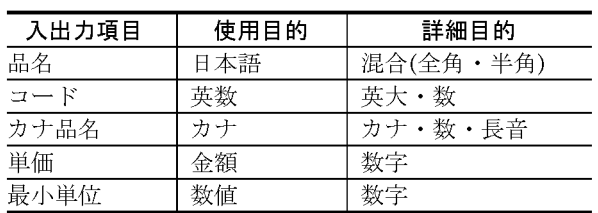

2 画面定義の概要

 $6.2.5$ 

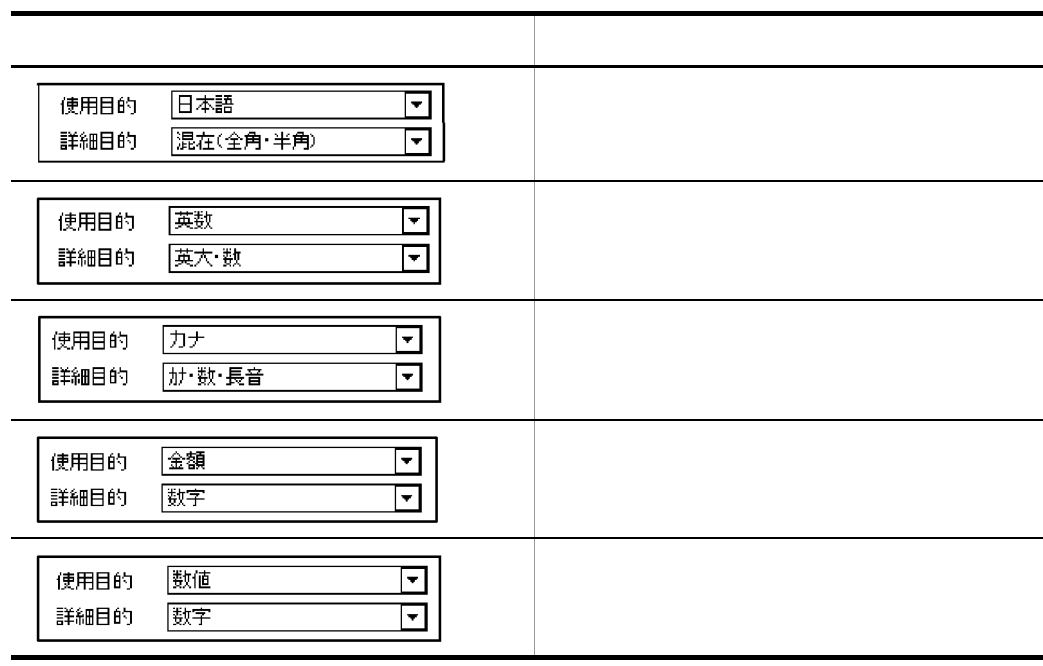

3 詳細目的とデータ型  $A.9 \t A.9$ 

## $6.2.10$

 $AP$  $AP$ **1**  $AP$ 

 $AP$ 

#### $6-10$

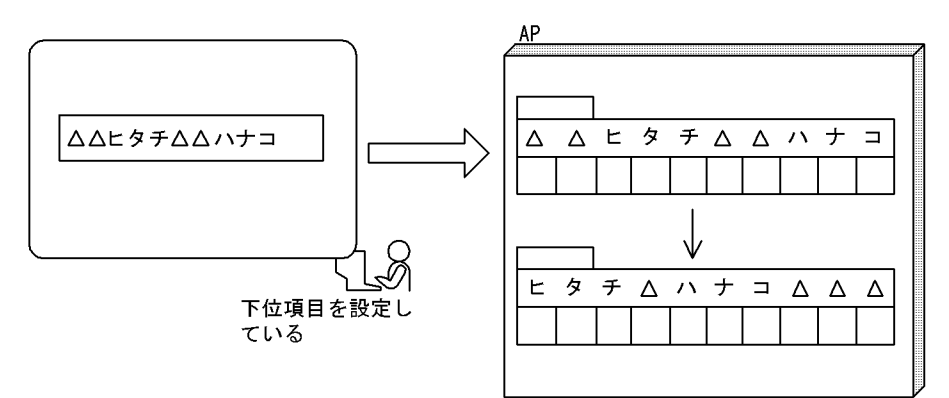

2 画面定義の概要

 $1.$ 

 $2.$ 

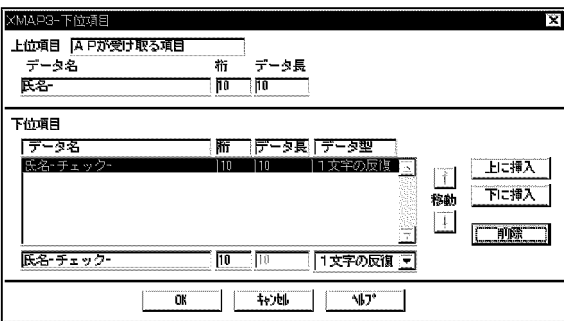

3 生成される論理マップ

MAP001

```
WORKING-STORAGE SECTION.
 01 氏名エリア
 02 氏名
               PIC X OCCURS 10. ... 「氏名」
 01W–CNT
              PIC S9(4). . . カウンタ
              PIC S9(4).
     W–CNT1
 01… カウンタ1
       \sim 1.
 COPY MAP0010. … 出力論理マップの取り込み
 COPY MAPO011.
             ・・・入力論理マップの取り込み
PROCEDURE DIVISION.
 MOVE 'MAPOO1ND' TO 画面マップ名... 物理マップ名の代入
 TRANSCEIVE DSP FROM MAP0010 INTO MAP0011. … 画面の送受信
 MOVE ALL SPACE TO 氏名.
                     ‥‥「氏名」をスペースクリア
 MOVE 1 TO WK-CNT. ・・・・カウンタの初期化<br>MOVE 1 TO WK-CNT1. ・・・・カウンタ1の初期化
 PERFORM UNTIL (WK-CNT > MAP001-氏名-L)
                      … 入力したバイト数分ループする
   EVALUATE MAP001-氏名-チェック(WK-CNT)… 入力文字列のチェック
                               ・・・ スペース入力の場合
    WHEN SPACE
     COMPUTE WK-CNT = WK-CNT + 1 … 次の入力文字列へ
    WHEN OTHER
                              … 文字入力の場合
     MOVE MAP001-氏名-チェック(WK-CNT) TO 氏名(WK-CNT1)
                              ‥‥ 文字を「氏名」に代入
     COMPUTE WK-CNT1 = WK-CNT1 + 1
                             … 「氏名」用カウンタのカウントアップ
      IF MAP001-氏名-チェック(WK-CNT + 1)
                               ゠ SPACE ‥‥ 次がスペースか
       THEN
        MOVE SPACE TO 氏名(WK-CNT1)・・・ スペースを「氏名」に代入
        COMPUTE WK-CNT1 = WK-CNT1 + 1
                        … 「氏名」用カウンタのカウントアップ
      END-IFCOMPUTE WK-CNT = WK-CNT + 1 … 次の入力文字列へ
   END-EVALUATE
 END-PERFORM.
```
#### $6.2.11$

**1** 

 $AP$ 

 $AP$ 

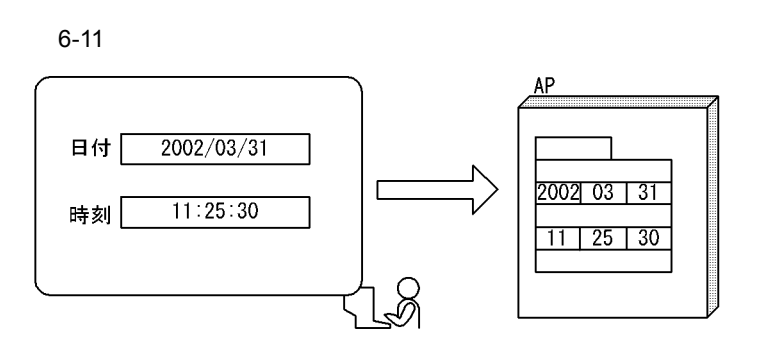

2 画面定義の概要

 $\mathsf{a}$ 

 $1. \, \text{GUI}$ 

 $2.$ 

 $b$ 

 $1. \, \text{GUI}$ 

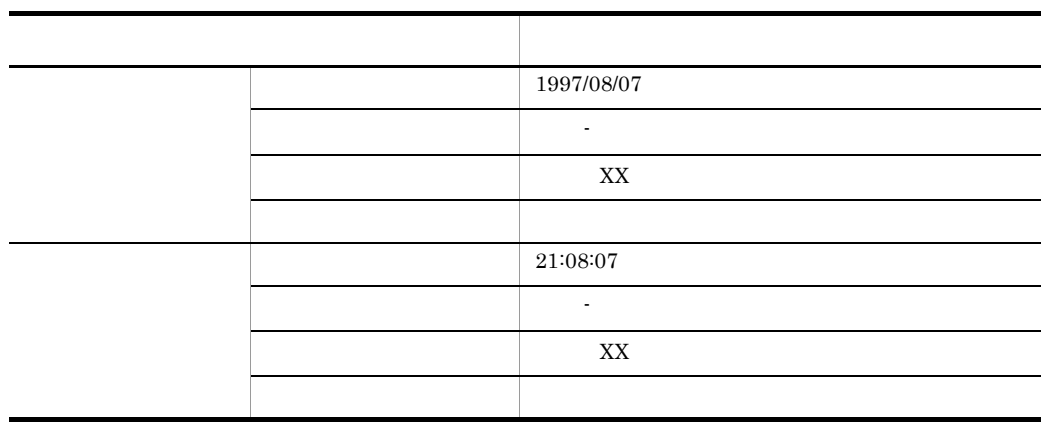

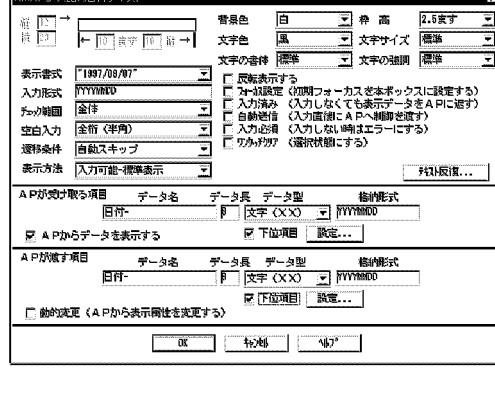

т×і

1.  $AP$  AP  $AP$ 

 $2.$ 

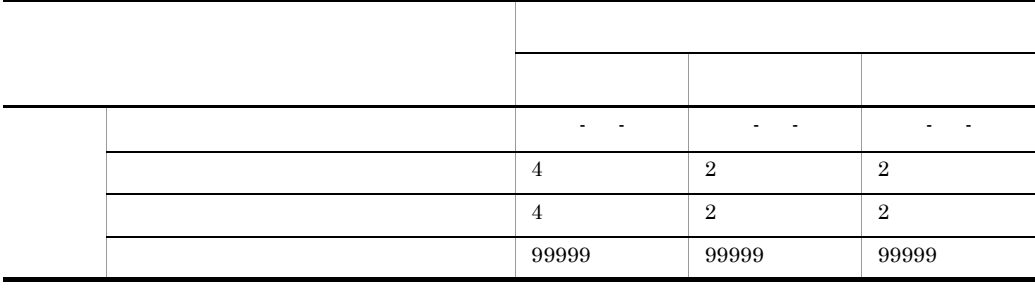

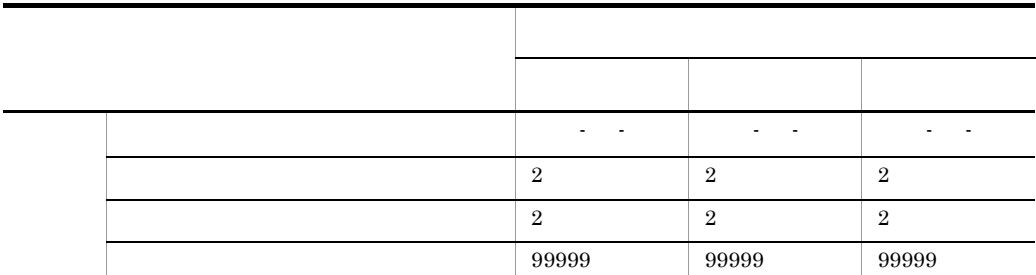

XMAPG-入出力日付テキスト

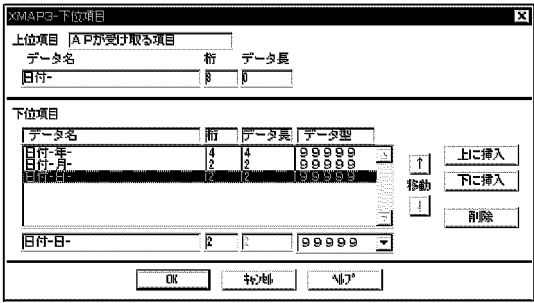

3 生成される論理マップ

```
01 MAP0010. (出力論理マップ)
  \pm02 MAP001G.
     \sim03 MAP001-日付-0.
    04 MAP001-日付-年-0 PIC 9999.
    04 MAP001-日付-月-0 PIC 99.
    04 MAP001-日付-日-0 PIC 99.
   03 MAP001-時刻-0.
    04 MAP001-時刻-時-0 PIC 99.
    04 MAP001-時刻-分-0 PIC 99.
    04 MAP001-時刻-秒-0 PIC 99.
01 MAP0011. (入力論理マップ)
  \sim02 MAP001K.
     \sim03 MAP001-日付-H.
    04 MAP001-日付-I.
      05 MAP001-日付-年-I PIC 9(4).
      05 MAP001-日付-月-I PIC 9(2).
      05 MAP001-日付-日-I PIC 9(2).
   03 MAP001-時刻-H.
    04 MAP001-時刻-I.
      05 MAP001-時刻-時-I PIC 9(2).
      05 MAP001-時刻-分-I PIC 9(2).
      05 MAP001-時刻-秒-I PIC 9(2).
```
MAP001

 $\hat{\boldsymbol{\beta}}$ WORKING-STORAGE SECTION. - ……………………日付用ワークエリア 01 日付. 02 日付-年 PIC 9(4) 02 日付-月 PIC 9(2). 02 日付-日 PIC 9(2). 01 時刻. ………………………時刻用ワークエリア 02 時刻-時 PIC 9(2). 02 時刻-分 PIC 9(2). 02 時刻-秒 PIC 9(2). COPY MAP0010. ………………出力論理マップの取り込み COPY MAP0011. ………………入力論理マップの取り込み PROCEDURE DIVISION. MOVE 'MAP001ND' TO 画面マップ名. …………物理マップ名を代入 TRANSCEIVE DSP FROM MAP0010 INTO MAP0011. …………画面の送受信 MOVE MAPO01-日付-I TO 日付. ……画面から入力した日付をワークエリアに代入<br>MOVE MAPO01-時刻-I TO 時刻. ……画面から入力した時刻をワークエリアに代入

 $6.2.12$ 

 $AP$ 

1

 $AP$ 

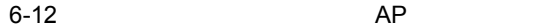

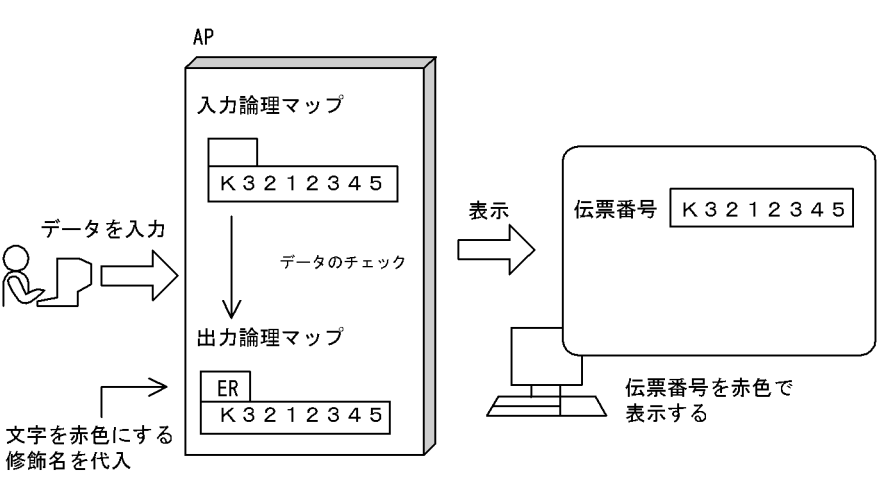

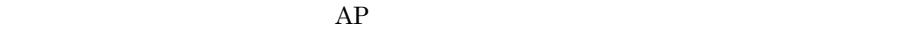

2 画面定義の概要

#### $1. \, \text{GUI}$

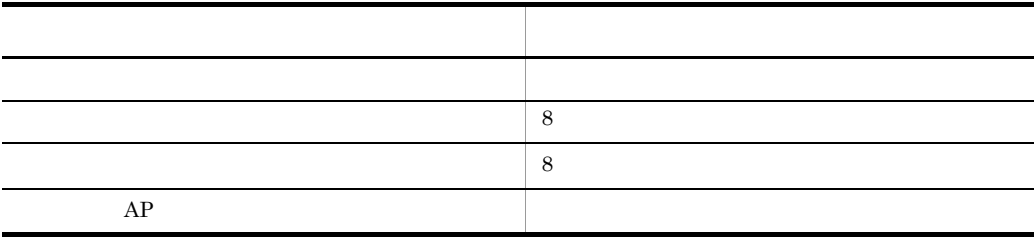

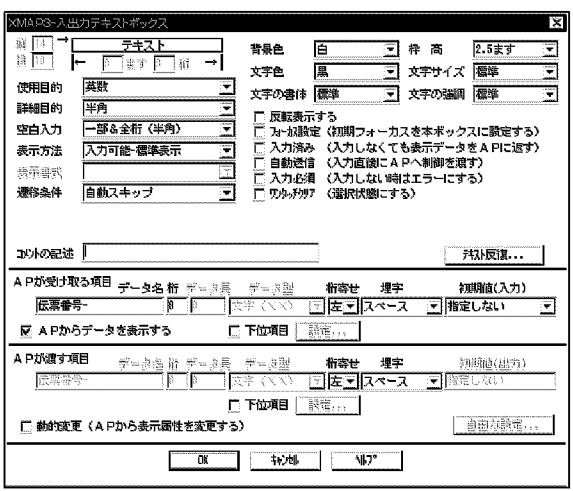

3 生成される論理マップ

MAP439

01 MAP4390.  $\ddot{\cdot}$ 03 MAP439-伝票番号-A PIC X(2). … 動的変更情報格納エリア 03 MAP439-伝票番号-0 PIC X(8). … 出力データ格納エリア 01 MAP4391.  $\cdot$ 03 MAP439-伝票番号-H. 04 MAP439-伝票番号-I PIC X(8). … 入力データ格納エリア

 $AP$ 

 $XMAP3$  and  $AP$  and  $AP$  and  $AP$
# 4 COBOL AP

MAP539

1.

MOVE XMAP-NODATA TO MAP439-伝票番号-A. ……標準の表示属性を MOVE 表示データ TO MAP439-伝票番号-0. 使用することを指示 MOVE 0 T0 マッピングモード TRANSCE IVE

 $2.$ 

 $ER$ 

 $\rm{A}$ 

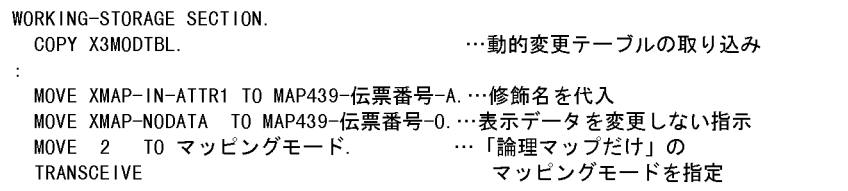

6.2.13

**1** 

6-13

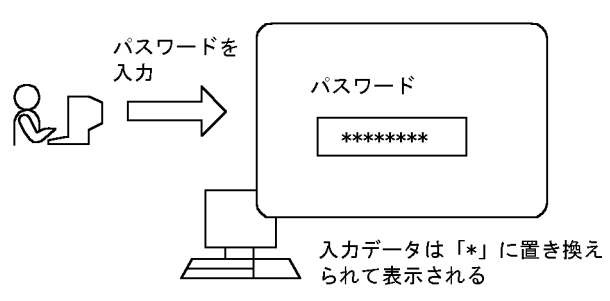

2 画面定義の概要

#### $1. \, \text{GUI}$

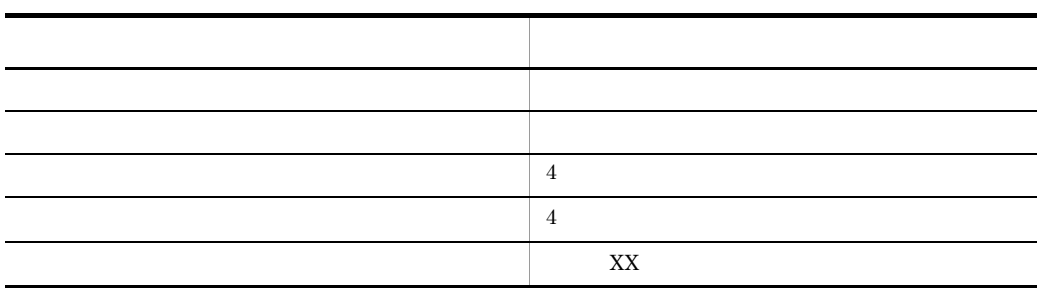

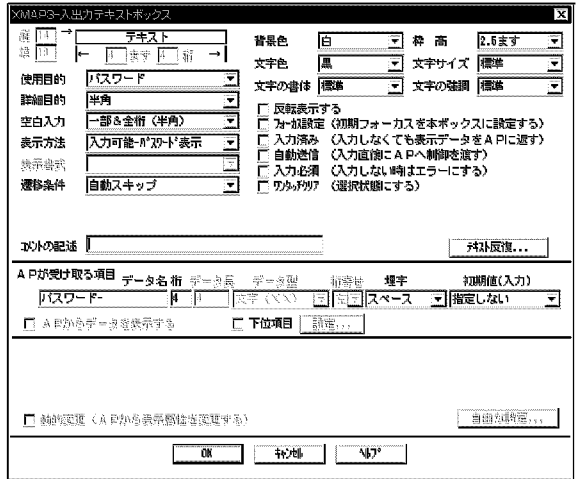

3 生成される論理マップ

MAP436

```
01 MAP4360. (出力論理マップ)
01 MAP4361. (入力論理マップ)
\cdot03 MAP436ーパスワードーH.
 04 MAP436-パスワード-I PIC X(4).
```
#### 4 COBOL AP

MAP436

```
WORKING-STORAGE SECTION.
 COPY MAP4360.
                    … 出力論理マップの取り込み
 COPY MAP4361.
                    … 入力論理マップの取り込み
PROCEDURE DIVISION.
TRANSCEIVE DSP FROM MAP4360 INTO MAP4361. … 画面の送受信
* 入力されたパスワードの正誤判定処理
                               (表示と入力)
IF MAP436ーパスワードーI = 'XMAP'
 THEN
                                … 入カデータが正しい場合
   MOVE MAP436-パスワードーI TO パスワードエリア
 ELSE
                                … 入カデータが誤りの場合
   PERFORM エラー時の処理
END-IF.
```
## 6.2.14 MCR

**1** 

 $MCR$  iD  $I$ 

 $AP$ 

6-14 MCR

1. IDコードが「<」(誤り)のMCRデータを入力する

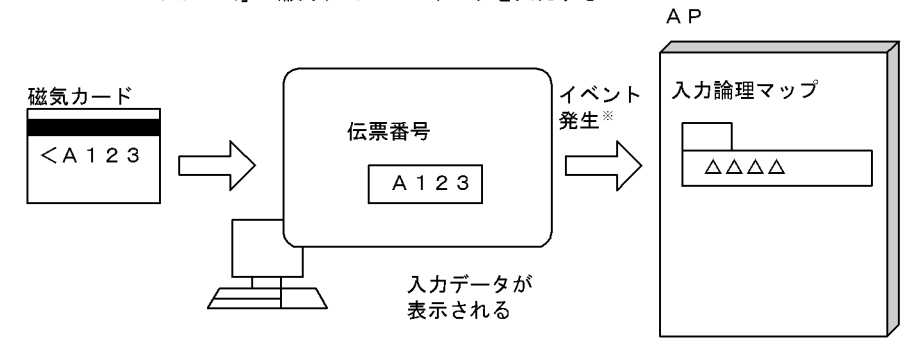

2. IDコードが「>」(正しい)のMCRデータを入力する

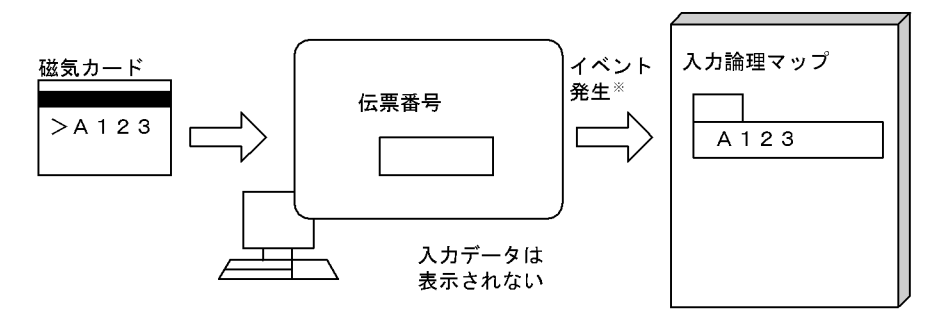

A<sub>P</sub>

注※ イベント通知項目にはクリア文字が設定されます。 イベント通知項目とは、イベント通知コードを格納する領域です。

2 画面定義の概要

 $1. \, \text{GUI}$ 

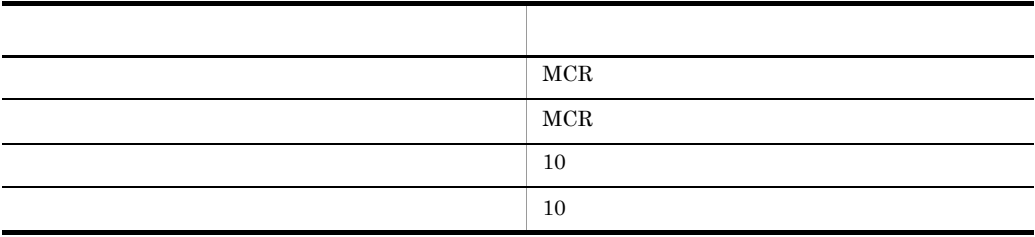

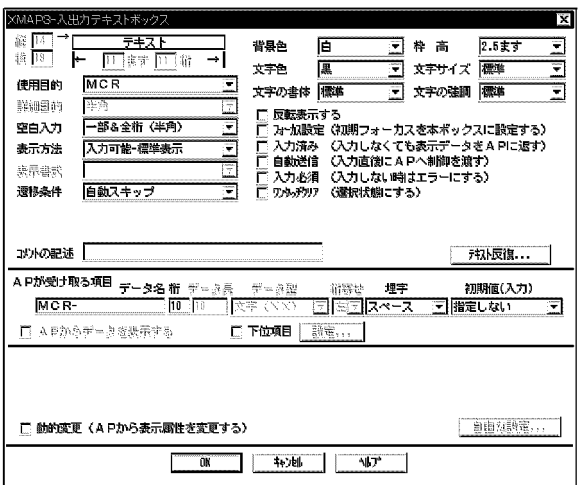

3 生成される論理マップ

```
01 MAP4370. (出力論理マップ)
\pm01 MAP4371. (入力論理マップ)
\pm03 MAP437-MCR-H.
 04 MAP437-MCR-I PIC X(10). … MCRデータの入力エリア
```
#### 4 COBOL AP

#### MAP437

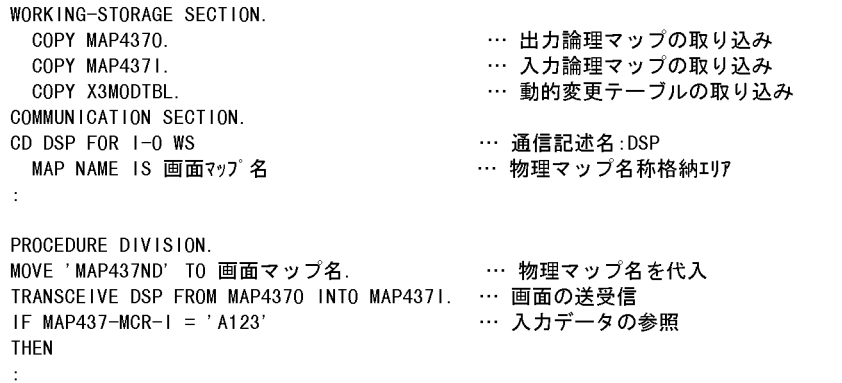

## $6.2.15$

 $AP$ 

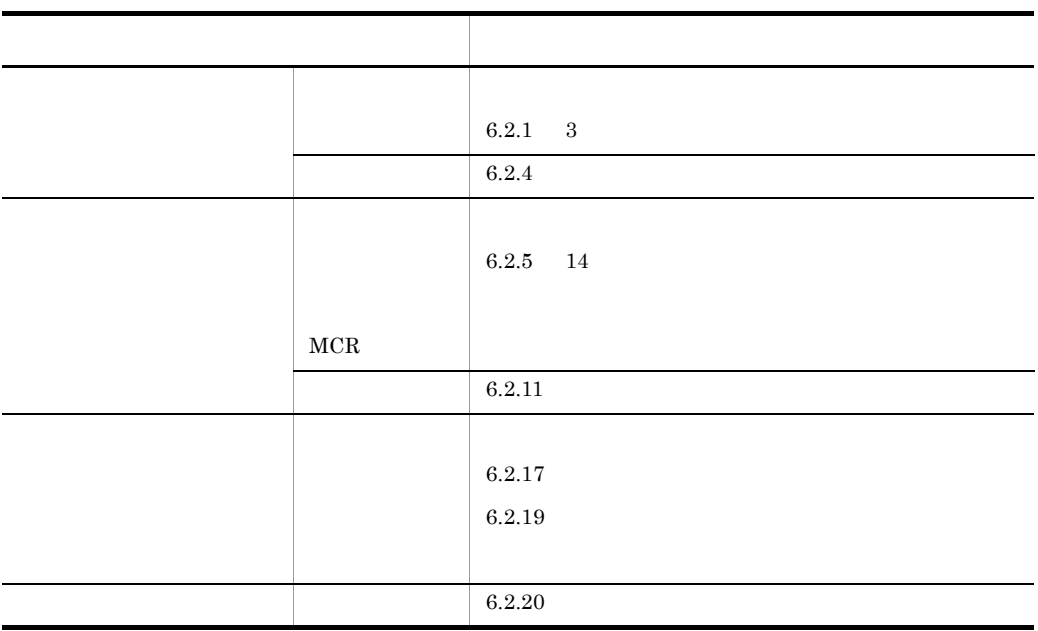

 $6.2.16$ 

 $\overline{1}$ 

 $3$ 

 $LF(OA)_{16}$ 

 $AP$ 

 $\rm GUI$ 

 $AP$ 

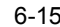

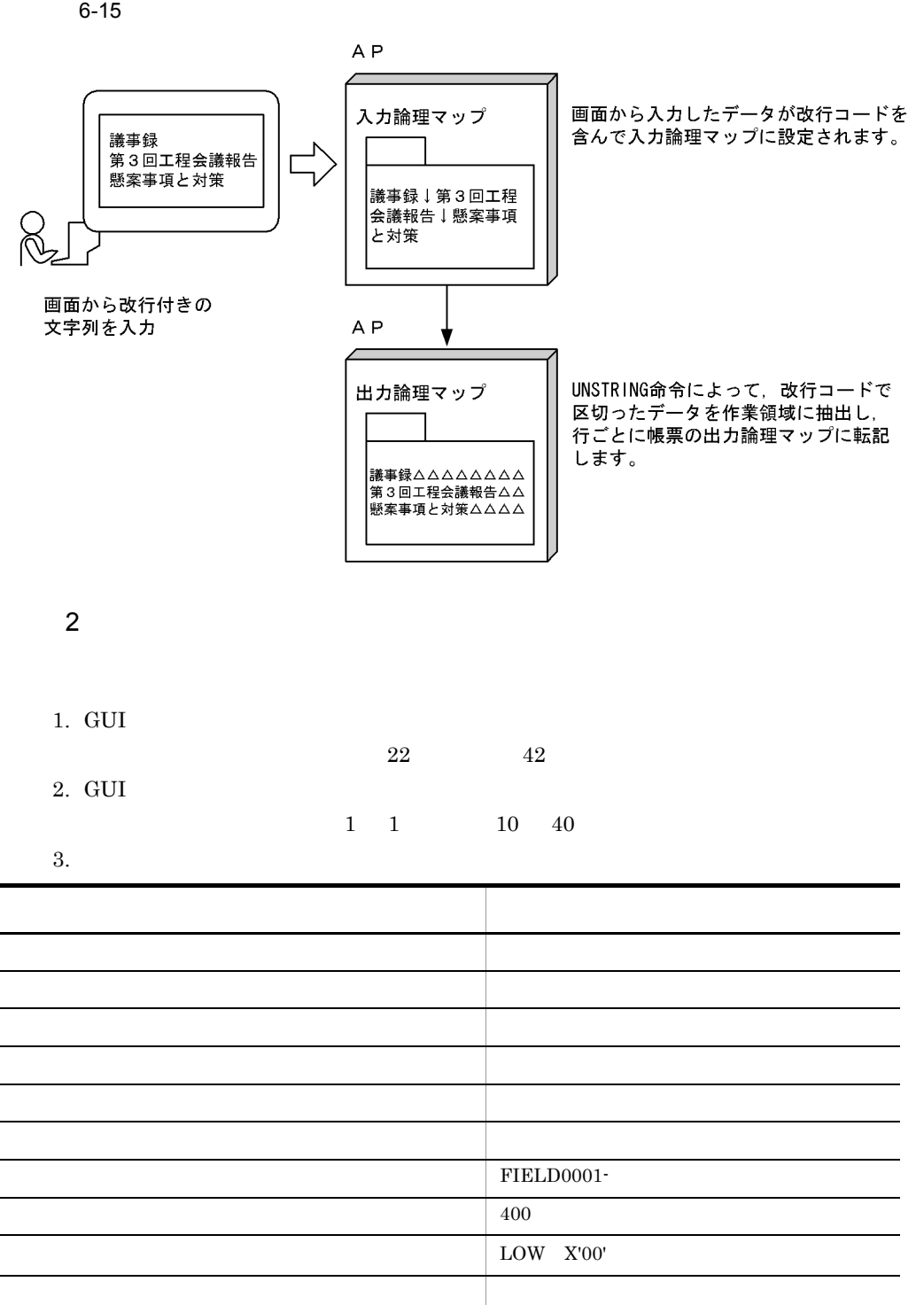

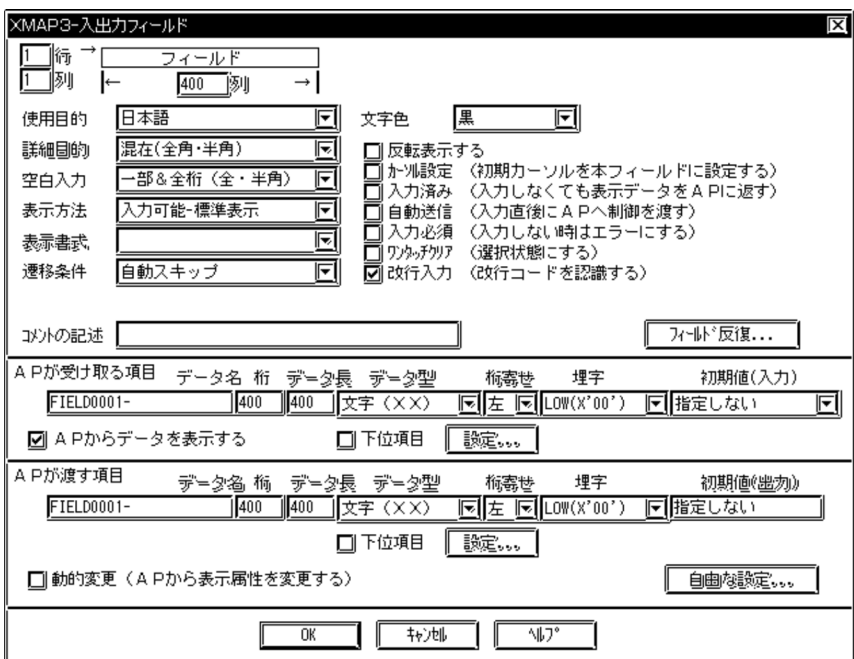

3 帳票定義の概要

#### $XMAP3$

1.  $\blacksquare$ 

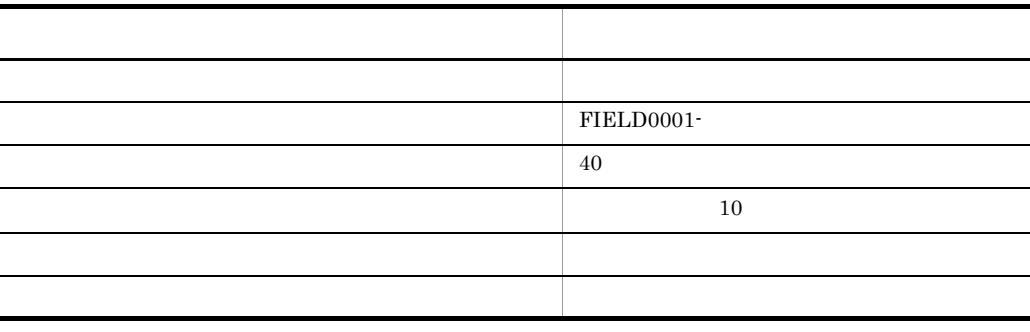

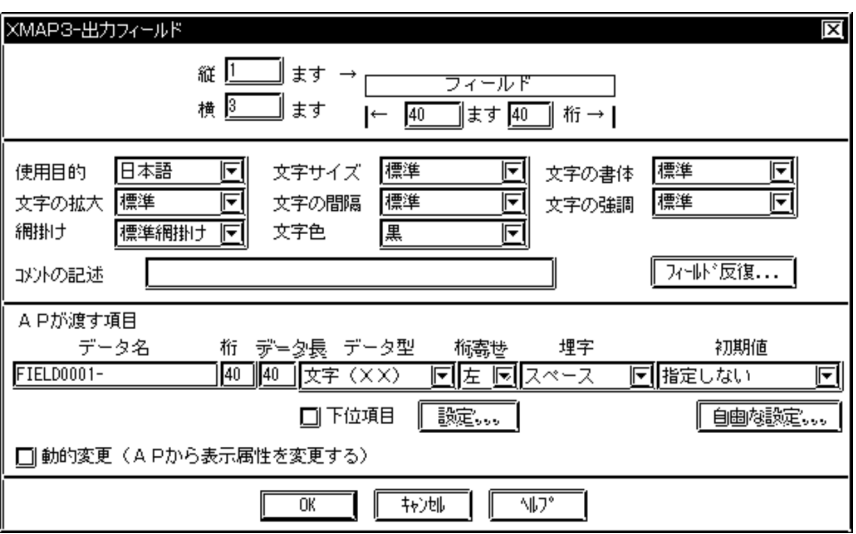

4 生成される論理マップ

MAP001

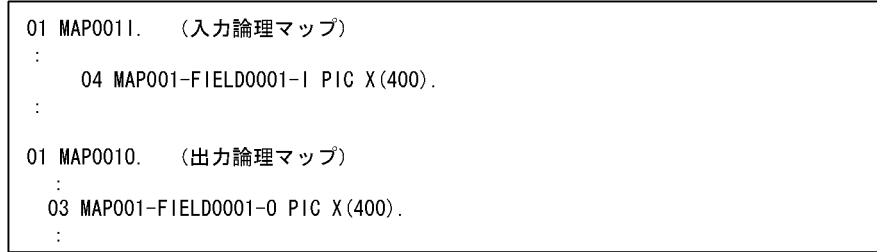

#### MAP002

01 MAP0020. (出力論理マップ)  $\cdot$ 03 MAP002-FIELD0001-0 PIC X(40) OCCURS 10.  $\mathbb{C}^2$ 

5 COBOL AP

 $AP$ 

MAP001, MAP002

IDENTIFICATION DIVISION.

DATA DIVISION. COPY MAP0010. …画面の出力論理マップの取り込み COPY MAPOO11. COPY MAP0020. …帳票の出力論理マップの取り込み 77 NEW-LINE-CD PIC X(1) VALUE X'OA'. 01 WORK-AREA. 03 LINE-DATA PIC X(400) OCCURS 10. …行データを抽出するエリア PROCEDURE DIVISION. TRANSCEIVE DSP FROM MAP0010 INTO MAP0011. UNSTRING MAPOO1-FIELDOO01-I DELIMITED BY NEW-LINE-CD INTO LINE-DATA(1) LINE-DATA(2) LINE-DATA(3) LINE-DATA(4) LINE-DATA (5) LINE-DATA (6) LINE-DATA (7) LINE-DATA (8) LINE-DATA(9) LINE-DATA(10). MOVE LINE-DATA (1) TO MAP002-FIELD0001-0(1). MOVE LINE-DATA (10) TO MAP002-FIELD0001-0 (10).  $\sim 10$ 

注

画面で入力するデータが、帳票出力項目の1行の長さを超える場合は、UNSTRING文を使わ ないで、入力論理マップ中の改行コードをチェックしながら帳票の出力論理マップへ転記 する必要があります。 UNSTRING文については、マニュアル「COBOL2002 言語 拡張仕様編」または マニュアル「COBOL85 言語」を参照してください。

### 6.2.17  $\blacksquare$

 $1$ 

a

 $S2$ 

 $AP$ 

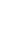

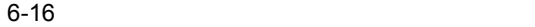

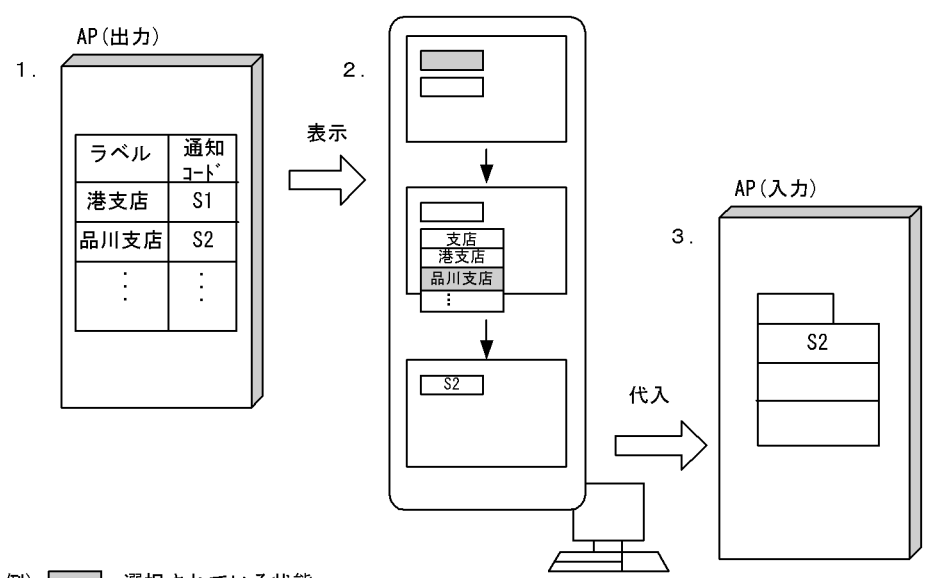

(凡例) | | 選択されている状態

1. 可変ポップアップの場合, ラベルおよび通知コードは, AP中の論理マップに定義されています。

2. 自動的にポップアップを表示する場合,「支店コード」の入出力テキストにフォーカスが位置づくと, ポップアップメニューが自動的に表示されます。

3. ポップアップメニューで選択したラベルに対応する通知コードが、APに返されます。

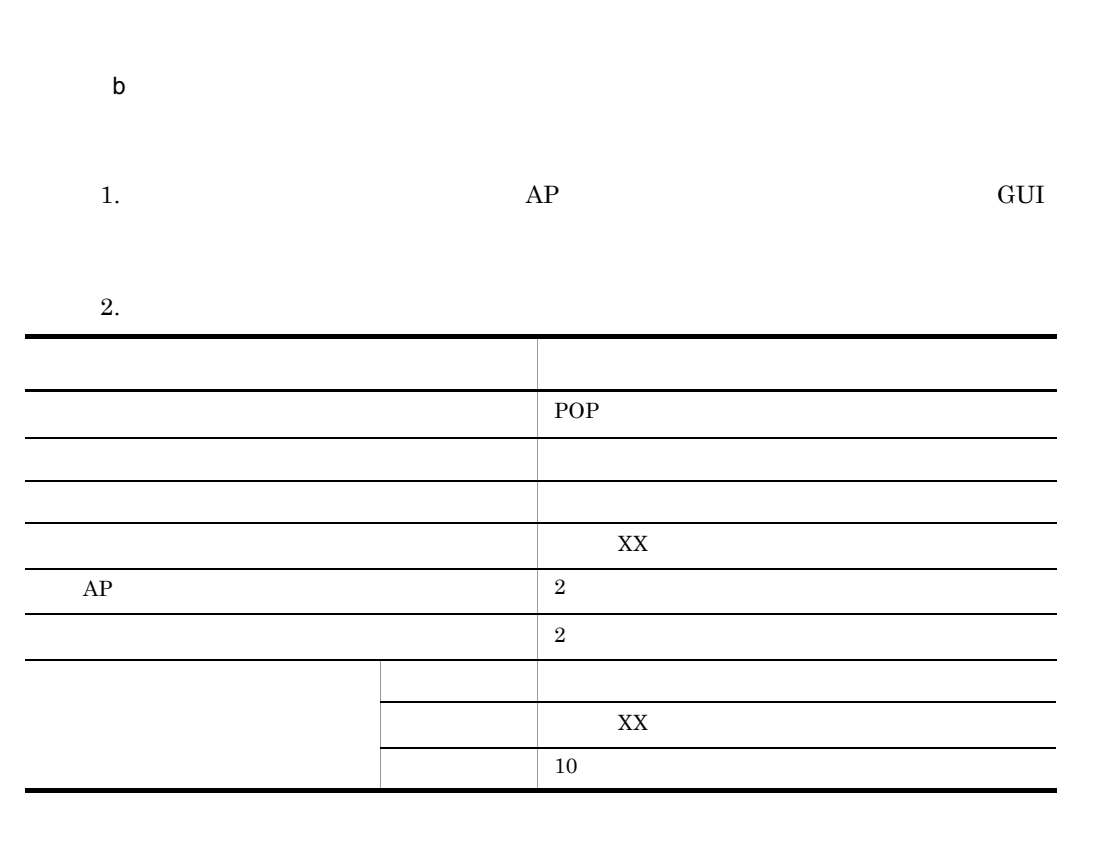

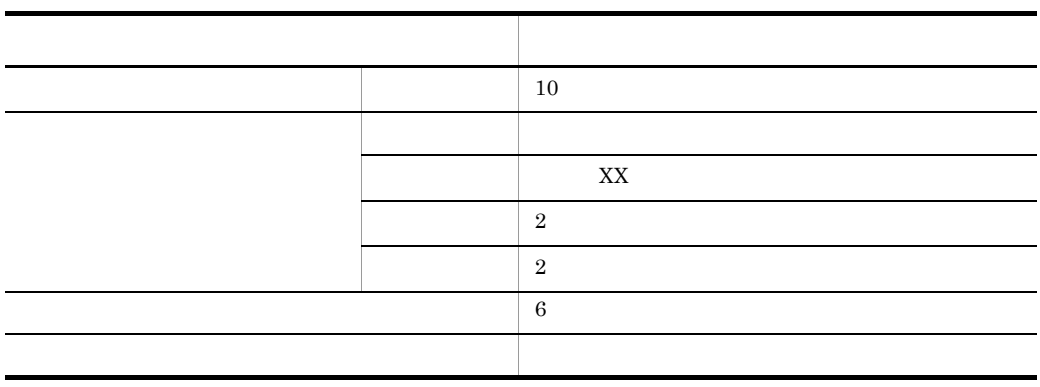

 $POP$ 

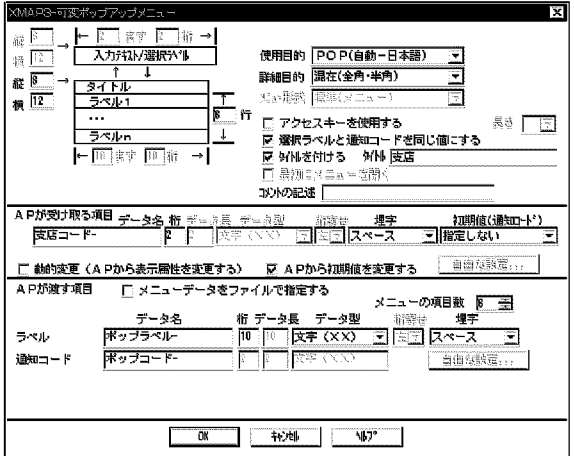

c) ということ しょうこうしょう

MAP123

01 MAP1230. (出力論理マップ)  $\pm$ .<br>03 MAP123−支店コード−0 PIC X(2). … 出力テキストを代入するエリア<br>03 MAP123−POPUPOOO1−0 OCCURS 6. … 論理テーブル名<br>04 MAP123−ポップコード−0 PIC X(2). … 通知コード項目<br>04 MAP123−ポップラベル−0 PIC X(10). … ラベル項目 01 MAP1231. (入力論理マップ)  $\cdot$ 03 MAP123-支店コード-H. 04 MAP123-支店コードーI PIC X(2). … 入力テキストを代入するエリア

FIELDnnnn-

#### POPUP-LABELnnnnPOPUP-CODEnnnn-

nnnn 0001 9999

d COBOL AP

MAP123

WORKING-STORAGE SECTION. COPY MAP1230. … 出力論理マップ の取り込み COPY MAP1231. … 入力論理マップ の取り込み … 動的変更テプルの取り込み COPY X3MODTBL. 77 MINATO PIC N(5) VALUE N'港支店'. 77 SINAGAWA PIC N(5) VALUE N'品川支店'. 77 NERIMA PIC N(5) VALUE N'練馬支店'. COMMUNICATION SECTION. CD DSP FOR 1-0 WS … 通信記述名:DSP MAP NAME IS 画面マップ名 … 物理マップ名称格納エリア MOVE 'S1' TO MAP123 – ポップコードー0(1). MOVE MINATO TO MAP123ーポップラベルー0(1). **≻… 出力論理マップへの** MOVE 'S2' TO MAP123 一ポップコードー0(2). MOVE SINAGAWA TO MAP123ーポップラベルー0(2). メニュー項目の通知コード MOVE 'S3' TO MAP123 – ポップコードー0(3). とうべルの設定 MOVE NERIMA TO MAP123-ポップラベルー0(3). MOVE 'MAP123ND' TO 画面マップ名. … 物理マップ名称を代入 TRANSCEIVE DSP FROM MAP1230 INTO MAP1231. … 画面の送受信 IF MAP123-支店コードーI = 'S1' … 入力した通知コードの参照 THEN  $\mathcal{L}$ 

 $2 \rightarrow$ 

a

 $\overline{\mathrm{PF}}$ 

 $S2$ 

 $AP$ 

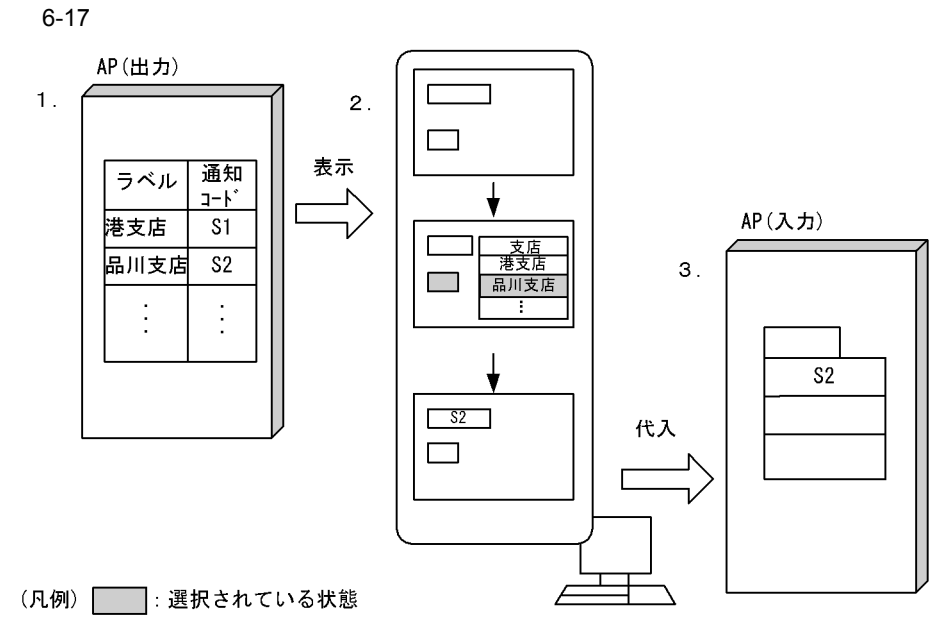

1. 可変ポップアップの場合, ラベルおよび通知コードは, AP中の論理マップに定義されています。 2. 手動でポップアップを表示する場合, ポップアップメニューを表示するボタンを押します。

ここでは、「支店コード」を表示する「ボタン」を押します。

3. ポップアップメニューで選択したラベルに対応する通知コードが、APに返されます。

 $PF$ 

b and the contract of  $\mathbf b$ 

1.  $AP$  GUI

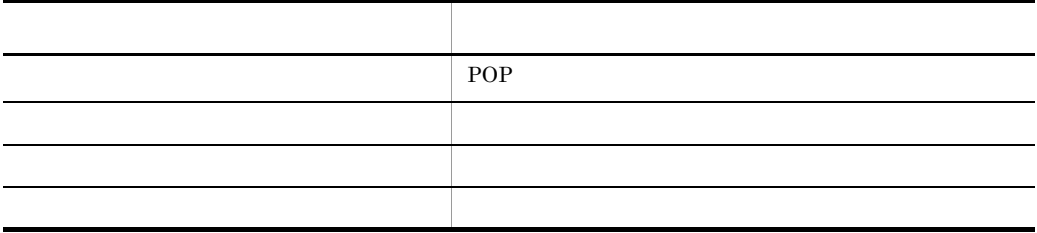

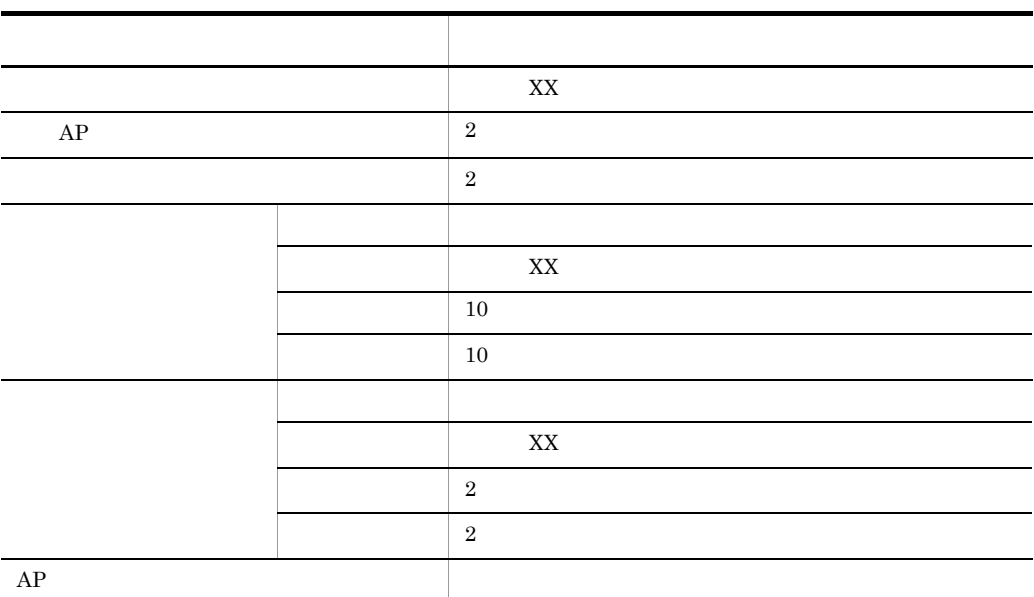

 $POP$ 

 $6.$ 

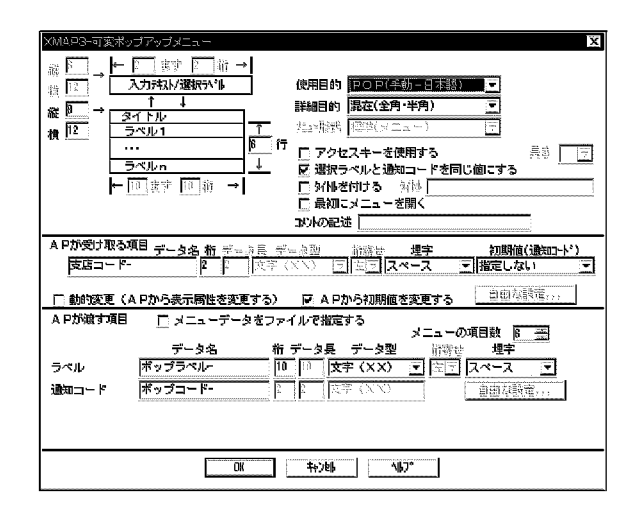

 $6.2.17(1)(b)$ 

 $PF1$ 

1. GUI **I** 

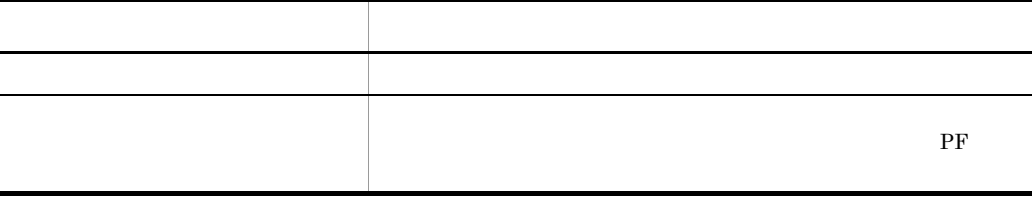

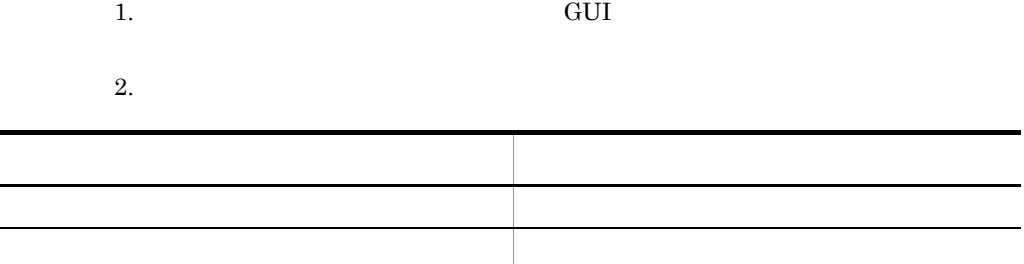

c) ということ しょうこうしょう

 $6.2.17(1)(c)$ 

d COBOL AP

 $COBOL$   $AP$ 

6.2.17(1)(d) COBOL AP

 $3$ 

a

 $6-18$ 

1. AP(出力)

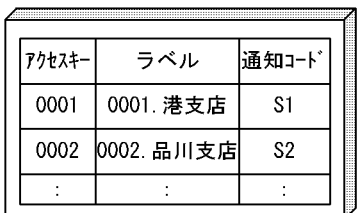

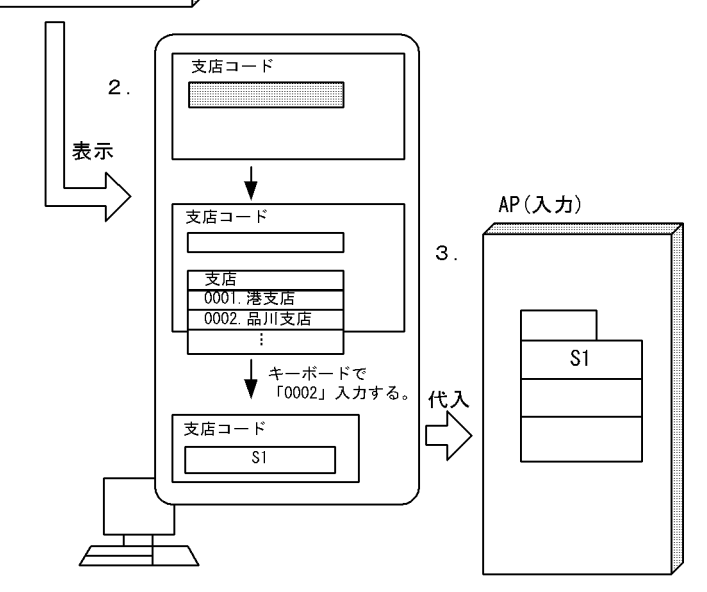

(凡例) | : 選択されている状態

- 1. 可変ポップアップで、「メニューデータをファイルで指定する」をチェックしていない 場合は、ラベル、通知コード、選択ラベルおよびアクセスキーは、AP中の論理マップに 定義されています。
- 2. 自動ポップアップの場合、「支店コード」の入出力テキストにフォーカスが位置づくと、 ポップアップメニューが自動的に表示されます。 .<br>手動ポップアップの場合は,キー操作などでポップアップメニューを表示します。<sup>※</sup>
- 3. アクセスキーを入力すると、対応する通知コードが、APに返されます。 「支店コード」の入出力テキストにも、通知コードと同じ値が表示されます。

注※ アクセスキーは、ポップアップメニューが表示されているときだけ有効です。

- b and the contract of  $\mathbf b$
- 

 $2.$ 

1.  $AP$  GUI

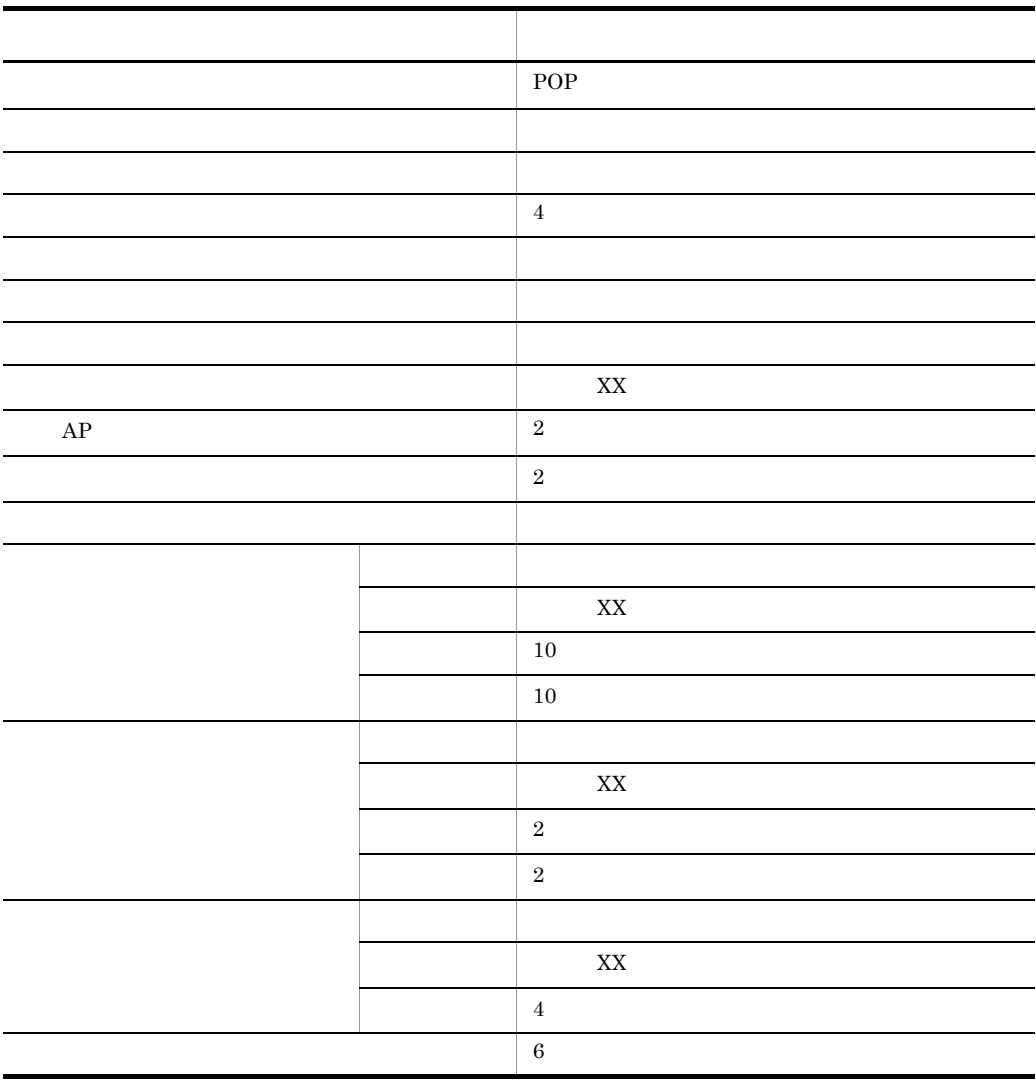

 $POP$  POP(F) POP(F) POP(F)

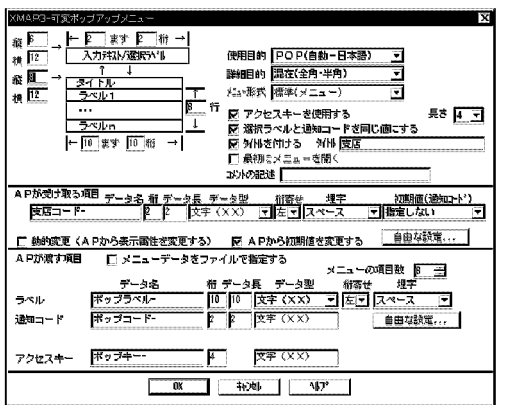

c) ということ しょうこうしょう

MAP123

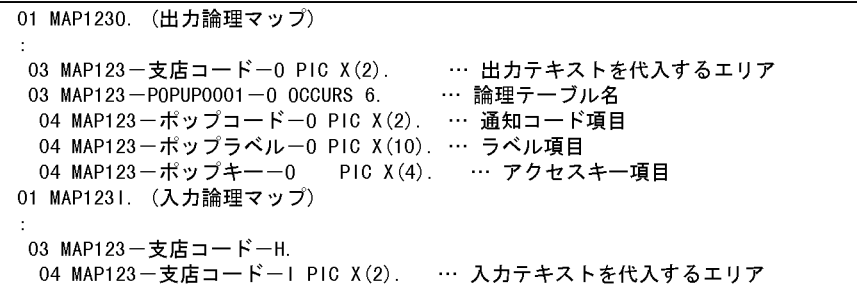

FIELDnnnn-

nnnn 0001 9999

#### POPUP-LABELnnnn-<br>POPUP-CODEnnnn-

#### d COBOL AP

MAP123

WORKING-STORAGE SECTION. COPY MAP1230. … 出力論理マップの取り込み COPY MAP1231. … 入力論理マップの取り込み COPY X3MODTBL. … 動的変更テデルの取り込み 77 MINATO PIC N(5) VALUE N'港支店'. 77 SINAGAWA PIC N(5) VALUE N'品川支店'. 77 NERIMA PIC N(5) VALUE N'練馬支店'. COMMUNICATION SECTION. CD DSP FOR 1-0 WS  $\cdots$  通信記述名: DSP MAP NAME IS 画面マップ名 … 物理マップ名称格納エリア MOVE 'S1' TO MAP123 – ポップコードー0(1). MOVE MINATO TO MAP123ーポップラベルー0(1). MOVE '0001' TO MAP123 一ポップキーー0(1). MOVE 'S2' TO MAP123 – ポップコードー0(2). Ⅰ… 出力論理マップへの MOVE SINAGAWA TO MAP123ーポップラベルー0(2). メニュー項目の通知コード MOVE '0002' TO MAP123ーポップキーー0(2). とラベルの設定 MOVE 'S3' TO MAP123 – ポップコードー0(3). MOVE NERIMA TO MAP123ーポップラベルー0(3). MOVE '0003' TO MAP123 一ポップキーー0(3). MOVE 'MAP123ND' TO 画面マップ名 … 物理マップ名称を代入 TRANSCEIVE DSP FROM MAP1230 INTO MAP1231. … 画面の送受信 IF MAP123-支店コードーI = 'S1' … 入力した通知コードの参照 **THEN**  $\mathcal{A}$ 

 $4$ 

a

 $S2$ 

 $AP$ 

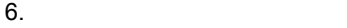

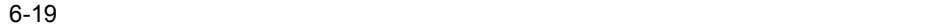

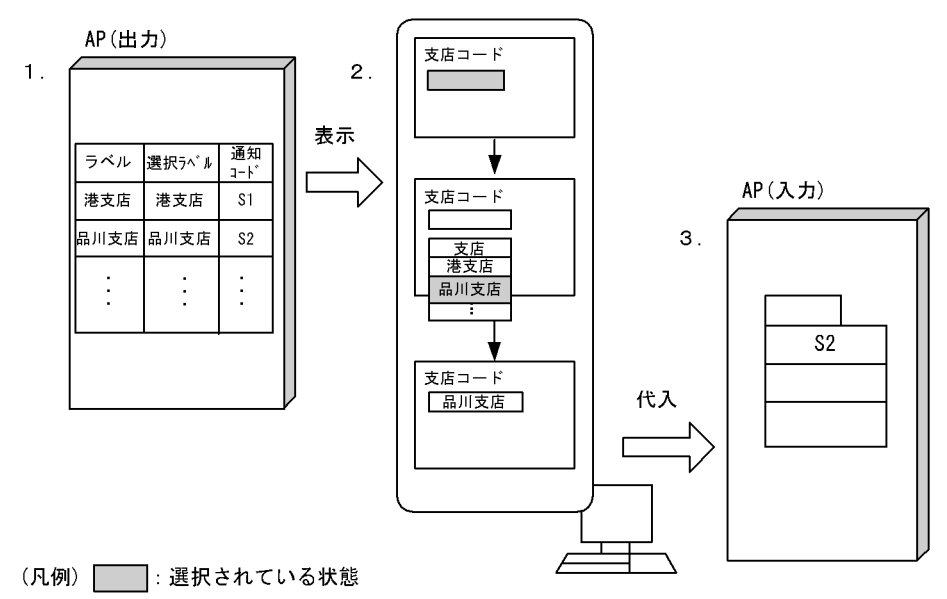

- 1. 可変ポップアップで「メニューデータをファイルで指定する」をチェックしていない場合は,
- 2. 自動ポップアップの場合は,「支店コード」の入出力テキストにフォーカスが位置づくと, ーップアップメニューが自動的に表示されます。<br>ポップアップメニューが自動的に表示されます。<br>手動ポップアップの場合は,キー操作などでメニューを表示します。
- ・・。<br>3. ポップアップメニューで選択したラベルに対応する選択ラベルが表示され,選択ラベルに<br>対応した通知コードがAPに返されます。

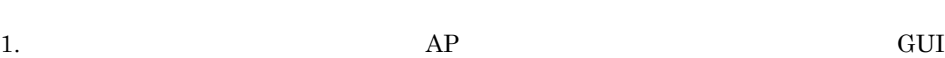

b and the contract of  $\mathbf b$ 

定義項目 定義内容  $POP$ 詳細目的 混在(全角・半角) アクセスキーを使用する 指定しない 選択ラベルと通知コードを同じ値にする 指定しない タイトルを付ける 指定する(支店) データ・データ データ・データ こうしょう  $\overline{\text{XX}}$  $AP$  2

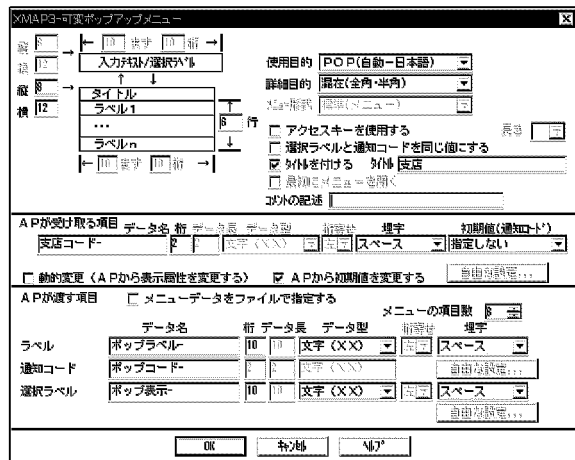

 $POP$  POP(F) POP(F) POP(F)

 $\overline{\mathbf{x}}$ 

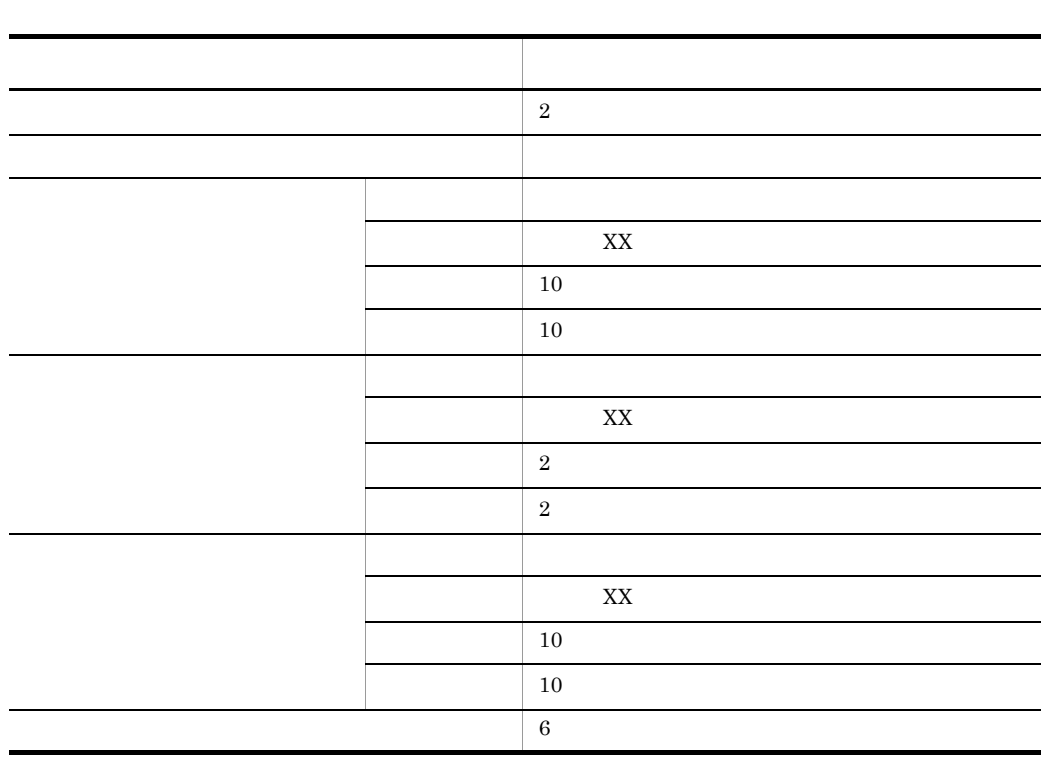

MAP123

c) ということ しょうこうしょう

01 MAP1230. (出力論理マップ) 03 MAP123-支店コード-0 PIC X(2). … 出力テキストを代入するエリア<br>03 MAP123-POPUP0001-0 OCCURS 6. … 論理テーブル名 04 MAP123-ポップコード-0 PIC X(2). … 通知コード項目 04 MAP123-ポップラベル-0 PIC X(10). … ラベル項目 04 MAP123-ポップ表示-0 PIC X(10). … 選択ラベル 01 MAP1231. (入力論理マップ)  $\ddot{\cdot}$ 03 MAP123-支店コードーH. 04 MAP123-支店コード-I PIC X(2). … 入力テキストを代入するエリア

FIELDnnnn-

POPUP-LABELnnnnPOPUP-CODEnnnnnnnn 0001 9999

#### d COBOL AP

MAP123

WORKING-STORAGE SECTION. COPY MAP1230. … 出力論理マップの取り込み COPY MAP1231. … 入力論理マップの取り込み … 動的変更テープルの取り込み COPY X3MODTBL. 77 MINATO PIC N(5) VALUE N'港支店'. 77 SINAGAWA PIC N(5) VALUE N'品川支店'. 77 NERIMA PIC N(5) VALUE N'練馬支店'. COMMUNICATION SECTION. CD DSP FOR 1-0 WS … 通信記述名:DSP MAP NAME IS 画面マップ名 … 物理マップ名称格納エリア MOVE 'S1' TO MAP123 - ポップコード-0(1). MOVE MINATO TO MAP123ーポップラベルー0(1). MOVE MINATO TO MAP123-ポップ表示-0(1). MOVE 'S2' TO MAP123 一ポップコード-0(2). │… 出力論理マップへの MOVE SINAGAWA TO MAP123ーポップラベルー0(2). メニュー項目の通知コード MOVE SINAGAWA TO MAP123ーポップ表示ー0(2). とラベルの設定 MOVE 'S3' TO MAP123 一ポップコードー0(3). MOVE NERIMA TO MAP123ーポップラベルー0(3). MOVE NERIMA TO MAP123ーポップ表示-0(3). MOVE 'MAP123ND' TO 画面マップ名 … 物理マップ名称を代入 TRANSCEIVE DSP FROM MAP1230 INTO MAP1231. … 画面の送受信 IF MAP123-支店コード―I = 'S1' … 入力した通知コードの参照 THEN  $\mathcal{L}$ 

 $6.2.18$ 

 $1$ 

a

SHITEN.csv

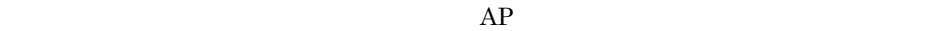

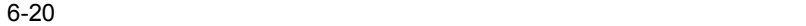

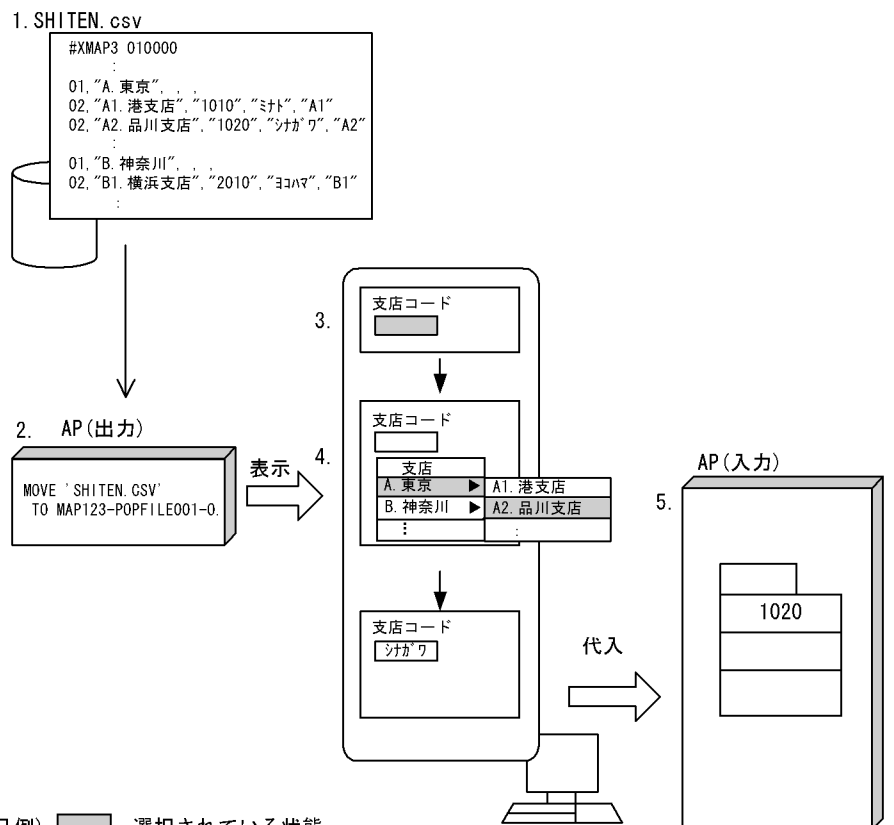

(凡例) : 選択されている状態

- 1. ポップアップメニューファイルは、あらかじめポップアップメニューエディタで作成 しておきます。ポップアップメニューファイル作成の注意事項については、 「ポップアップメニューファイル作成時の注意事項」を参照してください。
- 2. APで、読み込むファイル名を設定します。ドローで設定したファイル名は初期値と なります。
- 3.ドローの定義で「最初にメニューを開く」を指定しておくと、「支店コード」の 入出カテキストにフォーカスが位置づいたとき、ポップアップメニューが自動的に 表示されます。
- 4. ドローの定義でメニュー形式に「標準(メニュー)」を指定しておくと、ポップアップ メニューファイルに格納されているメニュー項目が階層構造の場合は、下位のメニュー 項目がカスケードメニューで表示されます。
- 5. ポップアップメニューで選択したラベルに対応する通知コードが、APに返されます。

 $XMAP3$ 

$$
\rm JIS
$$

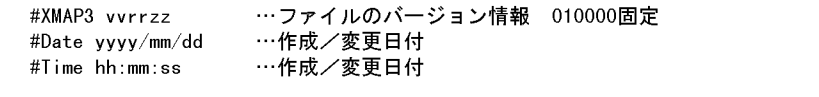

1. 保守情報の記述

メニュー情報<br>———へ———

$$
\begin{array}{|c|c|c|c|}\n\hline\n\text{1} & \text{1} & \text{2} & \text{3} & \text{4} & \text{5} \\
\hline\n\text{2} & \text{3} & \text{4} & \text{5} & \text{6} \\
\hline\n\text{3} & \text{4} & \text{5} & \text{6} & \text{6} \\
\hline\n\text{4} & \text{5} & \text{6} & \text{6} & \text{6} \\
\hline\n\text{5} & \text{5} & \text{6} & \text{6} & \text{6} \\
\hline\n\text{5} & \text{6} & \text{6} & \text{6} & \text{6} \\
\hline\n\text{6} & \text{6} & \text{6} & \text{6} & \text{6} \\
\hline\n\text{7} & \text{8} & \text{8} & \text{6} & \text{6} \\
\hline\n\text{8} & \text{8} & \text{8} & \text{8} & \text{6} \\
\hline\n\text{9} & \text{1} & \text{1} & \text{1} & \text{1} & \text{1} \\
\hline\n\text{1} & \text{2} & \text{4} & \text{1} & \text{1} \\
\hline\n\text{1} & \text{2} & \text{4} & \text{1} & \text{1} \\
\hline\n\text{1} & \text{2} & \text{3} & \text{1} & \text{1} \\
\hline\n\text{2} & \text{3} & \text{4} & \text{1} & \text{1} \\
\hline\n\text{4} & \text{5} & \text{6} & \text{6} & \text{6} \\
\hline\n\text{5} & \text{6} & \text{6} & \text{6} & \text{6} \\
\hline\n\text{6} & \text{7} & \text{8} & \text{8} & \text{8} & \text{8} \\
\hline
$$

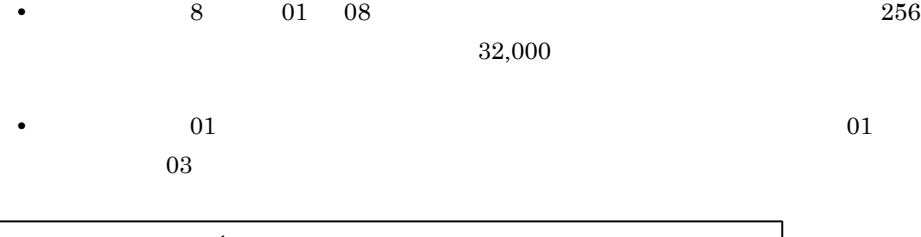

• **•**  $\overline{a}$ 

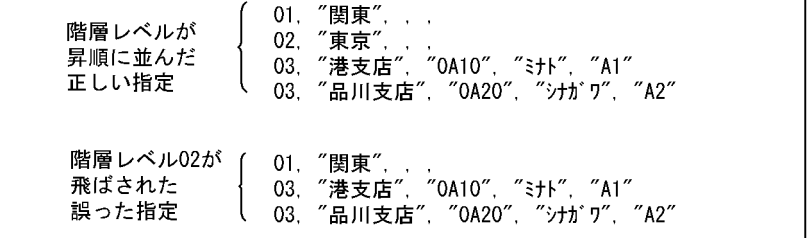

**•** ポップアップメニューファイルでは,空白の行または改行だけの行は指定できま

• **•**  $\mathcal{L}(\mathcal{L}(\mathcal{L$ 

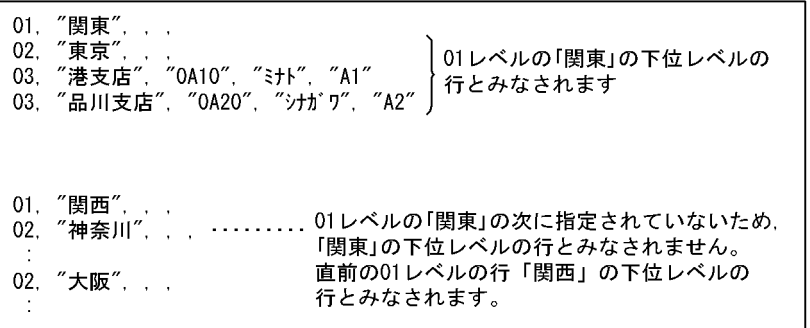

• **•**  $\blacksquare$ • 1 1 and  $\frac{1}{\sqrt{2}}$  **1** and  $\frac{1}{\sqrt{2}}$  **1** and  $\frac{1}{\sqrt{2}}$  **1** and  $\frac{1}{\sqrt{2}}$  **1** and  $\frac{1}{\sqrt{2}}$  **1** and  $\frac{1}{\sqrt{2}}$  **1** and  $\frac{1}{\sqrt{2}}$  **1** and  $\frac{1}{\sqrt{2}}$  **1** and  $\frac{1}{\sqrt{2}}$  **1** and  $\frac{1}{\sqrt{2}}$  **1** and  $\$ **•** ポップアップメニューファイルの最終行にも,改行を指定してください。

- b and the contract of  $\mathbf b$
- 1.  $AP$  GUI

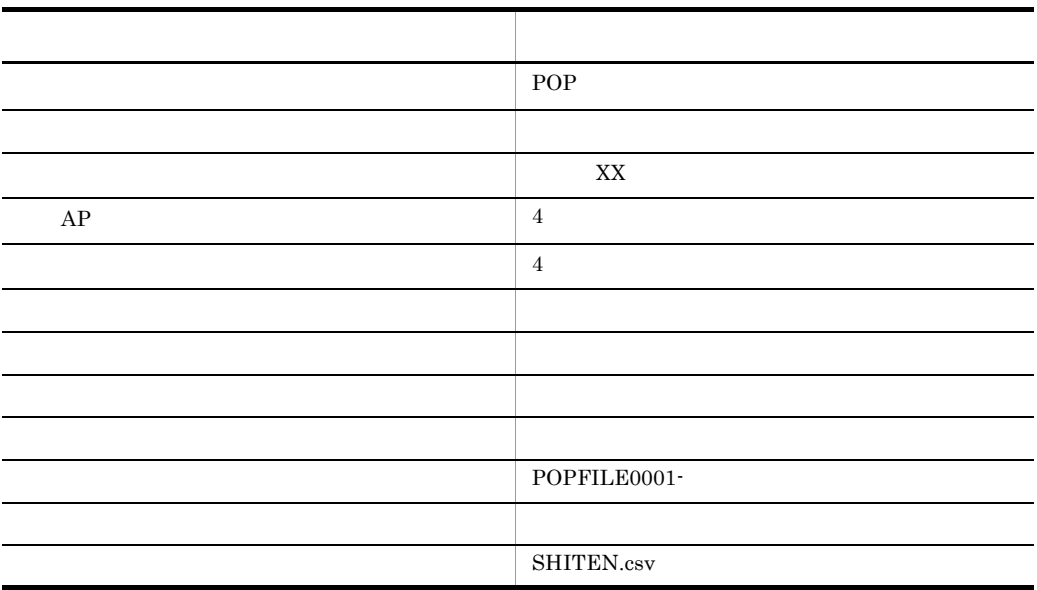

 $POP$  POP(F) POP(F) POP(F)

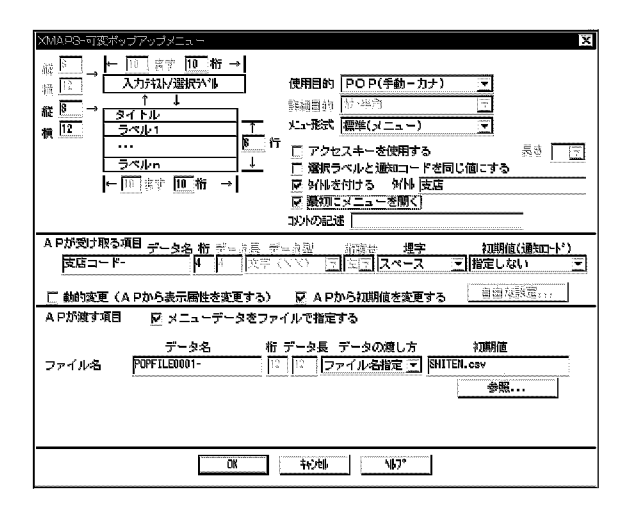

MAP123

c) ということ しょうこうしょう

01 MAP1230. (出力論理マップ) 03 MAP123-支店コード-0 PIC X(4). …出力テキストを代入するエリア 03 MAP123-P0PFILE0001-0 PIC X(12). … ポップアップメニューファイルのファイル名指定エリア 01 MAP1231 (入力論理マップ) 03 MAP123 一支店コードーH. 04 MAP123-支店コードーI PIC X(4). … 入力テキストを代入するエリア

FIELDnnnn-

d COBOL AP

MAP123

WORKING-STORAGE SECTION. COPY MAP1230. … 出力論理マップの取り込み COPY MAP1231. … 入力論理マップの取り込み COPY X3MODTBL. … 動的変更テープルの取り込み COMMUNICATION SECTION. CD DSP FOR 1-0 WS … 通信記述名 DSP MAP NAME IS 画面マップ名 … 物理マップ名称格納エリア MOVE 'MAP123ND' TO 画面マップ名. … 物理マップ名称を代入 MOVE ALL X'1F' TO MAP123-POPFILE0001-0. … 必ずX' 1F' でクリアする。 MOVE 'SHITEN.CSV' TO MAP123-POPFILE0001-0(1:10). … ポップアップメニューファイル名の設定 TRANSCEIVE DSP FROM MAP1230 INTO MAP1231. … 画面の送受信 IF MAP123-支店コードーI = '1020' … 入力した通知コードの参照 **THEN**  $\ddot{\cdot}$ 

 $2$ 

#### SHITEN.csv

#### $AP$

#### 6-21 ポップアップメニューを表示する(メニュー形式 リスト - ポップアップ型)

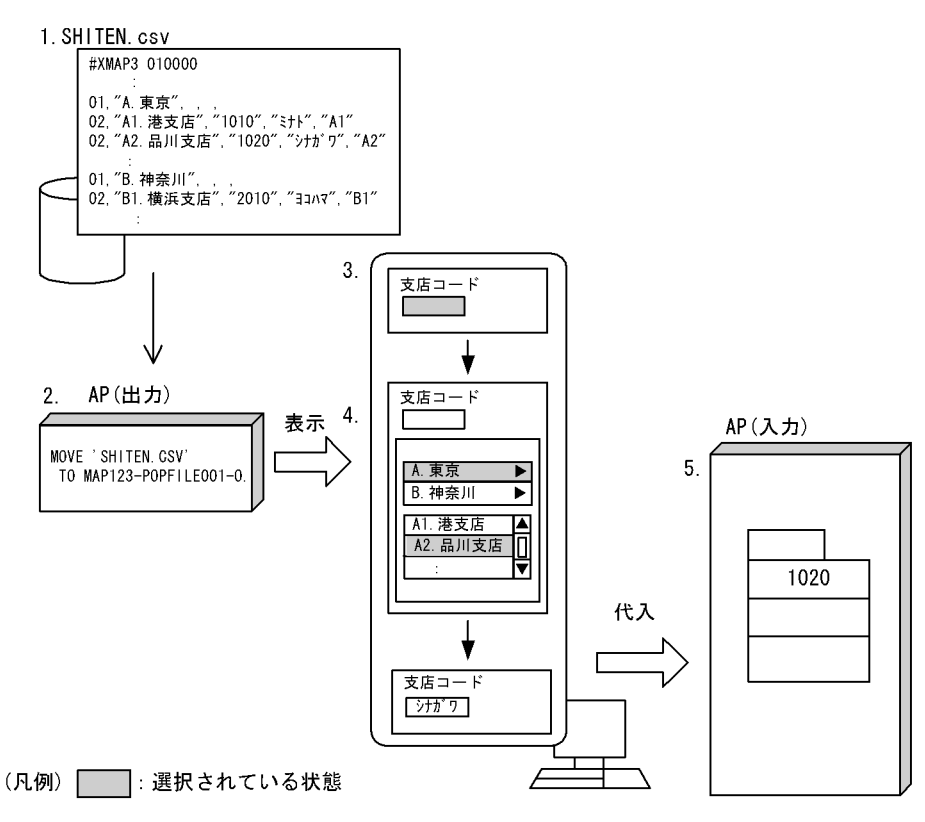

- 1. ポップアップメニューファイルは、あらかじめポップアップメニューエディタで作成して おきます。
- 2. APで,読み込むファイル名を設定します。ドローで設定したファイル名は初期値となります。
- 3. ドローの定義で「最初にメニューを開く」を指定しておくと,「支店コード」の入出力テキスト にフォーカスが位置づいたとき、ポップアップメニューが自動的に表示されます。
- 4. ドローでの定義で,メニュー形式に「リストーポップアップ型」または「リストーダイアログ型」 を指定すると、ポップアップメニューファイルに格納されているメニュー項目が階層構造の場合、 下位のメニュー項目は下位レベルのリストとして表示されます。 ここでは、「リスト-ポップアップ型」が指定されていると仮定します。
- 5. ポップアップメニューで選択したラベルに対応する通知コードが, APに返されます。

b and the contract of  $\mathbf b$ 

1.  $AP$  GUI

 $2.$ 

l.

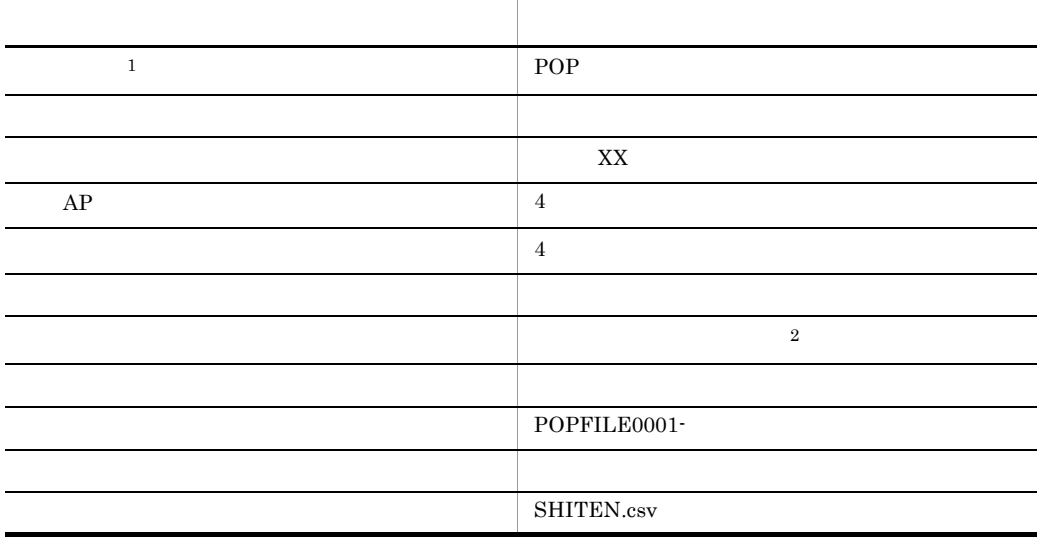

 $\mathbf{1}$ 

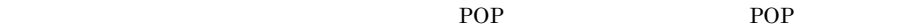

 $\overline{2}$ 

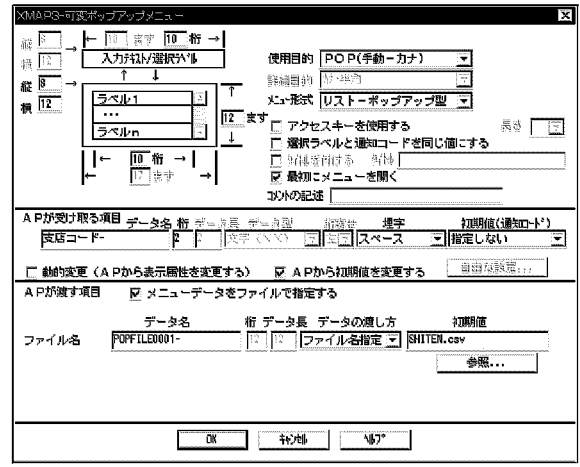

#### MAP123

c) ということ しょうこうしょう

01 MAP1230. (出力論理マップ) 03 MAP123-支店コード-0 PIC X(4). …出力テキストを代入するエリア 03 MAP123-P0PFILE0001-0 PIC X(12). … ポップアップメニューファイルのファイル名指定エリア 01 MAP1231. (入力論理マップ) 03 MAP123 一支店コードーH. 04 MAP123-支店コードーI PIC X(4). … 入力テキストを代入するエリア

FIELDnnnn-

d COBOL AP

MAP123

WORKING-STORAGE SECTION. COPY MAP1230. … 出力論理マップの取り込み COPY MAP1231. … 入力論理マップの取り込み COPY X3MODTBL. … 動的変更テープルの取り込み COMMUNICATION SECTION. CD DSP FOR 1-0 WS … 通信記述名:DSP MAP NAME IS 画面マップ名 … 物理マップ名称格納エリア MOVE 'MAP123ND' TO 画面マップ名. … 物理マップ名称を代入 MOVE ALL X'1F' TO MAP123-POPFILE0001-0. … 必ずX' 1F' でクリアする。 MOVE 'SHITEN. CSV' TO MAP123-POPFILE0001-0(1:10). … ポップアップメニューファイル名の設定 TRANSCEIVE DSP FROM MAP1230 INTO MAP1231. … 画面の送受信 IF MAP123-支店コードーI = '1020' … 入力した通知コードの参照 THEN  $\ddot{\phantom{a}}$ 

 $6.2.19$ 

 $1$ 

 $\mathsf{a}$ 

 $S2$ 

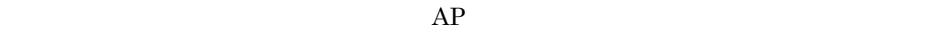

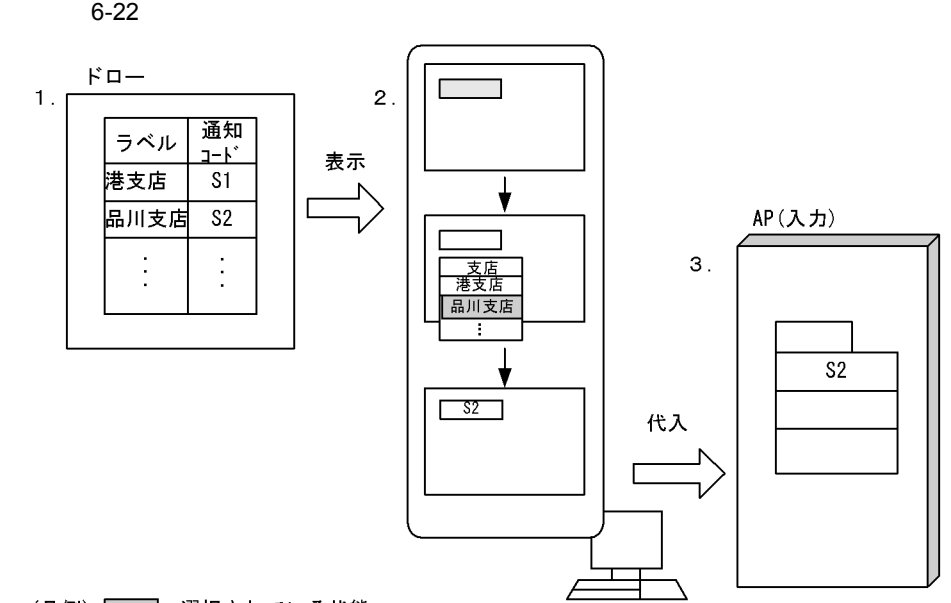

<sup>(</sup>凡例) | | | 選択されている状態

- 1. 固定ポップアップの場合、ラベルおよび通知コードは、ドローで定義されています。
- 2. 自動的にポップアップを表示する場合,「支店コード」の入出力テキストにフォーカスが位置づく と、ポップアップメニューが自動的に表示されます。
- 3. ポップアップメニューで選択したラベルに対応する通知コードが、APに返されます。

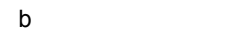

1.  $\blacksquare$  $GUI$ 

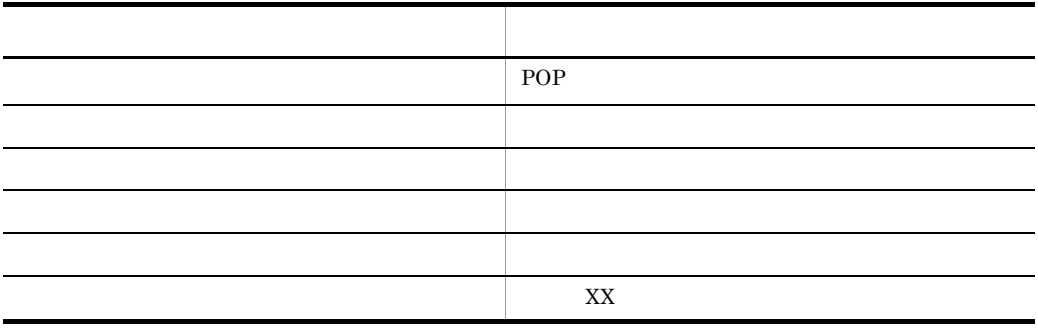

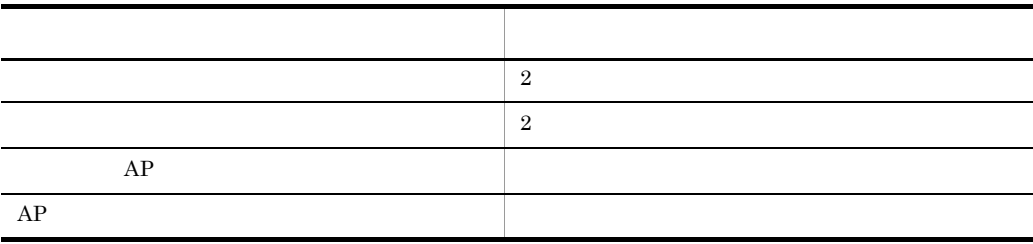

#### $POP$

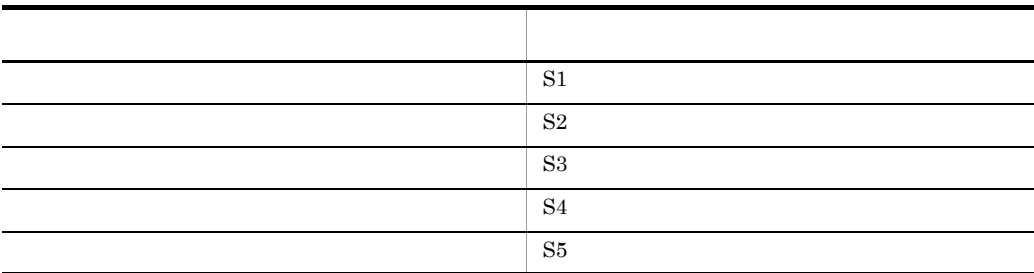

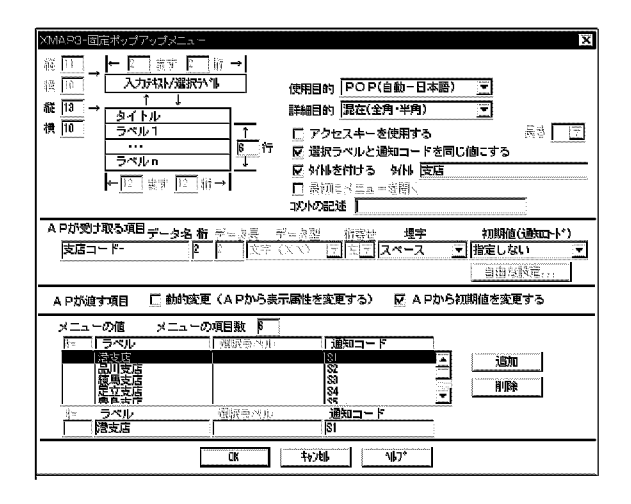

c) ということ しょうこうしょう

MAP124

01 MAP1240. (出力論理マップ) 03 MAP124-支店コード-0 PIC X(2). … 出力テキストを代入するエリア 01 MAP1241. (入力論理マップ) 03 MAP124-支店コード-H. 04 MAP124-支店コード-I PIC X(2). … 入力テキストを代入するエリア

FIELDnnnn- nnnn 0001

9999

d COBOL AP

MAP124

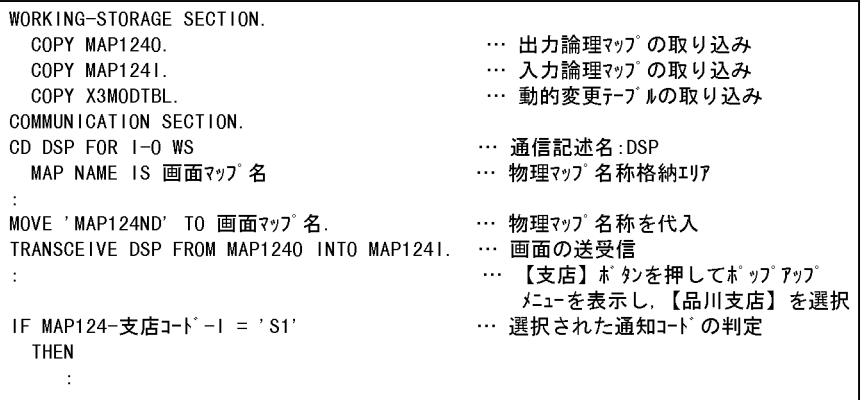

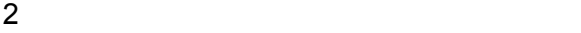

a

 $PFT$   $\blacksquare$ 

 $S2$ 

 $AP$ 

6-23

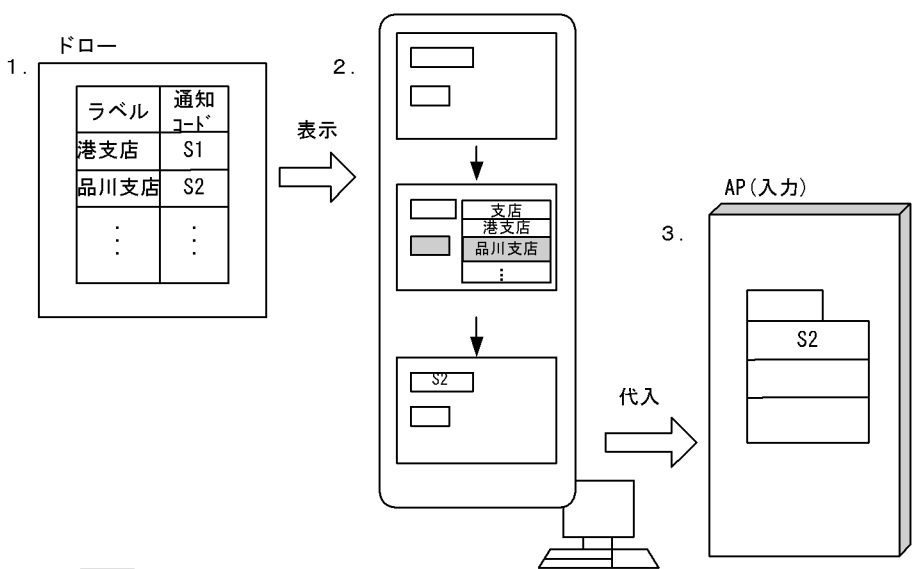

#### (凡例) | | | 選択されている状態

1. 固定ポップアップの場合、ラベルおよび通知コードは、ドローで定義されています。

- 2. 手動でポップアップを表示する場合、ポップアップメニューを表示するボタンを押します。 ここでは、「支店コード」を表示する「ボタン」を押します。
- 3. ポップアップメニューで選択したラベルに対応する通知コードが、APに返されます。

 $PF$ 

b and the contract of  $\mathbf b$ 

1.  $\blacksquare$  $GUI$ 

定義項目 定義内容  $POP$ 詳細目的 混在(全角・半角) また、 また、 また、 また、 また、 また、 また、 また、 また、 選択ラベルと通知コードを同じ値にする 指定する (この定義内容は固定) タイトルを付ける 指定する(支店)
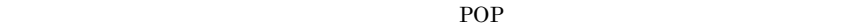

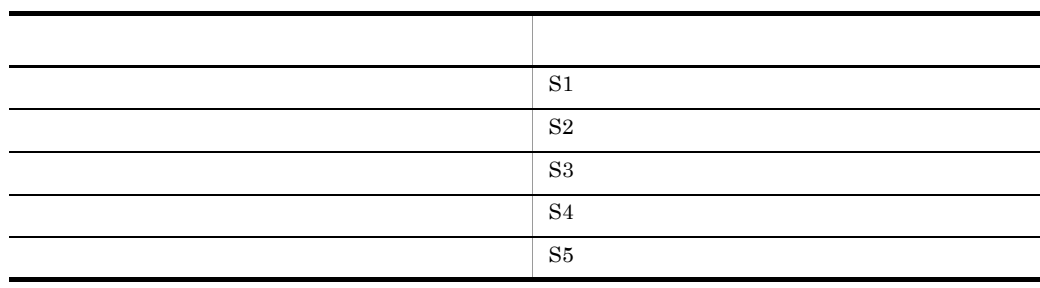

2

 $\vert 2 \vert$ 

 $AP$  $AP$ 

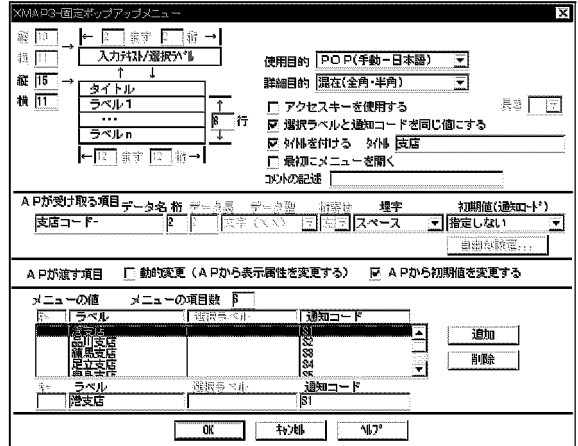

PF1  $-$ 

1. GUI **I** 

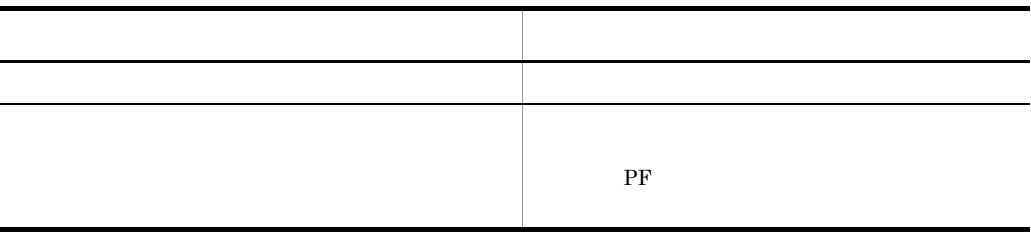

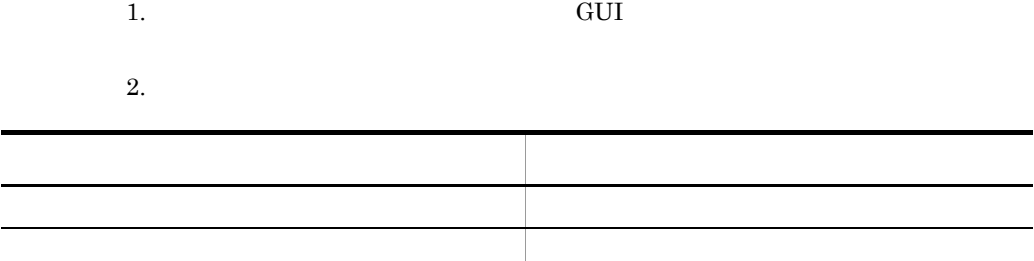

c) ということ しょうこうしょう

 $6.2.19(1)(c)$ 

d COBOL AP

 $COBOL$  AP 6.2.19(1)(d) COBOL AP

 $3$ 

 $\mathsf{a}$ 

- $6-24$
- $1$   $\overline{5}$   $-$

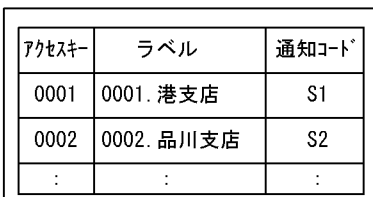

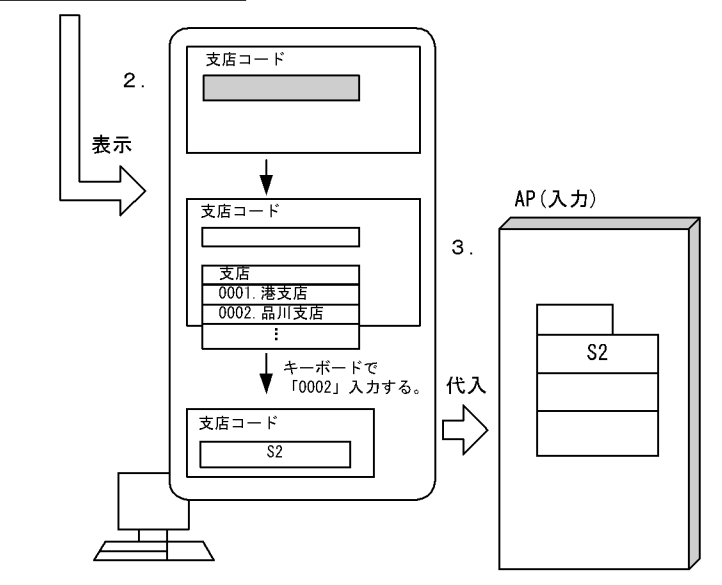

(凡例) | | | 選択されている状態

- 1. 固定ポップアップの場合、ラベル、通知コード、選択ラベルおよびアクセスキーは、 ドローに定義されています。
- 2. 自動ポップアップの場合,「支店コード」の入出力テキストにフォーカスが位置づくと, ポップアップメニューが自動的に表示されます。
- 手動ポップアップの場合は、キー操作などでポップアップメニューを表示します。※ 3. アクセスキーを入力すると、対応する通知コーが、APに返されます。 「支店コード」の入出カテキストにも、通知コードと同じ値が表示されます。

注※ アクセスキーは、ポップアップメニューが表示されているときだけ有効です。

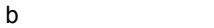

1.  $AP$  GUI

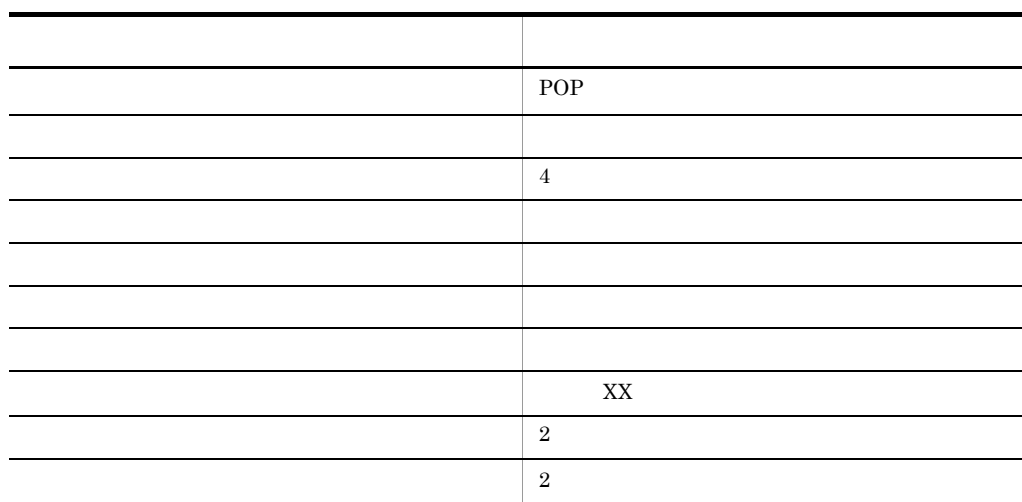

 $\sim$  6

 $POP$  POP(F) POP(F) POP(F)

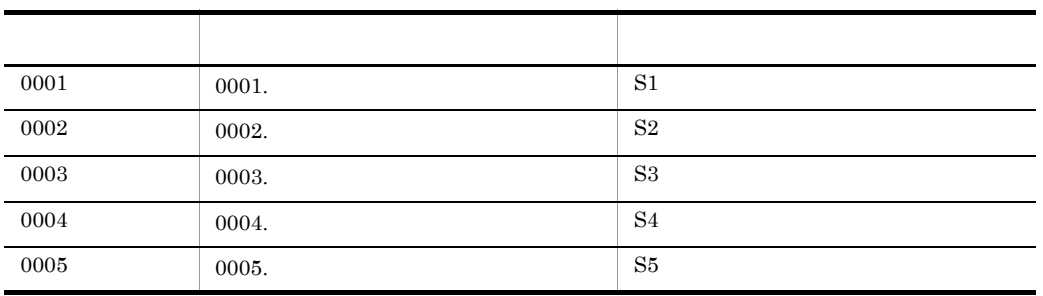

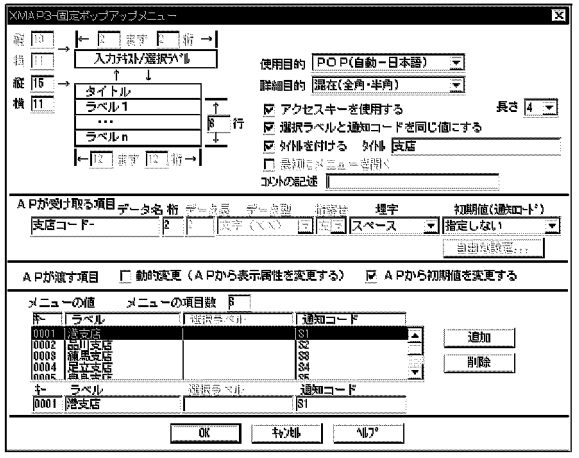

 $c$ 

# $6.2.19(1)(c)$

d COBOL AP

COBOL AP 6.2.19(1)(d) COBOL AP

 $4$ 

 $\mathsf{a}$ 

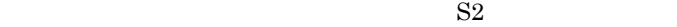

 $AP$ 

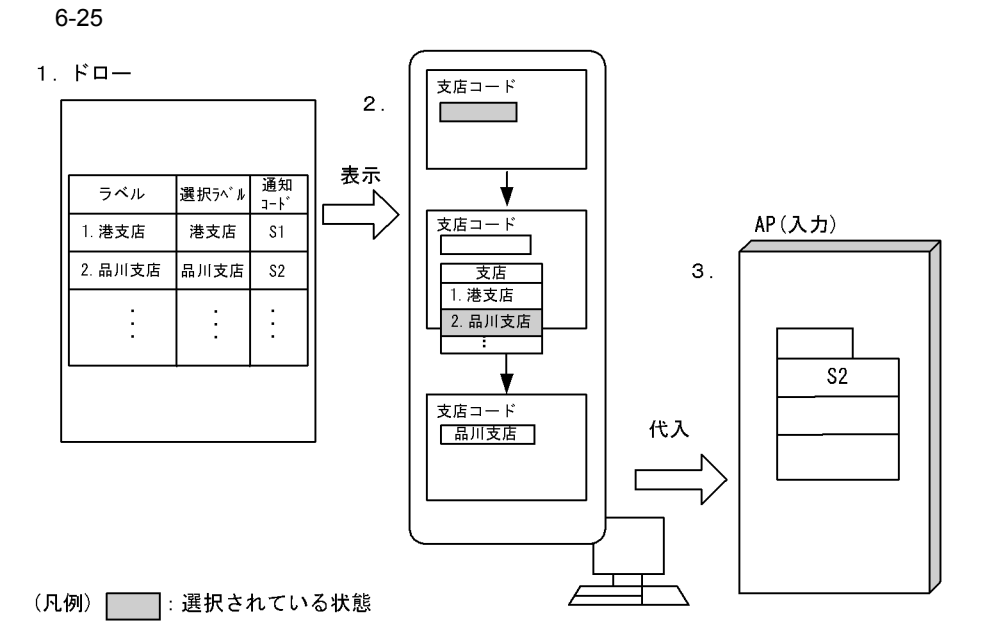

1. 固定ポップアップの場合、ラベル、選択ラベルおよび通知コードは、ドローに定義されて います。

2. 自動ポップアップの場合は,「支店コード」の入出力テキストにフォーカスが位置づくと, ポップアップメニューが自動的に表示されます。 手動ポップアップの場合は、キー操作などでメニューを表示します。

3. ポップアップメニューで選択したラベルに対応する選択ラベルが表示され、選択ラベルに 対応した通知コードがAPに返されます。

b and the contract of  $\mathbf b$ 

1.  $AP$  GUI

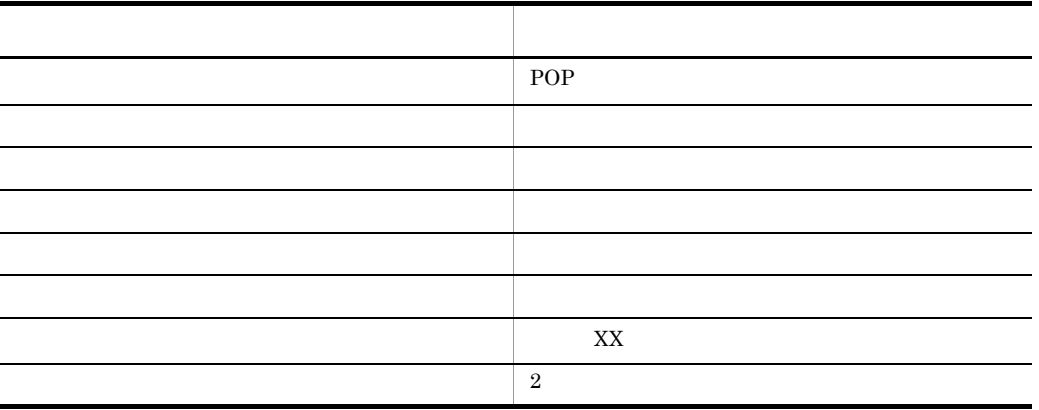

 $POP$  POP

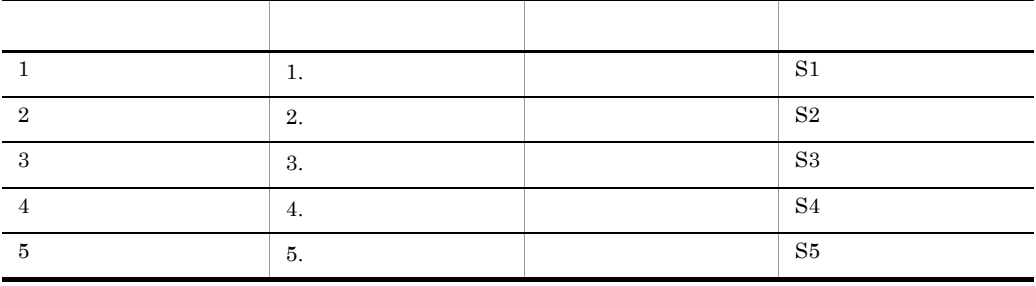

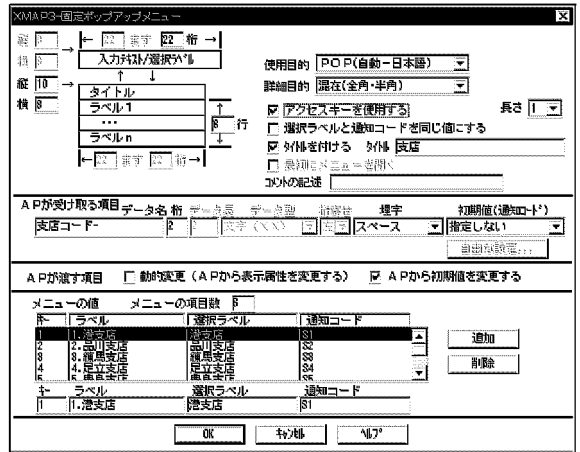

c) 生成される論理マップ

 $6.2.19(1)(c)$ 

d COBOL AP

COBOL AP 6.2.19 $(1)(d)$  COBOL AP

# $6.2.20$

1

 $AP$  V

 $\vee$ 

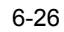

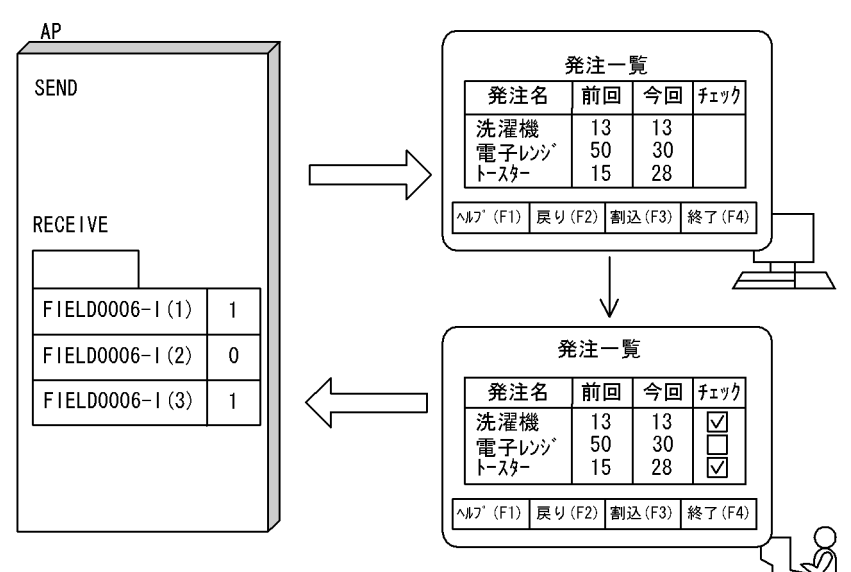

2 画面定義の概要

 $1. \text{ GUI}$ 

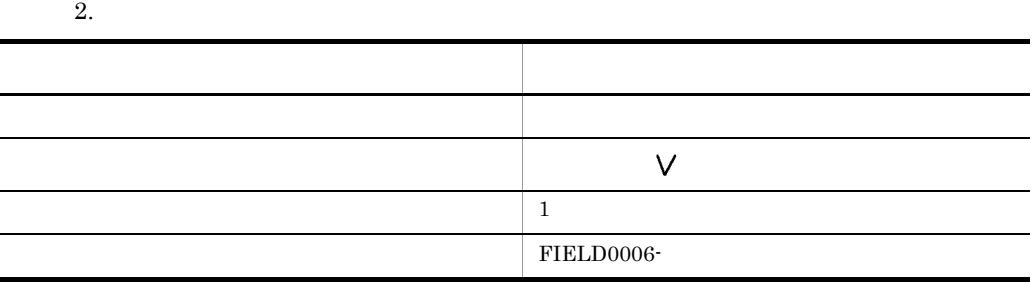

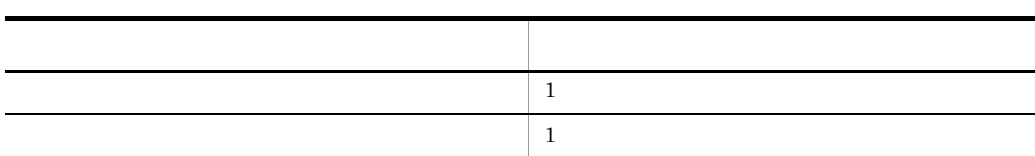

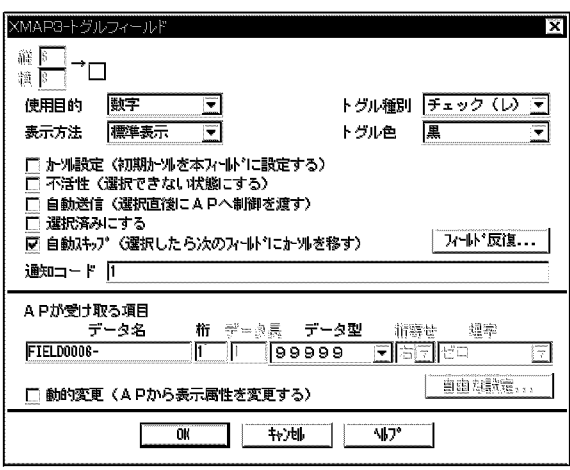

3 生成される論理マップ

MAP001

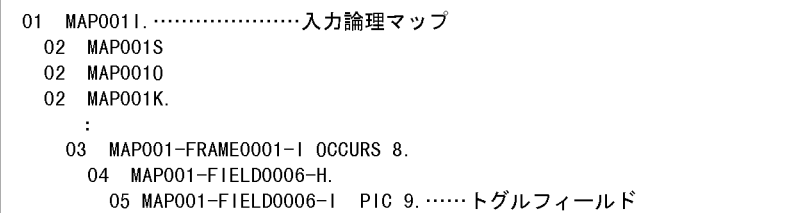

```
WORKING-STORAGE SECTION.
* 論理マップのCOPY展開
     COPY MAP0010.
     COPY MAP0011.
* 動的変更テーブルのCOPY展開
     COPY X3MODTBL.
       \sim 10\sim 20COMMUNICATION SECTION.
  CD DSP FOR 1-0 WS
      MAP NAME IS 画面マップ名………… 物理マップ名称格納エリア
      SYMBOLIC TERMINAL IS 画面端末名
                          ………… 画面入出力する端末名
        \simPROCEDURE DIVISION.
        \mathbb{R}^nMOVE 'DSP001' TO 画面端末名. ………… 端末名の設定<br>MOVE 'MAP001ND' TO 画面マップ名.…………物理マップ名の設定
    MOVE ALL X'1F' TO MAP001G.
                            ………………出力エリアのクリア処理
        \simTRANSCEIVE DSP FROM MAP0010 INTO MAP0011.
                           ………………画面の表示&入力
        \mathcal{L}\sim 10IF MAP0001-FIELD0006-H(01) = '1'
        …………… トグルフィールドが選択された時の処理を行う
      THEN
        MOVE '発注' TO MAP001-FIELD0005-0
      ELSE
        MOVE ' ' TO MAPO01-FIELD0005-0
    END-IF.\mathcal{L}\pm
```
 $6.2.21$   $\blacksquare$ 

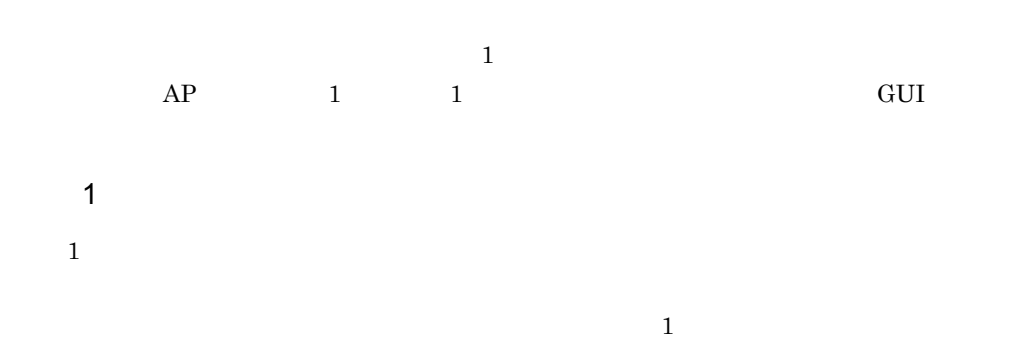

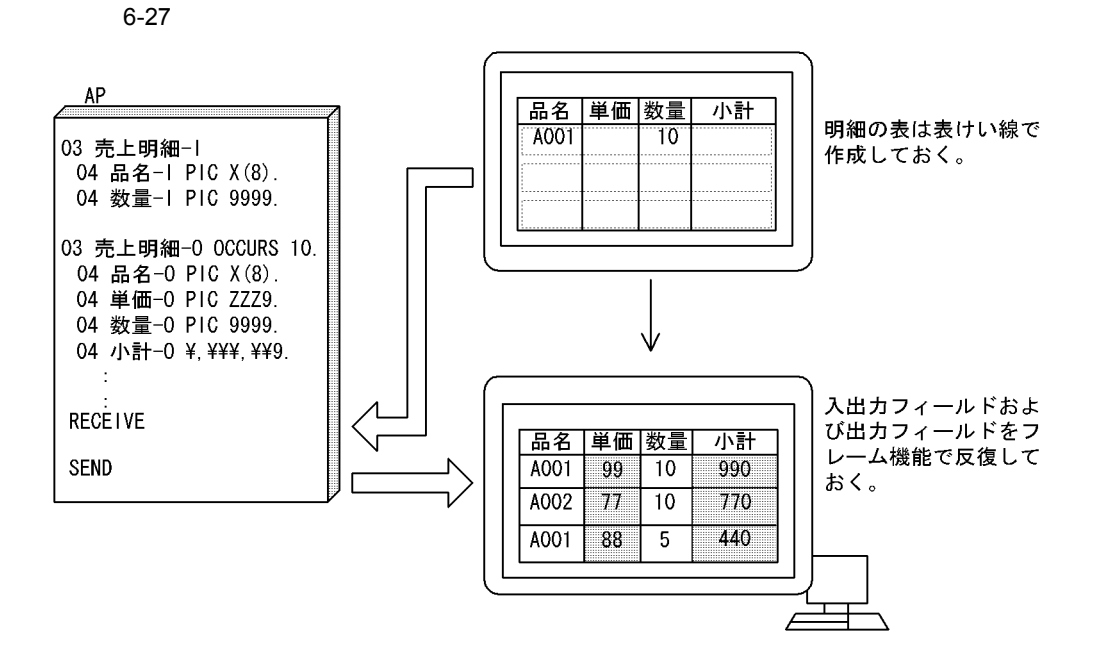

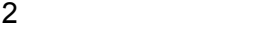

1. GUI

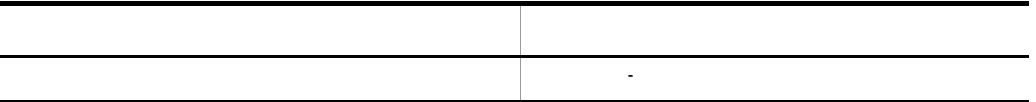

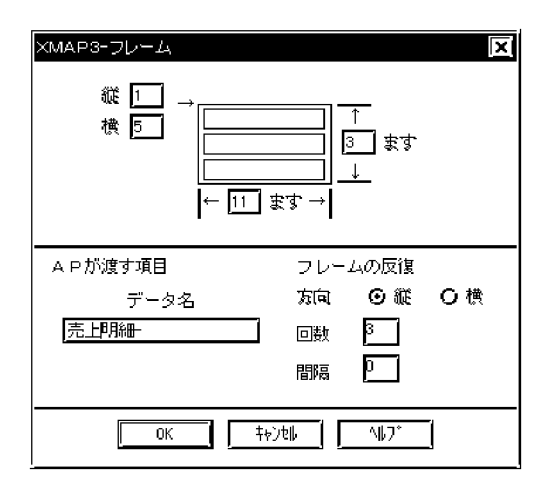

3 生成される論理マップ

MAP002

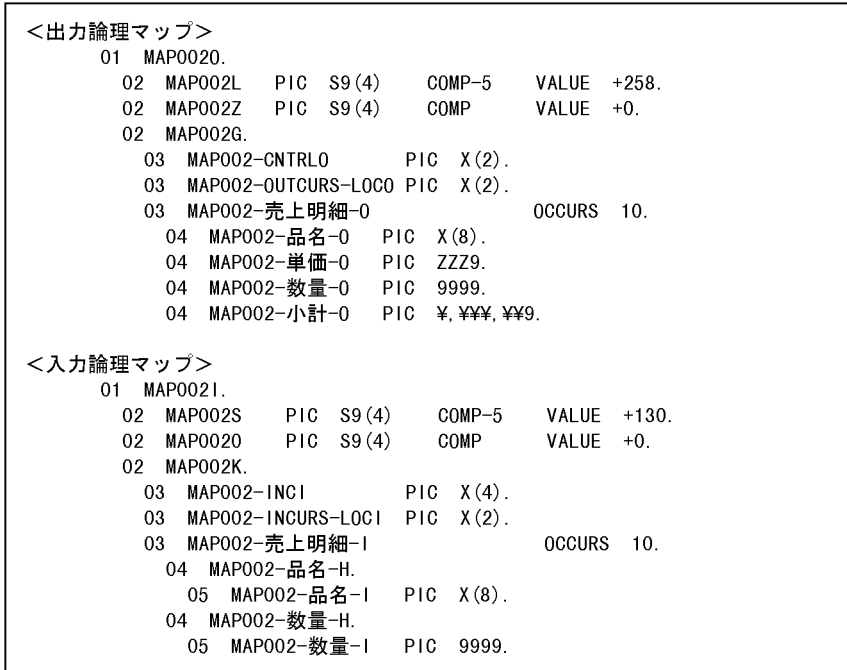

```
WORKING-STORAGE SECTION.
* 論理マップのCOPY展開
     COPY MAP0020.
     COPY
          MAP0021.
* 動的変更テーブルのCOPY展開
     COPY X3MODTBL.
        \sim- 11
COMMUNICATION SECTION.
  CD DSP FOR 1-0 WS
         MAP NAME IS 画面マップ名 …………… 物理マップ名称格納エリア
         SYMBOLIC TERMINAL IS 画面端末名 ……… 画面入出力する端末名
        \ddot{\phantom{a}}\ddot{\phantom{a}}PROCEDURE DIVISION.
    MOVE 'DSP001' TO 画面端末名. ………… 端末名の設定<br>MOVE 'MAP002ND' TO 画面マップ名.…………物理マップ名の設定
    MOVE ALL X'1F' TO MAPOO2G.
                            ……………… 出力エリアのクリア処理
    TRANSCEIVE DSP FROM MAP0020 INTO MAP0021.
                   ……………… 画面の表示&入力(品名と数量を入力する)
       \sim 10\cdotMOVE xxxxxx TO T-WORK. ………………品名に対応する単価をDBより取得する
    MOVE T-WORK TO MAP002-単価-0(1).
                         …………フレーム中の「単価」への出力データ設定
    COMPUTE S-WORK = T-WORK * MAP002-数量-I(1). …単価と数量から小計を求める
    MOVE S-WORK TO MAP002-小計-0(1).
                        …………フレーム中の「小計」への出力データ設定
        \mathcal{L}…………以降, 入力のあった明細行分の処理を行う
        \ddot{\phantom{a}}TRANSCEIVE DSP FROM MAP0020 INTO MAP0021.… 画面の再表示&入力
        \sim
```
6.2.22  $\sim$ 

**1** 

 $AP$ 

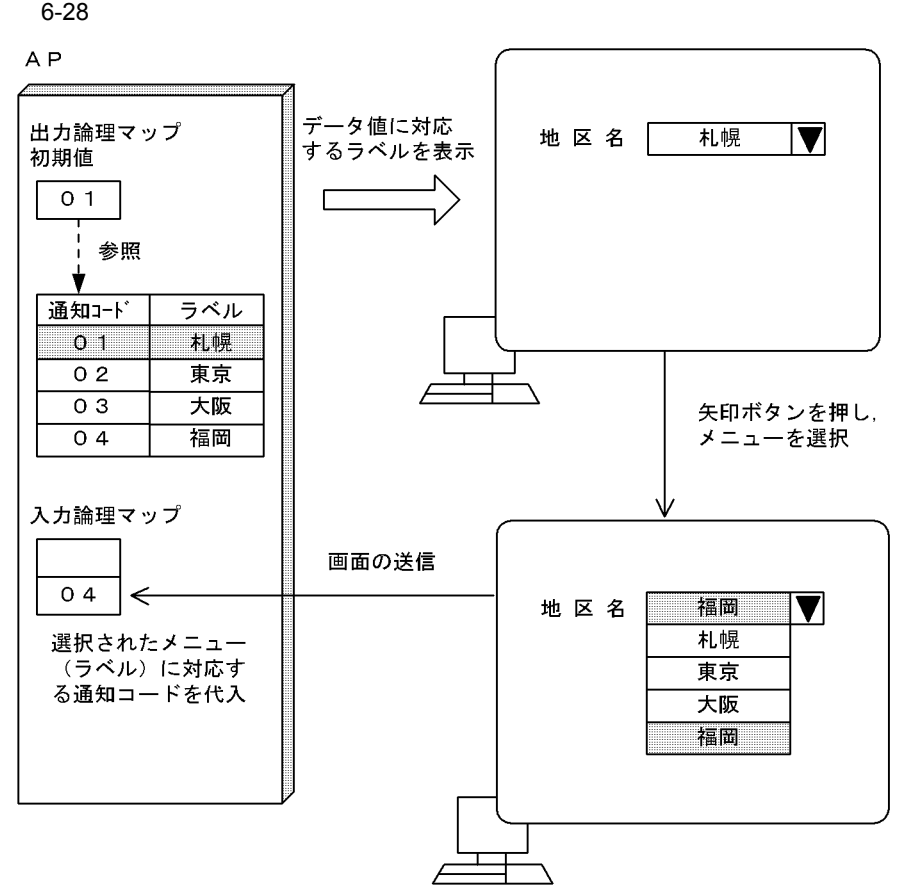

2 画面定義の概要

 $1. \, \text{GUI}$ 

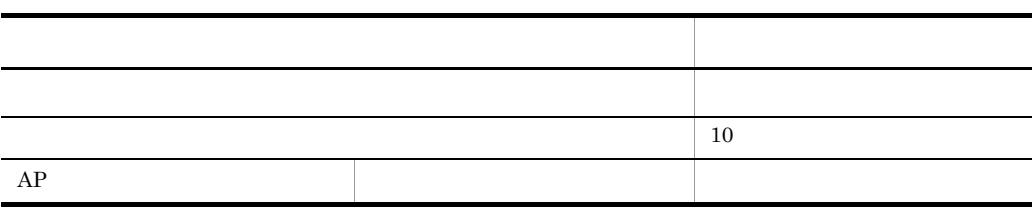

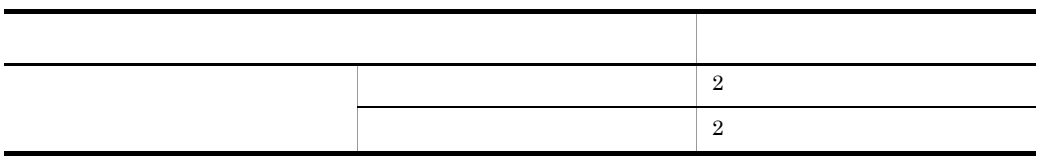

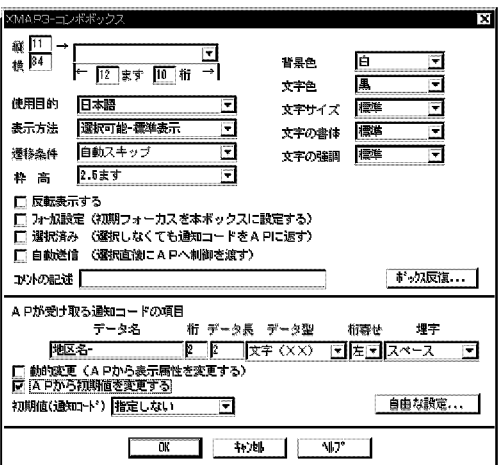

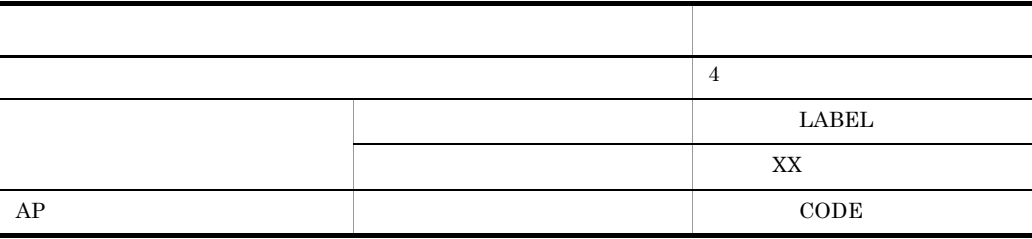

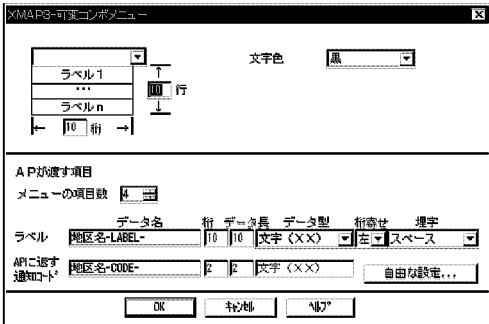

## MAP413

3 生成される論理マップ

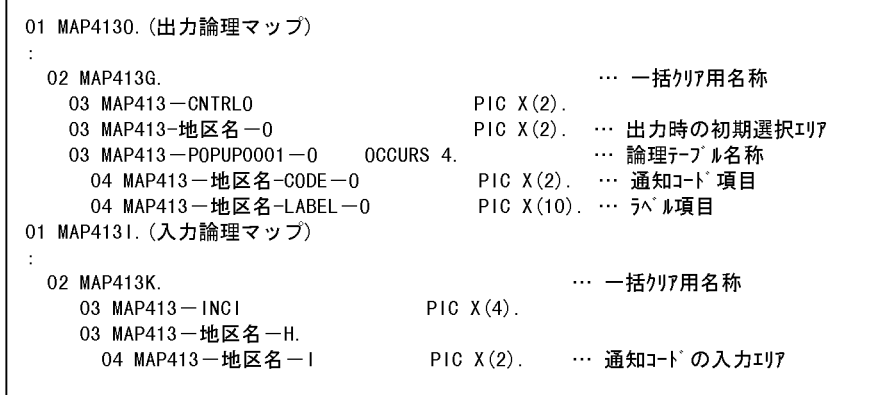

### AP FIELDnnnn-

POPUP-LABELnnnn- AP POPUP-CODEnnnnnnnn 0001 9999

4 COBOL AP

MAP413

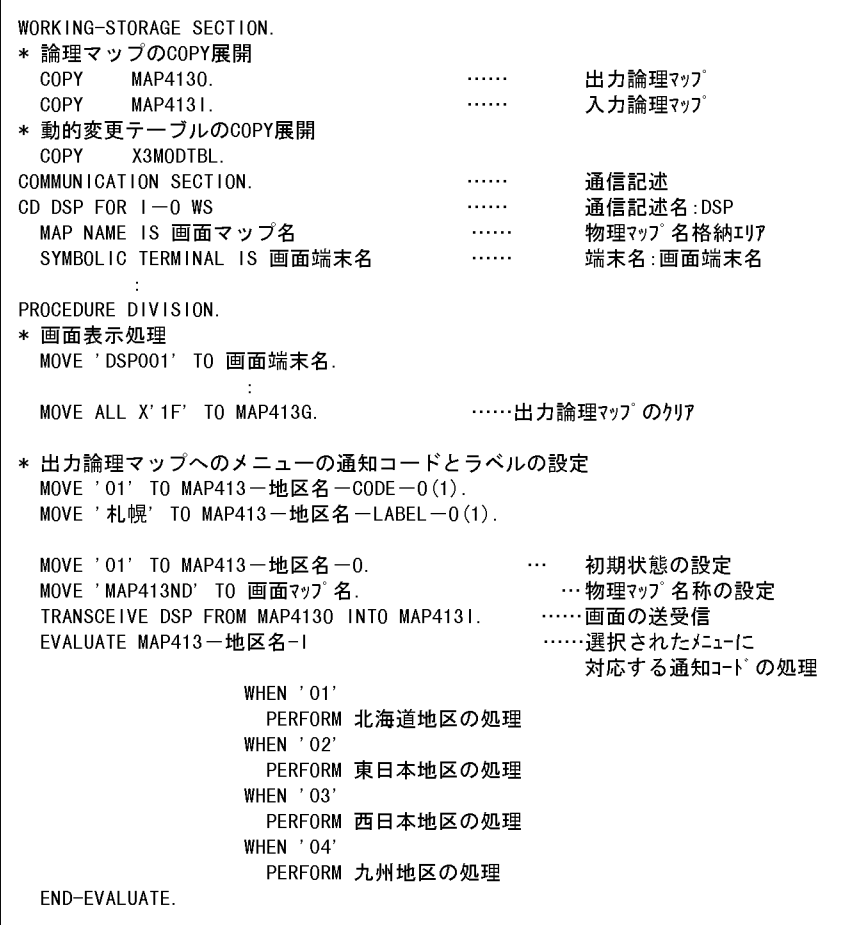

# $6.2.23$

**1**  $6.2.22$ 2 画面定義の概要

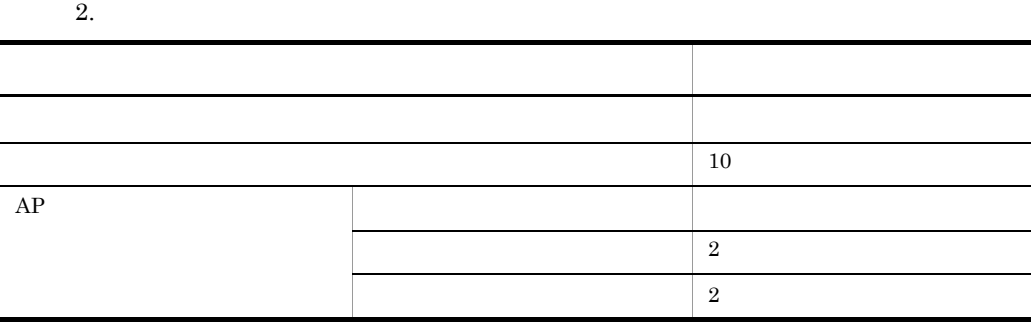

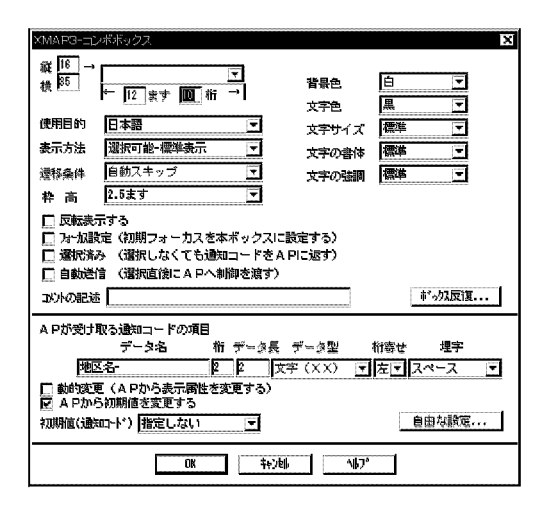

2.  $\Delta P$ 

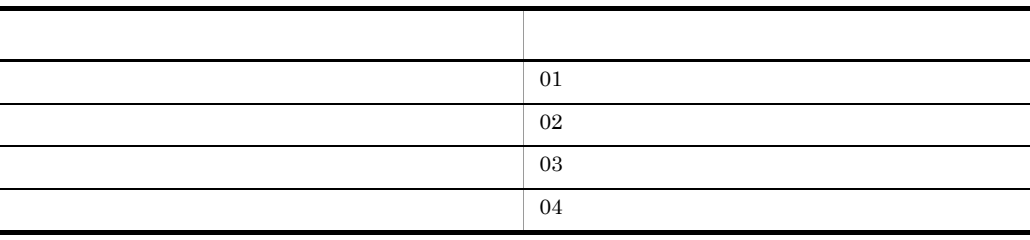

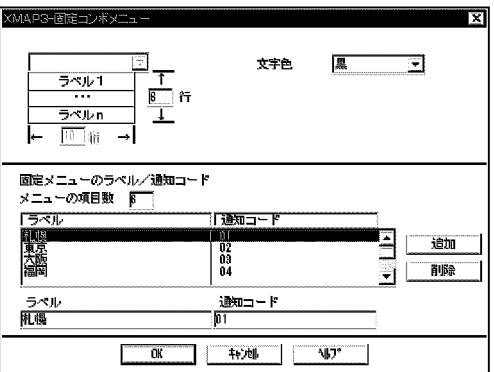

3 生成される論理マップ

MAP413

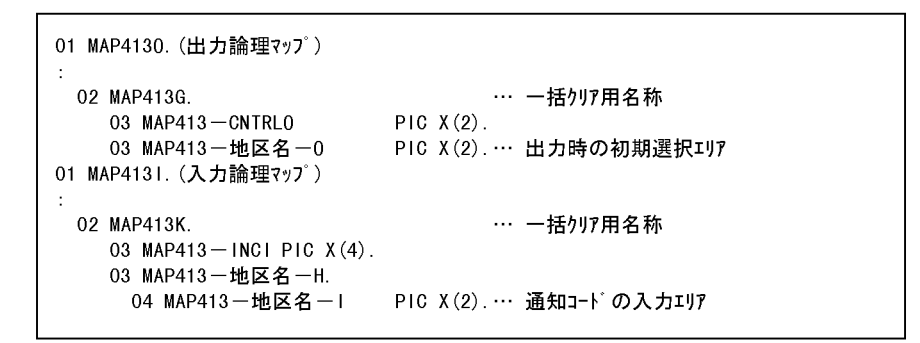

 $AP$  FIELDnnnnnnnn 0001 9999

MAP413

WORKING-STORAGE SECTION. \* 論理マップのCOPY展開 COPY MAP4130. ...... 出力論理マップ  $MAP4131$ . ..... COPY 入力論理マップ \* 動的変更テーブルのCOPY展開  $X3MODTBL.$ COPY COMMUNICATION SECTION. …… 通信記述 COMMHONTONTION SECTION.<br>CD DSP FOR I-0 WS<br>MAP NAME IS 画面マップ名 通信記述名:DSP …… 物理マップ名格納エリア  $\sim$   $\sim$ PROCEDURE DIVISION. \* 画面表示処理 MOVE ALL X'1F' TO MAP413G. ... 出力論理マップのクリア MOVE '01' TO MAP413-地区名-0.… 初期状態の設定 MOVE 'MAP413ND' TO 画面マップ名.… 物理マップ名称の設定 TRANSCEIVE DSP FROM MAP4130 INTO MA04131.  $\sim$   $\sim$ 画面の送受信 EVALUATE MAP413一地区名一I  $\sim$   $\sim$ 選択されたメニューに 対応する通知コードの 処理 WHEN '01' PERFORM 北海道地区の処理 WHEN '02' PERFORM 東日本地区の処理 WHEN '03' PERFORM 西日本地区の処理 WHEN '04' PERFORM 九州地区の処理 END-EVALUATE.

6.2.24  $\pm$ 

1

 $AP$ 

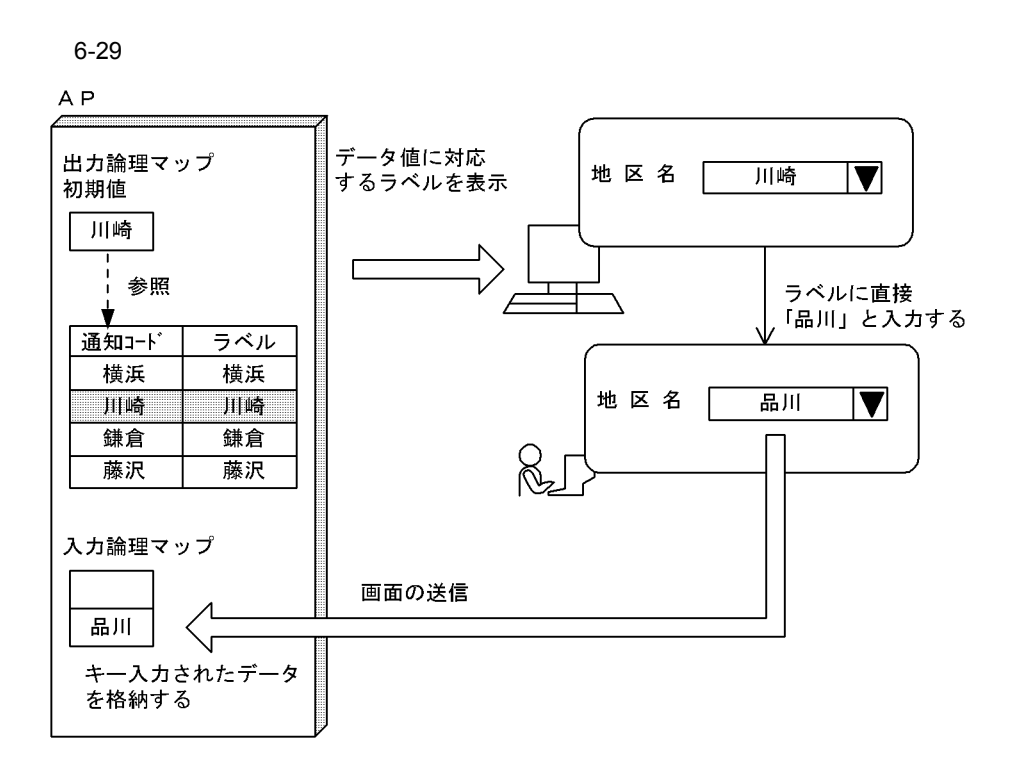

2 and the set of  $\sim$ 

#### $1. \, \text{GUI}$

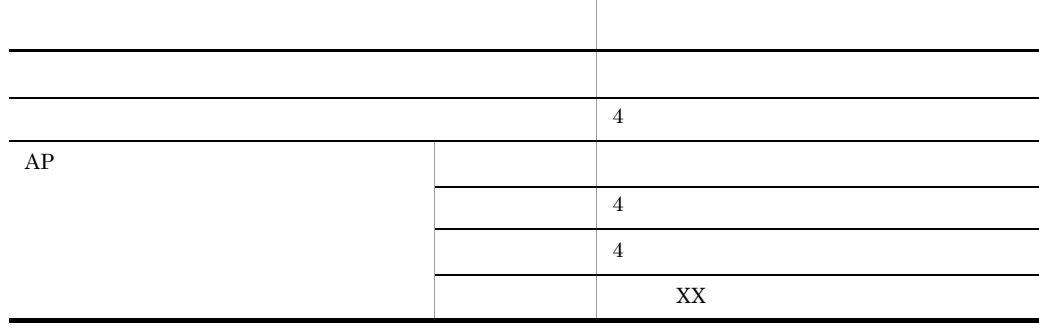

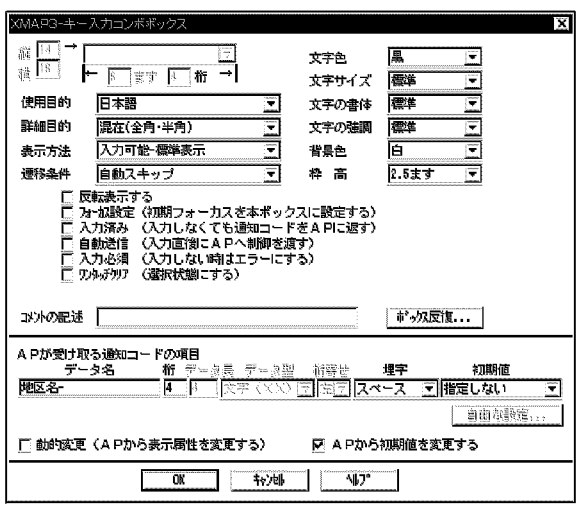

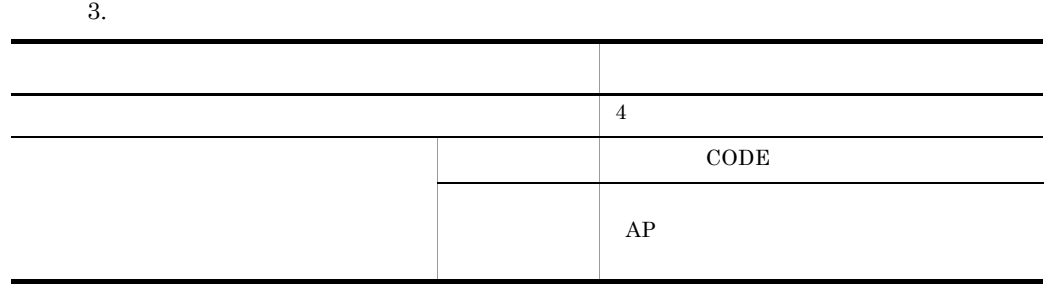

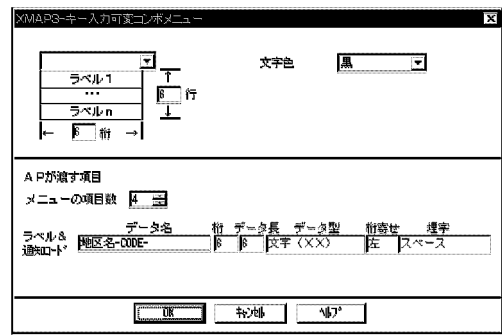

3 生成される論理マップ

MAP001

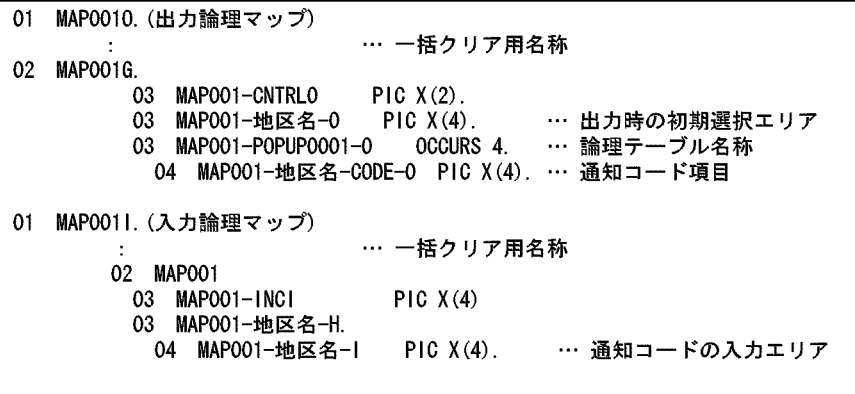

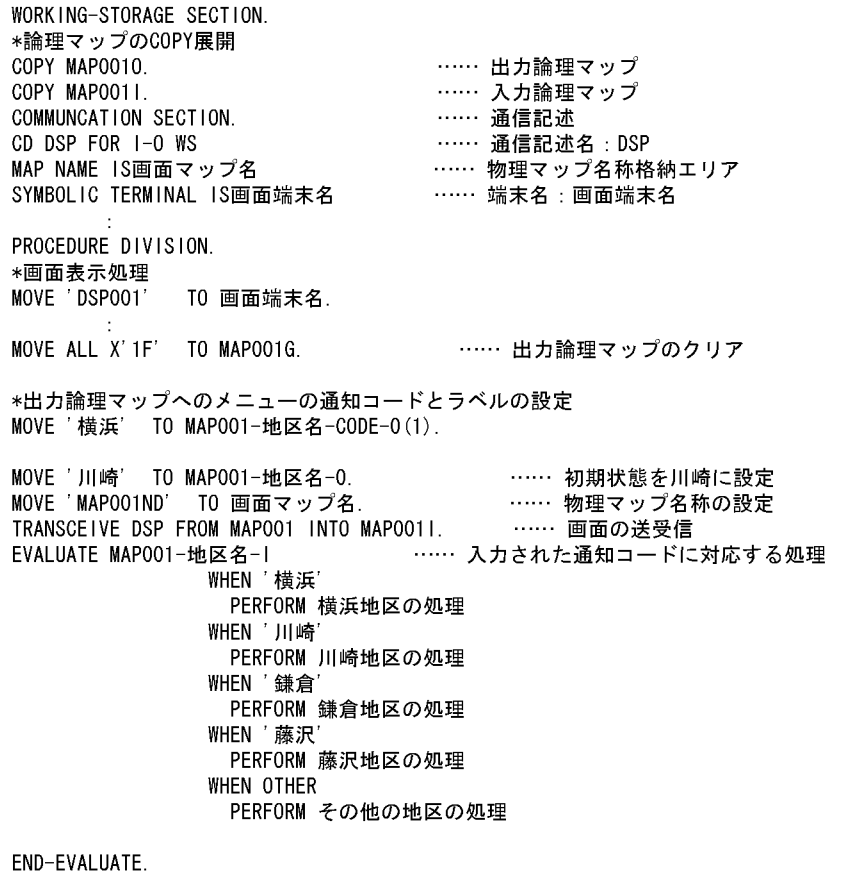

# $6.2.25$

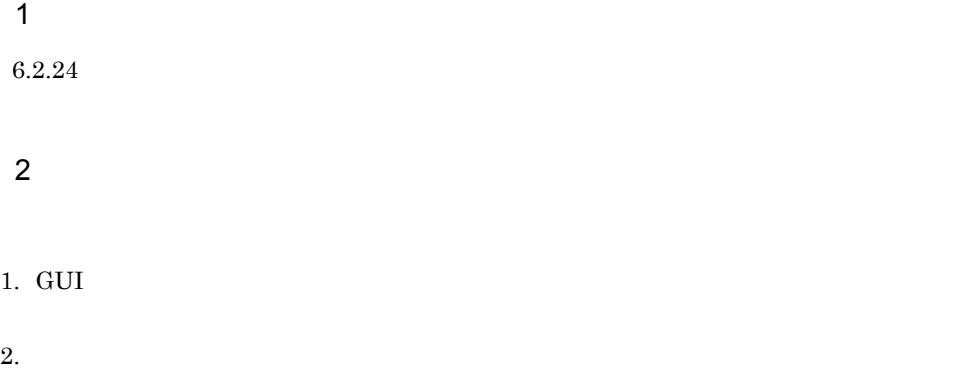

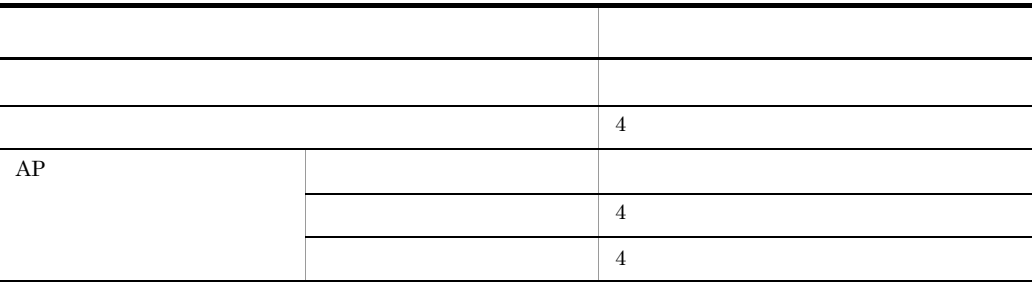

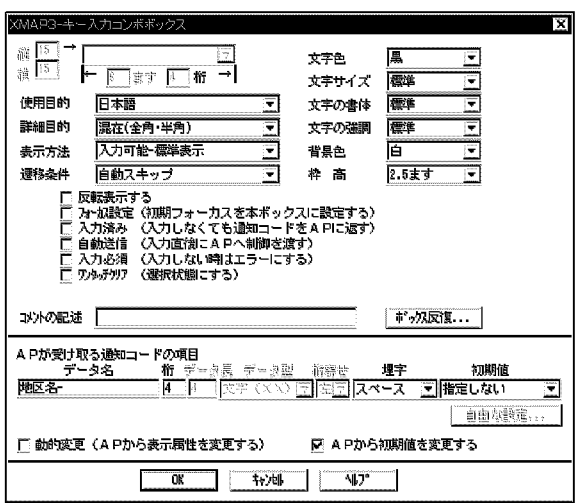

1.  $\blacksquare$ 2.  $AP$ ラベル 通知 アイディング・プレート こうしょう 横浜 ラベル こうしょう こうしゅうしょう

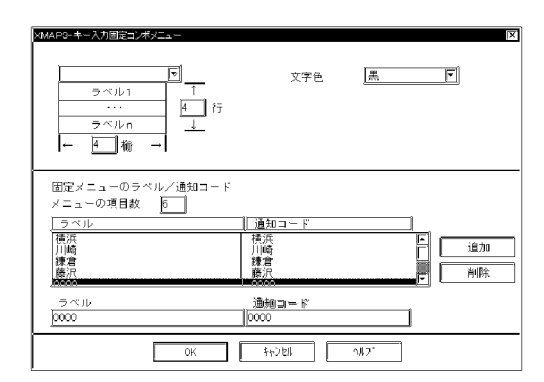

3 生成される論理マップ

#### MAP001

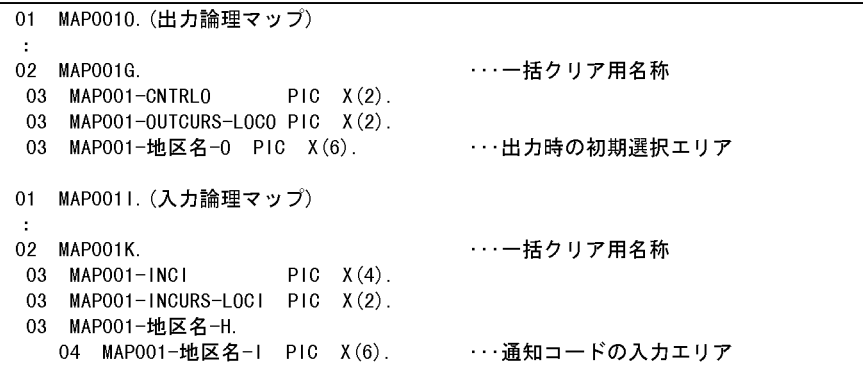

MAP001

WORKING-STORAGE SECTION. \*論理マップのCOPY展開 COPY MAP0010. …… 出力論理マップ COPY MAPO011. …… 入力論理マップ COMMUNCATION SECTION. CD DSP FOR 1-0 WS MAP NAME IS画面マップ名 …… 物理マップ名称格納エリア PROCEDURE DIVISION. \*画面表示処理 MOVE 'DSPO01' TO 画面端末名. MOVE ALL X'1F' TO MAPOO1G. …… 出力論理マップのクリア …… 入力された通知コードに EVALUATE MAP001-地区名-I 対応する処理 WHEN '横浜' PERFORM 横浜地区の処理 WHEN '川崎' PERFORM 川崎地区の処理 WHEN ' 鎌倉 PERFORM 鎌倉地区の処理 WHEN '藤沢 PERFORM 藤沢地区の処理 WHEN OTHER PERFORM その他の地区の処理 END-EVALUATE.

6.2.26  $\sim$ 

1  $\qquad$ 

 $AP$ 

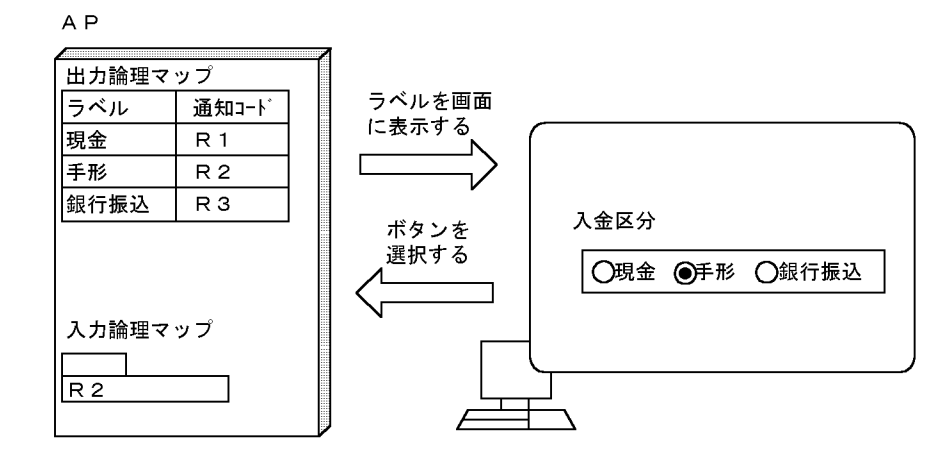

 $6-30$ 

2 画面定義の概要

## $1. \, \text{GUI}$

 $3$ 

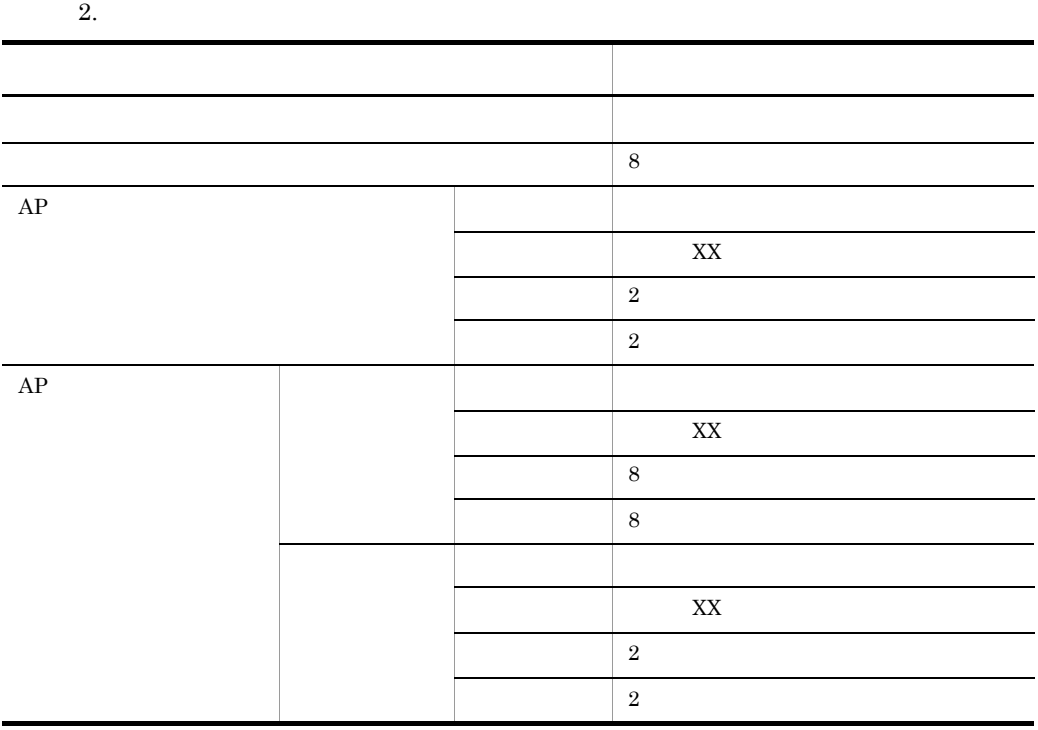

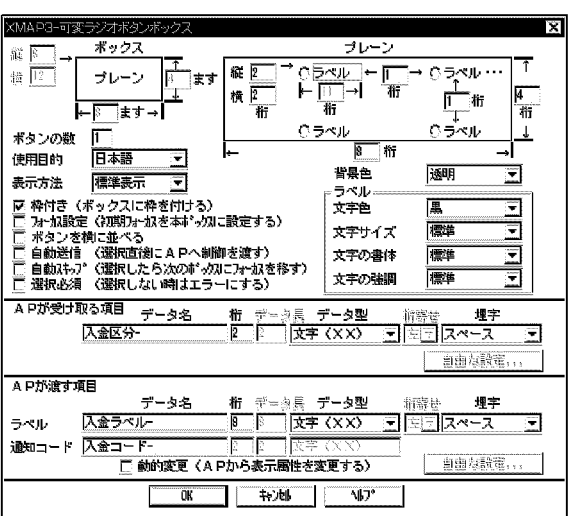

3 生成される論理マップ

MAP116

01 MAP1160. (出力論理マップ) 03 MAP116-RAD100001-0 OCCURS 3. …ラジオボタンの通知コードとラベルを設定する論理テーブル04 MAP116-入金コード-0 PIC X(2). … 通知コード 04 MAP116-入金ラベル-0 PIC X(8). … ラベル項目 01 MAP1161. (入力論理マップ) - 1 03 MAP116-入金区分-H. 04 MAP116-入金区分-I PIC X(2). … ラジオボタン入力のエリア

#### AP FIELDnnnn-

RADIO-CODEnnnn-

### RADIO-LABELnnnn-

nnnn 0001 9999

MAP116

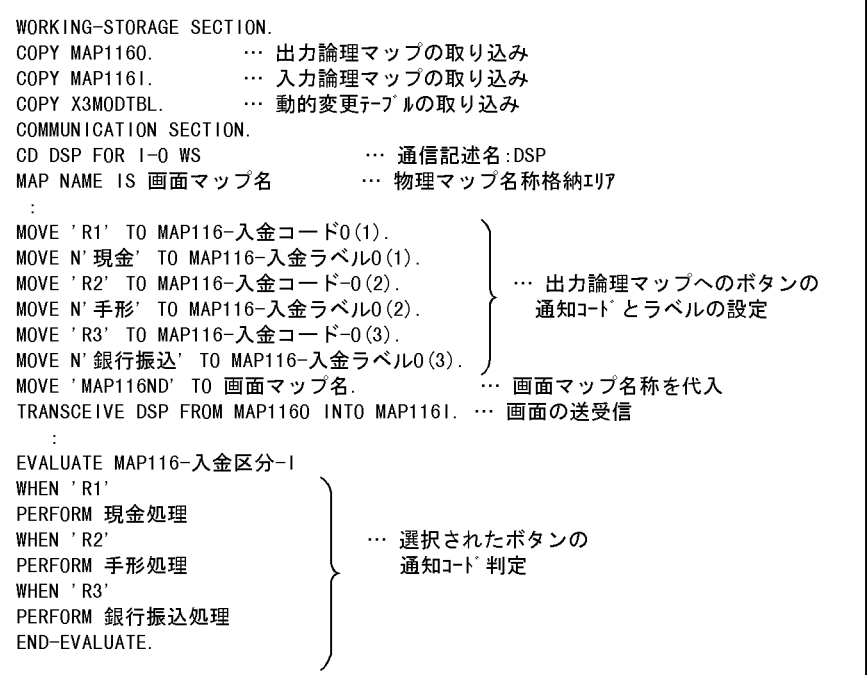

# $6.2.27$

 $\overline{1}$ 

 $6.2.26$ 

 $1. \, \text{GUI}$ 

 $3$ 

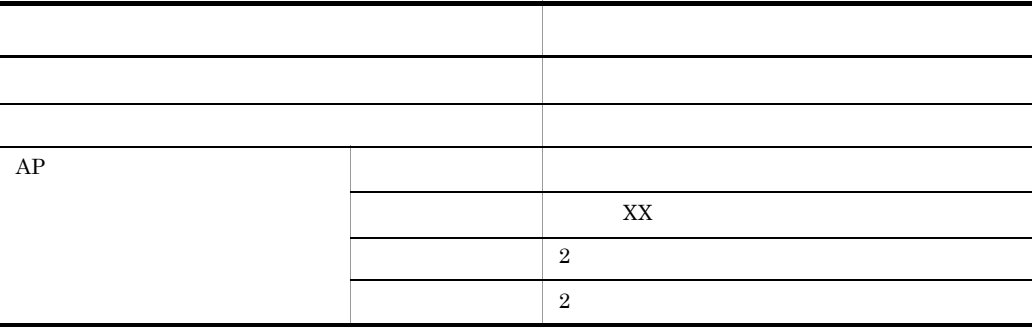

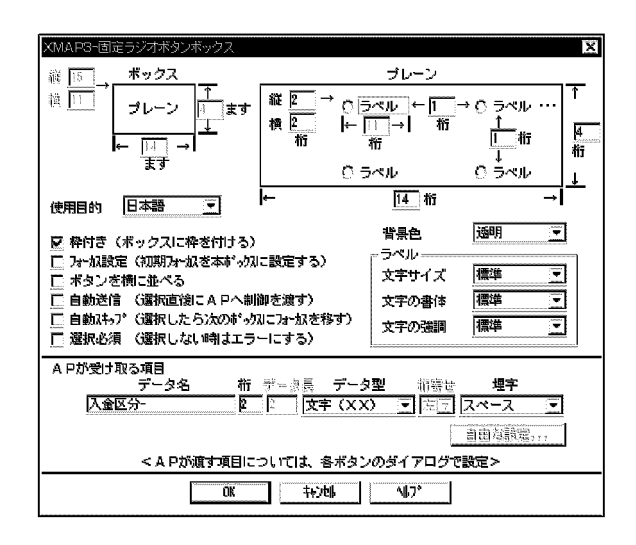

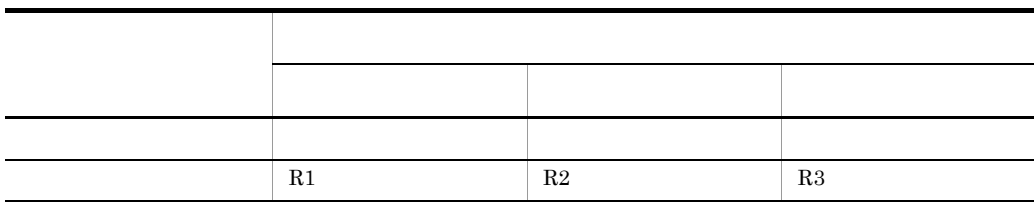

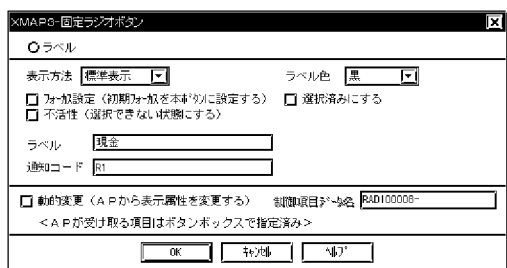

3 生成される論理マップ

MAP117

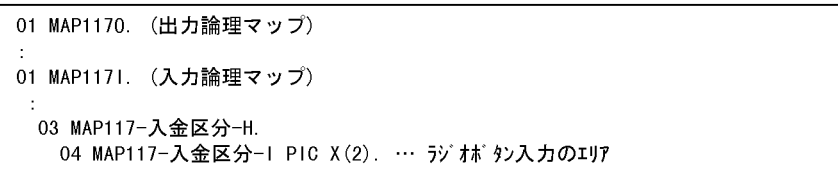

9999

AP が受け取る項目のデータ名を省略した場合,FIELDnnnn- nnnn 0001

MAP117

```
WORKING-STORAGE SECTION.
 COMMUNICATION SECTION.
CD DSP FOR 1-0 WS
                      … 通信記述名 DSP
 』 D'bSr TOR T O MS<br>MAP NAME IS 画面マップ名     … 物理マップ名称格納エリア
MOVE 'MAP117ND' TO 画面マップ名.
TRANSCEIVE DSP FROM MAP1170 INTO MAP1171. … 画面の送受信
EVALUATE MAP117-入金区分-I
 WHEN 'R1'
  PERFORM 現金処理
 WHEN 'R2'
                     … 選択されたボタンの通知コード判定
  PERFORM 手形処理
 WHEN 'R3'
  PERFORM 銀行振込処理
END-EVALUATE.
```
6.2.28  $\sim$ 

1

 $AP$ 

 $AP$ 

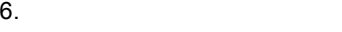

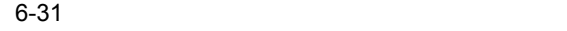

A<sub>P</sub>

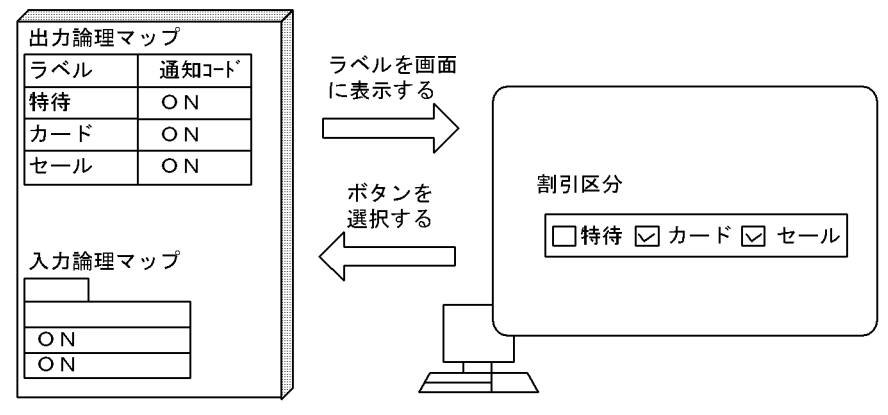

2 画面定義の概要

#### $1. \, \text{GUI}$

 $3$ 

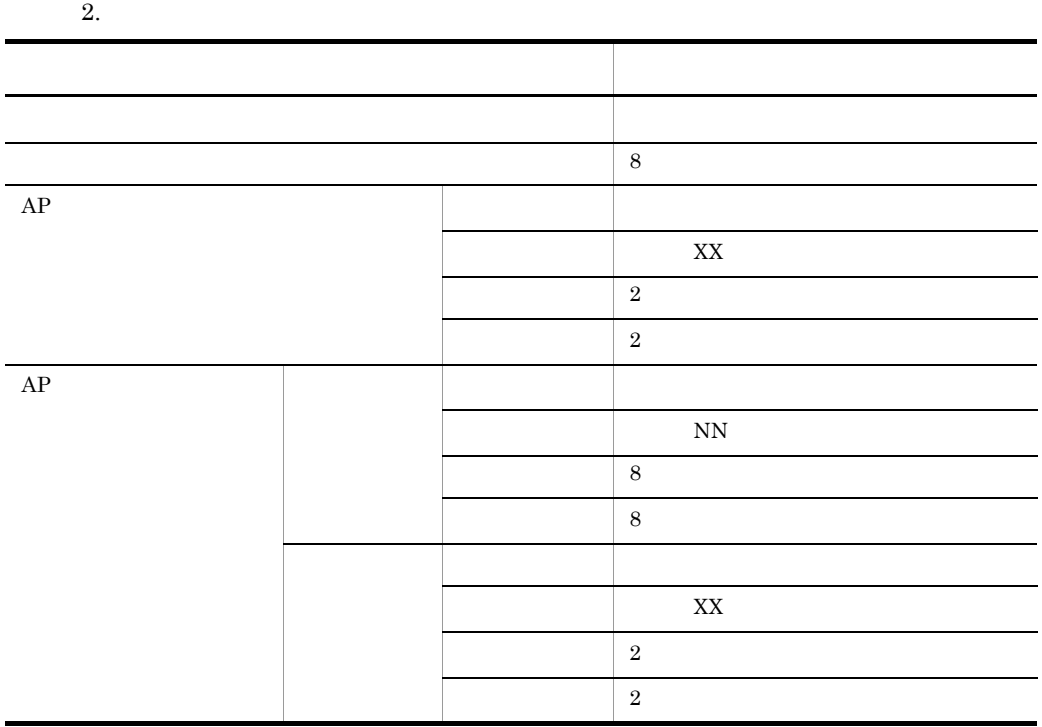

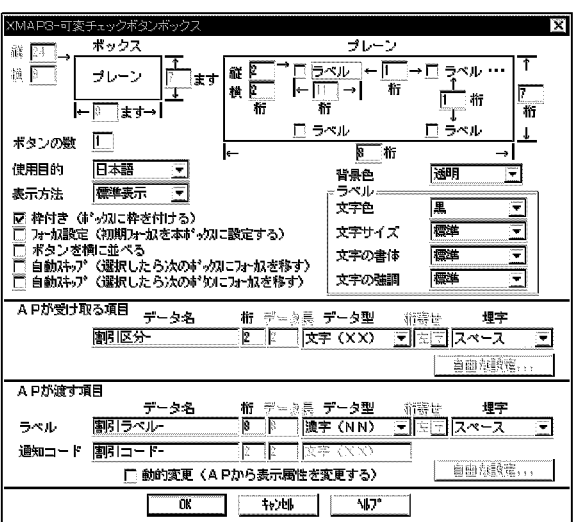

3 生成される論理マップ

MAP118

01 MAP1180. (出力論理マップ)  $\ddot{\cdot}$ 03 MAP118-CHECK0001-0 OCCURS 3. … チェックボタンのコード定数とラベルを 設定する論理テーブル 04 MAP118―割引コード―0 PIC X(2). … ボタンのコード定数項目 04 MAP118-割引ラベルー0 PIC N(4). … ボタンのラベル項目 01 MAP1181. (入力論理マップ)  $\ddot{\phantom{a}}$ 03 MAP118-割引区分-H OCCURS 3. 04 MAP118-割引区分-I PIC X(2). … チェックボタン入力のエリア

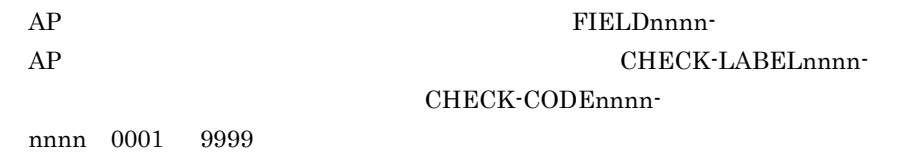

MAP118

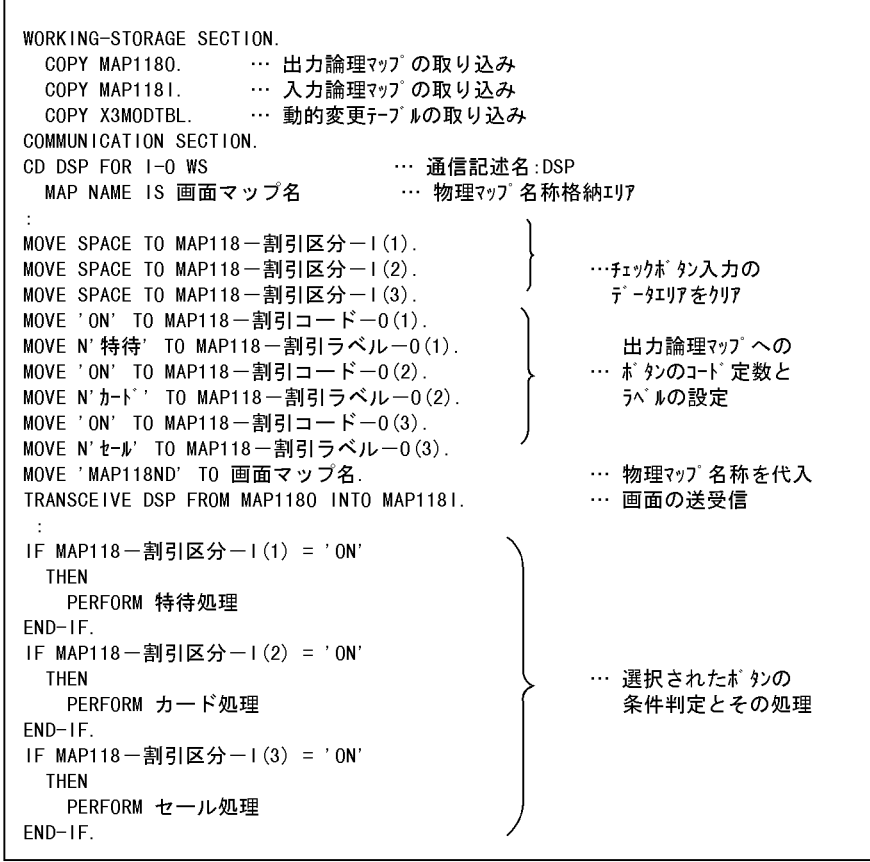

 $6.2.29$ 

1

 $6.2.28$ 

 $\Gamma$
$6.$ 

2 画面定義の概要

 $1. \, \text{GUI}$  $3$ 

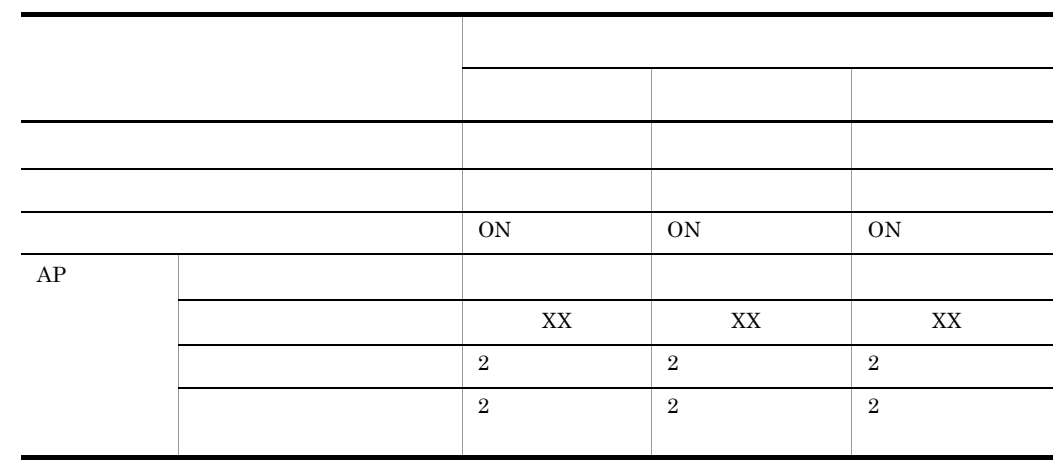

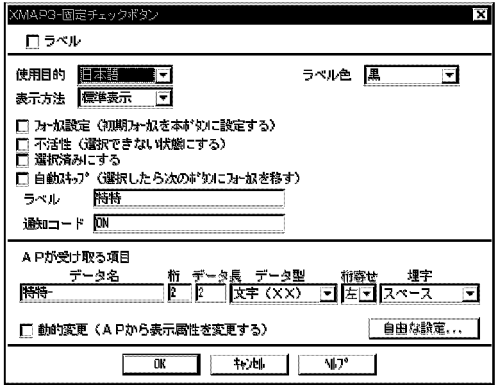

3 生成される論理マップ

MAP119

```
01 MAP1190.
              (出力論理マップ)
01 MAP1191. (入力論理マップ)
\pm03 MAP119-特待-H.
   04 MAP119一特待-I PIC X(2).
 03 MAP119-カードーM.<br>03 MAP119-カードーH.<br>04 MAP119-カードーI PIC X(2).
                                         … チェックボタンの格納領域
  03 MAP119-セールーH.
   04 MAP119ーセールーI PIC X(2).
```
9999

AP FIELDnnnn- nnnn 0001

4 COBOL AP

MAP119

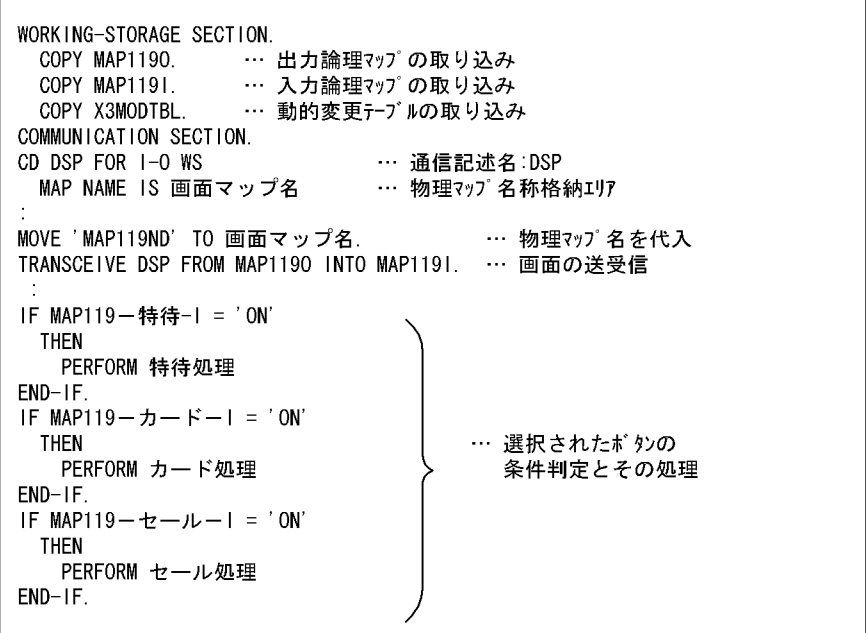

 $6.2.30$ 

1

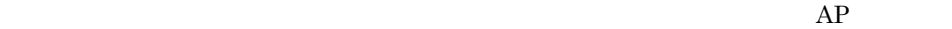

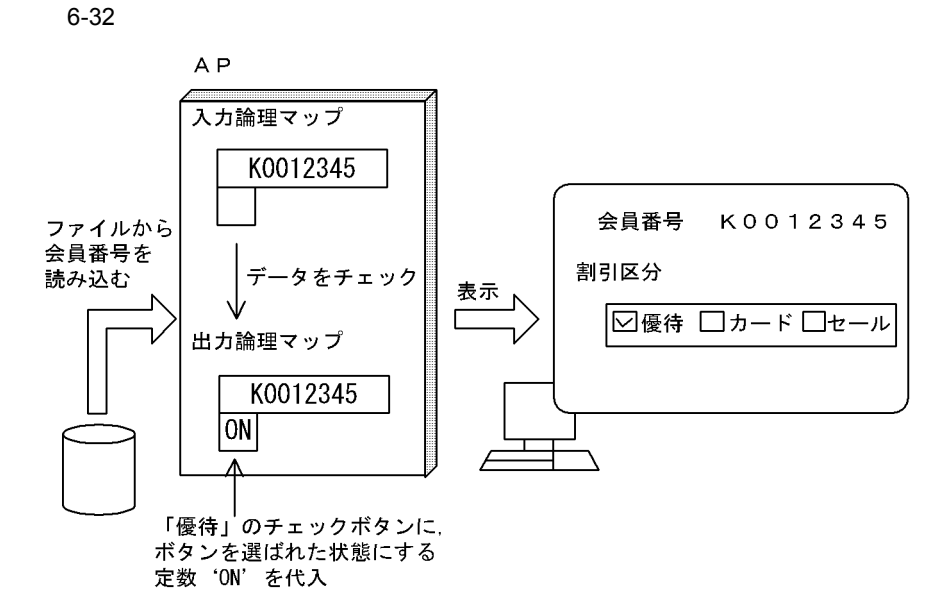

2 画面定義の概要

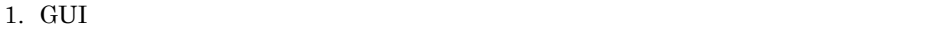

 $3$ 

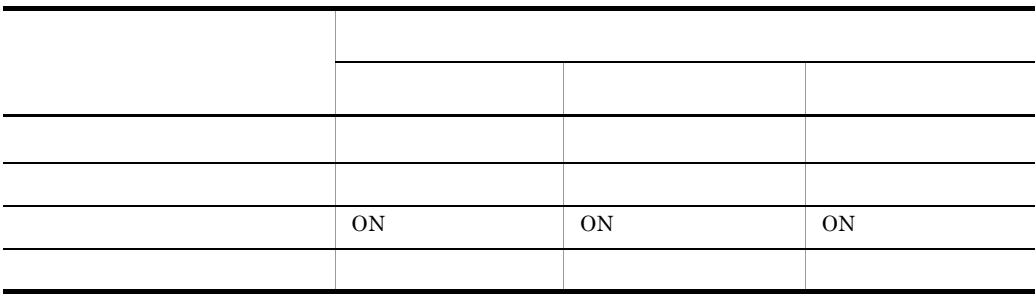

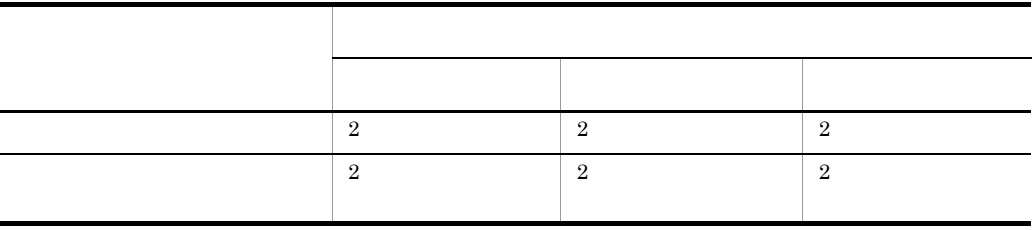

 $AP$ 

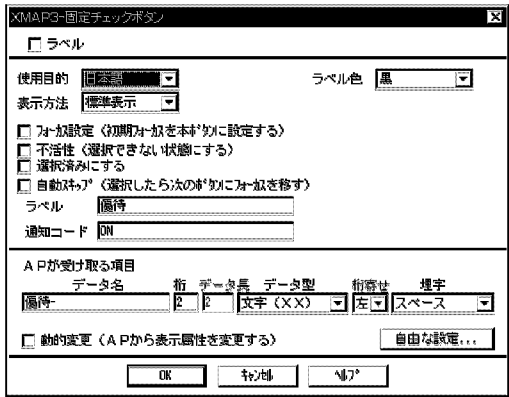

### $3. \text{ GUI}$

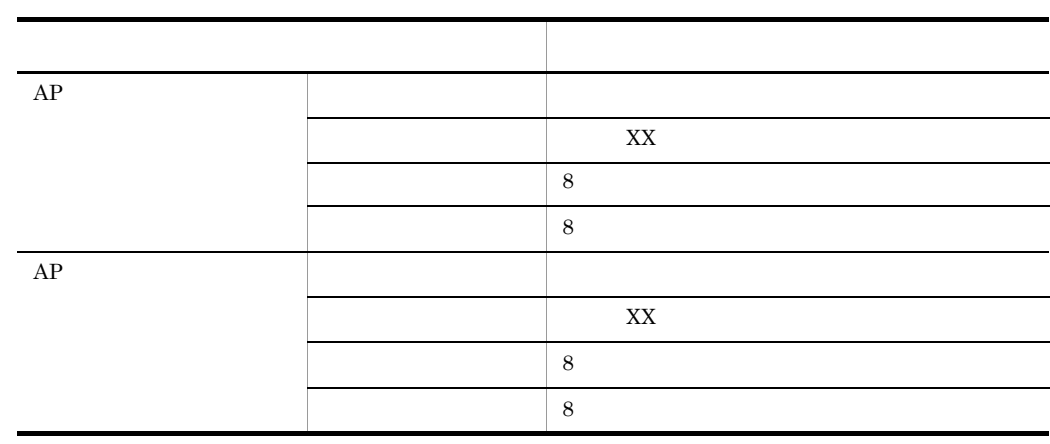

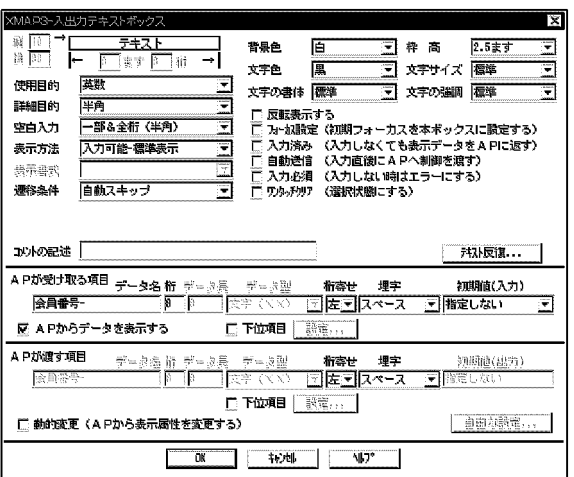

3 生成される論理マップ

MAP412

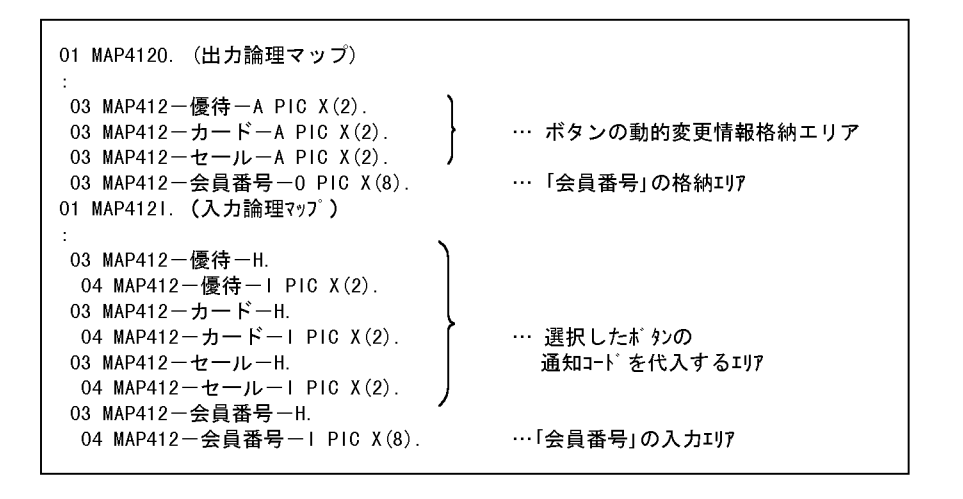

1

FIELDnnnn- nnnn 0001

 $6.$ 

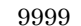

2

 $AP$ 

 $XMAP3$ 

# 4 COBOL AP

MAP412

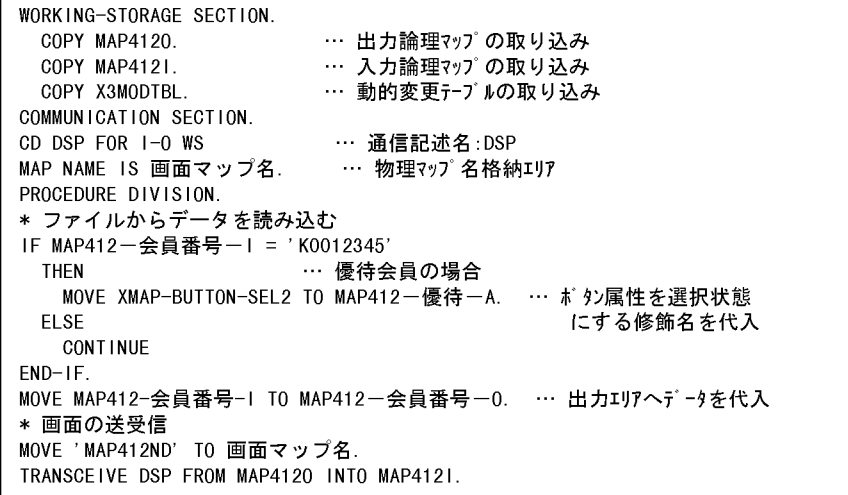

6.2.31

**1** 

 $AP$ 

 $XMAP3$ 

 $AP$ 

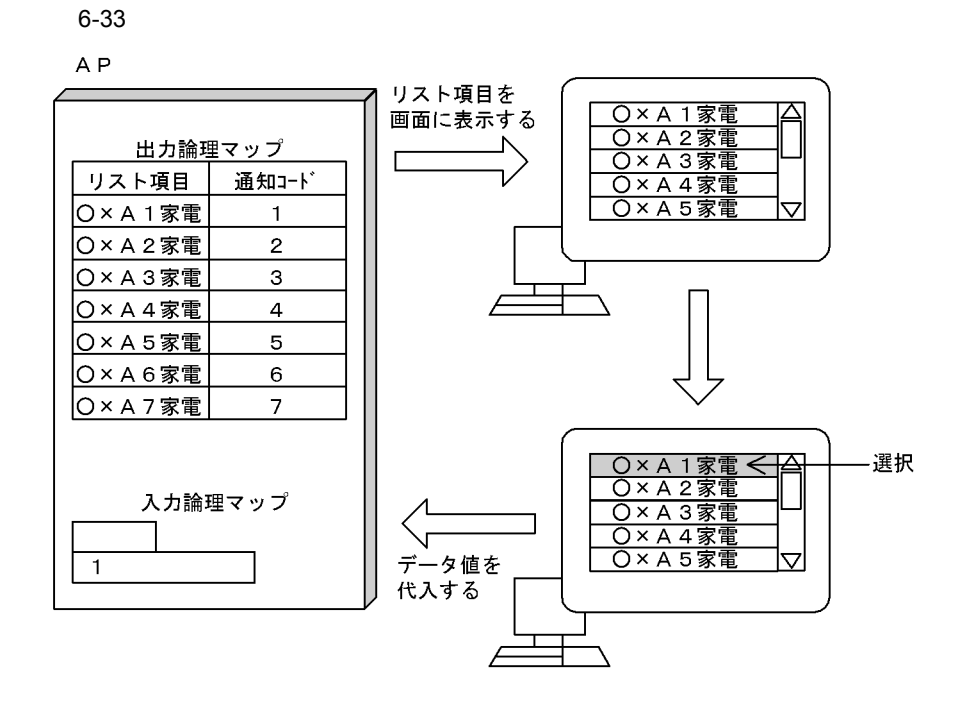

2 画面定義の概要

 $1. \, \text{GUI}$ 

 $2.$ 

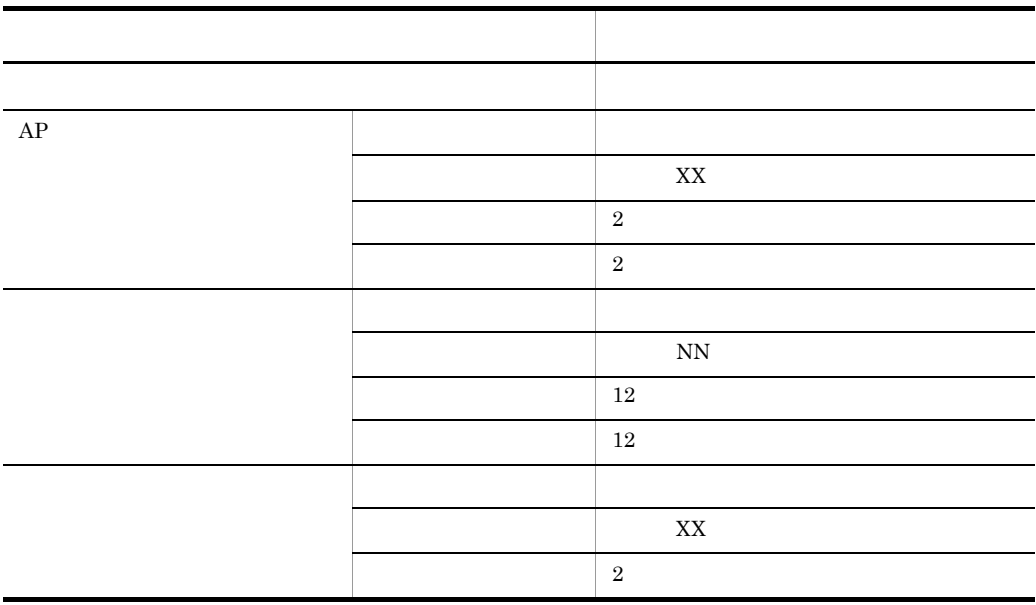

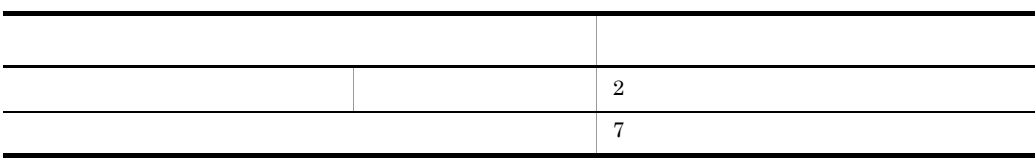

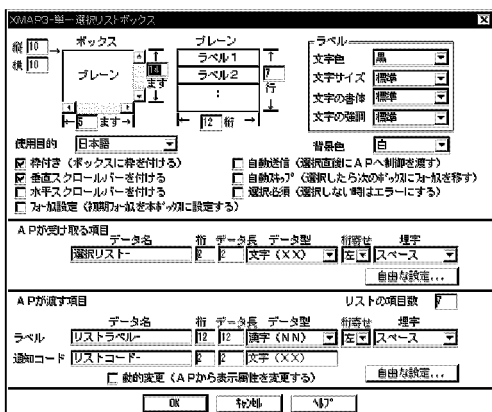

3 生成される論理マップ

MAP121

01 MAP1210. (出力論理マップ) ÷ 03 MAP121-LIST0001-0 OCCURS 7. … 論理テーブル名 - mm++z+ Lionosof o occono 7.<br>- 04 MAP121-リストラベルー0 PIC N(6). … リスト項目のラベル<br>- 04 MAP121-リストコードー0 PIC X(2). … リスト項目の通知コード 01 MAP1211. (入力論理マップ): 03 MAP121-選択リストーH. 04 MAP121-選択リストーI PIC X(2). … リスト項目入力のデータエリア

AP FIELDnnnn-

LIST-LABELnnnn-

19999 ENST-CODEnnnn- 2001 19999 ...

LISTnnnn-

# 4 COBOL AP

MAP121

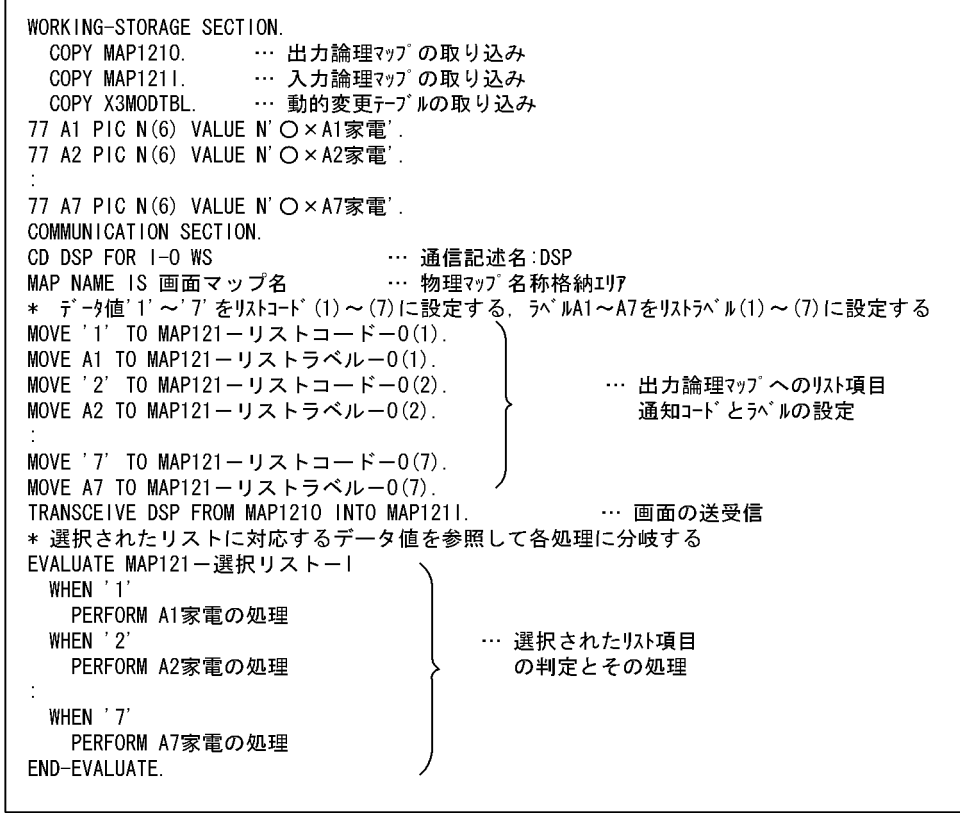

 $6.2.32$ 

 $\overline{1}$ 

 $AP$ 

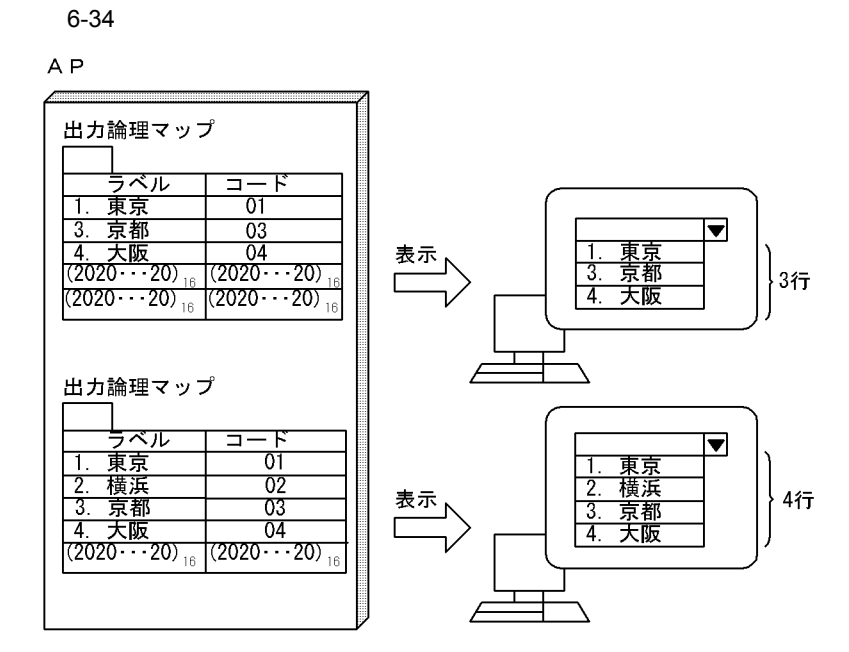

2 画面定義の概要

## $1. \, \text{GUI}$

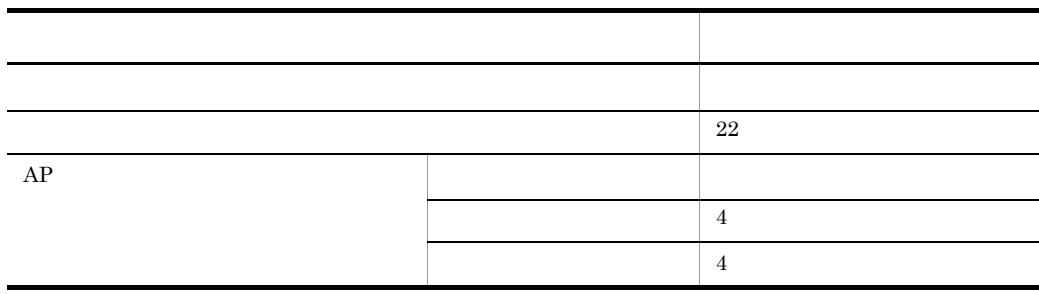

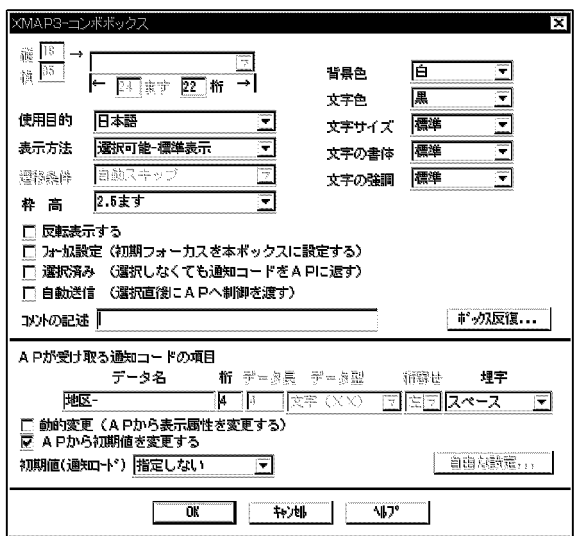

 $3.$ 

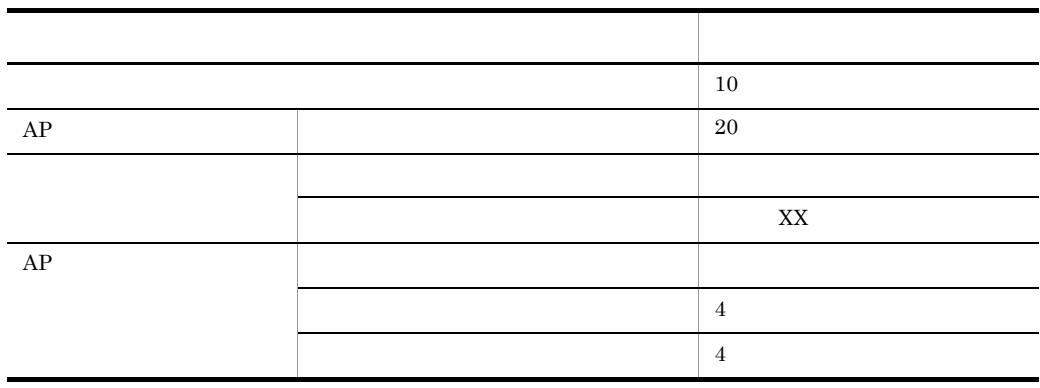

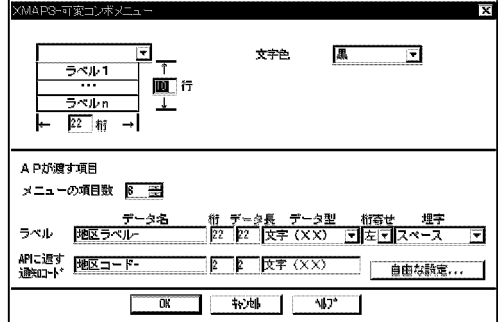

## 3 生成される論理マップ

#### MAP001

```
01 MAP0010. (出力論理マップ)
   \mathcal{L}02 MAP001G.
    \sim03 MAP001-P0PUP0001-0 0CCURS 20. ・・・ 論理テーブル名称
    04 MAP001-地区コード-0
                                    ・・ 通知コード項目
                    PIC X(4).
    04 MAP001-地区ラベル-0
                                    ・・・ ラベル項目
                     PIC X(22).
   03 MAP001-地区-0 PIC X(4).
                                   ・・・ 出力時の初期選択エリア
\ast01 MAP0011. (入力論理マップ)
   \sim 10^702 MAP001K.
     \sim03 MAP001-地区-H.
                             ・・・ 通知コードの入力エリア
     04 MAP001-地区-I PIC X(4).
```
AP FIELDnnnn-

 $AP$ POPUP-LABELnnnn- POPUP-CODEnnnnnnnn 0001 9999

### 4 COBOL AP

```
WORKING-STORAGE
             SECTION.
     COPY
                       ・・・ 出力論理マップの取り込み
          MAP0010.
                       ・・・ 入力論理マップ の取り込み
     COPY
           MAP0011.
\star・・・ 動的変更テーブルの取り込み
     COPY
          X3MODTBL.
COMMUNICATION
             SECTION.
     DSP FOR 1-0 WS
 CDMAP NAME
                  IS 画面マップ名 ・・・ 端末名格納エリア
     SYMBOLIC TERMINAL IS 画面端末名 ··· 物理マップ名格納エリア
       \cdotPROCEDURE
            DIVISION.
     端末名の設定
     MOVE 'DSP001' TO 画面端末名.
PERFORM 地区データ設定処理.
       \ddot{\phantom{a}}******* コンボボックスのラベル数 (表示サイズ)の動的変更 *********
*** コンボボックスの表示サイズを,動的に変更します
                                         ***コンボボックスの後半のラベルを表示しない部分に
\ast\astスペースデータを設定すると → 表示サイズを圧縮します
sk.
                                            \ast本例では、スペースデータを設定して表示サイズを圧縮させます *
\star定義時のサイズ:20行 → 画面表示時のサイズ:17行
                                            \star\starMOVE ALL SPACES TO MAPOOI-POPUPOOOI-0(18).<br>MOVE ALL SPACES TO MAPOOI-POPUPOOOI-0(18).<br>MOVE ALL SPACES TO MAPOOI-POPUPOOOI-0(19).
\astマップ名の設定
     MOVE 'MAP001ND' TO 画面マップ名.
     画面の表示と入力
\astTRANSCEIVE DSP FROM MAP0010 INTO MAP0011.
       \sim\pm
```
## 6.2.33

 $1 \quad 1$ 

 $AP$ 

 $AP$ 

6-35

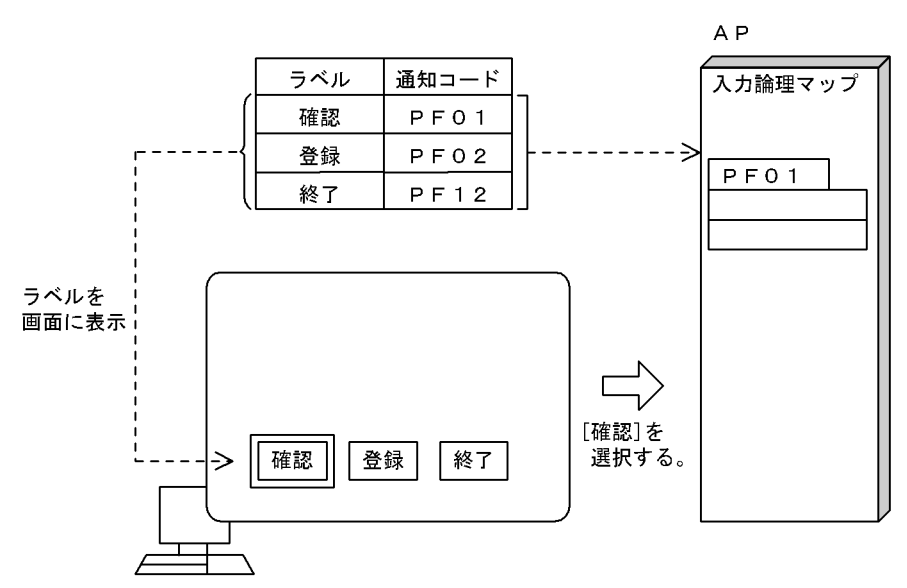

a)画面定義の概要

 $1. \, \text{GUI}$ 

 $3$ 

 $2.$ 

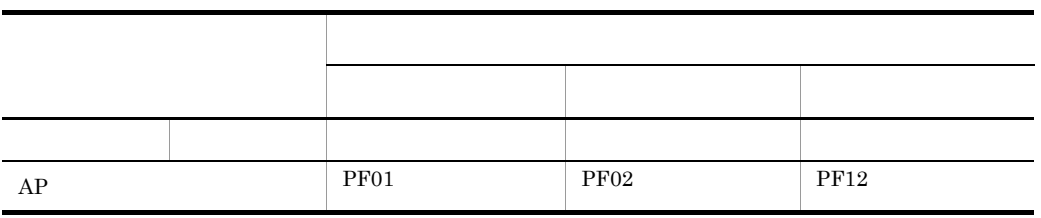

 $AP$ 

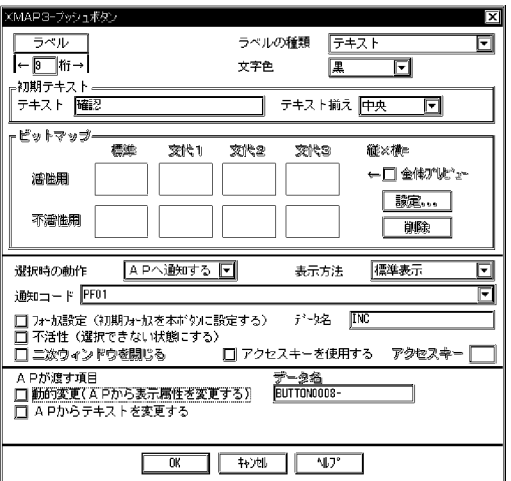

b<sub>)</sub>

## MAP125

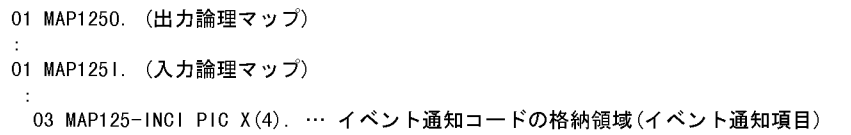

## c COBOL AP

MAP125

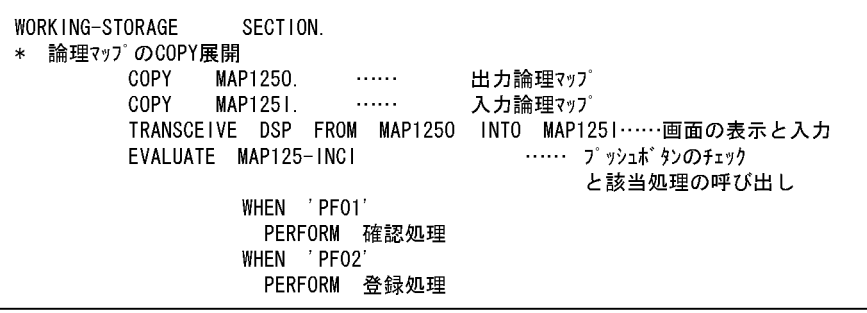

2 2

a)画面定義の概要

## $1. \text{ GUI}$

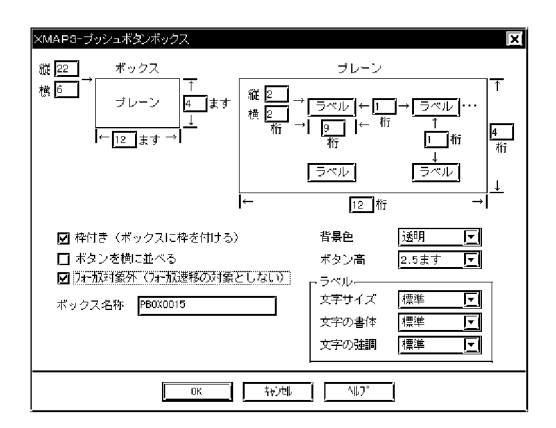

b<sub>)</sub>

MAP001

```
《出力論理マップ (MAP0010)》
01 MAP0010.
  02 MAP001L
                    PIC S9(4) COMP-5
                    VALUE +24.
  02 MAP001Z
                    PIC S9(4) COMP
                    VALUE +0.
  02 MAP001G.
    03 MAP001-CNTRLO
                              PIC X(2).
    03 MAPOO1-OUTCURS-LOCO PIC X(2).<br>03 MAPOO1-OUTCURS-LOCO PIC X(2).<br>03 MAPOO1-BUTTONOOO1-A PIC X(2). ……ボタンの動的変更情報格納エリア
\ast01 MAP001T
                    PIC S9(4) COMP-5
                    VALUE +24.
01 MAP001D.
  02 MAP001-INCT.
                   PIC X(2) VALUE X'0004'.
    03 FILLER
  02 MAP001-PB0X0015T.
    03 FILLER PIC X (2) VALUE X'8001'.
《入力論理マップ(MAP0011)》
01 MAP0011.
 02 MAP001S
                    PIC S9(4) COMP-5
                    VALUE +22.
  02 MAP0010
                    PIC S9(4) COMP
                    VALUE +0.
  02 MAP001K.
   03 MAP001-INCI PIC X(4).
                                ……………イベント通知項目
    03 MAP001-INCURS-LOCI PIC X(2).
```
c COBOL AP

```
WORKING-STORAGE
                SECTION.
* 論理マップの展開
 COPY MAP0010.
 COPY MAP0011.
* 動的変更テーブルの展開
 COPY X3MODTBL.
 COMMUNICATION SECTION.
CD DSP FOR 1-0 WS
MAP NAME IS 画面マップ名
        \ddot{\phantom{a}}PROCEDURE
          DIVISION.
* 画面表示処理
   MOVE 'DSP001' TO 画面端末名.
   MOVE ALL X'1F' TO MAP001G.
   MOVE 'MAPOO1ND' TO 画面マップ名.
   TRANSCEIVE DSP FROM MAP0010 INTO MAP0011………… 画面の表示と入力
   WHEN ' PF01'
           PERFORM 確認処理
      WHEN ' PF02'
           PERFORM 登録処理
      WHEN ' PF12'
           PERFORM 終了処理
      WHEN OTHER
           PERFORM エラー処理
   END-EVALUATE.
```
 $3 \t3 \t3$ 

 $\overline{0}$ ,  $\overline{9}$ 

 $\overline{0}$  0 9

 $AP$ 

 $AP$ 

 $6.$ 

 $6-36$ 

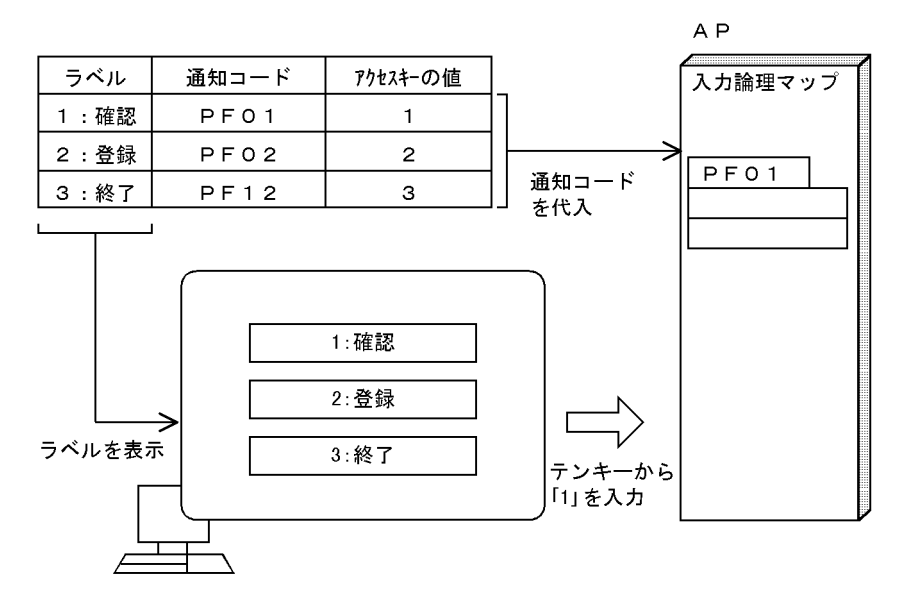

a)画面定義の概要

 $1. \text{GUI}$ 

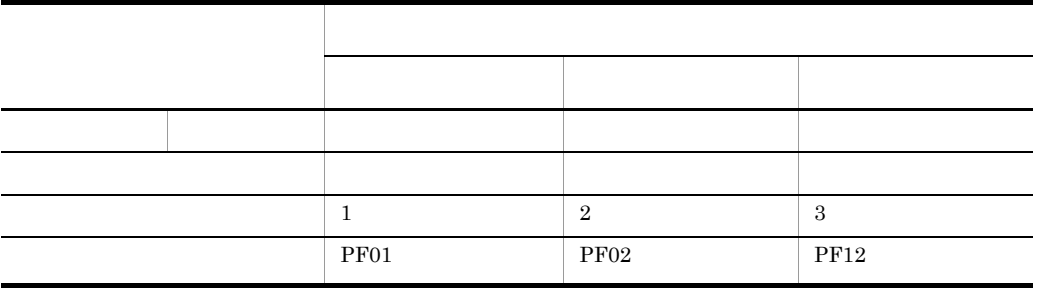

XMAP3-プッシュポタン न्नि ラベルの種類 <del>テキスト</del><br>ナウク ラベルー 同  $\overline{\leftarrow \underline{\mathbf{S}}$   $\uparrow \uparrow \rightarrow \bot}$  $\overline{\Xi}$ 文字色 黑 -<br>- 初期テキスト テキスト 確認 テキスト揃え 中央 d トピットマップ 標準 欢代2 双代3 ←□金術"状\*\* 活性用 | 験定... | 不活性用 □ 削除 APへ遊ぼる 日 標準表示 回 選択時の動作 表示方法 通知コード PF01 囸 APが渡す項目 データ名<br>BUTTON0016-(1)<br>□ 動的変更(APから表示属性を変更する)<br>□ APからテキストを変更する ٦ 

b<sub>2</sub>

MAP001

《出力論理マップ (MAP0010)》 01 MAP0010. 02 MAP001L PIC S9(4) COMP-5 VALUE +24. 02 MAP001Z PIC S9(4) COMP VALUE +0. 02 MAP001G.  $PIC X(2)$ . 03 MAP001-CNTRLO 03 MAP001-OUTCURS-LOCO PIC X(2).  $\star$ 01 MAP001T PIC S9(4) COMP-5 VALUE +24. 01 MAP001D. 02 MAP001-INCT.  $PIC X(2)$ 03 FILLER VALUE X'0004'. 02 MAP001-PB0X0001T. 03 FILLER  $PIC X(2)$ VALUE X'8001'. 《入力論理マップ(MAP0011)》 01 MAP0011. 02 MAP001S PIC S9(4) COMP-5 VALUE +22. 02 MAP0010 PIC  $S9(4)$ COMP VALUE +0. 02 MAP001K. 03 MAP001-INCI PIC X(4). …………イベント通知項目 03 MAP001-INCURS-LOCI  $PIC X(2)$ .

c COBOL AP

WORKING-STORAGE SECTION. \* 論理マップの展開 COPY MAP0010. COPY MAPO011. \* 動的変更テーブルの展開 COPY X3MODTBL. COMMUNICATION SECTION. CD DSP FOR 1-0 WS MAP NAME IS 画面マップ名  $\ddot{\phantom{a}}$ PROCEDURE DIVISION. \* 画面表示処理 MOVE 'DSP001' TO 画面端末名. MOVE ALL X'1F' TO MAP001G. MOVE 'MAPOO1ND' TO 画面マップ名. TRANSCEIVE DSP FROM MAP0010 INTO MAP0011………… 画面の表示と入力 WHEN ' PF01' PERFORM 確認処理 WHEN ' PF02' PERFORM 登録処理 WHEN ' PF12' PERFORM 終了処理 WHEN OTHER PERFORM エラー処理 END-EVALUATE.

 $6.2.34$ 

 $1$   $1$ 

 $\overline{O}{K}$ 

 $\overline{\text{OK}}$ 

 $6-37$   $\sim$   $2\sqrt{3}$ 

● データの入力がある場合

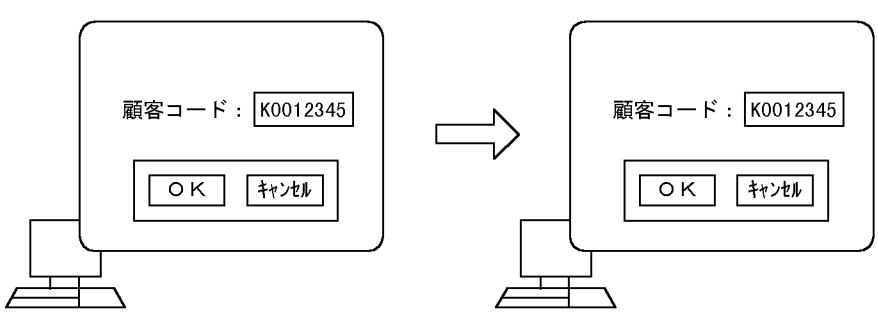

● データの入力がない場合

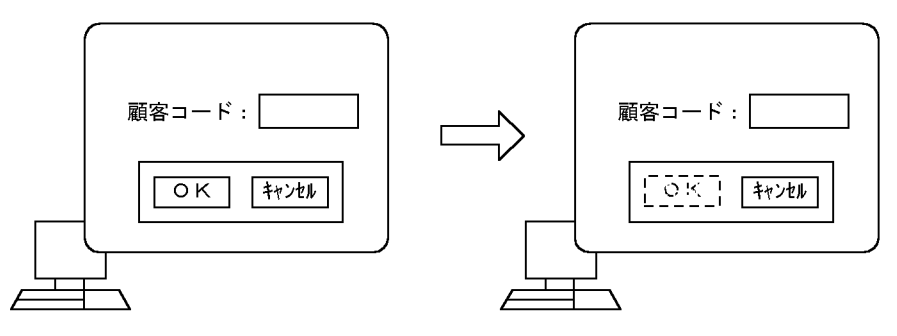

a)画面定義の概要

 $1. \, \text{GUI}$ 

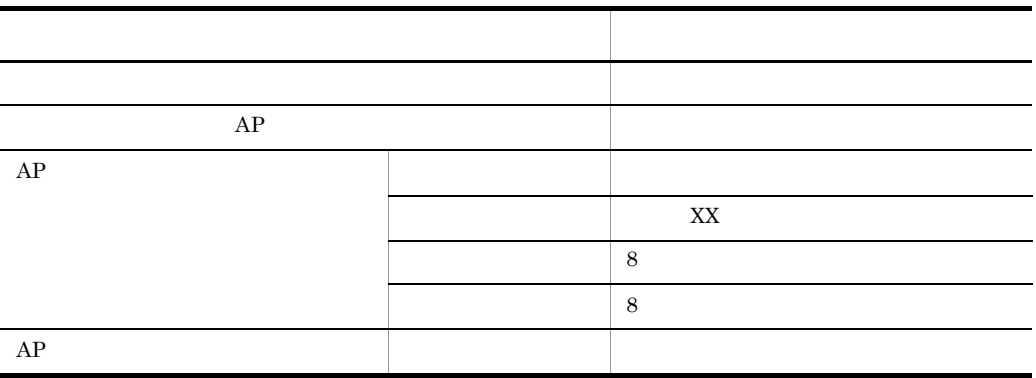

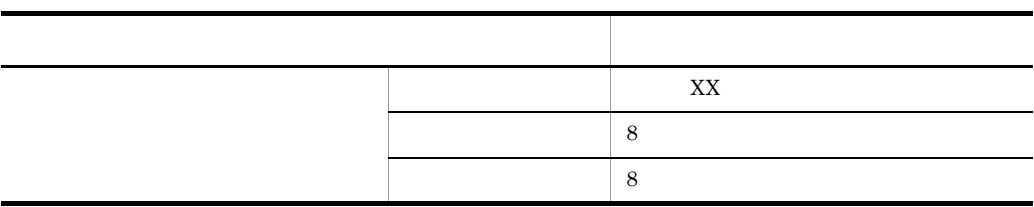

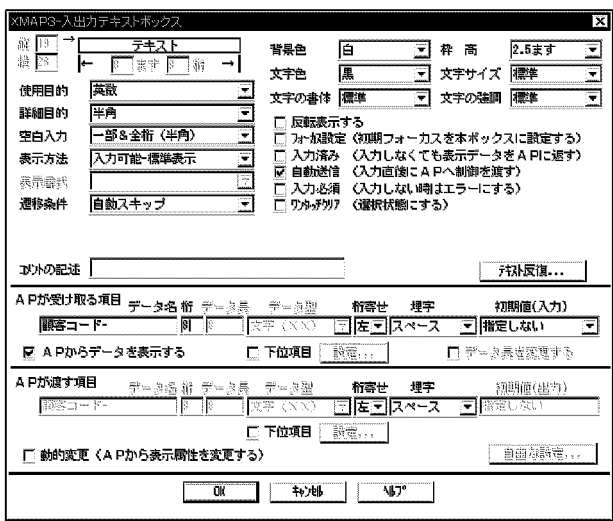

#### $1. \, \text{GUI}$

- $2$
- $2.$

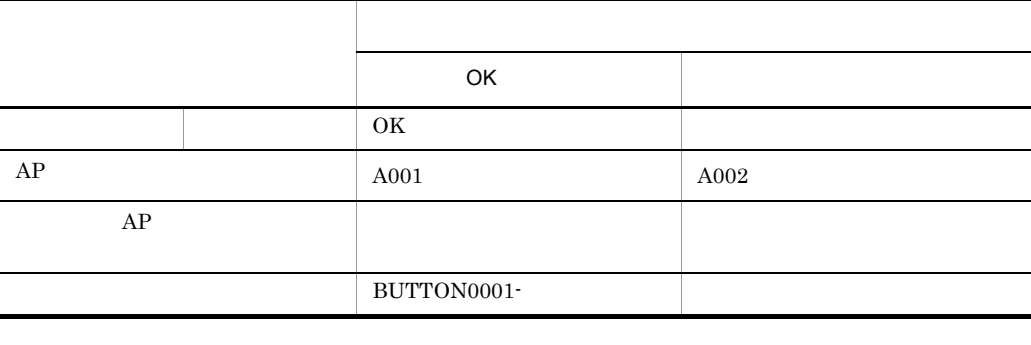

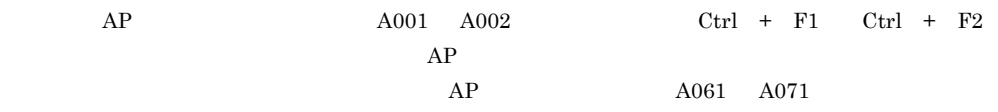

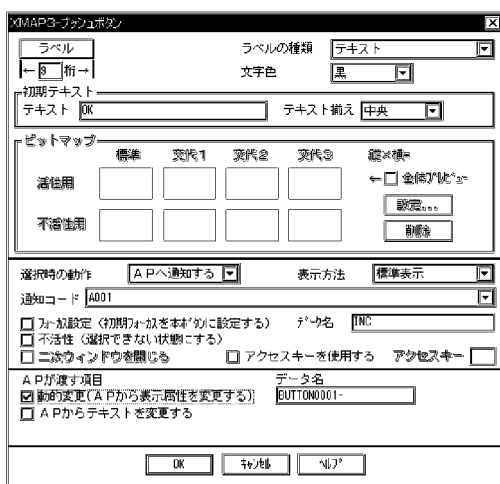

b<sub>2</sub>

MAP127

01 MAP1270. (出力論理マップ)  $\ddot{\cdot}$ 03 MAP127-顧客コード-0 PIC X(8). … 出力テキストを代入するエリア<br>03 MAP127-BUTTONOO01-A PIC X(2). … ボタン用動的変更情報格納エリア 01 MAP1271. (入力論理マップ)  $\ddot{\cdot}$ 03 MAP127-顧客コードーH. 

c COBOL AP

MAP127

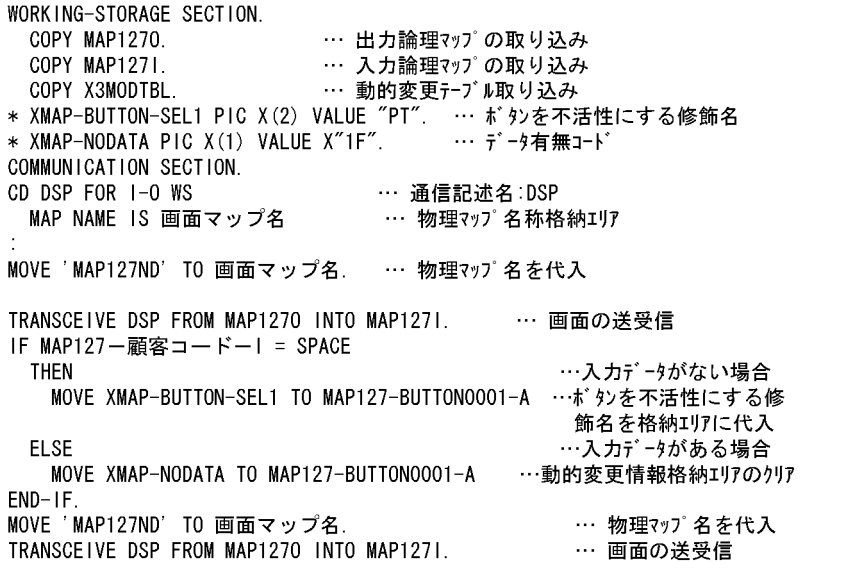

 $2\overline{2}$ 

1. ID  $\blacksquare$ 2. AP  $3.$ 

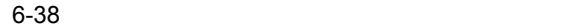

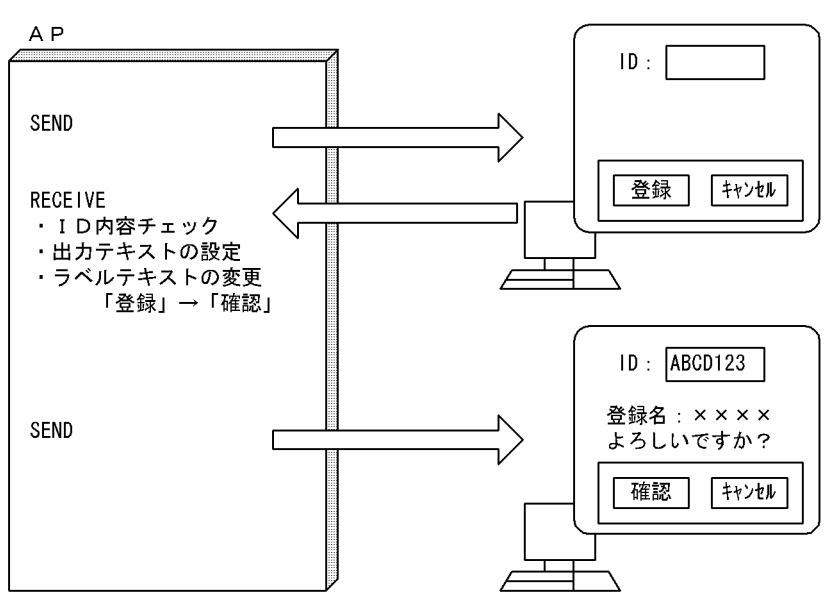

a)画面定義の概要

 $1. \, \text{GUI}$ 

 $2$ 

 $2.$ 

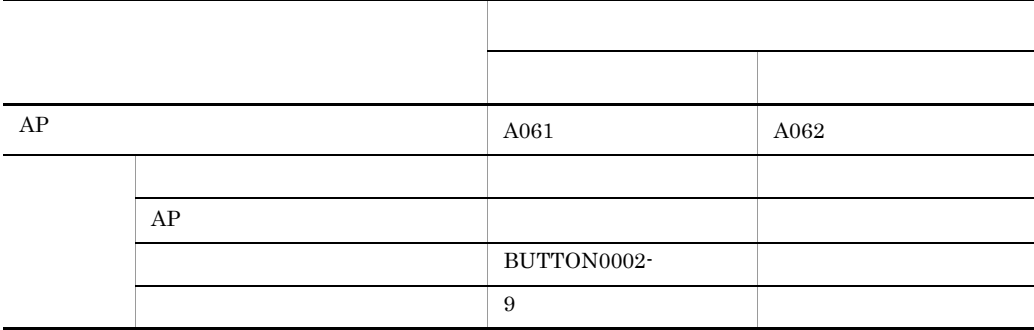

 $\rm AP \qquad \qquad A061 \quad A062$  $\begin{array}{cccc}\n\mathrm{Ctrl} & + & \mathrm{F1} & \mathrm{Ctrl} & + & \mathrm{F2} & \end{array}$  $A001$   $A060$ 

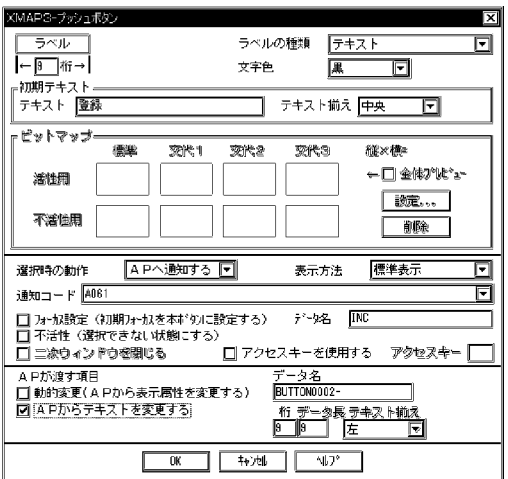

b<sub>)</sub>

#### MAP001

01 MAP0010. (出力論理マップ) :<br>| 03 MAP001-BUTTON0002-0 PIX X(9). … ラベルテキスト項目名  $\pm$  .

#### c COBOL AP

MAP001

WORKING-STORAGE SECTION. COPY MAPO010. … 出力論理マップの取り込み COPY MAPO011. … 入力論理マップの取り込み … 動的変更テーブルの取り込み COPY X3MODTBL. COMMUNICATION SECTION. CD DSP FOR 1-0 WS … 通信記述名:DSP MAP NAME IS 画面マップ名. … 物理マップ名称格納エリア MOVE 'MAPOO1ND' TO 画面マップ名.<br>MOVE ALL X'1F' TO MAPOO1G. … 物理マップ名を代入 TRANSCEIVE DSP FROM MAP0010 INTO MAP0011. … 画面の送受信 … ボタンのチェックと該当処理の呼び出し EVALUATE MAPO01-INCI WHEN 'A061' PERFORM 登録依頼処理 MOVE <sup>7</sup> 確認 TO MAPOO1-BUTTONOOO2-0. … ラベルテキスト変更<br>MOVE 'MAPOO1ND' TO 画面マップ名. … 物理マップ名を代入<br>TRANSCEIVE DSP FROM MAPOO10 INTO MAPOO11. … 画面の送受信 IF MAP001-INCI =  $' A061'$ … ボタンのチェックと該当処理の呼び出し **THEN** PERFORM 登録処理 ELSE PERFORM 終了処理  $END-IF.$ WHEN 'A062' PERFORM 終了処理 WHEN OTHER PERFORM エラー処理 END-EVALUATE.

6.2.35

**1** 

PF05

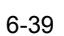

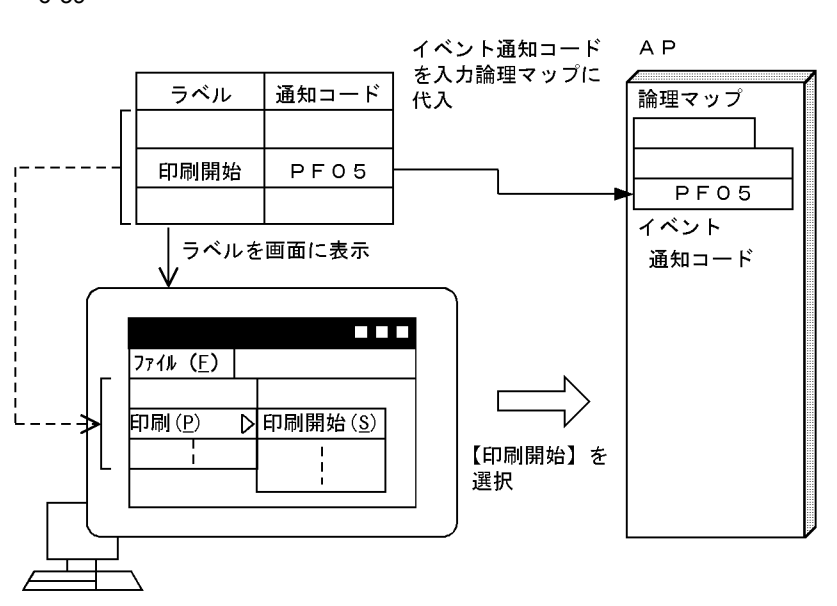

- 2 画面定義の概要
- a)メニューバーの定義
- $1. \, \text{GUI}$
- $2.$

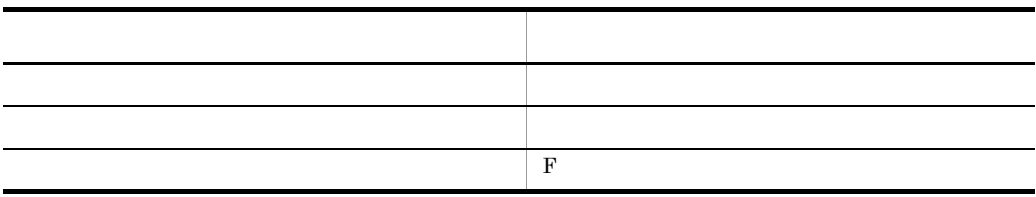

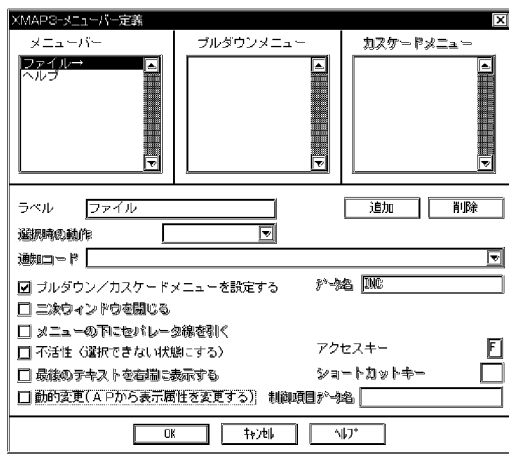

### b<sub>)</sub>

1.  $\blacksquare$ 

 $2.$ 

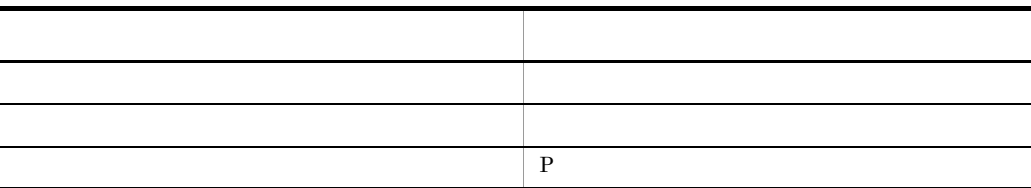

c) カスケージ スケージ スケージ

1.  $\blacksquare$ 

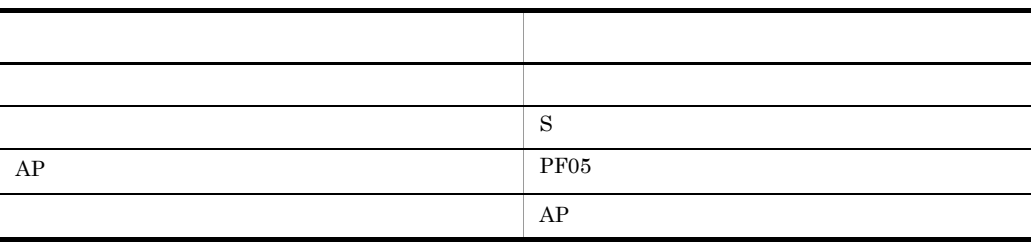

 $6.$ 

3 生成される論理マップ

MAP126

01 MAP1261. (入力論理マップ)  $\ddot{\cdot}$ 03 MAP126-INCI PIC X(4). … 通知コードの格納領域

## 4 COBOL AP

MAP126

WORKING-STORAGE SECTION. 。<br>COPY MAP1260. ··· 出力論理マップの取り込み<br>COPY MAP1261. ··· 入力論理マップの取り込み<br>COPY X3MODTBL. ··· 動的変更テーブルの取り込み TRANSCEIVE DSP FROM MAP1260 INTO MAP1261. … 画面の送受信 カスケードメニューから【印刷開始】 を選択する EVALUATE MAP126-INCI WHEN ' PF05' … 選択したメニューの PERFORM 印刷開始処理 「APへ通知するコード」を判定 END-EVALUATE.

# $6.2.36$

**1** 

Excel  $\alpha$ 

 $CLIP$ 

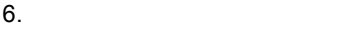

#### $6-40$

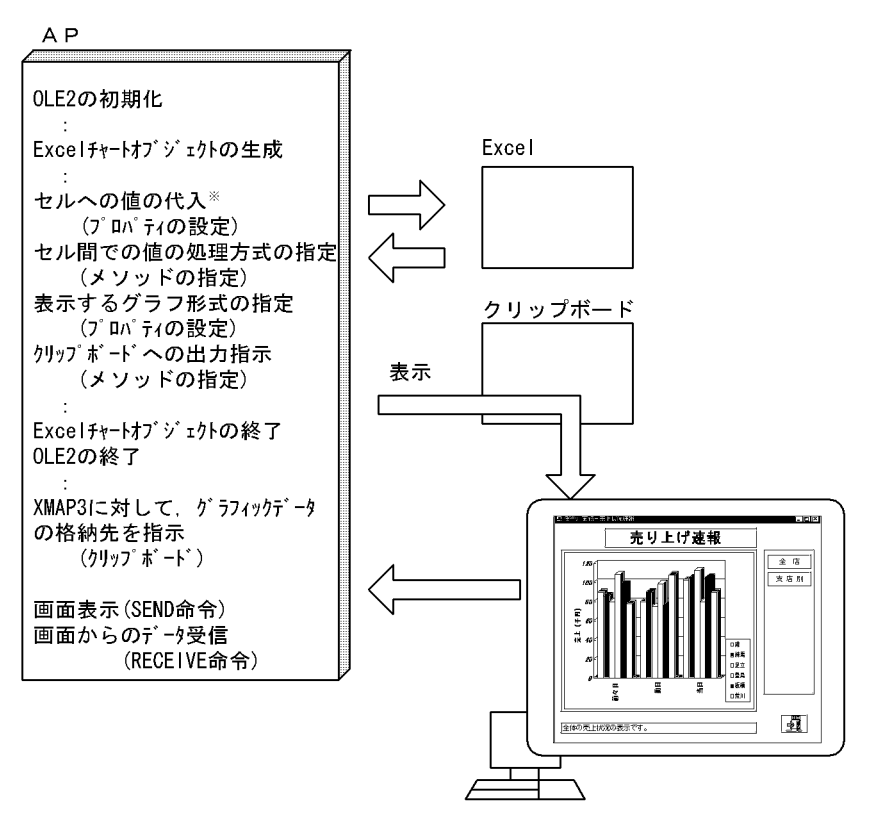

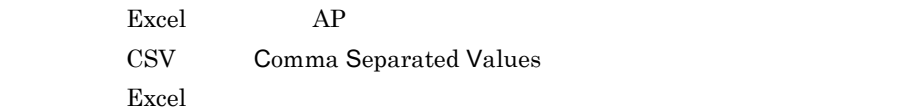

Excel

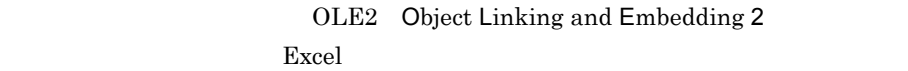

## **Excel** 2

 $AP$  OLE2

 $6-40$ 

 $AP$ 

COBOL85

• OLE2

OLE2 COBOL2002

 $6.$ 

2 画面定義の概要

 $1. \, \text{GUI}$ 

 $2.$ 

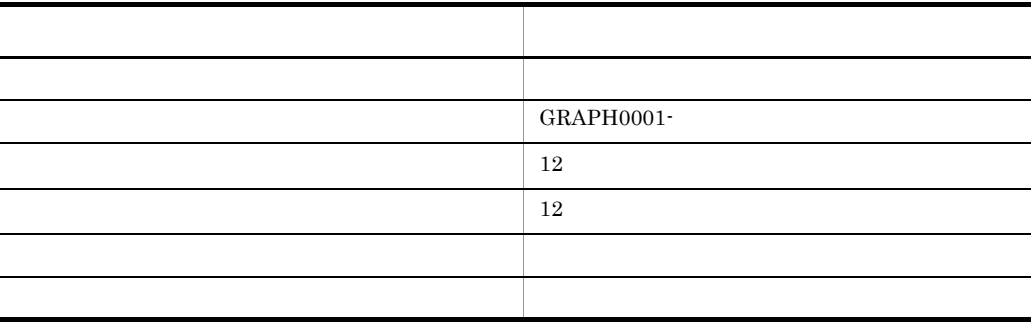

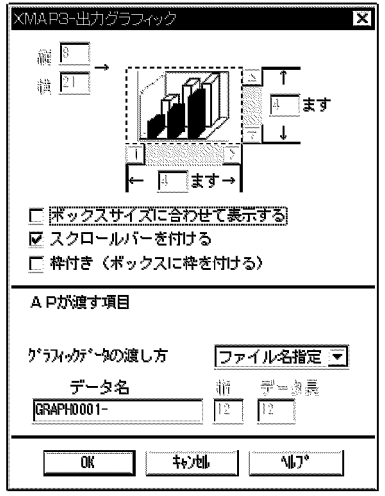

3 生成される論理マップ

## GRAPH1

01 GRAPH10.  $\ddot{\cdot}$ 02 GRAPH1-GRAPH0001-0 PIC X(12). …グラフィックデータのファイル名指定エリア

#### 4 COBOL AP

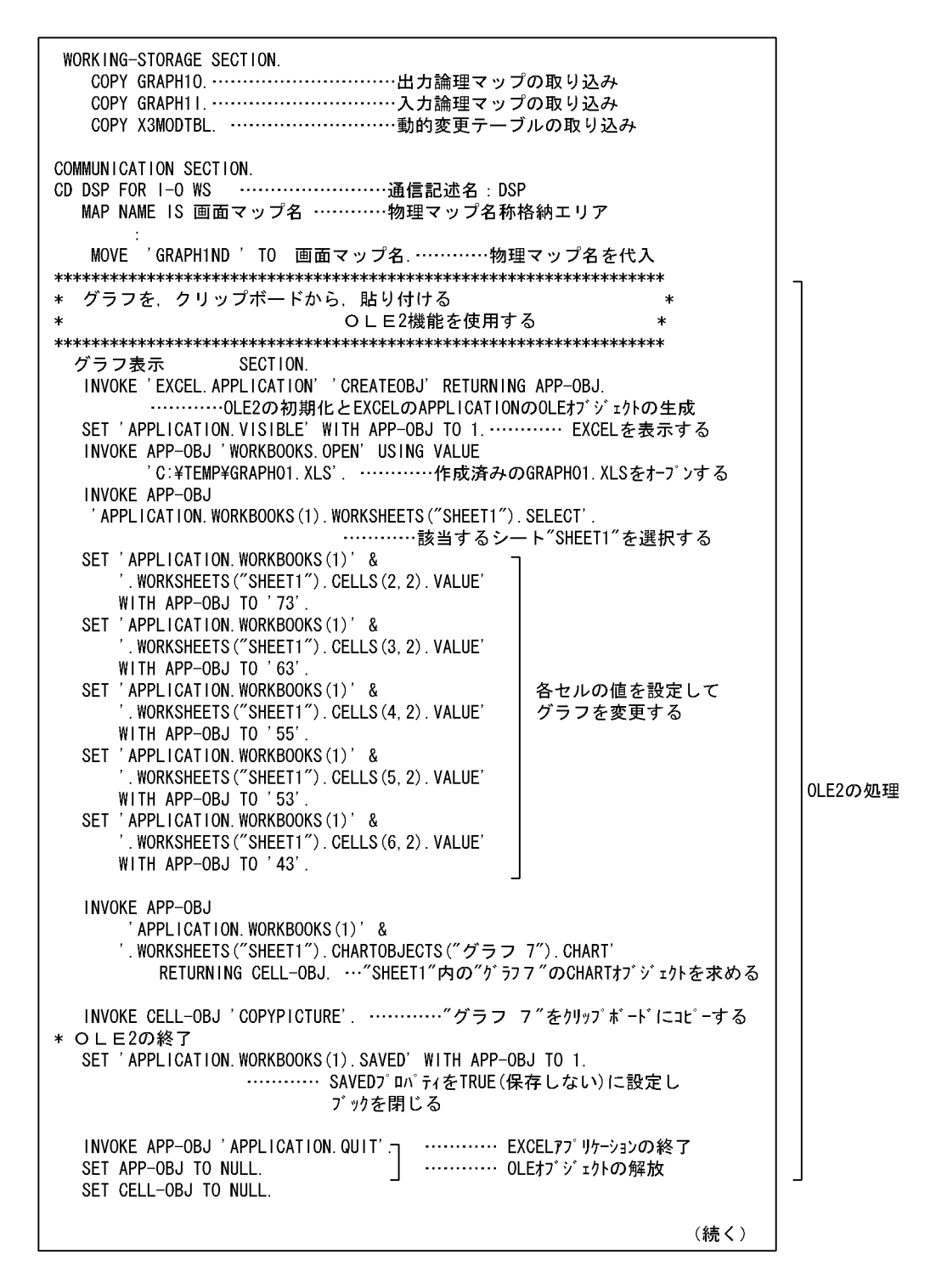

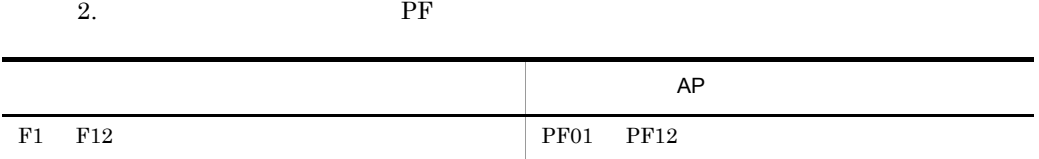

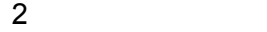

 $1. \text{ GUI}$ 

受 注 伝 票 発 行 業 <del>、<br>「力論理マップ</del>  $F1...$  受注データ入力 <u>F2… 受注データ修正</u>  $F3...$ 在庫·出荷間合せ  $PFO1$ 注文書印刷  $F4...$ <u>F4… 圧 又 書 印 刷</u><br>F5… 集計データ印刷<br>F12… 業 務 終 了  $F1$ 

務

 $PF$ 

F1 XMAP3  $\mu$ PF01

 $AP$ 

 $6-41$ 

1

6.2.37 GUI

(続き) MOVE ALL X'1F' TO GRAPH1-GRAPH0001-0. …………必ずX'1F'でクリアする。<br>MOVE '\*CLIP' TO GRAPH1-GRAPH0001-0(1:5). TRANSCEIVE DSP FROM GRAPH10 INTO GRAPH11. …………画面の送受信

A P

3 生成される論理マップ

MAP107

01 MAP1070. (出力論理マップ) 01 MAP1071. (入力論理マップ) 03 MAP107-INCI PIC X(4). …ファンクションキーに対応する通知コードの格納領域

## 4 COBOL AP

MAP107

PROCEDURE DIVISION. \* 画面表示処理 MOVE 'DSP001' TO 画面端末名 ……端末名を代入 MOVE ALL X'1F' TO MAP107G. ……出力エリアのクリア MOVE 'MAP107ND' TO 画面マップ名 …マップ名を代入 TRANSCEIVE DSP FROM MAP1070 INTO MAP1071. ……画面の表示と入力 EVALUATE MAP107-INCI ……プッシュボタンのチェックと該当処理の 呼び出し WHEN ' PF01' DISABLE DSP …… メニューを消す CALL 受注デ-タ確認処理 … 処理を呼び出す WHEN ' PFO2' DISABLE DSP CALL 受注デ - 外医正処理 WHEN ' PF03' DISABLE DSP CALL 在庫·出荷問合せ処理 WHEN OTHER CONTINUE END-EVALUATE.

# 6.2.38

**1**
$6.$ 

 $\overline{\text{OK}}$ 

 $AP$ 

6-42

正しいデータを入力した場合

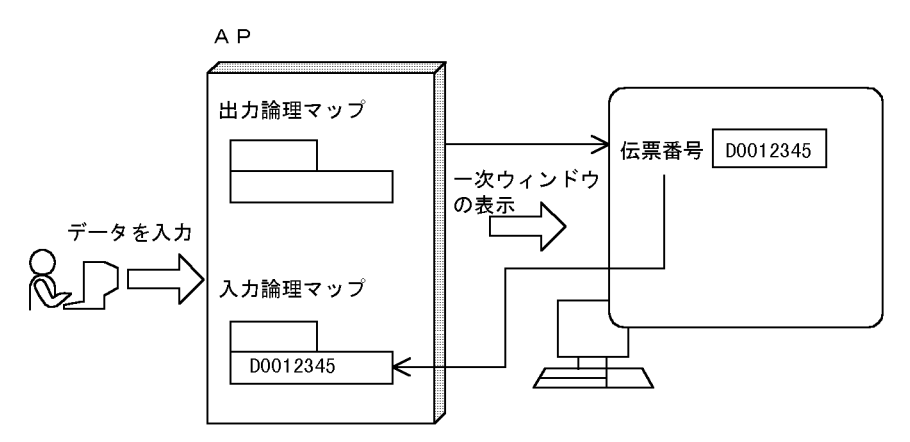

誤ったデータを入力した場合

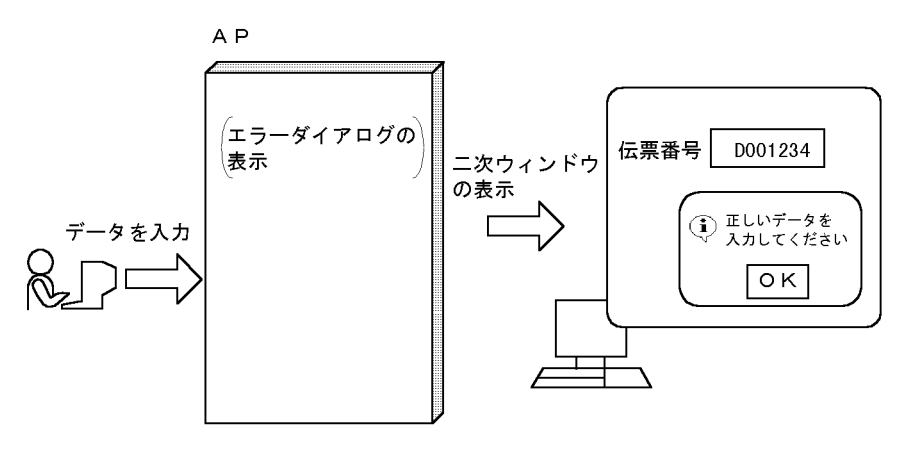

- **•** 二次ウィンドウのプッシュボタンをクリックしても,二次ウィンドウが閉じないよ
- <mark>•</mark> 2007年のライトウを開いたまま、もう一つの二次ウを開いたまま、もう一つの二次ウを開いたまま、もう一つの二次ウを開いたまま、もう一つの二次ウを開いたまま、もう一つの二次ウを開いたまま、もう一つの二次ウを表示できます。
- **•**  $\bullet$
- 

2 画面定義の概要

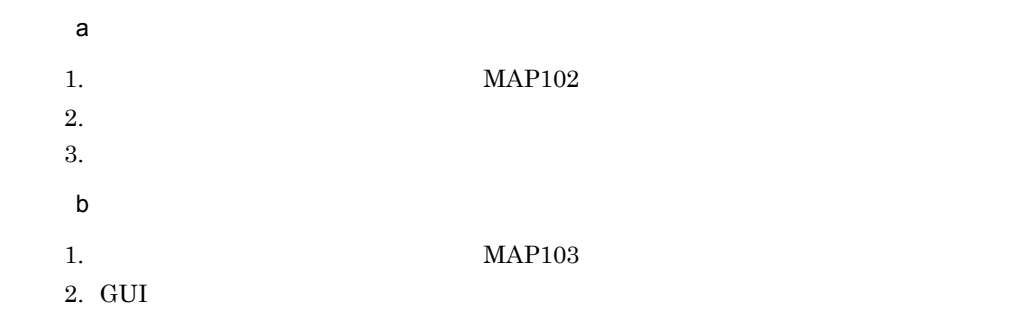

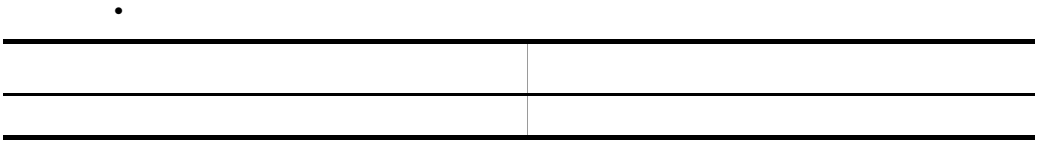

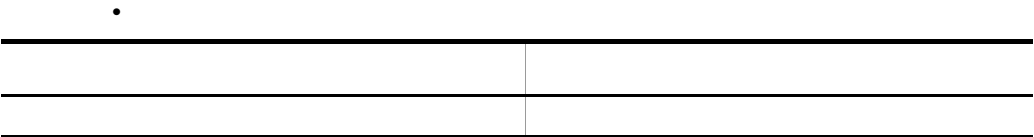

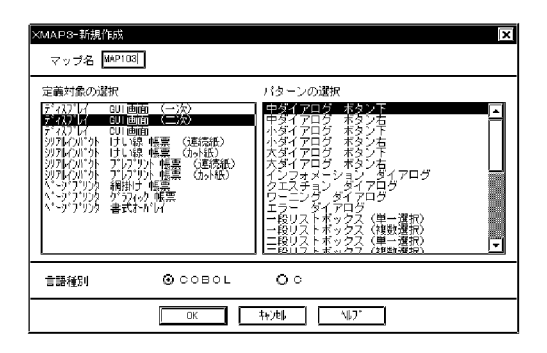

3 生成される論理マップ

### MAP103

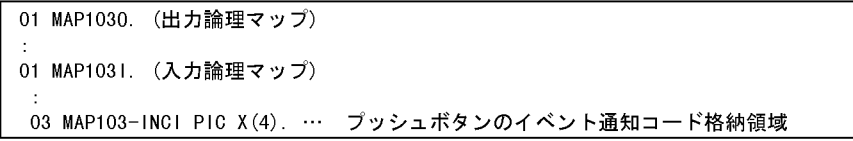

#### 4 COBOL AP

#### $\mathsf{MAP102} \hspace{15.5cm} \mathsf{MAP103}$

 $6.$ 

WORK ING-STORAGE SECTION. 入力データ確認ーフラグ PIC X(1) VALUE '0'. 77 入力データの正誤判定フラグ 77 入力用ワーク  $PIC X(8)$ . . . . . . . . 入力データがデータバースにあるか の確認用ワークエリア \* 論理マップのCOPY展開 COPY MAP1020.  $\ldots$  . 出力論理マップ(一次ウィンドウ) |<br>|入力論理マップ(一次ウィンドウ)<br>|出力論理マップ(二次ウィンドウ)  $\sim$   $\sim$ COPY MAP1021. MAP1030.<br>MAP1031. COPY  $\sim$   $\sim$ | スカ論理マップ(二次ウィンドウ) COPY  $\sim$  . . . . . . \* 動的変更テーブルのCOPY展開 COPY X3MODTBL. **COMMUNICATION** SECTION. ……通信記述 CD DSP FOR 1-0 WS ……ディスプレイに対する 通信記述項 MAP NAME IS 画面マップ名 ……物理マップ名称格納エリア SYMBOLIC TERMINAL IS 画面端末名 ……端末名:画面端末名 PROCEDURE DIVISION. 画面表示処理  $\star$ - MOVE 'DSPOO1' TO 画面端末名. …… - 端末名を代入<br>MOVE ALL X'1F' TO MAP102G. . …… - 出力エリアのクリア MOVE ALL X'1F' TO MAP103G. MOVE 'MAP102ND' TO 画面マップ名. … 物理マップ名を代入 TRANSCEIVE DSP FROM MAP1020 INTO MAP1021. ……一次ウィンドウの表示 \* 入力データ確認 PERFORM UNTIL 入力デ-タ確認-フラグ = '1' 入力データがデータベースにあるかの確認処理 --- \* IF MAP102-伝票番号-I = 入力用ワーク …… 入力データがデータバースにある場合 **THEN** MOVE MAP102-伝票番号-I TO MAP102-伝票番号-0 ……出力エリアにデータを代入 MOVE '1' TO 入力デ - タ確認-フラグ **ELSE** MOVE '0' TO 入力データ確認-フラグ MOVE 'MAP103ND' TO 画面マップ名 TRANSCEIVE DSP FROM MAP1030 INTO MAP1031 ……二次ウィンドウの表示  $END-IF$ (エラーメッセージ表示) END-PERFORM.

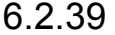

1

 $AP$ 

 $6 - 43$ 

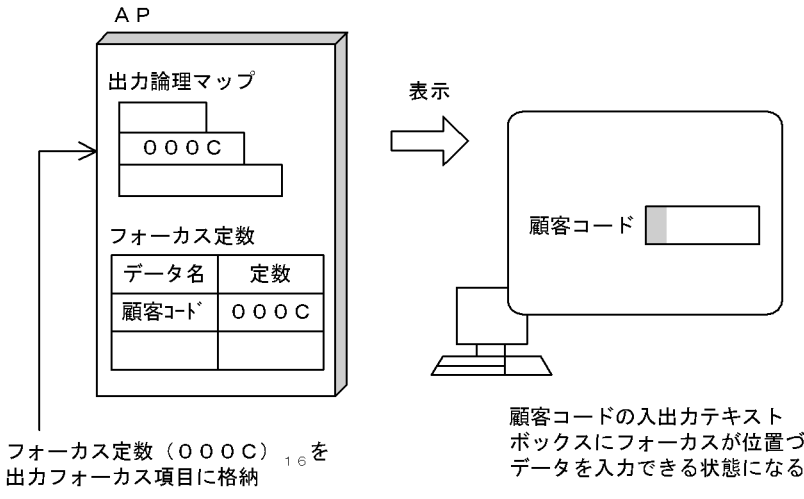

<sup>(</sup>凡例) | : カーソル

ボックスにフォーカスが位置づき データを入力できる状態になる。

フォーカス定数は、基本的に対応するオブジェクトの数だけ、XMAP3が自動生成します。 APはこれらの定数を使用します。定数は、各オブジェクトのAPが受け取る項目のデータ名に「T」を 付けて、定数テーブルとしています。 なお、この定数は初期カーソル設定でも使用でき、フィールドボックスへのフォーカスと、ボック

ス内の入出カフィールドへのカーソルを同時に設定できます。

2 画面定義の概要

 $1. \, \text{GUI}$ 

 $2.$ 

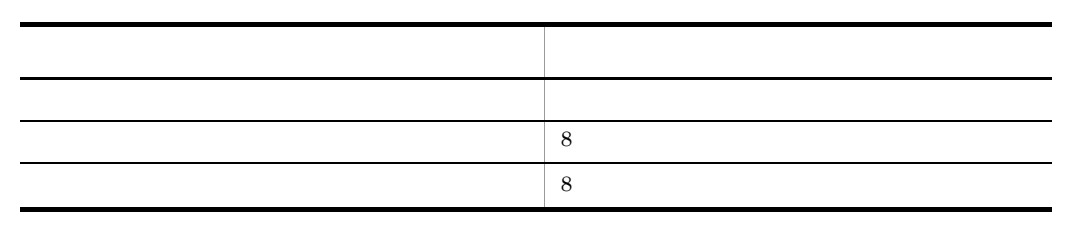

 $6.$ 

3 生成される論理マップ

MAP411

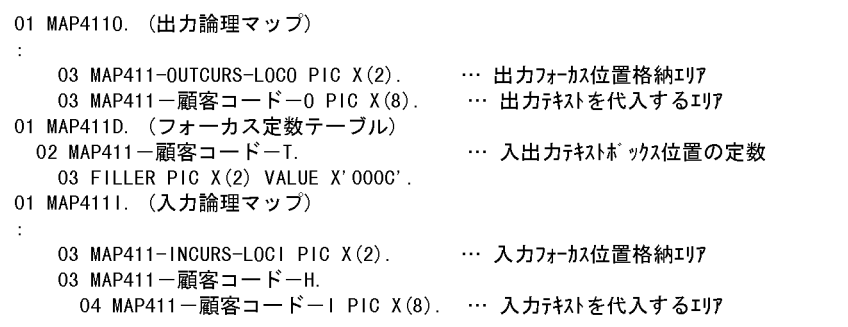

### 4 COBOL AP

MAP411

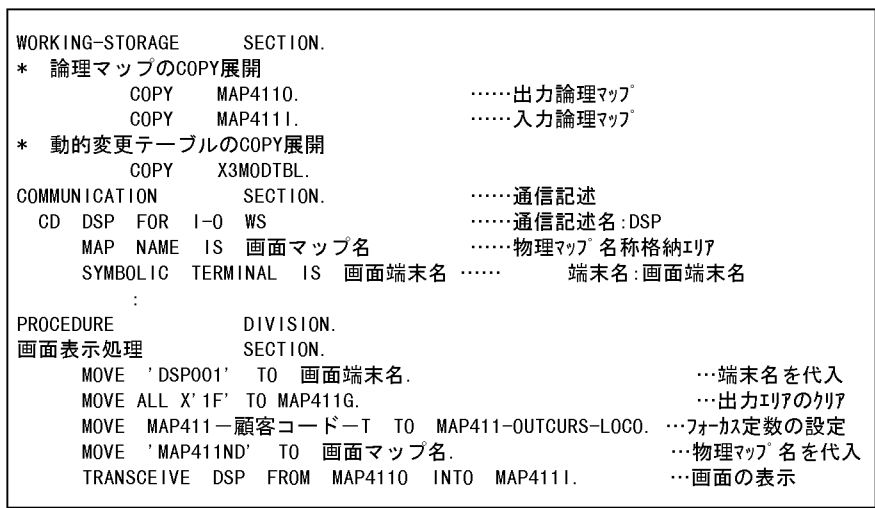

### $6.2.40$

**1** 

 $\begin{picture}(180,170)(-0.0000,0.0000) \put(0,0){\line(1,0){10}} \put(10,0){\line(1,0){10}} \put(10,0){\line(1,0){10}} \put(10,0){\line(1,0){10}} \put(10,0){\line(1,0){10}} \put(10,0){\line(1,0){10}} \put(10,0){\line(1,0){10}} \put(10,0){\line(1,0){10}} \put(10,0){\line(1,0){10}} \put(10,0){\line(1,0){10}} \put(10,0){\line(1,$ 

 $TRCO01$ 

 $6 - 44$ 

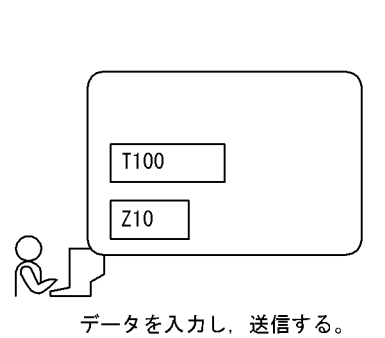

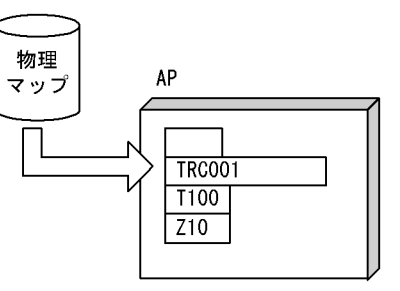

画面には表示されない隠しフィールド「TRCOO1」が<br>論理マップに設定され,APに代入される。

2 画面定義の概要

#### $1. \, \text{GUI}$

 $2.$ 

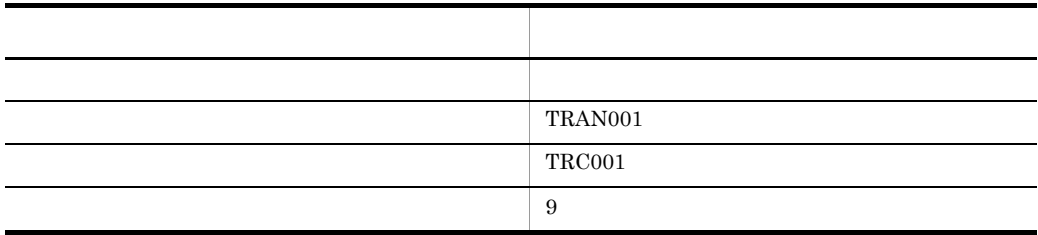

 $8$  3  $9$ 

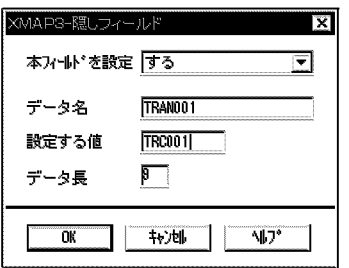

 $6.$ 

3 生成される論理マップ

a)

MAP001

```
01 MAP0011.
  02 MAP001S
                    PIC S9(4) COMP-5
                    VALUE + 30.02 MAP0010
                    PIC S9(4) COMP
                    VALUE +0.
  02 MAP001K.
    03 MAP001-TRAN0011 PIC X(9). ……隠しフィールドの定義項目※<br>03 MAP001-INCI PIC X(4).
    03 MAP001-INCURS-LOCI PIC X(2).
```
TRANSCEIVE

 $9$ 

b<sub>2</sub>

```
01 MAP0010.
 02 MAP001L
                 PIC S9(4) COMP-5
                  VALUE +8.
 02 MAP001Z
                 PIC S9(4) COMP
                  VALUE +0.
 02 MAP001G.
   03 MAP001-CNTRLO
                    PIC X(2).
   03 MAP001-OUTCURS-LOCO
            PIC X(2).
\ast01 MAP001T
                PIC S9(4) COMP-5
                 VALUE +8.
01 MAP001D.
 02 MAP001-TRAN001T. …………隠しフィールドのダミーのフォーカス定数※
                PIC X(2) VALUE X'0004'.
   03 FILLER
```
**•** 隠しフィールドは入力専用なので,必ず「設定する値」を指定してください。「設定す

- しっしつ フィールドには こうしゃ アイディング アイディング アイディング アイディング **•** 隠しフィールドは 1 画面に一つだけ設定できます。
- トランザクションコードは<sub>最もな</sub>い。

# *7* AP のコーディング方法

 $XMAP3$  AP

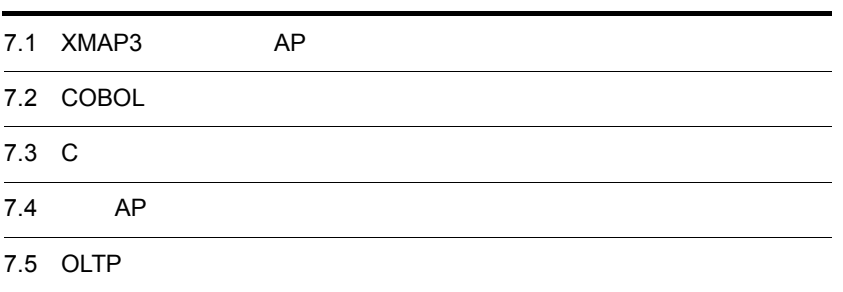

# 7.1 XMAP3 AP

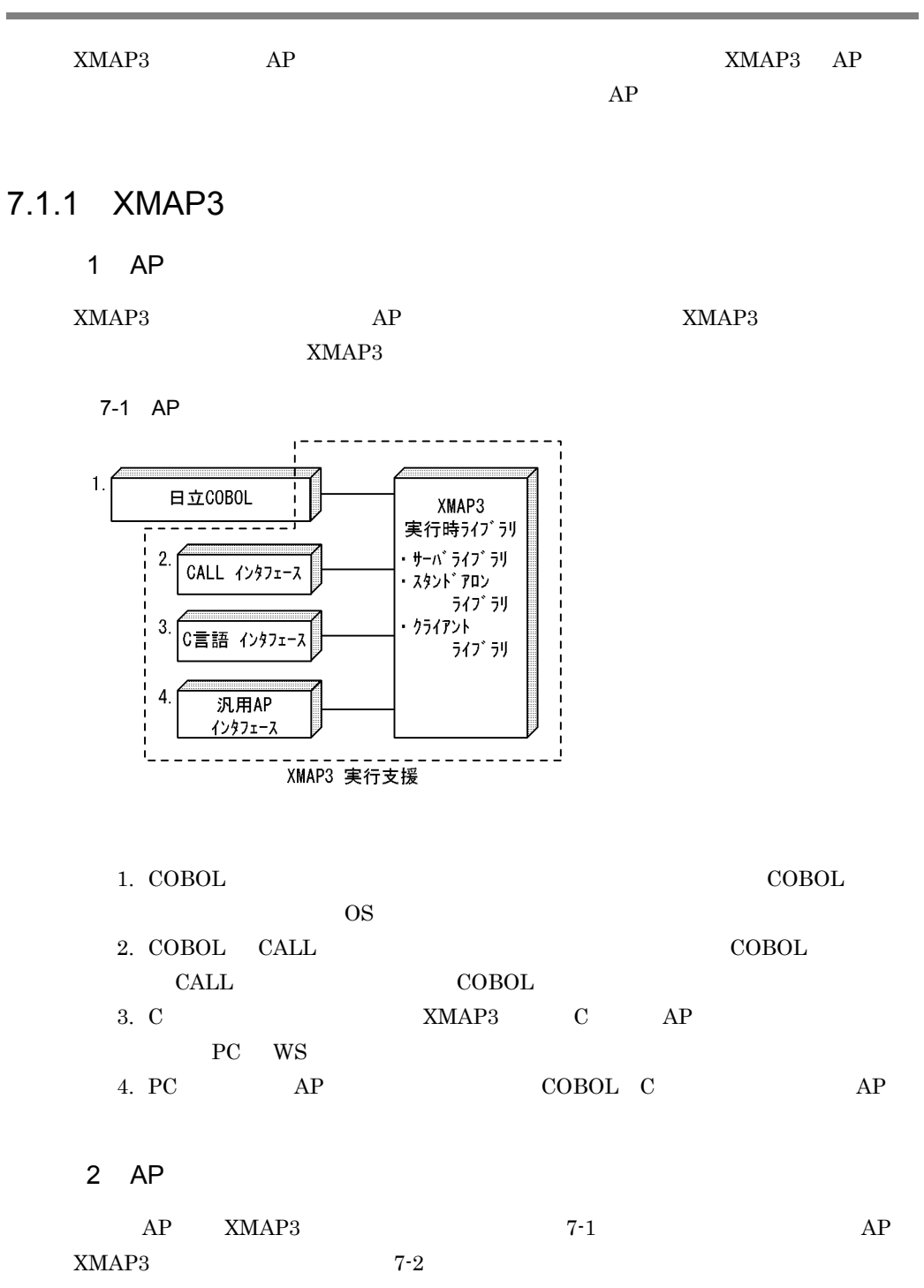

7-1 XMAP3

| <b>COBOL</b>                                                                                                  | <b>COBOL</b><br>CALL | C                                          |                   |
|----------------------------------------------------------------------------------------------------|----------------------|--------------------------------------------|-------------------|
| <b>SEND</b><br><b>TRANSCEIVE</b>                                                                              | 'OPEN'<br>'MDO<br>٠  | 'OPEN'<br>'MDO<br>$\overline{\phantom{a}}$ | XmapDrvCreateOpen |
| <b>SEND</b><br><b>TRANSCEIVE</b>                                                                              | 'SEND'               | 'SEND'                                     | XmapDrvSend       |
| <b>RECEIVE</b><br><b>TRANSCEIVE</b>                                                                           | 'RECV'               | 'RECV'                                     | XmapDrvReceive    |
| <b>DISABLE</b><br><b>GOBACK</b><br><b>EXIT</b><br>PROGRAM<br><b>CANCEL</b><br>AP<br><b>STOP</b><br><b>RUN</b> | 'CLOS'               | 'CLOS'                                     | XmapDrvClose      |

 $AP$  and  $15$ 

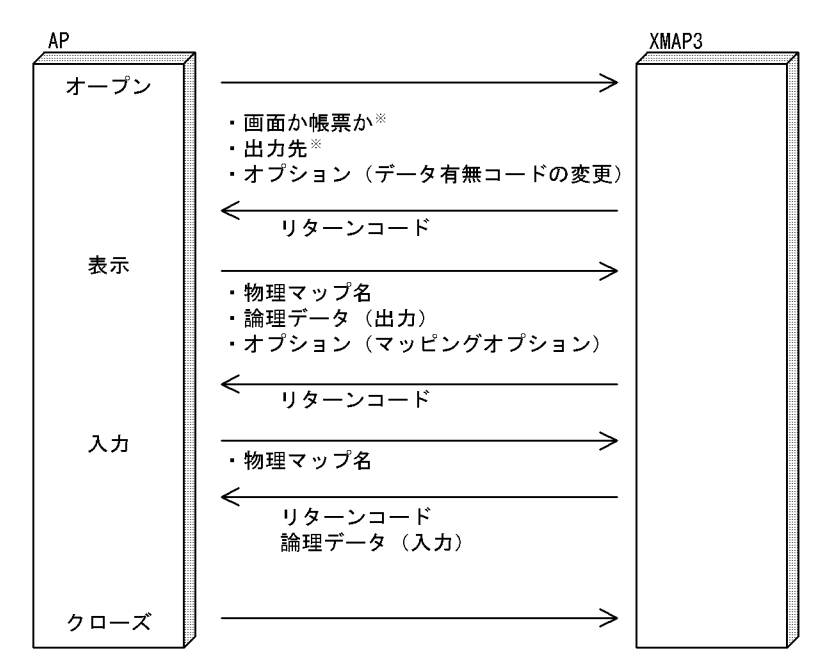

#### 7-2 XMAP3 AP

注※ 必ず指定します。

### 7.1.2 AP

 $\rm{DLL}$ 

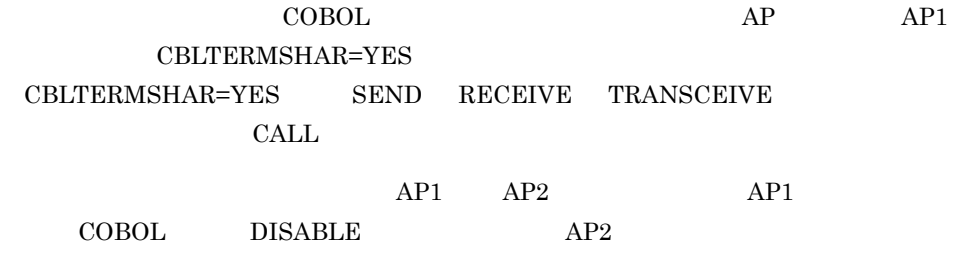

COBOL OS

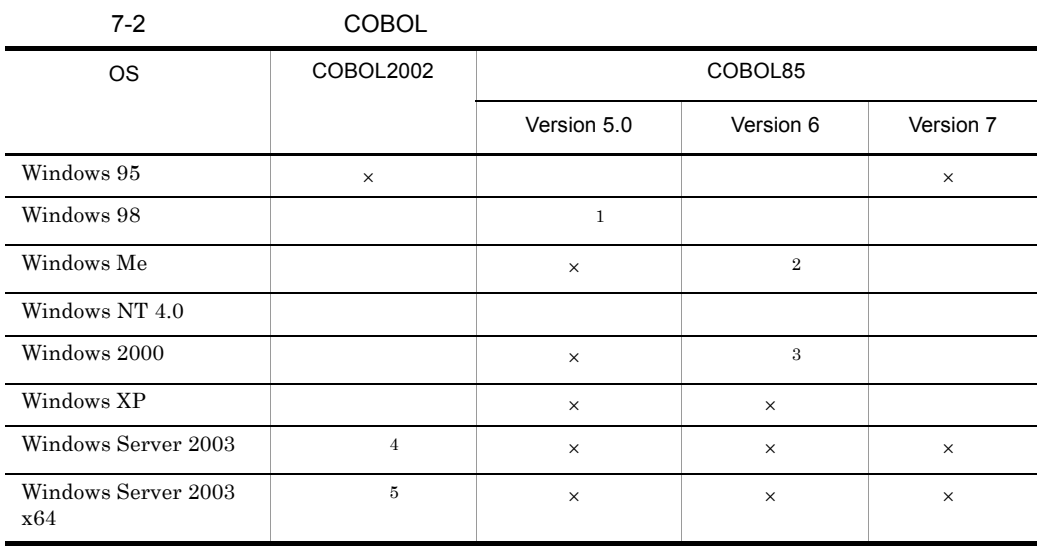

 $\times$ 注※ 1  $05-01$  $\overline{2}$ 06-03  $\overline{3}$  $\overline{\text{OS}}$ Windows 2000 Server Windows 2000 Professional 06-01 Windows 2000 Advanced Server  $06-03$ Windows 2000 Datacenter Server 06-04

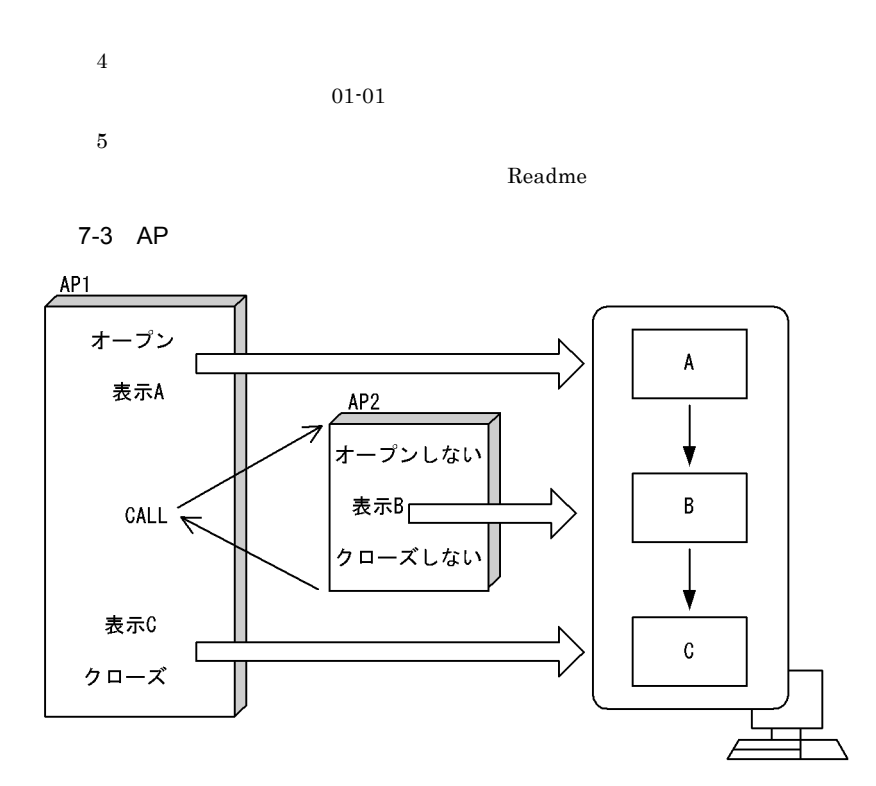

### $7.1.3$  AP

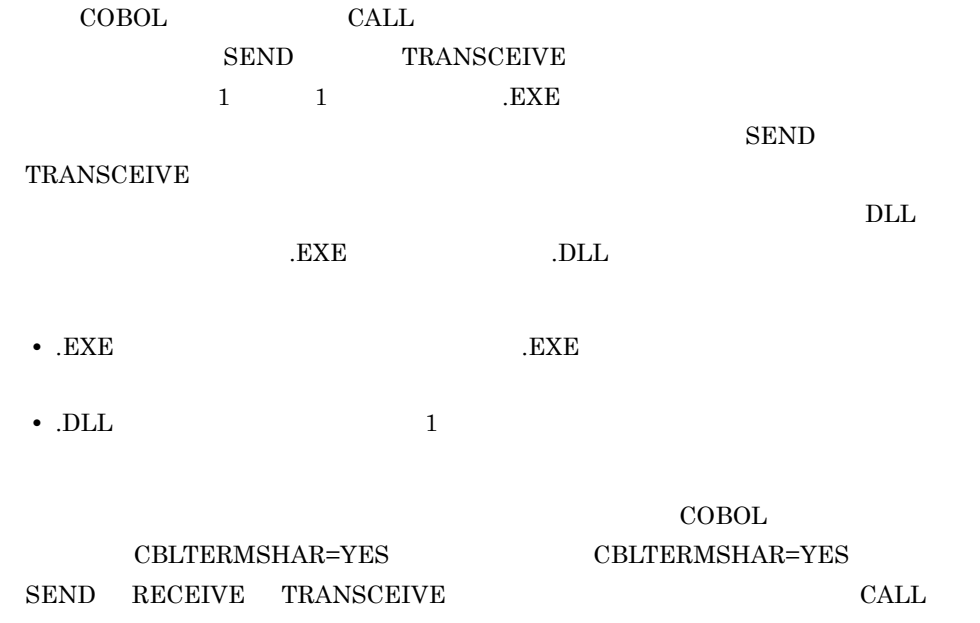

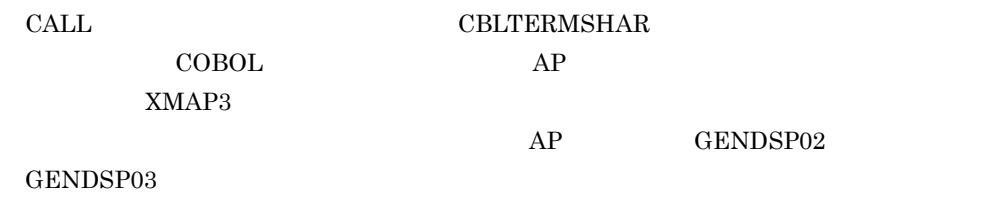

 $1$ 

 $AP1$   $AP2$  n

- AP1 AP2 n AP
- $AP1$   $AP2$  n

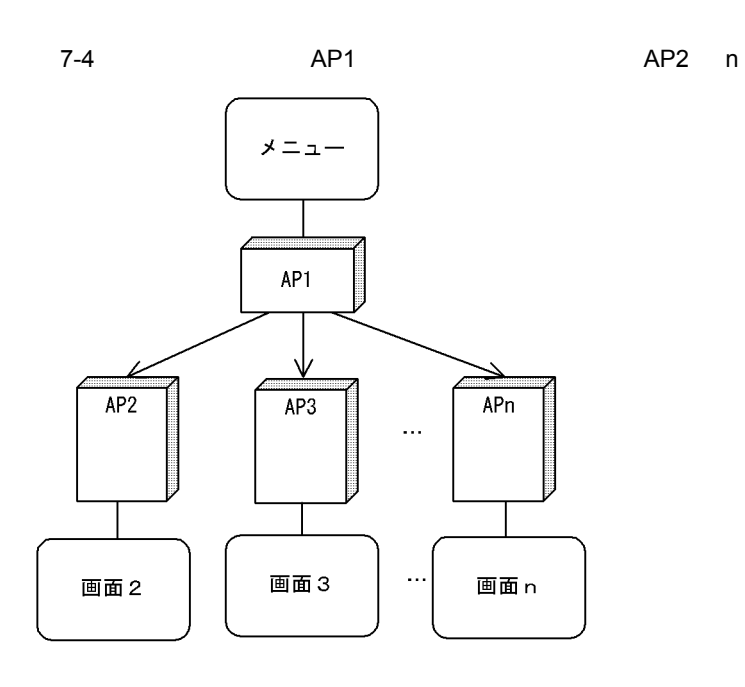

 $2$ 

 $\mbox{AP1} \qquad \mbox{AP2} \quad \mbox{n} \qquad \mbox{AP1}$ 

- AP1 **AP2** n
- AP2 n

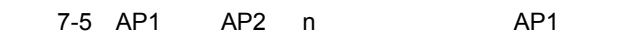

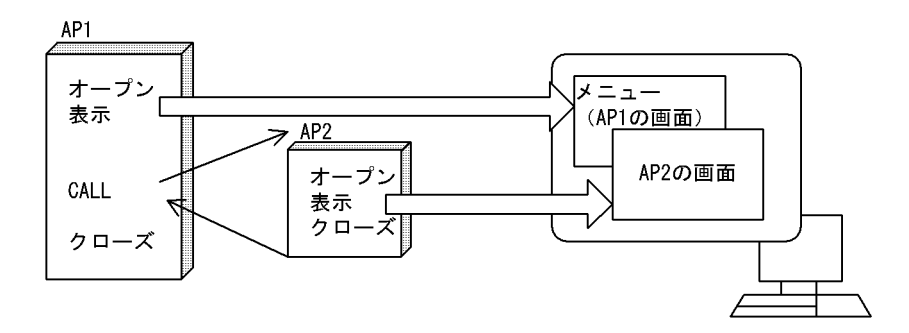

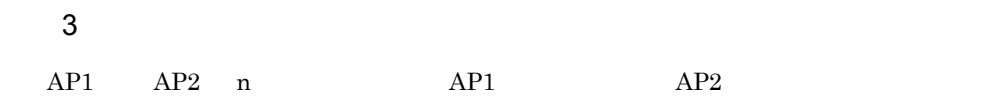

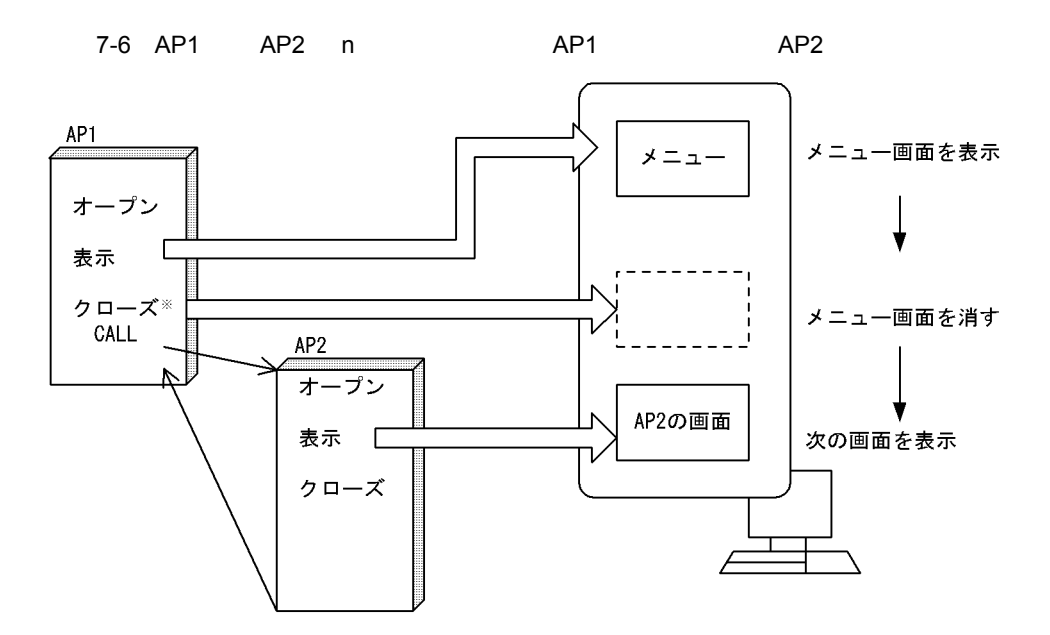

注※ DISABLE文を発行 (COBOLだけ)

 $4 \pm 4$ 

 $\textrm{GUI}$ 

 $7-7$ 

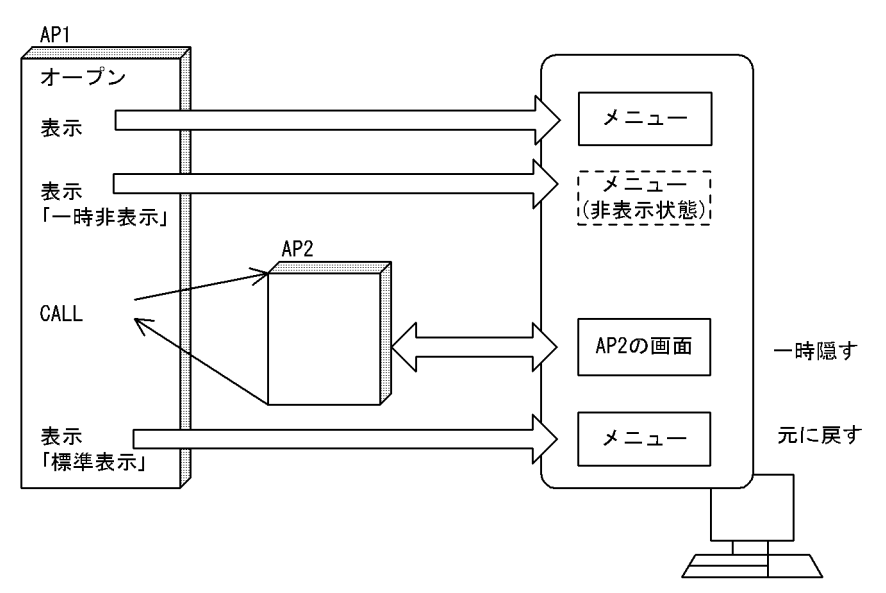

### 7.1.4 AP

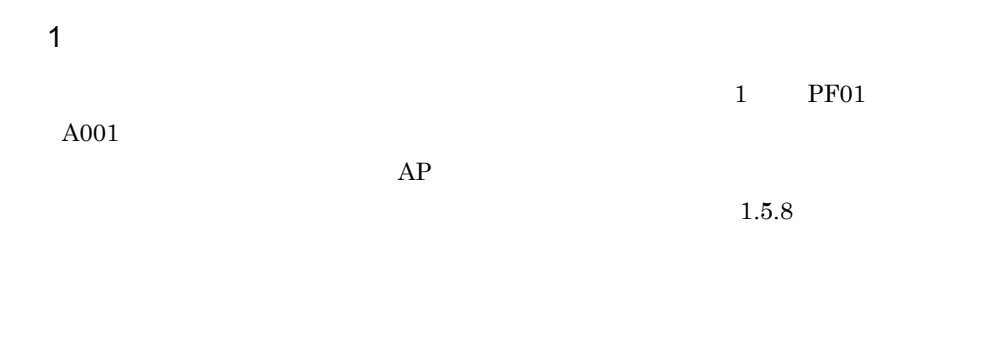

 $AP$  $AP$ 

 ${\rm AP}$ 

### 7. AP

 $AP$ 

2 入力データのチェック

 $XMAP3$ 

 $AP$ 

 $AP$ 

されているかどうかは「データ項目名+ H」のデータ名で参照します。

 $\mathsf{a}$ 

 $\begin{tabular}{ll} HIGH & X'FF' & \bf{AP} \end{tabular}$ 

b  $\blacksquare$ 

 $\rm{End}$  $\begin{array}{lll} \text{LOW} & \text{X'}{\mathbf 00'} & \text{AP} \end{array}$ 

 $c$ 

 $\overline{A}$ BC  $\overline{A}$  $ABC$  AP

 $3$ 

 $AP$ 

 $4 \overline{4}$ 

 $2.4.26$ 

a) and GUI GUI MOS  $AP$  $\rm MAP001\text{-}FIELD0001\text{-}$  $AP$  $b$  $AP$  $\rm MAPO01\text{-}FIELD0001\text{-}$  $AP$ 

7.1.5 AP

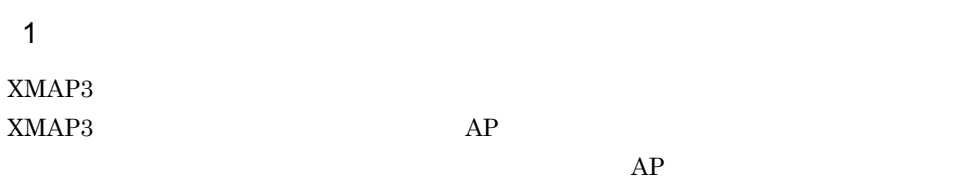

 $\overline{2}$  $XMAP3$ 

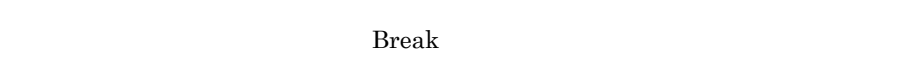

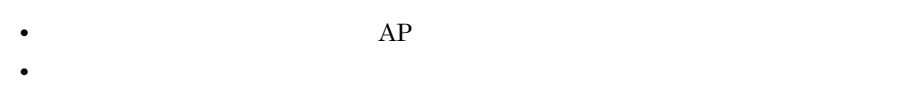

 $AP$ 

 $AP$ 

 $\mathbf 1$ 

2 PF  $\mathbf 1$  $PA1$   $PA3$   $BREAK$  ${\tt SCREEN}$  $PF$ 

 $AP$ 

3 AP

 $AP$ 

 $4$ 

 $AP$ 

## 7.2 COBOL

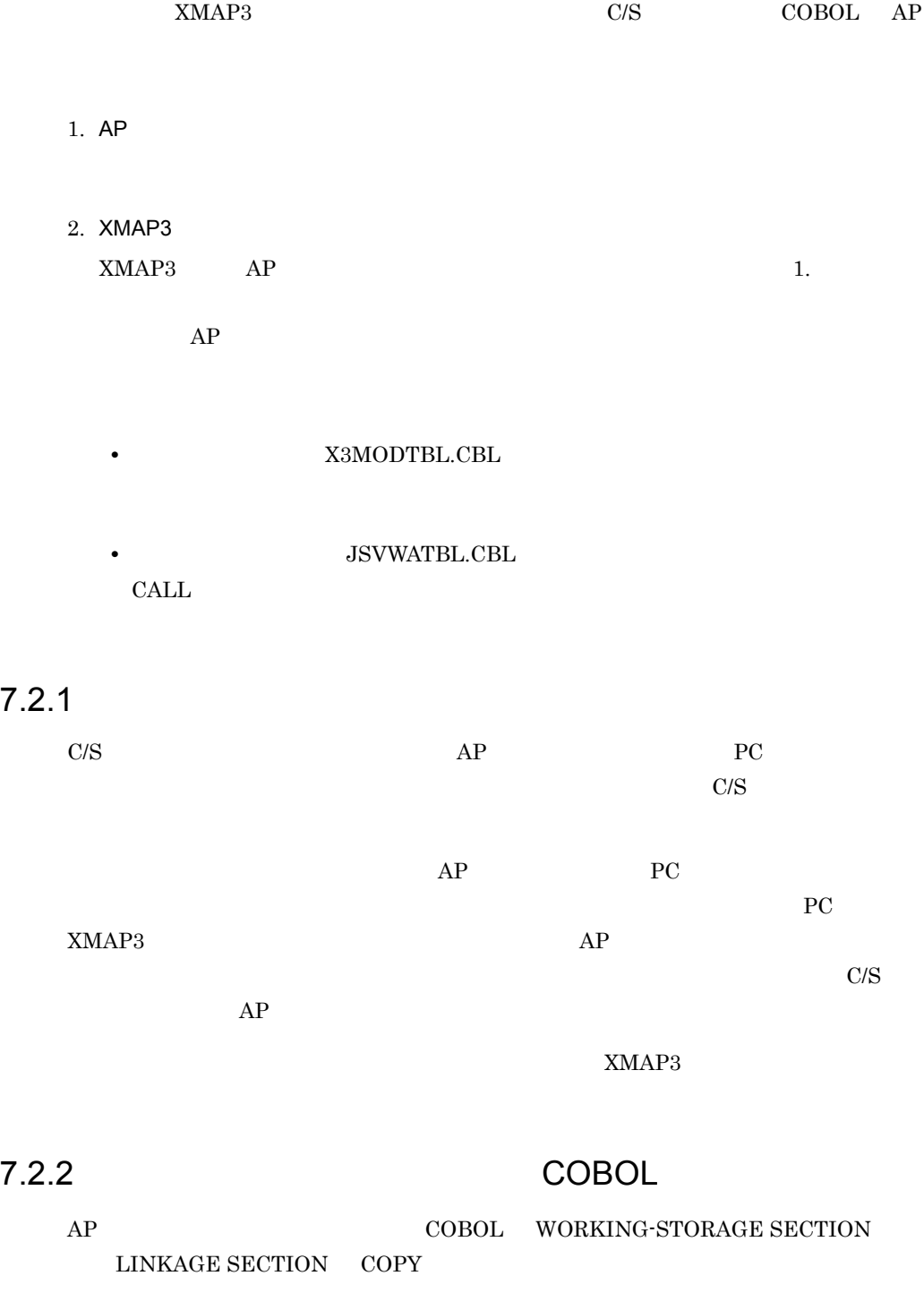

7. AP

### $LINKAGE$  SECTION  $\,$

 $AP$ 

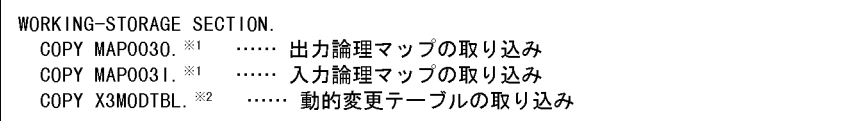

| 1              |        | O |  |
|----------------|--------|---|--|
|                | MAP003 |   |  |
| $\overline{2}$ |        |   |  |
| AP             |        |   |  |

7.2.3 画面表示命令(COBOL

スタンドアロン環境,および C/S システム環境下では,次に示す方法で AP から PC

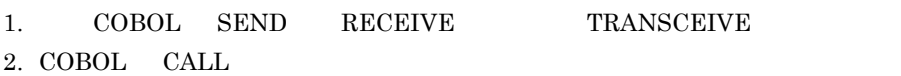

1 SEND RECEIVE TRANSCEIVE

 $\begin{array}{cccc}\text{COBOL} & \text{SEND} & \text{RECEIVE} & \text{TRANSCEIVE}\end{array}$ 

 $COBOL2002$ 

 $COBOL85$ 

a)通信記述項

COMMUNICATION SECTION

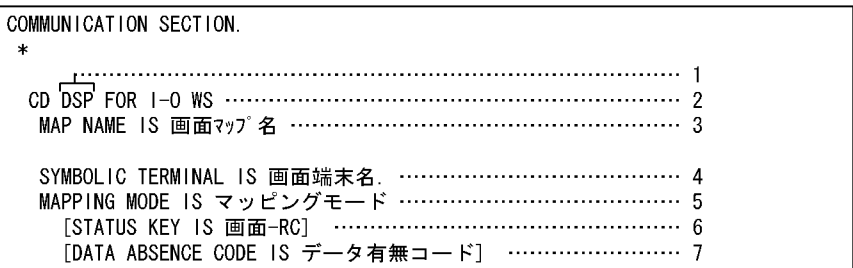

 $\begin{array}{ccc} 1 & 2 & 3 & \hspace{1.5mm} 5 \end{array}$ 

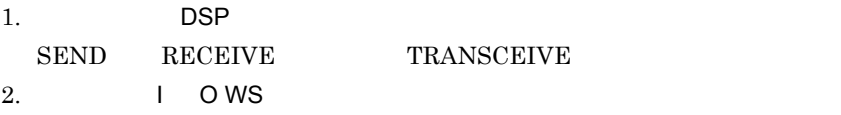

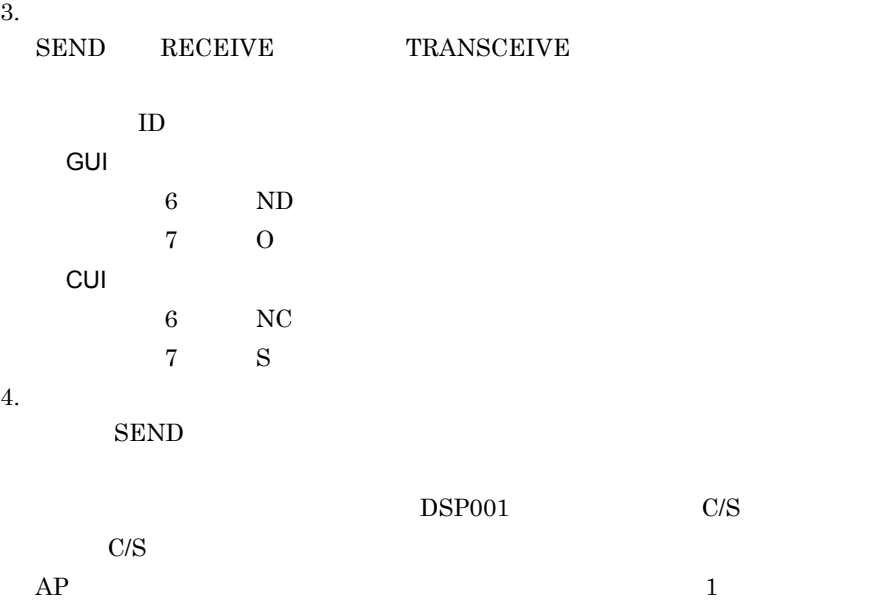

SYMBOLIC TERMINAL IS **CBLTERMID** 

 $\begin{tabular}{ll} \multicolumn{2}{c}{\textbf{CBLTERMID}} \end{tabular} \vspace{0.05in} \begin{tabular}{ll} \multicolumn{2}{c}{\textbf{PC}} \end{tabular} \vspace{0.05in} \begin{tabular}{ll} \multicolumn{2}{c}{\textbf{PC}} \end{tabular} \end{tabular}$ 

 $\textsc{CBLTERM\_xxx}$ 

7. AP

 $\text{CDLTERMID} \quad \text{CBLTERM\_xxxx} \tag{COBOL2002}$ COBOL85  $5.$  $7.2.3(1)(f)$  MAPPING MODE  $1.5.3(1)$  $6.$ SEND RECEIVE TRANSCEIVE SEND RECEIVE TRANSCEIVE  $7.2.3(1)(g)$  STATUS KEY  $7.$  $\rm SEND$ DATA ABSENCE CODE IS  $(1F)_{16}$  $AP$ b SEND  $AP$ 

 $\rm SEND \quad \rm AP$  $AP$ SEND RECEIVE TRANSCEIVE

SEND TRANSCEIVE

PROCEDURE DIVISION. MOVE 'MAP003ND' TO 画面マップ名 … 1. マップ格納エリアにマップ名 'MAP003ND' を格納 … 2. 通信記述名を指定(ディスプレイ用) SEND DSP FROM MAP0030 … 3. 出力用論理マップ名称 WITH EMI … 4. 必ず指定すること

c RECEIVE

**SEND** 

PROCEDURE DIVISION. SEND DSP RECEIVE DSP ……………………… 1. SEND文と同じ通信記述名を指定 FIRST SEGMENT ……………… 2. 必ず指定すること INTO MAP0031 ……………… 3. 入力用論理マップ名称

d TRANSCEIVE

SEND RECEIVE

**TRANSCEIVE** 

PROCEDURE DIVISION. MOVE 'MAP003ND' TO 画面マップ名 … 1. マップ名称格納エリアに物理マップ名 'MAP003ND' を格納 TRANSCEIVE DSP … 2. 通信記述名を指定(ディスプレイ用) FROM MAP0030 … 3. 出力用論理マップ名称を指定 INTO MAP0031 … 4. 入力用論理マップ名称を指定

e DISABLE

AP SEND TRANSCEIVE

**DISABLE** 

PROCEDURE DIVISION.

MAPPING MODE

SEND DSP

f MAPPING MODE

DISABLE DSP … 1. 通信記述名を指定(ディスプレイ用)

507

 $1.5.3(1)$ 

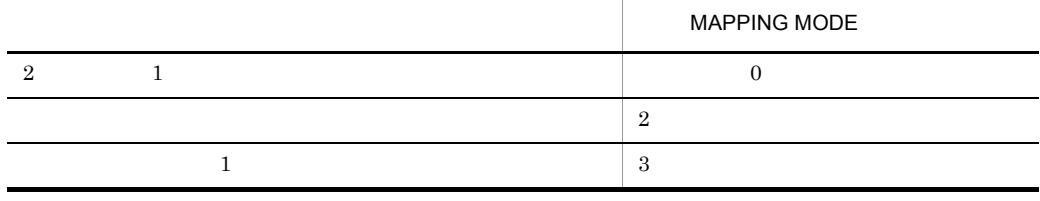

g STATUS KEY

STATUS KEY

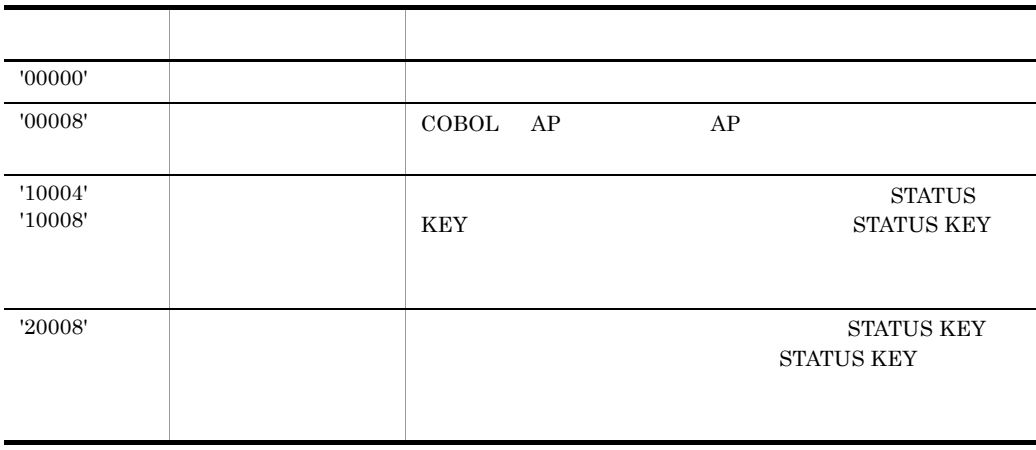

 $\text{COBOL}$ 

### 7.2.4 CALL

COBOL CALL

 $\overline{1}$ 

#### CALL **CALL ENVIRONMENT DIVISION**

**ENVIRONMENT** DIVISION. CONFIGURATION SECTION. SPECIAL-NAMES. STDCALL IS 一意名1. EXTERNAL-PROGRAM SECTION. CALL-CONVENTION. 'jsvwadrv' IS 一意名1.

 $1$ 

 $1.$ COBOL2002 '-Comp5' '-JPN,Alnum' COBOL85 '-X5' '-Na'

 $2.$ 

XMAP3 **\*LIB**\*X3MWDR32.LIB COBOL2002 COBOL85 Version 7 Version 6 XMAP3  $\texttt{\$LIByV3CompatibleyX3MWDR32.LIB}$ COBOL85 Version 5.0

 $AP$ 

 $1.$ 

jsvwadrv XXXX.cbw XXXX AP 2012

 $2.$ COBOL2002 '-Comp5' '-StdCall' '-JPN,Alnum' COBOL85 '-X5' '-Cp' '-Na'

 $3.$ 

 $XMAP3$   $*LIB*X3MWDR32.LIB$ COBOL2002 COBOL85 Version 7 Version 6  $\verb|XMAP3| \verb|*LIB*V3Compatible*X3MWDR32.LIB$ COBOL85 Version 5.0

2 CALL

7-8 マッピングライブラリ しょうしゃ しゅうしゅん しゅうしゅうしゅ

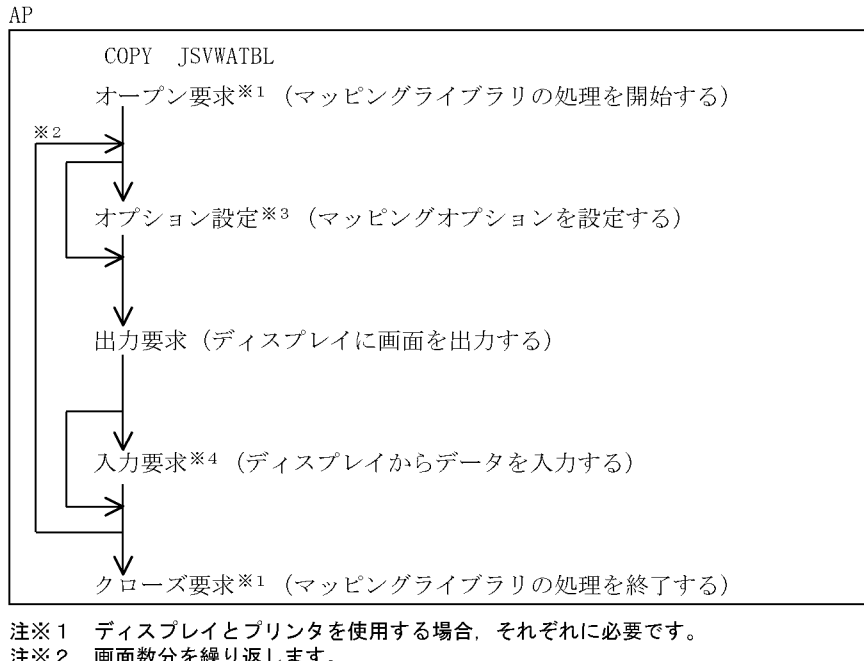

- 注※2 画面数分を繰り返します。
- 注※3 マッピングオプション変更時に発行します。
- 注※4 ディスプレイからデータを入力する場合に必要です。

### 3 CALL

 $CALL$ 

CALL 'jsvwadrv' USING XMAP-COM XMAP-REQ データ名3 データ名4.

1. XMAP-COM

- **•** オープン要求時 :仮想端末名,通信種別を指定する。
- **• •**  $\frac{1}{2}$  **•**  $\frac{1}{2}$  **•**  $\$
- **•** 入力要求時 :入力論理マップ長を指定する。

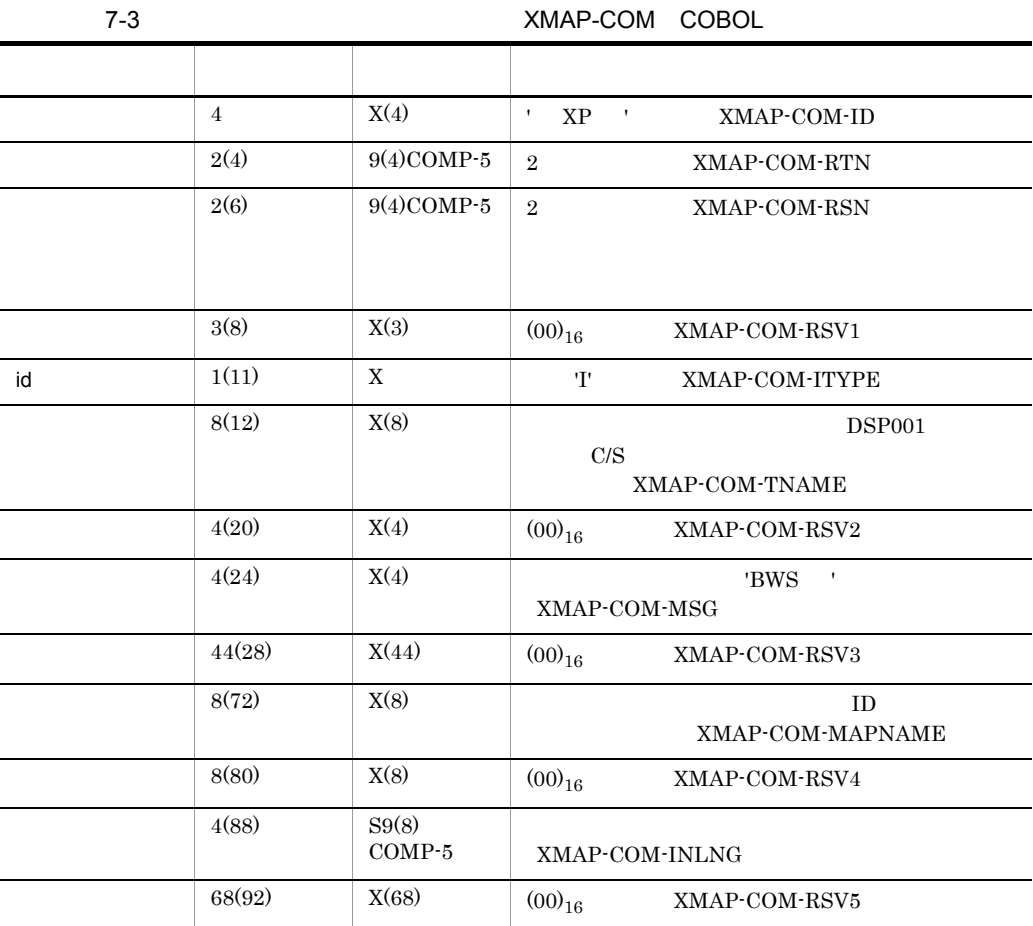

### 2. XMAP-REQ

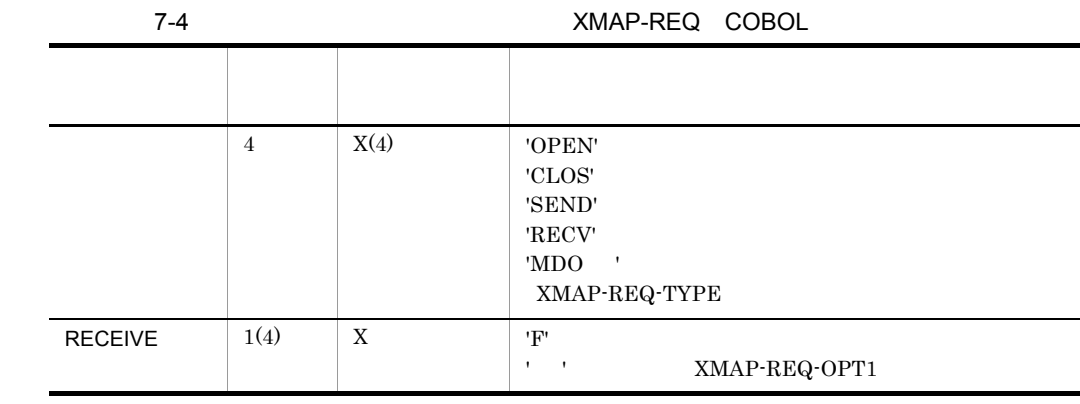

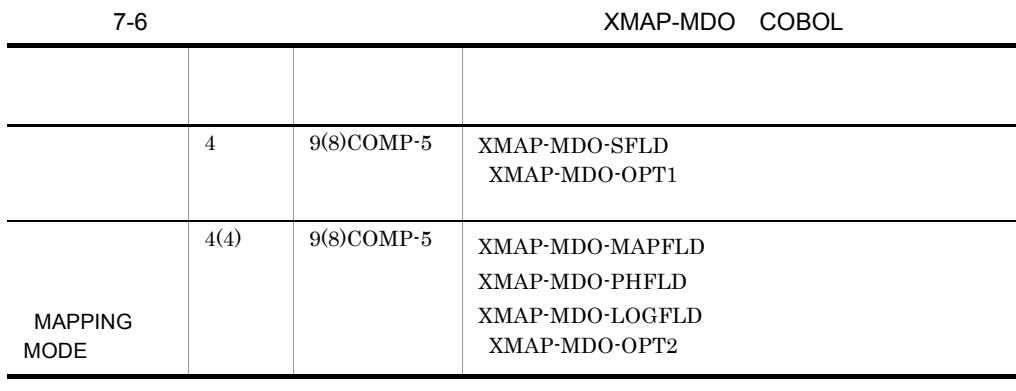

 $\overline{0}$ 

 $1\mathrm{F}$ 4. データ名 4

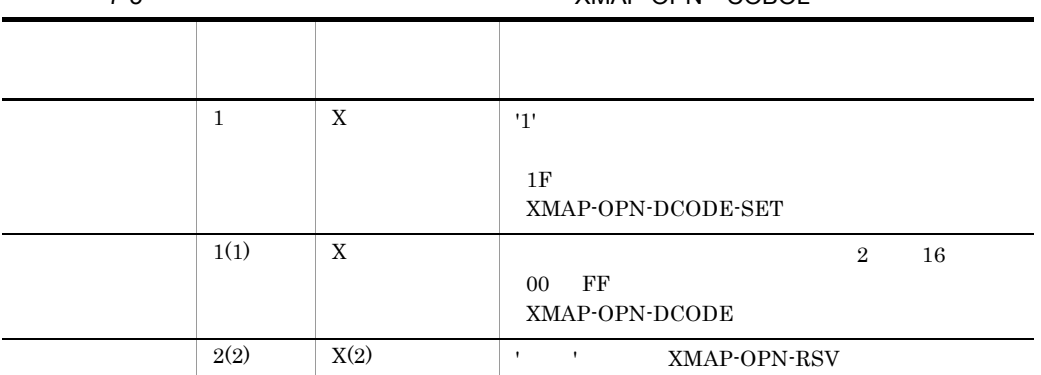

7-5 XMAP-OPN COROL

3. データ名 3

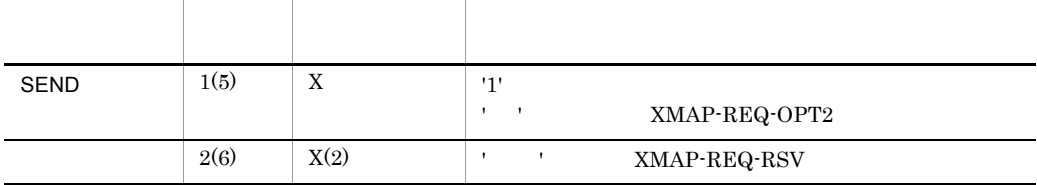

**•** 出力要求時 :出力論理マップを指定する。 **•** 入力要求時 :入力論理マップを指定する。

**•** オープン要求時 :オープンインタフェース領域を指定する。

 $1.5.3(1)$ 

**MAPFLD** PHFLD  ${\rm LOGFLD}$ 

### ${\small \bf XMAP3} {\normalsize \begin{tabular}{c} \bf XMAP3 \end{tabular}} \normalsize {\normalsize \begin{tabular}{c} \bf XMAP3 \end{tabular}} \normalsize {\normalsize \begin{tabular}{c} \bf XMAP4 \end{tabular}} \normalsize {\normalsize \begin{tabular}{c} \bf XMAP5 \end{tabular}} \normalsize {\normalsize \begin{tabular}{c} \bf XMAP5 \end{tabular}} \normalsize {\normalsize \begin{tabular}{c} \bf XMAP6 \end{tabular}} \normalsize {\normalsize \begin{tabular}{c} \bf XMAP7 \end{tabular}} \normalsize {\normalsize \begin{tabular}{c} \bf XMAP8 \end{tabular}}$

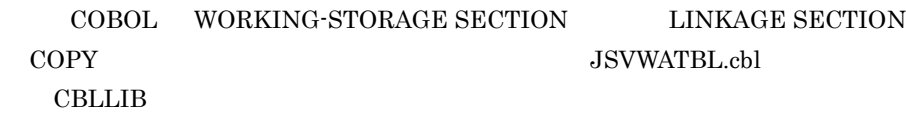

 $15$ 

 $AP$ 

 $\scriptstyle\rm{CALL}$ 

 $\overline{\mathbf{x}}$ \* COMMON INTERFACE AREA 01 XMAP-COM. 03 XMAP-COM-ID  $PIC$   $X(4)$ . PIC 9(4) COMP-5. 03 XMAP-COM-RTN 03 XMAP-COM-RSN PIC 9(4) COMP-5. 03 XMAP-COM-RSV1  $PIC$   $X(3)$ . 03 XMAP-COM-ITYPE  $PIC - X$ .  $PIC X(8)$ . 03 XMAP-COM-TNAME 03 XMAP-COM-RSV2  $PIC X(4)$ .  $PIC X(4)$ . 03 XMAP-COM-MSG PIC  $X(44)$ . 03 XMAP-COM-RSV3 03 XMAP-COM-MAPNAME  $PIC X(8)$ . 03 XMAP-COM-RSV4  $PIC$   $X(8)$ . 03 XMAP-COM-INLNG PIC S9(8) COMP-5. 03 XMAP-COM-RSV5  $PIC X(68)$ .  $\ast$ \* REQUEST INTERFACE AREA 01 XMAP-REQ. 03 XMAP-REQ-TYPE  $PIC X(4)$ . PIC X. 03 XMAP-REQ-OPT1 PIC X. 03 XMAP-REQ-OPT2  $PIC X(2)$ . 03 XMAP-REQ-RSV  $\star$ \* OPEN INTERFACE AREA 01 XMAP-OPN. 03 XMAP-OPN-DCODE-SET PIC X. PIC X. 03 XMAP-OPN-DCODE 03 XMAP-OPN-RSV  $PIC X(2)$ .  $\ast$ \* MAPPING OPTION INTERFACE AREA 01 XMAP-MDO. 03 XMAP-MDO-OPT1 PIC 9(8) COMP-5. 03 XMAP-MD0-0PT2 PIC 9(8) COMP-5.  $\ast$ \* MAPPING OPTION VALUE 77 XMAP-MDO-SFLD  $PIC = 9(8)$ COMP VALUE 3. 77 XMAP-MDO-MAPFLD  $PIC = 9(8)$ COMP VALUE 13. 77 XMAP-MDO-PHFLD  $PIC 9(8)$ COMP VALUE 14. 77 XMAP-MDO-LOGFLD  $PIC 9(8)$ COMP VALUE 15.

7-9 インタフェース領域

7. AP

PROCEDURE DIVISION. …1. 共通エリアをクリアする MOVE O TO XMAP-COM. MOVE SPACE TO XMAP-REQ. …2. 要求エリアをクリアする MOVE 'OPEN' TO XMAP-REQ-TYPE. …3. オープン要求を代入する MOVE '\*XP△' TO XMAP-COM-ID. ...4. IDを代入する MOVE 'I' TO XMAP-COM-ITYPE. …5. ID区分を代入する MOVE 'BWS△' TO XMAP-COM-MSG. …6. ディスプレイの通信種別を代入する MOVE 'DSPO01△△' TO XMAP-COM-TNAME. …7. 仮想端末名を代入する MOVE 1 TO XMAP-OPN-DCODE-SET. MOVE X'1F' …8. データ有無コードを代入する TO XMAP-OPN-DCODE. MOVE SPACE TO XMAP-OPN-RSV. CALL 'jsvwadrv' USING XMAP-COM …9. 共通インタフェース領域 XMAP-REQ … …10. 要求インタフェース領域 XMAP-OPN …11. オープンインタフェース領域 BY VALUE 0.

MOVE 'MDO△' TO XMAP-REQ-TYPE. …1. オプション設定要求<br>MOVE '△' TO XMAP-REQ-OPT1. …2. 必ず空白を代入する<br>MOVE '△' TO XMAP-REQ-OPT2. …3. 必ず空白を代入する<br>MOVE XMAP-MDO-SFLD TO XMAP-MDO-OPT1. …4. マッピングオプ …1. オプション設定要求を代入する MOVE XMAP-MDO-SFLD TO XMAP-MDO-OPT1. …4. マッピングオプション 大分類を代入する MOVE XMAP-MDO-LOGFLD TO XMAP-MDO-OPT2. …5. マッピングオプション 小分類を代入する …6. 共通インタフェース領域 CALL 'jsvwadrv' USING XMAP-COM …7. 要求インタフェース領域 XMAP-REQ BY VALUE 1 …8. 必ず1を指定する BY REFERENCE XMAP-MDO. …9. マッピングオプションインタフェース領域

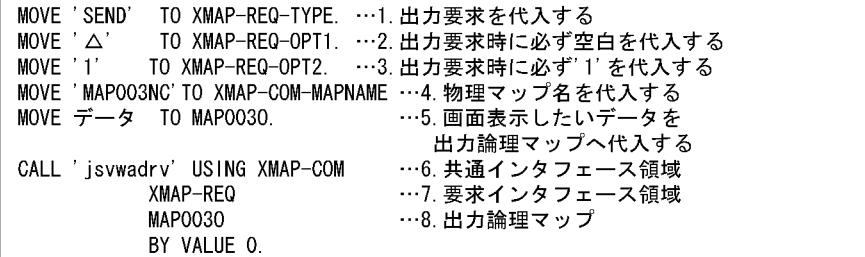

 $AP$ 

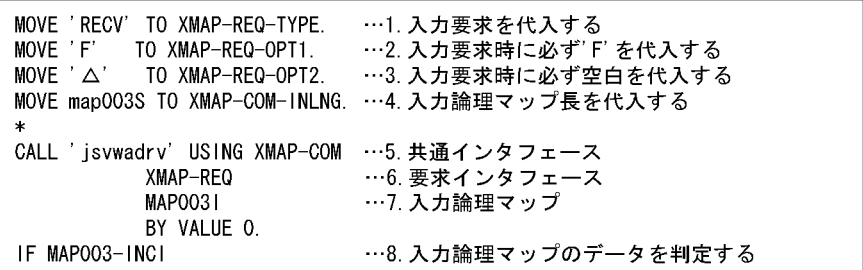

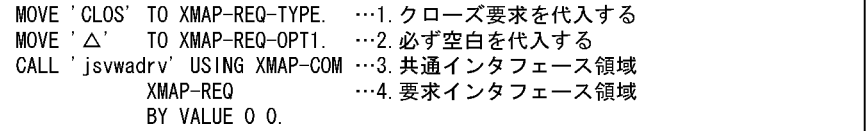

### 7.2.5 COBOL

COBOL  $\sim$ 

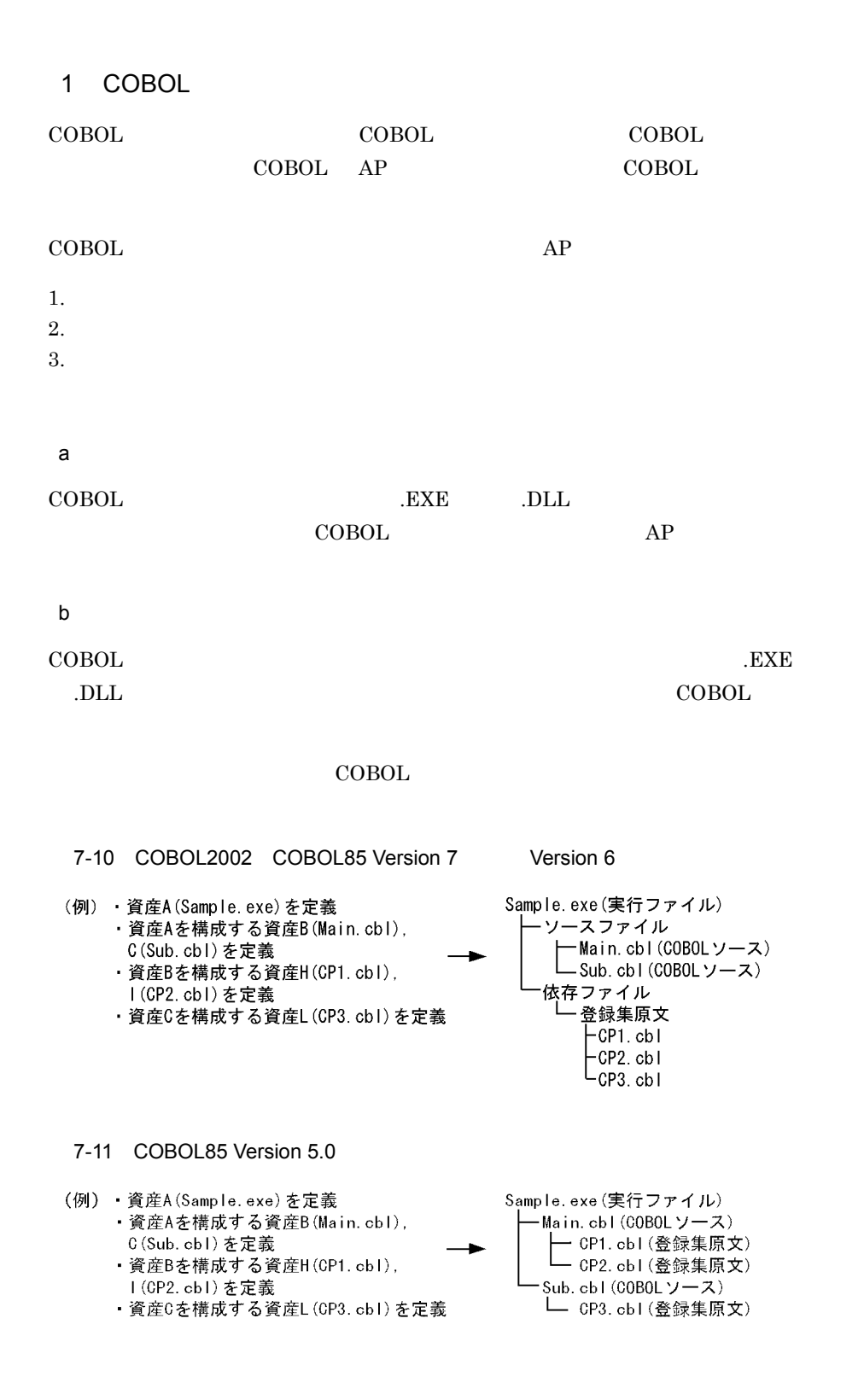

#### 7. AP

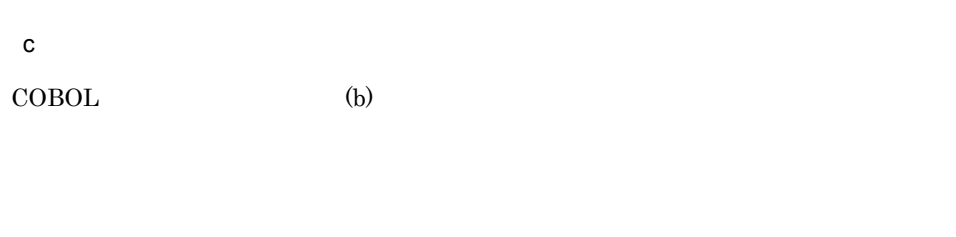

COBOL <sub>2</sub>

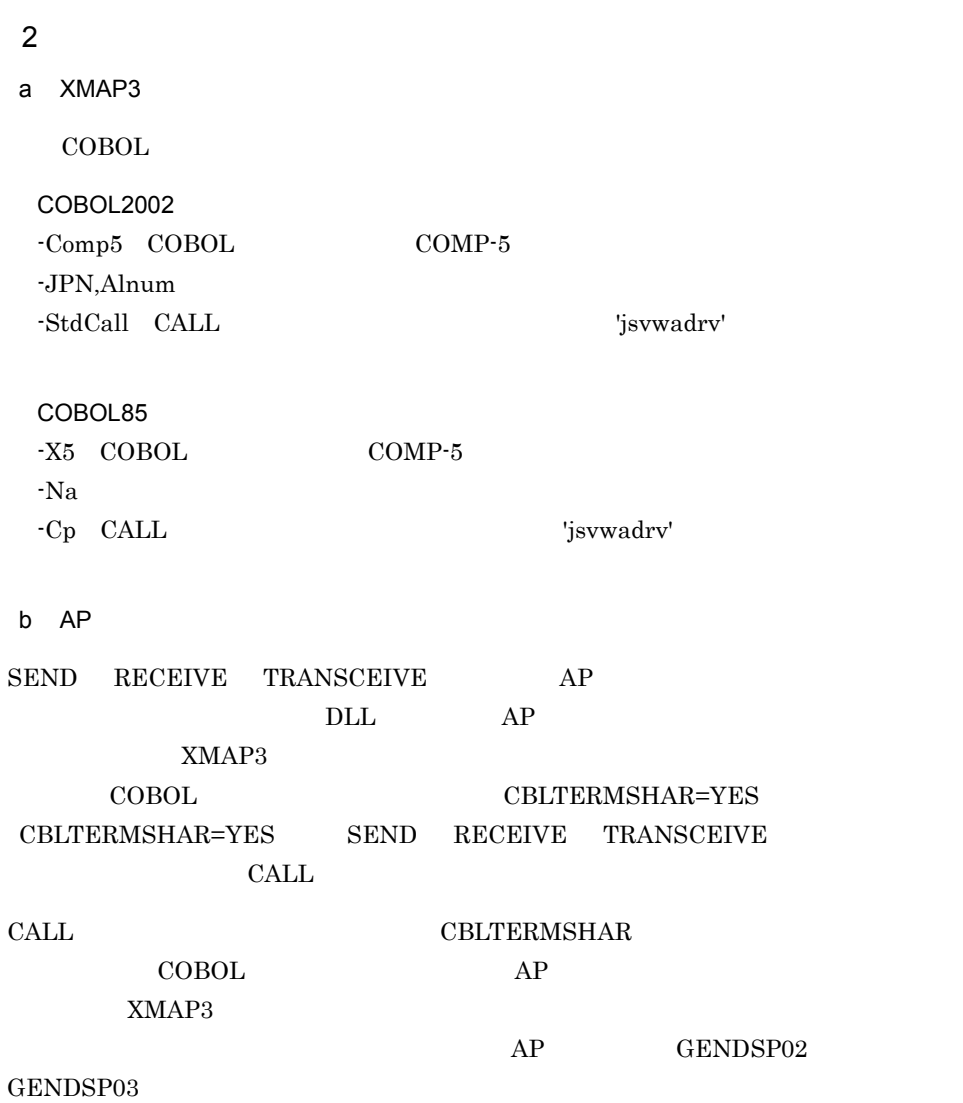

518
c<br>タリアンの変更テーブル(X3MODTBL • AP COPY X3MODTBL • **•**  $\bullet$  and  $\bullet$  and

TAMAP3 7 XMAP3 7 XMAP3 ¥INCLUDE  $CBLLIB$ • **• The Secondary AP**  $\overline{AP}$ • CALL **XMAP3 EXMAP3 EXMAP3** JSVWATBL AP COPY  $3 \overline{\phantom{a}}$ a XMAP3 CALL XMAP3 COBOL2002 COBOL85 Version 7 Version 6  $XMAP3$   $*LIB*X3MWDR32.LIB$ COBOL85 Version 5.0 XMAP3 インストール先 ¥LIB¥V3Compatible¥X3MWDR32.LIB b XMAP3  $CALL$   $AP$ PC XMAP3 4  $\sim$  $AP$ 

#### XMAP3

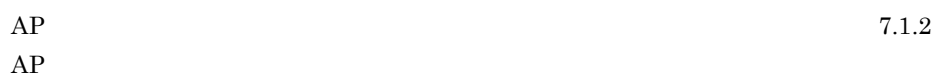

7. AP

## 7.2.6 COBOL XMAP3

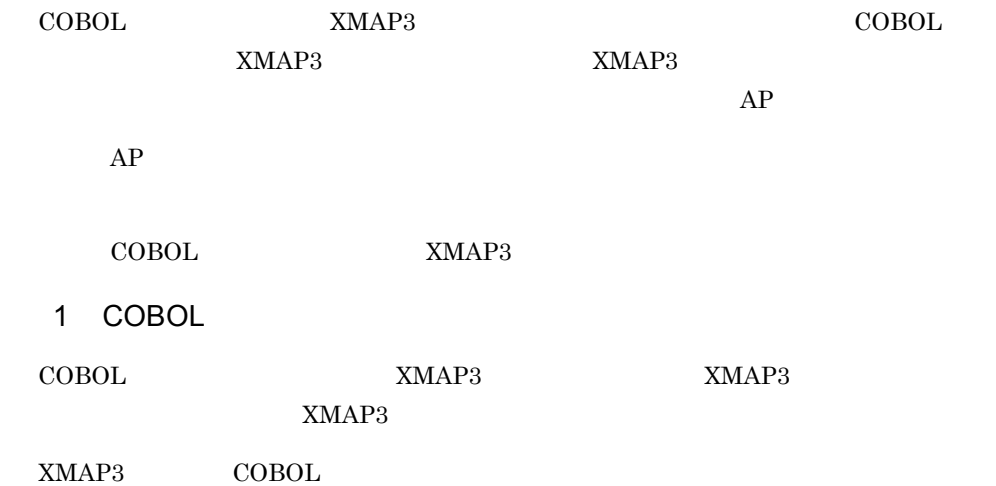

#### 7-7 XMAP3 COBOL

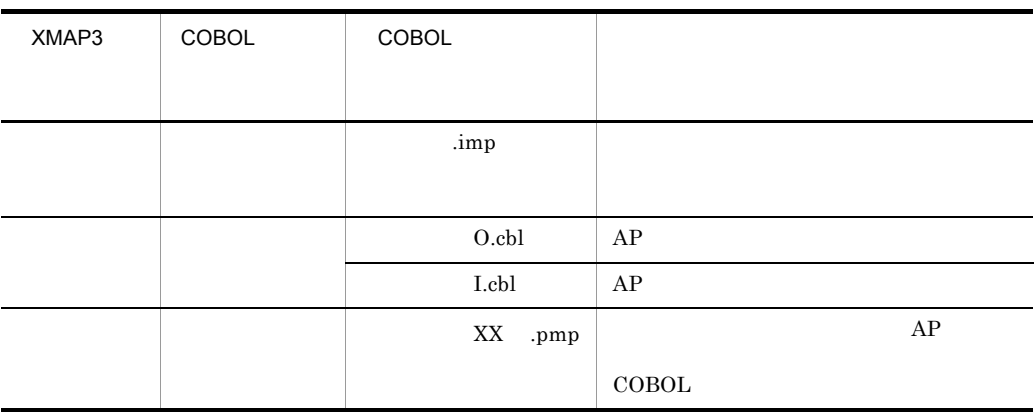

XX ID

 $\rm COBOL$  XMAP3

7-12 COBOL2002 COBOL85 Version 7 Version 6

ソースプログラム

├ューザプログラム(COBOLソース)←XMAP3の機能で定義した画面を利用するAP<br>└マップ名.imp(マップ定義ファイル) 依存ファイル …<br>|マップ名+1. cbl (登録集原文)<br>|マップ名+0. cbl (登録集原文)

7-13 COBOL85 Version 5.0

ユーザプログラム(COBOLソース)←XMAP3の機能で定義した画面を利用するAP - マップ名+0. cbl (登録集原文) レマップ名.imp(マップ定義ファイル) -マップ名+I. cb I (登録集原文) Lマップ名.imp (マップ定義ファイル)

#### ${\tt XMAP3} \hspace{1.5cm} {\tt 2} \hspace{1.5cm} {\tt COBOL}$

 $AP$ 

7-14 COBOL2002 COBOL85 Version 7 Version 6

(例) XMAP3で作成した画面1(マップ名:MENUM)と画面2(マップ名:MENUS)を 利用してAPを作成する場合

APP. exe (実行ファイル)

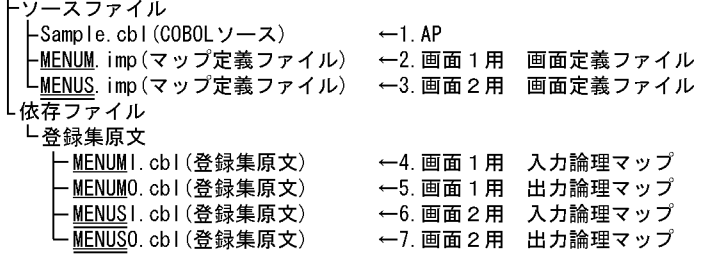

(凡例) –: 画面1のマップ名 =: 画面2のマップ名

522

7. AP

- 7-15 COBOL85 Version 5.0
- (例) XMAP3で作成した画面1(マップ名:MENUM)と画面2(マップ名:MENUS)を<br>利用してAPを作成する場合

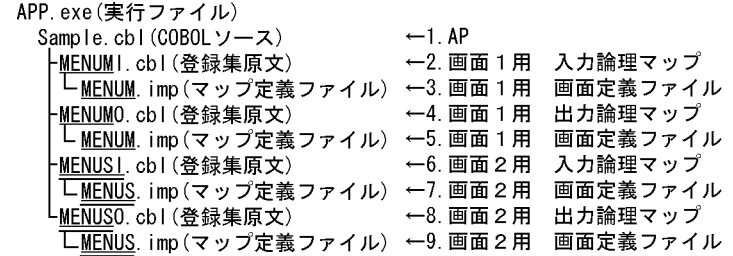

(凡例) – : 画面1のマップ名 =: 画面2のマップ名

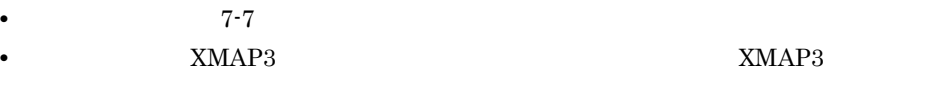

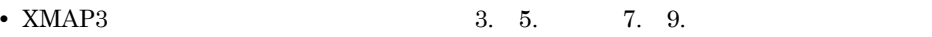

 $2 \overline{z}$ 

XMAP3

COBOL XXX.imp

COBOL xxx.imp COBOL85 Version 5.0

### $3 \sim$

COBOL 開発マネージャのビルド,またはリビルドを使用しないで単独にマップ生成を

 $7-7$ 

COBOL2002 COBOL85 Version 7 Version 6 **•** 特定のマップ定義ファイルからマップ生成をするときにだけ有効とする場合 COBOL XXX.imp • **•**  $\bullet$  $\sf COBOL$  $COBOL2002$ COBOL85 Version 5.0 **•** 特定のマップ定義ファイルからマップ生成をするときにだけ有効とする場合 COBOL XXX.imp

• **•**  $\bullet$ 

 $COBOL$ 

-BigEndian, Bin COBOL2002 -Bb COBOL85

 $-BigEndian,Bin$  -Bb

# 7.3 C

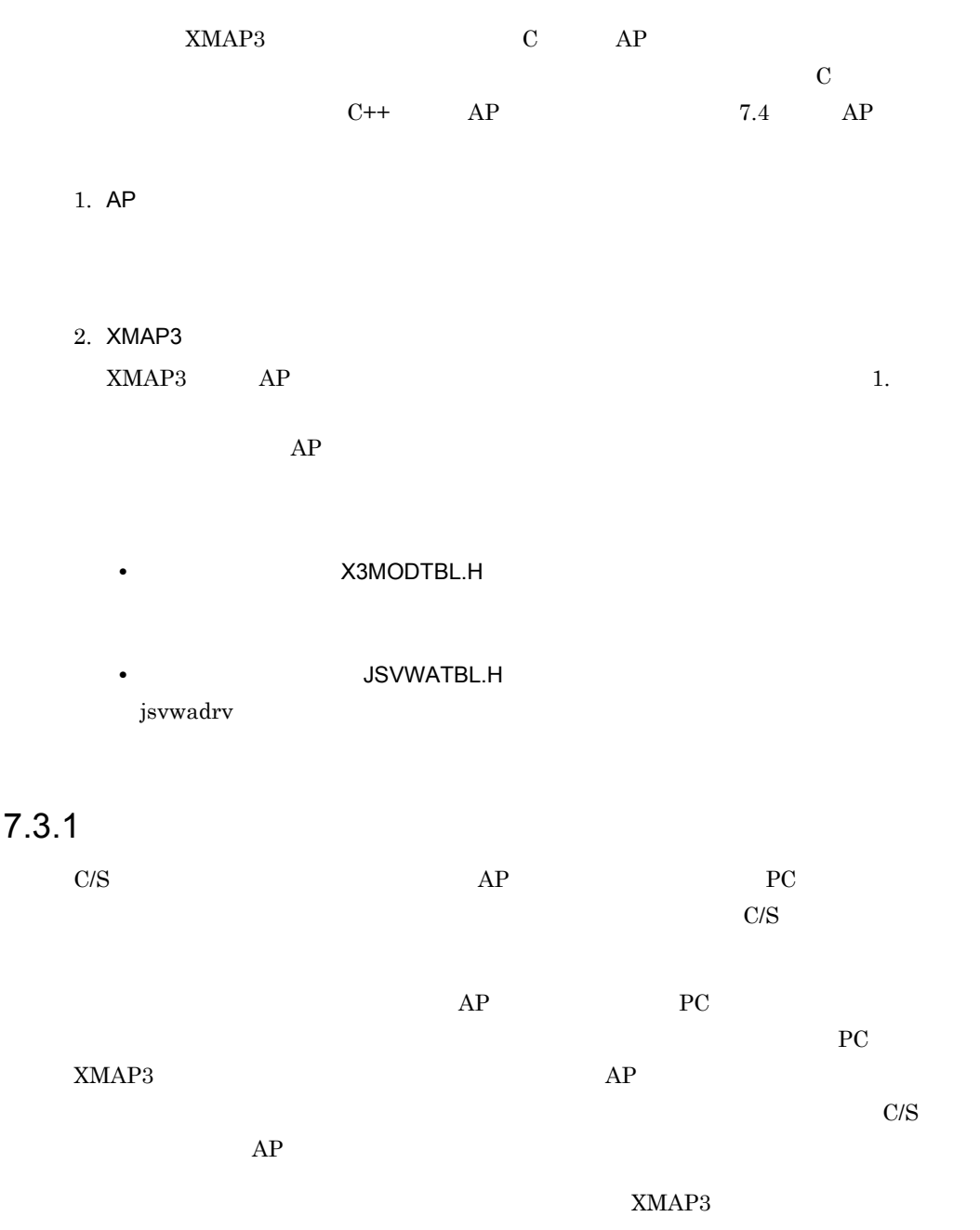

# $7.3.2$  C  $AP$  #include AP MAP003O.h MAP003I.h #include "MAP0030.h" … 出力論理マップの取り込み #include "MAP0031.h" … 入力論理マップの取り込み  $\#$ include  $AP$ 7.3.3 C  $\rm{XMAP3}$  and  $\rm{C}$  isvwadrv given by  $\rm{NMAP3}$

#### 1 jsvwadrv

jsvwadrv

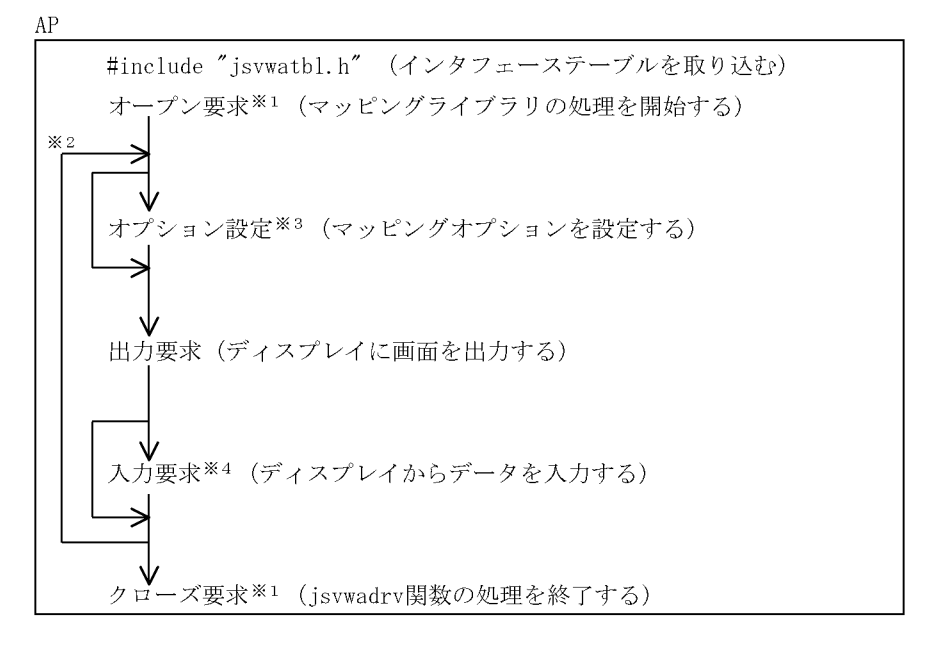

- 
- 
- 注※1 必ず指定します。<br>注※2 画面数分を繰り返します。<br>注※3 マッピングオプション変更時に発行します。
- <sub>圧</sub>入 3 マッピンフォンション<sub>系文術に先行しよす。<br>注※4 ディスプレイからデータを入力する場合に必要です。</sub>

## 2 jsvwadrv

jsvwadrv

long APIENTRY jsvwadrv XMAP\_COM XMAP\_REQ  $3$  4

## 1. XMAP\_COM

- **•** オープン時 : 仮想端末名,通信種別を指定する。
- **•** 出力要求時 : 物理マップ名称を指定する。
- **•** 入力要求時 : 入力論理マップ長を指定する

## 7-8 XMAP\_COM C

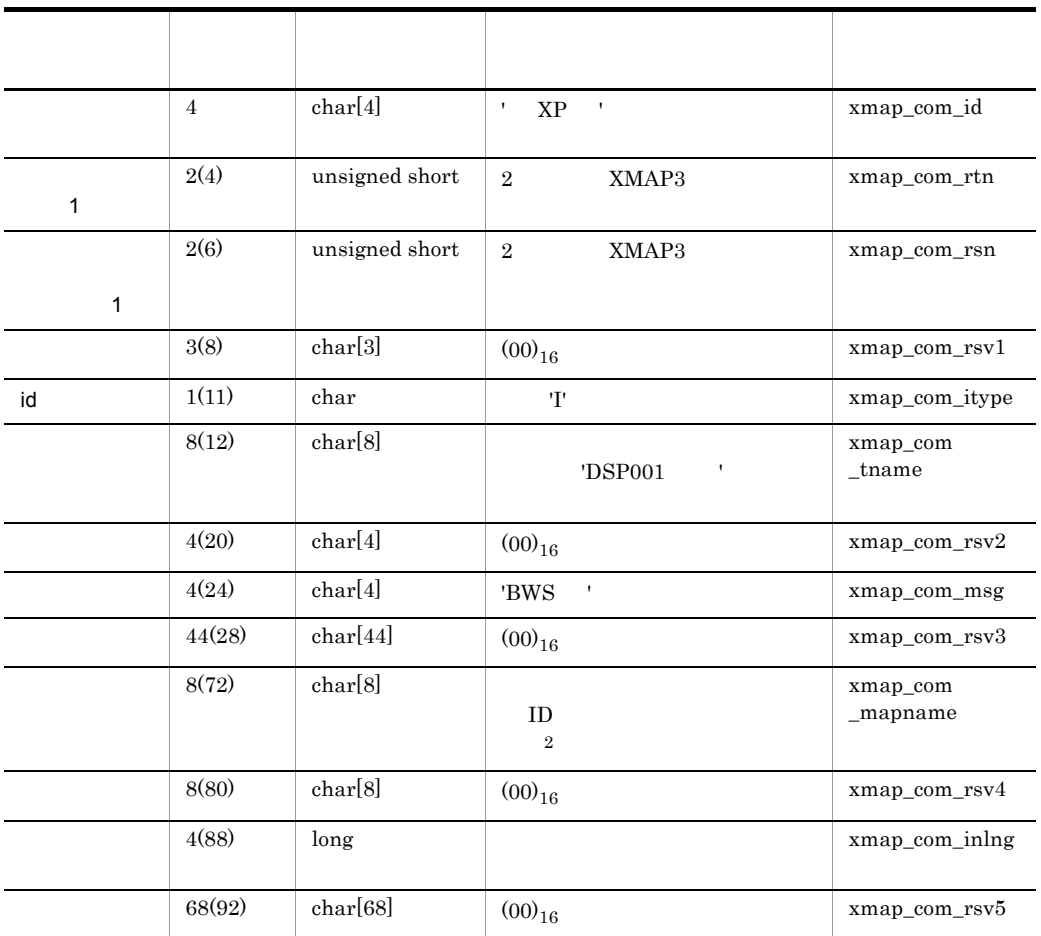

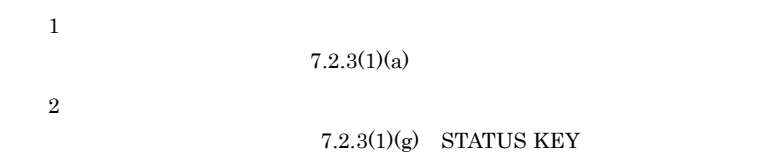

2. XMAP\_REQ

## 7-9 XMAP\_REQ C

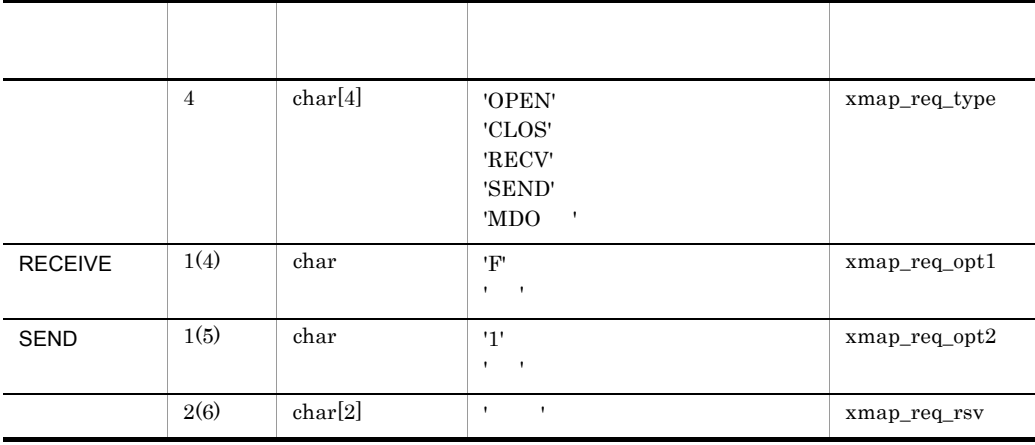

- 3. 3
	- **•** 出力要求時:出力論理マップのアドレスを指定する。
	- **•** 入力要求時:入力論理マップのアドレスを指定する。
	- 0L **0L** *•*  $\theta$
	- **1L** 2
	- **•** オープン要求時:オープンインタフェース領域のアドレスを必ず指定する。

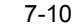

XMAP\_OPN C

| char | 111 | $\begin{array}{ll} \tt{xmap\_opn\_dcode} \\ \tt{\_set} \end{array}$ |
|------|-----|---------------------------------------------------------------------|
|      |     |                                                                     |
|      |     |                                                                     |
|      |     | $1\mathrm{F}$                                                       |

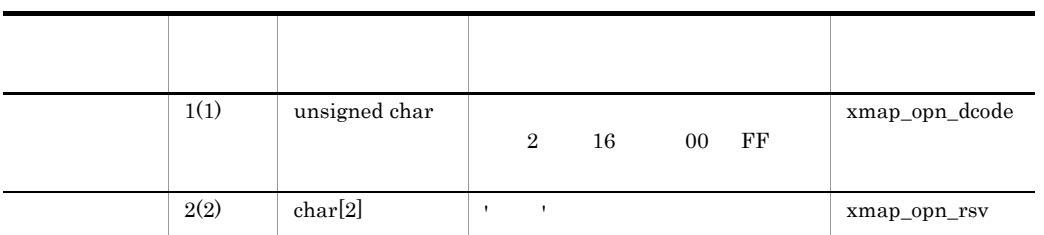

 $1F$ 4. 4

 $\overline{0}$ 

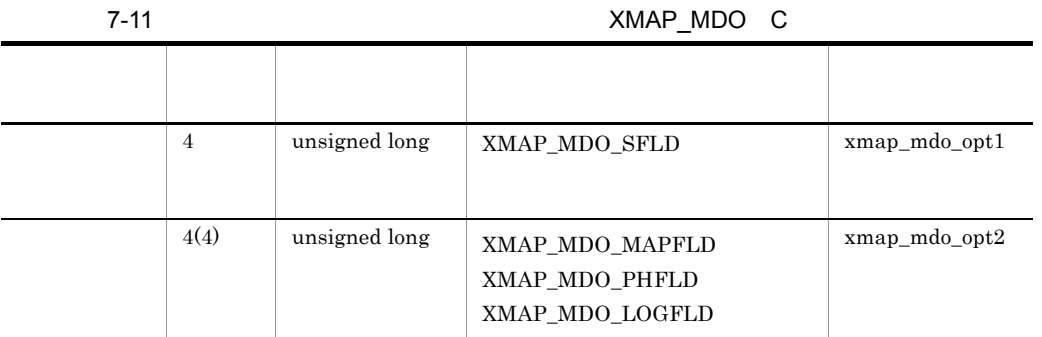

 $XMAP\_MDO\_MAPFLD$  $XMAP\_MDO\_PHFLD$  $\,$  XMAP\_MDO\_LOGFLD

 $1.5.3(1)$ 

a) is the set of  $\mathfrak{g}_1$ 

xmap\_com\_rtn

4 8: xmap\_com\_rsn xmap\_com\_rsn under the state of the state of the state of the state of the state of the state of the state of the state of the state of the state of the state of the state of the state of the state of the

12

 $\boldsymbol{0}$ 

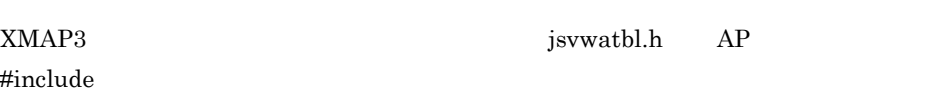

#include"jsvwatbl.h" … インタフェーステーブルの取り込み

jsvwatbl.h

 $\#include \begin{tabular}{ccccc} \bf 4P & \bf 4P & \bf 4P \\ \end{tabular}$ 

 $\mathsf b$ 

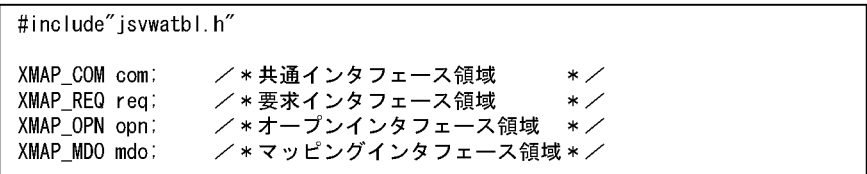

```
7 - 16
```

```
/***
          COMMON INTERFACE AREA
                                      **********************************
typedef struct {
                xmap_{con\_id}[4];
  char
  unsigned short
                   xmap com rtn;
  unsigned short
                     xmap_com_rsn;
               xmap_com_rsv1[3];
  char
  char
                xmap_com_itype;
  char
                xmap com tname [8];
  char
                xmap com rsv2[4];
                xmap com msg[4];
  char
  char
                xmap_{con} rsv3[44];
  char
                xmap_com_mapname [8];
  char
                xmap com rsv4[8];
  long
                xmap com inlng;
                xmap com rsv5[68];
  char
      XMAP_COM;
\overline{\phantom{a}}REQUEST INTERFACE AREA
/***
                                       ********************************
typedef struct {
  char
                xmap_req_type[4];
  char
                xmap_req_opt1;
                xmap_req_opt2;
  char
  char
                xmap_req_rsv[2];
\overline{\phantom{a}}XMAP_REQ;
/***
          OPEN INTERFACE AREA
                                    ***********************************
typedef struct {
              xmap_opn_dcode_set;
  char
  unsigned char
                   xmap opn dcode;
            xmap_opn_rsv[2];
  char
      XMAP_OPN;
\mathbf{I}MAPPING OPTION INTERFACE AREA
/***
                                               ***********************/
typedef struct {
  unsigned long
                      xmap mdo opt1;
  unsigned long
                      xmap_mdo_opt2;
\mathbf{R}XMAP_MDO;
/***
          MAPPING OPTION VALUE
                                     **********************************
#define
                 XMAP MDO SFLD
                                                \mathbf{3}XMAP_MDO_MAPFLD
                                               13
#define
#define
                 XMAP_MDO_PHFLD
                                               14#define
                 XMAP_MDO_LOGFLD
                                               15
```
#### c) オープン要求

jsvwadrv $\mathbf\Phi$ 

 $AP$ 

```
memset (&req,'△',sizeof(XMAP_REQ));
                                               …1 要求エリアのクリア
memcpy(req.xmap_req_type,"OPEN", sizeof(req.xmap_req_type));
                                               …2 オープン要求の代入
memset (&com, O, sizeof (XMAP_COM));
                                               …3. 共通エリアのクリア
memopy (com. xmap_com_id, "*XP\triangle", sizeof (com. xmap_com_id)) ;
                                               …4. IDの代入
com.xmap_com_itype='l';
                                               …5. ID区分の代入
memcpy (com. xmap_com_tname, "DSP001 \triangle \triangle", sizeof (com. xmap_com_tname)) ;
                                               …6 仮想端末名の代入
memopy (com. xmap_com_msg, "BWS\triangle", sizeof (com. xmap_com_msg));
                                          …7. ディスプレイの通信種別の代入
opn. xmap_opn_dcode_set='1';
                                         …8. データ有無コードの代入
opn. xmap_opn_dcode=0xlf;
memset (opn. xmap_opn_rsv,'\Delta', sizeof (opn. xmap_opn_rsv));
                                         …9. 予備エリアの空白クリア
jsvwadrv (&com, &req, &opn, OL);
                    ← オープンインタフェース領域アドレス
                     - <sub>・</sub><br>- 要求インタフェース領域アドレス<br>- 共通インタフェース領域アドレス
```
d)クローズ要求

```
memopy(req.xmap_req_type,"CLOS", sizeof(req.xmap_req_type));
                                    … 1. クローズ要求の代入
                                  … 2 必ず空白を代入する
req. xmap_req_opt1='\Delta';
req.xmap_req_opt2='\Delta';
                                  … 3 必ず空白を代入する
jsvwadrv (&com, &req, OL, OL);
            1 要求インタフェース領域アドレス
              — 共通インタフェース領域アドレス
```
e<sup>)</sup>

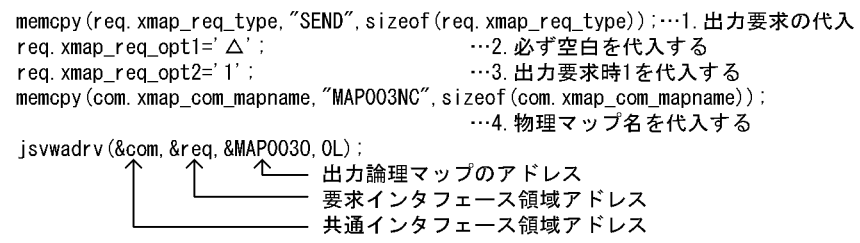

jsvwadrv

f  $\qquad \qquad$   $\qquad$ 

 $AP$ 

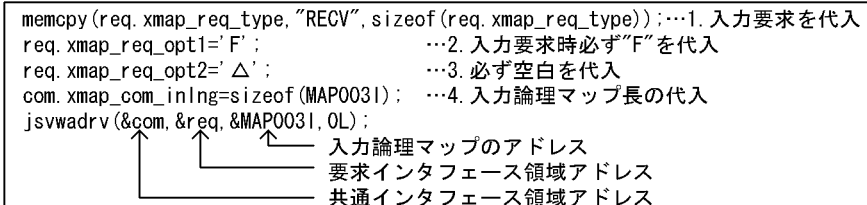

g) in the state  $\overline{g}$ 

memopy (req. xmap\_req\_type, "MDO $\Delta$ ", sizeof (req. xmap\_req\_type)); …1. オプション設定要求の代入 req.xmap\_req\_opt1=' $\triangle'$  ; …2. 必ず空白を代入 req.xmap\_req\_opt2='△'; …3. 必ず空白を代入 mdo.xmap\_mdo\_opt1=XMAP\_MDO\_SFLD; …4. マッピングオプション大分類 を代入 mdo.xmap\_mdo\_opt2=XMAP\_MDO\_LOGFLD; …5. マッピングオプション小分類 に論理データだけを代入 jsvwadrv (&com, &req, 1L, &mdo); 企 マッピングインタフェース領域アドレス \_ 必ず" 1 " を指定する - 要求インタフェース領域アドレス - 共通インタフェース領域アドレス

### 3 リンケージ時の注意事項

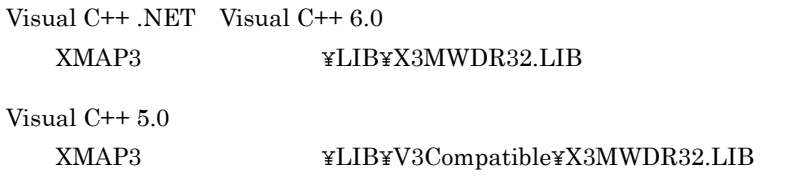

## 7.3.4 C

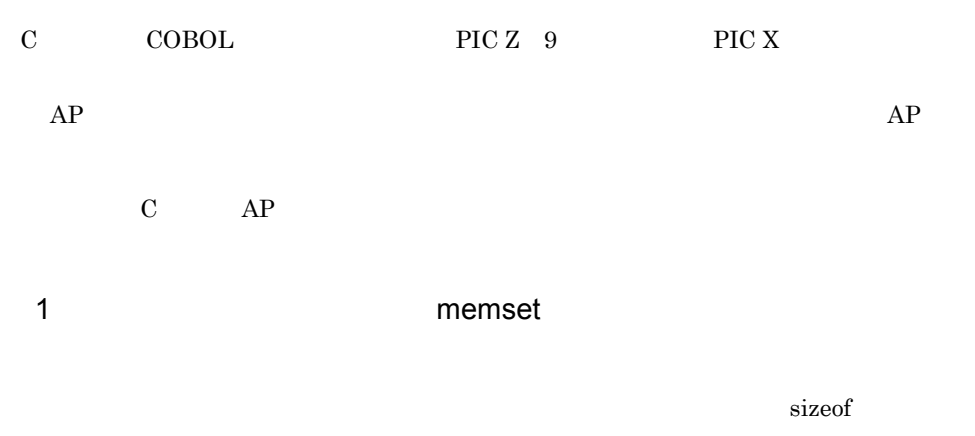

memset (MAP0030. MAP003\_ERRMSG\_0,' ', sizeof (MAP0030. MAP003\_ERRMSG\_0));

#### 2 memcpy

'PROT'

memcpy (MAP0030. MAP003\_NYUKIN\_A, "PROT", sizeof (MAP0030. MAP003\_NYUKIN\_A));

3 **Blue Manual Manual Structure (New York Structure Manual Manual Memories)** 

INC 'PF01'

if (0==memcmp (MAP0031. MAP003\_INC1, "PF01", sizeof (MAP0031. MAP003\_INC1)));

4  $(00)_{16}$ 

#define NULLDATA 0x00 memset (&MAP0030.MAP003\_OUTCURS\_LINL, NULLDATA, sizeof (MAP0030.MAP003\_OUTCURS\_LINL)); memset (&MAP0030. MAP003\_0UTCURS\_LINC, NULLDATA, sizeof (MAP0030. MAP003\_0UTCURS\_LINC));

5 数字から数値への変換には,文字列変換関数 atol,または atof を使

mapli char MAP003\_SU1\_I[5];

 $double$  atof $()$ ; double kazu: /\*変換後の数値を格納するエリア\*/  $char$   $wk_s[10]$ ; /\*変換前の文字配列を文字列に変換するエリア\*/  $long$   $Ing$ ; /\*文字列長\*/ Ing=sizeof(MAP0031.MAP003 SU1 I); memcpy (wk\_s, MAP0031. MAP003\_SU1\_1, Ing);  $wk_s[Ing]='40'$ ; kazu=atof(wk\_s);

#### $6$  sprintf  $\,$

char MAP003\_GOUKEI\_O[15];

```
double fdata; / * 数値エリア */
double roate, / 数値エッティ/<br>long ldata; / *数字エリア */
char wk[20]; /*変換用ワークエリア */
fdata = 35540400;sprintf(wk, "%15.0f", fdata);
memcpy (MAP0030. MAP003_GOUKE1_0, wk, 15);
ldata=123;
sprintf(wk, "%15.0d", Idata);
memcpy (MAP0030. MAP003_GOUKE1_0, wk, 15);
```
## 7.4 AP

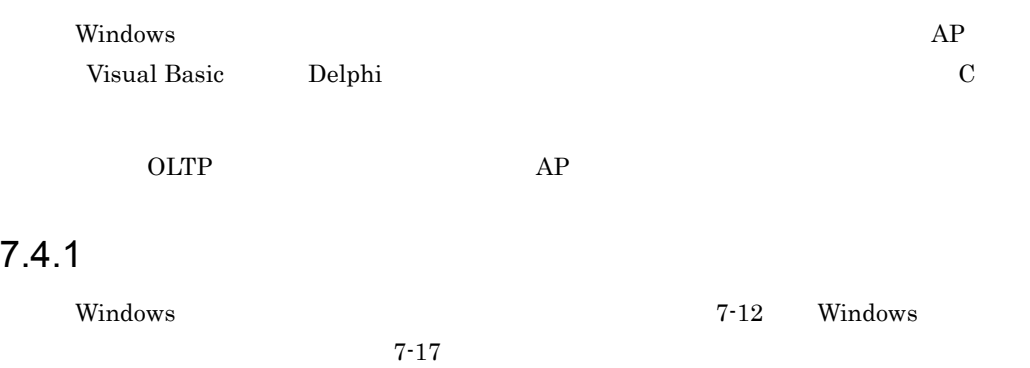

7-12 Windows

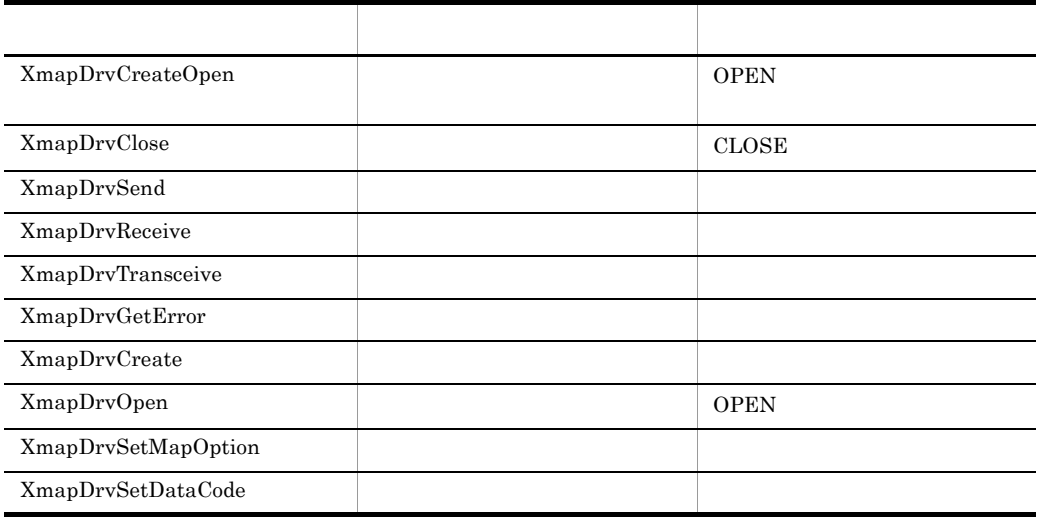

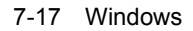

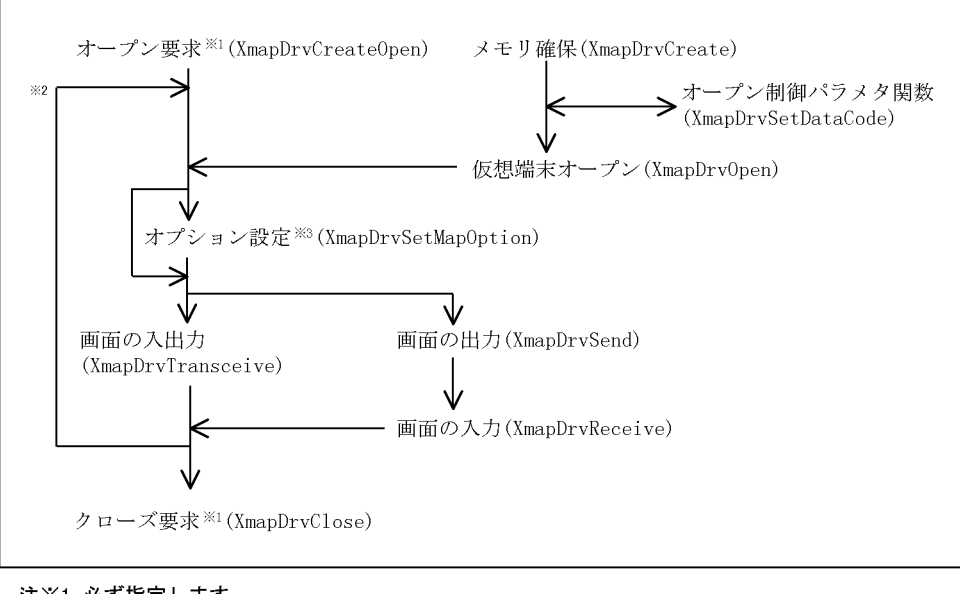

注※1 必ず指定します。 注※2 画面数分を繰り返します。 注※3 マッピングオプション変更時に発行します。

1 XmapDrvCreateOpen

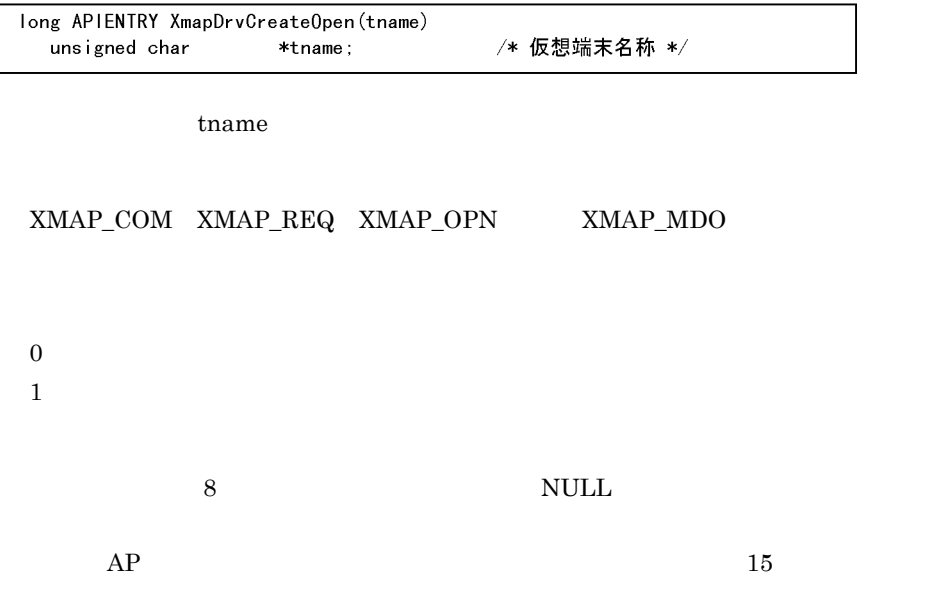

7. AP

 $1\text{F}$ 

2 XmapDrvClose

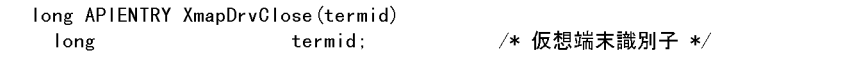

termid :  $t$ 

1.  $\blacksquare$  $2. \text{ XMAP\_COM} \quad \text{XMAP\_Reg} \quad \text{XMAP\_OPN} \quad \text{XMAP\_MDO}$  $\boldsymbol{0}$ 1:異常終了

3 XmapDrvSend

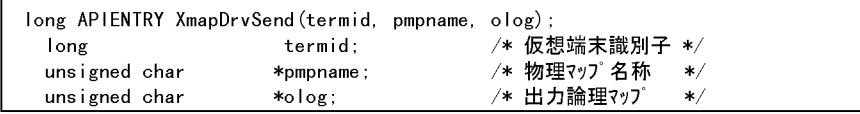

termid pmpname  $\log$ 

 $\overline{0}$ 

ı

 $\,1\,$ 

7. AP

## 4 XmapDrvReceive

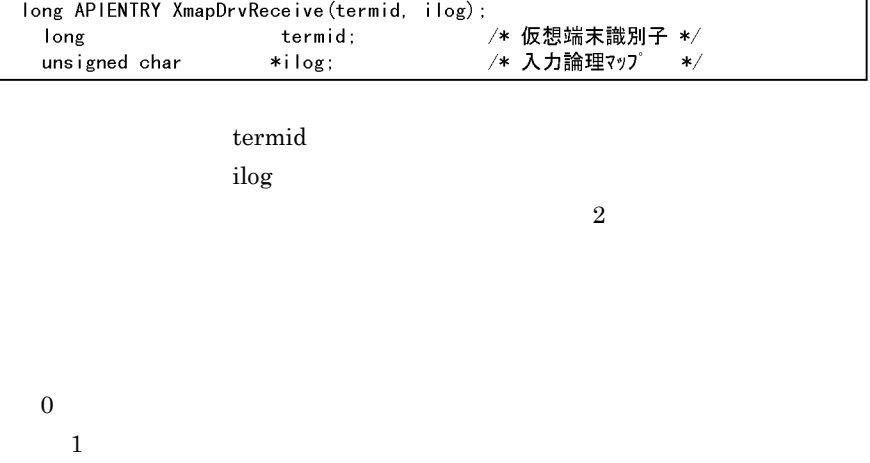

## 5 XmapDrvTransceive

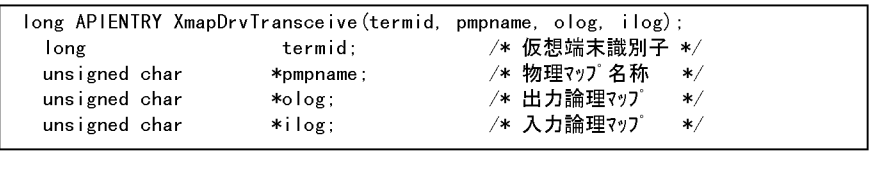

termid pmpname  $\log$  $\log$ 

 $\overline{2}$ 

 $\overline{0}$  $\,1\,$ 

## 6 XmapDrvGetError

long APIENTRY XmapDrvGetError()

 $0 \leq x \leq 0$ 

7 XmapDrvCreate

long APIENTRY XmapDrvCreate()

## $\begin{array}{lll} \texttt{XMAP\_COM} & \texttt{XMAP\_REG} & \texttt{XMAP\_OPN} & \texttt{XMAP\_MDO} \end{array}$

 $\,0\,$ 

 $1$ 

## 8 XmapDrvOpen

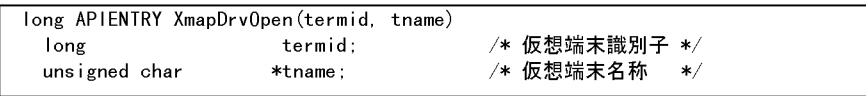

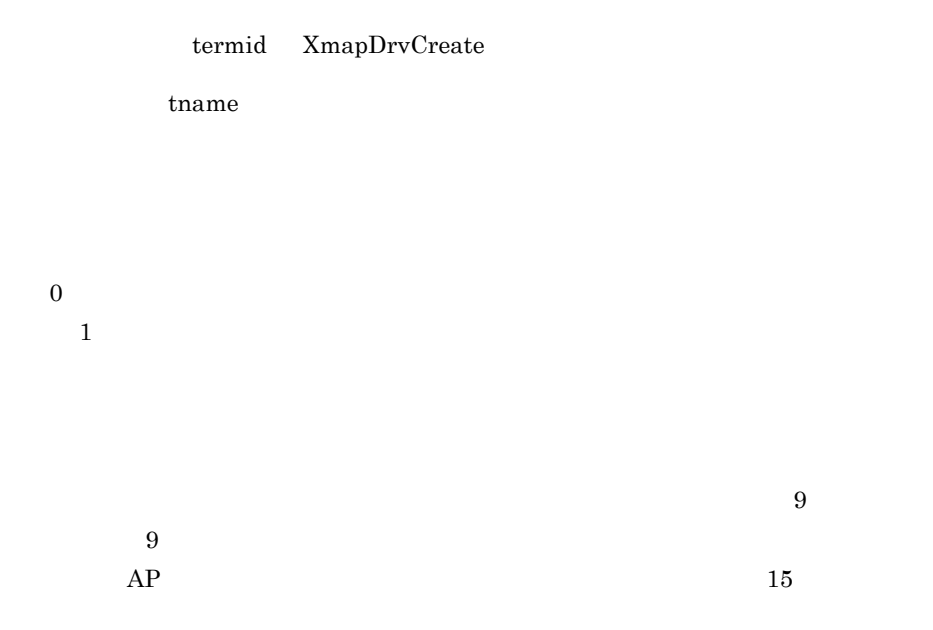

## 9 XmapDrvSetMapOption

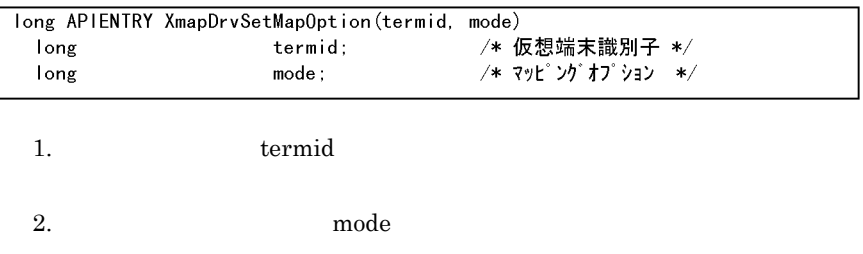

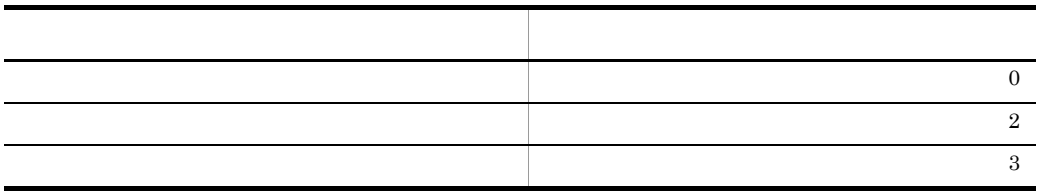

mode  $1.5.3(1)$ 

 $\overline{0}$ 

 $\bf{mode}$ 

## 10 XmapDrvSetDataCode

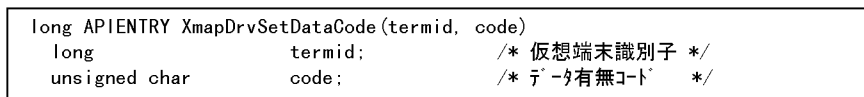

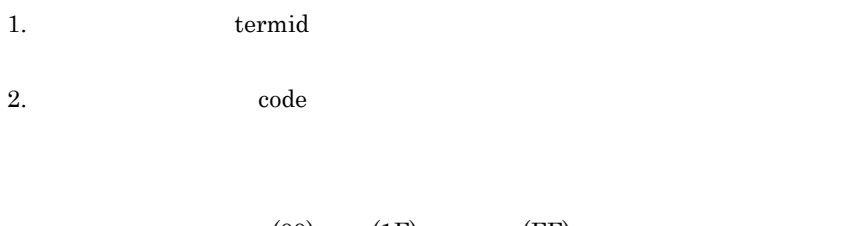

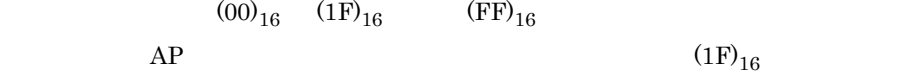

 $\overline{0}$ 

 $1\text{F}$ 

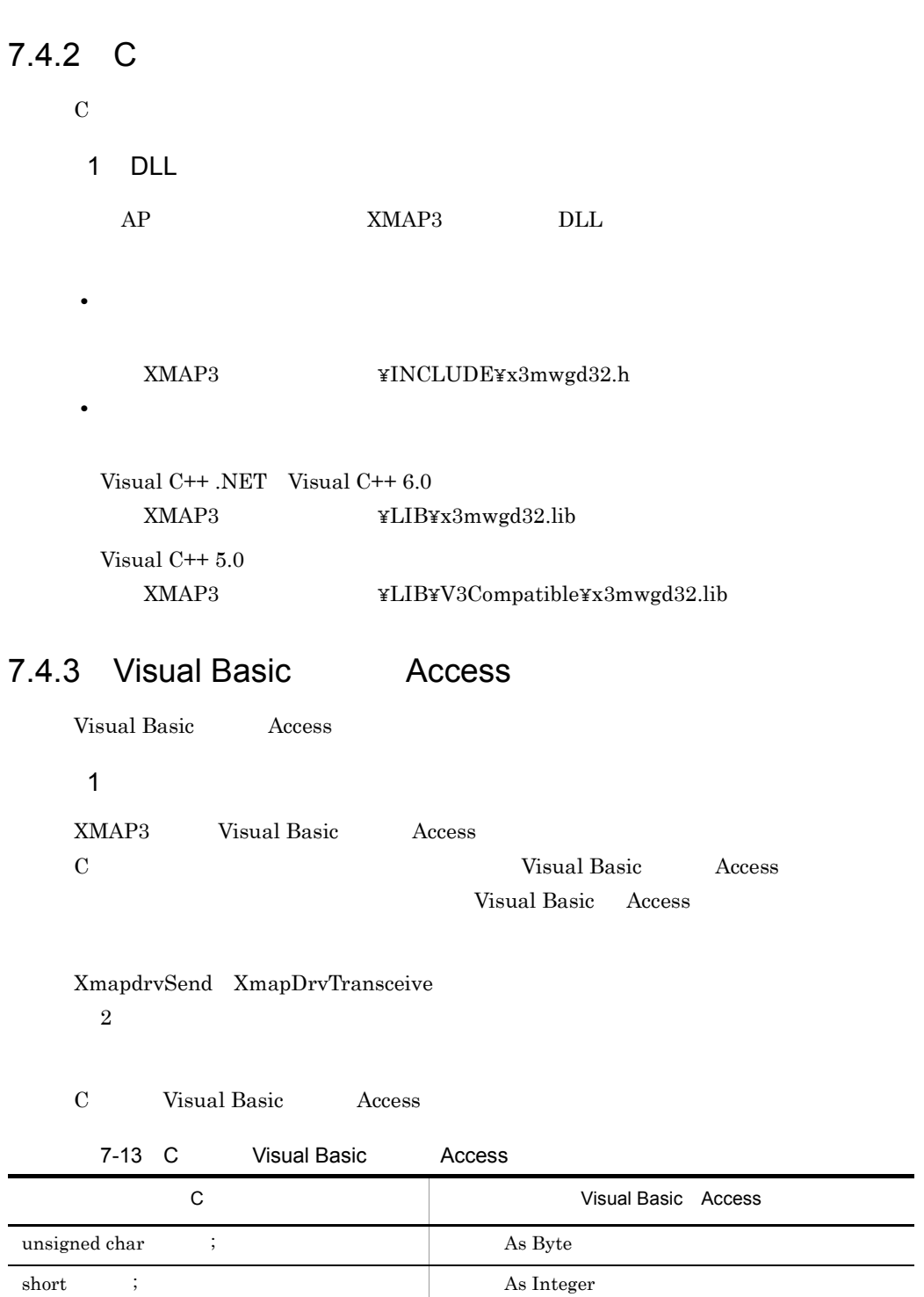

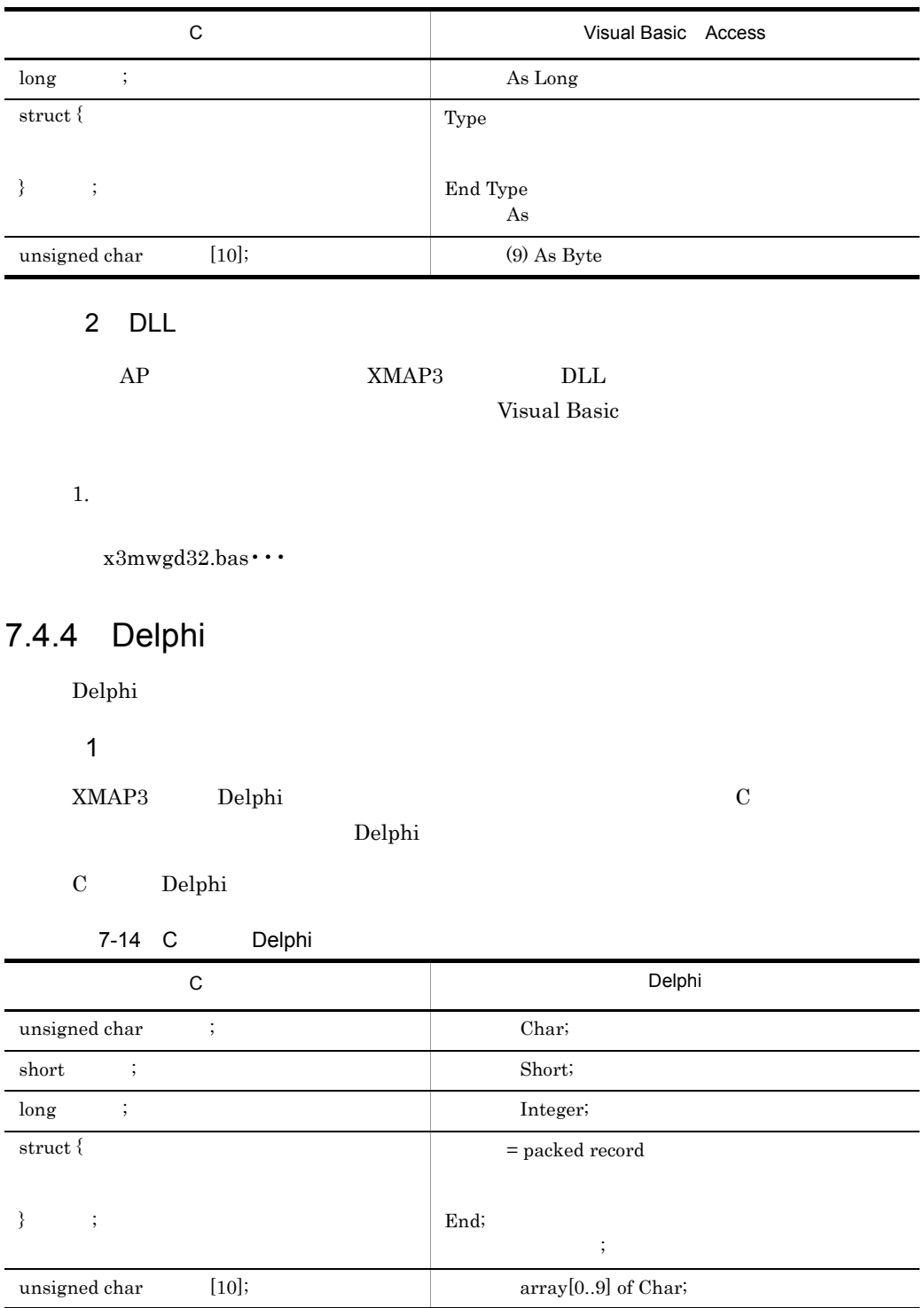

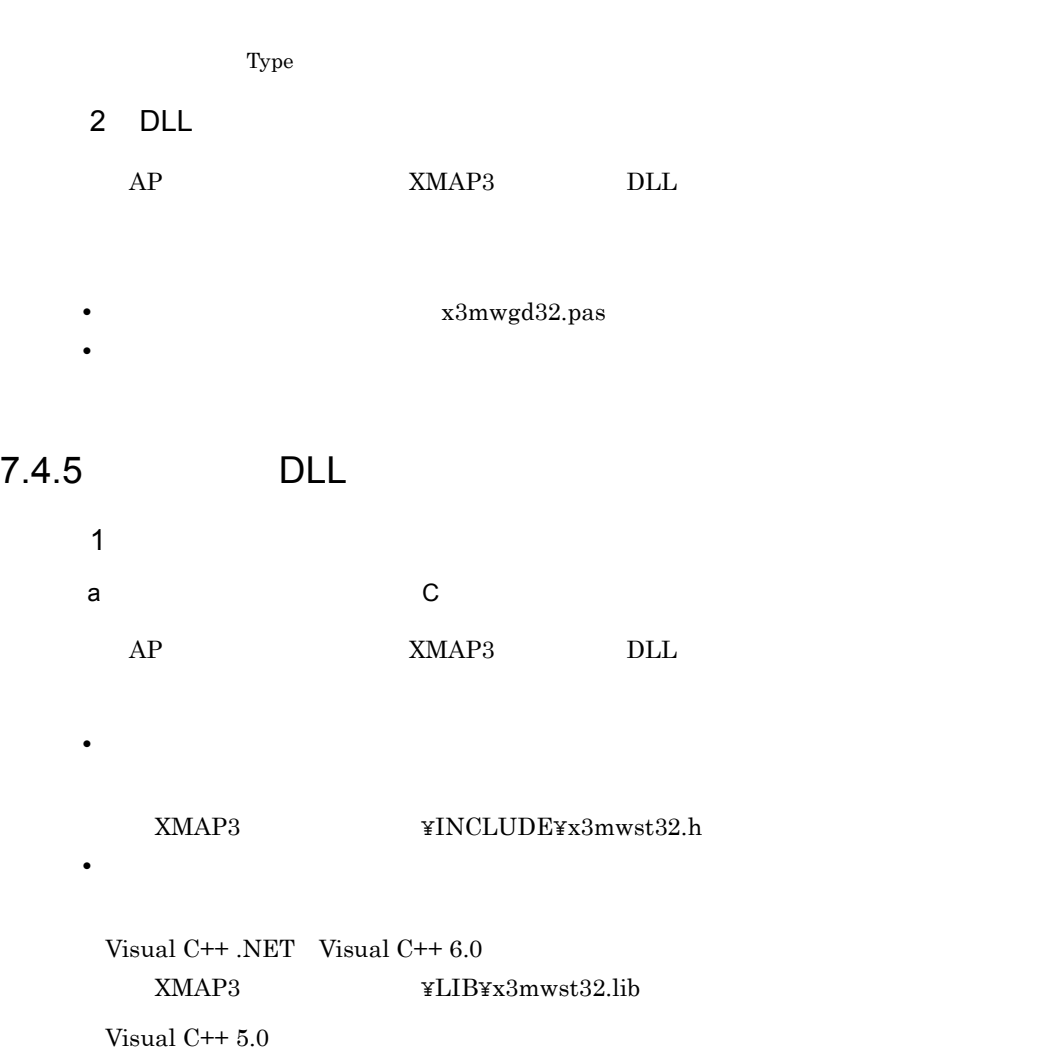

XMAP3 インストール先 ¥LIB¥V3Compatible¥x3mwst32.lib b Visual Basic Access

DLL XMAP3 DLL Visual Basic Access

 $1.$ 

 $x3mwst32.bas\cdots$ 

c Delphi

DLL XMAP3 DLL

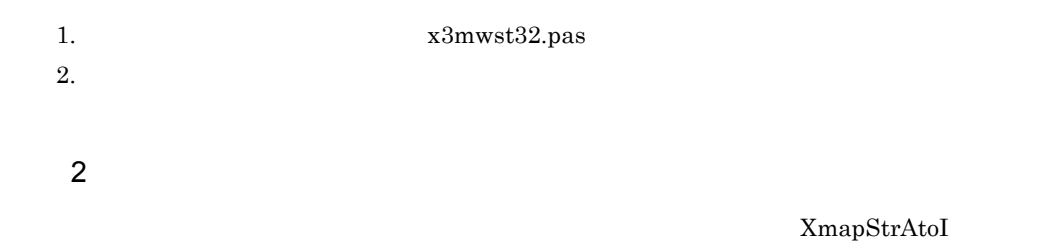

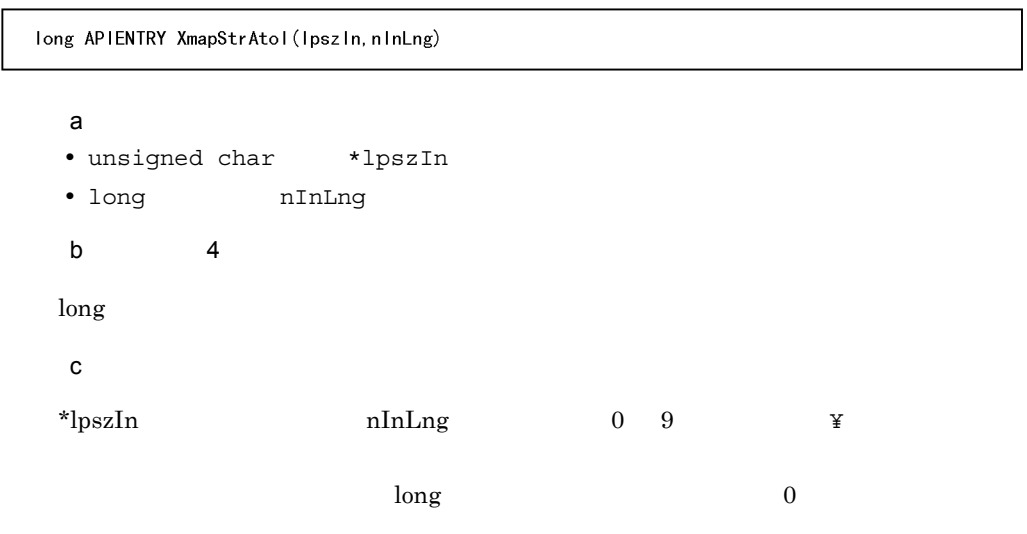

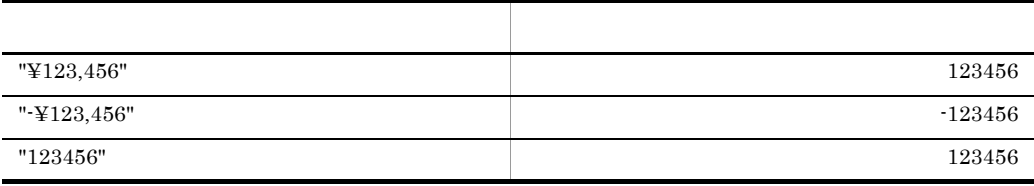

 $3 \thinspace$ 

 $X$ mapStrItoA

long APIENTRY XmapStrItoA(Ipsz0ut, n0utLng, nln, nFormat, cData)

#### $\mathsf{a}$

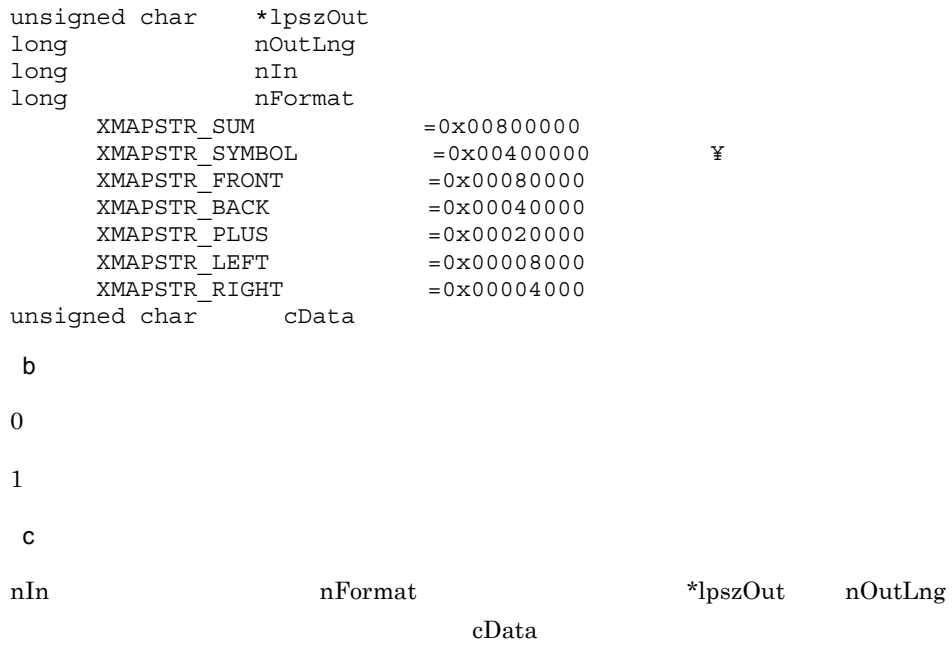

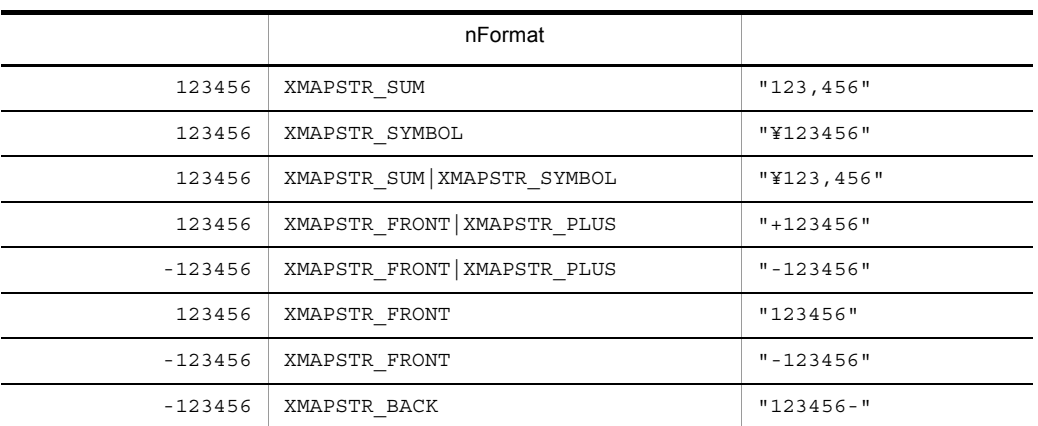

### $nOutLng = 10$   $cData = "$

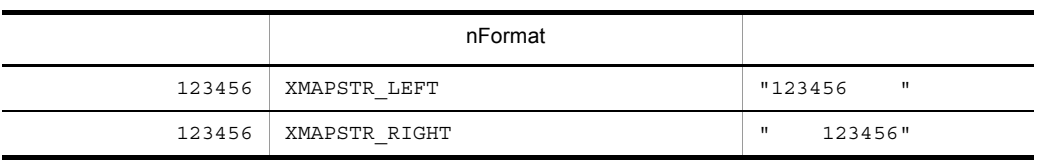

#### XmapStrMoveRight

long APIENTRY XmapStrMoveRight(1psz0ut, n0utLng, 1pszln, nlnLng, cData) a)引数 unsigned char \*lpszOut<br>long nOutLng nOutLng<br>\*lpszIn unsigned char long nInLng unsigned char cData  $\mathsf b$  $\overline{0}$ c) 補足説明 \*lpszIn \*lpszOut nOutLng cData nInLng nOutLng

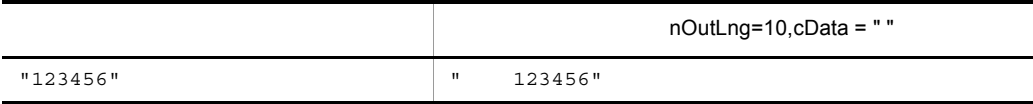

 $5<sub>2</sub>$ 

XmapStrMoveLeft

long APIENTRY XmapStrMoveLeft(1psz0ut, n0utLng, 1pszln, nlnLng, cData)

 $\mathsf{a}$ 

```
unsigned char *lpszOut
long nOutLng<br>unsigned char *lpszIn
unsigned char
long nInLng<br>unsigned char cData
unsigned char
 \mathbf b
```
 $\overline{0}$ 

 $\mathbf c$ 

## $*lpszIn~~*lpszOut~~nOutLng$ cData nInLng nOutLng

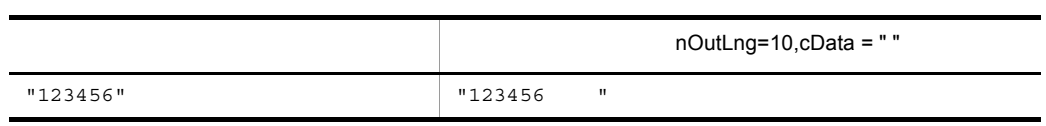

## 7.5 OLTP

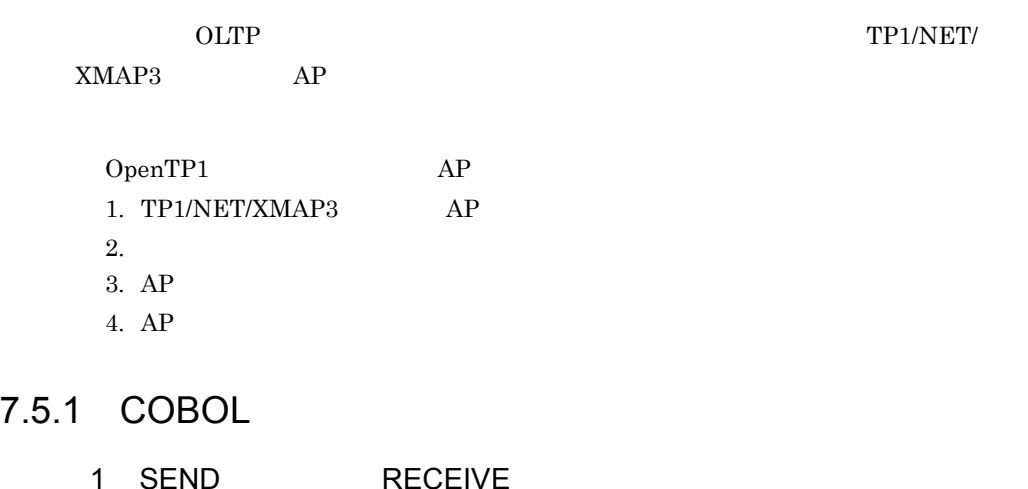

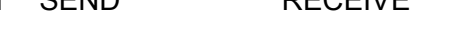

COBOL SEND RECEIVE

a) and when  $\alpha$ 

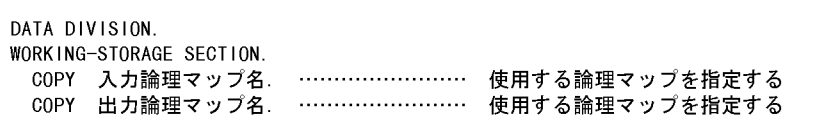

 $\mathsf b$ 

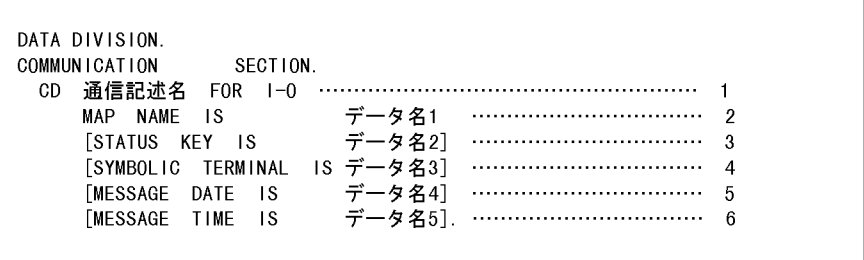

 $1 \hspace{1.5cm} 2$ 1.  $I-O$ 

SEND RECEIVE

 $I-O$  $2.$ SEND RECEIVE 3. SEND RECEIVE TRANSCEIVE SEND RECEIVE TRANSCEIVE 7.2.3(1)(g) STATUS KEY 4. 仮想端末名格納エリア  $\rm SEND$ TP1/NET/XMAP3  $5.$ YYMMDD YY  $2$  MM DD 6. 受信時間格納エリア HHMMSS HH MM: SS: c RECEIVE

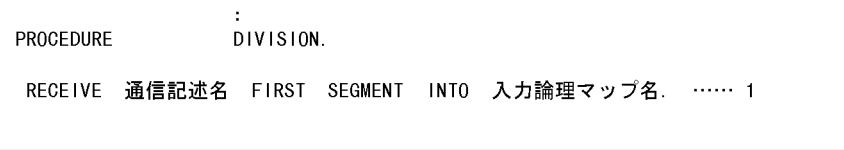

 $1.$ 

#### WORKING-STORAGE SECTION COPY

d SEND

```
PROCEDURE DIVISION.
```
 $1.$  1

ID を含めない名称を指定してください。RECEIVE 文で受信した画面が次画面の場

 $\frac{1}{1}$  $2.$ 

### WORKING-STORAGE SECTION COPY

2 CALL

 $\textsc{COBOL}$  CALL

#### WORKING-STORAGE SECTION COPY

 $7.2.2$ 

COBOL

a) and the contract of the contract of the contract of the contract of the contract of the contract of the contract of the contract of the contract of the contract of the contract of the contract of the contract of the con

TP1/NET/XMAP3

OpenTP1 TP1/NET/XMAP3

**DATA** DIVISION. WORKING-STORAGE SECTION. 01 一意名1. 02 データ名1 PIC X(8). …………………………………………………先頭  $\mathbf{r}$  $\mathbf{r}$ PIC X(8). ………………………………… 9個目 02 データ名2  $\cdot$  $\mathcal{L}$ 01 一意名2.  $\mathcal{L}^{\mathcal{L}}$  $\mathbf{r}$ 02 データ名3 PIC X(8). …………………………………… 3個目  $\mathcal{L}$  $\pm$ 

NET/XMAP3

OpenTP1 TP1/

#### b
CALL
'CBLDCMCF'

 $\mathbb{R}^2$ PROCEDURE DIVISION. MOVE 'RECEIVE ' TO データ名1. ……………………………………………… 1<br>CALL 'CBLDCMCF' USING 一意名1 一意名2 入力論理マップ名. ……… 2

1. 'RECEIVE' 1 'RECEIVE' 1  $\mathbb{1}$ 2. 1 2  $1$ ,  $2$   $1$  $2\,$ 

WORKING-STORAGE SECTION COPY

c) CALL 'CBLDCMCF'

 $\overline{z}$ PROCEDURE DIVISION. 

1. 'REPLY' 1 'REPLY' 1  $\frac{1}{2}$  1  $\frac{1}{2}$   $\frac{1}{2}$  $2.$  'EMI'  $2$  $\frac{2}{3}$   $\frac{1}{1}$   $\frac{9}{2}$  $3.$  3 ID RECEIVE  $3 \t 2 \t 3$ 4. 1 2  $1$  2  $1$  $2\,$ 

WORKING-STORAGE SECTION COPY

 $3 \overline{\phantom{a}}$ COBOL COLTP **TEXAL COBOL TEXAL SULTER**  $-$ OpenTP1 COBOL2002  $-$ Ot COBOL85

## $7.5.2 \quad C$

 $1 \quad C$ 

a) and when  $\alpha$ 

### b OpenTP1

OpenTP1  $\qquad \qquad \text{d}$ cmcf.h #include

 $\sim$ #include <dcmcf.h>  $\sim$
c dc mcf receive

```
long
            action;
long
            commform;
            termnam[9];
char
            mapname [9] ;
char
            rdataleng;
long
            time:
long
int
            ret;
action = DCMCFFRST | DCMCFBUF2;
commform = DCNOFLAGS;
ret = dc_mcf_receive(action,
                      commform.
                      termnam,
                      mapname,
                      (char *)&入力論理マップ名,
                      &rdataleng.
                      入力論理マップ長
                      &time) ;
                   \ddot{\phantom{a}}
```
d dc\_mcf\_reply

```
\ddot{\phantom{a}}action;
long
long
            commform;
            resv01[9];
char
char
            mapname[9];
char
            nextap[9];
            opcd;
long
int
            ret.
action = DCMCFEMI | DCMCFBUF2:commform = DCNOFLAGS:
resv01[0] = 0x00;
: strcpy (mapname, "物理マップ名");
nextap[0] = 0x00;
opcd = DCNOFLAGS;
ret = dc_mcf_reply (action,commform.
                   resv01,
                   mapname,
                    (char *)&出力論理マップ名,
                   出力論理マップ長ー4.
                   nextap,
                   opcd):
                   ł
```
# 7.5.3 AP

 $\Omega$  oltrp

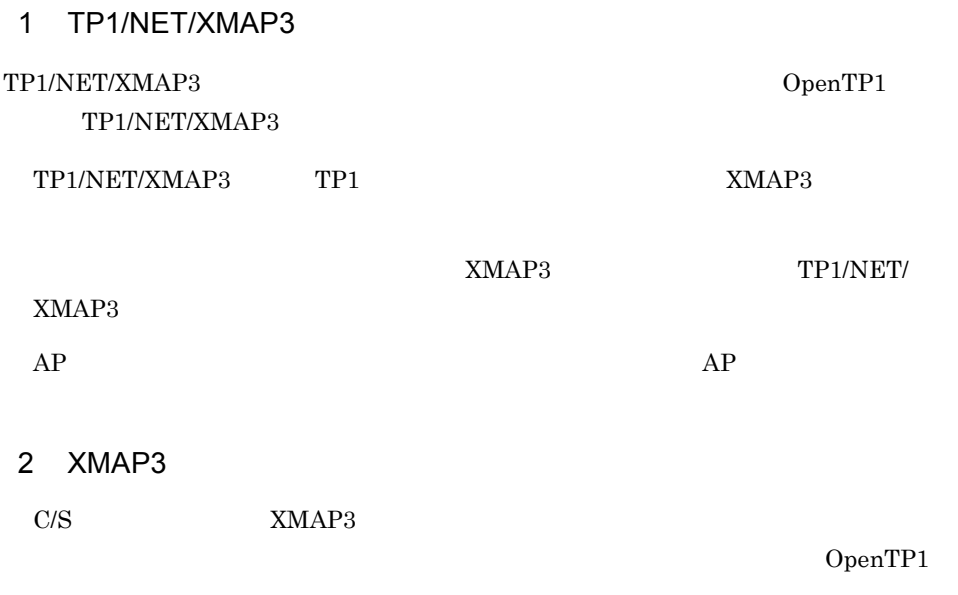

 $\frac{C}{S}$ 

# 8 AP

#### XMAP3

 $AP$ 

 $AP$ 

 $AP$ 

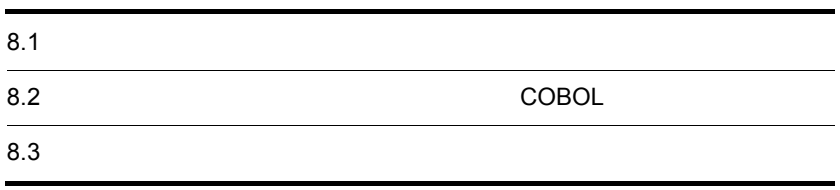

# $8.1$

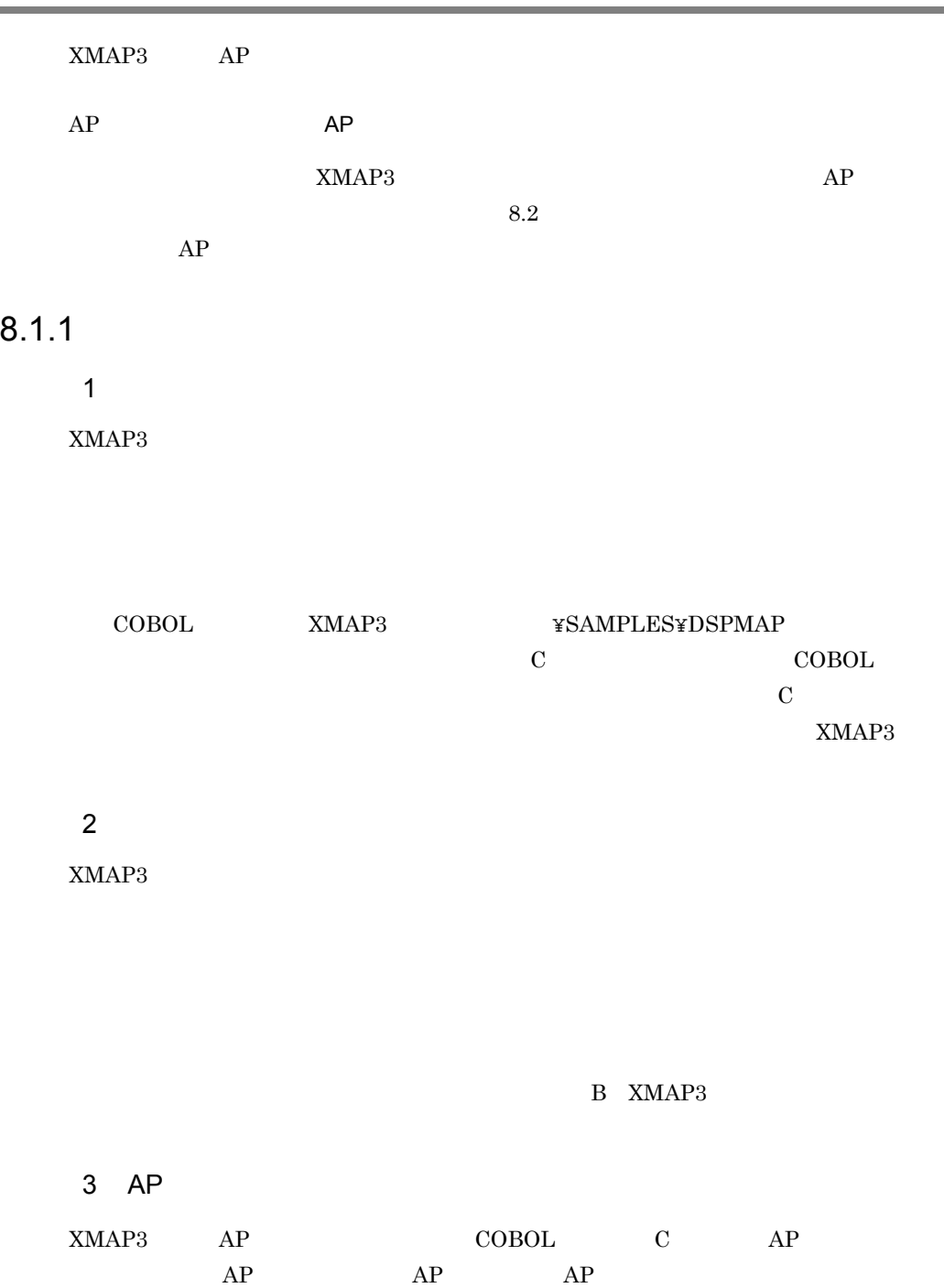

AP パターン

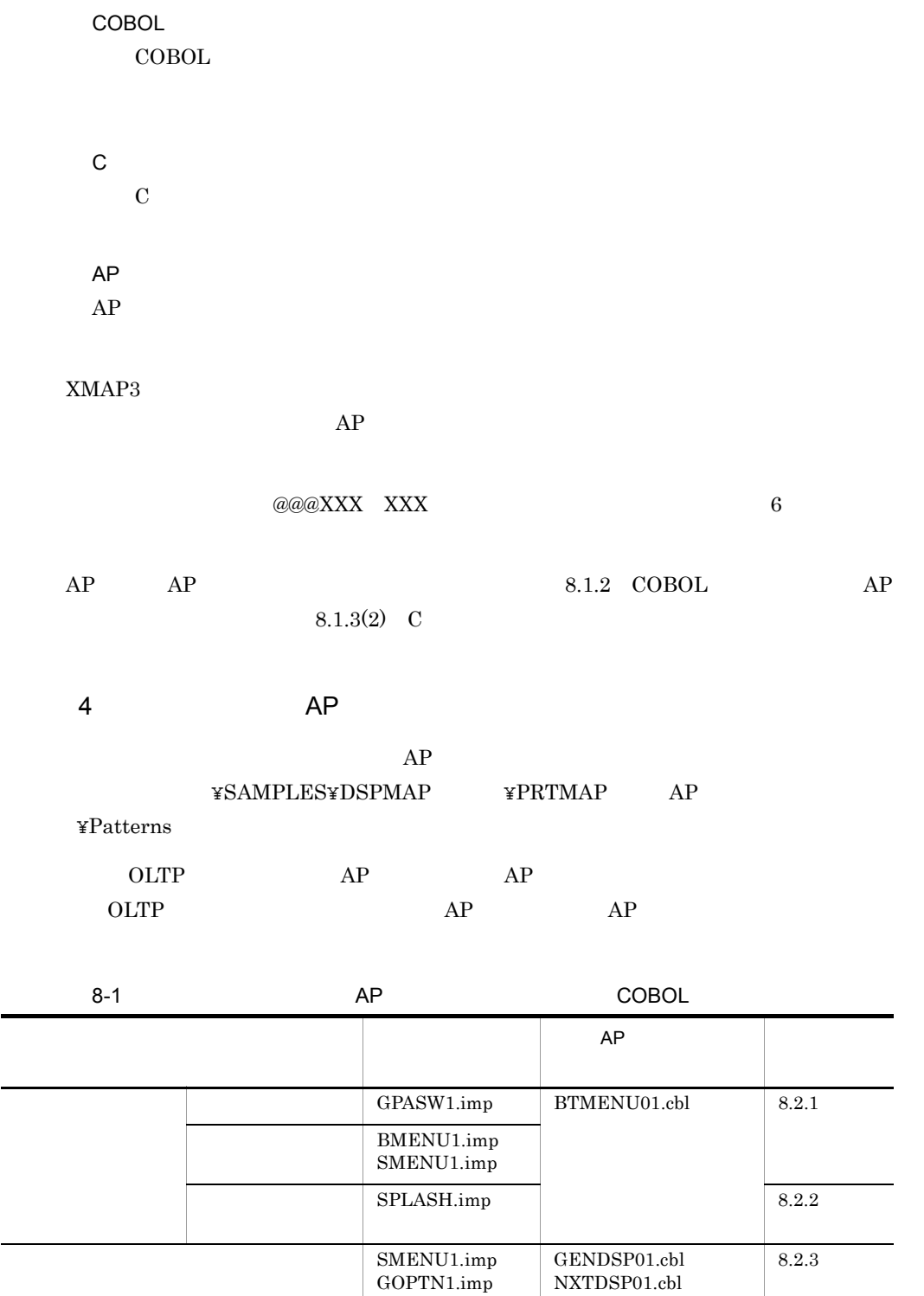

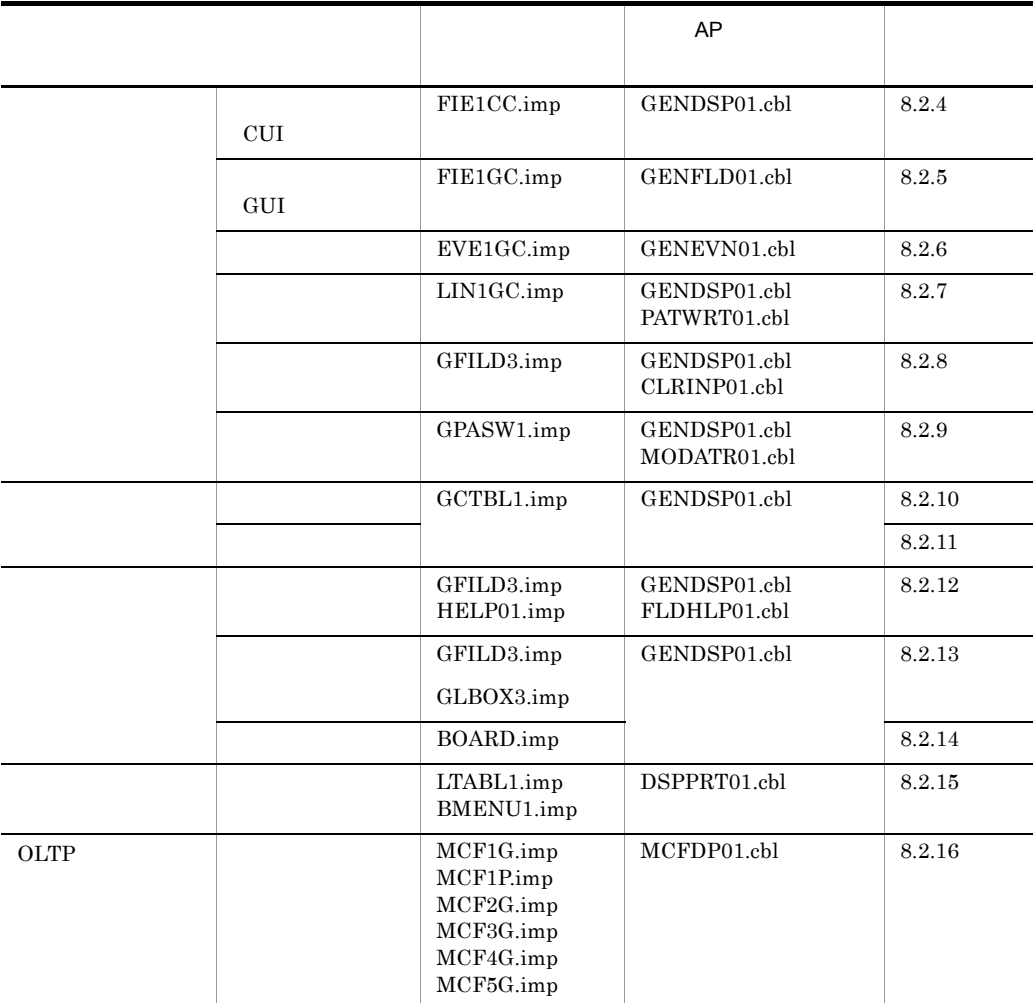

# 8.1.2 COBOL AP

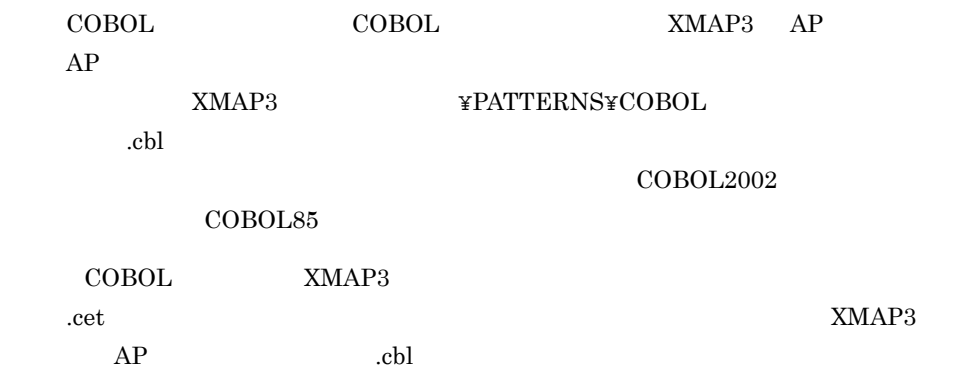

1  $\blacksquare$ 

#### COBOL XMAP3

¥PATTERNS¥COBOL」を指定する。

XMAP3

5. OK

#### COBOL TEST SANDARY TEST SANDARY TEST SANDARY TEST SANDARY TEST SANDARY TEST SANDARY TEST SANDARY TEST SANDARY

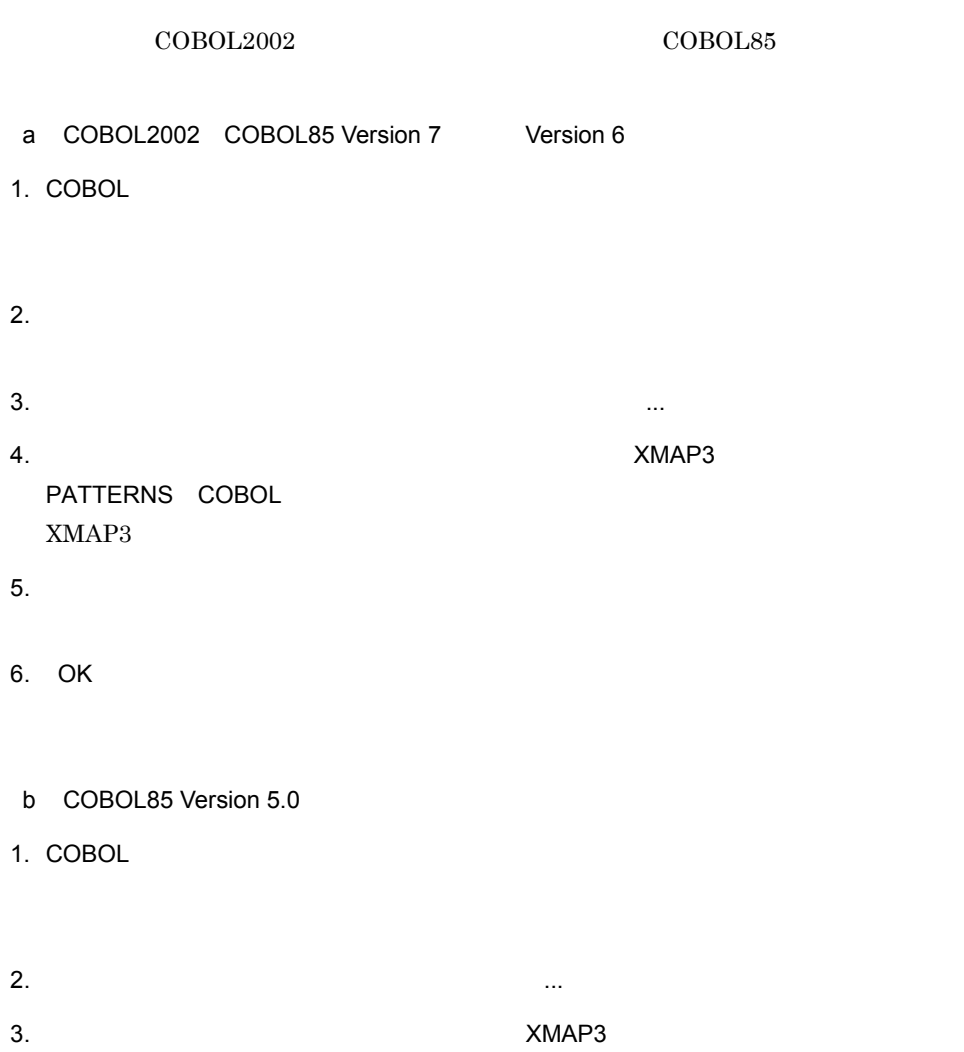

 $4.$ 

 $8.$  AP

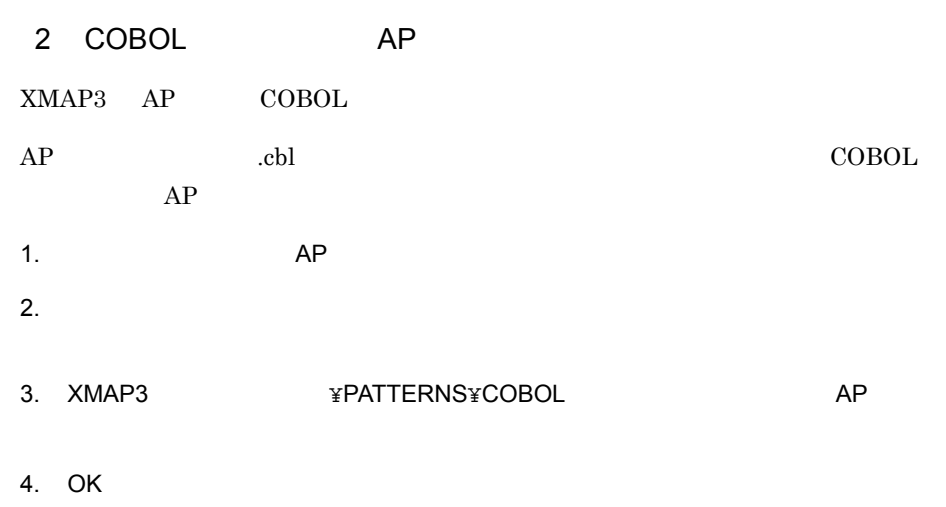

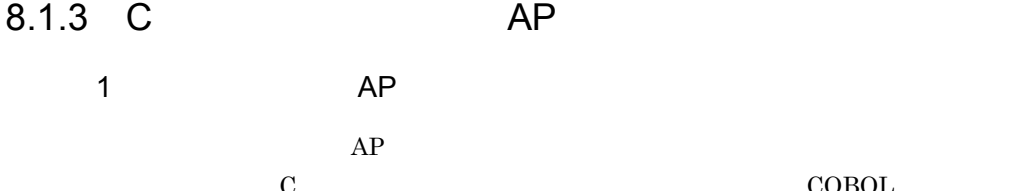

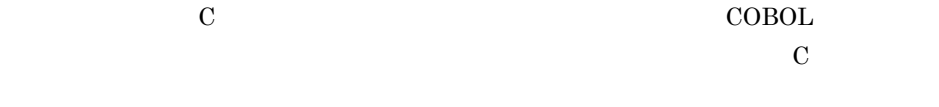

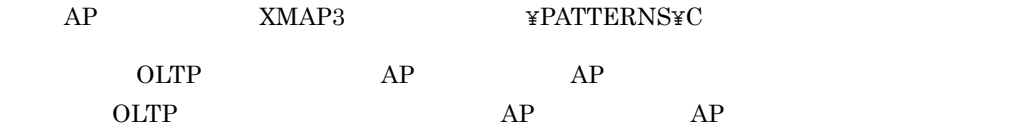

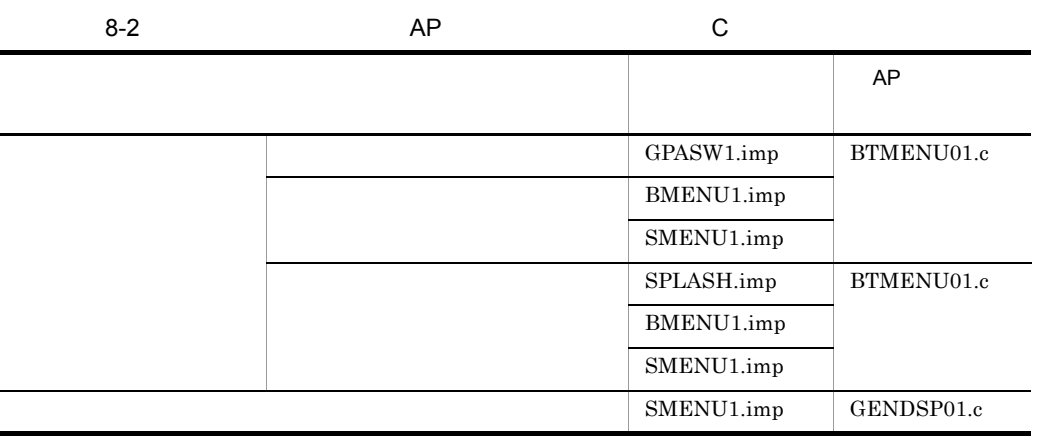

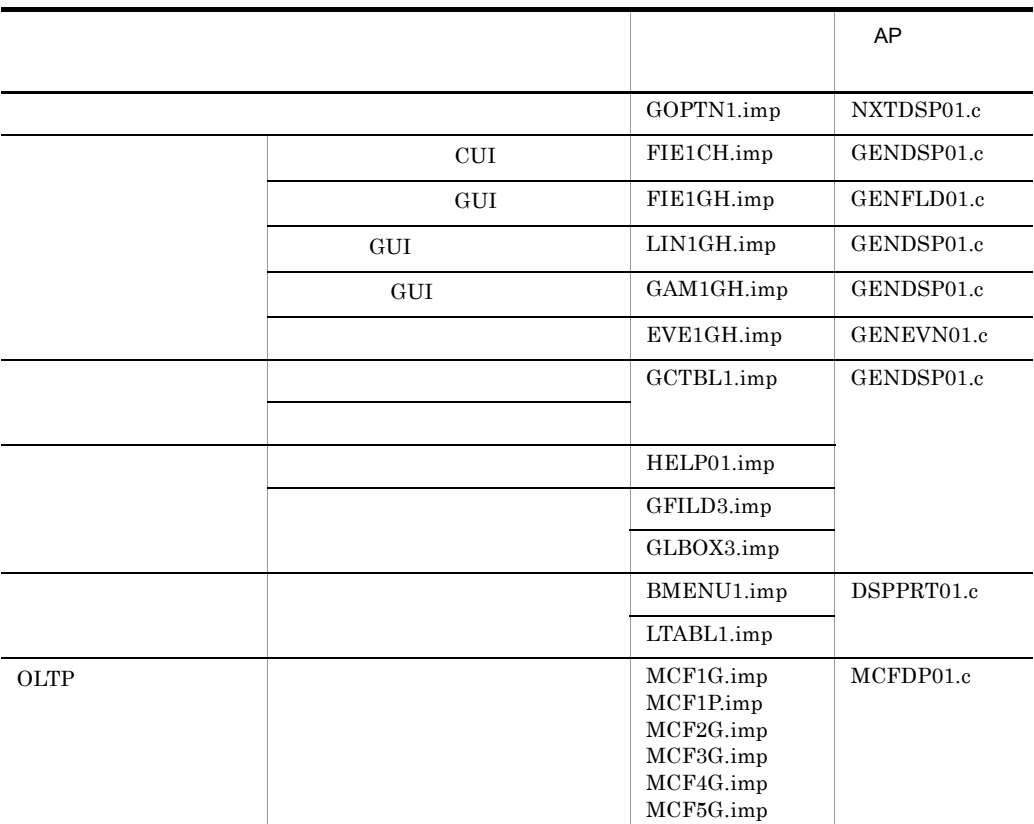

2 C

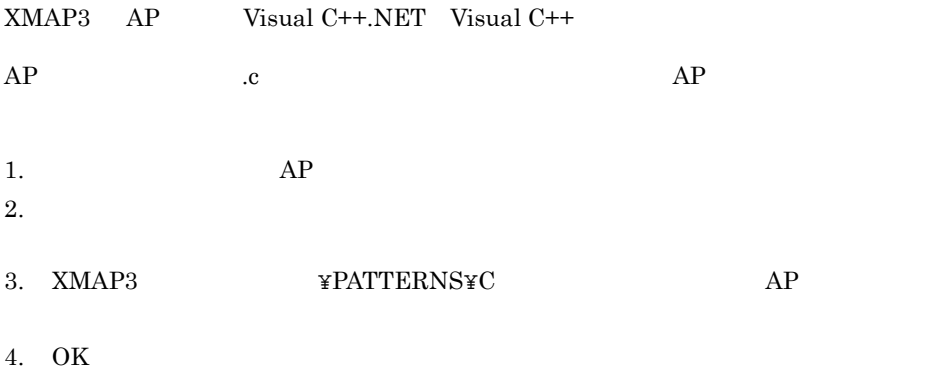

# $8.2$ **COBOL**

#### 8.2.1 BTMENU01

1  $\blacksquare$ 

 $\text{ID}$  and  $\text{ID}$ 

 $AP$ 

8-1 メニュー画面の表示処理

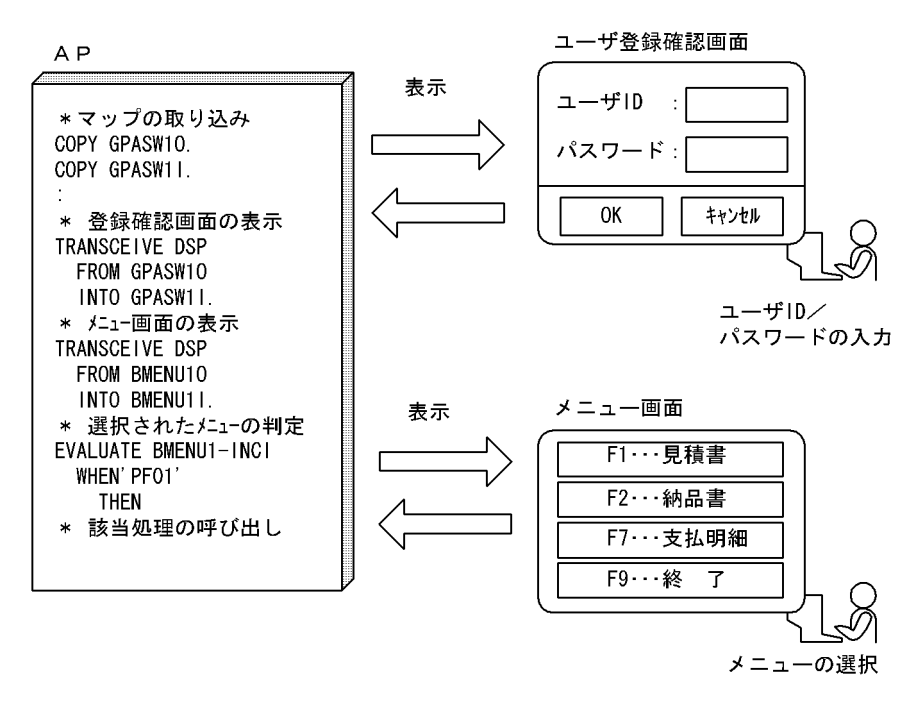

 $2$ 

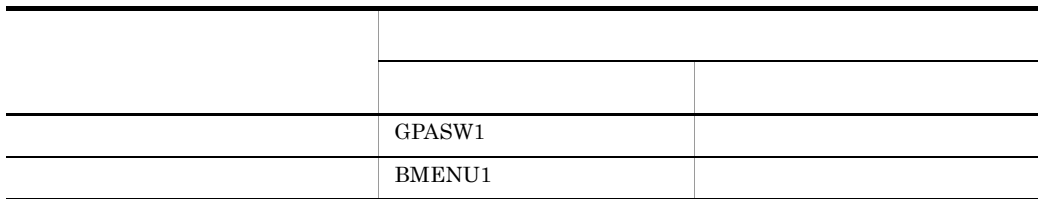

- **•** パスワードを入力する項目の使用目的を「パスワード」と指定すると,パスワード入 • ID  $\blacksquare$  $3$  AP  $AP$   $AP$ • **• AP** BTMENU01 • **• Enter**  $\blacksquare$ **•** メニュー画面からは, F1... 見積書]ボタンまたは[F1]を選んだときの業務の AP  $\text{CALL}$ • **•** *AP*  $AP$  DISABLE  $AP$ • ID  $\blacksquare$ 
	- 4  $\overline{a}$

#### 'MENUOUT.cbl'

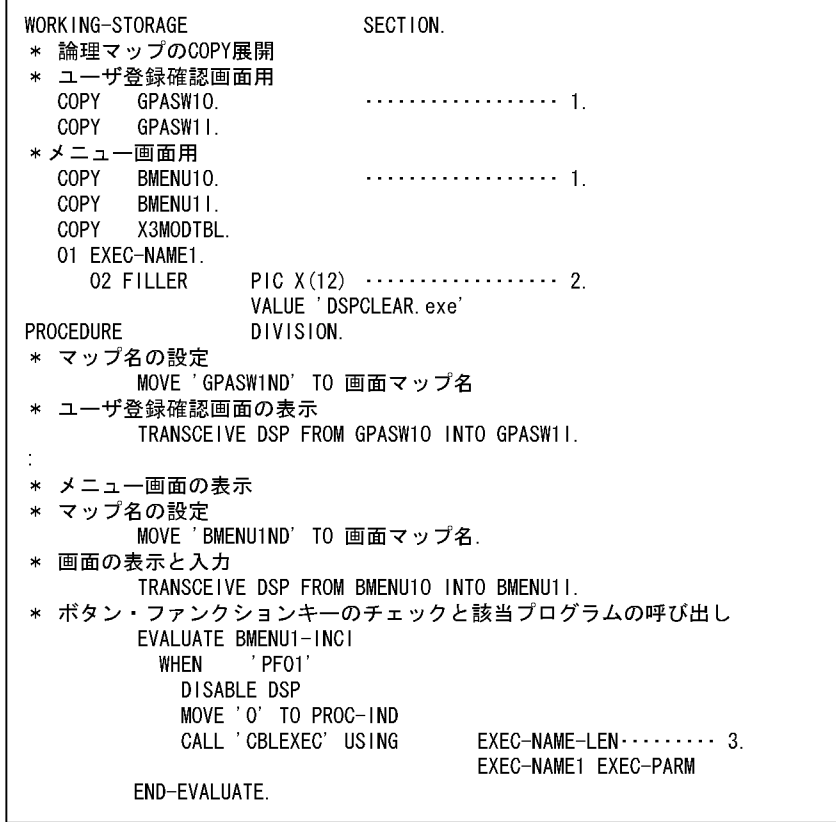

1.

 $" @ @ @ 111' \quad "GPASW1" \qquad @ @ @ 444' \quad "BMEMU1" \qquad$ 

 $2.$ 

'###EXE01.exe' 'DSPCLEAR.exe'

3. CALL AP CALL 'DSPCLEAR.exe'

# 8.2.2 BTMENU01 AP

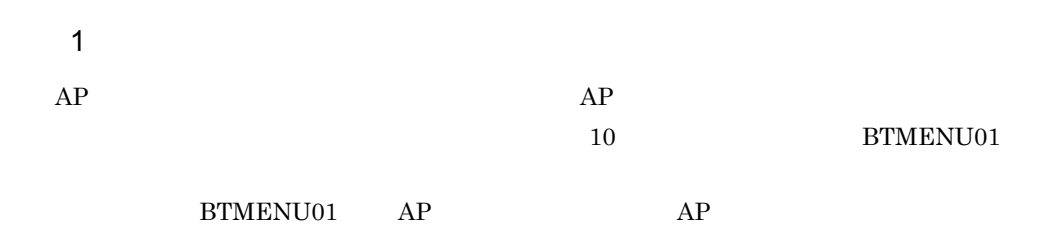

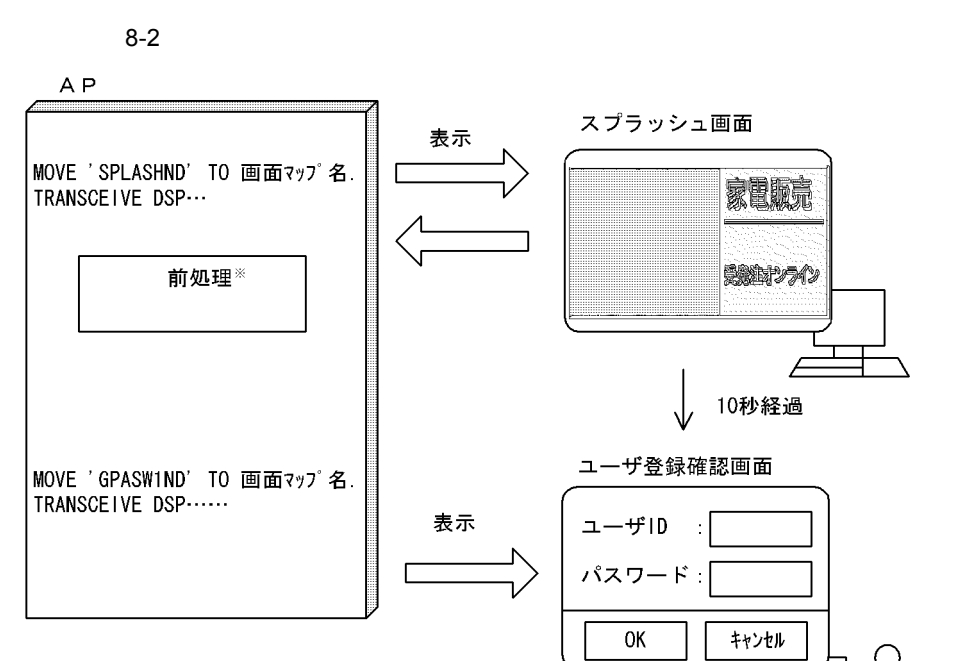

注※ 例題プログラムでは、前処理は省略されています。

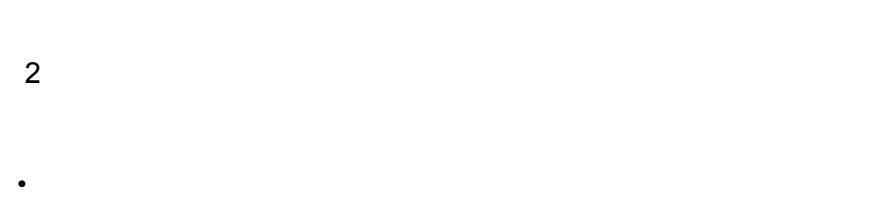

• **•**  $\mathbb{P}^{\mathbb{P}^{\mathbb{P$ • **•**  $AP$ 

3 AP

 $AP$  apertures  $AP$ 

4  $\overline{a}$ 

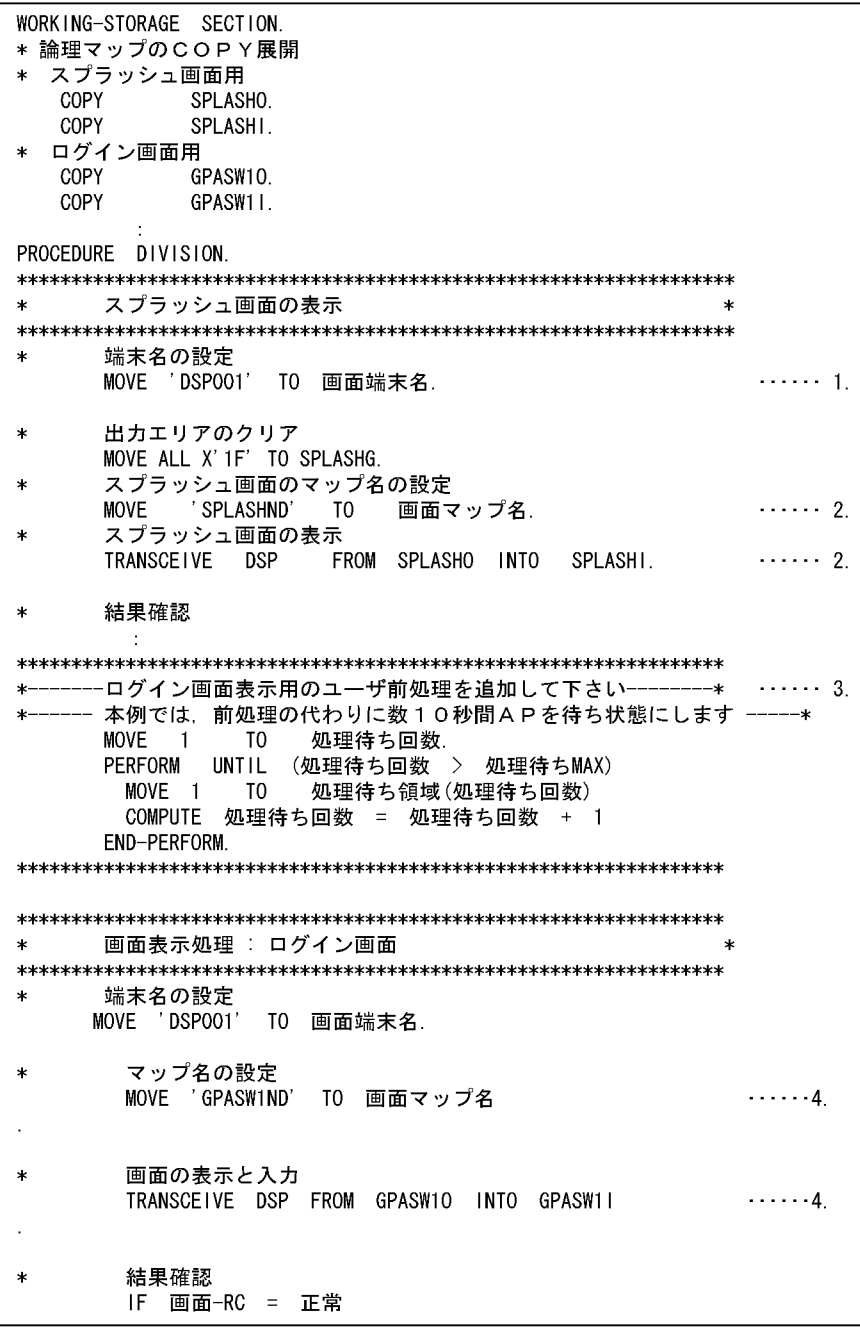

1.  $'DSPO01'$ 

 $2.$ 

 $3.$  $10$ 

 $4.$ 

## 8.2.3 GENDSP01

1  $\blacksquare$ 

 $\overline{\text{OK}}$ 

 $8-3$ 

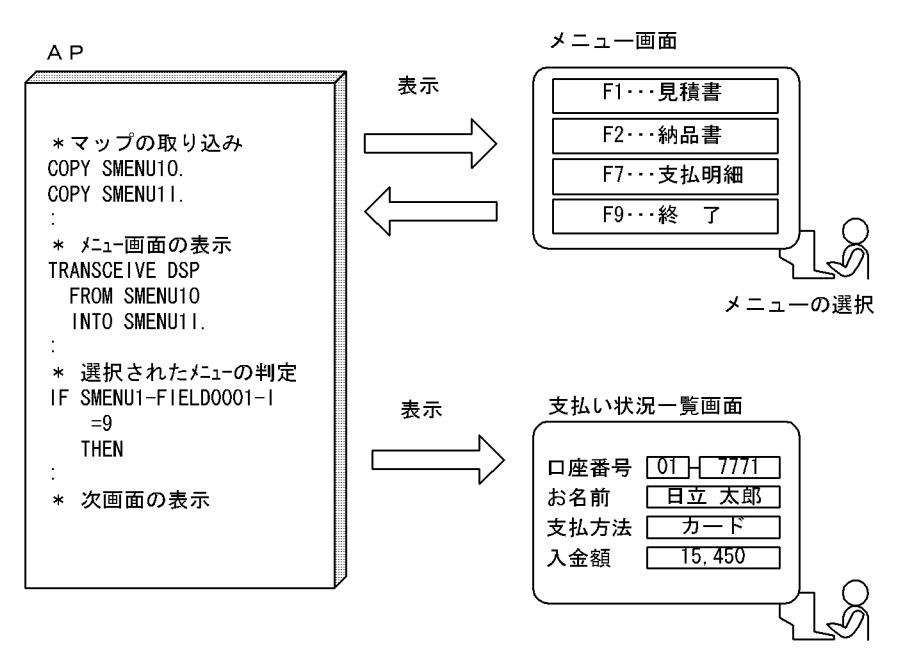

 $2$ 

作成する GUI 画面の基になる定義サンプルを次に示します。

- SMENU1
- GOPTN1

569

# 3 AP  $\begin{matrix} \text{AP} & \text{AP} & \text{AP} \end{matrix}$ • *AP* GENDSP01 • **• AP NXTDSP01**  $AP$ **•** メニュー画面でエラーチェックをするためには,コーディングを追加する必要がある。  ${\rm AP} \qquad \hbox{ 'NXTDSP01'}$ • **•**  $\mathbb{R}$

- **•** <u>The contract of the contract of the contract of the contract of the contract of</u>
- 4  $\overline{a}$ 'OUTDSP01.cbl'

WORK ING-STORAGE SECTION. \* 論理マップのCOPY展開 \* メニュー画面用 COPY SMENU10. COPY SMENU11. \* 支払い状況一覧画面用 COPY GOPTN10.  $\cdots \cdots \cdots \cdots \cdots \cdots \cdots \cdots \cdots \quad \underline{2}$ COPY GOPTN11. COPY X3MODTBL. PROCEDURE DIVISION. \* マップ名の設定 MOVE 'SMENU1ND' TO 画面マップ名 \* メニュー画面の表示 TRANSCEIVE DSP FROM SMENU10 INTO SMENU11. \* 支払い状況一覧画面の表示 \* マップ名の設定 MOVE 'GOPTNIND' TO 画面マップ名. \* 画面の表示と入力 MOVE +0 TO 画面2-フラグ. PERFORM UNTIL 画面2-フラグ = 終了 0R 画面2-フラグ = キャンセル  $0<sup>R</sup>$ 画面1-フラグ = キャンセル TRANSCEIVE DSP FROM GOPTN10 INTO GOPTN11 \* ボタン。ファンクションキーのチェックと該当プログラムの呼び出し EVALUATE GOPTN-INCI WHEN ' ENTER' PERFORM 画面2-セクション **WHEN** ' A002' MOVE キャンセル TO 画面2-フラグ END-EVALUATE. END-PERFORM. \* ----- キャンセルのときの処理を追加 ----- \* 画面1-セクション SECTION. IF SMENU1-FIELD0001-I = 9 **THEN** \* メニュー画面で【F9...終了】が選ばれた場合 MOVE キャンセル TO 画面1-フラグ **ELSE** \* メニュー画面で【F9...終了】以外のメニューが選ばれた場合 MOVE 終了 TO 画面1-フラグ  $END-IF.$ 画面2-セクション MOVE 終了 TO 画面2-フラグ.

1.  $\blacksquare$ 

'@@@555' 'SMENU1' 2. 'GENDSP01' 'NXTDSP01' '@@@666' 'GOPTN1'  $3.$ 

 $8.$  AP

#### 8.2.4 GENDSP01 CUI

1  $\blacksquare$ 

 $8-4$ 

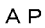

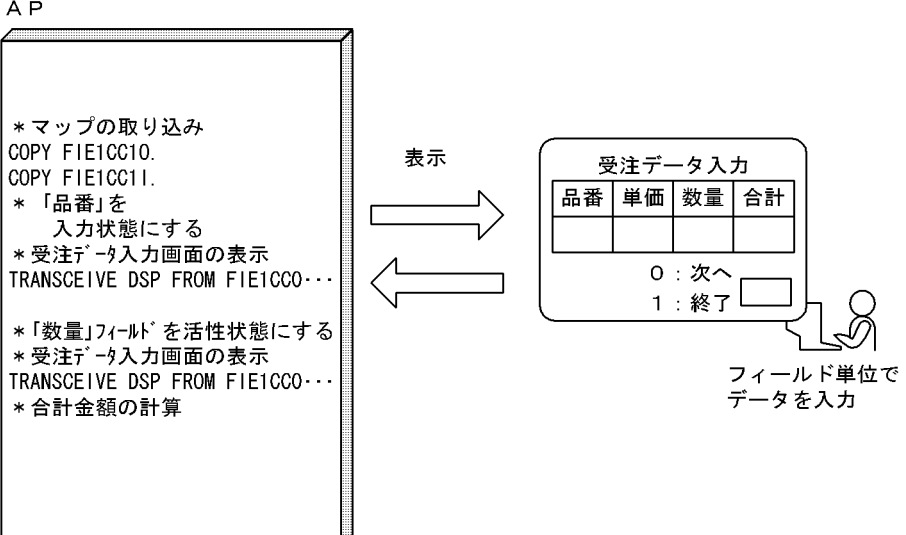

 $2$ 

作成する CUI 画面の基になる定義サンプルを次に示します。

• **•** FIE1CC

• **•**  $\bullet$ 

- **•** 処理済みのフィールドを書き込み禁止状態にするために,すべての入出力フィールド  $AP$ 3 AP
- $AP$   $AP$ • **• AP** GENDSP01  $AP$   $AP$
- **•** フィールド単位で,順にデータ入力,表示処理をする。このとき処理済みのフィール  $AP$
- **•** ファイルの入出力処理は,必要に応じて追加する。
- 4  $\overline{a}$ 'FIELDCC.cbl'

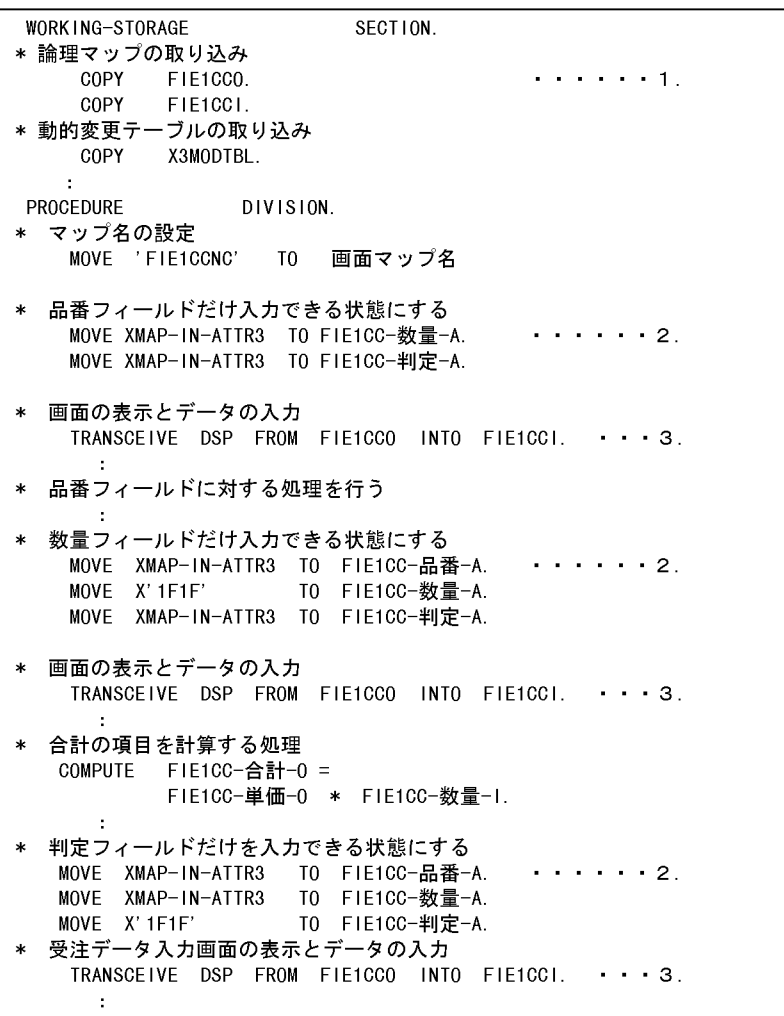

1.  $\blacksquare$  $" @ @ @555" \quad 'FIE1CC" \\$  $2.$  AP  $3.$ 

# 8.2.5 GENFLD01 GUI

1  $\blacksquare$ 

 $AP$ 

 $8-5$ 

A<sub>P</sub>

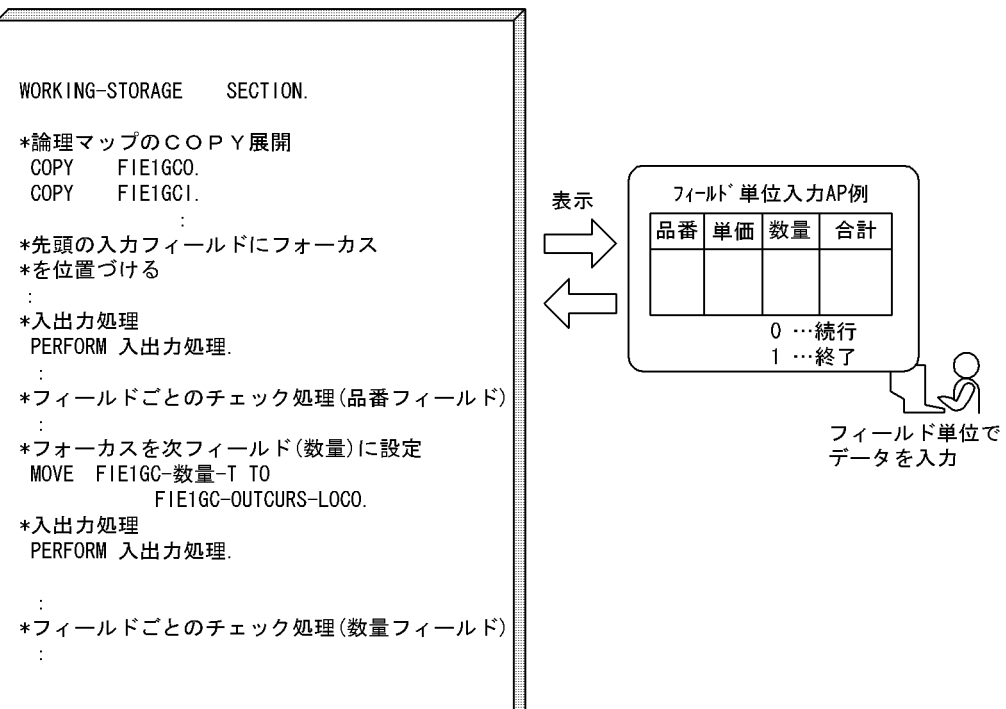

 $2$ 

作成する GUI 画面の基になる定義サンプルを次に示します。

**•** フィールド単位入力画面の定義サンプル:FIE1GC

• **•**  $\blacksquare$ 3 AP

 $AP$   $AP$ 

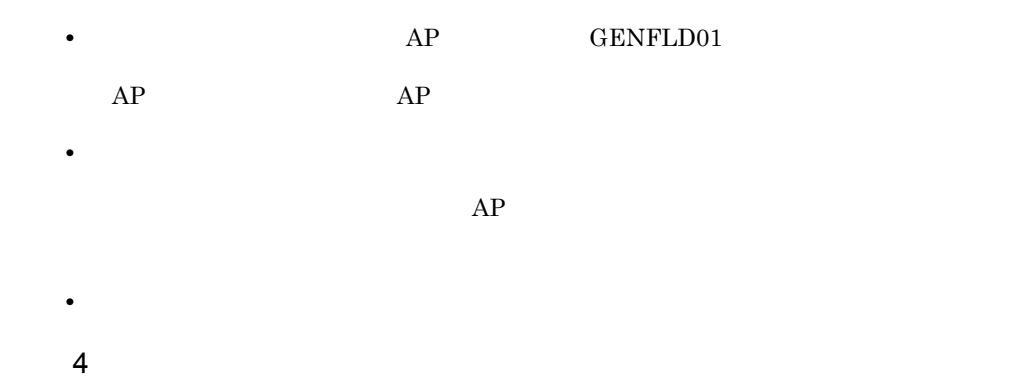

#### 'FIELDGC.cbl'

WORKING-STORAGE SECTION. 論理マップの取り込み  $\star$ COPY FIE1GCO.<br>COPY FIE1GCI.  $\cdots$  1. \* 動的変更テーブルの取り込み -- "XMAP3インストール先¥INCLUDE"にあります COPY X3MODTBL.  $\ast$ PROCEDURE DIVISION. \*\*\*\*\*\*\* マップ名の設定 \*\*\*\*\*\* MOVE 'FIE1GCND' TO 画面マップ名.  $\ast$ \*\*\*\*\*\*\* 品番フィールドのみを入力可能状態にする \*\*\*\*\*\* MOVE FIE1GC-品番-T TO FIE1GC-OUTCURS-LOCO. · · · · 2.  $\ast$ \*\*\*\*\*\*\* 画面の表示と入力 \*\*\*\*\*\* PERFORM 画面入出力.  $\ast$ \*\*\*\*\*\*\* 品番処理のチェック処理 \*\*\*\*\*\*  $\cdot \cdot \cdot 3$ . \*------ ユーザ任意のチェック処理を追加します -----\*  $\ast$ \*\*\*\*\*\*\* 数量フィールドのみを入力可能状態にする \*\*\*\*\*\* MOVE FIE1GC-数量-T TO FIE1GC-OUTCURS-LOCO.  $\cdots$  4. \*\*\*\*\*\*\* 画面の表示と入力 \*\*\*\*\*\* PERFORM 画面入出力.  $\ast$ \*\*\*\*\*\*\* 数量処理のチェック処理 \*\*\*\*\*\*\*\*\*\*\*\*\*\*\*\*\*\*\*\*\*\*\* \*------ ユーザ任意のチェック処理を追加します -----\*  $\sim$ 画面入出力 SECTION. \*\*\*\*\*\*\* 画面の表示と入力 \*\*\*\*\*\*  $\cdot \cdot \cdot 5$ . TRANSCEIVE DSP FROM FIE1GCO INTO FIE1GCI.  $\mathcal{L}$ 

577

 $EVE1GC$ 

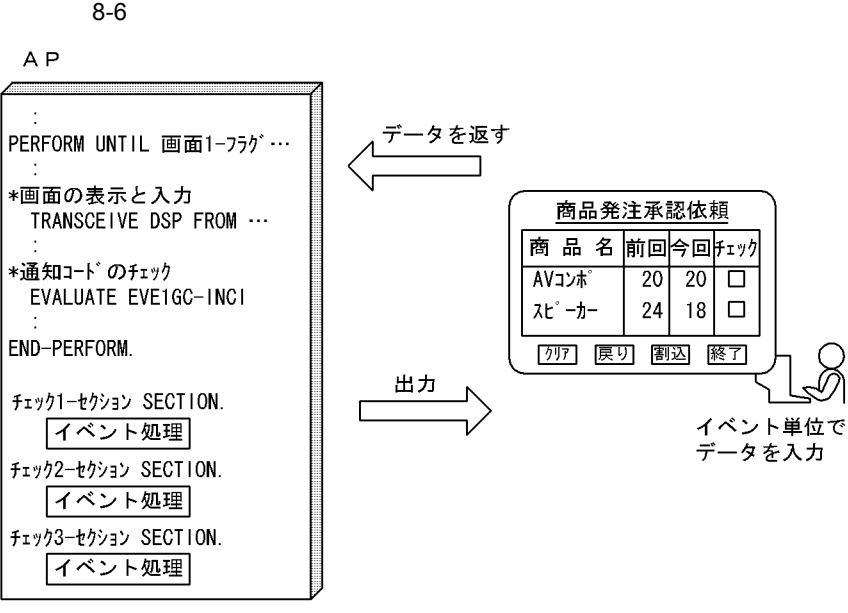

作成する GUI 画面の基になる定義サンプルを次に示します。

 $2$ 

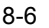

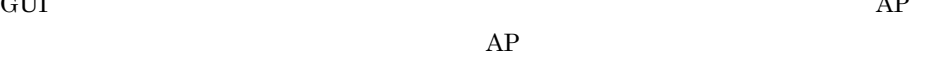

1  $\blacksquare$ 

1.  $\blacksquare$ 

 $5.$ 

'@@@FFF' 'FIE1GC'  $2.$ 

 $4.$ 

 $3.$ 

8.2.6 GENEVN01 GUI

 $GUI$ 

- **•**  $\overline{a}$ 3 AP
- $\begin{matrix} \text{AP} & \text{AP} \end{matrix}$ • **• AP** GENEVN01  $AP$   $AP$
- **•** イベントごとの処理のセクションを作成する。 • **•**  $AP$
- 4  $\overline{a}$ 
	- 'EVENTGC.cbl'

```
002100 WORKING-STORAGE SECTION.
002200*
003900*
          論理マップの取り込み
004000
         COPY EVE1GCO.
004100
         COPY
               EVE1GCI.
004200*
004300* 動的変更テーブルの取り込み --"XMAP3インストール先¥INCLUDE"にあります
004400
          COPY X3MODTBL.
004500*
           \sim006000 PROCEDURE DIVISION.
006100
008700******* マップ名の設定 *****
         MOVE 'EVE1GCND' TO 画面マップ名. · · · 1
008800
008900
009000
         MOVE
                +0 TO 画面 1-フラグ.
          PERFORM UNTIL 画面1-フラグ = 終了 OR
009100
009200
                画面1-フラグ = キャンセル
009300
009400****** 画面の表示と入力 *****
009500
           TRANSCEIVE DSP FROM EVE1GCO INTO EVE1GCI · · · 2
009600
010700* イベント通知コードとして格納される値により処理を振り分ける
                                                 \ast010800*
           イベント定数 ---> トグルフィールドからのイベント
                                                  \ast010900*
                            フィールドごとのルーチンへ
                                                  \ast011000*
           INC定数
                      ---> ボタン・PFキーからのイベント
                                                  \ast011100*
                            該当する処理へ
011300
       EVALUATE EVE1GC-INCI
          WHEN EVE1GC-チェック-V
011400
                                             \cdots 3
011500**-------- トグルフィールドからのイベント ------
             PERFORM フィールドーイベント処理
011600
011700*
011800**-------- ボタン・PFキーからのイベント -------------
           WHEN 'PF04'
                                             \cdot \cdot \cdot 4011900
             MOVE 終了
012000
                         TO 画面1−フラグ
012100
            WHEN ' PF03'
012200
             MOVE キャンセル TO 画面1-フラグ
012300
            WHEN ' PFO2'
                        T0 画面 1-フラグ
012400
             MOVE 終了
013600
            WHEN OTHER
013700
             CONTINUE
013800
          END-EVALUATE
013900
014000
          END-PERFORM.
014100
           \mathcal{L}^{\pm}(続く)
```

```
(続き)
```

```
015400*
015500**--- 各オブジェクトごとの処理 ---
016000 フィールドーイベント処理 SECTION.
016100
016700****** トグルフィールドのカーソル定数を判定 *********************
         EVALUATE EVE1GC-INCI
016800
          WHEN EVE1GC-チェック-T(01)
016900
           PERFORM
                 チェック1ーイベント処理
017000
          WHEN EVE1GC-チェック-T (02)
017100
           \sim018900
         END-EVALUATE.
019000
019100 フィールドーイベント処理-END.
019200
         EXIT.
019300
019500*
       チェックを判定して発注承認を行う 一チェック1ー
                                            \ast019600***\{{\color{red}{{\color{red}{\lambda}}}}\}019700 チェック1-イベント処理 SECTION.
                                    \cdot \cdot \cdot 5019800
         トグルフィールドがチェックされたかの判定
019900*
         IF EVE1GC-チェック-I(1) = '01'
020000
020100
         THEN
020200
           MOVE N'発注'
                      T<sub>0</sub>EVE1GC−チェック結果−0(1)
020300
         ELSE
020400
          MOVE ALL SPACE TO EVE1GC-チェック結果-0(1)
020500
         END-IF.020600
020700*----- ユーザ処理の追加 --
020800
020900 チェック1-イベント処理-END.
021000
        EXIT.
023000*
023200*** 以下, トグルフィールドの個数分, 処理を繰り返して下さい **
```
1.  $\blacksquare$ '@@@EEE' 'EVE1GC'  $2.$  $3.$  $4.$ ーンクライト<br>INC  $5.$ 

## 8.2.7 GENDSP01

1  $\blacksquare$ 

 $\mathbf 1$ 

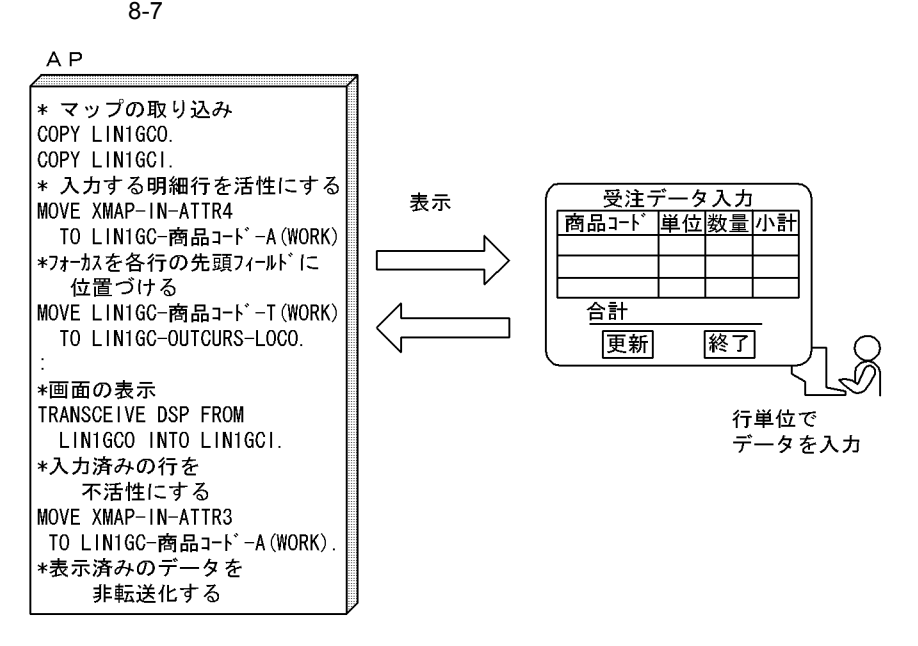

 $2$ 

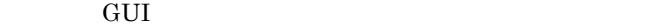

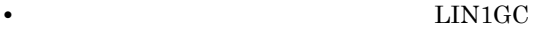

**•** すべての入出力フィールドに「入力不可―標準表示」の表示属性を指定する。

• **•** *AP*  $AP$ 

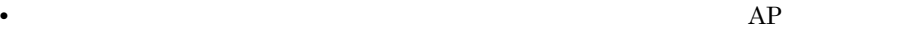

# 3 AP 作成する AP の基になる AP パターンと AP 部品を次に示します。 • *AP* GENDSP01 • **•** *•**AP* PATWRT01  $AP$   $AP$ • **1** • **2 2 •** ファイルの入出力処理は,必要に応じて追加する。 4  $\overline{a}$

#### 'LINEGC.cbl'

```
WORKING-STORAGE
             SECTION.
     論理マップのCOPY展開
\astLIN1GCO.
                                     \cdots 1
     COPY
     COPY
          LIN1GCI.
* 動的変更テーブルのCOPY展開
     COPY X3MODTBL.
PROCEDURE
            DIVISION.
     端末名の設定
     MOVE 'DSP001' TO 画面端末名.
     出力エリアのクリア
\starMOVE ALL X'1F' TO LIN1GCG.
******
     MOVE 1 TO WORK.
     PERFORM UNTIL ( WORK > GYO-CNT )
     入力する明細行の入力フィールドを活性とする
                                      \cdots 2
\astMOVE XMAP-IN-ATTR4 TO LIN1GC-商品コード-A(WORK)
      MOVE XMAP-IN-ATTR4 TO LIN1GC-数量-A(WORK)
     フォーカスの設定(各行の先頭フィールドに設定)
                                      \cdot \cdot \cdot \cdot \cdot \cdot \cdot\astMOVE LIN1GC-商品コード-T(WORK) TO LIN1GC-OUTCURS-LOCO
     マップ名の設定
\starMOVE 'LIN1GCND' TO 画面マップ名
     画面の表示と入力
                                      \cdots 4
\astTRANSCEIVE DSP FROM LIN1GCO INTO LIN1GCI
     ボタン・PFキーのチェックと該当処理の呼び出し
      EVALUATE LIN1GC-INCI
       WHEN 'ENTR'
PERFORM 明細行計算処理
************* 次行の処理をするため,行カウンタを更新 *************
         COMPUTE WORK = WORK + 1
       WHEN ' PF02'
************* 全ての行が処理し終わったら **************************
         PERFORM 更新処理
       WHEN ' PF10'
         MOVE +0 TO RETURN-CODE
         GO TO
               正常終了
       WHEN OTHER
         CONTINUE
      END-EVALUATE
     END-PERFORM.
      \sim 1.
\ast明細部の計算処理
明細行計算処理 SECTION.
     入力した明細行の処理を行う
     入力した明細行の入力フィールドを不活性に戻す
                                    \cdots 5
\astMOVE XMAP-IN-ATTR3 TO LIN1GC-商品コード-A(WORK)
     MOVE XMAP-IN-ATTR3 TO LIN1GC-数量-A(WORK)
     ひとつ前の行の出力データをクリアする
                                     \cdots 6
\astPERFORM 前行クリア処理.
明細部計算処理-END.
     FXIT.
```
- 1.  $\blacksquare$ '@@@555' 'LIN1GC'  $2.$
- $3.$
- 4. 画面の表示とデータの入力。
- $5.$
- $6.$

# 8.2.8 GENDSP01

1  $\blacksquare$ 

 $8-8$ 

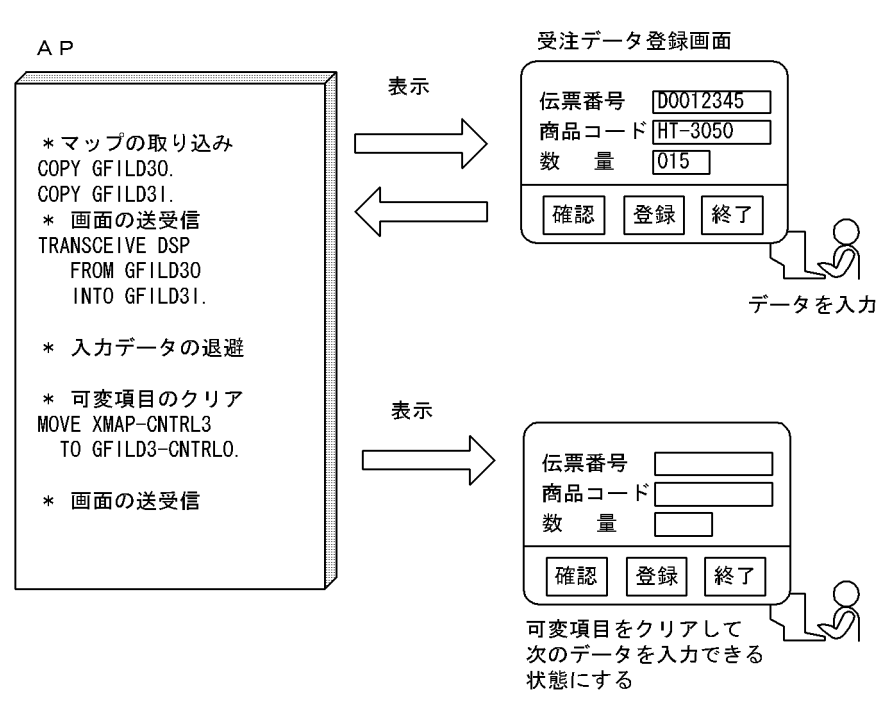

 $2$ 

作成する GUI 画面の基になる定義サンプルを次に示します。

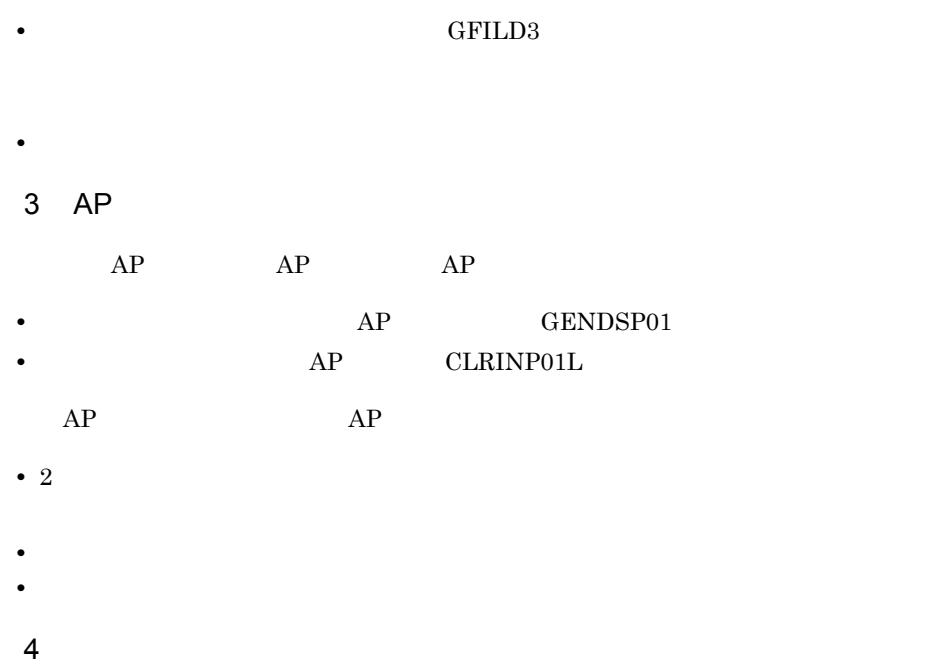

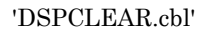

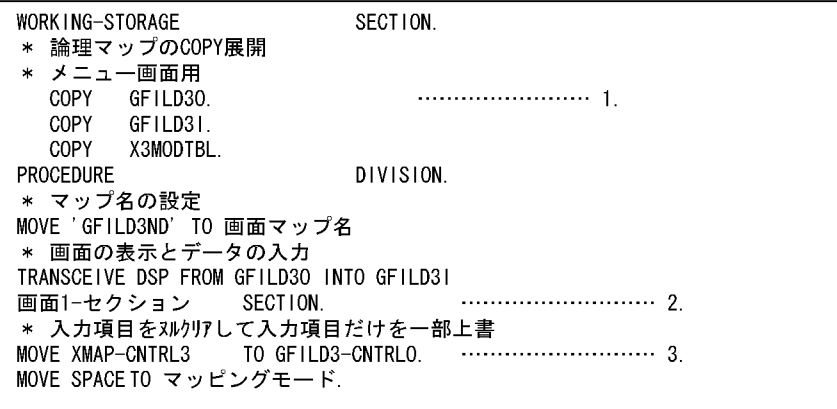

1.

#### $" @ @ @ 555" \quad \ \ \text{'GFILD3'}$

2. AP 'GENDSP01' AP 'CRLINP01'

 $3.2$ 

#### 8.2.9 GENDSP01 AP

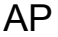

1  $\blacksquare$ 

 $8-9$ 

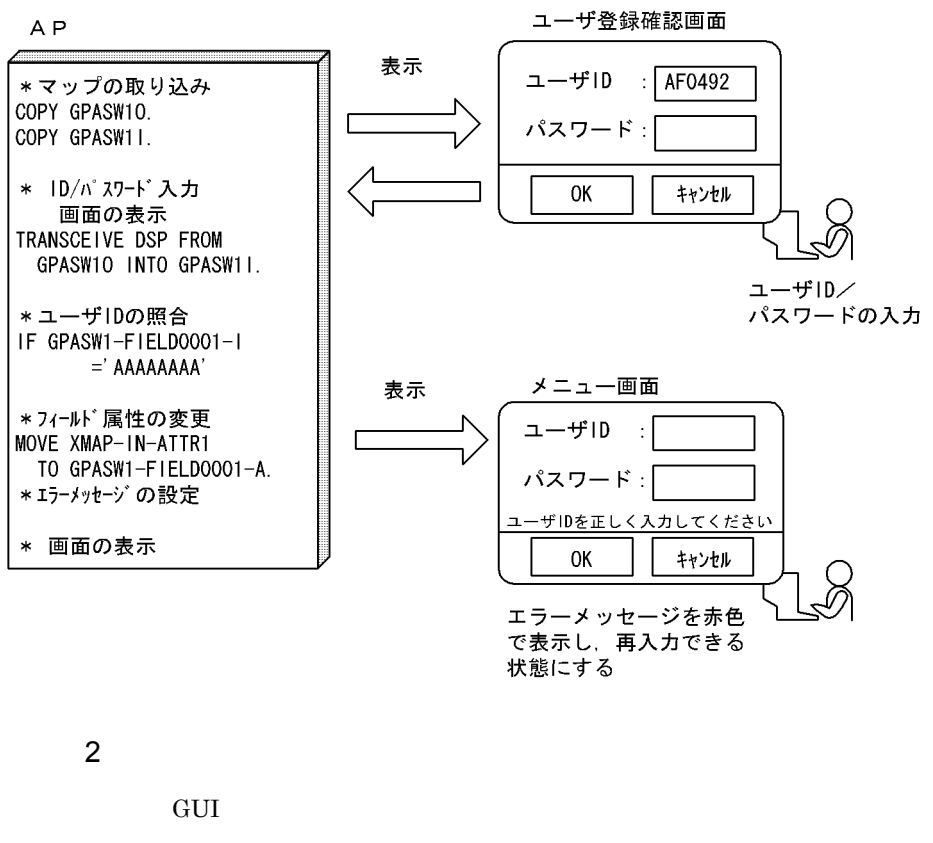

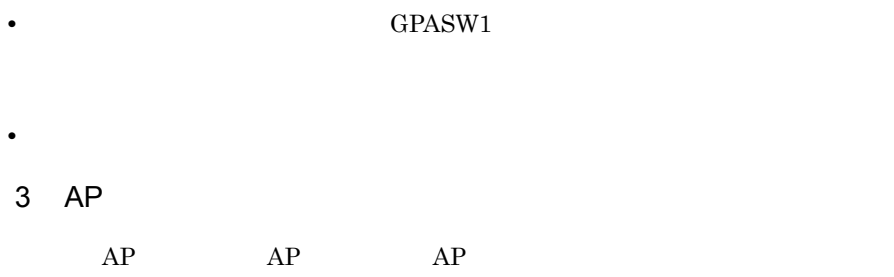

• **• AP** GENDSP01

**ID AAAAAAA** 

• The state  $\frac{1}{1}$  and  $\frac{1}{1}$  and

4  $\overline{a}$ 

#### 'FILDCHG1.cbl'

**•** 画面の初期表示のときと,エラー表示のときにはマッピングオプションを変更してい

WORKING-STORAGE SECTION. \* 論理マップのCOPY展開 \* メニュー画面用 COPY GPASW10. COPY GPASW11. COPY X3MODTBL. PROCEDURE DIVISION. \* マップ名の設定 MOVE 'GPASW1ND' TO 画面マップ名 \* 画面の表示とデータの入力 TRANSCEIVE DSP FROM GPASW10 INTO GPASW11 画面1-セクション SECTION. IF GPASW1-FIELD0001-I = 'AAAAAAAA' .....................4. **THEN** MOVE XMAP-IN-ATTR1 TO GPASW1-FIELD0001-A MOVE N' 1-ザ IDを正しく入力してください' TO GPASW1-FIELD0003-0 ELSE MOVE SPACE TO GPASW1-FIELD0003-0  $END-IF.$ 

1.  $\blacksquare$ 

'@@@555' 'GPASW1' 2. AP 'GENDSP01' AP 'MODATR01'  $3.$  $4.$ 

#### 8.2.10 GENDSP01

1  $\blacksquare$ 

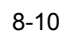

A<sub>P</sub>

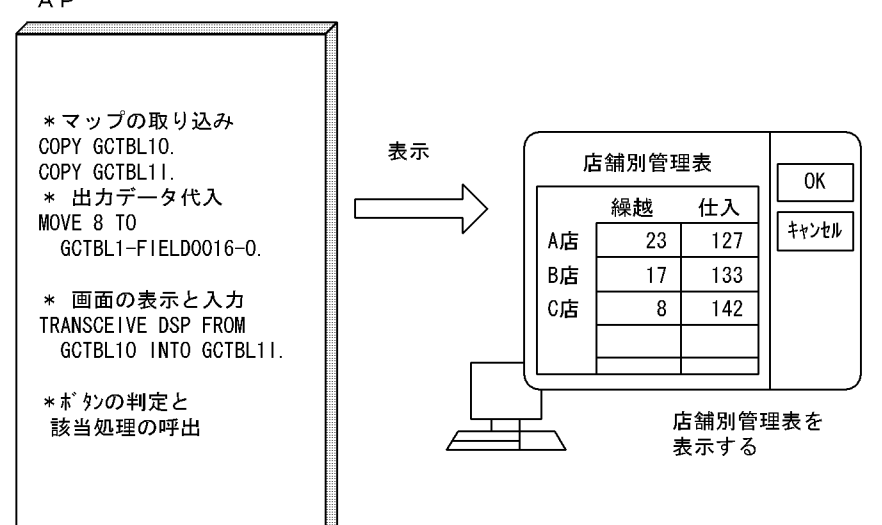

 $2$ 

作成する GUI 画面の基になる定義サンプルを次に示します。

• **• •** GCTBL1

• **•**  $\mathbf{A} = \mathbf{A} \times \mathbf{A}$ 

• **•**  $AP$ 

#### 3 AP

 $AP$   $AP$  $AP$  **GENDSP01** 

 $AP$   $AP$ 

• **•**  $\blacksquare$ **•** ファイルの入出力処理は,必要に応じて追加する。

 $8.$  AP

#### 'TABLEOUT.cbl'

WORKING-STORAGE SECTION. \* 論理マップのCOPY展開 \* メニュー画面用  $COPY$ GCTBL10. COPY GCTBL11. COPY X3MODTBL. PROCEDURE DIVISION. PERFORM 前頁データ設定 \* マップ名の設定 MOVE 'GCTBL1ND' TO 画面マップ名 \* 画面の表示と入力 TRANSCEIVE DSP FROM GCTBL10 INTO GCTBL11 \* ボタンの判定と該当処理の呼び出し EVALUATE GCTBL1-INCI WHEN ' PF10' MOVE キャンセル TO 画面1-フラグ WHEN ' A002' MOVE キャンセル TO 画面1-フラグ END-EVALUATE 前頁データ設定 SECTION. .........2. MOVE 11 TO GCTBL1-FIELD0001-0(1). MOVE 12 TO GCTBL1-FIELD0001-0(2).  $\sim 10$ MOVE 7 TO GCTBL1-FIELD0018-0. 前頁データ設定-END.

4  $\overline{a}$ 

1.  $\blacksquare$ 

'@@@555' 'GCTBL1'

- $2.$
- $3.$

8.2.11 GENDSP01

1  $\blacksquare$ 

 $8-11$   $8-11$ 

A<sub>P</sub>

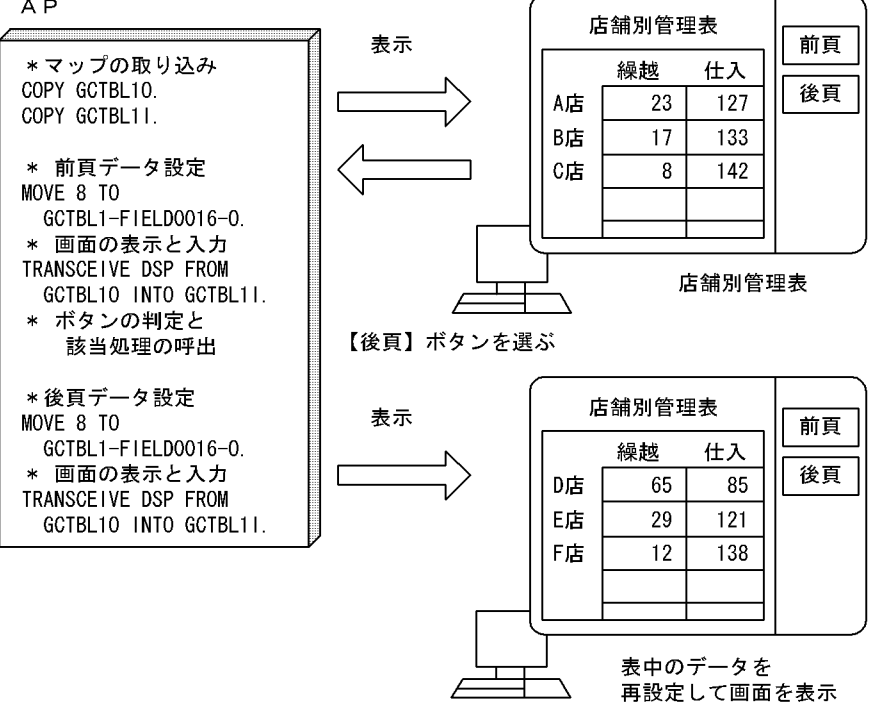

 $2 \rightarrow \infty$ 

作成する GUI 画面の基になる定義サンプルを次に示します。

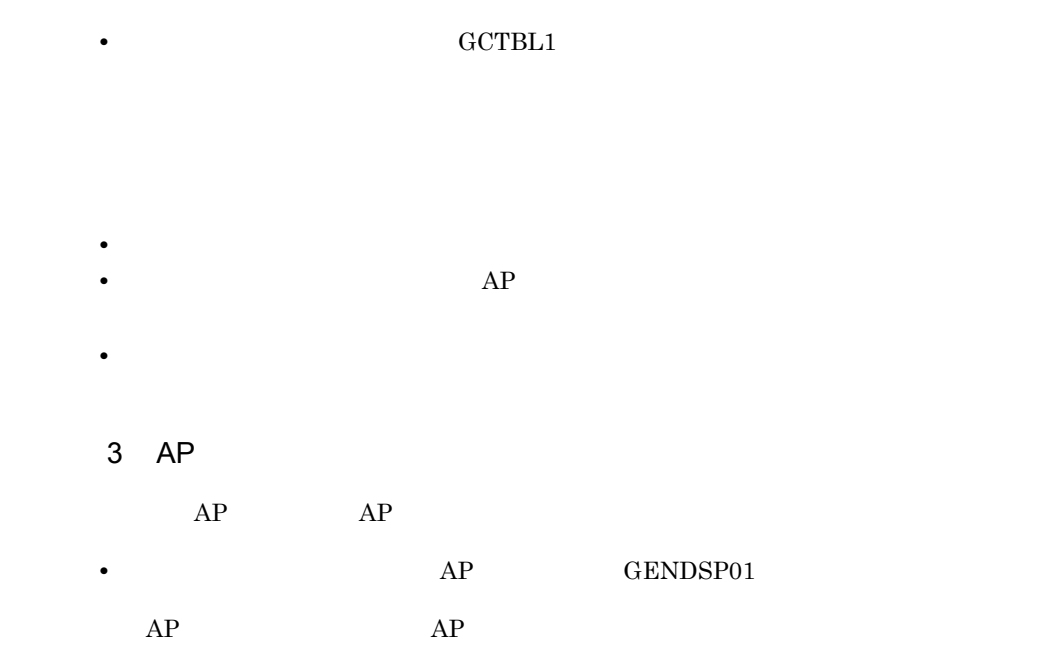
$8.$  AP

• 2 • **•**  $\mathbf{F}$ • **•** <u>• Transference</u> in the control of the control of the control of the control of the control of the control of the control of the control of the control of the control of the control of the control of the control of t 4  $\overline{a}$ 

WORKING-STORAGE SECTION. \* 論理マップのCOPY展開 \* メニュー画面用 COPY GCTBL10. COPY GCTBL11. COPY X3MODTBL. PROCEDURE DIVISION. PERFORM 前頁データ設定 \* マップ名の設定 MOVE 'GCTBL1ND' TO 画面マップ名 \* 画面の表示と入力 TRANSCEIVE DSP FROM GSTBL10 INTO GCTBL11 \* ボタンの判定と該当処理の呼び出し EVALUATE GCTBL1-INCI WHEN ' PF10' MOVE キャンセル TO 画面1-フラグ WHEN ' A002' MOVE キャンセル TO 画面1-フラグ WHEN ' A003' PERFORM 画面1-セクション WHEN ' A004' PERFORM 画面1-セクション END-EVALUATE  $\sim 10$ 画面1-セクション SECTION. EVALUATE GCTBL1-INCI WHEN ' A003' PERFORM 前頁データ設定 WHEN ' A004' PERFORM 後頁データ設定 END-EVALUATE. 前頁データ設定 SECTION. MOVE '2' TO マッピングモード. MOVE 8 MOVE 5 TO GCTBL-FIELDD0017-0 後頁データ設定 SECTION. MOVE '2' TO マッピングモード.  $\cdots \cdots \cdots \cdots \cdots 4$ . MOVE 8 TO GCTBL-FIELDD0016-0...............2. MOVE 6 TO GCTBL-FIELDD0017-0 MOVE 2 TO GCTBL-FIELDD0018-0

'DSPWRITE.cbl'

1.  $\blacksquare$ 

- '@@@555' 'GCTBL1'
- $2.$
- $3.$
- $4.$

# 8.2.12 GENDSP01

1  $\blacksquare$ 

 $F10$ 

 $8 - 12$ 

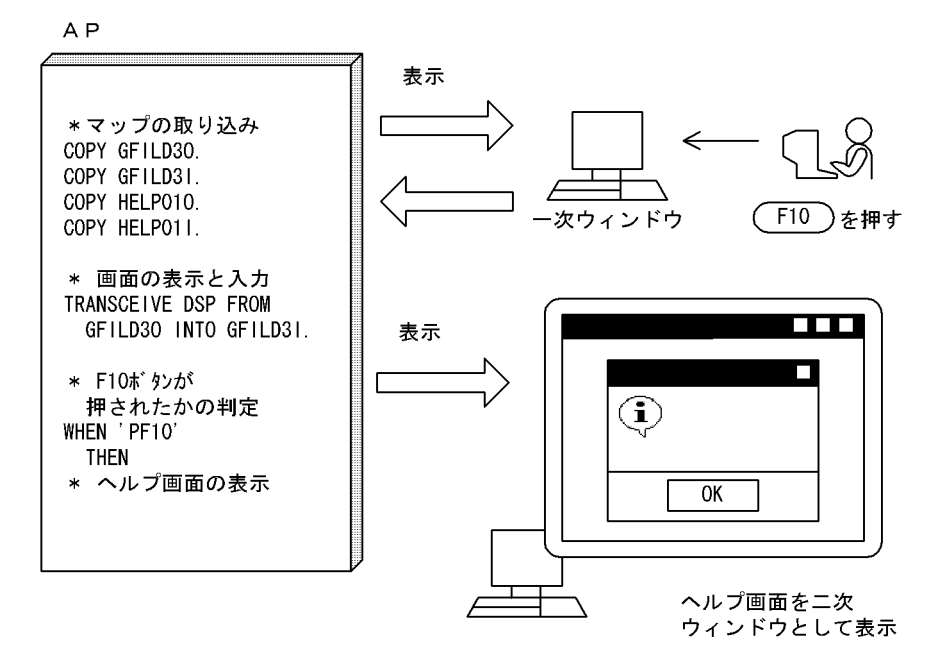

 $2$ 

作成する GUI 画面の基になる定義サンプルを次に示します。

• **•** GFILD3

## **•** ヘルプ画面の定義サンプル:HELP01

- コ<sub>ア</sub>ウィンドウに対する二次ウィンドウの表示位置をあることができること。
	- トルプ <sub>(</sub>ペルプ) <sub>(ペ</sub>ルプ) (ペルプ) (ペルプ) (ペルプ) (ペルプ) (ペルプ) (ペルプ) (ペルプ) (ペルプ) (ペルプ) (ペルプ) (ペルプ) (ペルプ) (ペルプ) (ペルプ) (ペルプ) (ペルプ) (ペルプ) (ペルプ) (ペルプ) (ペルプ) (ペルプ) (ペルプ) (ペルプ) (ペルプ) (ペルプ) (ペルプ) (ペルプ) (ペルプ) (ペルプ) (ペルプ) (ペルプ) (ペルプ) (ペルプ) (ペ
	- **•** サンプルは一次ウィンドウのため,二次ウィンドウとして指定し直す必要がある。
	- OK
- **•** 画面に入出力フィールドは配置していない。
- 3 AP
	- 作成する AP の基になる AP パターンと AP 部品を次に示します。
- **•** *AP* GENDSP01
- **• AP** FLDHLP01
- $AP$   $AP$
- **•** The contract of the contract of the contract of the contract of the contract of the contract of the contract of the contract of the contract of the contract of the contract of the contract of the contract of the cont
- **•** ヘルプ画面消去後も一次ウィンドウでの入力データを保持するために,入力フォーカ
- 4  $\overline{a}$

'HELPOUT.cbl'

WORKING-STORAGE

\* 論理マップのCOPY展開 \* 受注データ登録画面用 COPY GFILD30. COPY GFILD31. \* ヘルプ画面用 COPY HELP010. **COPY** HELP011. COPY X3MODTBL. PROCEDURE DIVISION. \* マップ名の設定 MOVE 'GFILD3ND' TO 画面マップ名 \* ボタンの判定と該当処理の呼び出し WHEN ' PF10' PERFORM HELP処理 END-EVALUATE HELP処理 \* 顧客コードにカーソルがある場合 WHEN GFILD3-KCODE-T \* マップ名の設定 MOVE 'HELPO1ND' TO 画面マップ名 \* 「顧客コード」に対応するヘルプ画面を表示 \*「商品コード」にカーソルがある場合 WHEN GFILD3-CODE-T \* マップ名の設定 MOVE 'HELPO1ND' TO 画面マップ名 \*「顧客コード」に対応するヘルプ画面を表示 END-EVALUATE.

SECTION.

1.  $\blacksquare$ 

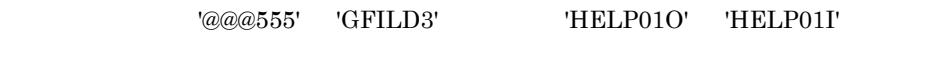

2. F10

3. AP  $GENDSP01'$  AP  $FLDHLP01'$   $@@@333$ 'HELP01'

- $4.$
- $5.$

# 8.2.13 GENDSP01

 $1$ 

 $\overline{\text{OK}}$ 

 $8-13$ 

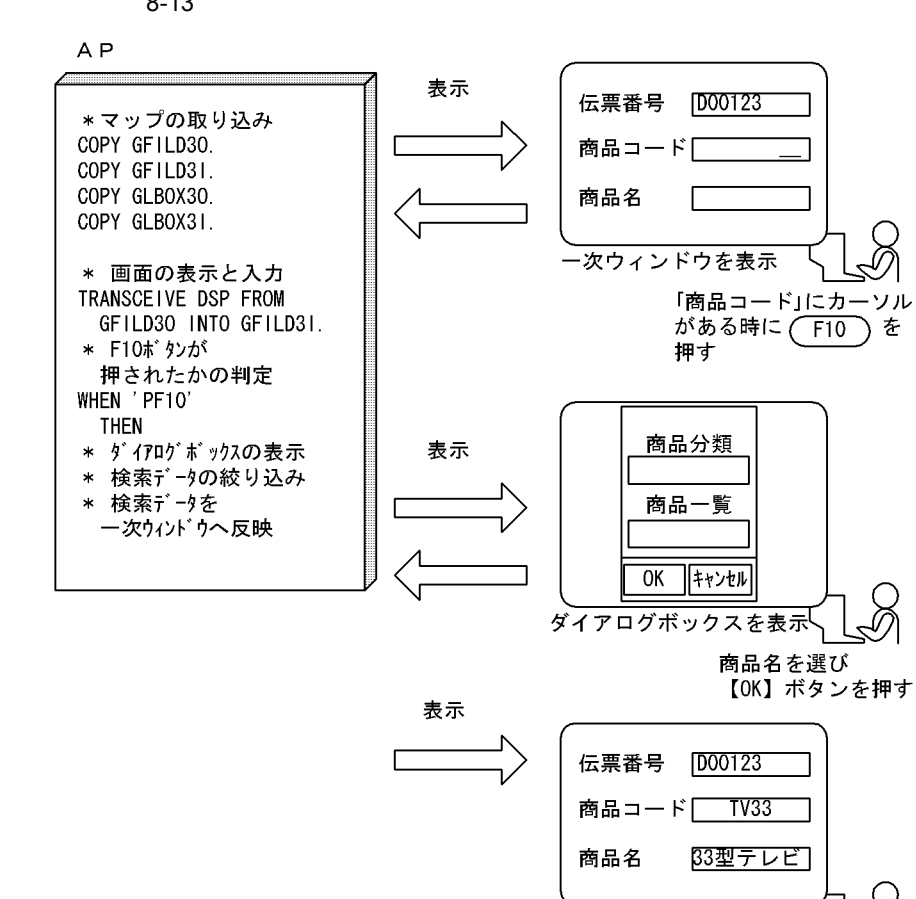

ダイアログボックスで 選択した結果が 一次ウィンドウに反映される

 $2$ 

作成する GUI 画面の基になる定義サンプルを次に示します。

GFILD3

## • GLBOX3

- 
- - コ<sub>ア</sub>ウィンドウに対する二次ウィンドウの表示位置をあることができること。 • コ<sub>マン</sub>トウにダイアログを表示するためのファンクションキー,または、コマンクションキー,または
	-
	- **•** サンプルは一次ウィンドウのため,二次ウィンドウとして指定し直す必要がある。
- OK
- 
- <mark>•</mark> 2007 2007 2008 2008 2009 2009 2009 2009 2009 2009 2009 2009 2009 2009 2009 2009 2009 2009 2009 2009 2009 2009 2009 2009 2009 2009 2009 2009 2009 2009 2009 •
- 3 AP
- $AP$  AP • **•** *AP* GENDSP01
- $AP$   $AP$
- コ<sub>マ</sub>シィンドウの再表示ではマッピングオプションを設定する。 • <sub>\*</sub><br>• <sub>\*</sub>
- **•** ダイアログの再表示ではマッピングオプションを設定する。
- **•** 一次ウィンドウや二次ウィンドウでのデータ入力のチェック処理は含まれていないた
- **•** ダイアログに表示するデータは,固定となっている。必要があれば,マスタファイル
- 4  $\overline{a}$

## 'DAILOG.CBL'

```
WORKING-STORAGE
                     SECTION.
* 論理マップのCOPY展開
* 受注データ登録画面用
 COPY
      COPY
       GFILD31.
* ダイアログボックス用
      COPY
 COPY
       GLBOX31.
 COPY
       X3MODTBL.
PROCEDURE
                     DIVISION.
* マップ名の設定
MOVE 'GFILD3ND'
             TO 画面マップ名
* 画面の表示と入力
TRANSCEIVE DSP FROM GFILD30 INTO GFILD31
* ボタンの判定と該当処理の呼び出し
WHEN ' PF10'
       PERFORM ダイアログ-セクション
       MOVE '2' TO マッピングモード
       MOVE XMAP-CNTRL1 TO GFILD-CNTRLO
 WHEN ' PF12'
       MOVE キャンセル TO 画面1-フラグ
END-EVALUATE
ダイアログ-セクション SECTION. ………………………
                                    3.\overline{4}WHEN 'ENTER'
       MOVE 'カラーテレビ33型' TO GLBOX3-ILABL-0(1)
       MOVE ' TV33' TO GLB0X3-1CODE-0 (1)
       MOVE GLBOX3-INAME-T(1) TO GLBOX3-OUTCURS-LOCO
END-EVALUATE.
画面2-セクション
             -5IF GLB0X3-INAME-I(1) = 'TV33'
       MOVE 'カラーテレビ33型' TO GFILD3-NAME-0
 END-IF.
```
1.  $\blacksquare$ 

'@@@555' 'GFILD3'

- $2.$ 3. AP パターン 'GENDSP01' AP 部品 'NXTDSP01' を取り込み,'@@@666' 'GLBOX3'  $4.$
- 
- $5.$
- 8.2.14 GENDSP01
	- 1  $\blacksquare$

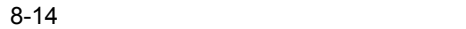

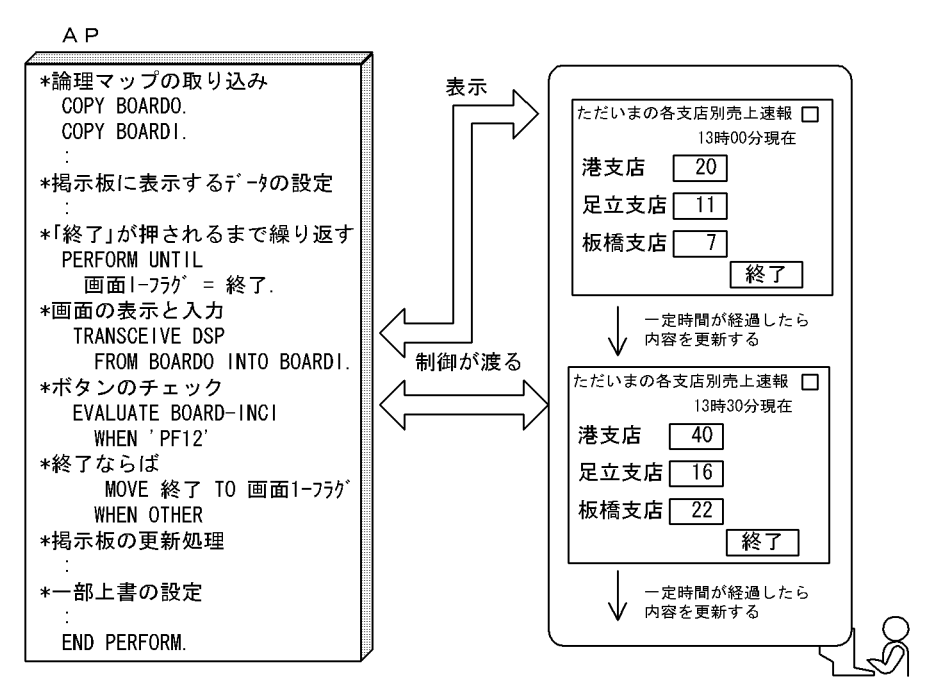

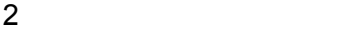

作成する GUI 画面の基になる定義サンプルを次に示します。

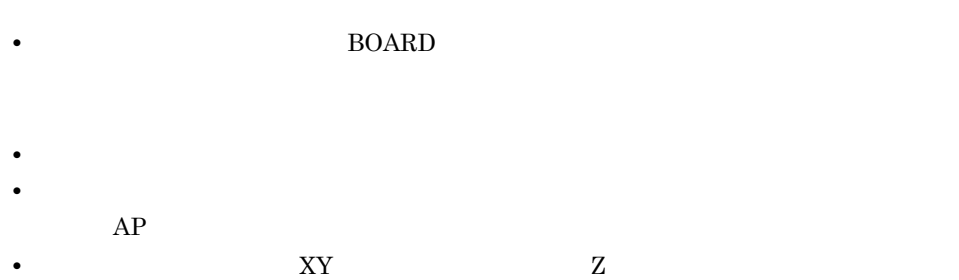

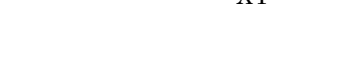

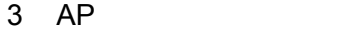

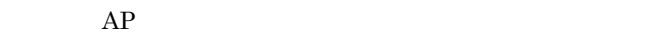

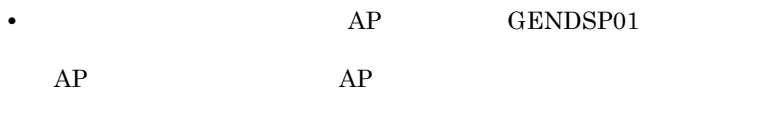

- AP
- •<br>•

 $8.$  AP

4  $\overline{a}$ 

```
WORKING-STORAGE SECTION.
     01 画面 1-フラグ PIC S9(2).
     論理マップのCOPY展開
     COPY BOARDO.
                         COPY BOARDI.
      \simPROCEDURE
            DIVISION.
      \cdot :
     マップ名の設定
     MOVE 'BOARDND' TO 画面マップ名
    -- 掲示板上に表示したいデータを設定して下さい ----
       <sub>は</sub>ホ<sub>ルエにみかした。<br>データベースなどから最新データを取り出して -----</sub>
                                           —*
        更新します。ここでは、固定値を設定しています -------*
           +0 T0 画面 1-フラグ.
     MOVE
     PERFORM UNTIL 画面1-フラグ = 終了
    - 画面の表示と入力 −−−−−
      TRANSCEIVE DSP FROM BOARDO INTO BOARDI .................2.
    - ボタン・Fキーのチェックと該当処理の呼び出し
      EVALUATE BOARD-INCI
        WHEN ' PF12'
                                      . . . . . . . . . . . . . . . 3.
       掲示板の表示を終了します -----------
         MOVE 終了 TO 画面1−フラグ
        WHEN OTHER
                                      \cdots \cdots \cdots \cdots 4掲示板の表示内容を更新します
         PERFORM 掲示板更新-セクション
      END-EVALUATE
    END-PERFORM.
掲示板更新ーセクション
\ast\ast掲示板の表示内容を更新します
掲示板更新-セクション SECTION.
                                     . . . . . . . . . . .
    ── 出力論理マップの初期化 ──
     MOVE ALL X'1F' TO BOARDG.
  ----- 掲示板の更新処理を追加して下さい ---------
      - データベースなどから最新データを取り出して --
      更新します。ここでは,固定値を設定しています --
    - 画面の再表示(一部上書)
                     \overline{10} BOARD-CNTRLO \cdots..............5.
     MOVE XMAP-CNTRL1
     MOVE
          \overline{2}T0 マッピングモード.
掲示板更新-セクション-END.
     EXIT.
```
1.  $\blacksquare$ 

'@@@555' 'BOARD'

- $2.$
- $3.$
- $4.$
- 
- $5.$

# 8.2.15 DSPPRT01

 $XMAP3/NET$   $AP$ 

1  $\blacksquare$ 

 $F2...$ 

 $8 - 15$ 

A<sub>P</sub>

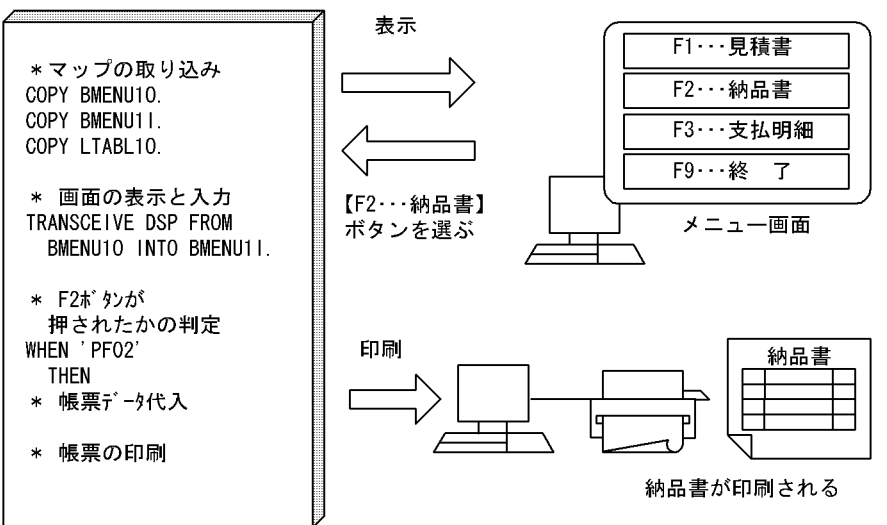

 $2$ 

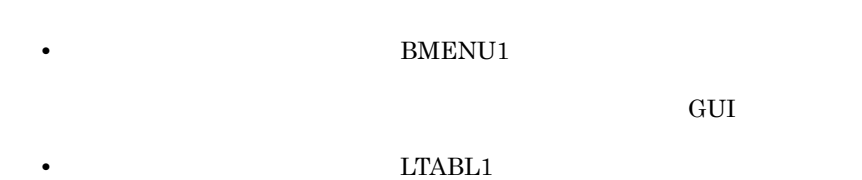

### $XMAP3$   $\text{\texttt{\$SAMPLES}{\$PRTMAP}}$

 $3$  AP

 $AP \hspace{1.6cm} AP \hspace{1.6cm} AP$ 

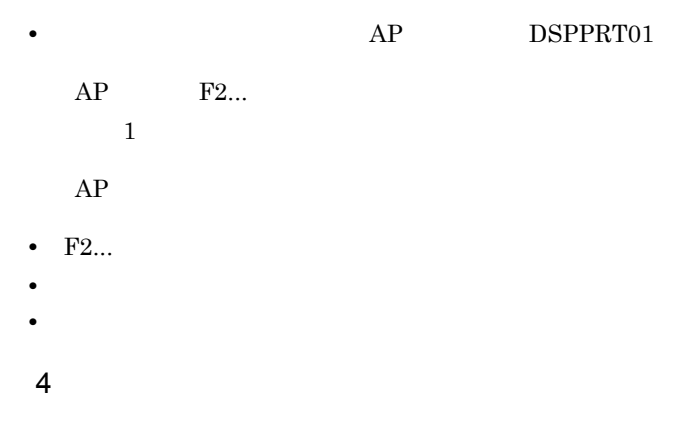

### 'NOHIN.cbl'

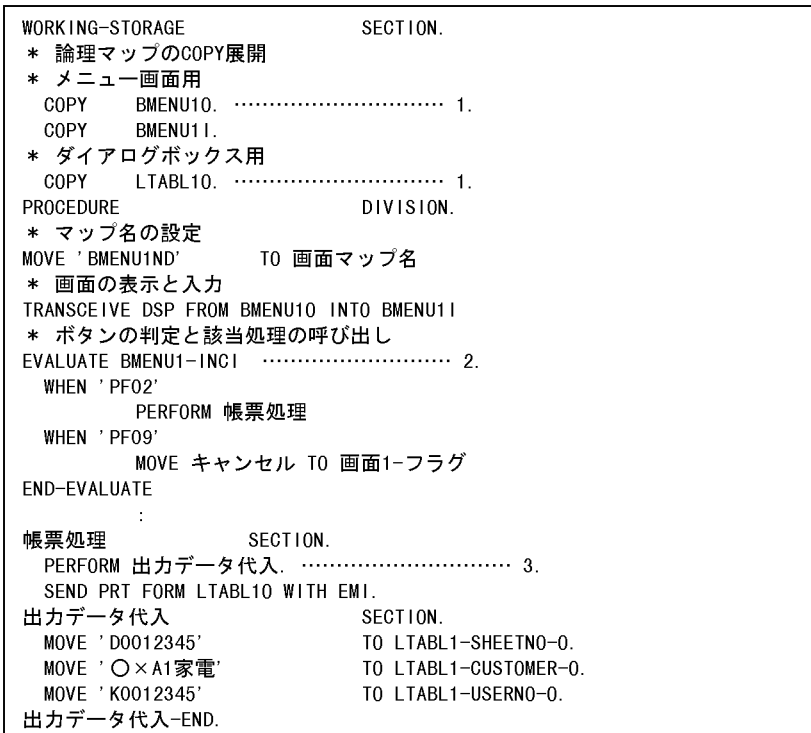

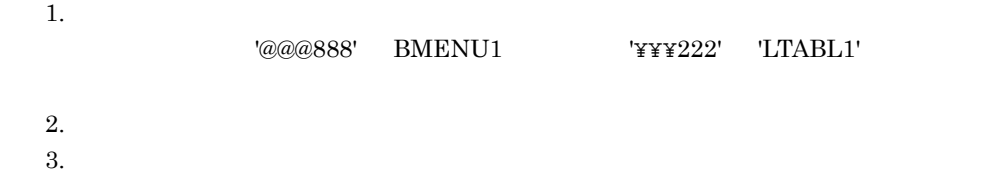

# 8.2.16 MCFDP01

1  $\blacksquare$ 

 $8-16$   $\overline{\phantom{a}}$ 

AP メニュー画面 表示 \*論理マップの取り込み F1…データ入力 COPY MCF2GI. F2…データ修正 COPY MCF2GO. COPY MCF4GO. F3…販促ツール COPY MCF1PO. F4…注文書印刷 \*メッセージの受信 RECEIVE DSP FIRST SEGMETO INTO MCF2GI. \*F1ボタンが押されたかの判定 WHEN ' PFO1' \*次の画面を表示 受注データ修正 表示 SEND DSP FROM MCF4GO ,<br>伝票番号厂 WITH EMI. 顧客名修正 \*F4ボタンが押されたかの判定 顧客名  $\mathsf{I}$ WHEN ' PFO4' \*帳票の印刷 顧客コード \*メニュー画面を再表示 注文書印刷

 $2$ 作成する GUI 画面や帳票の基になる定義サンプルを次に示します。 • **b**  $MCF2G$ • **b**  $MCF4G$ **MCF1P** 3 AP  $AP$   $AP$ • *AP* MCFDP01  $AP$   $AP$ **•** F1:受注データ修正]ボタン, F4:注文書印刷]ボタンが押されたときの処理  $F1 \hspace{1.5cm} F4$ • <sub>\*</sub> • **•**  $\mathbf{r} = \mathbf{r} \times \mathbf{r}$ 4  $\overline{a}$ 

'MCF2G.cbl'

8. AP

**IDENTIFICATION** DIVISION. PROGRAM-ID. MCF2G. . . . . . . . . . . <u>1</u> WORKING-STORAGE SECTION. COPY MCF2GI. . . . . . . . . . . <u>2</u> COPY MCF2G0. . . . . . . . . . . <u>2</u> COPY MCF3GO. . . . . . . . . . . 2 COPY MCF1PO. . . . . . . . . . . 2 PROCEDURE DIVISION. \* メッセージの受信 RECEIVE DSP FIRST SEGMENT INTO MCF2GI. EVALUATE MCF2G-INCI  $1.1.1.1.1.1.1.1.1.3$ WHEN 'PFO1' 次の画面を表示します  $\ast$ MOVE 'MCF3G' TO DSP-MAP-NAME SEND DSP FROM MCF3GO WITH EMI WHEN ' PFO4' 帳票を印刷したあと、受信した画面を再表示します  $\ast$ 帳票を印刷します  $\ast$ MOVE 'XPNLE201'<br>MOVE 'MCF1P' TO PRT-TERM  $\cdots$  . . . . . . . . 4. TO PRT-MAP-NAME SEND PRT FROM MCF1PO WITH EMI 画面を再表示します  $\ast$ MOVE MCF2G TO DSP-MAP-NAME SEND DSP FROM MCF2GO WITH EMI WHEN OTHER 受信した画面を再表示します  $\star$ MOVE 'MCF2G' TO DSP-MAP-NAME SEND DSP FROM MCF2GO WITH EMI END-EVALUATE プログラムの終了  $\ast$ EXIT PROGRAM.

1.  $\blacksquare$ 

'@@@111' 'MCF2G'

 $2.$ 

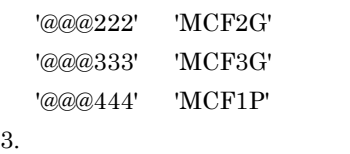

4. 論理端末名を変更する。

'@@@@555' 'XPNLE201'

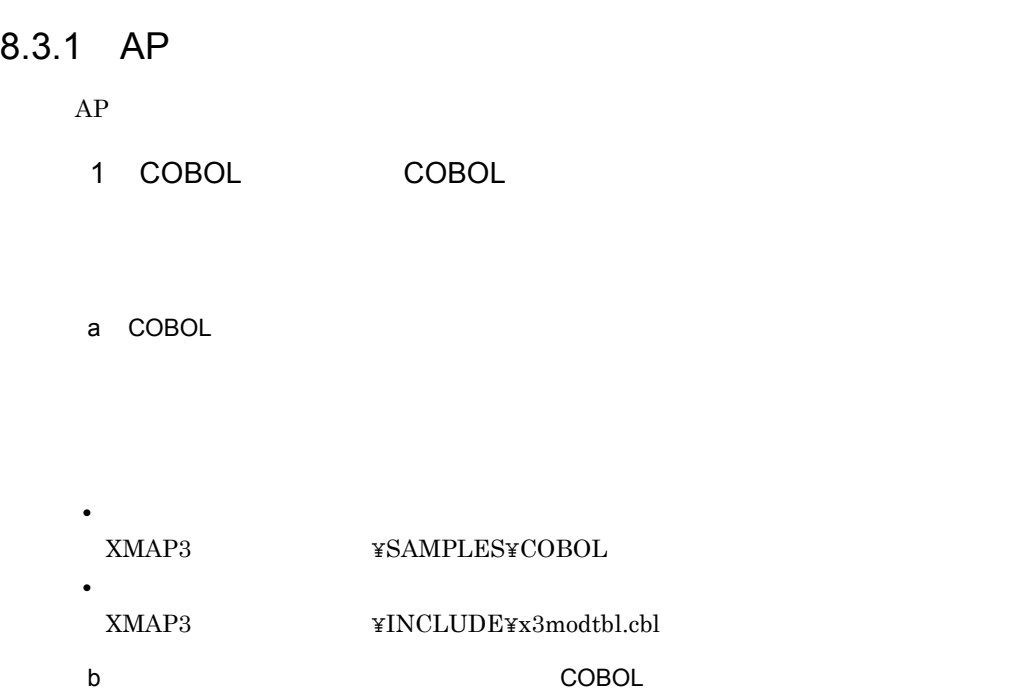

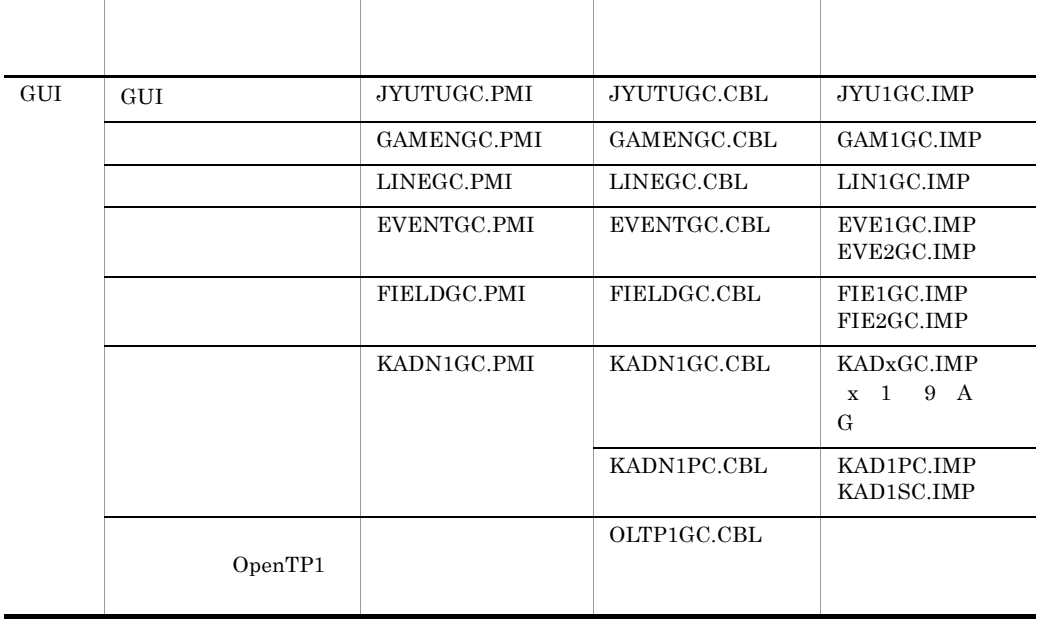

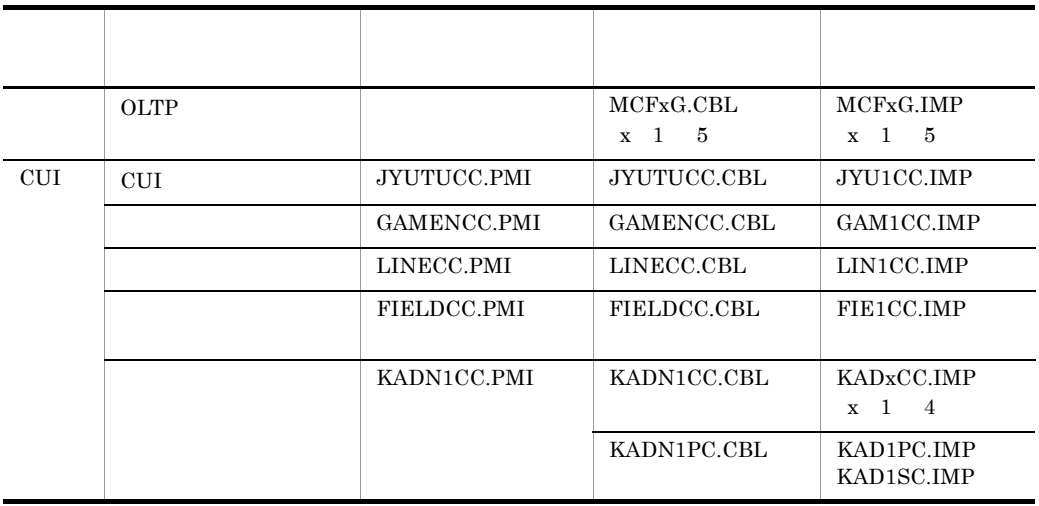

#### c) プログラムサンプルのコンパイルと実行手順(COBOL

COBOL COBOL

- COBOL2002 COBOL85 Version 7 Version 6 COBOL 開発マネージャのツリービューウィンドウで,各プログラムサンプルに応
- COBOL85 Version 5.0

COBOL <sub>2</sub>

XMAP3 ¥LIB¥V3Compatible

COBOL COBOL

• COBOL2002 COBOL85 Version 7 Version 6 COBOL2002 COBOL85 Version 7 Version 6

COBOL 2008 PORT STATES AND RESEARCH TO PORT STATES AND RESEARCH TO PORT STATES AND RESEARCH TO PORT STATES AND RESEARCH TO PORT STATES AND RESEARCH TO PORT STATES AND RESEARCH TO PORT STATES AND RESEARCH TO PORT STATES AND

COBOL 2008 POLYCOROL PRODUCT ACCORDINATION CORPORATION CONTROL AND A STRUCT ACCORDINATION CONTROL AND A STRUCT ACCORDINATION CONTROL AND A STRUCT ACCORDINATION CONTROL AND A STRUCT ACCORDINATION CONTROL ACCORDINATION CONTR

• COBOL85 Version 5.0

 $\rm COBOL$ 

 $\overline{O\ K}$ 

2 C a C • **• The Transformation of Transformation and MAKE**  $\overline{\text{MAKE}}$ XMAP3 インストール先 ¥SAMPLES¥C • **• •**  $\mathbf{z} = \mathbf{z} - \mathbf{z}$  $XMAP3$   $*INCLUDE*x3modthl.h$ XMAP3 インストール先 ¥INCLUDE¥jsvwatbl.h b<sub></sub>

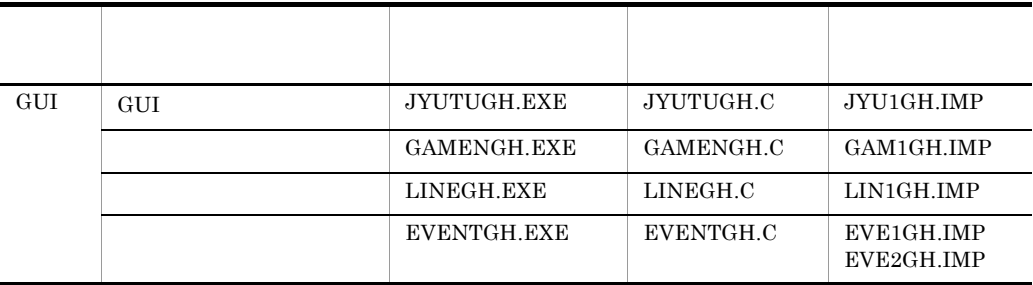

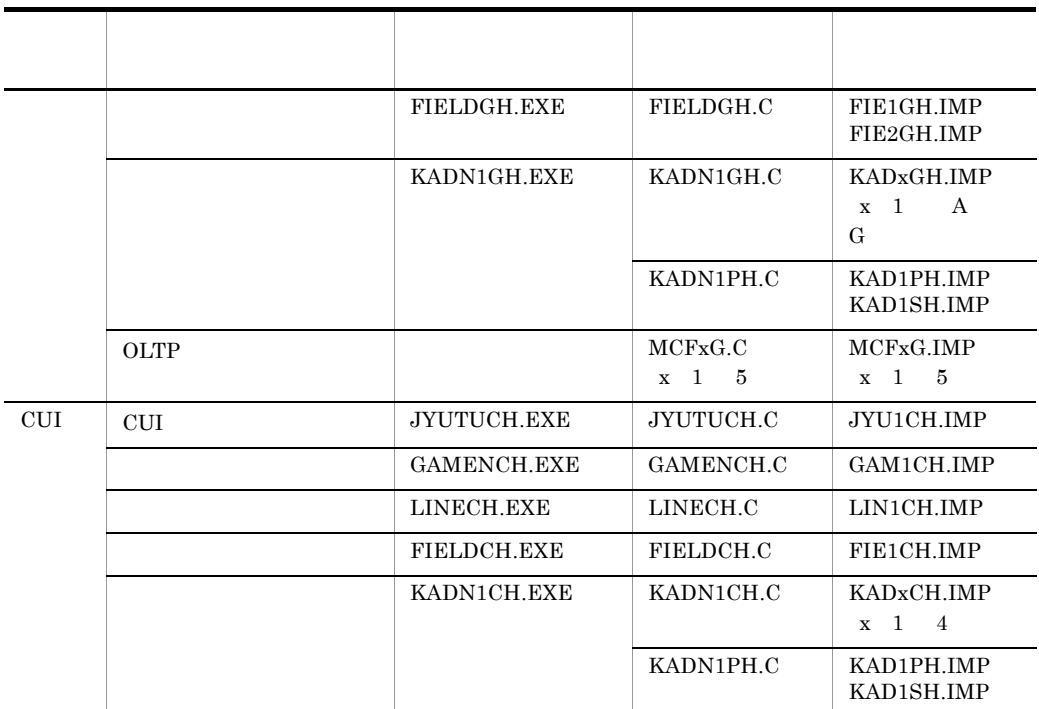

c)  $\sim$  7  $\sim$  7  $\$ 

8.3.1(2)(b)  $C$ 

d) and the contract of the contract of the contract of the contract of the contract of the contract of the contract of the contract of the contract of the contract of the contract of the contract of the contract of the con

MAKE MAKENET

1. <br>
MAKE **XMAP3INSTALL=..¥** XMAP3

2. MS-DOS

cd c:¥temp¥sample

 $3.$ 

NMAKE F MAKENET xxxxxxx.EXE xxxxxx.EXE

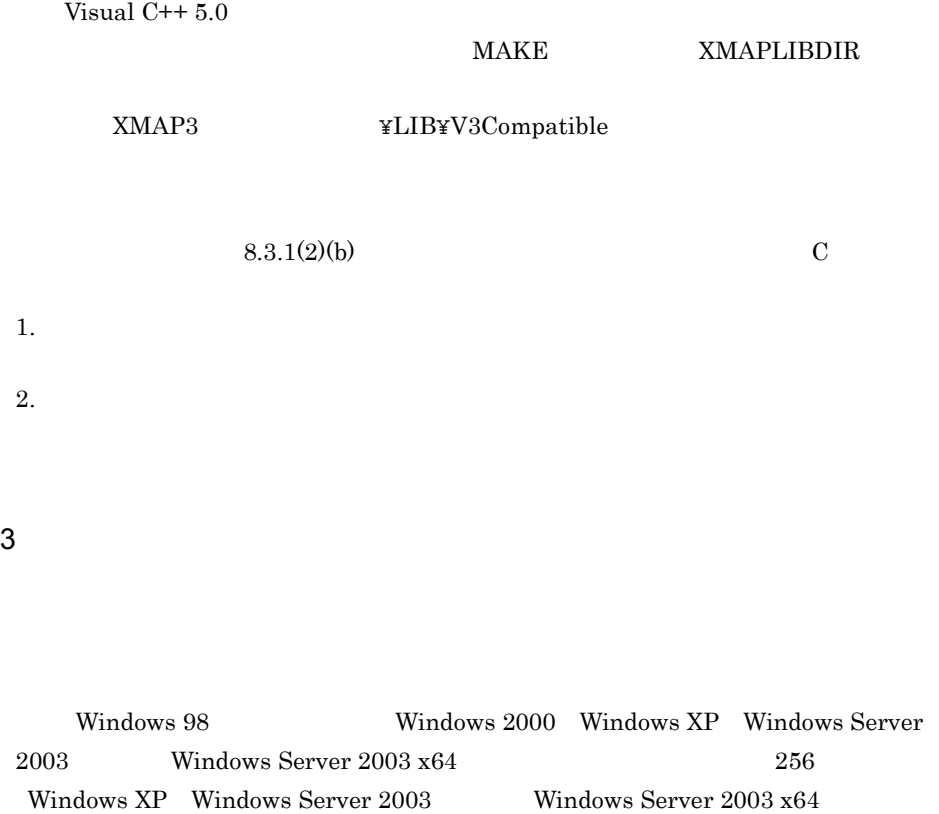

 $16$ 

# 8.3.2 COBOL GUI

 $AP$ 

していますが,CUI 画面でも同じような処理が実現できます。CUI 画面を使用する場合

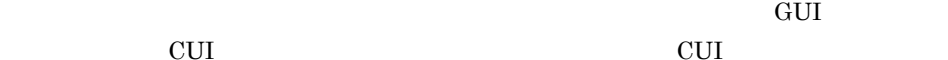

### 1  $\blacksquare$

8-17 GUI

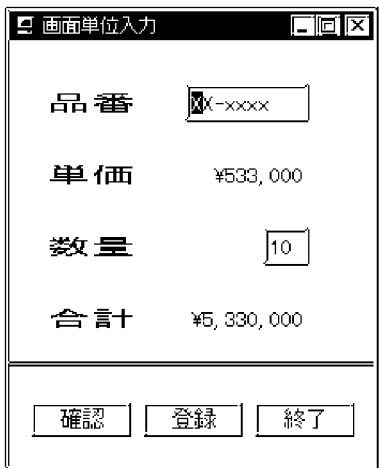

 $4{\rm KB}$ 

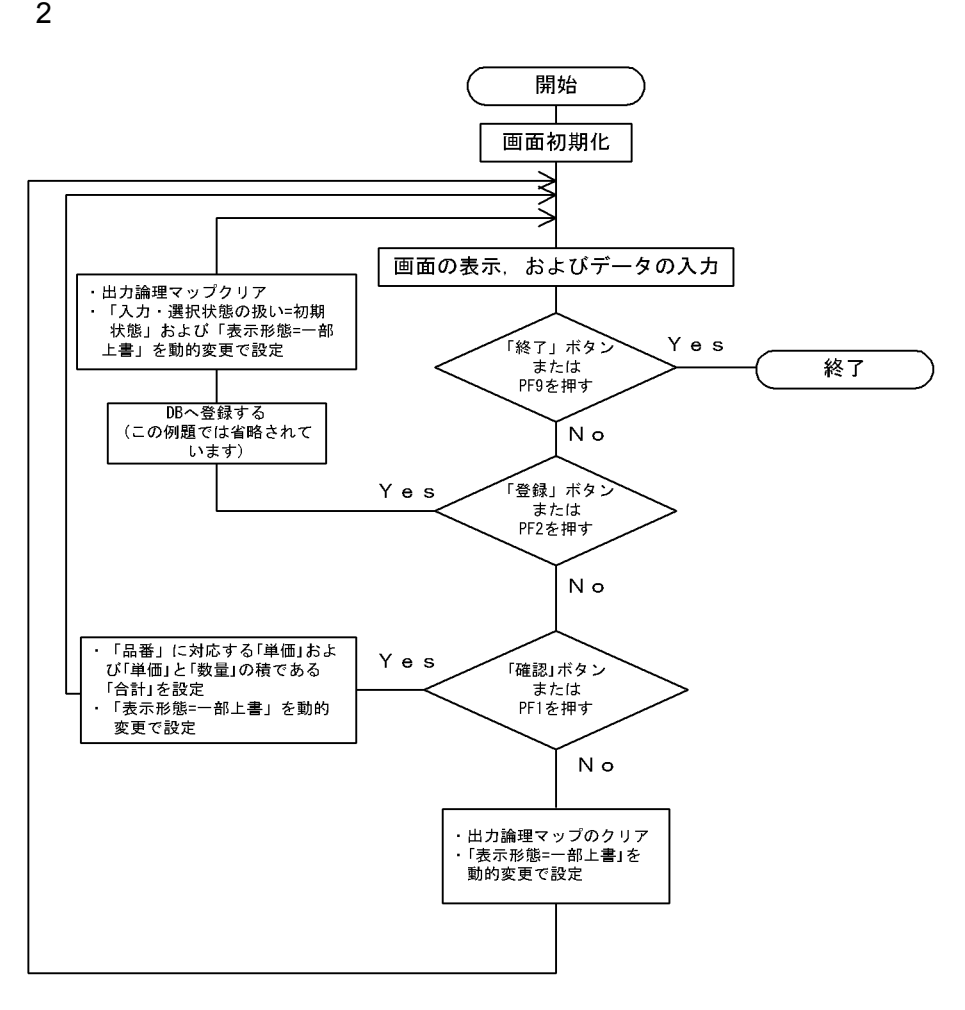

3 コーディング

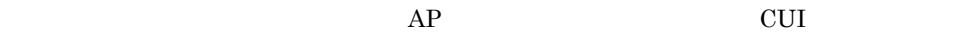

 $AP$ 

GAM1GC

12KB

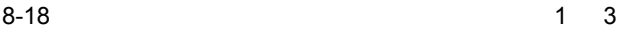

000200\* プログラム名: GUI画面-画面単位入力例題  $\ast$ 000300\* ファイル名: GAMENGC  $\ast$ 000400\* 説明 : 画面単位にAPとやり取りする例題です  $\ast$ 000600 IDENTIFICATION DIVISION. 000700 PROGRAM-ID. GAMENGC. 000800\* 000900 ENVIRONMENT DIVISION. 001000\* 001100 DATA DIVISION. 001200\* 001300 WORKING-STORAGE SECTION. 001400\* 77 画面 1-フラグ PIC S9(2). 001500 001600\* 77 正常 001700 PIC S9(5) VALUE +0. 001800 77 終了 PIC  $S9(2)$ VALUE +1. 77 単価WK 001900  $PIC$  S9 $(6)$ COMP. 77 数量WK PIC S9(4) 002000 COMP. 002100\* 論理マップと動的変更テーブルの取込み 002300\*  $\ast$ 出力用: マップ名+0, 入力用: マップ名+1 002400\*  $\ast$ 論理マップの取り込み 002600\* 002700 COPY GAM1GCO. 002800 COPY GAM1GCI. 002900\* 003000\* 動的変更テーブルの取り込み --"XMAP3インストール先¥INCLUDE"にあります 003100 COPY X3MODTBL. 003200\* 003400\* 通信記述 003600 COMMUNICATION SECTION. ディスプレイに対する通信記述項 003700\* 003800 CD DSP FOR 1-0 WS MAP NAME 003900 IS 画面マップ名 004000 SYMBOLIC TERMINAL IS 画面端末名 004100 MAPPING MODE IS マッピングモード 004200 STATUS KEY IS 画面-RC. 004300\* 004500\* プログラム開始 004700 PROCEDURE DIVISION. 004800 004900\* 端末名の設定 005000 MOVE 'DSP001' TO 画面端末名. 005100 005200\* 出力エリアのクリア MOVE ALL X'1F' TO GAM1GCG. 005300

8-19 2 3

005400 005500\* マッピングオプションの設定 (マージで表示) MOVE SPACE TO マッピングモード 005600 005700\* 005800 **MOVE**  $+0$ TO 画面 1-フラグ. PERFORM UNTIL 画面1-フラグ = 終了 005900 006000 006100\* マップ名の設定 006200 MOVE 'GAM1GCND' TO 画面マップ名 006300\* 画面の表示と入力 006400 TRANSCEIVE DSP FROM GAM1GCO INTO GAM1GCI 006500 006600\* 結果確認 006700 IF 画面-RC = 正常 006800 **THEN** 006900 **CONT INUE** 007000 **ELSE** DISABLE DSP 007100 007200 MOVE 12 TO RETURN-CODE 007300 STOP RUN 007400  $END-IF$ 007500 ボタン·PFキーのチェックと該当処理の呼び出し 007600\* 007700 EVALUATE GAM1GC-INCI WHEN ' PFO1' 007800 007900 PERFORM 確認処理 WHEN ' PFO2' 008000 登録処理 008100 PERFORM 008200 WHEN ' PFO9' 008300 MOVE 終了 TO 画面 1-フラグ 008400 WHEN OTHER 008500 **CONT INUE** 008600 END-EVALUATE 008700 008800 END-PERFORM. 008900 009000 GO TO 正常終了. 009100 プログラムの終了 009300\*  $\star$ 009500 正常終了. 009600 009700\* XMAP3のクローズ DISABLE DSP. 009800 009900 MOVE +0 TO RETURN-CODE 010000 STOP RUN 010100 010300\* 確認処理  $\ast$ 010400\* 品番 数量を入力し、単価と合計を計算します  $\ast$ 010500\* その後、画面を「一部上書」で再表示します  $\ast$ 

 $8.$  AP

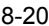

3<br>3

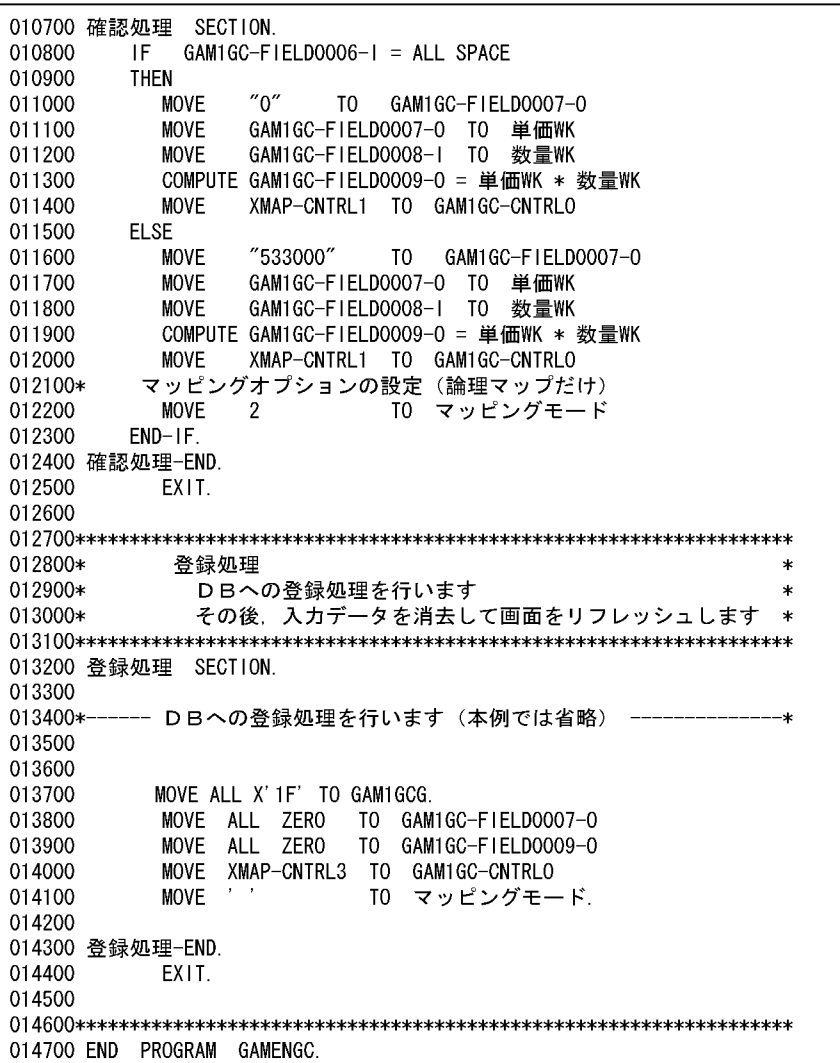

 $AP$ 

 $C/S$ 

 $AP$ 

1  $\blacksquare$ 

 $8-21$ 

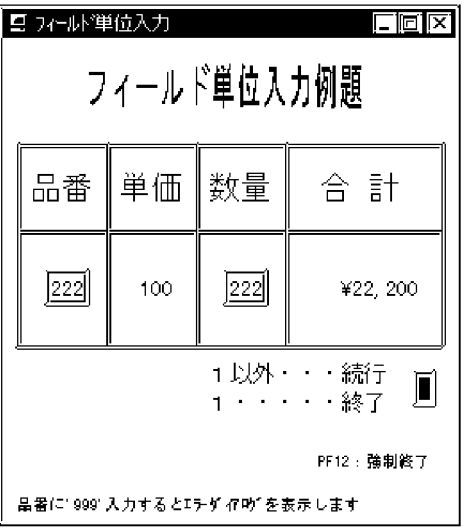

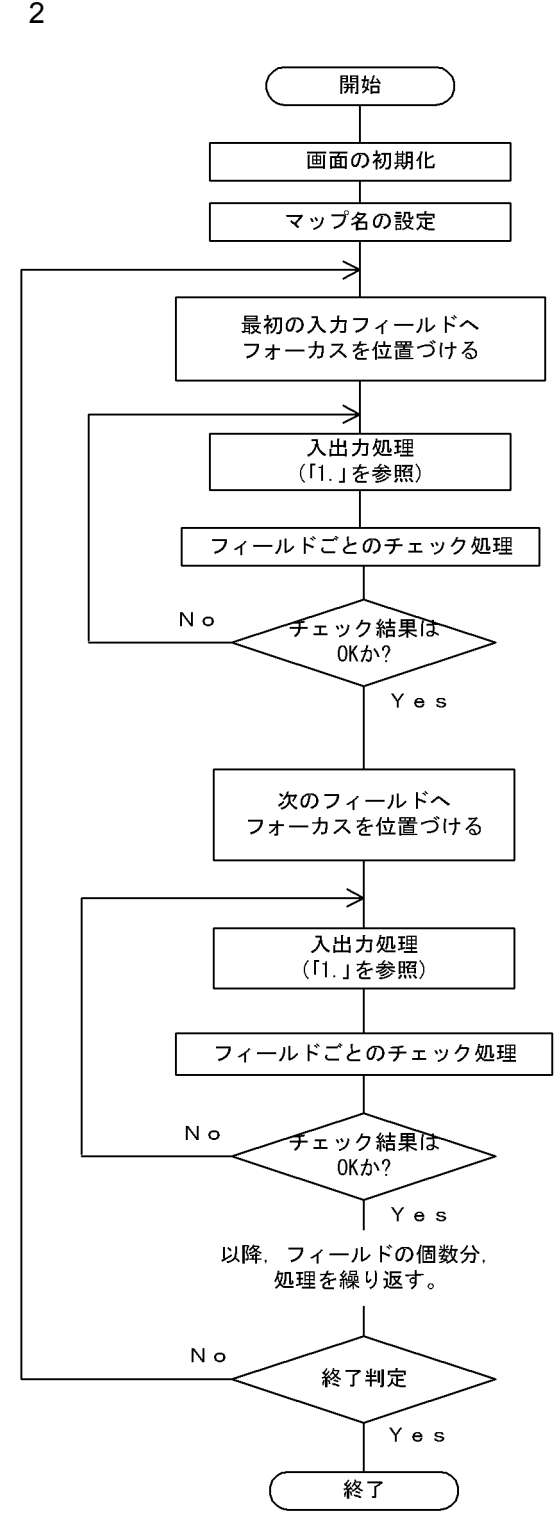

#### 1. 入出力処理の詳細

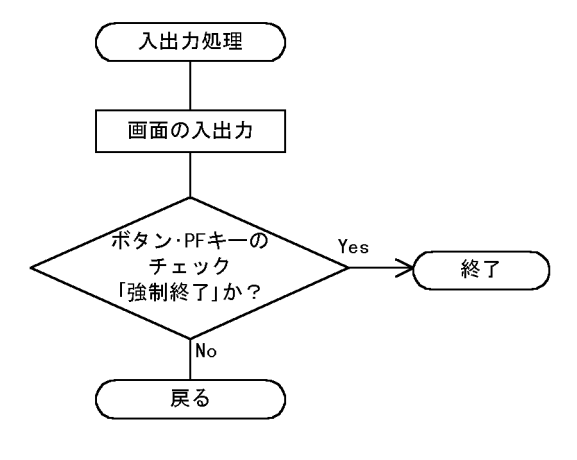

3 コーディング

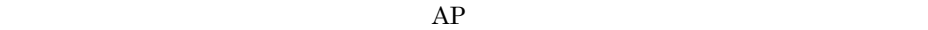

 ${\rm FIE1GC}$ 

10KB

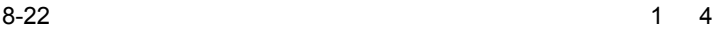

000200\* プログラム名 : GUI画面ーフィールド単位入力例題  $\star$ ファイル名 : FIELDGC 000300\* ÷ 000400\* 説明 : フィールド単位にAPとやり取りする例題です \* 000600 IDENTIFICATION DIVISION. 000700 PROGRAM-ID. FIELDGC. 000800\* 000900 ENVIRONMENT DIVISION. 001000\* 001100 DATA DIVISION. 001200\* 001300 WORKING-STORAGE SECTION. 001400\* 77 正常 PIC X(5) VALUE '00000' 001500 001600\* 001800\* 論理マップと動的変更テーブルの取込み COPY FIE1GCO. 002000 COPY FIE1GCI. 002100 002200 002300\* 動的変更テーブルの取り込み -- "XMAP3インストール先¥INCLUDE"にあります COPY X3MODTBL. 002400 002500 002700\* 通信記述 002900 COMMUNICATION SECTION. 003000\* ディスプレイに対する通信記述項 003100 CD DSP FOR 1-0 WS MAP NAME IS 画面マップ名 003200 SYMBOLIC TERMINAL IS 画面端末名 003300 MAPPING MODE 003400 IS マッピングモード 003500 STATUS KEY IS 画面-RC. 003700\* プログラム開始 DIVISION. 003900 PROCEDURE 004000 004100\* 画面端末名の設定 MOVE 'DSP001' TO 画面端末名. 004200 004300 出力エリアのクリア 004400\* 004500 MOVE ALL X'1F' TO FIE1GCG. 004600 004700\* マップ名の設定 MOVE 'FIE1GCND' TO 画面マップ名. 004800 004900\* 005000 フィールド単位処理. 005200\* フィールド1 (品番)の処理 005400\* 品番フィールドを活性にする

 $8-23$  2 4

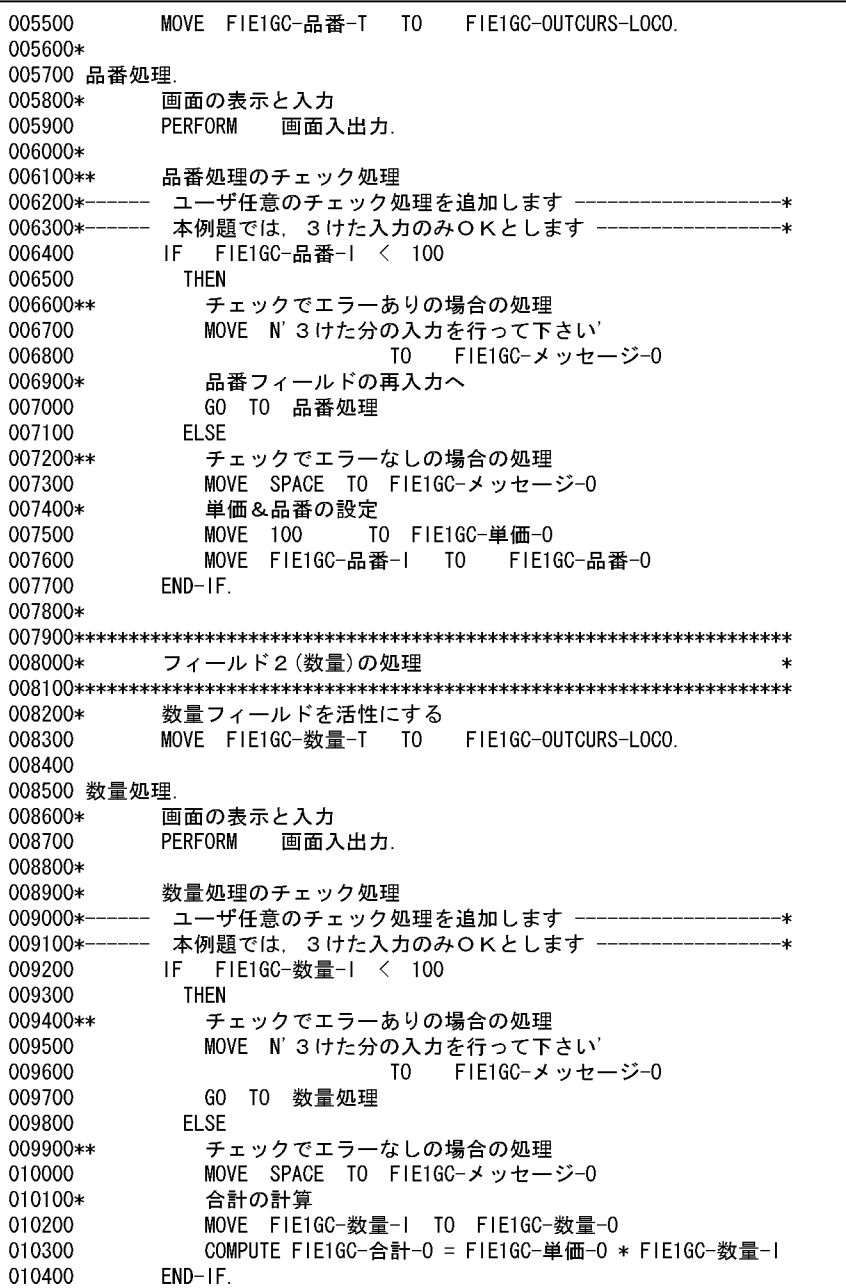

 $8-24$  3 4

010500\* 最終フィールド(判定)の処理 010700\* 最終フィールド(判定フィールド)を活性にする 010900\* MOVE FIE1GC-判定-T TO FIE1GC-OUTCURS-LOCO. 011000 011100 011200 最終フィールド処理. 011300\* 画面の表示と入力 011400 PERFORM 画面入出力 011500 011600\*\* 最終フィールドのチェック処理 011700\* 終了判定 011800 IF FIE1GC-判定-I NOT = 1 011900 **THEN** 012000\* 元に戻る 012100\* 出力エリアのクリア 012200 MOVE ALL LOW-VALUE TO FIE1GCG 012300 GO TO フィールド単位処理 012400 **ELSE** 012500\* 終了へ 012600 **CONT INUE** 012700  $END-IF$ . 012800 013000\* プログラムの終了 013200 正常終了. 013300\* XMAP3のクローズ 013400 DISABLE DSP. 013500 013600 MOVE +0 TO RETURN-CODE. 013700 STOP RUN. 013800 014000\* 入出力処理 -- 画面入出力とイベントの判定 --014200 画面入出力 SECTION. 014300 014400\* 画面の表示と入力 TRANSCEIVE DSP FROM FIE1GCO INTO FIE1GCI. 014500 014600 014700\* 結果確認 014800 IF 画面-RC = 正常 014900 **THEN** 015000 **CONT INUE ELSE** 015100 015200 DISABLE DSP 015300 **MOVE**  $12$ T<sub>0</sub> RETURN-CODE 015400 STOP **RUN** 015500  $END-IF.$ 

 $8-25$  4 4

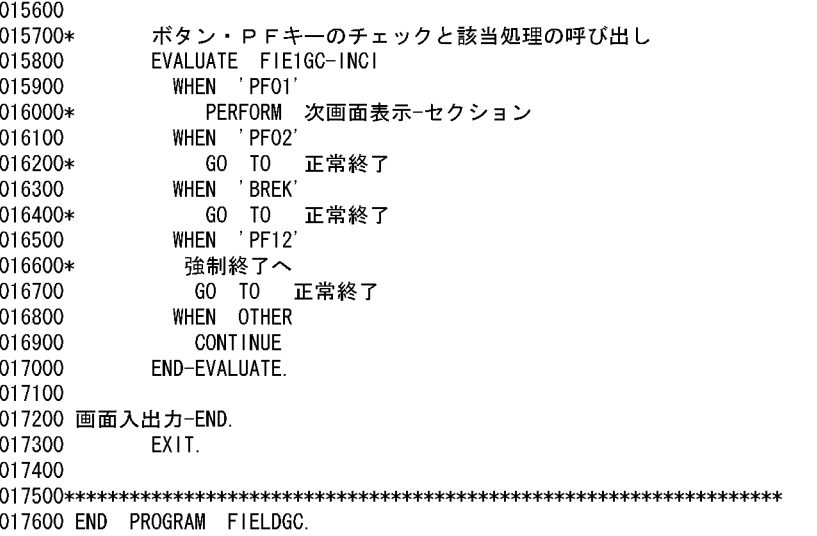

# 8.3.4 COBOL GUI

 $AP$  $\overline{C}$ 

 $AP$  AP  $AP$ 

 $GUI$ 

をするため,C/S システムのように逐一,サーバとの送受信が発生するようなシステム

1  $\blacksquare$ 

8-26 **The COUI**: *COUI*: *COUI*: *COUI*: *COUI*: *COUI*: *COUI*: *COUI*: *COUI*: *COUI*: *COUI*: *COUI*: *COUI*: *COUI*: *COUI*: *COUI*: *COUI*: *COUI*: *COUI*: *COUI*: *COUI*: *COUI*: *COUI*: *COUI*: *COUI*: *COUI*: *COUI* 

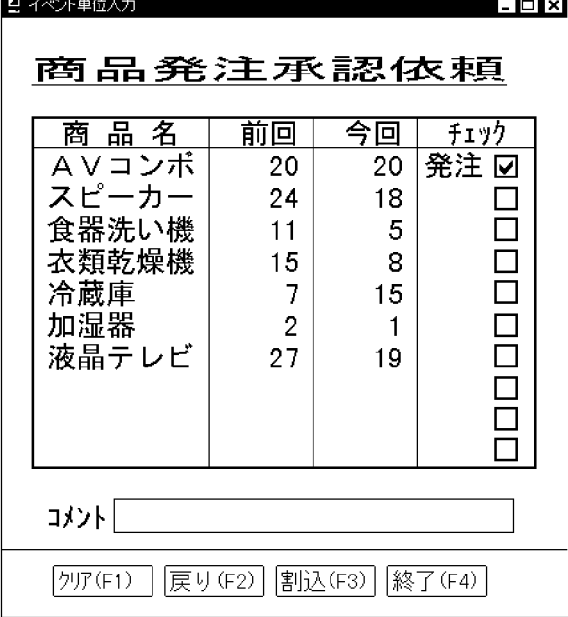

2  $\sim$ 

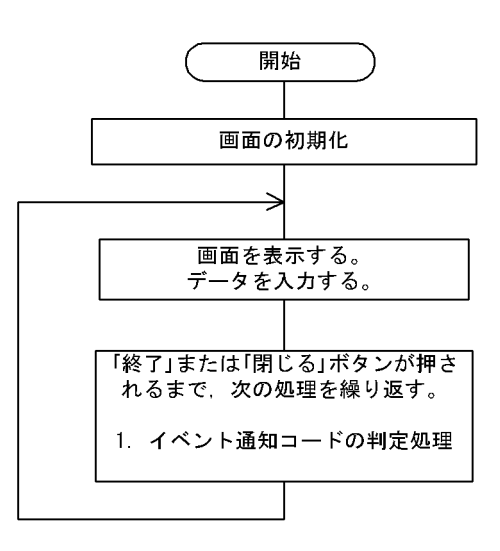

1. イベント通知コードの判定処理

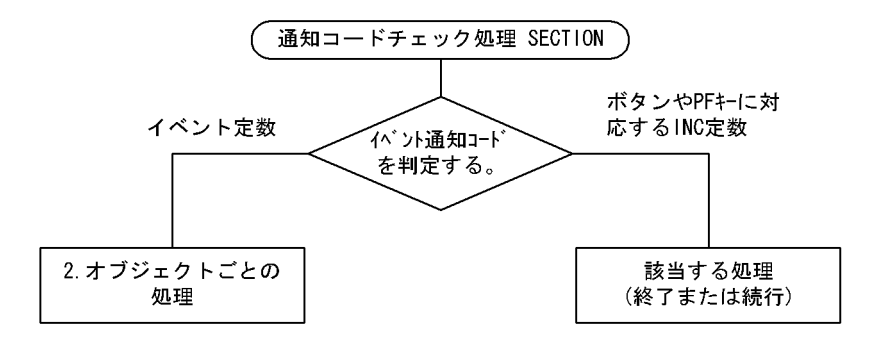

2. オブジェクトごとの処理

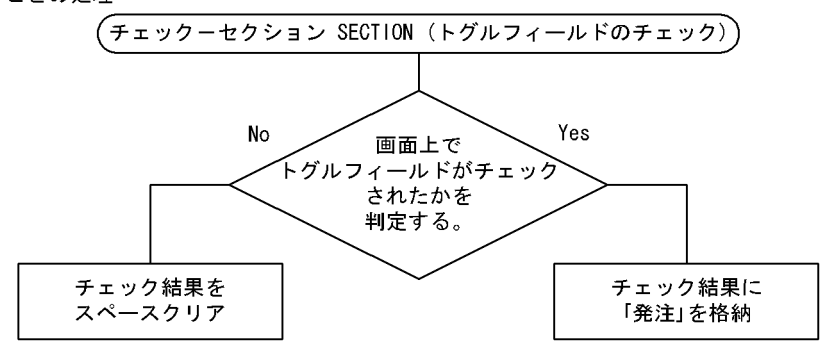

3 コーディング

 $\overline{\text{INC}}$ 

### ${\rm EVE1GC} \qquad \qquad 14 {\rm KB}$

 $8-27$  1 5

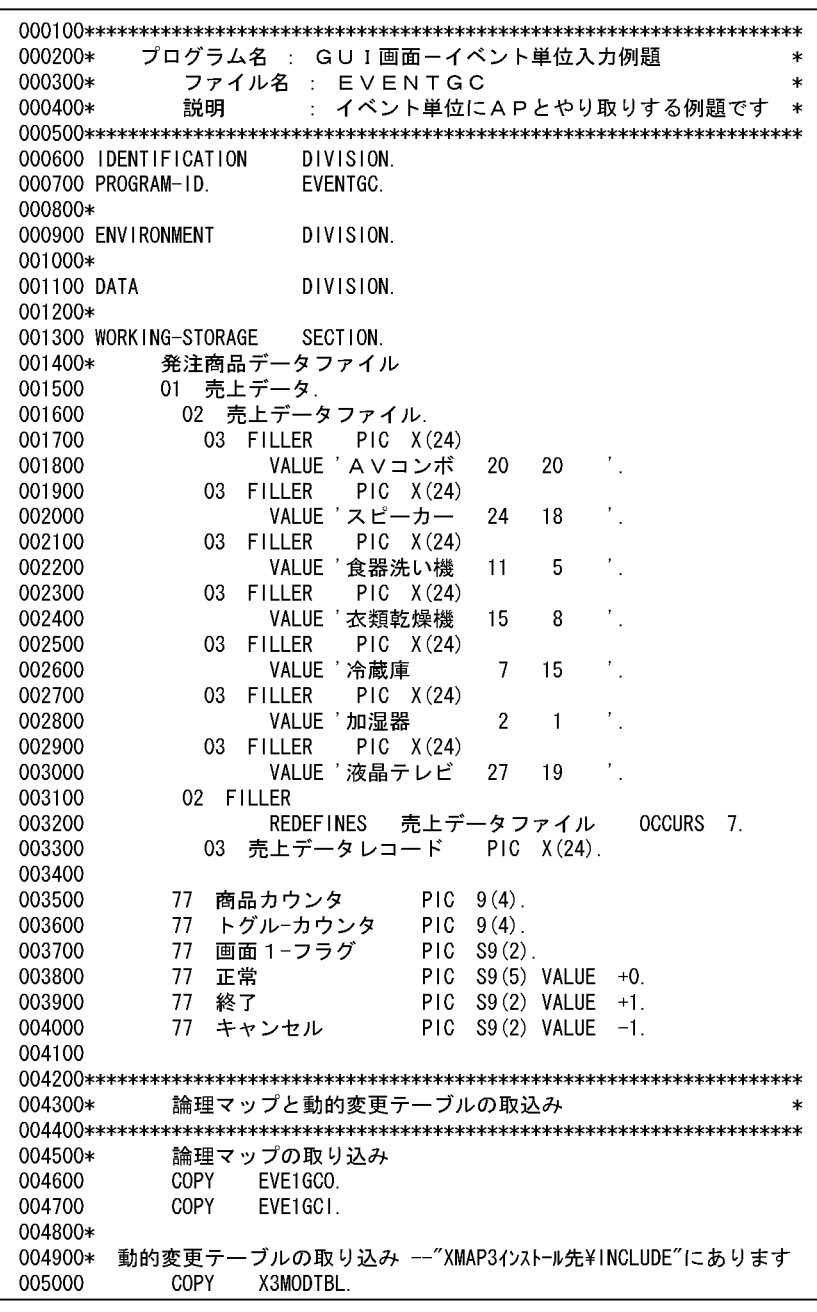

005200\* 通信記述 005400 COMMUNICATION SECTION. 005500\* ディスプレイに対する通信記述項 005600 CD DSP FOR 1-0 WS 005700 MAP NAME IS 画面マップ名 SYMBOLIC TERMINAL IS 画面端末名 005800 005900 MAPPING MODE IS マッピングモード 006000 STATUS KEY IS 画面-RC. 006200\* プログラム開始 006400 PROCEDURE DIVISION. 006500 006600\* 端末名の設定 006700 MOVE 'DSPO01' TO 画面端末名. 006800 006900\* マッピングオプションの設定(マージで表示) 007000 MOVE SPACE TO マッピングモード. 007100\* 007200\* 出力エリアのクリア MOVE ALL X'1F' TO EVE1GCG. 007300 007400 007500\* 発注商品データの設定 PERFORM WITH TEST AFTER VARYING 商品カウンタ 007600 FROM 1 BY 1 UNTIL (商品カウンタ >= 7) 007700 売上データレコード(商品カウンタ) 007800 **MOVE** TO EVE1GC-商品明細-0 (商品カウンタ) 007900 008000 END-PERFORM. 008100 008200\* マップ名の設定 MOVE 'EVE1GCND' TO 画面マップ名. 008300 008400 008500 MOVE  $+0$ TO 画面 1-フラグ. 008600 PERFORM UNTIL 画面1-フラグ = 終了 OR 画面1-フラグ = キャンセル 008700 008800 008900\* 画面の表示と入力 TRANSCEIVE DSP FROM EVE1GCO INTO EVE1GCI 009000 009100 009200\* 結果確認 009300 IF 画面-RC = 正常 009400 **THEN** 009500 **CONTINUE** 009600 **ELSE** DISABLE 009700 DSP 009800 MOVE 12 TO RETURN-CODE 009900 **STOP RUN** 010000  $END-IF$ 010100

 $8.$  AP

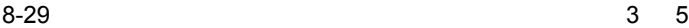

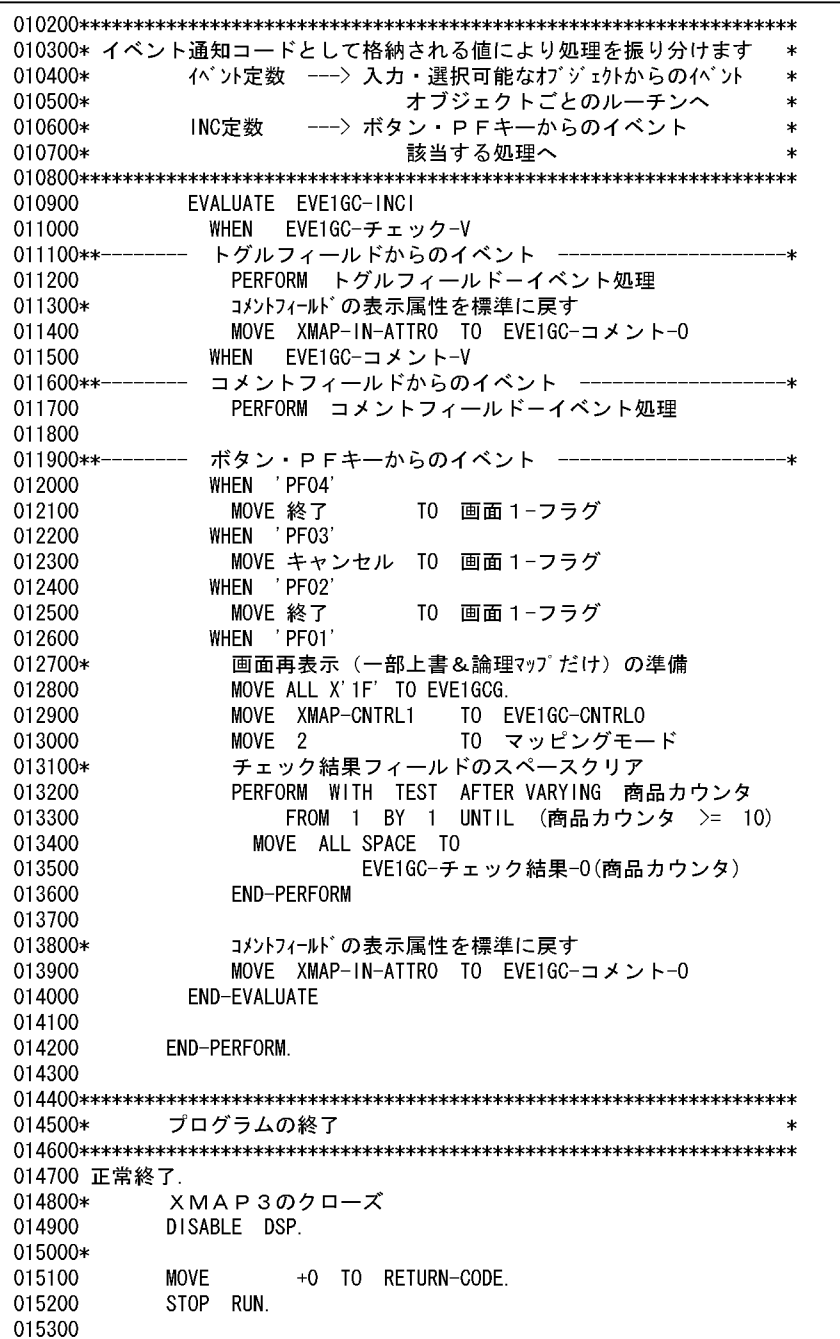
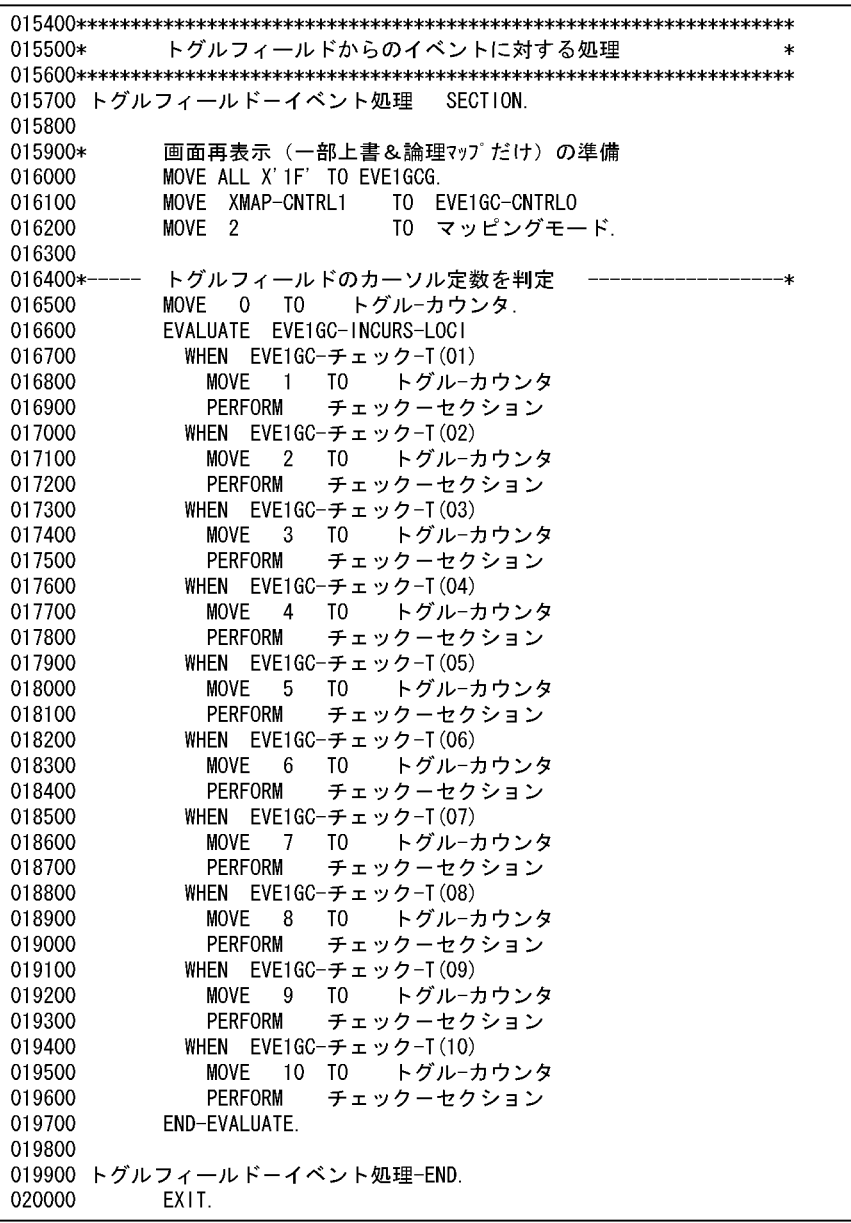

 $8-31$  5 5

020200\* トグルフィールドごとの処理 -チェックを判定して発注承認を行う -\* 020400 チェックーセクション SECTION. 020500 020600\* トグルフィールドがチェックされたかの判定 020700 IF EVE1GC-チェック-I(トグル-カウンタ) = '01' 020800 **THFN** 020900 MOVE N' 発注' TO 021000 EVE1GC-チェック結果-0(トグル-カウンタ) 021100 **ELSE** 021200 **MOVE** ALL SPACE TO 021300 EVE1GC-チェック結果-0(トグル-カウンタ) 021400  $END-IF.$ 021500 021600 チェックーセクション-END. 021700 EXIT. 021900\* コメントフィールドからのイベントに対する処理 022100 コメントフィールドーイベント処理 SECTION. 022200 022300\* 画面再表示(一部上書&論理マップだけ)の準備 MOVE ALL X'1F' TO EVE1GCG. 022400 MOVE XMAP-CNTRL1 022500 TO EVE1GC-CNTRLO 022600 MOVE<sub>2</sub> TO マッピングモード. 022700 022800\* コメントフィールドの表示属性を「赤色」に変更して再表示する 022900 MOVE XMAP-IN-ATTR1 TO EVE1GC-コメント-0 023000 MOVE EVE1GC-コメント-I TO EVE1GC-コメント-0. 023100 023200 コメントフィールドーイベント処理-END. EXIT. 023300 023400 023600 END PROGRAM EVENTGC.

## 8.3.5 COBOL GUI

 $AP$ 

 $\rm GUI$ 

 $GUI$ 

を想定していますが,CUI 画面でも同じような処理を実現できます。CUI 画面の場合

 $1$ 

8-32 GUI: GUI:

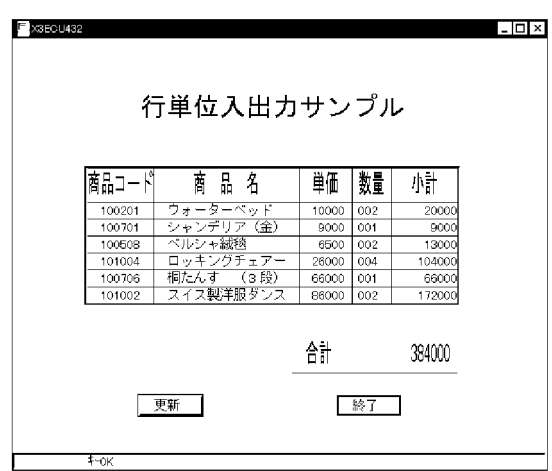

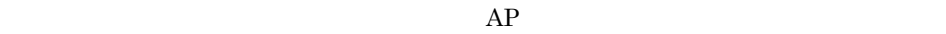

 $AP$ 

 $5.5\mathrm{KB}$ 

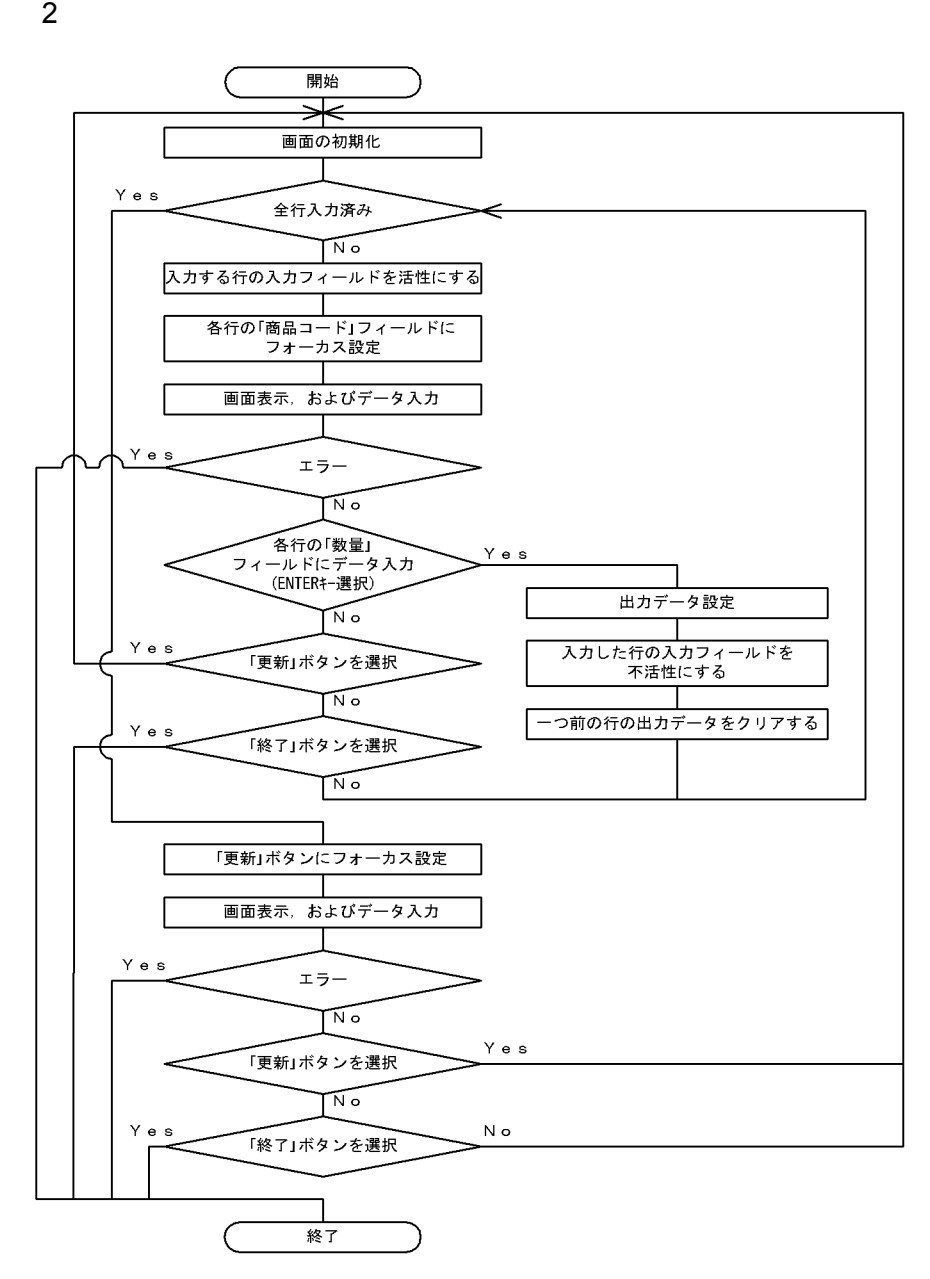

3 コーディング

 $\rm LIN1GC$ 

20KB

 $8 - 33$ 

 $1 \quad 5$ 

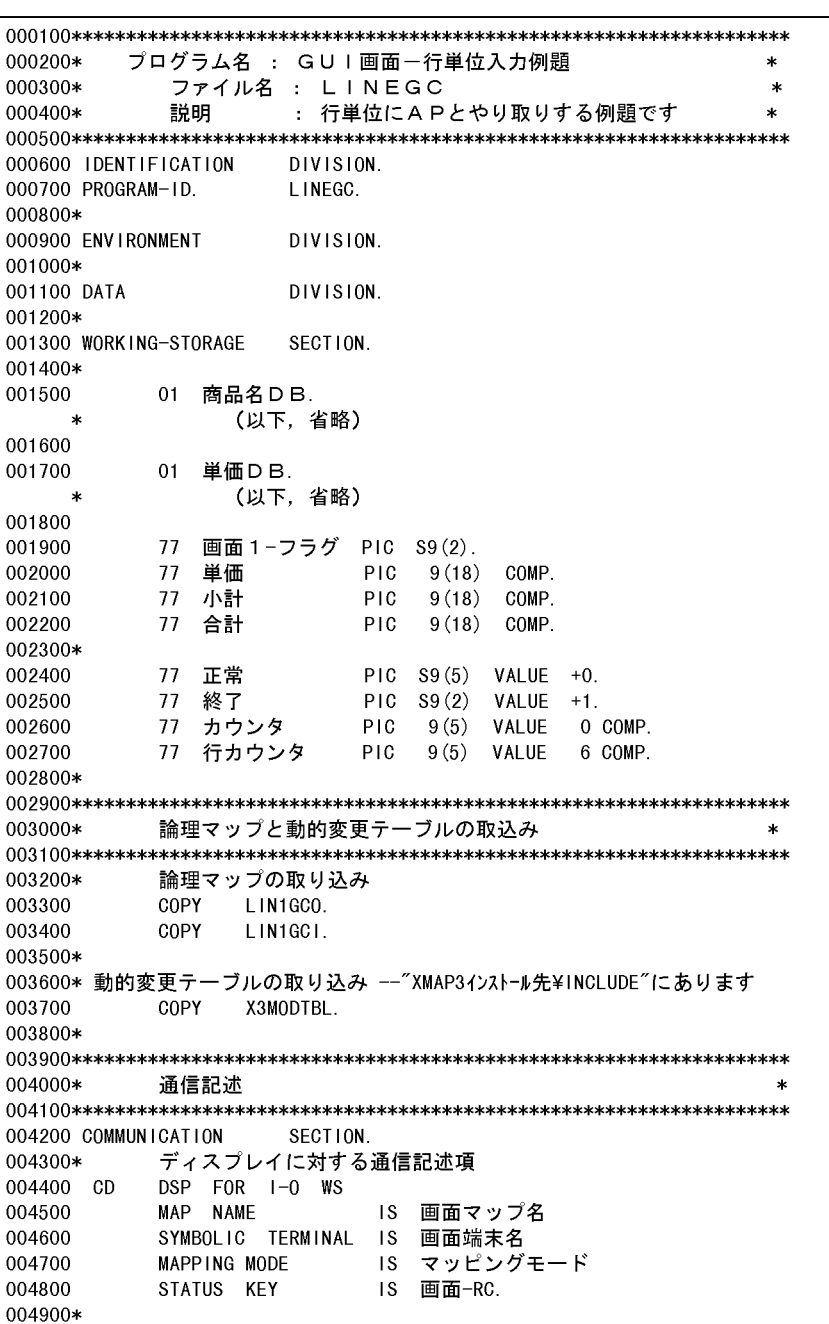

AP

```
8 - 34
```
8.

005100\* プログラム開始  $\star$ DIVISION. 005300 PROCEDURE 005400 端末名の設定 005500\* MOVE 'DSP001' TO 画面端末名. 005600 005700 **MOVE** +0 TO 画面1−フラグ. 005800\* 005900 業務開始. 006000\* 出力エリアのクリア 006100 MOVE ALL X'1F' TO LIN1GCG. 006200 マップ名の設定 006300\* 006400 MOVE 'LIN1GCND' TO 画面マップ名 006500 006600\*\*\*\*\*\* 006700 PERFORM 行単位処理. 006800\* 全ての行にデータ入力後、更新処理を行う \*\*\*\*\*\*\*\*\*\*\*\*\*\*\*\*\*\*\* 006900\*\*\*\*\*\* 「更新」ボタンにフォーカスを設定 007000\* MOVE LIN1GC-PBOX0001-T TO LIN1GC-OUTCURS-LOCO 007100 007200 マッピングオプションの設定 (マージで表示) 007300\* MOVE SPACE TO マッピングモード 007400 007500 **MOVE** XMAP-CNTRL1 TO LIN1GC-CNTRLO 007600 007700\* 画面の表示と入力 007800 TRANSCEIVE DSP FROM LIN1GCO INTO LIN1GCI 007900 008000\* 結果確認 008100 IF 画面-RC = 正常 008200 **THEN** 008300 **CONTINUE** 008400 ELSE 008500 DISABLE DSP 008600 MOVE 12 TO RETURN-CODE STOP RUN 008700 008800  $END-IF.$ 008900 処理の判定 -- 終了か更新(続行)か -- \*\*\*\*\*\*\*\*\*\*\*\*\*\*\*\*\*\*\*\* 009000\*\*\*\*\*\* EVALUATE LIN1GC-INCI 009100 WHEN ' PF02' 009200 PERFORM 更新処理 009300 009400 WHEN ' PF10' GO TO 009500 正常終了 009600 WHEN OTHER 009700 **CONTINUE** 009800 END-EVALUATE. 009900

 $8 - 35$ 

 $3<sub>5</sub>$ 

プログラムの終了  $010100*$ 010300 正常終了. 010400 XMAP3のクローズ 010500\* 010600 DISABLE DSP. 010700\* 010800 MOVE +0 TO RETURN-CODE 010900 STOP RUN. 011000 011200\* 行単位処理 -- 各行の処理を行います -- $\ast$ 011400 行単位処理 SECTION. 011500\* 011600 MOVE 1 T0 カウンタ. 011700 MOVE 0 T0 合計. 011800 PERFORM UNTIL (カウンタ > 行カウンタ ) 011900 012000 012100\*\*\*\*\*\* 入力する明細行の入力フィールドを活性とする \*\*\*\*\*\*\*\*\*\*\*\*\*\*\* 012200 MOVE XMAP-IN-ATTR4 TO LIN1GC-商品コード-A(カウンタ) MOVE XMAP-IN-ATTR4 TO LIN1GC-数量-A(カウンタ) 012300 012400 012500\*\*\*\*\*\* フォーカスの設定 (各行の先頭フィールドに設定) \*\*\*\*\*\*\*\*\*\*\* 012600 MOVE LIN1GC-商品コード-T(カウンタ) 012700 TO LIN1GC-OUTCURS-LOCO 012800\* 012900\* マッピングオプションの設定 013000 IF 画面1-フラグ = 終了 013100 **THEN** MOVE XMAP-CNTRL2 TO LIN1GC-CNTRLO 013200 013300  $Move +0$ TO 画面1−フラグ 013400 **ELSE** 013500\*\*\*\*\*\*\*\*\*\*\*\*\* マッピングオプションを「論理マップだけ」に設定 \*\*\*\* MOVE '2' TO マッピングモード 013600 表示形態を「一部上書」に設定 \*\*\*\*\*\*\*\*\*\*\*\*\*\*\*\*\*\*\*\*\*\*\*\* 013700\*\*\*\*\*\*\*\*\*\*\*\* 013800 MOVE XMAP-CNTRL1 TO LIN1GC-CNTRLO 013900  $END-IF$ 014000\* マップ名の設定 014100\* MOVE 'LIN1GCND' TO 画面マップ名 014200 014300\* 画面の表示と入力 014400\* TRANSCEIVE DSP FROM LIN1GCO INTO LIN1GCI 014500 014600\*

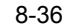

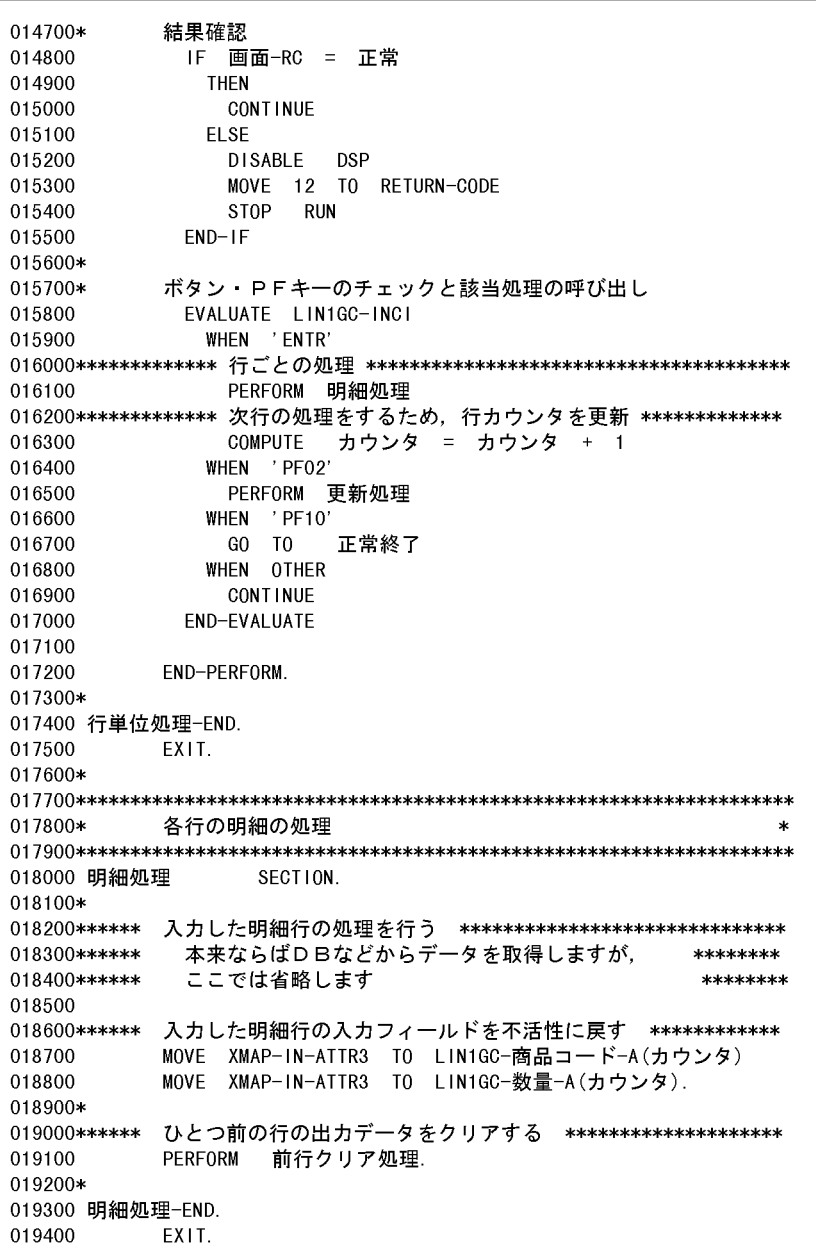

AP

 $8 - 37$ 

 $5<sub>5</sub>$ 

```
019500*
019700*
      データベース更新処理
019900 更新処理
              SECTION.
020000*
020100*--
      -- データベース更新処理を追加(ここでは省略します) ------
020200*
020300
      MOVE 終了 TO 画面 1-フラグ
              業務開始.
020400
      GOT<sub>0</sub>020500*
020600 更新処理-END.
020700
      EXIT.
020800*
021000*
      前行クリア処理
021100*
       ひとつ前の行の出カデータを送信しないようにします
                                  \ast021300 前行クリア処理
              SECTION.
021400*
021500
      IF カウンタ > 1
021600
        THEN
021700
         MOVE ALL X'1F' TO LIN1GC-明細-0(カウンタ - 1)
021800
        ELSE
021900
         CONTINUE
022000
      END-IF.022100*
022200 前行クリア処理-END.
022300
      EXIT.
022400*
022600 END PROGRAM LINEGC.
```
## 8.3.6 COBOL CUI

 $AP$ 

 $C/S$ 

1  $\blacksquare$ 

8-38

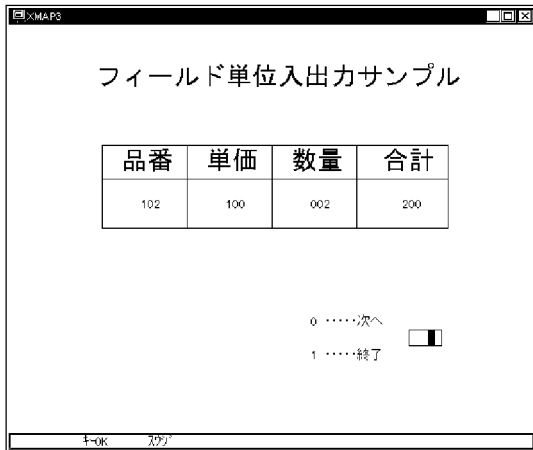

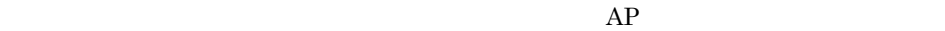

 $1.5KB$ 

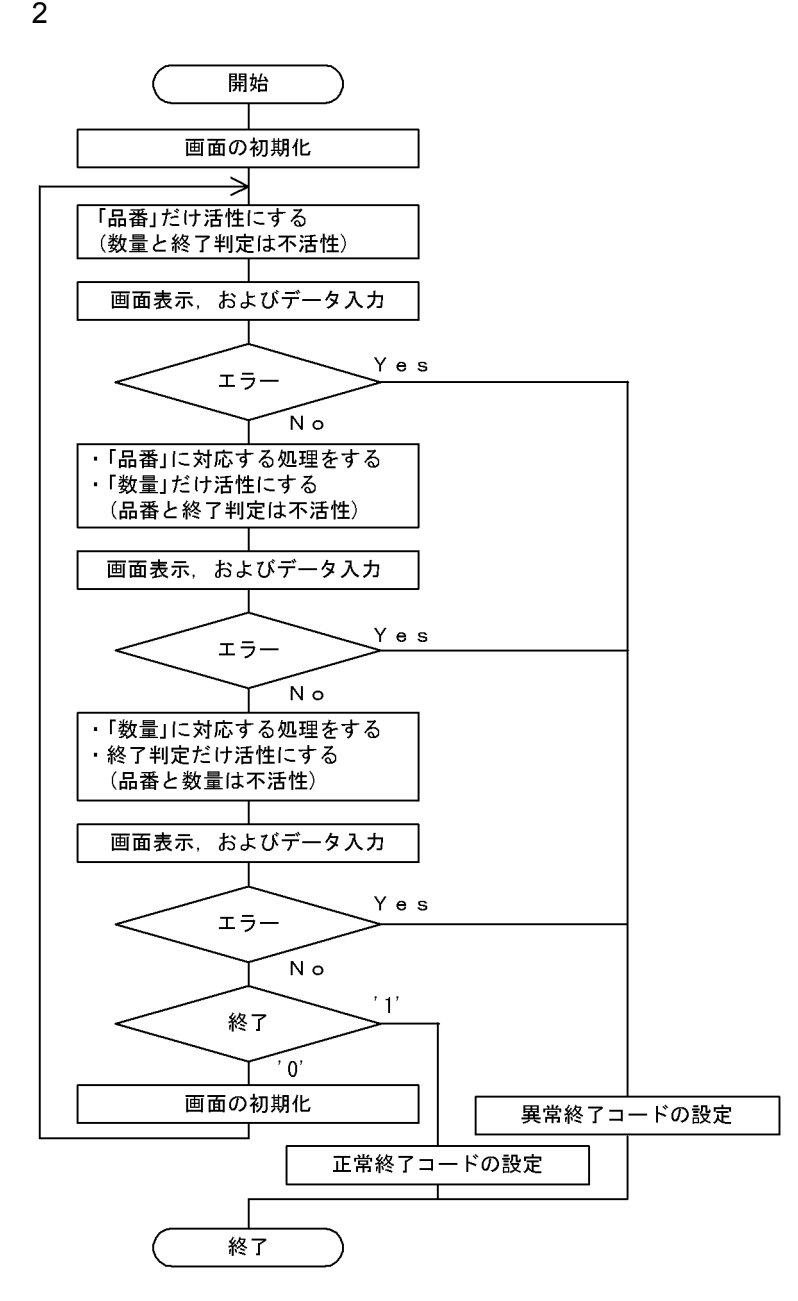

3 コーディング

 $AP$ 

コーディングパターンの例を次の図に示します。マップ名は「FIE1CC」です。プログラ

10KB

```
8-39 1 3
```
000200\* プログラム名: CUI画面ーフィールド単位入力例題  $\star$ 000300\* ファイル名 : FIELDCC 説明 000400\* : フィールド単位にAPとやり取りする例題です \* 000600 IDENTIFICATION DIVISION. 000700 PROGRAM-ID FIELDCC. 000800\* 000900 ENVIRONMENT **DIVISION** 001000\* 001100 DATA **DIVISION** 001200\* 001300 WORKING-STORAGE **SECTION** 001400\* 001500 77 正常 PIC X(5) VALUE '00000'. 001600\* 論理マップと動的変更テーブルの取込み 001800\*  $\ast$ 002000\* 論理マップの取り込み 002100 COPY FIE1CCO. 002200 COPY FIE1CCI. 002300\* 動的変更テーブルの取り込み--"XMAP3インストール先¥INCLUDE"にあります 002400 COPY X3MODTBL. 002600\* 通信記述 002800 COMMUNICATION SECTION. ディスプレイに対する通信記述項 002900\* 003000 CD DSP FOR 1-0 WS MAP NAME 003100 IS 画面マップ名 SYMBOLIC TERMINAL IS 画面端末名 003200 003300 MAPPING MODE IS マッピングモード IS 画面-RC. 003400 STATUS KEY プログラム開始 003600\* 003800 PROCEDURE DIVISION. 003900\* 004000\* 表示先の設定 MOVE 'DSP001' TO 画面端末名. 004100 出力エリアのクリア 004200\* MOVE ALL X'1F' TO FIE1CCG. 004300 004400 004500 画面処理. 004600\* マップ名の設定 004700 MOVE 'FIE1CCNC' TO 画面マップ名. 004800\*

 $8-40$  2 3

004900\*-------品番のみ活性にする--005000 MOVE XMAP-IN-ATTR3 TO FIE1CC-数量-A 005100 MOVE XMAP-IN-ATTR3 TO FIE1CC-判定-A. 005200\* 005300\* 画面の表示と入力 005400 TRANSCEIVE DSP FROM FIE1CCO INTO FIE1CCI. 005500\* 結果確認 IF 画面-RC = 正常 005600 005700 **THEN** 005800 CONTINUE 005900 **ELSE** 006000 DISABLE DSP MOVE 12 TO RETURN-CODE 006100 006200 STOP RUN 006300  $END-IF.$ 006400\* 006500 006600\* 品番に対する処理を行う 006700 MOVE FIE1CC-品番-I TO FIE1CC-品番-0 006800 MOVE 100 TO FIE1CC-単価-0. 006900 007000\*------ 次フィールド (数量) にフォーカスを位置づけ -TO FIE1CC-OUTCURS-LOCO. 007100 MOVE FIE1CC-数量-T 007200 ---数量のみ活性にする----007300\* MOVE XMAP-IN-ATTR3 TO FIE1CC-品番-A 007400 MOVE X'1F1F' 007500 TO FIE1CC-数量-A MOVE XMAP-IN-ATTR3 TO FIE1CC-判定-A. 007600 007700 007800\* 表示形態を「一部上書」に設定 007900 MOVE XMAP-CNTRL1 TO FIE1CC-CNTRLO. 008000\* マッピングオプションの設定(マージで表示) MOVE '0' TO マッピングモード. 008100 008200 008300\* 008400\* 画面の表示と入力 008500 TRANSCEIVE DSP FROM FIE1CCO INTO FIE1CCI. 008600\* 結果確認 008700 IF 画面-RC = 正常 008800 **THEN** 008900 **CONTINUE** 009000 **ELSE** 009100 DISABLE DSP 009200 MOVE 12 TO RETURN-CODE STOP RUN 009300 009400  $END-IF.$ 009500\* 009600\* 数量に対する処理を行う 009700\* 009800 COMPUTE FIE1CC-合計-0 = 009900 FIE1CC-単価-0 \* FIE1CC-数量-I 010000 MOVE FIE1CC-数量-I TO FIE1CC-数量-0. 010100 010200\*---- 次フィールド(判定)にフォーカスを位置づけ -010300 MOVE FIE1CC-判定-T TO FIE1CC-OUTCURS-LOCO.

 $8.$  AP

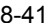

 $8-41$  3 3

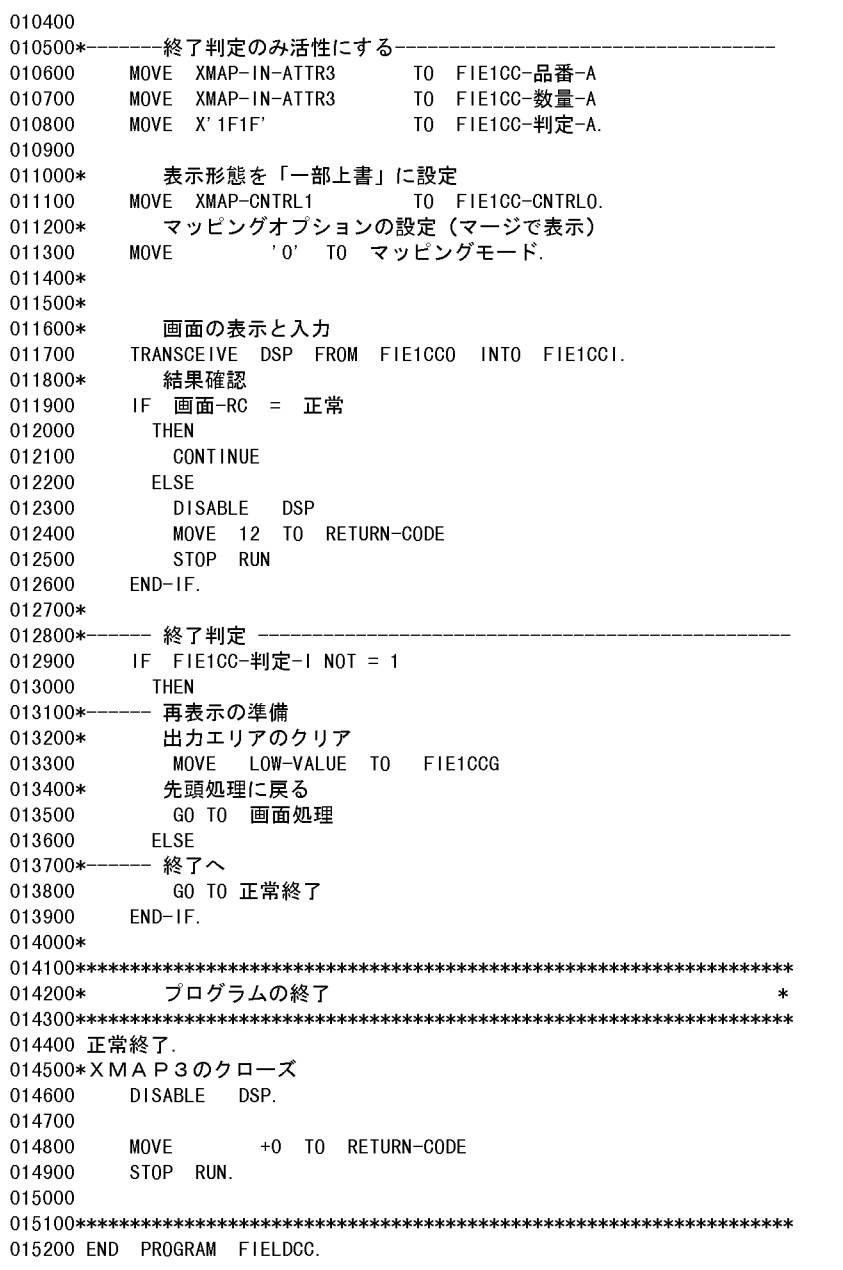

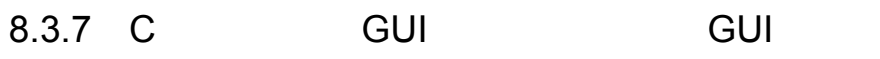

 $\times$ MAP3  $\hskip 1.5cm$   $\hskip 1.5cm$   $\h$ 

 $AP$ 

 $1$ 

 $8-42$ 

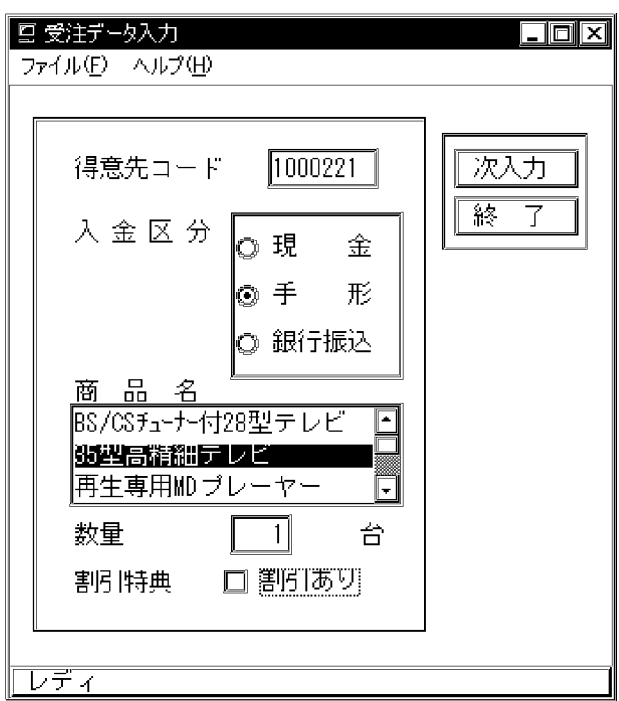

 $2.5\mathrm{KB}$ 

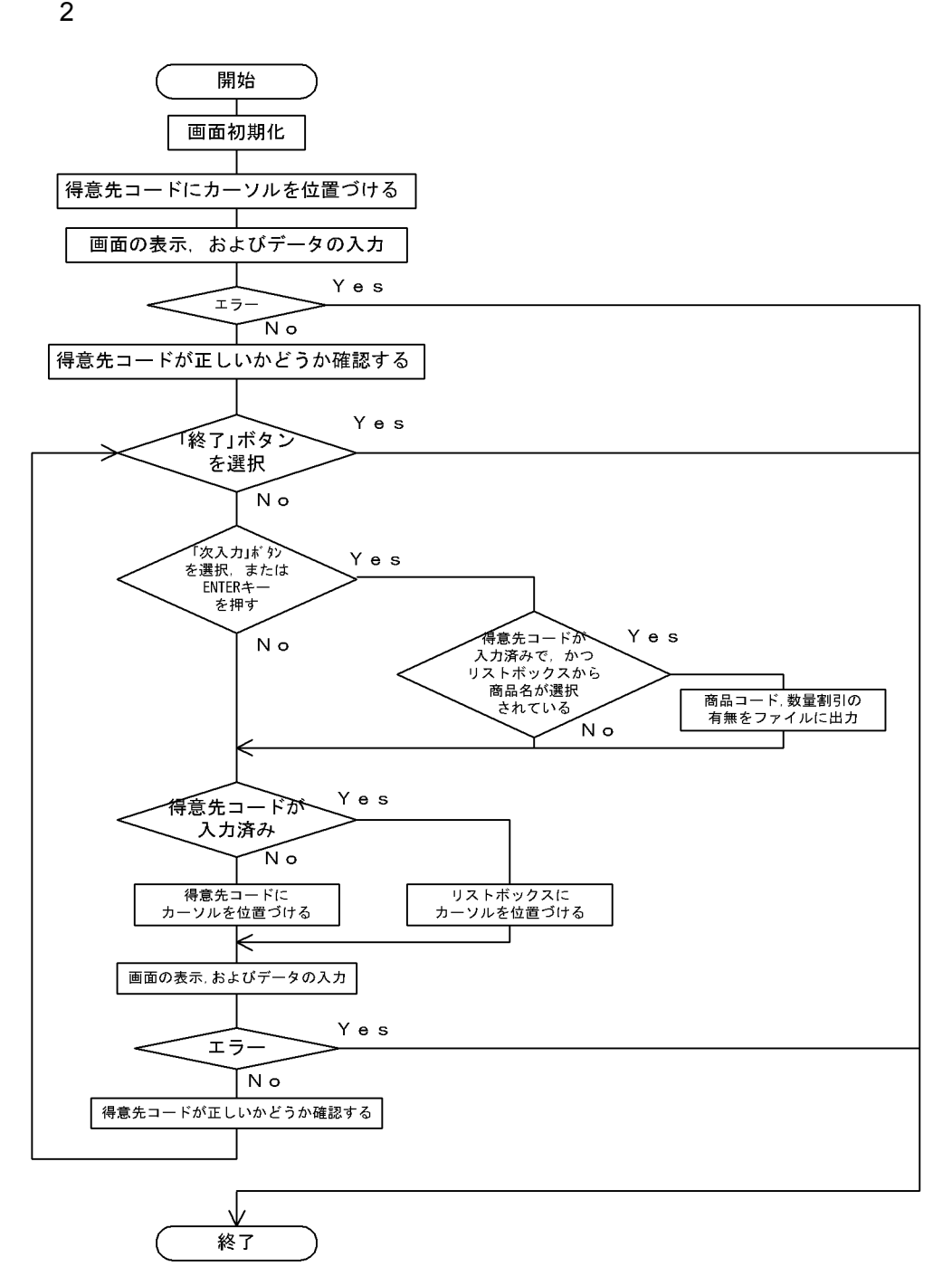

コーディング

```
8. AP
```
 $AP$ 

```
JYU1GH
```

```
9.5KB
```
8-43 C GUI 1 8

 $**$ プログラム名: GUI画面ーGUI入門例題  $**$  $**$  $**$  $**$  $**$ #include <stdio.h> /\* XMAP3が生成した論理マップの取り込み  $\ast/$ #include "JYU1GHi.h"<br>#include "JYU1GHi.h"<br>#include "JYU1GHo.h" /\* 動的変更テーブル、インタフェーステーブルの取り込み  $\cdot$   $\cdot$  / /\* (XMAP3インストール先¥INCLUDEに入っています)  $\ast/$ #include "x3modtbl.h"<br>#include "x3modtbl.h"<br>#include "jsvwatbl.h" /\* 変数宣言 \*/ unsigned char code\_work[8]; /\* 得意先コードワーク \*/ short input\_flag; /\* 得意先入力フラグ \*/ char map\_name [9]; /\* 画面マップ名 \*/ char term\_name[9]; /\* 画面端末名 \*/ long rtn\_code; /\* リターンコード \*/ int disp\_flag; /\* 画面状況 \*/ XMAP\_COM com; /\* 共通インタフェース領域 \*/ /\* 画面表示用商品情報 \*/ typedef struct tagSYOHIN\_DB { \*scode; char \*sname; char SYOHIN DB; SYOHIN DB syohin\_db $[] = [$  $"0001"$ . "BS/CSチューナー付28型テレビ", /\* 商品名 テレビ1  $\ast/$  $"0002".$ "35型高精細テレビ", /\* 商品名 テレビ2 "35型高精細テレビ",<br>"再生専用MDプレーヤー",<br>"CD<del>++wijh-dオ</del>ーディナ"  $\ast/$  $"0003"$ , /\* 商品名 オーディオ1 \*/ "再生専用MDプレーヤー",<br>"CDチェンジャー付オーディオ",<br>"BS/CS<del>エ</del>ューナーイナSーVHSビデナ "0004", /\* 商品名 オーディオ2 \*/ "0005", "BS/CSfューナー付S-VHSビデオ", /\* 商品名 ビデオ1  $\ast/$  $"0006",$ "8ミリビデオ", /\* 商品名 ビデオ2  $\ast/$ /\* 終了値 NULL,  $NULL$  ;  $\ast/$ 

 $AP$ 

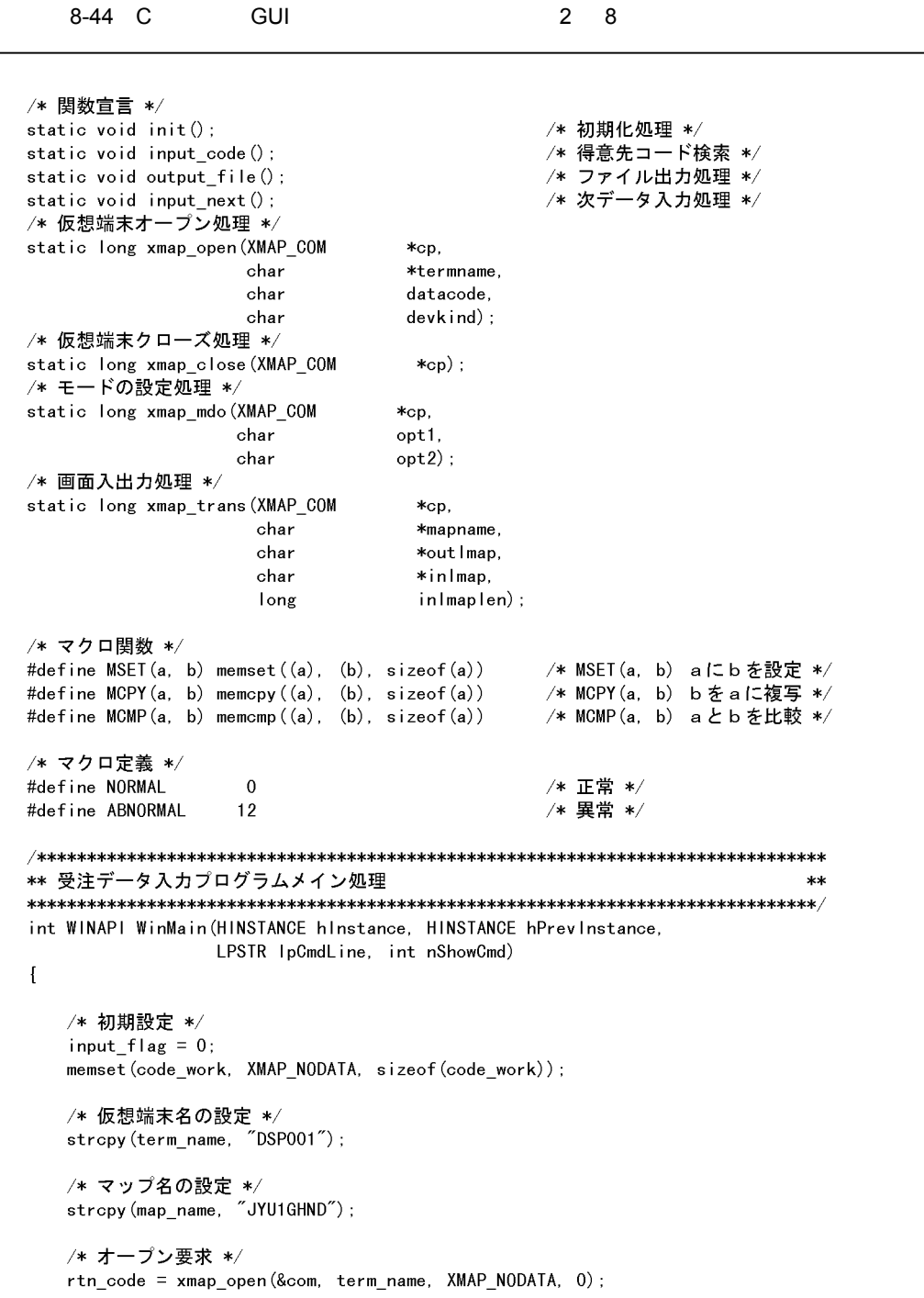

8.

```
/* 結果確認 */
    if (NORMAL := rtn code) {
        return (ABNORMAL);
    \mathbf{1}MCPY (JYU1GHI. JYU1GH FIELD0003 I, "01");
    disp flag = 0;
    /* プッシュボタンにより次データ入力又は終了処理を行う */
    while (0 == disp_{flag}) {
        /* 論理マップの設定 */
        init();
        /* 出力要求 */
        rtn_code = xmap_trans(&com, map_name, (char *)&JYU1GHO,
                               (char *)&JYU1GHI, JYU1GHI.JYU1GHS);
        /* 結果確認 */
        if (NORMAL := rtn\_code) {
            /* クローズ要求 */
            xmap_close(&com);
            return (ABNORMAL);
        \mathcal{F}if ((0 == MCMP (JYU1GH. JYU1GH_INCI, 'PFO3")) )(0 == MCMP (JYU1GHI. JYU1GHIINCI, "BREK"))disp_{f}lag = 1;
            continue;
        } else if ((0 == MCMP(JYU1GHLJYU1GH_LINCI, "PFO2")) ||
                   (0 == MCMP (JYU1GHI. JYU1GH_IINCI, "ENTR")) {
            input\_next();
        \mathbf{I}if (0 == input_f | \text{lag}) {
            input_code();
        \big\}\mathbf{I}/* クローズ要求 */
    rtn_code = xmap_close(&com);
    /* 結果確認 */
    if (NORMAL := rtn code) {
        return (ABNORMAL);
    ] else [return (NORMAL);
    - P
\mathbf{I}
```
AP

```
8-46 C
                          GUI
                                                                      \overline{4}8
```

```
** init : 初期化処理
                                                                  \star\starstatic void init()
\mathbf{f}SYOHIN_DB
                     *sdp;
   int
                       iτ
   /* 出力論理マップの初期化を行います */
   memset (&JYU1GHO, XMAP_NODATA, sizeof (JYU1GHO));
   JYU1GHO. JYU1GHL = JYU1GHT;
   MSET (JYU1GHO. JYU1GHZ, 0x00);
   /* 入金区分を判定し、該当するラジオボタンを選択された */
   /* 状態にします (動的変更)
                                                 \star /
   MCPY(JYU1GHO.JYU1GH_RAD100004_A, xmap_button_sel3);
   MCPY (JYU1GHO. JYU1GH_RAD100005_A, xmap_button_sel3);
   MCPY (JYU1GHO. JYU1GH_RAD100006_A, xmap_button_sel3);
   if (0 == MCMP(JYU1GHI.JYU1GH_FIELD0003_I, "01")) {
      MCPY(JYU1GHO.JYU1GH_RADI00004_A, xmap_button_sel2);
   } else if (0 == MCMP(JYU1GHI.JYU1GH_FIELD0003_I, "02")) {
      MCPY (JYU1GHO. JYU1GH_RAD100005_A, xmap_button_sel2);
   \} else if (0 == MCMP(JYU1GHI.JYU1GH FIELD0003 I,
                                             "03")} {
      MCPY (JYU1GHO. JYU1GH RADIO0006 A, xmap button sel2);
   Ŧ
   /* リストボックスにラベルとコードを設定します
   /* 本来はデータベースから入力してループで設定します */
   /* が、ここでは固定値を直接設定しています
                                               *for (i = 0, sdp = syohin_db; NULL != sdp->scode; i++, sdp++) {
      memcpy (JYU1GHO. JYU1GH_LIST0007_0[i]. JYU1GH_LIST_LABEL0007_0,
             sdp->sname, strlen(sdp->sname));
      memcpy (JYU1GHO. JYU1GH_LIST0007_0[i]. JYU1GH_LIST_CODE0007_0,
             sdp->scode, strlen(sdp->scode));
   \mathbf{I}MCPY(JYU1GHO.JYU1GH_FIELD0001_0, code_work);
   /* 得意先コードが正しく入力されていれば商品名選択
                                              \star//* リストボックスに、入力されていなければ得意先入力 */
   /* テキストボックスにフォーカスを位置づけます
                                               \starif (1 == input flag) {
      MCPY (JYU1GHO. JYU1GH OUTCURS LOCO, JYU1GHD. JYU1GH FIELDOOO7 T);
   \} else \{MCPY (JYU1GHO. JYU1GH_OUTCURS_LOCO, JYU1GHD. JYU1GH_FIELDOO01_T);
   ł
   return;
\mathbf{I}
```

```
** input_code : 得意先コード検索処理
                                                             **static void input_code()
\overline{1}input flag = 0;
   memset (code_work, XMAP_NODATA, sizeof (code_work));
   /* 正しい得意先コードが入力されたらそれをワークに退避します */<br>if ((0 == MCMP(JYU1GHI.JYU1GH_FIELDOOO1_I, "SAOO1010")) ||<br>(0 == MCMP(JYU1GHI.JYU1GH_FIELDOOO1_I, "SBOO2O2O")) ||<br>(0 == MCMP(JYU1GHI.JYU1GH_FIELDOOO1_I, "SCOO3O3O")) ||<br>(0 == MCMP(JYU1G
      input_flag = 1;
      MCPY(code_work, JYU1GHI.JYU1GH_FIELD0001_I);
   \mathbf{I}return;
\mathbf{1}/* ファイル出力処理 */
** output_file : ファイル出力処理
                                                             **static void output_file()
\overline{1}/* ここではファイルを用意していませんが、本当は
                                            *//* 商品コード、数量、割引の有無をファイルに出力します */
   return;
\mathbf{I}
```
5 8  $AP$ 

AP

8.

```
8-48 C
                GUI
                                             6\quad 8
```

```
** input next : 次データの入力処理
                                                        \star\starstatic void input_next()
\left\{ \right.SYOHIN_DB
                  *sdp;
  /* 顧客コードが正しく入力されていない場合は処理を行いません */
   if (0 == input_f \land g) {
     return;
  \mathbf{I}/* 商品コードが正しく入力されていれば受注データをファイルに出力します */
   for (sdp = syohin_db; NULL != sdp->scale; sdp++) {
      if (0 == MCMP (JYU1GHI. JYU1GH_FIELD0007_I, sdp->scale)) {
        break;
     \mathbf{I}\mathbf{L}if (NULL != sdp->scode) {
     output_file();
  \mathbf{1}return;
\mathbf{I}
```
 $8.$  AP

```
8-49 C GUI 7 8
```

```
** xmap open : 仮想端末をオープンします
                                                                  ****dev kind 0:画面
                                                                  ****1:帳票
                                                                  **static long xmap_open(XMAP_COM
                                *cp,
                  char
                                *termname.
                  char
                                datacode.
                                devkind)
                  char
\mathbf{I}XMAP REQ
                 xmap_req;
   XMAP OPN
                 xmap_opn;
   long
                 rc;
   memset (cp, 0x00, sizeof (XMAP COM));
   memopy \left(\text{cp}-\right)xmap com id, "*XP", 4);
   cp-\times map\_com\_itype = 'l';memcpy(cp->xmap_com_tname, termname, strlen(termname));
   if devkind == 0)memopy \langle cp-\ranglexmap com msg, "BWS", 4);
                                               /* 画面 */
   else
                                                /* 帳票 */
      memopy \left(\text{cp-}\right)xmap_com_msg, "\left(\text{WS} \right)", 4);
   memset (&xmap_req, '', sizeof (XMAP_REQ));
   memopy (xmap_req.xmap_req_type, "OPEN", 4);
   memset (&xmap_opn, ' ', sizeof (XMAP_OPN));
   xmap\_opn. xmap\_opn\_dcode\_set = '1';xmap_opn.xmap_opn_dcode = datacode;
   rc = jswwadvv (cp, & xmap_req, & xmap_opn, 0L);return (rc):
\mathcal{L}** xmap_mdo : モードの設定をします
                                                                  **static long xmap_mdo(XMAP_COM
                               *cp.
                  char
                               opt1,
                  char
                               opt2)\mathcal{I}XMAP_REQ
                 xmap_req;
   XMAP_MDO
                 xmap_mdo;
   long
                 rc;memset (&xmap_req, ' ', sizeof (XMAP_REQ));
   memcpy (xmap_req.xmap_req_type, "MDO", 4);
   xmap_mdo.xmap_mdo_opt1 = opt1;
   xmap_mdo. xmap_mdo\_opt2 = opt2;rc = jsvwadrv(cp, &xmap_req, 1L, &xmap_mdo);
   return (rc);
\mathbf{I}
```
 $8.$  AP

```
8-50 C GUI 8 8
```

```
** xmap_close : 仮想端末をクローズします
                                                           **static long xmap close (XMAP COM
                             *cp)
Ł
   XMAP REQ
               xmap req;
   long
               rc;memset (&xmap_req, '', sizeof (XMAP_REQ));
   memcpy (xmap_req.xmap_req_type, "CLOS", 4);
   rc = jswwadvv (cp, & xmap_req, 0L, 0L);return (rc);
\mathbf{1}** xmap_trans : 画面の入出力を行います
                                                           **static long xmap_trans(XMAP_COM
                             *cp,
                 char
                             *mapname,
                             *out Imap.
                 char
                 char
                             *inlmap.
                 long
                             inlmaplen)
Ł
   XMAP REQ
               xmap req;
   long
               rc;/** 画面の出力 **/
   memset (cp->xmap_com_mapname, ' ', sizeof (cp->xmap_com_mapname));
   memopy (cp->xmap_com_mapname, mapname, strlen (mapname));
   memset (&xmap_req, ' ', sizeof (XMAP_REQ));
   memcpy(xmap_req.xmap_req_type, "SEND", sizeof(xmap_req.xmap_req_type));
   xmap_req. xmap_req_opt2 = '1';rc = jsvwadrv(cp, &xmap_req, outlmap, OL);
   if (rc := 0) return (rc);
   /** 画面の入力 **/
   cp->xmap_com_inlng = inlmaplen;
   memset (&xmap_req, '', sizeof (XMAP_REQ));
   memcpy(xmap_req.xmap_req_type, "RECV", sizeof(xmap_req.xmap_req_type));
   xmap_req. xmap_req_opt1 = 'F';rc = jsvwadrv(cp, &xmap_req, inlmap, OL);
   return (rc);
\mathbf{1}
```
8.3.8 COBOL OLTP AP OpenTP1

OpenTP1 C/S C/S C/S

Remote Procedure Call

 $1$ 

AP RPC OpenTP1 AP TRANSCEIVE

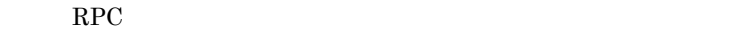

8-51 OLTP AP

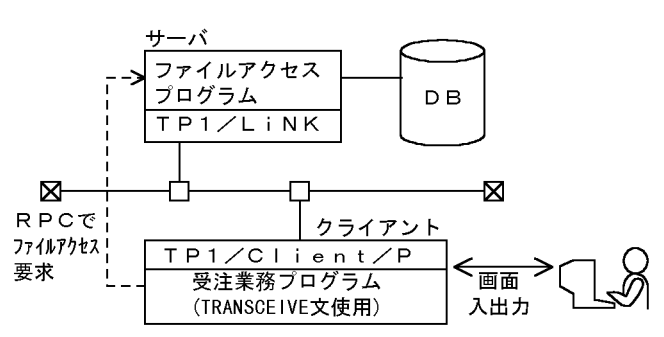

 $5.5KB$ 

 $\rm RPC$ 

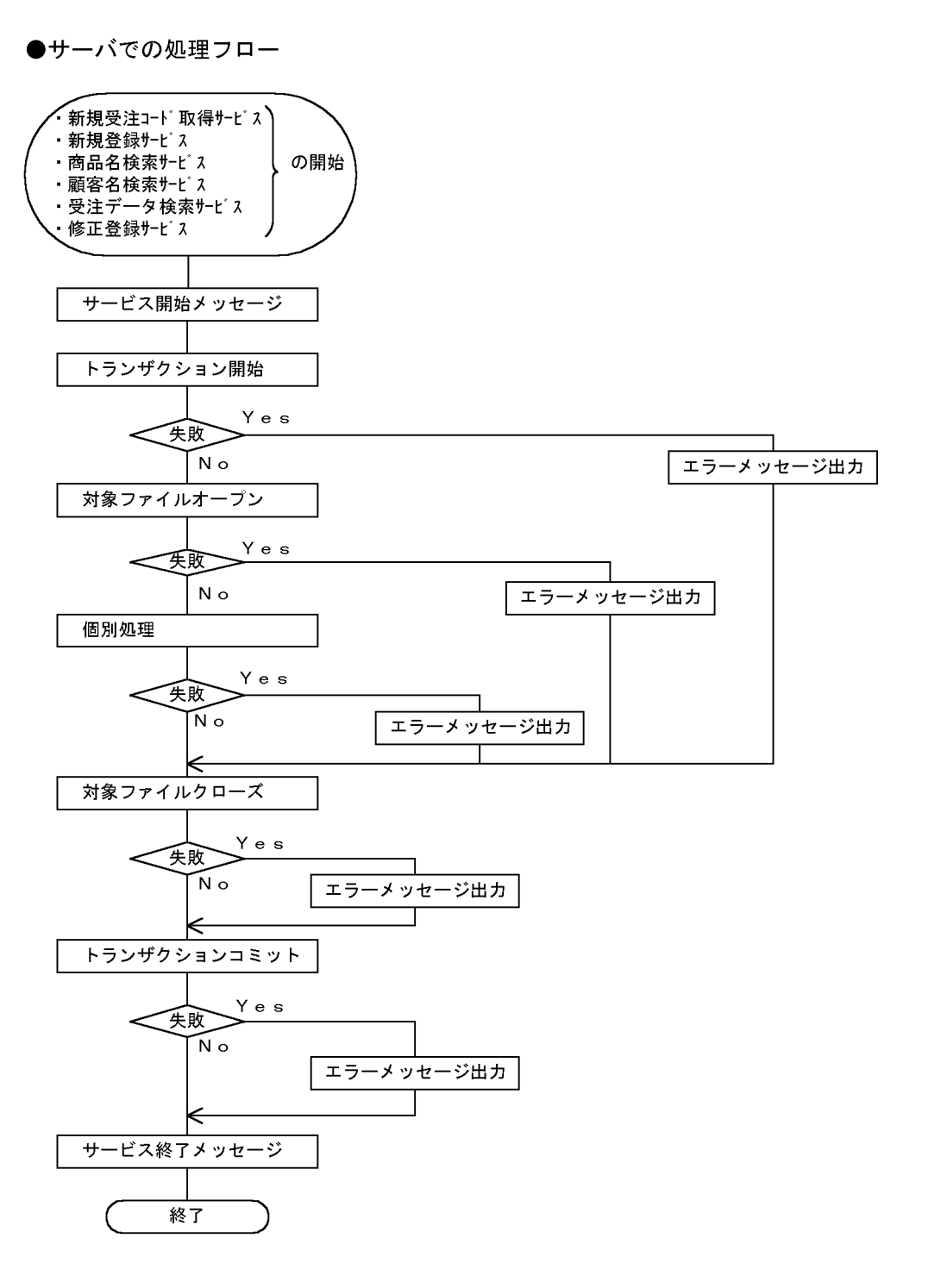

●クライアントでの処理フロー

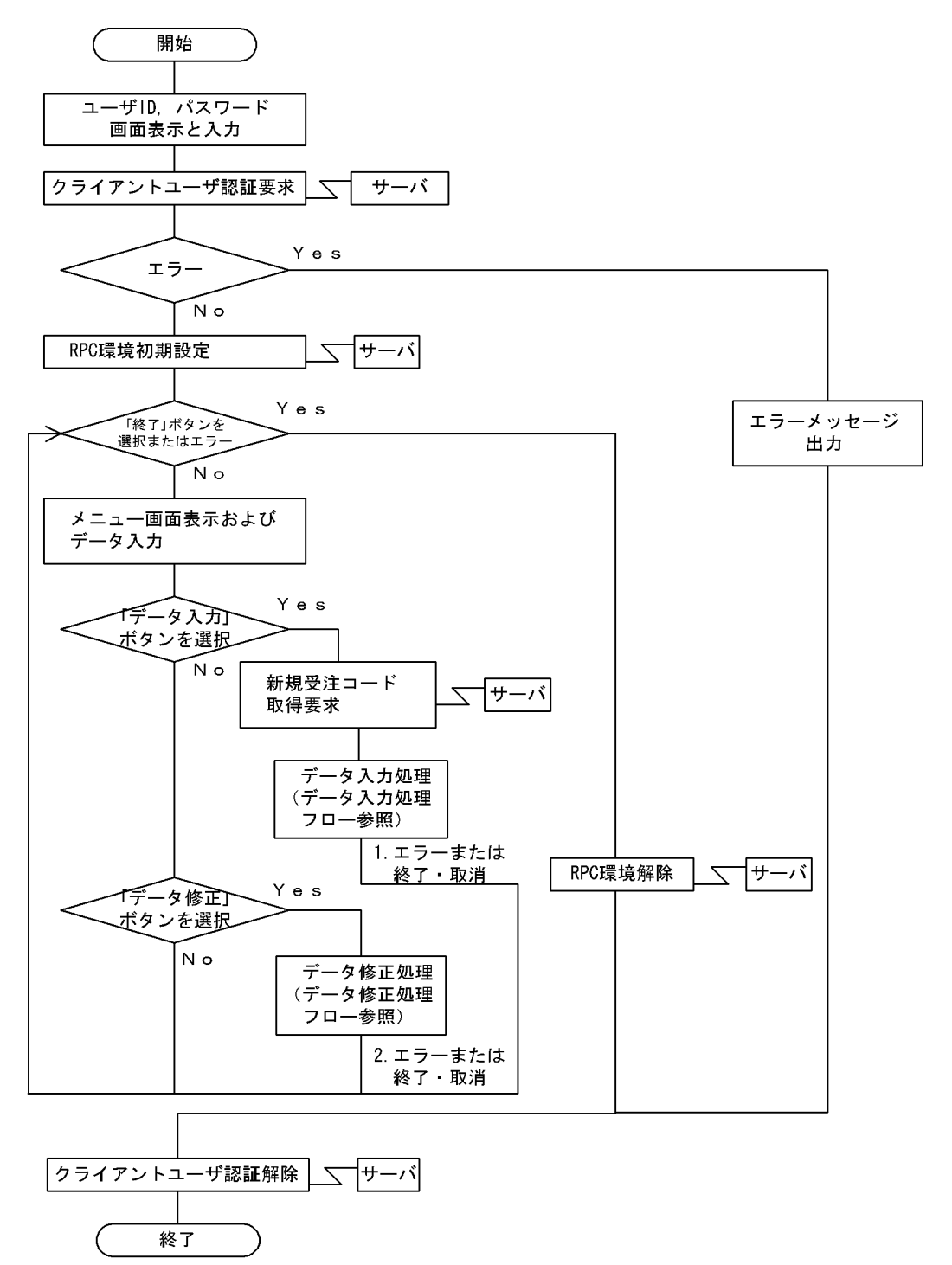

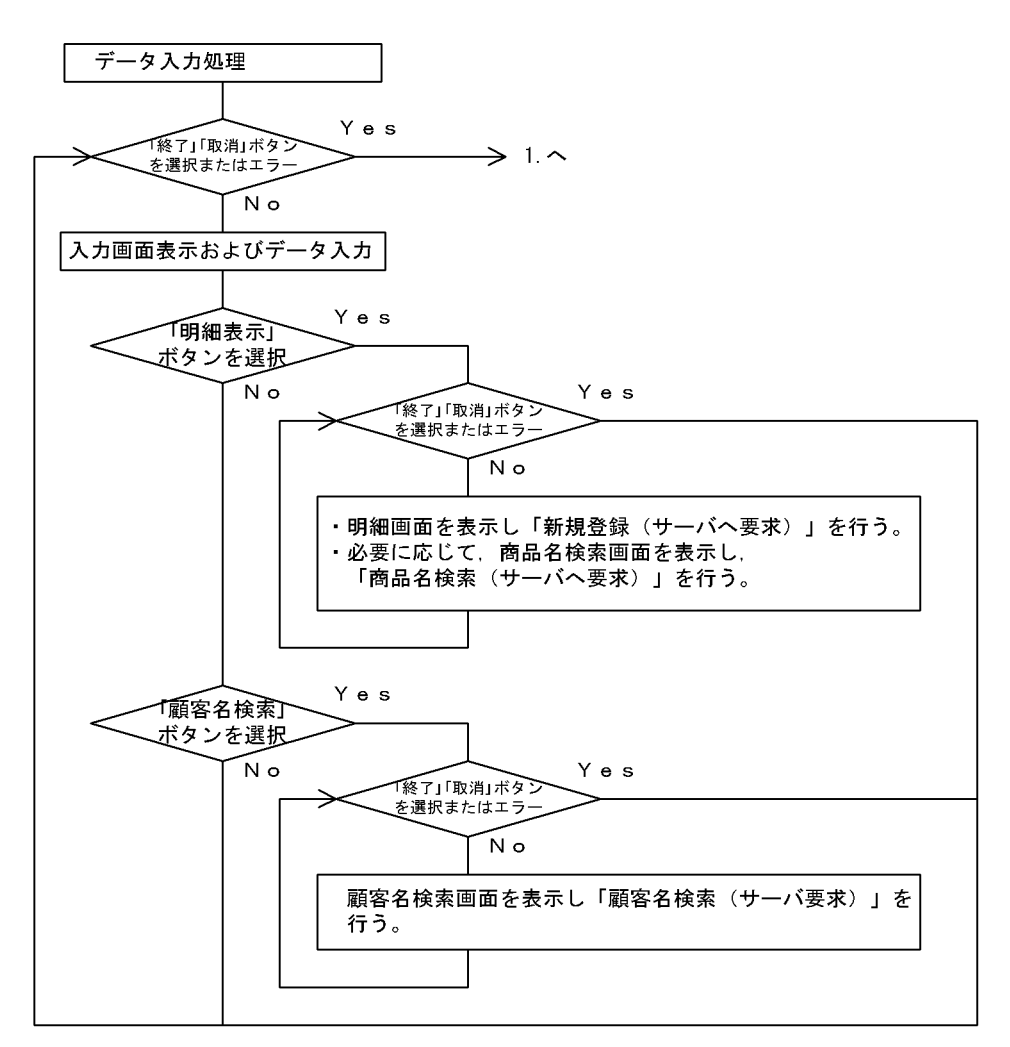

●データ入力処理フロー(クライアント)

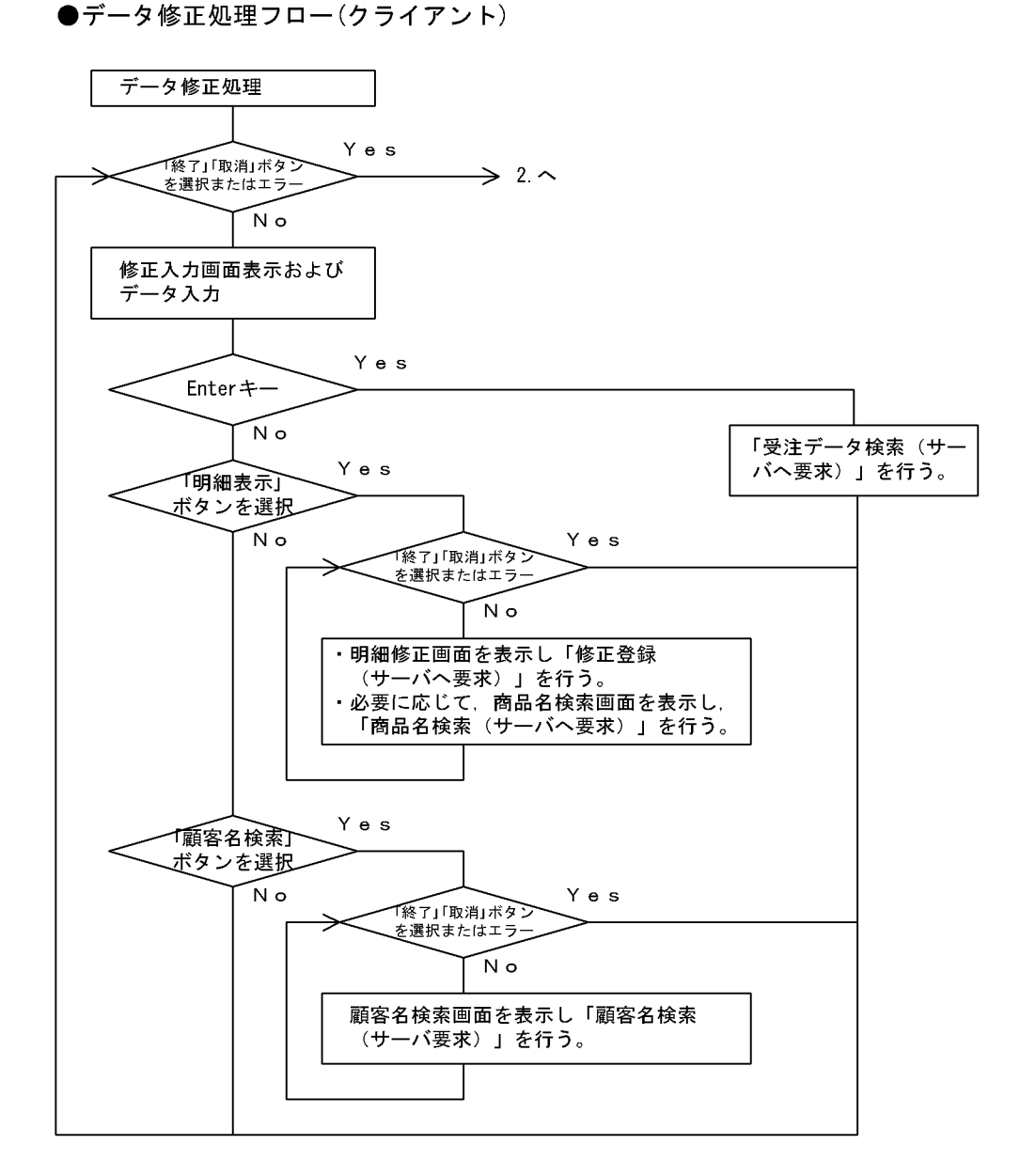

 $8.$  AP

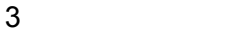

XMAP3

```
8 - 52
```
 $1 \quad 4$ 

```
●サーバでの処理のコーディング
    ****サービスプログラム
    \star\astIDENTIFICATION DIVISION.
    PROGRAM-ID. ORDERSRV.
    ENVIRONMENT DIVISION.
    ISAMファイルの定義
                                            \astINPUT-OUTPUT SECTION.
    FILE-CONTROL.
     SELECT ORDER-FILE ASSIGN TO 'c:\pentp1\#aplib\ORDER'
           ORGANIZATION IS INDEXED
           ACCESS MODE IS DYNAMIC
           RECORD KEY IS DENPYOU-NO
           FILE STATUS IS ORDER-FS.
     SELECT CUST-FILE ASSIGN TO 'CUST'
           ORGANIZATION IS INDEXED
           ACCESS MODE IS DYNAMIC
           RECORD KEY IS KOUBAN-C
           ALTERNATE RECORD KEY IS CHIKU-NO-C
                  WITH DUPLICATES
           ALTERNATE RECORD KEY IS CUST-NO-C
                  WITH DUPLICATES
           FILE STATUS IS CUST-FS.
    DATA DIVISION.
    FILE SECTION.
    FD ORDER-FILE.
    COPY ORDERD.
    FD CUST-FILE.
```
AP

 $8 - 53$ 

```
COPY CUSTD.
\astデータ領域の設定
\astWORKING-STORAGE SECTION.
  01 TRN-ARG1.
   02 REQUEST
                       PIC X (008) VALUE SPACE.
   02 STATUS-CODE
                  PIC X(008) VALUE SPACE.
  01 LOOP-CNT
                   PIC 9(002).
  01 ORDER-FS
                   PIC X(002).
  01 CUST-FS
                   PIC X(002).
  01 FIND-CNT
                   PIC 9(004).
\starLINKAGE
             SECTION.
                   PIC X (008).
  01 IN-DATA
                   PIC S9 (009) COMP.
  01 IN-LENG
  01 OUT-DATA.
   02 HEADER.
     03 H-ORDER-CODE PIC X (008).
                  PIC X (008).
     03 H-CUST-CODE
     03 H-CUST-NAME
                   PIC N(016).
     03 H-CNTRCT-CODE PIC X (004).
     03 H-CNTRCT-NAME PIC N (016).
     03 H-BRANCH
                   PIC X(002).
     03 H-DIVISIONS
                   PIC X(001).
     03 H-SPECIAL
                   PIC X (001).
     03 H-CARD
                   PIC X (001).
     03 H-SALE
                   PIC X(001).
     03 H-RETURN-CODES PIC S9 (009) COMP.
     03 H-TOTAL PIC S9 (009) COMP.
   02 DETAILS OCCURS 40 TIMES.
     03 D-ITEM-NUM
                   PIC X (002).
                  PIC X (010).
     03 D-PRDCT-CODE
     03 D-PRDCT-NAME
                   PIC N(010).
     03 D-PRICE
                   PIC S9 (009) COMP.
     03 D-NUMBERS
                   PIC S9 (009) COMP.
     03 D-SUBTOTAL
                   PIC S9 (009) COMP.
                   PIC S9 (009) COMP.
  01 OUT-LENG
\astPROCEDURE DIVISION USING IN-DATA IN-LENG OUT-DATA OUT-LENG.
  DISPLAY ' 受注検索を開始します。' .
                                 … 開始メッセージ 出力
送信バッファの初期化
MOVE SPACE
                 TO OUT-DATA.
  MOVE 1858
                 TO OUT-LENG.
  MOVE ZERO
                 TO FIND-CNT.
```

```
8 - 54
```

```
3<sub>4</sub>
```

```
\astTRN-BEGIN (トランザクションの開始)
\ast\star\starMOVE 'BEGIN' TO REQUEST OF TRN-ARG1.
 CALL 'CBLDCTRN' USING TRN-ARG1. … トランザクション開始
     \ddot{\phantom{a}}\ast受注ファイルを検索する
\ast\astOPEN INPUT ORDER-FILE.
                     … 処理対象のファイルオープン
     \cdot:
\astMOVE IN-DATA TO DENPYOU-NO.
                    … 個別処理
 READ ORDER-FILE KEY DENPYOU-NO.
 IF ORDER-FS NOT = '00' THEN
   DISPLAY '受注ファイルのレコード入力処理が'
        '失敗しました。' ORDER-FS
   MOVE -1 TO H-RETURN-CODES
     \ddot{\phantom{1}}\astPROG-END.
                    … 処理対象のファイルクローズ
 CLOSE ORDER-FILE.
     \cdot\astトランザクションのコミット
MOVE 'U-COMMIT' TO REQUEST OF TRN-ARG1.
 CALL 'CBLDCTRN' USING TRN-ARG1. … トランザクション終了
     \cdotサービス関数の終了処理
\ast\starDISPLAY 'サービス関数を終了します。' … 終了メッセージ 出力
 END PROGRAM ORDERSRV.
```
AP

 $8 - 55$ 

```
OPEN INPUT ORDER-FILE.
                        … 処理対象のファイルオープン
     \langle \cdot \rangle\starMOVE IN-DATA TO DENPYOU-NO.
 READ ORDER-FILE KEY DENPYOU-NO. … 個別処理
 IF ORDER-FS NOT = '00' THEN
    DISPLAY '受注ファイルのレコード入力処理が'
         '失敗しました。' ORDER-FS
    MOVE -1 TO H-RETURN-CODES
    \sim 10\astPROG-END.
 CLOSE ORDER-FILE.
             … 処理対象のファイルクローズ
      \ddot{\phantom{a}}トランザクションのコミット
\star\starMOVE 'U-COMMIT' TO REQUEST OF TRN-ARG1.
 CALL 'CBLDCTRN' USING TRN-ARG1. … トランザクション終了
     \mathcal{L}\astサービス関数の終了処理
                                     \ast\starDISPLAY 'サービス関数を終了します。'. … 終了メッセージ 出力
 END PROGRAM ORDERSRV.
```

```
8-56 OpenTP1 1 10
```

```
プログラム名 : GUI画面一OLTPクライアント例題
\ast\ast\astファイル名 : OLTP1GC
                              \ast\ast説明
        : 一連の受発注業務をサーバ側の
                              \astOpenTP1に処理要求する例題です
                              \astIDENTIFICATION DIVISION.
PROGRAM-ID.
        OLTP1GC.
ENVIRONMENT
        DIVISION.
DATA
        DIVISION.
WORKING-STORAGE SECTION.
 \ddot{\phantom{a}}サーバとのインターフェース
 COPY
         MACRO.
論理マップと動的変更テーブルの取込み
\ast\ast出力用: マップ名+0, 入力用: マップ名+1
                              \astユーザⅠD&パスワード入力画面
 COPY
         OLTOGCO.
 COPY
         OLTOGCI.
 メニュー画面
 COPY
         OLT1GCO.
 COPY
         OLT1GCI.
 受注データ入力及び修正画面(ヘッダ)
 COPY
         OLT2GCO.
  \mathbb{Z}^2動的変更テーブル
         X3MODTBL.
 COPY
通信記述
COMMUNICATION SECTION.
* ワークステーションディスプレイに対する通信記述項
CD DSP FOR 1-0 WS
  MAP NAME IS 画面マップ名
  STATUS KEY IS 画面-RC.
* 受注伝票発行業務開始
                              \starPROCEDURE
         DIVISION.
```

```
業務開始.
*****ユーザ | D&パスワード入力画面の表示&入力********************
*初期設定
    MOVE ALL X'1F' TO OLTOGCG.
*マップ名の設定
    MOVE 'OLTOGCND' TO 画面マップ名.
*画面の入出力
    TRANSCEIVE DSP FROM OLTOGCO INTO OLTOGCI.
*結果確認
    IF 画面-RC NOT '00000' AND 画面-RC NOT = '10004'
     THEN
       STOP RUN
     ELSE
       CONTINUE
* クライアントユーザの認証要求(demo/demo)
  MOVE 'demo'
              TO CI-L-NAME.
  MOVE 'demo'
                TO CI-P-NAME.
  CALL 'CBLDCCLT' USING ARG-CLTIN.
  IF CI-STATUS-CODE NOT = '00000'THEN
     DISPLAY 'クライアントユーザの認証に失敗しました'
        CI-STATUS-CODE
     GO TO 終了
  END-IF.\ast* RPC環境の初期設定
  CALL 'CBLDCRPC' USING ARG-RPC-OPEN.
  IF RO-STATUS-CODE NOT = '00000' THEN
     GO TO 業務終了
  END-IF.\ast* 主処理ループ
  PERFORM UNTIL
               OLT1GC-END-FLG = 'E'\astメニュー画面表示
     MOVE 'OLT1GCND' TO 画面マップ名
     TRANSCEIVE DSP FROM OLT1GCO INTO OLT1GCI
    \ddot{\cdot}\ddot{\phantom{a}}選択業務判定(正常ケースの場合)
\astEVALUATE OLT1GC-INCI
        WHEN ' PF01'
           MOVE SPACE TO OLT1GC-CNTRLO
                           OLT1GC-ERRMSG-0
        PERFORM 受注データ入力処理部
        WHEN ' PF02'
        WHEN ' PF12'
           MOVE 'E'
                       TO OLT1GC-END-FLG
        WHEN OTHER
```
 $8.$  AP

```
8-58 OpenTP1 3 10
```

```
\astエラーメッセージ出力処理
         MOVE XMAP-CNTRL1 TO OLT1GC-CNTRLO
         MOVE ERRMSG-P
                    TO OLT1GC-ERRMSG-O
       END-EVALUATE
    END-IFEND-PERFORM.
* 受注伝票発行業務終了
業務終了.
* RPC環境の解除
 CALL 'CBLDCRPC' USING ARG-RPC-CLOSE.
終了.
* クライアントユーザの認証解除
 CALL 'CBLDCCLT' USING ARG-CLTOUT.
 STOP RUN.
* 業務メニューでのPF1:受注データ入力処理
受注データ入力処理部 SECTION.
\ast* フラグ初期化
 MOVE SPACE
              TO OLT2GC-END-FLG.
\ast* 新規受注コード取得
 MOVE 'ORDERNUM' TO RP-G-NAME.
            TO RP-S-NAME.
 MOVE 'number'
 CALL 'CBLDCRPC' USING ARG-RPC-PRM ARG-OCODE-IN ARG-OCODE-OUT.
 IF RP-STATUS-CODE NOT = '00000'
* 異常処理の場合
 THEN
    MOVE 'E'
               TO OLT2GC-END-FLG
* 正常処理の場合
 ELSE
  入力画面初期化(ヘッダ/明細画面)
    MOVE ALL X'1F' TO OLT2GCO
    MOVE OLT2GCT TO OLT2GCL
    Move +0TO OLT2GCZ
    END-IF.\ast* 受注コードを画面にセット
 MOVE OC-ORDER-CODE TO OLT2GC-DCODE-O.
*
* 入力処理ループ
 PERFORM UNTIL OLT2GC-END-FLG = 'E'
  入力画面出力処理
\astMOVE 'OLT2GCND' TO 画面マップ名
    TRANSCEIVE DSP FROM OLT2GCO INTO OLT2GCI
  \sim\ast選択業務判定
```
8-59 OpenTP1 4 10

```
EVALUATE OLT2GC-INCI
        WHEN ' PF01'
                  \cdotPERFORM 受注明細入力処理部
                  \sim 10WHEN ' PF03'
          PERFORM 顧客名検索部
          MOVE OLT2GC-TCODE-T TO OLT2GC-OUTCURS-LOCO
        WHEN 'PF12'
        取消
\astMOVE 'E' TO OLT2GC-END-FLG
        WHEN OTHER
          CONTINUE
        END-EVALUATE
    END-IFEND-PERFORM.
受注データ入力処理部-END.
  EXIT.
* 受注データ入力画面でのPF1:受注明細入力処理部
                                             \mathbf{R}受注明細入力処理部 SECTION.
\ast\mathcal{A}PERFORM UNTIL OLTBGC-END-FLG = 'E'
 受注明細入力画面表示
\astMOVE 'OLTBGCND' TO 画面マップ名
    TRANSCEIVE DSP FROM OLTBGCO INTO OLTBGCI
   \frac{1}{2}\ast\ast選択業務判定
    EVALUATE OLTBGC-INCI
    WHEN ' PF01'
        決定
\astPERFORM
               計算処理部
       PERFORM
               新規受注登録処理
    WHEN ' PF03'
       PERFORM
               商品名検索部
```
 $8.$  AP

8-60 OpenTP1 を使用した受注業務(5 10

WHEN ' PF05'  $\ast$ 印刷 CONTINUE WHEN ' PF06' 印刷書式設定 **CONTINUE** WHEN ' PF07' 印刷取消 **CONTINUE** WHEN ' PF08' PERFORM 計算処理部 WHEN ' PF12' 取消 MOVE 'E' TO OLTBGC-END-FLG WHEN OTHER **CONTINUE** END-EVALUATE END-PERFORM. 受注明細入力処理部-END. EXIT. \* 受注データ入力画面でのPF1:新規受注登録処理  $\ast$ 新規受注登録処理 SECTION.  $\ast$  $\ast$ 画面データー>インターフェーステーブル MOVE OLT2GC-DCODE-0 TO OR-ORDER-CODE. MOVE OLT2GC-KCODE-I<br>MOVE OLT2GC-KNAME-O TO OR-CUSTOMER-CODE. TO OR-CUSTOMER-NAME. MOVE OLT2GC-TCODE-I TO OR-TANTO-CODE. MOVE OLT2GC-TNAME-0 TO OR-TANTO-NAME. MOVE OLT2GC-SCODE-I TO OR-SITEN-NO. MOVE OLTBGC-RBT1-I TO OR-NYUKIN. IF  $OLTBGC-CBT1-I = 'Y'$ **THEN** MOVE 1 TO OR-TOKUTAI ELSE MOVE O TO OR-TOKUTAI  $END-IF.$ IF OLTBGC-CBT2-1 =  $'Y'$ **THEN** MOVE 1 TO OR-CARD ELSE MOVE O TO OR-CARD  $END-IF.$ IF  $0LTBGC-CBT3-I = 'Y'$ **THEN** MOVE 1 TO OR-SALE ELSE MOVE O TO OR-SALE  $END-IF.$ 

8-61 OpenTP1 6 10

```
\astMOVE BACK-GOUKEI TO OR-GOUKEI.
  MOVE 1 TO WORK.
  PERFORM UNTIL WORK > 40
     MOVE BACK-SCODE (WORK) TO OR-SEIHIN-CODE (WORK)
     MOVE BACK-SNAME (WORK) TO OR-SEIHIN-NAME (WORK)
     MOVE BACK-TANKA (WORK) TO OR-TANKA (WORK)
     MOVE BACK-SURYO (WORK) TO OR-SU (WORK)
     MOVE BACK-SYOUKEI (WORK) TO OR-SYOUKEI (WORK)
     COMPUTE WORK = WORK + 1
  END-PERFORM.
* 新規登録サービス要求
  MOVE 'NEWORDER' TO RP-G-NAME.
  MOVE 'new'
               TO RP-S-NAME.
  CALL 'CBLDCRPC' USING ARG-RPC-PRM ARG-ORDER ARG-ORDER-OUT.
  IF RP-STATUS-CODE = '00000'
  THEN
\ast正常終了メッセージ出力
     MOVE 'OLTGGCND' TO 画面マップ名
     TRANSCEIVE DSP FROM OLTGGCO INTO OLTGGCI
     MOVE 'E' TO OLT2GC-END-FLG
     MOVE 'E' TO OLTBGC-END-FLG
  ELSE
\ast異常終了メッセージ出力
     MOVE 'OLTFGCND' TO 画面マップ名
     TRANSCEIVE DSP FROM OLTFGCO INTO OLTFGCI
  END-IF.受注修正登録処理-END.
  EXIT.
* 業務メニューでのPF2:受注データ修正処理
                                                 \ast受注データ修正処理部 SECTION.
\ast\ddot{\cdot}
```

```
受注データ修正処理部-END.
 EXIT.
\ast* 受注データ修正画面でのENTER:受注データ検索処理部
                             \ast受注データ検索処理部 SECTION.
\ast\mathbf{r}受注データ検索処理部-END.
 EXIT.
* 受注データ修正画面でのPF1:受注明細修正処理部
                             \star受注明細修正処理部 SECTION.
\ast÷
受注明細修正処理部-END.
 EXIT.
\star* 受注データ修正画面でのPF1:受注修正登録処理
受注修正登録処理 SECTION.
\ast÷
受注修正登録処理-END.
 EXIT.
* 受注データ入力・修正画面でのPF3:顧客名検索部
顧客名検索部 SECTION.
\astĊ
* 画面処理ループ
 MOVE SPACE TO OLTAGC-END-FLG.
 PERFORM UNTIL OLTAGC-END-FLG = 'E'
 顧客名検索画面表示
\starMOVE 'OLTAGCND' TO 画面マップ名
   TRANSCEIVE DSP FROM OLTAGCO INTO OLTAGCI
   IF 画面-RC NOT = '00000' AND 画面-RC NOT = '10004' THEN
     GO TO 顧客名検索部-END
   END-IF選択業務判定
\astEVALUATE OLTAGC-INCI
   WHEN ' PFO1'
```
 $8.$  AP

8-63 OpenTP1 8 10

```
\ast了解
        MOVE OLTAGC-KDATA-I TO WK111-INF
        MOVE WK111-CUST-CODE TO OLT2GC-KCODE-O
        MOVE WK111-CUST-NAME TO OLT2GC-KNAME-O
        MOVE 'E' TO OLTAGC-END-FLG
     WHEN 'PF12'
       取消
\starMOVE 'E' TO OLTAGC-END-FLG
     WHEN 'ENTR'
\star地区コード選択
        PERFORM 顧客名検索処理部
     WHEN OTHER
        CONTINUE
     END-EVALUATE
  END-PERFORM.
顧客名検索部-END.
  EXIT.
顧客名検索画面でのPF3:顧客名検索処理部 (顧客データ)
                                                    \ast顧客名検索処理部 SECTION.
\ast* 地区コードをインターフェーステーブルにセット
  MOVE OLTAGC-TKCODE-I TO C-CHIKU-CODE.
×
* 顧客名検索サービス要求
  MOVE 'CUST'
                    TO RP-G-NAME.
  MOVE 'cust'
                    TO RP-S-NAME.
  CALL 'CBLDCRPC' USING ARG-RPC-PRM ARG-CUST-IN ARG-CUST-OUT.
  IF RP-STATUS-CODE = '00000'
  THEN
     検索結果を画面にセット
\astMOVE 1 TO WORK
     PERFORM UNTIL WORK > C-RETURN
        MOVE C-CUST-CODE (WORK) TO WK111-CUST-CODE
        MOVE C-CUST-NAME (WORK) TO WK111-CUST-NAME
        MOVE WK111-INF
                            TO OLTAGC-KCODE-O (WORK)
        MOVE C-CUST-NAME (WORK) TO OLTAGC-KNAME-O (WORK)
        COMPUTE WORK = WORK + 1
     END-PERFORM
     MOVE OLTAGC-KDATA-T TO OLTAGC-OUTCURS-LOCO
    \ddot{\cdot}END-IF.顧客名検索処理部-END.
  EXIT.
```
8-64 OpenTP1 9 10

```
* 受注明細入力・修正画面でのPF3:商品名検索部
商品名検索部 SECTION.
\ast* 画面データの初期化
 PERFORM 商品分類一覧取り出し.
\ast* 画面処理ループ
 MOVE SPACE TO OLTCGC-END-FLG.
 PERFORM UNTIL OLTCGC-END-FLG = 'E'
  商品名検索画面表示
    MOVE 'OLTCGCND' TO 画面マップ名
    TRANSCEIVE DSP FROM OLTCGCO INTO OLTCGCI
   ÷
  選択業務判定
\astEVALUATE OLTCGC-INCI
    WHEN ' PFO1'
\ast了解
      PERFORM 商品データ反映処理部
      MOVE 'E' TO OLTCGC-END-FLG
    WHEN ' PF12'
\ast取消
      MOVE 'E' TO OLTCGC-END-FLG
    WHEN 'ENTR'
      商品分類選択
\astPERFORM 商品名検索処理部
    WHEN OTHER
      CONT INUE
    END-EVALUATE
 END-PERFORM.
商品名検索部-END.
 EXIT.
* 商品名検索画面でのPF3:商品名検索処理部
商品名検索処理部 SECTION.
* 商品分類コードをインターフェースにセット
 MOVE OLTCGC-BNAME-I TO P-BUN-BCODE.
* 商品検索サービス要求
 MOVE 'PRDCT'
            TO RP-G-NAME.
 MOVE 'prdct'
             TO RP-S-NAME.
 CALL 'CBLDCRPC' USING ARG-RPC-PRM ARG-PR-IN ARG-PR-OUT.
 IF RP-STATUS-CODE = '00000'
 THEN
```
 $8.$  AP

8-65 OpenTP1 10 10 10

```
\ast検索結果を画面にセット
    MOVE 1 TO WORK
    PERFORM UNTIL WORK > P-RETURN
      MOVE P-SEIHIN-CODE (WORK) TO WK-S-CODE
      MOVE P-SEIHIN-NAME (WORK) TO WK-S-NAME
      MOVE P-TANKA (WORK)
                     TO WK-TANKA
      MOVE WK-INF
                     TO OLTCGC-ICODE-O (WORK)
      MOVE P-SEIHIN-NAME (WORK) TO OLTCGC-ILABL-O (WORK)
      COMPUTE WORK = WORK + 1
    END-PERFORM
    MOVE OLTCGC-INAME-T(1) TO OLTCGC-OUTCURS-LOCO
    一覧取得メッセージ出力
\astMOVE 'OLTDGCND' TO 画面マップ名
    TRANSCEIVE DSP FROM OLTDGCO INTO OLTDGCI
 ELSE
    異常終了メッセージ出力<br>MOVE 'OLTFGCND' TO 画面マップ名
    TRANSCEIVE DSP FROM OLTFGCO INTO OLTFGCI
 END-IF.商品名検索処理部-END.
 EXIT.
商品名検索画面でのPF1:商品データ反映処理部
\star商品データ反映処理部 SECTION.
\ast商品データ反映処理部-END.
 EXIT.
* 受注データ修正画面でのPF8:商品分類一覧取り出し
商品分類一覧取り出し SECTION.
\ast商品分類一覧取り出し-END.
 EXIT.
* 受注明細入力・修正画面でのPF8:計算処理部
計算処理部 SECTION.
\ast顧客データ計算部-END.
 EXIT.
```
## 8.3.9 COBOL AP OpenTP1 OLTP  $\,$  $XMAP3$  $AP$  meftdeten  $XMAP3$

 $\rm{NET/XMAP3}$ 

 $\mbox{OpenTP1}\qquad\qquad\mbox{TP1/}$ 

1  $\blacksquare$ 

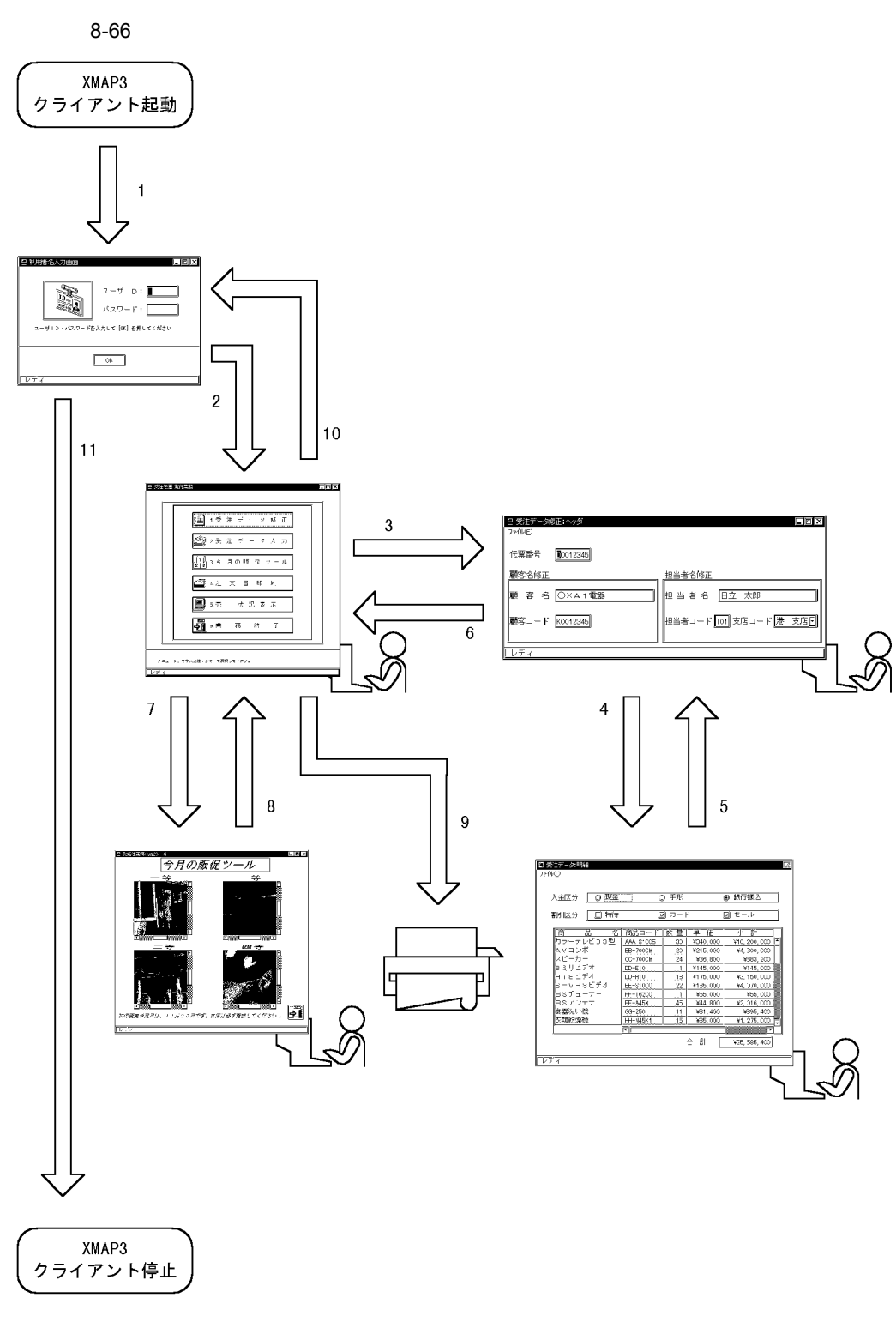

 $8.$  AP

1. XMAP3

 $8.$  AP

2.  $0K$  $3.$  $4.$  $5.$  $6.$  $7.$ 8. EXIT  $9.$  $10.$ 11. XMAP3 2 AP  $PC$  executive aperture approximation  $\overline{P}$ C extending a  $\overline{P}$ 

a XMAP3

 $XMAP3$ 

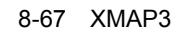

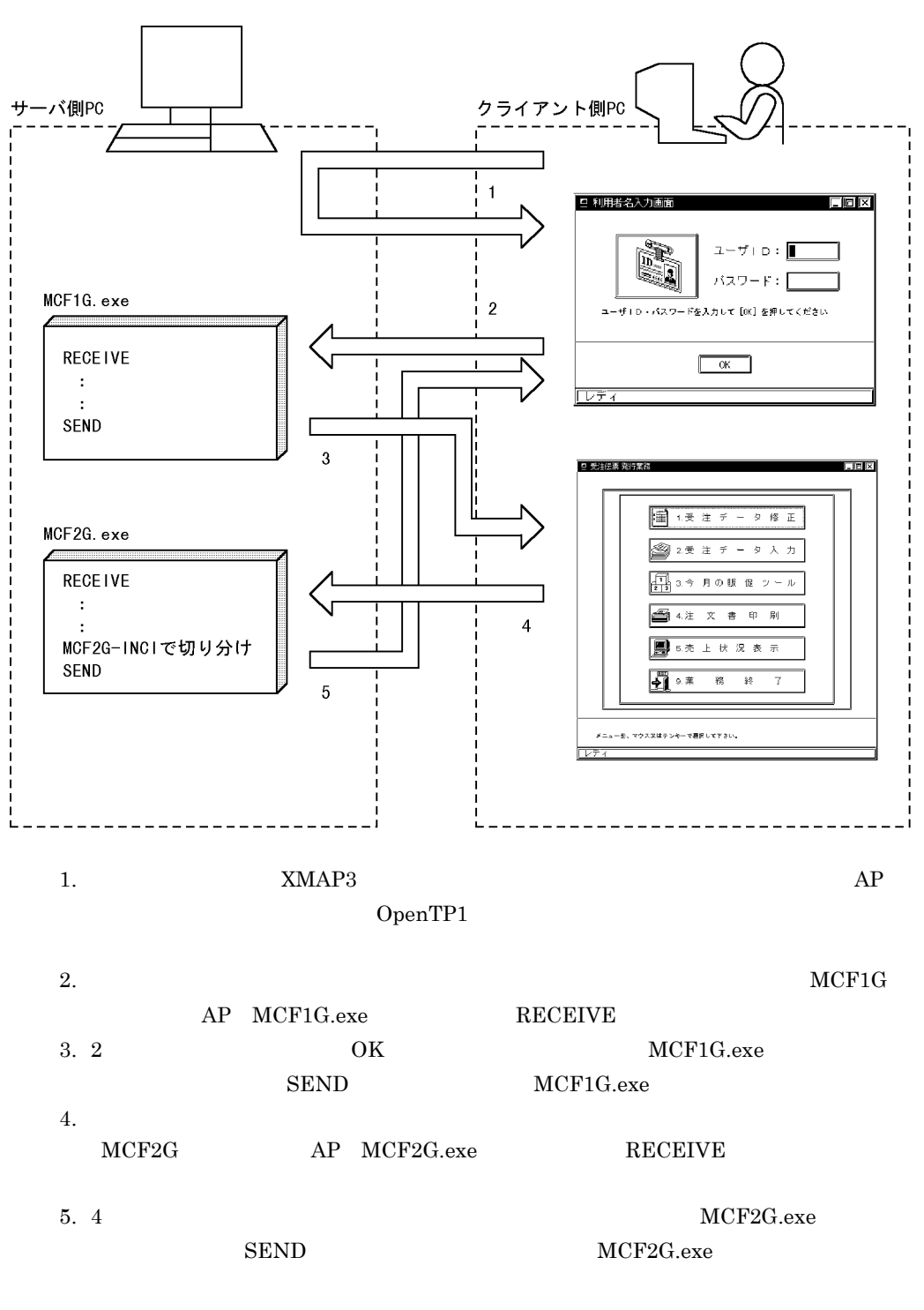

 $4$ 

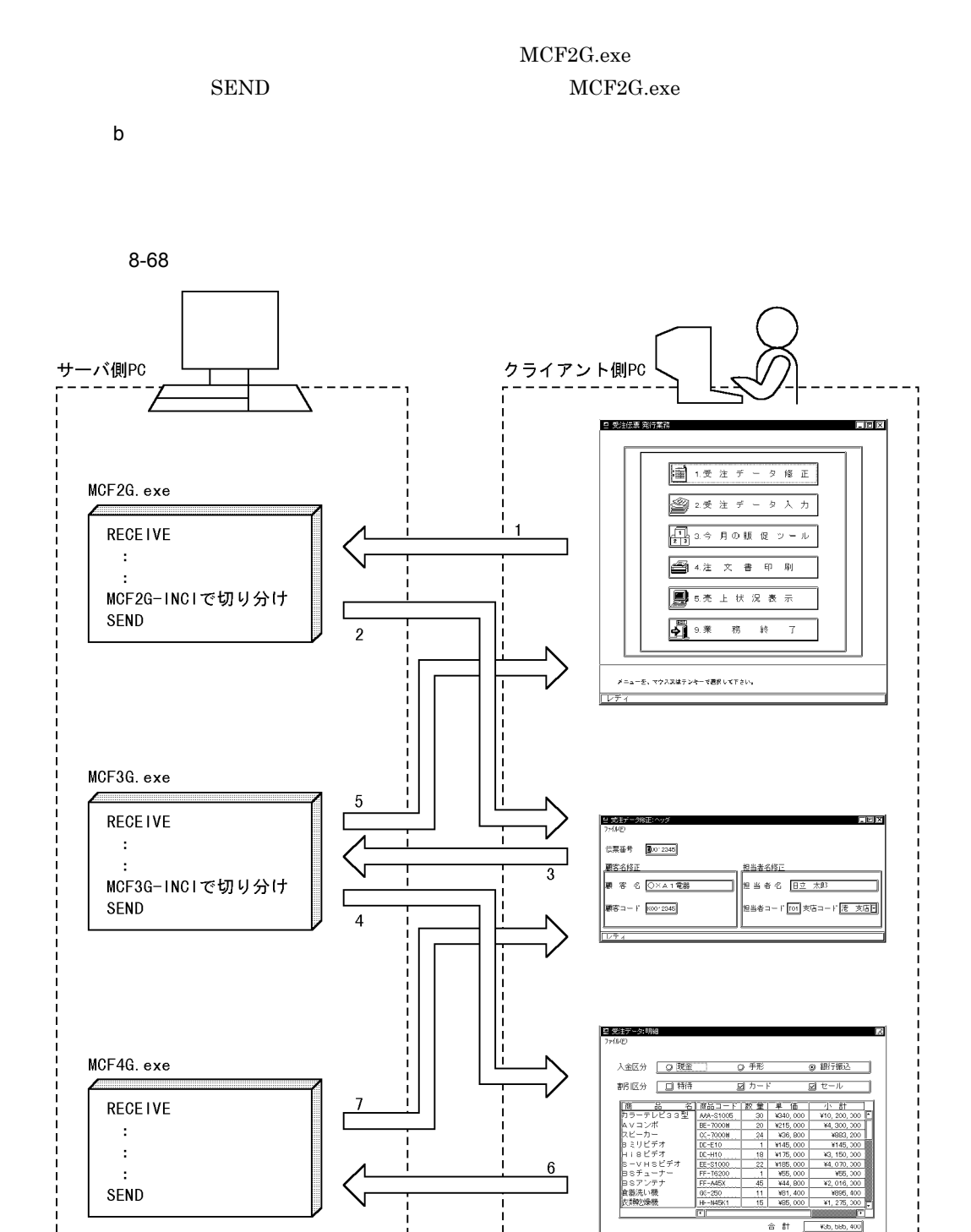

 $-$ 

 $- - - - - -$ 

 $- - - - - -$ 

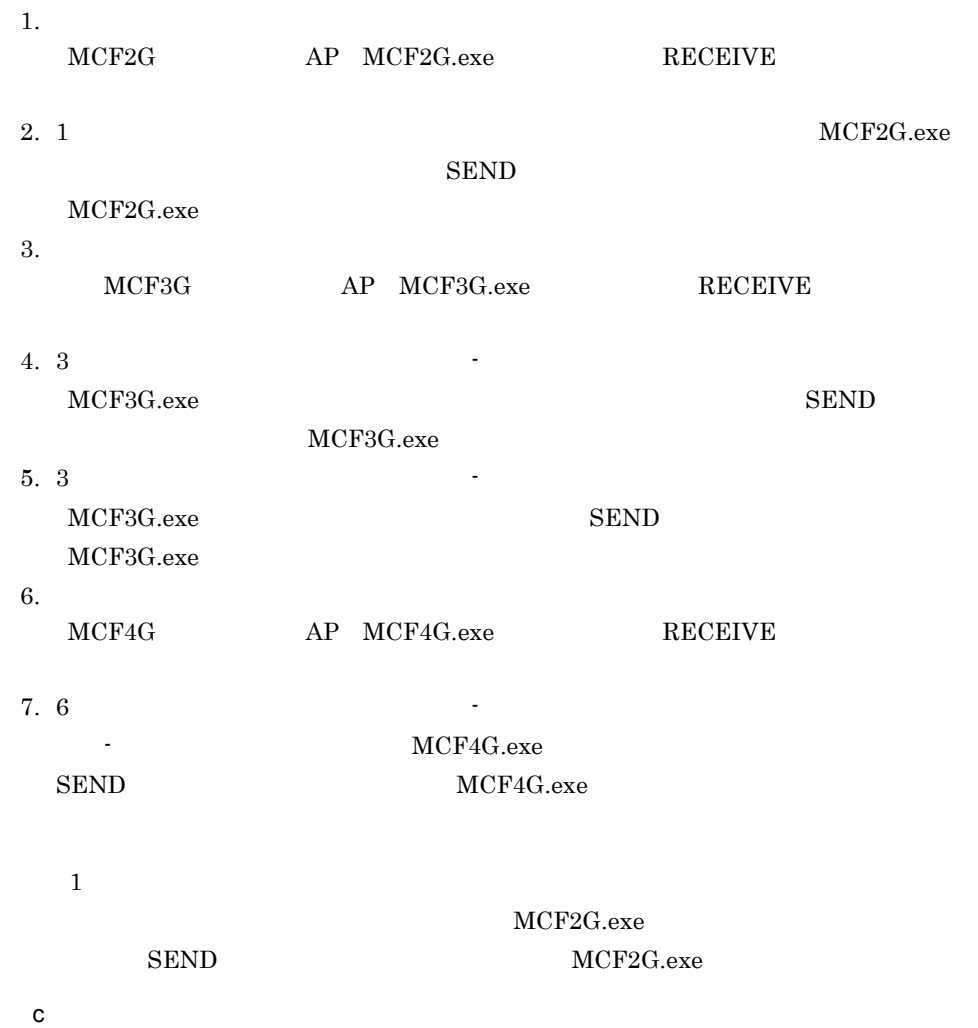

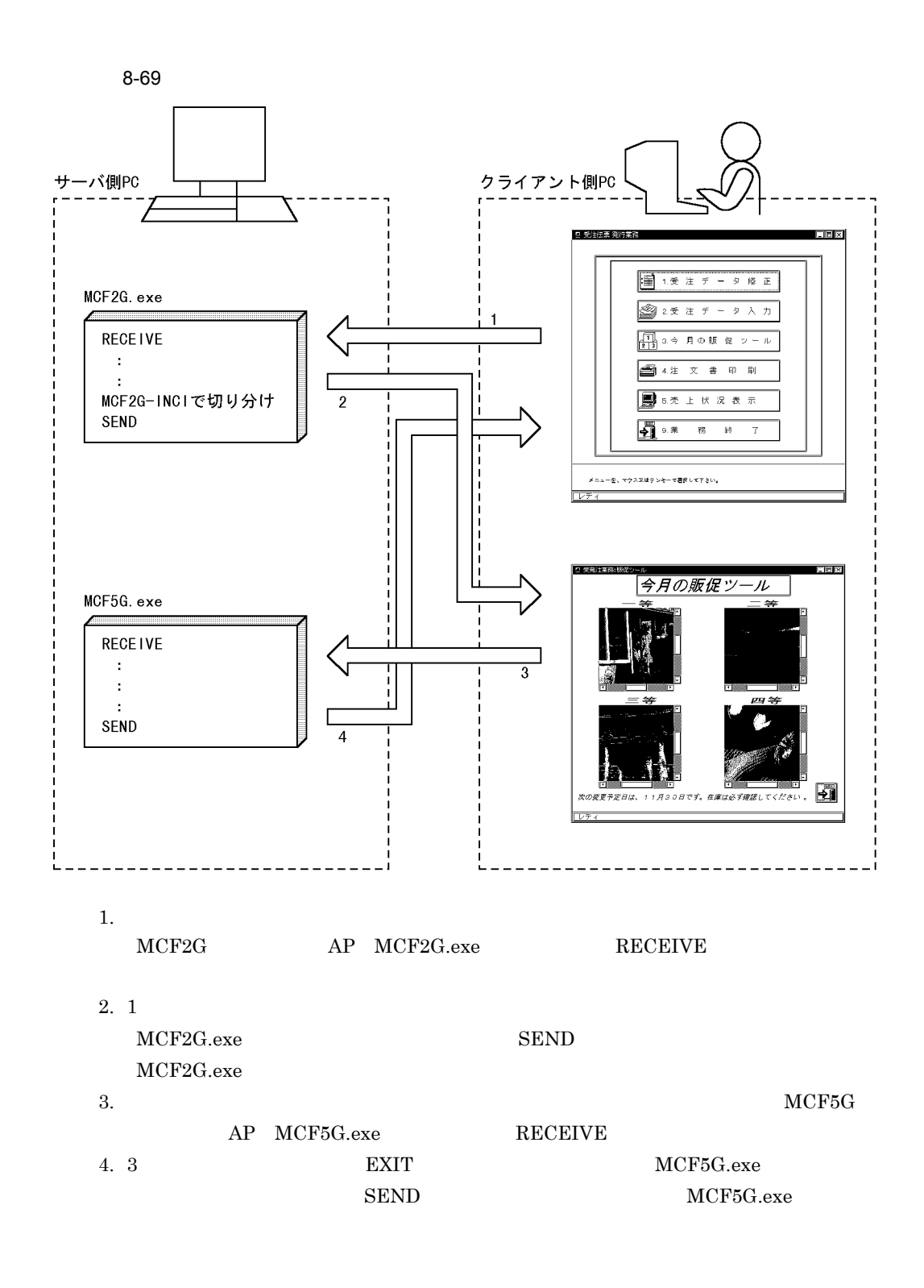

 $1$ 

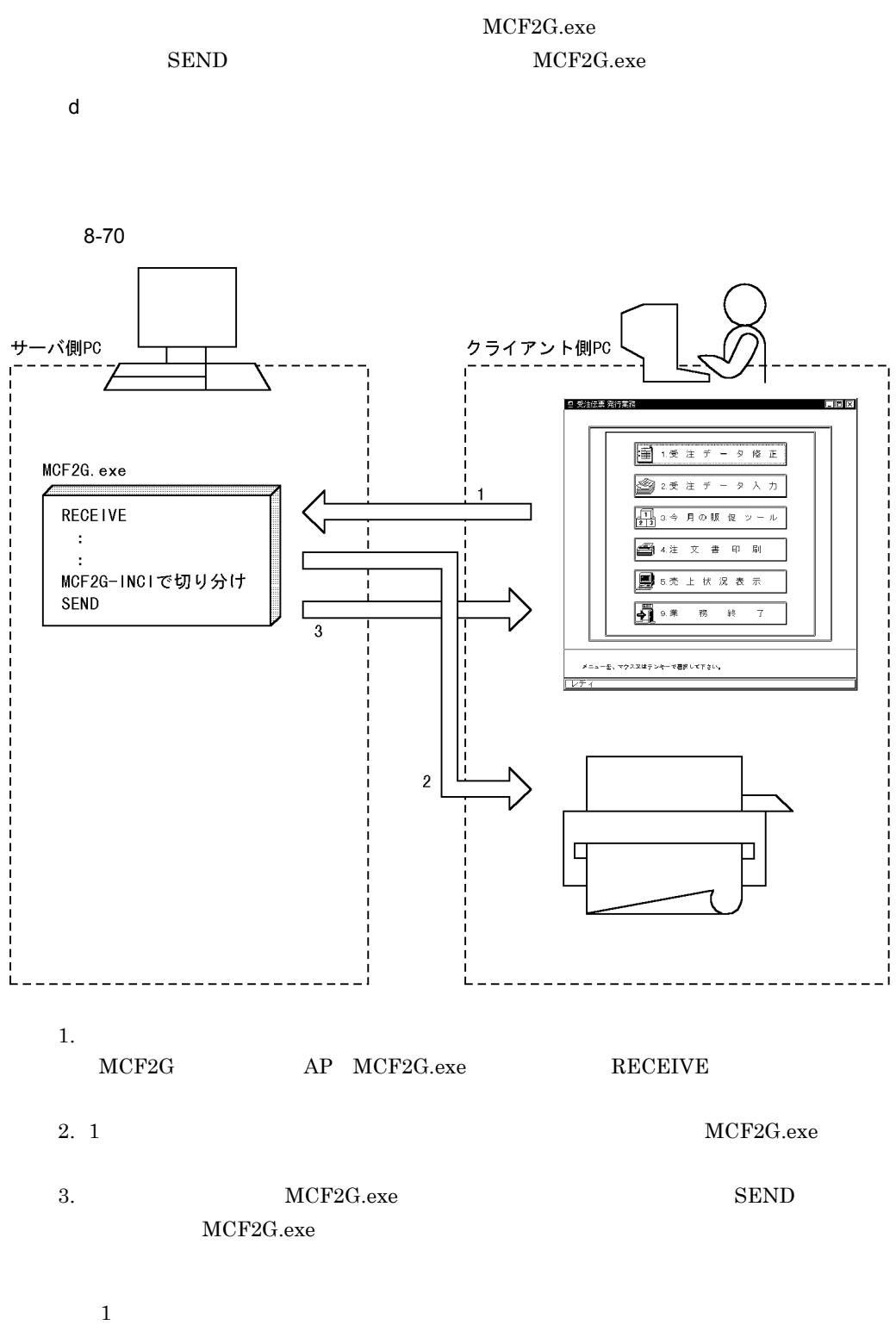

 $MCF2G.ex$ e

SEND MCF2G.exe  $3 \sim 3$ OLTP AP AP TP1/NET/XMAP3 XMAP3 a TP1/NET/XMAP3  $TP1$   $XMAP3$ XMAP3 側の表示・印刷サービス名と対応するよう,TP1/NET/XMAP3 側で論理端末

TP1

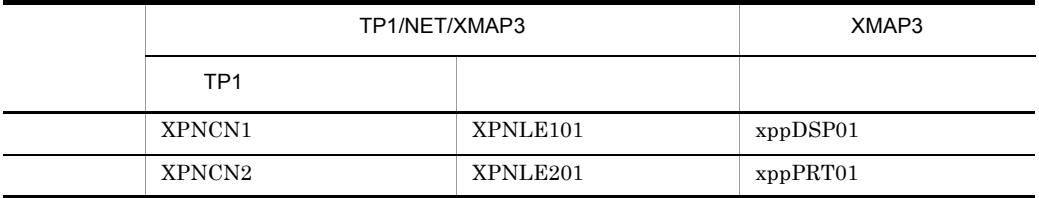

#### TP1/NET/XMAP3

 $TP1/NET/XMAP3$   $(1F)_{16}$ 

 $XPNLE101$   $MCF1G$ 

 $AP$ 

 $AP$ 

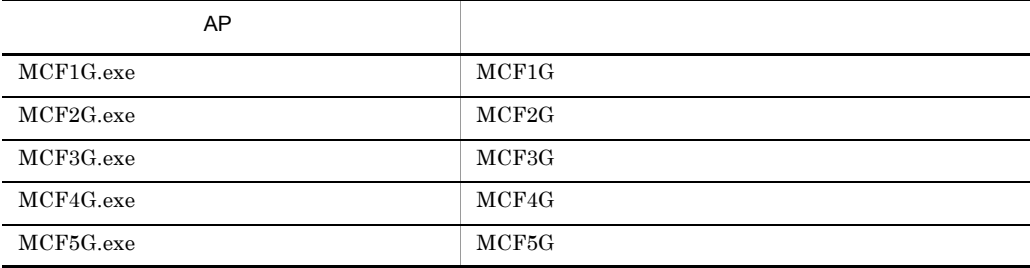

#### b XMAP3

C/S

C/S  $xppDSP01$ 

 $8.$  AP

 $TP1$ 

- **•** オペレータインジケータの設定値の確認  $\mathbf 1$
- •<br>「バージョン間の互換オプション」の設定の確認  $\mathbf 1$ 
	- $C/S$
- c) 実行環境の設定

OpenTP1

- **•**  $\overline{\phantom{a}}$  ${\tt XMAP3} {\tt YSAMPLESYGRAPHICS} \hspace{1.5cm} 1 \hspace{1.5cm} .{bmp} \hspace{1.5cm} 2$
- .bmp 3 .bmp 4 .bmp • コピー<sub>法</sub>フォル
- $\verb|XMAP3| \verb|^{*} \verb|USER*GRAPHICS|$

# *9* チューニングとトラブルの

XMAP3

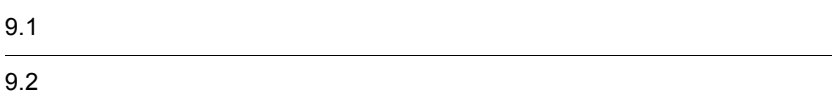

## $9.1$

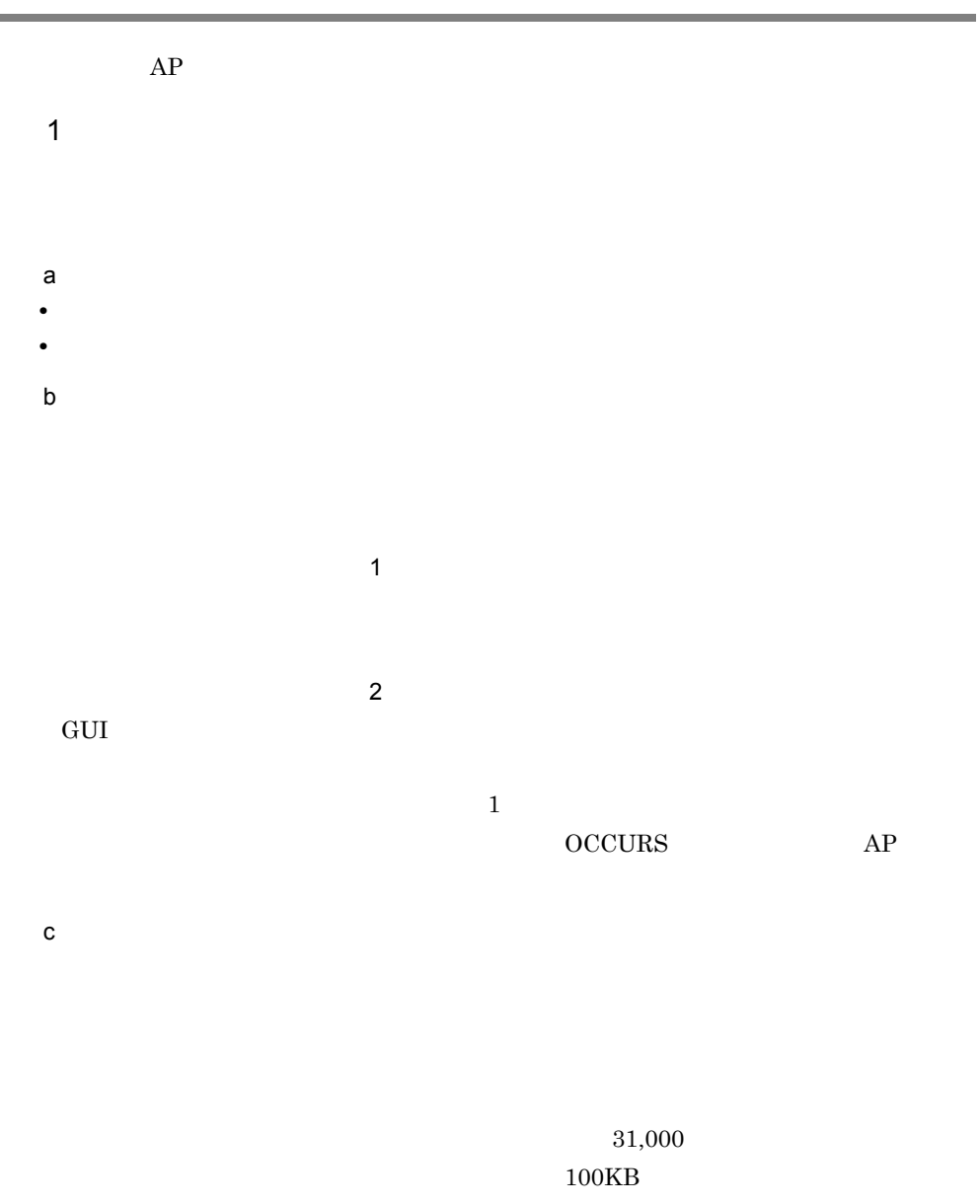

•<br>• Contractor to the contractor of the contractor of the contractor of the contractor of the contractor of the c

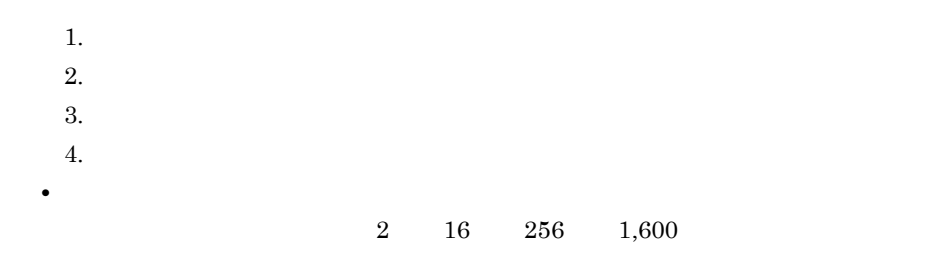

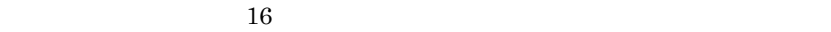

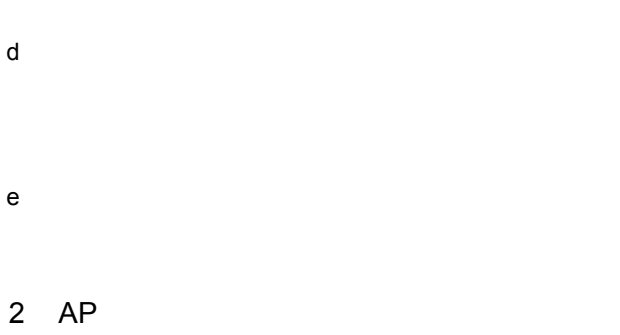

a)同一マップを再表示するときの方法

 $AP$  $7.2.3(1)(f)$  MAPPING MODE

1.  $\blacksquare$ 

 $2. 1.$ 

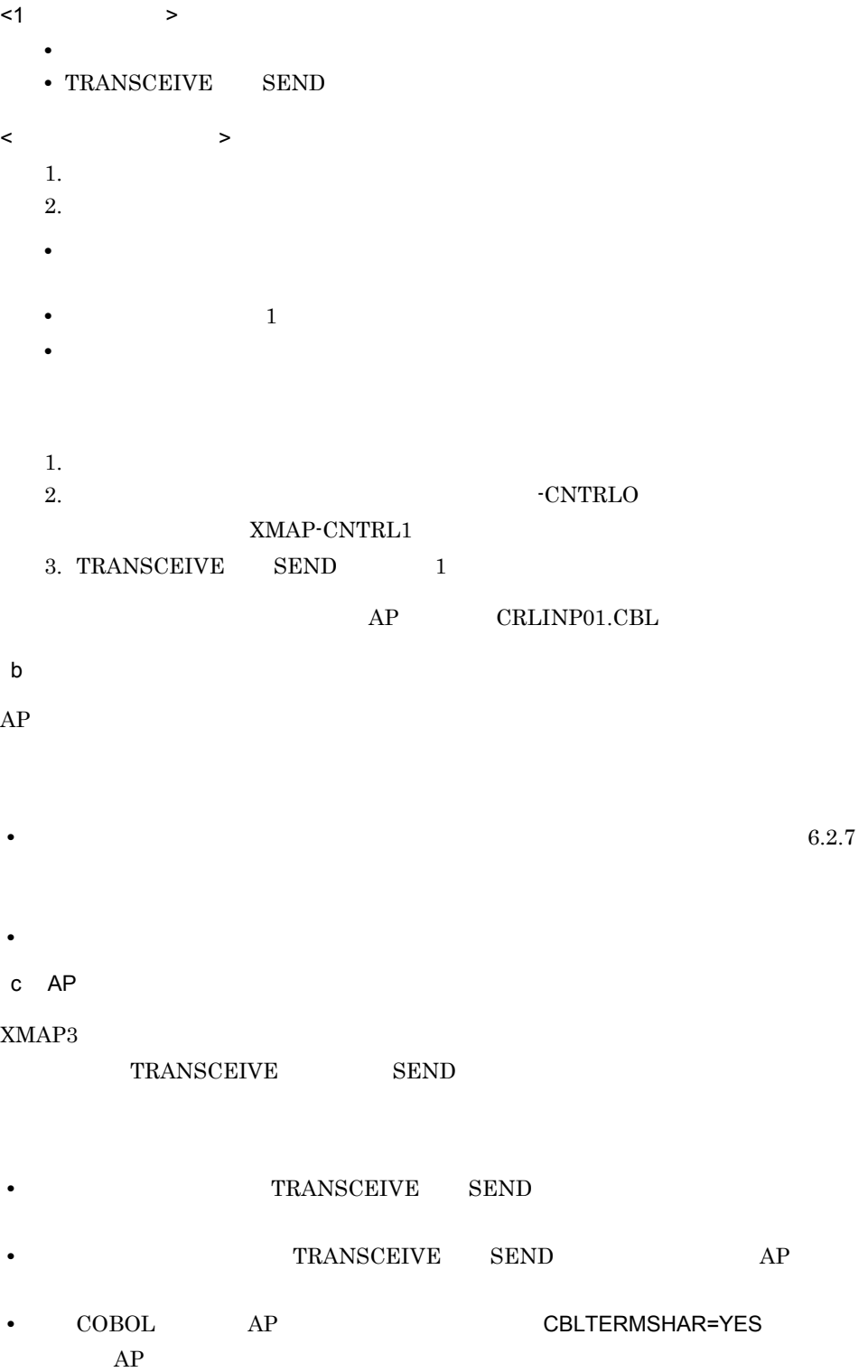

 $\rm COBOL$  call  $\rm CALL$ 

SEND TRANSCEIVE

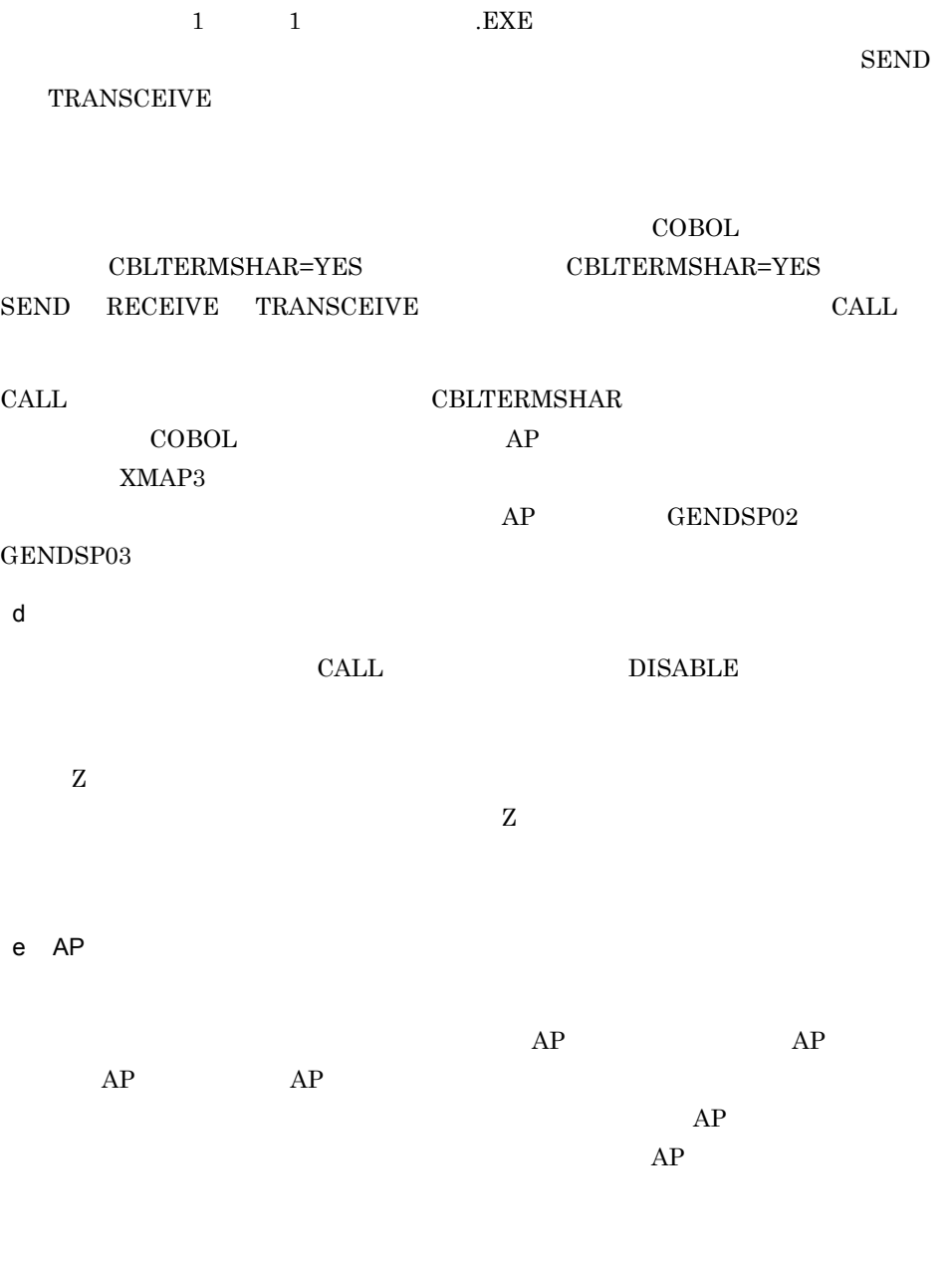

 $7.1.2$  AP

 $3 \times 3$ 

 $\overline{a}$ 

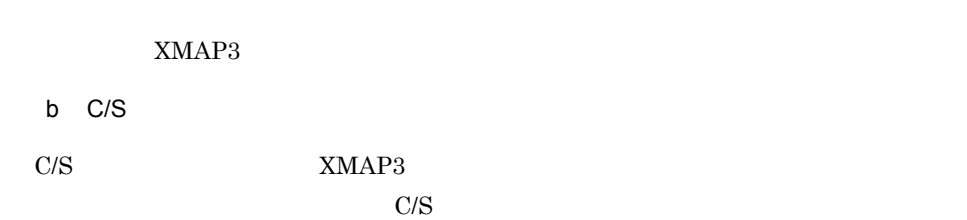

 $XMAP3$ 

### 9.2.1 COBOL

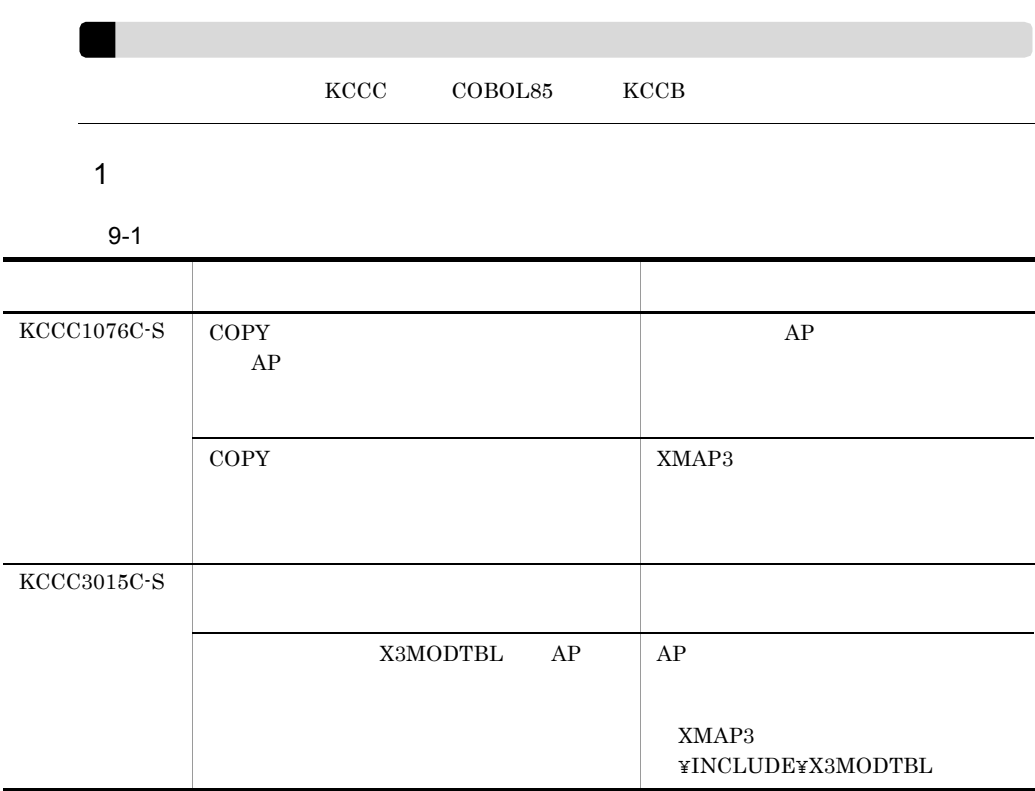

#### 2 MAKE

9-2 MAKE

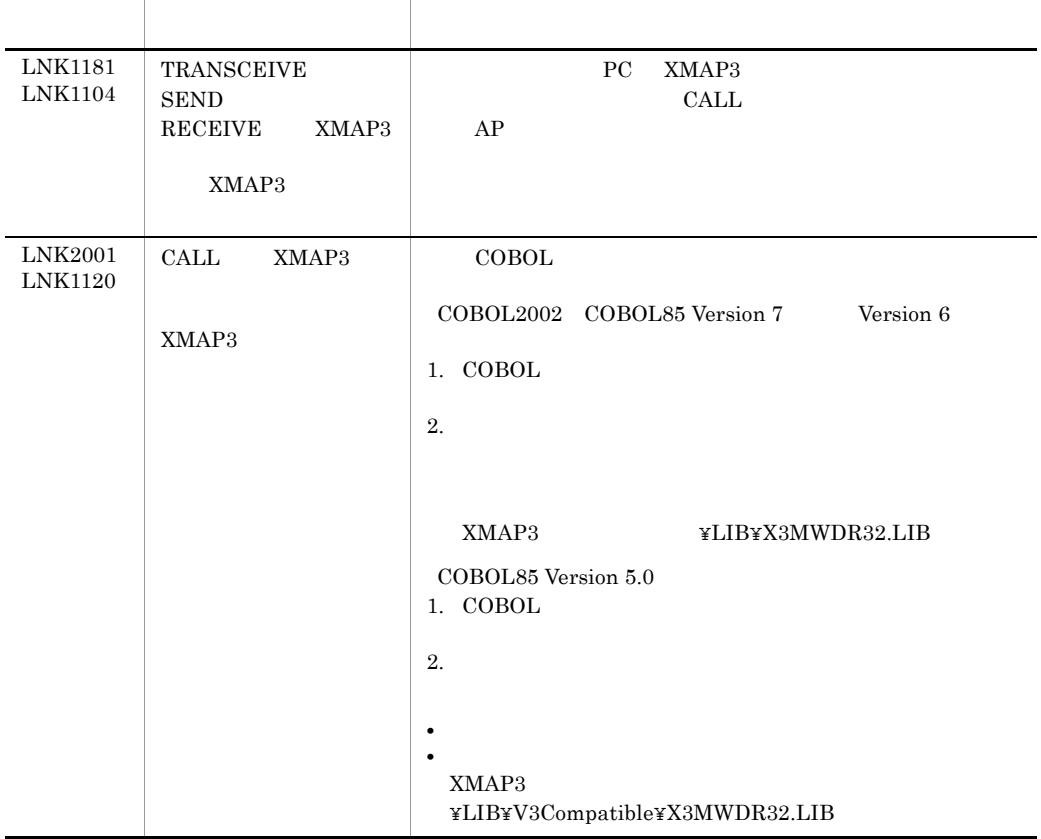

#### $3 \times 10^{-1}$

a COBOL CD STATUS KEY

STATUS KEY

 $\rm COBOL$  and  $\rm LOBOL$ 

#### 9-3 STATUS KEY

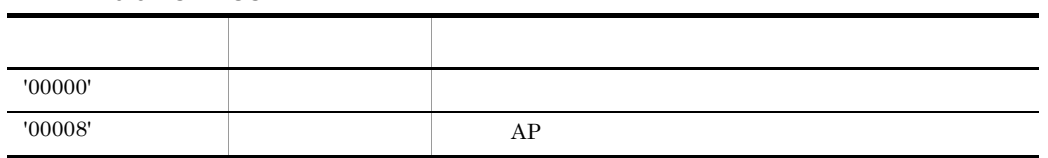

 $KCCC3417R-S$ 

#### $9.2.2$

XMAP3 02-04 jsvwatbl.h

 $C++$   $AP$ 

E XMAP3

#ifndef WIN32 extern long FAR PASCAL jsvwadrv(); #else extern long APIENTRY jsvwadrv(); #endif

#ifndef WIN32 extern long FAR PASCAL jsvwadrv(XMAP\_COM\*, XMAP\_REQ\*, unsigned char\*, unsigned char\*); #else extern long APIENTRY jsvwadrv(XMAP\_COM\*, XMAP\_REQ\*, unsigned char\*, unsigned char\*); #endif

ユーザは下線部を変更します。

XMAP\_COM……com;

XMAP\_REQ……req;

XMAP\_OPN……opn;

 $\langle$   $\rangle$   $\rangle$ 

jsvwadrv (&com, &req, (unsigned char\*)&opn, OL) ;

 $\langle \qquad \rangle$ 

jsvwadrv (&com, &req, (unsigned char\*) &JYUGUIO, OL) ;

 $\langle$ 

jsvwadrv (&com, &req, OL, OL) ;

**1** 

#### $9.2.3$

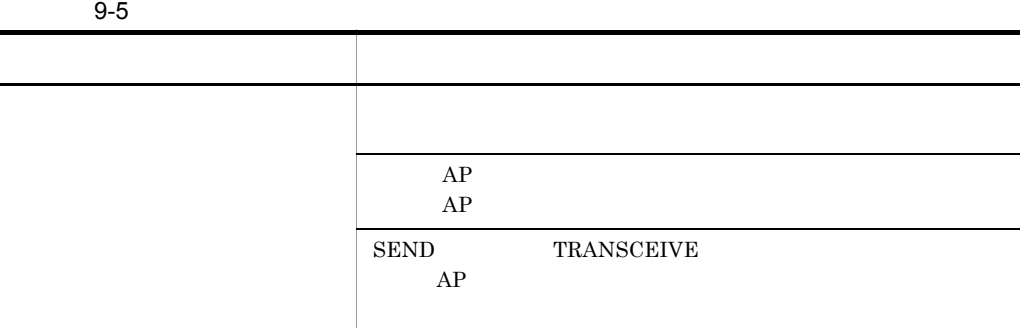

÷

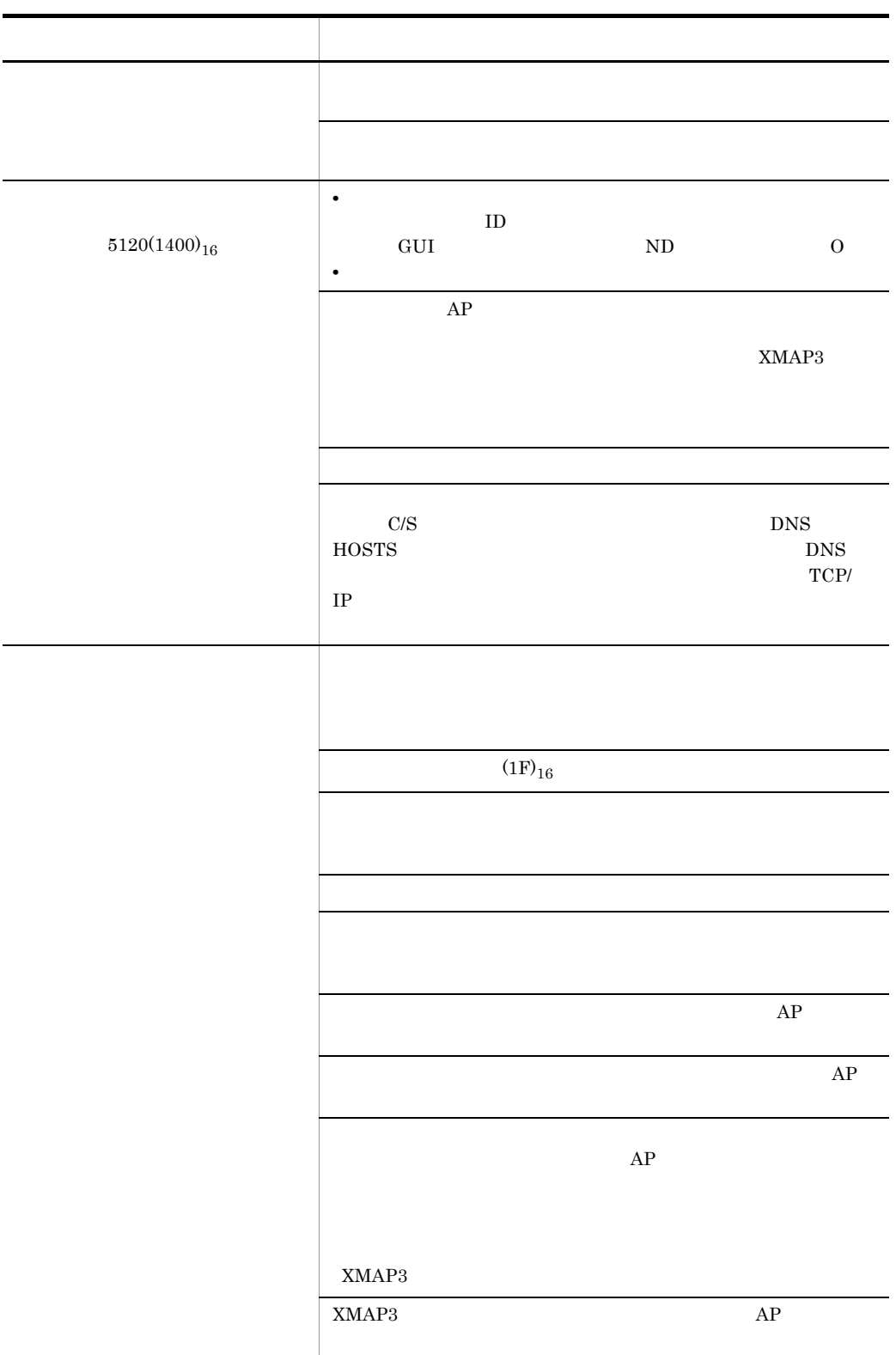

 $9.$ 

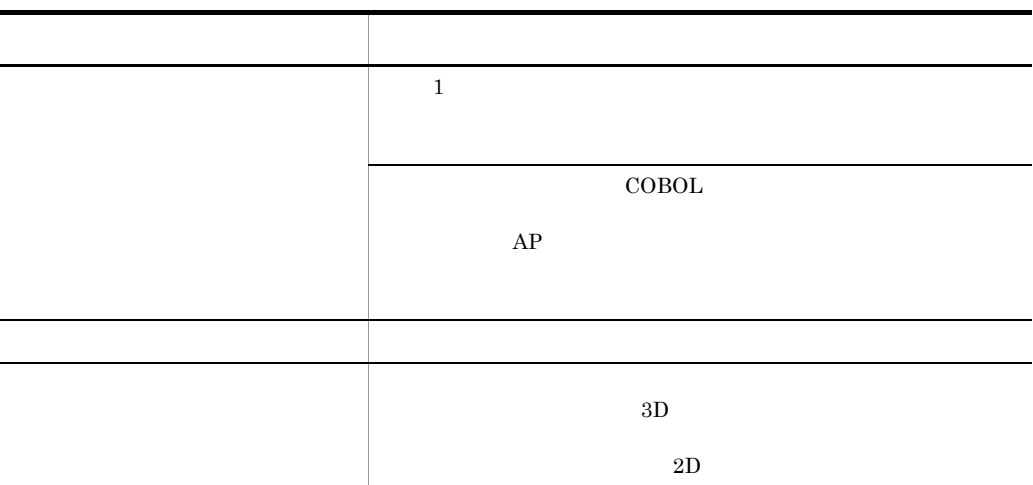

 $9.2.4$ 

 $9-6$ 法规 法法律法律 医血管切除术 医心包 医心包 医心包 医心包 医心包的 医心包的 CPU  $\overline{CPU}$ 実メモリが少ない。 メモリを増設する。 XMAP  $1$  $16$ Windows 95 Windows 98 Windows Me  $32\,$  $16\,$ Windows 95 Windows 98 Windows Me

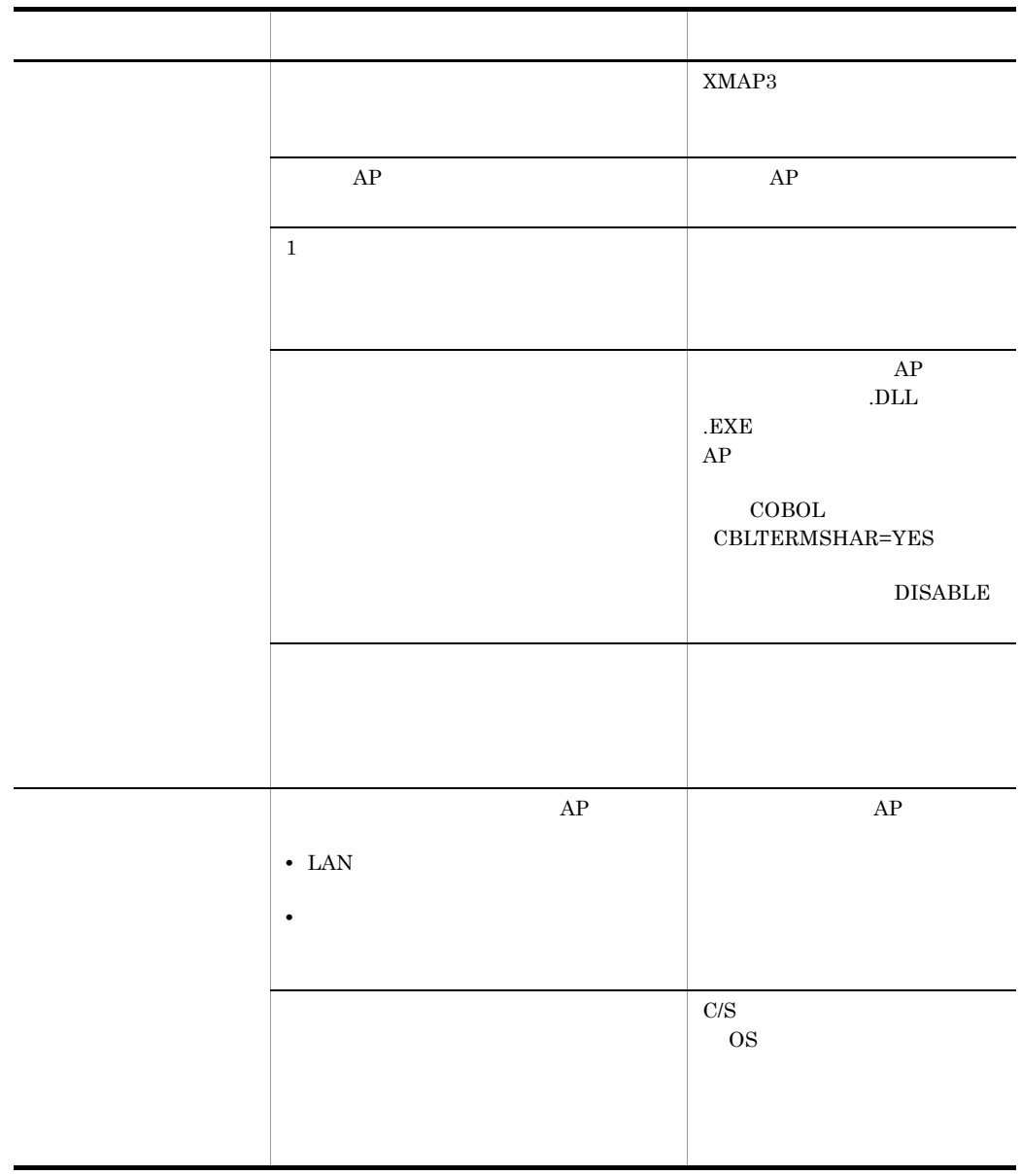

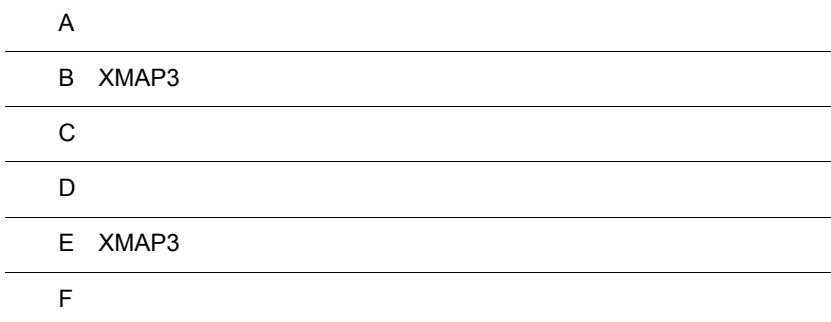

 $\overline{a}$ 

 $\overline{a}$ 

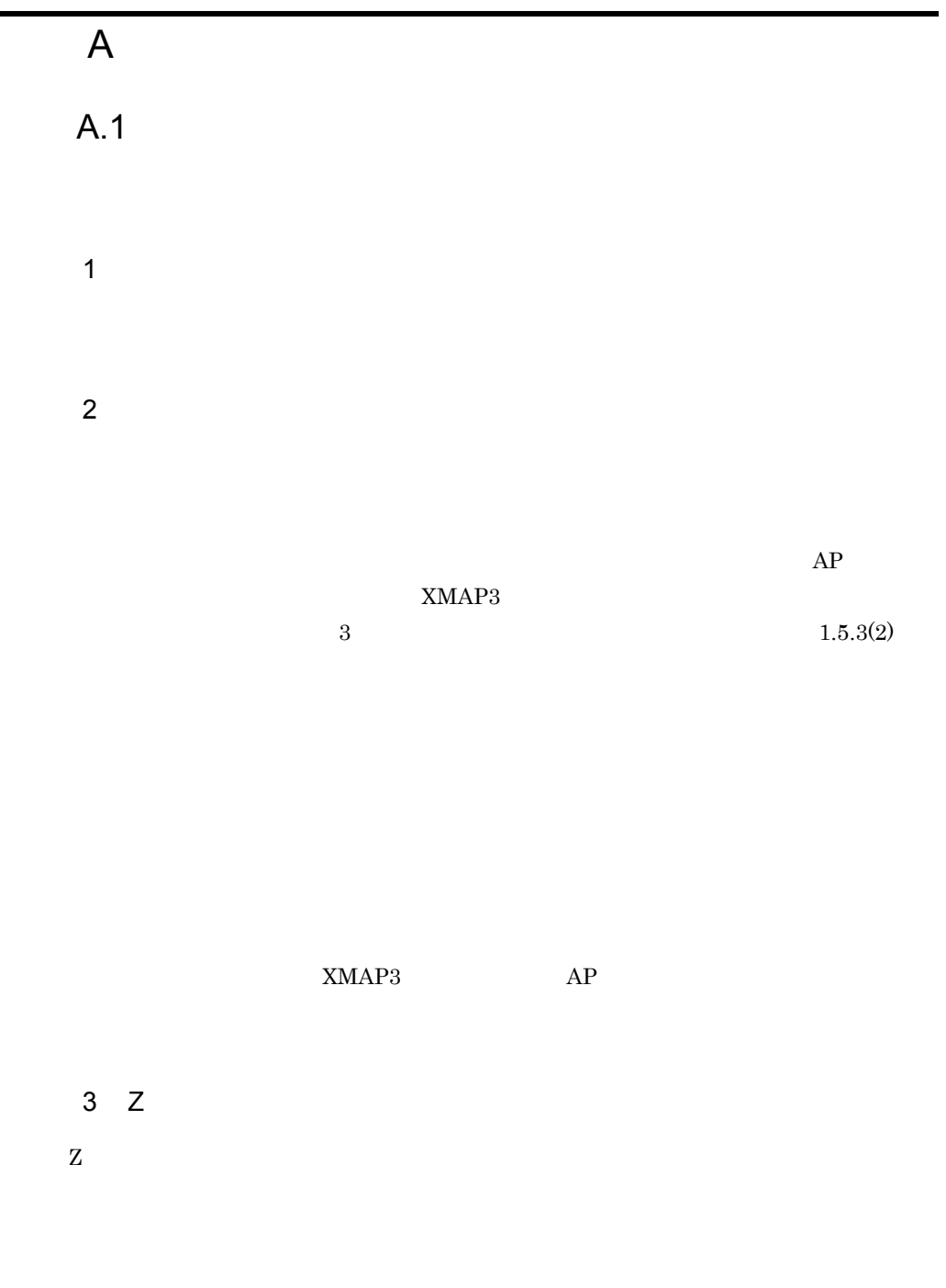

 $AP$ 

 $AP$ 

 $2.3.1(1)(d)$   $3.3.1(1)(b)$ 

 $7$ 

 $10 \hspace{1.5cm} 11$ 

 $AP$ 

 $4$ 

 $5$ 

 $AP$ 

 $6 \,$ 

 $A-1$ ,  $A-2$ 

 $\frac{2}{16}$ 

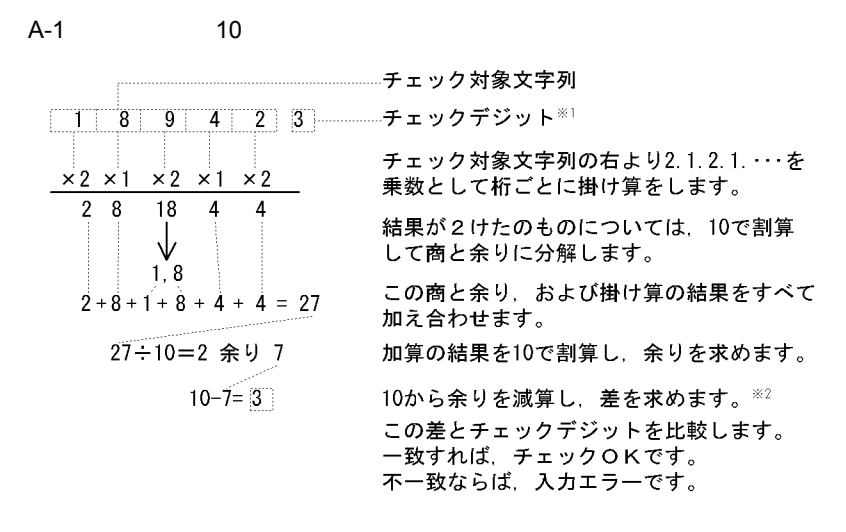

注※1 チェック対象文字列がすべて0の場合は、チェックデジットを0とします。 注※2 余りが0のとき (差が10のとき)は、チェックデジットを0とします。

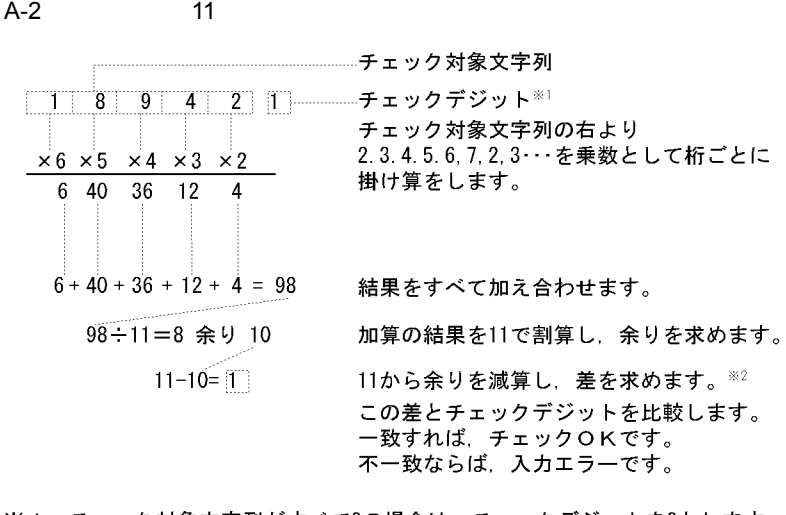

注※1 チェック対象文字列がすべて0の場合は、チェックデジットを0とします。 注※2 余りが0のとき(差が11のとき)は、チェックデジットを0とします。 余りが1のとき(差が10のとき)は、入力エラーです。

8 入力単位

 $AP$
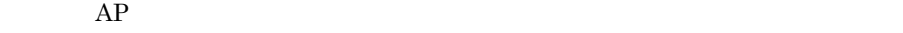

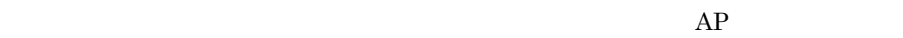

 $AP$ 

 $PF$ 

 $AP$ 

 $AP$ 

 $AP$ 

 $AP$ 

 $AP$  $2.3.1(6)$ 

 $AP$  $AP$  $AP$ 

 $1.4.1$  GUI

## $A.2$

• GUI

• CUI

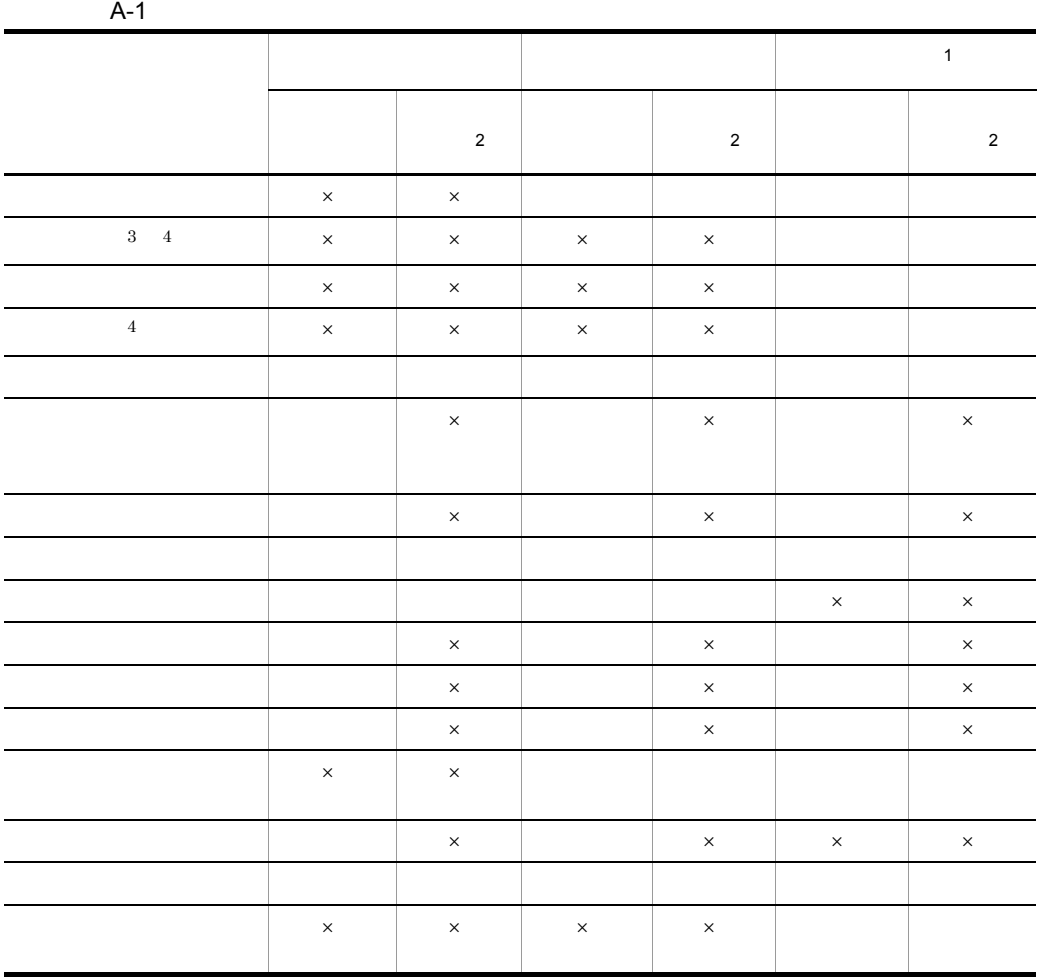

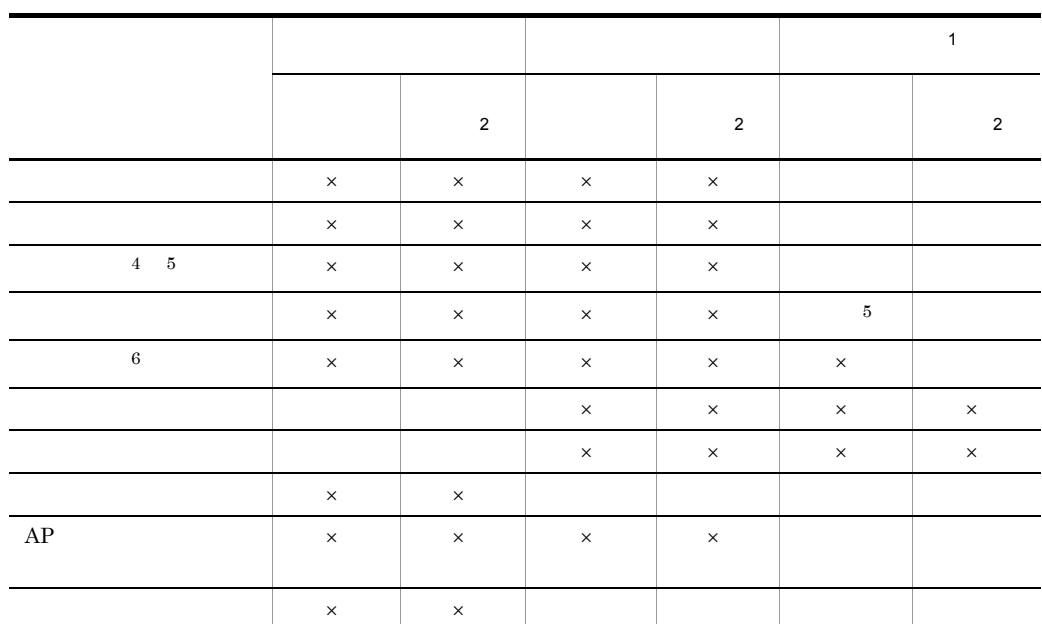

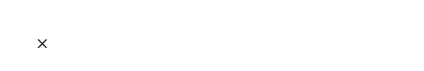

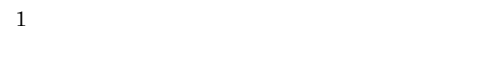

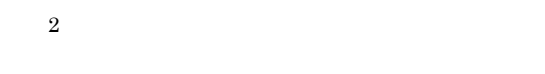

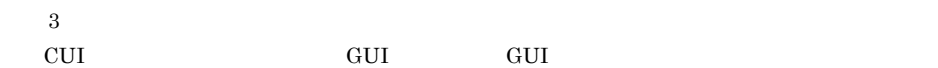

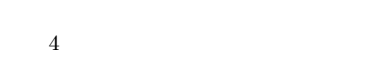

 $\bf 5$ 

 $AP$ 

 $\,$  6  $\,$ 

## $A.3$

• GUI

• CUI

## $A-2$

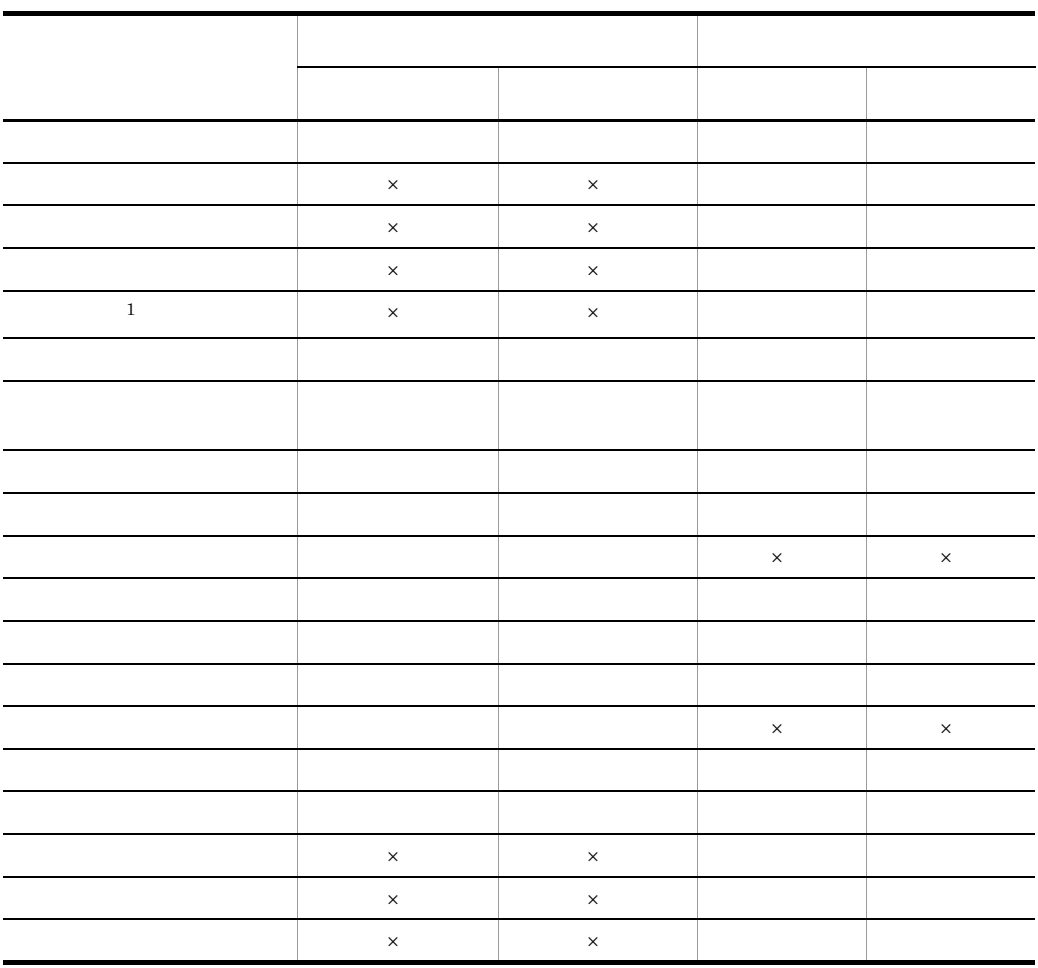

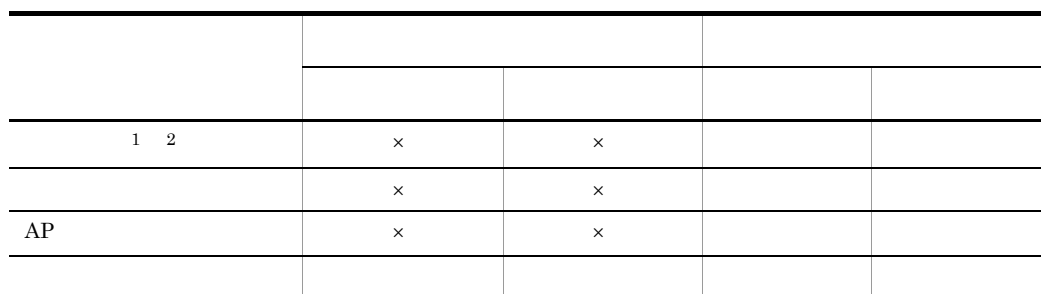

 $\times$  $\mathbf{1}$ 

 $\,2\,$  $AP$ 

 $A.4$ 

 $\blacksquare$ 

L,

l,

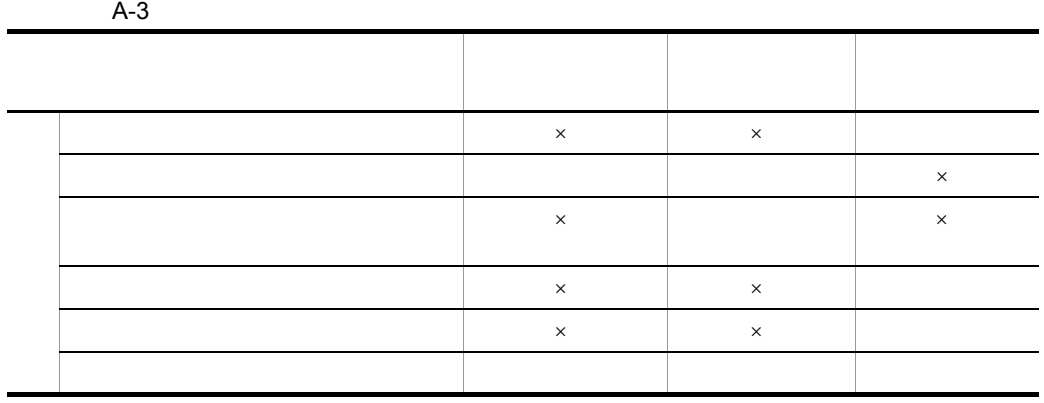

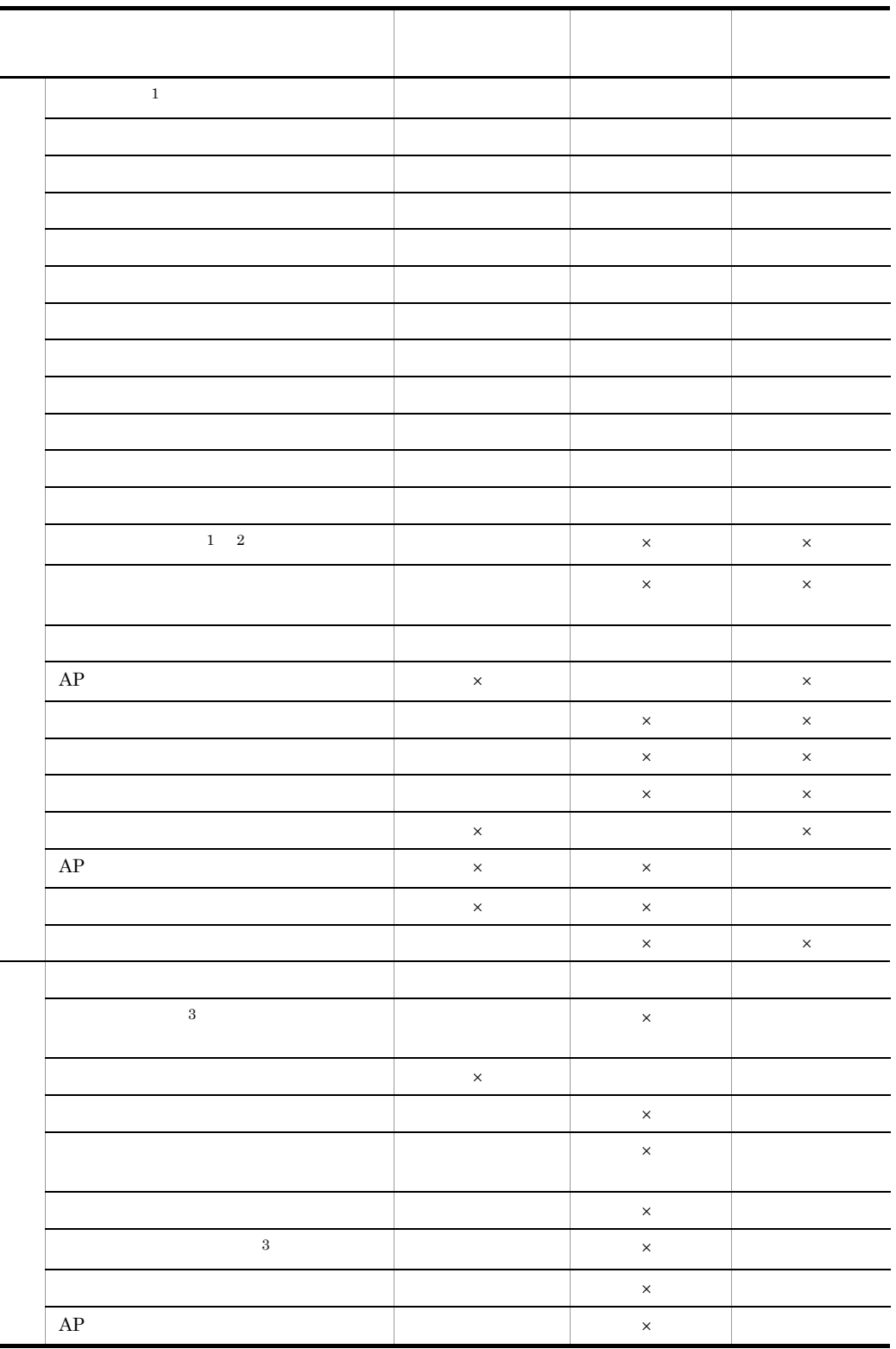

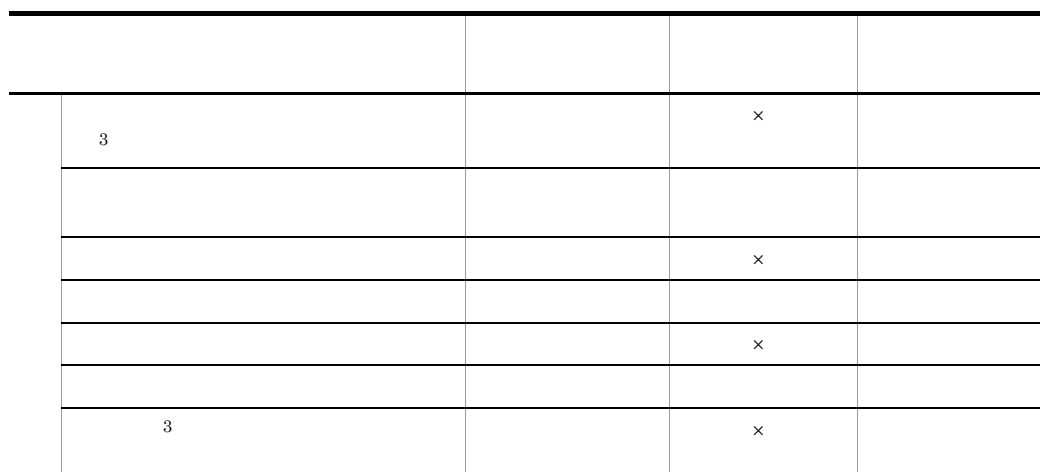

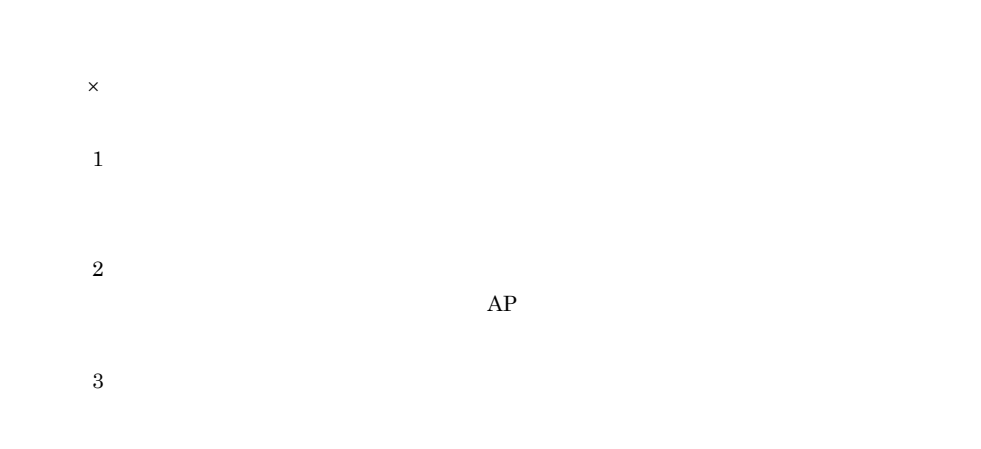

 $AP$ 

 $A.5$ 

 $\mathsf{A}$ 

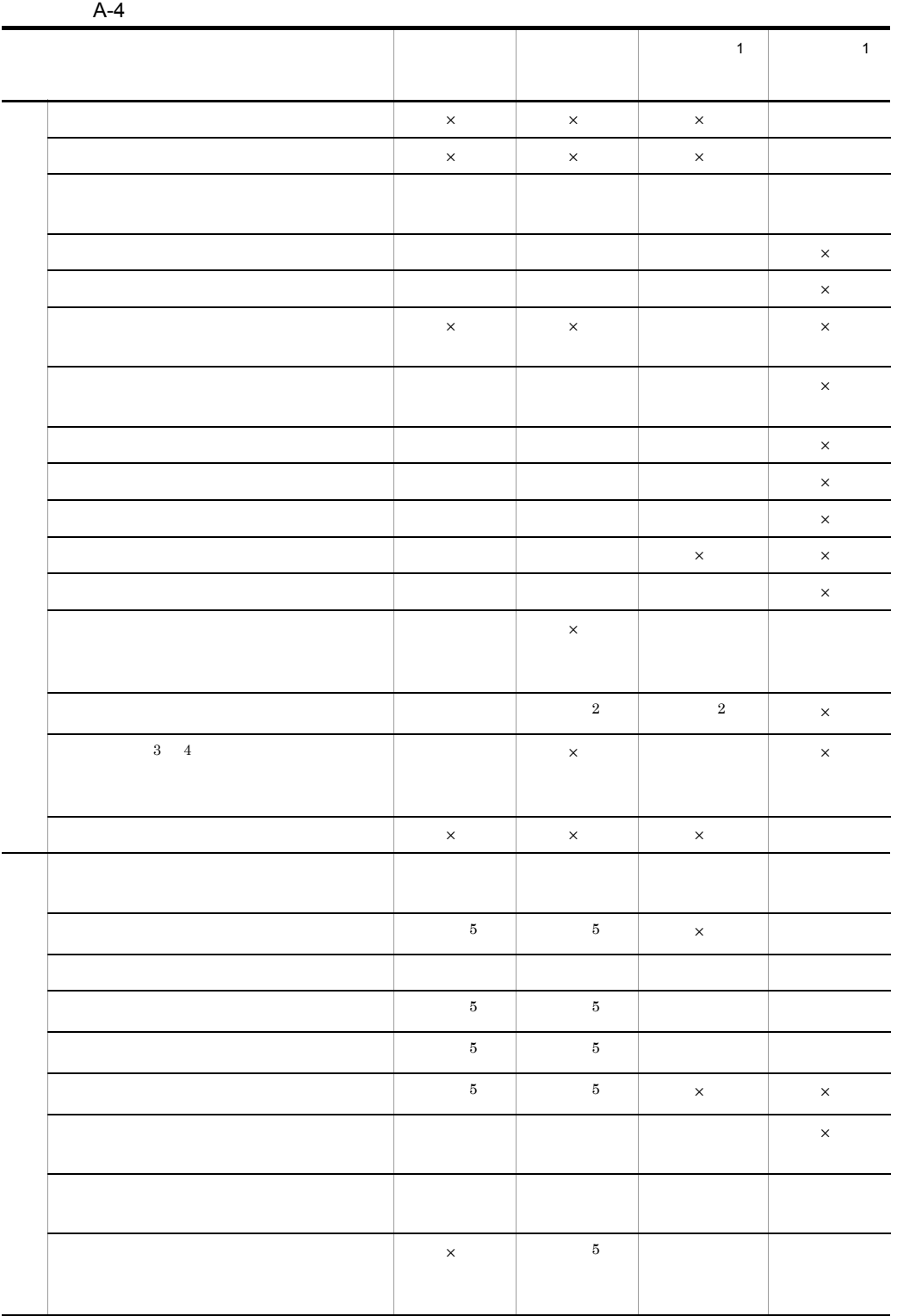

- $\times$  $\,$  1
- $\overline{2}$
- $\bf{3}$
- 注※ 4
- $\bf 5$

 $A.6$ 

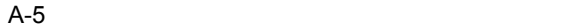

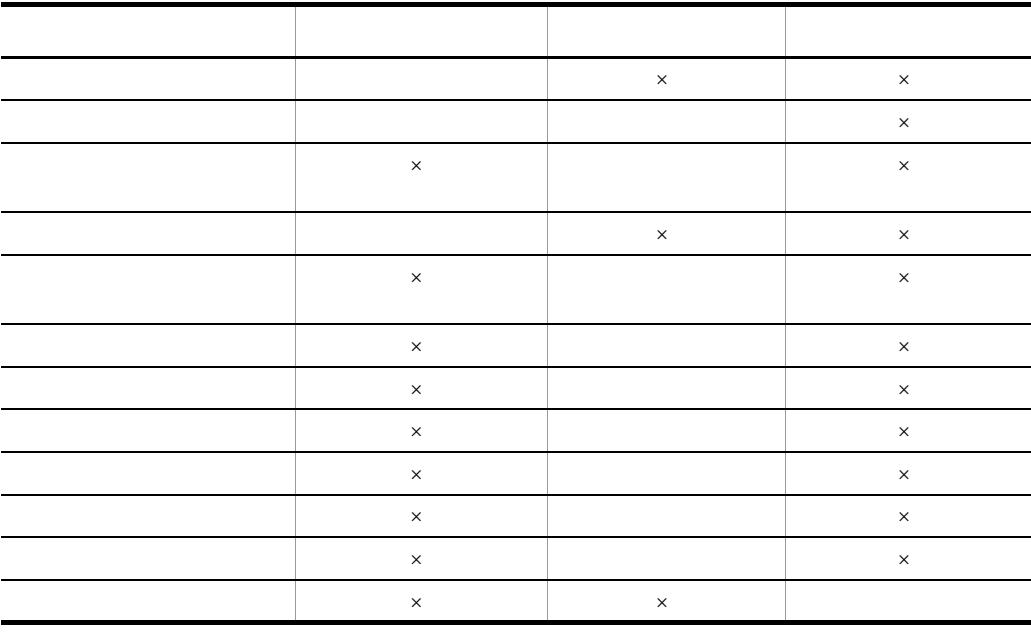

 $\times$ 

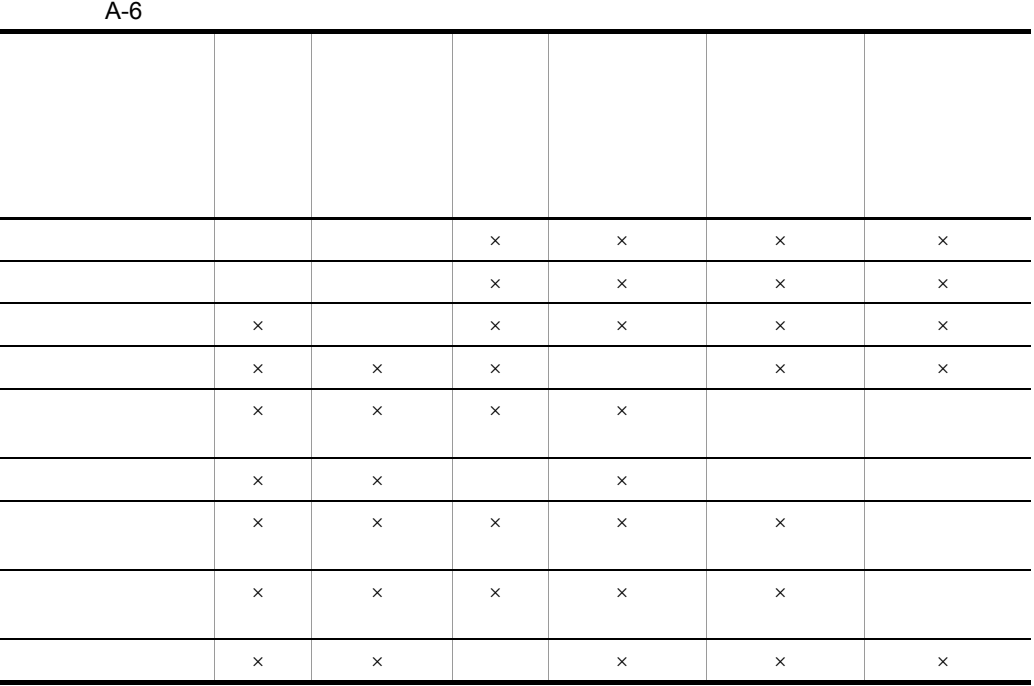

A.7  $\overline{a}$ 

 $\times$ 

 $A.8$ 

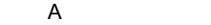

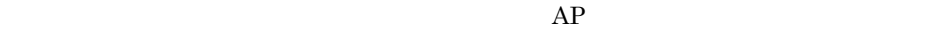

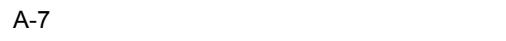

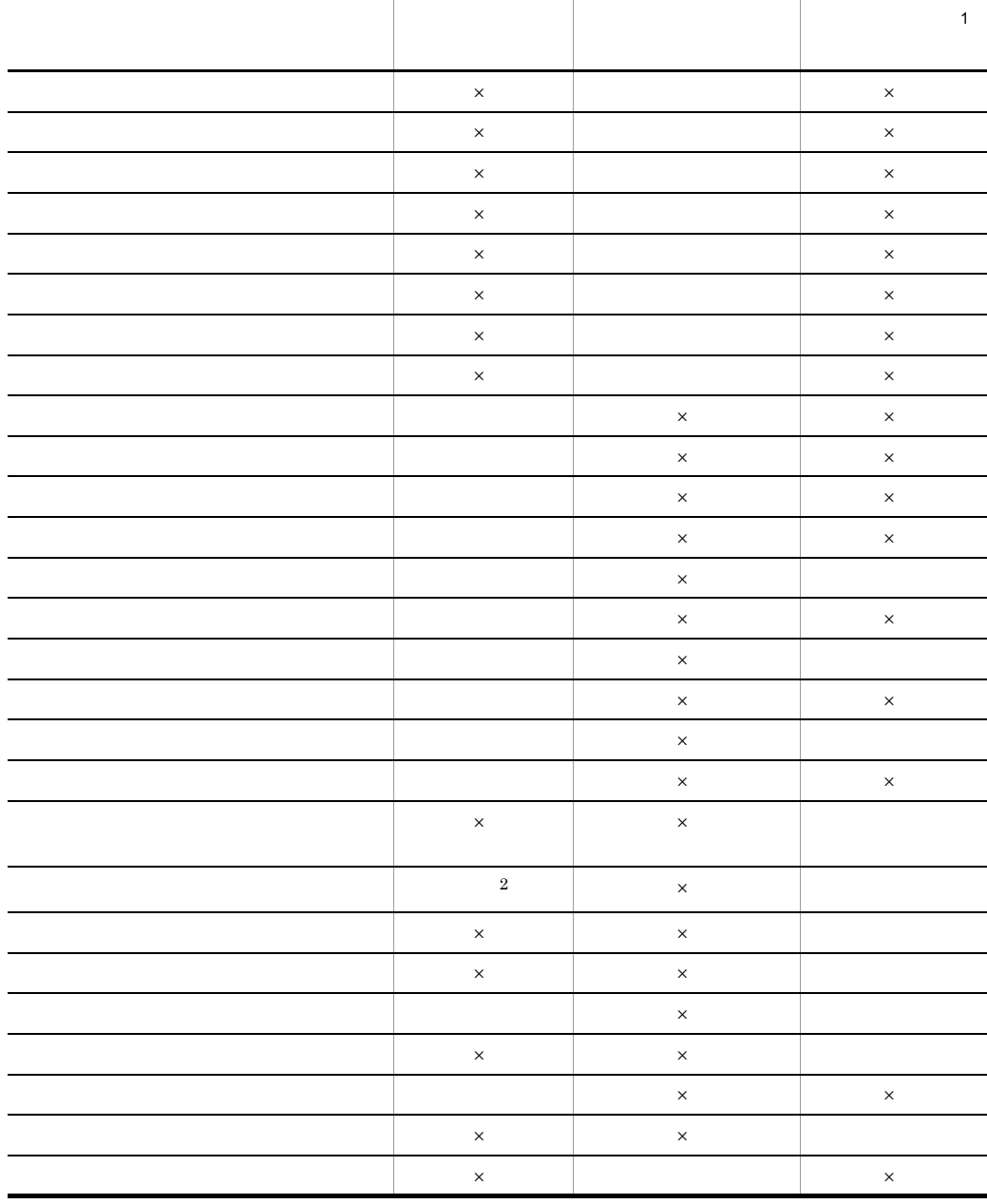

710

2 ア行

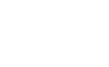

 $\times$ 

 $AP$ 

 $AP$ 

 $AP$ 

 $AP$ 

• **•**  $AP$ 

• **•** <u>• Transference</u> the set of the set of the set of the set of the set of the set of the set of the set of the set of the set of the set of the set of the set of the set of the set of the set of the set of the set of t PF01 PF84 ENTR BREK SCRN

 $AP$ 

 $\overline{2}$ 

A061 A071

• **•**  $\mathcal{L} = \{ \mathcal{L} \mid \mathcal{L} \leq \mathcal{L} \}$ 

**•**「使用目的」が「パスワード」や「MCR」の場合

 $AP$ 

注※ 1

注※ 2

A.9

1 英字

 $AP$ 

 $AP$ 

 $\overline{\mathrm{Alt}}$  +

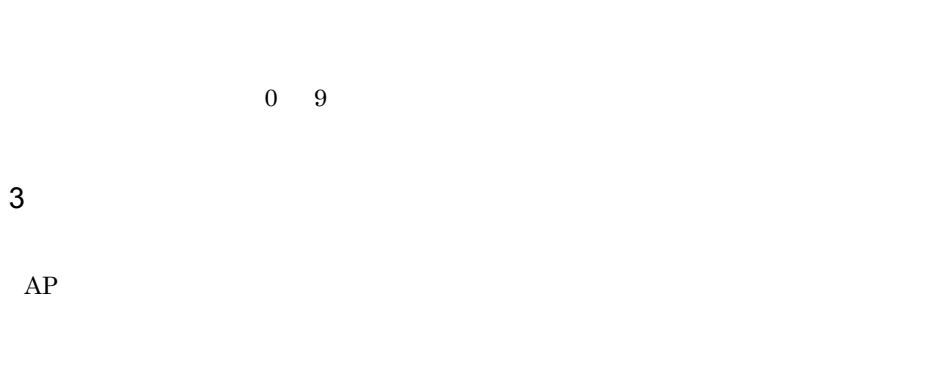

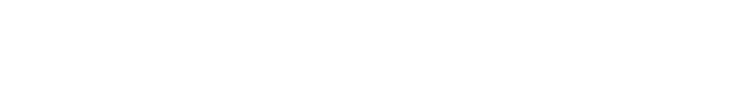

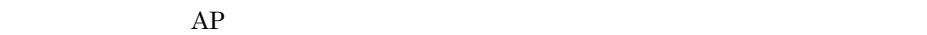

 $\overline{\text{XX}}$ 

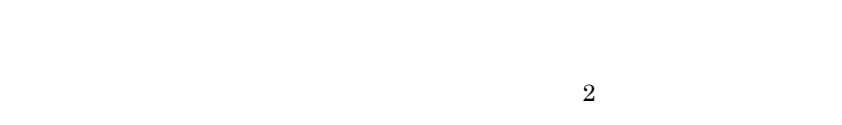

**•** 禁止は,空白の入力はできません。 • <sub>"</sub>

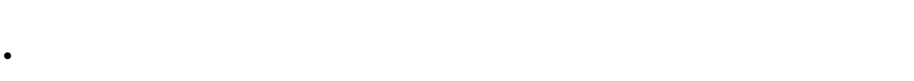

**•** 一部(全角)は,全角空白が混在する文字列を入力できます。全角空白だけの入力

**•** 一部(全・半角)は,全角空白,半角空白が混在する文字列を入力できます。全

• **2.**  $\&$ 

• **2** &  $\frac{1}{2}$ 

• 12 a  $\&$  2 a  $\&$  2 a  $\&$  2 a  $\&$  2 a  $\&$  2 a  $\&$  2 a  $\&$  2 a  $\&$  2 a  $\&$  2 a  $\&$  2 a  $\&$  2 a  $\&$  2 a  $\&$  2 a  $\&$  2 a  $\&$  2 a  $\&$  2 a  $\&$  2 a  $\&$  2 a  $\&$  2 a  $\&$  2 a  $\&$  2 a  $\&$  2 a  $\&$  2 a  $\&$  2

• **•** <u>• *Properties*</u>

**•** フルパス

**•** ボタン

**•** ボックス

• **•**  $\mathbf{r} = \mathbf{r} \cdot \mathbf{r}$ 

 $AP$ 

 $AP$  clip

4 サ行

 $AP$ 

 $AP$ 

 $\sf A$ 

• POP-• POP- $\overline{P}$  $\sim$  2

使用目的と詳細目的(GUI 画面の場合)

 $A.9$  $A-8$   $A-9$ ID 01 16

 $ID$  1  $\rm ID$  **•** 数値

 ${\bf XMAP3} {\bf RGB}$ 

主に数量や件数などを表す -999999999 999999999 のデータを扱えます。増分値

 $1$ 

 $2$ 

 $AP$ 

• **• • • • • • • •** 

**•** 手動スキップ・右寄せ

**•** 手動スキップ・全桁必須

**•** 手動スキップ

- 
- $AP$   $AP$
- **•**「ポップアップ表示」は,使用目的が「POP・手動」のポップアップのメニュー項目
- 
- 

714

•<br>
•<br>
•

 $AP$   $AP$ 

 $AP$ 

 $AP$ 

5 タ行

 $2$ 

 $\langle$  > YYYY 1 9999 YY 0 99 MM 1 12 DD 1 31  $\langle \quad \rangle$ HH 0 23 MM 0 59 SS 0 59

**•**「全体」

 $2$ 

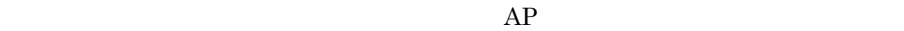

 $AP$ 

 $AP$ 

 $AP$ 

- •<br>
•<br>
•
- **•**「左」は,文字列を左側に寄せて表示します。
- **•**「右」は,文字列を右側に寄せて表示します。 **•**「均等」は,文字列を均等に配置して表示します。ただし,オブジェクトの長さに

 $AP$ 

**•**「部分」

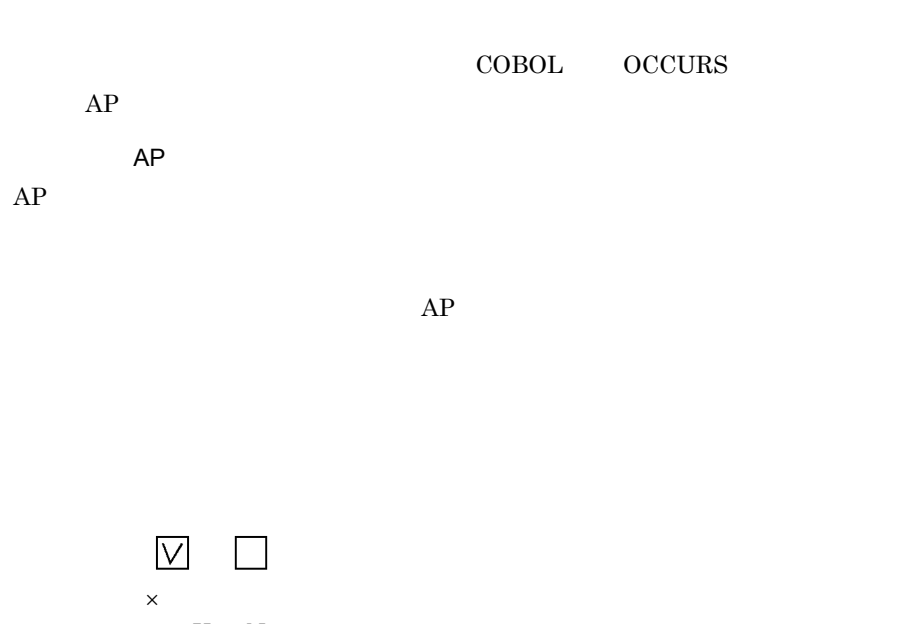

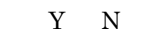

 $\,$  6  $\,$ 

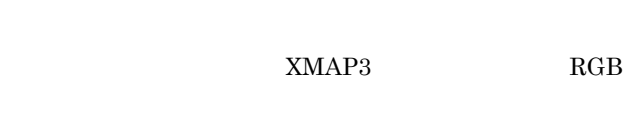

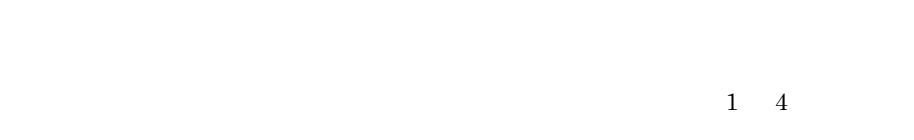

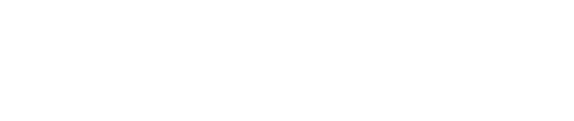

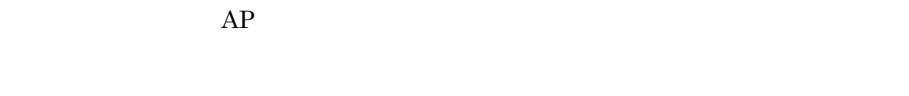

 $AP$ 

 $\sf A$ 

 $\overline{AP}$ 

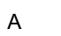

7 ハ行

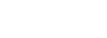

 $AP$ 

•

 $AP$   $AP$ 

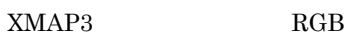

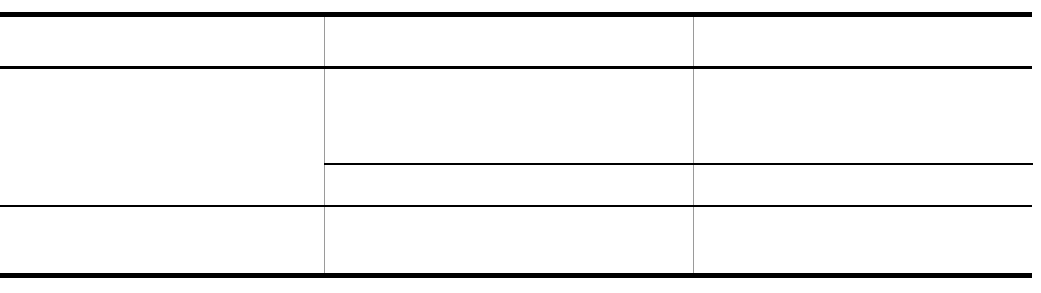

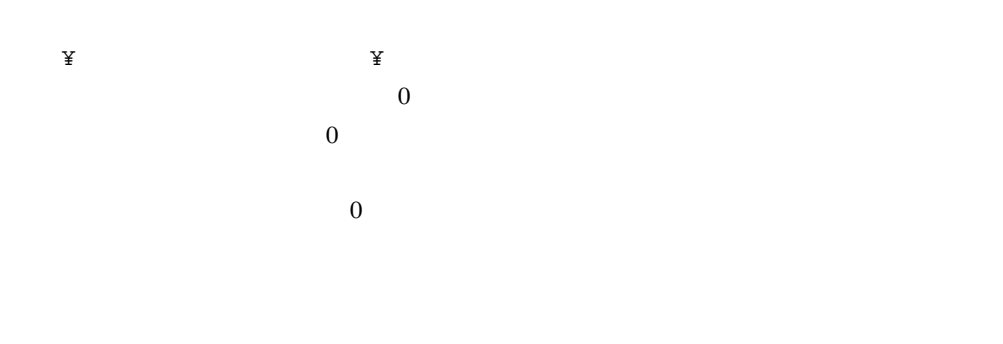

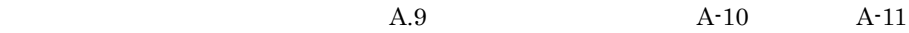

- **•**「入力可能・標準表示」は,オブジェクトや文字を通常の状態で表示します。入力ま
- •<br>「入力可能・文字だけ非法」は,オブジェクトの外観は表示します。
- **•**「入力不可・標準表示」は,テキストボックスまたはフィールドは表示されますが,
- **•**「入力不可・グレーアウト表示」は,オブジェクトや文字を不活性状態のグレーで表
- **•**「入力不可・文字だけ非表示」は,オブジェクトの外観は表示しますが文字は表示し
- **•**「入力不可 全体非表示」は,文字を含む全体を表示しません。入力または選択はで

- **•**「選択可能・標準表示」は,オブジェクトや文字を見える状態で表示します。
- •<br>
•<br>
 The state of the state of the state of the state of the state of the state of the state of the state of the
- **•**「選択不可・標準表示」は,テキストボックスまたはフィールドは表示されますが選
- •<br>
•<br>
 The South of the South of the South of the South of the South of the South of the South of the South of the
- 
- •<br>
•<br>
•<br>
	- **•**「入力不可 全体非表示」は,文字を含む全体を表示しません。
	-
- 
- 
- **•**「標準表示」は,オブジェクトや文字を見える状態で表示します。
- •<br>
•<br>
•

 $AP$ 

 $AP$ 

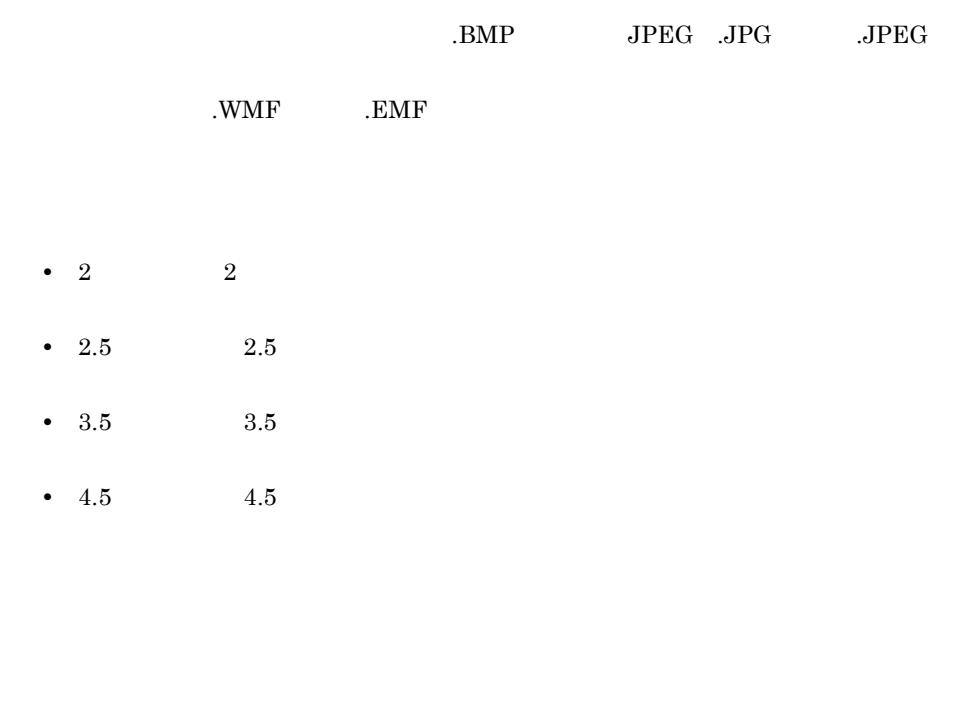

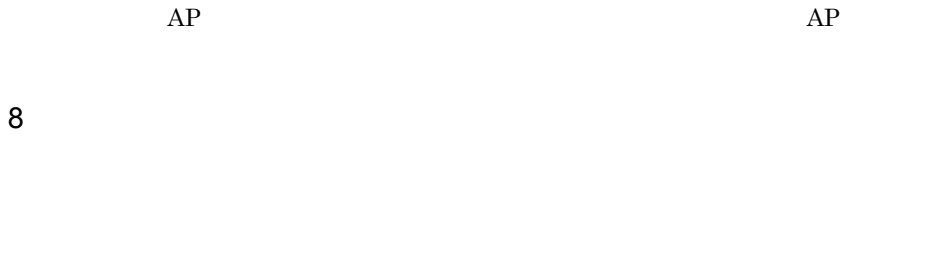

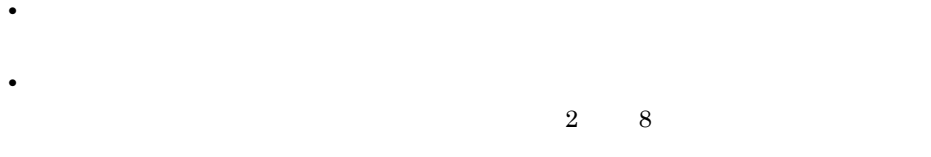

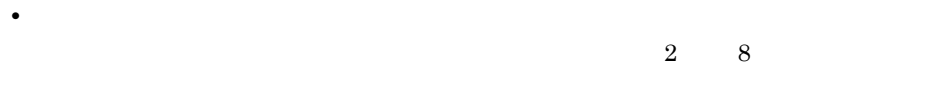

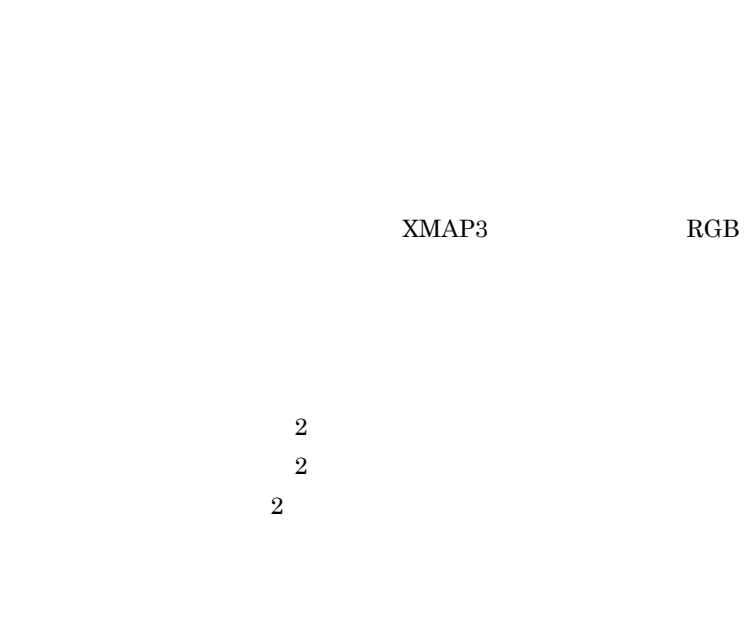

 $3$ 

9 ラ行

 $\begin{array}{ccc} \text{XMAP3} & \text{RGB} \end{array}$ 

 $\mathbf 1$  , we are the set of  $\mathbf 1$  and  $\mathbf 2$  and  $\mathbf 3$   $\mathbf 1$  and  $\mathbf 2$   $\mathbf 3$   $\mathbf 3$   $\mathbf 4$   $\mathbf 2$   $\mathbf 3$   $\mathbf 3$   $\mathbf 4$   $\mathbf 2$   $\mathbf 3$   $\mathbf 3$   $\mathbf 4$   $\mathbf 3$   $\mathbf 3$   $\mathbf 4$   $\mathbf 3$   $\mathbf 3$   $\mathbf 4$   $\mathbf$ 

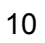

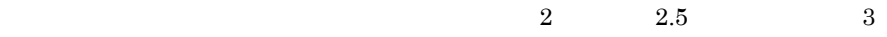

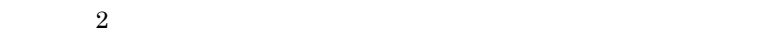

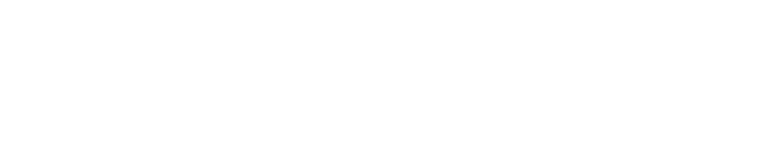

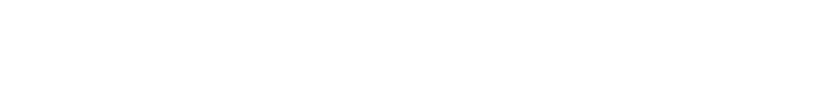

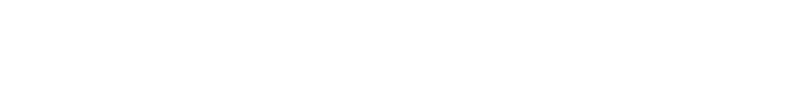

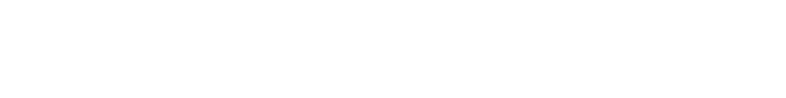

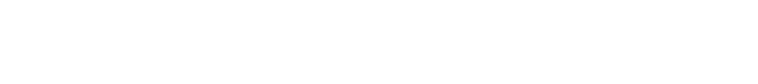

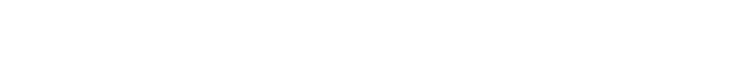

$$
\mathbf{C} = \mathbf{C} \mathbf{C} \mathbf
$$

$$
\begin{array}{c}\n\bullet \\
\bullet \\
\bullet\n\end{array}
$$

$$
\begin{array}{c}\n\bullet \\
\bullet \\
\bullet\n\end{array}
$$

$$
\mathcal{L}^{\mathcal{L}}(\mathcal{L}^{\mathcal{L}}(\mathcal{L}
$$

$$
\mathcal{L}^{\mathcal{L}}(\mathcal{L}^{\mathcal{L}}(\mathcal{L}
$$

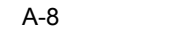

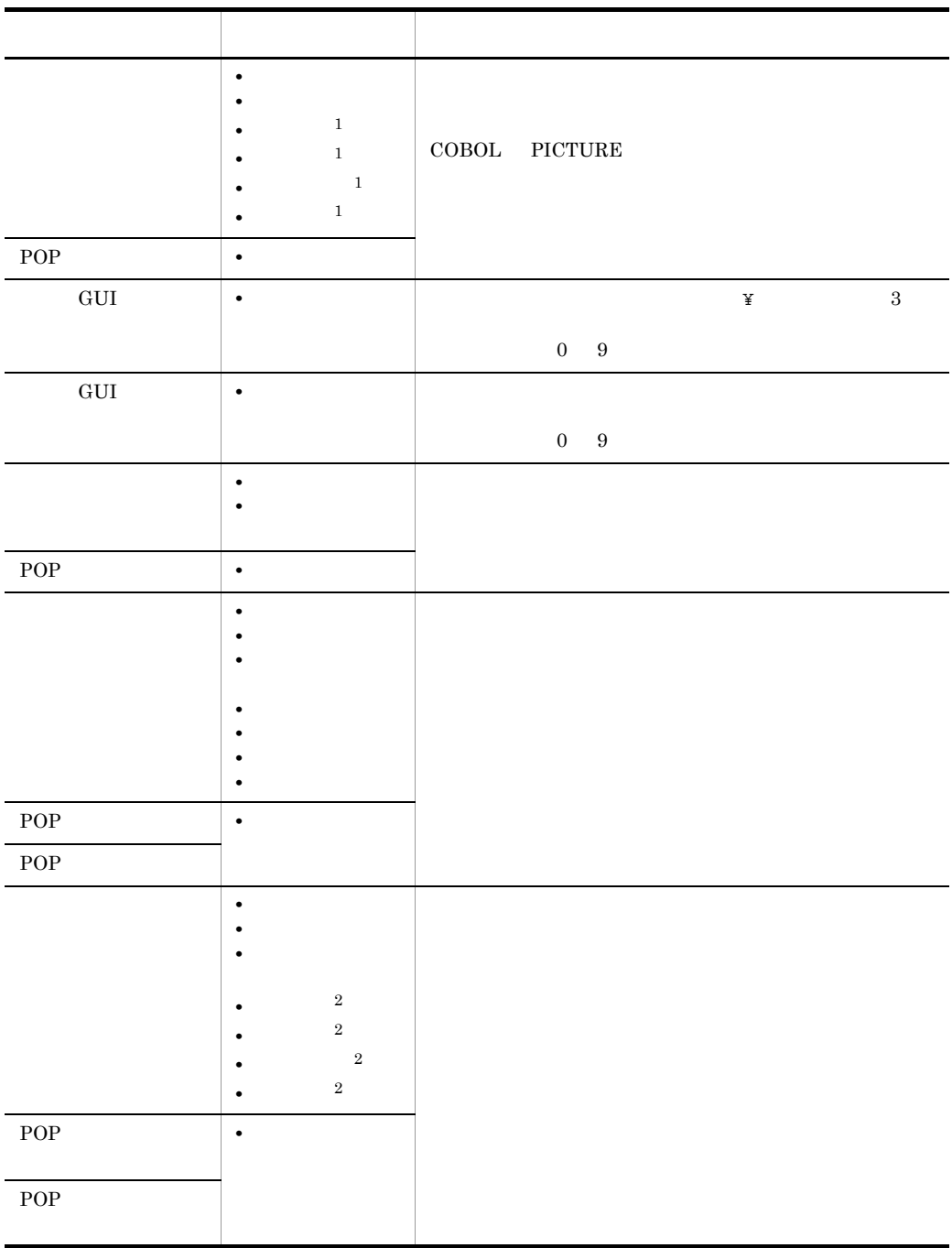

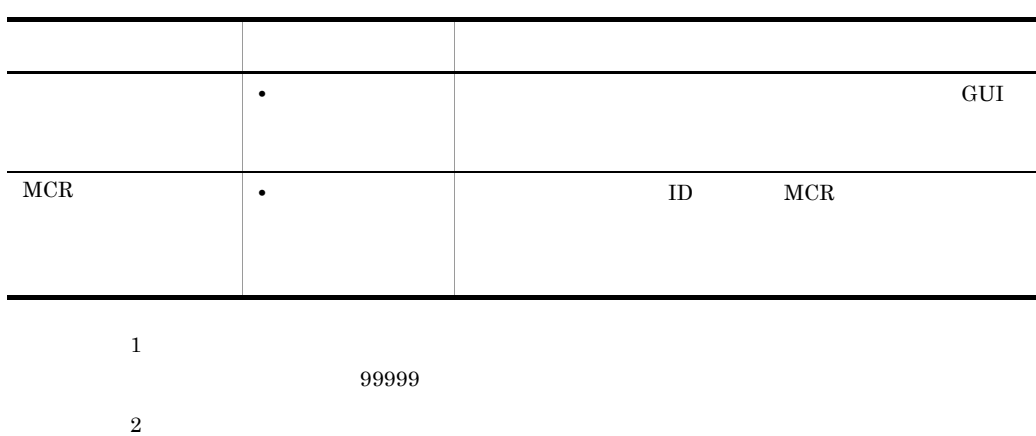

A-9

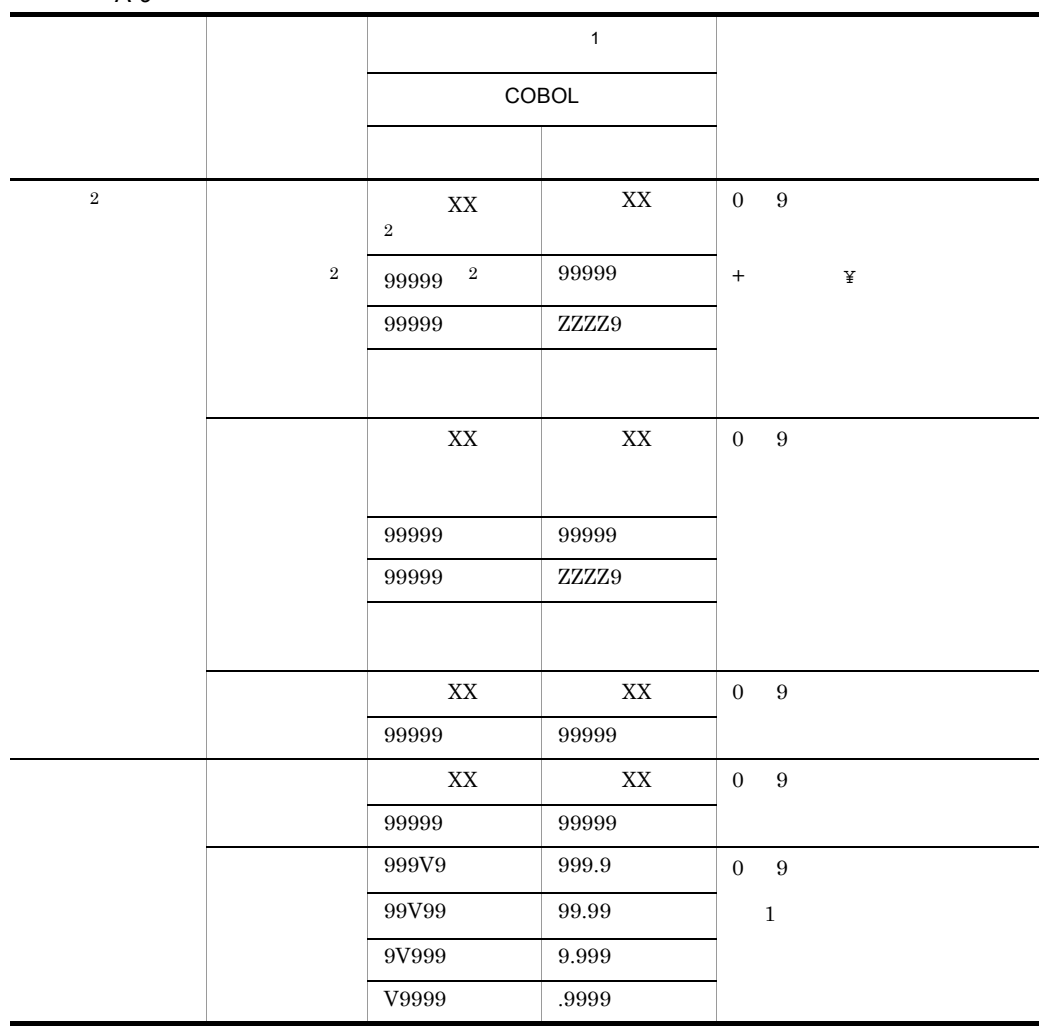

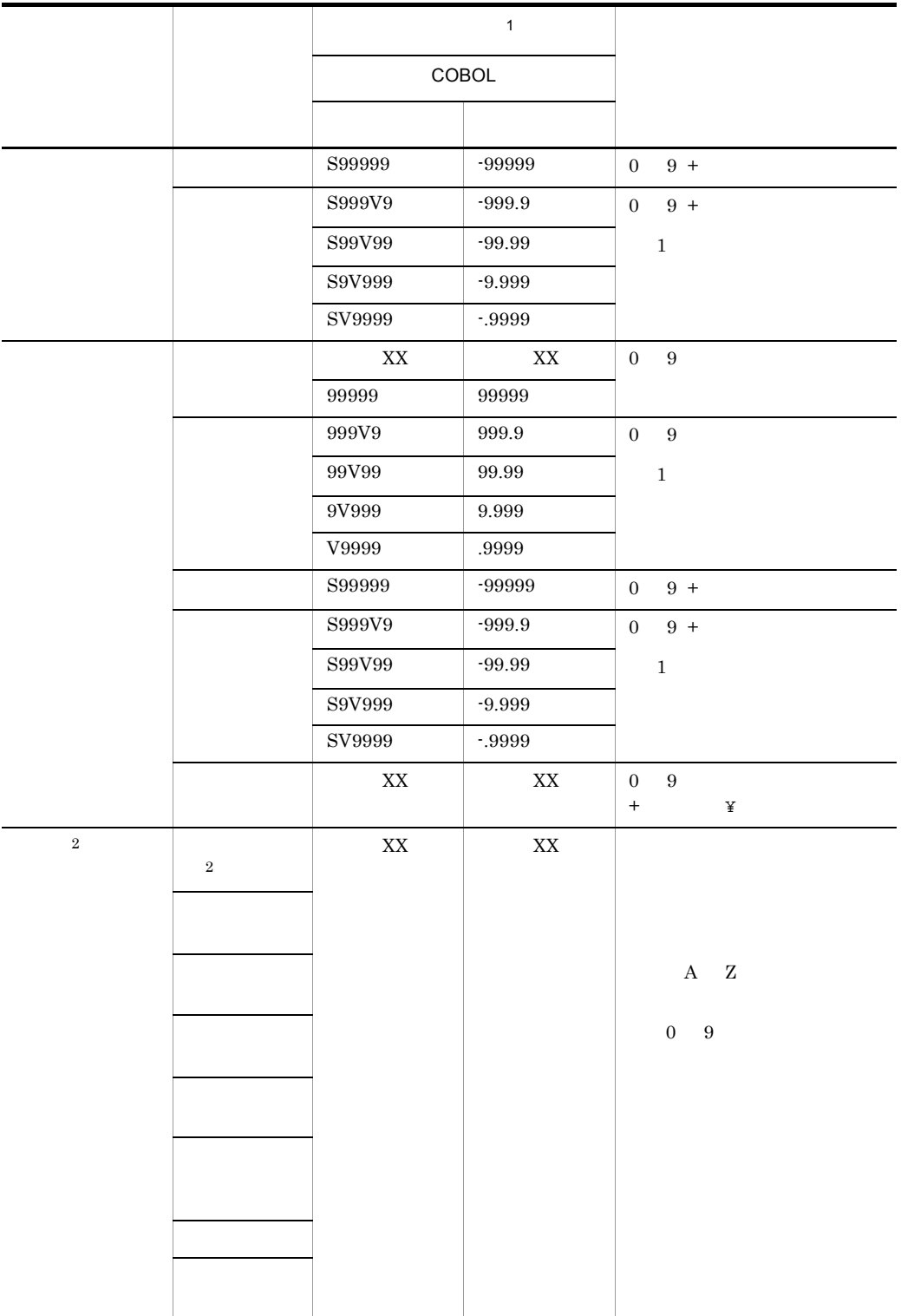

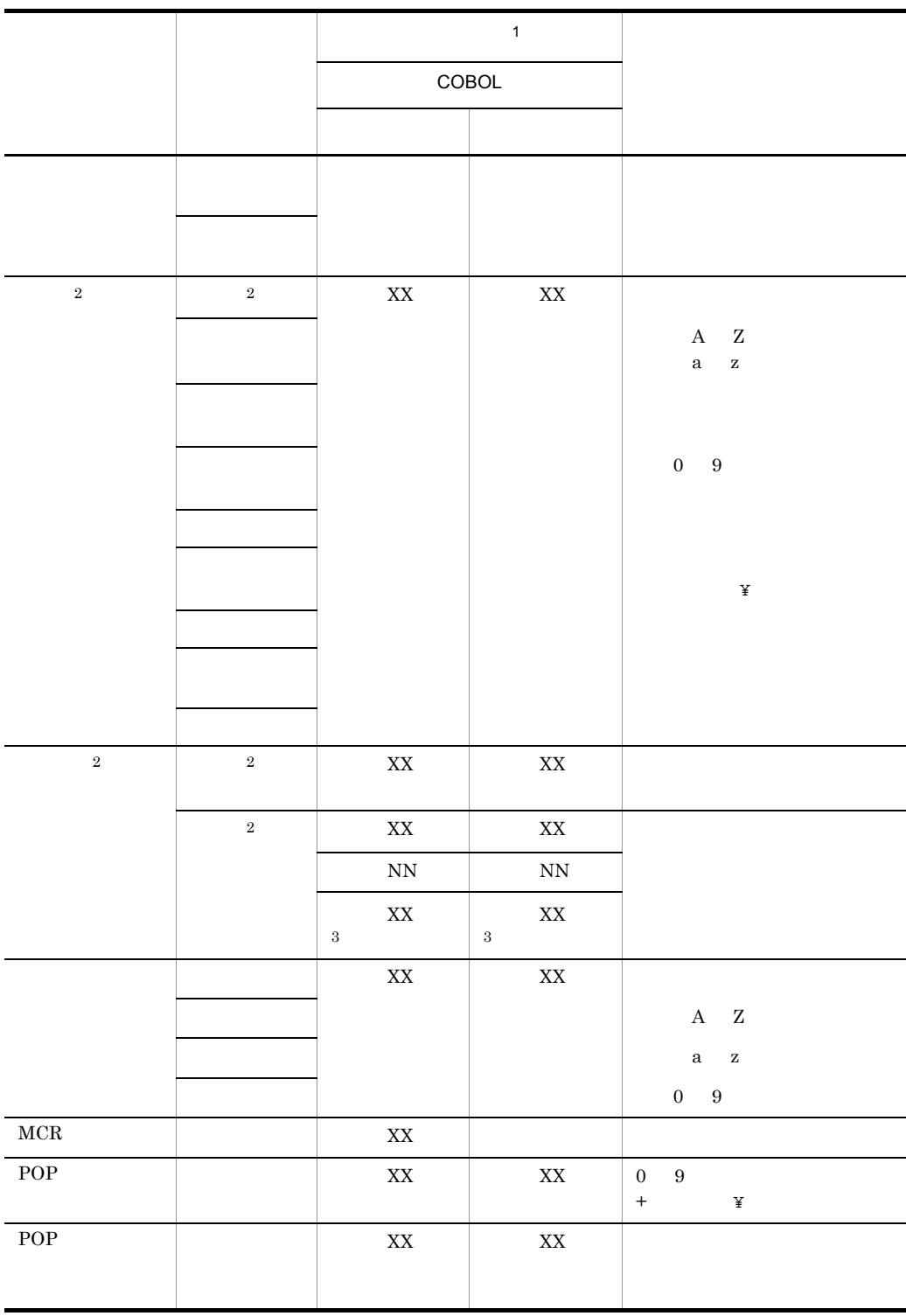

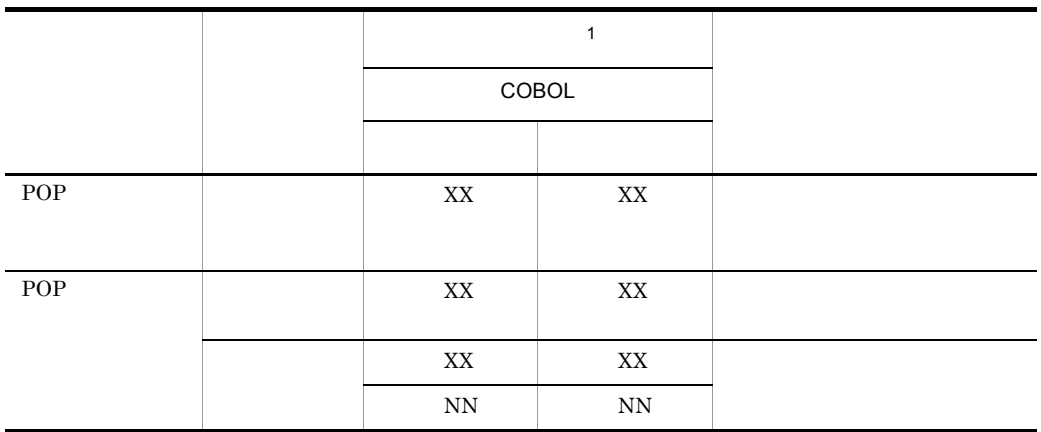

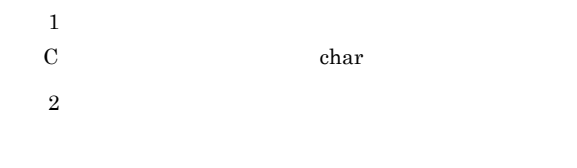

 $\begin{aligned} 3 \\ \text{CUI} \end{aligned}$  $\mathop{\rm CUI}\nolimits$ 

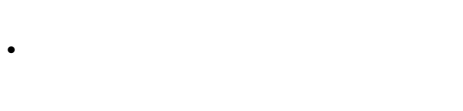

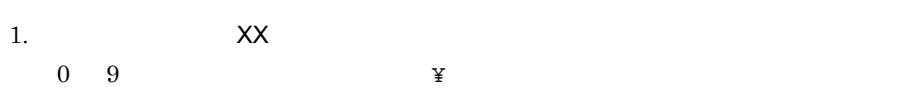

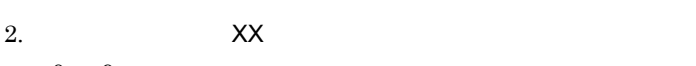

- $0 \quad 9$
- $3.$  XX  $0 \quad 9$
- GUI

 $3$ 

• GUI

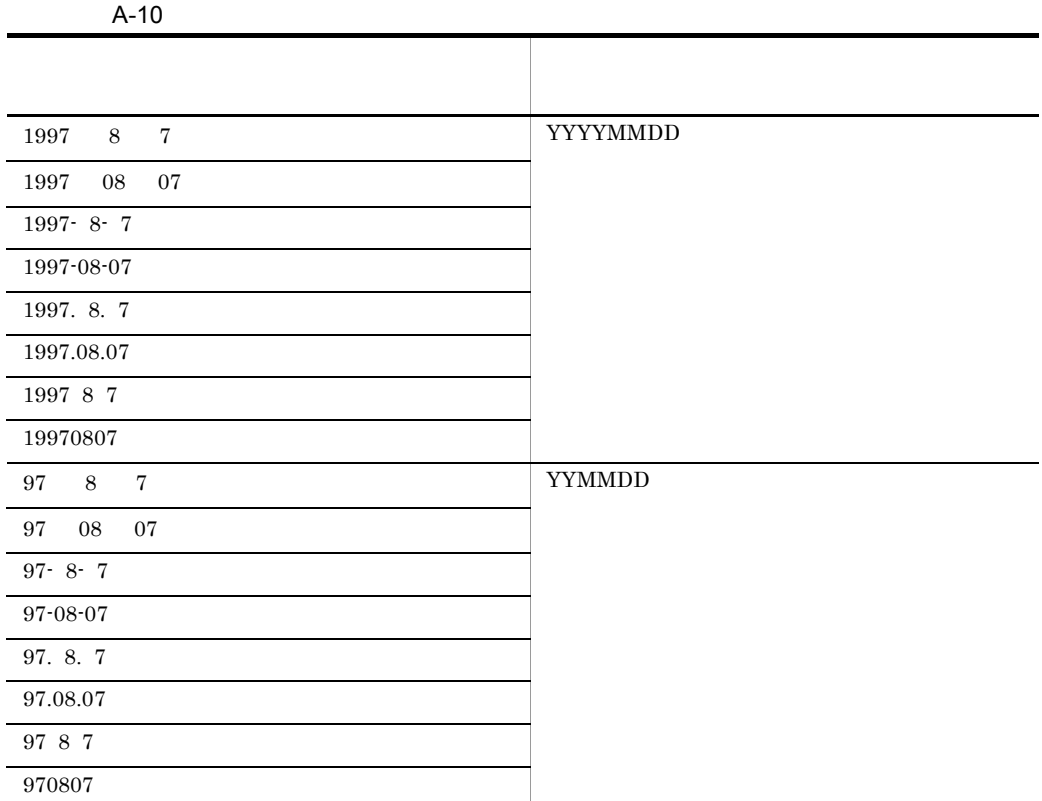

**•** MCR

**•** カナ

**•** 英数

**•** 日本語

- 
- 
- GUI
- 
- 
- 
- 
- 
- $N\!N$

 $\rm MCR$  ID

 $AP$  (FF)<sub>16</sub>

- 
- $X$   $X$

 $\mathsf{A}$ 

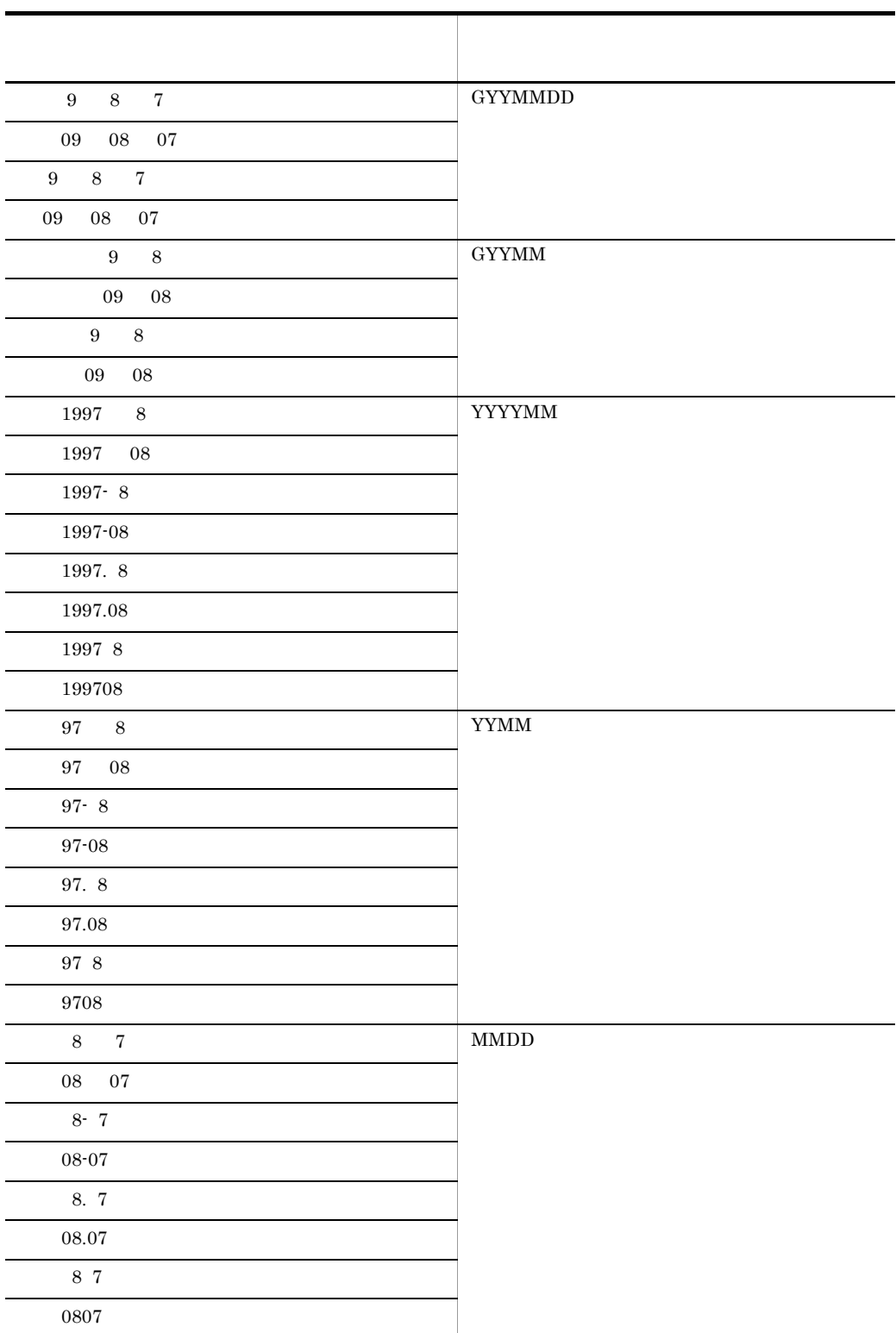

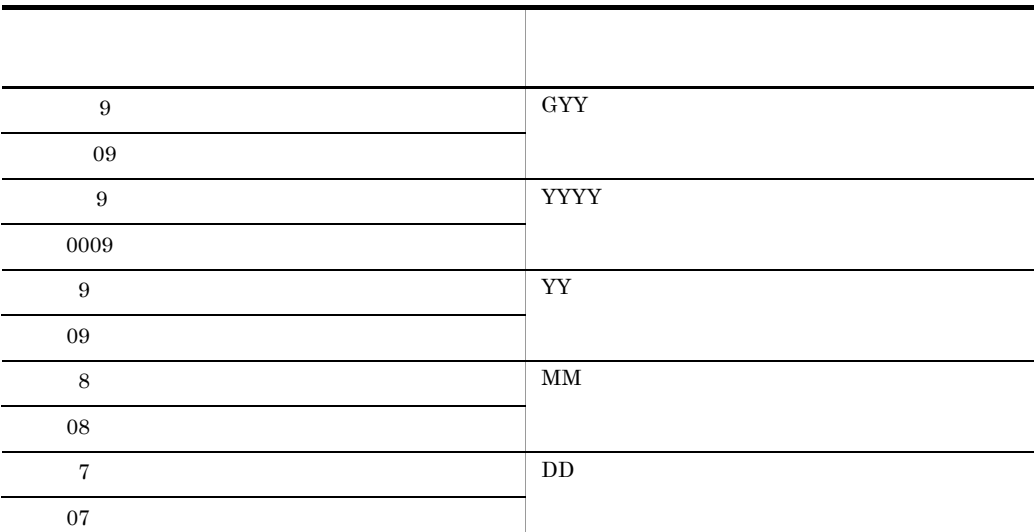

A-11

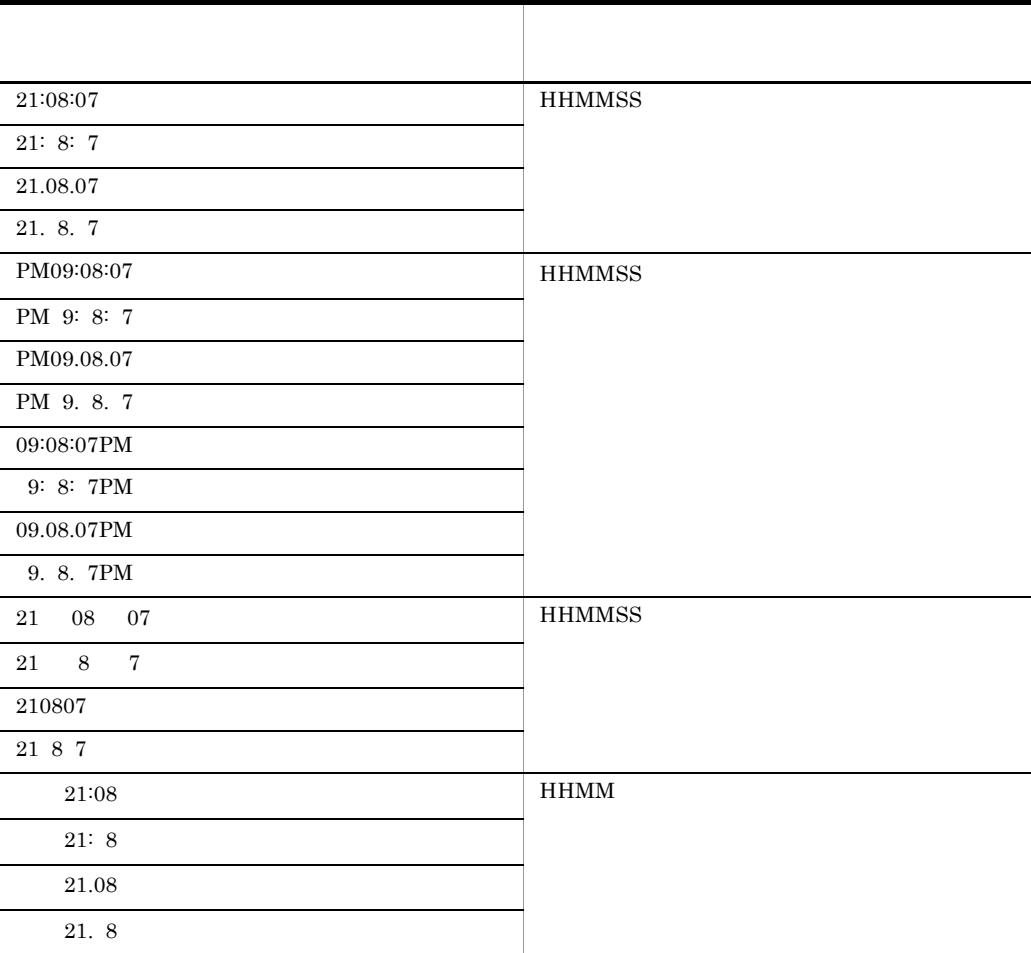

 $\mathsf{A}$ 

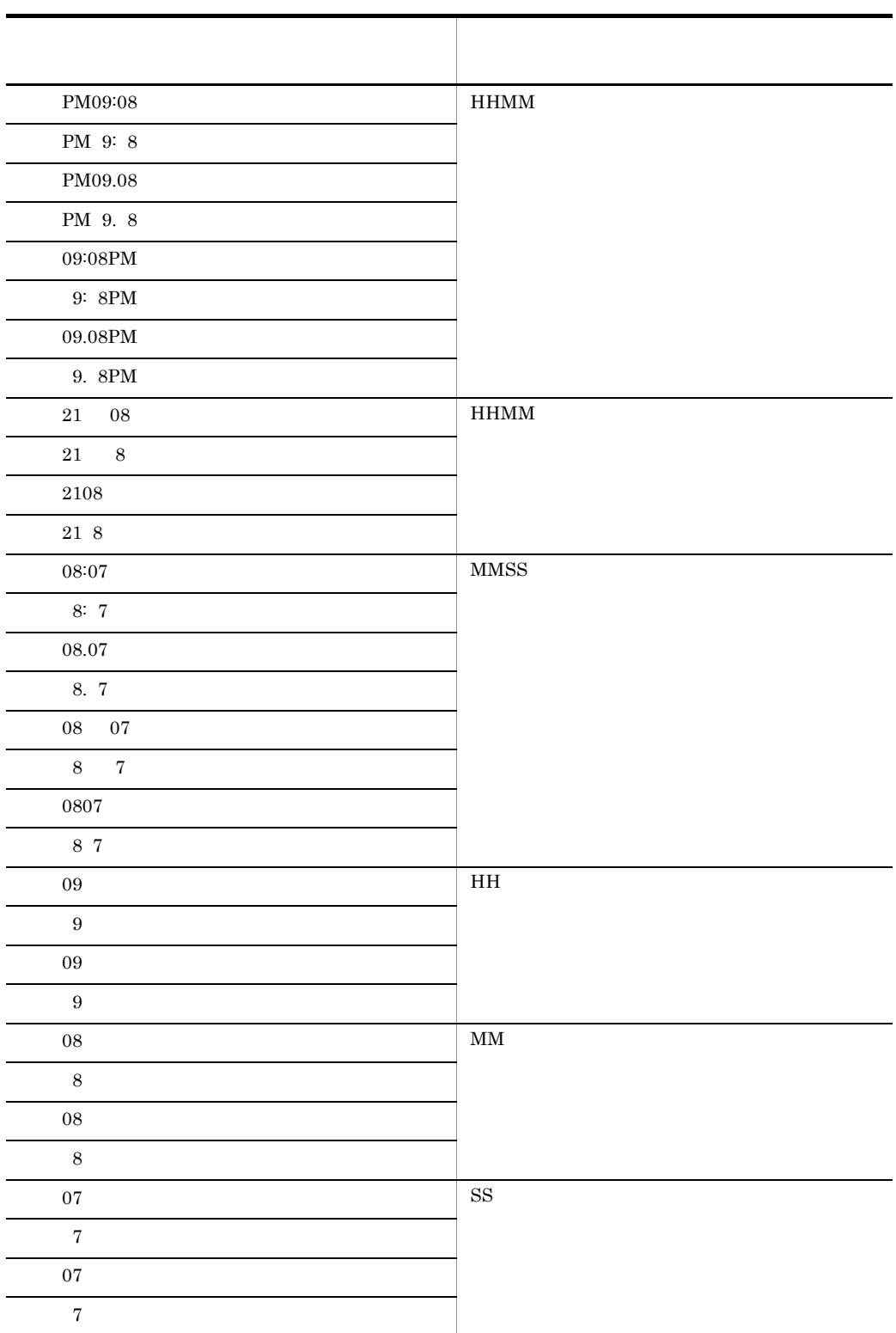

A.10

 $AP$ 

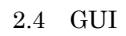

- **• •**  $\mathbf{r} = \mathbf{r} \cdot \mathbf{r} + \mathbf{r} \cdot \mathbf{r} + \mathbf{r} \cdot \mathbf{r} + \mathbf{r} \cdot \mathbf{r} + \mathbf{r} \cdot \mathbf{r} + \mathbf{r} \cdot \mathbf{r} + \mathbf{r} \cdot \mathbf{r} + \mathbf{r} \cdot \mathbf{r} + \mathbf{r} \cdot \mathbf{r} + \mathbf{r} \cdot \mathbf{r} + \mathbf{r} \cdot \mathbf{r} + \mathbf{r} \cdot \mathbf{r} + \mathbf{r} \cdot \mathbf{r} + \mathbf{r} \cdot \$
- **•** 候補選択コントロール
- **•**  $\blacksquare$
- **•** *•*  $\bullet$  *•*  $\bullet$  *<i>•*  $\bullet$  *•*  $\bullet$
- **•** 位置属性
- **•** 確定キー属性
- **•** データ名
- 

XMAP3

1 **All the Street Africa (GUI + CUI + CUI + CUI + CUI + CUI + CUI + CUI + CUI + CUI + CUI + CUI + CUI + CUI + CUI + CUI + CUI + CUI + CUI + CUI + CUI + CUI + CUI + CUI + CUI + CUI + CUI + CUI + CUI + CUI + CUI + CUI + CUI** 

 $A-12$ ,  $A-13$ 

 $A-14$ 

A-15  $\,$ 

 $A-12$ 

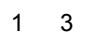

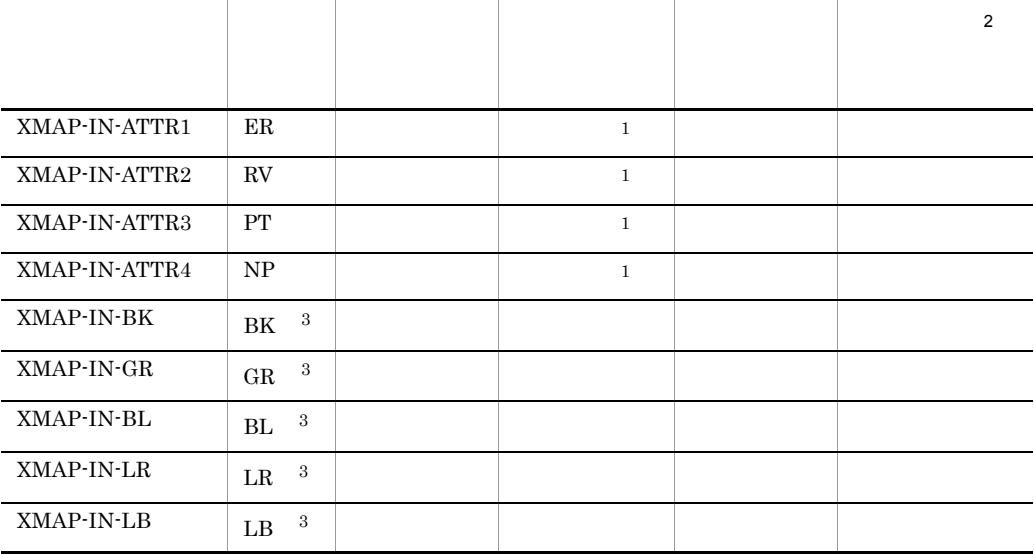

 $\overline{a}$  $\overline{a}$ -

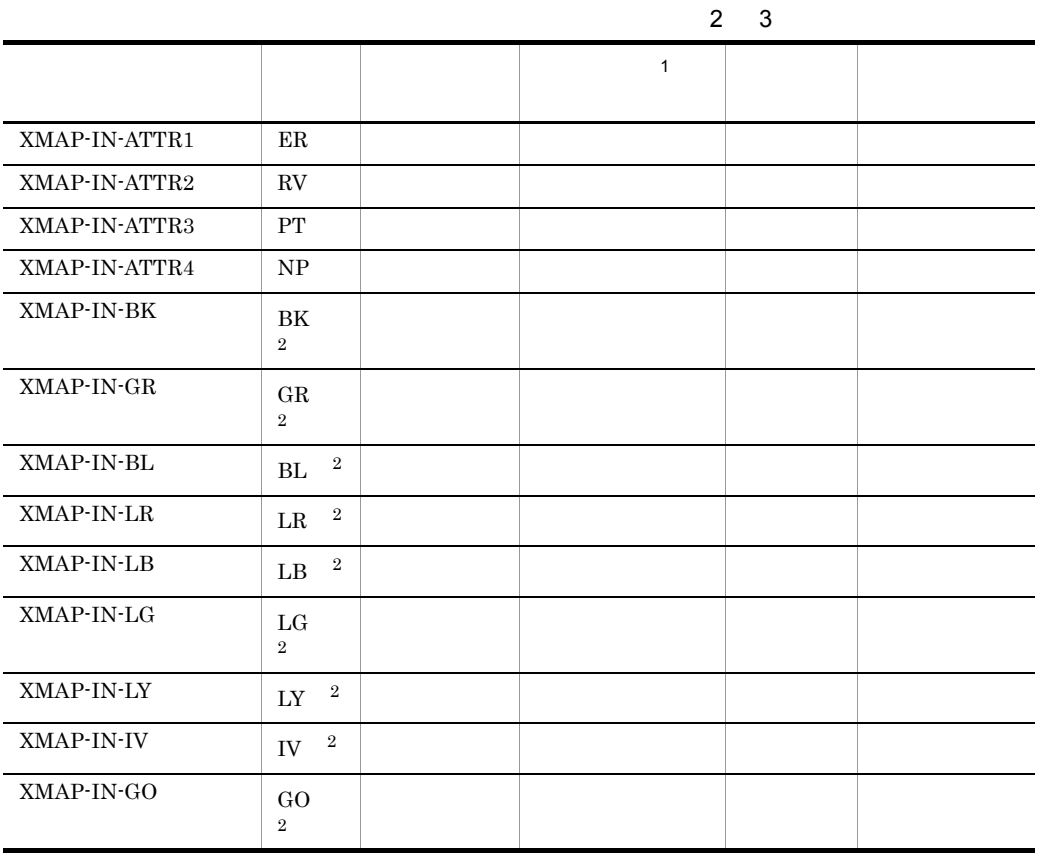

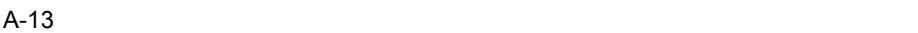

 $\,$  1

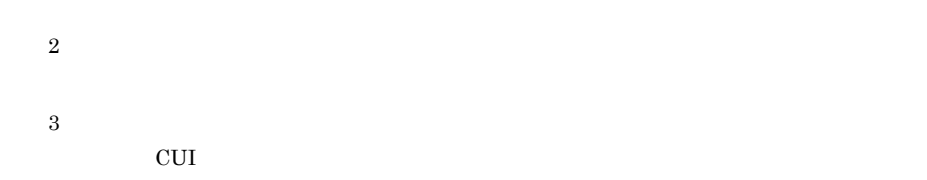

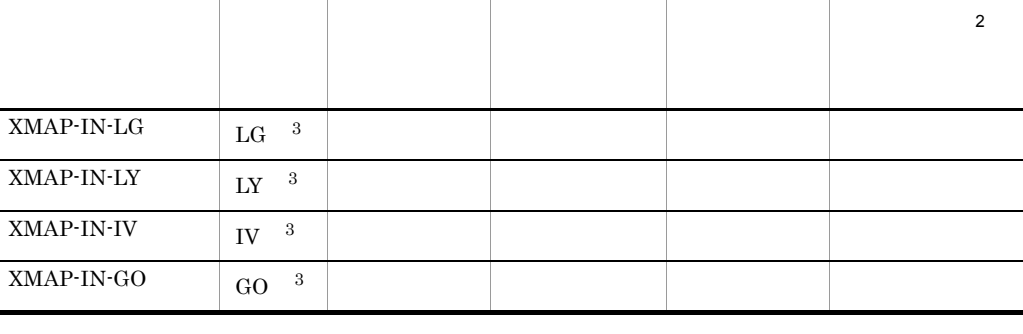

÷

Ē.
$\mathsf{A}$ 

注※ 1  $\overline{\text{CUI}}$  $\overline{2}$ 

定義対象が CUI 画面の場合,これらの修飾名は「設定する修飾名」として選択されていませ

 $A-14$ 

 $3 \quad 3$ 

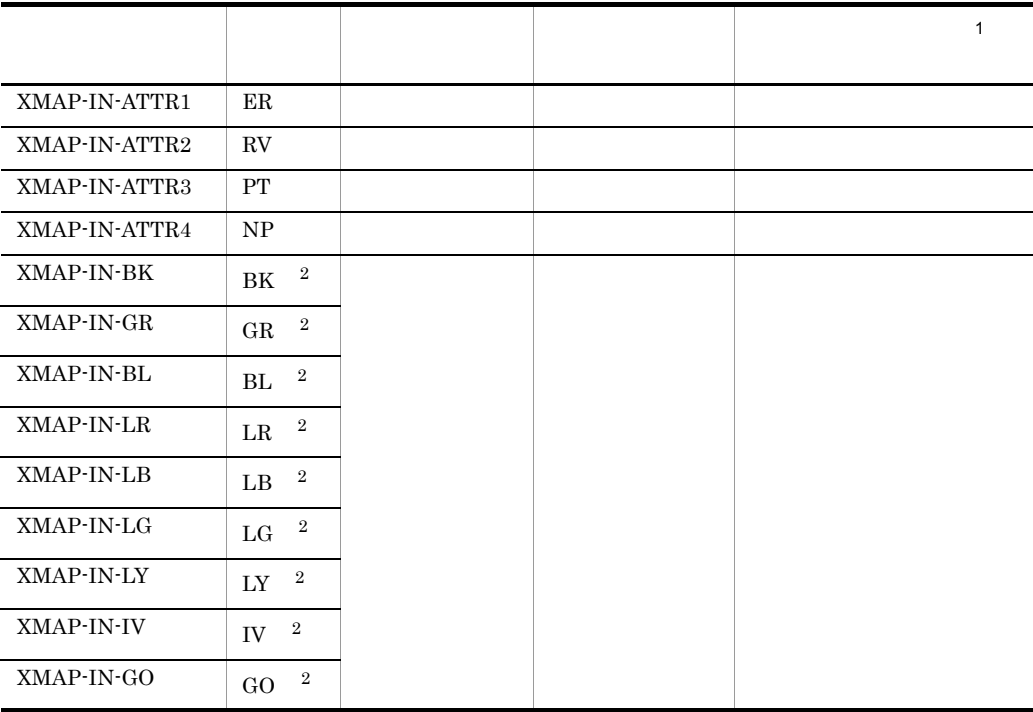

 $\,$  1  $\,$ 

 $\overline{\text{CUI}}$ 

 $\overline{2}$ 

定義対象が CUI 画面の場合,これらの修飾名は「設定する修飾名」として選択されていませ

 $A-15$ 

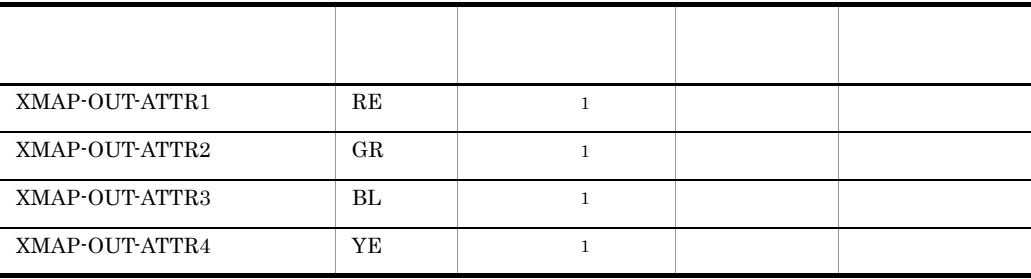

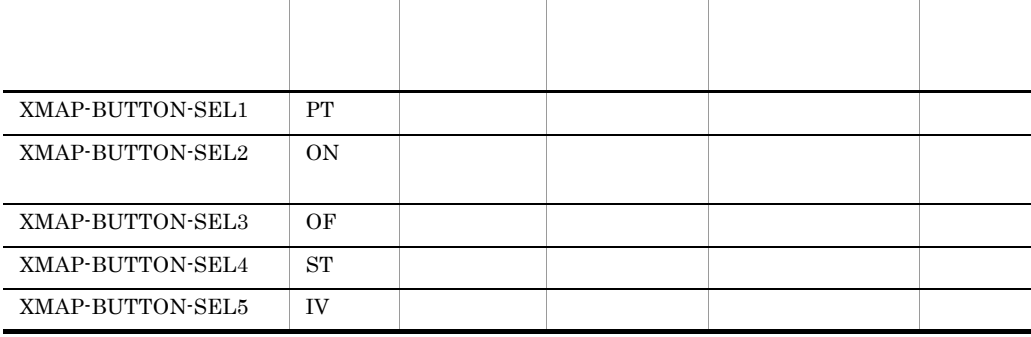

 $A-16$ 修飾名 表示方法

2 GUI

 $\,2\,$ 

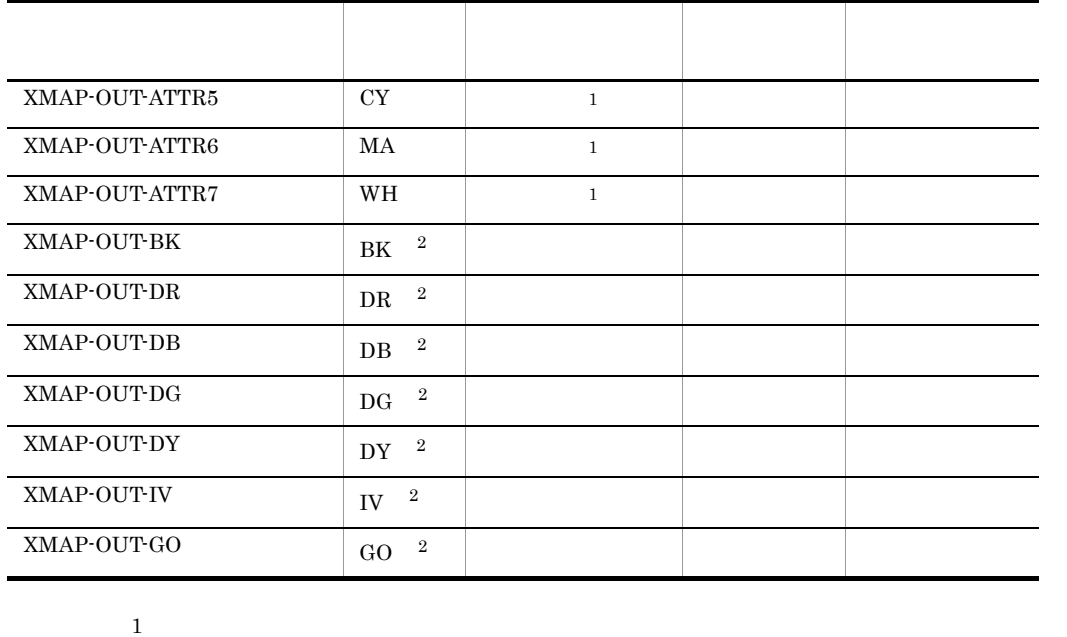

定義対象が CUI 画面の場合,これらの修飾名は「設定する修飾名」として選択されていませ

737

A-19

 $XMAP-WINDOW-RT$  RT

5 位置属性の表示属性の標準値(GUI

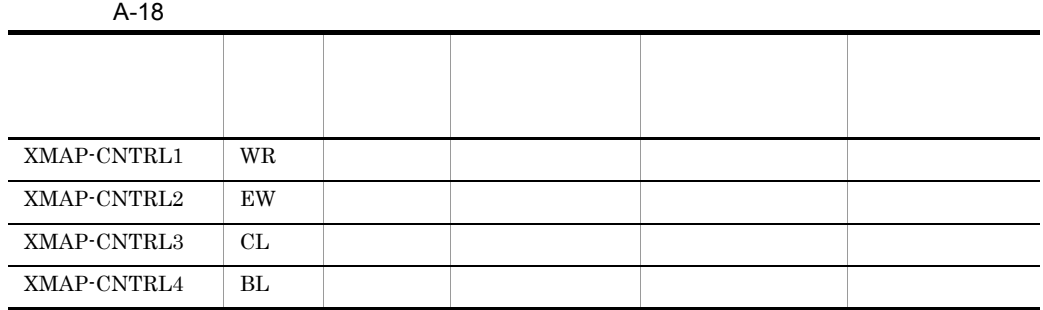

動的変更テーブルのデータ名 修飾名 XY 位置 Z 位置

4 GUI CUI

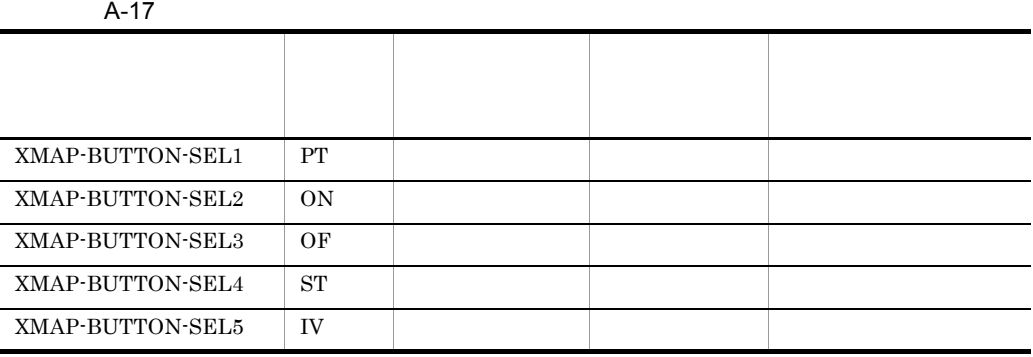

3 and the state of the state of the state of the state of the state of the state of the state of the state of the state of the state of the state of the state of the state of the state of the state of the state of the stat

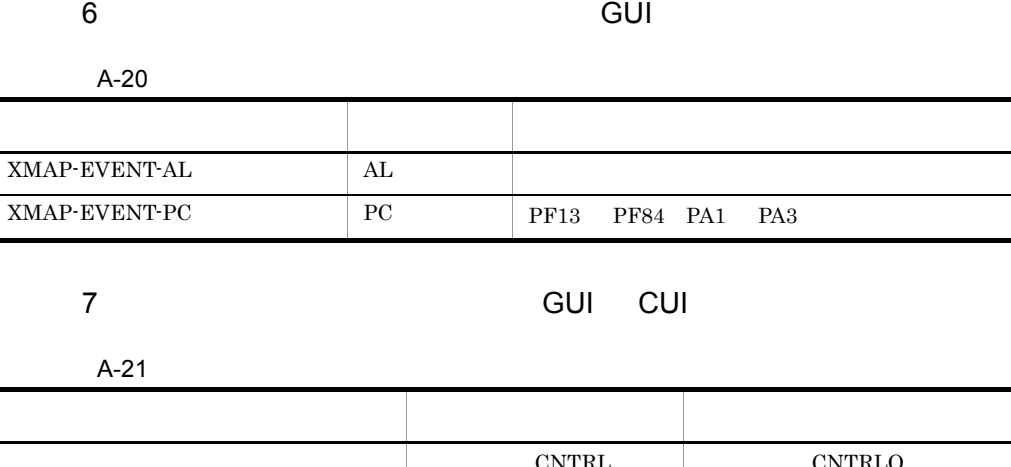

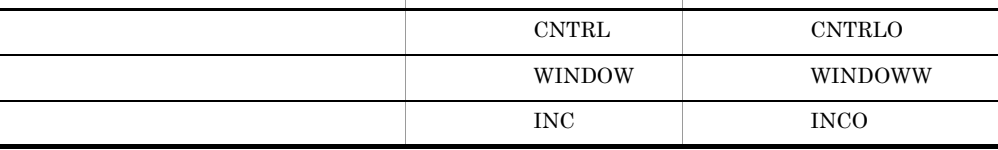

 $\overline{A}$ 

Ĩ.

 $\blacksquare$ 

Ē.

# B XMAP3

 $XMAP3$ 

#### B.1 GUI

B-1 GUI

 $GUI$  and  $B-1$  can be a set of  $B-1$  can be a set of  $B-1$  and  $GUI$ 

 $B-2$ 

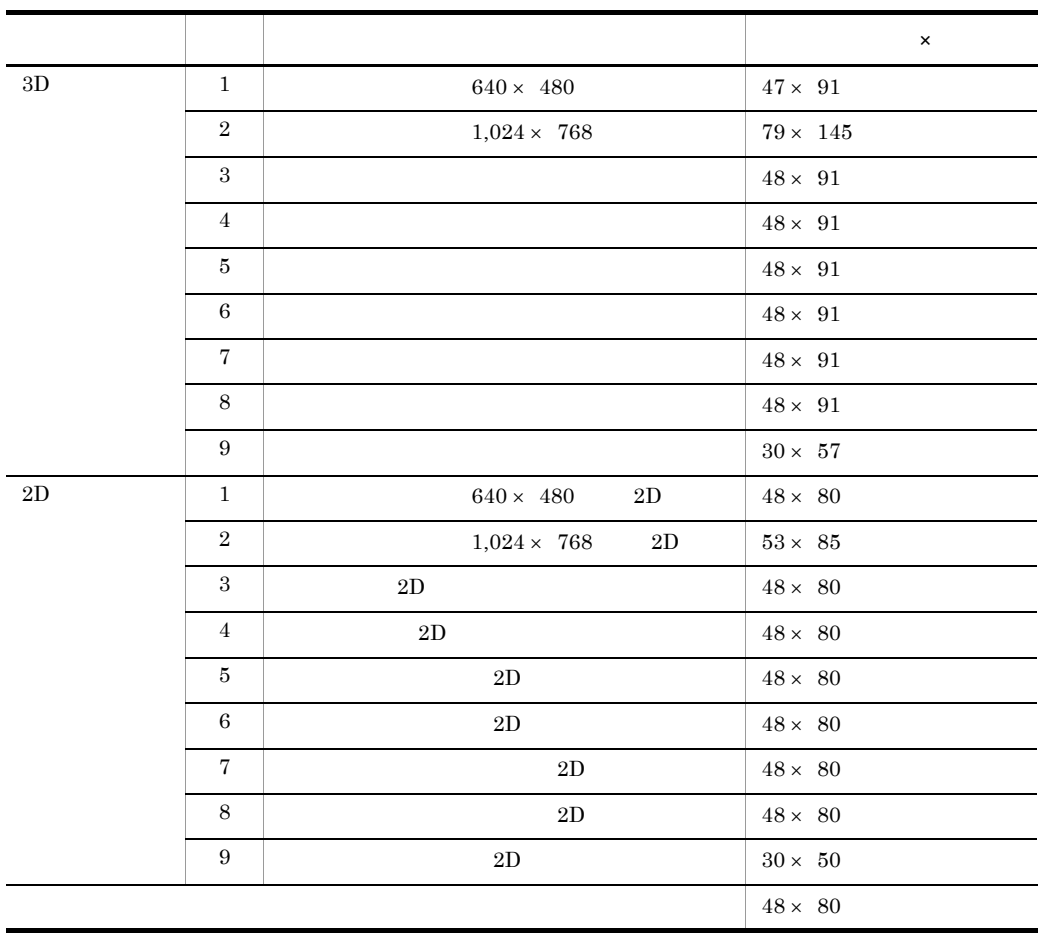

B-2 GUI

|               |                     |               | $\pmb{\times}$ |
|---------------|---------------------|---------------|----------------|
| $3\mathrm{D}$ | $\mathbf{1}$        |               | $38\times~68$  |
|               | $\,2$               |               | $38\times~68$  |
|               | 3                   |               | $28\times\ 46$ |
|               | $\overline{4}$      |               | $28 \times 46$ |
|               | 5                   |               | $48 \times 91$ |
|               | $\,6$               |               | $48\times~91$  |
|               | $\scriptstyle{7}$   |               | $18\times~60$  |
|               | 8                   |               | $18 \times 60$ |
|               | $\,9$               |               | $18 \times 60$ |
|               | 10                  |               | $18 \times 60$ |
|               | 11                  |               | $30\times~34$  |
|               | 12                  |               | $30 \times 34$ |
|               | 13                  |               | $48 \times 34$ |
|               | 14                  |               | $48 \times 34$ |
| $2\mathrm{D}$ | $\mathbf{1}$        | $2\mathrm{D}$ | $38\times~60$  |
|               | $\overline{2}$      | 2D            | $38 \times 60$ |
|               | 3                   | $2\mathrm{D}$ | $28\times~40$  |
|               | $\overline{4}$      | $2\mathrm{D}$ | $28 \times 40$ |
|               | 5                   | $2\mathrm{D}$ | $48\times~80$  |
|               | $\,6$               | 2D            | $46 \times 80$ |
|               | $\scriptstyle\rm 7$ | $2\mathrm{D}$ | $18 \times 53$ |
|               | $\,8\,$             | $2\mathrm{D}$ | $18 \times 53$ |
|               | 9                   | $2\mathrm{D}$ | $18\times~53$  |
|               | 10                  | 2D            | $18 \times 53$ |
|               | 11                  | $2\mathrm{D}$ | $30 \times 30$ |
|               | $12\,$              | $2\mathrm{D}$ | $30\times~30$  |
|               | 13                  | $2\mathrm{D}$ | $48\times~30$  |
|               | $14\,$              | 2D            | $48 \times 30$ |
|               |                     |               | $48 \times 80$ |
|               |                     |               |                |

### B.2 CUI

CUI and a set of the set of the set of the set of the set of the set of the set of the set of the set of the set of the set of the set of the set of the set of the set of the set of the set of the set of the set of the set

B-3 CUI

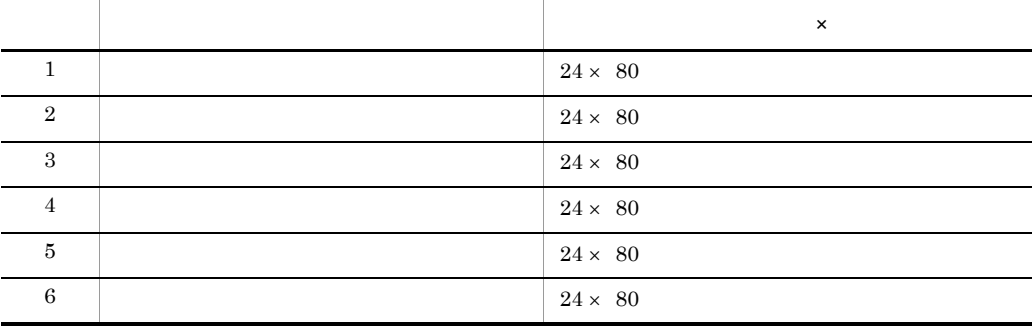

### B.3 XMAP3

1 AP

 $XMAP3$   $AP$   $AP$   $AP$ 

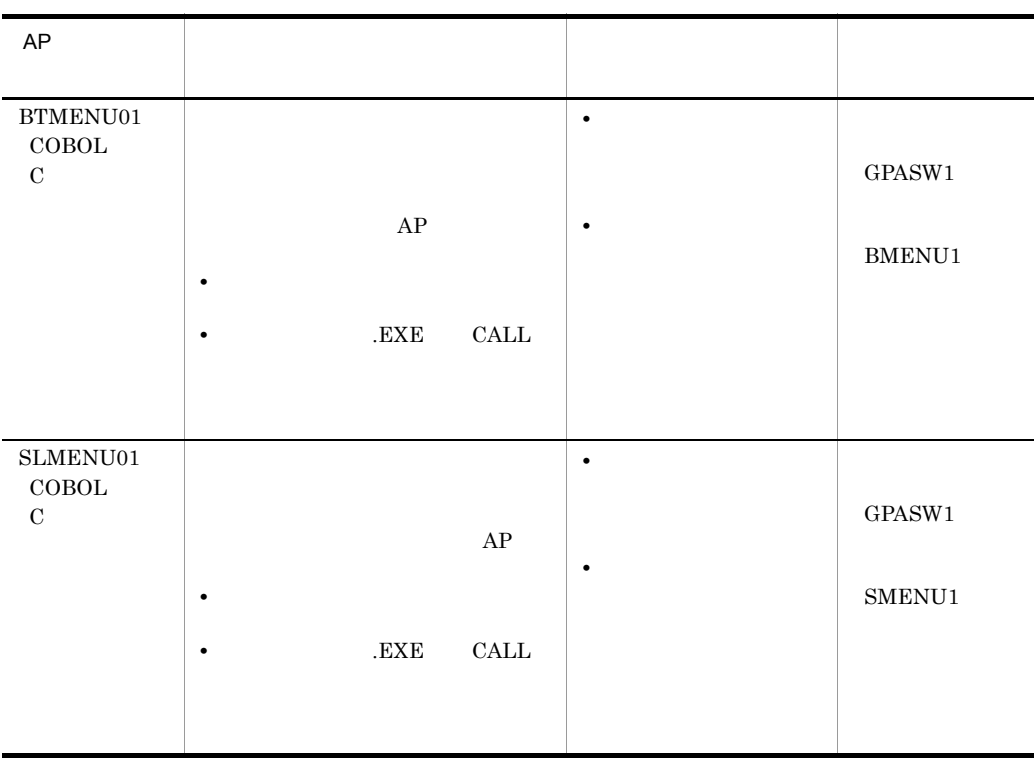

#### a)メニュー画面

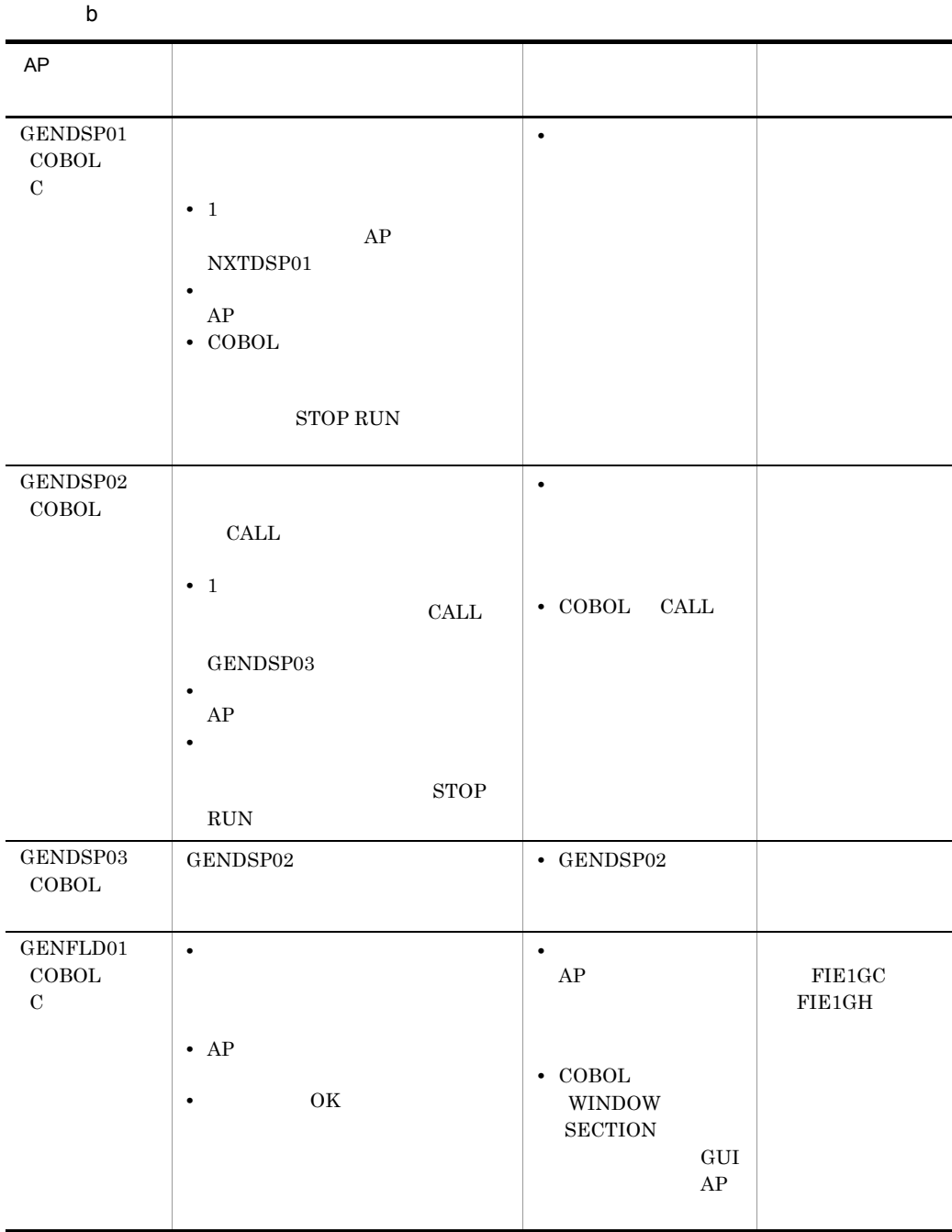

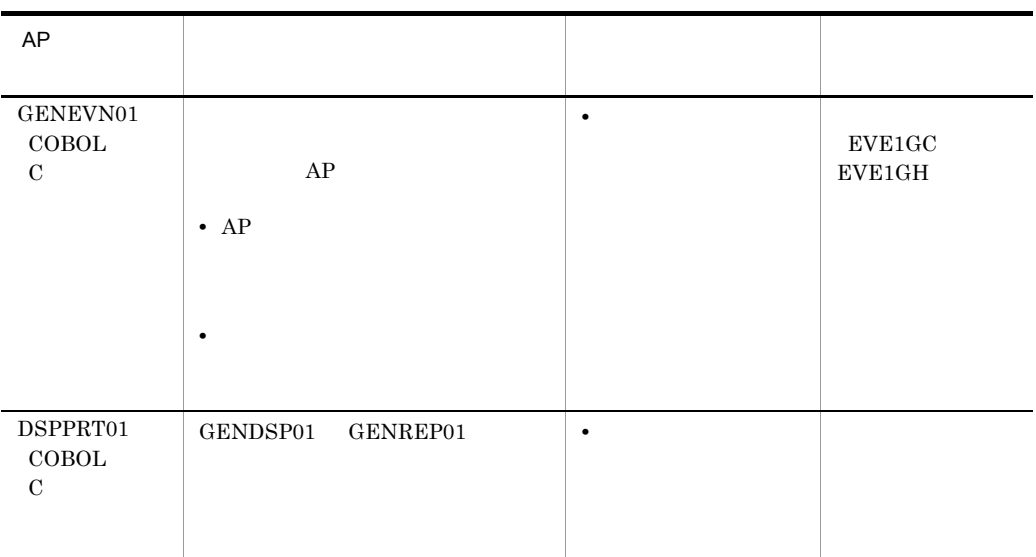

2 AP

 $AP$   $AP$   $AP$ 

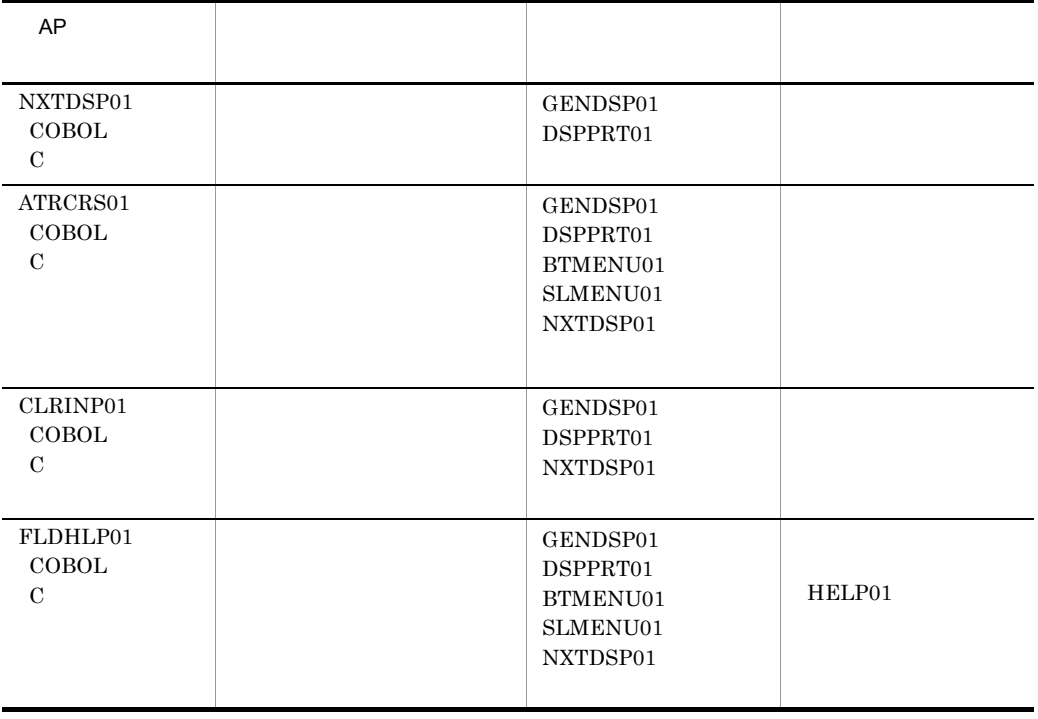

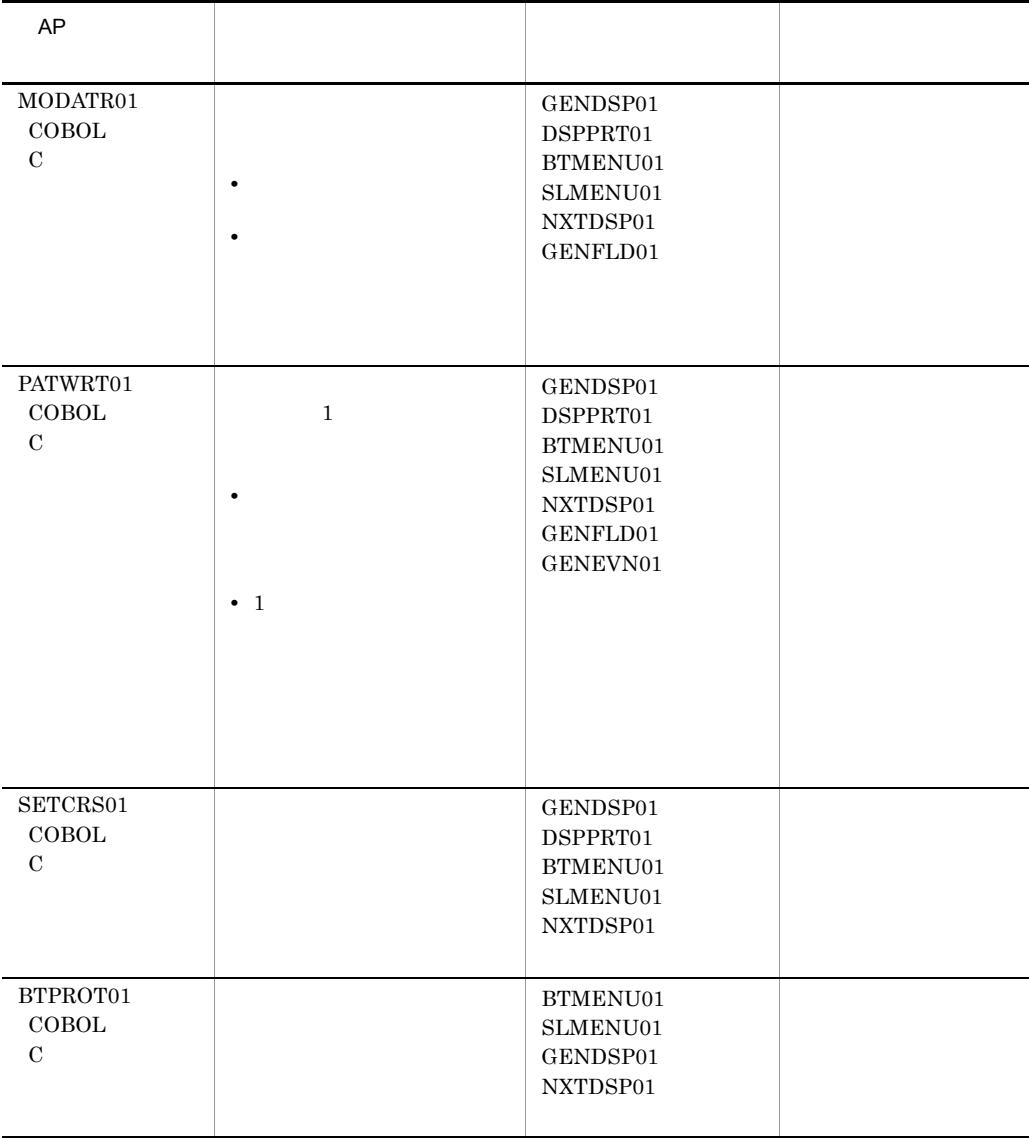

# C <del>D 12</del>

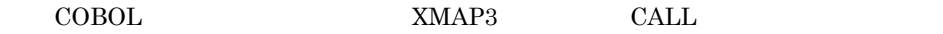

## C.1 COBOL

COBOL COBOL

 $\overline{COBOL}$ 

C-1 COBOL COBOL

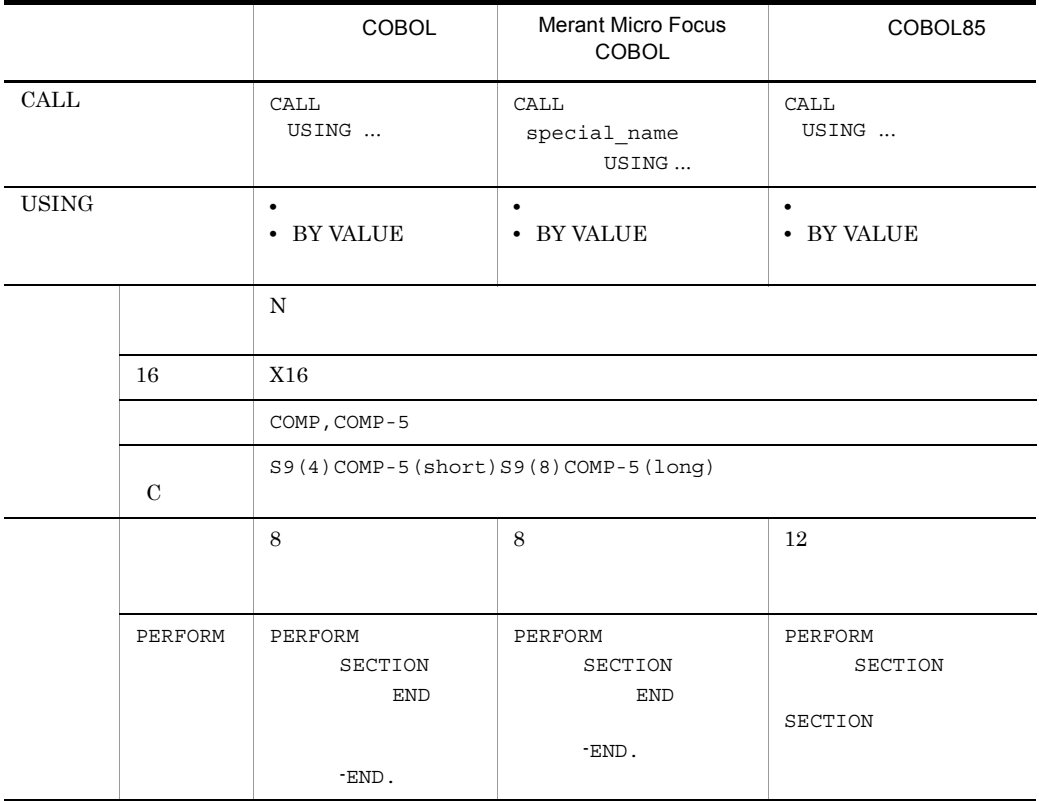

# C.2 C

C  $XMAP3$   $AP$ 

| C-2 Windows 95 Windows 98 | Windows NT 4.0 |
|---------------------------|----------------|
| C                         |                |
| Visual $C++$ 4.X          |                |
| Visual $C++$ 5.X          |                |
| Visual $C++$ 6.X          |                |
| Visual $C++$ .NET         |                |

C-2 Windows 95 Windows 98 Windows NT 4.0

C-3 Windows Me Windows 2000 Windows XP Windows Server 2003 Windows Server 2003 x64

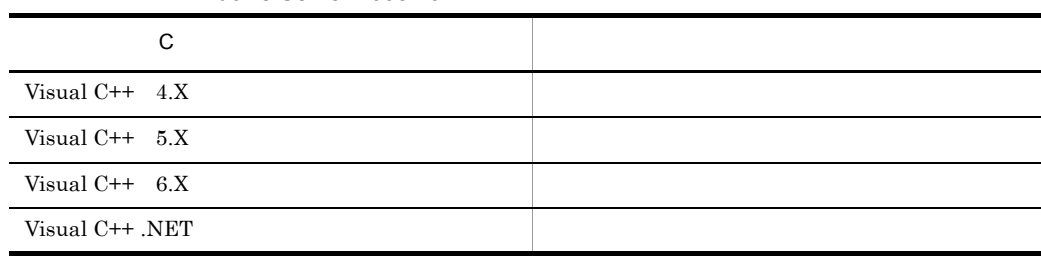

# C.3 Visual Basic Delphi Access

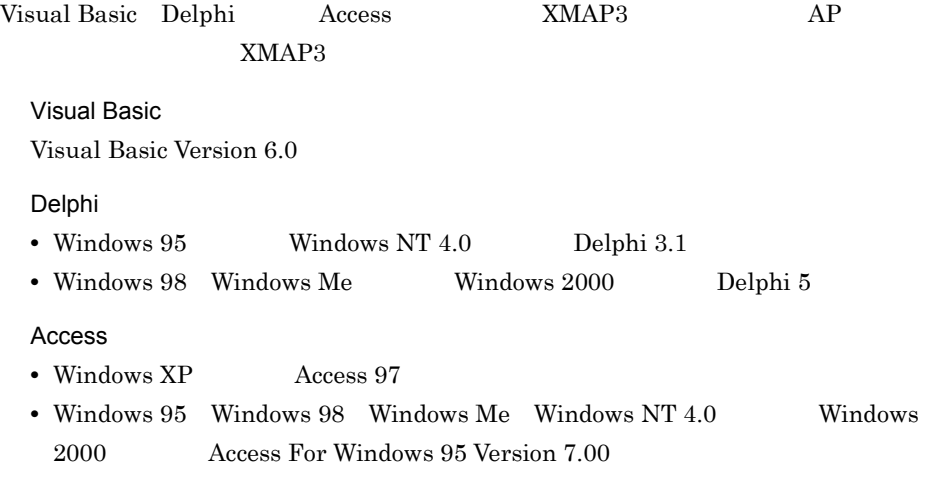

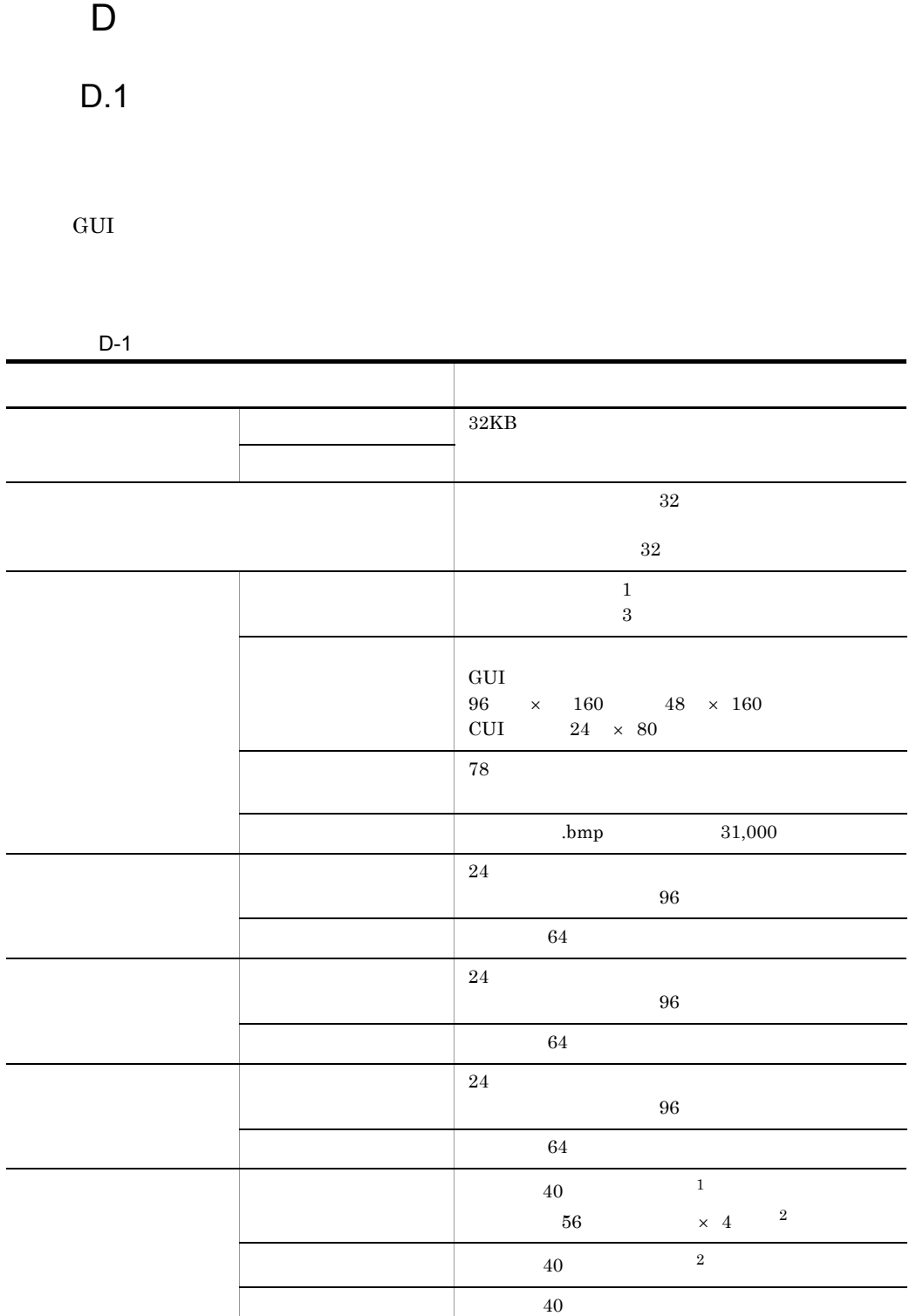

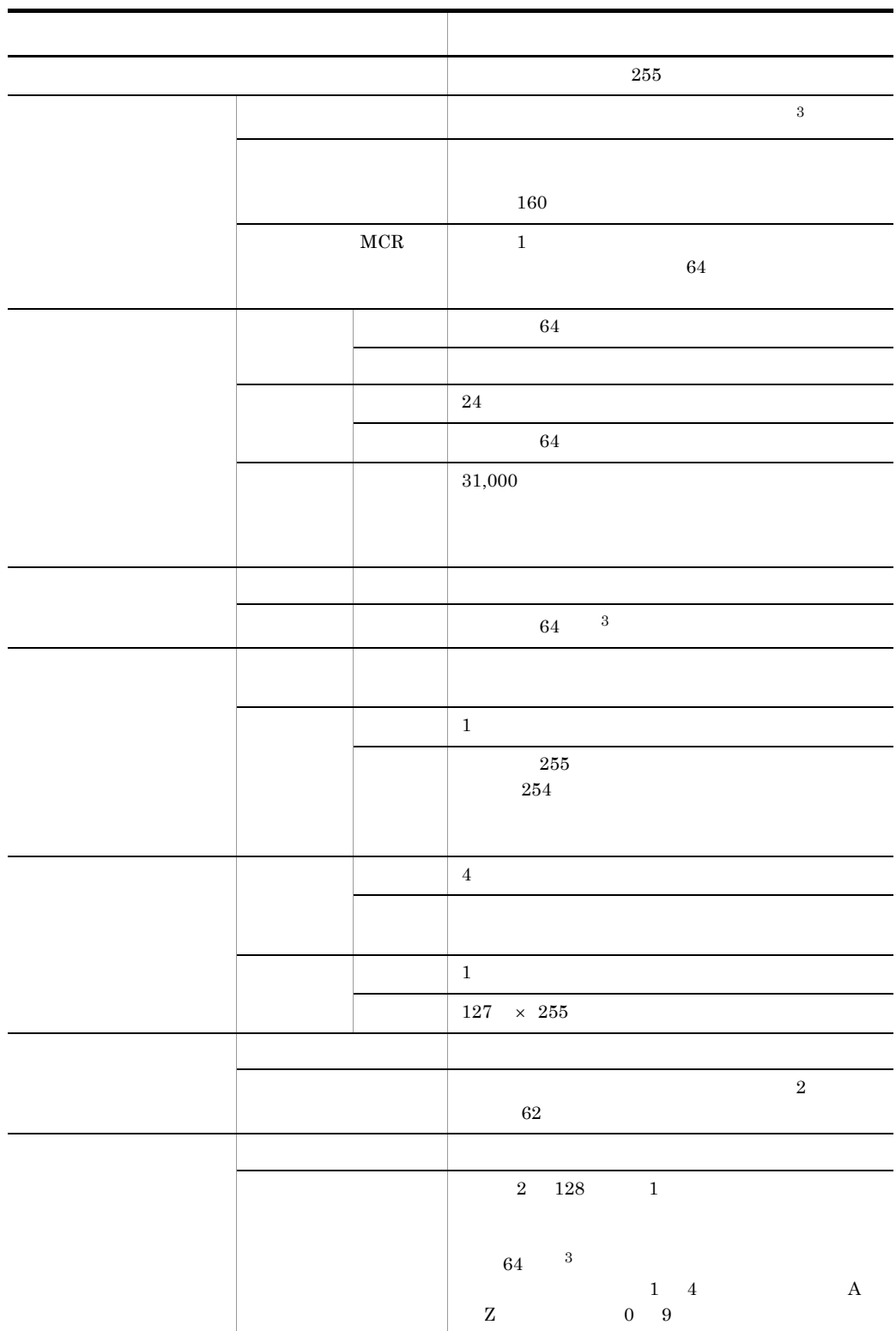

 $\,$  D  $\,$ 

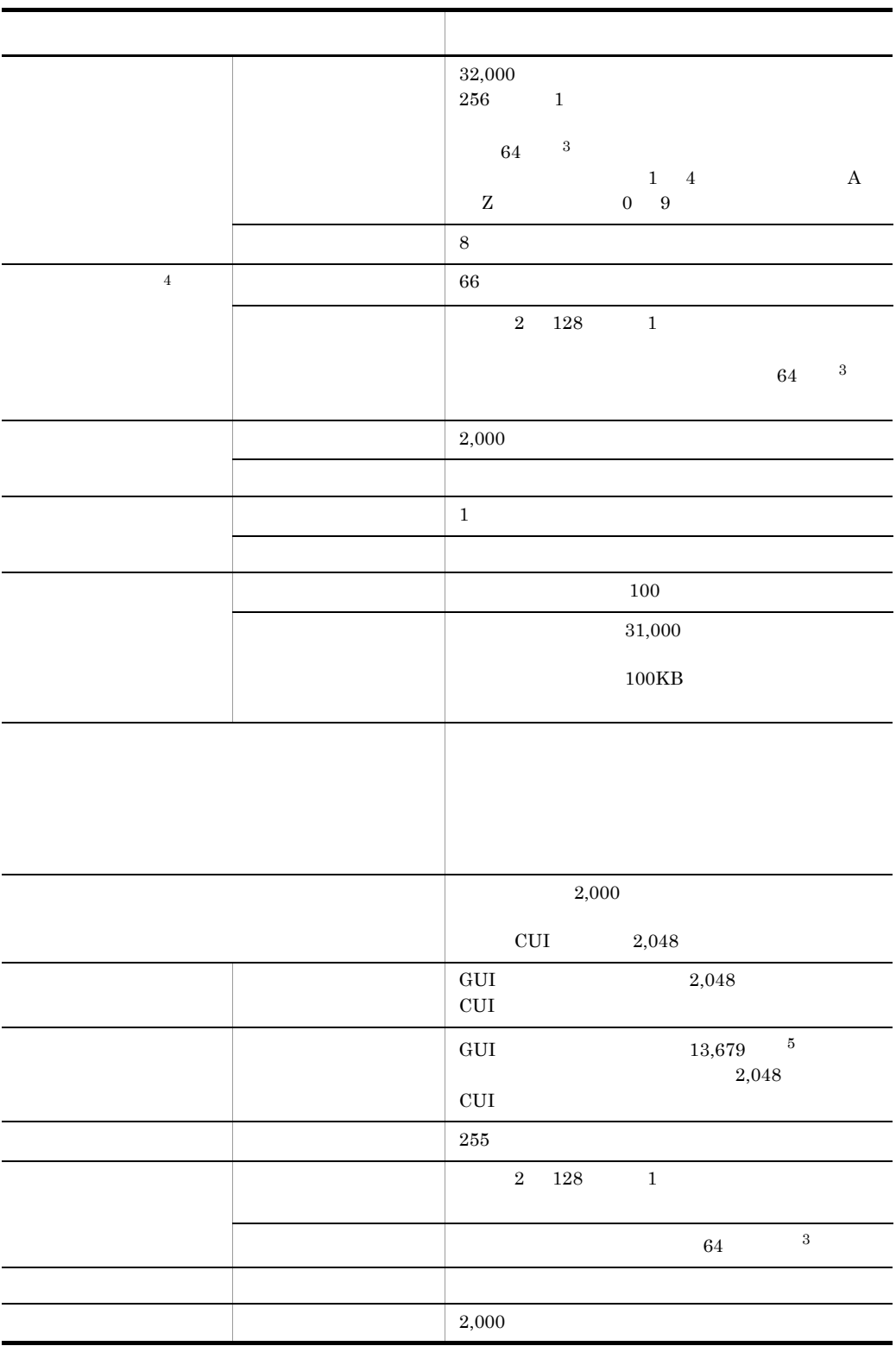

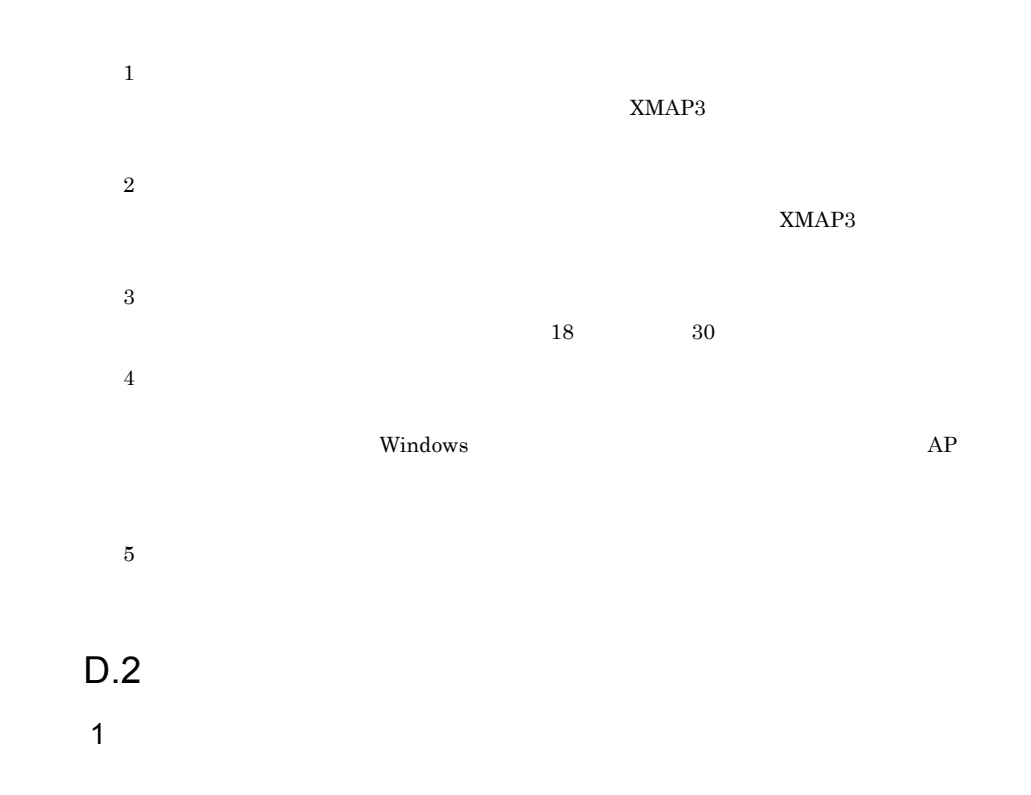

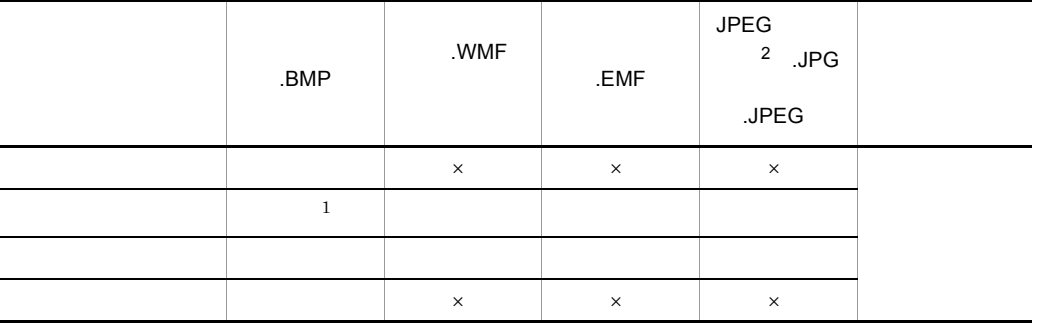

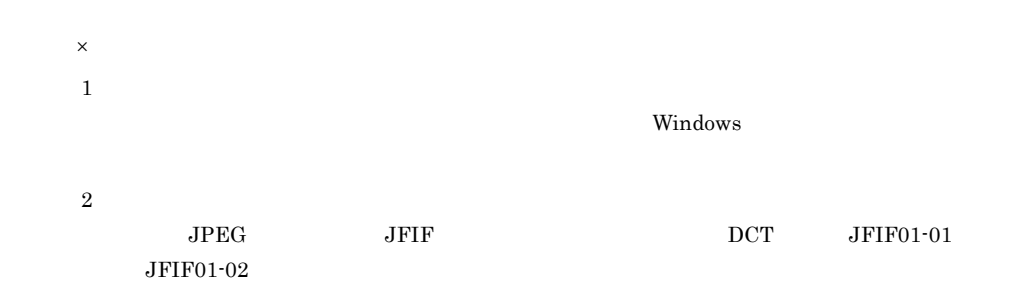

#### 2  $\sim$

- 2  $1$
- 16  $4$
- 256  $8$
- $6$   $16$  HighColor
- 1,600 24 TrueColor

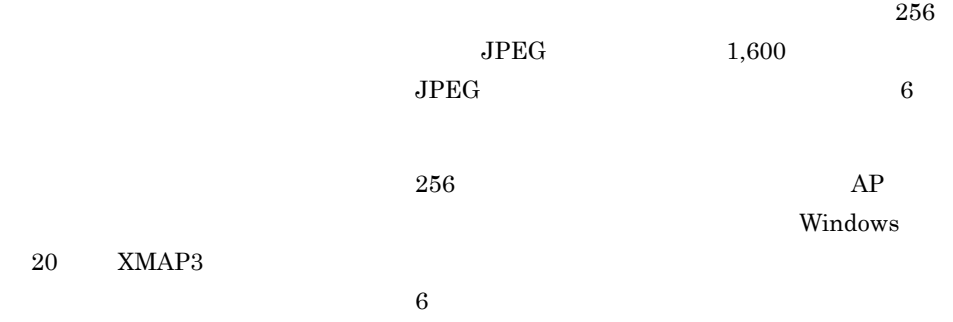

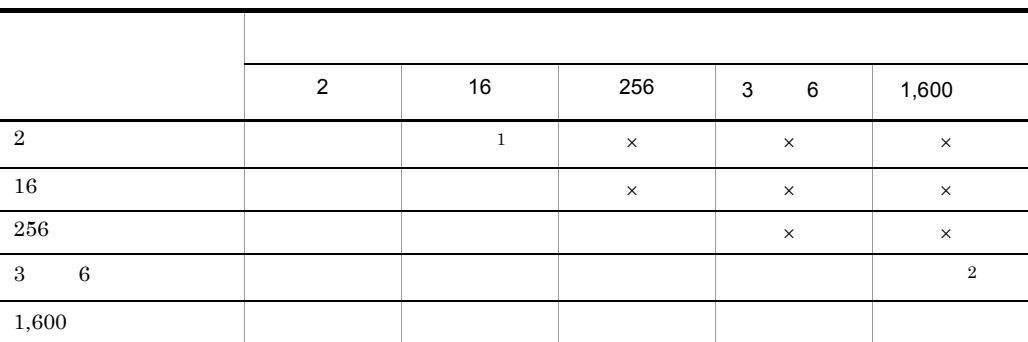

- $\times$
- 注※ 1
- 
- $\overline{2}$

E XMAP3

# E XMAP3

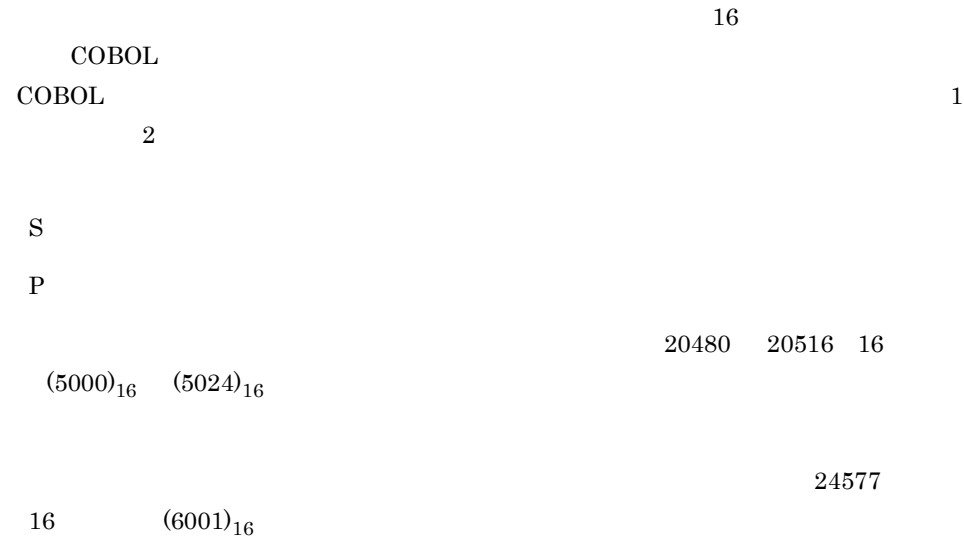

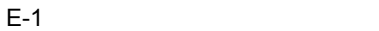

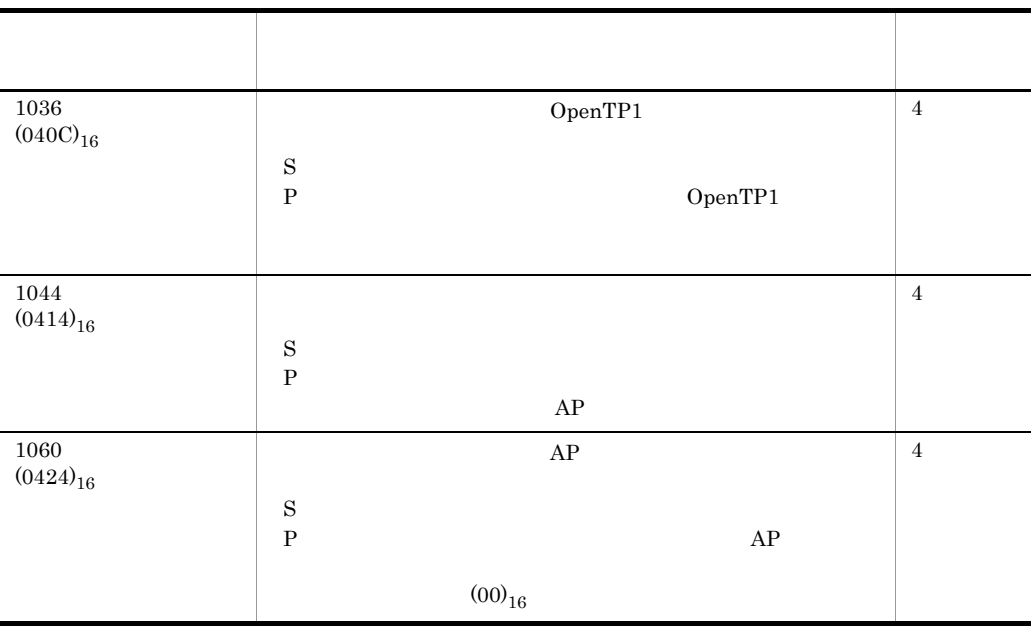

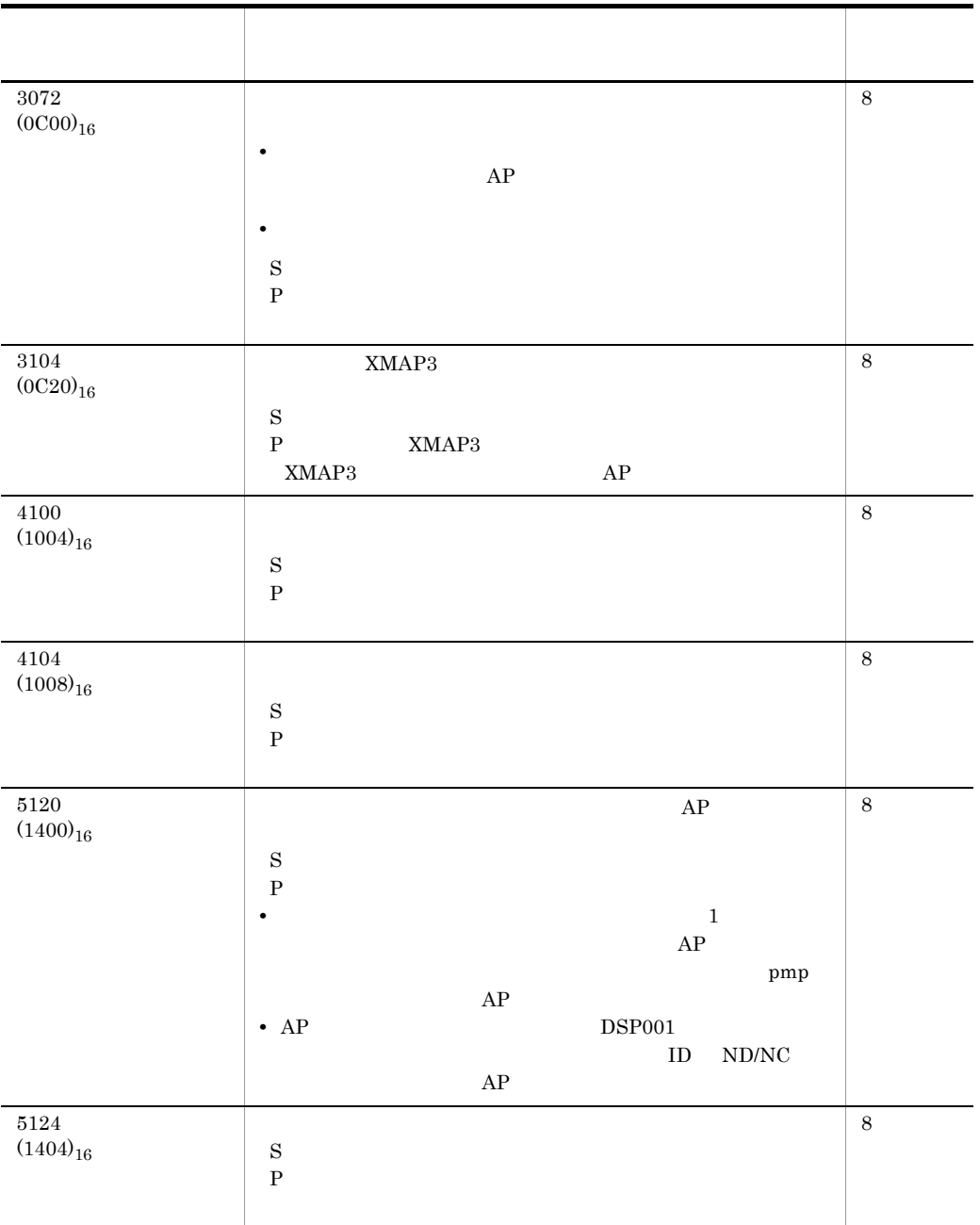

E XMAP3

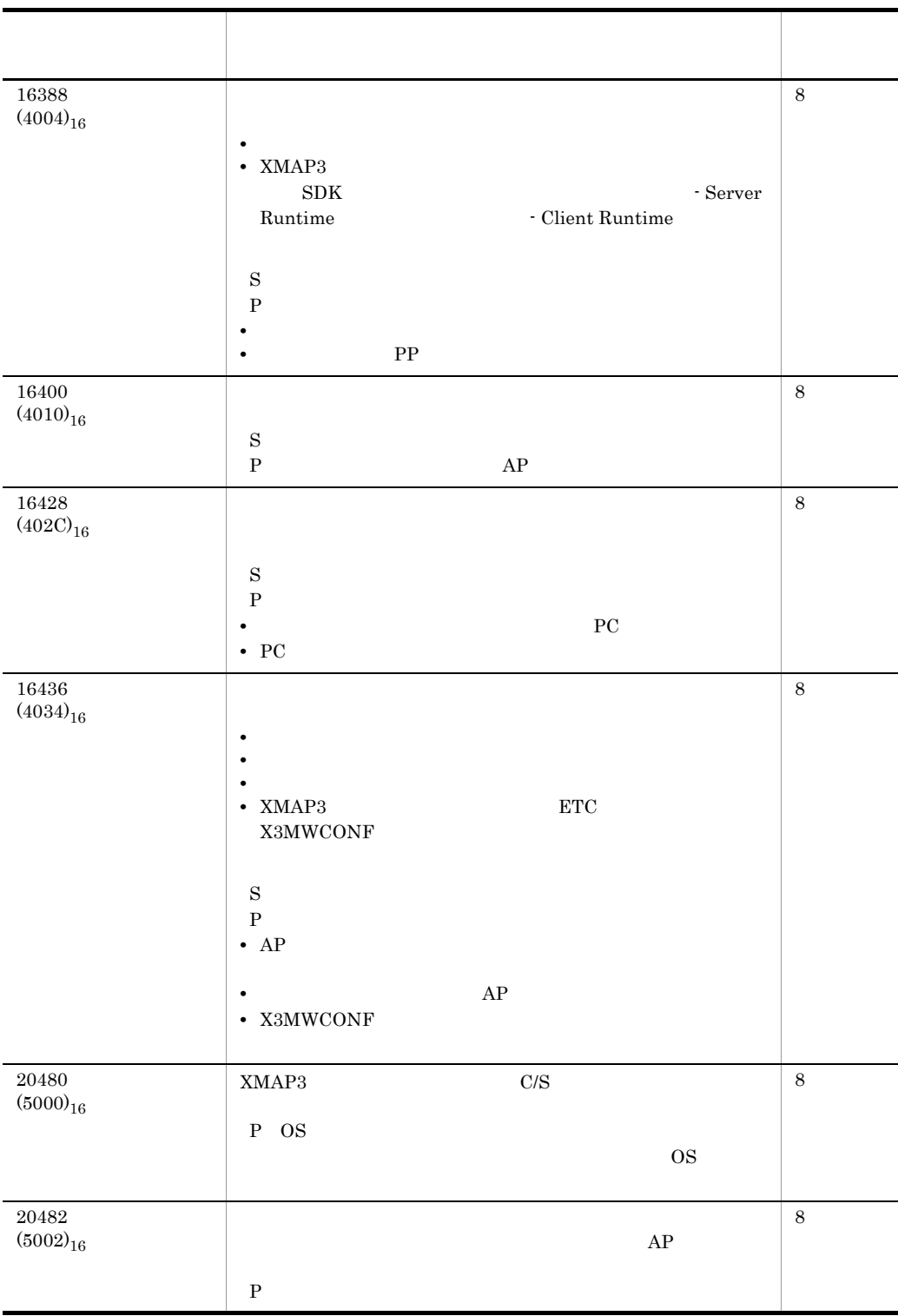

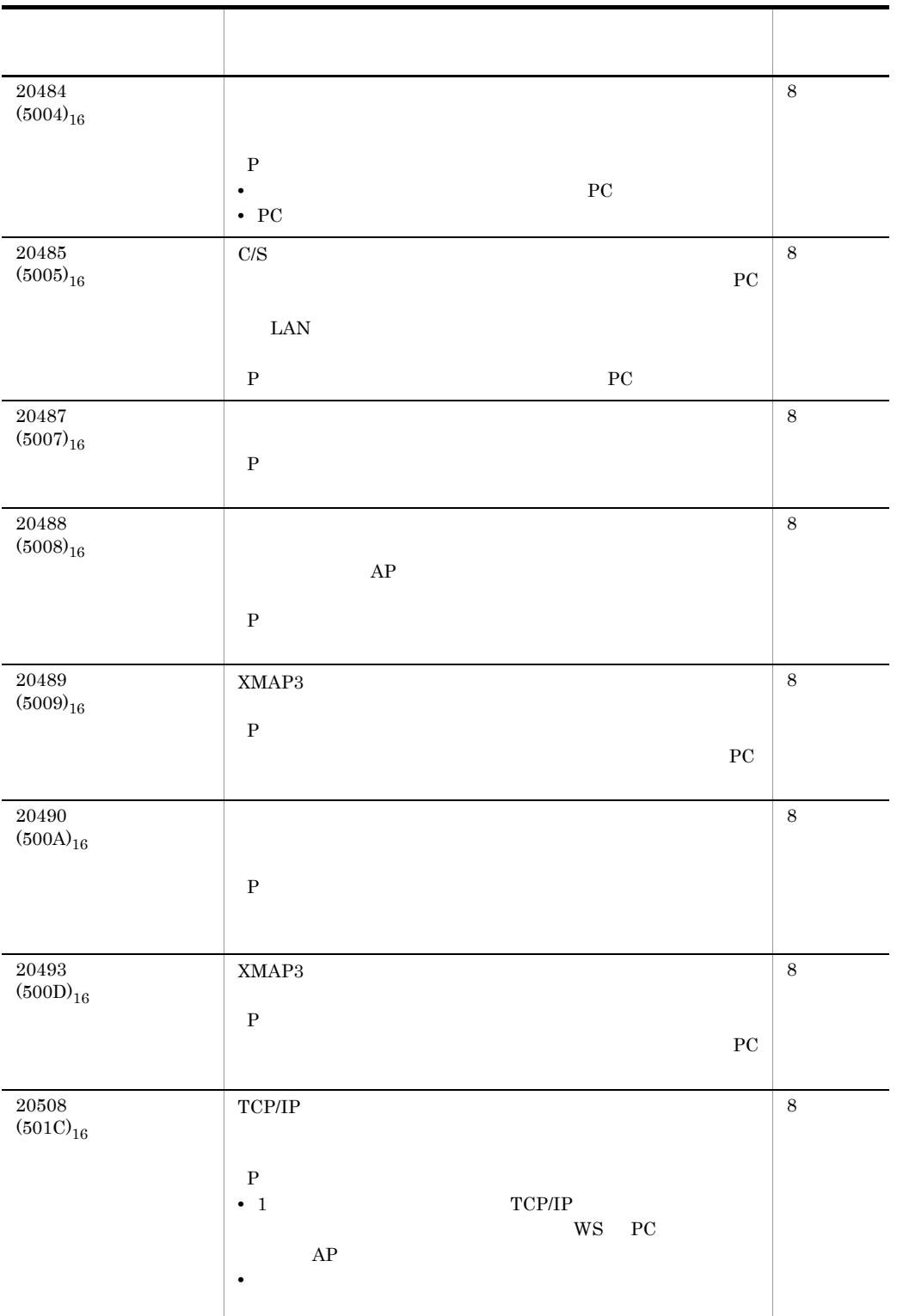

E XMAP3

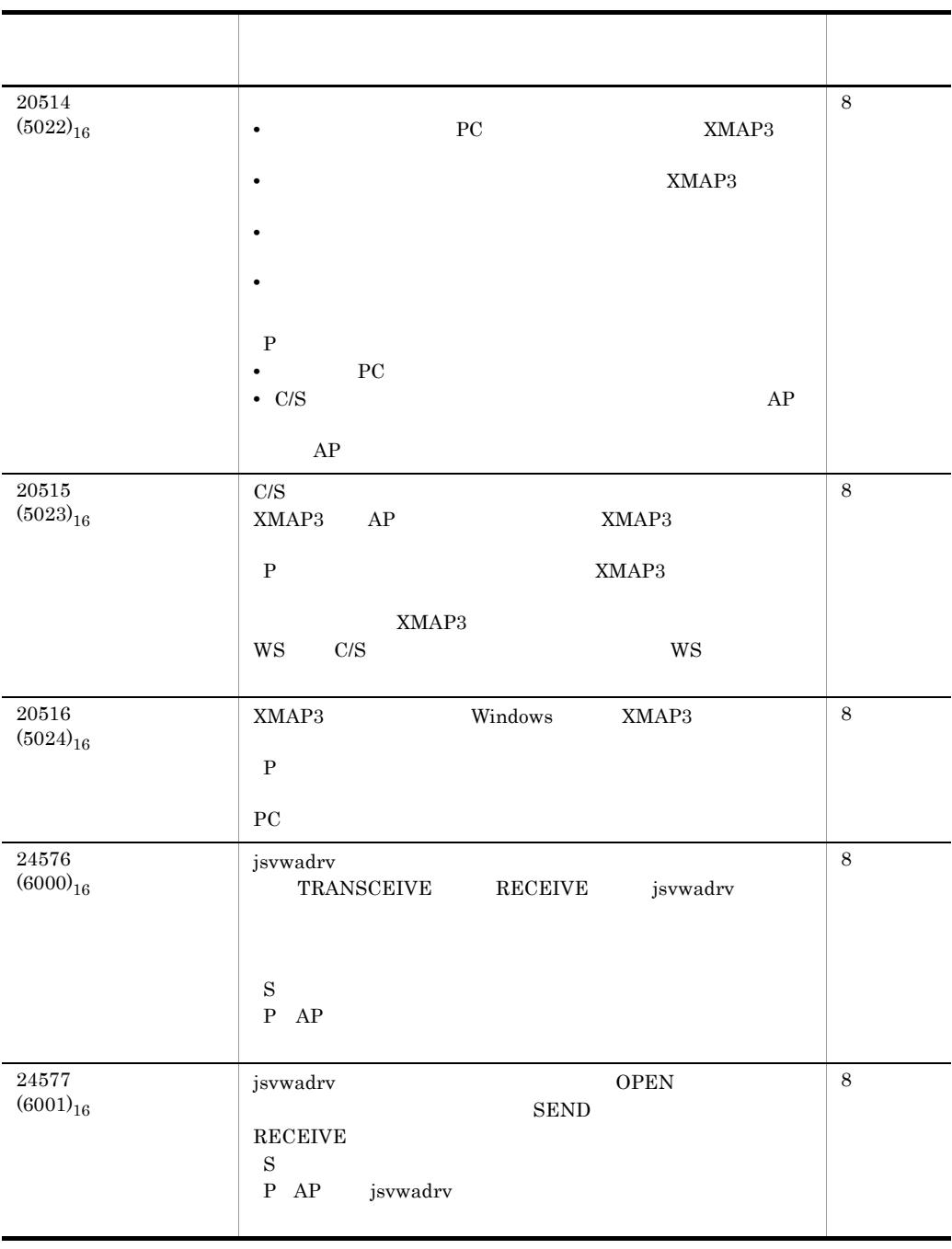

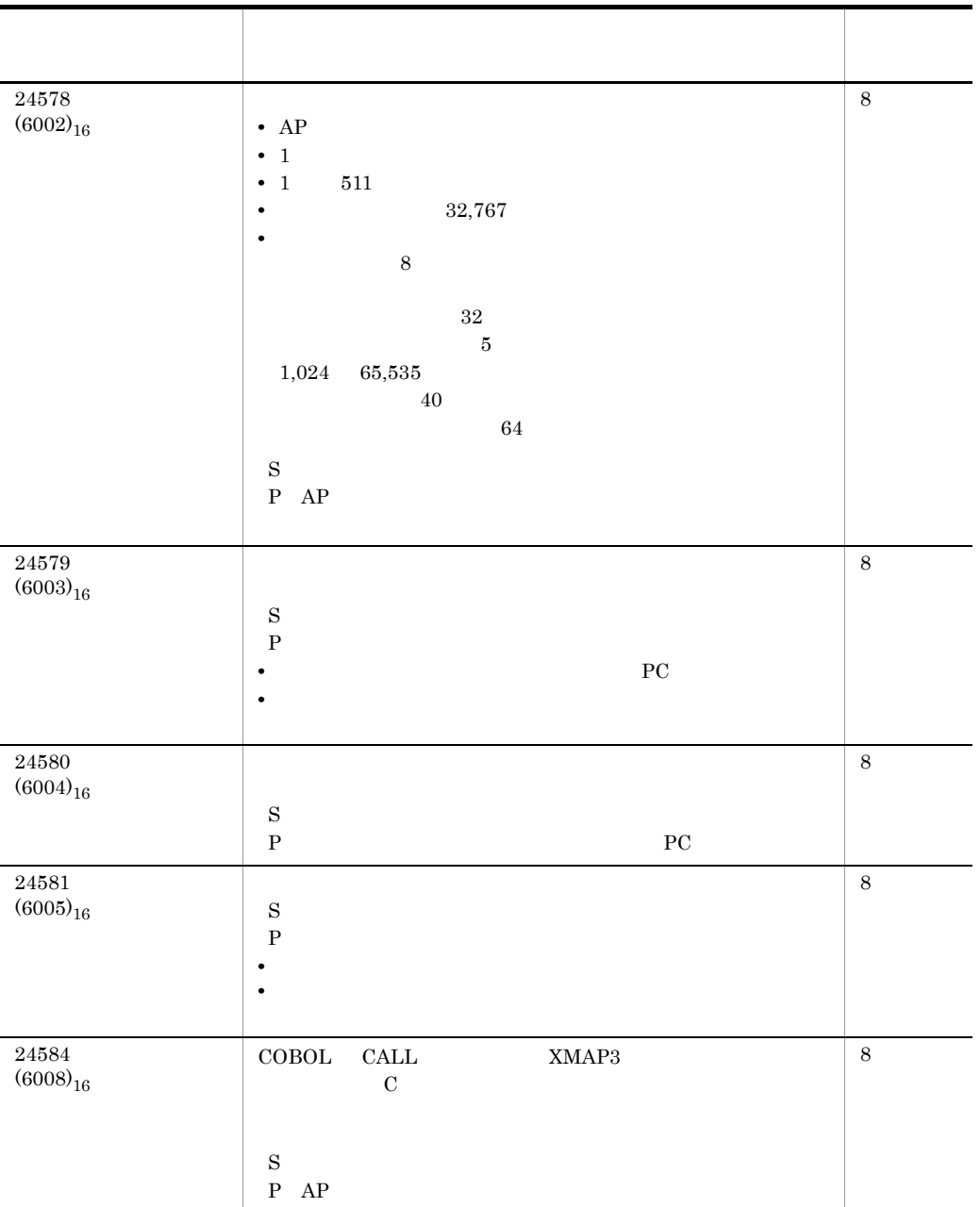

#### $\mathsf F$

### 付録 F 用語解説

# AP Application Program API Application Programming Interface AP XMAP3  $AP$  $AP$  $AP$  $AP$  apply  $AP$ AP X3MWDRV  $XMAP3$   $*ETC*X3MWDRV$ AP AP  $\begin{array}{lllll} \text{AP} & \text{XMAP3} & \text{COBOL} & \text{C} \end{array}$  $AP$   $AP$  $AP$  $\verb|XMAP3| \verb|+PATTERNS*COBOL| \verb|C|$ C/S Client / Server System C/S XMAP3 C/S C/S PC PC PC PC extensive product that  $P$  CD  $\rm{XMAP3}$  cobol  $\rm{COBOL}$

 $\mathsf F$ 

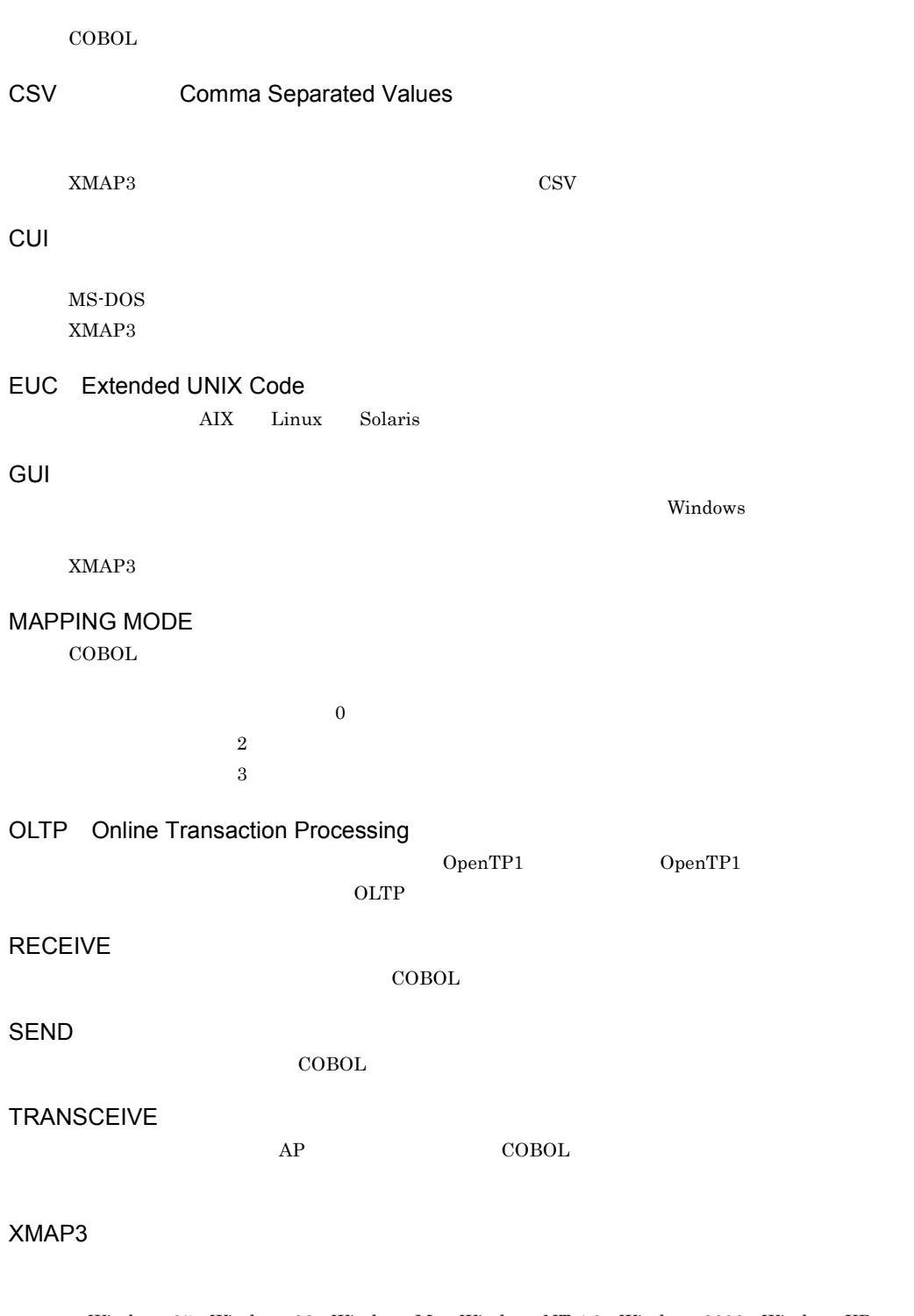

• Windows 95 Windows 98 Windows Me Windows NT 4.0 Windows 2000 Windows XP Windows Server 2003 Windows **\*Program Files¥HITACHI¥XMAP3** 

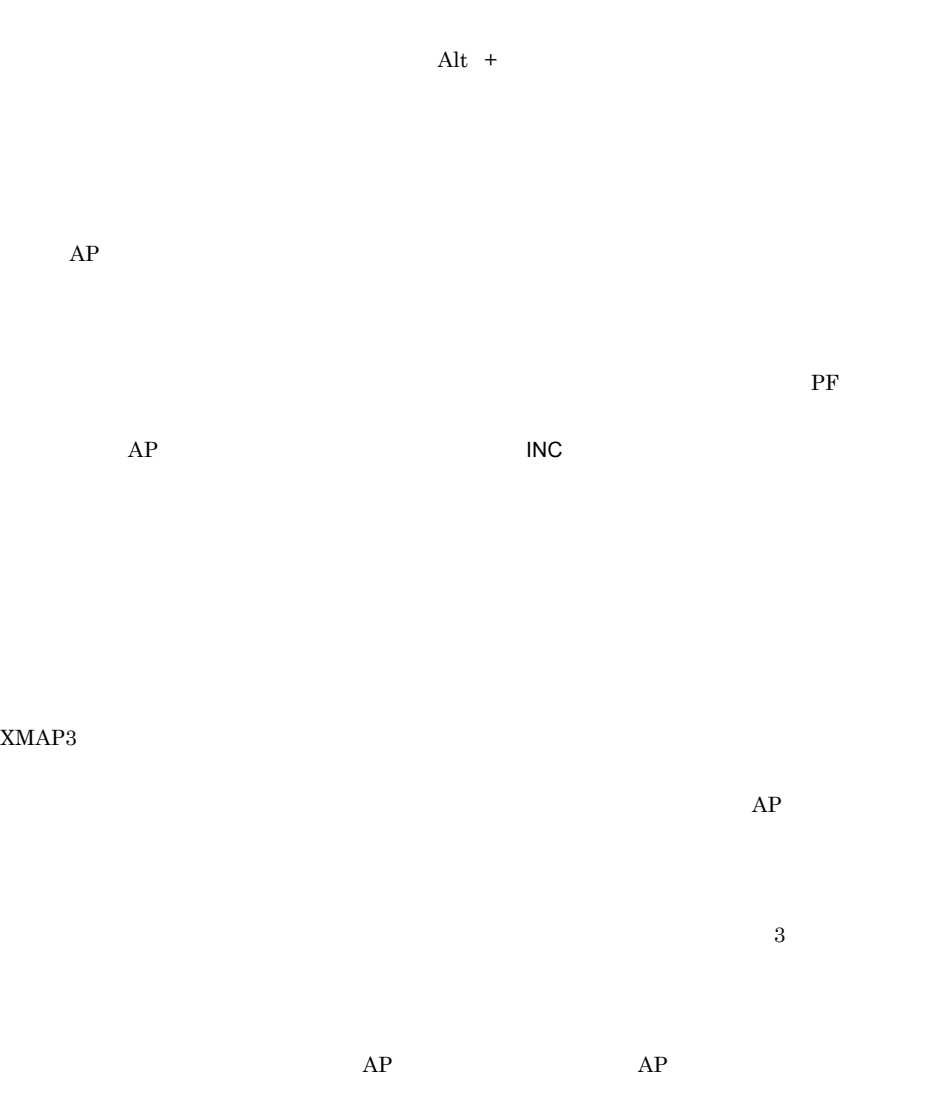

 $\frac{1}{\sqrt{2}}$ 

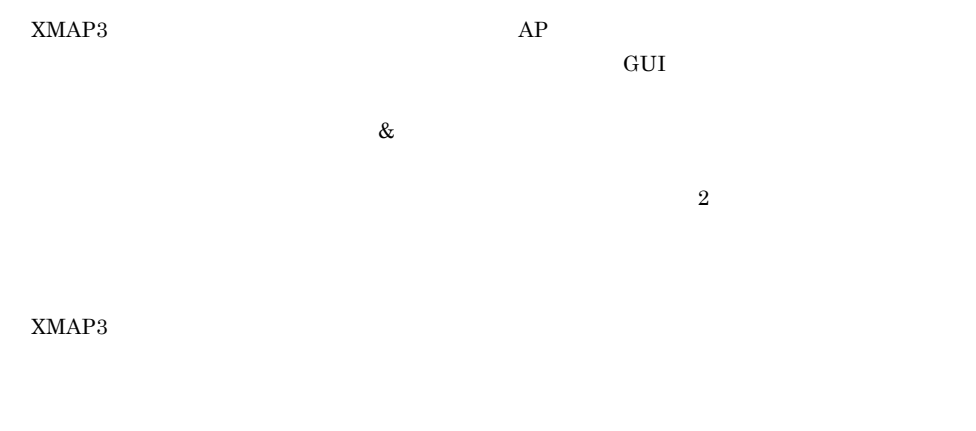

 $\overline{2}$  a  $\overline{2}$  $XMAP3$  $AP$ 

 $AP$  $\overline{\text{XX}}$ 

 $AP$   $XMAP3$  $AP$  $AP$ 

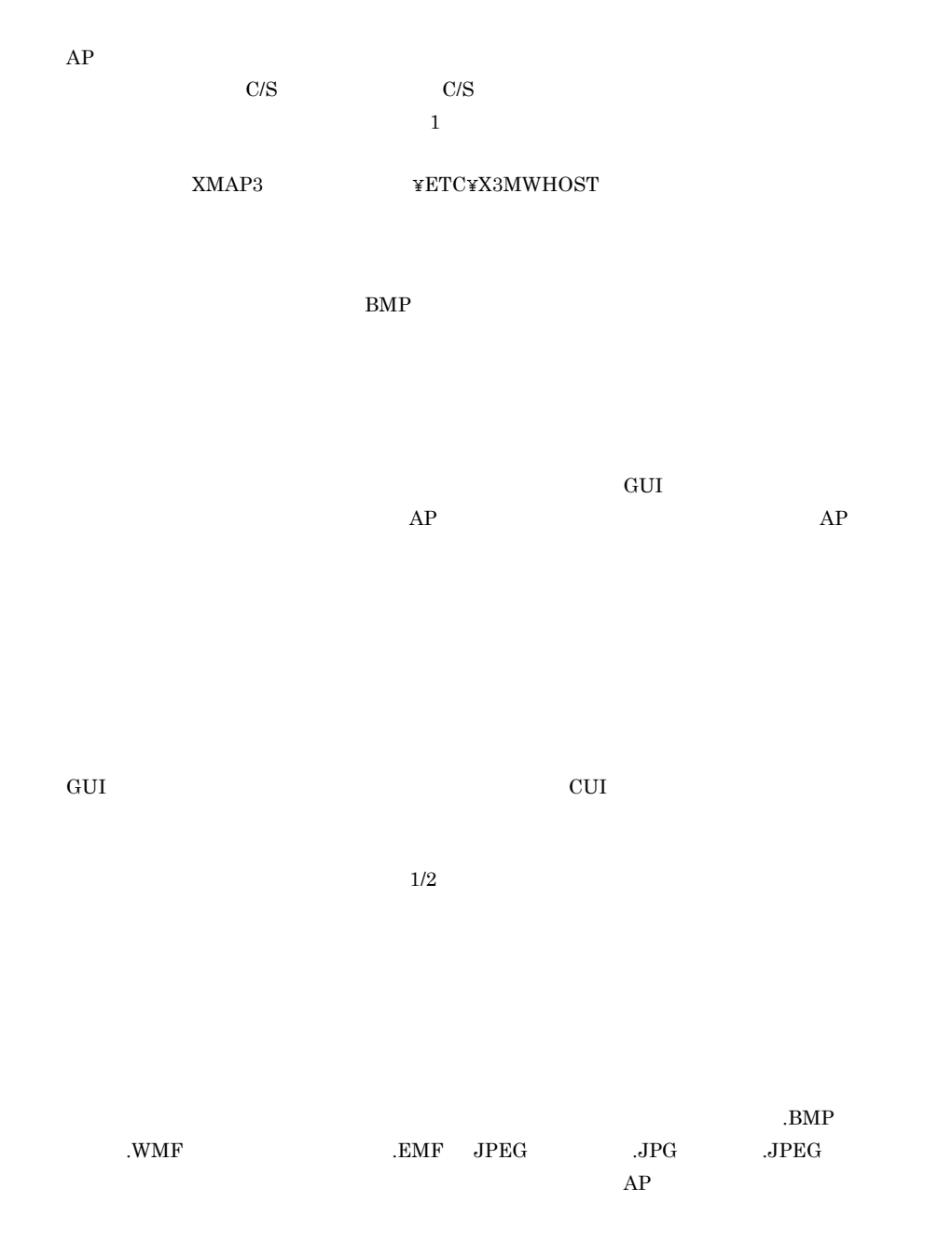

 $AP$ 

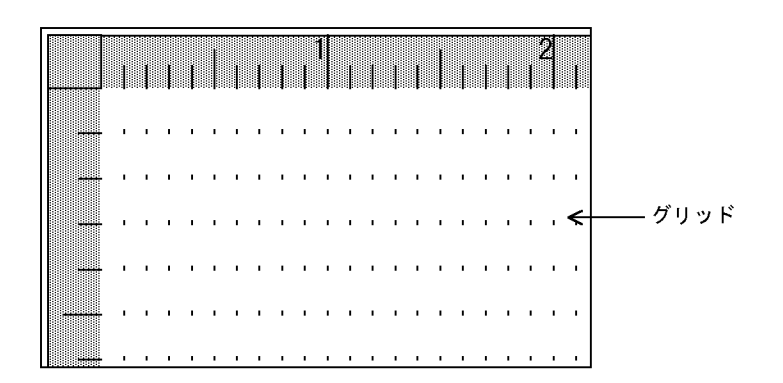

 $AP$  $AP$ 

**Back Space** 

BackSpace

 $1$ 

 $(00)_{16}$ 

 $AP$   $XMAP3$ 

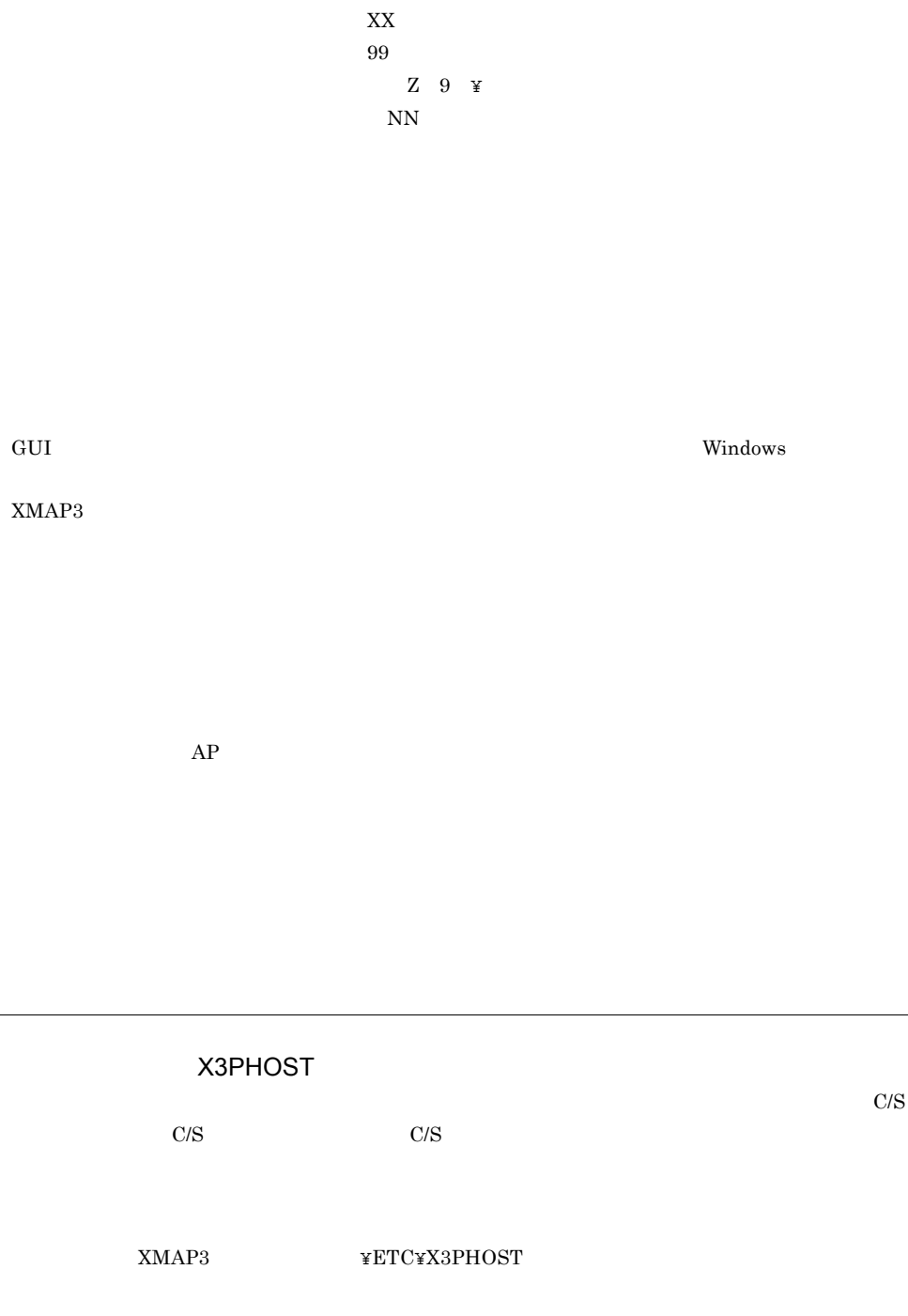

 $\text{COBOL}$ 

 $20$ 

#### Delete

- $\sim 1$
- $AP$
- 1.  $\blacksquare$  $2.$
- $3. \text{AP}$
- $AP$
- $\mbox{Ctrl}~~+~~1$
- $AP$   $AP$   $XMAP3$ 
	- $AP$  $1$  $2$ 3.エラー通知文字
	- 4.初期値/初期通知コード  $5\,$
	- $AP$
- $AP$  aperton and  $AP$  $AP$  $1$

 $2$ 3.エラー通知文字  $\overline{4}$  $5\,$ 

 $\mathrm{S}\, \mathrm{V}\, 9$ 出力: ¥ 9 Z

 $AP$  AP  $AP$ 

 $GUI$ 

 $\frac{1}{1}$ 

Insert

 $AP$ 

 $\mathsf F$ 

 $AP$ 

 $CD$ 

 $\rm XMAP3$  cobol  $\rm COBOL$ 

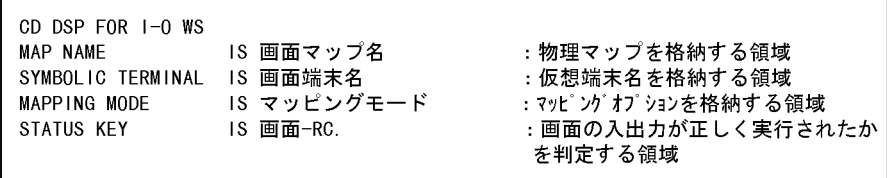

 $AP$ 

 $XMAP3$ 

 $AP$ 

1  $(00)_{16}$   $(FF)_{16}$   $(1F)_{16}$ 

 $\sf{COBOL}$ 

 $1 \quad \text{SEND} \quad \quad \text{RECEIVE} \quad \quad \quad \text{DATA ABSENCE CODE}$ 

 $2\quad$  CALL

 $\mathbf C$ 

1 jsvwadrv

 $\begin{array}{ccc} \text{COBOL} & \hspace{2.05cm} & \text{char} \end{array}$ 

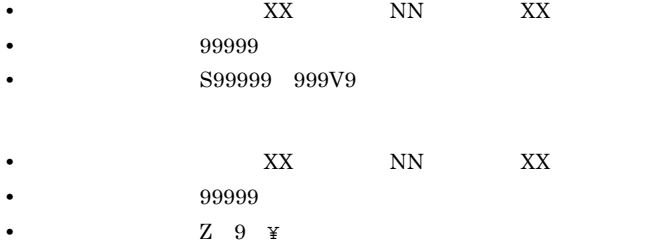

Ctrl End

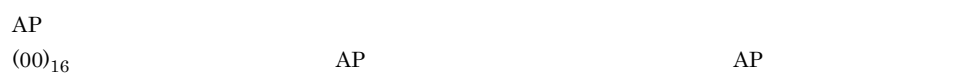

 $AP$ 

YES NO

 $XMAP3$ 

 $\mathsf F$ 

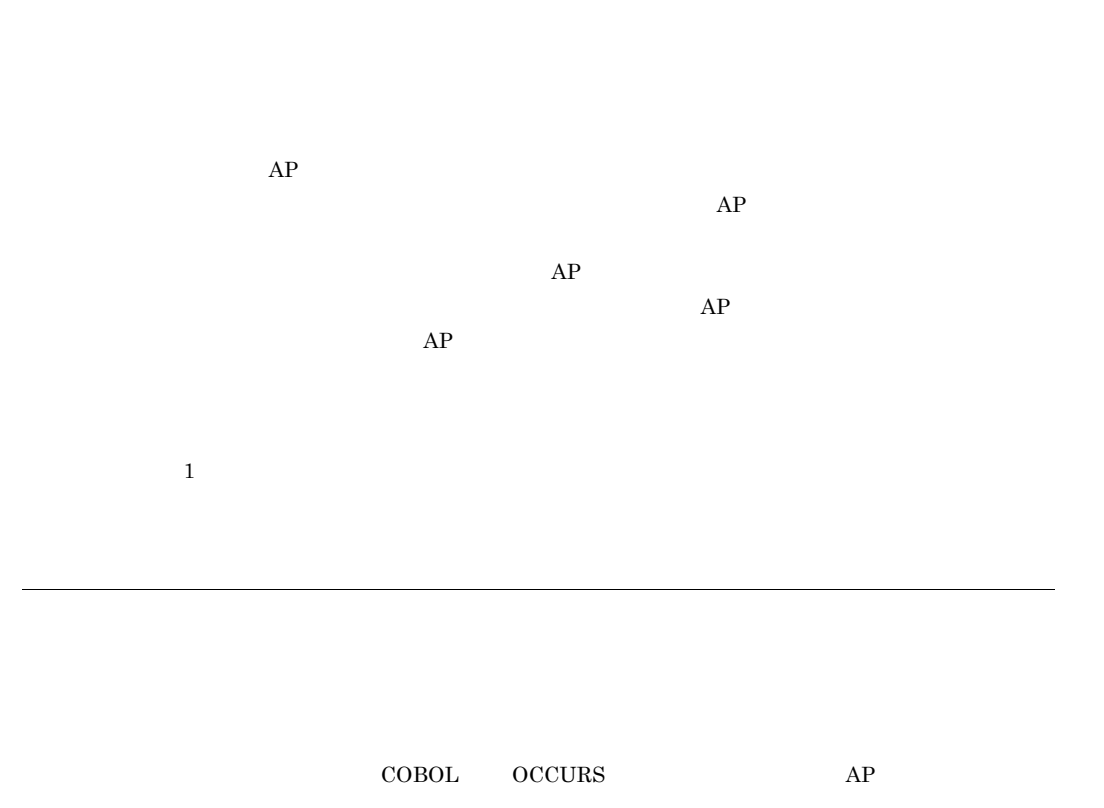

 $AP$
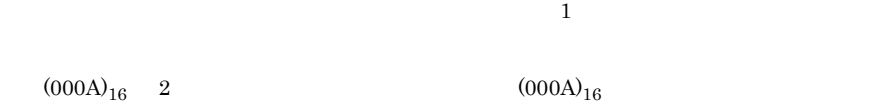

# $XMAP3$   $*ETC*X3PCONF$

 $XMAP3$ 

End

cui durative de Gui anno 1992. Anno 1992 anno 1992 anno 1992 anno 1992. Anno 1992 anno 1992 anno 1992 anno 199

 $\rm GUI$ 

 $AP$ 

 $XMAP3$   $AP$ 

 $AP$  $AP$  approximately the set of  $AP$ 

 $AP$ 

 $AP$ 

 $\Box$  $PMP$ 

XMAP3

 $XMAP3$   $AP$ 

 $AP$ 

 $\rm{PC}$ 

 $\text{COBOL}}$  ${\large\bf SEND}\quad {\large\bf RECEIVE}\quad {\large\bf TRANSCEIVE}\quad {\large\bf MAPPING}\quad {\large\bf MODE}$  $\begin{array}{ccc} \text{COBOL} & \text{CALL} & \text{C} \end{array}$  $\overline{2}$  $2$  $\rm{LIMP}$  $\sim$  2 • **•** <u>• January Landscher Zurich Einstein Einstein Einstein Einstein Einstein Einstein Einstein Einstein Einstein Einstein Einstein Einstein Einstein Einstein Einstein Einstein Einstein Einstein Einstein Einstein Einstein</u> Windows Linux C/S **•** ビッグエンディアン用マップを展開 C/S Windows Linux WS

 $PC$ 

 $\mathsf F$ 

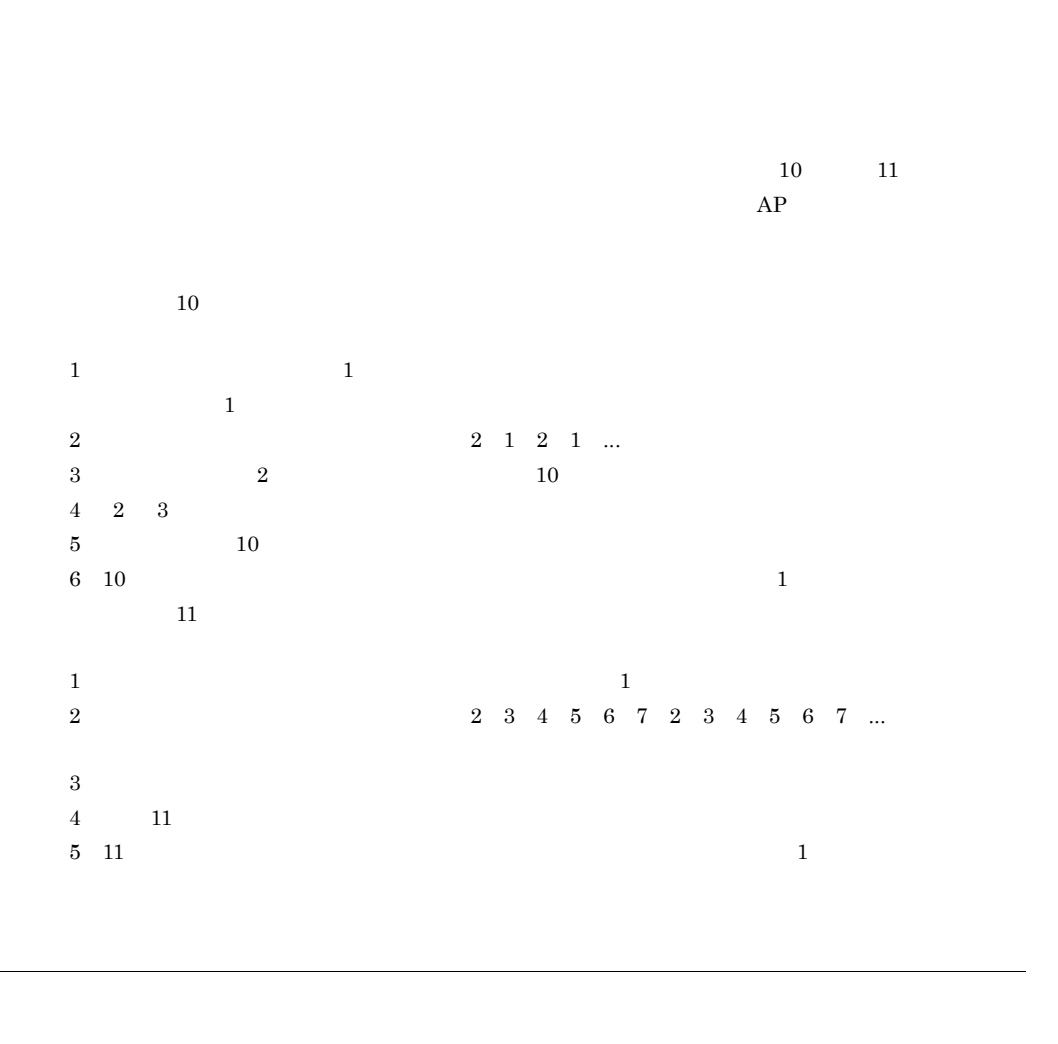

 $AP$ 

 $AP$ 

OLTP OpenTP1

 $AP$ 

YES NO

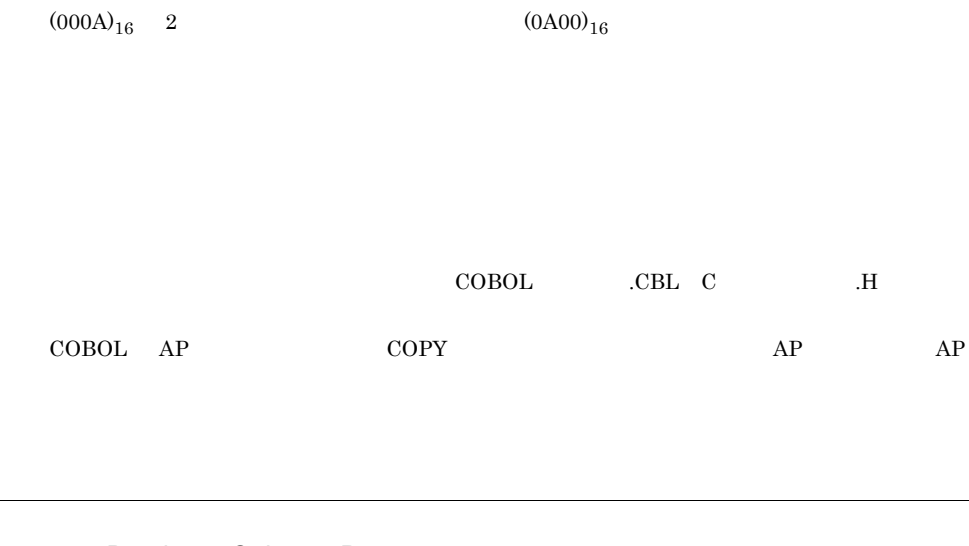

 $\mathbf 1$ 

 $AP$ 

Break Ctrl + Pause  $AP$   $\mathsf F$ 

 $AP$ 

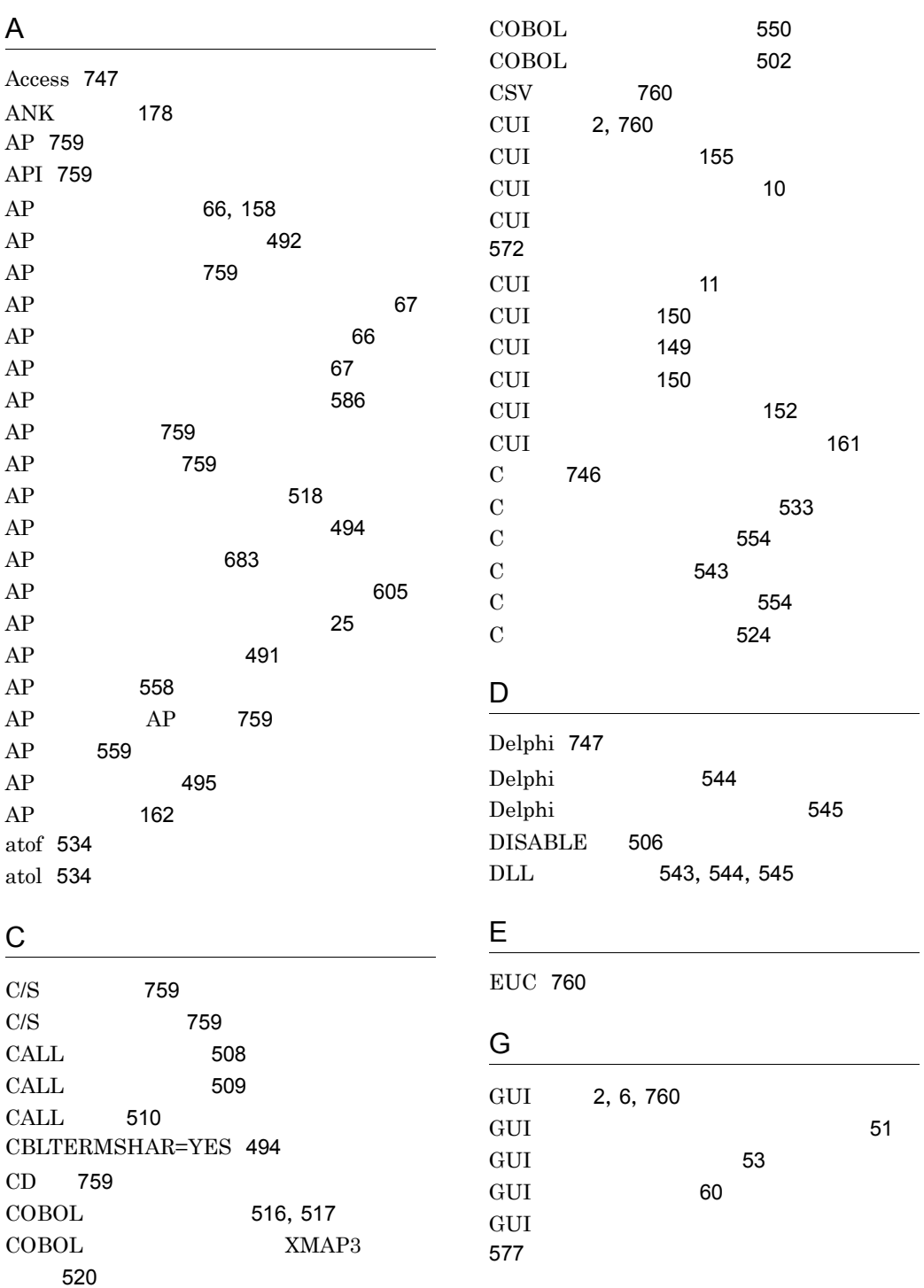

777

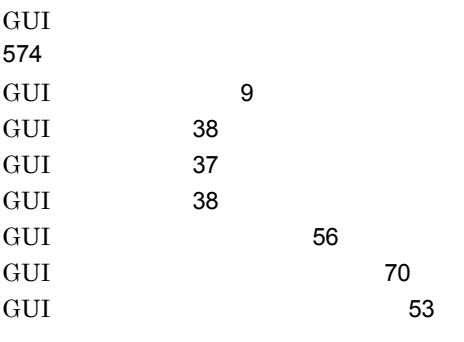

## J

jsvwadrv 526 jsvwadrv 525 JSVWATBL.CBL 502

## M

MAPPING MODE 507, 760 mcftalcle 12 mcftpx 12 MCR 129,377  $MCR$  265 memcmp 534 memcpy 534 memset 533

# $\overline{O}$

OLE2 478 OLTP 760 OLTP 550

## P

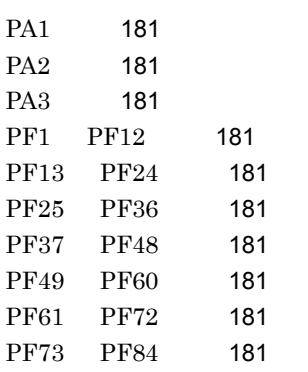

## R

RECEIVE 760 RECEIVE 506

## S

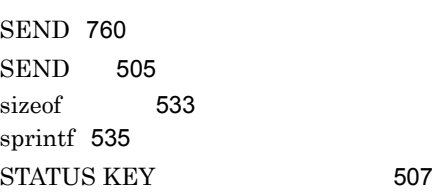

# T

TRANSCEIVE 760 TRANSCEIVE 506

## V

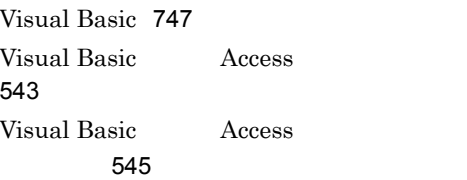

## W

X

Windows 536

X3MODTBL.CBL 502 X3PHOST 765 XMAP-COM 510 XMAP-REQ 511 XMAP\_COM 526 XMAP\_REQ 527  $XMAP3$  760

### $XMAP3$   $AP$   $492$  $XMAP3$  2  $XMAP3$  3 XmapDrvClose 538

XMAP3 29

 $XMAP3$  12 XMAP3 492

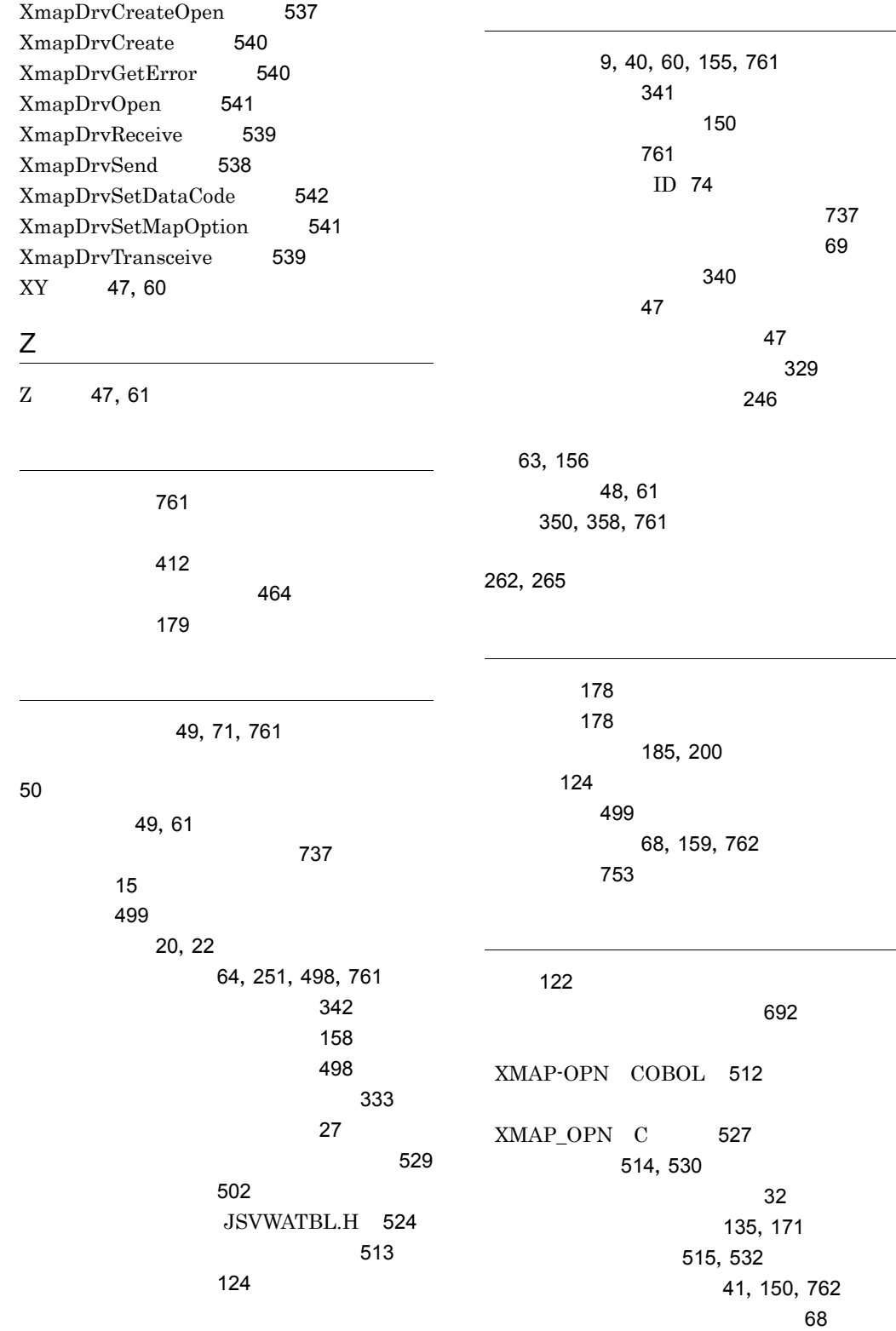

133, 170 カーソル・フォーカス制御 762 カーソル位置の通知 500 183, 187 カーソル制御 762 138 カーソル定数 762 163 下位項目 77,163,366,762 規則 268  $\sim$  236 解像度 43 68, 159, 487, 762 266 各制御キーの機能 187  $\sim$  738 267 カスケードメニュー 73 39,762 502,524 仮想端末名 28 504 仮想端末名ファイル 763 178 壁紙 52,763 63 252 可変コンボボックス 89 106, 443 可変ポップアップ 92 105, 437 画面 498 181, 202 画面確定時の動き 76 24,498  $\sim$  1 9, 43, 151  $\sim$  4 12 画面属性 763 60, 155 69,160 20, 21, 610 339 画面定義の制限値 748 63, 157  $\sim$  53  $AP$  $COBOL$  559  $AP$  $C$  562 51, 151 画面の表示様式 46 12 12 600,602 COBOL 503 漢字 179 漢字コード 179 キーエントリ 763 128 キーでのデータ入力と編集 203 89,206  $\sim$  430  $\sim$  434 キーの機能 187 185 63, 156 記号 179 31,69,763 機能の割り当て 185 733 689 行単位 629 行単位のデータ入力 581 XMAP-COM COBOL 511

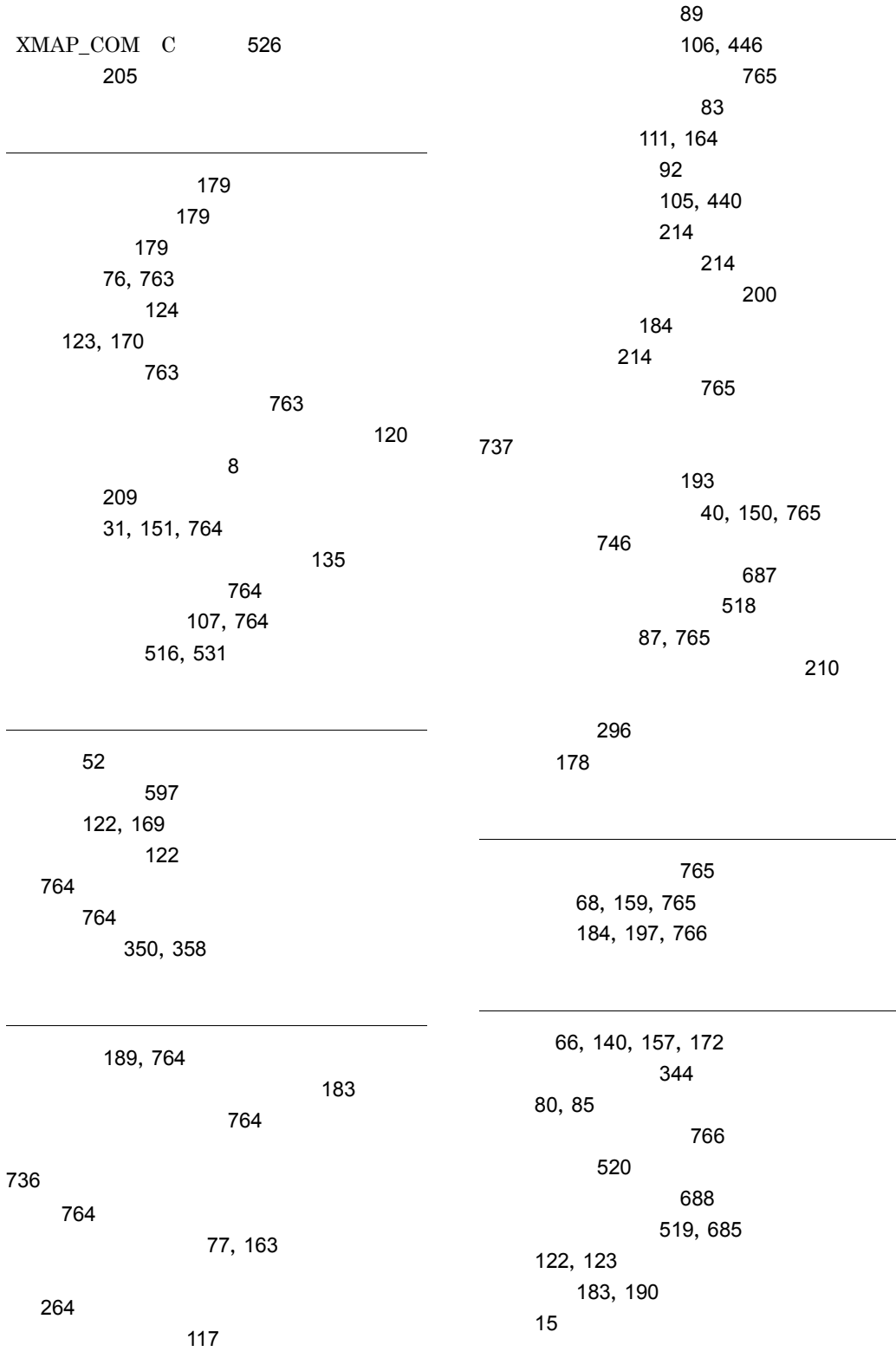

76, 135, 163, 171

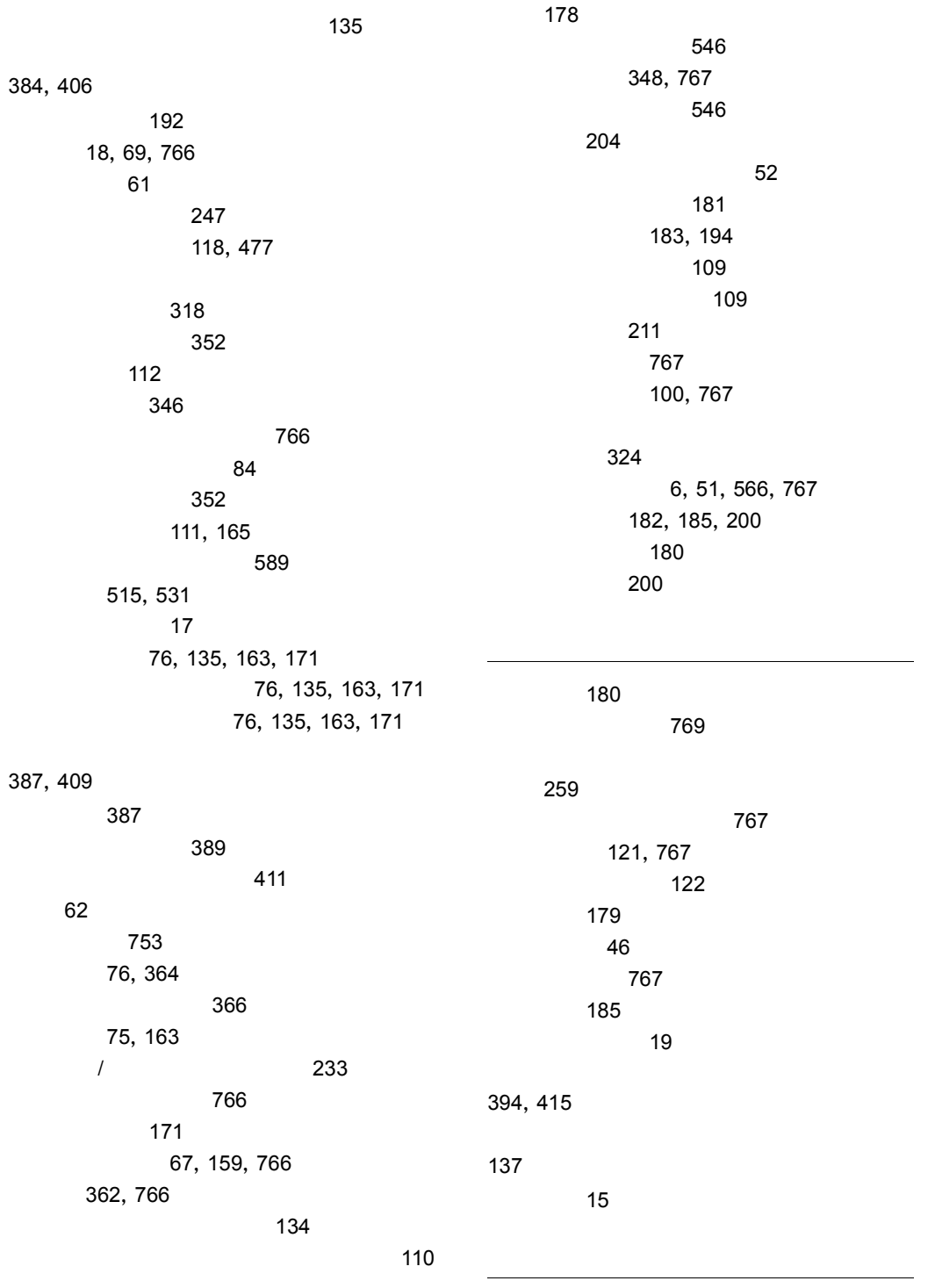

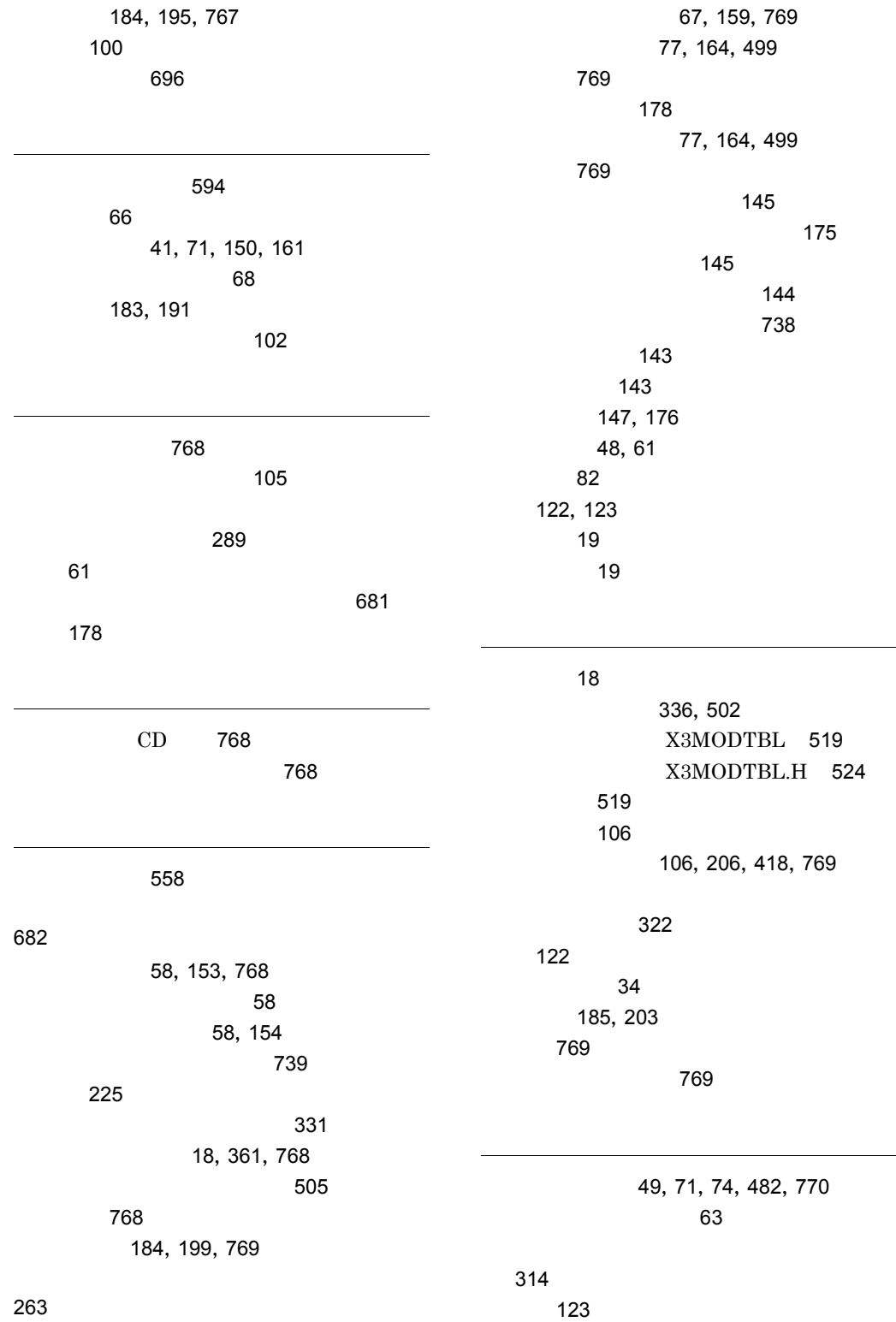

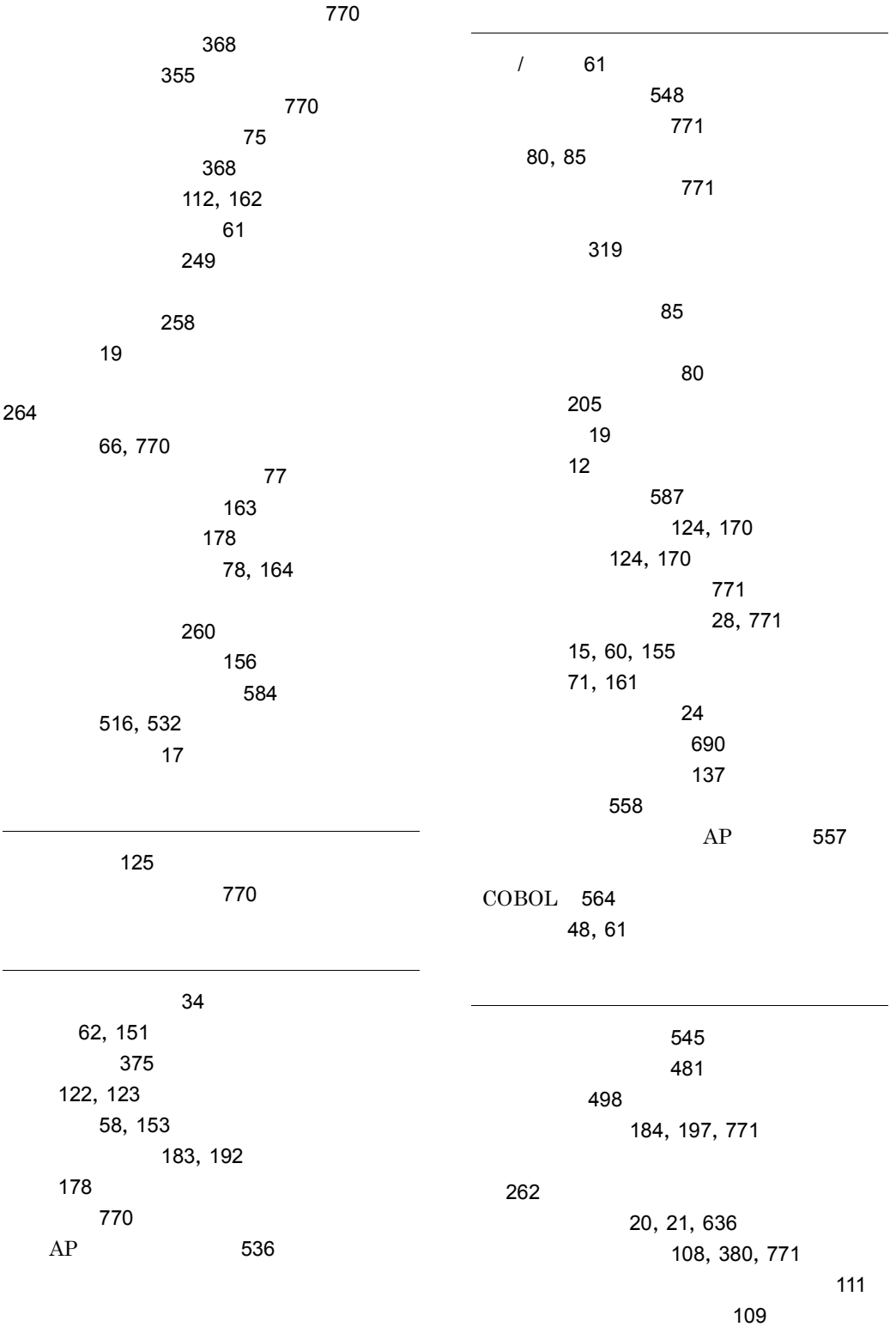

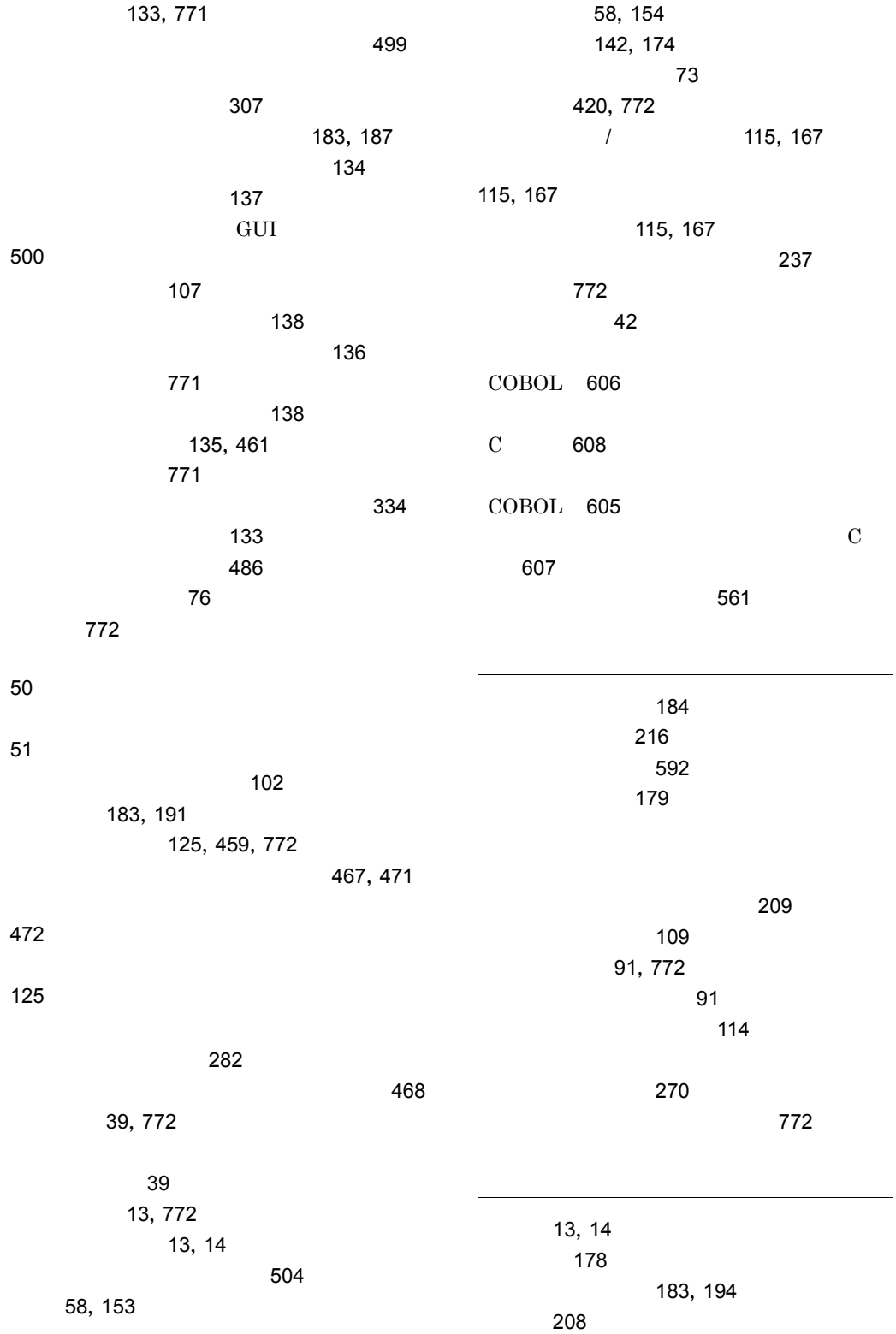

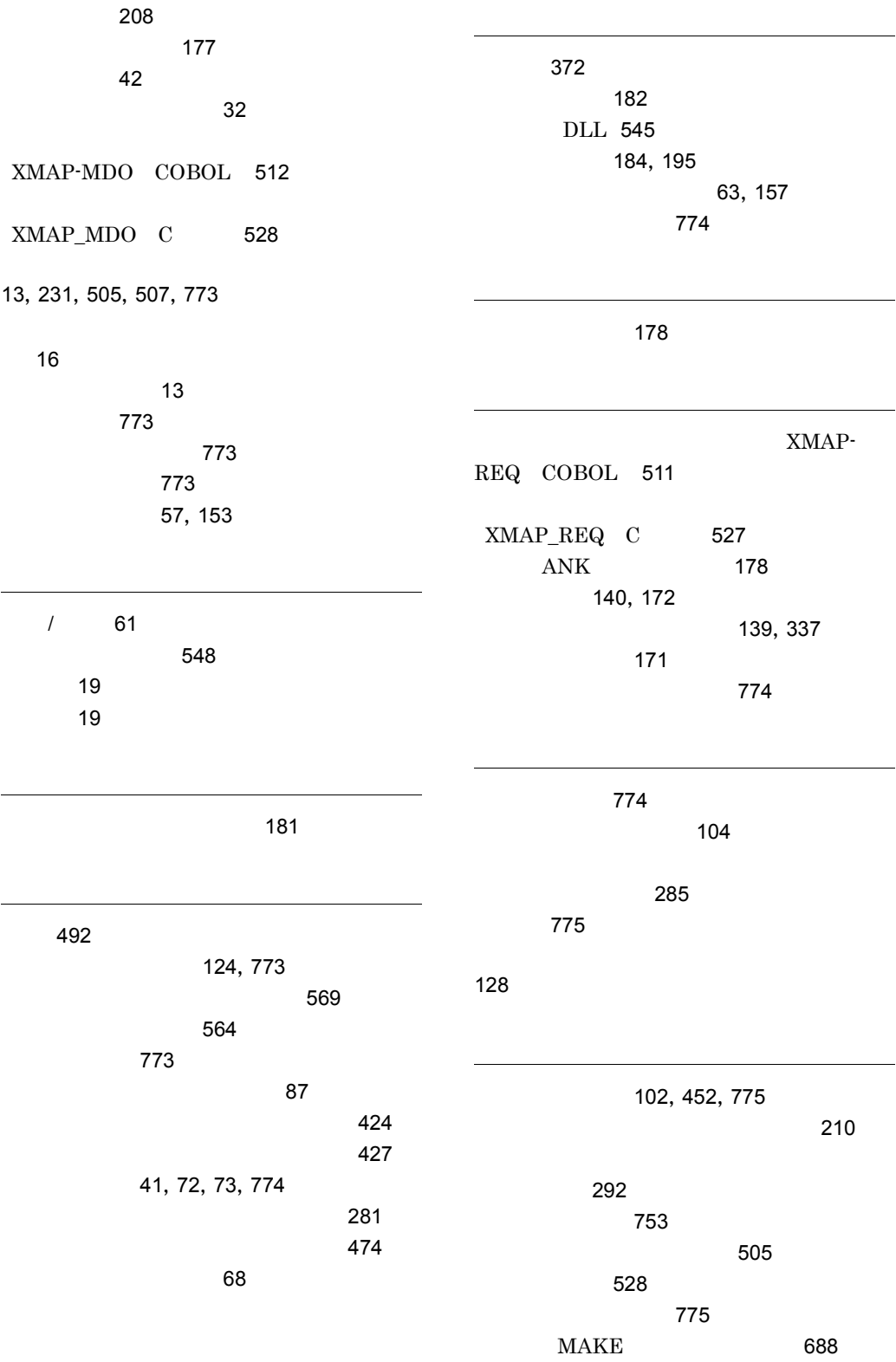

519

558 41, 150, 775  $\sim$  42  $\sim$  21  $\sim$  31  $\sim$  31  $\sim$  100  $\sim$  100  $\sim$  605

論理端末定義 12 論理データ 17 13, 17, 775 論理マップ可変部 224 論理マップ固定部 224 論理マップ生成規則で使う用語 225  $\sim$  223 13, 14 論理マップの構成 224 543,544  $COBOL$  502  $\rm C$  525

> 124 枠高 75 181,775 和暦 86 ワンタッチクリア 206

### URL http://www.hitachi.co.jp/soft/manual/

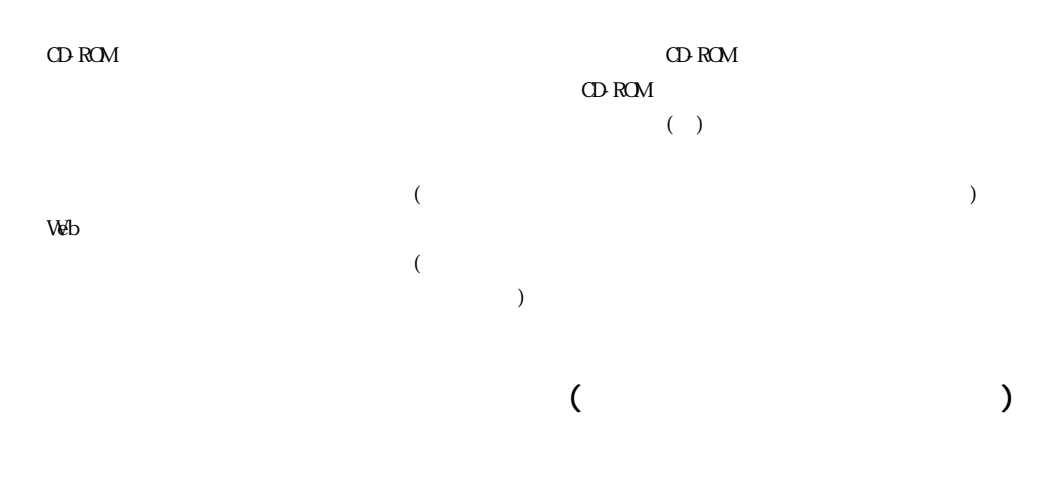

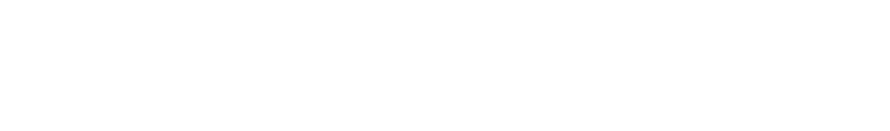

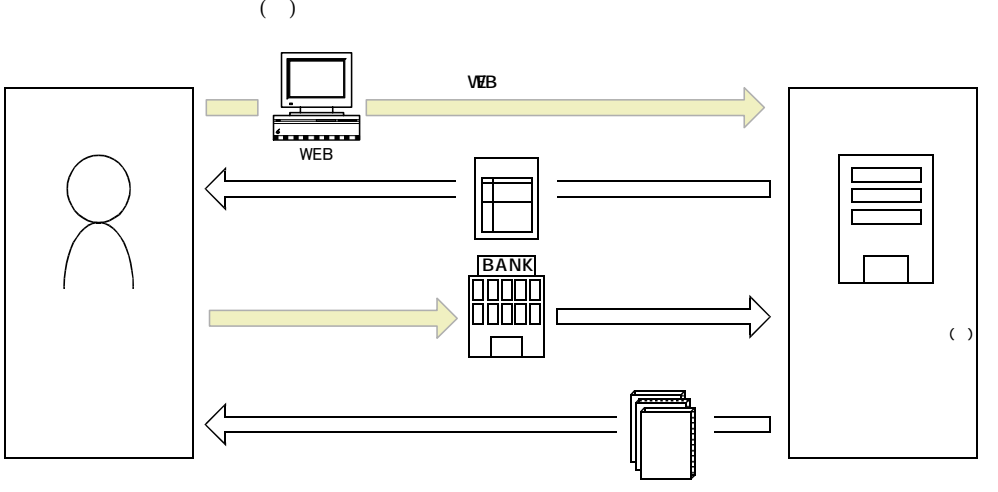

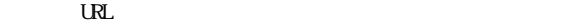

URL http://www2.himdx.net/manual/privacy.asp?purchase\_flag=1